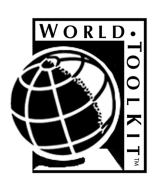

# WORLDTOOLKIT<sup>®</sup> REFERENCE MANUAL

RELEASE 9

ENGINEERING ANIMATION, INC. SENSE8® PRODUCT LINE 100 Shoreline Highway, Suite 282 Mill Valley, CA 94941

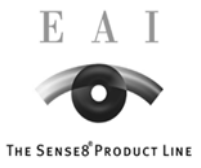

This Reference Manual copyright  $\circ$  1991 - 1999 by Engineering Animation, Inc. All rights reserved. No part of it may be copied, photocopied, reproduced, translated, or reduced to any electronic medium or machine-readable form without prior written consent of Engineering Animation, Inc.

SENSE8, WorldToolKit, and World Up are registered trademarks of Engineering Animation, Inc. World2World is a trademark of Engineering Animation, Inc. Sound technology provided by DiamondWare, Ltd. Portions Copyright 1994-1999 DiamondWare, Ltd. All rights reserved. Other brand and product names are trademarks or registered trademarks of their respective holders.

WorldToolKit is based in part on the work of the Independent JPEG Group.

Current version: **April 1999**

### **ENGINEERING ANIMATION, INC. SENSE8 Product Line 100 Shoreline Highway, Suite 282 Mill Valley, CA 94941 USA** Telephone: 415/339-3200 Facsimile: 415/339-3201 Web site: www.sense8.com

Acknowledgements to the WorldToolKit team: Leon Franzen, Hans Kessock, Dave Hinkle, Sumanth Ravulakollu and Mukund Bhakta.

This book was printed in the United States of America.

## **Contents in Brief**

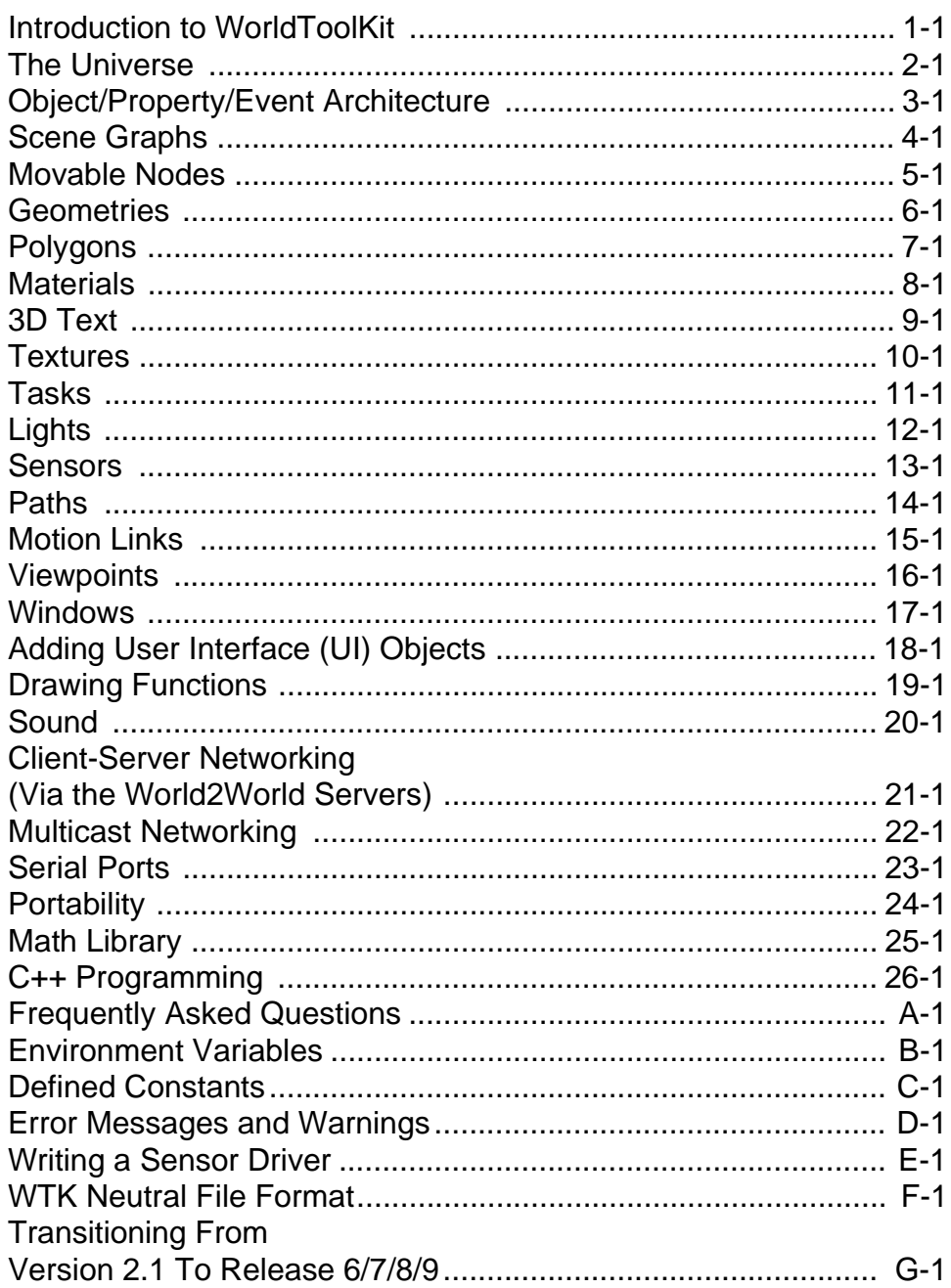

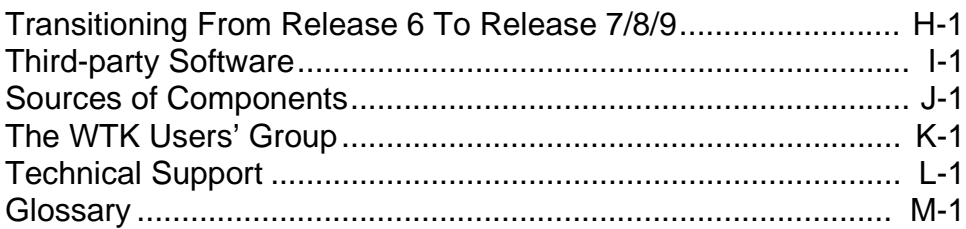

## Contents

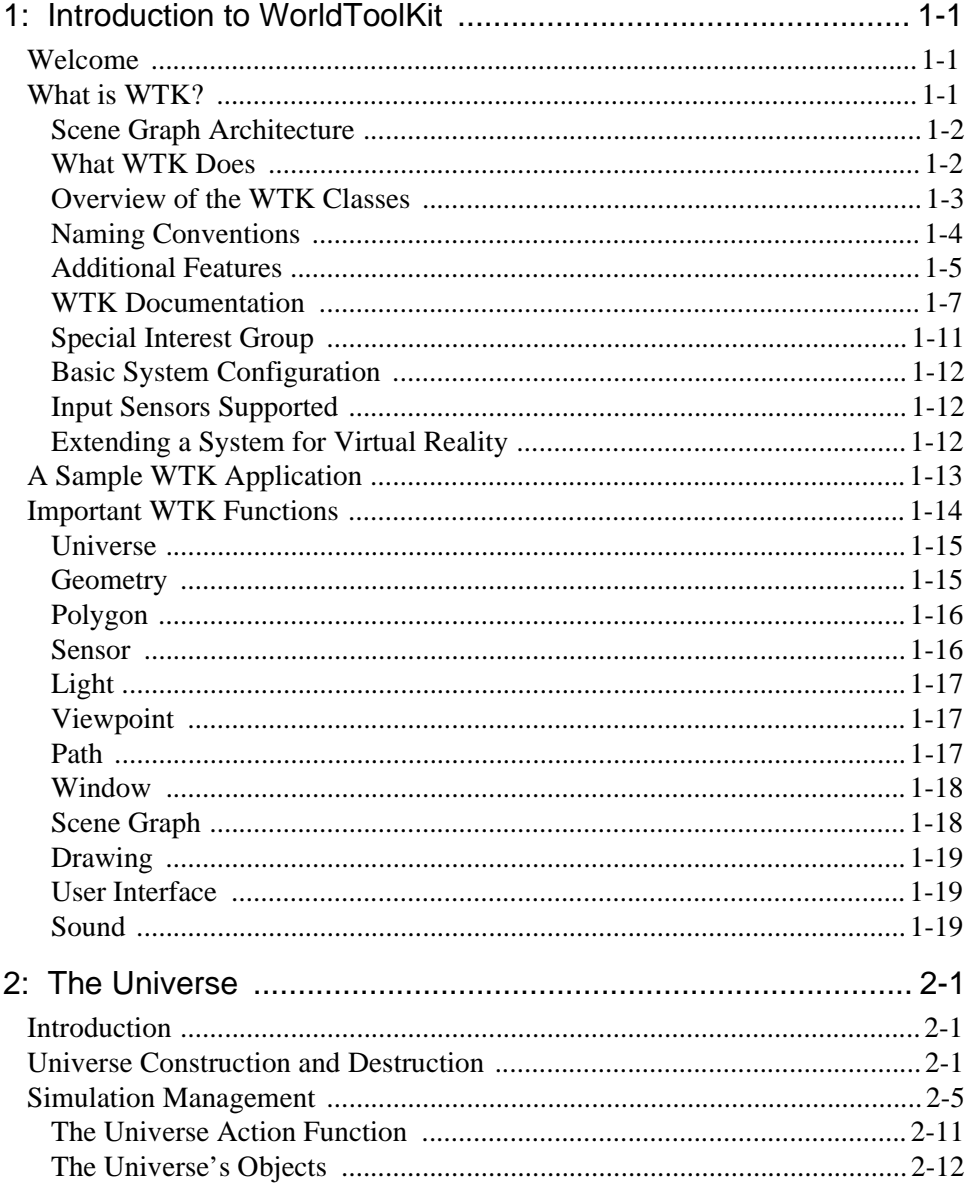

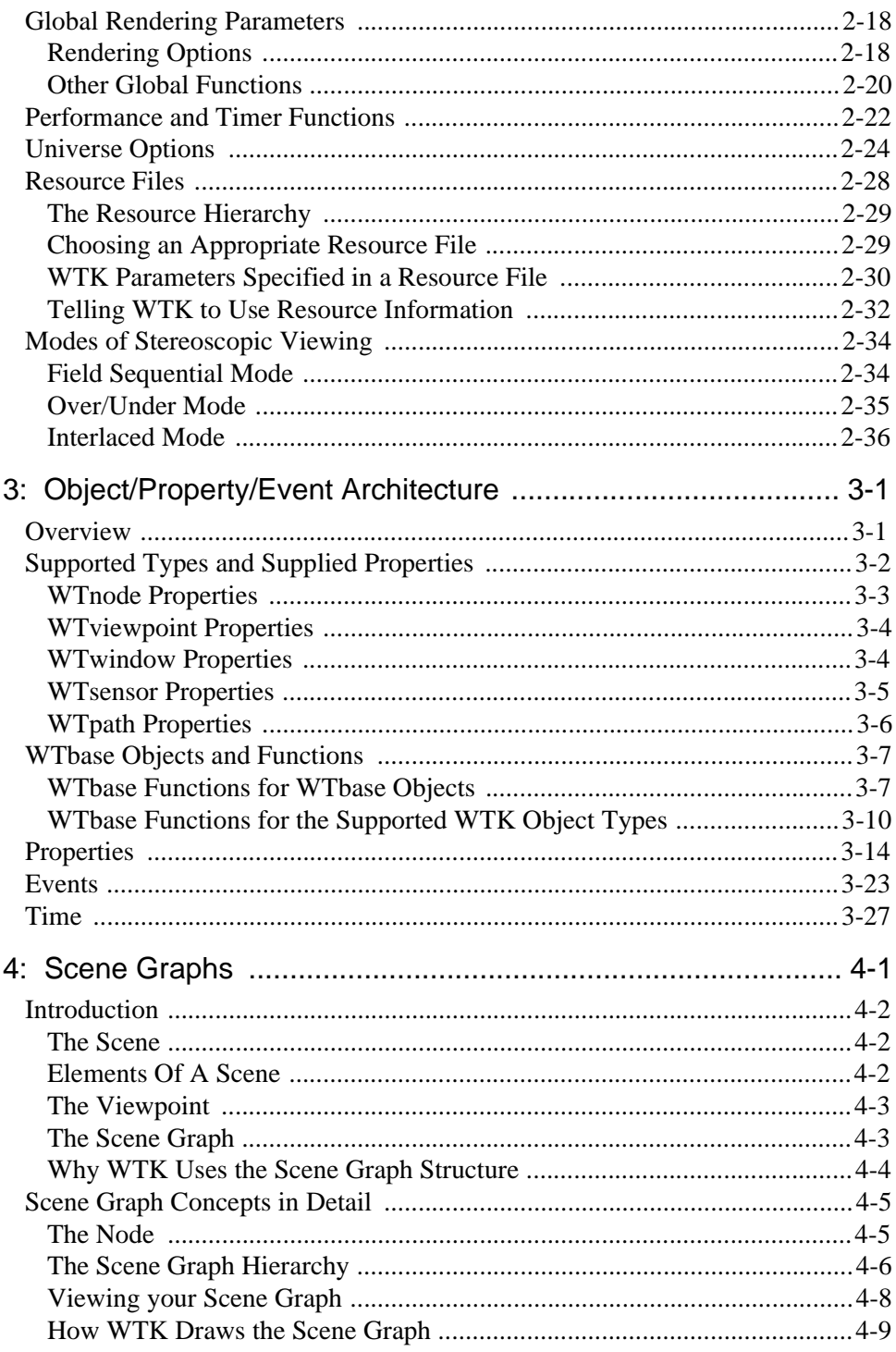

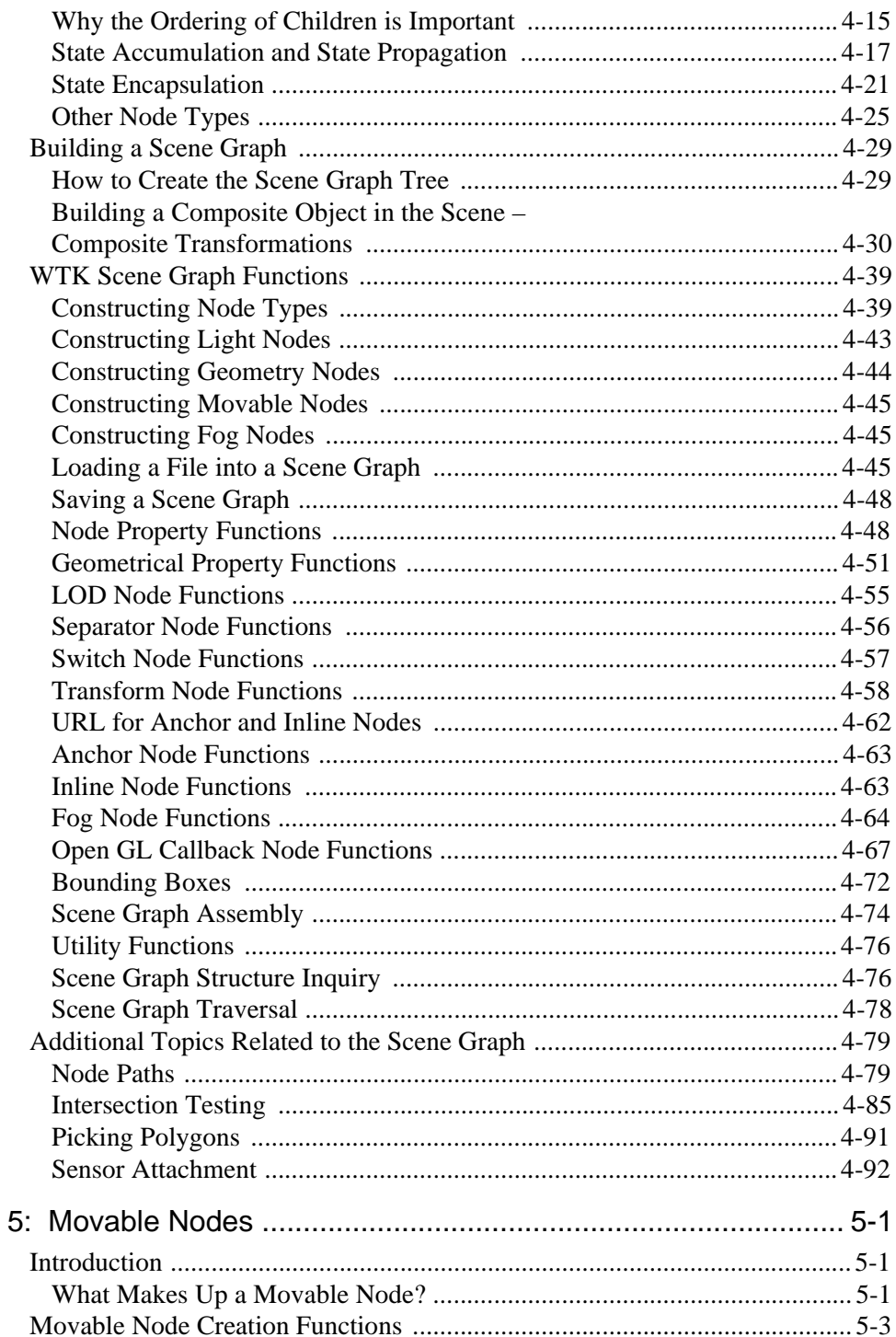

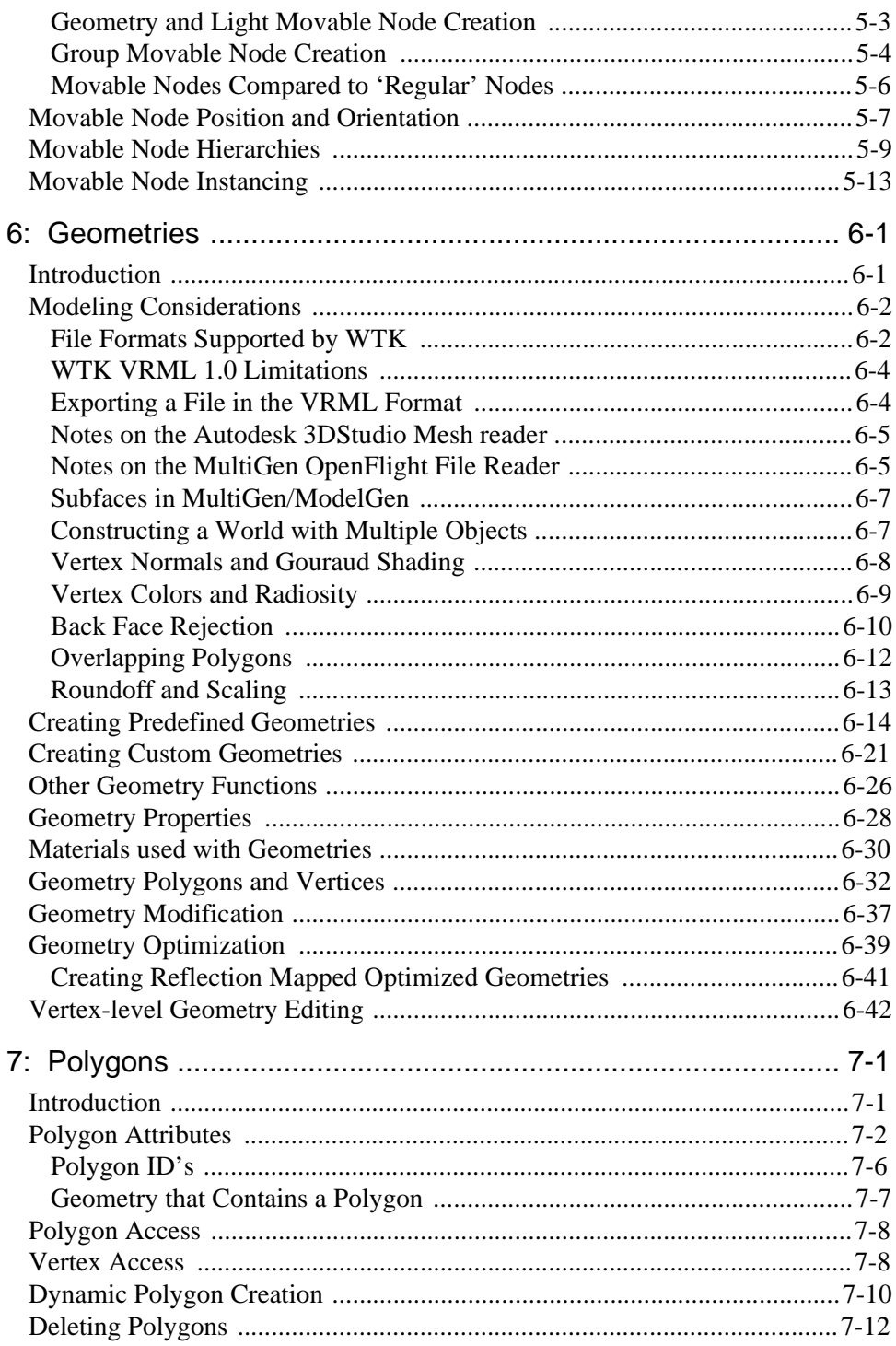

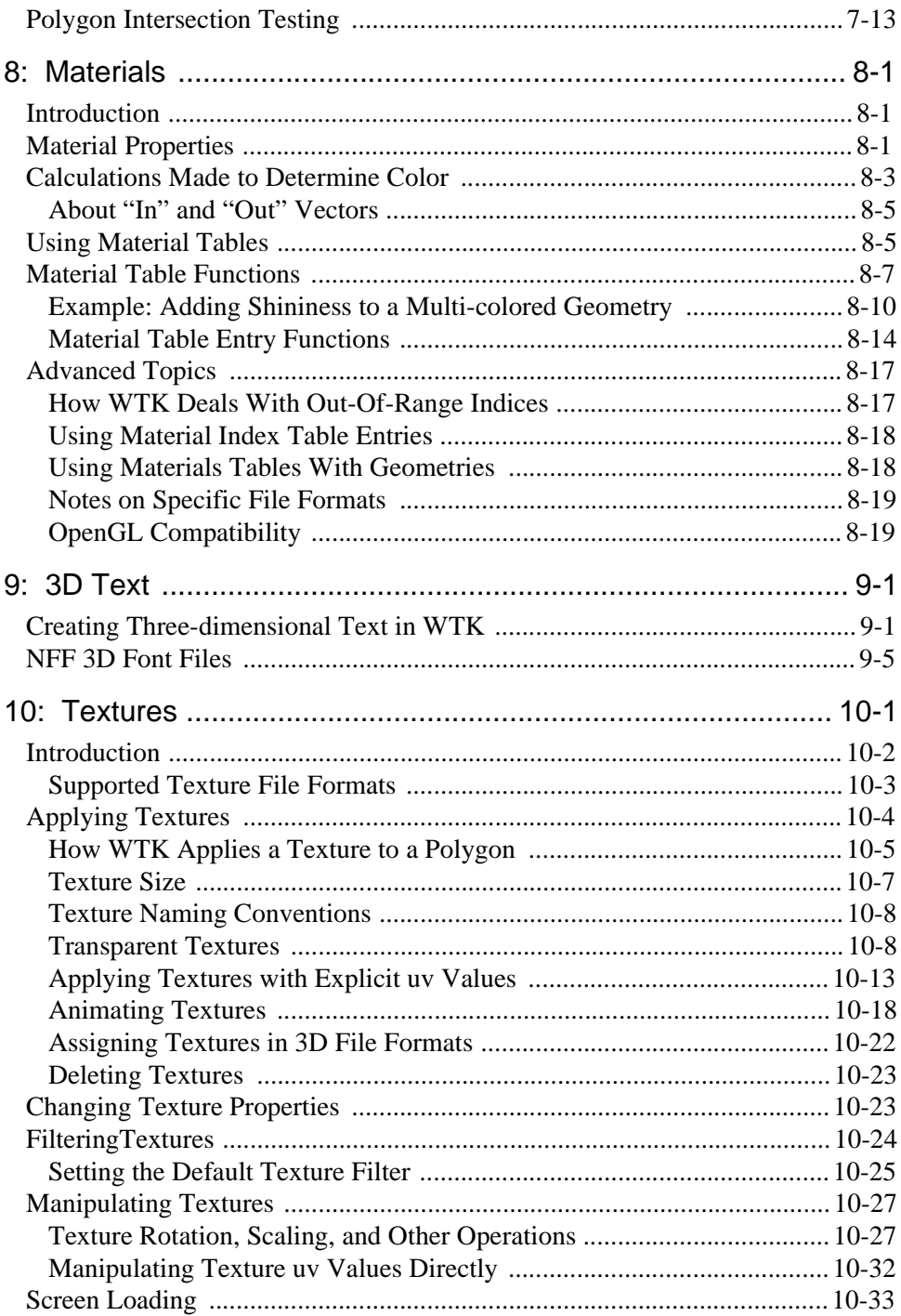

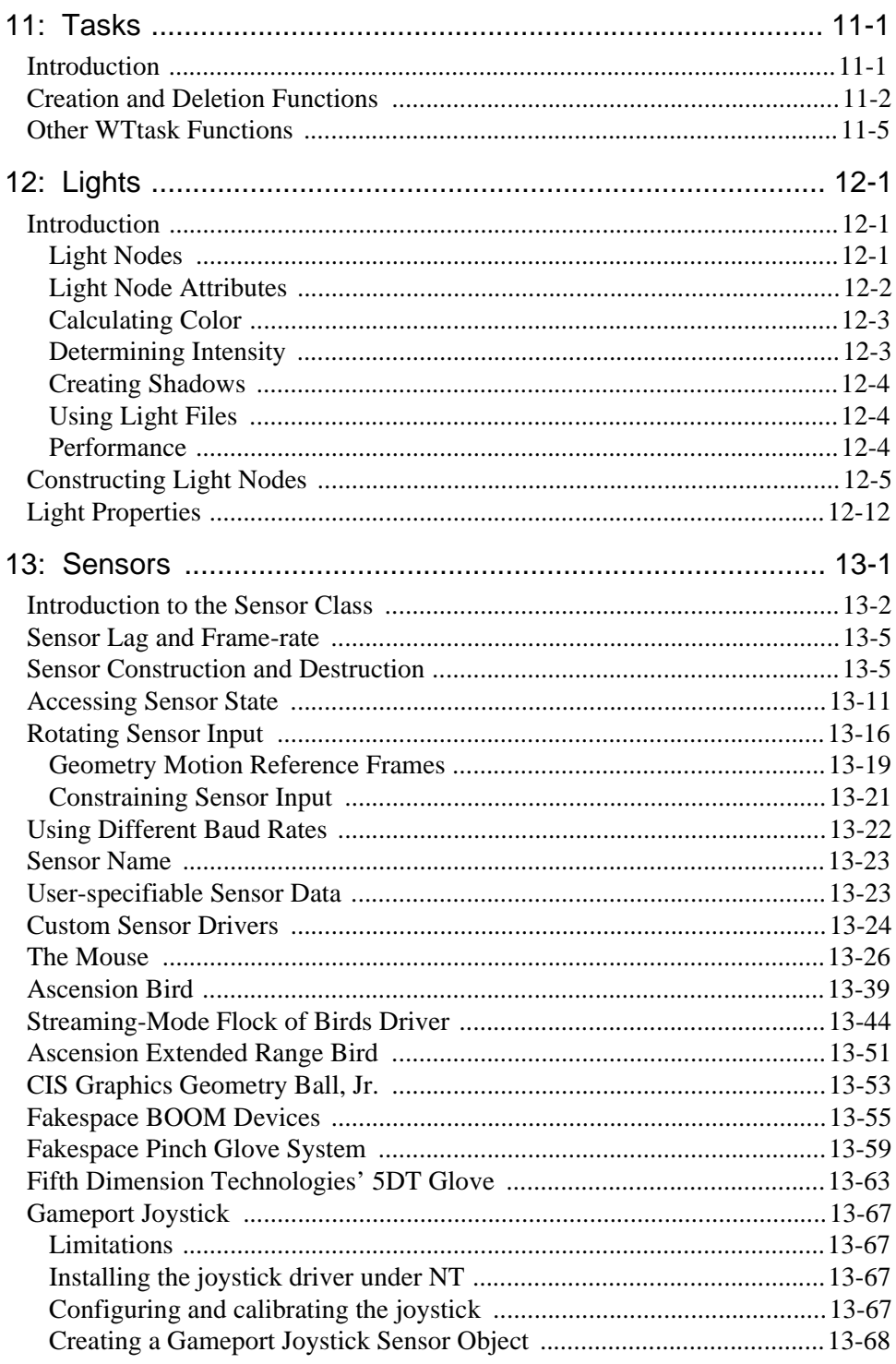

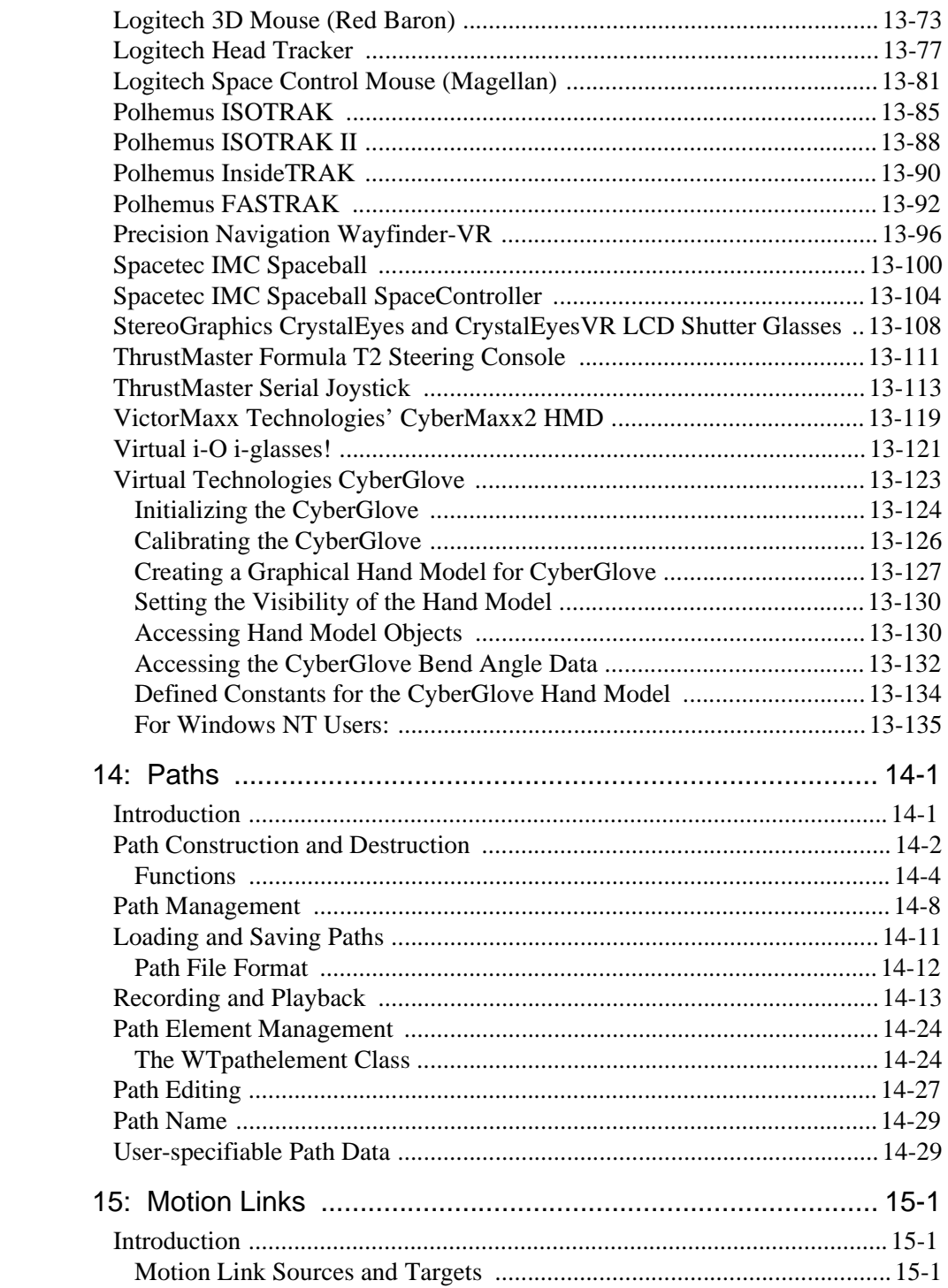

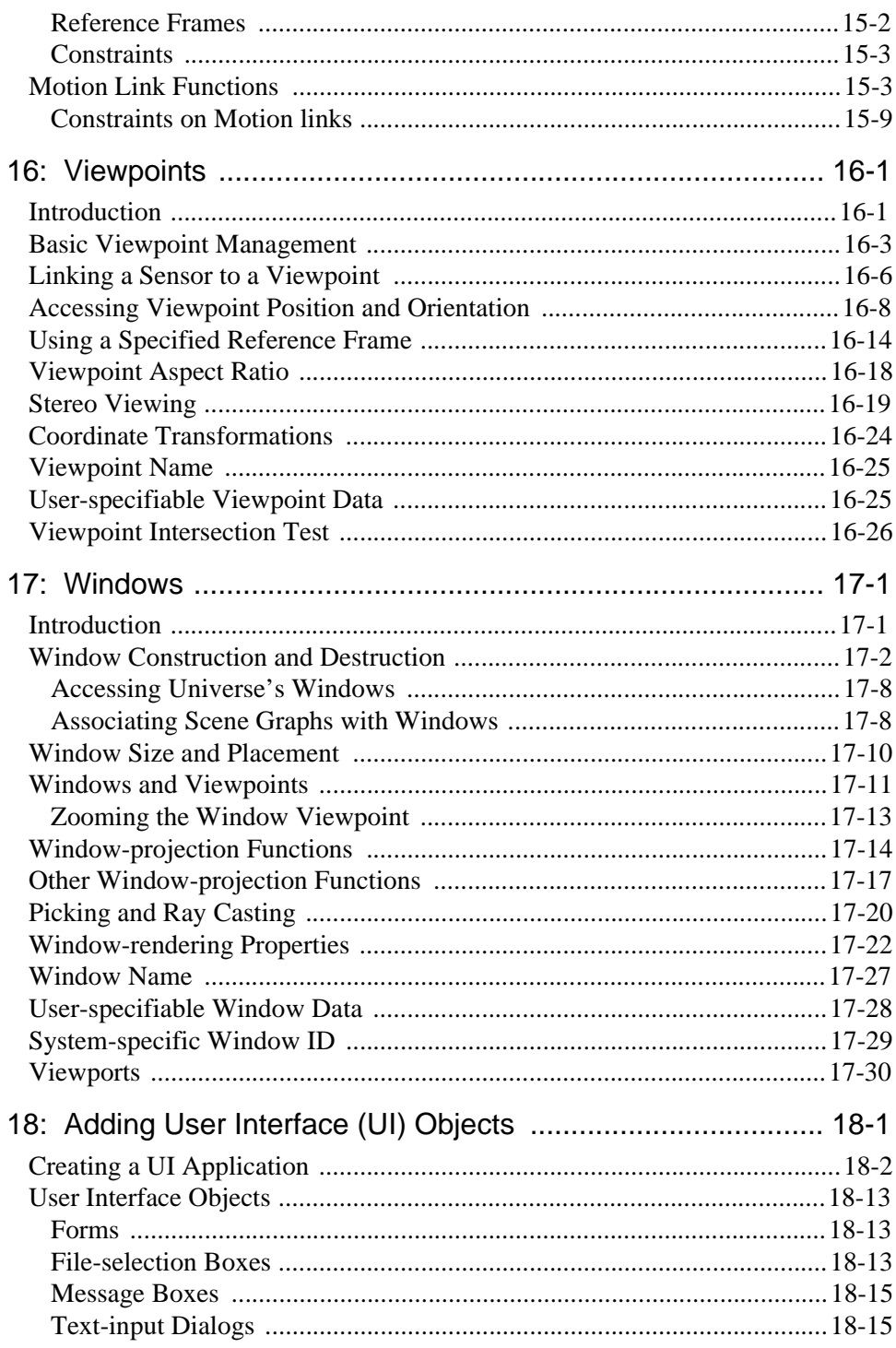

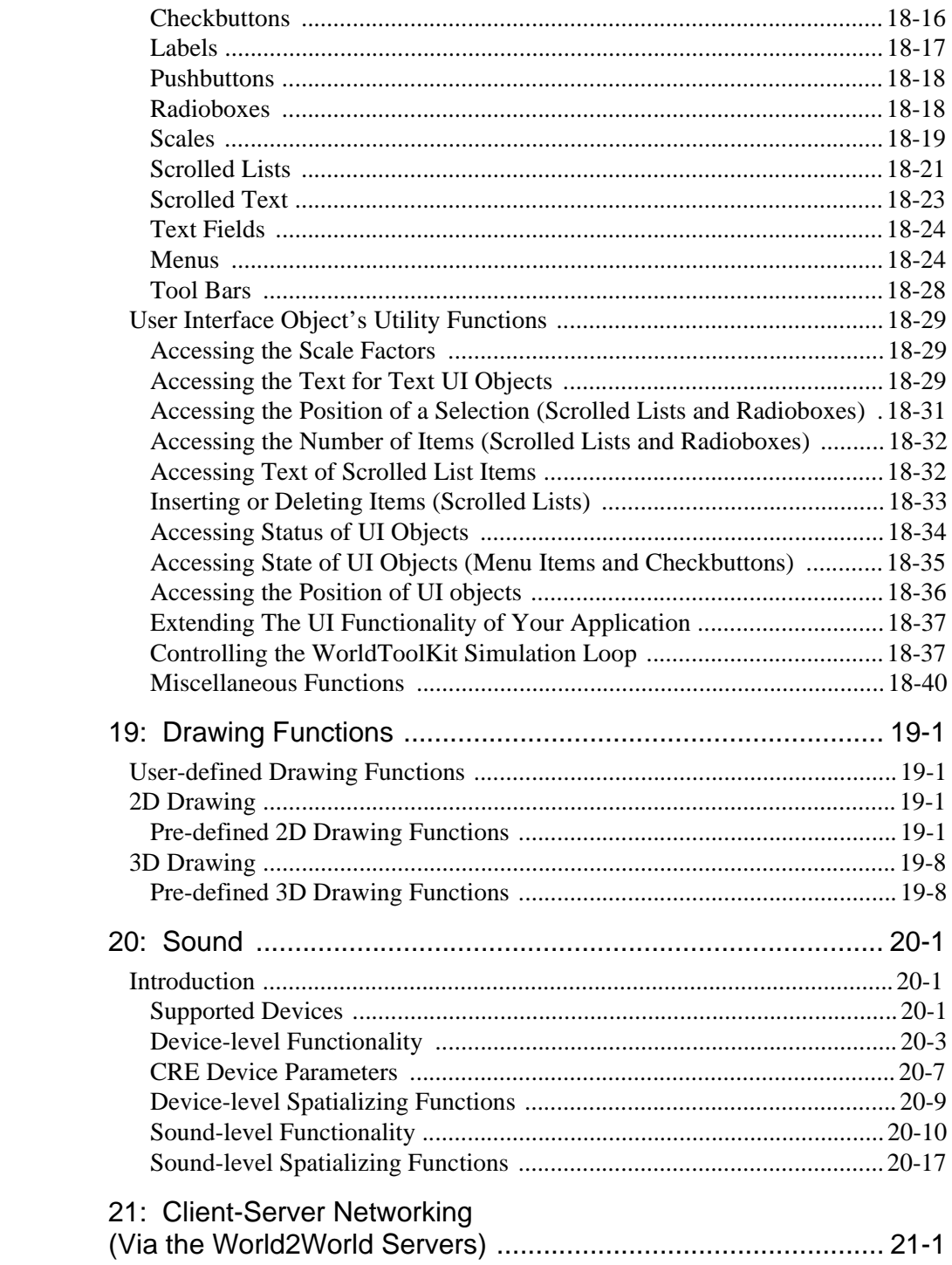

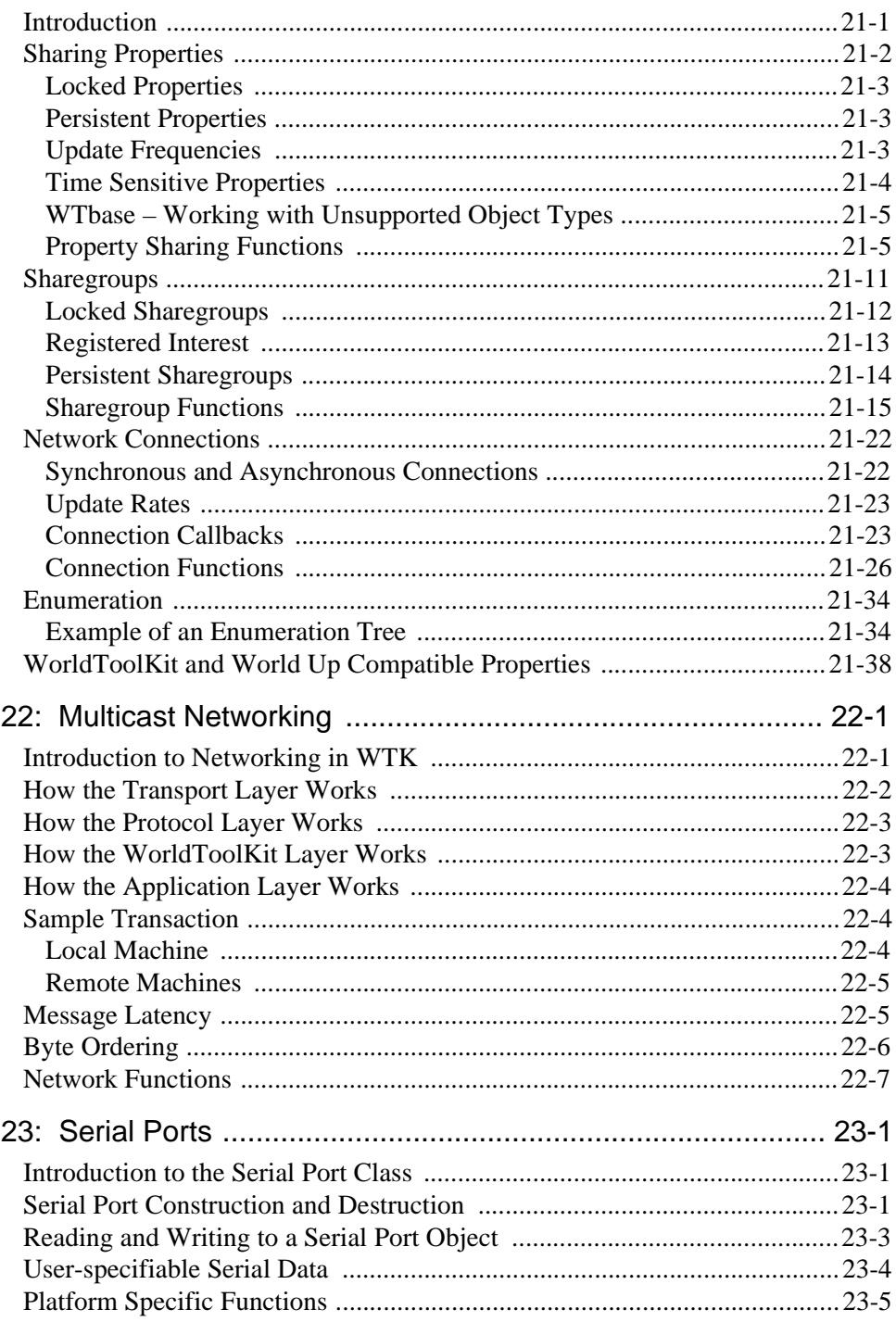

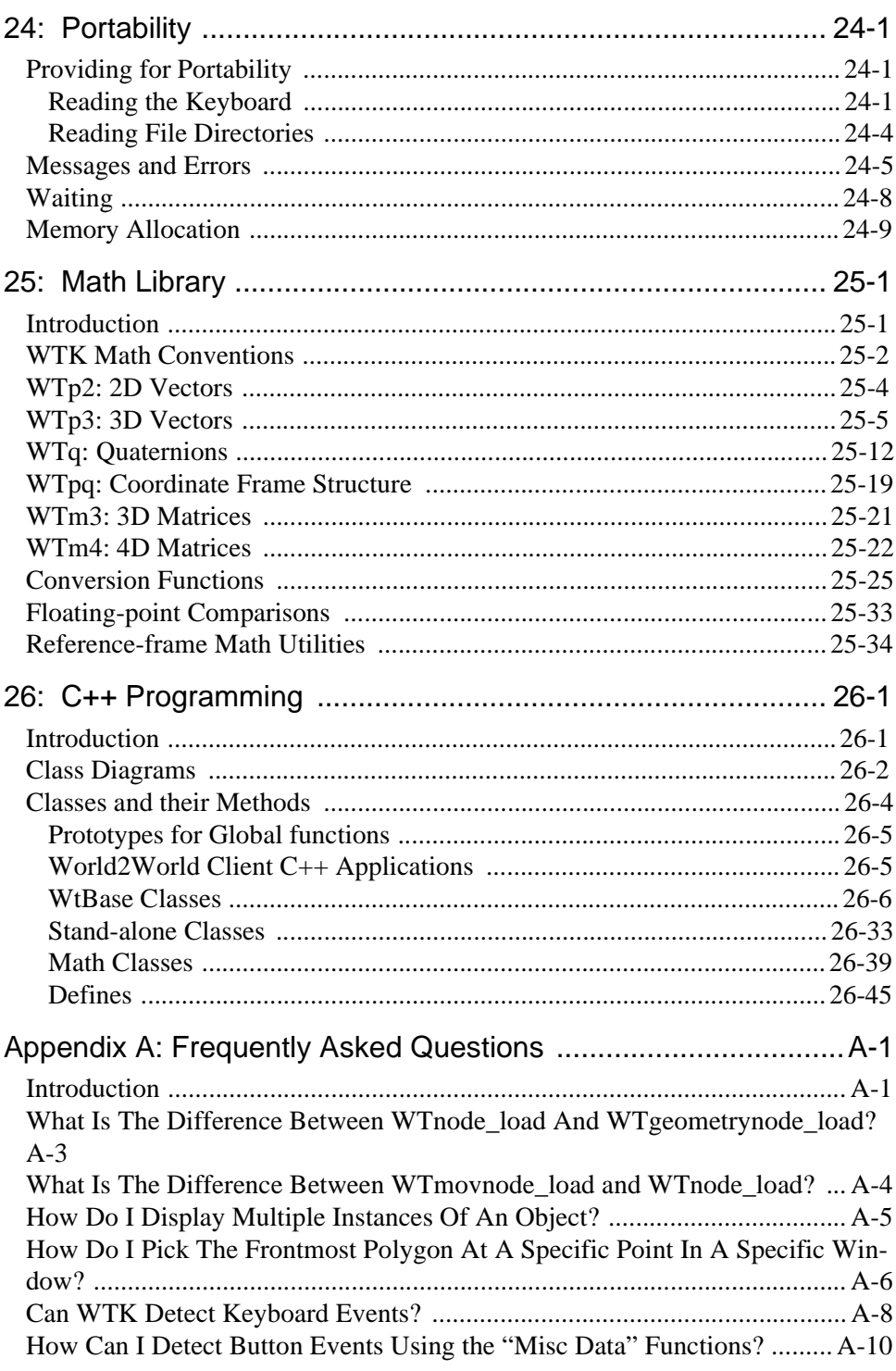

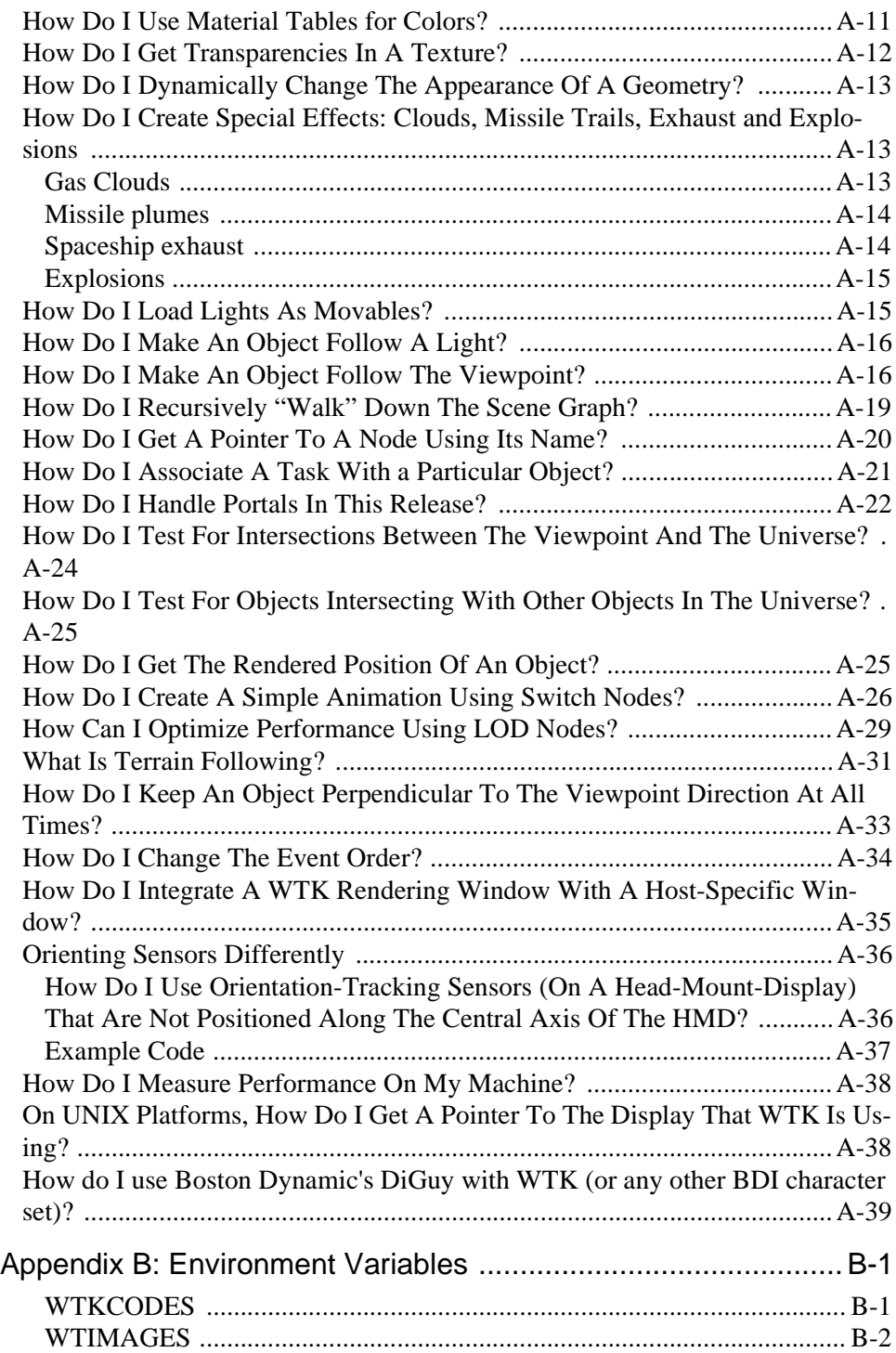

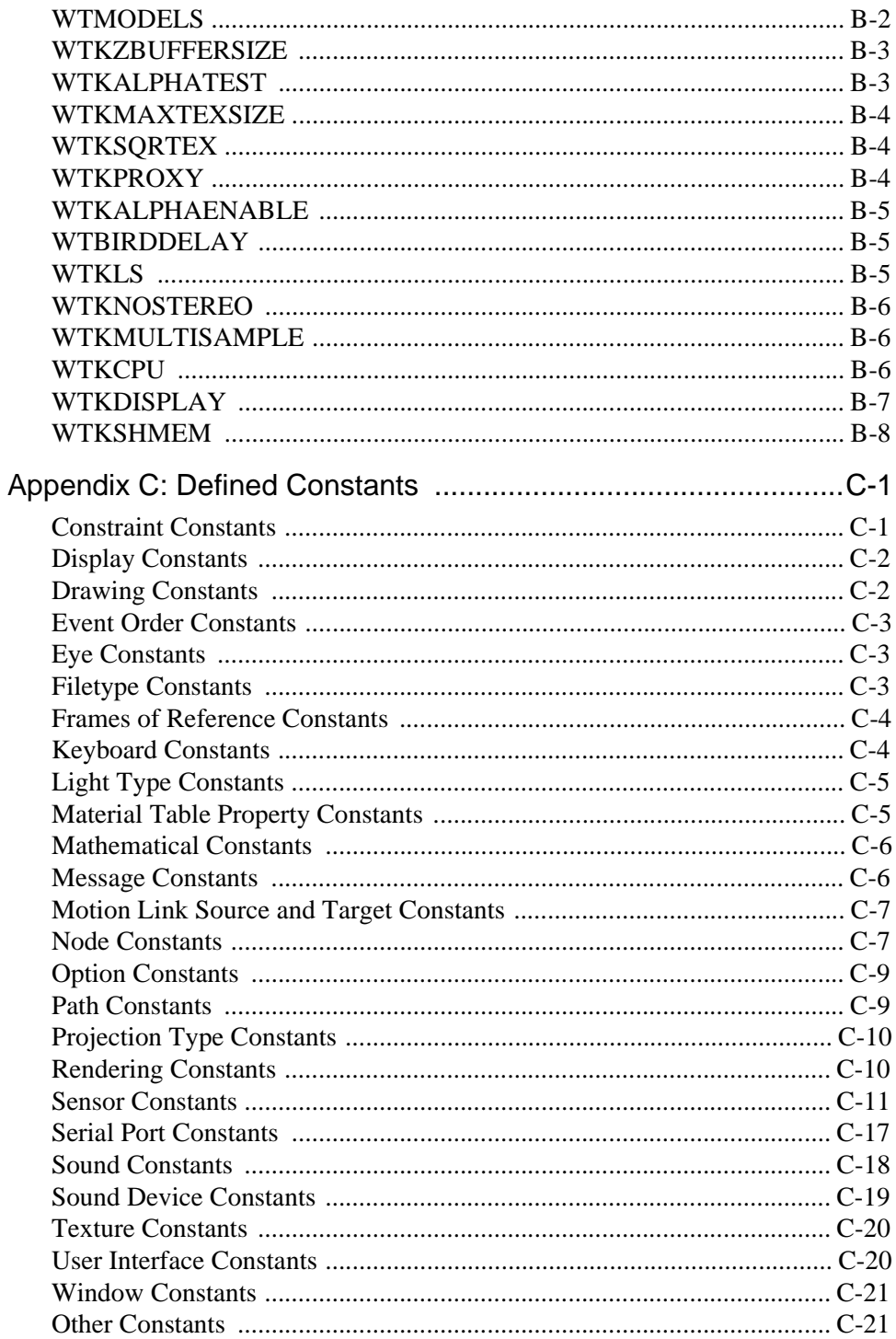

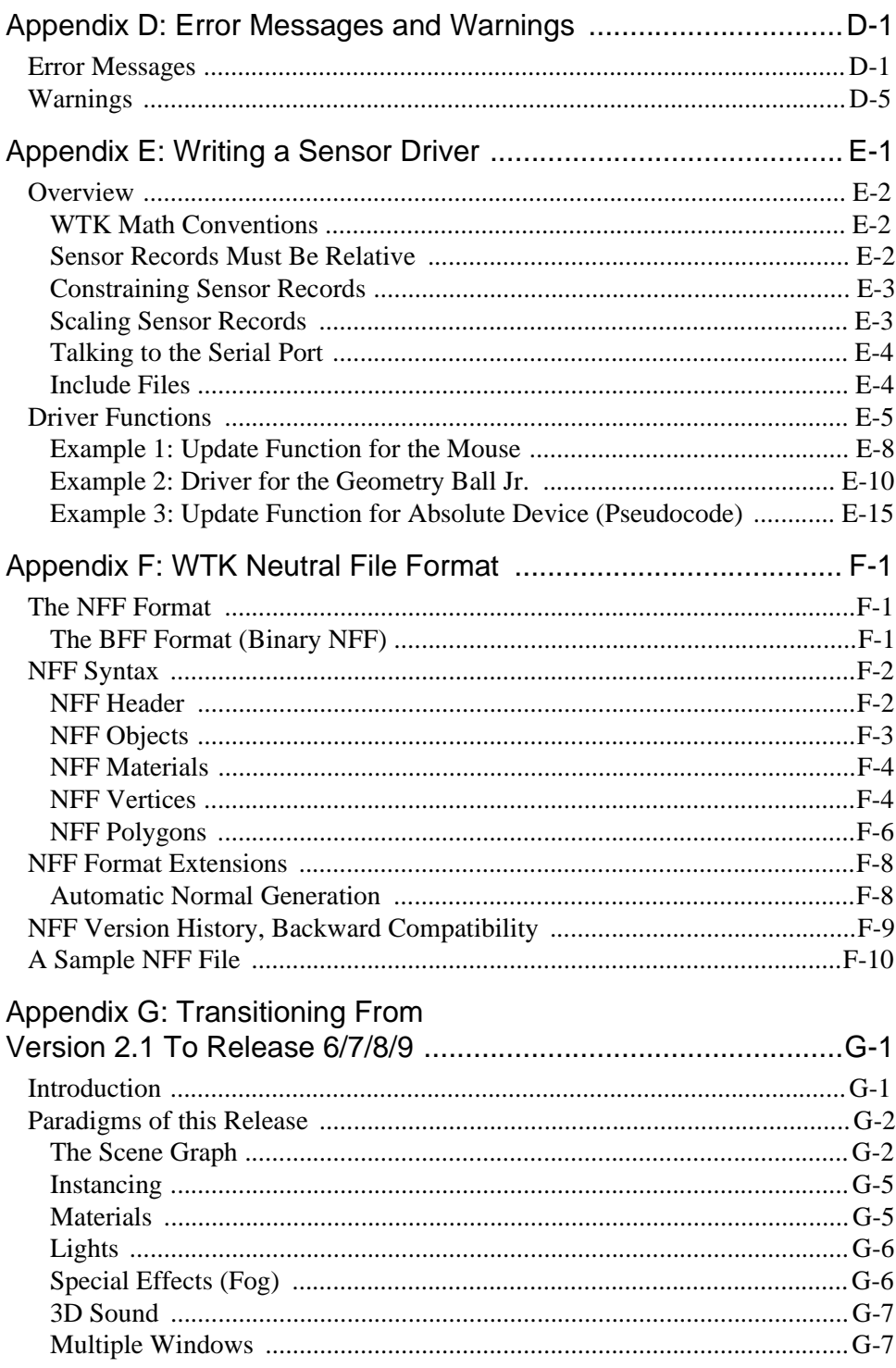

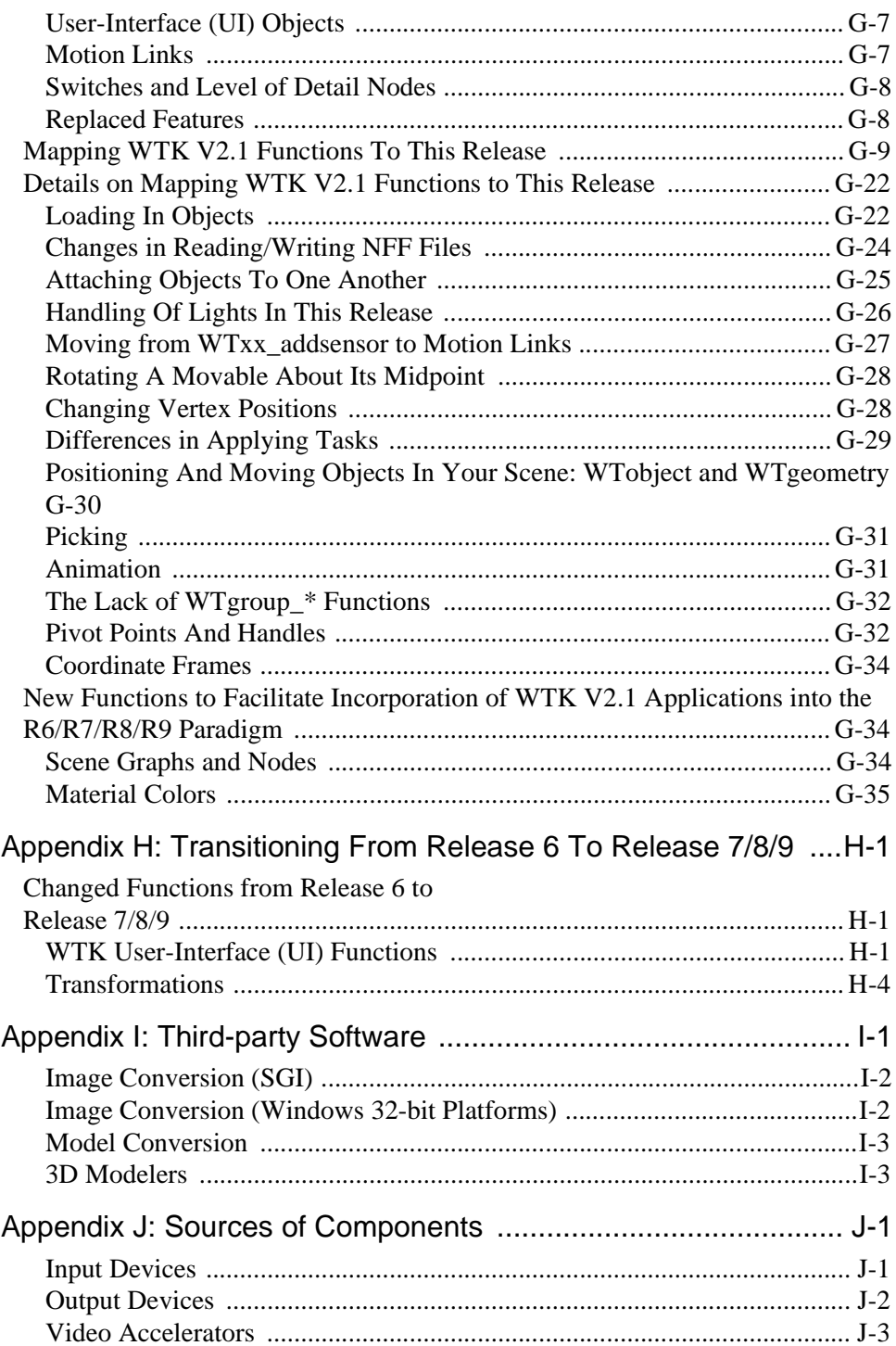

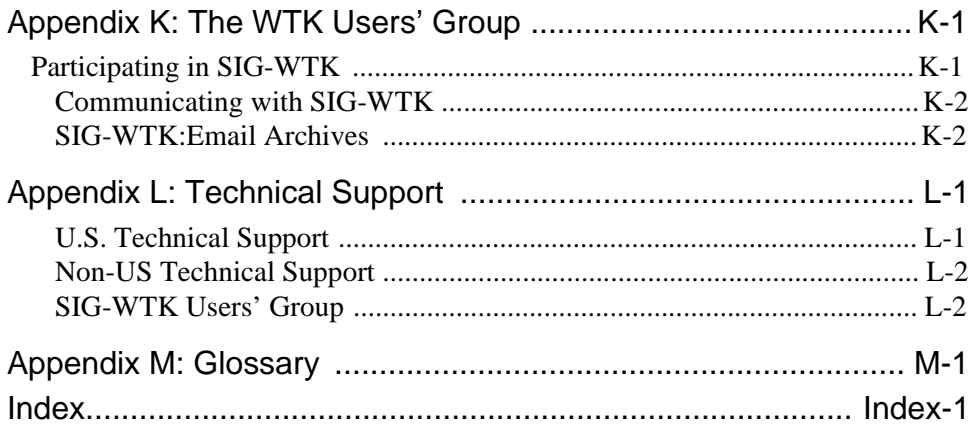

# <span id="page-20-0"></span>1 Introduction to WorldToolKit

## Welcome

Welcome to WorldToolKit (WTK), an advanced cross-platform development environment for high-performance, real-time 3D graphics applications. WTK has the function library and end-user productivity tools you need to create, manage, and commercialize your applications. With the high-level application programmer's interface (API), you can quickly prototype, develop, and configure your applications as required.

From writing custom sensor drivers to rapidly developing virtual reality applications, WTK offers an intuitive set of functions that provide a wide range of functionality. This chapter introduces you to the WTK application development environment, highlights the major concepts and features in this release, and reviews the basic hardware and software components of a WTK development system.

## What is WTK?

Simply stated, you build your virtual world by writing code to call WTK functions. WTK is a library of over 1000 functions written in C that enable you to rapidly develop new virtual reality applications. One function call can do the work of hundreds of lines of C code, dramatically shortening development time.

WorldToolKit is so named because your applications can resemble virtual worlds, where objects can have real-world properties and behavior. You control these worlds with a variety of input sensors, from a simple mouse to "six degrees of freedom" input devices. Users can experience these worlds with a computer display (which acts as a movable window into a world) or by using a position-tracked, head-mounted, stereoscopic display.

WTK is structured in an object-oriented way, although it does not use inheritance or dynamic binding. WTK functions are object-oriented in their naming convention, and are <span id="page-21-0"></span>organized into over 20 classes. These classes include the Universe (which manages the simulation and contains all other objects), Geometries, Nodes, Viewpoints, Windows, Lights, Sensors, Paths, Motion Links, and others. (See *[Overview of the WTK Classes](#page-22-0)* on [page 1-3.](#page-22-0)) Functions are included for things such as device instancing, display setup, collision detection, loading geometry from a file, dynamic geometry creation, specifying object behavior, manipulating textures, and controlling rendering.

## Scene Graph Architecture

The architecture of this release of WTK incorporates the power of scene hierarchies. With WTK you can build a simulation by assembling nodes into a hierarchical *scene graph*, which dictates how the simulation is rendered and allows all of the efficiencies of a statepreserving, stack-oriented rendering architecture. Each node of the scene graph (or scene graphs) represents part of the simulation.

This efficient visual database representation provides increased performance, control, and flexibility through features such as hierarchical object culling, efficient use of transform information, Level of Detail switching, object grouping, VRML compatibility, and the ability to load in models and data from the Internet. With the scene graph approach, you can create a light, and specify the light's location in the scene graph such that it only effects the geometry you choose.

While providing the expressiveness and flexibility of constructing the scene graph for your visual database node-by-node, WTK also contains functions that let you create scene graphs by loading in files that contain scene graph descriptions. For example, loading a VRML file from the Internet into your scene graph requires just a single function call. WTK also provides functions for easily modifying and reconfiguring scene graphs.

## What WTK Does

WTK manages the tasks of rendering, reading input sensors, importing geometries, and a wide range of simulation functions. You are left free to concentrate on developing the details of your 3D applications.

At the core of an application written using WTK is a simulation loop that reads input sensors, updates objects, and renders a new view of your scene onto the display. WTK is designed to be used in real-time applications such as simulations, where frame rates on the <span id="page-22-0"></span>order of 5 to 30 frames per second are maintained. WTK's main loop and event dispatching mechanisms are similar to those of a conventional window manager, but WTK applications differ in that they are intended for use in situations where the user's viewpoint or objects in the universe are continuously changing.

WTK incorporates the philosophy of OpenVR<sup>TM</sup>, which means it is portable across platforms, including SGI, Sun, DEC, Intel, and Evans and Sutherland. WTK is optimized to leverage the power of each hardware platform it supports, enabling your applications to use the "fast path" through whatever graphics acceleration system you are using.

WTK supports a wide variety of input and output devices, and allows you to incorporate existing C code (such as device drivers, file readers, and drawing routines) into your WTK application.

## Overview of the WTK Classes

WTK is structured in an object-oriented way. Most WTK functions are object-oriented in their naming conventions and are grouped into the following classes:

- **Universe** is the "container" of all WTK objects such as geometries, nodes, viewpoints, sensors, etc. While you can have multiple scene graphs and simulations, there is only one universe. You can temporarily add or remove geometries and nodes from being considered by the simulation manager. You can also define the sequence of events in the simulation.
- **Geometries** are graphical objects that are visible in a simulation, such as a block, sphere, cylinder, and 3D text. You can dynamically create geometries or import them from other sources. Once you create a geometry, you need to create a corresponding (geometry) node so that it can be included in a scene graph.
- **Nodes** are the building blocks from which scene graphs are constructed. Node types other than geometry nodes, such as light nodes, fog nodes, transform nodes, level-of-detail (LOD) nodes, and switch nodes are not visible, though they can affect the appearance of geometry nodes.
- **Polygons** can be dynamically created and texture-mapped using various sources of image data. You can render polygons in either wireframe, smooth-shaded or textured modes.
- **Vertices** can be dynamically created or read from a file. You can also associate vertices with vertex normals for gouraud shading.
- <span id="page-23-0"></span>• **Lights** can be dynamically created or loaded from a file.
- **Viewpoints** define the position and orientation in a virtual world from which all of the geometries in a simulation are projected to the screen and rendered. WTK supports one or more viewpoints. You can also control a viewpoint's position and orientation by attaching sensors to it.
- **Windows** display your scene. A WTK application can have multiple windows into the same virtual world and/or multiple windows into different virtual worlds.
- **Sensors** can be connected to transform nodes, viewpoints, movable nodes, etc., to manipulate object motion. Multiple sensor objects are supported.
- **Path** objects allow geometric or viewpoints to follow predefined paths. You can dynamically create, interpolate, record, and play paths.
- **Tasks** can be used to assign behaviors (such as movement, change in appearance) to individual objects.
- **Motion Links** connect a source of position and orientation information with a target that moves to correspond with that changing set of information. For example, you can have a motion link between a sensor and a viewpoint.
- **Sound** objects can be loaded, associated with 3D objects in the scene, and played.
- **User Interface** elements can be created for both X/Motif and Microsoft Windows environments.
- **Networking** capabilities enable you to build applications that can asynchronously communicate over an Ethernet between several PC and UNIX workstations. This allows distributed simulations to be created where a mixture of PCs and UNIX workstations support a single simulation.
- **Serial Port** functions simplify the task of communicating over serial ports.

### Naming Conventions

Naming conventions for WTK functions are such that each class of object has a *typedef* (type definition) defining an object of that type. For instance, WTsensor is a sensor object, and *WTserial* is a serial port object. Objects are always dealt with through pointers. In fact, the internal state of WTK objects is not accessible except through WTK function calls provided for this purpose. Objects in WTK are "opaque," enforcing data abstraction. The state of any object must be accessed through "set" and "get" access functions defined in the WTK library.

<span id="page-24-0"></span>All functions acting on a given class have, by convention, a name that begins with the class name. In addition, all classes accessible by the user have an object constructor whose name ends in *new*, which returns a new object of the given class, and an object destructor ending in \_delete, which accepts and destroys an object of the given class.

For instance, the function:

WTviewpoint \*WTviewpoint\_new();

creates a new viewpoint object and returns a pointer to that object, as in:

newview = WTviewpoint\_new();

This new viewpoint could subsequently be destroyed by the call:

WTviewpoint\_delete(newview);

Most functions expect a pointer to an object of their class as the first argument. This is the object to which the function is directed. To copy a viewpoint, you would call the function WTviewpoint\_copy, which takes a pointer to an already-existing viewpoint and returns a pointer to a newly-created copy of that viewpoint:

WTviewpoint \*old\_viewpoint, \*new\_viewpoint; new\_viewpoint = WTviewpoint\_copy(old\_viewpoint);

The universe object is special in that there is only one universe at any given time. For this reason, universe functions do not require a universe pointer as the first argument.

#### Additional Features

#### **SOUND**

WTK provides a cross-platform API for creating 3D and stereo sound. On Windows 32-bit systems, WTK supports Windows-compatible sound cards, DiamondWare sound, and Crystal River Engineering products. On Silicon Graphics Workstations, WTK supports the SGI system audio and Visual Synthesis 3D sound products. See *Appendix H, Third Party Software*, and the SENSE8 web site at *http://www.sense8.com* for the latest information on third party sound device support.

WTK's sound API provides support for 3D spatialization of sounds, doppler shifts, volume and roll-off controls, and other effects. It supports output to a variety of devices including headphones, surround sound, and stereo systems.

#### **USER-INTERFACE OBJECTS**

You can add a user interface (UI) to your simulations by using WTK's cross-platform userinterface objects. These objects let you quickly and easily create a (2D) graphical user interface. These UI objects have been designed in both Motif and Windows styles, to match the native operating system. The UI object types provided include: toolbars, bitmaps, menus, message boxes, text boxes, file-request dialogs, and others. When you recompile your simulation on another platform, the UI objects automatically change to match the new operating system. For example, if you develop an application using toolbars for X-Windows, and then recompile it in Windows, your simulation will use Windows style toolbars.

#### **MULTIPIPE/MULTI-PROCESSOR SUPPORT**

A multipipe/multi-processor version of WTK is also available. It provides support for rendering to multiple graphics pipes or screens and utilizes the additional power available on multi-processor systems. This is useful for creating high-resolution stereo displays for Computer-Assisted Virtual Environment's (CAVEs).

#### **VRML SUPPORT**

WTK supports the reading and writing of VRML 1.0 files.

#### **OTHER FEATURES**

Other features of this release include the following:

- **Materials and Translucency** Complete control of coloring geometries, including specular highlights. WTK takes full advantage of the features available with OpenGL.
- **Task Objects** You can specify the behavior of any geometry, node, or C structure by assigning tasks to it.
- <span id="page-26-0"></span>• **Performance Optimizations for Rendering** - Support for triangle stripping, state sorting, etc.
- **Atmospheric Effects** Support for special effects, such as fog, haze, and cloud layers.
- **Constraints** Available on the translations and rotations of your geometry or other scene graph components.
- **Textures from Memory** For video and playback onto object surfaces.
- **Orthographic Projections** Useful for plan views or anytime a perspective projection is not desired.
- **Cross-Platform 2D Drawing Calls** Support for geometrical shapes, lines, bitmaps, etc.
- **Support for Many Sensors** See the table on [page 13-3](#page-366-0) for a list of the WTK supported sensors.
- **Support for 3D Text** Capability of creating 3D text in your virtual world.
- **Support for Many File Formats** Supports WRL, FLT, DXF, NFF, OBJ, 3DS, BFF, SLP, and GEO file formats.
- **C++ Wrappers** Provides the choice of programming in either C or C++.

#### WTK Documentation

The available sources of documentation for WTK include the following:

#### **REFERENCE MANUAL**

The Reference Manual describes the core functionality of WTK. This reference manual has 23 chapters and 12 appendices:

**Chapter 1**, *[Introduction to WorldToolKit](#page-20-0)*, provides an overview of the WTK application development system, introduces key concepts pertaining to WTK's object-oriented nature, and reviews the basic hardware and software components of a WTK development system.

**Chapter 2**, *[The Universe](#page-40-0)*, introduces the universe class and describes many of the key functions for interacting with and managing your simulation.

**Chapter 3**, *[Object/Property/Event Architecture](#page-78-0)*, describes the new Object/Property/Event programming paradigm that has been introduced with WTK Release 8.

**Chapter 4**, *[Scene Graphs](#page-106-0)*, describes how scene graphs are created and describes the various kinds of nodes used to construct a scene graph.

**Chapter 5**, *[Movable Nodes](#page-200-0)*, describes the concept and basic structure of movable nodes, and how they are created, positioned and built into hierarchies.

**Chapter 6**, *[Geometries](#page-214-0)*, introduces the concept of geometries, and provides file format and instancing information. Functions are provided to create predefined geometries, copy existing geometries, add materials to geometries, etc.

**Chapter 7**, *[Polygons](#page-262-0)*, discusses the polygonal surfaces that geometrically describe an object. Functions for polygon construction, querying, and intersection-testing with other graphical entities are also presented.

**Chapter 8**, *[Materials](#page-276-0)*, introduces material tables and their functions, including setting values in the material table and creating new material tables.

**Chapter 9**, *[3D Text](#page-296-0)*, shows how to create 3D text in your simulation. 3D text objects are special forms of graphical objects.

**Chapter 10**, *[Textures](#page-304-0)*, describes the textures that can be applied to the surfaces of graphical objects, and the functions to apply, manipulate, and animate them.

**Chapter 11**, *[Tasks](#page-338-0)*, discusses the way tasks are assigned to a geometry (or other object) to provide movement, change its appearance, detect intersections with other geometries, etc.

**Chapter 12**, *[Lights](#page-344-0)*, describes the WTK functions used to manage lighting conditions in the graphical environment.

**Chapter 13**, *[Sensors](#page-364-0)*, provides information about the WTK sensor functions, using the data from sensors, and using various manufacturers' hardware with your simulation.

**Chapter 14**, *[Paths](#page-500-0)*, introduces the concept of a path, which is a sequence of position and orientation information. Functions are described for creating paths, editing them, and using them to guide the viewpoint or other objects.

**Chapter 15**, *[Motion Links](#page-530-0)*, introduces the concept of linking sources and targets of position and orientation information with a motion link. Functions are provided to link targets to sensors or paths.

**Chapter 16**, *[Viewpoints](#page-544-0)*, introduces the WTK "viewpoint" object, which defines how your simulation is projected onto your display device. Functions are described for viewpoint construction, movement, coordination with sensor input data, and stereo viewing.

**Chapter 17**, *[Windows](#page-570-0)*, shows how to create windows, associate viewpoints with windows, and set or change the characteristics of a window.

**Chapter 18**, *[Adding User Interface \(UI\) Objects](#page-604-0)*, describes how to add a cross-platform graphical user interface to your simulations.

**Chapter 19**, *[Drawing Functions](#page-646-0)*, provides information on 2D and 3D drawing functions supported by WTK.

**Chapter 20**, *[Sound](#page-656-0)***,** introduces spatialized and regular sound support for a variety of hardware platforms. Options and functions give you the ability to control how, when, and where sound is included in your simulation.

**Chapter 21**, *[Client-Server Networking \(Via the World2World Servers\)](#page-674-0)***,** describes how to create multi-user client-server applications for use with Sense8's World2World server product.

**Chapter 22**, *[Multicast Networking](#page-714-0)*, describes how you can create applications that asynchronously communicate over an Ethernet network.

**Chapter 23**, *[Serial Ports](#page-728-0)*, describes the class of functions that simplifies the task of communicating over serial ports.

**Chapter 24**, *[Portability](#page-734-0)*, discusses issues associated with constructing platformindependent WTK applications, and describes functions for using the keyboard, working with files and directories, and handling messages or errors.

**Chapter 25**, *[Math Library](#page-744-0)*, provides a description of the WTK math functions for managing position and orientation data.

**Appendix A**, *[Frequently Asked Questions](#page-826-0)*, provides answers to some common questions on how to use many of WTK's powerful features.

**Appendix B**, *[Environment Variables](#page-866-0)*, describes the environment variables that you can use to customize WTK's operation on your computer.

**Appendix C**, *[Defined Constants](#page-874-0)*, lists WTK's constants.

**Appendix D**, *[Error Messages and Warnings](#page-896-0)*, reviews the error messages and warnings, and how to suppress or redirect them.

**Appendix E**, *[Writing a Sensor Driver](#page-910-0)*, introduces the functions available to simplify the task of writing a custom sensor driver. Sample sensor driver programs are also given in this chapter.

**Appendix F**, *[WTK Neutral File Format](#page-926-0)*, describes WTK's generic ASCII and binary formats for describing polygonal geometry, and gives sample NFF files.

**Appendix G**, *[Transitioning From Version 2.1 To Release 6/7/8/9](#page-938-0)*, provides key information to smooth your transition from WTK V2.1 to this Release 6/7/8/9.

**Appendix H**, *[Transitioning From Release 6 To Release 7/8/9](#page-974-0)*, lists the functions that have changed from Release 6 to Release 7/8/9, and describes what you need to do if your application uses these functions.

**Appendix I**, *[Third-party Software](#page-980-0)*, includes a list of other software products and their vendors that you may find useful.

**Appendix J**, *[Sources of Components](#page-986-0)*, includes a list of hardware products and their vendors that you may find useful.

**Appendix K**, *[The WTK Users' Group](#page-990-0)***,** gives you contact information for the WTK Users' Group.

**Appendix L**, *[Technical Support](#page-992-0)*, gives technical support contact information for WTK.

**Appendix M**, *[Glossary](#page-994-0)*, provides definitions for many important WTK terms and concepts.

#### **THE WTK INSTALLATION AND HARDWARE GUIDES**

System-specific aspects of WTK are described in the appropriate WTK Installation and Hardware Guide. There is a version of the Installation and Hardware Guide for most platforms on which WTK runs. Throughout this Reference Manual you're referred to this

<span id="page-30-0"></span>Installation and Hardware Guide whenever there are system-specific considerations for a particular subject.

#### **THE WTK QUICK REFERENCE GUIDE**

An alphabetical summary of all WTK functions, macros, and constants is given in the WTK Quick Reference Guide. This Quick Reference Guide is available in PDF format on the WTK product CD. A hardcopy of the Quick Reference Guide is *NOT* shipped with the WTK product.

#### **ONLINE DOCUMENTATION**

An online version of this manual and the (platform-specific) Installation and Hardware Guide is installed with WTK in the portable document format (PDF). PDF is a crossplatform file format that you can read with an Adobe Acrobat reader. This reader was installed during WTK installation unless you chose not to install it.

These online documents are identical with the printed documents but allow you to use a search feature to quickly find WTK functions and other valuable reference information. (TIP: While you are viewing a document in the PDF reader, click the second icon on the toolbar to display the bookmarks. Then, click a bookmark to go to any chapter.) For more information on using the PDF reader, see the Adobe Acrobat help file.

#### **ADDITIONAL SOURCES**

See the Readme file that was installed with WTK for last minute information or reported problems. You can also find the latest product information by accessing the SENSE8 web site *(http://www.sense8.com)*.

## Special Interest Group

WTK users are invited to join the WTK User's Group (SIG-WTK). The WTK User's Group has been organized by WTK customers with assistance from EAI/SENSE8. SIG-WTK provides a worldwide electronic forum for the discussion of shared interests.

<span id="page-31-0"></span>To subscribe or unsubscribe to SIG-WTK, e-mail your request to: *sig-wtk-request@sense8.com* with the text *subscribe* or *unsubscribe* as the body of the message.

## Basic System Configuration

A basic WTK development system includes several key hardware and software components. These components are listed as follows. Additional system-dependent components that may not be necessary with your system are also listed [in square brackets].

- Host computer(s)
- [Hardware graphics accelerator board]
- WTK library
- C compiler
- [3-D modeling program]
- [Bit-map editing software]

It is also suggested that you have a mouse and at least one 3D/6D input sensor such as the Spacetec IMC Spaceball.

## Input Sensors Supported

WTK supports a wide range of 3D and 6D input sensors, both desktop devices and devices that can be worn on the body to sense position and orientation. Routines to read supported sensor types are part of the WTK library. (See *[Introduction to the Sensor Class](#page-365-0)* on page [13-2](#page-365-0) for a list of the sensors that WTK supports.) Not all devices are supported on all systems, so please check your Hardware Guide to see which devices are supported on your system.

## Extending a System for Virtual Reality

To extend the basic system configuration for a virtual reality interactive display, additional hardware components are required. The following list assumes that you have the software

<span id="page-32-0"></span>and hardware listed under *[Basic System Configuration](#page-31-0)* on page 1-12, including a 3D/6D input sensor:

- A stereoscopic head-mounted display or stereo projection system.
- Video signal conversion, typically from the RGB signals of the graphics device to the NTSC video inputs on the head-mounted display.
- One or more position tracking devices (to track the head position and orientation and/or other body gestures).

These components are system-dependent, so talk to your local distributors or directly to SENSE8 when configuring your system.

## A Sample WTK Application

A WTK application is C source code that includes WTK function calls. These applications may be as simple or as complex as you like. Because WTK includes many "high-level" function calls, you can prototype an application with a few lines of code, and then extend it based on the demands of your application.

The following example is a simple, but complete WTK application; here's what it does:

- Creates a new universe (with an empty scene graph).
- Loads a graphical model of a planet into the scene graph.
- Attaches a mouse device to the viewpoint.
- Assigns a behavior (task) to the planet, causing it to spin about its axis.
- Allows the user to fly around the planet using the mouse.

/\* simple.c Usage: Use the mouse buttons to fly around a spinning planet. \*/

#include "wt.h"

void spin(WTnode \*); #define Y\_AXIS 1 void main(int argc, char \*argv[])

```
{
     WTnode *root;
     WTnode *planet;
     WTsensor *sensor; /* the Mouse */
     WTviewpoint *view; /* the Viewpoint */
     WTuniverse_new(WTDISPLAY_DEFAULT, WTWINDOW_DEFAULT);
     root = WTuniverse_getrootnodes();
     planet = WTmovnode_load(root, "PLANET.NFF", 1.0);
     sensor = WTmouse_new();
     view = WTuniverse_getviewpoints();
     WTviewpoint_addsensor(view, sensor);
     WTtask_new(planet, spin, 1.0);
     WTuniverse_ready();
     WTuniverse_go(); /* Starts simulation */
     WTuniverse_delete(); /* All done */
}
void spin(WTnode *planet)
{
     WTmovnode_axisrotation(planet, Y_AXIS, 0.1);
}
```
## Important WTK Functions

Some of the most widely used WorldToolKit functions are briefly described here; the actual WTK functions are described in their respective chapters. They're also listed in the index. Also see your *Quick Reference Guide*, which includes all the WTK functions, macros, and constants, with a brief description of each one.

*Note: Most classes use new to create an object, add to add it to the simulation, remove to remove it from the simulation, and delete to delete it from memory. All set functions have a corresponding get function.* 

## <span id="page-34-0"></span>Universe

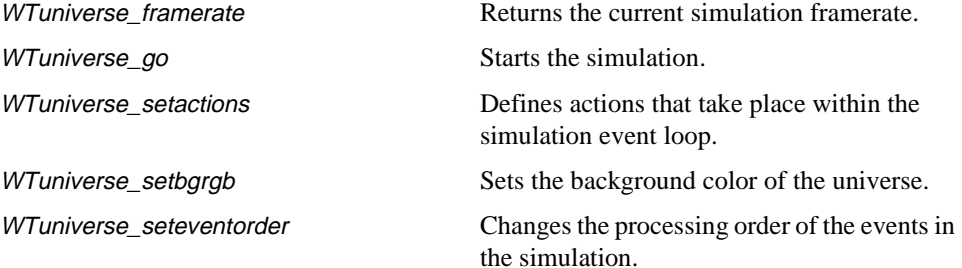

## **Geometry**

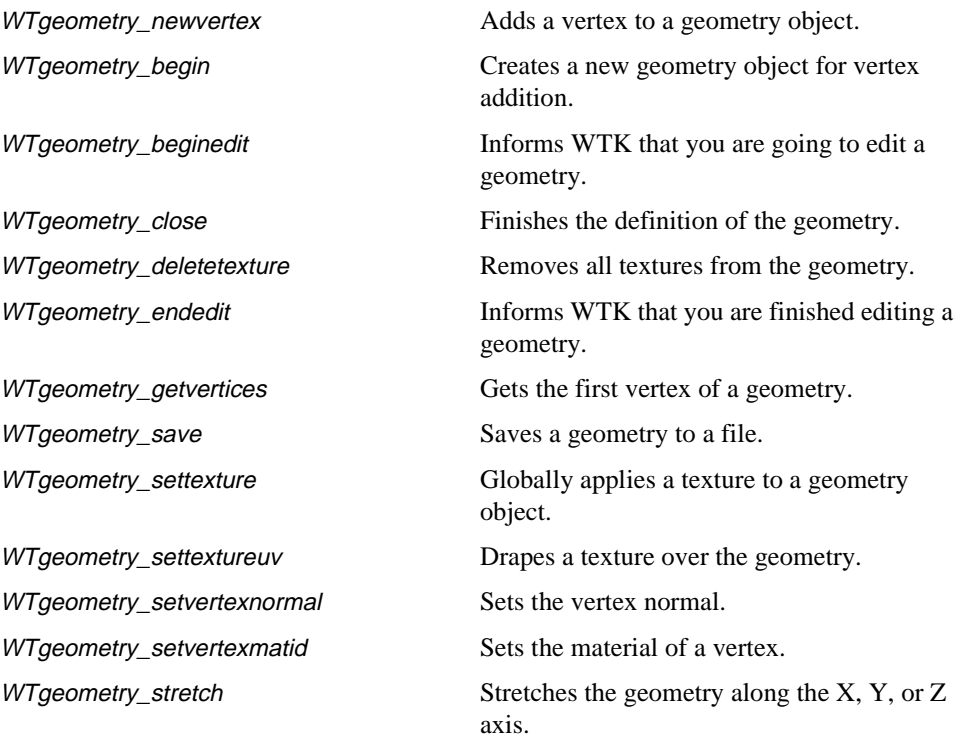

## <span id="page-35-0"></span>Polygon

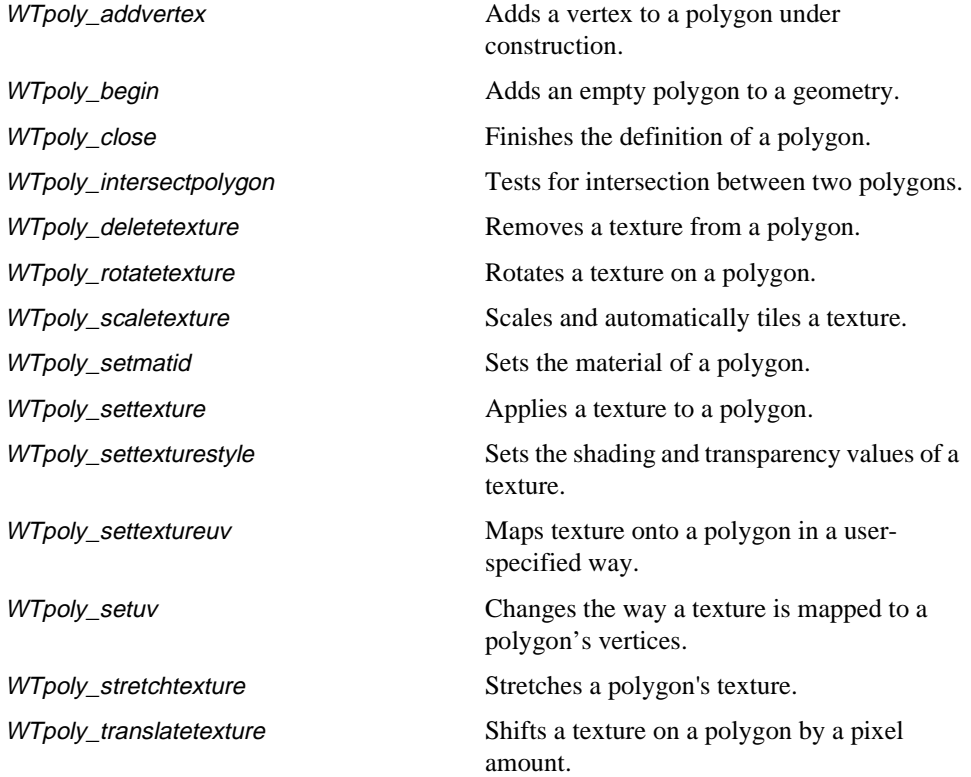

## Sensor

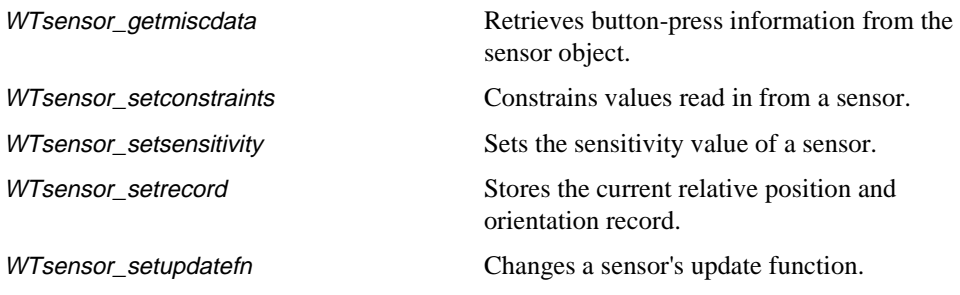
## Light

WTlightnode\_newdirected Creates a directed light. WTlightnode\_newpoint Creates a point light. WTlightnode\_newspot Creates a spot light. WTlightnode\_newambient Creates an ambient light. WTlightnode\_setambient Sets the ambient light color. WTlightnode\_setdirection Sets the direction of a light. WTlightnode\_setposition Sets the location of a light.

WTlightnode\_load example Reads a formatted file to create spot, point, directed, and/or ambient lights. WTlightnode\_setangle Sets the half-angle of a spot light's cone. WTlightnode\_setattenuation Sets the attenuation of point and spot lights.

## Viewpoint

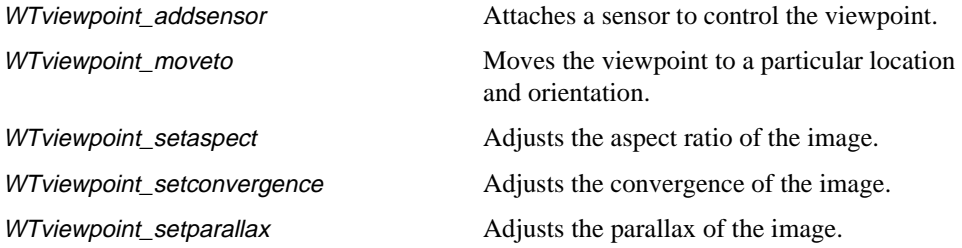

### Path

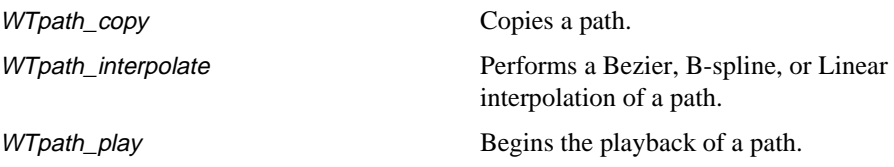

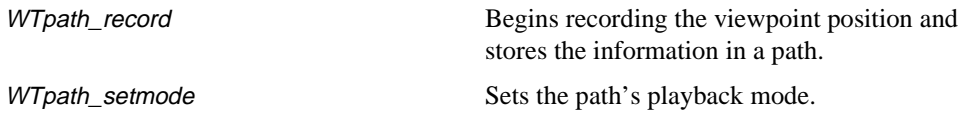

# Window

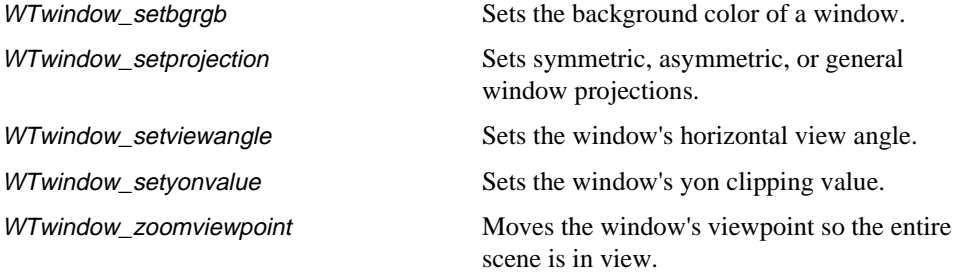

# Scene Graph

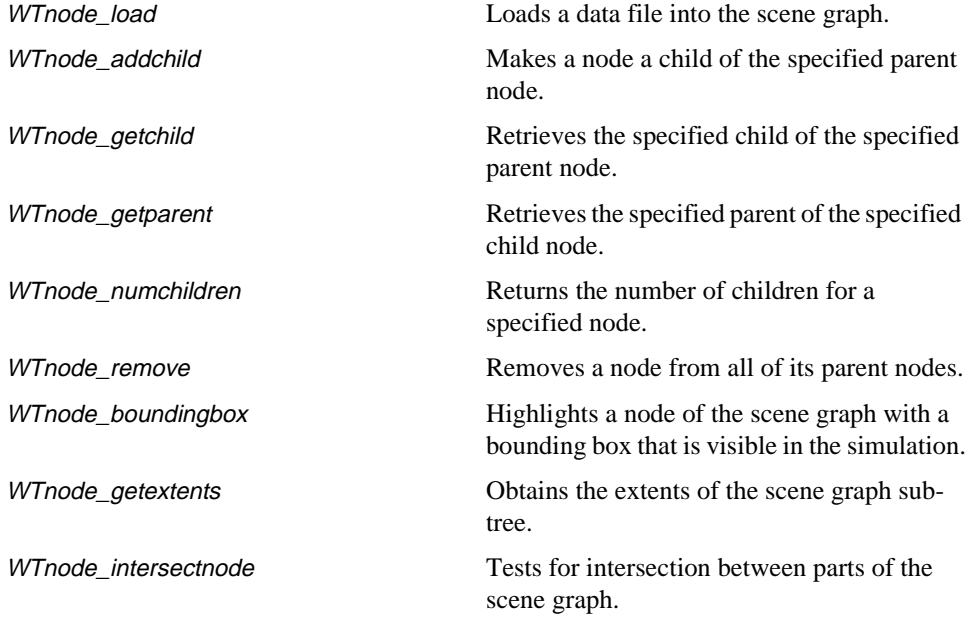

## Drawing

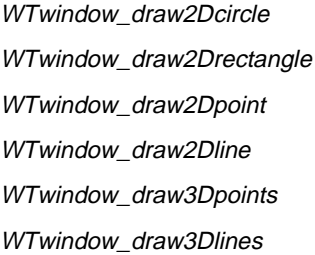

Draws a 2D circle. Draws a 2D rectangle. Draws a 2D point. Draws a 2D line. Draws a 3D point. Draws a 3D line.

# User Interface

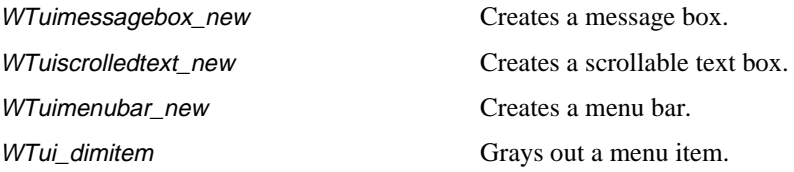

# Sound

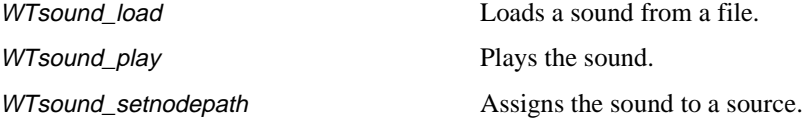

# Introduction

The universe is the "container" of all WTK objects. These objects can include geometries, sensors, lights, viewpoints, serial ports, paths, or other object types. Once you create these objects, they are automatically maintained by the WTK simulation manager (see *[Simulation Management](#page-44-0)* on page 2-5). While you can have multiple scene graphs (see the next chapter, *[Scene Graphs](#page-106-0)*) in your universe simulation, there is only one WTK universe. As a result, unlike the methods for other WTK objects, universe methods do not require a pointer as the first argument.

This chapter describes WTK's functions for constructing (or destroying) a universe, managing a simulation, specifying universe rendering styles, calculating an application's performance, setting global parameters for WTK, and using a resource file to set parameters for your universe.

# Universe Construction and Destruction

In a WTK application, you create the universe using the function WTuniverse\_new. WTuniverse\_new must be the first WTK call in your main program and must be called only once in an application. This function initializes the universe's state and initializes the graphics device, configuring it for the output device with which the virtual world is to be viewed.

The universe is deleted using the *WTuniverse\_delete* function. This function frees all of the objects in the universe, including those that have been removed from the simulation with the remove function appropriate for that object type, such as WTnode\_remove. The WTuniverse\_delete function also cleans up and closes the graphics hardware or WTK display.

#### **WTuniverse\_new**

void WTuniverse\_new( int display\_config, int window\_config);

This function initializes the universe's state and the graphics device used to view the simulation. The graphics device used to view the simulation may be a stereo head-mounted display, stereo shutter glasses, or (for a monoscopic view) simply your computer monitor. Other than for functions whose names begin with *WTinit* (for example, *WTinit defaults*), WTuniverse\_new must be the first WTK call in your main program and must be called only once in an application.

*Note: If using WTK's UI functionality, make the call to* WTuniverse\_new *after the call to*  WTui\_init*, which is used for creating the top-level application shell.*

WTuniverse new also creates a viewpoint for the universe. In WTK there can be many viewpoints. The viewpoint created by *WTuniverse\_new* is by default the viewpoint through which the simulation is displayed.

See also WTviewpoint\_new on [page 16-3](#page-546-0) and WTwindow\_setviewpoint on [page 17-11](#page-580-0).

The *display\_config* parameter specifies the number of windows which are displayed. For information on stereoscopic viewing, see [page 2-34](#page-73-0).

The possible values for *display\_config* are:

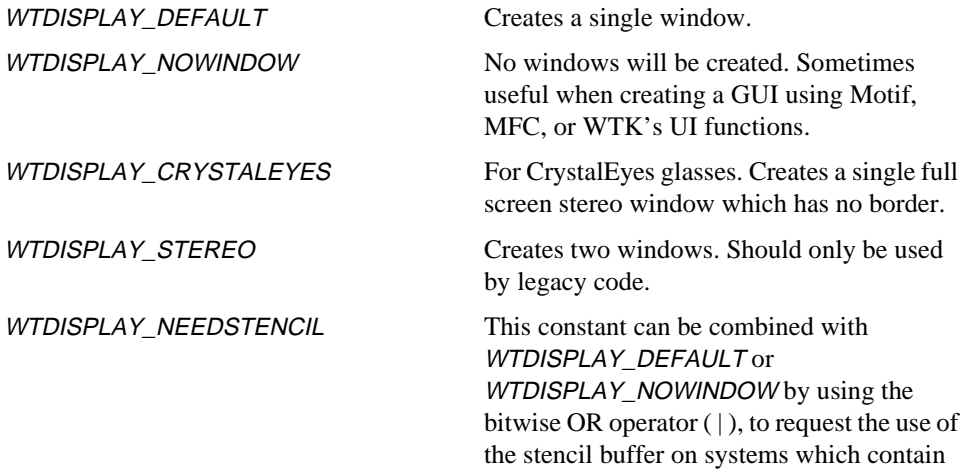

stencil buffer hardware. It should only be used if you want to use your system's stencil buffer hardware to obtain interlaced stereo in your window(s) or if your application uses the stencil buffer hardware for application specific purposes.

The values for window\_config specify the characteristics of the window or windows created by WTuniverse\_new. With window\_config, you can specify host-system specific window parameters. Your Hardware Guide also describes how to configure your system if an NTSC (television) signal is required by your display device. (Many head-mounted displays require an NTSC signal.) For information on stereoscopic viewing, see [page 2-34.](#page-73-0)

These are the possible values for window\_config:

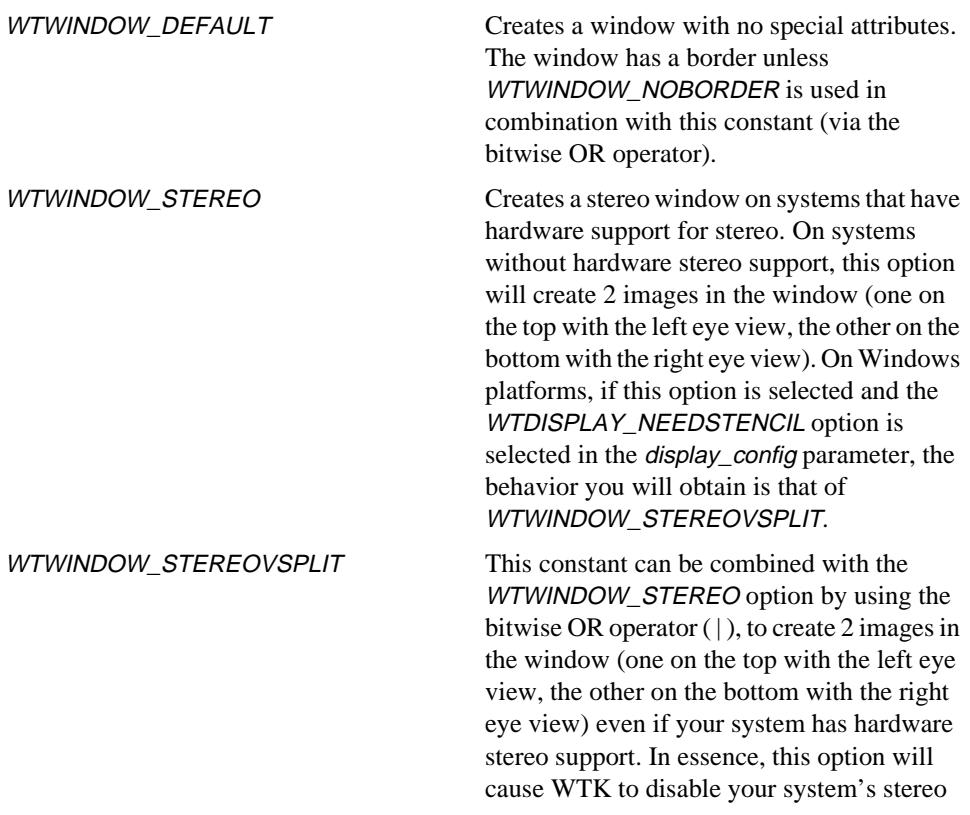

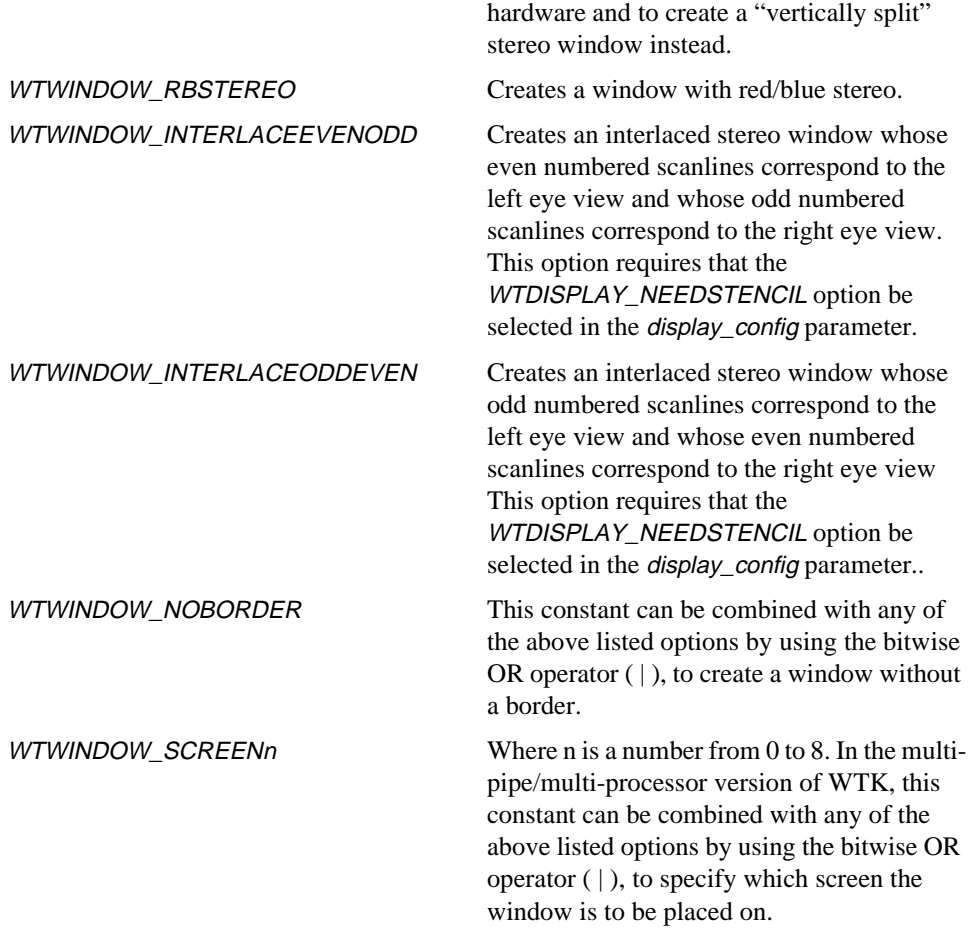

If the window\_config parameter is set to any of the stereo options (WTWINDOW\_STEREO, WTWINDOW\_RBSTEREO, WTWINDOW\_INTERLACEEVENODD, or WTWINDOW\_INTERLACEODDEVEN), you will need to adjust the viewpoint's parallax and convergence values. See WTviewpoint\_setparallax and WTviewpoint\_setconvergence.

This is an example of calling *WTuniverse\_new* to create a display appropriate for monoscopic, flat-screen viewing directly from the monitor:

WTuniverse\_new(WTDISPLAY\_DEFAULT, WTWINDOW\_DEFAULT);

<span id="page-44-0"></span>while the following is an example of calling *WTuniverse\_new* to create a display with a stereo window which has no border:

WTuniverse\_new(WTDISPLAY\_DEFAULT, WTWINDOW\_STEREO | WTWINDOW\_NOBORDER);

#### **WTuniverse\_delete**

void WTuniverse\_delete( void);

This function frees all of the objects in the universe, including those that have been removed from the simulation with the remove function appropriate for that object type, such as *WTnode\_remove. WTuniverse\_delete* also cleans up and closes the graphics hardware or WTK display. This should be the last WTK call in your main program.

# Simulation Management

The simulation loop is the heart of a WTK application. Every aspect of the simulation takes place in the universe. The simulation loop is entered by calling WTuniverse\_go and is exited by calling *WTuniverse\_stop*. Alternatively, you can use the function WTuniverse\_go1 to go through the simulation loop exactly once and then exit the loop automatically. [Figure 2-1](#page-45-0) shows the default order of events in the simulation loop. The order can be changed by using the function WTuniverse\_seteventorder.

<span id="page-45-0"></span>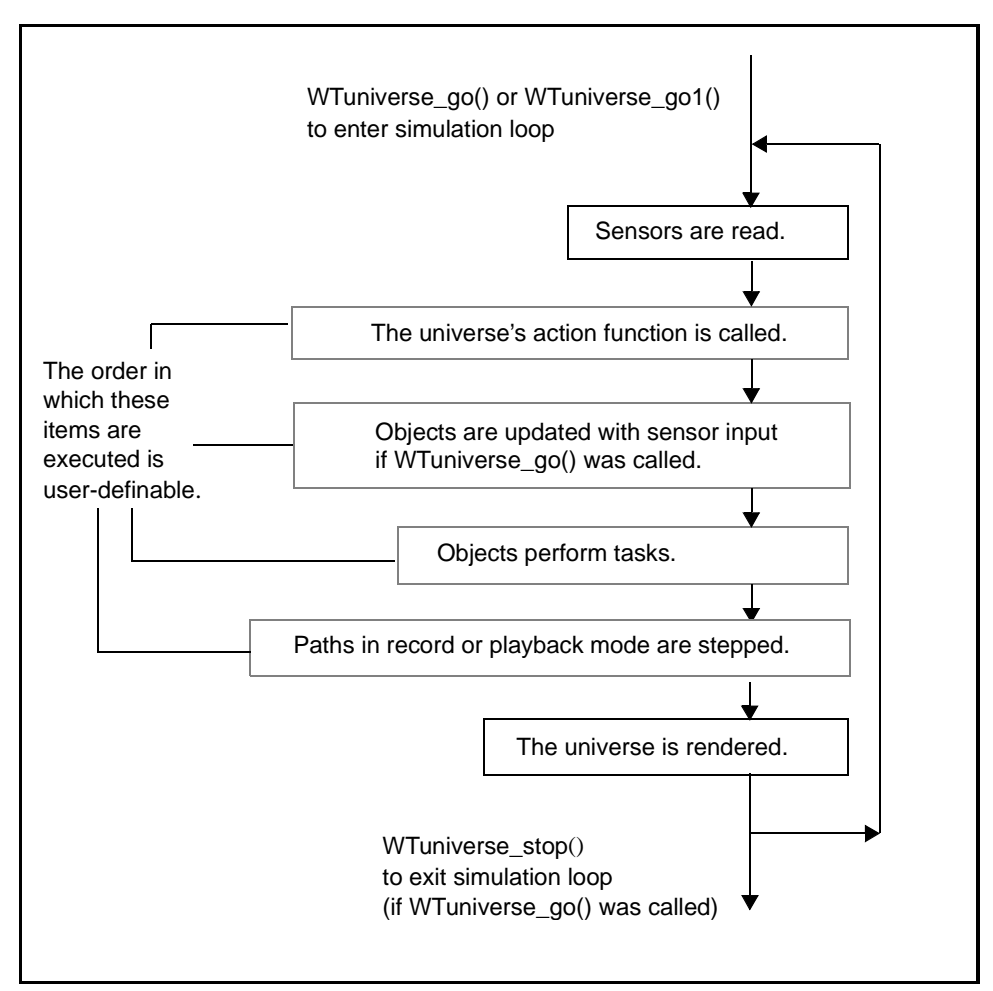

Figure 2-1: The default simulation loop

#### **WTuniverse\_ready**

void WTuniverse\_ready( void);

This function prepares your application for entry into the main simulation loop. Call this function before starting the simulation for the first time (i.e., before the first call to either WTuniverse\_go or WTuniverse\_go1), but after all graphical entities have been created.

Subsequently, you also need to call WTuniverse\_ready before re-entering the simulation loop if new graphical entities have been created or existing ones removed or deleted.

#### **WTuniverse\_go**

```
void WTuniverse_go(
    void);
```
This function starts the main simulation loop, and can only be called once. Control does not return to the statement following the call to WTuniverse\_go until the WTuniverse\_stop function is called. However, your application can gain control through a universe action function or through a task function. The universe has a user-specifiable action function (set by calling WTuniverse\_setactions described on [page 2-12](#page-51-0)), which is called before the rendering occurs for each frame. Individual objects can also have task functions, which are called for the object once per frame (see WTtask\_new on [page 11-2\)](#page-339-0). The principle is similar to the "callback" or "event" functions typically provided by a window management system.

*Note: You cannot call* WTuniverse\_go *from the universe's action function or from a task function.*

Before calling *WTuniverse\_go* for the first time you must call *WTuniverse\_ready*. You should also call *WTuniverse\_ready* before subsequent calls to *WTuniverse\_go* if new graphical entities have been created since the last call to WTuniverse\_ready. See the above description of WTuniverse\_ready.

*Note:* If using WTK's UI functionality to create a user interface, call WTui\_go instead of WTuniverse\_go*.*

#### **WTuniverse\_go1**

```
void WTuniverse_go1(
    void);
```
This function starts the main simulation loop for one loop only. This is useful for creating a splash screen, for example, which is displayed while a program is loading. It is not necessary to call *WTuniverse\_stop* to exit the simulation loop when *WTuniverse\_go1* is called.

An example is shown here:

```
main()
{
    WTuniverse_new();
    .... /* code to load graphical entities */
    WTuniverse_ready();
    WTuniverse_go1(); /* draw 1 frame */
    .... /* code to initialize simulation */
    WTuniverse_go();
    WTuniverse_delete();
}
```
Before calling WTuniverse\_go1 for the first time, WTuniverse\_ready must be called. You should call *WTuniverse\_ready* before subsequent calls to *WTuniverse\_go1* if new graphical entities have been created since the last call to *WTuniverse\_ready*. See the previous description of WTuniverse\_ready.

Note that *WTuniverse\_go1* is not reentrant; it must not be called from the universe's action function or from an object task function.

#### **WTuniverse\_stop**

void WTuniverse\_stop( void);

Call this function to exit the main simulation loop, which was entered by calling WTuniverse\_go. When WTuniverse\_stop is called, the simulation continues to the bottom of the loop and then exits. It does not exit mid-way through the loop.

Typically WTuniverse\_stop is called from the universe's action function. The following is an example of such an action function, where *mouse* is a pointer to a sensor object created earlier in the application:

```
/* Exit the simulation loop if the left mouse button has been pressed. */
void actions()
{
    if ( WTsensor_getmiscdata(mouse) &
              WTMOUSE_LEFTBUTTON ) {
        WTuniverse_stop(); 
    }
}
```
#### **WTuniverse\_seteventorder**

FLAG WTuniverse\_seteventorder( short nevents, short \*events);

This function allows you to change the order of activity in the simulation loop. When a WTK application is running, the simulation loop (as illustrated in [figure 2-1 on page 2-6](#page-45-0)) is repeatedly executed. The function *WTuniverse\_seteventorder* allows you to change the order of activity in the simulation loop from the default order shown.

There are four items in the simulation loop that you can rearrange. They are specified in the function WTuniverse\_seteventorder using the following constants, (listed here in the default order in which the corresponding events occur in the simulation):

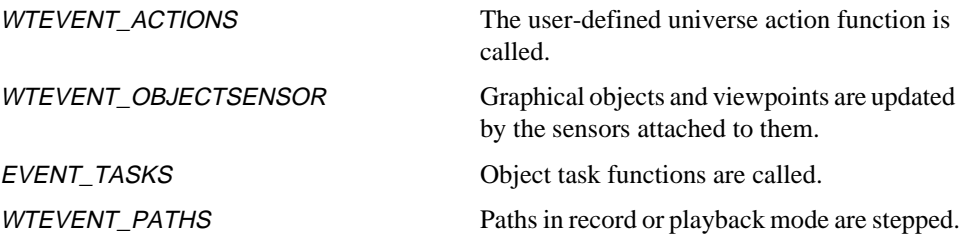

To change the order of events, define an array of shorts containing the constants in the desired order and pass it to *WTuniverse\_seteventorder* as the *events* argument. The *nevents* argument should always be 4.

For example, you may use this function in an application where input from a sensor is used to move the viewpoint, while keeping the viewpoint within a certain room. To accomplish this, you would want to have the viewpoint moved with input from the sensor before it is tested for inclusion in the room. WTEVENT\_OBJECTSENSOR is the constant corresponding to the viewpoint update with sensor input, and WTEVENT\_ACTIONS is the constant corresponding to the test of the viewpoint location relative to the "room" geometry (assuming that a universe action function has been written to perform this test).

The following code fragment shows how to set this event order by calling WTuniverse\_seteventorder so that the universe action function is called last:

short myevents[4];

/\* set the order so the action function is last \*/ myevents[0] = WTEVENT\_OBJECTSENSOR; myevents[1] = WTEVENT\_TASKS; myevents[3] = WTEVENT\_PATHS; myevents[2] = WTEVENT\_ACTIONS; WTuniverse\_seteventorder(4, myevents);

Each of the four constants must occur exactly once in the array passed in to WTuniverse seteventorder. If a valid array is passed in, then the event order is set and the function returns TRUE. If an invalid array is passed in (for example, if one of the tokens occurs twice), then the event order is unaffected and the function returns FALSE.

#### **WTuniverse\_geteventorder**

short \*WTuniverse\_geteventorder( void);

This function returns the order of events currently set to occur in the simulation loop. See the function *WTuniverse\_seteventorder* for a description of the constants and their default order. The return value of this function is an array of shorts where:

 $array[0]$ : is the number of events in this array (4 in the current release), and  $array[1]$  ...  $array[N]$  : are the N event tokens, where N is given in  $array[0]$ 

*Note: Do not modify the returned array, or the results may be undefined!* 

The following illustrates how to use this function:

```
short *events, event, i;
events = WTuniverse_geteventorder();
for (i = 0; i < events[0]; i++) {
    event = events[i+1];
    WTmessage("Event %d is ", i);
    if ( event==WTEVENT_OBJECTSENSOR )
        WTmessage("OBJECTSENSOR\n");
    if ( event==WTEVENT_TASKS )
        WTmessage("TASKS\n");
    if ( event==WTEVENT_ACTIONS )
        WTmessage("ACTIONS\n");
    if ( event==WTEVENT_PATHS )
        WTmessage("PATHS\n");
}
```
# The Universe Action Function

You use the universe action function to define and control the activity in your simulations. Using the action function, you can specify actions involving any WTK objects, graphical or otherwise. The action function is a user-defined function that is called by the simulation manager each time through the simulation loop. [Figure 2-1 on page 2-6](#page-45-0) shows the order in which the action function is called with respect to the other events in the simulation loop. This order can be changed with the function *WTuniverse\_seteventorder*.

Some examples of actions that might be specified in the universe action function are:

- Program termination by having a button press trigger a call to *WTuniverse\_stop.*
- Simulation activities such as terrain-following, object manipulation, intersection testing, or others.
- Changes to rendering parameters such as lighting conditions or background color.
- Event handling for a user interface, for example, calling *WTwindow\_pickpoly* to enable the user to interactively select a polygon, and specifying what is to be done with the selected polygon; processing keyboard input using the WTkeyboard functions.

<span id="page-51-0"></span>Actions pertaining to a specific graphical object can be specified in the object's task function using WTtask\_new.

#### **WTuniverse\_setactions**

```
void WTuniverse_setactions(
    void (*actionfn) (void));
```
This function sets the universe action function. An example of a simple but useful action function is the following, which tests whether BUTTON1 of a Spaceball has been pressed, and calls WTuniverse\_stop if so. This example assumes that a Spaceball sensor object has been previously constructed in the application.

```
WTsensor *spaceball;
void myactions(void)
{
    /* stop by pressing the 1 button on the Spaceball. */
    if ( WTsensor_getmiscdata(spaceball)
             & WTSPACEBALL_BUTTON1 )
        WTuniverse_stop();
}
```
The universe action function is set for the example above by calling:

```
WTuniverse_setactions(myactions);
```
## The Universe's Objects

The following functions provide access to the universe's lists of objects (for example, WTuniverse\_getsensors returns a pointer to the sensor list). To iterate through this list, use the corresponding iterator function (such as *WTsensor\_next*) to return the next object on the list.

#### **WTuniverse\_getsensors**

WTsensor \*WTuniverse\_getsensors( void);

This function returns a pointer to a list of all sensors currently in the universe. This list includes all sensors that have been constructed using the function WTsensor\_new or one of the sensor macros, such as *WTspaceball\_new*, but does not include any sensors deleted with WTsensor\_delete. Use the function WTsensor\_next to iterate through this list.

#### **WTsensor\_next**

See WTsensor\_next on [page 13-10](#page-373-0) for a description.

#### **WTuniverse\_getpaths**

WTpath \*WTuniverse\_getpaths( void);

This function returns a pointer to a list of all paths in the universe. You can use WTpath\_next to iterate through the universe's list of paths.

#### **WTpath\_next**

See *WTpath\_next* on [page 14-10](#page-509-0) for a description.

#### **WTuniverse\_getwindows**

WTwindow \*WTuniverse\_getwindows( void);

This function returns a pointer to a list of all windows currently in the universe. You can then iterate through the list of existing windows using WTwindow\_next. When new windows are created, they are added onto the end of the universe's list of windows, so the first window returned by *WTuniverse getwindows* is the first window that was created (i.e., the window opened by the *WTuniverse\_new* call, unless that window has been deleted with WTwindow\_delete).

Consult your Hardware Guide for information about support for the WTK window class on your system.

#### **WTwindow\_next**

See *WTwindow\_next* on [page 17-8](#page-577-0) for a description.

#### **WTuniverse\_getcurrwindow**

WTwindow \*WTuniverse\_getcurrwindow( void);

This function returns a pointer to the window that has input focus. Normally, this is the WTK window in which the mouse cursor lies, or NULL if the cursor is not in a WTK window.

However, if the mouse is moved out of a window while a mouse button is held down, the window will still retain input focus. See also *WTwindow\_getidx* on [page 17-29](#page-598-0).

#### **WTuniverse\_getcurrwinidx**

WTuiwinidtype WTuniverse\_getcurrwinidx( void);

This function returns the system-specific window ID of the window that has input focus. The return value's type is host-system specific; on UNIX platforms the return type is Widget, while on the Windows platform, the return type is HWND.

#### **WTuniverse\_getcurrscridx**

```
int WTuniverse_getcurrscridx(
    void);
```
This function returns the number of the screen that has input focus.

#### **WTuniverse\_getviewpoints**

WTviewpoint \*WTuniverse\_getviewpoints( void);

This function returns a pointer to a list of all viewpoints in the universe. When the universe is created with *WTuniverse\_new*, a viewpoint is automatically created and is by default the first viewpoint returned by *WTuniverse\_getviewpoints*. You can then iterate through the list of existing viewpoints using WTviewpoint\_next.

If VRML files have viewpoint information, new viewpoints are created and added to the beginning of the list of viewpoints. Thus, once you load a VRML file, a call to WTuniverse\_getviewpoints will not return the same viewpoint as it would have before the VRML file was loaded. To associate a sensor with a viewpoint, you would usually call WTuniverse\_getviewpoints to get a pointer to the viewpoint associated with the window. If a VRML file with viewpoints was just loaded, WTuniverse\_getviewpoints does not return the viewpoint associated with the window. That is why you have to get a pointer to the window's viewpoint before you load a file.

#### **WTviewpoint\_next**

See WTviewpoint\_next on [page 16-5](#page-548-0) for a description.

#### **WTuniverse\_setviewpoint**

void WTuniverse\_setviewpoint( WTviewpoint \*viewpoint);

Some WTK functions make use of the concept of a "current" viewpoint. This function allows you to designate a particular viewpoint as the current viewpoint.

*Note: WTK won't delete the viewpoint if it is the universe's current viewpoint. You can, however, delete any other viewpoint.*

In the following example, a new viewpoint is created with the same position as the viewpoint initially constructed for the universe, but pointing in the opposite direction. It is then set to be the current viewpoint.

WTviewpoint \*newview; /\*new viewpoint for rotated view \*/

/\*make a new viewpoint by copying the universe's initial viewpoint \*/ newview = WTviewpoint\_copy(WTuniverse\_getviewpoints());

/\*rotate the viewpoint to point in opposite direction \*/ WTviewpoint\_rotate(newview, Y, PI, WTFRAME\_VPOINT);

/\*finally, switch to this new viewpoint \*/ WTuniverse\_setviewpoint(newview);

#### **WTuniverse\_getinitialview**

void WTuniverse\_getinitialview( WTpq \*position);

When *WTnode load* reads in a model from a DXF or NFF file, it reads in and saves the viewpoint information contained in the file. WTuniverse\_getinitialview extracts the saved viewpoint position and orientation from the most recently loaded model and places it in pq. The initial viewpoint location is useful for resetting the viewpoint to a specific start-up location, like when the end-user has moved around enough to become lost with respect to the model.

Here's how to set the viewpoint to the stored location, so that you can return to where you started:

/\* get the stored viewpoint from the most recently loaded universe \*/

WTpq initialview; WTuniverse\_getinitialview(&initialview);

/\* move the current viewpoint to the location read in from the model \*/ WTviewpoint\_moveto(WTuniverse\_getviewpoints(), &initialview);

See also *WTnode\_load* on and [page 4-46](#page-151-0) and *WTnode\_save* on [page 4-48](#page-153-0).

#### **WTuniverse\_getrootnodes**

WTnode \*WTuniverse\_getrootnodes( void);

This function returns a pointer to the first root node in the universe's list of root nodes. You can use WTrootnode\_next to iterate through the universe's list of root nodes.

#### **WTrootnode\_next**

See WTrootnode\_next on [page 4-77](#page-182-0) for a description.

#### **WTuniverse\_getmotionlinks**

WTmotionlink \*WTuniverse\_getmotionlinks( void);

This function returns a pointer to the first motion link in the universe's list of motion links. You can use *WTmotionlink\_next* to iterate through the universe's list of motion links.

#### **WTmotionlink\_next**

See WTmotionlink\_next on [page 15-8](#page-537-0) for a description.

#### **WTuniverse\_deletelink**

void WTuniverse\_deletelink( void \*source, void \*target);

This function deletes any motion link connecting the indicated source and target objects from the universe's list of motion links. All memory used by the motion link is released.

# Global Rendering Parameters

The functions in this section pertain to WTK rendering parameters and display options. Please consult your Hardware Guide for system-specific information on these subjects.

# Rendering Options

The rendering style applied to a geometry is a combination of the universe's rendering style and the geometry's rendering style. For example, if you set the universe's rendering style to smooth shaded and textured, but set one geometry's rendering style to wireframe, then all of the objects in the universe will be rendered smooth shaded and textured except for the one specified geometry, which is rendered in wireframe mode. For more information on rendering styles for geometries, see [page 6-33.](#page-246-0)

#### **WTuniverse\_setrendering**

void WTuniverse\_setrendering( FLAG style);

This function specifies the universe's rendering style. The *style* argument is a bitmask that allows you to set several different rendering flags simultaneously. The default rendering style for the universe is lighting enabled, smooth shaded and texturing enabled (i.e., the style flag is set to WTRENDER\_LIGHTING WTRENDER\_SMOOTH WTRENDER\_TEXTURED).

*Note:* WTuniverse\_setrendering *has no effect on a prebuilt geometry, since you cannot change the rendering style of prebuilt geometry.*

The following are valid styles:

WTRENDER\_ANTIALIAS Enables anti-aliasing. Note that solid fill polygon anti-aliasing is only available on SGI RE systems that have at least two raster managers. Wireframe anti-aliasing is available when using the OpenGL version of WTK (i.e., WTRENDER\_ANTIALIAS) WTRENDER\_WIREFRAME).

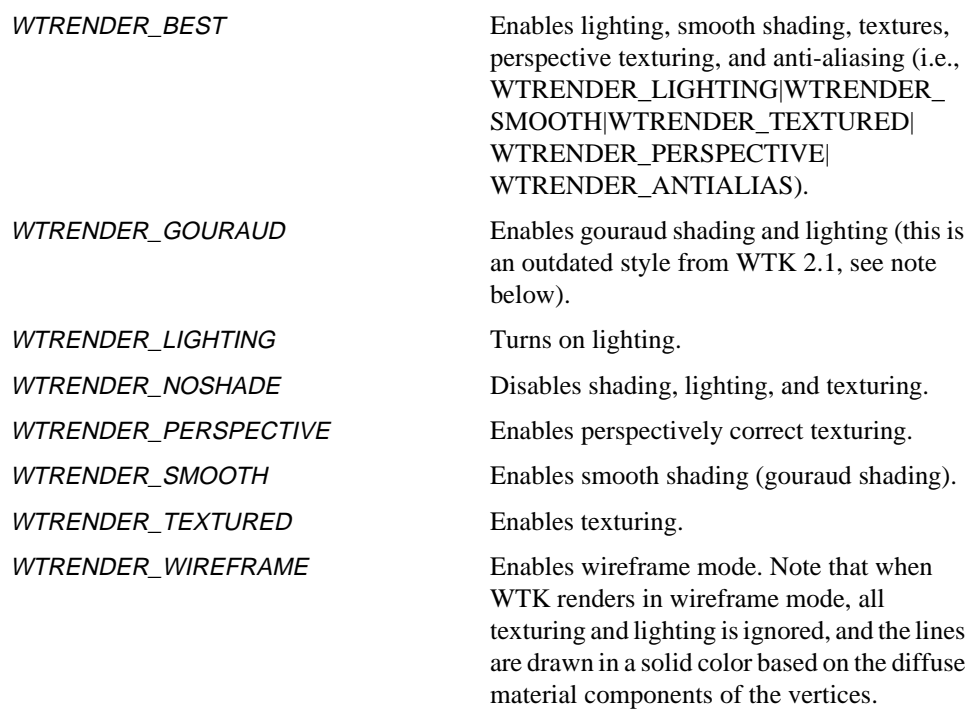

For example, if the style parameter is set to WTRENDER\_WIREFRAME, all of the geometries in the universe will be rendered as wireframe entities, instead of solid entities (with WTRENDER\_WIREFRAME, the only additional rendering option available is WTRENDER\_ANTIALIAS, which causes the wireframe image to be anti-aliased).

#### *Note:* WTRENDER\_GOURAUD *is an outdated WTK 2.1 style that has been replaced with*  WTRENDER\_LIGHTING *and* WTRENDER\_SMOOTH*.*

In many cases you will want to simply change one of the rendering flags while leaving the current set active. For example, if you want to turn texturing off while leaving the rest of the currently active rendering flags on, you would do something like this:

FLAG style; /\* get the current rendering flags \*/ style = WTuniverse\_getrendering(); /\* now turn off the texturing flag, leaving the rest alone \*/ style = style & ~(WTRENDER\_TEXTURED);

/\* now pass the modified flag set back to WTK \*/ WTuniverse\_setrendering(style);

#### **WTuniverse\_getrendering**

FLAG WTuniverse\_getrendering( void);

This function returns the current value of the universe rendering style. See the WTuniverse\_setrendering function above, for possible return values.

## Other Global Functions

#### **WTscreen\_setyblank**

void WTscreen\_setyblank( int distance);

This function allows you to adjust the vertical blanking interval between the left and right eye images, which are stacked vertically on the display. This interval is measured in pixels, and appears as a solid bar between the upper and lower images. Use *WTscreen setyblank* for certain hardware platforms when a field-sequential viewing device is being used and you are using the display option WTDISPLAY\_CRYSTALEYES.

If you are using one of these devices and experience a rolling vertical sync problem or problem with the vertical alignment of the left and right eye images, adjust this value until the problem disappears. Examine your Hardware Guide for platform-specific information about this feature.

It is often useful to be able to interactively adjust the vertical blanking interval one pixel at a time, until the correct value is found. Increasing the vertical blanking interval value by one is accomplished by calling:

```
WTscreen_setyblank(WTscreen_getyblank() + 1);
```
For more information about creating a display appropriate for CrystalEyes or the BOOM2C, see your WTK Hardware Guide. See the *[Sensors](#page-364-0)* chapter for information about the BOOM ([page 13-55](#page-418-0)) and CrystalEyesVR [\(page 13-108\)](#page-471-0) as serial port devices.

#### **WTscreen\_getyblank**

int WTscreen\_getyblank( void);

This function returns the current value of the screen blanking interval used for fieldsequential devices as described under WTscreen\_setyblank. Check your Hardware Guide to see if your platform supports this feature.

#### **WTuniverse\_setbboxrgb**

void WTuniverse\_setbboxrgb( float r, float g, float b);

This function sets the color of all active bounding boxes in the universe. The default color is white.

#### **WTuniverse\_setbgrgb**

void WTuniverse\_setbgrgb( unsigned char r, unsigned char g, unsigned char b);

This function sets the background color of the universe (0 to 255 are valid rgb values). The default color is blue (0, 0, 255).

#### **WTuniverse\_getbgrgb**

void WTuniverse\_getbgrgb( unsigned char \*r, unsigned char \*g, unsigned char \*b);

This function returns the current background color of the universe.

#### **WTuniverse\_setsubfaceoffset**

void WTuniverse\_setsubfaceoffset( float val);

This function sets the distance by which a subface is offset from its parent polygon. The default offset value is 0.65, which seems to work well for many models. For more information, see *[Subfaces in MultiGen/ModelGen](#page-220-0)* on page 6-7.

*Note: The subface offset set through this function is only appicable to models loaded from MultiGen .FLT files.*

#### **WTuniverse\_getsubfaceoffset**

float WTuniverse\_getsubfaceoffset( void);

This function returns the value of the subface offset.

# Performance and Timer Functions

For optimizing performance, it is often useful for applications to know how fast the simulation is running. Although the speed could easily be checked outside of WTK by making calls to system timer functions, the need for such functions is common enough that they are provided as part of the WTK library.

When *WTuniverse\_new* is called, the universe clock starts and WTK provides access to the following simulation statistics: simulation time, frame count, and average frame rate.

#### **WTuniverse\_time**

float WTuniverse\_time( void);

This function returns the number of seconds the simulation has been running since the last time WTuniverse\_new or WTuniverse\_resettime was called.

#### **WTuniverse\_resettime**

void WTuniverse\_resettime( void);

This function resets the universe time as if the simulation had just started.

#### **WTuniverse\_framecount**

int WTuniverse\_framecount( void);

This function returns the number of frames drawn since the last time *WTuniverse* new or WTuniverse\_resetframecount was called.

#### **WTuniverse\_resetframecount**

void WTuniverse\_resetframecount( void);

This function resets the universe frame count as if the simulation had just started.

#### **WTuniverse\_framerate**

float WTuniverse\_framerate( void);

This function returns the number of frames per second at which the simulation is currently running. The number returned is actually a running average of the frame rate of the preceeding 30 frames, in an attempt to stabilize the reading to at least one decimal digit. Therefore, you should wait at least 30 frames prior to accessing this function to obtain a meaningful result.

#### **WTuniverse\_avgframerate**

float WTuniverse\_avgframerate( int samples);

This function returns the number of frames per second, averaged over a user-specified number of updates. Currently the maximum number of samples is 30. Passing in a sampling value of less than zero or greater than 30 will return -1. Passing in 30 is the same as calling WTuniverse framerate.

# Universe Options

#### **WTuniverse\_setoption**

void WTuniverse\_setoption( int option, int value);

This function sets certain global parameters. It can be called at any time after WTuniverse\_new has been called. However, for the option to have effect, WTuniverse\_setoption must be called before calling the WTK function that the option will affect.

The following options, allowed values, and default values (shown in parentheses) are currently supported:

WTOPTION\_3DSCHGTEXEXT This option pertains only to the reading of 3D Studio files when a file references a texture whose name ends in ".gif", ".tif", or ".cel". These formats are unsupported in WTK, so if WTOPTION 3DSCHGTEXEXT is set to TRUE, then the texture extension is automatically changed to ".rgb" for UNIX platforms or ".tga" for Windows platforms. Note that ".jpg" extensions are no longer automatically changed. TRUE/FALSE (FALSE)

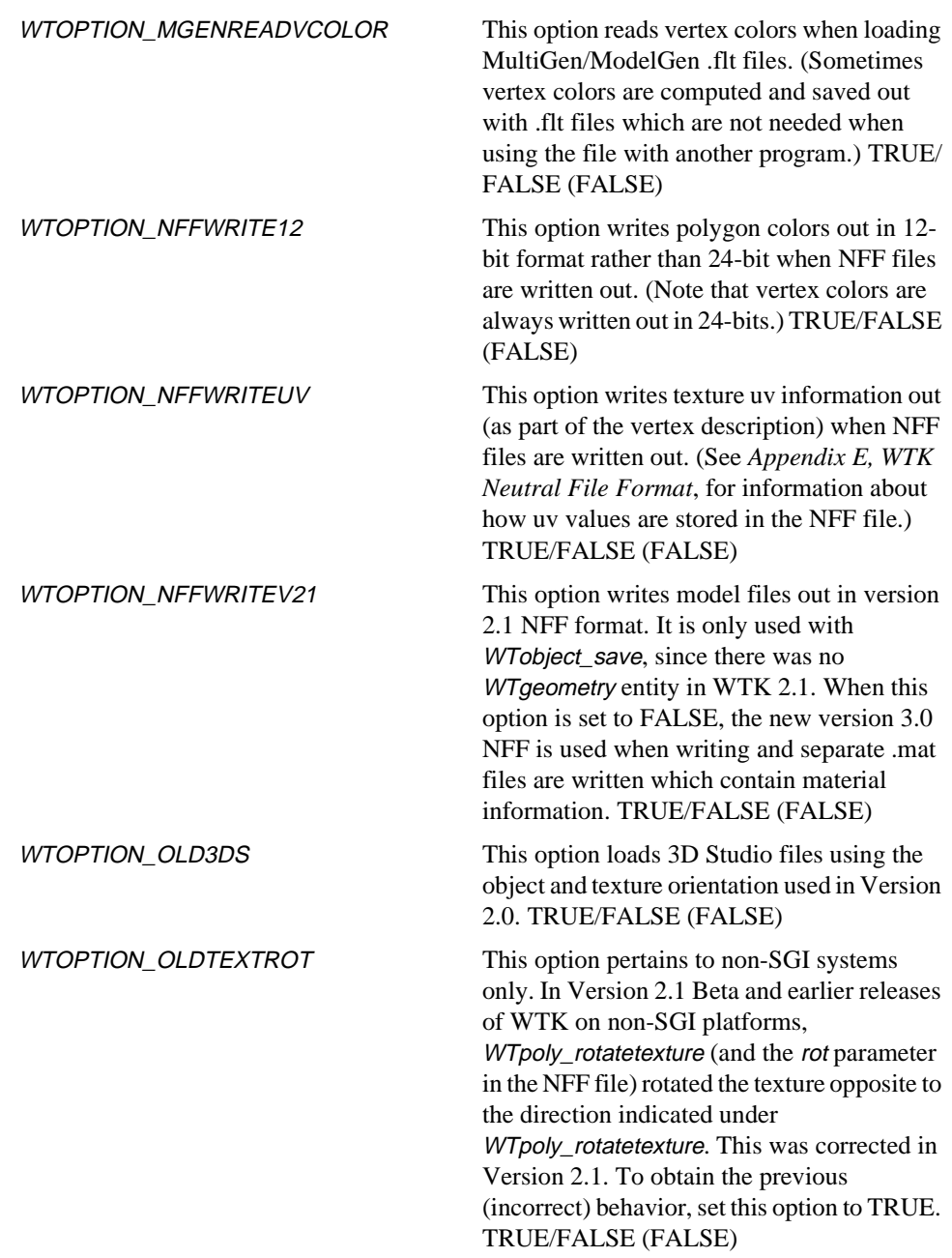

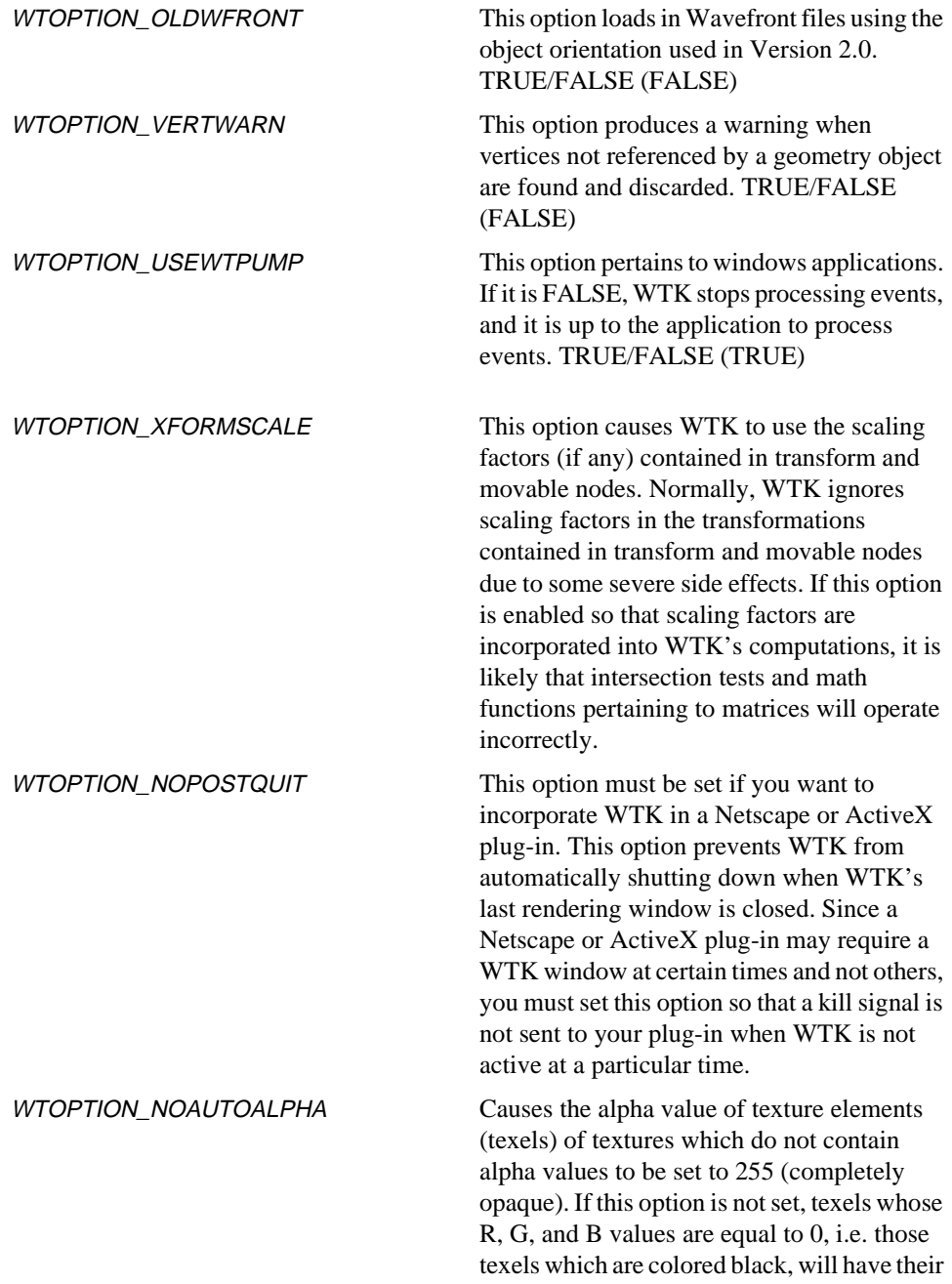

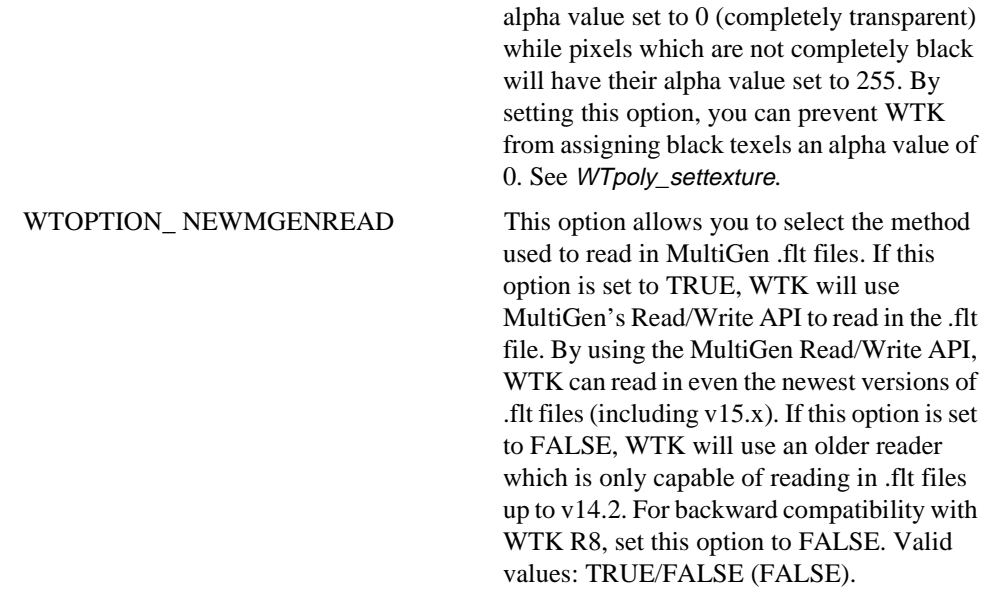

In the following example, the writing out of texture uv information to NFF and binary NFF files is enabled:

WTuniverse\_setoption(WTOPTION\_NFFWRITEUV, TRUE);

#### **WTuniverse\_getoption**

int WTuniverse\_getoption( int option);

This function returns the value of the specified option. The option parameter can be any of the following:

**WTOPTION\_3DSCHGTEXEXT WTOPTION\_MGENREADVCOLOR WTOPTION\_NFFWRITE12 WTOPTION\_NFFWRITEUV WTOPTION\_NFFWRITEV21 WTOPTION\_OLD3DS**

```
WTOPTION_OLDTEXTROT
WTOPTION_OLDWFRONT
WTOPTION_VERTWARN
WTOPTION_USEWTPUMP
WTOPTION_XFORMSCALE
WTOPTION_NOPOSTQUIT
WTOPTION_NOAUTOALPHA
WTOPTION_ NEWMGENREAD
```
If the option parameter is invalid, this function will return -1.

# Resource Files

WTK provides the ability to set certain parameters from a file when your application starts up. For example, you can specify background color, viewing angle, window size and window position this way. On UNIX platforms, you do this with X Resources. For other platforms, consult your Hardware Guide.

To use this capability, follow these steps:

- 1. Add the desired parameters to the appropriate X Resource file.
- 2. Register those resources with the X Resources Database using xrdb. For example, if using the .Xdefaults file, when adding new resource values to the file, use:

xrdb -merge ~myuserid/.Xdefaults

To find out what values are currently in your X Resource Database, you can type:

xrdb -query

3. Call WTinit\_defaults before calling WTuniverse\_new.

Each of these steps is examined more closely, in the following sections.

# The Resource Hierarchy

This is the order in which WTK processes resource files:

- 1. /usr/lib/X11/app-defaults/Wtk (except for SUN which uses /usr/openwin/lib/app-defaults/Wtk)
- 2. \$HOME/.Xdefaults
- 3. File specified by XENVIRONMENT environment variable
- 4. \$HOME/app-defaults/Wtk
- 5. \$HOME/app-defaults/<app-name>

where app-name is the name of the application executable, with its first letter capitalized. For example, if your application is named Kitchen, then the file processed is named Kitchen. If the -name option is specified on the command line, the next parameter following this option is used instead of the application name.

6. Finally, command line arguments used when you run your application will override X Resource values obtained from any of the above files. Use of command line arguments is described below under *[Specifying Parameters on the Command](#page-70-0)  Line* [on page 2-31.](#page-70-0)

When resource specifications are made in more than one of the files above, the last file processed takes precedence over previously processed files.

The resource database "class" chosen for WTK resources is Wtk while the "name" is wtk.

## Choosing an Appropriate Resource File

It is recommended that you create files in the application defaults directory that will allow different resource definitions for different applications. If you use the .Xdefaults file, then it is recommended that you use the Wtk class instead of the wtk name.

# WTK Parameters Specified in a Resource File

The following table describes the WTK parameters specified in a resource file, and indicates which parameters take boolean values (TRUE or FALSE):

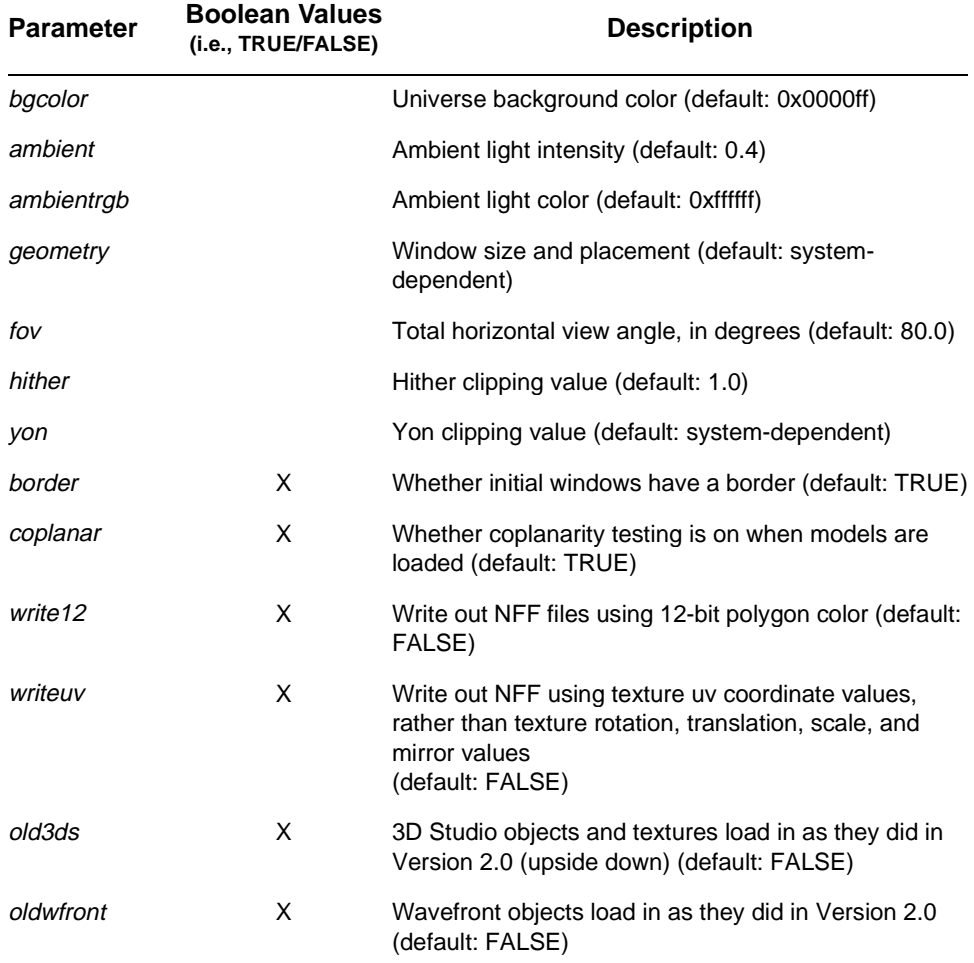

#### **HOW TO SPECIFY THESE PARAMETERS**

The following examples show how to specify these parameters in an X Resource file:

<span id="page-70-0"></span>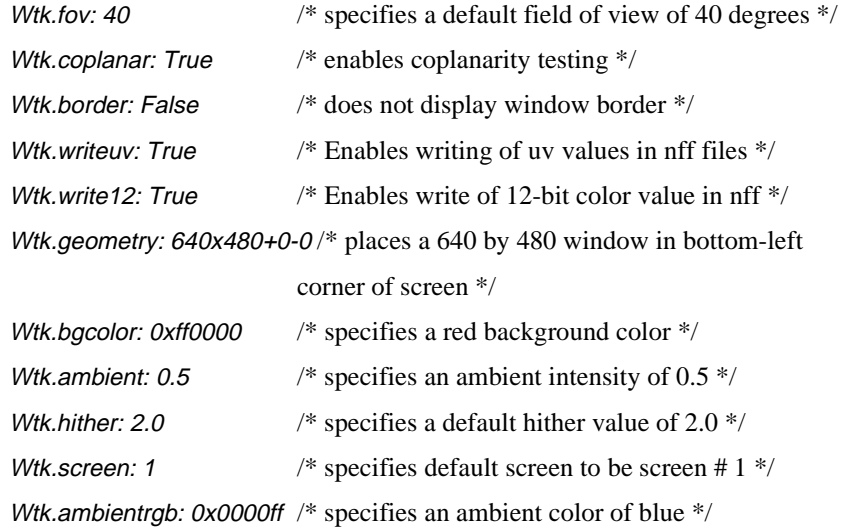

*Note: Do not place the comments in the above examples into the resource file. To put comments into a resource file, begin a line with an exclamation mark "!"— the line is then considered to be a comment.*

#### **SPECIFYING PARAMETERS ON THE COMMAND LINE**

In addition to the values specified in the resource files, you can also use the command line to specify the display and the resource file (using the name option). For example:

wtk -fov 60 -border -hither 2.0 -name xyz

This runs the WTK application with an fov of 60 degrees, no border, and a hither value of 2.0, using the resource file \$HOME/app-defaults/xyz instead of \$HOME/app-defaults/Wtk.

*Note: When specifying parameters on the command line, the full resource name must be used. WTK does not support abbreviations.*

# Telling WTK to Use Resource Information

To have WTK use the resource information, simply call *WTinit\_defaults* before calling WTuniverse\_new. Make this call before the call to scan\_args in the demos since it removes the X resource arguments.

To use the WTK's support for X Resources, you must call *WTinit\_defaults* before calling WTuniverse\_new.

For example:

```
int main(int argc, char **argv)
{
    /* initialize WTK application defaults. NOTE the use of "&" before argc */
    WTinit_defaults(&argc, argv);
    /* Call scan args fn for this demo */
    scan_args(argc, argv);
    /* Now call WTuniverse_new */
    WTuniverse_new(WT......, WT......);
    /* ........................*/
}
/* scan_args fn, for example, as provided in many WTK demo programs. */
void scan_args(int argc, char **argv)
{
    /* ..... */
}
```
#### **WTinit\_defaults**

```
FLAG WTinit_defaults(
    int *argc,
    char **argv);
```
This function creates an X Resource database that overrides *WTuniverse* structure values (UNIX only). Given an X display and the command line arguments, this function creates
an X Resource Database, then looks through it for program option values. Usually, all option values modify information in the WTuniverse structure. Thus, X Resources processed here override WTuniverse structure values set via function calls in the main application before calling this function. Precedence for default option values (lowest to highest) is as follows:

- 1. Function calls in the main application before calls to this function.
- 2. X Resources set from resource file.
- 3. Command line arguments.

#### **WTinit\_setmodels**

void WTinit\_setmodels( const char \*paths);

This function sets the path to the models directories, so that WTK functions that read in geometry, light and/or sound files will search for the file in the specified directory path. This function is an embeddable alternative to using the WTMODELS environment variable. Refer to your system-specific Hardware Guide for more information about environment variables.

#### **WTinit\_setimages**

void WTinit\_setimages( const char \*paths);

This function sets the path to the images directories, so that WTK functions that read in image, texture, and/or bitmap files will search for the file in the specified diretory path. This function is an embeddable alternative to using the WTIMAGES environment variable. Refer to your system-specific Hardware Guide for more information about environment variables.

# Modes of Stereoscopic Viewing

Depending on the graphics hardware installed in your computer, you may find one or more of the following methods useful to generate a stereo image. You may find it helpful to have at hand the vendor's manual that describes your hardware.

To display a stereoscopic effect, the software must render two images – one as seen from the left eye, and the second as seen from the right eye. There are essentially three different ways in which these two images can be displayed:

- Render the full images of both eyes into one single window.
- Divide the display into two along a horizontal axis and render the left eye image in the top part of the display and the right eye image in the bottom part of the display.
- Interleave the left and right eye images as alternate scan lines on a display.

These three stereoscopic methods are described below in more detail.

### Field Sequential Mode

This is also known as quad-buffering, since it requires the graphics hardware to have quadbuffers – left, right, front and back buffers. This means it has sufficient memory and performance capabilities to render two full views (the left and right eye images) and then swap the images at 120Hz to generate a field sequential view at 60Hz. Both the images are thus drawn onto a single display, which is why this mode is called 'stereo in a window'. The monitor should be capable of supporting a 120Hz update frequency. However, since this mode uses twice as much frame buffer memory, you may have to lower your screen resolution.

You can turn on this option by passing in WTDISPLAY\_DEFAULT and WTWINDOW\_STEREO as arguments to the WTuniverse\_new call. WTK will determine whether your graphics hardware is indeed capable of supporting this mode. If it is supported, a single window will be created into which both eye views will be drawn. If not, WTK will default to the *[Over/Under Mode](#page-74-0)* as described in the next section.

This mode requires the graphics hardware to have an emitter signal to synchronize the swapping with the LCD displays. This mode will work with most LCD shutter systems as <span id="page-74-0"></span>long as the emitter signal is compatible. Your graphics card should have the capability to plug in an emitter box that sends the sync signal.

The advantages of using this mode are:

- you obtain stereo in a window
- there is no loss of vertical resolution
- if you are using any GUI, there is no distortion

The stereoscopic hardware known to support this mode are Stereographics, NuVision and most LCD shutter systems. The graphics hardware Intergraph Z13/Z25 as well as most SGI and SUN systems support this mode.

### Over/Under Mode

This is another form of the field sequential mode and hence there is some confusion about the terms used. If the graphics board is incapable of supporting quad-buffers (four buffers), the display is divided into two parts along the horizontal axis, to have two borderless viewports within one borderless window. The left eye image is drawn into the top half and the bottom eye image is drawn into the bottom half.

This mode also requires a monitor that supports a 120Hz update frequency. Moreover, if the graphics board is incapable of generating a 120Hz vertical sync signal, a special adapter box is used to double the vertical frequency to 120Hz (in this case the graphics board is set to 60Hz vertical sync). This adapter box is called a vertical sync doubling box. The video signal is passed through this box before it is fed to the monitor. The top and bottom images are merged into one by the adapter box.

You can force this option to be activated by using the WTWINDOW\_STEREOVSPLIT as the window configuration flag in the call to WTuniverse\_new. When you use this flag, you are forcing a vertical split in the display to generate the over/under images, even if your system is capable of supporting stereo in a window.

This mode works with any graphics system. The Diamond 4000 is a special case because Evans & Sutherland has provided the ability to generate the 120Hz vertical signal from their graphics board. You don't need the sync doubling box in this case.

The stereoscopic hardware known to support this mode are Stereographics, NuVision and most LCD shutter systems.

### Interlaced Mode

The interlaced mode interleaves the left and right eye images as alternate scan lines in a single window. All the even scan lines belong to the left eye image and all the odd scan lines belong to the right eye image (or vice-versa). There are two distinct approaches to the interlaced mode – stencil interlaced and hardware interlaced. WTK supports both these approaches.

#### **STENCIL INTERLACED**

This is a method for supporting interlaced displays through stencils. However, your graphics board must support stencils for this to work. You must inform WTK that you want to use the hardware stencils via the display option WTDISPLAY\_NEEDSTENCIL.

You may use the window options WTWINDOW\_INTERLACEEVENODD (or WTWINDOW\_INTERLACEODDEVEN) to inform WTK to draw the left and right eye images as even and odd scan lines respectively (or vice-versa).

The advantages to this mode are

- you obtain stereo in a window
- it supports many different LCD glasses
- it works with a 60Hz monitor (and graphics board).

However, not all graphics boards support stencils. There is also a performance impact because of the use of stencils and the vertical resolution is halved because of the alternating scan lines.

The stereoscopic hardware known to support this mode are VREX, Virtual i-O i-glasses!, and many cheap LCD solutions.

The graphics hardware known to support this mode are the Diamond 4000, the Intergraph Z25, 3D Labs' GLiNT TX/MX designs, most SGI systems and some SUN systems.

#### **HARDWARE INTERLACED**

This mode of interlaced display is controlled entirely by the hardware. Intergraph supports two methods of hardware-interlacing their displays. Their modes are called "Interlaced" and "Hardware Interlaced". You can select these from the driver settings. Support for these modes have varied with versions of Intergraph drivers. The latest versions support these modes.

The "Interlaced" mode forces the hardware to generate an interlaced display at 120Hz. The main reason for doing this is to support the 120Hz display devices.

The stereoscopic hardware known to support Intergraph's interlaced mode are Stereographics, and 120Hz LCD shutters. The Intergraph Z13/Z25 boards support this mode.

The "Hardware Interlaced" mode lets you set the vertical sync frequency to something other than 120Hz. This is necessary in order to work with 60Hz interlaced stereo devices like VREX and Virtual i-O i-glasses!.

The stereoscopic hardware known to support Intergraph's hardware interlaced mode are VREX, Virtual i-O i-glasses!, and 60Hz interlaced devices. The Intergraph GLZ1T/Z13/ Z25 boards support this mode.

# Object/Property/Event Architecture

### **Overview**

WorldToolKit (WTK) Release 8 has been enhanced through the addition of an Object/ Property/Event (OPE) architecture. This new architecture provides you with the following capabilities:

- Treat most WTK object types as generic (or *base*) objects, which can all be stored, manipulated, and retrieved in a uniform manner using certain WTbase\_\* functions. (See [page 3-2](#page-79-0) for a list of WTK object types supported by the new architecture.)
- Create your own properties for objects, in which to easily store user-defined data. This provides a convenient alternative to the setdata and getdata functions for each object type.
- Trigger reactions to property changes for both user-defined and pre-defined properties (see [page 3-3](#page-80-0) for a list of the WTK pre-defined properties.). A property change is known as an *event*, and the optional reaction that is triggered in response to an event is controlled by the property's *event handler(s)*.
- Share properties, allowing you to create multi-user simulations to be used with Sense8's World2World product. If you have not purchased World2World, contact Sense8 to learn more about this client/server networking solution.

The OPE architecture can simplify many of the programming tasks encountered by WTK programmers and represents an alternative programming paradigm to the one described in the WorldToolKit Reference Manual. If you are developing multi-user simulations that connect to Sense8's World2World servers, use the OPE programming paradigm described here. Otherwise, you can use either programming paradigm.

<span id="page-79-0"></span>For new WTK applications, we recommend that you make use of the OPE architecture programming paradigm, for the following reasons.

- It is easier to associate user-defined data with objects.
- The event-based architecture corresponds more closely with other modern eventbased programming paradigms.
- Should you decide to extend your simulation to be used with World2World as a multi-user simulation, you will save development time if the application has already been written using the OPE paradigm.

# Supported Types and Supplied Properties

The OPE architecture supports the following WTK object types:

- WTnode
- **WTviewpoint**
- WTwindow
- WTsensor
- WTpath
- **WThase**
- *Note: WTbase is a new object type that you can use to create generic, empty objects distinguished only by the properties that you add to them. Use the WTbase object type when you want to create properties for unsupported object types (such as WTgeometry or WTpoly), or when you want to create an object that does not suit the characteristics of any of the WTK supplied object types. For more information on the WTbase object type, see [page 3-7](#page-84-0).*

The tables below list the pre-defined properties supplied by WTK for each of the supported object types.

## <span id="page-80-0"></span>WTnode Properties

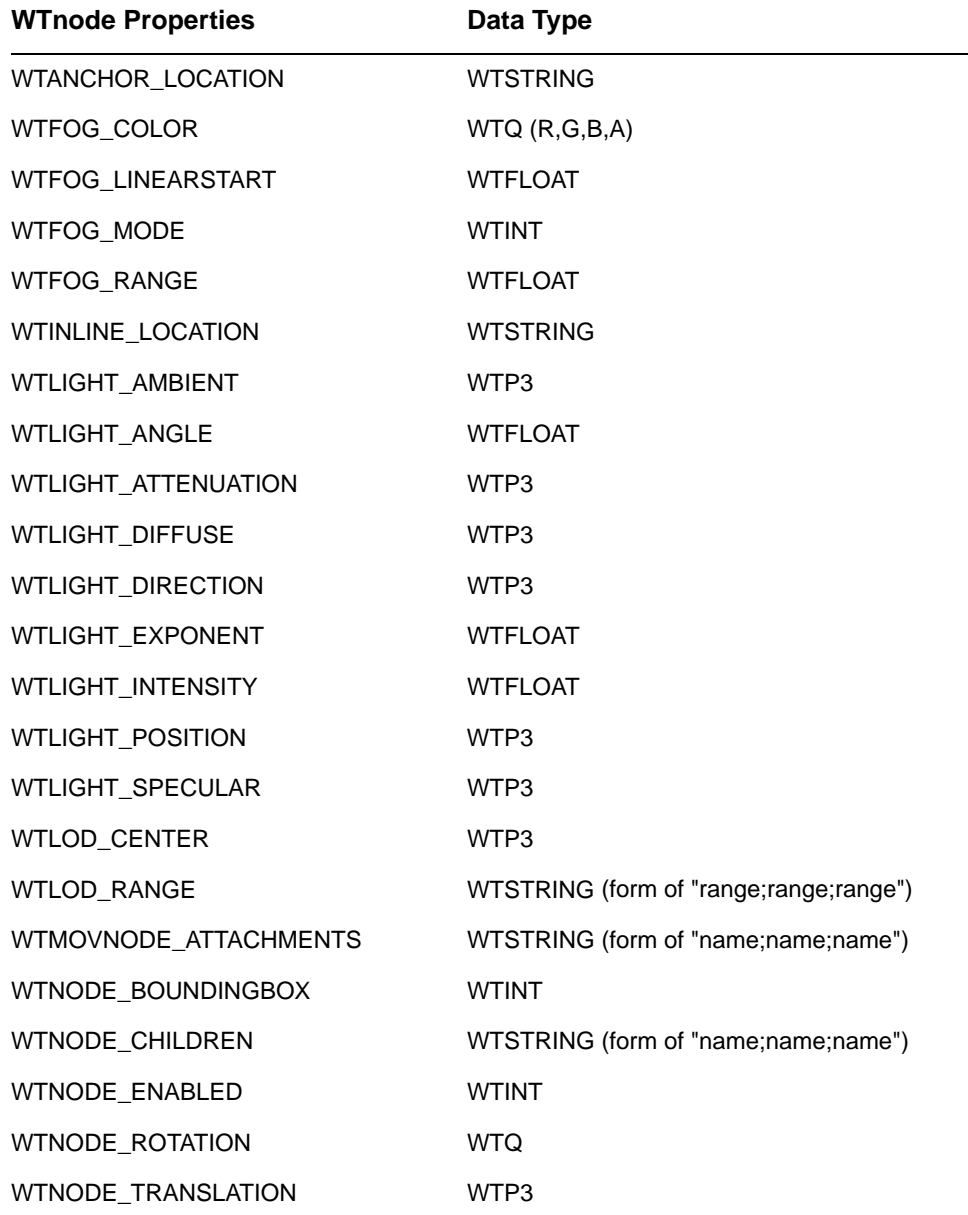

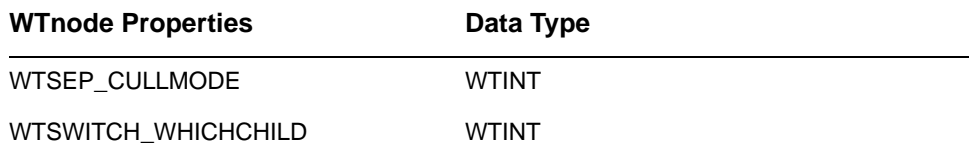

### WTviewpoint Properties

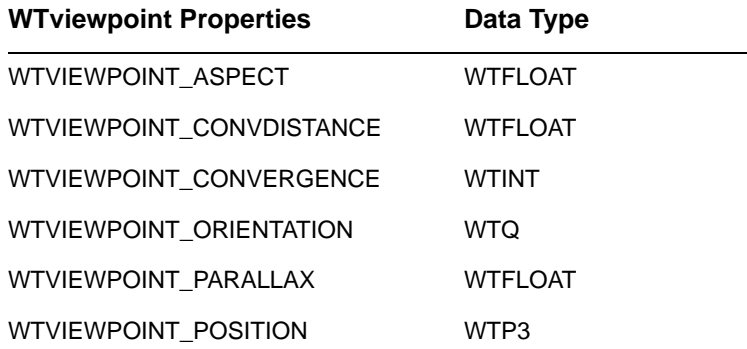

### WTwindow Properties

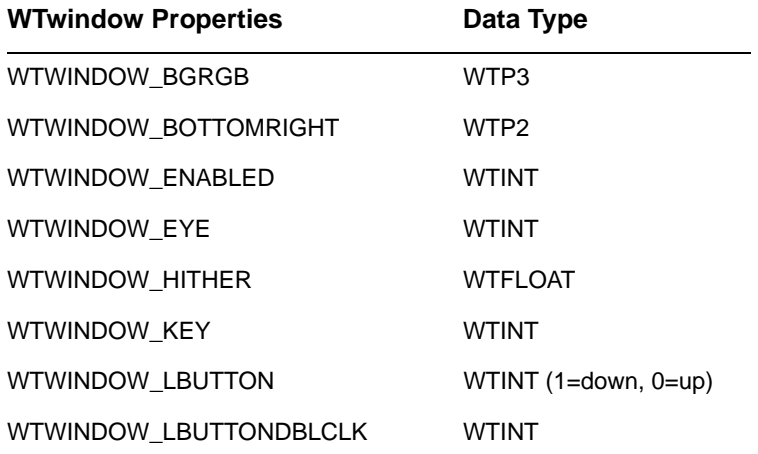

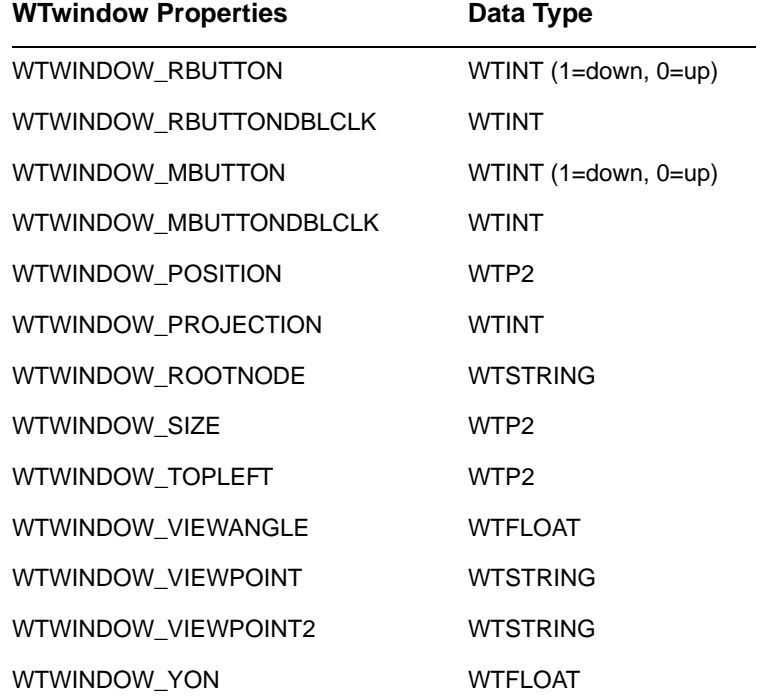

## WTsensor Properties

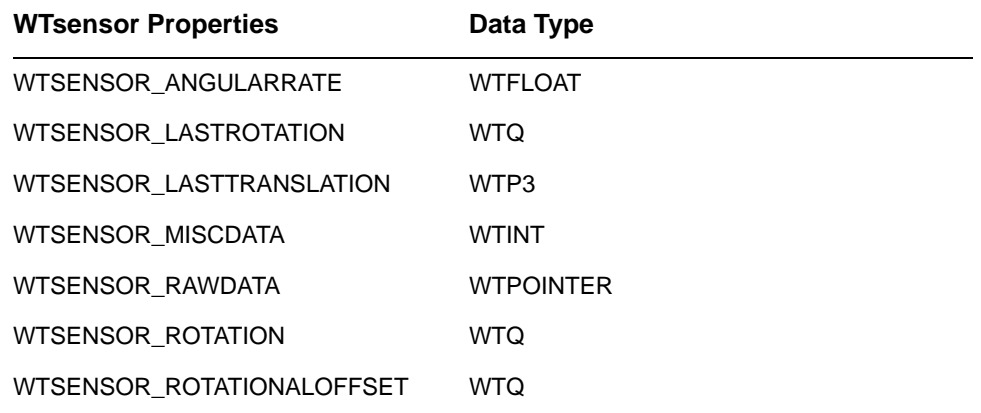

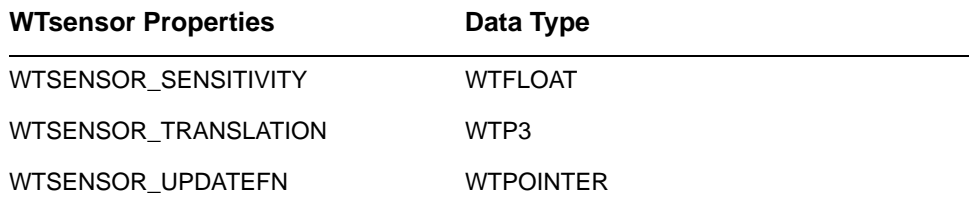

### WTpath Properties

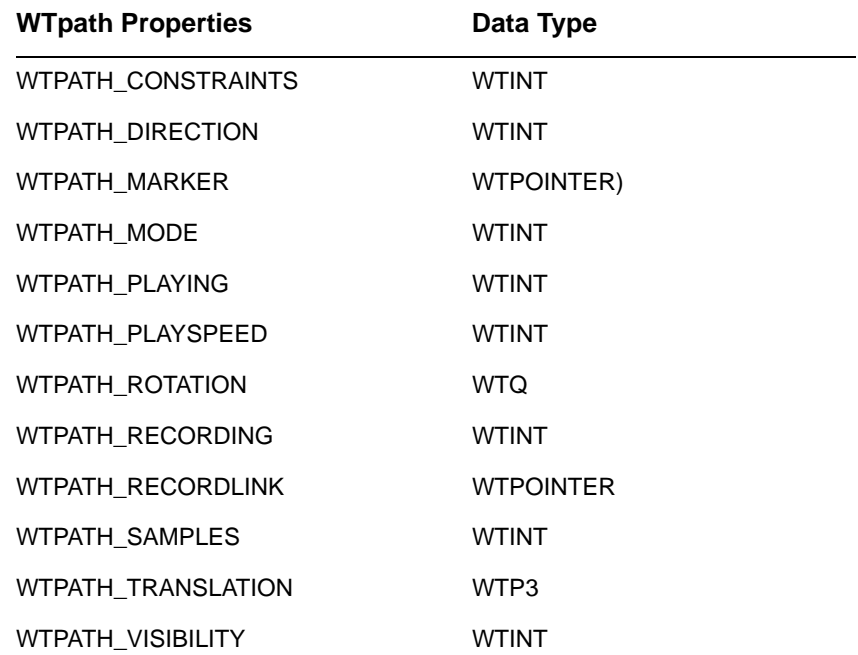

# <span id="page-84-0"></span>WTbase Objects and Functions

The addition of the WTbase object type with Release 8 allows you to create generic, empty objects, distinguished only by the properties that you add to them. Just like the other object types supported by the OPE architecture (see [page 3-2\)](#page-79-0), you can add properties to WTbase objects, add event handlers to those properties to react to their value changes, and share those properties across the network when using World2World servers. WTK object types that are not supported by the OPE paradigm cannot contain properties and, thus, do not generate events or allow for the sharing of data over a network. To extend the OPE paradigm, create WTbase objects and user-defined properties (see [page 3-14](#page-91-0)) to represent the desired attributes of the unsupported objects.

Suppose you have a texture applied to a geometry, and each time the texture on the geometry changes, you want to intensify one of your lights. Since the WTgeometry object type is not supported by the OPE architecture, you would create a WTbase object, add a Texture property to that object (see WTproperty\_new on [page 3-15](#page-92-0)), and add an event handler (see *WTproperty\_addhandler* on [page 3-25\)](#page-102-0) to the Texture property. In the event handler, you would call *WTgeometry\_settexture* to modify the actual geometry, followed by a call to *WTlightnode\_setintensity*. Remember to always modify the geometry's texture via the WTbase object in order to trigger the property change event. By using this technique, you can share the Texture property with other clients when using World2World servers.

You can arrange WTbase objects in a hierarchy so that user data can be organized in a coherent fashion.

### WTbase Functions for WTbase Objects

This section describes the WTbase functions that operate on WTbase objects only. See [page](#page-87-0)  [3-10](#page-87-0) for information on the WTbase functions that operate on WTbase objects as well as other object types supported by the OPE architecture.

#### **WTuniverse\_getbases**

WTbase\* WTuniverse\_getbases( void);

This function returns a pointer to the first WTbase object in the universe's list of WTbase objects.

#### **WTbase\_next**

WTbase\* WTbase\_next( WTbase \*object);

This function returns the next WTbase object in the universe's list of WTbase objects. Use WTuniverse\_getbases to obtain a pointer to the first WTbase object in the universe's list of WTbase objects.

#### **WTbase\_new**

WTbase\* WTbase\_new( WTbase \*parent);

This function creates a new WTbase object as a child of parent and returns a pointer to it. If parent is NULL, the WTbase object will be created as an orphan, i.e. it will not have any parent(s) unless WTbase\_addparent is used to add a parent to the newly created WTbase object. This new WTbase object is added to the universe's list of WTbase objects.

#### **WTbase\_addparent**

void WTbase\_addparent( WTbase \*object WTbase \*parent);

This function adds the specified *parent* WTbase object as a new parent of *object*.

#### **WTbase\_removeparent**

void WTbase\_removeparent( WTbase \*object WTbase \*parent);

This function removes the specified parent WTbase object as a parent of object so that the object WTbase object is no longer a child of parent.

#### **WTbase\_numparents**

int WTbase\_numparents( WTbase \*object);

This function returns the number of parents of the specified WTbase object.

#### **WTbase\_getparent**

WTbase\* WTbase\_getparent( WTbase \*object int parentnum);

This function returns a pointer to the *parentnum*'th parent of a WTbase object. *parentnum* can range from 0 to (WTbase\_numparents - 1).

#### **WTbase\_numchildren**

int WTbase\_numchildren( WTbase \*object);

This function returns the number of children of the specified WTbase object.

#### <span id="page-87-0"></span>**WTbase\_getchild**

WTbase\* WTbase\_getchild( WTbase \*object int childnum);

This function returns a pointer to the *childnum*'th child of the specified WTbase object. childnum can range from  $0$  to (*WTbase\_numchildren* - 1).

#### **WTbase\_ischild**

FLAG WTbase\_ischild( WTbase \*parent WTbase \*child);

This function returns TRUE if *child* is a first generation child of *parent*.

#### **WTbase\_findchild**

WTbase\* WTbase\_findchild( WTbase \*object const char \*name);

This function returns a pointer to the WTbase object which is a first generation child of the specified WTbase object and whose name matches the *name* parameter.

### WTbase Functions for the Supported WTK Object Types

In addition to the WTbase \* functions described in the previous section, there are a number of additional WTbase\_\* functions that can be used with WTbase objects as well as with the other WTK object types supported by the OPE architecture (see [page 3-2](#page-79-0)). This provides WTK programmers a uniform way to store, manipulate, and retrieve user and WTK data.

By using these WTbase functions, WTK applications can now generically access any of the supported WTK objects and their properties. So, for example, if you wish to set the name of a WTnode object, you can use either the WTnode\_setname function or the WTbase\_setname function on the WTnode object.

#### <span id="page-88-0"></span>**WTbase\_gettype**

int WTbase\_gettype( void \*object);

This function returns the type of the object passed in (WTBASE, WTNODE, WTWINDOW, WTVIEWPOINT, WTSENSOR, or WTPATH).

#### **WTbase\_delete**

void WTbase\_delete( void \*object);

This function deletes an object.

#### **WTbase\_print**

void WTbase\_print( void \*object);

This function prints information about an object.

#### **WTbase\_setdata**

void WTbase\_setdata( void \*object void \*data);

This function sets the user-defined data field in an object.

#### **WTbase\_getdata**

void\* WTbase\_getdata( void \*object);

This function returns the user-defined data field from an object.

#### **WTbase\_setname**

void WTbase\_setname( void \*object const char \*name);

This function sets the name of an object.

#### **WTbase\_getname**

char\* WTbase\_getname( void \*object);

This function returns the name of an object.

#### **WTbase\_numproperties**

int WTbase\_numproperties( void \*object);

This function returns the number of properties associated with an object.

#### **WTbase\_getproperty**

char\* WTbase\_getproperty( void \*objecty int propnum);

This function returns the *propnum*'th property of the specified object. *propnum* can range from 0 to (WTbase\_numproperties - 1). To get the value of the property, use WTproperty\_get (see [page 3-20](#page-97-0)).

#### **WTbase\_nfindproperty**

char\* Wtbase\_nfindproperty( void \*object const char \*propname int ntocmp);

This function returns the full property name of the first property of an object whose first ntocmp characters of the property name match the first ntocmp characters of propname.

#### **WTbase\_deleteproperties**

FLAG WTbase\_deleteproperties( void \*object);

This function deletes all user-defined properties from the specified object.

#### **WTbase\_find**

void\* WTbase\_find( int objtype const char \*name);

This function finds an object of the specified objtype by name. objtype can be WTBASE, WTNODE, WTWINDOW, WTVIEWPOINT, WTSENSOR, or WTPATH.

#### **WTbase\_nfind**

void\* WTbase\_nfind( int objtype const char \*name int ntocmp);

This function finds an object of the specified *objtype* whose name's first *ntocmp* characters matches the first ntocmp characters of name. objtype can be WTBASE, WTNODE, WTWINDOW, WTVIEWPOINT, WTSENSOR, or WTPATH.

# <span id="page-91-0"></span>**Properties**

Objects that are supported by the OPE architecture (see [page 3-2\)](#page-79-0) are distinguished from one another by their properties. Properties describe characteristics of an object. For example, WTviewpoint objects (as shown in the table on [page 3-2\)](#page-79-0) have the following predefined properties:

WTVIEWPOINT\_ASPECT WTVIEWPOINT\_CONVDISTANCE WTVIEWPOINT\_CONVERGENCE WTVIEWPOINT\_ORIENTATION WTVIEWPOINT\_PARALLAX WTVIEWPOINT\_POSITION

One of the advantages of the OPE architecture is that additional user-defined properties can be added to an object of any of the supported types. This allows WTK to treat user data in a similar fashion to pre-defined properties. Consequently, changes to user data (events) can now trigger reactions to those changes and can be shared on the network. Note that WTK still allows user data to be associated with WTK objects through their 'data' field via calls to functions such as WTviewpoint\_setdata and WTviewpoint\_getdata. However, you cannot trigger event reactions or share data across the network for data associated with WTK objects in this manner.

Properties are specified by their property name. Each property's name (within a given object) must be unique. That is, no two properties of an object can have identical property names. Each property is of a specific data type. The table below lists the property data types available in WTK.

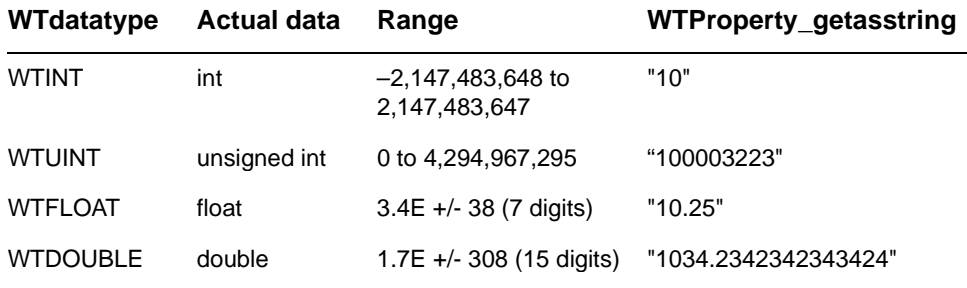

<span id="page-92-0"></span>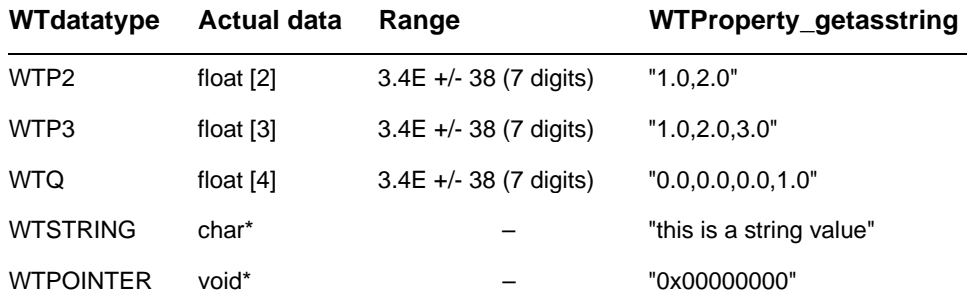

Following are the functions that allow you to create, access, and delete properties. Note that some of the functions listed below take values of type 'void \*' as a parameter and its usage is dependent upon the property's data type. See the examples shown for WTproperty\_set on [page 3-17](#page-94-0) and WTproperty\_get on [page 3-20](#page-97-0) for clarification.

#### **WTproperty\_new**

FLAG WTproperty\_new( void \*object const char \*propname WTdatatype dtype);

This function creates a new user-defined property whose name is *propname* and whose data type is dtype for the specified object.

#### **WTproperty\_delete**

FLAG WTproperty\_delete( void \*object const char \*propname);

This function deletes the user-defined property whose name is propname from a specified object.

#### <span id="page-93-0"></span>**WTproperty\_exists**

FLAG WTproperty\_exists( void \*object const char \*propname);

This function returns TRUE if the property whose name is *propname* exists on a specified object.

#### **WTproperty\_setdata**

void WTproperty\_setdata( void \*object const char \*propname void \*data);

This function sets the user-defined data field for a property.

#### **WTproperty\_getdata**

void\* WTproperty\_getdata( void \*object const char \*propname);

This function returns the user-defined data field for a property.

#### **WTproperty\_getdatatype**

WTdatatype WTproperty\_getdatatype( void \*object const char \*propname);

This function returns the datatype of the specified object's propname property.

#### <span id="page-94-0"></span>**WTproperty\_getsizeofdata**

unsigned int WTproperty\_getsizeofdata( void \*object const char \*propname);

This function returns the number of bytes used by the specified object's propname property value.

#### **WTproperty\_set**

FLAG WTproperty\_set( void \*object const char \*propname void \*value);

This function sets the specified object's propname property's value to value.

Usage of WTproperty\_set:

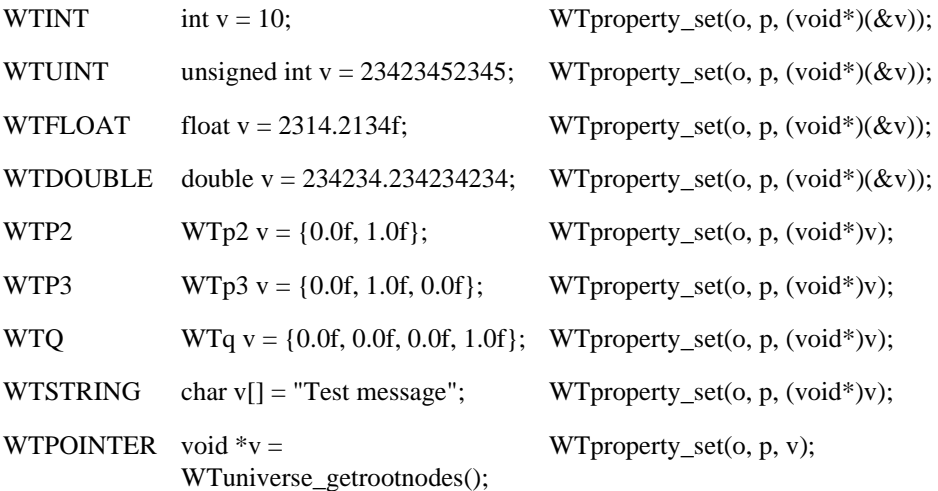

Alternatively, you could use the following type-specific WTproperty\_set functions:

#### **WTproperty\_seti**

FLAG WTproperty\_seti( void \*object const char \*propname int value);

#### **WTproperty\_setui**

FLAG WTproperty\_setui( void \*object const char \*propname unsigned int value);

#### **WTproperty\_setf**

FLAG WTproperty\_setf( void \*object const char \*propname float value);

#### **WTproperty\_setd**

FLAG WTproperty\_setd( void \*object const char \*propname double value);

#### **WTproperty\_setp2**

FLAG WTproperty\_setp2( void \*object const char \*propname WTp2 value);

#### <span id="page-96-0"></span>**WTproperty\_setp3**

FLAG WTproperty\_setp3( void \*object const char \*propname WTp3 value);

#### **WTproperty\_setq**

FLAG WTproperty\_setq( void \*object const char \*propname WTq value);

#### **WTproperty\_sets**

FLAG WTproperty\_sets( void \*object const char \*propname const char \*value);

#### **WTproperty\_setp**

FLAG WTproperty\_setp( void \*object const char \*propname void \*value);

#### **WTproperty\_setat**

FLAG WTproperty\_setat( void \*object const char \*propname void \*value double time);

This function sets the specified object's *propname* property's value to *value* at a specified time. For more information on time values, see [page 3-27](#page-104-0). For examples of usage, see WTproperty\_set on [page 3-17.](#page-94-0)

#### <span id="page-97-0"></span>**WTproperty\_get**

FLAG WTproperty\_get( void \*object const char \*propname void \*value);

This function retrieves the specified object's *propname* property value.

Usage of WTproperty\_get:

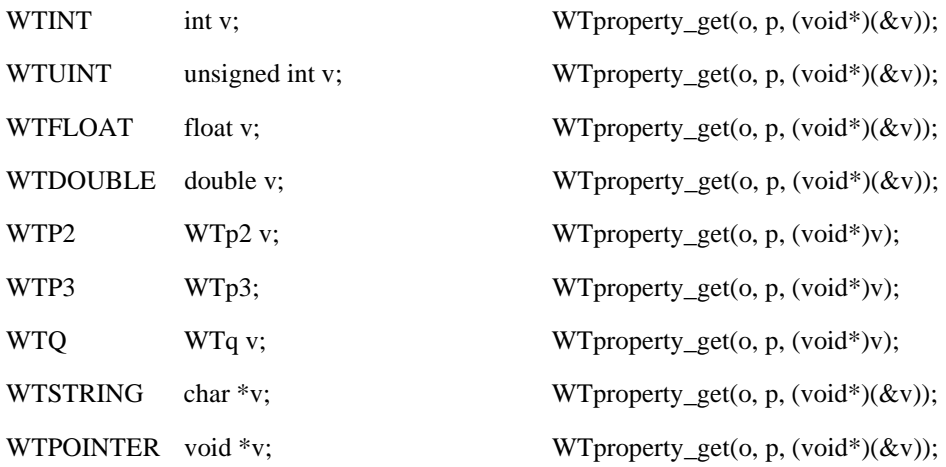

*Note: The* char\* *result of a WTproperty\_get or WTproperty\_gets on a WTSTRING property is a pointer to the actual string stored in WTK. DO NOT modify this string directly with calls to WTfree, WTrealloc, strcat, strcpy, etc. If you need to modify the string value, make a local copy of the string before modifying it.*

For example:

 { char \*value; char \*newvalue; value = WTproperty\_gets(obj, "myprop"); newvalue = WTmalloc(strlen(value)+strlen("addtostring")+1); strcpy(newvalue, value);

```
 strcat(newvalue, "addtostring");
 WTproperty_sets(obj, "myprop", newvalue);
 WTfree(newvalue);
}
```
As an alternative to the WTproperty\_get function, you could use the following type-specific functions:

#### **WTproperty\_geti**

int WTproperty\_geti( void \*object const char \*propname);

#### **WTproperty\_getui**

unsigned int WTproperty\_getui( void \*object const char \*propname);

#### **WTproperty\_getf**

float WTproperty\_getf( void \*object const char \*propname);

#### **WTproperty\_getd**

double WTproperty\_getd( void \*object const char \*propname);

#### **WTproperty\_getp2**

FLAG WTproperty\_getp2( void \*object const char \*propname WTp2 value);

#### **WTproperty\_getp3**

FLAG WTproperty\_getp3( void \*object const char \*propname WTp3 value);

#### **WTproperty\_getq**

FLAG WTproperty\_getq( void \*object const char \*propname WTq value);

#### **WTproperty\_gets**

char\* WTproperty\_gets( void \*object const char \*propname);

*Note: See [page 3-20](#page-97-0) for special information on the usage of WTSTRING properties.*

#### **WTproperty\_getp**

void\* WTproperty\_getp( void \*object);

#### **WTproperty\_getasstring**

char\* WTproperty\_getasstring( void \*object const char \*propname);

This function returns the specified object's *propname* property value as a string. (Strings returned are only good until another call to WTproperty\_getasstring is executed).

#### **WTvalue\_tostring**

char\* WTvalue\_tostring( WTdatatype dtype void \*value);

This function returns the data *value* of type *dtype* as a string. (Strings returned are only good until another call to WTvalue\_tostring is executed).

# **F**vents

Events occur when the value of a property changes. The value of a property can change due to a property being set with a call to *WTproperty* set or via typical WTK calls such as WTnode\_settranslation, WTviewpoint\_setposition, etc., or through internal processes like motion link updates.

These value changes can be acted on by adding any number of *event handlers* (callback functions) to the property. When a property value changes, an event is internally generated which will trigger the execution of that property's event handlers in the main WTK simulation loop, right before the universe's actions function is called. If WTK's simulation loop is not active (that is, if your application has not called *WTuniverse go* or WTuniverse\_go1), a call to WTuniverse\_processevents will execute the handlers.

The event handler is given a pointer to the object, the property that generated the event, the new value of the property, the source from which the property change event was generated, and the time the event was generated. The *object* pointer points to an object of one of the object types supported by the OPE architecture (see [page 3-2\)](#page-79-0). To find out what type of object it is, use WTbase\_gettype (see [page 3-11](#page-88-0)). The propname passed to the event handler is the name of the property that generated the event (this is either a pre-defined WTK property like WTNODE\_TRANSLATION or a user-defined property created with WTproperty\_new).

The *value* argument contains the new value of the property. The value is passed into the function as a void\* and must be treated differently depending on the datatype of the property. To find out what datatype the property is, call WTproperty\_getdatatype (see [page](#page-93-0)   $3-16$ ). The table below describes how to treat this void\* for each datatype.

Property change events can be triggered from several *event sources*. WTLOCAL events are events that originate from the local computer, while WTNETWORK events originate from another computer on the network involved in a World2World simulation. WTLOCAL\_TIMER and WTNETWORK\_TIMER events can occur due to property changes that result from a call to WTproperty\_setat (see [page 3-19](#page-96-0)).

The *time* argument, which is passed to a connection callback for networked simulations, is the time at which the property changed. This may not be the current time, since events are queued and executed at different times.

An event handler callback function takes the form:

void WTeventhandler(

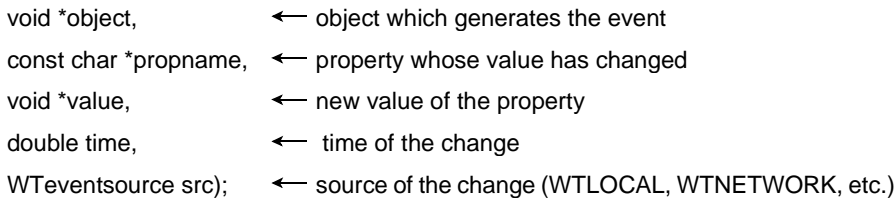

Treat the value parameter which is of type 'void \*' as follows:

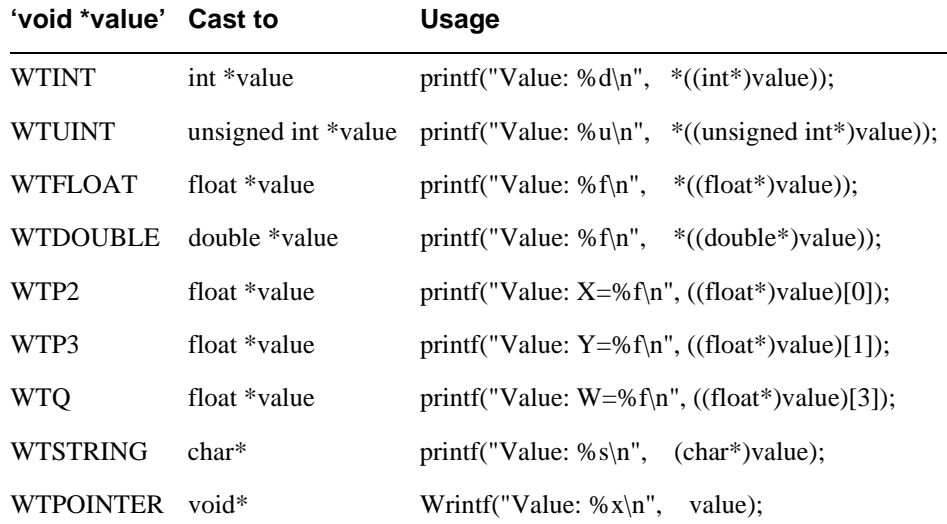

<span id="page-102-0"></span>Note that if your application does not call *WTuniverse\_go* or *WTuniverse\_go1* then it must call *WTuniverse\_processevents* in order for WTK to process these events and execute the callback handlers.

Following are the functions that pertain to events and event handlers.

#### **WTproperty\_addhandler**

FLAG WTproperty\_addhandler( void \*object const char \*propname WTeventhandler eh);

This function adds an event handler callback to the specified object's propname property.

#### **WTproperty\_removehandler**

FLAG WTproperty\_removehandler( void \*object const char \*propname WTeventhandler eh);

This function removes an event handler callback from the specified object's propname property.

#### **WTproperty\_numhandlers**

int WTproperty\_numhandlers( void \*object const char \*propname);

This function returns the number of handlers assigned to the specified object's propname property.

#### **WTproperty\_gethandler**

WTeventhandler WTproperty\_gethandler( void \*object const char \*propname int handlernum);

This function returns the *handlenum*'th handler for the specified object's *propname* property.

#### **WTproperty\_removeallhandlers**

void WTproperty\_removeallhandlers( void \*object const char \*propname);

This function removes all handlers for the specified object's propname property.

#### **WTbase\_removeallhandlers**

FLAG WTbase\_removeallhandlers( void \*object);

This function removes all event handlers from all the properties of the specified object.

#### **WTuniverse\_processevents**

void WTuniverse\_processevents( void);

This function processes all events in the universe. You must call it if your application's simulation loop is not active (that is, if your application has not called WTuniverse\_go or WTuniverse\_go1) in order to ensure that all of the events are processed.

# <span id="page-104-0"></span>Time

Time values are measured in seconds since January 1st, 1970 and include fractions of a second. These time values are used by event handlers and timed functions like WTproperty\_setat (see [page 3-19](#page-96-0)).

#### **WTtime\_update**

void WTtime\_update(void);

If not in a WTuniverse\_go loop, call this function to update the time value returned from WTtime\_getcurrent.

#### **WTtime\_getcurrent**

double WTtime\_getcurrent(void);

This function returns the current Greenwich mean time (GMT) in seconds from 01-01-70.

#### **WTtime\_getcurrentlocal**

double WTtime\_getcurrentlocal(void);

This function returns the current (local timezone) time in seconds from 01-01-70.

#### **WTtime\_getcurrentsec**

int WTtime\_getcurrentsec(void);

This function returns the whole number of seconds from 01-01-70 Greenwich mean time (GMT).

#### **WTtime\_getcurrentseclocal**

int WTtime\_getcurrentseclocal(void);

This function returns the whole number of seconds from 01-01-70 in the local timezone.

#### **WTtime\_getcurrentmsec**

unsigned short WTtime\_getcurrentmsec(void);

This function returns the number of milliseconds beyond the current second in Greenwich mean time (GMT).

#### **WTtime\_getcurrentmseclocal**

unsigned short WTtime\_getcurrentmseclocal(void);

This function returns the number of milliseconds beyond the current second in local time.

#### **WTtime\_getdouble**

double WTtime\_getdouble( int sec unsigned short msec);

This function returns a 'double' version of a seconds and milliseconds time value.

#### **WTtime\_getsec**

int WTtime\_getsec( double time);

This function returns the seconds part of a 'double' time value.

#### **WTtime\_getmsec**

unsigned short WTtime\_getmsec( double time);

This function returns the milliseconds part of a 'double' time value.

4

# Scene Graphs

This chapter describes the fundamental building blocks of your WTK application, how they are created, their properties, and how to assign behaviors. The main sections of this chapter are as follows:

- *Introduction* introduces the hierarchical scene graph, and explains why WTK uses the scene graph structure. (see [page 4-2\)](#page-107-0)
- *[Scene Graph Concepts in Detail](#page-110-0)* offers a more detailed discussion on the scene graph and its concepts. (see [page 4-5](#page-110-0))
- *[Building a Scene Graph](#page-134-0)* provides a general discussion of how to build a hierarchical scene graph and explains several important scene building concepts. (see [page 4-29](#page-134-0))
- *[WTK Scene Graph Functions](#page-144-0)* gives descriptions of the scene graph functions. (see [page 4-39](#page-144-0))
- *[Additional Topics Related to the Scene Graph](#page-184-0)* includes a section of additional topics related to the scene graph, including node paths, intersection testing, picking polygons, and attaching sensors. (see [page 4-79\)](#page-184-0)

# <span id="page-107-0"></span>Introduction

This section introduces the hierarchical scene graph, and explains why WTK uses the scene graph structure.

### The Scene

A *scene* is a collection of geometries and lights, along with the positional information that places these elements at particular locations. In WTK, the only other element that is considered to be part of the scene directly is fog. So, in very simple terms, a scene is built from the following four content elements: geometries, lights, positional information, and fog.

### Elements Of A Scene

#### **GEOMETRIES**

Geometries include static geometry files you load into WTK (using WTK's file import functions) and dynamic geometries you create within WTK at the polygon and vertex levels.

### **LIGHTS**

Lights include the lights that may be part of a file you load into WTK and the lights you dynamically create in WTK. You can use lights in WTK to illuminate some or all of the geometries in a scene.

#### **POSITIONAL INFORMATION**

Positional information includes any positional information that is associated with geometries and lights read in from a file, and dynamic positional information created and managed within WTK. It describes where particular elements (geometries and lights) should be placed in the scene, either in relation to another object, or in relation to the scene as a whole.
### <span id="page-108-0"></span>**FOG**

Fog is a special effect that simulates environmental conditions such as smoke, haze, mist, and of course fog. A geometry that is further away from the viewer becomes obscured by fog. You can use fog to affect some or all of the geometries in a scene.

## The Viewpoint

In order to render a collection of objects in 3D space to the screen, WTK needs to know where and how in the scene the viewer is oriented. WTviewpoint is the WTK object that contains this information. WTviewpoint defines the position of the viewer in the scene, the direction in which the viewer is looking, and the viewer's twist about the directional axis. For example, if you look at a scene with your head tilted to one side, you will see an image that is the same as the one you see with no tilt, except that it has been slightly rotated in the direction opposite to your head's tilt.

## The Scene Graph

WTK maintains your scene in a hierarchical structure known as a *scene graph*. You can think of the scene graph as an upside-down tree, where the root is on the top and the branches and leaves are on the bottom.

The scene graph is the structure that holds all of the current elements of the scene, such as geometries, lights, fog, and positional information. As shown in [figure 4-1](#page-109-0), the scene graph is an ordered collection of nodes, in the form of a directed acyclic (defined on [page 4-29](#page-134-0)) graph, which holds hierarchical scene data.

<span id="page-109-0"></span>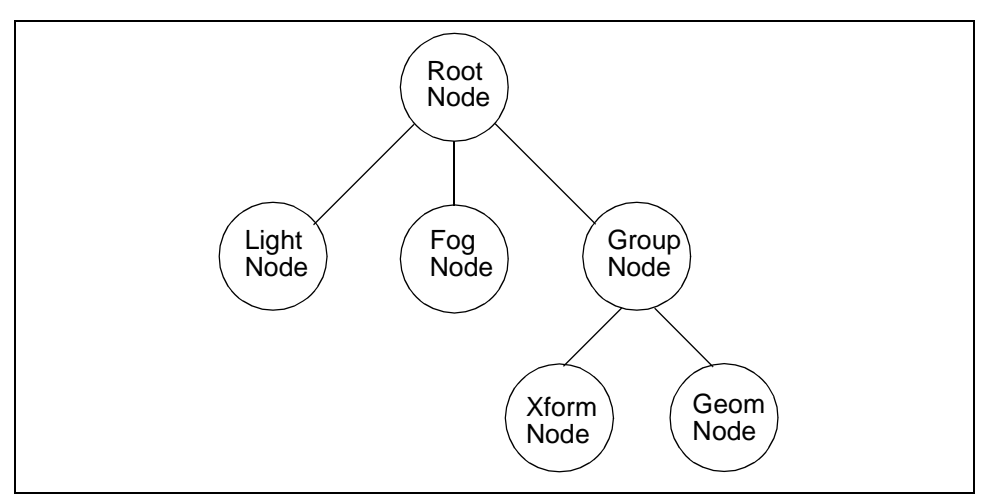

Figure 4-1: Simple scene graph

The basic element of the scene graph is the node, which either holds geometry, light, fog, and position data, or is a structural element that you use to maintain the hierarchy of the graph.

## Why WTK Uses the Scene Graph Structure

The scene graph provides a very powerful scene structure for real-time 3D simulation. Specifically, it provides the hierarchical framework for easily grouping objects together spatially. This is essential for maintaining performance in scenes that contain many individual objects. Because you can group objects together in a positional hierarchy, you are able to use the scene graph to easily construct and maintain efficient simulations which contain individual moving parts.

The scene graph enhances performance of the WTK's rendering stage (drawing the scene) because it facilitates spatial culling of the scene. In other words, WTK calculates which parts of the scene (or scene graph) are visible from the current viewpoint, and quickly rejects non-visible geometry before drawing begins.

In addition to culling, the scene graph enhances the performance of both picking into the scene (using a mouse, for example) and general intersection testing (e.g., collision detection). WTK's scene graph also easily supports advanced procedural elements such as level-of-detail (LOD) switching and hierarchical file formats such as VRML and MultiGen.

To create a 3D scene, you build a scene graph that describes this scene. One of the primary functions of the WTK API (Application Programmer's Interface) is to provide you with the tools and methods to build scene graphs. This includes functions to create the core elements (nodes), and functions to assemble, disassemble, rearrange and query the relationships between these elements.

# Scene Graph Concepts in Detail

This section offers a detailed discussion of the scene graph and its concepts.

## The Node

The *node* is the fundamental element of the scene graph; it is the basic building block that you use to construct scene graphs. A node is simply an element of *content*, or a *grouping/procedural* element you use to maintain scene hierarchy.

### **CONTENT NODES**

*Content* nodes are easy to understand. They are containers for the four basic elements of a scene: geometry, light, position, and fog. Geometry nodes contain geometry information, light nodes contain light information, and fog nodes contain fog information. Positional information is contained in nodes called *transform nodes*.

Objects (geometry or lights) in 3D scenes can have both a position  $(X, Y, Z)$  in cartesian space), and an orientation about this position (pitch, yaw, roll). For example, you can stand at some particular place in a room (position), and turn your body to face any direction (orientation). Transform nodes store both a position and an orientation internally in a 4x4 matrix.

### **GROUPING NODES**

*Grouping* (organizational) nodes contain no content directly, however they are the essential structuring nodes used in building a scene graph. To understand the role that grouping nodes play, it is important to understand the structure of the scene graph. (See *The Scene Graph Hierarchy* below.) Briefly, organizational nodes, such as the group node, the separator node and the transform separator node, let you group together and encapsulate a set of nodes that share common states, such as position or lighting effects.

*Procedural* nodes are like organizational nodes but they contain additional information that they use to activate one of their child nodes while deactivating the others. The level-ofdetail (LOD) node and the switch node are procedural nodes.

## The Scene Graph Hierarchy

Nodes are ordered in a directed hierarchical fashion. In other words, nodes are attached together from top to bottom, in a tree-like structure. A node that has nodes attached to it from the bottom is a "parent" to those nodes. Those nodes attached immediately underneath another node are the "children" of that node. If two nodes share the same parent, then they are considered to be "siblings." Figure 4-2 illustrates the parent, child, sibling structure.

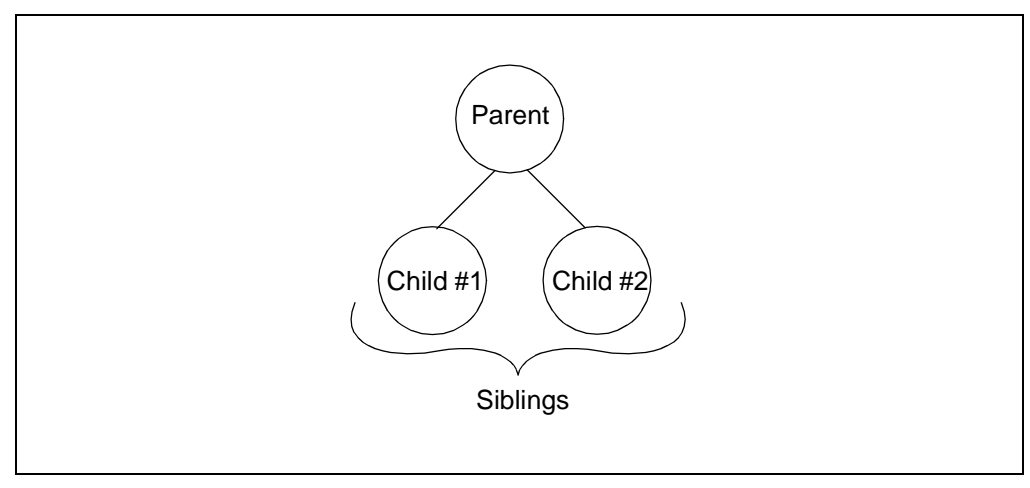

Figure 4-2: Parent, child, and sibling relationships

<span id="page-112-0"></span>All scene graphs in WTK require a starting point. This starting point is called a *root node*. Because the scene graph is hierarchical, or structured in a top to bottom manner, the root node represents the top point on the scene graph. Each scene graph has a single root node, and this node cannot be shared with other scene graphs. WTK allows multiple scene graphs, and these are uniquely identified by their individual root nodes.

### **SCENE GRAPH TERMINOLOGY**

Figure 4-3 illustrates a number of terms that are used throughout this guide to discuss the way WTK implements scene graphs.

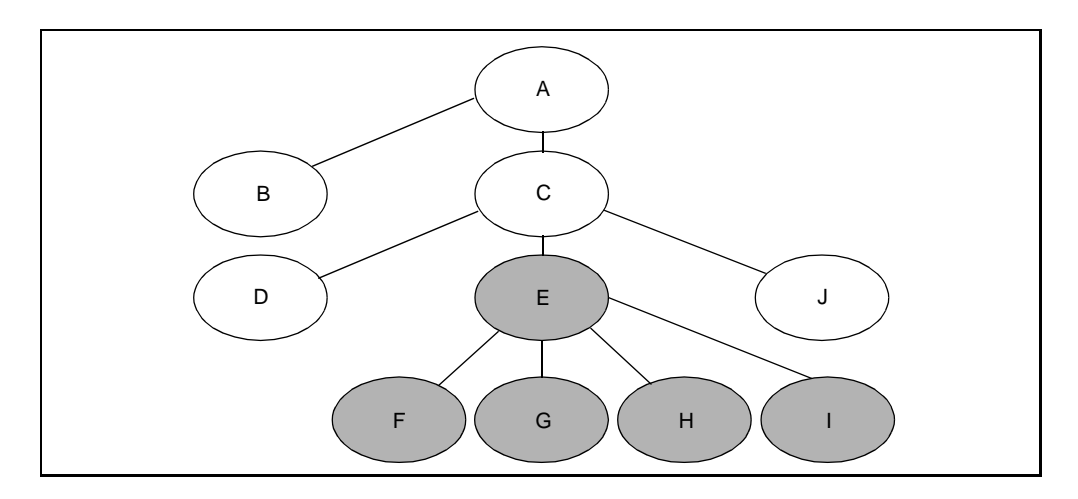

Figure 4-3: A schematic diagram of a scene graph

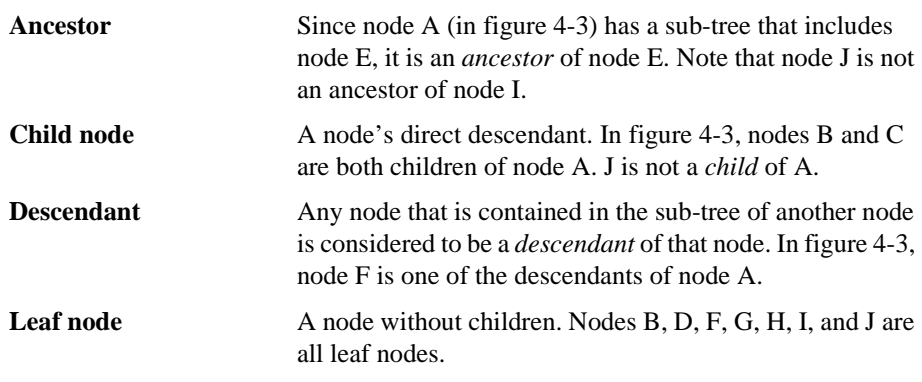

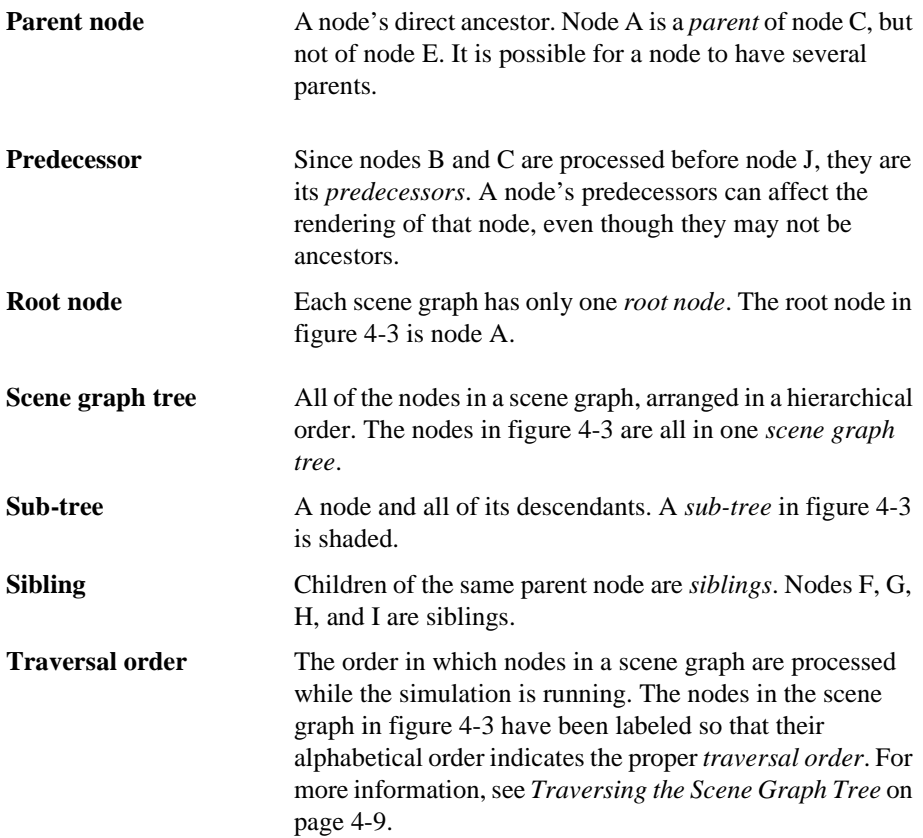

## Viewing your Scene Graph

It may help you visualize the scene graph(s) in your simulation by seeing a printout of the scene graph hierarchy (or any part of it). Use the WTnode\_print function (see [page 4-76\)](#page-181-0) to print the scene graph hierarchy, starting at the specified node. If you specify the root node, the whole scene graph hierarchy is printed; if you specify any other node, only the specified node and its sub-tree hierarchy are printed.

## <span id="page-114-0"></span>How WTK Draws the Scene Graph

As previously discussed, the scene graph is the hierarchical structure that contains all of the elements of a scene, and their relationships to each other. Every WTK window has both a scene graph (referenced via its root node) and a viewpoint associated with it, providing WTK with everything necessary to draw a scene (the scene graph), as viewed from a certain position and orientation (the viewpoint), to some place on the screen (the window).

## **TRAVERSING THE SCENE GRAPH TREE**

The root node is the entry point into the scene graph, and is the point where WTK starts to draw the scene. Once at the root node, WTK begins "walking" (traversing) the scene graph tree. This "walking" process is always the same. WTK traverses the tree, visiting each node of the tree in a top to bottom, left to right order. In other words, when WTK encounters a node with more than one child, it walks down the first child's branch, completely traversing this portion of the tree before returning back up and processing the second child's branch. Figure 4-4 illustrates this "walking" the scene graph tree process.

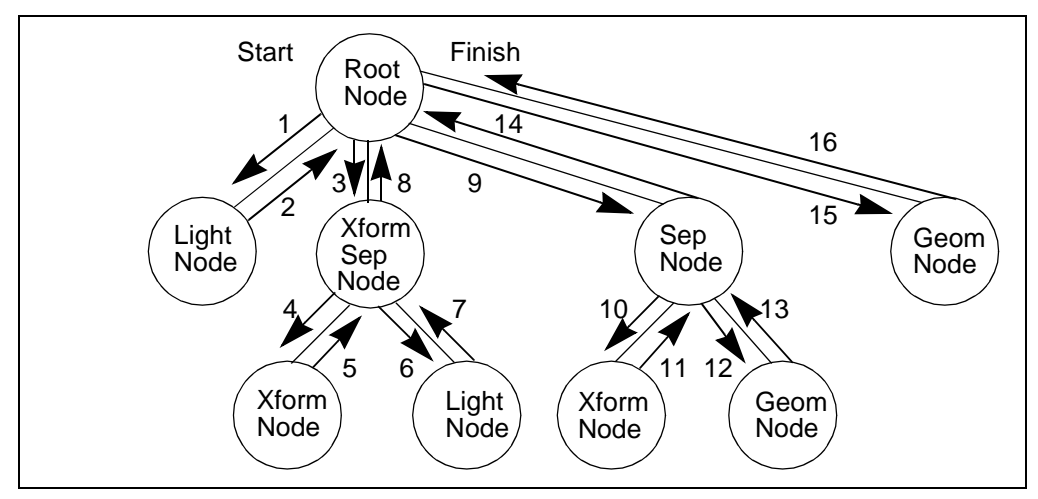

Figure 4-4: Walking the scene graph

It is during this process of traversing the scene graph tree that WTK draws the scene. As WTK encounters nodes in the scene graph tree, it evaluates and processes them depending on their type. Very simply, when WTK encounters a geometry node, it draws it (at the current position and orientation, with the current lighting and current fog); when it

encounters a light node, it adds this light to the currently active set of lights; when it encounters a transform node, it modifies the current orientation and position information; and when it encounters a fog node, it sets the current fog.

WTK traverses the entire scene graph tree once per frame. Recall from the Universe chapter, WTK runs in a simulation loop that includes six different stages: reading the sensors, calling the universe action function, updating objects, performing tasks, stepping paths, and rendering the universe. It is in this last stage that WTK traverses the scene graph (or multiple scene graphs) and draws the scene to a window (or multiple scenes to multiple windows).

### **ENCOUNTERING CONTENT NODES**

WTK performs the actual act of drawing when it encounters a geometry node in a scene graph. Since WTK traverses the entire scene graph tree once per frame, it will encounter all the active geometry nodes in that tree for that frame, and thus draw all of the active geometries (objects) in the scene. The other three content nodes (light, transform, and fog) do not directly result in drawing by WTK, but they do affect *how* WTK draws the geometry. All three node types contribute to, and/or modify, the current drawing "state" which WTK maintains as it traverses the scene graph tree.

Every geometry in a 3D scene has a specific position, orientation, color, and brightness that is affected by any active lights shining on the geometry. Also, the geometry is obscured by any surrounding fog. When WTK traverses the scene graph tree, it maintains a current transformation state, a current lighting state, and a current fog state. When it encounters a geometry node while traversing the tree, WTK draws this geometry at the position and orientation defined by the current transformation state, lit by the lights of the current lighting state, and obscured by the fog of the current fog state.

It is important to know that the current transformation, lighting, or fog state at any time during scene graph traversal is totally dependent on which transform, light and fog nodes WTK has encountered up to that point. When WTK encounters a transform node, it updates the transformation state. Transformation update is a concatenation, or combination of the newly encountered transform node with the current transformation state. If the current transformation state contains a rotation and the newly encountered transform node contains a translation, the resulting transformation state will contain a translation and a rotation.

When WTK encounters a light node, it adds the light contained in the light node to the list of active lights maintained in the current light state. When WTK processes a geometry node, all of the active lights in the current light state cumulatively affect how the geometry is rendered. It is important to note that the current transformation state comes into play when WTK encounters a light node. Though light nodes have their own position and direction, these positions and directions are *modified* by the current transformation state. When WTK encounters a directed light node, it modifies the direction of this light by the current transformation state. If the current transformation state is not set (that is, WTK has not encountered any transform nodes at this point), then the direction remains as set in the light node. If there is a current transformation state, then WTK rotates the direction of this light by the orientation component of the current transformation state *before* it adds the light to the current list of active lights. When WTK encounters a point light, the same process occurs, but with the positional component (point lights only have position), and when WTK encounters a spot light in the scene graph, this same process occurs with both the position and direction components. When WTK encounters a fog node, it replaces the current fog state based on the values of the current fog node.

Table 4-1 summarizes the content node types, and indicates where you can find descriptions of them in this manual.

| <b>Node</b>         | What it does                                                                           | <b>Can have</b><br>children? | <b>Affects</b><br>state? | Where<br>described                                       |
|---------------------|----------------------------------------------------------------------------------------|------------------------------|--------------------------|----------------------------------------------------------|
| Geometry            | Displays a set of<br>polygons, together with<br>a WTK material.                        | <b>No</b>                    | <b>No</b>                | Page 4-2                                                 |
| Fog                 | Simulates fog, smoke,<br>murkiness.                                                    | <b>No</b>                    | Yes                      | Page 4-3                                                 |
| Light               | Specifies a WTK light.                                                                 | No                           | Yes                      | Page 4-2                                                 |
| Transform           | Provides position and<br>orientation information.                                      | <b>No</b>                    | Yes                      | Page 4-24                                                |
| Movable<br>light    | Specifies a movable<br>light node. There are<br>three types of movable<br>light nodes. | <b>No</b>                    | Yes                      | See the<br>Movables<br>chapter, starting<br>on page 5-1. |
| Movable<br>geometry | Specifies a movable<br>geometry node.                                                  | <b>No</b>                    | <b>No</b>                | See the<br>Movables<br>chapter, starting<br>on page 5-1. |

Table 4-1: Content Nodes

### **ENCOUNTERING GROUPING NODES**

The four content-specific nodes discussed so far can only exist as children of other nodes, they cannot have children themselves. The content nodes are not involved in forming the actual hierarchical structure of the scene graph tree because they are all leaf nodes of the tree. The hierarchy of the scene graph tree is provided by a general class of nodes called *grouping nodes*. The grouping node class is made up of all the WTK node types capable of having children attached to them, and in general, this includes all the other node types available in WTK beyond the four content-specific nodes.

The grouping nodes include the following:

- group node
- separator node
- transform separator node
- procedural nodes (the level-of-detail node and the switch node)
- specialized nodes (the root node, the inline node, and the anchor node)
- movable separator

The group node itself is a grouping node with no other special properties; its only function in the scene graph is to serve as a parent to one or more nodes in the tree. A group node, as shown in figure 4-5, can serve as a parent to both content nodes and other grouping nodes.

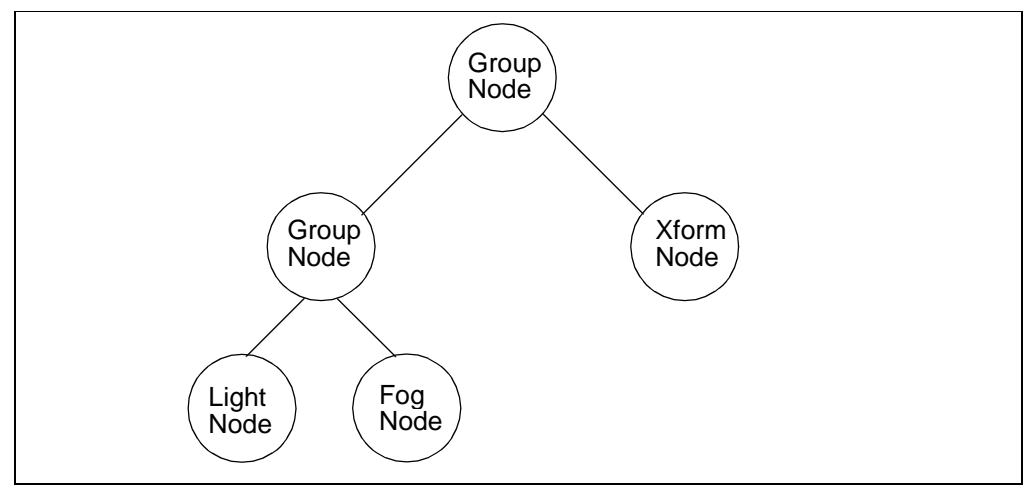

Figure 4-5: Group node

Table 4-2 summarizes the grouping node types, and indicates where you can find descriptions of them in this manual.

| <b>Node</b>               | What it does                                                                                                    | <b>Can have</b><br>children? | <b>Affects</b><br>state? | Where<br>described |
|---------------------------|----------------------------------------------------------------------------------------------------|------------------------------|--------------------------|--------------------|
| Anchor                    | Contains a string<br>property (URL) that<br>references a data file.                                                                                                    | Yes                          | <b>No</b>                | Page 4-28          |
| Group                     | Has child nodes, but no<br>other properties.                                                                                                    | Yes                          | <b>No</b>                | Page 4-40          |
| Inline                    | Contains a string<br>property (URL) that<br>references a data file<br>which can be<br>automatically read in.                                                                                                    | Yes                          | <b>No</b>                | Page 4-28          |
| Level-of-<br>detail (LOD) | Swaps in objects as a<br>function of viewpoint<br>distance.                                                                                                    | Yes                          | <b>No</b>                | Page 4-26          |
| Root                      | Acts as the top node in<br>a scene graph.<br>Each scene graph has<br>only one root node,<br>which is not shared with<br>any other scene graph.<br>As the top node in its<br>hierarchy, this node has<br>no parent node. | Yes                          | <b>No</b>                | Page 4-7           |
| Separator                 | Prevents state<br>information from<br>propagating from its<br>descendant nodes to<br>its sibling nodes.                                                                                                    | Yes                          | <b>No</b>                | Page 4-21          |
| Switch                    | Controls which of its<br>children are traversed.                                                                                                    | Yes                          | <b>No</b>                | Page 4-25          |

Table 4-2: Grouping Nodes

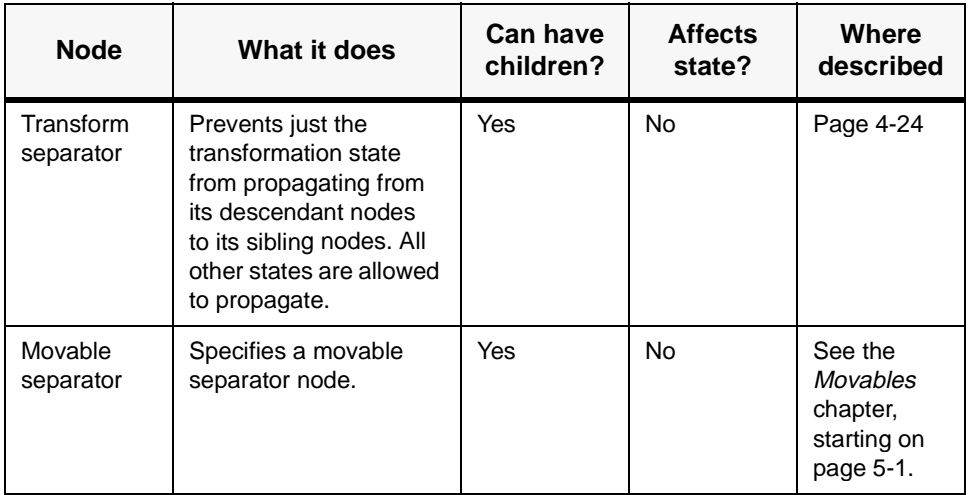

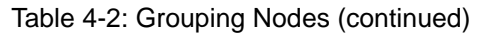

### **THE IMPORTANCE OF A SCENE GRAPH TREE HIERARCHY**

One of the main reasons why you would want to use the scene graph hierarchy is that it is often very desirable to group several objects (such as geometries) together spatially in a scene. A good example of this is a car object that is composed of four tire geometries and a car body geometry. It is much easier to deal with this composite car object in the scene if you can group all of its parts together under one node, rather than five disparate geometry nodes. Remember, these geometries have positions and orientations too, so that gives you (potentially) another five transform nodes that you need to maintain as well.

Imagine if you wanted to move this five piece car around the scene as a whole, you would have to figure out a position and orientation to move the car body to, and then individually move each wheel to its proper location. The scene graph allows you to set up a hierarchy, under a grouping node, which creates a composite car object, which holds all the geometric information for the car, as well as the position and orientation of all the wheels relative to the car body.

## <span id="page-120-0"></span>Why the Ordering of Children is Important

Recall the order in which WTK traverses the scene graph tree. Starting from the root node, WTK walks down the tree to the first child node of the root node. If this child node is one of the four content nodes, then WTK processes this node. If this child node is a grouping node, then the traversal continues down to this node's first child node, and so on.

Because WTK processes the children of a grouping node in fixed order (first child branch first, second child branch second, etc.), the ordering of children *is* important. Suppose, for example, you have a simple case of a scene graph with five nodes, wherein the root node has one child, being a group node, as shown in Case #1 of figure 4-6. The group node's three children are a transform node, a light node and a geometry node. Assume the light node is *child #1*, the transform node is *child #2*, and the geometry node is *child #3* of the group node.

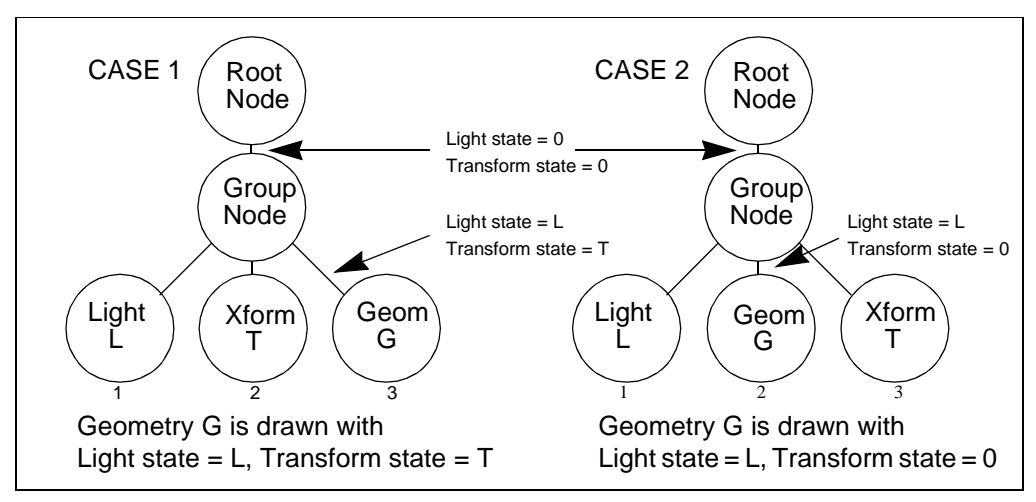

Figure 4-6: The importance of child order in the scene graph

WTK starts the tree traversal at the root node, and goes to its first (and only) child, the group node. When WTK encounters a group node, it does not do anything special, it just processes all the group node's children in order. The first child of the group node in this case is the light node. Encountering the light node, WTK adds this light to the current lighting state. After processing this node, the current lighting state contains one light, the light that was set by this node. (Recall the current lighting state defines the lights that will affect the drawing of any future geometry encountered in the tree.) Because the light node does not

(and cannot) have any children, WTK moves back up to the group node and processes its second child.

The second child is a transform node, so WTK updates its current transform (position and orientation) state. Since there is no current transformation state set, this node now defines the current transformation state. (Recall that the transformation state defines the position and orientation where any geometry encountered on the tree will be drawn. Again, since the transform node does not (and cannot) have any children, WTK now moves back up to the group node and processes the third and final child.

The third child is a geometry node, so WTK draws this geometry node, using the current transform state to position and orient the geometry in the scene, and using the lights in the current lighting state to illuminate the geometry. Note that the transform node has told WTK where to draw this geometry, so you can say the geometry was "affected" by this transform node. Note that the light node has told WTK how to light this geometry node, so you can say the geometry was "affected" by this light node.

Suppose you take exactly the same case as above, but make the geometry node the second child of the group node, the transform the third child of the group node, and the light node remains the first child (see Case #2 of [figure 4-6](#page-120-0)). When WTK walks this tree, and processes the children of the group node, it encounters the light node first, adding the light to the current light state, just like before. The second child of the group node is the geometry node, so WTK draws it with the current lighting state and the current transformation state. Just like last time, the light node has been processed before the geometry node, so it affects the illumination of the geometry. The current transformation state, however, has not been set yet, so the geometry is drawn in the default position in the scene, the origin  $(0,0,0)$  with the default orientation. Because the transform node is the third child, it has not been processed yet, so it has not altered the current transformation state, and thus, has not affected the drawing of the geometry.

So you can see that the ordering of children, even in very simple cases, affects how things are drawn. *Make sure transform nodes that you want to affect a geometry are processed prior to that geometry node, and make sure light nodes you want to affect a geometry are processed before that geometry node. Remember that directed light nodes, point light nodes and spot light nodes have either an orientation component or a position component, or both, and are affected by the current transformation state. If you don't want your lights' positions and/or orientations changed, they must be at a place in the scene graph where no transform nodes can affect them (usually, this is at the top of the scene graph, as children of the root node).*

## State Accumulation and State Propagation

As discussed previously, WTK has a concept of "state" (that is, the current transformation, lighting and fog state) for any particular place in the scene graph. These states affect the way any geometry nodes at that particular place in the scene graph are drawn. Because the current transformation state at some point in a scene graph is a concatenation of the transform nodes processed up to that point, and the current lighting state includes all the lights activated by processing light nodes up to that point, you can say that transform and light state "accumulate" as the scene graph tree is traversed, as shown in figure 4-7.

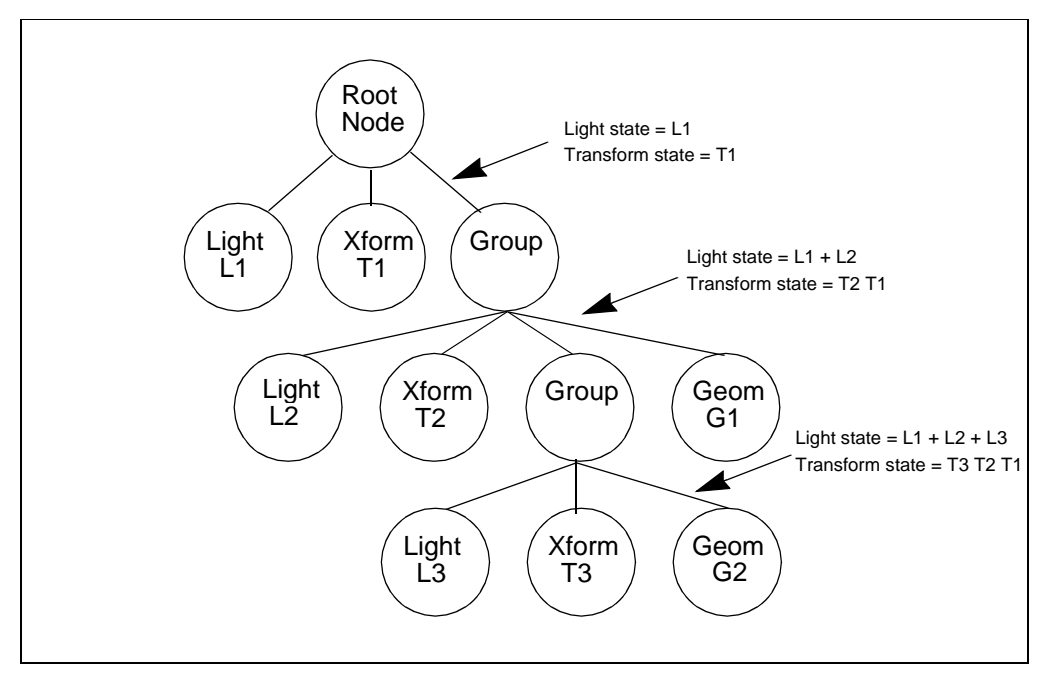

Figure 4-7: State accumulation

WTK also uses the concept of state "propagation" when traversing a scene graph tree. That is, should it encounter and process a transform node, the transformation state created by this node propagates, or moves along, as WTK continues to process the remainder of the scene graph. Geometry nodes that are drawn after encountering a transform, light or fog node are affected by these transform, light, and fog nodes, even if these nodes were processed long before, or farther up the tree than the current geometry.

<span id="page-123-0"></span>It is important to be aware of the state propagation because, if you are not careful, transform nodes can affect geometries that you did not want affected. For example, suppose you wanted to build a scene with two geometrical objects, each independently placed in the scene, and both lit by a scenewide directed light source. To do this, you would build a scene graph piece by piece. The following example describes the scene graph illustrated in [figure](#page-124-0)  [4-8](#page-124-0) in detail.

#### **Example: Building a Simple Scene Graph Piece by Piece**

First, consider the case of a geometry independently placed in the scene. This means you need a geometry, say a model of a dog, and a method to place this dog somewhere in the scene. The method you need to place this dog somewhere in the scene is a transformation (which is contained in a transform node). Thus, you need both a geometry node (the dog), and a transform node (the dog's position in the scene). Since this geometry node and this transform node conceptually go together (that is, you don't want this transform node to affect anything else but the dog), you would group these two nodes together as children of a group node, making the transform node the first child and the geometry node the second child of the group node. Now, the dog and its position are grouped together, and can be added to the scene. The scene is currently empty (i.e., it contains just a root node). Once the group node is attached to the root node, you have a scene containing a dog (and its position).

Suppose you want to add light to the scene. Assuming you want the light to affect the dog geometry, put it in a place where it will be processed in the scene graph prior to the dog geometry. You accomplish this by making the light node the first child of the root node. Since that is the very first node processed in the scene graph after the root node, *every* geometry in the scene will be affected by it. This means the dog object group node should be the second child of the root node. If you wanted, you could now create a second geometry/transformation pair for your second object in the scene, say a fire hydrant. You create the fire hydrant object the same way you created the dog object. Create a fire hydrant geometry node, a transform node for its position, and a group node to group the two together. Then, you add your new fire hydrant group node to the scene graph as the third child of the root node. The scene graph now contains all the content to fulfill the goal, two geometries independently placed in the scene, both lit by scenewide light.

<span id="page-124-0"></span>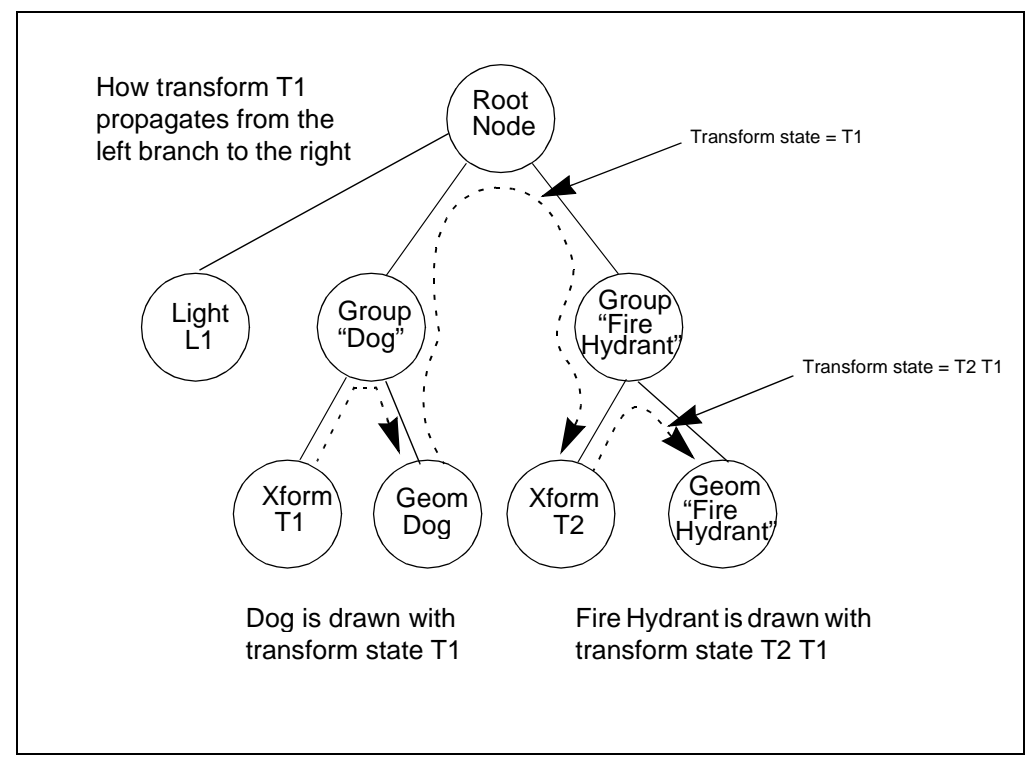

Figure 4-8: State propagation

Since you independently placed your geometries in the scene, you should expect to be able to move them in the scene independently of each other. To do this, simply modify the information contained in the transform nodes which affect the individual geometries. There are a number of WTK functions that allow you to do this, such as WTnode\_settranslation (see [page 4-59](#page-164-0)) and WTnode\_setrotation (see [page 4-60\)](#page-165-0).

Assuming that you have set the dog's transform node to position it at the left of your scene and that you have set the fire hydrant's transform node to position it at the right of your scene, you can take a walk through the scene graph to make sure you have constructed it properly. The root node's first child is the light node, so now there is a single active light that will affect all succeeding geometry nodes.

The root node's second child is the dog object group node, so now walk down into the children of the group node. The first child is the dog's transform node, which you want to use to place the dog somewhere in the scene. The current transform state is set to the information in the dog's transform node, as you move to the group node's second child, the dog's geometry node. This geometry of the dog itself is now drawn at the position defined by the dog's transform node, and lit by your one light. So far, so good. Their are no more children in the dog group node, so you move back up the tree to the root node and continue to process the root node's children.

The root node's next and last child is the fire hydrant object's group node. You process the first child of this group node, the fire hydrant's transform node. It is important to remember that when WTK encounters a transform node, it takes the information in the node and concatenates it with the current transform state. In this case, the current transform state previously set by the dog's transform node has "propagated," so the resulting transformation state after processing the fire hydrant's transform node is an *accumulation* of both the dog's transform node and the fire hydrant's transform node. A discussion of how transforms are combined is given in *[Using Frames of Reference \(Coordinate Frames\)](#page-137-0)* [on page 4-32](#page-137-0).

Assume, however, that you do not want the fire hydrant's transformation to be affected by the dog's transformation. The following section describes how you can prevent a transform node from affecting the remaining nodes in the scene graph.

When WTK processes the fire hydrant's second child, the geometry node, it draws this geometry not at the place defined by the fire hydrant's transform node as you intended, but instead at the place defined by the combination of the dog's transform *and* the fire hydrant's transform. Your scene graph containing objects with independent positions behaves as expected, because the first transform "propagates" and affects both the intended geometry, the dog, as well as succeeding geometries in the scene graph, the fire hydrant. The transform state at the point in the scene graph tree where the fire hydrant geometry exists is an "accumulation" of all the transform nodes before it.

*How do you remedy this situation?* Very simply. Instead of using group nodes, you can use a different type of node, the separator node. Replacing the group nodes with separator nodes solves the problem, because the separator node "encapsulates" all of the state changes underneath itself.

## <span id="page-126-0"></span>State Encapsulation

### **SEPARATOR NODE**

As you have seen, transform nodes combine with the current states in the scene graph tree to set new values for the states. There are often times when you want to have a transform node affect only certain geometries in the scene graph. In order to do this, you must "encapsulate" the effects of a transform node to just one part of the scene graph tree. Continuing the example in the previous section, let's say you wish to encapsulate the effects of the dog's transform node so that it only affects the dog's geometry. You need some way to prevent the transform state changes in the dog object's branch of the scene graph tree from propagating over to the fire hydrant object's branch. This is exactly what you use the separator node for.

The separator node is a grouping node that encapsulates all of the effects of the transform nodes, light nodes, and fog nodes beneath it, as shown in figure 4-9.

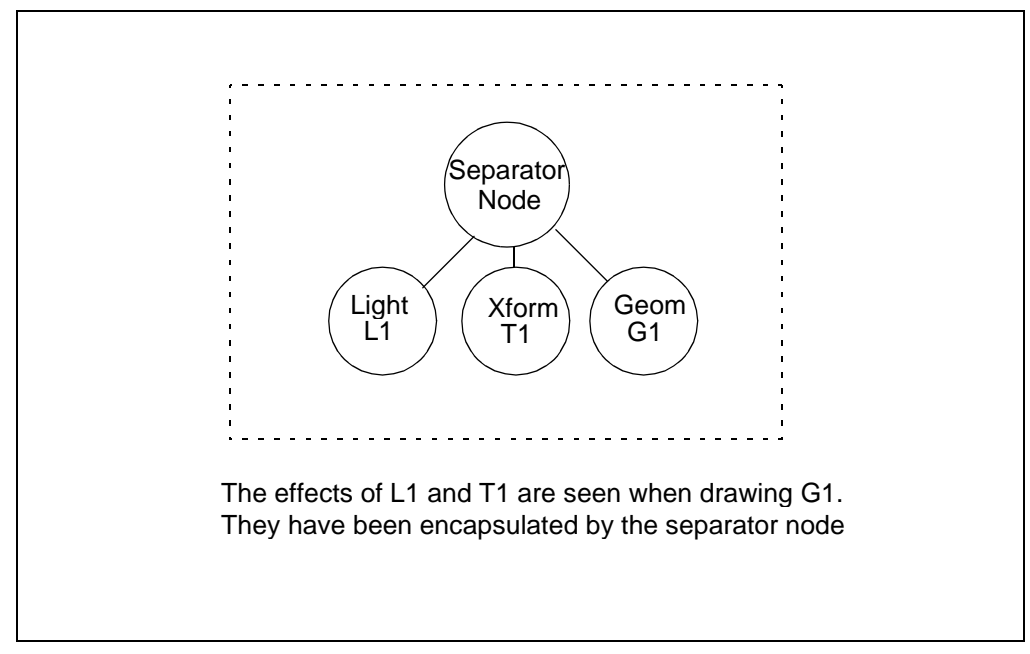

Figure 4-9: Separator nodes

Internally, the separator node makes copies of the current transformation, lighting and fog state, processes it and all of its children, and then restores those states to what they were prior to processing this portion of the scene graph. In other words, the transform, light and fog state changes which occur underneath the separator only affect the nodes underneath the separator, as shown in figure 4-10.

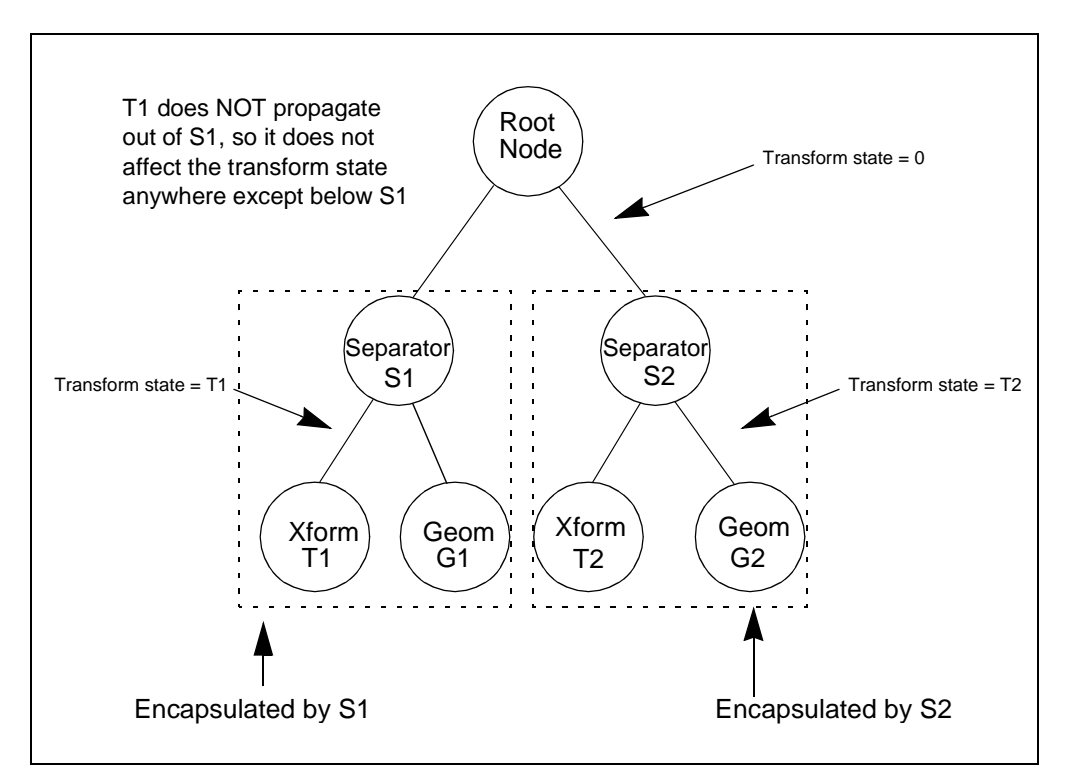

Figure 4-10: Separator diagram

As stated, you can use the separator node instead of the group node in cases where you want to prevent states from propagating across branches of the scene graph tree. You will use separators often to encapsulate transform nodes, *but when would you want to encapsulate light and fog nodes?*

If a separator node sits above a light node or fog node, it prevents this light or fog from affecting any other part of the tree beyond the nodes underneath the separator. Usually, you use a separator to constrain a light to only a certain group of geometries, having it light only those geometries and no others. Because lighting geometry is a computationally expensive

task, you are able to improve application performance by using as few lights as possible, and only having lights affect the specific geometries you need affected. Imagine a building, where each room may have several local lights, say point lights simulating lamps, or spot lights simulating track lighting. Because you only need and want lights in a particular room to light the geometry in that room, you can use a separator to group the lights and room geometry together, as shown in figure 4-11.

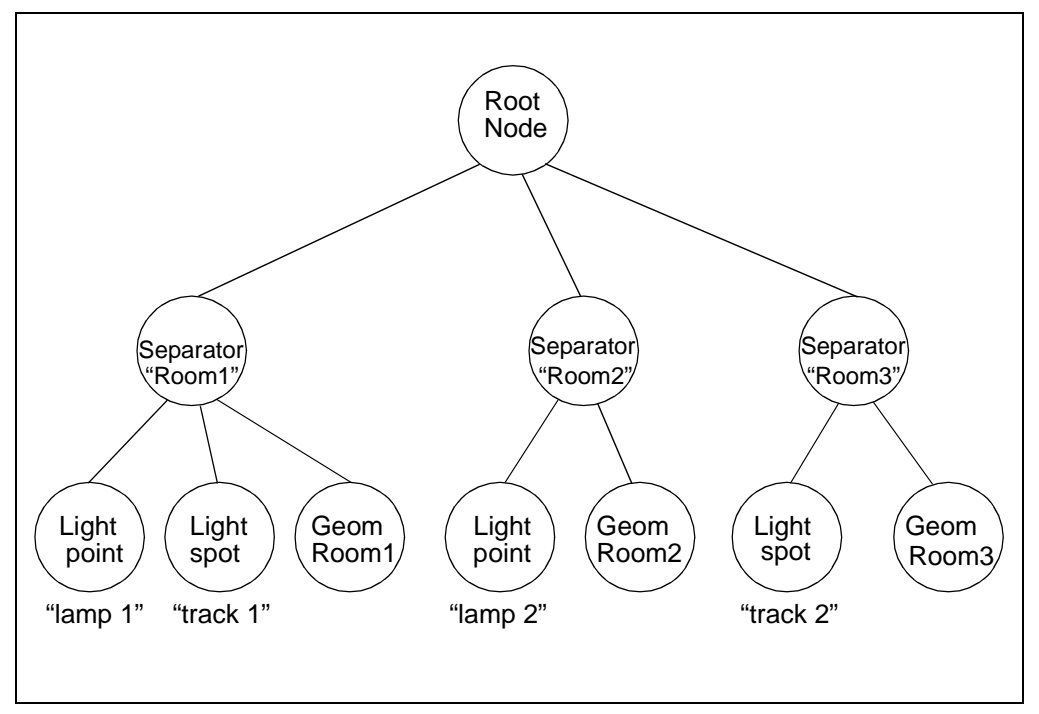

Figure 4-11: Light encapsulation

This results in both the desired effect of having lights localized to their respective rooms as well as improved performance since WTK only needs to apply a light to a specific number of polygons, rather than every polygon in the scene.

### <span id="page-129-0"></span>**TRANSFORM SEPARATOR NODE**

The transform separator node is exactly like the separator node, except it only encapsulates the transformation state, *not* the light or fog state. In other words, the effects of light nodes and fog nodes propagate out through the transform separator node, and only the transform node's effects are blocked by it. Generally, you use the transform separator node in conjunction with the pairing of a light node and transform node. For example, assume you want to have a light whose position/direction are controlled by a transform node. You want to have this light illuminate the whole scene, but you want to encapsulate the transform node, so it only affects the light's position/direction, and no other elements of the scene. A plain separator node would encapsulate the transformation, but it would also encapsulate the light, thus preventing the light from affecting any part of the scene. The solution is to use a transform separator node instead, allowing the encapsulation of the light's position/ direction, but still allowing the light itself to add to the current light state, as shown in figure 4-12.

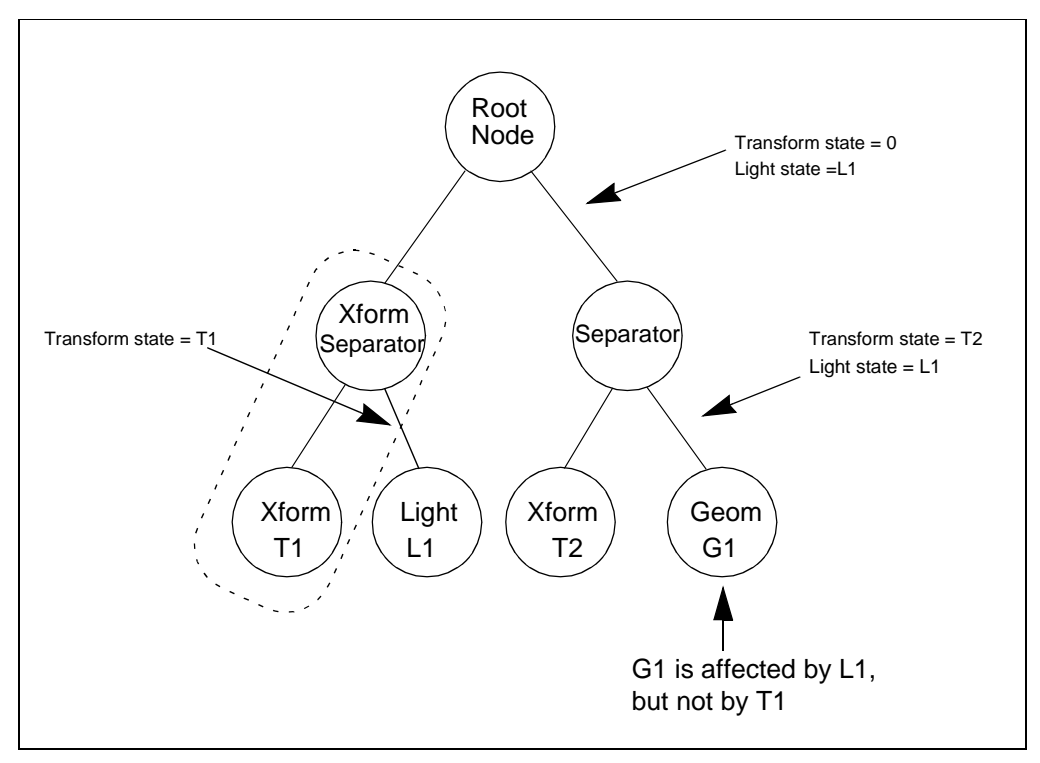

Figure 4-12: Transform (Xform) Separator

## <span id="page-130-0"></span>Other Node Types

This section describes the other scene graph node types that have yet to be defined.

### **SWITCH NODES**

A switch node is a grouping node that enables only one of its child branches at a time, as shown in figure 4-13. The switch node can have multiple children, but only one of the children is active at any one time. When WTK traverses the scene graph tree and encounters a switch node, the switch node informs WTK which child branch to process. After processing this child branch, WTK traverses back out of the switch node, leaving all the other children unprocessed. You control which child is active via the call to WTswitchnode\_setwhichchild (see [page 4-57](#page-162-0)).

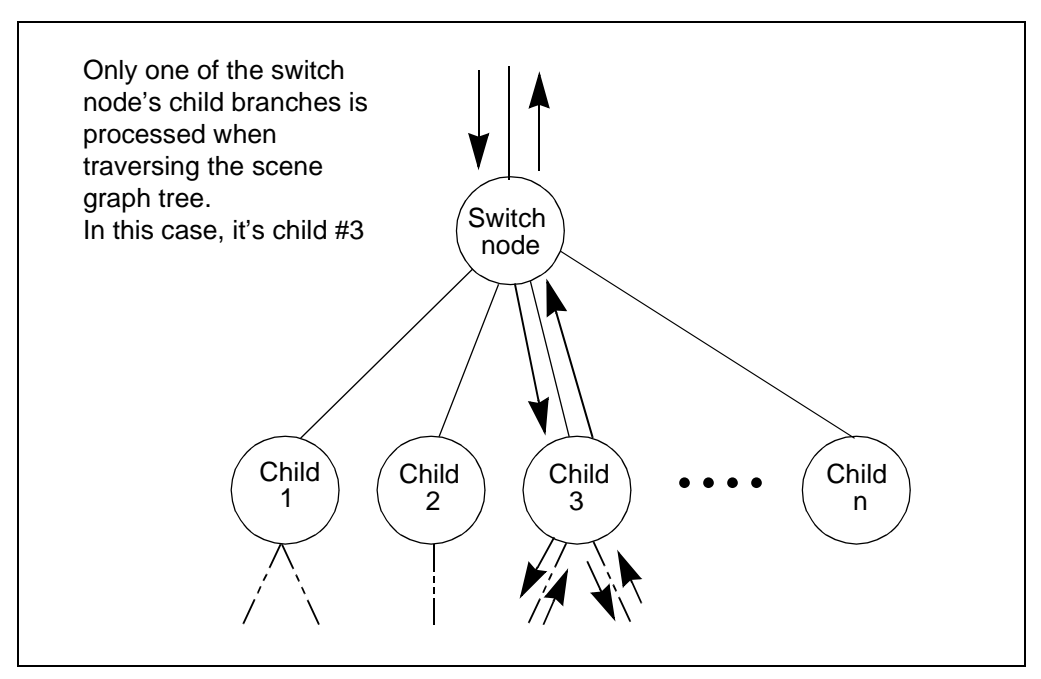

Figure 4-13: Switch node

Although you can duplicate the functionality of a switch node by using a group node and manually adding the active child and removing the previously active child, this is generally <span id="page-131-0"></span>both more work and results in poorer performance than using a switch node. Because there can be a significant amount of internal work involved in adding and removing children from the scene graph tree, it is best to use a switch node whenever it is applicable.

A switch node is useful in a number of situations, including multiple representations, geometry animations, and portalling, to name a few. Multiple representations means having several representations for a particular object, only one of which you want drawn at any one time. Take the simple example of a tank simulator which might have three different geometrical representations for an enemy tank, either undamaged, damaged or destroyed. You could use a switch node, having each geometry as its child. Changing the representation of the tank based on whether its been hit and/or destroyed is as simple as calling WTswitchnode\_setwhichchild to choose the proper geometry.

Switch nodes are useful in any case where you might wish to do animation using a sequence of geometries rather than dynamically altering a single geometry at the vertex level. You can simulate a human walking by having multiple geometries, each being the same human geometrical model, but in a different sequential position of walking forward. Together, you can play the models back in sequence, like a flipbook animation, showing a human walking in place. You can define the sequence of geometries representing the human in the different walking positions as children of a switch node. Using a transform node to move the human forward in space, you can use the switch node to sequence through the different walking position models, simulating a human walking forward.

Portalling refers to jumping from one scene to another, or one part of the scene to another part. In a walkthrough environment, taking an elevator to another floor would be an example of portalling. You can build a scene graph that has a switch node near the top, and each floor of the building is a child branch of the switch node. When someone rides the elevator to a new floor, the proper child branch of the switch node is activated to draw that floor of the building. In cases like this, you definitely want to turn off any parts of the scene graph that you know are not visible, as this vastly increases performance. Switch nodes are a good way to disable the portions of a scene graph you know will not be visible.

## **LOD NODES**

The level-of-detail (LOD) node is a specialized switch node that selects its currently active child automatically based on its distance from the viewpoint, as shown in [figure 4-14](#page-132-0). You use an LOD node to dynamically select between a set of different representations, each of which is a different level of detail. For example, suppose your application involves a train that passes close to the viewer and then recedes into the distance. After you create an LOD node, you would add several children to it — each of which is a less-detailed representation <span id="page-132-0"></span>of the same train. WTK allows you to specify the distance at which the LOD node could "swap in" a new representation. As the train recedes into the distance, simpler models (which require less and less computational effort to process) are progressively swapped in, freeing up memory and system resources.

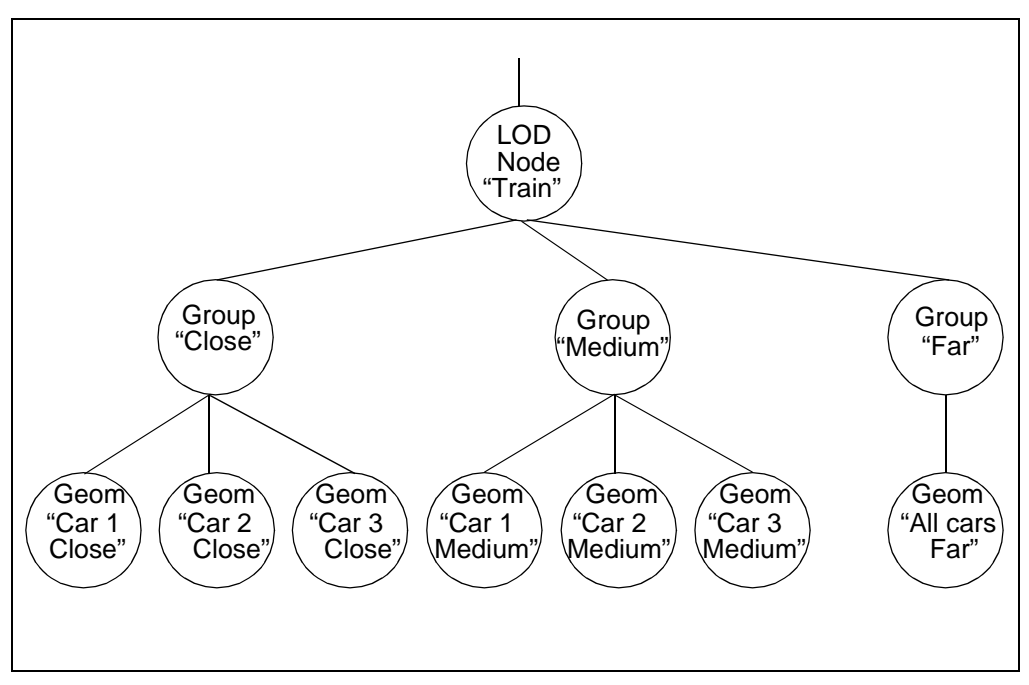

Figure 4-14: LOD nodes

Of course, your object doesn't have to be moving — LOD nodes are useful whenever the distance varies between the viewpoint and a geometric object.

The LOD node allows you to specify the same object with varying level of detail. An LOD node's children are arranged from highest level of detail (closest) to lowest level of detail (furthest away). In general you build geometries with a larger number of polygons (more detail) for the highest level of detail representation and you build geometries with fewer polygons for the lowest level of detail representation.

An LOD node automatically chooses among its child nodes based on the distance between the user's viewpoint and the position you have designated as the *center* of your (LOD) representation. WTK computes the distance between the viewpoint and the position of the <span id="page-133-0"></span>center, compares that distance with the ranges that you have specified, and chooses the appropriate representation.

The range for an LOD node is an array of floats specifying the switch-out distances for the children of the LOD node. The input parameter *num* is the number of ranges passed in. There does not have to be a one-to-one correspondence between range values and number of child nodes. If there are more child nodes than range values, then the excess child nodes are never traversed. If there are more range values than child nodes, then range values that have no corresponding child nodes are not entered into the determination of which child node to traverse.

### **ANCHOR NODES**

An anchor node is a group node which contains a string property indicating the path and filename of a VRML file that is associated with the node. However, an anchor node does not retrieve the file automatically. In order to retrieve the file, some sort of user action (e.g., a mouse click) is required to trigger the execution of a programmer defined action function which causes the file to be read.

The string property is a character string representing a URL (Uniform Resource Locator) and can be set using the functions WTanchornode\_setlocation and WTinlinenode setlocation. The default URL of an anchor node is NULL. You can set or retrieve the anchor string (URL) corresponding to the anchor node using the functions, starting [page 4-63](#page-168-0).

#### **INLINE NODES**

An inline node is a group node whose children are read from a file without user interaction. An inline node contains a string property indicating the path and filename of a VRML file that is associated with the node. You set or retrieve the inline string (URL) corresponding to the inline node using the functions starting on [page 4-63](#page-168-0).

Note that an inline node's children are only read into WTK when inline nodes are created by reading VRML (.wrl) files. If you manually create an inline node by calling WTinlinenode\_new (see [page 4-40\)](#page-145-0), and then call WTinlinenode\_setlocation (see [page 4-63\)](#page-168-0) to set the node's string property, WTK will not read the inline node's children into the scene graph. Therefore, you would have to manually create the nodes representing the inline node's children.

<span id="page-134-0"></span>When a scene graph is written out to a VRML file using *WTnode* save (see [page 4-48\)](#page-153-0), WTK outputs the inline node along with the string property but does not write out the inline node's children.

# Building a Scene Graph

This section offers a general discussion on how to build a scene graph, and explains several important concepts related to building scene graphs.

## How to Create the Scene Graph Tree

There are several ways to build a scene graph. You can build it dynamically, as discussed in the example on [page 4-18,](#page-123-0) you can load it directly from a file, or you can use a combination of both methods. The hierarchical file formats that WTK reads are VRML and MultiGen. You can use *WTnode* load (see [page 4-46](#page-151-0)) on a VRML .wrl file or MultiGen .flt file to load in the entire scene graph sub-tree stored in the file and attach it to the WTK scene graph tree at the point specified by the "parent" argument field. Inline nodes that are part of a VRML file will also be loaded in and added to the scene graph tree.

When you build and modify a scene graph tree, there are several issues you need to be aware of.

As discussed on [page 4-7](#page-112-0), every scene graph requires a starting point, a node that is unique to its specific scene graph tree, the root node. The root node is the only node that cannot be shared between multiple scene graphs; its only purpose is to serve as the unique parent to all the top nodes of a particular scene graph. Once you have a root node, either using the default root node created by WTK (accessed by calling WTuniverse\_getrootnodes) or creating a new root node via the function call *WTrootnode\_new* (see [page 4-39](#page-144-0)), you are ready to begin building your scene graph tree.

It is important to keep in mind that the scene graph tree must be acyclic, that is, no cycles are allowed in the tree structure. A cycle occurs when a node is an ancestor of itself. WTK disallows this because it becomes impossible for it to traverse a cyclic tree without going into an infinite loop, as shown in [figure 4-15.](#page-135-0) In fact, WTK prevents you from adding a child node if it causes a cycle in the scene graph tree.

<span id="page-135-0"></span>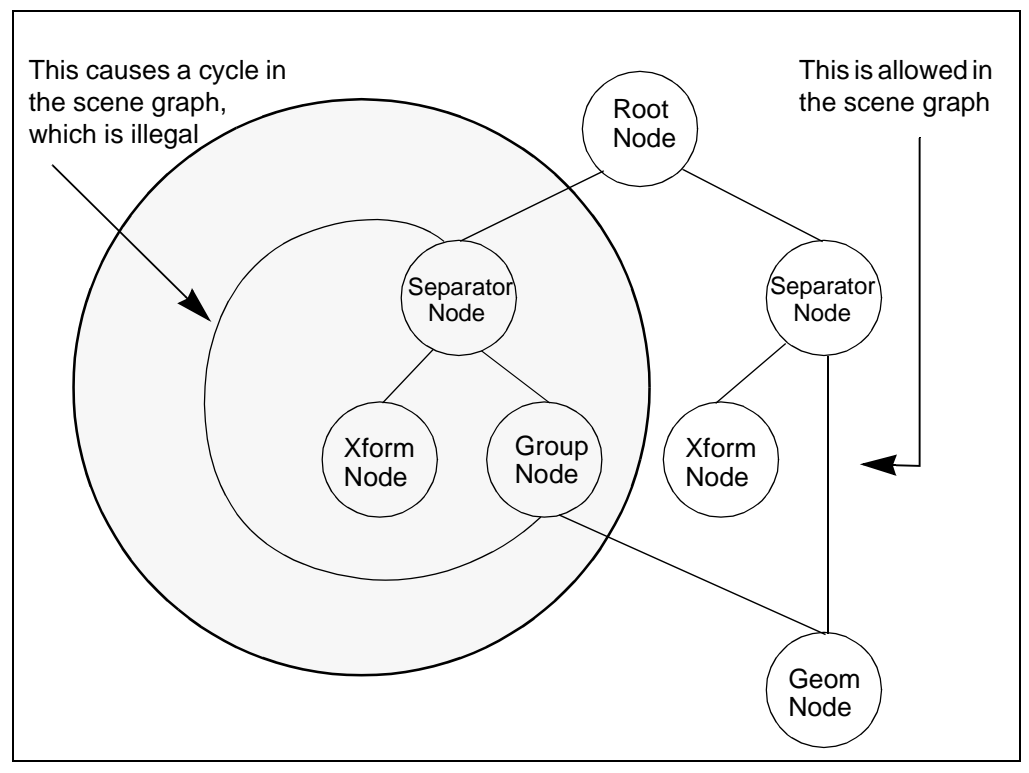

Figure 4-15: Cyclic scene graph tree

## Building a Composite Object in the Scene – Composite Transformations

Accumulated transformation occurs when the current transformation state in a scene graph tree is an accumulation of all the transform nodes processed before the current traversal position in the tree. By using separator nodes or transform separator nodes, you are able to prevent accumulated state from propagating from sibling branch to sibling branch, as in the case of the dog and fire hydrant example (see [page 4-19\)](#page-124-0).

In general however, you *do* want the transformation state to accumulate as WTK walks down any particular branch of the scene graph tree. One of the most important reasons to have a hierarchical structure to hold your scene data is to help define the composite positional and orientational relationships between objects in the scene.

It is often the case that you want to build a composite object in the scene. This composite object is treated as a single object in relation to the rest of the scene, however its individual parts are considered to be a collection of distinct objects in relation to the composite object. A common example of this would be a composite car, which would be built from five parts: the car body, the left front wheel, the right front wheel, the left rear wheel, and the right rear wheel, as shown in [figure 4-16.](#page-137-0) When the composite car moves forward, all of its parts move forward together as a whole (i.e., as the car moves forward 20 feet, each part of the car moves forward exactly the same amount, 20 feet.) You can think of this as a frame of reference. All of the parts of the car are in a composite car frame of reference. When the composite car frame of reference moves forward, all the sub-parts of the car also move forward.

The composite car can also be thought of as having sub-frames of reference, that is, there are parts of the composite car which move individually in relation to the whole car, as well as moving in conjunction with the whole car. The wheels are an example of a sub-frames of reference for the composite car. Although they move forward when the whole car moves forward, they also rotate around the axles individually when the car rolls forward. The orientation and position of a wheel is a combination of its individual frame of reference (which rotates about the axle) and the composite car frame of reference (which moves forward, backward, etc., in the scene).

<span id="page-137-0"></span>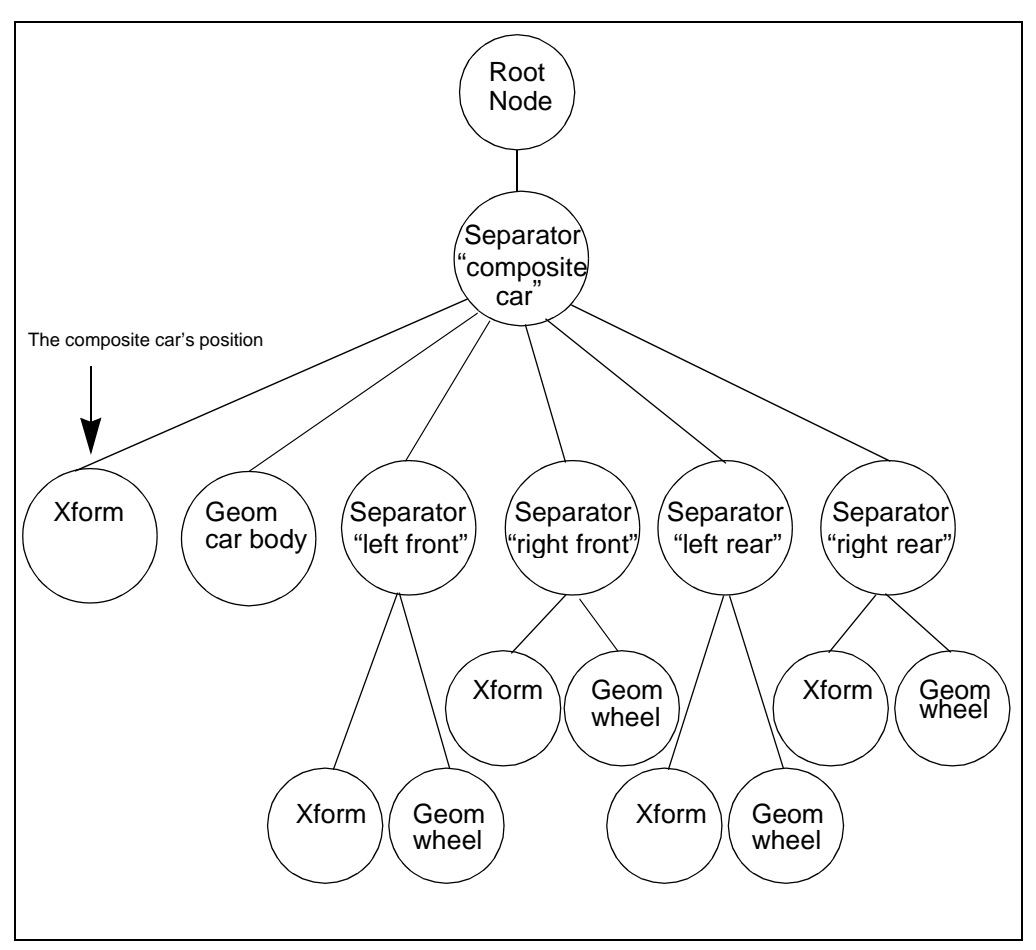

Figure 4-16: Composite car

## **USING FRAMES OF REFERENCE (COORDINATE FRAMES)**

In building scene graphs and composite objects, it is important to understand the concept of *frames of reference* (or coordinate frames). This section discusses this concept in more detail.

Since the current transformation state at any place in the scene graph defines a unique frame of reference, as WTK traverses down the scene graph tree and encounters transform nodes,

these nodes change the current transformation state and thus change the current frame of reference in which WTK draws the ensuing geometry. A transform node essentially defines a relationship between the frame of reference (transformation state) prior to it being processed and the frame of reference after it is processed.

Just as transformations accumulate as you traverse down the scene graph tree, frames of reference accumulate as you walk *up* the tree. From any point in the scene graph, when you walk up the tree (opposite from how WTK actually traverses the scene graph), you encounter transform nodes in the reverse order as you would encounter in a normal traversal. You can view each transform node in a reverse walk as a change in coordinate systems.

This may seem complicated, however, the concept is important. The purpose of a transformation is to place and orient an object (geometry or light) in the scene *or* to place and orient an object in the scene *relative* to another object. Usually, you do not care exactly where an object is in the scene, only where it is in relationship to some other object.

Consider the previous example of the composite car made from four wheels and a body, and suppose you break down the transformations you use to place the components together and then move them as a whole. Assume you do not care exactly where the wheels are in the scene, only that they are placed in their proper positions relative to the body of the car. In other words, you don't want to specify the wheels' position relative to the whole scene's frame of reference, but only their position relative to the composite car's frame of reference. In this case, you would want to use another transformation to specify the composite car's frame of reference to the scene.

Assume you want your composite car to move around the scene, and the wheels to roll as your car drives along.

#### *What are all the coordinate frames involved here?*

From the scene's point of view, there is only one coordinate frame, the base coordinate frame that exists when no transformations have been applied. This coordinate frame is WTK's world coordinate frame, and defines the three dimensional space in which the entire scene exists. With no transformations applied, geometries are drawn in the world coordinate frame. Move down the scene graph to your first encapsulated object, the composite car. The transformation associated with the composite car defines how the composite car will be placed into its parent's coordinate system.

#### *What is the composite car's parent coordinate system?*

It is the coordinate system defined by the current transformation state before processing the composite car's transform node, the *world coordinate system*. So from the composite car's point of view, there are two coordinate systems, its *own (local) coordinate system*, which is the coordinate system all of its parts will be placed into, and its *parent's coordinate system*, where it will be placed after its transform node is processed. *So why is this useful?* You can assemble all of the car's parts together in the composite car's local coordinate system, and then move them together as a whole using the composite car's transform node.

So, you can use a transform node to move all the parts assembled in an object's local coordinate system to some place in the object's parent coordinate system. In this case, you have placed (drawn) the car body in the composite car's coordinate system.

Assume you modeled the car body in a way such that the origin  $(0,0,0)$  is at the center of the car body. Also assume that you have modeled the wheel geometries at the origin, such that the center axis point on the wheel is at  $(0,0,0)$ . Obviously if you put the wheels into the composite car's coordinate frame without transforming them first, they will all end up in the same place, at the center of the car body, not where you want them. What you need to do is add a transform node for each wheel that translates it from its local coordinate system (where 0,0,0 is its center) to the proper place in its parent coordinate system (the composite car, where 0,0,0 is in the middle of the car). So from a wheel's point of view, there are three coordinate systems, its local coordinate system, its parent coordinate system, and the world coordinate system. In general, you will only be concerned with the first two coordinate systems. However, there will be cases when you are interested in an object's position relative to the scene as a whole (world coordinate system), particularly when you are interested in positional relationships between two independent objects. You now have an assembled car in its coordinate system, as shown in [figure 4-17](#page-140-0).

<span id="page-140-0"></span>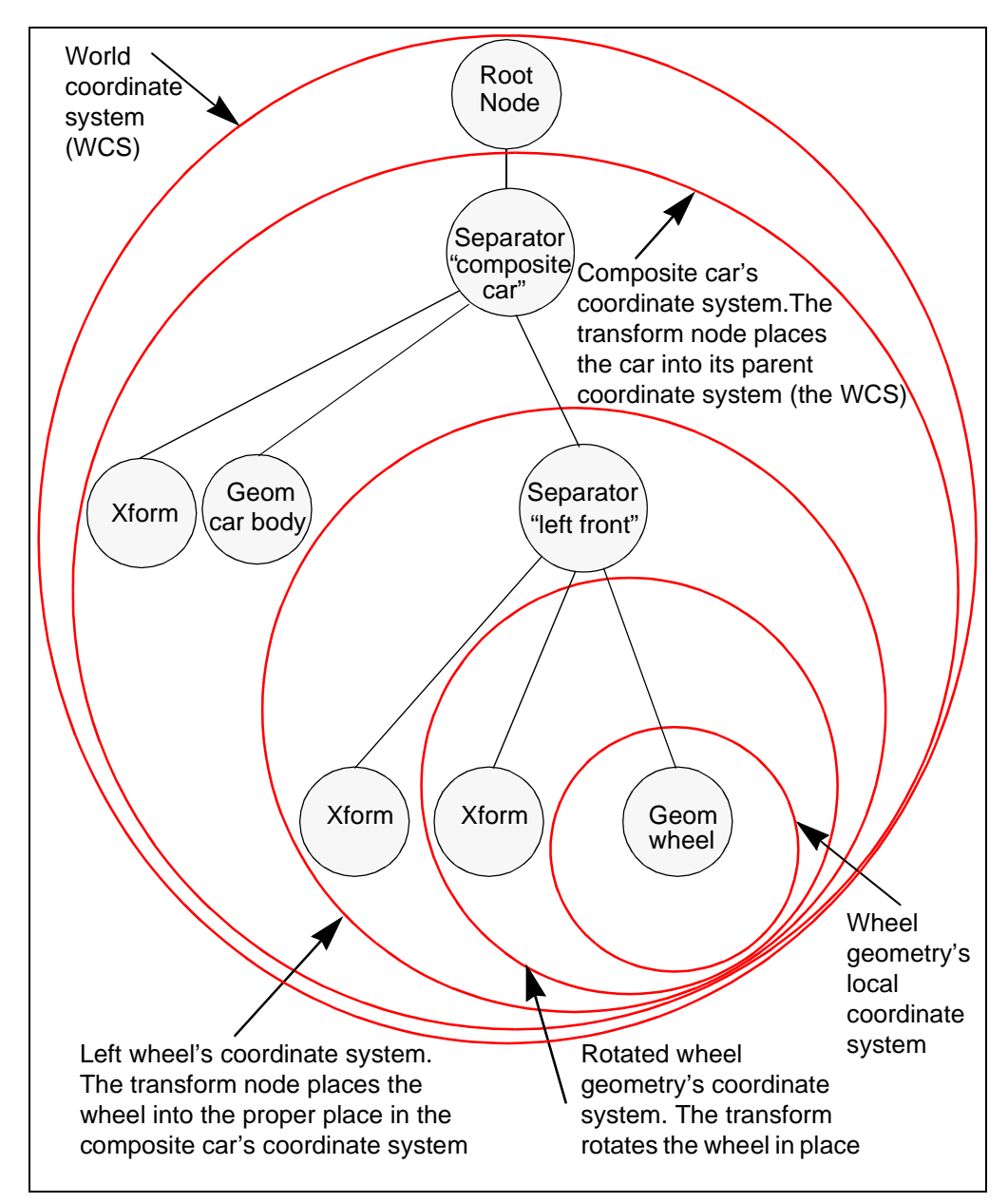

Figure 4-17: Car's frames of reference

You can move the car about the scene using its transform node. Now, you want to have the wheels roll (rotate) when you move the car along. Rolling is simply rotation about the wheel's center axis, and since you have built this car using several different coordinate systems, it will be very easy to make these wheels rotate as you move the car about. Remembering that you have modeled the wheels with their center axis point being at (0,0,0), all you have to do is rotate the wheel within its local coordinate system prior to transforming it into its parent coordinate system. Although you can combine this rotation with the transformation into the composite car coordinate system, for simplicity, just insert another transform node to hold this rotation.

Assuming you rotate each wheel slightly about its local center axis each frame, then across multiple frames, you will see the wheels rotating in place. Mixing this with the translation of the composite car along a single direction, you are able to simulate a car rolling along. As WTK traverses down the scene graph, it preconcatinates each transform node's internal 4x4 matrix with the current transform state's internal 4x4 matrix, forming a new current transform state, as shown in figure 4-18.

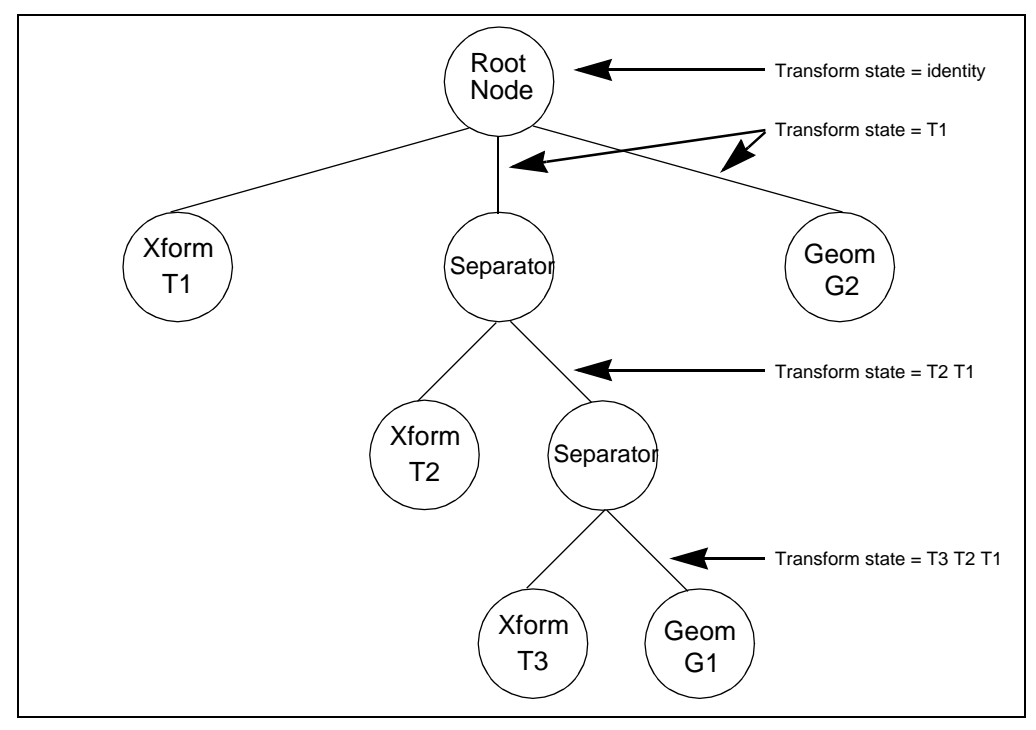

Figure 4-18: Internal matrix

### **ADDING A NODE TO YOUR SCENE MULTIPLE TIMES – INSTANCING**

You can add a single node to a scene graph multiple times; this is known as *instancing*. Instancing is another important concept to understand when building your scene graph. When you add a node to a scene graph multiple times, WTK creates a reference to the original node and then adds that reference to the node at the point of insertion. It does not copy this node internally, thus significantly saving memory for every additional reference to a node in a scene graph(s).

There are a number of cases where instancing can significantly improve performance. For example, suppose you have a terrain with trees on it. Assuming the trees on this terrain are identical in shape and size, then this is an ideal situation to use instancing. Instead of having a separate transformation and a separate geometry for each tree, you instead have only a separate transformation for each tree and a single instance of the tree geometry, as shown in [figure 4-19.](#page-143-0)

Each instance has a unique position in the scene graph. The route (in the scene graph) to that position is called a *node path*. See [page 4-79](#page-184-0) for a description of node paths.

Instancing obviously saves memory usage, particularly when you can instance a large number of geometries. Instancing also improves performance in such situations by significantly improving data cache hit ratios, thereby decreasing memory usage requirements. This can be critical when running on machines that do not have a large amount of physical RAM.

<span id="page-143-0"></span>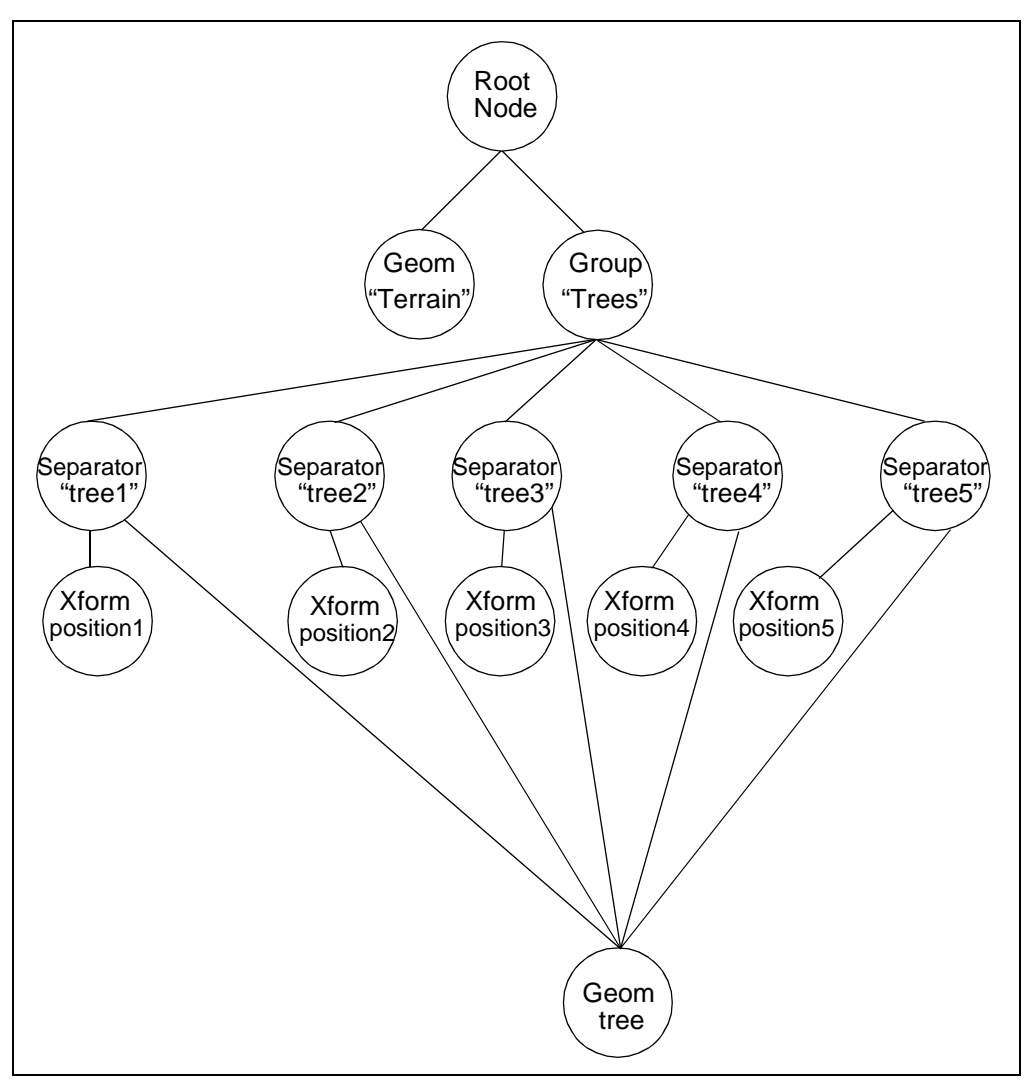

Figure 4-19: Instancing
# <span id="page-144-0"></span>WTK Scene Graph Functions

This section lists descriptions of all of the WTK scene graph functions.

# Constructing Node Types

Each of the node types listed in [table 4-1](#page-116-0) and [table 4-2](#page-118-0) has a corresponding constructor function. For example, to create a new group node, you call WTgroupnode\_new; to create a new transform node, you call WTxformnode\_new. The new node is attached to the graph below the specified parent, after the last child already attached to this same parent. This section lists the WTK functions that you use to create node types.

### **WTrootnode\_new**

WTnode \*WTrootnode\_new( void);

This function creates a new root node (and therefore a new scene graph). This root node constructor function is different from other node constructor functions in that it does not have an argument for specifying a parent node. This is because the root node, as the top node in the scene graph, has no parent node. The root node is the only node without a parent.

Each scene graph has only one root node. When you create a new root node, you are creating a new scene graph.

If your application requires only a single scene graph, then it is not necessary to call this function in your application. This is because WTuniverse\_new, which is called at the beginning of every WTK application, automatically creates an initial root node. A pointer to this root node can be obtained by calling WTuniverse\_getrootnodes.

For a scene graph to be rendered into a WTK window (see the *[Windows](#page-570-0)* chapter, starting on [page 17-1\)](#page-570-0), the root node of the scene graph must be associated with the window using the function *WTwindow setrootnode*. Note that *WTuniverse\_new* automatically associates the initial root node created by *WTuniverse\_new* to each of the windows created by WTuniverse\_new.

See also *WTwindow\_setrootnode* on [page 17-8.](#page-577-0) Note that root nodes cannot be deleted via calls to WTnode\_delete.

### **WTanchornode\_new**

WTnode \*WTanchornode\_new( WTnode \*parent);

This function creates an anchor node and adds it to the scene graph after the last child of the specified parent. If NULL is specified for the parent argument, then the node is created without a parent. Such nodes can be added to the scene graph by calling *WTnode\_addchild* or WTnode\_insertchild.

An anchor node is a group node which contains a string property (URL) used to retrieve a file. However, an anchor node does not retrieve the file automatically. In order to retrieve the file, some sort of user action (e.g., a mouse click) is required to trigger the user-defined action function that causes the file to be read. The default URL of an anchor node is NULL. See WTanchornode\_setlocation on [page 4-63](#page-168-0) to set an anchor node's URL.

### **WTgroupnode\_new**

WTnode \*WTgroupnode\_new( WTnode \*parent);

This function creates a group node and adds it to the scene graph after the last child of the specified parent. If NULL is specified for the parent argument, then the node is created without a parent. Such nodes can be added to the scene graph by calling *WTnode\_addchild* or WTnode\_insertchild.

A group node is a node which can have children but has no other special properties. This would be useful if your application involved a set of geometries which needed to be treated as a single entity.

### **WTinlinenode\_new**

WTnode \*WTinlinenode\_new( WTnode \*parent);

This function creates an inline node and adds it to the scene graph after the last child of the specified parent. If NULL is specified for the parent argument, then the node is created without a parent. Such nodes can be added to the scene graph by calling *WTnode\_addchild* or WTnode\_insertchild.

An inline node is a group node which contains a string property (URL) representing the name of a file from which the inline node's children are read *without user interaction*. Note that an inline node's children are only read into WTK when inline nodes are created by reading VRML (.wrl) files. If you manually create an inline node by calling WTinlinenode\_new, and then call WTinlinenode\_setlocation to set the node's string property, WTK will not read in the inline node's children into the scene graph. Therefore you would have to manually create the nodes representing the inline node's children. When a scene graph is written out to a VRML file using WTnode\_save, WTK will output the inline node along with the string property but does not write out the inline node's sub-tree. The default URL of an inline node is NULL. See WTinlinenode\_setlocation on [page 4-63](#page-168-0) to set an inline node's URL.

### **WTlodnode\_new**

WTnode \*WTlodnode\_new( WTnode \*parent);

This function creates an LOD (Level of Detail) node and adds it to the scene graph after the last child of the specified parent. If NULL is specified for the parent argument, then the node is created without a parent. Such nodes can be added to the scene graph by calling WTnode\_addchild or WTnode\_insertchild.

An LOD node is used to dynamically select between different representations, each of which is a different level of detail, as a function of viewpoint distance. See *[LOD Nodes](#page-131-0)* on [page 4-26](#page-131-0) for more information.

### **WTsepnode\_new**

WTnode \*WTsepnode\_new( WTnode \*parent);

This function creates a separator node and adds it to the scene graph after the last child of the specified parent. If NULL is specified for the parent argument, then the node is created without a parent. Such nodes can be added to the scene graph by calling *WTnode\_addchild* or WTnode\_insertchild.

A separator node prevents the state information from propagating from its descendent nodes to its sibling nodes.

Separator nodes also allow for a quick-reject test to be performed on the extents box of the separator node's sub-tree. When the simulation is run, if an extents box lies outside the area that is being viewed, then the sub-tree is not visible and is therefore not traversed (or rendered). Using separator nodes and their quick-reject test capability can drastically improve the performance of your simulation. For more information on the quick reject test, see *[Separator Node Functions](#page-161-0)* on page 4-56.

### **WTswitchnode\_new**

WTnode \*WTswitchnode\_new( WTnode \*parent);

This function creates a switch node and adds it to the scene graph after the last child of the specified parent. If NULL is specified for the parent argument, then the node is created without a parent. Such nodes can be added to the scene graph by calling *WTnode\_addchild* or WTnode\_insertchild.

A switch node controls which of its several children is to be processed. By default, none of the children of a switch node is processed. See WTswitchnode\_setwhichchild on page 4-57 to select which child of a switch node gets processed.

### **WTxformnode\_new**

WTnode \*WTxformnode\_new( WTnode \*parent);

This function creates a transform node and adds it to the scene graph after the last child of the specified parent. If NULL is specified for the parent argument, then the node is created without a parent. Such nodes can be added to the scene graph by calling *WTnode\_addchild* or WTnode\_insertchild.

A transform node provides position and orientation information which can affect subsequent geometry and light nodes.

By default, a transform node's matrix is set to the identity matrix. An identity matrix (for the purpose of matrix multiplication) is identical to the number 1 (one) for numeric multiplication. An identity matrix is shown below.

[1.0 0.0 0.0 0.0 0.0 1.0 0.0 0.0 0.0 0.0 1.0 0.0 0.0 0.0 0.0 1.0]

Note that by default, WTK ignores scaling factors (if any) within a Transform (and Movable) node's transformation. If you want WTK to use the scaling factors of transformations within transform and movable nodes, you can do so by setting the WTOPTION\_XFORMSCALE option in WTuniverse\_setoption. However, by doing so, it is likely that intersection tests and math functions pertaining to matrices will operate incorrectly.

### **WTxformsepnode\_new**

WTnode \*WTxformsepnode\_new( WTnode \*parent);

This function creates a transform separator node and adds it to the scene graph after the last child of the specified parent. If NULL is specified for the parent argument, then the node is created without a parent. Such nodes can be added to the scene graph by calling WTnode\_addchild or WTnode\_insertchild.

A transform separator node prevents just the transformation state information from propagating from its descendent nodes to its sibling nodes. All other state is allowed to propagate.

# Constructing Light Nodes

This section lists the functions you use to create light nodes.

### **WTlightnode\_newdirected**

See WTlightnode\_newdirected on [page 12-6.](#page-349-0)

#### **WTlightnode\_newspot**

See *WTlightnode\_newspot* on [page 12-8.](#page-351-0)

### **WTlightnode\_newpoint**

See *WTlightnode\_newpoint* on [page 12-7](#page-350-0).

### **WTlightnode\_newambient**

See *WTlightnode\_newambient* on [page 12-5.](#page-348-0)

# Constructing Geometry Nodes

This section gives descriptions of the functions you use to create geometry nodes.

### **WTgeometrynode\_new**

WTnode \*WTgeometrynode\_new( WTnode \*parent, WTgeometry \*geom);

This function creates a geometry node with the specified geometry and adds it to the scene graph after the last child of the specified parent. If NULL is specified for the parent argument, then the node is created without a parent. You can add such nodes to the scene graph by calling WTnode\_addchild or WTnode\_insertchild.

Note that you can only create one geometry node for a particular geometry, i.e., WTK does not allow multiple geometry nodes to be created from the same geometry. Of course, you can instance (see [page 4-37](#page-142-0)) the geometry node multiple times in the scene graph and you can also create movable instances of a geometry node. For more information refer to the *[Geometries](#page-214-0)* chapter and/or the *[Movable Nodes](#page-200-0)* chapter.

### **WTnode\_getgeometry**

WTgeometry \*WTnode\_getgeometry( WTnode \*node);

This function returns a pointer to the *WTgeometry* referenced by the specified geometry node.

### Constructing Movable Nodes

This topic is discussed in the *[Movable Nodes](#page-200-0)* chapter (starting on [page 5-1\)](#page-200-0).

# Constructing Fog Nodes

### **WTfognode\_new**

WTnode \*WTfognode\_new( WTnode \*parent);

This function creates a fog node and adds it to the scene graph after the last child of the specified parent. If NULL is specified for the parent argument, then the node is created without a parent. These nodes can be added to the scene graph by calling WTnode\_addchild or WTnode\_insertchild. Also see *[Fog Node Functions](#page-169-0)* on page 4-64.

# Loading a File into a Scene Graph

In addition to providing low-level functions to create individual nodes and manually assembling a scene graph, WTK also provides high-level automatic methods to load in hierarchical data from a file directly into WTK's scene graph structure.

### **WTnode\_load**

WTnode \*WTnode\_load( WTnode \*parent, char \*filename, float scale);

This function creates one or more nodes from data read in from a file, and adds these nodes to the scene graph after the last child of the specified parent. The data read in from the file may contain geometry data or data which corresponds to any of the supported node types.

If the specified data file is organized in a hierarchical fashion, then this function creates a node that corresponds to each data construct in the file, and adds the top-most node of the hierarchy to the WTK scene graph after the last child of the specified parent and returns the top-most node created. If the data is in a "flat" (non-hierarchical) file, each node that is created to correspond to each data construct is added to the scene graph after the last child of the specified parent. In this case, the function returns the first node that was created.

The scale parameter is used to scale the coordinates of geometries contained in the specified file. If you do not wish to scale the file's geometries, pass in 1.0 as the scale value.

A geometry node is created for each geometry contained in the file; the node name assigned to each geometry node is taken from the name of the corresponding geometry in the file.

*Note: The argument filename is a string that specifies the name of the file from which the data is read. This file could be on your local system (in which case you specify the path to it), or it could be a URL. If you are using a URL to read in data, the file name should contain the full http address (e.g., http://www.sense8.com/models/oplan.wrl).* 

*WTK supports http URLs to VRML files only. The* WTnode\_load *function does not support any other file type by way of a URL. Make sure your system has an http server if you intend on using URLs in the filename argument.*

### **WTgeometrynode\_load**

WTnode \*WTgeometrynode\_load( WTnode \*parent, char \*filename, float scale);

This function creates a single geometry node from data read in from a file, and adds the newly created node to the scene graph after the last child of the specified parent.

The data read in from the file must contain only geometry data; the only file formats which can be processed by this function are the following:

- 3DS (3D Studio)
- BFF (SENSE8)
- DXF (AutoCAD)
- GEO (VideoScape)
- NFF (SENSE8)
- OBJ (Wavefront)
- SLP (ProEngineer "RENDER")

These formats may contain one or more geometric objects which are incorporated into a single geometry node. The scale parameter is used to scale the coordinates of geometries contained in the specified file. If you do not wish to scale the file's geometries, pass in 1.0 as the scale value. You cannot use *WTgeometrynode load* to read file formats such as FLT (MultiGen) or WRL (VRML) because those file formats are hierarchically organized and contain non-geometric information. Use WTnode\_load to read FLT and WRL files.

### **WTurl\_download**

char \*WTurl\_download( char \*url, char \*localfile);

This function copies a file from an http server to a file on the local machine. The url argument takes the form "http://...", or "file://...". The localfile argument is the full path and file name of the file to be copied onto the local machine. If this function is successful in copying the file to the local machine, the return value of this function will be the full path and file name of the copied file. If this function fails to successfully copy the file, NULL is returned.

# Saving a Scene Graph

### **WTnode\_save**

FLAG WTnode\_save( WTnode \*node, char \*filename, WTviewpoint \*view, int filetype, int options);

This function saves the specified node to a file. If you save it to the VRML format (.wrl files) the node and its sub-tree are saved. The filename and filetype are specified by the parameters filename and filetype. Valid filetypes are:

- •WTFILETYPE\_NFF
- •WTFILETYPE\_BFF
- •WTFILETYPE\_DXF
- •WTFILETYPE\_WRL

The options parameter must be set to 0 (zero) for all filetypes. You can also specify a viewpoint (with the view parameter) to be saved with the node.

*Note: Only geometry nodes can be saved to NFF, BFF, and DXF files. To save a sub-tree, use the WRL filetype.*

This function returns FALSE if the filetype is not WTFILETYPE\_WRL and the node is not a geometry node.

# Node Property Functions

Certain node properties are generic — they can pertain to all node types. These properties include the name of the node, the node type, and any tasks assigned to nodes. Other node properties are specific to the type of node being considered. For example, Level of Detail switching information is stored only in LOD nodes, while position and orientation information is stored only in transform nodes. This section gives descriptions for the node property functions.

### **WTnode\_setname**

FLAG WTnode\_setname( WTnode \*node, char \*name);

This function sets the name of the specified node. All nodes have a name; by default, a node's name is "" (i.e., a NULL string). More than one node can have the same name.

### **WTnode\_getname**

char \*WTnode\_getname( WTnode \*node);

This function returns the name of the specified node.

### **WTuniverse\_findnodebyname**

WTnode \*WTuniverse\_findnodebyname( char \*name, int num);

This function finds the numbered occurrence of a specified node. If no nodes have the specified name, or if there are fewer nodes with the specified name than the number passed in as *num*, then NULL is returned. If more than one node has the same name, and *num* is 0, then a pointer is returned to the most recently created node with that name. See *[How Do I](#page-845-0)  [Get A Pointer To A Node Using Its Name?](#page-845-0)* on page A-20 for an example of when to use this function.

### **WTnode\_enable**

FLAG WTnode\_enable( WTnode \*node, FLAG flag);

This function enables or disables the specified node during rendering or traversal of the scene graph. Valid node types are geometry, separator, transform separator, light, fog, and ambient.

The default value of the enable flag for all nodes is enabled (TRUE). If a node's enable flag has been set to FALSE, the node is disabled, meaning that it will be ignored during a rendering or picking traversal. The node enable flag does not affect intersection testing nor the values returned by any of the following functions: WTnode\_getradius, WTnode\_getmidpoint, or WTnode\_getextents. Active tasks associated with a disabled node are still active.

### **WTnode\_isenabled**

FLAG WTnode\_isenabled( WTnode \*node);

This function indicates whether a specified node is enabled (or disabled) for rendering and picking traversals.

### **WTnode\_ismovable**

FLAG WTnode\_ismovable( WTnode \*node);

This function returns TRUE if the specified node is a movable node, otherwise it returns FALSE. See the *[Movable Nodes](#page-200-0)* chapter (starting on [page 5-1](#page-200-0)) for more information about movable nodes.

### **WTnode\_gettype**

int WTnode\_gettype( WTnode \*node);

This function returns the type of the specified node. The node types supported are described in [table 4-1 on page 4-11](#page-116-0) and [table 4-2 on page 4-13](#page-118-0). The functions used to construct these nodes are described under *[Constructing Node Types](#page-144-0)* on page 4-39.

Possible return values are the following defined constants: WTNODE\_ANCHOR, WTNODE\_FOG, WTNODE\_GEOMETRY, WTNODE\_GROUP, WTNODE\_INLINE, WTNODE\_ILLEGAL, WTNODE\_LOD, WTNODE\_LIGHT, WTNODE\_MGEOMETRY, WTNODE\_MLOD, WTNODE\_MSEP, WTNODE\_MSWT, WTNODE\_ROOT, WTNODE\_SEP, WTNODE\_SWT, WTNODE\_WTK, WTNODE\_XFORM, WTNODE\_XFORMSEP, WTNODE\_GLNODE and WTNODE\_WTOBJECT.

If the node is illegal, it returns WTNODE\_ILLEGAL.

### **WTnode\_setdata**

void WTnode\_setdata( WTnode \*node, void \*data);

This function sets the user-defined data field in a node. Private application data can be stored in any structure. To store a pointer to a structure within a node, pass in a pointer to the structure as the data argument, cast to a void\*.

### **WTnode\_getdata**

void \*WTnode\_getdata( WTnode \*node);

This function retrieves private data stored within a node. You should cast the value returned by this function to the data type of the data stored with the node using *WTnode\_setdata*.

### **WTnode\_canaddchild**

FLAG WTnode\_canaddchild( WTnode \*parent, WTnode \*child);

This function tests to see if the specified node can be added to the scene graph as the child of the specified parent node without creating a cycle in the scene graph. It returns TRUE if the specified child node can be added. If a cycle would be created or if the parent node is not one of the group nodes (meaning that it cannot have children) then this function returns FALSE.

# Geometrical Property Functions

WorldToolKit functions provide access to three useful parameters that describe the space occupied by the geometries in a scene graph. [Figure 4-20](#page-157-0) illustrates these parameters: the extents box, the midpoint, and its radius.

<span id="page-157-0"></span>The extents box is the smallest box that fits around the geometries. The extents box of a node in a scene graph is relative to its position in the coordinate system (the X, Y, and Z axes), which are defined by the transformations accumulated by traversing the scene graph up until that node. A node's extents box encloses the geometries *beginning at that node* and including its sub-tree (the sub-tree is its children and grandchildren, etc.)

The midpoint is the midpoint of the extents box. The radius is the distance from the midpoint of the extents box to one of its corners.

Since there is only one root node for each scene graph, the extents box of the root node encloses all of the geometry in the scene graph.

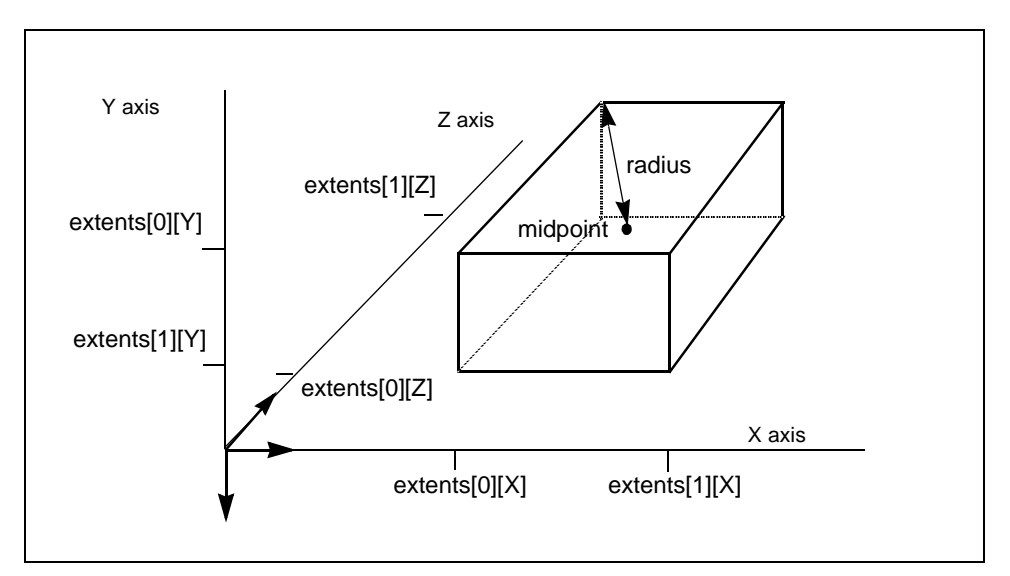

Figure 4-20: Node geometrical parameters: extents, radius and midpoint

*Note: Although these parameters can be retrieved with WTK calls, they cannot be directly set. Their values are determined by the locations and extents of the geometries in the simulation.*

In the remainder of this section, all of the functions described return FALSE if the node cannot have children (or if the node is not a geometry node).

### <span id="page-158-0"></span>**WTnode\_getextents**

FLAG WTnode\_getextents( WTnode \*node, WTp3 extents);

This function obtains the extents of a specified node (including the node's sub-tree). The coordinates of the vector returned via the extents parameter represents the X, Y, and Z distance between the midpoint of the node's extents box and any corner of the extents box.

One use for this function is to restrict viewpoint motion. Your node action function might look to see whether the viewpoint is within the node's extents, and if not, call WTviewpoint\_moveto to ensure that the viewpoint stays within the spatial extents of the geometries contained in the node's sub-tree.

To obtain the minimum and maximum world coordinate values of all graphical entities contained in the node and its sub-tree (i.e., the node's extents box, as illustrated in [figure](#page-157-0)  [4-20](#page-157-0)), you can use the following code segment:

WTnode \*node; WTp3 midpoint; WTp3 extents; float extentsbox[2][3];

WTnode\_getmidpoint(node, midpoint); WTnode\_getextents(node, extents);

 $extentsbox[0][X] = midpoint[0] - (extents[0]);$ extentsbox $[1][X]$  = midpoint $[0]$  + (extents $[0]$ ); extentsbox[0][Y] = midpoint[1] - (extents[1]);  $extentsbox[1][Y] = midpoint[1] + (extents[1]);$  $extentsbox[0][Z] = midpoint[2] - (extents[2]);$ extentsbox $[1][Z]$  = midpoint $[2]$  + (extents $[2]$ );

### **WTnode\_getradius**

float WTnode\_getradius( WTnode \*node);

This function obtains the distance from the midpoint of the specified node's extents box to a corner of the box. This is the same as the length of the extents vector. See WTnode\_getextents [page 4-53](#page-158-0).

The node's radius is the distance from the midpoint of the node's "extents box" to one of its corners (see [figure 4-20 on page 4-52\)](#page-157-0).

It is often useful to scale distances in an application (for example, the velocities of moving objects or the parallax of a viewpoint) according to the dimensions of a node and its sub-tree. The node's radius is convenient for this purpose.

WTsensor \*sensor; WTnode \*node;

/\* scale sensor sensitivity with the size of the geometries contained in the node's sub-tree \*/ WTsensor\_setsensitivity(sensor, 0.01 \* WTnode\_getradius(node));

### **WTnode\_getmidpoint**

FLAG WTnode\_getmidpoint( WTnode \*node, WTp3 p);

This function obtains the midpoint of the specified node's extents box.

The node's midpoint is the midpoint of the node's extents box (see [figure 4-20 on page](#page-157-0)  [4-52](#page-157-0)). WT node get mids places this three-dimensional point in  $p$ .

# LOD Node Functions

This section gives descriptions for LOD node functions.

### **WTlodnode\_setrange**

FLAG WTlodnode\_setrange( WTnode \*node, float \*range, int num);

This function sets an array of floats that specify the switch-out distances for the children of the specified LOD node. The array of floats must be in increasing order, as each float represents a distance where WTK switches to a lower level of detail. An LOD node's first child node represents the highest level of detail, while subsequent children of an LOD node represent decreasing levels of details. When an LOD node is processed, the distance between the viewpoint and the LOD center is computed. If it is less than or equal to the first range value, then WTK selects the first level of detail (i.e., the LOD node's first child node). If the computed distance is greater than the first range value, but less than or equal to the second range value, then WTK selects the second level of detail (i.e., the LOD node's second child node). By default, an LOD node has no range values.

### **WTlodnode\_getrange**

FLAG WTlodnode\_getrange( WTnode \*node, float \*range, int num);

This function returns an array of floats specifying the switch-out distances for the children of the specified LOD node.

The parameter *num* indicates the size of the arrays of floats, and must be at least as large as the number of range entries in the LOD node. Use WTlodnode\_numranges to obtain the number of range values contained in an LOD node.

### <span id="page-161-0"></span>**WTlodnode\_numranges**

int WTlodnode\_numranges( WTnode \*node);

This function returns the number of range entries in the LOD node.

### **WTlodnode\_setcenter**

FLAG WTlodnode\_setcenter( WTnode \*node, WTp3 center);

This function sets the center used by an LOD node to compute distance from the viewpoint. This distance is then used to determine which child node (of the LOD node) to traverse.

The default center of an LOD node is (0.0, 0.0, 0.0) in world coordinates.

### **WTlodnode\_getcenter**

FLAG WTlodnode\_getcenter( WTnode \*node, WTp3 center);

This function returns the center position of an LOD node.

# Separator Node Functions

Separator nodes, in addition to preventing state information from propagating from its descendent nodes to its sibling nodes, allow for a quick-reject test to be performed on the extents box of a separator node's sub-tree. When the simulation is run, if a separator node's extents box lies outside the area that is being viewed, then the sub-tree is not visible and is therefore not traversed (or rendered). Using separator nodes and their quick-reject test capability can drastically improve the performance of your simulation. Use the WTsepnode\_setcullmode function to perform a quick-reject test.

This section gives descriptions for separator node functions.

### <span id="page-162-0"></span>**WTsepnode\_setcullmode**

FLAG WTsepnode\_setcullmode( WTnode \*node, int mode);

This function sets the specified separator node's culling mode. Valid modes are WTNODE\_CULLON and WTNODE\_CULLOFF. The default is on.

WTNODE\_CULLON means that a quick-reject test will be performed on the extents box of the separator node's sub-tree. If the extents box lies outside the viewing area, then the subtree is not visible and is therefore not traversed. If the cull mode is set to WTNODE\_CULLOFF, the quick-reject test is not applied, and the node's sub-tree will be traversed.

### **WTsepnode\_getcullmode**

int WTsepnode\_getcullmode( WTnode \*node);

This function returns the specified separator node's culling mode.

### Switch Node Functions

This section gives descriptions for switch node functions.

### **WTswitchnode\_setwhichchild**

FLAG WTswitchnode\_setwhichchild( WTnode \*node, int which);

This function allows you to specify which child of a switch node is processed (the default is none). Valid values for *which* are:  $0, 1, 2$ , etc. You can also use *WTnode\_numchildren*-1, WTSWITCH\_ALL, and WTSWITCH\_NONE.

By default, the value is WTSWITCH\_NONE, which means that none of the children of the switch node will be processed.

### **WTswitchnode\_getwhichchild**

int WTswitchnode\_getwhichchild( WTnode \*node);

This function returns the index of the current child being processed. Note that WTSWITCH\_ALL and WTSWITCH\_NONE are defined as negative numbers so that actual child numbers will not conflict with these two settings.

### Transform Node Functions

This section gives descriptions for transform node functions. Note that by default, WTK ignores scaling factors (if any) within a Transform (and Movable) node's transformation. If you want WTK to use the scaling factors of transformations within transform and movable nodes, you can do so by setting the *WTOPTION\_XFORMSCALE* option in WTuniverse\_setoption. However, by doing so, it is likely that intersection tests and math functions pertaining to matrices will operate incorrectly.

### **WTnode\_settransform**

FLAG WTnode\_settransform( WTnode \*node, WTm4 m);

This function replaces the transformation matrix of the specified node.

#### **WTnode\_gettransform**

FLAG WTnode\_gettransform( WTnode \*node, WTm4 m);

This function returns the transformation matrix of the specified node.

### **WTnode\_settranslation**

FLAG WTnode\_settranslation( WTnode \*node, WTp3 p);

This function replaces the translation component of the specified node's transformation matrix.

### **WTnode\_gettranslation**

FLAG WTnode\_gettranslation( WTnode \*node, WTp3 p);

This function returns the translation component of the specified node's transformation matrix.

### **WTnode\_translate**

FLAG WTnode\_translate( WTnode \*node, WTp3 pos, int frame);

This function creates an incremental translation to the existing transform either in the local frame or in the parent frame – as opposed to *WTnode\_settranslation*, which replaces the translation value.

Valid frames are WTFRAME\_LOCAL and WTFRAME\_PARENT.

### **WTnode\_setrotation**

FLAG WTnode\_setrotation( WTnode \*node, WTm3 m);

This function replaces the rotational component of the specified node's transformation matrix.

### **WTnode\_getrotation**

FLAG WTnode\_getrotation( WTnode \*node, WTm3 m);

This function returns the rotational component of the specified node's transformation matrix.

### **WTnode\_setorientation**

FLAG WTnode\_setorientation( WTnode \*node, WTq q);

This function replaces the rotational component of the specified node's transformation matrix using a quaternion as an output parameter, unlike *WTnode\_setrotation*, which uses a 3x3 matrix as an output parameter.

### **WTnode\_getorientation**

FLAG WTnode\_getorientation( WTnode \*node, WTq q);

This function returns the rotational component of the specified node's transformation matrix using a quaternion as an input parameter, unlike *WTnode getrotation*, which uses a 3x3 matrix as an input parameter.

### **WTnode\_rotation**

FLAG WTnode\_rotation( WTnode \*node, float y, float x, float z, int frame);

This function creates an incremental rotation to the existing transform either in the local frame or in the parent frame — as opposed to *WTnode setrotation*, which replaces the rotation value. The incremental transformation matrix is the product of the 4x4 matrices formed by the rotational angles (in radians) specified in the y, x, and z parameter (in that order). Note that the order of rotation is also reflected in the order of the parameter list of this function.

Valid frames are WTFRAME\_LOCAL and WTFRAME\_PARENT.

### **WTnode\_rotateq**

FLAG WTnode\_rotateq( WTnode \*node, WTq q, int frame);

This function creates an incremental rotation to the existing transform either in the local frame or in the parent frame by the amount specified by the quaternion. Valid frames are WTFRAME\_LOCAL and WTFRAME\_PARENT.

### **WTnode\_rotatem3**

FLAG WTnode\_rotatem3( WTnode \*node, WTm3 m3, int frame);

This function creates an incremental rotation to the existing transform either in the local frame or in the parent frame by the amount specified by the 3x3 matrix. Valid frames are WTFRAME\_LOCAL and WTFRAME\_PARENT.

### **WTnode\_rotatem4**

FLAG WTnode\_rotatem4( WTnode \*node, WTm4 m4, int frame);

This function creates an incremental rotation to the existing transform either in the local frame or in the parent frame by the amount specified by the 4x4 matrix. Valid frames are WTFRAME\_LOCAL and WTFRAME\_PARENT.

### **WTnode\_axisrotation**

FLAG WTnode\_axisrotation( WTnode \*node, int axis, float angle, int frame)

This function creates an incremental rotation to the existing transform either in the local frame or in the parent frame around the specified axis. Valid frames are *WTFRAME* LOCAL and WTFRAME\_PARENT. The axis can by X, Y, or Z. The angle is specified in radians.

### URL for Anchor and Inline Nodes

### **WTvrml\_seturl**

void WTvrml\_seturl( char \*basepath);

This function sets the URL base path, so that relative pathnames can be specified using WTanchornode\_setlocation and WTinlinenode\_setlocation.

Since it may be desirable to use relative pathnames in anchor and inline nodes, this function allows you to set the base path (location), so that files with relative pathnames can be located. Note that if *WTvrml\_seturl* is used to set the base path, it is still acceptable to use full pathnames in the *WTanchornode* setlocation and *WTinlinenode* setlocation functions.

# <span id="page-168-0"></span>Anchor Node Functions

This section gives descriptions for anchor node functions.

### **WTanchornode\_setlocation**

FLAG WTanchornode\_setlocation( WTnode \*node, char \*url);

This function replaces the anchor string (URL) reference of the specified anchor node with the new character string (the *char* string given in *url*).

### **WTanchornode\_getlocation**

char \*WTanchornode\_getlocation( WTnode \*node);

This function returns the anchor string (URL) reference of the specified anchor node.

# Inline Node Functions

This section gives descriptions for inline node functions.

### **WTinlinenode\_setlocation**

FLAG WTinlinenode\_setlocation( WTnode \*node, char \*url);

This function replaces the inline string (URL) reference of the specified inline node with the new character string (the *char* string given in *url*).

### <span id="page-169-0"></span>**WTinlinenode\_getlocation**

char \*WTinlinenode\_getlocation( WTnode \*node);

This function returns the inline string (URL) reference of the specified inline node.

# Fog Node Functions

You can control fog effects by setting the following attributes of a fog node:

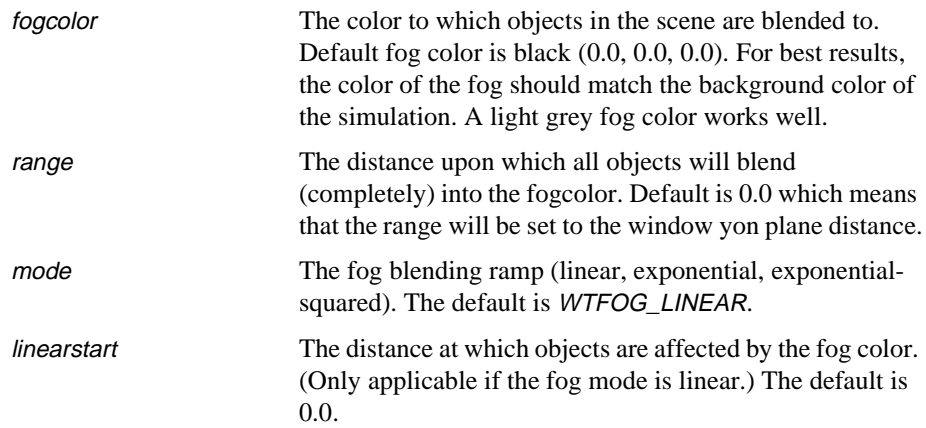

*Note: If you have two or more fog nodes in the same state (that is, not "state-separated" using a separator), only the most recently traversed one will be used. The fog effect is not cumulative.*

This section gives descriptions for fog node functions.

### **WTfognode\_setcolor**

FLAG WTfognode\_setcolor( WTnode \*node, float red, float green, float blue, float alpha);

This function sets the fog color of a fog node. The default fog color is black. Objects in the scene will be blended to this color as a function of the distance between it and the viewpoint.

### **WTfognode\_getcolor**

FLAG WTfognode\_getcolor( WTnode \*node, float \*red, float \*green, float \*blue, float \*alpha);

This function retrieves the fog color of a fog node.

### **WTfognode\_setrange**

FLAG WTfognode\_setrange( WTnode \*node, float range);

This function specifies the distance at which all objects are completely blended into the fog. For example, if you wish to model a scene where visibility is limited to 500 feet due to heavy fog, you would call this function with a range value of 500.0f. The specified node must be a fog node. If a range value of 0.0 is specified, then the range will be set to the window yon plane distance. The default range value is 0.0 so it is recommended that you use WTfognode\_setrange to set the range to an appropriate value.

### **WTfognode\_getrange**

float WTfognode\_getrange( WTnode \*node);

This function returns the range (distance) of the specified fog node.

### **WTfognode\_setmode**

FLAG WTfognode\_setmode( WTnode \*node, int mode);

This function sets the mode of the specified fog node. Valid values for the mode argument are: WTFOG\_LINEAR, WTFOG\_EXP, WTFOG\_EXPSQUARED, and WTFOG\_NONE. The mode of a fog node specifies the fog blending ramp to be used. The default mode is WTFOG\_LINEAR.

### **WTfognode\_getmode**

int WTfognode\_getmode( WTnode \*node);

This function returns the mode of the specified fog node.

### **WTfognode\_setlinearstart**

FLAG WTfognode\_setlinearstart( WTnode \*node, float start);

This function specifies the starting distance where the fog color will affect the appearance of objects. The default value is 0.0. This start distance is only applicable if the fog node's mode is WTFOG\_LINEAR.

### **WTfognode\_getlinearstart**

float WTfognode\_getlinearstart( WTnode \*node);

This function returns the linear start distance of the specified fog node.

# Open GL Callback Node Functions

OpenGL callback nodes (WTglnode) are nodes intended for use by advanced users. This node type allows a developer the flexibility to make custom Open GL calls during the scene graph's traversal. This functionality supplants that offered via the use of the WorldToolKit 3D drawing function WTwindow\_setdrawfn (this was previously the only way to accomplish custom GL calls without fear of interfering with WorldToolKit's normal operation.)

The glnode functions are all prefixed with WTglnode\_ and exist only to allow the insertion/ creation of a callback function and to get/set the culling/boundingbox of the node. Normal node manipulation can be accomplished via the standard WTnode\_ functions.

# How to use glnodes

OpenGL callback nodes in WorldToolKit are used in a similar fashion as are geometry nodes; however, instead of containing a pointer to a WTgeometry, your glnode will contain a pointer to your own custom function that makes OpenGL calls. This requires not simply calling WTglnode\_new, but also having defined a separate function that contains the OpenGL calls you wish to make. As WorldToolKit traverses the scene graph to draw all of the objects contained therein, it will call your custom function at the appropriate time. The benefit of doing your custom OpenGL code in this manner is that you can accumulate the transformation state of the scene graph and apply it to your custom function if you so wish (you may also choose to ignore this by simply loading the identity matrix in your callback function.)

Shown below is a simple example of how to implement an OpenGL callback node in WorldToolKit:

(Note: Sample files may be found in the directory \wtkinstall\demo\glnode)

```
#ifdef WIN32
#include <windows.h>
#endif
#include <gl\gl.h>
#include "wt.h"
static void actionfn( void );
void MyGLCallback( void );
void main( int argc, char *argv[] )
{
    WTnode *rootnode;
    WTnode *node;
    WTuniverse_new( WTDISPLAY_DEFAULT, WTWINDOW_DEFAULT );
    rootnode = WTuniverse_getrootnodes();
    WTlightnode_load( rootnode, "lights" );
    /* Create OpenGL callback node */
    node = WTglnode_new( rootnode, MyGLCallback, 0 );
    WTnode_setname( node, "MyOpenGLNode" );
    WTuniverse_setactions( (void *) actionfn );
    WTkeyboard_open();
    WTuniverse_ready();
    WTuniverse_go(); 
    WTuniverse_delete();
}
static void actionfn()
{
    short key;
    key = WTkeyboard_getlastkey();
    if ('q' == key')WTuniverse_stop(); 
}
```

```
void MyGLCallback( void )
{
    /*
        It is critical that we save the current GL attributes,
        You only need to save attributes/states that you will
        be changing; but, if you use glaux or glu functions,
        attributes and/or states may be changed that you are
        not aware of so if you are unsure, simply use the
        GL_ALL_ATTRIB_BITS flag to save everything ; however,
        this can an unnecessary computational expense if you only
        actually need to save very few states.
    */
    /* Save state(s) */
    glPushMatrix(); 
    glPushAttrib( GL_ALL_ATTRIB_BITS );
    /* WTK uses these states, so you may wish to disable them to have a clean state */
    glDisable(GL_CULL_FACE);
    glDisable(GL_LIGHTING);
    glDisable(GL_TEXTURE_2D);
    glDisable(GL_ALPHA_TEST);
    glDisable(GL_COLOR_MATERIAL);
    glDisable(GL_BLEND);
    glDisable(GL_LINE_SMOOTH);
    /* We now have a clean state, your OpenGL code goes here */
    /* Done with our custom code, restore WTK state(s) */
    glPopAttrib();
    glPopMatrix();
    glFlush();
}
```
It is very important that you manage the state of OpenGL properly when using this node type. Indications of improper state/attribute management can be diverse and subtle: i.e. textures are not lit properly, line widths are incorrect, anti-aliasing is incorrect, lighting is wrong, colors and/or material are incorrect, et cetera. The simplest way to accomplish this management properly is to use the call glPushAttrib( GL\_ALL\_ATTRIB\_BITS ) because this simply pushes the entire current state on the GL attributes stack. This is far better for performance reasons than calling glQuery or Set/Get repeatedly as (1) you are incurring excessive function call overhead and more significantly (2) you may be taking network delay penalties if you are remotely rendering because the state information must be pushed and pulled across the network each time by the client. glPushAttrib avoids this by saving the current attributes on the server's attribute stack, therefore restricting delays to the actual client's calls of glPushAttrib and glPopAttrib. Note: The use of the method WTtexture cache can cause unusual problems with texturing in your OpenGL callback function. We highly recommend caching all textures prior to calling WTuniverse\_go if possible. This problem rarely surfaces; however, it has been noted to occur when incorporating 3rd party OpenGL calls such as those found in the DiGuy API from Boston Dynamics Inc.

WTglnodes are not allowed to make any WorldToolKit calls since your function is being processed in the middle of what WorldToolKit considers a 'known state'. It is highly recommended that you limit your callback function to OpenGL usage. Examples of how to implement OpenGL callback nodes can be found in the wtkinstall\demo\glnode directory. An example on how to implement 3rd party OpenGL based products such as DiGuy has been included in the wtkinstall\demo\DiGuy directory.

### **WTglnode\_new**

WTnode \*WTglnode\_new( WTnode \*parent, void \*GLCallbackFunction, int flags);

This function is used to create a new OpenGL callback node. GLCallbackFunction should be a void pointer to a function that takes an argument list of type void. flags determines the behavioral state of the OpenGL callback node in the scene graph. There are currently 3 flags you can pass:

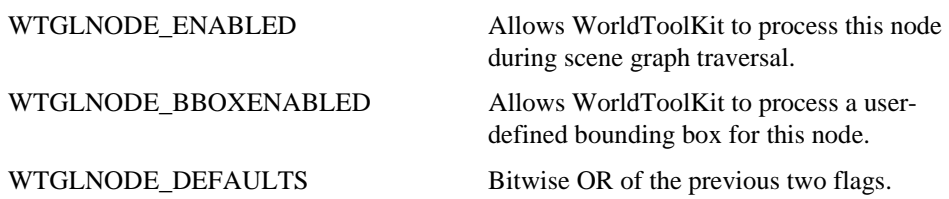

### **WTglnode\_replacecallback**

FLAG WTglnode\_replacecallback( WTnode \*node, void \*GLCallbackFunction);

This function simply replaces the currently assigned callback function with a new one.

### **WTglnode\_setcullingbox**

FLAG WTglnode\_setcullingbox( WTnode \*node, WTp3 midpoint, WTp3 extents);

In order for a culling and bounding box to be processed by WorldToolKit you must supply the midpoint and dimensions of the 'box' you wish to use for this purpose. If the node was created with the flag WTGLNODE\_BBOXENABLED or WTGLNODE\_DEFAULTS, you should use this method immediately following creation of the OpenGL callback node. If the flag(s) were not set prior to this call, WorldToolKit will not use the node's boundingbox for culling purposes.

### **WTglnode\_setflags**

FLAG WTglnode\_setflags( WTnode \*node, int flags);

This function replaces the currently set flags with flags. It does not perform any bitwise operations on the current flag settings.

### **WTglnode\_getflags**

int WTglnode\_getflags( WTnode \*node);

This function returns the status of a particular node's flags.

### Possible uses of the OpenGL callback node

The OpenGL callback node has many uses. Most notably it allows a developer the freedom to introduce custom OpenGL calls into their WTK simulations without the expensive, laborious and 'hacky' method of tracking and maintaining state in a window's 3D drawing function.

For example, if a user developed a flight simulator for helicopters he/she may want to include smoke trails and shadows for their missiles as well as a special effect during the launch. As a helicopter launched a missile, the application would add 3 glnodes just after or before the geometry in the scene graph (so that all of these effects occur in the same local frame as the missile moves.) The node for the shadows could construct a basic cube that was roughly the same dimensions as the missile. The function would then determine where the 'sun' is in relation to the missile's position and the surface and then change the viewing transform to 'collapse' the cube's geometry onto a plane, and use that information to construct the shadow which would then need to be placed on the surface. The node for the launch affect could construct a simple alpha blended and textured cone whose textures could be modified via the 2D image functions in OpenGL and then applied. The node for the missile trails could construct of cylinders described by curves whose control points were described by the missile's frame by frame 3D position. Each segment of the cylinder's geometry could be filled with a volumetric fog at an intensity determined over time.

Now, none of these examples are simple; however, they are now more easily accomplished by the new OpenGL callback node's functionality, and they are possible.

### Bounding Boxes

A bounding box represents the maximum spatial extent of an object, in its current position and orientation. You can use bounding boxes for collision detection. This section gives descriptions of bounding box functions.

You can also make bounding boxes visible in your simulation; this is a way of highlighting some of the scene's geometric entities. Any geometry node or any node which can have children (see [table 4-1 on page 4-11](#page-116-0) and [table 4-2 on page 4-13\)](#page-118-0) can have a bounding box. No other nodes can have bounding boxes.

When a node's bounding box is enabled, a white wireframe box is drawn at the node extents when the scene graph is rendered. These extents are the same as those obtained by WTnode\_getextents, i.e., the extents of the node and its entire sub-tree. If you want the wire-frame box to be drawn in a color other than white, use *WTuniverse\_setbboxrgb.* 

### **WTnode\_boundingbox**

FLAG WTnode\_boundingbox( WTnode \*node, FLAG onoff);

This function enables a bounding box for the specified node. Use TRUE to enable the bounding box (which makes it visible) and FALSE to disable it. By default, the bounding box of a node is disabled.

Note that a bounding box can be enabled only for geometry nodes or nodes that can have children. If any other type of node is passed in to this function, then FALSE is returned.

### **WTnode\_hasboundingbox**

FLAG WTnode\_hasboundingbox( WTnode \*node);

This function allows you to see if the specified node's bounding box is enabled. If a node's bounding box has been enabled by calling WTnode\_boundingbox with a value of TRUE, then WTnode\_hasboundingbox returns TRUE. If WTnode\_boundingbox has not been called for the particular node, or if it has been called with a value of FALSE, then FALSE is returned.

# Scene Graph Assembly

Note that you can add a node to the same parent node more than once. For this reason, you must refer to child nodes by number  $(0,1,2,$  etc.,) rather than by pointer. This section gives descriptions for functions you use in assembling the scene graph.

### **WTnode\_addchild**

FLAG WTnode\_addchild( WTnode \*parentnode, WTnode \*child);

This function adds the specified child to the scene graph after the last child of the specified parent. Note that the node may already be in the scene graph when this function is called. This function does not replace any existing child nodes, it merely adds another child node to the parent node.

### **WTnode\_insertchild**

FLAG WTnode\_insertchild( WTnode \*parentnode, WTnode \*child, int childnum);

This function adds the child node as the numbered node of the specified parent. Note that the node may already be in the scene graph when this function is called.

### **WTnode\_removechild**

FLAG WTnode\_removechild( WTnode \*parentnode, int childnum);

This function removes the numbered child and its sub-tree from the specified parent node, possibly leaving the node with no parents (an "orphan"). If any task has been associated with the node by a call to *WTtask\_new* and the node is removed from the scene graph (i.e., the node no longer has any parents), the task is no longer performed.
### **WTnode\_remove**

FLAG WTnode\_remove( WTnode \*node);

This function removes the specified node from all of its parent nodes, disconnecting it from the scene graph. If the specified node is a *WTgeometry* node, then it is no longer rendered because it is not encountered in any scene graph traversal during rendering. If the specified node is one of the container-type nodes, it is still possible for the children of this node to be rendered, if they have other parents that are still connected to the scene graph.

If any task has been associated with this node by a call to *WTtask\_new* and the node is removed from the scene graph, the task is no longer performed.

### **WTnode\_deletechild**

FLAG WTnode\_deletechild( WTnode \*parent, int childnum);

This function detaches the numbered occurrence of the specified node from its parent node. All nodes in the sub-tree beginning with the this node are deleted (if they have no other children in the scene graph).

Tasks associated with deleted nodes will no longer be performed.

### **WTnode\_delete**

FLAG WTnode\_delete( WTnode \*node);

This function detaches all occurrences of the specified node from all of their parent nodes. All nodes in the sub-tree beginning with this node will have the specified child nodes deleted (if they have no other parent in the scene graph).

Tasks associated with deleted nodes are no longer performed. Note that root nodes cannot be deleted; if a root node is specified as the parameter, this function does nothing and returns FALSE.

### **WTnode\_vacuum**

void WTnode\_vacuum( void);

This function deletes all non-root nodes from all the scene graphs in the universe.

### Utility Functions

This section gives a description for the function used to obtain a formatted printout of a hierarchical scene graph.

### **WTnode\_print**

void WTnode\_print( WTnode \*node);

This function generates a formatted printout of a scene graph, starting at the specified node. If you specify the root node, the whole scene graph is printed; if you specify any other node, only the specified node and its sub-tree are printed. Information printed is depth (with depth 0 assigned to the node passed in to the function), node type, and node name. Traversal of the tree is depth first. Each node of the printout is on a separate line, and each line is indented according to depth. For example, to print the first scene graph in the universe, use:

```
WTnode_print( WTuniverse_getrootnodes() );
```
Internally WTnode\_print is implemented using WTmessage so that you can redirect the text output of WTnode\_print to a file if you wish. This is especially useful for non-console Windows applications. See *WTmessage\_sendto* for more information on how text output can be redirected to a file or elsewhere.

### Scene Graph Structure Inquiry

This section gives descriptions for functions you use to query the scene graph.

### **WTuniverse\_getrootnodes**

See *WTuniverse\_getrootnodes* on [page 2-17](#page-56-0) for a description.

### **WTrootnode\_next**

WTnode \*WTrootnode\_next( WTnode \*rootnode);

This function returns the next root node in the universe's list of root nodes. A pointer to the first root node is obtained with a call to *WTuniverse\_getrootnodes*. You can then iterate through the list of existing root nodes using WTrootnode\_next.

### **WTnode\_numchildren**

int WTnode\_numchildren( WTnode \*node);

This function returns the number of children of the specified node.

### **WTnode\_getchild**

WTnode \*WTnode\_getchild( WTnode \*parentnode, int childnum);

Returns the numbered child of the specified parent node. Valid values for childnum are 0, 1, 2, etc. up to the value returned by WTnode\_numchildren minus 1.

### **WTnode\_numparents**

int WTnode\_numparents( WTnode \*node);

This function returns the number of parents of the specified node. If the return value is 0 (i.e., the node has no parents), the node is inactive in the simulation.

### **WTnode\_getparent**

WTnode \*WTnode\_getparent( WTnode \*node, int num);

This function returns the numbered parent of the specified node. Valid values for *num* are 0, 1, 2, etc. up through the value returned by WTnode\_numparents minus 1.

### **WTnode\_numpolys**

int WTnode\_numpolys( WTnode \*node);

This function returns the number of polygons contained in the specified node's sub-tree.

### Scene Graph Traversal

Occasionally, you may need to find and perhaps modify certain types of nodes within a scene graph. In order to perform such a task, you are required to traverse the scene graph and then process each node as it is encountered. The following code segment is provided as a template so that you are able to easily write a scene graph traversal function which caters to your specific needs.

The following example prints out the name of all light nodes within the specified scene graph:

```
void traverse_node(WTnode *node)
{
   int nChildren, nAttachments;
   /* Put your node manipulation code here */
   if (WTNODE_LIGHT == WTnode_gettype(node)) {
     WTmessage("Light Name is %s\n", WTnode_getname(node));
   }
   nChildren = WTnode_numchildren(node);
  if (nChildren > 0) {
    for(i=0; i<nChildren; i++) {
        traverse_node(WTnode_getchild(node,i));
     }
   }
   nAttachments = WTmovnode_numattachments(node);
   if(nAttachments > 0) {
     for(i=0; i<nAttachments; i++) {
        traverse_node(WTmovnode_getattachment(node,i));
     }
   }
}
```
# Additional Topics Related to the Scene Graph

This section contains some additional topics related to the scene graph, such as node paths, intersection testing, picking polygons, and sensor attachment.

### Node Paths

One of the advantages of a scene graph is the ability to *instance* a node (see [page 4-37\)](#page-142-0)*.* An instance is a reference to the original node. Instancing means that you can have only one object loaded into memory, but you can make as many references to it as you need. The

ability to have multiple instances of a node requires that WTK have a mechanism to uniquely identify a specific instance of a node. The mechanism that WTK uses to uniquely identify a node or node instance is called a *node path*.

A node path is actually a mathematical entity that allows you to distinguish between multiple instances of a node. A specific instance can be uniquely defined by the "node path" through the scene graph from the root node to the node instance, and hence the term node path is used.

For example, say you have one car model that is instanced several places in the simulation, which gives you several cars on the road at the same time, all of which look the same. In this simulation, you would use a node path to refer to a specific instance of the car model.

There are two things you can do with node paths:

- Perform intersection tests between a specific node path and other nodes in the scene graph — this allows intersection testing between an instance of an object and another object in the universe.
- Pick graphical entities rendered into WTK windows. The WTK picking functions generate the node path of the picked geometry node.

Note that you must create each node path that your simulation needs and you must delete it when you no longer need it (to free up the memory that it uses). If you change your scene graph after creating a node path, the node path may no longer be valid.

### **LOCATING NODES IN THE SCENE GRAPH**

If you create a geometry node and attach it to the scene graph's root node, the geometry is drawn at the universe origin. If you then create a transform node and attach it to the scene graph's root, then attach the same geometry to the root node after the transform node, the geometry is drawn a second time, wherever the transform dictates. The location of that *instance* of the geometry (remember, there is only one actual geometry) depends on the path (node path) you take through the scene graph tree to reach it.

<span id="page-186-0"></span>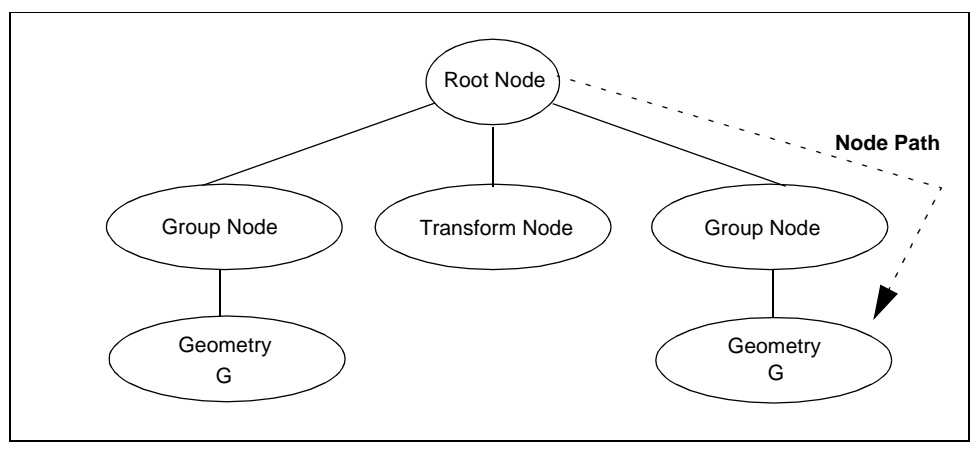

Figure 4-21: Node path to an instance of a geometry

For example, if you want a node path to the second instance of the geometry (as shown in figure 4-21), you can create it by calling WTnodepath\_new and specifying the following three parameters: the geometry node, the ancestor node (the scene graph's root node), and the instance number 1 (since 0 refers to the first instance, and you are interested in the second instance). This newly created node path can then be used to uniquely specify the second instance of the geometry.

### **WTnodepath\_new**

WTnodepath \*WTnodepath\_new( WTnode \*node, WTnode \*ancestor, int which);

This function creates a new node path. A node path must be fully specified by giving three arguments to this function:

- the node that the instance references
- the *ancestor* of that node (in figure 4-21, the ancestor is the root node)
- and the occurrence number *which*. The *which* parameter is the number of that instance of the node

The which parameter must be an integer between 0 and the total number of ways (minus 1) of traversing the scene graph to go from the ancestor to the specified node. Otherwise, NULL is returned.

### **WTnodepath\_delete**

FLAG WTnodepath\_delete( WTnodepath \*nodepath);

This function deletes a node path.

### **WTnodepath\_numnodes**

int WTnodepath\_numnodes( WTnodepath \*nodepath);

This function obtains the number of nodes in the specified node path. This is the number of nodes in the path from (but not including) the ancestor node to the bottom-most node of the node path. In the example in [figure 4-21 on page 4-81,](#page-186-0) the number of nodes is two.

### **WTnodepath\_getnode**

WTnode \*WTnodepath\_getnode( WTnodepath \*nodepath, int num);

This function obtains the specified node in the specified node path. Think of the node path as a specific path through the scene graph. Pass in 0 for *num* to obtain a pointer to the first node in the node path. The first node in the node path is **not** the ancestor node that was specified when the node path was created. The first node in the node path is actually a child node of that ancestor node. In [figure 4-21 on page 4-81,](#page-186-0) the first node in the node path is the (second) group node.

Pass in:

WTnodepath\_numnodes(nodepath) - 1

for num to obtain a pointer to the bottom-most node in the node path. The bottom-most node in [figure 4-21 on page 4-81](#page-186-0) is the instance of the geometry.

Pass in a value for num between these two extremes to obtain a pointer to the nodes of the node path between the child of the ancestor and the bottom-most nodes.

### **WTnodepath\_gettraversal**

int WTnodepath\_gettraversal( WTnodepath \*nodepath, int \*numarray, int maxsize);

This function obtains a description of the specified node path in terms of the scene graph traversal order. This function will return a number for each node in the node path, where the number indicates which child number the node represents.

Your application must declare the integer array called *numarray*, and pass it in to this function. The size of *numarray* must be at least as big as the value returned by WTnodepath\_numnodes for this node path. You must also specify the size of the array passed in.

The meaning of the values returned in *numarray* are as follows.

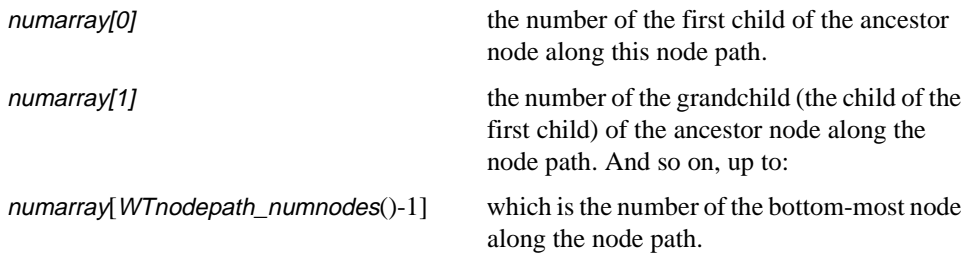

*Note: The numbers returned by this function are relative to each parent node. The numbers tell you which child of each parent node is along the specified node path.*

### **WTnodepath\_getextents**

FLAG WTnodepath\_getextents( WTnodepath \*nodepath, float ext[2][3]);

This function places the center and extents of the node path in the specified floating point array (given by ext). The extents box of a node path is the smallest rectangular box that encloses all the geometries of the node path and which is aligned with the world coordinate axes. Use this function to test for collisions anywhere on the node path.

### **OBTAINING AN ACCUMULATED TRANSFORMATION**

The functions in this section enable you to obtain the accumulated transformation (both position and orientation) of the node path. This takes into account all transformations accumulated by traversing down and then to the right ("depth first") between the ancestor and bottom-most node of the node path.

If the node path passed in to any of the functions in this section have become invalid since the node path was created, then FALSE is returned. The node path can become invalid if parts of the scene graph associated with the node path have been modified after the node path was created.

### **WTnodepath\_gettransform**

FLAG WTnodepath\_gettransform( WTnodepath \*nodepath, WTm4 m4);

This function returns the transformation matrix that would be applied to the leaf node of the node path.

### **WTnodepath\_gettranslation**

FLAG WTnodepath\_gettranslation( WTnodepath \*nodepath, WTp3 p);

This function returns the translational component of the transformation matrix that would be applied to the leaf node of the node path.

### **WTnodepath\_getorientation**

FLAG WTnodepath\_getorientation( WTnodepath \*nodepath, WTq q);

This function returns the rotational component of the transformation matrix that would be applied to the leaf node of the node path. The rotational component is returned in quaternion form.

### Intersection Testing

Node paths can be used to test for intersections between specific instances of geometries. Because a node may be referenced more than once in a scene graph, it is not enough to simply ask whether two nodes in your scene graph intersect. You must specify the specific node paths you are interested in. For example, suppose your application is a simulation of a sailboat race, with several sailboats navigating a course defined by several buoys. To find out whether a sailboat has collided with a buoy, you must specify exactly which sailboat and which buoy. To do so, node paths are used.

The intersection functions provided in this section are meaningful only if the two node paths passed in as arguments have the same ancestor node. This is the case, for example, if both node paths are created by calling *WTnodepath\_new* with the same second argument. By having a common ancestor node, there is a common frame of reference in which the proximity of the node paths can be determined. Note that this common ancestor node can be the root node. Therefore it is always possible to test for intersections of node paths which are in the same scene graph. However it is not possible to test for intersections of node paths which are in completely disjoint scene graphs.

### **WTpoly\_intersectpolygon**

FLAG WTpoly\_intersectpolygon( WTpoly \*poly1, WTnodepath \*nodepath1, WTpoly \*poly2, WTnodepath \*nodepath2);

This function tests whether two polygons intersect and returns TRUE if they intersect and FALSE if they do not intersect. Since polygons are contained within geometry nodes and nodes may be referenced more than once in a scene graph, it is not enough to simply specify the two polygons. In addition to the two polygons, you must specify the node path of the specific polygon instance for each polygon.

### **WTpoly\_intersectnode**

FLAG WTpoly\_intersectnode( WTpoly \*poly1, WTnodepath \*nodepath1, WTnodepath \*nodepath2);

This function tests whether a polygon instance (nodepath1) intersects any polygons in the scene graph's sub-tree whose start node is the bottom-most node of the node path (nodepath2). It returns TRUE if there is an intersection and FALSE otherwise. Since the polygon may be referenced more than once in the scene graph, you must specify the node path of the specific polygon instance (*nodepath1*).

### **WTpoly\_intersectbbox**

FLAG WTpoly\_intersectbbox( WTpoly \*poly1, WTnodepath \*nodepath1, WTnodepath \*nodepath2);

This function tests whether a polygon instance (*nodepath1*) intersects any part of the bounding box of the scene graph sub-tree whose start node is the bottom-most node of the node path (*nodepath2*) and returns TRUE if there is an intersection and FALSE otherwise. Since the polygon may be referenced more than once in the scene graph, you must specify the node path of the specific polygon instance (nodepath1).

### **WTnodepath\_intersectpoly**

FLAG WTnodepath\_intersectpoly( WTnodepath \*nodepoly1, WTnodepath \*nodepath2);

This function tests for the intersection of any polygons in two node paths (nodepath1 and nodepath2) and their sub-trees. It returns TRUE if there is an intersection, FALSE otherwise.

### **WTnodepath\_intersectbbox**

FLAG WTnodepath\_intersectbbox( WTnodepath \*n1, WTnodepath \*n2);

This function tests for the intersection of two node paths, n1 and n2, based on their bounding boxes. Remember that these bounding boxes are the bounding boxes of the entire sub-tree of the scene graph beginning at the bottom-most node of the node path.

This function returns TRUE if an intersection is found and FALSE otherwise. If n1 and n2 weren't constructed with a common ancestor, then FALSE is returned. If the node paths are equivalent, i.e., represent the same exact path through the scene graph, or if one of the node paths represents a subset of the path through the scene graph represented by the other, then FALSE is returned.

### **WTnodepath\_intersectnode**

WTnodepath \*WTnodepath\_intersectnode( WTnodepath \*nodepath, WTnode \*node, int which);

This function performs a bounding box intersection test between the specified node path and the numbered occurrence of the specified node (and its sub-tree). If they do not intersect, it returns NULL. If they do intersect, then this function traverses down the specified node's sub-tree in search of the node whose bounding box has the smallest extents and yet still intersects the bounding box of the specified node path. Then a node path to that node is created and a pointer to it is returned.

For example, suppose your simulation contains multiple conveyor belts, each with several links, onto which a box is dropped. You want to know which link of a specific belt the box intersects as it lands. To do this, pass in the node path corresponding to the specific box as the first argument, pass in a pointer to the group or separator node representing the belt, and as the last argument pass in the number to specify the specific belt to test.

### **WTnode\_rayintersect**

WTpoly \*WTnode\_rayintersect( WTnode \*node, WTp3 dir, WTp3 origin, float \*distance, WTnodepath \*\*nodepath);

This function obtains the frontmost intersected polygon along a specified ray contained in any geometry node in the specified nodes sub-tree. The ray is defined by the *dir* and *origin* arguments (specifying the direction and the origin respectively) in the same coordinate system as the specified node. This function only tests visible (i.e., front-facing) polygons that are beyond the hither clipping plane. Back-facing polygons and polygons between the viewpoint and the hither clipping plane are not tested for intersection.

If the distance argument is non-NULL, then this memory location is set to the distance along the ray from the origin to the intersection point.

If you supply a non-NULL nodepath argument, then a node path is created which defines the path to the geometry containing the polygon that was intersected. This node path begins at the specified node. You are responsible for deleting the node path created by this function. Call *WTnodepath\_delete* to do so, once you are through using the node path.

See *[What Is Terrain Following?](#page-856-0)* on page A-31.

### **WTpoly\_rayintersect**

 FLAG WTpoly\_rayintersect( WTpoly \*poly, WTnodepath \*npath, WTp3 direction, WTp3 origin, float \*dist);

This function tests whether a ray specified by an origin and a direction vector intersects a given polygon, poly. The origin and the direction should be specified in world coordinates. If the ray intersects the polygon, TRUE is returned. In this case, the distance along the ray from its origin to the intersection point is returned in dist. If the ray does not intersect the polygon, FALSE is returned and dist is not updated.

This function takes a pointer to a node path as one of its arguments. You should create a node path from the root node to the geometry node that contains the polygon poly. Note that it is possible that your scene graph has multiple instances of the geometry node that references poly. The node path indicates the instance of the geometry node with which to perform the intersection test. If the node path does not start at the root node or does not end at the geometry node that contains poly, FALSE is returned.

WTpoly\_rayintersect takes into account the accumulated transform along the node path from the root node to the geometry node. That is why you need to specify the ray origin and direction in world coordinates.

This function is similar to *WTnode\_rayintersect*, though in certain cases, it is more efficient than the latter. For example, if you need to determine whether a ray intersects any polygon of a particular geometry, you could loop through the geometry's polygons calling WTpoly\_rayintersect for each one.

Now consider implementing this using *WTnode\_rayintersect*. You would simply test whether the polygon returned by *WTnode\_rayintersect* belongs to the relevant geometry. This is less efficient, however, because *WTnode\_rayintersect* tests for an intersection with every polygon in every geometry that is below the specified node, before it returns the closest polygon. Remember that since WTnode\_rayintersect takes the origin and ray in the node's local coordinates, the node has to be sufficiently high up in the scene graph such that all relevant transform nodes are considered. This might prove to be expensive if you have your scene graph organized such that WTnode\_rayintersect is forced to check for intersections with irrelevant geometries. There are circumstances of course, where WTnode\_rayintersect is the better suited function.

See *[What Is Terrain Following?](#page-856-0)* on page A-31.

### **WTviewpoint\_intersectpoly**

FLAG WTviewpoint\_intersectpoly( WTviewpoint \*vpoint, WTpoly \*poly, WTnodepath \*npath, float distance);

This function tests whether the viewpoint *vpoint* intersected the polygon *poly* as a result of the viewpoint's motion in the current frame.

npath should be a node path from the root node to the geometry node that contains the polygon poly. It is possible that your scene graph has multiple instances of the geometry node that contains the polygon *poly*. The node path *npath* indicates exactly which instance you want the intersection test to be performed with. If the node path specified does not start at the root node and end at the geometry node, FALSE is returned.

Use the argument distance to specify how close you want the viewpoint to get to the polygon before it is detected as an intersection. The value usually specified for distance is 0.0. In some cases, however, you might want to detect whether the viewpoint is as close as the hither clipping distance to the polygon, even if it has not intersected the polygon. You should then pass in the hither clipping value as distance. (See WTwindow\_gethithervalue on [page 17-18\)](#page-587-0). Negative values for distance are invalid and will result in this function returning FALSE.

WTviewpoint\_intersectpoly returns TRUE if the motion of the viewpoint during the current frame resulted in an intersection with the polygon, or if the distance between the new position of the viewpoint and the polygon is less than the distance parameter passed into this function.

Since you would usually want to test to see whether the viewpoint has intersected the polygon each and every frame, you should call this function from within the universe actions function. Also, the *universe event order* is critical to the functioning of WTviewpoint\_intersectpoly. If the viewpoint is being controlled by a sensor, sensor updates have to be done before this function is called. If the sensor updates have not been done, WTviewpoint\_intersectpoly will find no difference between the position of the viewpoint in the last frame and that in the current frame. That is why you have to call WTuniverse\_seteventorder (see [page 2-9\)](#page-48-0) such that the sensors are updated before the actions function is called. Then, with a call to WTviewpoint\_intersectpoly in your actions function, you can determine whether the sensor updates in the current frame resulted in the viewpoint intersecting a given polygon.

One application for WTviewpoint\_intersectpoly is portals. Your code can call this function every frame to check whether the viewpoint intersected a portal polygon. If WTviewpoint\_intersectpoly returns TRUE, you should have code that appropriately loads in a new world or switches to a different root node.

Refer to the *portal.c* demonstration (located in the *demos* directory on your WTK distribution) for a detailed example of how to use this function. Also see *[How Do I Handle](#page-847-0)  [Portals In This Release?](#page-847-0)* on page A-22.

### Picking Polygons

The functions described in this section enable you to pick the top-most rendered polygon in the specified window. These functions provide you with not just the intersected polygon, but also with the coordinate of the point at which the polygon is intersected, as well as the WTnodepath indicating to which node occurrence in the scene graph the intersected polygon belongs.

### **WTscreen\_pickpoly**

WTpoly \*WTscreen\_pickpoly( int screennum, WTp2 pt, WTnodepath \*\*nodepath, WTp3 p);

This function obtains a pointer to the frontmost polygon rendered at the specified 2D screen point on the specified screen. Screen coordinates are specified as 2D floating point values, with  $(0.0, 0.0)$  representing the top-left corner of the screen, and the bottom-right corner of the screen represented by (screen width, screen height). If there is no WTwindow at the specified screen coordinate of the specified screen, or if there is no polygon at that coordinate, then NULL is returned.

The WTp3 obtained is the 3D point in world coordinates at which the selected polygon was intersected.

This function also fills in the value of the WTnodepath pointer, indicating the node path to which the selected polygon belongs. If the polygon selected is in a *WTgeometry* node which is referenced more than once in the scene graph, it may be useful to know for which occurrence of the WTgeometry node the polygon was selected. You are allowed to pass in NULL for the nodepath argument. If you do pass in NULL, then the function does not provide the WTnodepath pointer information to you and does not create a WTnodepath for you.

If you do pass in a non-NULL value for nodepath, then a node path is created. You are responsible for deleting this WTnodepath, when you no longer need it. To do so, call WTnodepath\_delete.

### **WTwindow\_pickpoly**

See *WTwindow\_pickpoly* on [page 17-20](#page-589-0) for a description.

### Sensor Attachment

Sensors can be attached to transform nodes or to node paths, as long as the bottom-most node of the node path is a transform node. Motion links, which are described in the *[Motion](#page-530-0)  [Links](#page-530-0)* chapter, are a more powerful and general-purpose mechanism for attaching sensors to various objects than using transform nodes.

### **WTnode\_addsensor**

WTmotionlink \*WTnode\_addsensor( WTnode \*node, WTsensor \*sensor);

This function attaches a sensor to a transform node. You can only pass a transform node into this function.

Transform nodes have a property — a list of attached sensors — that automatically updates position and orientation stored in the node, in the local frame.

Some sensors, like the FASTRAK, ISOTRAK, InsideTRAK, and Flock of Birds, return absolute records. To get the expected results with these sensors, you have to set their reference frame to their parent node's reference frame using the *WTmotionlink\_new* function.

### **WTnode\_removesensor**

void WTnode\_removesensor( WTnode \*node, WTsensor \*sensor);

This function detaches the specified sensor from the specified node.

### **WTnodepath\_addsensor**

WTmotionlink \*WTnodepath\_addsensor( WTnodepath \*nodepath, WTsensor \*sensor, int frame);

This function allows you to attach a sensor to a node path (if the bottom-most node of the node path is a transform node).

The sensor input is applied relative to the top-most node of the node path (this is the ancestor node argument to WTnodepath\_new).

### **WTnodepath\_removesensor**

void WTnodepath\_removesensor( WTnodepath \*nodepath, WTsensor \*sensor);

This function detaches the specified sensor from the specified node paths's leaf node.

# Movable Nodes

# <span id="page-200-0"></span>Introduction

Movable nodes are self-contained entities that save you time and effort when constructing a scene graph. Because movable nodes contain position and orientation information, movable nodes make it easier to position the object corresponding to the movable node. In this manual, movable nodes are also referred to as "movables."

### What Makes Up a Movable Node?

As shown in figure 5-1, the three basic components of a movable node are a separator, a transform, and a content.

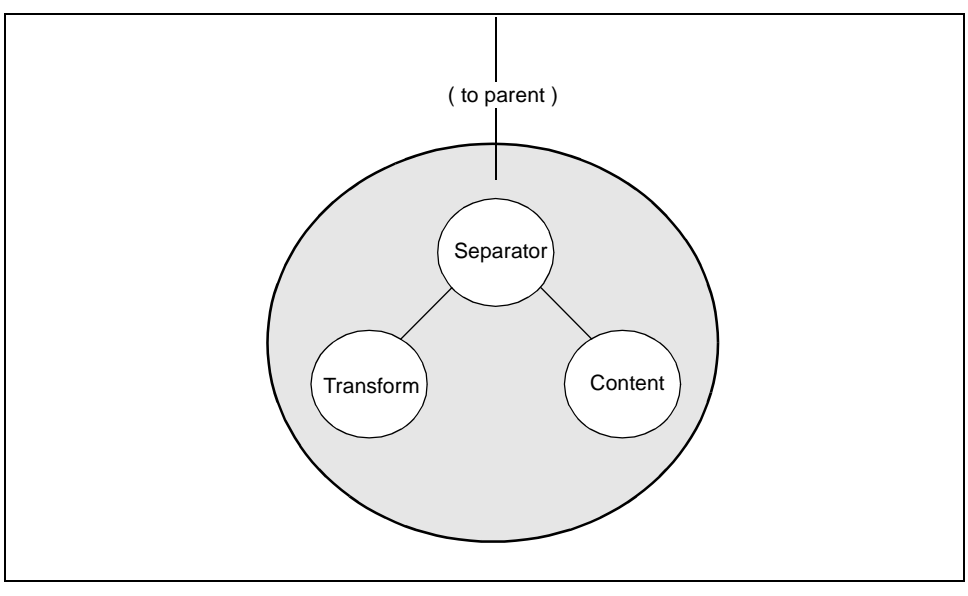

Figure 5-1: The basic structure of a movable node

Table 5-1 describes each component in a movable and what it accomplishes.

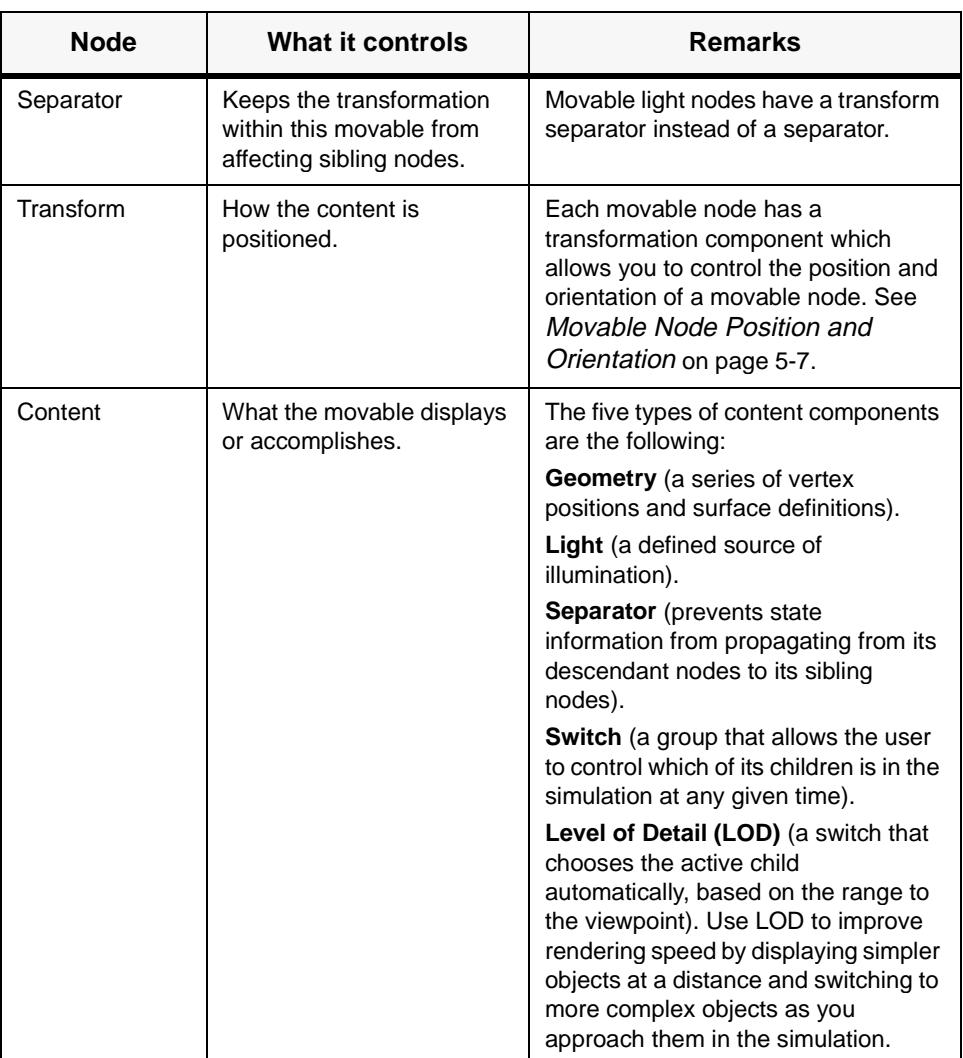

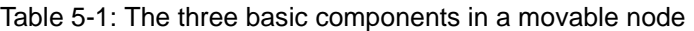

The last three types of content components — Separator, Switch, and LOD — are "group" types. Group movable nodes can have children under them in the scene graph. See *[Group](#page-203-0)  [Movable Node Creation](#page-203-0)* on page 5-4.

# Movable Node Creation Functions

This section lists the functions you use to create movable nodes.

### Geometry and Light Movable Node Creation

These movable nodes (like geometry and light nodes) cannot have children.

### **WTmovgeometrynode\_new**

WTnode \*WTmovgeometrynode\_new( WTnode \*parent, WTgeometry \*geom );

This function creates a movable geometry node from the existing geometry and adds it to the scene graph after the last child of the specified parent. If the parent is NULL, the movable geometry node is created without a parent. If there is an error, NULL is returned. Any of the WTnode functions that are applicable to geometry nodes are also applicable to movable geometry nodes.

### **WTmovlightnode\_newpoint**

WTnode \*WTmovlightnode\_newpoint( WTnode \*parent);

This function creates a movable point light node and adds it to the scene graph after the last child of the specified parent. If the parent is NULL, the movable light node is created without a parent. If there is an error, NULL is returned. You can use the regular WTlightnode functions to set and retrieve a movable point light's attributes. See the *[Lights](#page-344-0)* chapter (starting on [page 12-1\)](#page-344-0).

### <span id="page-203-0"></span>**WTmovlightnode\_newdirected**

WTnode \*WTmovlightnode\_newdirected( WTnode \*parent);

This function creates a movable directed light node and adds it to the scene graph after the last child of the specified parent. If the parent is NULL, the movable light node is created without a parent. If there is an error, NULL is returned. You can use the regular WTlightnode functions to set and retrieve a movable directed light's attributes. See the *[Lights](#page-344-0)* chapter (starting on [page 12-1](#page-344-0)).

### **WTmovlightnode\_newspot**

WTnode \*WTmovlightnode\_newspot( WTnode \*parent);

This function creates a movable spot light node and adds it to the scene graph after the last child of the specified parent. If the parent is NULL, the movable light node is created without a parent. If there is an error, NULL is returned. You can use the regular WTlightnode functions to set and retrieve a movable spot light's attributes. See the *[Lights](#page-344-0)* chapter (starting on [page 12-1\)](#page-344-0).

### Group Movable Node Creation

Group movable nodes can have children.

### **WTmovsepnode\_new**

WTnode \*WTmovsepnode\_new( WTnode \*parent );

This function creates a movable separator node and adds it to the scene graph after the last child of the specified parent. If the parent is NULL, the movable separator node is created without a parent. If there is an error, NULL is returned. A separator prevents state information from propagating from its descendant nodes to its sibling nodes.

You can use the regular WTsepnode functions with movable separator nodes. See *[Separator Node Functions](#page-161-0)* on page 4-56.

### **WTmovswitchnode\_new**

WTnode \*WTmovswitchnode\_new( WTnode \*parent );

This function creates a movable switch node and adds it to the scene graph after the last child of the specified parent. If the parent is NULL, the movable switch node is created without a parent. If there is an error, NULL is returned. A switch is a group that allows the user to control which of its children should be in the simulation at any given time.

You can use the regular WTswitchnode functions with movable switch nodes. See *[Switch](#page-162-0)  [Node Functions](#page-162-0)* on page 4-57.

### **WTmovlodnode\_new**

WTnode \*WTmovlodnode\_new( WTnode \*parent );

This function creates a movable Level of Detail (LOD) node and adds it to the scene graph after the last child of the specified parent. An LOD is a switch that chooses the active child automatically, based on the range to the viewpoint. The children of an LOD are typically the same object with differing numbers of polygons. High-detail models are selected when the viewer is close for better realism. Low-detail models are selected when the viewer is farther away, which increases the frame rate by rendering fewer polygons. If the parent is NULL, the movable LOD node is created without a parent. If there is an error, NULL is returned.

You can use the regular WTlodnode functions with movable LOD nodes. See *[LOD Node](#page-160-0)  Functions* [on page 4-55.](#page-160-0)

### **WTmovnode\_load**

WTnode \*WTmovnode\_load( WTnode \*parent, char \*filename, float scale);

This function creates a movable node (or node hierarchy) from data read in from a file, and adds the movable node to the scene graph after the last child of the specified parent. The

data read in from the file may contain geometry data or data which corresponds to any of the supported node types. If the file contains a single geometry then the name assigned to the movable node will be the name of the geometry. If the file contains multiple geometries then the movable node's name will be set to NULL.

This function can read data from light files (see the *[Lights](#page-344-0)* chapter, starting on [page 12-1\)](#page-344-0) to create a movable (point, directed, or spot) light. If the light file contains multiple lights, then a single movable containing all of the lights is created. So, if you need to create individual movables for each light in a light file, you should break the file down into "single-light" files.

See *[What Is The Difference Between WTmovnode\\_load and WTnode\\_load?](#page-829-0)* on page A-4.

*Note: The argument filename is a string that specifies the name of the file from which the data is read. This file could be on your local system (in which case you specify the path*  to *it*), or it could be a URL. If you are using a URL to read in data, the file name should *contain the full http address (e.g., http://www.sense8.com/models/oplan.wrl).* 

*WTK supports http URLs to VRML files only. The* WTmovnode\_load *function does not support any other file type by way of a URL. Make sure your system has an http server if you intend on using URLs in the filename argument.*

### Movable Nodes Compared to 'Regular' Nodes

Aside from the fact that the transformation functions such as *WTnode\_setrotation* can be used with the class of movable nodes, each type of movable node is identical to the corresponding regular (non-movable) node.

Each of the movable nodes created by the functions in the left column below are identical to the corresponding regular (non-movable) nodes created by the functions in the right column. Their functionality is identical and the functions that are applicable to the regular (non-movable) nodes are also applicable to the movable version.

WTmovgeometrynode\_new WTgeometrynode\_new WTmovlightnode\_newpoint WTlightnode\_newpoint WTmovlightnode\_newdirected WTlightnode\_newdirected WTmovlightnode\_newspot WTlightnode\_newspot WTmovsepnode\_new wTsepnode\_new

<span id="page-206-0"></span>WTmovswitchnode\_new WTswitchnode\_new WTmovlodnode\_new wTlodnode\_new

# Movable Node Position and Orientation

As illustrated in [figure 5-1 on page 5-1,](#page-200-0) each movable node has a built-in transformation component that allows you to control its position and orientation. Thus, you do not have to create a transformation node for the movable node.

To set the position and/or orientation of a movable node, you can use any of the position and orientation WTnode functions that are applicable to transform nodes, such as WTnode\_settransform, WTnode\_setrotation, etc. (see *[Transform Node Functions](#page-163-0)* on page [4-58](#page-163-0)). It is important to remember that a movable node's position and orientation may also be affected by transformation nodes or movable nodes that are its ancestors in the scene graph.

When positioning an object, WTK functions use the geometry's *origin* when moving a geometry to the specified position. For example, when WTnode\_settranslation is called, the geometry is translated so that its origin is placed at the 3D world coordinate passed in to that function.

The following example shows how you can create and position a movable geometry node at the world coordinates 100.0, 0.0, 0.0 (given that the corresponding WTgeometry has already been created):

> WTgeometry \*geo; WTnode \*root; WTnode \*movgeo; WTp3 position; root = WTuniverse\_getrootnodes(); movgeo = WTmovgeometrynode\_new(root, geo); position $[0] = 100.0$ ; position $[1] = 0.0$ ; position $[2] = 0.0$ ; WTnode\_settranslation(movgeo, position);

### **WTmovnode\_axisrotation**

FLAG WTmovnode\_axisrotation( WTnode \*movnode, int axis, float angle);

This function rotates a movable node in its local frame (i.e., it rotates around its own axis). The specified movable is rotated by the number of radians in the *angle* parameter about the specified  $(X, Y, or Z)$  axis. Note that the rotation angle specified here has an incremental effect, i.e., it is combined with the existing transformation component of the movable node; it does not "replace" the transformation component.

If the specified node movnode is NULL, or if it's not a movable node, then this function returns FALSE.

### **WTmovnode\_alignaxis**

```
FLAG WTmovnode_alignaxis(
    WTnode *movnode, 
    int axis, 
    WTp3 dir);
```
This function rotates the movable node about its midpoint in such a way that the specified axis of the movable aligns with (i.e., points in the same direction) as the direction vector dir. This function "replaces" the WTK V2.1 function WTobject\_alignaxis.

The argument *movnode* should point to a movable node. *axis* should be one of the defined constants X, Y or Z, and it identifies the axis of the movable node that needs to be aligned with the direction vector dir. This function is not available for regular transform nodes or geometry nodes.

The following example aligns a graphical object (flashlight) with a light. It is assumed that "flashlight" is a movable created with *WTmovnode\_load*, and "lightnode" is a directional light node.

<span id="page-208-0"></span>{ WTp3 dir; WTlightnode\_getdirection( lightnode, dir ); /\* X axis assumed to point along flashlight length \*/ WTmovnode\_alignaxis( flashlight, X, dir ); }

WTmovnode\_alignaxis returns TRUE if it succeeds in aligning the movable as required. It returns FALSE if *movnode* is not a movable, or if axis is not one of the constants X, Y, or Z, or if dir is a zero vector (a vector whose magnitude is 0).

# Movable Node Hierarchies

A movable hierarchy is a group of nodes that move together as a whole but whose parts can move independently. For example, consider the hierarchically assembled robot arm illustrated in figure 5-2.

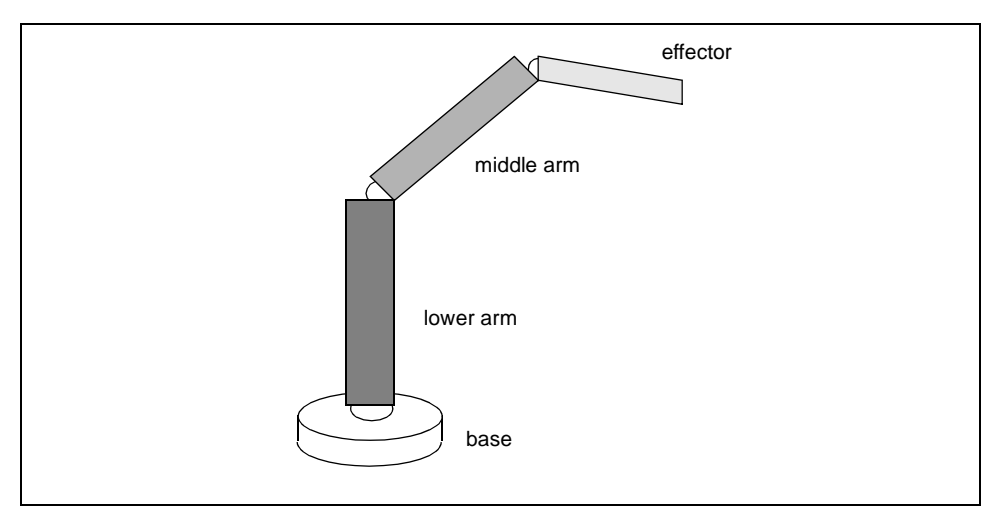

Figure 5-2: Hierarchically assembled robot arm

Each part of the robot arm — the base, the lower segment, the middle segment, and the effector — must be created as a separate node, using, for example, the function WTmovnode load. The pointers to these four movable nodes are called base, lower, middle, and effector. To assemble the robot arm as shown in [figure 5-2](#page-208-0), you would make the following calls to *WTmovnode\_attach* [\(see page 5-11\)](#page-210-0):

WTmovnode\_attach(base, lower, 0); WTmovnode\_attach(lower, middle, 0); WTmovnode\_attach(middle, effector, 0);

These calls result in a geometry hierarchy in which base is the root, and moving down through the hierarchy is lower, then middle, then effector. (Don't be confused by the fact that "down" in the hierarchy corresponds to "up" in [figure 5-2.](#page-208-0))

When a geometry in the hierarchy moves, it moves all of the geometries that are below it, as if the geometries were rigidly attached. Geometries that are above the moved geometries are not affected by the geometry's motion. For example, when the lower arm moves, this causes the middle arm and effector to move with it, while the base is unaffected. When the effector moves, none of the other geometries are affected because the effector is at the bottom of the hierarchy. Since sub-geometries move automatically with their parent geometries, if you wish to move an entire geometry hierarchy, you need only move the topmost geometry in the hierarchy. In the robot arm example, to move the entire arm you would simply move the base.

Keyboard input, mouse button presses, or other sensor device input could be used to control the robot arm. For example, to rotate the effector using the left mouse button, you could use the following effector task function (assigned with WTtask\_new). Note that the following code fragment assumes the existence of a global WTK sensor object pointer called mouse.

```
void effector_task(WTnode *mnode)
{
float w; /* amount of rotation (radians) */
/* return if the left mouse button isn't pressed. */
if ( ! (WTsensor_getmiscdata(mouse) & WTMOUSE_LEFTBUTTON) )
    return;
/* Rotate the movable.
```
Rotation about the effector's Y or Z axis will cause the arm to pitch or yaw, rather than to twist about its length. \*/

```
w = WTsensor_getangularrate(mouse);
WTnode_rotate(mnode, Y, w, WTFRAME_LOCAL);
}
```
### **WTmovnode\_attach**

```
FLAG WTmovnode_attach(
    WTnode *parent,
    WTnode *child,
    int attachmentnum);
```
This function attaches the child node to the parent node as the attachmentnum'th attachment. The parent node must be a movable node (a node created by WTmovgeometrynode\_new, WTmovlodnode\_new, etc.), while the child node can be a movable or a regular (non-movable) node.

The parameter *attachmentnum* must be an integer between the range of 0 (zero) and the total number of attachments. (You can find the total number of attachments by using the WTmovnode numattachments (see page  $5-13$ ) function. For example, if the movable node specified by the parent has two attachments, then calling *WTmovnode* attach with an attachmentnum value of 2, will attach the child node as the third attachment of the parent node. You can also set *attachmentnum* to the constant WTNODE\_APPEND, which attaches the child node to the end of all the attachments.

Note that if the specified child node is already contained in the scene graph or has been previously attached to another movable node, then this function will not detach existing connections but instead will create an additional connection. Attaching a node to a movable node is similar to adding a child node to a parent; the child node may already be placed somewhere in the scene graph so WTmovnode\_attach, like WTnode\_addchild*,* will not alter the child node's existing connections within the scene graph.

```
Note: This function creates a new instance of the child node in the specified location in the 
         hierarchy. It does not move an existing node from one location to another.
```
Use this function when the child you are attaching is different from the other children of the parent node. For example, if you have a movable Level of Detail (LOD) node with several children (representing the different levels of detail of a single object), and you want to add a node that is unrelated to LOD (i.e., it does not represent one of the level of detail objects of the LOD), you would attach it with this function rather than adding it with WTnode\_addchild.

If the specified parent node is not a movable node, or if parent is NULL, or if child is NULL, or if attachmentnum is outside the valid range, then this function returns FALSE, otherwise it returns TRUE.

### **WTmovnode\_detach**

FLAG WTmovnode\_detach( WTnode \*parent, int attachmentnum);

This function detaches the child node, whose attachment number is specified by attachmentnum, from the parent node, possibly leaving the detached node with no parents (i.e., the node becomes an orphan). The parent node must be a movable node (a node created by WTmovgeometrynode\_new, WTmovlodnode\_new, etc.).

Attachmentnum must be an integer between the range of  $0$  (zero) and the total number of attachments minus one (the number returned by the function [WTmovnode\\_numattachments](#page-212-0) (see page 5-13) minus one).

If the specified parent node is not a movable node, or if attachmentnum is outside the valid range, then this function returns FALSE, otherwise it returns TRUE.

### **WTmovnode\_deleteattachment**

FLAG WTmovnode\_deleteattachment( WTnode \*parent, int attachmentnum);

This function detaches the child node, whose attachment number is specified by attachmentnum, from the parent node, and deletes all nodes of the sub-tree beginning with that attachment node (if they have no parents in other branches of any scene graph).

The parent node must be a movable node (a node created by *WTmovgeometrynode\_new*, WTmovlodnode\_new, etc.). Attachmentnum must be an integer between the range of 0 and the total number of attachments minus one (the number returned by the function WTmovnode\_numattachments (see below) minus one).

If the specified parent node is not a movable node, or if attachmentnum is outside the valid range, then this function returns FALSE, otherwise it returns TRUE.

### <span id="page-212-0"></span>**WTmovnode\_numattachments**

int WTmovnode\_numattachments( WTnode \*node);

This function returns the movable node's number of attachments. For example, if the specified parent node has a single attachment, then *WTmovnode\_numattachments* returns 1 (one). If the specified parent node is not a movable node, then the parent node cannot have any attachments and this function returns 0 (zero).

### **WTmovnode\_getattachment**

WTnode \*WTmovnode\_getattachment( WTnode \*node, int attachmentnum);

This function returns a pointer to the node whose attachment number is specified by attachmentnum. Attachmentnum must be an integer between the range of 0 and the total number of attachments minus one (the number returned by the function WTmovnode\_numattachments (see above) minus one).

If the specified parent node is not a movable node or if attachmentnum is outside the valid range then this function returns NULL.

# Movable Node Instancing

### **WTmovnode\_instance**

WTnode \*WTmovnode\_instance( WTnode \*parent, WTnode \*movable);

This function creates a separate instance of a movable node. When multiple instances of a movable node are desired, this function allows you to create them as efficiently as possible because all of the information stored in the movable node (except transformation information) is shared by every instance of that particular movable node.

Use this function when you want multiple instances of a particular movable node in a scene graph. Since every movable node has a built-in transformation component, it would not be possible to have instances of a movable node where each instance has its own position and orientation, unless a function such as WTmovnode\_instance were available to create separate instances of the movable node.

The specified source node must be a movable node. If the specified source node is a regular (non-movable) node, then this function does nothing and returns NULL. If parent is not NULL, then the newly created movable node is added to the scene graph after the last child of the specified parent, and a pointer to the newly created movable node is returned.

See *[How Do I Display Multiple Instances Of An Object?](#page-830-0)* on page A-5.

*Note: When you create an instance of a movable node, the instanced node does not inherit the name from the movable node, instead, the instanced node's name is NULL. So if you want the instanced node to have the same name as the movable node, you need to explicitly set its name using* WTnode\_setname *(see [page 4-49\)](#page-154-0).*

# 6 **Geometries**

# Introduction

Geometries are the three-dimensional (3D) objects that form the building blocks for any real-time simulation; they are what you see on your screen. Examples of these graphical objects might include balls, platforms, vehicles, houses, landscapes, but are by no means limited to any particular shape or form. Because geometries are a composition of 3D points (vertices) and the surfaces (polygons) formed from these points, along with material properties (such as color) and texture, you have great freedom in creating just about any shape or form you can imagine as a geometry.

As WTK traverses the scene graph and encounters geometry nodes, it renders these threedimensional graphical objects to the screen. Geometry nodes contain a pointer to the actual geometry (or WTgeometry structure). Geometry nodes are the content in the scene graph that you see drawn to the screen. Light and fog nodes affect the way geometries are drawn (the way they look), but are not visible themselves. Likewise, procedural nodes (such as switches, LOD's) have no visual representation; rather, they choose an appropriate geometry node to draw at the given time.

You can use the following resources to create WTK geometries:

- A CAD or modeling program such as AutoCAD or the World Up Modeler, with the 3D geometry written out in one of the formats supported by WTK.
- WTK's neutral file format (NFF) import facility.
- Importing a geometry defined in one of the file formats supported by WTK (see [page 6-2\)](#page-215-0).
- WTK's functions for dynamically constructing predefined geometry types such as cylinders, blocks, and cones.
- WTK's polygon and vertex constructor functions for dynamically constructing custom graphical objects.
- WTK's functions for creating 3D text objects.

<span id="page-215-0"></span>• Copying an existing geometry with WTgeometry\_copy (see [page 6-26\)](#page-239-0), with the option of modifying this copy by using WTK's polygon and vertex editing functions.

This chapter discusses some important factors you should consider when constructing geometries for your simulations. It also includes WTK functions for creating, importing, modifying, and optimizing geometries.

# Modeling Considerations

The way in which you model geometrical entities affects the appearance as well as the runtime performance of a simulation. This section describes considerations that are important when you are modeling geometries for use in a WTK application. It discusses the file formats that WTK supports, and some techniques for constructing a virtual world consisting of multiple geometrical entities using a CAD or other 3D modeling program.

### File Formats Supported by WTK

WTK supports the following 3D geometry and attribute file formats. Geometrical entities are constructed when you call *WTgeometrynode\_load*, which is described on [page 4-46](#page-151-0) in the *[Scene Graphs](#page-106-0)* chapter.

- 1. **Autodesk DXF format.** Many 3D modeling programs generate this common format. WTK can also output files in DXF format (see *WTgeometry save* on page [6-26](#page-239-0)).
- 2. **Wavefront OBJ format**. The Wavefront modeling tool generates this format. WTK imports the 3D polygonal geometry and curved surfaces that have been polygonalized. Vertex normals and texture vertices are supported for Gouraud shading and texture draping. WTK reads map files and material files, but the only supported properties are diffuse color (Kd) and diffuse texture (map\_Kd). An OBJ file describes a single geometry.
- 3. **Autodesk 3D Studio mesh format.** WTK reads polygonal information from a 3DS file including color and texture information. WTK uses the "ambient" color material value as the color for each polygon, and supports 3DS texture uv values
to allow correct reproduction of the 3D Studio texture application methods. Smoothing groups are supported for Gouraud shading. A 3DS file can contain multiple geometries. See *[Notes on the Autodesk 3DStudio Mesh reader](#page-218-0)* on page [6-5](#page-218-0) for more information on 3DS files.

- 4. **Pro/Engineer RENDER SLP format.** WTK reads the facets in an SLP file as colored polygons with vertex normals for smooth shading. A SLP file contains only one geometry.
- 5. **MultiGen/ModelGen Flight format.** WTK supports textures, subfaces, external references, transforms, LODs, instances and replicas. A FLT file can contain multiple objects. See *[Notes on the MultiGen OpenFlight File Reader](#page-218-0)* on page 6-5 for more information on MultiGen/ModelGen files.
- 6. **VideoScape GEO format.** This is a simple 16-color format in which all polygons are back face rejected. A GEO file describes a single geometry.
- 7. **WorldToolKit Neutral File Format (NFF) and Binary NFF format** (see [Appendix](#page-926-0)  [F\)](#page-926-0). The NFF format is an efficient and readable representation of 3D geometry. It is also useful as an intermediary format between WTK and formats not otherwise supported. NFF files can be written directly by WTK functions (see WTnode\_save on [page 4-48](#page-153-0)). An NFF or binary NFF file can contain multiple geometries.
- 8. **Virtual Reality Modeling Language (VRML) format.** WTK can read and write VRML 1.0 (.wrl) files. If you are using a URL to read in data, you should specify an http link in your call to the WTnode\_load function (see [page 4-46\)](#page-151-0). Note that WTK supports http URLs to VRML files only.

WTK supports the VRML files output by CATIA version 4.1.7.

You can load in many other file formats into WTK using third-party geometry conversion programs capable of writing formats that WTK can read. A program such as KANDU software's CADMOVER reads and writes most popular 3D file formats.

### WTK VRML 1.0 Limitations

WTK supports most of the VRML 1.0 specification. The VRML 1.0 limitations of WTK include:

- No support for AsciiText, FontStyle, IndexedLineSet, and PointSet nodes.
- The crease angle field within ShapeHints nodes is ignored.
- By default, WTK ignores scaling factors (if any) within a Transform node's transformation. If you want WTK to use the scaling factors of transformations within transform nodes, you can do so by setting the WTOPTION\_XFORMSCALE option in WTuniverse\_setoption. However, by doing so, it is likely that intersection tests and math functions pertaining to matrices will operate incorrectly.
- WTK can read and process geometric primitives (such as cone, cube, cylinder, and sphere), but they are internally decomposed into polygons (i.e., they are not internally retained as cone, cube, cylinder and sphere primitives).
- WTK uses its own convention to apply textures to faces without texture coordinates (see *[How WTK Applies a Texture to a Polygon](#page-308-0)* on page 10-5).
- WTK's support for instancing (USE/DEF scheme) does not include all node types. The Coordinate3, Material, and Normal node types cannot be instanced unless they are in the same scope (ie., there is no separator that differentiates the state of one instance from that of the other).

## Exporting a File in the VRML Format

If you are planning to export your scene graph in the VRML format, you will need to ensure that all of your textures are stored as JPEG files. This is because web browsers do not support \*.rgb or \*.tga files. They require JPEG or GIF image files (GIF images are currently unsupported by WTK.).

When WTK exports a scene graph in the VRML format, the color of textured polygons will be white if texture blending is off. Textured polygons retain their color (i.e., the color is saved in the output file) only if the blending attribute is on. WTK works this way in order to conform with the VRML specifications. (See WTpoly\_settexturestyle on [page 10-23](#page-326-0) for information about texture blending).

### <span id="page-218-0"></span>Notes on the Autodesk 3DStudio Mesh reader

WorldToolKit supports the Autodesk 3DStudio format for Releases 3 and 4. WorldToolKit does not currently support the 3DStudioMAX file format; however, 3DStudioMAX supplies an exporting tool that allows you to save your files in the \*.3ds file format that WorldToolKit can utilize. It is important to note that in the original release of 3DStudioMAX there were numerous bugs in the \*.3ds exporter that made these files unreadable. A patch for this shortcoming is available on the Kinetex website (*www.ktx.com*) and has been implemented in the later releases of 3DStudioMAX.

WTK supports the 3DStudio R3/R4 specification except for the following: Points, Lines, Splines, Curves, Face mapping of textures, Box Mapping of textures, and Masks. Multiple geometries in a \*.3ds file will be treated by WTK as a single geometry when loaded. If you need to maintain hierarchy in respect to your geometries, you should export your file from 3DStudio/3DStudioMAX as VRML1.0 or VRML2.0 because WTK retains the hierarchical information from these file formats.

### Notes on the MultiGen OpenFlight File Reader

In an effort to read newer versions of OpenFlight (.flt) files with greater fidelity, WTK R9 introduces a new OpenFlight reader based upon MultiGen's OpenFlight Read/Write API. The new reader supports MultiGen files greater than V14.2. To gain access to the new reader, WTuniverse\_setoption now has a new option: WTOPTION\_NEWMGENREAD. This option must be set to TRUE in order to utilize the new reader. See WTuniverse\_setoption on [page 2-24](#page-63-0) for a description. The following are notes pertaining to the use of the new reader.

- At the time of this writing, due to limitations in MultiGen's OpenFlight Read/ Write API library on UNIX platforms, this reader currently only works with the Microsoft Windows NT/98/95 operating systems.
- WTK supports MultiGen OpenFlight files from (but not including) 14.2 through 15.5. By replacing the reader DLLs distributed by MultiGen, the reader can be updated to take advantage of new versions as they become available.
- The new reader reads the following MultiGen nodes: material palette, texture palette, object, group, group with animation 1, light source records (infinite, point, spot), level of detail, subfaces, switch 2, and external reference. Note 1: A MultiGen animation record is translated to a WTK switch node. Each frame of the animation sequence is a child object of the switch. The first frame is the default

active child. The WTK user must explicitly activate successive frames to produce an animation effect. Note 2: Translated MultiGen switch nodes do not maintain a list of masks. The default active node under the resulting WTK switch node will be the first child of the switch node.

- The reader does not support the following MultiGen nodes: header, eye point, light point, binary space partition, curve, DOF, sound, text, road, and path.
- Using the new reader requires the distribution of API libraries along with the WTK executable. See the "Installation and Hardware Guide" for details.
- Primary colors are applied to polygons only if there is no material applied to the polygon. Secondary colors are unsupported.
- Material properties are always blended with textures.
- If a texture specified in the MultiGen file is missing, a texture representing a red 'X' on a white field will be applied in its place. The user can change this texture by replacing the existing "notex.tga" image in the WTK images directory with one of their own creation.
- A separate material table is created for the MultiGen file and each external reference.
- The name of the table is the name of the file with an "MT" appended to the front and missing the ".flt" suffix. For example, the externally referenced file: "test.flt" will have a corresponding material table called: "MTtest".
- Material table indices in WTK will be one greater than the same entry in the MultiGen material palette. This is to allow the addition of a default material for those polygons without a material or color.

The following are some notes on the old MultiGen OpenFlight file reader. This is the default reader unless you've set the WTOPTION\_NEWMGENREAD option to TRUE using WTuniverse\_setoption:

- The old reader supports MultiGen OpenFlight files V14.2.
- The old reader reads the following MultiGen nodes: group, object, polygon, subface polygon, LOD, instance, and transformation.
- The old reader does not support the following MultiGen nodes: switch, animation sequences, paths, roads, sounds, and other specialty nodes.
- The old reader supports any hardware platform that WTK runs on.
- The old reader supports the scene graph hierarchy information and color, material and texture information.

## Subfaces in MultiGen/ModelGen

Another issue that commonly arises in the OpenFlight file format is that ModelGen and MultiGen permit "subfaces," polygons that generally are oriented in the same plane as another polygon, but that are intended to appear as if they are on top of the other polygon. When polygons with subfaces are translated literally into the WTK viewing format, Z-buffer roundoff becomes pronounced, resulting in flickering between the coplanar faces as the object is rendered.

Therefore, when WTK encounters subfaces in an OpenFlight file, it translates them by a constant amount in the direction of the parent polygon's normal vector. When there are multiple levels of subfaces, WTK multiplies the translation magnitude by the number of levels of subfacing. (For example, the subface of a subface is translated twice as far as its parent is.) This moves the polygons so that they no longer lie in the plane of their parent polygon.

Depending on the details of the application, different models may require a different magnitude translation. The following WTK functions are available for accessing and changing this value:

#### **WTuniverse\_setsubfaceoffset**

See WTuniverse\_setsubfaceoffset on [page 2-22](#page-61-0) for a description.

#### **WTuniverse\_getsubfaceoffset**

See WTuniverse\_getsubfaceoffset on [page 2-22](#page-61-0) for a description.

### Constructing a World with Multiple Objects

Using a CAD program, you can create a graphical environment for your WTK application in which the various graphical entities have the desired spatial relationships. One technique for accomplishing this is to initially build all of the geometries into one CAD file, positioning the various entities as desired, and then to save out each graphical entity into a separate file. Alternatively, you can save them out as separate objects in a single multiobject file. *[File Formats Supported by WTK](#page-215-0)* on page 6-2 indicates which file formats support multiple objects.

For example, suppose you want to create an office model that consists of office walls, a desk, a chair, and a book on the desk, and that only the chair and the book are movable (dynamic) objects. You might use the following approach:

- 1. Construct the model containing all of these components and save the file.
- 2. To create the file that contains the stationary universe geometry (which will be passed to WTnode\_load), start from the original file, erase the book and the chair, and save the resulting model, which contains just the walls and the desk, to a file.
- 3. Similarly, to create the file for the chair (which will be passed in to WTnode save), load in the original file, erase the walls, desk, and book, and save the result to a separate file.
- 4. Similarly, you can create the file from which the book object will be constructed.

If you are using AutoCAD, another approach is to create each graphical object that you wish to load in separately to WTK on a separate layer. Once you construct your model, you can successively, for each object, turn off all layers except the one that the object is on and save the model to a file.

### Vertex Normals and Gouraud Shading

A significant improvement can be made in the shading of continuous surfaces if lighting is calculated at each vertex, instead of at the center of each polygon. This is called Gouraud shading, and results in smooth surfaces when used correctly.

A few points about this type of shading:

- It is intended for curved, continuous surfaces, not structures like boxes.
- It requires you to define a normal vector at each vertex.
- It incurs a (usually small) speed penalty since it requires more computation.

WTK automatically uses Gouraud shading to render universes and shaded objects for which vertex normals are present.

You can generate vertex normals in a variety of ways:

- Create them with a modeling program. WTK reads in vertex normals from Wavefront .obj files, 3D Studio .3ds files (using shading groups), MultiGen/ ModelGen .flt files, Pro/Engineer RENDER .slp files, and VRML .wrl files.
- Enter them yourself in an NFF file (this is difficult).
- Use the NFF automatic-normal-generation feature to make them for you (see *[Appendix F](#page-926-0)*).
- Call a geometry constructor such as *WTgeometry\_newsphere* (see [page 6-16\)](#page-229-0) or WTgeometry\_newcylinder (see [page 6-15\)](#page-228-0) with the gouraud argument TRUE.
- Create your own geometries in your application code and set vertex normals with WTgeometry\_setvertexnormal (see [page 6-45](#page-258-0)).
- Create your geometries and use the function *WTgeometry\_computevertexnormal* (see [page 6-46](#page-259-0)). This is the simpliest way of generating vertex normals.

The vertex normals generated by WTK, when either the auto-normal feature of the NFF file is used or in the geometry constructor functions, have a unit magnitude equal to 1 (one). However, if you specify your own vertex normals (either by using WTgeometry\_setvertexnormal or by specifying them in an NFF file), the normal you specify is not required to have unit magnitude.

When using vertex normals, you should keep the following in mind:

- WTK does not normalize vertex normals for you.
- The magnitude of vertex normals should be no greater than 1 (one). Typically, vertex normals have unit magnitude. However, for special applications it can be useful to vary the lighting effect by varying the magnitudes of the normal vectors.

### Vertex Colors and Radiosity

As with Gouraud shading (described in the preceding section), you can use vertex colors to increase the visual realism of your virtual scene.

For example, vertex color support enables you to render models that have been radiosity preprocessed. A radiosity-preprocessed model stores lighting information such as shadows and reflections as vertex colors—this lighting doesn't then have to be computed at run-time. The result is complex lighting with real-time performance.

<span id="page-223-0"></span>A radiosity preprocessor is a program that takes a model and a light source specification as input and generates a new model with lighting information (such as for shadows or reflections) built into it. This involves meshing the original model to contain more detailed color information. This color information is stored at the vertices of the mesh, and WTK (or the hardware that WTK is running on) interpolates between these vertex color values to produce a smooth effect.

The price of better rendering quality is greater polygon complexity, as illustrated by two models in the *models* directory of the WTK distribution. The *oplan.nff* office model has only 157 polygons. By contrast, oplanrad.nff — generated from oplan.nff by the National Computer Board of Singapore using their radiosity preprocessing program — has 1372 polygons.

A number of radiosity-preprocessed models are provided with this release of WTK. Please see the README file in the *models* subdirectory on your WTK distribution.

In addition to storing lighting information, vertex colors can also represent other values such as the temperature or pressure throughout an object. As with radiosity, you would need to have a program that computes the appropriate vertex colors, and then pass them to WTK.

You can set vertex colors for geometries in the following ways:

- In an NFF file (see *[Appendix F](#page-926-0)*).
- Using a radiosity preprocessing program. ATMA's program called Real Light is a radiosity preprocessor that reads and writes NFF files.
- With the function WTgeometry\_setvertexmatid, described in *[Vertex-level](#page-255-0)  [Geometry Editing](#page-255-0)* on page 6-42.

## Back Face Rejection

Using back face rejection is another important technique you should consider when modeling. By eliminating the rendering of polygons that face away from the viewer, you can significantly increase frame rates.

In WTK, the front face of a polygon is the side of the polygon for which the vertices are ordered counter-clockwise. It is also the side from which the polygon normal points. The order of vertices in a polygon is the order in which they are returned using WTpoly\_getvertex (see [page 7-8](#page-269-0)). For geometries constructed from an NFF file, a

polygon's vertex order is the order specified in the line of the file where the polygon is defined.

WTK's NFF format is very flexible for specifying the back face and front face of polygons, and whether the back faces should be rejected. To switch the back face and front face of a polygon in this format, simply reverse the vertex order in the line of the file where you define the polygon. In addition, you can use the keyword "both" in the polygon definition if both sides of the polygon are to be visible, or omitted if the polygon's back face is to be rejected. (See *[Appendix F](#page-926-0)* for a complete specification of the NFF file format.)

Most geometrical entities in the AutoCAD DXF standard are 2 1/2D entities—planar curves with extrusions. When these curves are "closed," it is possible for WTK to unambiguously interpret them in 3D as solids, and know which polygons are seen from their "inside" and which from their "outside." In such cases, in the interest of rendering efficiency, the inside surfaces—the back faces—are rejected at an early stage of the rendering pipeline. The result is that when you go inside these closed solid objects, they disappear, because you are looking at the back faces.

If you wish to have the inside of AutoCAD-modeled geometry appear, you have two choices. You can construct the models so back faces are not rejected. To guarantee this, you should construct a geometry of individual 3D polygons, and extrude open polylines, or polyface meshes, which are not closed in both directions. Alternatively, you can use the WTpoly\_setbothsides function to change the back face rejection status of polygons.

When using 3D studio, set the two-sided property of the material to TRUE if you want both sides of the polygons with this material to be rendered.

Because of the convenience of the NFF format, it can be advantageous to convert models in other formats (such as DXF) to NFF for greater control over back face rejection. For example, to reverse the front face and back face of an AutoCAD polyline entity would require defining the polyline in the reverse order. It may be more convenient to convert the file to NFF and reverse the order there.

For geometries constructed with WTK's geometry-constructor functions such as WTgeometry\_newsphere (see [page 6-16](#page-229-0)), polygon back faces are on the inside of the object. Their visibility is specified with the argument bothsides passed to these functions. Similarly, WTK's functions for constructing individual polygons take an argument specifying the visibility of back faces.

The function *WTpoly\_setbothsides* (see [page 7-4\)](#page-265-0) enables you to specify whether both sides of a polygon are visible. The polygons that are passed to this function can be obtained interactively, using WTwindow\_pickpoly (see [page 17-20](#page-589-0)) or, programmatically with the functions WTgeometry\_getpolys (see [page 6-32\)](#page-245-0), WTgeometry\_id2poly (see [page 6-33](#page-246-0)), or WTgeometry\_beginpoly (see [page 6-23\)](#page-236-0).

## Overlapping Polygons

When building models it is best to avoid the use of coplanar polygons or surfaces — that is, surfaces that overlap and lie in the same plane. An example of coplanar polygons is a building facade with a door in it. If this model is loaded into WTK, WTK would not know which surface is to appear in front, which can produce unexpected results. On Z-buffered systems, Z-buffer roundoff results in image flashing between coplanar surfaces where they overlap. On non-Z-buffered systems, it is possible for the order in which the coplanar polygons are drawn to change as the simulation runs, for example, if you were to interactively texture or change the color of these surfaces.

To avoid this problem, you should construct your model either:

- 1. So that the surfaces are not in the same plane, or
- 2. So that they do not overlap.

In the first approach, you would construct the wall and door surfaces so that the door is in a plane in front of the plane of the wall. On Z-buffered systems, how far the planes must be separated to avoid flashing depends on the resolution of the Z-buffer and on the locations of the window's hither and yon clipping planes (see WTwindow\_sethithervalue on [page](#page-587-0)  [17-18](#page-587-0) and WTwindow\_setyonvalue on [page 17-19](#page-588-0)). On non Z-buffered systems, the planes must be separated by at least the value of WTFUZZ (a defined constant equal to 0.004). If you are using MultiGen or ModelGen as your modeler, see also the discussion of subface offsets under *[Notes on the MultiGen OpenFlight File Reader](#page-218-0)* on page 6-5.

In the second approach (constructing the model so that the surfaces do not overlap) you would create a hole in the wall and fit the door rectangle into the hole. This approach has the advantage that the surfaces would appear exactly coplanar when viewed from an angle. A disadvantage of this approach is that creating the hole in the wall generates extra polygons, either in the modeling program, or when the surface is loaded into WTK and rendered there.

Because models are stored with finite precision, coplanarity problems may sometimes also arise when reading in a DXF or NFF file that was previously written out with

WTgeometry\_save. This problem is particularly severe when scaling models up by factors of 10 or more. The solution is to load the model into a CAD program, scale it up there, and then load it into WTK.

## Roundoff and Scaling

On a digital computer, floating-point quantities are usually represented imprecisely. In traditional hardware Z-buffered rendering, this finite resolution frequently results in undesirable "flashing," as distant surfaces that are parallel and close to one another alternately obstruct one another.

For performance and memory efficiency reasons, WTK stores all coordinates as singleprecision, floating-point values. Since roundoff can occur in a number of places in the rendering pipeline, it is important that the geometry that is read in be scaled appropriately to avoid mistaking vertices that are close to one another for identical vertices.

For this purpose, a scale factor is supplied as one of the parameters to the *WTnode* load (see [page 4-46\)](#page-151-0) function. This factor should be specified so that distinct vertices, once scaled, are separated by a distance of at least the defined constant WTFUZZ (equal to 0.004), a value used in many WTK comparisons.

When passing in a scale factor to *WTnode load*, the factor should be no smaller than necessary. If you load in tiny models, or if you scale down models by supplying an extremely small scale factor, vertices in the model may not cleanly connect and polygons in the model may disappear. This is because WTK merges vertices in a polygon that are separated by less than the floating-point fuzz value in all dimensions. When vertices are merged, a small polygon can end up with fewer than three vertices and is discarded. These discarded polygons do not reappear even if WTgeometry\_scale is later called for the object. An example of a model that might exhibit these problems is one that is very small (less than one unit) and contains many polygons. To fix this, simply load the model with a larger scale value. This should make rendering problems disappear.

It is also important not to use a scale factor that is *larger* than necessary. As the scale factor increases, the number of distances within the model that are larger than the fuzz value also increases. When scaled up, polygons that abut also tend to overlap. On non Z-buffered systems, this results in an increase in the number of polygons that are used to draw the scene, so that as the scale factor increases, the frame rate decreases.

Scaling your model up or down too much is not desirable. As a rule of thumb, you should not scale by more than 2 orders of magnitude, i.e., by more than 100.0 or less than 0.01. If you need to scale by more than this, it is best to perform the scaling in your modeling program prior to saving out the geometry file. Then load the file into WTK. In general, model your objects so that you can use a scale factor of 1.0 for *WTnode\_load*.

In addition, WTK expects the vertices in each polygon to lie approximately in the same plane. If they do not, then calculations involving polygon normals will be inaccurate to whatever degree the surface is non-planar. If this is the case, WTK automatically subdivides each non-planar polygon into two or more planar polygons. WTK also expects all polygons to be convex. If a non-convex polygon is detected, WTK automatically subdivides it into a number of convex polygons.

# Creating Predefined Geometries

WTK provides functions for dynamically creating a variety of basic geometry types: cylinders, blocks (boxes), cones, spheres, hemispheres, rectangles, truncated cones, extrusions, and 3D text objects. These functions provide an alternative to constructing graphical objects by loading them in from a geometry file, as is done with WTnode\_load or by creating custom geometries using WTgeometry\_begin.

Each of the functions in this section takes an argument, bothsides, which specifies whether both sides of each polygon in the geometry are to be visible. If FALSE, then back-facing polygons are rejected (not rendered). Polygon back faces for these geometrical entities are their inside surfaces. See *[Back Face Rejection](#page-223-0)* on page 6-10 for more information on this subject.

All the geometries constructed with the functions in this section are colored white by default.

#### <span id="page-228-0"></span>**WTgeometry\_newcylinder**

WTgeometry \* WTgeometry\_newcylinder( float height, float radius, int tess, FLAG bothsides, FLAG gouraud);

This function creates and returns a pointer to a new cylinder geometry centered at the world coordinate frame origin and oriented vertically. The cylinder's height and radius are given by the height and radius arguments. The tess (tessellation) argument gives the number of polygons to use in approximating the cylinder. For example, a tess value of 4 creates a rectangular block-shaped cylinder, tess=3 creates a triangular prism-shaped cylinder, and tess=20 creates a cylinder with 20-sides along its curved surface.

If the gouraud flag is TRUE, then on systems that support Gouraud shading, outwardpointing vertex normals parallel to the cylinder base are defined.

The parameter bothsides indicates whether polygon back faces are visible. This function returns a pointer to the constructed geometry if successful. If unsuccessful, NULL is returned.

The default name of a new geometry created with this function is "cylinder."

#### **WTgeometry\_newblock**

WTgeometry \* WTgeometry\_newblock( float lx, float ly, float lz, FLAG bothsides);

This function creates and returns a pointer to a new block (box) geometry. The block is created with X, Y, and Z dimensions given by the  $\lambda$ ,  $\lambda$ ,  $\mu$ , and  $\lambda$  arguments, and is centered at the world origin.

The parameter bothsides indicates whether polygon back faces are visible. This function returns a pointer to the constructed geometry if successful. If unsuccessful, NULL is returned.

<span id="page-229-0"></span>For example, to construct a white cube that is 10.0 units on a side and visible only from the exterior, you would call:

```
WTgeometry *cube;
cube = WT geometry_newblock(10.0, 10.0, 10.0, FALSE);
```
The default name of a new geometry created with this function is "block."

#### **WTgeometry\_newcone**

```
WTgeometry * WTgeometry_newcone(
    float height,
    float radius,
    int tess,
    FLAG bothsides);
```
This function creates and returns a pointer to a new cone-shaped geometry. The cone is centered at the world coordinate frame origin and oriented vertically. The cone's height and radius are given by the *height* and *radius* arguments. The *tess* argument gives the number of polygons to use in approximating the cone. For example, a tess value of 4 creates a 4 sided pyramid, tess=3 creates a tetrahedron, and tess=20 creates a cone with 20-sides along its curved surface.

The parameter bothsides indicates whether polygon back faces are visible. This function returns a pointer to the constructed geometry if successful. If unsuccessful, NULL is returned.

The default name of a new geometry created with this function is "cone."

#### **WTgeometry\_newsphere**

WTgeometry \* WTgeometry\_newsphere( float radius, int nlat, int nlong, FLAG bothsides, FLAG gouraud);

This function creates and returns a pointer to a new sphere geometry. The sphere is centered at the world coordinate frame origin. The sphere's radius is given by the radius parameter. The *nlat* and *nlong* parameters give the number of latitude and longitude subdivisions to use in approximating the sphere. For example, *nlat=2* and *nlong=4* creates an octahedron, and nlat=8 with nlong=16 creates a sphere with 128 polygons.

The parameter bothsides indicates whether polygon back faces are visible. This function returns a pointer to the constructed geometry if successful. If unsuccessful, NULL is returned.

If the gouraud flag is TRUE, then on systems that support Gouraud shading, outwardpointing vertex normals are defined.

The default name of a new geometry created with this function is "sphere."

#### **WTgeometry\_newhemisphere**

WTgeometry \* WTgeometry\_newhemisphere( float radius, int nlat, int nlong, FLAG bothsides, FLAG gouraud);

This function creates and returns a pointer to a new hemisphere. It is exactly like WTgeometry\_newsphere except that only the top half of the sphere is created.

The default name of a new geometry created with this function is "hemisphere."

#### **WTgeometry\_newrectangle**

WTgeometry \*WTgeometry\_newrectangle( float height, float width, FLAG bothsides);

This function constructs a new geometry composed of a single rectangle (height is the Y dimension, width is the X dimension). The rectangle is created in an upright position with its center at the world coordinate frame origin.

When viewed from  $Z = -\infty$  infinity its vertices run counterclockwise, so that the rectangle normal points in the  $-Z$  direction. In other words, a viewpoint facing in the  $+Z$  direction would see the front face of the rectangle.

The parameter bothsides indicates whether polygon back faces are visible. This function returns a pointer to the constructed geometry if successful. If unsuccessful, NULL is returned.

NULL is also returned if there is insufficient memory, or if the height or width parameter is less than or equal to zero.

The default name of a new geometry created with this function is "rectangle."

#### **WTgeometry\_newtruncone**

WTgeometry \*WTgeometry\_newtruncone( float height, float toprad, float baserad, int tess, FLAG bothsides, FLAG gouraud);

This function constructs a new geometry consisting of a single truncated cone. The truncated cone is in an upright position and centered at the world coordinate frame origin.

The cone's height is given by the *height* parameter, its top radius by *toprad* and bottom radius by baserad. The baserad can be larger or smaller than *toprad*, i.e., the cone can point up or down. The tessellation argument tess gives the number of polygons to use to approximate the cone. The parameter bothsides indicates whether polygon back faces are visible. If the gouraud flag is TRUE, outward-pointing normals for the side polygons are defined on systems that support Gouraud shading. The normals are perpendicular to the edges along the sides of the geometry.

This function returns a pointer to the constructed geometry if successful. If unsuccessful, NULL is returned. NULL is also returned if the height, top radius or base radius is smaller than the WTK tolerance factor (WTFUZZ) or if the tessellation value is smaller than three.

The default name of a new geometry created with this function is "trunc\_cone."

#### **WTgeometry\_newextrusion**

WTgeometry \*WTgeometry\_newextrusion( WTp2 points[], int numpts, float height, FLAG bothsides, FLAG gouraud);

This function makes a new geometry by extruding a given contour the distance specified (in the parameter height). The parameter bothsides indicates whether polygon back faces are visible. This function returns a pointer to the constructed geometry if successful. If unsuccessful, NULL is returned.

If the gouraud flag is TRUE, outward-pointing normals for the side polygons are defined on systems that support Gouraud shading. The normals are perpendicular to the edges along the sides of the geometry.

The extruded geometry will be created in an upright position and centered at the world coordinate frame origin. The contour is extruded a distance of (height/2.0) above and below the x-z plane.

The number of points must be between 3 and 256. Note that the input data array is of type WTp2, not WTp3. The point array is assumed to be a non-self-intersecting (does not intersect with itself) contour in the X-Z plane. The contour can include concavities.

The input data array is scanned and points closer than WTFUZZ to another point are discarded. For this reason and others, the contents of the data array may be changed by the function. Therefore, a copy should be retained elsewhere if the data is needed after the function call.

If successful, the function returns a pointer to the new geometry, otherwise NULL is returned. NULL is also returned if height is smaller than the WTK tolerance factor (WTFUZZ) or if numpts is less than 3.

The default name of a new geometry created with this function is "extrusion."

#### **WTgeometry\_newtext3d**

WTgeometry \*WTgeometry\_newtext3d( WTfont3d \*font, char \*string);

This function takes a character string (such as "Hello") and creates a WTK geometry from that string, using the specified 3D font. The geometry is created with the first character's base point placed at the world coordinate frame origin (0, 0, 0). The characters are placed sequentially along the  $+X$  axis using the current font spacing. This is shown below in figure 6-1.

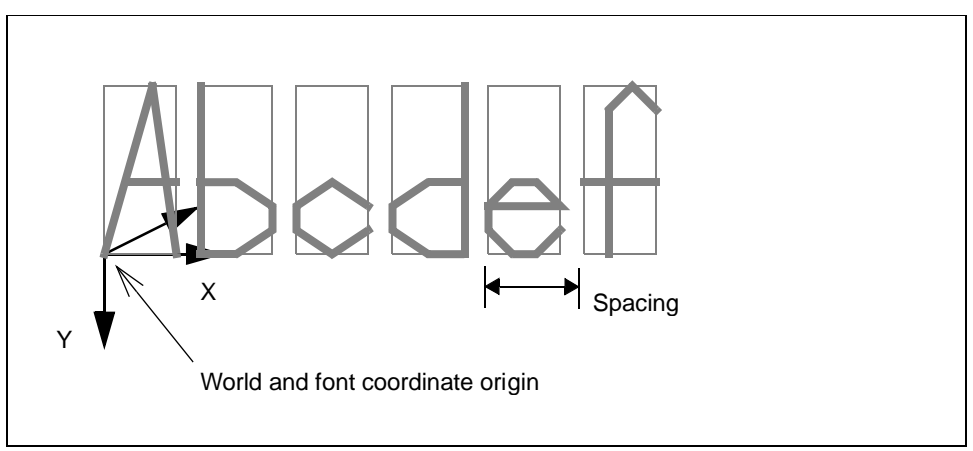

Figure 6-1: 3D text geometry creation

Once the geometry is constructed, you must use the function *WT geometry node* new to place the text in a geometry node in your scene graph.

You may also wish to use *WTgeometry\_scale* or *WTgeometry\_stretch* to scale the size or stretch the height, width and/or depth of the text geometry. The color and/or texture of characters in a text geometry are specified in the NFF font file. Once the text geometry is constructed, you can change the texture and color attributes using WTpoly settexture or the material functions such as WTgeometry\_getmtable and WTmtable\_setvalue.

Geometries constructed with *WTgeometry newtext3d* are assigned the name "text." This is what is returned if you call *WTgeometry\_getname*, to query the name of the geometry. If the character string passed to WTgeometry newtext3d has characters that are not represented in the font, blank spaces are created in the text geometry in place of those characters. If none of the characters in the character string are represented in the font, or if

the character string passed in is made up entirely of spaces, then WTgeometry\_newtext3d returns NULL. The function WTfont3d\_charexists can be used to determine whether a particular character is in a WTK 3D font (a WTfont3d).

This example uses WTK 3D text functions to add a virtual "Hello world" to a scene graph.

```
WTnode *root
WTfont3d *font;
WTgeometry *geo;
WTnode *child;
font = WTfont3d_load("alphabet.nff");
if ( !font )
    WTwarning("Couldn't load 3D font.\n");
else {
    /* create the text geometry from a character string */
    geo = WTgeometry_newtext3d(font, "Hello world");
    child=WTgeometrynode_new(root,geo);
}
```
# Creating Custom Geometries

In addition to loading geometries from files and creating them with the high-level object constructor functions, you can also define a geometry polygon-by-polygon with lowerlevel calls.

To create a geometry with WTK's geometry constructor functions, follow these steps:

- 1. Initialize the geometry by calling WTgeometry\_begin.
- 2. Add vertices to the geometry using WTgeometry\_newvertex.
- 3. Add polygons to the geometry.
- 4. For each polygon, call *WTgeometry\_beginpoly*.
- 5. Add vertices (that have already been added to the geometry with WTgeometry\_newvertex) to the polygons using WTpoly\_addvertex or WTpoly\_addvertexptr (see [page 7-10](#page-271-0)).
- 6. Call WTpoly\_close for each polygon.
- 7. When you are done adding polygons, call WTgeometry\_close.

Note that only one geometry can be constructed at a time. You must complete the definition of one geometry before beginning the definition of a new one. The default color assigned to polygons contained in custom geometries is white and each back facing polygon is rejected by default.

#### **WTgeometry\_begin**

WTgeometry \* WTgeometry\_begin( void);

This function begins the construction of a new geometry and obtains a pointer to a new, empty geometry. As described above, the geometry is then defined by adding vertices and polygons to it and then finishing the geometry with a call to WTgeometry\_close. The completed geometry is not part of the simulation until the geometry is added to a scene graph with a call to *WTgeometrynode* new.

Note that only one geometry can be constructed at a time. Before calling this function to begin the definition of a new geometry, you must call *WTgeometry close* for any geometry currently under construction.

An example of using this function is provided under *WTgeometry\_close*.

#### **WTgeometry\_newvertex**

WTvertex \*WTgeometry\_newvertex( WTgeometry \*geom, WTp3 p);

This function adds a vertex with coordinates  $(X, Y, Z)$  in the WTp3 structure to a geometry. The return value is TRUE if successful, otherwise FALSE is returned. For example, if a NULL geometry pointer is passed in, then FALSE is returned.

An example of using this function is provided under *WTgeometry\_close*.

#### <span id="page-236-0"></span>**WTgeometry\_beginpoly**

WTpoly \*WTgeometry\_beginpoly( WTgeometry \*geom;

This function returns a new, empty polygon assigned to the specified geometry (the geometry pointed to by the geom argument). The polygon should be subsequently defined with WTpoly\_addvertexptr (or WTpoly\_addvertex) and finally completed with WTpoly\_close. See the example provided under WTgeometry\_close (page 6-23) for the usage of this function.

By default, the color of the polygon is white with its back face rejected. The function WTpoly\_setrgb can be used to change the polygon's color and WTpoly\_setbothsides can be used to change its back face rejection status. See *[Back Face Rejection](#page-223-0)* on page 6-10 for more information about back face rejection.

NULL is returned if this function is unsuccessful; for example, if a NULL geometry pointer is passed in.

#### **WTgeometry\_close**

FLAG WTgeometry\_close( WTgeometry \*geom);

This function finishes the definition of a geometry (no more vertices or polygons can be added), and internally prepares the geometry for use in the simulation. WTK will automatically subdivide each non-planar polygon as well as each non-convex polygon into two or more convex/planar polygons. The geometry is not, however, part of a scene graph (and therefore is not rendered) until you call WTgeometrynode\_new on [page 4-44.](#page-149-0)

If you later decide to edit the geometry, use the function WTgeometry\_beginedit (see [page](#page-255-0)  [6-42](#page-255-0)).

The default name of a new geometry created with this function is "untitled."

This function returns FALSE if geom is not a valid pointer, or if the geometry consists of less than three vertices. Note that vertices which are too close together (a distance of less than WTFUZZ units apart), will be merged into one vertex. WTgeometry\_close or WTgeometry\_closesmooth should be used in conjunction with WTgeometry\_begin. WTgeometry\_begin creates a new 'open' geometry, which can then be contructed by adding vertices and polygons. Use WTgeometry\_close or WTgeometry\_closesmooth to end the construction of an open geometry. If *WTgeometry\_close* is called on a geometry that is not currently open, FALSE is returned.

The following example illustrates the use of the geometry constructor functions to create a geometry consisting of a single rectangular polygon.

```
/* Construct a geometry consisting of a single rectangle in the
X-Y plane using the WTK geometry constructor functions. */
WTgeometry *make_rect(float lx, float ly, FLAG bothsides)
{
    WTgeometry *geom;
    WTpoly *poly;
    WTp3 p;
    int j, k;
    /* initialize a new, empty geometry*/
    geom = WTgeometry_begin();
    /* add vertices to the geometry */
    p[Z] = 0.0;for (i = 0; j < 2; j++)for (k = 0; k < 2; k++)p[X] = j ? -lx/2 : lx/2;
         p[Y] = k ? -ly/2 : ly/2;
         WTgeometry_newvertex(geom, p);
    }
    /* add an empty polygon to the geometry */
    poly = WTgeometry_beginpoly (geom);
    /* add the vertices to the polygon */
    for (k = 0; k < 4; k++) WTpoly_addvertex(poly, k);
         /* mark the end of the polygon's construction */
         WTpoly_close(poly);
```
/\* make both sides of the polygon visible (polygons are by default back face rejected) \*/ if ( bothsides) WTpoly\_setbothsides(poly, TRUE); /\* finish the geometry definition \*/ WTgeometry\_close(geom); return geom;

}

#### **WTgeometry\_closesmooth**

FLAG WTgeometry\_closesmooth( WTgeometry \*geom);

This function is identical to *WTgeometry\_close* except that it also computes the vertex normals for each of the geometry's vertices. Like *WTgeometry close* this function finishes the definition of a geometry (no more vertices or polygons can be added), and internally prepares the geometry for use in the simulation. WTK will automatically subdivide each non-planar polygon as well as each non-convex polygon into two or more convex/planar polygons. The geometry is not, however, part of a scene graph (and therefore is not rendered) until you call WTgeometrynode\_new on [page 4-44.](#page-149-0)

If you later decide to edit the geometry, use the function WTgeometry\_beginedit (see [page](#page-255-0)  [6-42](#page-255-0)).

The default name of a new geometry created with this function is "untitled."

This function returns FALSE if geom is not a valid pointer, or if the geometry consists of less than three vertices. Note that vertices which are too close together (a distance of less than WTFUZZ units apart), will be merged into one vertex. WTgeometry\_closesmooth or WTgeometry\_close should be used in conjunction with WTgeometry\_begin. WTgeometry begin creates a new 'open' geometry, which can then be contructed by adding vertices and polygons. Use WTgeometry\_closesmooth or WTgeometry\_close to end the construction of an open geometry. If WTgeometry\_closesmooth is called on a geometry that is not currently open, FALSE is returned.

# Other Geometry Functions

See the description of *WTnode load* on [page 4-46](#page-151-0) and *WTgeometrynode load* on page [4-46](#page-151-0) in the *[Scene Graphs](#page-106-0)* chapter for information about loading a new geometry.

#### **WTgeometry\_copy**

WTgeometry \*WTgeometry\_copy( WTgeometry \*geom);

This function creates and returns a new geometry by copying an existing geometry. The name of the geometry is also copied.

#### **WTgeometry\_delete**

int WTgeometry\_delete( WTgeometry \*geom);

This function deletes a geometry and frees its memory. If there is a geometry node that uses this geometry, the geometry node is also deleted.

#### **WTgeometry\_save**

FLAG \*WTgeometry\_save( WTgeometry \*geom, char \*filename, WTpq \*pq, int filetype);

This function saves a geometry to file using the specified filename. If you pass in a non-NULL *pq* argument, then this position and orientation are also saved to the file.

If the geometry you are saving is textured and *WTFILETYPE\_DXF* is specified, it is important to keep in mind that any texture rotations, scale factors, translations, mirroring operations, and texture uv values are *not* saved out. When the object is read back in, textures must be reapplied with WTpoly\_settexture.

If WTFILETYPE\_NFF or WTFILETYPE\_BFF is specified, then information about these texturing operations *is* saved out. Refer to the NFF format specification described in *[Appendix F](#page-926-0)*.

Refer to the *[Textures](#page-304-0)* chapter (starting o[npage 10-1](#page-304-0)) for geometry-texturing functions. Note that this function saves only individual geometries. If you want to save a group of geometries, you have to first merge them together into a single one using WTgeometry\_merge described below.

#### **WTgeometry\_merge**

{

WTpoly \*WTgeometry\_merge( WTgeometry \*geometry1, WTgeometry \*geometry2);

This function merges *geometry2* into *geometry1* and returns a pointer to the merged geometry's first polygon. In the process of merging the geometries, a new material table, composed of geometry1 and geometry2's materials, is created and assigned as geometry1's new material table. Please note that this function does not take into account the geometries' relative positions in the scene when merging the geometries together. To properly align the geometries, you must position and orient them using geometry transform functions such as WTgeometry\_scale, WTgeometry\_translate, and/or WTgeometry\_transform.

The following is an example of how to merge two geometries maintaining the relative positions of each (i.e., as they appear in a vitual world).

```
WTgeometry *g1, *g1_copy, *g2, *g2_copy;
 WTnodepath *np1, *np2;
 WTm4 m4;
 WTpq pq;
g1 = WTnode_getgeometry( node1 );
g2 = WTnode_getgeometry( node2 );
 /* copy the geometries so that we don't alter the ones being rendered
on the scene */ 
 WTgeometry_copy( g1, g1_copy);
 WTgeometry_copy( g2, g2_copy);
```
/\* get the nodepath to each node and the transform matrix along that nodepath. The geometry must be transformed by this matrix \*/ np1 = WTnodepath\_new( node1, rootnode, 0); WTnodepath\_gettransform( np1, m4); WTm4\_2pq( m4, &pq); WTgeometry\_transform( g1\_copy, &pq); np2 = WTnodepath\_new( node2, rootnode, 0); WTnodepath\_gettransform( np2, m4); WTm4\_2pq( m4, &pq); WTgeometry\_transform( g2\_copy, &pq);

WTgeometry\_merge( g1\_copy, g2\_copy ); /\* we now have the merged geometry in g1\_copy \*/ /\* Note that to merge other geometries into g1\_copy now, we do not need to consider the transform along the nodepath to g1 any more. The geometry g1\_copy has the world positions of g1 and g2 $*/$ 

}

# Geometry Properties

#### **WTgeometry\_getmidpoint**

void WTgeometry\_getmidpoint( WTgeometry \*geom, WTp3 p);

This function obtains the midpoint of a geometry's extents box in local coordinates. The midpoint is returned in p.

#### **WTgeometry\_getradius**

float WTgeometry\_getradius( WTgeometry \*geom);

This function returns the radius of the specified geometry. A geometry's radius is defined as the distance from the midpoint of the geometry to a corner of the geometry's bounding box.

#### **WTgeometry\_getextents**

void WTgeometry\_getextents( WTgeometry \*geom, WTp3 extents);

This function retrieves the extents of the geometry's axis-aligned bounding box and stores them in extents. The extents argument is a  $W T p3$  containing the X, Y, and Z dimensions of the geometry's bounding box.

#### **WTgeometry\_setname**

void WTgeometry\_setname( WTgeometry \*geom, char \*name);

This function assigns a name to a geometry. The default name of a pre-defined geometry is described in the corresponding WTgeometry\_new\* function description. The default name for a custom geometry is "untitled", and geometries read in from file are assigned the name of the corresponding geometry. Geometries read in from a file using WTmovnode\_load assign the geometry's name to the movable node's name, while the name of the underlying WTgeometry is NULL. Note that this is done only if the file contains a single geometry. If the file has multiple geometries, the movable that is created is not given a name, and the individual geometries maintain their names.

#### **WTgeometry\_getname**

char \*WTgeometry\_getname( WTgeometry \*geom);

This function returns the name of the specified geometry. A geometry may have obtained its name by a call to WTgeometry\_setname or from a name read in from the file (if the geometry was loaded from a file).

If no name has been assigned to a geometry, then the default name of the geometry is "untitled" unless the geometry is one of the predefined types, in which case the name corresponds to the type, i.e., WTgeometry\_newcone has the default name "cone."

# Materials used with Geometries

As described in the *[Materials](#page-276-0)* chapter (starting on [page 8-1\)](#page-276-0), you can define a geometry's material in its own material table. Each geometry references a single material table, from which the geometry's material properties are obtained.

#### **WTgeometry\_setmtable**

void WTgeometry\_setmtable( WTgeometry \*geometry, WTmtable \*mtable);

This function causes the indicated geometry to reference the specified material table. It overrides any previous setting; a geometry may only refer to one material table at any one time. By default, every geometry is associated with its own material table, i.e., a material table is created for every newly constructed geometry. You can use WTgeometry\_getmtable to retrieve the material table associated with any geometry.

Use the material table functions described in the *Materials* chapter (starting on [page 8-1\)](#page-276-0) to add new entries to the material table, or to alter existing ones.

*Note: If a material table is not referenced by any geometry in the scene graph, it is automatically deleted. For example, suppose you load a material table using*  WTmtable\_load *(see [page 8-11](#page-286-0)) and associate it with a geometry using* 

WTgeometry\_setmtable*. Now, if you delete this geometry, the material table also gets deleted (if it is not referenced by any other geometry). Hence, you could not associate another geometry to this material table later using* WTgeometry\_setmtable*.*

See also the functions *WTpoly\_setmatid* on [page 7-3](#page-264-0) and *WTgeometry\_setvertexmatid* on [page 6-48.](#page-261-0)

#### **WTgeometry\_getmtable**

WTmtable \*WTgeometry\_getmtable( WTgeometry \*geom);

This function returns a pointer to the material table referenced by the geometry.

#### **WTgeometry\_setmatid**

FLAG WTgeometry\_setmatid( WTgeometry \*geom, int id);

This function changes the material table index of all the polygons in the specified geometry to the index value specified by the id argument. The indices remain static (do not change) if the material table is changed or deleted. A modulus operation will occur at render time if id is greater than the number of materials in the material table referenced by the geometry.

A negative material index is not allowed, and therefore this function returns FALSE if you pass in a negative value for id.

#### **WTgeometry\_setrgb**

void WTgeometry\_setrgb( WTgeometry \*geom, unsigned char red, unsigned char green, unsigned char blue);

This function specifies the 24-bit color value of a geometry (red, green, and blue). The valid range for each of red, green, and blue is from 0 to 255. Note that even though WTK allows the user to specify color using red, green, and blue color components, WTK's internal

<span id="page-245-0"></span>representation makes use of the geometry's material table by either finding a material table entry whose color (red, green, and blue) matches the color specified by the user, or by creating a new entry in the material table.

In the following example, a geometry's color is set to yellow.

WTgeometry \*geom; WTgeometry\_setrgb(geom,255,255,0);

# Geometry Polygons and Vertices

The first two functions in this section can be used to obtain WTpoly pointers which can then be passed to other WTK functions. Other WTK functions that return polygon pointers are WTwindow\_pickpoly, WTgeometry\_beginpoly, WTpoly\_next and WTgeometry\_id2poly.

#### **WTgeometry\_getpolys**

WTpoly \*WTgeometry\_getpolys( WTgeometry \*geom);

This function returns a pointer to the first polygon contained in the specified geometry. Use the function *WTpoly\_next* to iterate through the list of polygons contained in the geometry.

#### **WTgeometry\_numpolys**

int WTgeometry\_numpolys( WTgeometry \*geom);

This function returns the total number of polygons in the specified geometry.

#### <span id="page-246-0"></span>**WTgeometry\_getvertices**

WTvertex \*WTgeometry\_getvertices( WTgeometry \*geom);

This function returns a pointer to the first vertex in the geometry. Use the function WTvertex\_next to iterate through the list of vertices in the geometry.

#### **WTvertex\_next**

WTvertex \*WTvertex\_next ( WTvertex \*vertex);

This function returns the next vertex in a geometry's list of vertices.

#### **WTgeometry\_id2poly**

WTpoly \* WTgeometry\_id2poly( WTgeometry \*geom, short id);

This function returns a pointer to the specified polygon in the specified geometry, where id is the polygon's id number. See *WTpoly* setid on [page 7-6](#page-267-0). A polygon can also be given an id by editing the line in an NFF file that defines the polygon. See Appendix F, *[WTK Neutral](#page-926-0)  [File Format](#page-926-0)*.

#### **WTgeometry\_setrenderingstyle**

FLAG WTgeometry\_setrenderingstyle( WTgeometry \*geom, int modes, int style);

This function sets the rendering style for a geometry. The modes argument is a bitmask of the rendering flags to change and the *style* argument is the value to which the rendering flags are set. Valid values for the style argument are TRUE, FALSE, and WTRENDER\_DEFAULT. These are explained further in the discussion that follows.

The *modes* argument can be a combination of the following bits:

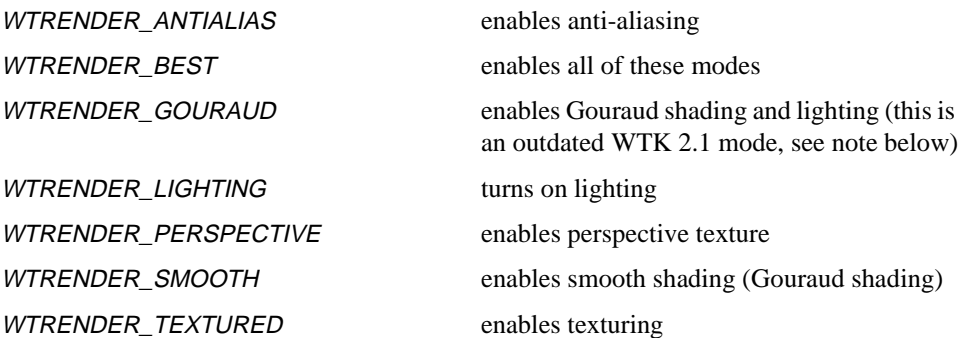

Mode can also be set to WTRENDER\_WIREFRAME or WTRENDER\_NOSHADE. The actual rendering used to render the geometry will be a combination of the universe's rendering style (see *WTuniverse\_setrendering* on [page 2-18\)](#page-57-0) and the geometry's rendering style. You can combine different modes by using the bitwise OR operator (|), as shown in the examples in this section.

The return value is TRUE or FALSE, depending on whether the function succeeds. For example, *WTgeometry\_setrenderingstyle* returns FALSE if called on a prebuilt geometry, since you cannot change the rendering style of prebuilt geometry.

*Note:* WTRENDER\_GOURAUD *is an outdated WTK 2.1 style that has been replaced with*  WTRENDER\_LIGHTING *and* WTRENDER\_SMOOTH*.*

WTgeometry setrenderingstyle lets you modify some or all of the rendering modes on a per geometry basis. By default, a geometry takes its rendering style from the universe (i.e., WTuniverse setrendering. The difference between the syntax of the two functions is that WTuniverse\_setrendering takes an absolute group of bitfields while WTgeometry setrenderingstyle takes a list of bitfields to change and the value to which to change them).

The value of style can be TRUE (turn on), FALSE (turn off), or WTRENDER\_DEFAULT (sets the mode to its default).

For example:

WTgeometry\_setrenderingstyle(mygeom,WTRENDER\_PERSPECTIVE| WTRENDER\_TEXTURED,TRUE);

tells WTK to turn on perspective correction and texturing for this geometry. The other rendering modes (i.e., WTRENDER\_LIGHTING, WTRENDER\_SMOOTH, etc.) will continue to be taken from the universe rendering mode.

Once you've modified a geometry rendering mode (setting it to TRUE or FALSE), you may want to tell WTK to revert to using universe rendering mode again. This can be done by passing the WTRENDER DEFAULT value into the *style* argument.

For example:

/\* this forces wtk to turn off lighting for this geometry despite the universe rendering mode for lighting \*/ WTgeometry\_setrenderingstyle(mygeom, WTRENDER\_LIGHTING, FALSE); /\* this tells wtk to go back to using the universe rendering mode for lighting for this geometry \*/ WTgeometry\_setrenderingstyle(mygeom, WTRENDER\_LIGHTING, WTRENDER\_DEFAULT);

To revert all the rendering modes of a geometry back to the universe rendering modes, you can use WTRENDER\_ALLMODES in the modes argument. You must use it with WTRENDER\_DEFAULT.

For example:

```
WTgeometry_setrenderingstyle(mygeom, WTRENDER_ALLMODES,
                        WTRENDER_DEFAULT).
```
This renders the geometry using the universe rendering modes.

#### **WTgeometry\_getrenderingstyle**

int WTgeometry\_getrenderingstyle( WTgeometry \*geom);

This function returns the current rendering style of the specified geometry. See WTgeometry\_setrenderingstyle, above. This style is the composite effect of both the universe's rendering style and the geometry's rendering style.

By default, a geometry's rendering style is the same as the universe's rendering style. With WTgeometry\_setrenderingstyle you can "customize" the geometry's rendering style by

overriding some or all of the universe style with different values. The composite between the universe style and the customizing you have done with *WTgeometry\_setrenderingstyle* is what *WTgeometry\_getrenderingstyle* returns. For example, if you set the universe rendering:

#### WTuniverse\_setrendering(WTRENDER\_SMOOTH|WTRENDER\_LIGHTING| WTRENDER\_TEXTURED);

then WTgeometry\_getrenderingstyle(mygeom) will return:

WTRENDER\_SMOOTH|WTRENDER\_LIGHTING|WTRENDER\_TEXTURED

If you then turn off the geometry's lighting with this command:

WTgeometry\_setrenderingstyle(mygeom, WTRENDER\_LIGHTING, FALSE);

WTgeometry\_getrenderingstyle(mygeom) will now return:

WTRENDER\_SMOOTH|WTRENDER\_TEXTURED

Note that the universe style is still SMOOTH|LIGHTING|TEXTURED. If you then turn on perspective texturing and anti-aliasing for the geometry with this command:

WTgeometry\_setrenderingstyle(mygeom,

WTRENDER\_PERSPECTIVE| WTRENDER\_ANTIALIAS, TRUE);

then WTgeometry\_getrenderingstyle(mygeom) will return:

WTRENDER\_SMOOTH|WTRENDER\_TEXTURED|WTRENDER\_PERSPECTIVE| WTRENDER\_ANTIALIAS

If you then set the lighting and perspective correction for the geometry to the universe default values with this command:

WTgeometry\_setrenderingstyle(mygeom,

WTRENDER\_LIGHTING| WTRENDER\_PERSPECTIVE, WTRENDER\_DEFAULT);

then WTgeometry\_getrenderingstyle(mygeom) will return:

WTRENDER\_SMOOTH|WTRENDER\_LIGHTING|WTRENDER\_TEXTURED| WTRENDER\_ANTIALIAS

Although you previously turned lighting off and perspective correction on for this geometry, you are now telling WTK to use the default (the universe values) for these two rendering style components. Thus, the geometry's rendering style adopts the universe style for these two components again, (i.e., lighting is on, perspective correction is off).

# Geometry Modification

The following WTK functions are available for modifying geometries. For information on modifying geometries by editing vertices, see *[Vertex-level Geometry Editing](#page-255-0)* on page 6-42.

#### **WTgeometry\_stretch**

void WTgeometry\_stretch( WTgeometry \*geom, WTp3 factors, WTp3 center);

This function stretches a geometry in its local coordinate frame by applying a different scale factor in each of the three coordinate dimensions. The factors argument contains the three scale factors (for  $X$ ,  $Y$  and  $Z$ ) by which the geometry is to be stretched. The *center* argument is the world coordinate point about which the object is stretched.

This function can be compared to the function *WTgeometry\_scale* (shown below), which scales the geometry uniformly by applying the same scale factor in each dimension. Keep in mind that stretching an object changes its shape, while scaling does not (it simply makes the geometry larger or smaller).

This example shows how to stretch a geometry by a factor of two along its  $X$  axis (about its midpoint):

WTgeometry \*geometry; WTp3 p, factors;

```
/* set factors for stretch */
factors[X] = 2.0;factors[Y] = factors[Z] = 1.0;
```
/\* stretch geometry along its X axis by factor of 2 about its midpoint \*/ WTgeometry\_getmidpoint(geometry, p); WTgeometry\_stretch(geometry, factors, p);

#### **WTgeometry\_scale**

void WTgeometry\_scale( WTgeometry \*geom, float factor, WTp3 center);

This function scales a geometry by a specified factor about a specified point in its local coordinate frame. If the scale factor equals 1.0, then this function has no effect.

In the following example, a geometry is scaled by a factor of two about its midpoint.

WTgeometry \*geometry; WTp3 p;

/\* scale geometry by factor of 2 about its midpoint. \*/ WTgeometry\_getmidpoint(geometry, p); WTgeometry\_scale(geometry, 2.0, p);

#### **WTgeometry\_translate**

void WTgeometry\_translate( WTgeometry \*geom, WTp3 offset);

This function translates a geometry in its local coordinate frame by adding the specified offset to each of the geometry's vertices.

*Note: Remember that* WTgeometry\_translate *alters the vertex positions in the geometry. The geometry does not retain the original positions.*
### <span id="page-252-0"></span>**WTgeometry\_transform**

void WTgeometry\_transform( WTgeometry \*geom, WTpq \*pq);

This function transforms a geometry in its local coordinate frame by the position and orientation specified by the  $pq$  argument. The offset contained in the  $p$  field of the WTpq structure is added to each of the geometry's vertices. Also, each vertex is rotated by an amount specified by the q field of the WTpq structure.

*Note: Remember that* WTgeometry\_transform *alters the vertex positions in the geometry. The geometry does not retain the original positions.*

### Geometry Optimization

The *WTgeometry\_prebuild* function optimizes a specific geometry for rendering speed. This optimization (or prebuilding) takes place before rendering and converts the polygons in a geometry into triangle strips, which can then be rendered more efficiently. In order to make use of *WTgeometry\_prebuild*, it's important to understand what this function can and cannot do.

The following must be true of two adjacent polygons in order to take advantage of this optimization function:

- The polygons must share an edge.
- If the polygons are textured, they must have the same texture, and the uv coordinates at their common vertices must be the same.
- If texturing is off and vertices have material properties, material properties at their common vertices must be the same. If vertices do not have material properties, the polygons' material IDs must match.
- Vertices must have a vertex normal. Vertices without a vertex normal will not be converted into triangle strips. If you first turn off smooth-shaded rendering using the WTuniverse\_setrendering function, then even vertices without a vertex normal will be optimized by being converted into triangle strips. Remember however that those vertices that do not have vertex normals will be rendered as flat-shaded even if you turn smooth-shading back on.

Also note that there is an upper limit to the number of polygons that an individual geometry can have for optimization to be effective. This depends on your hardware platform, but in general, geometries composed of more than 32000 vertices will make excessive demands on memory. You are better off organizing your geometries into logical, localized units (such as pieces of furniture in a room), rather than creating massive geometries (such as an entire roomful of furniture), which are difficult to optimize.

Once you have optimized a particular geometry, you can't edit it. Specifically, you can't scale or stretch the geometry, change the colors or textures of its surfaces, or call WTpoly\_delete or any of the functions described in *[Vertex-level Geometry Editing](#page-255-0)* on page [6-42](#page-255-0). If you want to edit an optimized object, you must undo the optimization with WTgeometry\_deleteprebuild before you can call any of the editing functions. Once you have edited the object, you can optimize it again with *WTgeometry\_prebuild*.

*Note: You can, however, move and rotate the geometry.*

#### **WTgeometry\_prebuild**

FLAG WTgeometry\_prebuild( WTgeometry \*geom);

This function optimizes geometry data structures so they render faster.

Once it is optimized, the geometry can be moved and rotated, but it cannot be edited. To edit it, undo the optimization with *WTgeometry* deleteprebuild, call any of the editing functions, and then optimize it again. Refer to the detailed description on [page 6-39.](#page-252-0) Also see *[How Do I Measure Performance On My Machine?](#page-863-0)* on page A-38.

#### **WTgeometry\_deleteprebuild**

FLAG WTgeometry\_deleteprebuild( WTgeometry \*geom);

This function deletes the optimized data structures created when *WTgeometry\_prebuild* was called. Use this function to remove the optimization, so that the geometry can be edited.

### Creating Reflection Mapped Optimized Geometries

WTgeometry\_prebuildreflectmap allows you to optimize the geometry (like WTgeometry\_prebuild) and to also simulate highly reflective surfaces such as polished metal or mirror finished surfaces. By applying a spherically mapped image to the surface of a geometry, the UV's of which change in relation to the viewer's position, an effect very similar in appearance to true environmental reflection is achieved. Note, however, that this is not a true reflection of the 3D environment in which the geometry exists. Reflections of other objects will not appear in the reflection map. In fact, since you provide the image for the map, it can represent an environment that is completely different from the scene that the geometry exists in. Material properties are always blended with the reflection map. Note that the reflection map is a texture map. Consequently, you may not apply a texture map and a reflection map to the same geometry.

There are several ways to build an image that will provide an acceptable environment map:

- Using a 3D-rendering application such as 3D Studio Max or POVray, you can render the map image. The scene can be modeled and arranged as necessary to represent the reflected environment. A sphere that is small relative to the environment should then be place in the center of the scene. The sphere should have a highly reflective, ray-traceable material applied to it. The viewpoint should then be set up to simulate a camera with an infinite or very great focal length centered on the sphere. A close up image, where the sphere fills the frame, will provide you with a good reflection map for use with this function.
- You can use a configuration similar to the setup above to create a scannable photograph for use as a reflection map. You need to take a photo of a large silvered sphere using a camera with a lens that has an infinite focal length. Simply take a photograph of the sphere from as far away as possible.
- Another way to create a usable photograph is to use an extremely wide-angle (or fisheye) lens to photograph the scene.

### **WTgeometry\_prebuildreflectmap**

FLAG WTgeometry\_prebuildreflectmap( WTgeometry \*geom, char\* texmap);

<span id="page-255-0"></span>This function optimizes geometry data structures so they render faster (similar to WTgeometry prebuild) and it also applies a reflection map to the specified geometry using the image specified by texmap as the reflection map.

### Vertex-level Geometry Editing

The functions in this section let you edit geometry at the vertex level. To access the vertices in a geometry, use *WTgeometry\_getvertices* on [page 6-33](#page-246-0) and *WTvertex\_next* on [page 6-33.](#page-246-0) Additional information about vertex normals and colors is provided in *[Modeling](#page-215-0)  [Considerations](#page-215-0)* on page 6-2.

You must call *WTgeometry\_beginedit* before you can edit a geometry with any of the following functions:

- •WTgeometry\_setvertexposition
- •WTgeometry\_setvertexrgb
- WTgeometry\_setvertexnormal (if your geometry is already Gouraud-shaded, calls to WTgeometry\_setvertexnormal can be made at any time and do not need to be sandwiched between WTgeometry\_beginedit and WTgeometry\_endedit calls. See WTgeometry\_setvertexnormal on [page 6-46](#page-259-0) for more information.)
- WTgeometry\_setvertexmatid (if your geometry is already vertex-colored, then calls to WTgeometry\_setvertexmatid can be made at any time, and do not need to be sandwiched between *WTgeometry\_beginedit* and *WTgeometry\_endedit* calls. See *WTgeometry\_setvertexmatid* on [page 6-48](#page-261-0) for more information.)

When you have finished editing, you must call *WTgeometry\_endedit*. This ensures that WTK properly updates the internal state of the geometry and all of the polygons contained in the geometry.

### **WTgeometry\_beginedit**

FLAG WTgeometry\_beginedit( WTgeometry \*geom);

This function lets WTK know that you are going to edit a geometry. You must call this function before you can edit a geometry with any of the following functions:

- •WTgeometry\_setvertexposition
- WTgeometry\_setvertexnormal
- WTgeometry\_setvertexmatid
- •WTgeometry\_setvertexrgb

You must also call *WTgeometry\_endedit* immediately after you have finished editing so that WTK can properly update the internal state of the geometry.

In the following example, the first vertex in a geometry is moved 100.0 units along the X axis:

WTgeometry \*geom; WTvertex \*vertex; WTp3 pos;

WTgeometry\_beginedit(geom); vertex= WTgeometry\_getvertices(geom); WTgeometry\_getvertexposition(geom, vertex, pos);  $pos[X] += 100.0;$  /\* Move the vertex to the right in world coordinates \*/ WTgeometry\_setvertexposition(geom, vertex, pos); WTgeometry\_endedit(geom);

### **WTgeometry\_endedit**

FLAG WTgeometry\_endedit( WTgeometry \*geom);

You must call this function when you have finished editing the specified geometry. Calling this function allows WTK to properly update the internal state of the geometry and all of the polygons contained in the geometry. The internal state modified by WTK can include the polygon normals, geometric extents, etc. If geometry editing has caused one or more polygons to become non-convex or non-planar, WTK automatically detects and splits such polygons because they may render in a confusing or unintended manner. It is therefore possible for a geometry to contain more polygons than originally expected.

#### **WTgeometry\_recomputestats**

FLAG WTgeometry\_recomputestats( WTgeometry \*geom FLAG clearverts);

This function recomputes the specified geometry's statistics based on the locations of the geometry's vertices. The statistics computed are the geometry's extents, midpoint, radius, and bounding box. If the *clearverts* flag is TRUE, this function will also remove unused vertices (i.e., vertices that aren't referenced by any of the geometry's polygons) from the geometry. This function should be called whenever one or more polygons have been deleted from a geometry via calls to *WTpoly\_delete*.

### **WTgeometry\_setvertexposition**

FLAG WTgeometry\_setvertexposition( WTgeometry \*geom, WTvertex \*vertex, WTp3 pos);

This function sets a vertex position specified in world coordinates. Before calling this function, you must call WTgeometry\_beginedit to put the geometry into geometry editing mode. Once the geometry is in edit mode, you can call this function (and the other editing functions) multiple times.

### **WTgeometry\_getvertexposition**

void WTgeometry\_getvertexposition( WTgeometry \*geom, WTvertex \*vertex, WTp3 pos);

This function obtains the specified vertex's position in the local coordinate system of the geometry and places it in the pos argument.

### **WTgeometry\_setvertexnormal**

FLAG WTgeometry\_setvertexnormal( WTgeometry \*geom, WTvertex \*vertex, WTp3 normal);

This function sets a vertex normal for a geometry. The vertex normal is used for Gouraud shading of polygons when all of the vertices in the polygon have normals associated with them.

Gouraud shading of polygons is enabled in three ways:

- 1. Either the polygon has vertex normals specified for each of its vertices at the time the polygon is first constructed (either with a WTK file reader, or with direct calls to the WTK geometry constructor functions), or
- 2. Calls to WTgeometry\_setvertexnormal are sandwiched between WTgeometry\_beginedit and WTgeometry\_endedit, so that by the time WTgeometry\_endedit is called, all of the vertices for the polygon have had normals set for them, or
- 3. You call WTgeometry\_computevertexnormal and WTK automatically calculates normals for all vertices in the geometry.

Therefore, to enable Gouraud shading of polygons that weren't previously Gouraud shaded, you must call *WTgeometry beginedit* to put the geometry into geometry editing mode before calling WTgeometry\_setvertexnormal.

Once the geometry is in edit mode, you can call this function (and the other editing functions) multiple times. When you are done editing, *WTgeometry\_endedit* must be called.

### **Performance Tip**

If you are simply changing the value of a vertex normal for a vertex that already has a normal, and no change to the polygon's Gouraud-shading status is required, then you can call WTgeometry\_setvertexnormal without calling WTgeometry\_beginedit and WTgeometry\_endedit. This will give you increased performance. You can determine

<span id="page-259-0"></span>whether a vertex already has a normal by checking whether WTgeometry getvertexnormal (see below) returns TRUE.

For additional information about Gouraud shading, see *[Modeling Considerations](#page-215-0)* on page [6-2](#page-215-0). Also see WTgeometry\_computevertexnormal on page 6-46.

#### **WTgeometry\_getvertexnormal**

FLAG WTgeometry\_getvertexnormal( WTgeometry \*geom, WTvertex \*vertex, WTp3 normal);

This function tests the specified vertex to see if a normal has been set for it. If a normal has been set for the specified vertex, then its value, in the geometry's local coordinate frame, is copied into the argument normal, and TRUE is returned. If a normal has not been set for this vertex, then the argument normal is zeroed and FALSE is returned.

A normal can be set for a vertex either by using the function call

WTgeometry\_setvertexnormal, or WTgeometry\_computevertexnormal, or through one of the file formats supported by WTK which support vertex normals (such as NFF, 3D Studio, Wavefront, and MultiGen/ModelGen). The NFF format also supports automatic normal generation, as described in *[Automatic Normal Generation](#page-933-0)* on page F-8.

#### **WTgeometry\_computevertexnormal**

FLAG WTgeometry\_computevertexnormal( WTgeometry \*geom, WTvertex \*v);

This function automatically computes the normal of the vertex "v" in geometry "geom." The vertex's normal is computed as the average of the surrounding polygon normals. This function returns TRUE if the vertex normal could be computed, and FALSE if it could not.

*Note: You must call* WTgeometry\_beginedit *prior to using this function and*  WTgeometry\_endedit *afterwards.*

The following example computes all of the vertex normals in the geometry:

```
WTvertex *norm_vertex;
WTgeometry_beginedit(geom); 
norm_vertex = WTgeometry_getvertices(geom);
while (norm_vertex)
{ 
    WTgeometry_computevertexnormal(
                    geom, norm_vertex); 
                    norm_vertex = WTvertex_next(norm_vertex);
}
WTgeometry_endedit(geom);
```
#### **WTgeometry\_setvertexrgb**

```
FLAG WTgeometry_setvertexrgb(
    WTgeometry *geom,
    WTvertex *vertex,
    unsigned character red,
    unsigned character green,
    unsigned character blue);
```
This function sets the vertex's color to the specified red, green, and blue color components. Note that even though WTK allows the user to specify color using red, green, and blue color components, WTK's internal representation makes use of the geometry's material table by either finding a material table entry whose color (red, green, and blue) matches the color specified by the user, or by creating a new entry in the material table.

You must call WTgeometry \_beginedit before you call WTgeometry\_setvertexrgb, and you must call WTgeomtery\_endedit after calling WTgeometry\_setvertexrgb.

### **WTgeometry\_getvertexrgb**

FLAG WTgeometry\_getvertexrgb( WTgeometry \*geom, WTvertex \*vertex, unsigned character \*red unsigned character \*green, unsigned character \*blue);

<span id="page-261-0"></span>This function retrieves the specified vertex's color. The individual red, green, and blue components of the 24-bit color are stored in red, green, and blue respectively.

### **WTgeometry\_setvertexmatid**

FLAG WTgeometry\_setvertexmatid( WTgeometry \*geom, WTvertex \*vertex int id);

This function changes the material table index of the specified vertex of the geometry. The indices remain static if the material table is changed or deleted. Note that a modulus operation occurs at render time if id is greater than the number of materials in the material table referenced by this geometry.

A negative material index is not allowed, and therefore this function returns FALSE if you pass in a negative value for id.

In order for vertex colors to take effect, the first time a given polygon is to be vertex colored, call WTgeometry\_beginedit, then change the vertex material ids, and then call WTgeometry\_endedit. At the time of the endedit call, those polygons whose member vertices all have color/id information specified are rendered with the vertex colors the next time they are rendered. If this has happened once during the simulation, or if the geometry file was loaded with vertex color/id specified, the polygon is rendered using the vertex colors for the remainder of the running time of the application. Subsequent changes of vertex color/id do not require you to make another set of calls to WTgeometry beginedit and WTgeometry\_endedit. These calls were only necessary in order to trigger the change in the rendering style (to vertex-coloring) of the polygon.

### **WTgeometry\_getvertexmatid**

int WTgeometry\_getvertexmatid( WTgeometry \*geom, WTvertex \*vertex);

This function returns the material table index of the specified vertex of the geometry.

It returns -1 if the *WTgeometry\_setvertexmatid* function was never called, or if the vertex does not have a color associated with it.

# 7 Polygons

### Introduction

Polygons provide the three-dimensional shapes of the objects in your scene. A polygon is a planar surface defined by a set of three or more vertices. For example, a triangle is a polygon with 3 vertices, and a rectangle is a polygon with 4 vertices. Geometries in WTK are made up of polygons (polygonal surfaces) that you can color, shade, and texture.

You can create polygons in several different ways. WTK automatically creates polygons when you construct geometries with functions such as *WTgeometry\_newcone* and WTgeometry\_newtext3d. You can also construct polygons vertex by vertex, with functions described in this chapter.

WTK provides polygon functions that let you do the following:

- Set, get, and change polygon attributes, such as color, normals, and the material table index. (Polygon texturing is described in [Chapter 10](#page-304-0), *[Textures](#page-304-0)*.)
- Define and assign polygon ID numbers.
- Access geometrical properties and vertices of a polygon.
- Iterate through a list of polygons.
- Dynamically construct geometries from vertices and polygons.
- Delete polygons.
- Test for intersections of polygons with other polygons.

Most of the functions in this chapter take a pointer to a WTK polygon structure. You can obtain polygon pointers in a variety of ways. You can get them interactively, using WTwindow\_pickpoly; through polygon ID values using WTuniverse\_id2poly or WTgeometry\_id2poly; using the polygon access functions WTgeometry\_getpolys, and WTpoly\_next, or with the dynamic constructor function WTgeometry\_beginpoly.

### Polygon Attributes

### **WTpoly\_setrgb**

void WTpoly\_setrgb( WTpoly \*poly, unsigned char r, unsigned char g, unsigned char b);

This function specifies the 24-bit color value of a polygon. The arguments  $r$ ,  $g$ , and  $b$  are the red, green, and blue color components, each with a valid range of 0 to 255. The default color of a polygon is white (255, 255, 255).

In the following example, a polygon's color is set to bright purple:

WTpoly \*poly; WTpoly\_setrgb (poly, 255, 0, 255);

Another example of usage is provided under WTpoly\_getrgb.

### **WTpoly\_getrgb**

```
void WTpoly_getrgb(
    WTpoly *poly,
    unsigned char *r,
    unsigned char *g,
    unsigned char *b);
```
This function retrieves the values of the  $r, g$ , and  $b$  (red, green, and blue) components of the polygon's color.

In the following example, the blue component of a polygon's color is increased:

```
WTpoly *poly;
unsigned char r, g, b;
/* get current polygon color components */
WTpoly_getrgb (poly, &r, &g, &b);
/* increase blue component by 1 if it is not already maximum value */
if (b<255 ) {
    b++:
    WTpoly_setrgb (poly, r, g, b);
}
```
#### **WTpoly\_setmatid**

```
FLAG WTpoly_setmatid(
    WTpoly *poly,
    int id);
```
This function changes the polygon's material table index. You use this index to access the material properties contained in the material table associated with the geometry which contains the specified polygon. The polygon's material index remains static even if you change or delete the material table associated with the geometry containing the polygon. Note that a modulus operation will occur at render time if id is greater than the number of materials in the material table referenced by this polygon's geometry.

A negative material index is not allowed, therefore this function will return FALSE if the user passes in a negative value for id.

### **WTpoly\_getmatid**

int WTpoly\_getmatid( WTpoly \*poly);

This function retrieves the specified polygon's index into the material table.

### **WTpoly\_setbothsides**

void WTpoly\_setbothsides( WTpoly \*poly, FLAG flag);

This function specifies whether both sides of a polygon are visible.

If the *flag* argument is TRUE, then both sides of the polygon are visible. If the *flag* argument is FALSE, then polygon back faces are not drawn. By default, polygon back faces are rejected, i.e., they are not drawn.

In WTK, a polygon face whose vertices appear in counter-clockwise order on the screen is considered to be the front face, while a polygon face whose vertices appear in clockwise order is the back face. The front face is also the side of the polygon from which the polygon normal points. When the viewpoint is on the other side of the polygon (that is, its back face, and the flag argument in WTpoly\_setbothsides is FALSE), then the polygon is not drawn, and hence invisible to the user.

You can also set polygon back face rejection in NFF files using the keyword "both" (see *[Appendix F](#page-926-0)*). For more information about back face rejection, see *[Back Face Rejection](#page-223-0)* on [page 6-10](#page-223-0) of the *[Geometries](#page-214-0)* chapter.

### **WTpoly\_getbothsides**

FLAG WTpoly\_getbothsides( WTpoly \*poly);

This function returns the polygon's back face rejection status. If TRUE is returned, then the polygon can be viewed from both sides. If FALSE is returned, then only the front face of the polygon is visible and its back face is not drawn.

### **WTpoly\_getnormal**

void WTpoly\_getnormal( WTpoly \*poly, WTp3 normal);

This function retrieves the normal vector of the specified polygon and places it in the normal argument. The polygon normal is a unit vector (a vector with length equal to 1.0) perpendicular to the plane of the polygon pointing from the polygon's front face. Note that WTK computes the polygon normal; you cannot directly set it. The polygon normal together with the polygon's center of gravity define the plane of the polygon. An example of how this is used is provided under WTpoly\_getcg. See also WTnormal\_2slope on [page](#page-776-0)  [25-33](#page-776-0).

### **WTpoly\_getcg**

void WTpoly\_getcg( WTpoly \*poly, WTp3 cg);

This function retrieves the center of gravity for the specified polygon and places it in the cq argument. The center of gravity of a polygon is defined as the average position of the polygon's vertices. (See the example on [page 7-9](#page-270-0) following WTpoly\_numvertices.)

The following example shows the use of the functions *WTpoly\_getnormal* and WTpoly\_getcg to determine the distance of a 3D point from the plane of a polygon, and to determine which side of the polygon the point is on. The example uses the fact that the polygon normal points from its front face.

WTp3 pos;  $\frac{1}{2}$  /\* position set elsewhere in application \*/ WTp3 cg, normal, vector; WTpoly \*poly; float distance;

/\* compute the vector from the polygon to pos. \*/ WTpoly\_getcg (poly, cg); WTp3\_subtract (pos, cg, vector);

/\* If the vector from the polygon to pos points in the same direction as the polygon's normal, pos is on the side of the polygon's front face. The value of the dot product is the distance from pos to the plane of the polygon. \*/ WTpoly\_getnormal (poly, normal); distance = WTp3\_dot(vector, normal); WTmessage("pos is distance %f from plane of polygon ", ABS(distance));

```
if (distance > 0.0)
    WTmessage("on front-facing side\n");
else
    WTmessage("on back-facing side\n");
```
### Polygon ID's

You can assign individual identifying numbers (IDs) to polygons. Polygon IDs are read from and written to NFF files, and are set with the function WTpoly\_setid. Polygon IDs provide a handy way of obtaining pointers to polygons, which can then be passed in to other functions.

You can use the function *WTgeometry\_id2poly* to obtain a pointer to a polygon with a specified ID value. This function returns the first polygon in the geometry with that ID. To obtain a pointer to a specific polygon, the polygon must have an ID that is unique for the geometry to which it belongs.

For example, consider an application that requires access to the normal vector of a polygon in a rotating object. Suppose further that it isn't convenient within this application to interactively select the polygon, and thus a pointer to the polygon must be accessed entirely under application control. Here's how to do this:

- 1. Denote the polygon with a unique ID in the NFF file.
- 2. Call *WTgeometry\_id2poly* to obtain a pointer to the polygon.
- 3. Call WTpoly\_getnormal for the polygon, as required by the application.

### **WTpoly\_setid**

void WTpoly\_setid( WTpoly \*poly, short id);

This function sets the value of a polygon's *id*. The default polygon *id* value is 0 (zero). This function is useful if you have a pointer to a polygon that you would like to reference again by *id* rather than pointer. For example, your application might assign certain meaning to *id* values or group polygons by id, which is not as readily done using pointer values. Setting a <span id="page-268-0"></span>polygon id is also useful for identifying a polygon in an NFF file, if the geometry to which the polygon belongs is written out.

For a very large database, you may want to distinguish between a larger number of polygons than is possible with a single short id value. To get around this issue, you can create multiple geometries, using distinct polygon IDs within individual geometries, and then differentiate the polygons in the database using the unique combination of geometry name and polygon ID (see *WTgeometry\_setname* on [page 6-29](#page-242-0)). Additionally, to optimize performance when you have a large database, it is advantageous to have multiple geometries in the simulation rather than a single monolithic geometry.

### **WTpoly\_getid**

short WTpoly\_getid ( WTpoly \*poly);

This function returns the value of the specified polygon's ID. By default, a polygon's ID value is 0. Polygon IDs are set either with *WTpoly\_setid* or in an NFF file.

### Geometry that Contains a Polygon

### **WTpoly\_getgeometry**

WTgeometry \*WTpoly\_getgeometry( WTpoly \*poly)

This function returns the geometry that contains the specified polygon.

# Polygon Access

### **WTpoly\_next**

WTpoly \*WTpoly\_next( WTpoly \*poly);

This function returns the next polygon in the linked list of polygons associated with geometries. These lists are returned by WTgeometry\_getpolys. If the poly argument is NULL, or if *poly* is the last polygon in the list, NULL is returned.

The following is an example of using *WTpoly\_next*:

```
/* print out the number of vertices in each polygon of a geometry*/
WTpoly *poly;
for (poly = WTgeometry_getpolys(geometry); poly;
        poly = WTopoly\_next(poly)) {
    WTmessage("poly %p has %d vertices\n", poly, WTpoly_numvertices(poly));
}
```
### Vertex Access

### **WTpoly\_getvertex**

```
WTvertex *WTpoly_getvertex(
    WTpoly *poly,
    short index);
```
This function returns the specified vertex pointer (indicated by the *index* argument) for the specified polygon. For instance, pass in  $index=0$  to obtain the polygon's first vertex pointer, index=1 to retrieve the second, and so on. Use this function in conjunction with WTpoly\_numvertices to find all vertices referenced by a polygon. An example is given below under WTpoly\_numvertices.

A NULL pointer is returned if this function fails (for example, if index is greater than the actual number of vertices in the polygon minus one).

#### <span id="page-270-0"></span>**WTpoly\_numvertices**

short WTpoly\_numvertices( WTpoly \*poly);

This function returns the number of vertices in a polygon. You can use this function with WTpoly\_getvertex to access a polygon's vertex list. For example, if WTpoly\_numvertices returns 3, then 0, 1, or 2 can be passed to WTpoly\_getvertex to access the polygon's vertices.

The following example shows the use of the functions WTpoly\_numvertices and WTpoly\_getvertex to compute the center of gravity of a polygon. Note that this example is just for illustration, since the polygon center of gravity can also be obtained by simply calling WTpoly\_getcg.

```
WTgeometry *geom;
WTpoly *poly;
WTvertex *v;
WTp3 cg, p;
short i, n;
float inverse;
/* initialize center-of-gravity */
WTp3_init(cg);
/* go through polygon vertices, accumulating vertex positions in cg */
n = WTpoly_numvertices(poly);
for (i=0; i=n; i++) {
    v = W \text{Topoly}_getvertex(poly, i);
    WTgeometry_getvertexposition(geom, v, p);
    WTp3_add(cg, p, cg);
}
/* finish calculation of average vertex position */
inverse = 1.0/n;
WTp3_mults(cg, inverse);
/* print out result */
WTp3_print(cg, "Center of gravity: ");
```
# <span id="page-271-0"></span>Dynamic Polygon Creation

WTK enables you to construct geometries dynamically from vertices and polygons that are defined with WTK function calls. This section describes the functions used to define polygons and create new graphical objects.

### **WTgeometry\_beginpoly**

See *WTgeometry\_beginpoly* on [page 6-23](#page-236-0) for a description.

#### **WTgeometry\_newvertex**

See *WTgeometry\_newvertex* on [page 6-22](#page-235-0) for a description.

### **WTpoly\_addvertex**

FLAG WTpoly\_addvertex( WTpoly \*poly, int vindex);

This function adds a vertex to a polygon under construction by referencing a vertex in the geometry to which the polygon belongs. The return value indicates success or failure. The vindex argument is the index of the vertex in the geometry's list of vertices, which is determined by the order in which the vertices were added to the geometry. For example, vindex=3 refers to the fourth vertex added to the geometry. WTpoly\_addvertex can only be called after *WTgeometry beginpoly* has been called for this polygon and before WTpoly\_close has been called for this polygon.

### **WTpoly\_addvertexptr**

FLAG WTpoly\_addvertexptr( WTpoly \*p, WTvertex \*v);

This function enables you to add vertices to a polygon under construction by passing in a pointer to a vertex. In some situations, this is more convenient than specifying a vertex *index*, as is required by the function *WTpoly\_addvertex. WTpoly\_addvertexptr* can only be called after *WTgeometry\_beginpoly* has been called for this polygon and before WTpoly\_close has been called for this polygon. It returns FALSE if either the polygon or vertex pointer is NULL, otherwise it returns TRUE.

Please note that, when using *WTpoly\_addvertexptr*, it is your responsibility to ensure that the vertex belongs to the same geometry to which the polygon belongs. See the functions WTgeometry\_newvertex on [page 6-22](#page-235-0) and WTpoly\_getgeometry on [page 7-7.](#page-268-0)

The following code sample illustrates the use of this function:

```
/*
* This function adds a triangular polygon to a geometry that is
* under construction, i.e., a geometry for which WTgeometry_close has
* not yet been called.
*/
void makepoly(WTgeometry *geom)
{
    WTpoly *poly;
    WTp3 pos;
    /* Get pointer to a new polygon structure */
    poly = WTgeometry_beginpoly(geom);
    /* Add vertices to geometry and polygon */
    pos[X] = 0.0; pos[Y] = 1.0; pos[Z] = 0.0;
    addnewvertex(geom, poly, pos);
    pos[X] = 1.0; pos[Y] = 0.5; pos[Z] = 0.0;
    addnewvertex(geom, poly, pos);
    pos[X] = 0.0; pos[Y] = 0.0; pos[Z] = 0.0;
    addnewvertex(geom, poly, pos);
    WTpoly_close(poly);
}
void addnewvertex(WTgeometry *geom, WTpoly *poly, WTp3 pos)
{
    WTvertex *vertex;
    vertex = WTgeometry_newvertex(geom, pos);
    WTpoly_addvertexptr(poly, vertex);
}
```
### **WTpoly\_close**

FLAG WTpoly\_close( WTpoly \*poly);

This function finishes the definition of a polygon. Once you have called this function, you cannot add any more vertices to the polygon.

# Deleting Polygons

### **WTpoly\_delete**

FLAG WTpoly\_delete( WTpoly \*poly);

This function deletes the specified polygon. If successful, TRUE is returned.

You can delete polygons from existing geometries and also while the polygon is being dynamically created (see *[Dynamic Polygon Creation](#page-271-0)* on page 7-10).

If the polygon is in a geometry that has been optimized, then the polygon cannot be deleted and FALSE is returned. See *[Geometry Optimization](#page-252-0)* on page 6-39.

WTpoly delete does not delete the polygon's vertices from the geometry when it deletes the polygon. The polygon's vertices are left in the geometry. Unused vertices can be removed from the object by calling *WTgeometry\_recomputestats*, although this is not necessary.

Also, *WTpoly delete* does not recompute the overall geometrical parameters of the geometry (such as, position, bounding box). The function WTgeometry\_recomputestats can be used to recompute these parameters. You may want to perform several geometry editing functions before recomputing the geometry's geometrical properties, or you may want to recompute them each time.

Also see the function *WTgeometry\_beginedit* on [page 6-42](#page-255-0) which is required for certain geometry editing functions. You do not have to call WTgeometry\_beginedit in order to call WTpoly\_delete.

While constructing a polygon, you can call the *WTpoly\_delete* function to free the memory used by the polygon before it has been completely defined. Specifically, you can call the WTpoly\_delete function for a polygon created with the WTgeometry\_beginpoly function, as long as you have not called the WTpoly\_close function yet for that polygon. The ability to delete a partially-defined polygon is useful, for example, if you are writing a custom 3D file reader and encounter an error in parsing the file.

# Polygon Intersection Testing

Keep in mind that polygon-level intersection testing, while more precise than boundingbox intersection tests, is also more computationally intensive. You should use these functions only as often as needed and only when bounding box tests are insufficient. See *[Intersection Testing](#page-190-0)* on page 4-85 for more details.

### **WTpoly\_rayintersect**

See WTpoly\_rayintersect on [page 4-88](#page-193-0) of the Scene Graphs chapter.

### Introduction

A material is a combination of light and color attributes that you use to define the appearance of a geometry or collection of geometries. WTK functions let you create, edit, and save material information.

This chapter includes information on the properties of materials, color determination using material tables, material table functions, and some advanced topics on materials.

### Material Properties

Geometries either emit light, reflect light, or both. This light is manifested as color. When designing a geometry (such as, a car), there are two kinds of color to consider:

- The colors used in the car itself.
- The colors of the light playing on the car

A realistic image of a geometry includes many colors, and potentially many ways, of reflecting light. You use a separate *material* to specify each of these differences in appearance. The *Lights* chapter (starting on [page 12-1](#page-344-0)) describes the kinds of lights available for WTK simulations. This chapter describes how you can design different materials to reflect that light differently.

Each material has the following properties:

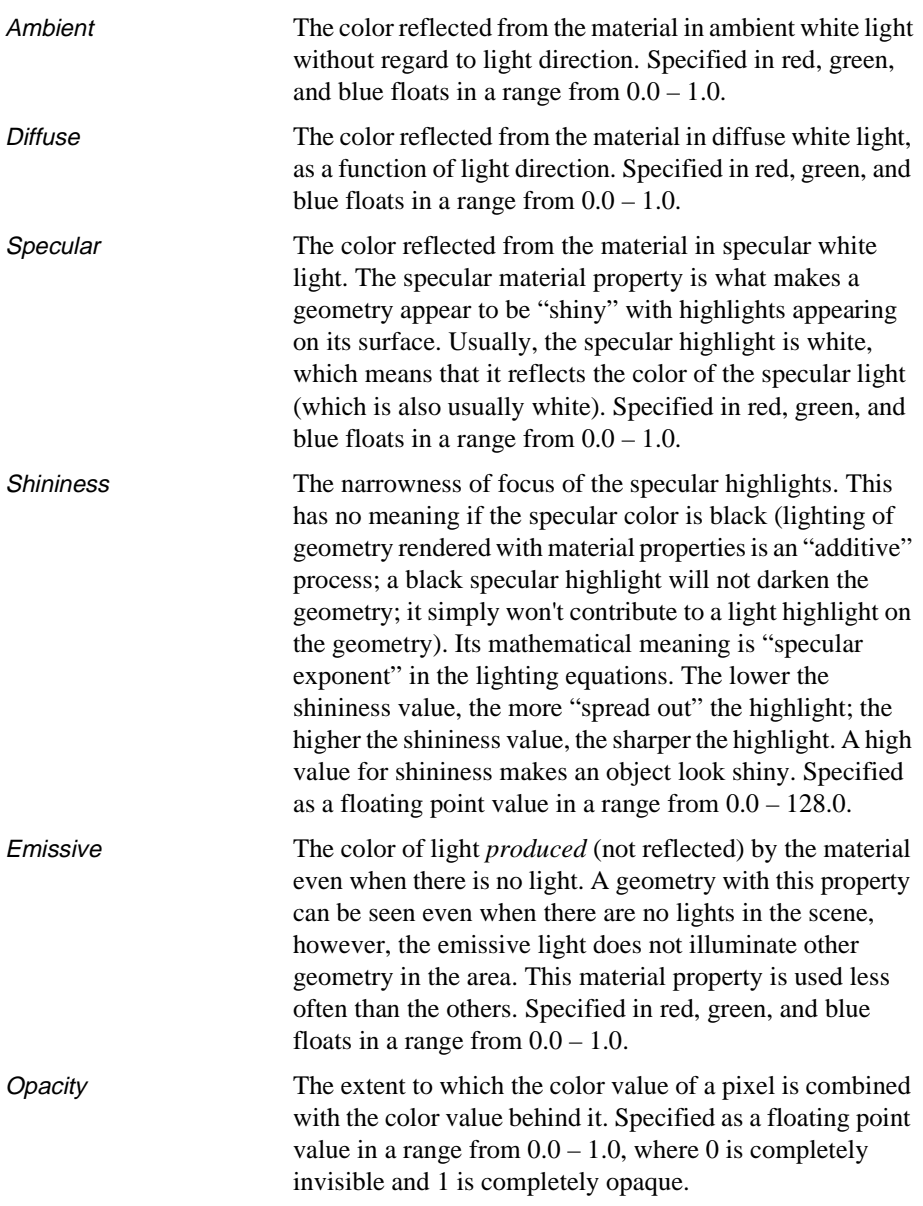

There's also an *ambient-diffuse* property (a combination of the ambient and diffuse properties) that defines the color of the geometry in ambient *or* diffuse white light, specified in red, green, and blue floats in a range from  $0.0 - 1.0$ . This is equivalent to setting the RGB color in version 2.1 (and previous versions) of WTK. You can continue to specify a geometry's color with this property, while using the new properties of WTK to improve the realism of individual geometries as needed.

You can obtain materials by reading in files from a modeler which specifies material properties in its export file format. WTK supports Wavefront's .obj, 3D Studio's .3ds, and VRML's .wrl file formats, which all have material information in them. When WTK reads in the file, it automatically renders the geometry using the modeler-specified material properties. For example, it will look shiny in WTK if it looked that way in the modeler.

Note that some modelers (including 3D Studio) have advanced material properties that WTK does not support; for example, properties specifying refractive properties of a transparent substance are not supported by WTK.

*Note: Texture is not a property of WTK materials; it is a bitmap which may actually obscure some elements of a material, as described in the [Textures](#page-304-0) chapter (starting on [page](#page-304-0)  [10-1](#page-304-0)).*

### Calculations Made to Determine Color

[Figure 8-1](#page-279-0) illustrates how WTK resolves your instructions into RGB values at each vertex in a geometry. After Gouraud shading (if enabled), the final value for each pixel is sent to the Z-buffer, if one is being used.

<span id="page-279-0"></span>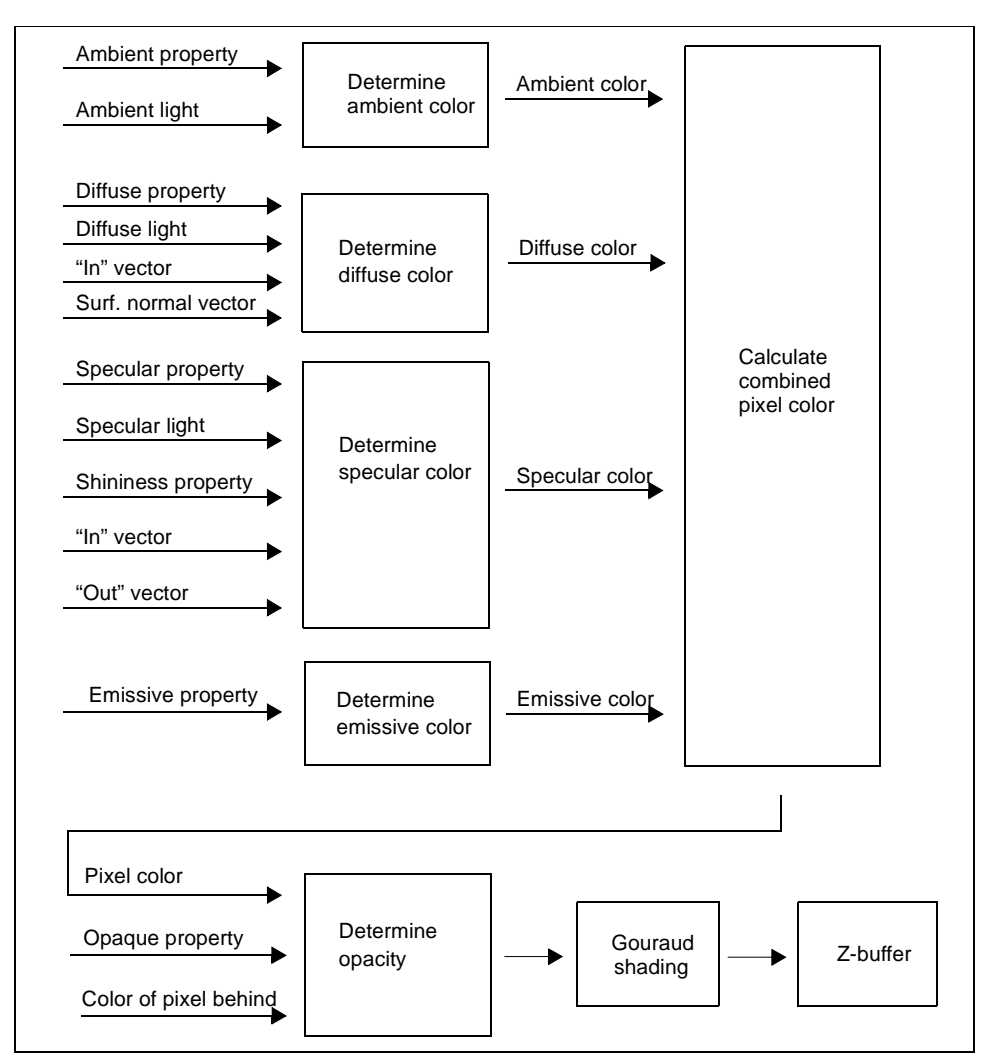

Figure 8-1: How WTK determines the color of each pixel it displays

### About "In" and "Out" Vectors

The "in" vector mentioned in [figure 8-1](#page-279-0) is the vector between the light source and the vertex being lit. The "out" vector is the vector between the vertex being lit and the viewpoint. Pixels between vertices have their color and opacity values determined by Gouraud shading, if enabled.

# Using Material Tables

The values for all of the materials used with a geometry are contained in its *material table.*  A material table is a collection of "robust" colors. These colors are termed robust because they include more reflectance information than the "ambientdiffuse" color reflectance available in previous versions of WTK.

Material tables are indexed from 0 (zero) to the number of materials in the table. Each polygon or vertex contains an index into the material table. This means that each polygon or vertex has a number — not a color — attached to it. This number references an entry in the material table.

More than one geometry may point to the same material table, and a geometry may point to different tables depending on the effect you need. See *WTgeometry\_setmtable* on page [8-18](#page-293-0).

Once a geometry file has been loaded into a scene, you can use the functions described later in this chapter to modify the settings in this table. For example, you can use WTmtable\_setvalue to change an existing material table entry. Since the same material may be applied to several polygons, more than one polygon in your scene could be affected when you modify a material.

To create a new material and then modify the copy, use *WTmtable\_copyentry* and then WTmtable\_setvalue.

Here's a sample WTK material file describing a material table:

mat version 3.00 valid ambient diffuse specular shininess

matdef // id 0 ambient 0.345098 0.325490 0.254902 diffuse 0.376471 0.345098 0.227451 specular 0.597882 0.538353 0.225176 shininess 58.879997

matdef // id 1 ambient 0.650980 0.000000 0.000000 diffuse 0.650980 0.000000 0.000000 specular 0.890000 0.890000 0.890000 shininess 89.599998 matdef // id 2 ambient 0.200000 0.200000 0.200000 diffuse 0.600000 0.600000 0.600000 specular 0.000000 0.000000 0.000000 shininess 10.000000

An object does not need to have all of its material properties specified. For example, in the material file listing shown above, neither the emissive nor the opacity material properties are specified. Using fewer properties can generate a moderate improvement in performance. Properties not specified in a geometry's material table behave as though set to  $0$  (zero).

To alter the number of fields that are defined in a given material table, use the function WTmtable\_setproperties, as described on [page 8-9.](#page-284-0) To find out what properties are currently defined for a given material table, use *WTmtable getproperties* as described on [page 8-11.](#page-286-0)

See *[How Do I Use Material Tables for Colors?](#page-836-0)* on page A-11.

# Material Table Functions

### **WTmtable\_new**

WTmtable \*WTmtable\_new( int definedprops, int estimatedentries char \*name);

This function creates a new material table, which must have a unique name. The argument definedprops is a bitwise combination of the material property constants corresponding to the material properties you want to define for this material table. These are:

WTMAT\_AMBIENT WTMAT\_AMBIENTDIFFUSE WTMAT\_DIFFUSE WTMAT\_EMISSION WTMAT\_OPACITY WTMAT\_SHININESS WTMAT\_SPECULAR

It is not permitted for WTMAT\_AMBIENTDIFFUSE to be a defined entry of the material table at the same time as *WTMAT\_AMBIENT* or *WTMAT\_DIFFUSE*. If you attempt to do this, only the WTMAT\_AMBIENTDIFFUSE field will be defined, but the WTMAT\_AMBIENT and WTMAT\_DIFFUSE fields will not be defined. Attempts to set the values of undefined fields of a *WTmtable* will have no effect. (See *WTmtable\_setvalue* on [page 8-15.](#page-290-0))

Providing an accurate value for estimatedentries can be valuable for making sure material creation is quick and memory-efficient; in most cases, however, you will incur no penalty for passing in zero.

Material tables must have unique names. If you assign a name which has already been used for a material table, table creation fails and NULL is returned. However, you may pass NULL in as the name argument; in this case a unique material table whose name begins with *mt* and ends with a number will be created.

#### **WTmtable\_delete**

FLAG WTmtable\_delete( WTmtable \*mtable)

This function deletes the specified material table. All geometry which refers to this material table will be updated to reflect its NULL status, and will appear black. If any geometry that refers to this table has been optimized using WTgeometry\_prebuild, these geometries will not be updated, table deletion will fail, and the function will return FALSE. Otherwise TRUE is returned.

#### **WTmtable\_merge**

WTmtable \*WTmtable\_merge( WTmtable \*table1, WTmtable \*table2)

This function merges two material tables and returns a new material table that contains the materials from both tables. It's the equivalent of copying *table1* into a new table and then appending table2 onto the end of it.

The materials in *table1* are indexed in the new material table just as they were in the original material table. The materials in *table2* have the number of entries in tables added to each of their indices. No action is taken to invalidate the original table1 and table2; it is up to you to delete them. When the result is returned from this function, no geometry will refer to the new material table.

#### **WTmtable\_getnumentries**

int WTmtable\_getnumentries( WTmtable \*mtable)

This function returns the number of table entries in the material table specified by the mtable argument.

### <span id="page-284-0"></span>**WTmtable\_setproperties**

WTmtable \*WTmtable\_setproperties( WTmtable \*mtable, int definedprops)

This function adds or removes properties defined in a material table. The definedprops argument is a bitwise combination of the material property constants corresponding to the material properties you want to define for this material table. These are:

WTMAT\_AMBIENT WTMAT\_AMBIENTDIFFUSE WTMAT\_DIFFUSE WTMAT\_EMISSION WTMAT\_OPACITY WTMAT\_SHININESS WTMAT\_SPECULAR

*Note: When you use this function, the old table is invalidated and a new table is created. Any attempt to execute operations on the invalidated (freed) table can produce undefined results, including termination of your application*

WTK returns a pointer to this new table you have created; geometries which used the old table are updated to refer to the new one. Table 8-1, describes how material properties are affected by the creation of a new material table.

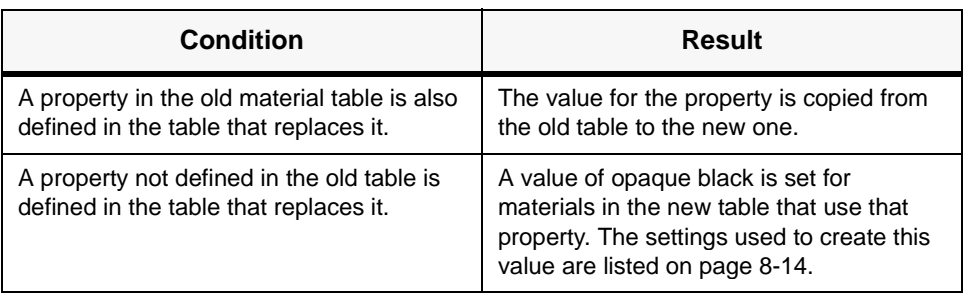

Table 8-1: Results of creating a new material table

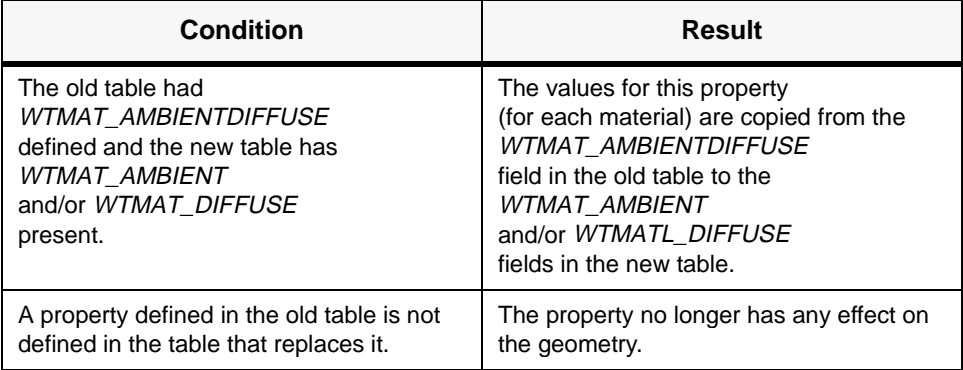

Table 8-1: Results of creating a new material table (continued)

If a material property for a geometry is not defined in its material table, the geometry uses the default value for that property.

### Example: Adding Shininess to a Multi-colored Geometry

Imagine that you load an old NFF file of a multi-colored geometry that was created with WTK V2.1 and you want to make it look shiny. When you load the file using WTgeometrynode load, a material table is created for the geometry whose only defined field is ambientdiffuse. It will initially look just like it did under WTK V2.1.

Suppose you want to make this object uniformly shiny, and that you are starting with a material table with only WTMAT\_AMBIENTDIFFUSE property defined.

You would use the following function call:

```
WTmtable_setproperties(table, 
   WTMAT_AMBIENTDIFFUSE | WTMAT_SPECULAR | WTMAT_SHININESS);
```
This permits each material to specify its own specular color and shininess. You then step through the material table, using *WTmtable\_setvalue* to set its specular color and shininess. Note that the second argument to this function is a bitwise "OR" of the properties that you want defined for this material table.

<span id="page-286-0"></span>For example:

WTgeometry \*geom; WTnode \*root, \*node; WTmtable \*tableold, \*tablenew;

node = WTgeometrynode\_load(root, "car.nff",1.0); geom = WTnode\_getgeometry(node); tableold = WTgeometry\_getmtable(geom); tablenew = WTmtable\_setproperties(tableold, WTMAT\_AMBIENTDIFFUSE | WTMAT\_SPECULAR | WTMAT\_SHININESS);

### **WTmtable\_getproperties**

int WTmtable\_getproperties( WTmtable \*mtable)

This function returns a bitwise combination of defined properties for the material table specified by the *mtable* argument. These are:

WTMAT\_AMBIENT WTMAT\_AMBIENTDIFFUSE WTMAT\_DIFFUSE WTMAT\_EMISSION WTMAT\_OPACITY WTMAT\_SHININESS WTMAT\_SPECULAR

### **WTmtable\_load**

WTmtable \*WTmtable\_load( char \*filename)

This function reads a material table from the specified filename. If a file with the specified filename is not found in the current directory, the extension *.mat* is added to the filename and the current directory is searched again. If the specified file is not found, NULL is returned.

*Note: If a material table is not referenced by any geometry in the scene graph, it is automatically deleted. For example, suppose you load a material table using*  WTmtable\_load *and associate it with a geometry using* WTgeometry\_setmtable *(see [page 6-30](#page-243-0)). Now, if you delete this geometry, the material table also gets deleted (if it is not referenced by any other geometry). Hence, you could not associate another geometry to this material table later.*

#### **WTmtable\_save**

FLAG WTmtable\_save( WTmtable \*mtable)

This function writes a material table to a file in the current directory. The name of the file will be the material table name with a *.mat* extension added. *Any existing file with the same name will be overwritten.*

If you have not set the name using *WTmtable\_new* or *WTmtable\_setname*, the name will be an automatically generated name; automatically generated material table names start at mt1 ("m-t-one") and increment numerically for each new material table created.

If you plan to save out material tables, it's a good idea to give them unique names. Otherwise, material tables with automatically generated names written in the current session could overwrite similarly generated files from an earlier session. Since model files refer to the material tables by name, this means that when you load a model written from the earlier session, the old model would end up using the new material table and thus end up with unexpected colors.

#### **WTmtable\_setname**

FLAG WTmtable\_setname( WTmtable \*mtable, char \*name)

This function sets the name of the material table specified by *mtable* to *name*. Material tables must have unique names. If you assign a name which has already been used for a material table, this function returns FALSE.
#### **WTmtable\_getname**

char \*WTmtable\_getname( WTmtable \*mtable)

This function returns the name of the material table specified by the mtable argument.

#### **WTmtable\_getbyname**

WTmtable \*WTmtable\_getbyname( char \*name)

This function returns a pointer to the material table having the name specified by the *name* argument. It returns NULL if the material table with the given name does not exist.

#### **WTmtable\_setdata**

void WTmtable\_setdata( WTmtable \*mtable void \*data)

This function sets a user-defined data field in a material table. Private application data can be stored in any structure. To store a pointer to the structure within a material table, pass in a pointer to the structure, cast to a void\*, as the data argument.

#### **WTmtable\_getdata**

void \*WTmtable\_getdata( WTmtable \*mtable)

This function retrieves user-defined data stored within a material table. You should cast the value returned by this function to the same type used to store the data with the WTmtable\_setdata function.

## Material Table Entry Functions

#### **WTmtable\_newentry**

int WTmtable\_newentry( WTmtable \*mtable);

This function creates a new entry in the material table given by the *table* argument. The new material-table entry will have all defined fields set to these default values:

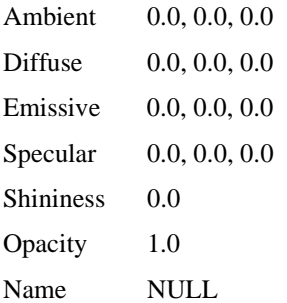

The value returned is the index into the material table which corresponds to the new material.

#### **WTmtable\_copyentry**

```
int WTmtable_copyentry (
    WTmtable *from,
    int matid, 
    WTmtable *to)
```
This function copies an entry whose index is specified by the *matid* argument from one material table to another. This results in the creation of a new material table entry. If from and to are the same table, the material is duplicated so that there's a second copy of the material in the same table. Fields defined for the destination which weren't defined in the source table are filled in with the default values listed above for *WTmtable\_newentry*. The value returned is the index into the destination material table that corresponds to the new copy of the material.

#### **WTmtable\_setvalue**

FLAG WTmtable\_setvalue( WTmtable \*mtable, int matid, float \*value, int propertybit);

This function alters the characteristics of an entry whose index is specified by the matid argument in the material table specified by the *mtable* argument. The *propertybit* argument is one of the following:

WTMAT\_AMBIENT WTMAT\_AMBIENTDIFFUSE WTMAT\_DIFFUSE WTMAT\_EMISSION WTMAT\_OPACITY WTMAT\_SHININESS WTMAT\_SPECULAR

The value argument is an *array of three floats* when setting the ambientdiffuse, ambient, diffuse, specular, or emission properties, or an *array of one float* when setting the shininess or opacity properties. Passing an array of three floats when setting shininess or opacity is permitted, but only the value [0] argument is read from.

FALSE is returned if the specified *propertybit* is not defined for the given material table. Note that a single call to this command can cause changes in multiple polygons in multiple geometries, because more than one polygon may refer to the same material table entry.

#### **WTmtable\_getvalue**

FLAG WTmtable\_getvalue( WTmtable \*mtable, int matid, float \*value, int propertybit);

This function queries the characteristics of an entry whose index is specified by the *matid* argument in the material table specified by the *mtable* argument. The *propertybit* argument is one of the following:

WTMAT\_AMBIENT WTMAT\_AMBIENTDIFFUSE WTMAT\_DIFFUSE WTMAT\_EMISSION WTMAT\_OPACITY WTMAT\_SHININESS WTMAT\_SPECULAR

The value argument must be an *array of three floats* when querying the ambientdiffuse, ambient, diffuse, specular, or emission properties, or an *array of one float* when querying the shininess or opacity properties. Passing an array of three floats when querying shininess or opacity is permitted, but only the value[0] argument is written into.

FALSE is returned if the specified *propertybit* is not defined for the given material table.

#### **WTmtable\_setentryname**

FLAG WTmtable\_setentryname( WTmtable \*mtable, int matid char \*name)

This function assigns a name specified by the *name* argument to an entry whose index is specified by the *matid* argument in the material table specified by the *mtable* argument. The default name of a material table entry is NULL.

#### **WTmtable\_getentryname**

```
char* WTmtable_getentryname( 
    WTmtable *mtable, 
    int matid)
```
This function returns the name of an entry whose index is specified by the *matid* argument in the material table specified by the mtable agrument.

#### **WTmtable\_getentrybyname**

int WTmtable\_getentrybyname( WTmtable \*mtable, char \*name)

This function returns the index of an entry whose name is specified by the *name* argument in the material table specified by the mtable argument.

-1 is returned if no entry in the material table matches name.

## Advanced Topics

## How WTK Deals With Out-Of-Range Indices

When rendering, WTK assigns color to the polygon (or vertex) by using the material table index specified by the polygon (or vertex) to a material in the material table.

If the polygons and vertices in a geometry have material table indices higher than the number of materials in the material table, a modulus operation is executed on the index *at the time the polygon is rendered*. For example, if a material table has two colors in it (black and white), and the geometry consists of four polygons, with material index references 0,1,2,3, the polygons would be rendered as black, white, black, white. The material indices remain as they were: 0,1,2,3, but are rendered as if they were 0,1,0,1, because there are only two entries in the material table. If a new entry, red, is added to the material table at this point, in the next frame the geometry will be rendered as black, white, red, black. The actual indices 0,1,2,3 are rendered as if they were 0,1,2,0 because there are three entries in the material table.

A negative material index is not allowed.

## Using Material Index Table Entries

#### **WTpoly\_setmatid**

See WTpoly\_setmatid on [page 7-3](#page-264-0) of the *Polygons* chapter.

#### **WTpoly\_getmatid**

See WTpoly\_getmatid on [page 7-3](#page-264-0) of the *Polygons* chapter.

#### **WTgeometry\_setmatid**

See WTgeometry\_setmatid on [page 6-31](#page-244-0) of the *Geometry* chapter.

#### **WTgeometry\_setvertexmatid**

See WTgeometry\_setvertexmatid on [page 6-48](#page-261-0) of the *Geometry* chapter.

#### **WTgeometry\_getvertexmatid**

See WTgeometry\_getvertexmatid on [page 6-48](#page-261-0) of the *Geometry* chapter.

## Using Materials Tables With Geometries

As described in this chapter, you can define a geometry's material in its own material table. Each geometry references a single material table, from which the geometry's material properties are obtained.

#### **WTgeometry\_setmtable**

See WTgeometry\_setmtable on [page 6-30](#page-243-0) of the *Geometry* chapter.

#### **WTgeometry\_getmtable**

See WTgeometry\_getmtable on [page 6-31](#page-244-0) of the *Geometry* chapter.

## Notes on Specific File Formats

WTK now has an expanded NFF file format which records material ID's for each polygon or vertex, instead of RGB color, as was done in WTK V2.1 and earlier (see *[Changes in](#page-961-0)  [Reading/Writing NFF Files](#page-961-0)* on page G-24 for more information).

When an NFF 2.1 (an NFF file saved with version 2.1 of WTK) or earlier object file is loaded, a material table is created that has one material for each unique color in the object. The material table in this case has only the AMBIENTDIFFUSE field defined, so the NFF 2.1 geometry will look the same in this release as it did in WTK V2.1. The created material table has an automatically generated name. In each NFF file, there is also a reference to a material file. The new NFF file format is described in *[Appendix F](#page-926-0)*.

The same is true for files read from MultiGen .flt files, ProEngineer RENDER format, AutoCad DXF, and Videoscape 3D .geo file formats.

Wavefront .obj files have material properties defined in externally referenced *.mtl* files; for these files all of the following material properties are read in and defined: ambient, diffuse, specular, specular exponent (shininess), and transparency (alpha). The .mtl format does not have an "emissive" material property. When a Wavefront file is loaded, any referenced .mtl file is parsed, and a new material table is created; the new material table is defined for those fields that are specified in the Wavefront .mtl file. If for example, "ambient" color is not defined for any of the materials in the .mtl file, then the new material table will be created without the "ambient" field defined. Each Wavefront material has a name as specified in the .mtl file; each WTmaterial defined has its name set to match the one specified in the .mtl file.

3D Studio .3ds files have material properties defined within the file. Like the Wavefront files, a material table is created and material properties are read in and defined for ambient, diffuse, specular, specular exponent (shininess), and transparency (opacity).

NFF 3.0 (the new format for WTK Release 6 and this release) files have external references to the new WTK .mat material file format. This is an easy-to-edit ASCII format.

## OpenGL Compatibility

The OpenGL specification is a powerful, cross-platform definition of how lighting models are to be implemented. By providing material properties that conform to this standard, WTK preserves all of the control that users of previous versions of WTK had for

determining the coloring of geometries and polygons, but adds additional features notably specular highlights. WTK takes full advantage of the features available with OpenGL.

# 9 3D Text

## Creating Three-dimensional Text in WTK

WTK allows you to create 3D text for your virtual world. These 3D text strings are simply WTK geometries, which can be used as described in the *[Geometries](#page-214-0)* chapter. 3D text geometries are assembled from individual characters that can either be polygonally based or represented using bit-mapped pictures of the characters applied to polygonal surfaces. The size, shape, and style of each individual character depends on the 3D font that you are using. A 3D font is specified by an NFF file that contains one NFF object for each character in the font. You can use several different 3D fonts simultaneously to create text string geometries at any time.

Creating 3D text in WTK is a two-step process. First you load in a 3D font by calling WTfont3d\_load. This loads a font from an NFF file (i.e., creates an NFF object for each character in the font and stores it in memory). Then the function *WTgeometry\_newtext3d* is used to construct geometries from character strings. [Figure 9-1](#page-297-0) illustrates the parameters associated with a WTK 3D font. For purposes of clarity, these parameters are shown using a projection of the font onto a 2D plane. The extents of the font in 3D are illustrated in [figure 9-2 on page 9-4](#page-299-0).

<span id="page-297-0"></span>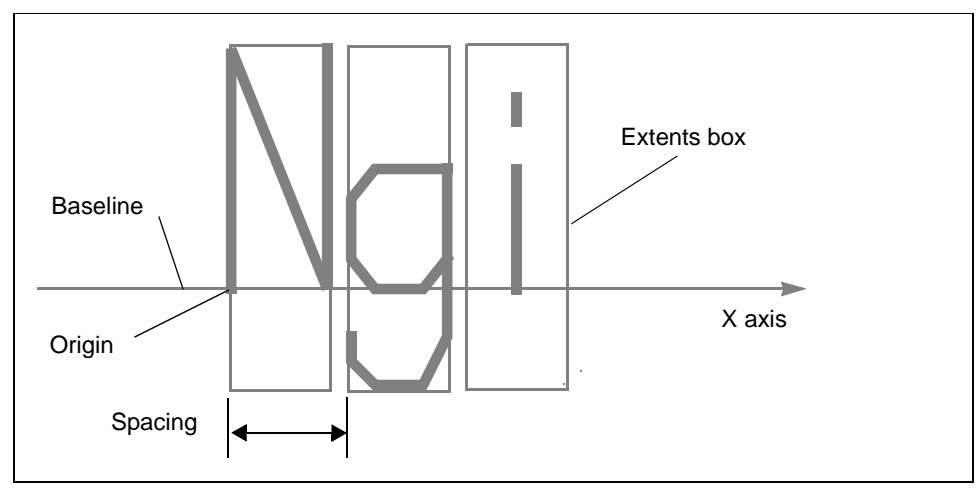

Figure 9-1: Basic font properties

#### **WTfont3d\_load**

WTfont3d \*WTfont3d\_load( char \*filename);

This function loads a 3D font file into memory and returns a pointer to a WTfont3d structure used to refer to the font. The *filename* argument should be the name of an NFF 3D font file such as the sample font file provided with WTK. Like the functions WTgeometrynode\_load and WTnode\_load, the WTMODELS path is searched for the filename, if it is not found in the current directory.

WTK comes with at least one sample 3D font file. With this release, the sample font file is *rcfont3d.nff*, located in the modeler directory in the WTK product distribution. A description of the format of the 3D font file is provided at the end of this chapter as a reference in case you want to define your own 3D fonts.

#### **WTfont3d\_delete**

void WTfont3d\_delete( WTfont3d \*font);

This function frees the memory used by a WTfont3d structure. Once you have constructed all of the text strings required for your application which use this font (using WTgeometry\_newtext3d), you can call WTfont3d\_delete at any time.

#### **WTgeometry\_newtext3d**

See WTgeometry\_newtext3d on [page 6-20](#page-233-0) for a description.

#### **WTfont3d\_setspacing**

void WTfont3d\_setspacing( WTfont3d \*font, float spacing);

This function sets the spacing for a font by setting the horizontal spacing between the basepoints of the characters in a 3D text string (see [figure 9-1 on page 9-2](#page-297-0)). By default, this spacing is 10% greater than the width of the widest character. Using this function affects the spacing of all subsequently created geometries.

In the following example, the font spacing is increased by 20 percent:

WTfont3d\_setspacing(font, 1.2 \* WTfont3d\_getspacing(font));

See also *WTfont3d\_getextents*, on [page 9-4](#page-299-0).

#### **WTfont3d\_getspacing**

float WTfont3d\_getspacing( WTfont3d \*font);

This function returns the current spacing value for the specified 3D font. [Figure 9-1](#page-297-0) and [figure 6-1](#page-233-0) illustrate "spacing" of a font.

[Figure 9-2](#page-299-0) illustrates the extents of a WTK 3D font.

<span id="page-299-0"></span>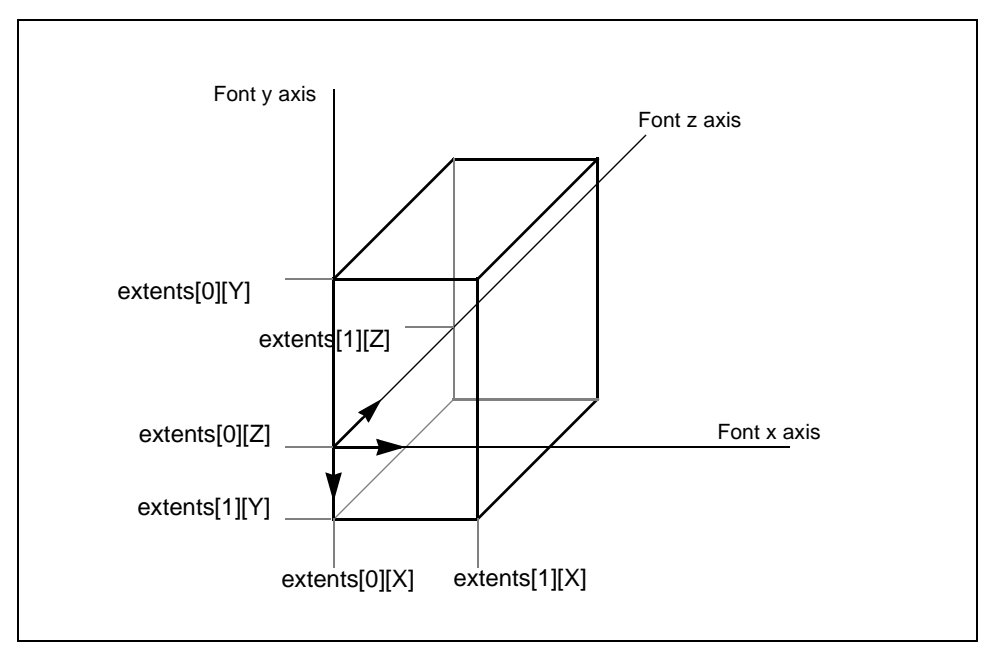

Figure 9-2: The 3D font's extents box

#### **WTfont3d\_getextents**

void WTfont3d\_getextents( WTfont3d \*font, WTp3 extents[2]);

This functions gets the 3D extents box for the specified 3D font. WTfont3d\_getextents places the minimum and maximum spatial extents of the characters of the specified font into the extents[0] and extents[1] vectors respectively.

For example, for characters oriented to be read in the X-Y plane, the largest X coordinate value of any character in the font is placed in extents[1][X], and the smallest value is placed in extents[0][X]. Therefore, the maximum width of any character in the font is extents[1][X] - extents[0][X].

Correspondingly, for the Y value, the maximum vertical extent (height) of any character in the font is extents[1][Y] - extents[0][Y] and for the Z value, the maximum depth extent of any character in the font is extents[1][Z] - extents[0][Z].

The default spacing between characters in the font is ten percent greater than the maximum character width (i.e., ten percent greater than (*extents[1][X] - extents[0][X]*)). You can determine the spacing by calling WTfont3d\_getspacing after WTfont3d\_load is called.

#### **WTfont3d\_charexists**

FLAG WTfont3d\_charexists( WTfont3d \*font, char character);

This function determines whether a particular character is defined in the specified 3D font. If the specified character is in the font, TRUE is returned, otherwise FALSE is returned.

For example, to find out whether the font includes an exclamation mark, you could use:

WTfont3d \*font; if ( WTfont3D\_charexists(font, '!') ) WTmessage("Font %p contains '!' \n", font); else WTwarning("Font %p does not contain '!' \n", font);

# NFF 3D Font Files

This section describes the structure of the NFF file from which a WTK 3D font can be constructed. Also see [Appendix F](#page-926-0) for a complete description of the WTK NFF format.

A 3D font file is a multi-geometry NFF file that contains one geometry for each character. The names of the character geometries are the string "char" followed immediately by the ASCII value of the character. For example, the name of the geometry representing a capital "A" would be "char65" since the ASCII code for "A" is 65. A 3D font file containing all of the capital letters would have geometries named "char65", "char66", "char67" and so on up to "char90" (capital "Z"). Lower-case letters are "char97" through "char122." [Table 9-1](#page-301-0)  lists ASCII character values.

<span id="page-301-0"></span>The function WTgeometry\_newtext3d constructs text geometries by assembling characters along the +X direction. Therefore, characters in your font file should read so that "left to right" corresponds to increasing X coordinate values. With this convention, depending on the way in which the characters in the font file are modeled, WTgeometry\_newtext3d might return text geometries that are readable in the X-Y plane or in the X-Z plane (or with any angle in between). Of course, the text geometries once created can be placed at any location using the geometry move functions.

When a text string is assembled with *WTgeometry\_newtext3d*, the characters are lined up based on the location of their base points. The point  $(0, 0, 0)$  is the base point for each character. You should define characters in the NFF 3D font file relative to this point.

|              | char <sub>64</sub> $@$ | char96              |
|--------------|------------------------|---------------------|
| char33!      | char <sub>65</sub> A   | char97 a            |
| char34 "     | char66 <sub>B</sub>    | char98 b            |
| char35 $#$   | char <sub>67</sub> C   | char99 <sub>c</sub> |
| char $36$ \$ | char68 <sub>D</sub>    | char100 d           |
| char37 %     | char69 E               | char101 e           |
| char $36 \&$ | char70 F               | char102f            |
| char39'      | char71 G               | char103 g           |
| char40 (     | char72 H               | char104 h           |
| char41)      | char73 I               | char105 i           |
| char42 *     | char74 J               | char106 j           |
| char43 $+$   | char75 K               | char107 k           |
| char44,      | char76L                | char108             |
| char45 -     | char77 M               | $char109$ m         |
| char46.      | char78 N               | char110 n           |
| char47 $/$   | char79 O               | char111 o           |
| char480      | char <sub>80</sub> P   | char112 p           |

Table 9-1: The ASCII character set

| char491              | char $81$ Q          | char113 q      |
|----------------------|----------------------|----------------|
| char502              | char <sub>82</sub> R | char114 r      |
| char513              | char83 S             | char115 s      |
| char $524$           | char <sub>84</sub> T | char116 t      |
| char <sub>535</sub>  | char85 U             | char117 u      |
| char546              | char86 V             | char118 v      |
| char <sub>55</sub> 7 | char87 W             | char119 w      |
| char568              | char88 X             | char120x       |
| char <sub>579</sub>  | char89 Y             | char121 y      |
| char58:              | char90 Z             | char122 z      |
| char59;              | char91 [             | char123 {      |
| char $60 <$          | char92 $\mathcal{N}$ | char124 $ $    |
| char $61 =$          | char93]              | char125 $\}$   |
| char $62 >$          | char94 ^             | char126 $\sim$ |
| char63?              | char95 $\_$          |                |

Table 9-1: The ASCII character set (continued)

# 10 **Textures**

This chapter describes the textures that can be applied to the surfaces of graphical objects, and the functions to apply, manipulate, and animate them. The main sections of this chapter are as follows:

- *[Introduction](#page-305-0)* provides a general discussion on the use of textures in WTK and lists the texture file formats supported by WTK. (see [page 10-2\)](#page-305-0)
- *[Applying Textures](#page-307-0)* describes how to apply textures to geometric surfaces in WTK. (see [page 10-4](#page-307-0))
- *[Changing Texture Properties](#page-326-0)* describes how to access the shading, transparency, and blending values of a polygon's texture. (see [page 10-23\)](#page-326-0)
- *[FilteringTextures](#page-327-0)* describes how to specify and retrieve the filter values for a texture already applied to a polygon. (see [page 10-24](#page-327-0))
- *[Manipulating Textures](#page-330-0)* describes how to change the orientation, scale, and offset of applied texture. (see [page 10-27\)](#page-330-0)
- *[Screen Loading](#page-336-0)* describes how to load an image to and get an image from a WTK window. (see [page 10-33](#page-336-0))

# <span id="page-305-0"></span>Introduction

Surfaces of objects in the real world are not smooth and featureless — they have pattern, grain, and detail. To emulate this, you can give WTK polygons a surface texture. This texture is a bit-mapped image, which is applied to the surface of the polygon and transformed with it. For example, you can create a table top from a uniform brown-shaded polygon with an actual wood-grain image mapped onto it.

You can create textures with a bitmap image editor or derive them from video images. Basically, anything that can find its way onto a computer screen can be converted to a texture format. Figure 10-1 shows a WTK virtual world with textures applied to it.

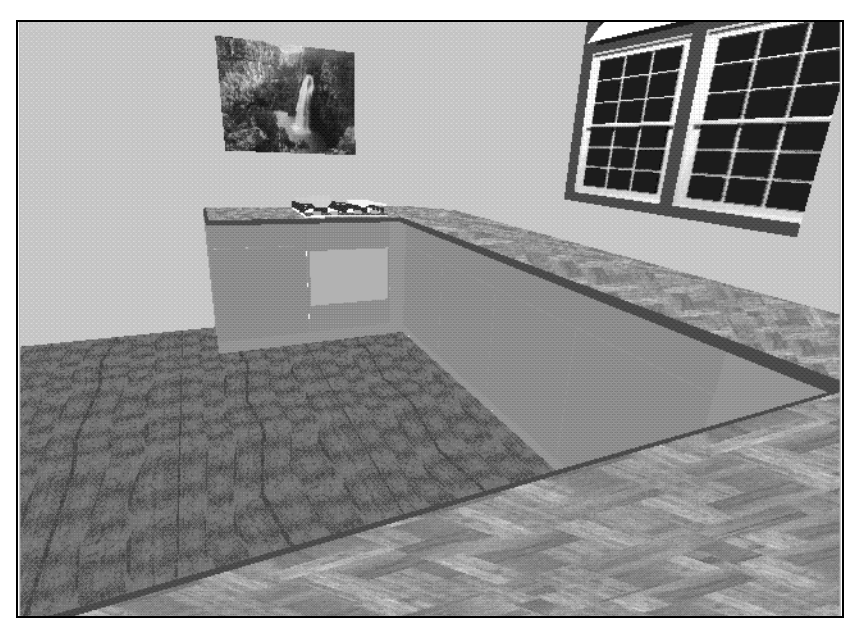

Figure 10-1: WTK virtual world with textures applied

Judicious use of textures can increase the complexity and realism of your environments, allowing you to avoid both the initial work of modeling surface details and the run-time overhead of transforming them. For example, instead of modeling as 3D details all of the windows of a distant building, you can apply a digital image of a real building to a single polygon, which then serves as an entire side of the building. Your modeling labor is conserved and rendering speed increases dramatically compared to what would have been necessary to model all of these details in 3D. However, the frame rate of the simulation is still affected by texturing — although it is better to use textures than to model all the details, textures do slow performance compared to just rendering polygons that have neither texture nor modeling details.

Textures are automatically transformed with the polygons to which they are applied, displaying perspective shift and scaling appropriate for the viewing parameters (see *[Applying Textures](#page-307-0)* on page 10-4). WTK has functions for changing the orientation, scale, and offset of applied textures (see *[Manipulating Textures](#page-330-0)* on page 10-27).

You can dynamically replace a texture on a polygon, which gives the impression of animation. For example, you can use *WTtexture\_replace* to sequentially load images from a video file to a polygon in the shape of a TV screen. Or you can map images from a viewpoint to a polygon to create a rear-view mirror in your simulation. See *[Animating](#page-321-0)  Textures* [on page 10-18](#page-321-0).

You can also make part of a texture transparent, which allows whatever is behind it in the simulation to show through. See *[Changing Texture Properties](#page-326-0)* on page 10-23. Also refer to your Hardware Guide for information about system-specific texture-mapping capabilities and limitations.

## Supported Texture File Formats

WorldToolKit supports the following texture file formats.

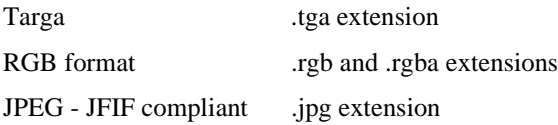

These formats are supported on all platforms. Note that 8 bit TGA format files are not supported.

# <span id="page-307-0"></span>Applying Textures

Use the functions in this section to apply textures to geometric surfaces. Several of the demos provided with WorldToolKit illustrate the use of these functions. See the README files in the demos and images subdirectories that were installed with WTK.

Table 10-1 below, lists the methods provided in WTK for applying textures to the surfaces of geometries.

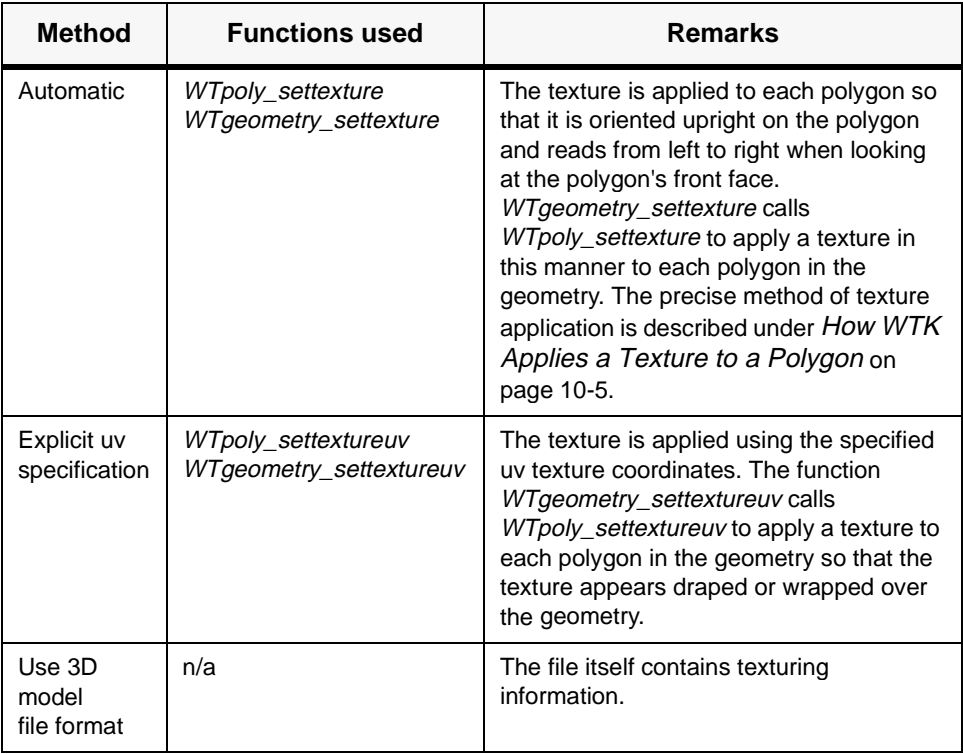

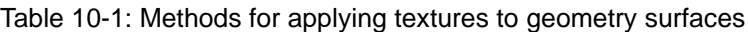

## <span id="page-308-0"></span>How WTK Applies a Texture to a Polygon

Here's how WTK applies a texture to a polygon:

- 1. The edge of the polygon with the largest upward (i.e., negative) y-axis component is found.
- 2. Texture is applied so that (a) the vertical edge of the texture is parallel to this polygon edge, and (b) from a viewpoint looking at the polygon's front face, the texture reads from left-to-right (the texture example in figure 10-2 below, contains text to illustrate this).
- 3. Given two solutions to (a) and (b), the texture is applied so it appears right-sideup rather than upside-down (with respect to a viewpoint that is right-side-up, of course).

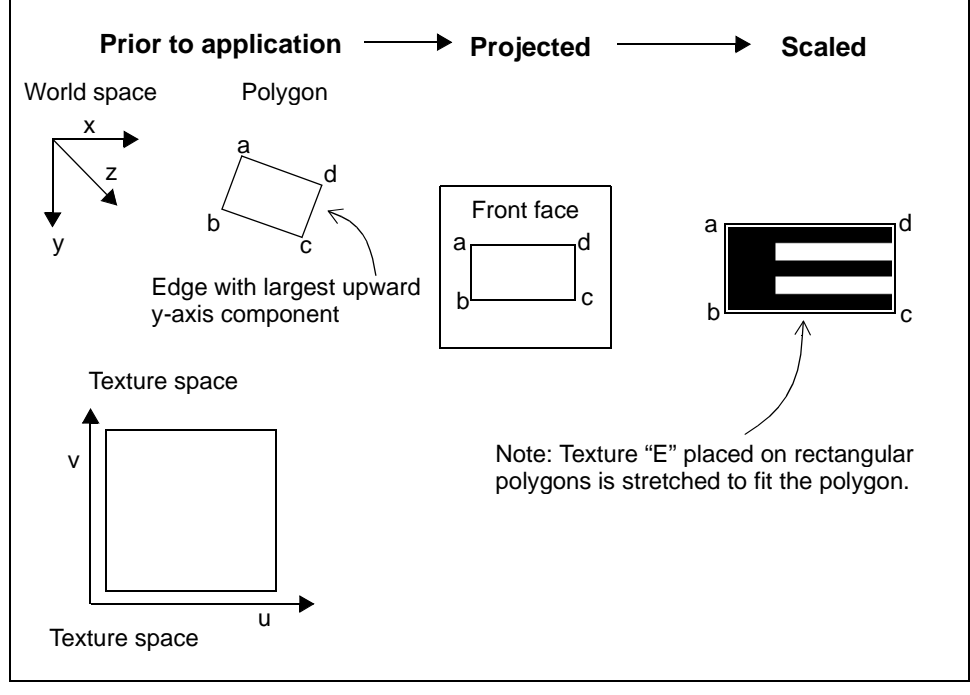

Figure 10-2: Texture application on rectangular polygons.

<span id="page-309-0"></span>In the case of the rectangular polygon shown in [figure 10-2](#page-308-0), the edge with the largest upward (i.e., negative y-axis) component is c-d. (Even though edge d-a is also oriented upward and is longer than c-d, the y-axis component of d-a is less.)

Assuming the polygon vertices are stored in the polygon in the order a-b-c-d, [figure 10-2](#page-308-0)  shows the front face of the polygon. The texture is applied so that if we tilt our heads (or equivalently rotate the polygon) so that the edge c-d is vertical, then the texture reads correctly from left-to-right, that is, the  $E$  looks like an  $E$  — not backwards and not upsidedown.

Furthermore, on a rectangular polygon, the texture corners (in u,v space) are mapped exactly to the corners of the rectangle. In other words, the texture is stretched to fit exactly onto the rectangle. None of the texture image is cropped when applied.

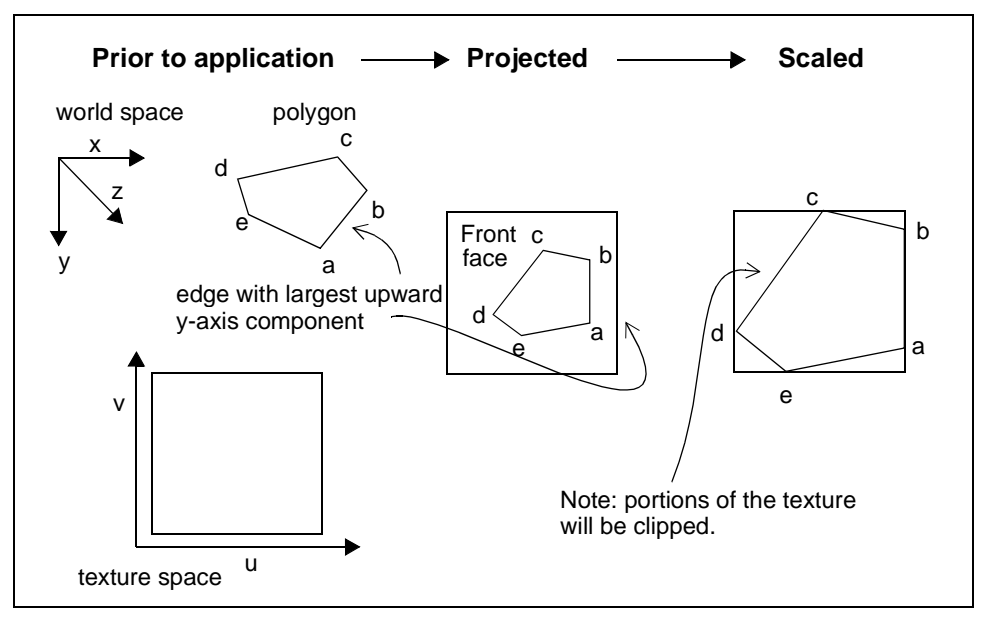

Figure 10-3: Texture application on non-rectangular polygons.

When a texture is applied to a non-rectangular polygon, the same basic technique is used as with rectangular polygons.

In figure 10-3, we start with a five-sided polygon. Since the vertices a-b-c-d-e go around counter-clockwise, we are again looking at the front face of the polygon. In this case, the polygon is simply rotated so that the edge a-b (the edge with the largest upward y-axis component) is correctly aligned with the texture.

Then, the texture is applied so that the minimum and maximum u and v texture values map to the minimum and maximum horizontal and vertical extents of this rotated polygon. Note that portions of the texture are cropped or clipped. You can use *WTpoly\_scaletexture* or WTpoly\_stretchtexture if cropping is not desired.

The important thing to remember is that textures are aligned to polygonal surfaces based on the surface's orientation in the world reference frame and on the order in which the polygon vertices are specified. These two factors determine which polygon edge has the largest upward y-axis component. If you tried applying a texture to a moving object once per frame (as you do when using texture animation), you would see that the texture edge is sometimes aligned to different polygonal edges based on the polygon's current orientation with respect to the world. In some cases, this causes problems that must be fixed using the texture rotation feature (see *[Manipulating Textures](#page-330-0)* on page 10-27).

For a polygon that is oriented horizontally, the edge to which the texture is aligned is the first polygon edge. Specifically, for a horizontal polygon, the right edge of the texture bitmap is made to lie along the first polygon edge, where moving from the first polygon vertex to the second moves you in the direction from the bottom right corner of the bitmap toward the top right corner of the bitmap. In addition, the texture may be stretched in the same way as shown in [figure 10-3](#page-309-0) for the polygon with a vertical component.

After application through this default mapping, textures may be modified using any of the texture manipulation functions described beginning on [page 10-27.](#page-330-0)

## Texture Size

You can also set the maximum texture size that will be loaded by your application. To do this, use the WTMAXTEXSIZE environment variable (see the Environment Variables Appendix for details on setting this environment variable). When you set the maximum texture size, the texture images will be shrunk, if necessary, so that the image width and height in pixels will not exceed this value. This is very valuable, as it ensures that your application does not exceed your hardware texture memory limits. The default value is 1024 (this is also the maximum), but you can, for example, set it to 512 or 256.

Texture dimensions must be a power of two (e.g. 16, 32, 64, etc.). If a texture whose width and height is not a power of two, WTK will automatically size the texture image to the

<span id="page-311-0"></span>nearest power of two. For example, a 65 x 190 resolution image will be resized to 64 x 256. If the environment variable WTKSQRTEX is enabled (set to 1), WTK will automatically shrink texture images, if necessary, so that the texture's width and height are equal. By default, WTKSQRTEX is disabled (set to 0), and so texture images are not shrunk into square images.

## Texture Naming Conventions

When using functions WTgeometry\_settexture, WTgeometry\_settextureuv, WTpoly settexture, and WTpoly settextureuv, one of the parameters you must supply is the filename of the texture being applied. If you don't specify the filename's extension, WTK will look for a file whose extension is recognized as a texture file (.tga, .rgb, .rgba, .jpg). By leaving off the extension, you can port your WTK application to a different hardware platform without having to change all the extension names in your source code.

Texture files specified in a WTK function call are searched for in the current directory, and along the path given by the WTIMAGES environment variable. If multiple files with the same filename but different extensions exist in the same directory and your file specification doesn't include the file extension, the precedence of texture file formats is dependent upon the platform you are running on. On Windows platforms, the precedence order is .tga, .rgb, .rgba, and .jpg while on UNIX platforms the precedence order is .rgb, .rgba, .tga, and .jpg.

Texture filenames are case sensitive within WTK. For example, if you were to load a 'flag.tga' texture into WTK via WTgeometry\_settexture and then wanted to modify the texture's filtering via a call to *WTtexture\_setfilter*, the filename you would need to specify in *WTtexture\_setfilter* is 'flag.tga'. If you tried to refer to the texture as 'FLAG.TGA', WTK would not recognize it as the 'flag.tga' texture.

## Transparent Textures

WTK textures can be transparent. A texture consists of a rectangular array of texels composed of a color component and possibly an alpha component as well. The alpha component of each texel can range from 0 to 255 and indicates the texel's degree of opacity. An alpha value of 0 means that the texel is completely transparent while an alpha value of 255 means that the texel is completely opaque. When a texture file does not contain alpha values, WTK automatically computes the alpha value for each texel using the following

schema. Texels whose color component is black, i.e. whose  $R = G = B = 0$ , will be assigned an alpha value of 0. Texels whose color component is non-black, i.e. either R, G, or B is non-zero, will be assigned an alpha value of 255. If you do not wish to have WTK automatically compute the alpha values for textures in this manner, you must use the WTOPTION\_NOAUTOALPHA option of the WTuniverse\_setoption function. If the universe's WTOPTION\_NOAUTOALPHA option is set, then WTK will assign an alpha value of 255 (opaque) to the texels of all textures which do not contain alpha values

From the above discussion, it follows that there are two ways in which you can obtain transparencies in textures.

- Using a texture file that has an alpha component
- Using a texture file that does not have an alpha component and letting WTK automatically add the alpha values to the texels, following the process described above.

#### **USING A TEXTURE FILE THAT HAS AN ALPHA COMPONENT**

Not many texture file formats support a built in alpha component. The texture file must be in the 'rgba' format, where the 'rgb' is the color component and the 'a' is the alpha component. When the texture is applied to a polygon (using say, WTpoly\_settexture), you can specify whether the texture should be transparent or not via the "transparent" flag. If this flag is set to TRUE, the texels whose alpha values fall below a certain threshold are not drawn on the screen. This threshold is called the alpha-threshold (range 0-255) and can be controlled using the environment variable WTKALPHATEST. By default, this value is 0 on Windows platforms and 78 on UNIX platforms. So for example, on Windows platforms, the texels which have alpha values 0 will be transparent since they won't be drawn on the screen. An alpha value greater than 0 will not be transparent. If however, when the texture is applied, the "transparent" flag is set to FALSE, the alpha-threshold test will not be done and all texels will be drawn on the screen.

#### **USING A TEXTURE FILE THAT DOES NOT HAVE AN ALPHA COMPONENT**

Most common texture files do not have an in built alpha component. The texture file has an 'rgb' format, i.e., only the color component is present. When the texture file is loaded into WTK, WTK automatically inserts alpha values for each texel. If the texel's color component is black,  $(r=g=b=0)$ , the alpha value inserted is 0. If the texel's color component is non-black, the alpha value inserted is 255. You can now use the newly added alpha component to obtain transparency. (This is called the "cookie-cutter" method). When the

texture is applied to a polygon (using say, WTpoly\_settexture), you can specify whether the texture should be transparent or not via the "transparent" flag. If this flag is set to TRUE, the texels whose alpha values are 0, will be transparent. (They will not be drawn on the screen.) The texels whose alpha values are 255 will appear on the screen. This behavior is the result of the alpha-threshold test that is performed on all texels.

The "cookie-cutter" method is a simple way to obtain transparencies in textures that do not have alpha values. First, the areas of the texture that you want transparent must be colored black. Second, the texture must be tagged 'transparent' using the "transparent" flag when you use WTpoly\_settexture (or marking the polygon with '\_t\_' when you read textured polygons from an NFF file. See Appendix F, for the NFF file format). This method sometimes leaves a "black halo" around the cut out part when texture filtering other than linear is used. This effect can be avoided by using point texture filtering (WTFILTER\_NEAREST). (See Texture Filtering for more information). When using texture filtering methods other than point, it is possible to improve the quality of the picture by raising the value of the alpha threshold.

If you do not wish to have WTK automatically calculate the alpha values for you, you may set the universe option WTOPTION\_NOAUTOALPHA to TRUE. (Use the function WTuniverse setoption to do this.) If this option is set, all the alpha values (for an 'rgb' texture file) will default to 255.

#### **TRANSPARENCY AFFECTED BY THE POLYGON'S MATERIAL PROPERTIES**

In actuality, there is a third way to achieve transparencies. This method makes use of the object's material properties - in specific, the value of the "opacity" property (range 0-1). If a polygon's opacity value is less than 0.996, it is treated as one having translucency. Any value greater than 0.996 causes WTK to treat the polygon as opaque for all practical purposes. If a polygon is translucent, it's opacity value is multiplied with the texel's alpha value before that pixel is rendered. The resultant alpha affects the final color of that pixel. The color of the pixel will be a mixture of the texel's color component and the color of the background at that pixel. (This is the color that already exists in the color buffer). If the resultant alpha is closer to 1, more of the texel's color is used. If the resultant alpha is closer to 0, more of the background color is used.

This procedure can be used to enhance (or even, create) transparencies in textures. By controlling the product of the texel's alpha and the polygon's opacity, you can set areas of a texture to use more of the background color, and hence create/enhance transparency. For example, if a texel's alpha value is 10, and the polygon's opacity is 0.95, the product is

<span id="page-314-0"></span>closer to 0 on a scale of 0-255. This causes that texel to be nearly transparent, since a very small fraction of the texel's color contributes to the final color.

#### **WTpoly\_settexture**

FLAG WTpoly\_settexture( WTpoly \*poly, char \* bitmap, FLAG shaded, FLAG transparent);

This function applies a texture bitmap stored in the file to the specified polygon. The argument bitmap refers to the bitmap file; the argument poly refers to the polygon. If the polygon already had a texture applied, the new texture replaces the old texture. The FLAG arguments indicate whether the texture is to be shaded and/or transparent.

If a texture is shaded (*shaded*=TRUE), the intensity of the texture elements (texels) are affected by lighting. If colored lights are used, the color of texture elements is also affected. If the texture is not shaded (shaded=FALSE), the texture appears as in the source bitmap file.

The transparent parameter is used to indicate whether the texture should be treated as a transparent texture. See *[Transparent Textures](#page-311-0)* on page 10-8 for more information about transparent textures.

If the specified file is not found in the current working directory, the WTIMAGES path is searched. See the Environment Variables Appendix for information about setting the WTIMAGES environment variable and see *[Texture Naming Conventions](#page-311-0)* on page 10-8 about texture filename extensions.

The function WTpoly\_settexture returns TRUE if the texture could be applied. If the texture could not be found, it returns FALSE.

See also *WTpoly\_deletetexture* on [page 10-23.](#page-326-0)

#### <span id="page-315-0"></span>**WTgeometry\_settexture**

FLAG WTgeometry\_settexture( WTgeometry \*geom, char \* bitmap, FLAG shaded, FLAG transparent);

This function applies a texture bitmap to each polygon surface of a geometry (using the WTpoly\_settexture function). It returns TRUE if successful and FALSE otherwise.

If any of the geometry's polygons already have a texture applied, the old texture is replaced by the new texture. The bitmap argument refers to the filename of the texture bitmap. The FLAG arguments indicate whether the texture is to be shaded and/or transparent.

If a texture is shaded (*shaded*=TRUE), the intensity of the texture elements (texels) are affected by lighting. If colored lights are used, the color of texture elements is also affected. If the texture is not shaded (shaded=FALSE), the texture appears as in the source bitmap file.

The transparent parameter is used to indicate whether the texture should be treated as a transparent texture. See *[Transparent Textures](#page-311-0)* on page 10-8 for more information about transparent textures.

If the specified file is not found in the current working directory, the *WTIMAGES* path is searched. See the Environment Variables Appendix for information about setting the WTIMAGES environment variable and see *[Texture Naming Conventions](#page-311-0)* on page 10-8 about texture filename extensions.

In the following example, a shaded texture in a file *wood* is applied to every polygonal surface of a sphere geometry.

```
WTgeometry *geometry;
geometry = WTgeometry_newsphere(5.0, 10, 10, FALSE, TRUE);
if ( WTgeometry_settexture(geometry, "wood", TRUE, FALSE) )
    WTmessage("Applied shaded wood texture.\n");
else
    WTwarning("Unable to apply shaded wood texture.\n");
```
See also *WTgeometry\_deletetexture* on [page 10-23.](#page-326-0)

## Applying Textures with Explicit uv Values

WTK supports several methods of applying textures with explicit uv information: calling WTpoly\_settextureuv, WTgeometry\_settextureuv, and through file readers that support texture uv specification. These file readers include the Neutral File Format (NFF), 3D Studio, Wavefront, and MultiGen/ModelGen.

If you wish to preserve the precise texture application information when writing a geometry out to NFF (or binary NFF) when textures have been applied in any of the above-mentioned ways, then you must first instruct WTK to write out the NFF file using uv values. To do so, before saving out the file, you must call this function:

WTuniverse\_setoption(WTOPTION\_NFFWRITEUV, TRUE);

or set the resource value writeuv to TRUE. See [Appendix F](#page-926-0) for information about how uv values are stored in the NFF format.

*Note: When writing out NFF files with uv values: If two polygons share a vertex, but different uv values are used for the polygons at that vertex, then a new vertex is created and appended to the geometry's vertex list. In this way, each vertex written out in the NFF file has a unique uv value. This will not occur if the geometry was textured using either of the texture draping functions* WTgeometry\_settextureuv *or* WTgeometry\_setuv*, because these functions ensure that shared vertices have the same texture uv coordinates.*

#### **WTpoly\_settextureuv**

FLAG WTpoly\_settextureuv( WTpoly \*poly, char \*bitmap, float \*uarray, float \*varray, FLAG shaded, FLAG transparent);

This function applies a texture bitmap stored in the specified file to the specified polygon and allows you to choose the way the texture is mapped onto the polygon.

Like the function *WTpoly\_settexture*, this function allows you to apply a bitmap texture to a polygon, passing in a pointer to the polygon poly, the name of the bitmap file, and the values shaded and transparent. (See the function WTpoly settexture on page 10-11 for more information about the parameters bitmap, shaded, and transparent.)

The function *WTpoly* settextureuv enables you to specify the way in which the texture is mapped onto the polygon, by passing in to this function the arrays *uarray* and *varray*. These two arrays must be allocated by the application and *must* have at least as many elements as there are vertices in the polygon (which can be obtained using the function WTpoly\_numvertices). The elements of uarray and varray specify, respectively, the texture u and v coordinates to use when mapping the texture to the vertices of the polygon. The polygon's vertices (and corresponding elements of uarray and varray) are taken in the order in which the vertices are stored with the polygon. The vertex order can be obtained using WTpoly\_getvertex.

The value  $u=0.0$  corresponds to the left edge of the source bitmap, and  $u=1.0$  corresponds to the right edge. The value  $v=0.0$  corresponds to the bottom edge of the source bitmap, and  $v=1.0$  corresponds to the top edge.

In the following code fragment, the bottom half of a texture called fish is applied transparently to a polygon:

```
WTpoly *poly;
    float u[4], v[4];
    u[0] = 0.0; v[0] = 0.0;
    u[1] = 1.0; v[1] = 0.0;u[2] = 1.0; v[2] = 0.5;u[3] = 0.0; v[3] = 0.5;
    WTpoly_settextureuv(poly, "fish", u, v, FALSE, TRUE);
```
#### **WTgeometry\_settextureuv**

FLAG WTgeometry\_settextureuv( WTgeometry \*geom, char \*bitmap, float (\*fu)(WTp3), float (\*fv)(WTp3), FLAG shaded, FLAG transparent);

This function drapes or wraps a texture around a geometry. It applies the specified bitmap texture to every polygon of the geometry, using the specified functions fu and fv to determine exactly how the texture is mapped onto the geometry. The two functions fu and f take a 3D point (a  $W \overline{T} \rho 3$ ) as an argument and return a floating point value. These functions must be specified in your application. They define the mapping from vertex positions to texture u and v coordinates, respectively. (See the function WTgeometry settexture on page  $10-12$  for more information about the parameters bitmap, shaded, and transparent.)

For example, to specify the functions  $f\omega$  and  $f\omega$ , you might use the following:

```
/* fu computes the texture "u" coordinate from a vertex position */
float fu(WTp3 v) {
     return 0.01 * (v[X] + v[Y] + v[Z]);
}
/* fu computes the texture "v" coordinate from a vertex position */
float fv(WTp3 v) {
    return 0.01 * (v[X] + v[Y] - v[Z]);
}
```
Then, in your WTK application, you might call *WTgeometry\_settextureuv* as shown below (where it is assumed that  $g$  is a *WTgeometry*<sup>\*</sup> declared in your application):

/\* apply shaded texture using specified fu and fv functions \*/ WTgeometry\_settextureuv(g, "myimage", fu, fv, TRUE, FALSE);

#### **WTgeometry\_changetexture**

FLAG WTgeometry\_changetexture( WTgeometry \*geom, char \*bitmap, FLAG shaded, FLAG transparent);

This function changes all textured polygons of the specified geometry to use the new texture bitmap instead of their current texture. The new bitmap is specified by the bitmap argument. The shading and transparent flags are applied in a fashion similar to WTgeometry\_settexture.

If this function fails, FALSE is returned and no changes are made (for example, if the texture bitmap specified by bitmap is not found or if you specified an invalid geometry).

#### **WTtexture\_replace**

FLAG WTtexture\_replace( char \*bitmap, int format, int width, int height, unsigned char \*image);

This function dynamically replaces the image associated with a texture bitmap used for texturing polygons. This function works even if the bitmap hasn't already been loaded.

All polygons that reference the texture bitmap will display the new texture image, using the polygon's settings for shaded or transparent display. This allows special effects like playing real-time video on a polygon or performing interactive pixel-level edits to a texture. Any subsequent reference to the texture bitmap name will use the texture image defined by this function, even if a texture bitmap exists with the same filename. If you remove all polygon references to the bitmap's name, the bitmap will be deleted.

The first parameter is the name of the texture bitmap. This must be the same name used by WTpoly\_settexture or referenced in the appropriate geometry file. It should be the filename of the texture you want to replace. It must follow the same naming restrictions as WTpoly\_settexture.

The second parameter defines the format of the information in the array of color or Alpha values. It must be set to WTIMAGE\_RGBA.

The width and height parameters define the size of the new texture bitmap. These do not need to be the same as the original texture bitmap, and they can change every frame. These parameters are restricted to certain values. The bitmap's size must be a power of two and can be no larger than the graphics hardware allows (for example, on the Integraph it's 512x512; on UNIX it's 1024x1024).

The image parameter points to an unsigned character array of RGB and Alpha values. This array is defined in row order with the first value being the lower-left corner of the bitmap image and the final value being the upper-right corner of the bitmap image. Alpha values can only be 0 or 255. The function returns TRUE if it successfully replaces the texture image within the specified texture and no parameter values were violated.

*Note: The image array must not be modified after calling* WTtexture\_replace *and before rendering the current frame. You must ensure that all array modifications occur prior to making this call.*

See also WTtexture\_load and WTtexture\_cache, below.

#### **WTtexture\_load**

unsigned char \*WTtexture\_load( char \*bitmap, int \*width, int \*height);

This function reads in a texture bitmap named bitmap and returns a pointer to the image file and the width and height of the texture. The return values of this function can then be used as parameters to the WTtexture\_replace function.

#### **WTtexture\_cache**

FLAG WTtexture\_cache( char \*bitmap, FLAG enable);

This function controls the caching of a texture. When the enable flag is TRUE, the specified texture bitmap (bitmap) is loaded (if not already loaded), then marked as cached. When the

<span id="page-321-0"></span>enable flag is FALSE the texture is marked as not cached and is deleted if no polygons reference this texture. This function is useful for texture animations so that the texture does not have to be reloaded from disk during every pass of the animation.

#### **WTtexture\_iscached**

FLAG WTtexture\_iscached( char \*bitmap);

This function returns the caching state of a texture. If the texture bitmap referenced by the bitmap argument is not cached, then the function returns FALSE.

#### **WTtexture\_getmemory**

int WTtexture\_getmemory( void);

This function returns the amount of texture memory used by the application. The value returned is in bytes and takes into account whether a texture is filtered (mipmapped). Once the texture is downloaded onto the hardware texture memory, WTK frees the space occupied by the texture in the system memory (RAM). However, when running on certain graphics boards, WTK maintains a copy of the textures in system memory. (Refer to your hardware guide for more information about this). This may also happen if the graphics board is not capable of storing sufficient texture information on the hardware. Note that WTtexture getmemory does not take into account any additional copies that WTK might store in the system memory.

## Animating Textures

There are two primary ways of animating textures on a polygon or geometry. Since performance is usually a key factor in texture animation, you want to choose the best method for your particular situation.

The first method of texture animation involves using *WTtexture\_cache* to load and cache a finite number of textures, and using *WTgeometry\_changetexture* to switch between them. For example:

WTtexture\_cache(texture1,TRUE)

causes WTK to load this texture to memory and transfer it to hardware texture memory (if you are running WTK on a machine capable of doing hardware texturing). If you have a sequence of textures that you wish to play back on a geometry, you can load them all into WTK (and the hardware) by calling *WTtexture cache* for each texture. To play back the textures onto a geometry you need to apply the first texture of the sequence to the geometry using WTgeometry\_settexture.

Then, to play the remaining sequence of textures, you can use:

WTgeometry\_changetexture(geometry,next\_texture,...)

to optimally put the next texture onto the geometry. The advantage to using this method is purely performance. Since all of the textures are loaded into the optimal location (hardware texture memory if available) beforehand by WTtexture\_cache, there is almost no work for WTgeometry changetexture to do when changing the active texture on the geometry. This results in the fastest possible animation.

The disadvantage of this method is that it can really only be applied in cases where you have a small number of textures that are going to be played back. With hardware caching, all these textures must be loaded into texture memory, so the number of textures must be kept small enough to fit into texture memory along with all of the other textures in your scene.

This method is a good solution for special effects animations like an explosion sequence or any short repeating texture sequence. This method does not work well in situations where procedural texturing is needed or where the next texture animation is unknown as in the case of streamed video or a whiteboard application.

The second method of texture animation involves using *WTtexture\_replace* to replace a currently active texture with an image that is in memory. Once a texture is loaded into WTK, it can be replaced with the image data passed into *WTtexture\_replace*. All polygons that had the original texture image applied to them will now have the new image applied to them. This allows the application to animate a texture by continually calling WTtexture\_replace on the same texture with different image data.

The advantage of this method is that it allows the application to specify the contents of a texture image from application memory, rather than a file. This allows the application to modify or create a texture image in place, or pass image data that is coming into the application in real time.

This method is a good solution for procedural texturing needs. The application can modify the image data in place and pass it off to WTK when ready. This is also a good method to use when applying streamed video to a geometry or if scene image feedback is being used (like simulating a mirror). See the next section, *A Rear-view Mirror example using WTtexture\_replace*.

The disadvantage of this method is that it can result in some performance degradatation versus the first method. Every time WTtexture\_replace is called (each new frame), WTK must pass this texture data to the rendering engine on which it sits.

Although this does not require a memory copy on the WTK side, it may require one in the rendering pipeline, and will require a bus transfer of texture data into texture memory if WTK is running with hardware acceleration. This performance penalty can be minimized by making the texture passed to *WTtexture replace* as small as possible. In some cases the call to *WTtexture replace* can be very expensive, for example, with WTK Direct, where the incoming image data must be quantized down to an 8-bit color space, something which can't be done in real-time in software.

In summary, this method is not the best solution in cases where optimal performance is needed for animating a small, fixed number of known image frames.

#### **A REAR-VIEW MIRROR EXAMPLE USING WTTEXTURE\_REPLACE**

One common need in simulations is to create a rear-view mirror for a car or truck simulation. You can use a second viewpoint facing to the rear of your primary viewpoint to get a view of the scene behind you. Attaching this second viewpoint to a second WTK window essentially gives you a rear-view mirror, which is displayed in the second window.

You can incorporate this rear-view image back into your forward looking scene. Grab the image from the second window with WTwindow\_getimage and texture it back into the forward looking scene using the *WTtexture replace* function. A very simple code fragment is given below.

/\* Initialize the "mirror" object in forward looking scene \*/ mirrorobj = WTgeometrynode\_load(mirrorparentnode, "mirror.nff", 1.0f);

/\* place a dummy texture onto the mirror object, this will be replaced with the rear view image once we obtain it, we'll assume there is just a single front facing poly in the geometry \*/ mirrorpoly = WTgeometry\_getpolys(mirrorobj); WTpoly\_settexture(mirrorpoly,"mirrortex",FALSE,FALSE);
/\* Initialize the window from which the rearview image will be taken \*/ mirrorwin = WTwindow\_new(0,0, mwidth, mheight, WTWINDOW\_DEFAULT);

/\* allocate space for the image \*/ mirrorimage = (unsigned char \*) malloc(mwidth\*mheight\*4);

/\* create backward facing viewpoint from forward looking viewpoint\*/ viewbackward = WTviewpoint\_copy(viewforward);

/\* obviously a true rear view would originate from the mirror object's location in the scene and the rear looking viewpoint's direction would be coming from the angle of reflection based on the forward looking viewpoint \*/

/\* rotate rear viewpoint 180 degrees backwards from forward view \*/ WTviewpoint\_rotate(viewbackward,Y,PI,WTFRAME\_VPOINT);

/\* if there are sensors attached to the forward looking viewpoint, you should attach them to the rear looking viewpoint here \*/

/\* draw the scene from the rear view viewport \*/ WTwindow setviewpoint(mirrorwin, viewbackward);

/\* grab the image of the rear view scene \*/ WTwindow\_getimage(mirrorwin,0,0,mwidth,mheight,mirrorimage)

/\* put the rear view image back into the forward looking scene \*/ WTtexture\_replace("mirrortex",0,mwidth,mheight,mirrorimage);

It is also possible to have a rear-view mirror effect by using multiple viewports in a window instead of using multiple windows. See *Viewports* [on page 17-30](#page-599-0) for more information about viewports and refer to the Rv\_mirror.c example program in the examples subdirectory of the WTK distribution for an example of how viewports can be used to achieve a rear-view mirror effect.

## Assigning Textures in 3D File Formats

You can implicitly assign a texture to a polygon by applying it in the 3D model file prior to loading the file into WTK. The conventions for such annotation differ for the different file formats read by WTK.

For AutoCAD DXF files, the layer name is overloaded with texture information. Any layer name beginning with the underscore character "\_" is taken to be the name of the texture file to be applied to all polygons in that layer. The next character following a leading "\_" in the texture name *must* be "V", "S", or "T" to signify a plain vanilla, shaded, or transparent texture.

*Note: "Shading" does not involve the addition of shadow effects to textures. The term merely refers to the total effect of all of the lights that illuminate a texture.*

The third character in the layer name must be another "\_", and the remainder of the string is the name of the file containing the bitmap for the texture. For instance, all polygons on a layer " T\_TREE23" will have the transparent texture found in the file "TREE23" applied when the DXF file containing the layer is loaded into WTK.

For the WTK NFF format, polygons to be textured are specified by the addition of a text string with similar connotation to the AutoCAD layer name just described. Texture names indicate the file containing the bitmap to be used as a texture, and specify whether the texture is to be shaded and/or transparent.

In addition, texture placement with either keywords or uv coordinate values is supported. See [Appendix F](#page-926-0) for complete information about texture specification in the NFF format.

WTK also reads texture information from file formats including 3D Studio, Wavefront, and MultiGen/ModelGen.

See *[Texture Naming Conventions](#page-311-0)* on page 10-8 for usage of texture filename extensions and the Environment Variables Appendix for usage of the WTIMAGES environment variable.

## Deleting Textures

The following functions delete a texture from a polygon or geometry, regardless of the way in which the texture was applied.

#### **WTpoly\_deletetexture**

void WTpoly\_deletetexture( WTpoly \*poly);

This function removes a texture from a polygon that has previously been textured. If the polygon is not currently textured, this function has no effect. This function also does not have any effect if the corresponding geometry has been optimized using WTgeometry\_prebuild (see [page 6-40](#page-253-0)),

#### **WTgeometry\_deletetexture**

void WTgeometry\_deletetexture( WTgeometry \*geom);

This function removes all textures from a geometry's surfaces, regardless of the way in which the textures were applied.This function also does not have any effect if the corresponding geometry has been optimized using WTgeometry\_prebuild (see [page 6-40\)](#page-253-0),

# Changing Texture Properties

The functions in this section access the shading, transparency, and blending values of a polygon's texture.

#### **WTpoly\_settexturestyle**

FLAG WTpoly\_settexturestyle( WTpoly \*poly, FLAG shaded, FLAG transparent,

FLAG blended);

This function changes the shading, transparency, and blending values of a texture that has already been applied to a polygon.

The shaded flag indicates whether the texture will be shaded, i.e., whether lighting should affect the texture. The *transparent* flag indicates whether black pixels in the texture should be rendered; if black pixels are not rendered, then they are effectively transparent. The blended flag indicates whether the polygon's material color should be blended with the texture.

If this function is called for a polygon that does not have a texture applied to it, it returns FALSE and has no effect.

See *[Transparent Textures](#page-311-0)* on page 10-8 for more information about texture transparency.

#### **WTpoly\_gettexturestyle**

FLAG WTpoly\_gettexturestyle( WTpoly \*poly, FLAG \*shaded, FLAG \*transparent, FLAG \*blended);

This function retrieves the shading, transparency, and blending settings of a texture that has been applied to a polygon.

If this function is called for a polygon that does not have a texture applied to it, it returns FALSE and has no effect.

# FilteringTextures

Polygons in your simulation appear at different sizes depending on their distance from the viewpoint. Each texture, on the other hand, comes in at a specific size to take advantage of hardware capabilities. Since a large texture carelessly applied to a small polygon can produce unwanted results, WTK automatically processes each texture to match the varying size of the polygon to which it has been applied.

During this processing, called *filtering* or *mipmapping*, the texture is scaled to a size that is appropriate for the polygon's display size.

The two functions listed below let you specify and retrieve the filter values for the texture already applied to a polygon. Use the function *WTtexture\_setfilter* to specify the quality of the filtering desired. (Note that higher quality requires more computation and rendering time.)

## Setting the Default Texture Filter

The default texture filtering mode for all Unix versions of WTK (and on Integraph computers) is bilinear (WTFILTER\_LINEAR). For all other Windows 32-bit systems, the default texture filtering mode is point (WTFILTER\_NEAREST).

Although you can change the texture filtering on a per polygon basis, it is often easier to set the default texture filtering mode at the beginning of your WTK application and never change it.

Passing NULL into *WTtexture\_setfilter()* as the first argument will set the default texture filter mode. For example:

WTtexture\_setfilter(NULL, WTFILTER\_LINEAR, WTFILTER\_LINEAR)

sets the default magfilter and minfilter to bilinear. The minfilter and magfilter are discussed in the description of WTtexture\_setfilter below.

#### **WTtexture\_setfilter**

FLAG WTtexture\_setfilter( char \*bitmap, int magfilter, int minfilter);

This function sets the magnification and minification filters of the texture bitmap, which is specified by the *bitmap* argument. If the specified bitmap is NULL, then this function will set the default magnification and minification filters to the values specified in the *magfilter* and *minfilter* arguments, so that all subsequently loaded texture bitmaps will take on these filter values automatically.

The texture magnification filter affects the appearance of textured polygons when the polygon occupies a portion of the screen that is larger than the texture bitmap, while the texture minification filter affects the appearance of textured polygons when the polygon occupies a portion of the screen that is smaller than the texture bitmap.

In your simulation, as a textured polygon moves closer or further away from the viewpoint, the texture filters affect the image quality of the textured polygon. In essence, the texture filters are quality/performance knobs, i.e., you can obtain the best performance if you are unconcerned about the appearance of textured polygons as the polygon moves closer or farther away from the viewpoint. At the other end of the spectrum, you can obtain the highest image quality — at the risk of incurring a significant performance penalty.

Here are the possible choices for the magfilter and minfilter arguments to this function. The choices are listed in order of increasing image quality (and decreasing performance).

#### **Choices for the Magfilter Argument**

WTFILTER\_NEAREST WTFILTER\_LINEAR

#### **Choices for the Minfilter Argument**

WTFILTER\_NEAREST WTFILTER\_LINEAR WTFILTER\_NEARESTMIPMAPNEAREST WTFILTER\_LINEARMIPMAPNEAREST WTFILTER\_NEARESTMIPMAPLINEAR WTFILTER\_LINEARMIPMAPLINEAR

The default value for minfilter and magfilter is *WTFILTER\_LINEAR*, except on low end NT and WIN95 systems where the default minfilter and magfilter is WTFILTER\_NEAREST. This function will cause the specified texture to be loaded if it is not already loaded.

#### **WTtexture\_getfilter**

FLAG WTtexture\_getfilter( char \*bitmap, int \*magfilter, int \*minfilter);

This function returns the magnification and minification filter values of the specified texture bitmap. If the specified bitmap is NULL, then this function returns the default magnification and minification filter values. See WTtexture\_setfilter above, for more information.

# Manipulating Textures

Once you apply a texture, you can modify it using the functions in this section.

The first group of functions, *Texture Rotation, Scaling, and Other Operations*, allows you to modify the texture that is applied to a polygon by using calls to translate, rotate, scale, etc. WTK internally modifies the polygon's texture uv values when these functions are called.

The second group of functions, *[Manipulating Texture uv Values Directly](#page-335-0)*, allows you to modify the texture application by accessing the texture uv information directly.

## Texture Rotation, Scaling, and Other Operations

#### **WTpoly\_rotatetexture**

void WTpoly\_rotatetexture( WTpoly \*poly, float angle);

This function rotates the texture on a polygon in 2D (in texture space) on the surface of the polygon to which the texture is applied. The *angle* parameter specifies the amount of relative texture rotation in radians, around the "center of gravity" (arithmetic mean) of the vertices of the polygon. Positive angles are counterclockwise rotations of the texture when the front face of the polygon is viewed.

#### **WTpoly\_scaletexture**

void WTpoly\_scaletexture( WTpoly \*poly, float factor);

This function scales textures that are applied to a polygon. The *factor* argument specifies the scale factor applied homogeneously to the u and v texture coordinates associated with the polygon vertices. If  $factor > 1.0$ , the u,v coordinates are scaled up, and the texture bitmap is reduced on the surface of the polygon. When factor <1.0, texture coordinates are scaled down, and the texture bitmap becomes larger on the surface of the polygon. Figure 10-4 shows a scaled texture.

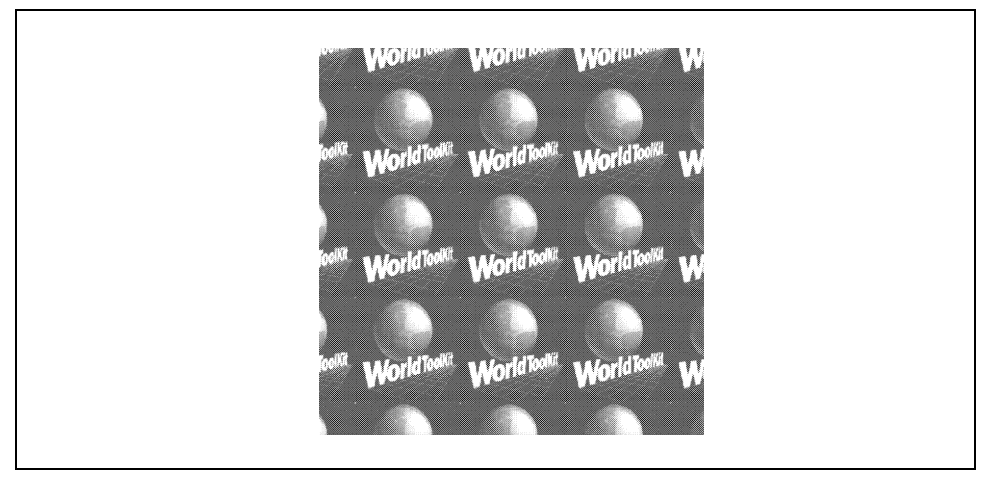

Figure 10-4: A texture after scaling

#### **WTpoly\_translatetexture**

void WTpoly\_translatetexture( WTpoly \*poly, WTp2 displacement);

This function shifts the origin of the texture bitmap on the polygon surface, to "slide" the texture around. The displacement argument is a vector indicating how the applied texture is to be translated in u,v space. Figure 10-5 shows a translated texture.

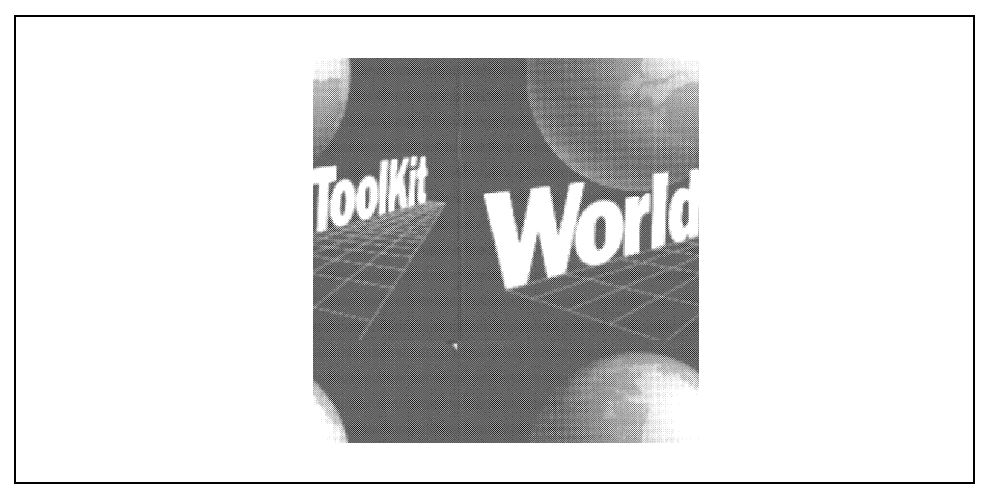

Figure 10-5: A texture after translation.

#### **WTpoly\_mirrortexture**

void WTpoly\_mirrortexture( WTpoly \*poly);

This function "flips" an applied texture in 3D about the v axis of texture space. If you wish to mirror a texture about the u axis, use *WTpoly\_mirrortexture* to mirror it about the v axis, and then rotate the texture through PI using WTpoly\_rotatetexture. [Figure 10-6](#page-333-0) shows a "mirrored" texture.

<span id="page-333-0"></span>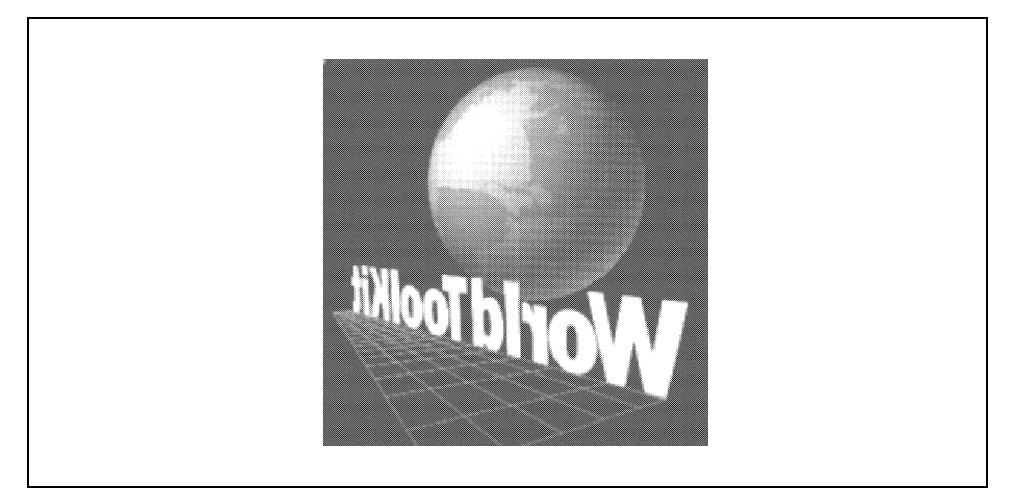

Figure 10-6: A "mirrored" texture.

#### **WTpoly\_stretchtexture**

```
void WTpoly_stretchtexture(
    WTpoly *poly,
    float u, 
    float v);
```
This function stretches a polygon's texture, with separate scale factors  $u$  and  $v$  applied to the u and v (horizontal and vertical) texture coordinates associated with the polygon vertices. If  $\omega$ -1.0, then the texture u coordinates (horizontal coordinates in texture space) are scaled up, and the texture bitmap is reduced in the horizontal dimension on the surface of the polygon. When  $u$ <1.0, horizontal texture coordinates are scaled down, and the texture bitmap becomes larger in the horizontal dimension on the surface of the polygon. Similarly, values of  $v>1.0$  and  $v<1.0$  scale the texture vertically in texture space so that it appears reduced or enlarged respectively.

If you wish to save out to NFF the precise texture application obtained using WTpoly\_stretchtexture, you must write out the file using uv texture coordinates. (See the section *[Applying Textures with Explicit uv Values](#page-316-0)* on page 10-13.) There is no NFF parameter analogous to rot, scale, trans, and mirror for texture stretching.

#### **WTpoly\_gettextureinfo**

FLAG WTpoly\_gettextureinfo( WTpoly \*poly, WTtextureinfo \*info);

This function retrieves texture information for a specified polygon and places it in the specified WTtextureinfo structure. Specifically, it obtains the texture's name (e.g., the filename passed to *WTpoly\_settexture*), and whether it is shaded and/or transparent, the cumulative amounts of rotation, scaling, and translation applied to the texture, and whether the texture is mirrored. If a texture has been mirrored an even number of times (by calls to WTpoly\_mirrortexture), it is considered to be not mirrored.

The *info* argument must be a pointer to a declared *WTtextureinfo* structure. The return value TRUE indicates success. If the specified polygon has no texture, then FALSE is returned. The following example demonstrates how to use this function:

```
WTtextureinfo info;
WTpoly *poly;
FLAG success;
WTmessage("poly %p ", poly);
success = WTpoly_gettextureinfo(poly, &info);
if (success) {
    WTmessage("has texture %s, rotation %f scale %f mirrored %d\n",
         info.name, info.rotation, info.scale, info.mirrored);
    WTmessage("translation %f %f\n", info.translation[X], info.translation[Y]);
    WTmessage("shaded %d transparent %d\n", info.shaded, info.transparent);
}
else {
    WTwarning("has no texture.\n");
}
```
## <span id="page-335-0"></span>Manipulating Texture uv Values Directly

#### **WTpoly\_setuv**

FLAG WTpoly\_setuv( WTpoly \*poly, float \*uarray, float \*varray);

This function changes the way a texture is mapped to a polygon's vertices (on polygons that already have a texture applied). The arrays uarray and varray are described under WTpoly\_settextureuv on [page 10-13](#page-316-0).

#### **WTpoly\_getuv**

FLAG WTpoly\_getuv( WTpoly \*poly, float \*uarray, float \*varray);

This function places the uv coordinates of a polygon's texture into the specified arrays. The arrays *uarray* and *varray* must be allocated by the application, and must have at least as many elements as there are vertices in the polygon (which can be obtained using WTpoly\_numvertices).

This function returns FALSE if *poly* is NULL or if the polygon does not have a texture, and otherwise returns TRUE.

#### **WTgeometry\_setuv**

FLAG WTgeometry\_setuv( WTgeometry \*geom, float(\*fu)(WTp3), float(\*fv)(WTp3));

This function changes the way textures are mapped to the polygons of a geometry. It does not apply a new texture to the geometry's polygons. Rather, it simply changes the uv values for the polygons to which textures have already been applied. The arguments  $f\omega$  and  $f\omega$  are described under WTgeometry\_settextureuv on [page 10-15](#page-318-0).

# Screen Loading

#### **WTscreen\_load**

FLAG WTscreen\_load( char \*filename);

This function loads an image file to each WTK window. The display occurs immediately (i.e., doesn't wait for the rendering loop). This function returns zero if successful, or a nonzero value if it's not successful.

#### **WTwindow\_getimage**

FLAG WTwindow\_getimage( WTwindow \*window, int x, int y, int width, int height, unsigned char \*image);

This function gets an image from the specified window. The image parameter returns a pointer to the window image. The image data is in a format that can be used by the WTtexture\_replace function. The x and y values specify where to start retrieving the image in the window. The (0,0) coordinates specify the lower left corner of the window.

The *width* argument specifies how many pixels per scan line to retrieve and the *height* argument specifies how many scan lines to retrieve. If the x, y coordinate is outside the window, the function returns FALSE. If either  $(x + width)$  or  $(y + height)$  are outside the window, then the function returns FALSE. The *image* argument must be allocated before this function is called and must have a size greater than or equal to *four times* the width value times the height value. For an example of how to use this function, see *[A Rear-view](#page-323-0)  [Mirror example using WTtexture\\_replace](#page-323-0)* on page 10-20.

# 11 Tasks

# Introduction

Usually, you use the user-defined universe action function to describe the overall activity of your WTK application. However, you can also use *tasks* to assign behaviors to individual objects. You can specify the behavior of any WTK data structure (or, in fact, any C structure) by assigning tasks to it.

Here are a few examples of the kinds of behavior you can specify:

- Movement
- Change in appearance
- Testing for intersections
- Triggering other behavior
- Attaching a sensor

A WTK "task object" (a WTtask) contains a user-defined task function, a pointer to the structure or WTK object with which the task is associated, and a priority value that specifies the order in which the task is executed relative to other tasks as the simulation runs.

You can add, remove, and delete tasks from a simulation. This chapter lists the WTK task functions.

# <span id="page-339-0"></span>Creation and Deletion Functions

#### **WTtask\_new**

WTtask \*WTtask\_new( void \*objptr, WTtask\_function fptr, float priority);

This function creates a new *WTtask* and activates it, so that it is automatically executed as the simulation runs. Tasks created by this function are executed in the simulation loop as shown in figure 11-1.

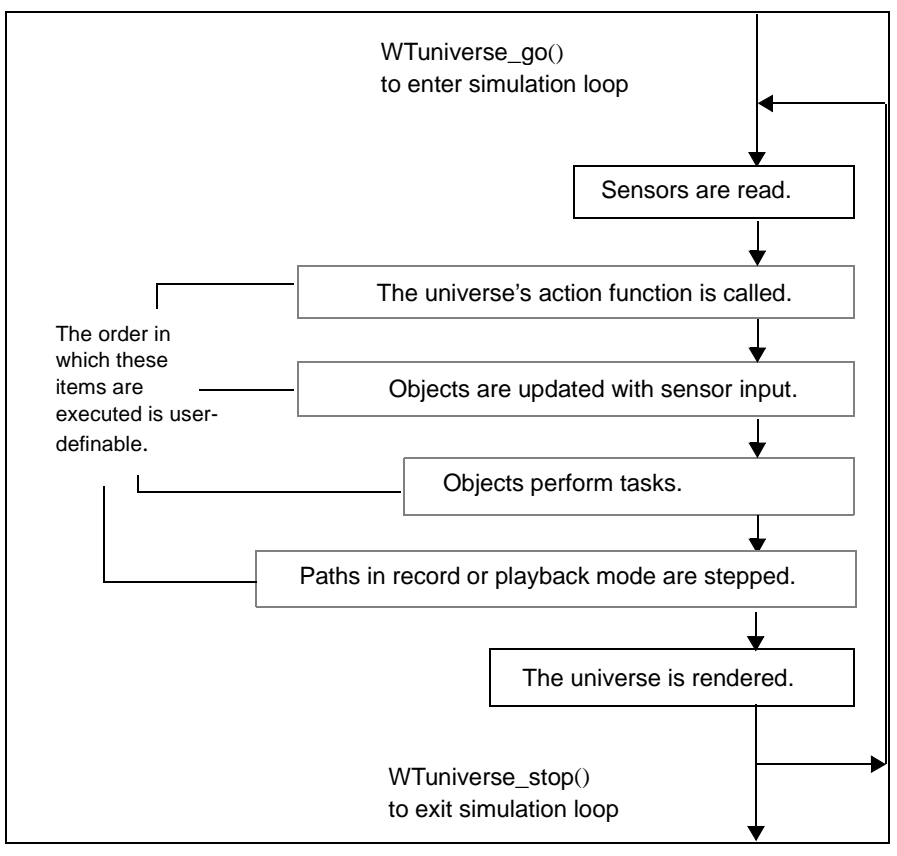

Figure 11-1: The default simulation loop

The argument *objptr* is a pointer to the WTK object or C structure with which the task is associated. The same object can perform more than one task. This can be achieved by calling WTtask\_new for each task that you wish to associate with objptr.

The argument *fptr* is the task function (*WTtask\_function*) that is executed as the WTK simulation runs. A *WTtask\_function* is typedefined as a function taking a void\* argument and returning a void. You must define the function fptr within the WTK application. As the WTK simulation runs, WTK passes in the specified void\* pointer *objptr* to the specified WTtask\_function fptr.

The priority argument specifies the order in which tasks are executed within the tasks slot in the simulation loop shown in [figure 11-1.](#page-339-0) Lower-numbered tasks are executed before higher-numbered ones.

If you call the "delete" function for any of these WTK object types: WTnode, WTpath, WTsensor, WTviewpoint, or WTwindow, the task for this WTK object is automatically deleted.

For example, to add a task to a light, your application would include code similar to the following:

WTnode \*light; WTtask\_new(light, light\_task,2.5f);

where *light\_task* is defined as follows:

```
void light_task(WTnode *light) {
  /* code that changes the light */
}
```
In the following example, a C structure is assigned a task that operates on itself:

```
typedef struct mydata {
    /* data declarations */
} mydata;
void mytask(mydata *myptr) {
    /* do something to myptr */
}
```
/\* in your main program: \*/ mydata \*myptr; WTtask\_new(myptr, mytask,1.0f);

See *[How Do I Associate A Task With a Particular Object?](#page-846-0)* on page A-21 for an example of how to associate a task with a particular object.

#### **WTtask\_remove**

FLAG WTtask\_remove( WTtask \*task);

This function removes a task from the simulation (deactivates it) without deleting the WTtask. A task which has been deactivated is no long executed as the simulation runs. A task that has been deactivated can be reactivated by calling WTtask\_add (see below).

If this function is called from a task function, it affects the current frame, provided the task for which the function is called has not already been executed that frame.

#### **WTtask\_add**

 FLAG WTtask\_add( WTtask \*task);

This function adds a task back to the simulation (activates it).

If this function is called from a task function, it affects the current frame, provided the task for which the function is called has not already been executed that frame.

#### **WTtask\_delete**

FLAG WTtask\_delete( WTtask \*task);

This function deletes a task (destroys it). Deleting a task both removes it from the simulation so that it is no longer executed as the simulation runs, and also frees the memory associated with the WTtask object passed in. The task pointer passed in is invalid after this function is called.

If this function is called from a task function, it affects the current frame, provided the task for which the function is called has not already been executed that frame.

# Other WTtask Functions

#### **WTtask\_setpriority**

FLAG WTtask\_setpriority( WTtask \*task, float priority);

This function sets the priority of a task. Tasks with lower-number priority values are executed before tasks with higher values.

If this function is called from a task function, so that the priority of a task (possibly including itself) is changed during execution, the global effect will not take place until the next frame. However, calling WTtask\_add, WTtask\_remove, or WTtask\_delete does affect the current frame, (if the task for which the function is called has not already been executed that frame).

#### **WTtask\_getpriority**

float WTtask\_getpriority( WTtask \*task);

This function returns the priority of a task. The task priority is the value set either when WTtask\_new is called, or by a call to WTtask\_setpriority.

#### **WTtask\_getfunction**

WTtask\_function WTtask\_getfunction( WTtask \*task);

This function returns a task's function.

#### **WTuniverse\_gettaskbypointer**

WTtask \*WTuniverse\_gettaskbypointer( void \*pointer, int numtask);

This function obtains the WTtask associated with an object pointer. The argument numtask is the number of the task associated with this particular object pointer.

For example, to get the first task assigned to the specified object pointer with *WTtask\_new*, pass in 0 (zero) for numtask. Pass in 1 (one) for numtask to get the second task assigned to the specified object pointer, etc. If three tasks were originally assigned to an object pointer, but the second task was deleted with *WTtask\_delete*, then to get the third task assigned to this object pointer, pass in 1 for numtask, because the original third task is now the object's second task.

# 12 **Lights**

# Introduction

Lights include the lights that may be part of a file you load into WTK and the lights you dynamically create in WTK. You can use lights to illuminate some or all of the geometries in a scene. WTK supports several types of lighting: ambient, directed, point, and spot. Each type of light illuminates geometries in a different way. This chapter describes the WTK light nodes and lists their functions.

## Light Nodes

A light node is a scene graph node that you use to specify a WTK light (ambient, point, directional, or spot). WTK supports the following four types light nodes:

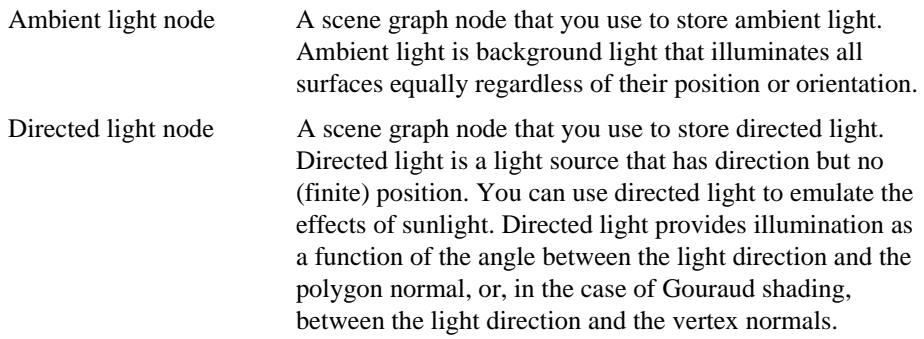

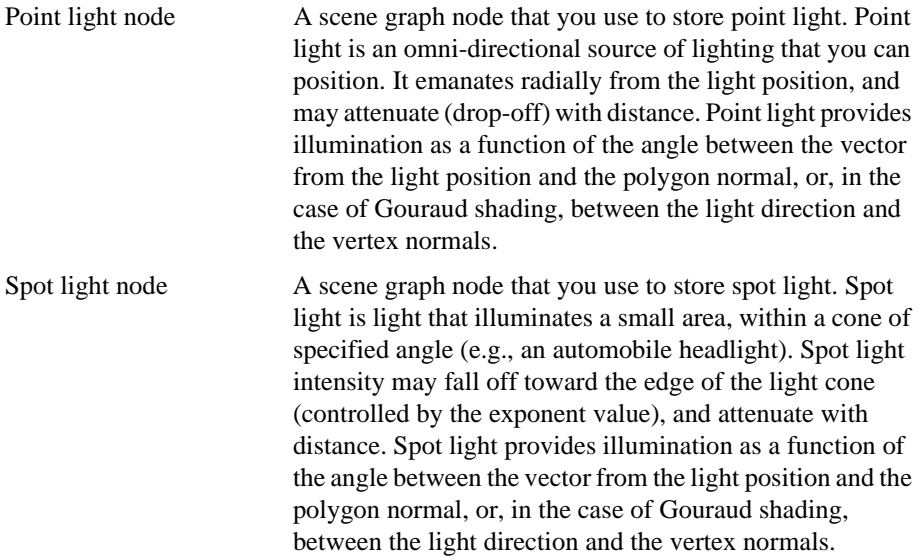

### Light Node Attributes

Other than ambient light nodes, all other light nodes exhibit three types of color: ambient, diffuse, and specular. After you have created a light node, you can set these color attributes for it or accept the defaults. The easiest way of setting the light's color is to specify a diffuse color value, leaving the other color attributes (the ambient and specular components) in the light set to 0 (zero).

There are different attributes available for different types of lights. However, all of these attributes aren't applicable to all light nodes.

This is the full set of attributes available for modifying light nodes:

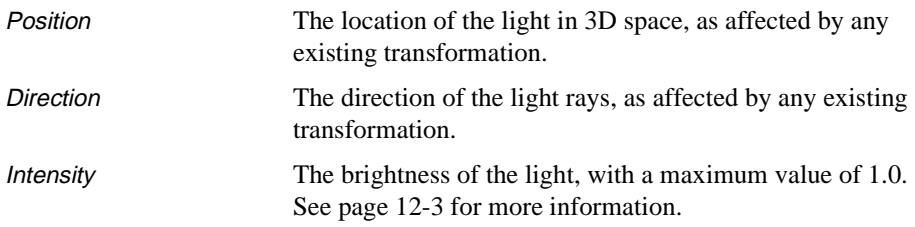

<span id="page-346-0"></span>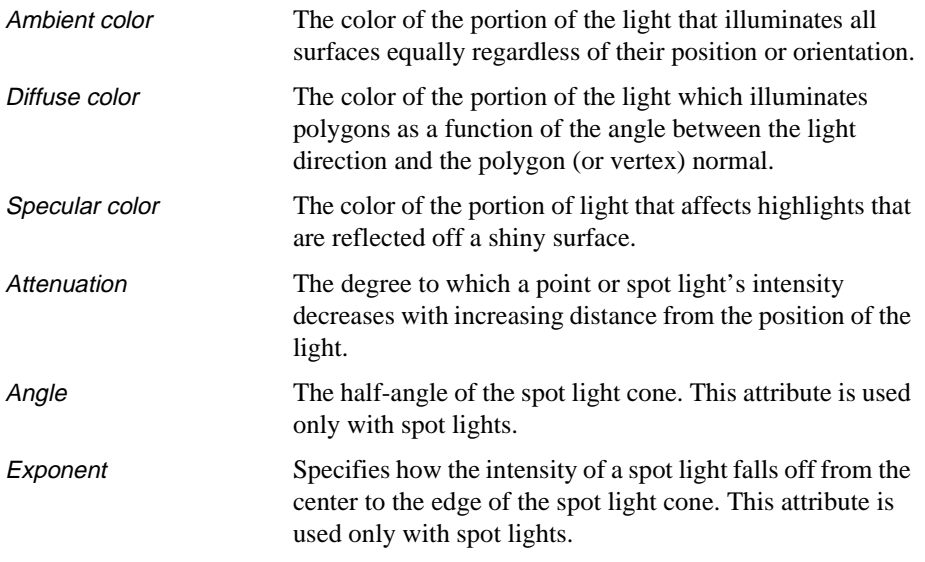

## Calculating Color

Both a light and the material it illuminates have ambient, diffuse, and specular color values. The precise method of calculating the final perceived material color is explained in the Open GL Specification. Briefly, however, the ambient values for both the light and the material are multiplied together to produce a *term*; similar calculations are also performed to produce terms for diffuse and specular colors. These terms are then added together to achieve the perceived color.

## Determining Intensity

The intensity of the color of a polygon is determined by adding the contributions from each of the light sources in the universe. If the result is 0.0, then the polygon will be black, and if the result is 1.0, then the polygon will be of maximum brightness. At maximum brightness, an untextured polygon is rendered with the color assigned to it. At less than maximum brightness, the polygon is rendered with a darker shade of that color. Anything greater than 1.0 is also considered to be maximum brightness. Geometries are dynamically lit, so that shading on a geometry's surfaces is automatically recomputed each frame.

## Creating Shadows

Polygons do not cast shadows. Therefore, lighting on a polygon is not affected by polygons which might happen to be between it and a light source. However, the effects of shadowing for a model can be precomputed with what is known as "radiosity preprocessing." This turns the model surfaces into a mesh and stores shadowing and other lighting information as vertex colors in the new model. See the section *[Vertex Colors and Radiosity](#page-222-0)* on page 6-9 in the *[Geometries](#page-214-0)* chapter.

## Using Light Files

WTK supports a keyword-driven light file format. Sample light files containing directed, spot, and point lights are provided in the WTK distribution in the directory called *lightfiles*. You can save your simulation's current lighting to a file using *WTlightnode\_save*. Lights are read in from file using WTlightnode\_load.

### Performance

The maximum number of (non-ambient) lights that can exist in the simulation is eight. However, the greater the number of lights, the greater the performance impact of lighting computations. The time to compute the total effect of all of the lights playing on a geometry's surfaces is proportional to the number of lights in the simulation. For this reason, if at any time you wish to turn a light off (that is, disable it), it's better to do so with a call to *WTnode enable* (with the enable flag set to FALSE), than to set the light's intensity to 0.0 using *WTlightnode\_setintensity*. With *WTnode\_enable*, the light is disabled from the simulation and no longer enters into shading computations. With WTlightnode\_setintensity, however, the light remains part of the simulation and therefore impacts the performance of the simulation. You can also remove a light node from a simulation by detaching the node from the scene graph.

In general, spot lights have the greatest impact on performance, followed by point lights, then directed lights. In addition, attenuated lights have a greater impact on performance than non-attenuated lights (see WTlightnode\_setattenuation on [page 12-17\)](#page-360-0).

Your simulation may contain an unlimited number of ambient light nodes. Unlike spot, point, and directed lights, ambient lights do not significantly increase lighting computations, and hence do not have a significant impact on performance. By default, a simulation always contains a white ambient light whose intensity is 0.4. Although this default ambient light is inaccessible to you, its effect can be neutralized by adding an ambient light whose intensity is 0.0, so that your simulation effectively has no ambient light.

See also *[Vertex Colors and Radiosity](#page-222-0)* on page 6-9 in the *[Geometries](#page-214-0)* chapter, and the functions *WTpoly\_settexture* on [page 10-13](#page-316-0) and *WTpoly\_settexturestyle* on [page 10-11](#page-314-0) for information about applying shaded textures.

# Constructing Light Nodes

#### **WTlightnode\_newambient**

WTnode \*WTlightnode\_newambient ( WTnode \*parent);

This function creates an ambient light node, and adds it to the scene graph after the last child of the specified parent node. If NULL is specified for the parent argument, then the node is created without a parent. Such nodes can be added to the scene graph by calling WTnode\_addchild or WTnode\_insertchild. The default ambient light color is white.

Ambient light illuminates the surfaces of graphical objects regardless of their position or orientation. The intensity and color of the ambient light can be set and retrieved with these functions: WTlightnode\_setintensity, WTlightnode\_getintensity, WTlightnode\_setambient, and WTlightnode\_getambient.

You can also set ambient light intensity and color using the WTK resource facility — see *[Resource Files](#page-67-0)* on page 2-28. The intensity and color of the ambient light can also be specified in a light file (see WTlightnode\_load on [page 12-9](#page-352-0)).

The light node you create will have the default values listed below for the red, green, and blue components of its color. This chapter lists several functions that you can use to change an ambient light's properties.

Default values:

Ambient color 1.0, 1.0, 1.0 (white)

Intensity 0.4

When there are multiple ambient light nodes in a scene graph, successive ambient light nodes in the scene graph traversal replace the previous ambient light node, i.e. the effects of ambient light nodes are not cumulative. By default, a simulation always contains a white ambient light whose intensity is 0.4. Although this default ambient light is inaccessible to you, its effect can be cancelled by adding an ambient light node to the scene graph. By adding an ambient light node whose intensity is 0.0, you can force your scene to have absolutely no ambient light.

#### **WTlightnode\_newdirected**

```
WTnode*WTlightnode_newdirected (
   WTnode *parent);
```
This function creates a directed light node, and adds it to the scene graph after the last child of the specified parent node. If NULL is specified for the parent argument, then the node is created without a parent. Such nodes can be added to the scene graph by calling WTnode\_addchild or WTnode\_insertchild. Directed lighting can be thought of as parallel rays emanating from a light source at infinity. Once created, a directed light's properties can be modified using the functions described in *[Light Properties](#page-355-0)* on page 12-12.

One of the properties of a light node is color; ambient, diffuse and specular colors combine to create the light produced by a light node. Each of these colors has the default red, green, and blue components listed below. (Values are listed in the order red, green, blue.)

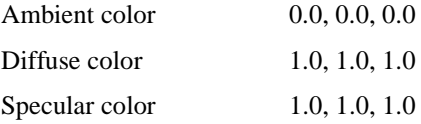

These are the defaults for the other properties of a directed light node:

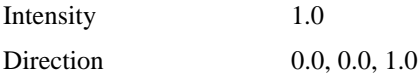

#### <span id="page-350-0"></span>**WTlightnode\_newpoint**

WTnode \*WTlightnode\_newpoint ( WTnode \*parent);

This function creates a point light node, and adds it to the scene graph after the last child of the specified parent node. If NULL is specified for the parent argument, then the node is created without a parent. Such nodes can be added to the scene graph by calling WTnode\_addchild or WTnode\_insertchild. In contrast to a directed light node, whose rays all point in a single direction, the rays of light from a point light are directed radially outward from the light point source.

By default, a point light is a white light which does not attenuate with distance from the light position. Once created, a point light's properties can be modified using the functions described in *[Light Properties](#page-355-0)* on page 12-12.

See WTlightnode\_load on [page 12-9](#page-352-0) for information about creating point lights from a file.

One of the properties of a light node is color; ambient, diffuse and specular colors combine to create the light produced by a light node. Each of these colors has the default red, green, and blue components listed below. (Values are listed in the order red, green, blue.)

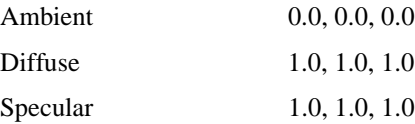

These are the defaults for the other properties of a point light node:

Intensity 1.0 Position 0.0, 0.0, 0.0 Attenuation 1.0, 0.0, 0.0

#### <span id="page-351-0"></span>**WTlightnode\_newspot**

WTnode \*WTlightnode\_newspot ( WTnode \*parent);

This function creates a spot light node, and adds it to the scene graph after the last child of the specified parent node. If NULL is specified for the parent argument, then the node is created without a parent. Such nodes can be added to the scene graph by calling WTnode\_addchild or WTnode\_insertchild.

A spot light node allows you to provide spot light that emanates radially from the spot light source, within a cone of specified angle centered about the spot light direction. Spot lights have an exponent value, which specifies how the intensity of the spot light falls off toward the edge of the spot light cone. This value must be between 1.0 and 128.0, or it may be equal to 0.0. The default exponent value is 0.0. If exponent is equal to 0.0, then the light does not fall off at all from the center to the edge of the spotlight cone. Increasing values of exponent represent sharper fall off toward the edge of the light cone.

A lights's exponent value should not be confused with its attenuation, which determines how light intensity falls off away from the *position* of the light. See figure 12-1.

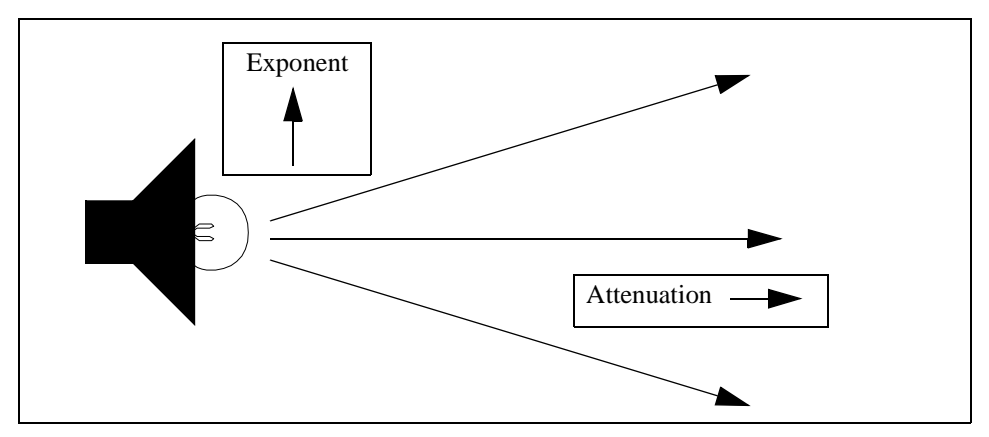

Figure 12-1: A spot light's exponent and attenuation values

By default, a spot light node is a white light that *does not* attenuate with distance from the light position. Once created, a spot light's properties can be modified using the functions in *[Light Properties](#page-355-0)* on page 12-12. Also see WTlightnode\_setattenuation on [page 12-17](#page-360-0).

<span id="page-352-0"></span>Spot lights have an angle value which is the half-angle of the spotlight cone, specified in radians, ranging between 0.0 and PI/2 (90 degrees).

One of the properties of a light node is color; ambient, diffuse and specular colors combine to create the light produced by a light node. Each of these colors has the default red, green, and blue components listed below. (Values are listed in the order red, green, blue.)

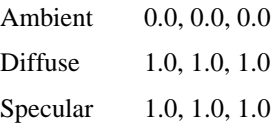

These are the defaults for the other properties of a spot light node:

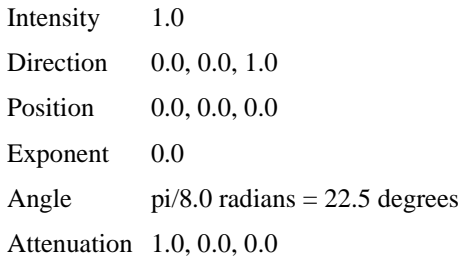

#### **WTlightnode\_load**

FLAG WTlightnode\_load( WTnode \*parent, char \*filename);

This function reads a WTK light format file and creates spot, point, directed or ambient light nodes as indicated in the file. It attaches them as children to the specified parent node.

This function can read existing light files from this release of WTK, Release 6, and WTK V2.1. The light format has also been extended to be keyword driven, tolerant of white space, and to support comments and multi-line light specifications.

Directed light parameters are specified as follows:

```
d[irected] [dir <X> <Y> <Z>] [ int <V>]
    [amb <R> <G> <B>] [diff <R> <G> <B>] [spec <R> <G> <B>]
```
Point light parameters are specified as follows:

```
p[oint] [pos <X> <Y> <Z>] [ int <V>] [att <X> <Y> <Z>]
    [amb <R> <G> <B>] [diff <R> <G> <B>] [spec <R> <G> <B>]
```
Spot light parameters are specified as follows:

 $s[pot]$  [pos <X> <Y> <Z> $|dir$  <X> <Y> <Z> $|int$  =  $|int$  =  $v$   $|f|$  [angle  $|rad|$  <V> $|exp$   $|ev|$  =  $|ev|$  $[att 0$  <  $a1$  >  $< a2$  >  $[amb **R**$  <  $ds **B**$  $[diff **R**$  <  $ds **B**$  $[spec **R**$  <  $ds **B**$  $[spec **R**$ 

Ambient light parameters are specified as follows:

a[mbient] [int <V>] [amb <R> <G> <B>]

The square brackets [] represent optional parameters or text. If you leave off any optional parameters, default values are used. Extra white space is ignored. To allow for comments, any text on a line following "//" characters is ignored. Each light does not have to have all its options on the same line. All parameters except the first, which specifies the light type, can be given in any order.

The values in angle brackets  $\langle \rangle$  can be any floating point value, within the following ranges:

- The *int* parameter is the light intensity; it may range from 0.0 to 1.0. This parameter is part of the light specification for all light node types.
- The *angle* parameter is used only for spot light nodes. It is an angular radius in degrees, so it may range from 0.0 to 90.0. If the keyword "anglerad" is used rather than "angle", the value is taken to be in radians, and so should be between 0.0 and PI/2, or 1.57.
- The *exp* parameter is an exponential factor which must be between 1.0 and 128.0, or be equal to 0.0. This parameter is used only for spot light nodes. See the function WTlightnode\_setexponent on [page 12-19.](#page-362-0)
- The *att* parameter defines attenuation values. See the functions WTlightnode\_newspot on [page 12-8](#page-351-0) and WTlightnode\_newpoint on [page 12-7](#page-350-0) for definitions of appropriate values. The default attenuation values are 1.0 0.0 0.0 (representing no attenuation). The attenuation parameters can only be specified for point and spot light nodes; directed and ambient light nodes may not be attenuated.
- The *dir* parameter defines the direction of the light node. The *dir* direction vectors are normalized if they are of non-zero magnitude. This parameter is used only for directed and spot light nodes, not for point and ambient light nodes.
- The *pos* parameter defines the position of the light node. This parameter is used only for point and spot light nodes, not for direct and ambient light nodes.
- Color can be specified by the parameters *amb*, *diff*, and *spec*, which represent ambient, diffuse, and specular colors. Directed, point, and spot light nodes support all the three colors, whereas ambient light nodes support only ambient light color. The  $\langle R \rangle$ ,  $\langle G \rangle$ , and  $\langle B \rangle$  for each of the colors represents the red, green, and blue colors. Their values vary from 0.0 to 1.0.

Here's an example file:

d dir 0 1 0 int 1.0 amb 0.0 0.0 0.0 diff 1.0 1.0 0.0 spec 1.0 1.0 1.0 // Light 1 p pos -30 0 0 int 0.3 amb 0.0 0.0 0.0 diff 0.0 0.0 1.0 spec 1.0 1.0 1.0 // Light 2 p pos 30 0 0 int 0.3 amb 0.0 0.0 0.0 diff 0.0 1.0 0.0 spec 1.0 1.0 1.0 // Light 3 s pos -20 20 -20 dir 1 1 1 int 0.8 angle 20 exp 1.0 amb 0.0 0.0 0.0 diff 1.0 1.0 1.0 spec 1.0 1.0 1.0 // Light 4 a int 0.4 amb 1.0 1.0 1.0 // Light 5

This file contains five lights. Note that the fourth light has some of its options on a second line. Light one is a yellow directional light pointing straight down with full intensity. Light two and three are dim blue and green point lights to the left and right of the origin. Light four is a spotlight pointing diagonally down toward the origin, with a cone radius of 20 degrees. Light five is a dim white ambient light.

#### **WTlightnode\_save**

FLAG WTlightnode\_save( WTnode \*light, char \*filename);

This function saves out an ambient, directed, point or spot light node to a file with the specified name. The file created has the format described above under *WTlightnode* load.

# <span id="page-355-0"></span>Light Properties

You can access and change the properties (e.g., position, direction, color, and intensity) of WTK ambient, directed, point, and spot lights with the functions in this section. When you make changes to lights, the shading on graphical entities is automatically updated.

If you're not concerned about the ambient and specular color components of a particular light, the easiest way of setting the light's color is to specify a diffuse color value, leaving the other color components of the light set to their default values.

Note that a light illuminates a surface only if the light and surface have color components in common. For example, while a white light (which contains all color components) illuminates a surface of any color, and a red light illuminates any surface containing red in it, a red light does not add to the illumination of a surface which is purely blue or green.

#### **WTlightnode\_setposition**

FLAG WTlightnode\_setposition( WTnode \*light, WTp3 p);

This function sets the 3D position of a light to the point passed in (point and spot lights only). The default light position is (0,0,0).

Point and spot lights are affected by light position, as they emanate radially from their source. Directed and ambient lights are unaffected by light position.

#### **WTlightnode\_getposition**

FLAG WTlightnode\_getposition( WTnode \*light, WTp3 p);

This function gets the position of the light node and stores it in the p parameter. Use WTlightnode\_setposition to change a light's position.

#### **WTlightnode\_setdirection**

void WTlightnode\_setdirection( WTnode \*light. WTp3 dir);

This function sets the direction of a light to the vector passed in (spot and directed lights only). Spot and directed lights are affected by light direction as these light types emanate light in a particular direction. Point and ambient lights are unaffected by light direction.

The direction vector passed in (dir) does not have to be normalized, that is, it is not required to have a length equal to one. (This function automatically normalizes the direction vector for you.) However, if the three components of the direction vector are all 0 (zero), the function returns without setting the light's direction.

In the following example, a light's direction is set to lie in the X-Z plane, with a specified angle theta from the X axis.

```
void orient_light(WTnode *light, double theta)
{
    WTp3 dir;
    dir[Y] = 0.0;dir[X] = cos(theta);dir[Z] = sin(theta);WTlightnode_setdirection(light, dir);
}
```
#### **WTlightnode\_getdirection**

void WTlightnode\_getdirection( WTnode \*light, WTp3 dir);

This function gets the direction of a light and stores it in the *dir* parameter. This direction vector is normalized to have length equal to 1.0.

#### **WTlightnode\_setintensity**

void WTlightnode\_setintensity( WTnode \*light, float x);

This function sets the intensity of a light to x, which should be between 0.0 and 1.0. Since the computer can display colors only between a minimum and maximum intensity (which correspond to 0.0 and 1.0), any intensity values that are requested below or above this range are set to 0.0 and 1.0 respectively.

Examples of using WTlightnode\_setintensity are given below, under WTlightnode\_getintensity.

#### **WTlightnode\_getintensity**

float WTlightnode\_getintensity( WTnode \*light);

This function returns a light's intensity value.

The following example uses the functions WTlightnode\_getintensity and WTlightnode\_setintensity to increase the intensity of a light by five percent.

WTnode \*light; WTlightnode\_setintensity(light, 1.05 \* WTlight\_getintensity(light));

#### **WTlightnode\_setambient**

void WTlightnode\_setambient( WTnode \*light, float r, float g, float b);

This function sets the ambient component of a light's color. The  $r, g, b$  values must be between 0.0 and 1.0. By default, r, g, and b are each equal to 1.0 for ambient lights, while r, g, and b are each equal to 0.0 for directed, point, and spot lights.

#### **WTlightnode\_setdiffuse**

void WTlightnode\_setdiffuse( WTnode \*light, float r, float g, float b);

This function sets the diffuse component of a light's color (directed, point, and spot lights only). The  $r, g, b$  values must be between 0.0 and 1.0. By default,  $r, g, b$  are each equal to 1.0, giving white light.

#### **WTlightnode\_setspecular**

void WTlightnode\_setspecular( WTnode \*light, float r, float g, float b);

This function sets the specular component of a light's color (directed, point, and spot lights only). The  $r, g, b$  values must be between 0.0 and 1.0. By default,  $r, g, b$  are each equal to 1.0, giving white light.

#### **WTlightnode\_getambient**

void WTlightnode\_getambient( WTnode \*light, float \*r, float \*g, float \*b);

This function gets the ambient red, green, and blue components of a light's color. Each component is in the range 0.0 and 1.0. When all three components equal 1.0, the light is white.

Example of usage:

WTnode \*light; float r, g, b; WTlightnode\_getambient(light, &r, &g, &b); WTmessage("light ambient color components are: red: %f green: %f blue: %f\n",r,g,b);

#### **WTlightnode\_getdiffuse**

```
void WTlightnode_getdiffuse(
    WTnode *light,
    float *r, 
    float *g,
    float *b);
```
This function gets the diffuse red, green, and blue components of a light's color. Each component is in the range 0.0 and 1.0. When all three components equal 1.0, the light is white.

Example of usage:

WTnode \*light; float r, q, b; WTlightnode\_getdiffuse(light, &r, &g, &b); WTmessage("light diffuse color components are: red: %f green: %f blue: %f\n",r,g,b);

#### **WTlightnode\_getspecular**

```
void WTlightnode_getspecular(
    WTnode *light,
    float *r, 
    float *g,
    float *b);
```
This function obtains the specular red, green, and blue components of a light's color. Each component is in the range 0.0 and 1.0. When all three components equal 1.0, the light is white.
### <span id="page-360-0"></span>**WTlightnode\_setattenuation**

void WTlightnode\_setattenuation( WTnode \*light, float atten0, float atten1, float atten2);

This function sets the attenuation value for point and spot lights (the rate at which the light falls off as the distance from the light increases). By default, point and spot lights are not attenuated: the default attenuation coefficients are  $atten0=1.0$ ,  $atten1=0.0$ ,  $atten2=0.0$ .

The light passed in to this function must be either a point light or a spot light. Ambient lights and directed lights (which are located at infinity) can not be attenuated.

This function sets the coefficients of the light attenuation factor, which is computed at each vertex as:

```
1.0/(atten0 + atten1*dist + atten2*dist*dist)
```
where *dist* is the distance between a light source and the vertex it is illuminating. The value of the floating point number *atten0* must be greater than *WTFUZZ*, while both *atten1* and atten2 must be greater than or equal to 0.0.

The value of atten0 must be greater than  $WTFUZZ$ . If it is not, then this function returns with no effect. Passing in non-zero values for atten1 or atten2 (especially atten2) can cause a very rapid decrease of light intensity with increasing distance from the light. This decrease in intensity may be much greater than you might expect. If you call this function, and it seems that your light is no longer illuminating the scene, try decreasing the values of atten1 and atten2.

Also note that using attenuated lights (that is, having non-zero values for *atten1* or *atten2*) may impact performance, with a non-zero value for *atten2* having a greater impact than a non-zero value for atten1.

<span id="page-361-0"></span>In the following example, light attenuation is set to fall off as  $1.0/(1.0 + dist)$ :

WTnode \*light; WTlight\_setattenuation(light, 1.0, 1.0, 0.0);

See also WTlightnode\_newpoint on [page 12-7,](#page-350-0) WTlightnode\_newspot on [page 12-8](#page-351-0), and WTlightnode\_gettype on page 12-18.

### **WTlightnode\_getattenuation**

void WTlightnode\_getattenuation( WTnode \*light, float \*atten0, float \*atten1, float \*atten2);

This function obtains a point or spot light's attenuation coefficients. For example:

WTnode \*light; float atten0, atten1, atten2; WTlightnode\_getattenuation(light, &atten0, &atten1, &atten2);

### **WTlightnode\_gettype**

int WTlightnode\_gettype( WTnode \*light);

This function determines which light constructor function was used to create the light (i.e., tells you what type of light it is).

A light's type is determined by which light constructor function was used to construct the light: WTlightnode\_newdirected, WTlightnode\_newspot, WTlightnode\_newpoint, or WTlightnode\_newambient), or by the type specified in the light file if the light was constructed by a call to WTlightnode\_load.

This function returns one of these values

WTLIGHTTYPE\_AMBIENT WTLIGHTTYPE\_DIRECTED WTLIGHTTYPE\_POINT WTLIGHTTYPE\_SPOT

### **WTlightnode\_setangle**

void WTlightnode\_setangle( WTnode \*light, float angle);

This function controls the size of the spot light's cone. The angle passed in to this function is specified in radians and must be between 0.0 and PI/2. This radians value represents the half-angle of the spot light cone. The default value of the half-angle of a spot light is PI/8 radians (22.5 degrees).

This function is used only for spot lights, and returns with no effect if another type of light is passed in.

### **WTlightnode\_getangle**

float WTlightnode\_getangle( WTnode \*light);

This function returns the half-angle of a spot light's cone. If a light that is not a spot light is passed in (see WTlightnode\_gettype on [page 12-18\)](#page-361-0), then -1.0 is returned.

### **WTlightnode\_setexponent**

void WTlightnode\_setexponent( WTnode \*light, float val);

This function specifies how the intensity of a spot light falls off within the spot light cone. Spot lights have an exponent value, which specifies how the intensity of the spot light falls off toward the edge of the spot light cone. This value must be between 1.0 and 128.0, or it may be equal to 0.0. The default exponent value is 0.0. If *exponent* is equal to 0.0, then the light does not fall off at all from the center to the edge of the spotlight cone. Increasing values of exponent represent sharper fall off toward the edge of the light cone.

A lights's exponent value should not be confused with its attenuation, which determines how light intensity falls off away from the *position* of the light. See [figure 12-1 on page](#page-351-0)  [12-8](#page-351-0).

By default, a spot light node is a white light that *does not* attenuate with distance from the light position. See WTlightnode\_setattenuation on [page 12-17.](#page-360-0)

WTlightnode\_setexponent is used only for spot lights, and returns with no effect if another type of light is passed in.

### **WTlightnode\_getexponent**

float WTlightnode\_getexponent( WTnode \*light);

This function returns the exponent of a spot light. If a light that is not a spot light is passed in, then -1.0 is returned.

# 13 Sensors

This chapter explains how most sensors work with WTK and shows which sensors are supported (not all sensors work on every platform). Use this chapter to configure sensors with your application.

The sections at the beginning of this chapter apply to all sensors:

- *[Introduction to the Sensor Class](#page-365-0)* provides a general introduction to sensors and lists the sensors that are currently supported by WTK. (see [page 13-2\)](#page-365-0)
- *[Sensor Lag and Frame-rate](#page-368-0)* describes concepts related to sensors that have a direct impact on the effectiveness of your application's interactivity. (see [page](#page-368-0)  [13-5](#page-368-0))
- *[Sensor Construction and Destruction](#page-368-0)* describes how to create and remove a sensor object. (see [page 13-5\)](#page-368-0)
- *[Accessing Sensor State](#page-374-0)* describes how to access a sensor's information directly, so you can, for example, set the sensitivity for a sensor or retrieve its rotation information. (see [page 13-11](#page-374-0))
- *[Rotating Sensor Input](#page-379-0)* describes how to change the reference frame for a sensor. (see [page 13-16](#page-379-0))
- *[Using Different Baud Rates](#page-385-0)* describes how to set a specific baud rate for a sensor. (see [page 13-22](#page-385-0))
- *[Sensor Name](#page-386-0)* describes how to set and retrieve the name of a sensor. (see [page](#page-386-0)  [13-23](#page-386-0))
- *[User-specifiable Sensor Data](#page-386-0)* describes how to store or retrieve data in a sensor object. (see [page 13-23\)](#page-386-0)
- *[Custom Sensor Drivers](#page-387-0)* describes how to create your own sensor driver, should you wish to use a sensor that is not currently supported by WTK. (see [page 13-24\)](#page-387-0) See also Appendix E, *[Writing a Sensor Driver](#page-910-0)*.

The remaining sections provide information on specific WTK-supported drivers. The table on [page 13-3](#page-366-0) lists the WTK-supported sensors, on which platorms they are supported, and where the relevant information is located in this chapter.

# <span id="page-365-0"></span>Introduction to the Sensor Class

Sensor objects in WTK generate position, orientation, and other kinds of data by reading inputs that originate in the real world. These inputs can be used to control motion and other behavioral aspects of objects in the simulation. Sensors permit the user of a WTK application to be directly coupled to the viewpoints, graphical objects, and lights in the universe.

Many of the 3D and 6D (position/orientation) sensors that are available are supported by WTK. There are two principal classes of such sensors: desk-based sensors and sensors that are worn on the body. While most desk-based sensors generate relative inputs, that is, *changes* in position and orientation, devices worn on the body typically generate absolute records, that is, values that correspond to their specific spatial location.

Desk-based sensors are conventional devices, like the Mouse, Serial Joystick and isometric balls. CIS Geometry Ball, Jr. and Spacetec IMC's Spaceball are isometric balls that respond to forces and torques applied by the user. Using such devices, a 3D object can be directly manipulated, displaced or rotated — the object acts like it is directly connected to the sensor. Ball sensors are also useful for moving the viewpoint; the applied displacements and rotational forces move and rotate the viewpoint. In this mode of operation, with a ball sensor attached to the viewpoint, the ball operates like a "fly-by-wire" helicopter.

Sensors worn on the body (sensors that generate absolute records) include *electromagnetic 6D trackers* such as the Polhemus FASTRAK and Ascension Bird. This type of sensor can be used for viewpoint tracking when it is attached to a head-mounted display. In addition to electromagnetic devices, a variety of *ultrasonic ranging/triangulation* devices and *optical* devices exist for absolute position and orientation tracking. One example is the ultrasonic Logitech 3D Mouse and Head Tracker.

Regardless of their underlying hardware technology, WTK's sensor objects are treated similarly and can be used interchangeably in an application. Once a sensor object is created, it is automatically maintained by the simulation manager, so you do not have to deal directly with considerations such as whether the sensor is returning relative or absolute records, or whether it is polled or streaming its data.

<span id="page-366-0"></span>WTK provides drivers for the devices listed below, making them easy to connect to your computer and use in your applications.

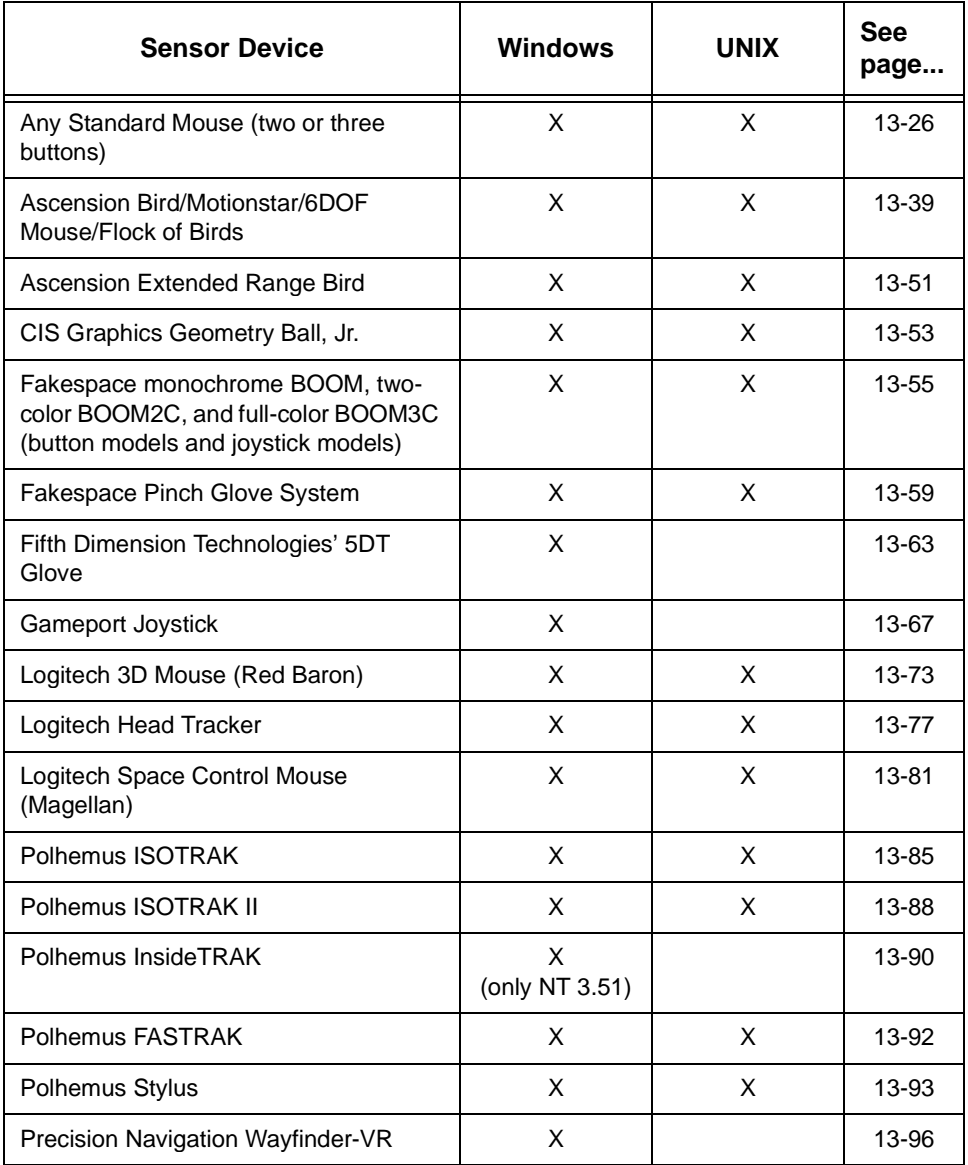

### **WTK Supported Sensor Devices**

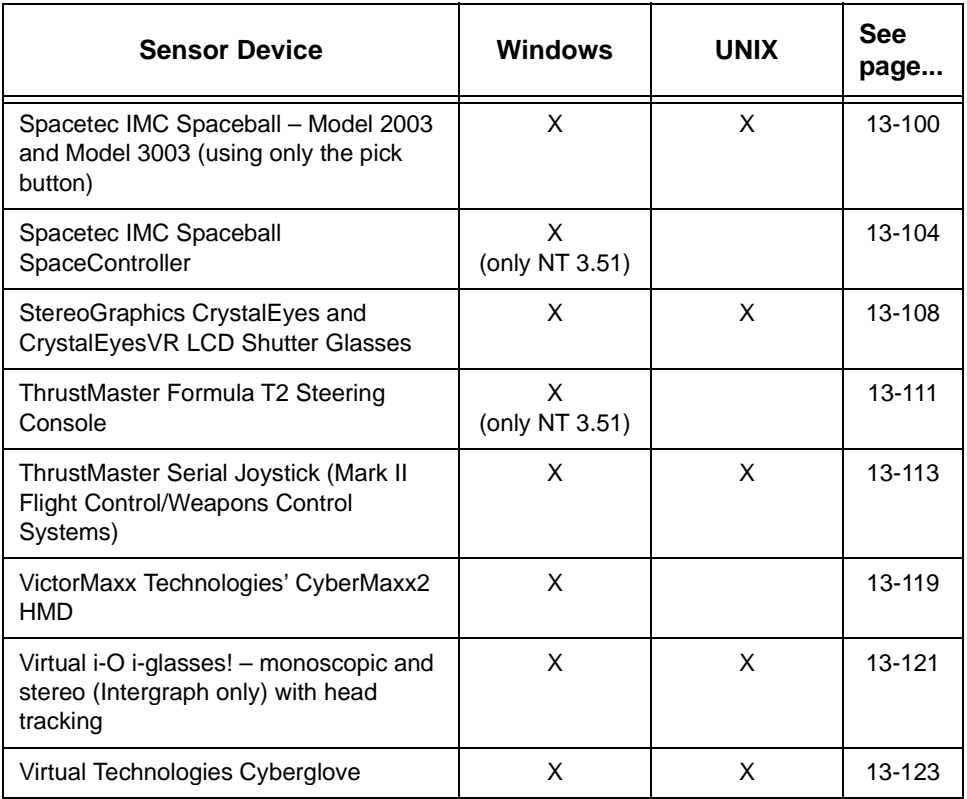

### **WTK Supported Sensor Devices (continued)**

Consult your Hardware Guide for platform-specific information on supported sensor devices.

Check the README.1ST file, that was installed with WTK, to see if additional device support became available after this book was printed. You can also contact Technical Support for information about currently supported devices. If you have access to the World Wide Web, check the Technical Support web pages, which show what devices are supported and how to set up the devices correctly. See *[Technical Support](#page-992-0)* on page L-1 for more information.

In addition to the devices shown above, WTK provides functions for easily obtaining input from the keyboard. The keyboard device, which is handled differently from the WTK sensor objects, is described in *[Reading the Keyboard](#page-734-0)* on page 24-1.

<span id="page-368-0"></span>WTK also has functions for interfacing with devices that are not currently supported. For information on creating your own sensor driver, see *[Custom Sensor Drivers](#page-387-0)* on page 13-24 and the sensor driver specification in *[Writing a Sensor Driver](#page-910-0)* on page E-1.

## Sensor Lag and Frame-rate

WTK is designed so you can interact with computer-generated graphics flexibly and in "real-time." Sensor objects provide a means of accomplishing this by directly coupling the user of an application to the geometry in the virtual world. The effectiveness of this interaction depends on several factors:

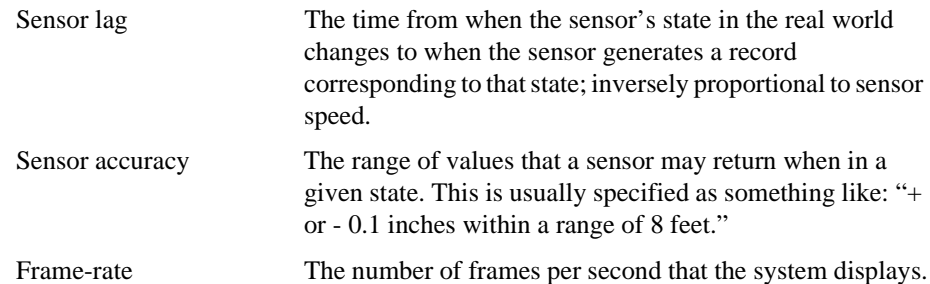

*Note: Even if your application runs with a high frame-rate, if the sensor lag is very large, then the user's impression of being able to interact in the virtual world may suffer. For very precise manipulations within the virtual world, the shorter the lag time, the better the user control.*

# Sensor Construction and Destruction

WTsensor objects can be created with either the generic sensor constructor function WTsensor\_new [\(see page 13-7\)](#page-370-0) or with one of WTK's device-specific constructor macros (WTmouse\_new, WTspaceball\_new, WTpolhemus\_new, WTbird\_new, etc.).

For example, the device-specific constructor function for the Spacetec IMC Spaceball is a macro defined as follows:

```
#define WTspaceball_new(port) \
   WTsensor_new(WTspaceball_open, WTspaceball_close,\
       WTspaceball_update, WTserial_new(...), 1, \
       WTSENSOR_DEFAULT)
```
(The arguments to WTserial\_new vary according to the operating system.) To use this macro, you would make the call:

WTsensor \*spaceball; spaceball = WTspaceball\_new(SERIAL1);

where the constant *SERIAL1* is already defined for all systems (this allows for portability).

All of the device-specific constructors are simply macro calls to WTsensor\_new. Its first three arguments open, close, and update the particular device by using pointers to WTK functions. See the table on [page 13-7](#page-370-0) for a listing of the open, close, and update function(s) for a sensor object. As you see, a device has only one open and close function but could have multiple update functions.

If the update function specified in the device-specific constructor function macro is appropriate for your application, just use the macro call. If you want to use an update function other than the default, or if you want to create the sensor object at a different baud rate than the default (see *[Using Different Baud Rates](#page-385-0)* on page 13-22), use WTsensor\_new.

For example, if you wanted to use your own update function *myspaceball* update for the Spaceball (consult the sensor driver specification in [Appendix E](#page-910-0) to find out what needs to be in such a function), you would create the sensor object with the call:

```
WTsensor *ball;
ball = WTsensor_new(WTspaceball_open, WTspaceball_close,
    myspaceball_update, WTserial_new(...), 1,
   WTSENSOR_DEFAULT);
```
The next part of this chapter describes the functions that apply generally to WTK sensor objects. Following that, information about the specific devices supported in WTK is provided.

### <span id="page-370-0"></span>**WTsensor\_new**

```
WTsensor *WTsensor_new(
    int (*openfn)(WTsensor*),
    void (*closefn)(WTsensor*),
    void (*updatefn)(WTsensor*),
    WTserial *serial,
    short unit,
    short location);
```
This function creates a new sensor object and adds it to the universe. If it successfully opens the device, it returns a pointer to the sensor object created. If it's unsuccessful, for example if the device is incorrectly cabled and the device cannot be initialized, NULL is returned.

The first three arguments are pointers to functions to initialize, terminate, and update a sensor. When a particular device is "supported in WorldToolKit", it means these functions are already provided for that device. The names of the open, close, and update functions for devices supported in WTK are as follows (more than one update function is provided for some devices):

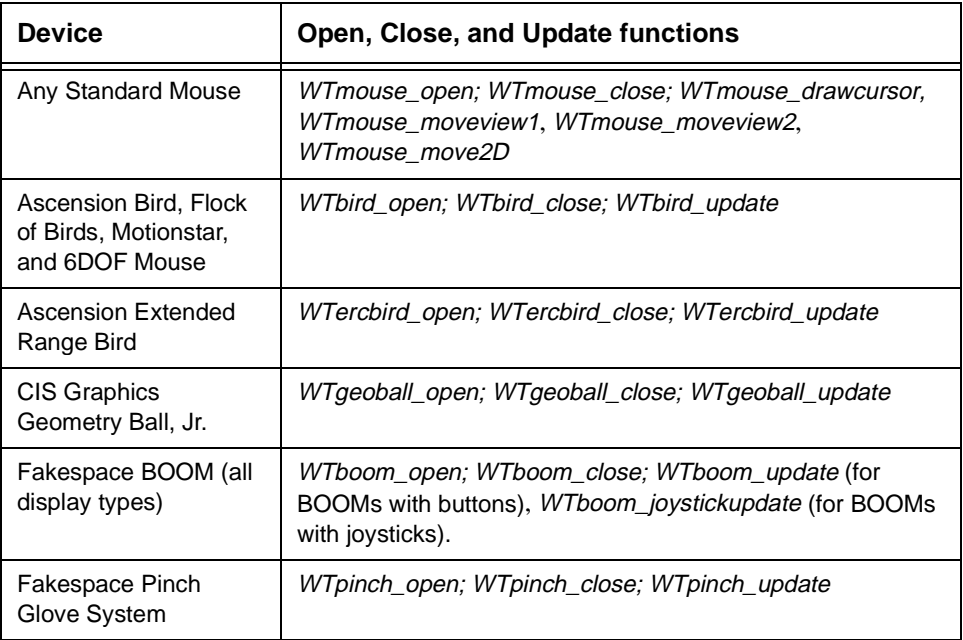

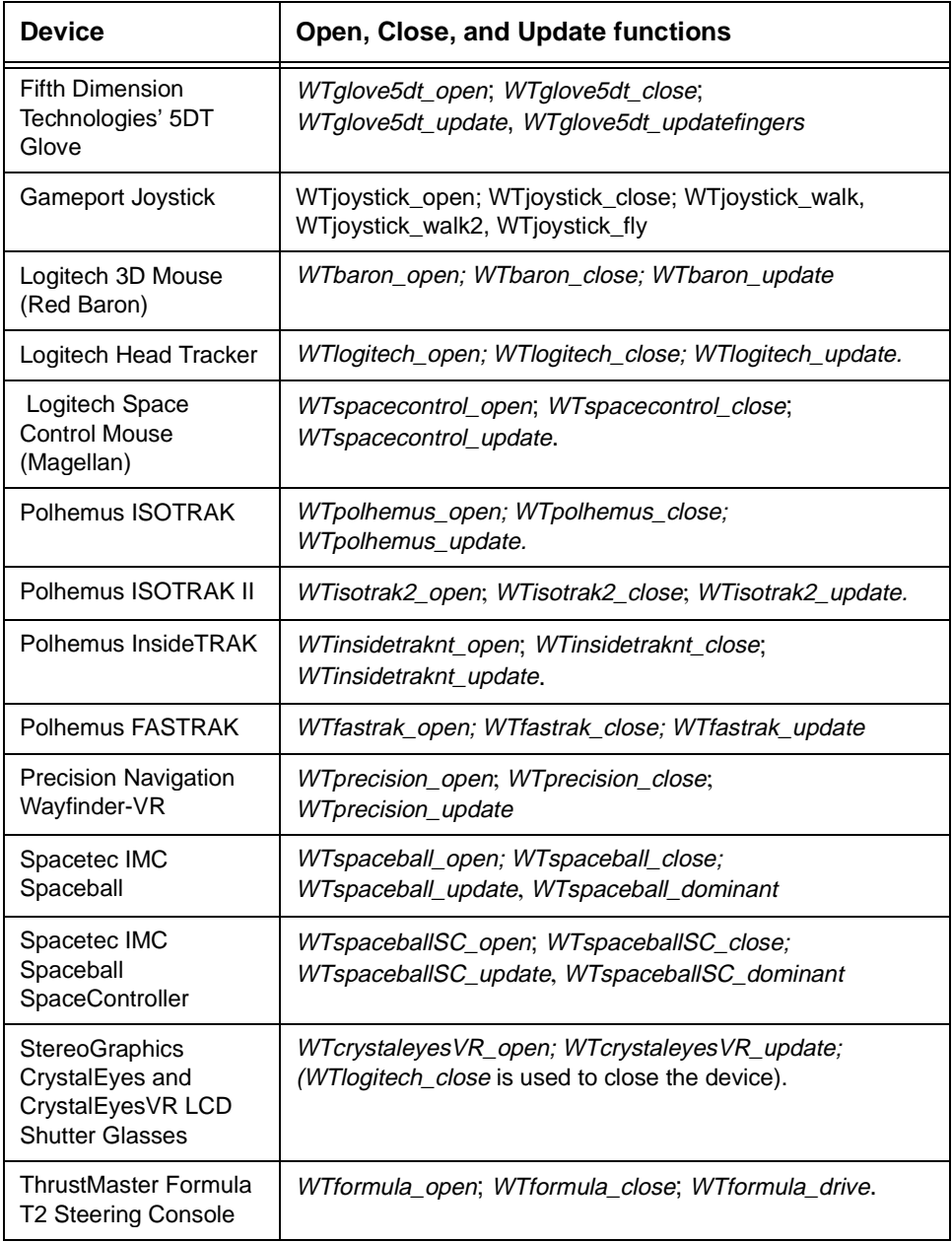

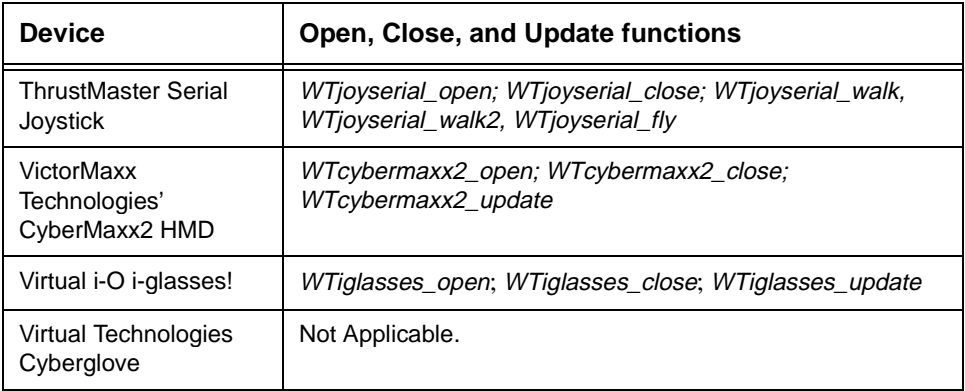

To use a device that is not yet supported, you must provide the open, close, and update functions (see [Appendix E\)](#page-910-0). Once you have specified these three functions by passing them in as arguments to WTsensor\_new, WTK takes care of calling these functions at the appropriate times.

The openfn is called once when the sensor is created. All predefined WTK device drivers return a NULL or zero value if they couldn't open or initiate communications with the device.

The *closefn* is called once when the sensor is deleted by a call to *WTsensor\_delete* (which in turn is called by *WTuniverse\_delete* for any sensors that still exist). The *updatefn* is called by the WTK simulation manager once at the beginning of each frame.

The *updatefn* is called each time through the simulation loop and determines how the sensor state (e.g., translational information, relational information, button presses, etc.) is to be updated.

The serial argument to *WTsensor\_new* is a pointer to an initialized serial port object. Typically a serial port object can be constructed by following the examples provided in the sensor macros in the file sensor.h. Also consult your Hardware Guide for information about using serial port devices with WTK on your hardware platform (see also *[WTserial\\_new](#page-728-0)* on [page 23-1\)](#page-728-0). If your device is not a serial port device, then serial should be NULL.

For multi-unit devices such as FASTRAK and Flock of Birds, the unit argument specifies which unit to open. For all other sensors, *unit* should be 1 (one).

The location argument should be set to WTSENSOR\_DEFAULT.

### **WTsensor\_delete**

void WTsensor\_delete( WTsensor \*sensor);

This function removes a sensor object from the universe's list of sensors; detaches the sensor from viewpoints, lights, or objects; calls the sensor's close function; deletes the sensor's serial port object (if it has one); and frees the memory used by the sensor object.

### **WTsensor\_next**

WTsensor \*WTsensor\_next( WTsensor \*sensor);

This function returns the next sensor object in the list of sensors maintained by the universe. Use *WTuniverse* getsensors (see page  $2-13$ ) to obtain a pointer to the first sensor in the list. An example of using this function is provided under *WTsensor* setsensitivity on page [13-11](#page-374-0)).

### **WTsensor\_setupdatefn**

void WTsensor\_setupdatefn( WTsensor \*sensor, void (\*updatefn)(WTsensor\*));

This function allows you to change a sensor's update function. A sensor object's update function is initially set in the generic sensor constructor function *WTsensor* new (see page [13-7\),](#page-370-0) or the device-specific constructor macro (e.g., WTmouse\_new). WTsensor\_setupdatefn should be called if you want to change the update function. The following example illustrates how to set a Mouse sensor's update function to the WTK function WTmouse\_move2D.

WTsensor \*mouse; /\*Create a mouse sensor object using the device-specific macro. This uses the WTmouse\_moveview2 update function \*/ mouse = WTmouse\_new() /\*Change the update function \*/ WTsensor\_setupdatefn(mouse, WTmouse\_move2D);

<span id="page-374-0"></span>This example assumes the Mouse was originally created as a pointer to a sensor object as described in *The Mouse* [on page 13-26.](#page-389-0)

# Accessing Sensor State

### **WTsensor\_setsensitivity**

void WTsensor\_setsensitivity( WTsensor \*sensor, float sensitivity);

This function sets the sensitivity value for the sensor. The default sensitivity value for all sensors is 1.0. Attempts to set a sensor's sensitivity to a negative value are rejected, with no change to the current sensitivity.

A sensor's sensitivity value defines the maximum magnitude of the translational input from the sensor along each axis (in the same distance units as the 3D geometry making up the virtual world).

For example, suppose you have a Spaceball attached to a viewpoint. The Spaceball's sensitivity determines the maximum distance along each axis that your viewpoint moves when you push on the ball. To move faster, call *WTsensor\_setsensitivity* with a larger value than is currently set for the device.

It is frequently desirable to have the sensor's sensitivity scale with the size of the scene, or with some other characteristic distance scale in the virtual world. The example below shows how to accomplish this.

WTsensor \*sensor; float radius;

/\* Iterate through all of the sensors in the universe, scaling sensor sensitivity with the size of the scene \*/ radius = WTnode\_getradius(WTuniverse\_getrootnodes()); for ( sensor=WTuniverse\_getsensors() ; sensor ; sensor=WTsensor\_next(sensor) ) { WTsensor\_setsensitivity(sensor, 0.01 \* radius);

```
}
```
In this example, if the sensor is a Spaceball attached to your viewpoint, then each time through the simulation loop your viewpoint moves a distance equal to at most one hundredth of the scene's radius along each of X, Y, and Z axes. If you do not push on the Spaceball very hard, then you would move less than that.

Not all devices supported in WTK have their translational records scaled in this way. The sensor translational records scaled by WTsensor\_setsensitivity are described in the corresponding sections of this chapter for each device.

### **WTsensor\_getsensitivity**

```
float WTsensor_getsensitivity(
    WTsensor *sensor);
```
This function returns the sensor's sensitivity value. This value is defined above under WTsensor\_setsensitivity. The following example uses the function WTsensor\_getsensitivity to increase a sensor's sensitivity value by 10 percent.

WTsensor \*sensor; WTsensor\_setsensitivity(sensor, 1.1 \* WTsensor\_getsensitivity(sensor));

### **WTsensor\_setangularrate**

```
void WTsensor_setangularrate(
    WTsensor *sensor,
    float s);
```
This function sets the scale factor for a sensor's rotation records. The angular rate is the maximum rotation (in radians) around any axis that a sensor returns in any pass through the simulation loop. The default angular rate for all sensors is 0.087266 radians, or 5 degrees. It may be convenient to specify the angular rate in terms of the defined constant PI, as in the example below.

Not all devices supported in WTK have their rotation records scaled in this way. You can not set the rotational speed of absolute position and orientation sensing devices, such as the FASTRAK or Bird devices. Some of the devices that are scaled in this way are the

Spaceball, Geometry Ball, Jr., and the Mouse. The sensor rotational records scaled by WTsensor\_setangularrate are described in the corresponding sections of this chapter for each device.

WTsensor \*spaceball;

```
/* create the spaceball sensor object */
spaceball = WTspaceball_new(SERIAL1);
```
/\* set the maximum rotation from the spaceball around any axis to 22.5 degrees per tick. \*/ WTsensor\_setangularrate(spaceball, PI/8.0);

/\* scale translational inputs with the size of the scene \*/ WTsensor\_setsensitivity(spaceball, 0.01 \* WTnode\_getradius( (WTuniverse\_getrootnodes()));

### **WTsensor\_getangularrate**

float WTsensor\_getangularrate( WTsensor \*sensor);

This function returns the maximum angular rate of change around each axis for a given sensor. Not all devices have their rotation records scaled in this way. Angular rate is specified in radians.

### **WTsensor\_gettranslation**

void WTsensor\_gettranslation( WTsensor \*sensor, WTp3 translation);

This function retrieves the current translation record from the sensor and stores it in the translation argument. The translation record is affected by the sensor's sensitivity scale factor. (See the function *WTsensor\_setsensitivity* on [page 13-11.](#page-374-0))

If the device is an absolute sensor such as the Polhemus ISOTRAK, then translation is the change in sensor position since the last time through the simulation loop.

The following is an example of using a desktop device such as the Spaceball or Geometry Ball, Jr. to interactively stretch a geometry. In this example, the sensor's translation record is obtained and then transformed so that the resulting scale factor for each coordinate lies between 0.0 and 2.0. Values less than 1.0 are used to make the object smaller, while values greater than 1.0 are used to make it larger. The geometry is stretched in its local coordinate frame.

```
WTgeometry *geom;
WTsensor *ball;
WTp3 scalefactor; /* for WTgeometry_stretch */
WTp3 mid; /* object geometry */
float sensitivity;
WTsensor_gettranslation(ball, scalefactor);
sensitivity = WTsensor_getsensitivity(ball);
/* transform translation values to be between 0.0 and 2.0.
(each scalefactor[i] is between -sensitivity and +sensitivity.) */
for (i=0; i<3; i++) {
    scalefactor[i] = 1.0 + scalefactor[i]/sensitivity;
}
/* stretch the geometry */
WTgeometry_getmidpoint(geom, mid);
```
WTgeometry\_stretch(geom, scalefactor, mid);

### **WTsensor\_getrotation**

void WTsensor\_getrotation( WTsensor \*sensor, WTq rotation);

This function retrieves the current rotation record from the sensor and stores it as a quaternion in the *rotation* argument. If the device is an absolute sensor such as the Polhemus ISOTRAK, then rotation is the change in orientation since the last time through the simulation loop.

See Chapter 25, *[Math Library](#page-744-0)*, for functions that can be used to convert the rotation record into either a matrix or direction vector.

### <span id="page-378-0"></span>**WTsensor\_getmiscdata**

int WTsensor\_getmiscdata( WTsensor \*sensor);

This function returns an integer value in which miscellaneous data pertaining to the sensor, like button press events, are stored. Defined constants are used to interpret the return value of this function. For example, the following code fragment shows how to detect a leftbutton press on the Mouse:

WTsensor \*mouse; if ( WTsensor\_getmiscdata(mouse) & WTMOUSE\_LEFTBUTTON ) WTmessage("Left button press\n");

The WTK defined constants used with WTsensor\_getmiscdata are described in the corresponding sections of this chapter for each device and are also listed in [Appendix C.](#page-874-0)

### **WTsensor\_getrawdata**

void \*WTsensor\_getrawdata( WTsensor \*sensor);

This function returns the sensor-specific raw data structure. The return needs to be typecast appropriately before the contents of the structure are accessed.

For example, WTK's Mouse raw data structure stores the current Mouse cursor position in screen coordinates in a  $W Tp2$  (2D vector). This position might be passed in to a picking function, as in the following example which selects a polygon located under the Mouse cursor.

```
WTpoly *mouse_pickpoly(WTsensor *mouse)
{
```
WTmouse\_rawdata \*raw:

/\* get the mouse raw data struct (note typecasting)\*/ raw = (WTmouse\_rawdata \*)WTsensor\_getrawdata(mouse);

/\* return the polygon under the mouse cursor \*/

```
return WTscreen_pickpoly(screen,raw->pos, &nodepath, p3);
}
```
The sensor raw data structures accessed by *WTsensor\_getrawdata* are described in the corresponding sections of this chapter for each device. The *WTscreen\_pickpoly* function is described on [page 4-91](#page-196-0).

### **WTsensor\_getserial**

WTserial \*WTsensor\_getserial( WTsensor \*sensor);

This function returns the serial port object associated with a sensor. The serial port object is the same as that supplied as the *serial* argument to the *WTsensor\_new* (see page 13-7) call. This function is used primarily by developers writing their own sensor drivers for devices not already supported in WTK. See [Appendix E](#page-910-0) for examples of using this function. Also consult your Hardware Guide for platform-specific information about using serial ports.

### **WTsensor\_getunit**

```
short WTsensor_getunit(
    WTsensor *sensor);
```
This function retrieves the unit number of the specified sensor. This is useful for multi-unit sensors.

# Rotating Sensor Input

Each 6D sensor supported in WTK has a reference frame (that is, a set of coordinate axes) associated with it. This reference frame defines how input from the device generates X,Y, and Z translation and rotation sensor records. The reference frame convention for devices supported in WTK is described for each device in the corresponding sections of this chapter. As shown in the example below, these conventions were chosen for their convenience when controlling a viewpoint or object in the reference frame of the

viewpoint. In some cases, however, it may be necessary to use coordinate axes other than the default ones. For this reason the *WTsensor rotate* function is provided.

Consider the Geometry Ball, Jr. The coordinate axis convention for this device is such that if it is sitting on your desk with the cord running out the back of the device away from you, then the Z axis points straight back (in the direction of the cord), the X axis points to the right, and the Y axis points straight down (see [Figure 13-1 on page 13-18\)](#page-381-0). This coordinate convention has been chosen for its convenience. Let's say that you are using the Geometry Ball, Jr. to control a viewpoint, as set up with the following calls:

WTsensor \*geoball; geoball = WTgeoball\_new(SERIAL1); WTviewpoint\_addsensor(WTuniverse\_getviewpoint(), geoball);

Then when you apply force or torque to the ball, the viewpoint translates or rotates in the same direction. For example, if you push on the ball from the front (force applied in the positive Z direction on the ball), the viewpoint moves straight ahead, which is the same as the positive Z direction in the viewpoint frame.

Alternatively, the Geometry Ball, Jr. could be attached to a transform node associated with a geometry to control its motion, using this call:

WTnode \*xform; /\* transform node associated with the geometry\*/ WTsensor \*geoball; WTnode\_addsensor(xform, geoball);

By default the geometry is specified to move in the local frame. Twisting or pushing on the ball causes the geometry to move correspondingly in its local frame.

Now consider an application where coordinate axes other than the default sensor coordinates are needed. We'll use the Geometry Ball, Jr. to control the motion of a graphical car. When we push on the front of the ball (generating input in the positive Z direction), we want the car to drive forward in its local reference frame, no matter which way it is oriented. And twisting the ball about its vertical axis should generate right or left turns of the car. This means that we want to attach the sensor to the graphical car with the following call, where xform is the transform node that manipulates the car (which could be a group node):

WTnode\_addsensor(xform, sensor);

<span id="page-381-0"></span>This, however, causes the sensor to act on the car in its local frame. The problem we run into is that the reference frame convention for the Geometry Ball, Jr. does not match up with that of the car model. Figure 13-1 illustrates these coordinate frames. [Figure 13-2 on](#page-382-0)  [page 13-19](#page-382-0) further illustrates the concepts involved.

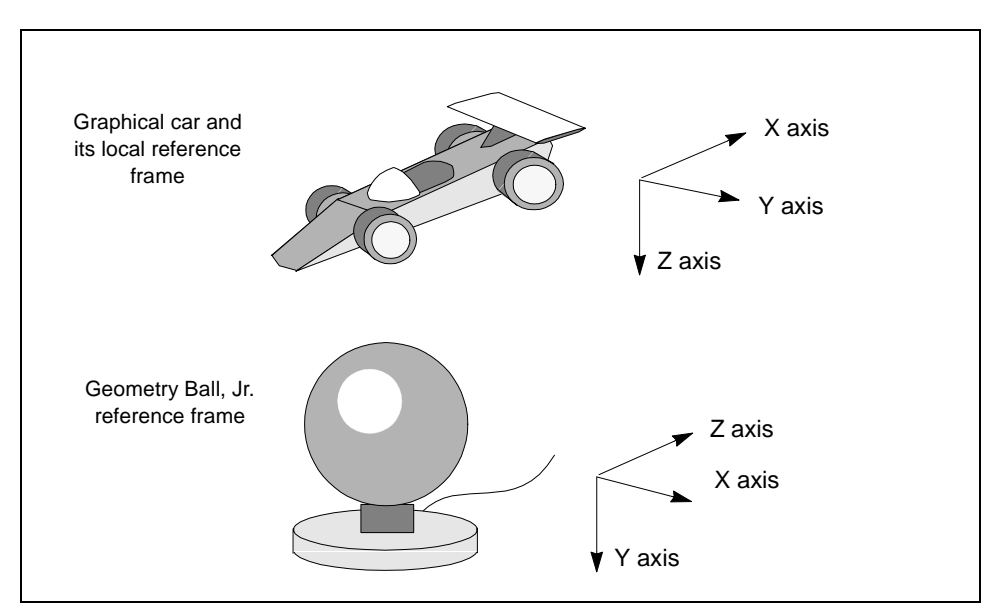

Figure 13-1: Reference frames for Geometry Ball, Jr. and graphical car.

Since the coordinate frames for the Geometry Ball, Jr. and the car do not line up, pushing and twisting the ball would generate inappropriate motion of the car. It is in a case like this that the function *WTsensor rotate* is useful. This function effectively rotates a sensor's reference frame so that the desired coordinate values are returned.

To understand how to rotate the reference frames, first read the next section, *[Geometry](#page-382-0)  [Motion Reference Frames](#page-382-0)*, then read the description of *WTsensor rotate* on [page 13-20,](#page-383-0) where this example is continued.

### <span id="page-382-0"></span>Geometry Motion Reference Frames

Many of the functions that let you move geometries within the virtual world take as an argument the reference frame in which the motion is to occur. These reference frames are illustrated in figure 13-2 below.

- WTFRAME\_WORLD is the world coordinate frame. It is independent of the objects in the universe and is fixed in space.
- WTFRAME\_LOCAL is the local coordinate frame of the geometry. This is either determined from the location of the geometry's vertices or taken to coincide with the world coordinate frame when the geometry is constructed.
- WTFRAME\_PARENT is the parent coordinate frame of the geometry. This is similar to the local coordinate frame, except that transforms applied in the parent frame are pre-concatenated instead of post-concatenated.
- WTFRAME\_VPOINT is the reference frame of a viewpoint (see WTviewpoint\_setposition on [page 16-8\)](#page-551-0). For example, to move a geometry in the direction the viewpoint is looking, move it in the positive Z direction in WTFRAME\_VPOINT.

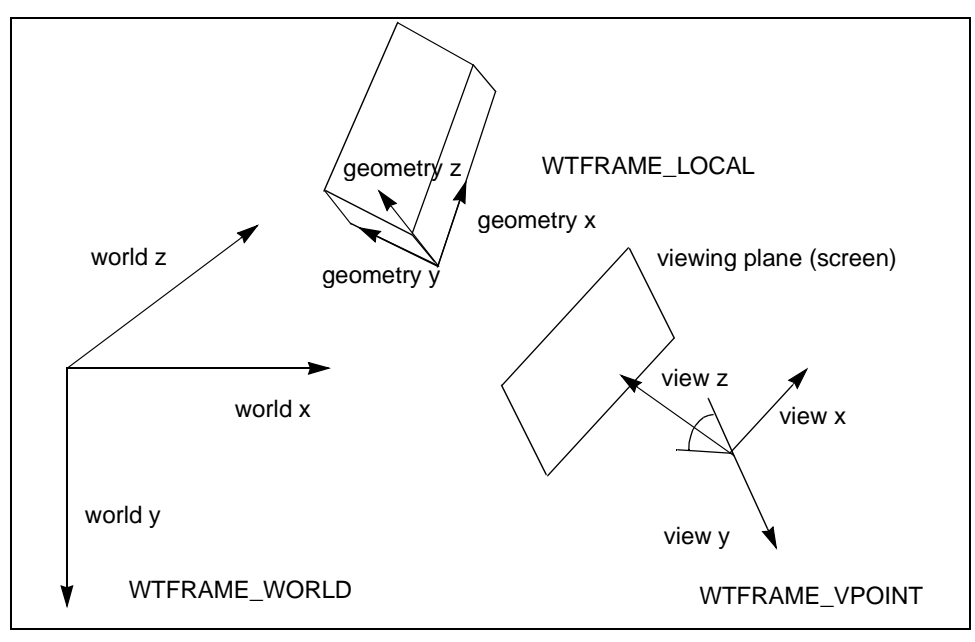

### Figure 13-2: Reference frames for geometry motion

### <span id="page-383-0"></span>**WTsensor\_rotate**

void WTsensor\_rotate( WTsensor \*sensor, WTq rotation);

This function rotates a sensor's coordinate frame. The rotation argument is a quaternion containing the rotation through which the sensor's coordinate axes are to be rotated to reach the desired coordinate axis orientation. Note that the rotations are always with respect to the world rather than to the local reference frame.

To continue with the example from *[Rotating Sensor Input](#page-379-0)* on page 13-16, we need to rotate the coordinate frame of the Geometry Ball, Jr. so that it coincides with that of the car model. To accomplish this, we first need to rotate the ball's reference frame through minus 90 degrees about the world's Y axis. This causes the ball's X axis to align with the car model's X axis. Then we rotate the ball's reference frame through minus 90 degrees about the world's Z axis (so that the X axes continue to stay aligned). The result is that the two coordinate frames are now aligned. The following example shows how to implement this:

WTq qy, qz, qtotal; WTsensor \*geoball;

/\* generate quaternion for -90 degree rotation about Y \*/ WTeuler\_2q(0.0, -0.5\*PI, 0.0, qy);

/\* generate quaternion for -90 degree rotation about Z \*/ WTeuler\_2q(0.0, 0.0, -0.5\*PI, qz);

/\* obtain combined rotation (note right-to-left multiplication) \*/ WTq\_mult(qy, qz, qtotal);

/\* rotate the Geometry Ball Jr. reference frame \*/ WTsensor\_rotate(geoball, qtotal);

Also see *[How Do I Use Orientation-Tracking Sensors \(On A Head-Mount-Display\) That](#page-861-0)  [Are Not Positioned Along The Central Axis Of The HMD?](#page-861-0)* on page A-36.

### Constraining Sensor Input

### **WTsensor\_setconstraints**

void WTsensor\_setconstraints( WTsensor \*sensor, short c);

This function constrains the values returned by a sensor. This is accomplished by passing in a combination of the following flags separated by the C language bit-wise OR operator  $"$ 

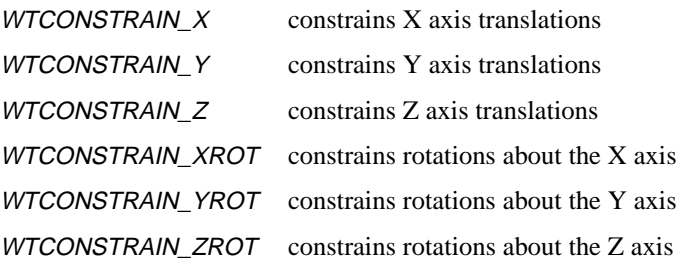

For example, to constrain all rotational input so that only translational input is returned:

```
WTsensor *sensor;
WTsensor_setconstraints(sensor, WTCONSTRAIN_XROT |
   WTCONSTRAIN_YROT | WTCONSTRAIN_ZROT);
```
The constraints set with *WTsensor\_setconstraints* pertain to the values read from the device so objects attached to a sensor may exhibit unexpected behavior because the object's coordinate frame is not aligned with the sensor's reference frame. If you need to constrain an object's motion in a particular coordinate frame, use motion links to connect a sensor to an object and then constrain the motion link. Refer to Chapter 15, *[Motion Links](#page-530-0)* for more information.

In the current version of WTK, rotational constraints applied using WTsensor\_setconstraints have no effect on the FASTRAK or Bird devices. However, it is possible to simultaneously constrain all rotational input from these devices as described in the sections *[Scaling ISOTRAK Records](#page-449-0)* on page 13-86 and *[Scaling Bird Records](#page-404-0)* on page [13-41](#page-404-0).

### <span id="page-385-0"></span>**WTsensor\_getconstraints**

short WTsensor\_getconstraints( WTsensor \*sensor);

This function returns a short describing the constraints currently imposed on the values returned by the sensor. To determine whether a particular constraint has been set, you can use the bit-wise AND operator '&' for the particular constraint. For example:

```
WTsensor *sensor;
if ( WTsensor_getconstraints(sensor) & WTCONSTRAIN_XROT ) {
    WTmessage("X rotations are constrained\n");
}
```
# Using Different Baud Rates

As stated under the section *[Sensor Construction and Destruction](#page-368-0)* on page 13-5, WTsensor objects can be created with either the generic sensor constructor functon – *WTsensor* new [\(see page 13-7\)](#page-370-0) or with one of WTK's device-specific coinstructor macros like WTspaceball\_new, WTbird\_new, etc.

The device-specific constructor macros create the sensor object at a specific baud rate. You can see the baud rate at which a sensor is created by looking in the include file sensors.h (in the include directory).

To use other baud rates you need to do one of the following:

- Create the sensor object with *WTsensor\_new* rather that the device-specific macro, passing in a serial port object constructed for that baud rate.
- Use the device-specific macro, but first edit the include file *sensors.h* (in the include directory) and change the baud rate setting in the macro definition.

For sensors with DIP switches (i.e., ISOTRAK, ISOTRAK II, FASTRAK, Bird, Flock of Birds, Extended Range Bird, and Pinch Glove) you also need to change the DIP switch settings.

# <span id="page-386-0"></span>Sensor Name

### **WTsensor\_setname**

void WTsensor\_setname( WTsensor \*sensor, const char \*name);

This function sets the name of the specified sensor. All sensors have a name; by default, a sensor's name is "" (i.e., a NULL string).

### **WTsensor\_getname**

const char \*WTsensor\_getname( WTsensor \*sensor);

This function returns the name of the specified sensor.

# User-specifiable Sensor Data

A *void* \* pointer is included as part of the structure defining a sensor object, so that you can store whatever data you wish with a sensor. The following functions can be used to set and get this field within any sensor.

### **WTsensor\_setdata**

void WTsensor\_setdata( WTsensor \*sensor, void \*data);

This function sets the user-defined data field in a sensor. Private application data can be stored in any structure. To store a pointer to the structure within the sensor, pass a pointer to it, cast to a void\*, as the data argument.

### <span id="page-387-0"></span>**WTsensor\_getdata**

void \*WTsensor\_getdata( WTsensor \*sensor);

This function retrieves user-defined data stored within a sensor. You should cast the value returned by this function to the same type that was used to store the data with the WTsensor\_setdata function.

# Custom Sensor Drivers

The following functions are only needed if you are writing your own sensor driver. Consult [Appendix E](#page-910-0) for more on this subject.

### **WTsensor\_setrecord**

void WTsensor\_setrecord( WTsensor \*sensor, WTp3 p, WTq q);

This function stores the current relative position and orientation record with your sensor. If your sensor returns absolute records, you must first call *WTsensor\_relativizerecord* (see below). You may also wish to apply scale factors to the sensor record using [WTsensor\\_setsensitivity](#page-374-0) (see page 13-11) and [WTsensor\\_getsensitivity](#page-375-0) (see page 13-12) before calling *WTsensor\_setrecord*, as described in [Appendix E](#page-910-0).

### **WTsensor\_relativizerecord**

void WTsensor\_relativizerecord( WTsensor \*sensor, WTp3 absolute\_p, WTq absolute\_q, WTp3 relative\_p, WTq relative\_q);

If your sensor returns absolute records, use this function to generate the corresponding relative record. This function is passed the absolute position/orientation record obtained from your device this time through the simulation loop, and returns (in  $p$  and  $q$ ) the change in position and orientation since last time.

Note that you must set the sensor's absolute record (using *WTsensor\_setlastrecord*) prior to calling WTsensor\_relativizerecord.

### **WTsensor\_setlastrecord**

void WTsensor\_setlastrecord( WTsensor \*sensor, WTp3 absolute\_p, WTq absolute\_q);

This function sets the absolute record for sensors with absolute position/orientation records. In your sensor update function, after you have set the new sensor record with WTsensor\_setrecord, store the absolute record with WTsensor\_setlastrecord so that the next record can be made relative to it the next time through the simulation loop.

### **WTsensor\_getlastrecord**

void WTsensor\_getlastrecord( WTsensor \*sensor, WTp3 absolute\_p, WTq absolute\_q);

This function retrieves the position and orientation record most recently set with the WTsensor\_setlastrecord function and stores them in absolute\_p and absolute\_q.

### **WTsensor\_setmiscdata**

void WTsensor\_setmiscdata( WTsensor \*sensor, int data);

This function stores miscellaneous sensor data, like button press events, with the sensor object. Typically, you do not need to use this function unless you are writing your own sensor driver.

### <span id="page-389-0"></span>**WTsensor\_setrawdata**

void WTsensor\_setrawdata( WTsensor \*sensor, void \*dataptr);

This function stores raw sensor data with the sensor object. The data can then be returned with *WTsensor\_getrawdata*. The raw data structure for a custom sensor driver is defined by the developer. You do not need to use this function unless you are writing your own sensor driver.

# The Mouse

To create a WTK Mouse sensor object, you can call WTsensor\_new, passing in the driver functions WTmouse\_open, WTmouse\_close, and the desired update function — either one of the update functions described on [page 13-7](#page-370-0) or one that you may have written.

For example, using *WTsensor\_new* you might have:

```
WTsensor *mouse;
mouse = WTsensor_new(WTmouse_open, WTmouse_close,
       WTmouse_move2D, NULL, 1, WTSENSOR_DEFAULT);
```
Note that the serial port argument for the Mouse sensor is always NULL.

Alternatively, a platform-independent macro WTmouse\_new is provided for creating a Mouse sensor object.

To use this macro, simply call:

```
WTsensor *mouse;
   mouse = WTmouse_new();
```
This macro makes use of the sensor driver functions WTmouse\_open, WTmouse\_close, and *WTmouse\_moveview2* (currently the most popular of the Mouse update functions).

<span id="page-390-0"></span>Note that to use the WTmouse\_move2D update function rather than WTmouse\_moveview2, you could call:

WTsensor \*mouse; WTsensor\_setupdatefn(mouse, WTmouse\_move2D);

### Accessing Mouse Raw Data

The Mouse raw data structure stores the raw X,Y screen location of the Mouse. This information is accessed using the *WTsensor* getrawdata (see [page 13-15](#page-378-0)) function, as in the example below.

The raw data structure for the Mouse is type defined as follows:

typedef struct \_WTmouse\_rawdata { WTp2 pos; } WTmouse\_rawdata;

and is accessed as follows:

WTmouse\_rawdata \*raw; /\* get raw x and y mouse values in screen coordinates \*/ raw = (WTmouse\_rawdata \*)WTsensor\_getrawdata(mouse); WTmessage("Mouse position: %f, %f\n", raw->pos[X], raw->pos[Y]);

### Scaling Mouse Records

Translational and rotational records for the Mouse can be scaled using the functions WTsensor\_setsensitivity (see [page 13-11\)](#page-374-0) and WTsensor\_setangularrate (see [page 13-12](#page-375-0)) respectively.

### Mouse Update Functions

### **WTmouse\_drawcursor**

void WTmouse\_drawcursor( WTsensor \*sensor);

This function is a Mouse update function that does not allow any movement (neither translational nor rotational). It just updates the X,Y screen location and stores it in the sensor's raw data structure. It is particularly useful when you want to pick a geometry/ polygon (corresponding to a button-click) in the scene instead of flying around.

The following function allows toggling between flying and not flying:

```
void FlipMouseMode(WTsensor *mouse)
{
    int misc;
    if (!mouse) return;
    /* global variable */
    movemouse ^=1;
    if (movemouse)
        /* enable flying */
        WTsensor_setupdatefn(mouse, WTmouse_moveview2);
    else
        /* disable flying (enable geometry/polygon picking) */
        WTsensor_setupdatefn(mouse, WTmouse_drawcursor);
    misc = WTsensor_getmiscdata(mouse);
    /* left mouse button to pick geometrys */
    if ( !movemouse && (misc & WTMOUSE_LEFTBUTTON))
        /* code for picking geometries */
    /* right mouse button to pick polygons */
    if ( !movemouse && (misc & WTMOUSE_RIGHTBUTTON))
        /* code for picking polygons */
```
}

### **WTmouse\_move2D**

void WTmouse\_move2D( WTsensor \*sensor);

This function is a Mouse update function that allows Z translation and Y rotation. It is a simple update function useful for controlling vehicle motion on a two-dimensional surface. This update function uses the Mouse position within the screen or window to generate forward and backward motion (translation along Z) and left and right yaw (rotation around Y). Button presses have no effect with this update function.

Translations forward and backward along Z are determined from the vertical displacement (positive or negative) of the Mouse from a horizontal line through the screen or window midpoint. The translation amount scales linearly with this displacement, and is also scaled by the sensor's sensitivity (see WTsensor\_setsensitivity on [page 13-11](#page-374-0)).

Left and right yaw (rotations about Y) are determined from the horizontal displacement (positive or negative) of the Mouse from a vertical line through the screen or window midpoint. The angular rotation scales linearly with this displacement, and is also scaled by the sensor's angular rate (see WTsensor\_setangularrate on [page 13-12\)](#page-375-0).

### **WTmouse\_moveview1**

void WTmouse\_moveview1( WTsensor \*sensor);

This function is a Mouse update function that operates in 3D without pitch or roll. It is useful for moving a viewpoint through a 3D environment, but is a fairly simple update function that does not pitch or roll the viewpoint. Use *WTmouse\_moveview2* (see below) for a Mouse update function providing control of all six degrees of freedom.

With the Mouse attached to the viewpoint using *WTmouse\_moveview1* (as in the example below), manipulating the Mouse has the following effect:

When the Mouse cursor is centered on the screen and no buttons are pressed, the viewpoint is stationary.

- When the cursor is in the left half of the screen, the viewpoint shifts to the left; in the right half of the screen, the viewpoint shifts to the right.
- When the cursor is in the top half of the screen, the viewpoint moves forward; in the bottom half of the screen, the viewpoint moves backward.
- When the left Mouse button is pressed, the viewpoint yaws to the left; when the right Mouse button is pressed, the viewpoint yaws to the right,
- Pressing both left and right Mouse buttons simultaneously with the cursor in the top half of the screen translates the viewpoint upward; the viewpoint translates downward if the cursor is in the bottom half of the screen.

Here's an example of creating a Mouse sensor object with the WTmouse\_moveview1 update function and attaching it to the viewpoint:

```
main()
{
    WTsensor *mouse;
    /* initialize the universe */
    WTuniverse_new(...);
    /* Create the mouse sensor object.The last argument is NULL,
    since the mouse, although it may be connected to the serial port,
    is not treated by WorldToolKit as a serial port device */
    mouse = WTsensor_new(WTmouse_open, WTmouse_close,
        WTmouse_moveview1, NULL, 1, WTSENSOR_DEFAULT);
    if ( !mouse )
```

```
WTwarning("Warning, couldn't open mouse driver\n");
```

```
/* attach the mouse sensor to the viewpoint */
WTviewpoint_addsensor(WTuniverse_getviewpoint(), mouse);
```

```
WTuniverse_go();
WTuniverse_delete();
```

```
}
```
### **WTmouse\_moveview2**

void WTmouse\_moveview2( Wtsensor \*sensor);

This function is a Mouse update function that supports six degrees of freedom movement of a viewpoint through a 3D environment. Unlike WTmouse\_moveview1, which translates and yaws the viewpoint, with *WTmouse\_moveview2* the viewpoint can also be pitched and rolled. Also unlike WTmouse\_moveview1, which moves the viewpoint whenever the Mouse cursor is away from the center of the screen, WTmouse\_moveview2 only moves the viewpoint while the cursor is away from the center of the screen *and* one or more Mouse buttons are pressed. The farther away from the middle of the screen, the faster the movement. Maximum rotations and translations are scaled as described under the functions WTsensor\_setangularrate (see page  $13-12$ ) and WTsensor\_setsensitivity (see page  $13-11$ ).

When you are using *WTmouse\_moveview2*, with the Mouse attached to the viewpoint, manipulating the Mouse has the following effect.

Using the left Mouse button, you can "walk" about your model. When the left button is pressed, and the cursor is in:

- the top half of screen move forward
- the bottom half of screen move backward
- the left half of screen yaw left
- the right half of screen yaw right

When the right button is pressed, and the cursor is in:

- the top half of screen move up
- the bottom half of screen move down
- the left half of screen  $-$  pan left
- the right half of screen pan right

When the left *and* right buttons are pressed, and the cursor is in:

- the top half of screen pitch up
- the bottom half of screen pitch down
- the left half of screen roll left

• the right half of screen – roll right

The viewpoint is stationary when neither the left nor the right Mouse button is pressed.

The macro WTmouse\_new creates a Mouse sensor object that uses the WTmouse\_moveview2 update function.

### Writing Your Own Mouse Update Function

When creating a Mouse sensor object, you can use one of the update functions provided, or you can write your own. This is not difficult. Your update function should first call WTmouse\_rawupdate (see below) to obtain the Mouse's raw data. It should then specify how the raw data is to be transformed into the 3D position and orientation record. Finally, your update function must store this record with the sensor by calling *WTsensor\_setrecord* (see [page 13-24](#page-387-0)). See *[Example 1: Update Function for the Mouse](#page-917-0)* on page E-8.

### **WTmouse\_rawupdate**

void WTmouse\_rawupdate( WTsensor \*sensor);

This function obtains the X, Y screen location of the Mouse and stores it in the sensor's raw data structure. This information can be accessed with *WTsensor\_getrawdata* (see page [13-15](#page-378-0)). See also *[Accessing Mouse Raw Data](#page-390-0)* on page 13-27.

Mouse button presses are also read by this function and can be accessed with WTsensor\_getmiscdata (see [page 13-15](#page-378-0)). See also *[Mouse Defined Constants](#page-396-0)* below.
# Mouse Defined Constants

Mouse button presses can be detected in WTK using the function *WTsensor\_getmiscdata* (see [page 13-15](#page-378-0)), examining the result for the following defined constants (bits). The constants for the Mouse middle button are used only on three-button mice.

- **Button held down***.* This is generated each frame that the user holds a button down. These events are defined as: WTMOUSE\_LEFTDOWN, WTMOUSE\_MIDDLEDOWN, and WTMOUSE\_RIGHTDOWN.
- **Button transitioned down***.* This generates a single event each time the button moves from up to down. These events are defined as: WTMOUSE\_LEFTBUTTON, WTMOUSE\_MIDDLEBUTTON, and WTMOUSE\_RIGHTBUTTON.
- **Button transitioned up***.* This generates a single event each time the button moves from down to up. These events are defined as: WTMOUSE\_LEFTUP, WTMOUSE\_MIDDLEUP, and WTMOUSE\_RIGHTUP. Note that button up events may not be available on all systems.
- **Button double-clicked***.* This generates a single event each time the Mouse is double-clicked. These events are defined as: WTMOUSE\_LEFTDBLCLK, WTMOUSE\_MIDDLEDBLCLK, and WTMOUSE\_RIGHTDBLCLK.

The following is an example of accessing Mouse button events.

```
void read_mouse_record(WTsensor *mouse)
{
    int buttons;
    FLAG leftbutton, rightbutton, bothbuttons;
    FLAG leftdown, rightdown;
    /* get button press data */
    buttons = WTsensor_getmiscdata(mouse);
    /* which buttons were just pressed? */
    leftbutton = buttons & WTMOUSE_LEFTBUTTON;
    rightbutton = buttons & WTMOUSE_RIGHTBUTTON;
    bothbuttons = leftbutton && rightbutton;
    /* which buttons are currently down */
```

```
leftdown = buttons & WTMOUSE_LEFTDOWN;
```

```
rightdown = buttons & WTMOUSE_RIGHTDOWN;
}
```
# Dragging Objects Using a Mouse

If you wanted to use a mouse to drag picked objects, you will need to write a mouse update function that reports (as XY translation) the movement of the mouse when the button is held down. Here's an example:

```
void mouse_drag(WTsensor *sensor)
{
   static WTp2 last_position;
   WTp2 diff;
   WTmouse_rawdata *raw;
   WTp3 p;
   WTq q;
   WTp3_init(p);
   WTq_init(q);
   WTmouse_rawupdate(sensor);
   raw = (WTmouse_rawdata *)WTsensor_getrawdata(sensor);
   if (WTsensor_getmiscdata(sensor) & WTMOUSE_LEFTDOWN) {
    diff[X] = raw->pos[X] - last\_position[X]; diff[Y] = raw->pos[Y] - last_position[Y];
  }
   WTp2_copy(raw->pos, last_position);
   WTsensor_setrecord(sensor, p, q);
}
```
By using the above mouse update function instead of the standard "WTmouse\_moveview2" function, and writing object-picking code to attach the mouse to picked objects, you can use the mouse to pick an object and drag it in the window.

# Checking the Input Focus Window for the Mouse

### **WTmouse\_inwindow**

FLAG WTmouse\_inwindow( WTsensor \*mouse, WTwindow \*w)

This function determines whether the the mouse is within a WTK window. It returns TRUE if the mouse is within the WTK window; otherwise, it returns FALSE.

### **WTmouse\_whichwindow**

WTwindow \*WTmouse\_whichwindow( WTsensor \*mouse)

This function determines which WTK window (if any) the mouse is in and returns a pointer to that window. It returns NULL if the mouse is not in any WTK window.

The above functions are especially useful in applications having multiple windows. The following example illustrates this concept. It returns TRUE if it picks a polygon in a particular window.

```
FLAG Window_Pickpoly(WTwindow *w)
{
    int x0, y0, width, height;
    WTpoly *poly;
    WTnode *node = NULL;
    WTp3 p;
    WTp2 point;
    /* check if mouse is in the window */
    if (WTmouse_inwindow(mouse, w) {
        WTwindow *current;
        /* get the current window */
        current = WTmouse_whichwindow(mouse);
        /* check if the current window is the window that was passed in */
```

```
if (w==current) {
         WTwindow_getposition(current, &x0, &y0, &width, &height);
         point[X] = width/2.f;point[Y] = height/2.f;
         /* pick the frontmost polygon in the center of current window */
         poly = WTwindow_pickpolygon(current, point, NULL, p);
         /* if we picked a polygon, return TRUE */
         if ( poly )
             return TRUE
         else 
             return FALSE;
    }
    else 
         return FALSE;
}
else
    return FALSE;
```
# Using the Mouse as a Trackball

WTK provides functions that enable the use of the Mouse sensor object as a trackball. The WTK demo flipobj.c uses the Mouse as a trackball.

Following are the update functions for using the Mouse as a trackball:

### **WTmouse\_trackball**

}

void WTmouse\_trackball( WTsensor \*sensor);

### **WTmouse\_trackballvpoint**

void WTmouse\_trackballvpoint( WTsensor \*sensor);

Use the function *WTmouse\_trackball* if connecting the trackball to the object. If connecting the trackball to the viewpoint, use the function WTmouse\_trackballvpoint.

To create a Mouse sensor object as a trackball use either the generic sensor constructor functon – *WTsensor\_new* [\(see page 13-7\)](#page-370-0) with one of the functions described above as the update function or use the macro WTmouse\_new and set the update function to one of the functions described above using [WTsensor\\_setupdatefn](#page-373-0) (see page 13-10).

When using the Mouse as a trackball you can control the drift, snap angle, and snap. The default trackball drift value is 1.0. This means that if you provide a rotation to the trackball, it goes into continuous rotation and doesn't stop. A drift value of less than 1.0 means that every frame the rotation speed decreases and finally becomes zero.

The following functions allow you to control the drift of the trackball:

### **WTmouse\_settrackballdrift**

void WTmouse\_settrackballdrift( WTsensor \*sensor, float drift);

This function is used to set the drift of the trackball. Valid values are between 0.0 and 1.0.

### **WTmouse\_gettrackballdrift**

float WTmouse\_gettrackballdrift( WTsensor \*sensor);

This function returns the current drift value of the trackball.

The snap angle (specified in radians) allows you to set the increment value of rotations. The default trackball snap angle value is 0.0. This allows for a smooth rotation.

The following functions allow you to control the snap angle of the trackball:

#### **WTmouse\_settrackballsnapangle**

void WTmouse\_settrackballsnapangle( WTsensor \*sensor, float snapangle);

This function is used to set the snap angle of the trackball. When using this function, the trackball drift value must be set to 0.0. If the snap angle is greater than 0.0, rotation is allowed around one axis only at one time.

#### **WTmouse\_gettrackballsnapangle**

float WTmouse\_gettrackballsnapangle( WTsensor \*sensor);

This function returns the current snap angle of the trackball.

The snap allows you to set the increment value of translations. The default trackball snap value is 0.0. This allows for smooth translation.

The following functions allow you to control the snap value of the trackball:

#### **WTmouse\_settrackballsnap**

void WTmouse\_settrackballsnap( WTsensor \*sensor, float snap);

This function is used to set the snap value of the trackball. When using this function, the trackball drift value must be set to 0.0.

### <span id="page-402-0"></span>**WTmouse\_gettrackballsnap**

float WTmouse\_gettrackballsnap( WTsensor \*sensor);

This function returns the current snap value of the trackball.

To reset the trackball use the following function:

#### **WTmouse\_trackballreset**

void WTmouse\_trackballreset ( WTsensor \*sensor);

If an object is continuously rotating, you can use this function to stop the rotation.

# Ascension Bird

The Bird from Ascension Technology Corporation is an electromagnetic-based six degreeof-freedom sensor that measures absolute position and orientation.

To create a Bird sensor object on serial port 1, you can use the macro call:

WTsensor \*bird; bird = WTbird\_new(SERIAL1, 1);

This macro makes use of the sensor driver functions *WTbird\_open, WTbird\_close,* and WTbird\_update. It creates the Bird sensor object running at 9600 baud.

WTbird\_new takes a second argument specifying the unit number of the Bird to open. This value is 1 for a single Bird. (Note that in the Ascension documentation a stand-alone unit is number 0, but in WTK it is number 1.)

Following are the DIP switch settings for the Bird sensor objects running at 9600 baud.

Older Birds OFF ON OFF OFF OFF OFF OFF OFF OFF Newer Birds OFF ON ON OFF OFF OFF ON OFF

The three left-most DIP switch settings on each Bird are for the baud rate. For example, 9600 is OFF ON ON and 19200 is ON OFF OFF. The next four DIP switches on each Bird indicate unit number: unit one is OFF OFF OFF ON, unit two is OFF OFF ON OFF, and so on. The right-most DIP switch is normally OFF.

Consult your Bird reference manual if you are uncertain of how to set your Bird DIP switches. A single Bird should be configured with a Bird address of 1, not 0.

When you call *WTbird* new to construct a new Bird sensor object, the *openfn* for the device is automatically called. Part of the function of the openfn for this device is to calibrate the sensor, which consists of obtaining an initial position and orientation record. This takes several seconds, during which the device should not be moved. Records subsequently generated by the updatefn are with respect to this initial reference frame. It may be useful in your application to let the user know that the device is about to be calibrated. For example, you might want to have a print statement:

WTsensor \*sensor; WTmessage("About to calibrate/initialize Bird...\n"); sensor = WTbird\_new(SERIAL1,1); WTmessage("Initialization complete.\n");

The coordinate frame of this sensor is the same as for the ISOTRAK and is defined in the WTK driver functions as follows. If the receiver cube is placed "flat-end down" in front of you with the cable from the cube coming out the back of the cube toward you, then (as illustrated in [figure 13-5 on page 13-86](#page-449-0) for the Polhemus ISOTRAK) the Z axis of the device points straight ahead, the X axis points to the right, and the Y axis points down. If this coordinate frame is not appropriate for your application, the function *WTsensor\_rotate* (see [page 13-20](#page-383-0)) can be used to define another coordinate frame for the device.

If a receiver is plugged into the Bird system, and the receiver is in the fly mode, you must initialize it. This has to be done even if your application does not use all of the receivers. The Bird will not return data for any of the receivers unless you have a call to *WTbird\_new* for every connected receiver.

If your bird fails to initialize, you may need to use the WTBIRDDELAY environment variable to force WTK to wait longer for the bird to respond before giving up. Refer to the Environment Variables Appendix for more information.

The Ascension 6DOF mouse is used like the standard receiver. It plugs into the back panel of the receiver box and is initialized by a call to WTbird\_new. The buttons on the mouse are <span id="page-404-0"></span>identified by WTBIRD\_LEFTBUTTON, WTBIRD\_MIDDLEBUTTON, and WTBIRD\_RIGHTBUTTON.

## Accessing Bird Raw Data

WTK does not provide a separate raw data structure for this device. The most recent sensor record can be obtained using [WTsensor\\_getlastrecord](#page-388-0) (see page 13-25). This function retrieves the absolute record in WTK coordinates with no scale factors applied. This record is called "absolute" because it describes a location in 3D space rather than a change in location since the last frame. This absolute record is, however, relative to the position and orientation of the device when the device was opened by WTK.

The following function, *WTbird\_getabsoluterecord*, retrieves the absolute sensor location relative to the transmitter.

### **WTbird\_getabsoluterecord**

int WTbird\_getabsoluterecord( WTsensor \*sensor, WTp3 p, WTq q);

This function obtains the most recent absolute position and orientation record for the specified Bird sensor in relation to the Bird transmitter, and places them in  $\rho$  and  $q$ . These values are in WTK coordinates.

# Scaling Bird Records

Translation records for the Bird can be scaled using the function WTsensor\_setsensitivity (see [page 13-11](#page-374-0)). It is often useful, for example, to scale sensor inputs with the size of the scene.

Unlike translation records, however, orientation records from the Bird cannot be scaled in the WTK update functions for this device.

<span id="page-405-0"></span>It is possible to turn off all rotational input from these devices by writing your own update function which nullifies the orientation record. *[Scaling ISOTRAK Records](#page-449-0)* on page 13-86 includes an example of how to do this.

### Bird Update Function

### **WTbird\_update**

void WTbird\_update( WTsensor \* sensor);

This update function packages the translation and rotation record from the device into the sensor object's record after relativizing it and then applying any translational scale factor that may have been set with WTsensor\_setsensitivity (see [page 13-11\)](#page-374-0).

The macro *WTbird\_new* creates a Bird sensor object that uses the *WTbird\_update* function and is recommended for most users.

### Syncing the Bird to the Monitor

### **WTbird\_setsync**

void WTbird\_setsync( WTsensor \*bird, short synctype);

This function sets a Bird to synchronize its scanning frequency with that of a CRT, thereby reducing the amount of interference. To activate this capability, set up your Bird with the appropriate attachment and call this function. The synctype argument is typically 2. If the LED display on the Bird indicates an error message, it is probably not picking up the CRT frequency clearly. Consult your Bird documentation for more information about CRT synchronization and about interpreting error messages from the Bird.

# <span id="page-406-0"></span>Setting the Bird Hemisphere

The functions in this section apply to the Bird, Flock of Birds (see [page 13-51\)](#page-414-0), and Bird with Extended Range Controller (see [page 13-51](#page-414-0)).

### **WTbird\_sethemisphere**

void WTbird\_sethemisphere( WTsensor \*sensor, int hemisphere);

This function tells a Bird sensor in which hemisphere the Bird's receiver will be navigating. The shape of the magnetic field emitted by the Bird transmitter is symmetrical about each of the axes of the transmitter. For this reason, the Bird needs to know which hemisphere the receiver is in to provide correct translation records.

The hemisphere argument should be one of the following defined constants:

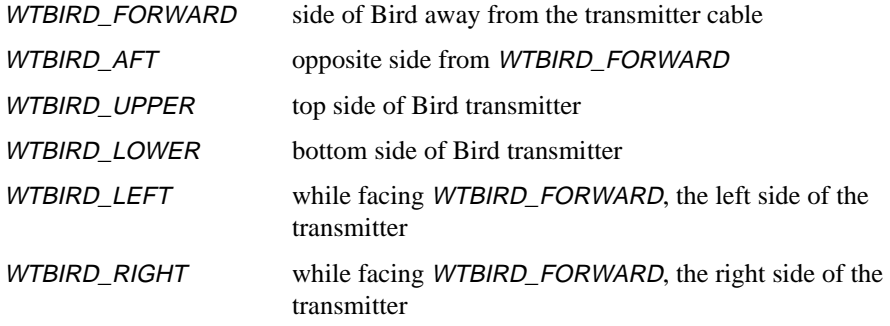

When you call this function, the Bird's receiver must be in the indicated hemisphere.

#### **WTbird\_gethemisphere**

int WTbird\_gethemisphere( WTsensor \*sensor);

This function returns the hemisphere currently set for the specified Bird sensor. The value returned is one of the defined constants listed above under *WTbird\_sethemisphere*.

### **WTbird\_autohemisphere**

void WTbird\_autohemisphere( WTsensor \*sensor);

This function automatically sets the hemisphere for the Bird receiver based on its current location. The Bird transmitter must be located in the forward hemisphere when this function is called.

There are some extreme usage circumstances where WTK may set the hemisphere incorrectly. Therefore, we recommend that you include the ability to reset the Bird hemisphere interactively — for example, using keyboard input as a trigger for calling WTbird\_sethemisphere.

# Streaming-Mode Flock of Birds Driver

WTK also includes a specialized, high performance, streaming-mode Flock of Birds driver that is not intended for generalized usage across multiple platforms. The streaming-mode FOB driver is implemented only for the IRIX 6.X operating system and is designed for the Extended Range Transmitter FOB. This driver utilizes multi-threading and therefore allows the FOB to be run in streaming-mode. This mode of operation eliminates the necessity for frame by frame communication between WorldToolKit and the FOB hardware. WorldToolKit simply retrieves the most current data available from the FOB thread's buffer. The benefits of this decrease in sensor latency usually far outweights the two drawbacks associated with the streaming-mode FOB driver. The first drawback is that if you are running on a single-processor machine the operating system must schedule the execution of multiple threads across the same processor; however, this does not necessarily cause a large impact upon your application's performance. The second and largest inconvenience resides in the driver's inability to use automatic hemisphere tracking. Due to the possibly large number of sensor records being sent from the FOB to the driver's buffer between retrievals by the main WorldToolKit application thread, the driver cannot accurately predict when a hemisphere has been crossed. There are two possible solutions for this quandary. (1) Simply restrict your movement to one hemisphere as you would by default in a CAVE or similar Spatially Immersive Display system or, (2) use the WTflock\_sethemisphere function during your program's execution to dynamically update the FOB in accordance with your application's possible range of movement.

To create a new Flock sensor object you simply follow the guidelines of the previous bird driver.

```
WTsensor *FOB;
FOB = WTflock_new(SERIAL1,1);
   if (FOB==NULL){
     WTerror("Could not open flock\n");
   }
```
You may of course specify a valid specific serial port if you prefer, for example:

FOB = WTflock\_new("/dev/ttyd3",1);

All of the streaming-mode FOB functions are prefixed with the class name WTflock. The functions provided for use with the streaming-mode driver are described below.

# Opening and closing the FOB

### **WTflock\_open**

int WTflock\_open( WTsensor \*sensor);

Corresponds to the *WTbird\_open* function.

### **WTflock\_deviceopen**

WTserial \*WTflock\_deviceopen( char \*device, int baud, char parity, int databits, int stopbits, int buffersize);

You should only be making this function call when not using the WorldToolKit default *WTflock new* macro. Example arguments for this function can be found in the definition of the *WTflock\_new* macro found below and in wtk/include/flock.p.

#### **WTflock\_close**

void WTflock\_close( WTsensor \*sensor);

Corresponds to the *WTbird\_close* function.

# Calibrating/Initializing

#### **WTflock\_getdefaulthemisphere**

int WTflock\_getdefaulthemisphere(void);

Returns the FOB startup default hemisphere.

The returned value represents the currently set hemisphere for ALL FOB receivers upon their initialization. The default setting internal to WTK is WTFLOCK\_FORWARD. You can change the initialization hemisphere for a receiver with *WTflock\_setdefaulthemisphere.* 

#### **WTflock\_setdefaulthemisphere**

FLAG WTflock\_setdefaulthemisphere( int hemisphere);

Returns success in setting the default startup hemisphere (useful with multiple FOB configurations.)

This function is useful in allowing you to initialize multiple receivers in differing hemispheres. For example, if you were using the FOB Streaming Mode driver in a Spatially Immersive Display (such as a CAVE) you would most probably be using two FOB receivers. The first FOB receiver would be used to track the user's head position/orientation whereas the second would be used to track a navigational device. If the receiver being used for head tracking was lying in a different FOB hemisphere in the CAVE than the receiver

for tracking the navigational device, you would initialize them both in different hemispheres. To do so, set the default hemisphere for the first receiver, initialize the receiver, set the default hemisphere for the second receiver and then initialize it as well.

### **WTflock\_gethemisphere**

int WTflock\_gethemisphere( WTsensor \*sensor);

Returns the current hemisphere setting for a sensor. See *WTbird\_gethemisphere*.

### **WTflock\_sethemisphere**

FLAG WTflock\_sethemisphere( WTsensor \*sensor, int hemisphere);

Returns success in setting the current hemisphere for a sensor. See *WTbird\_sethemisphere*. It is important to note that the hemispheric constants for the FOB driver are prefixed with WTFLOCK\_ (not WTBIRD\_), i.e. WTFLOCK\_UPPER as opposed to WTBIRD\_UPPER.

### **WTflock\_getcrtsyncdata**

FLAG WTflock\_getcrtsyncdata( WTsensor \*sensor, float \*voltage, float \*rate);

Returns success in retrieving the current CRT synchronization settings.

This function aids you in finding the 'sweet spot' for your FOB amid the electro-magnetic noise introduced into the device by operating a receiver or transmitter within a few feet of a magnetically deflected Cathode Ray Tube (a typical monitor). The value returned in voltage represents the voltage proportional to your CRT's vertical scan signal. The value returned in *rate* is the rate at which your monitor is vertically refreshing the screen. These values are very useful in determining what mode of operation to use with the function WTflock\_setcrtsync.

*Note: If the function returns successfully and contains a valid value for voltage but not for rate, your monitor is refreshing at a rate less than 31Hz which precludes your using the syncing features of the Streaming Mode FOB driver.*

#### **WTflock\_setcrtsync**

FLAG WTflock\_setcrtsync( WTsensor \*sensor, int mode);

Corresponds to the *WTbird\_setsync* function.

#### **WTflock\_resetorigin**

FLAG WTflock\_resetorigin( WTsensor \*sensor);

Returns TRUE if the FOB's current position and orientation values have been set to the FOB's original position and orientation values.

### Updating/Getting sensor Position/Orientation

#### **WTflock\_update**

void WTflock\_update( WTsensor \*sensor);

Corresponds to the *WTbird\_update* function. Note: orientations are absolute. This update function relativizes the current absolute position of the FOB and then applies the translational scale that may have been set by the function *WTsensor\_setsensitivity*. Once the record has been relativized and scaled it is stored in the sensor object's record. Note: If you design and implement your own update function, you must relativize and scale the records yourself.

### **WTflock\_getorgmat**

FLAG WTflock\_getorgmat( WTsensor \*sensor, WTm3 mat);

This function is used to retrieve the FOB sensor's original position/orientation matrix and place it in mat. This matrix, which is set at FOB initialization, is updated only upon subsequent calls to *WTflock resetorigin*. The function returns TRUE if successful.

### **WTflock\_getlastmat**

FLAG WTflock\_getlastmat( WTsensor \*sensor, WTm3 mat);

This function is used to copy the FOB's last stored absolute sensor matrix into mat. When using the *WTflock\_update* function, each iteration of the simulation loop updates the FOB's absolute position/orientation matrix with the current, unrelativized, unscaled position/ orientation matrix excepting an error case. The function returns TRUE if successful.

### **WTflock\_getlastpos**

FLAG WTflock\_getlastpos( WTsensor \*sensor, WTp3 p);

This function retrieves the FOB's last stored absolute position and places it in p. When using the *WTflock\_update* function, each iteration of the simulation loop updates the FOB's absolute position record with the current, unrelativized, unscaled position/orientation matrix excepting an error case. The function returns TRUE if successful.

### **WTflock\_getabsmat**

FLAG WTflock\_getabsmat( WTsensor \*sensor, WTm3 mat);

This function retrieves the FOB's current abolute position/orientation matrix and stores it in mat. This function will always contain a valid matrix for you to use as during an error case it is not updated. This function returns TRUE if successful.

### **WTflock\_getabspos**

FLAG WTflock\_getabspos( WTsensor \*sensor, WTp3 p);

This function is used to obtain the FOB's current unreletavized, absolute, and unscaled position and store it in p. The WTp3 returned should always be valid as during an error case, the last good matrix is the current matrix from which the position will be obtained. This function returns TRUE if successful.

### **WTflock\_getabsoluterecord**

FLAG WTflock\_getabsoluterecord( WTsensor \*sensor, WTp3 p, WTq q);

This function retrieves the last absolute, unreletavized, unscaled position and orientation values stored in the sensor object's record. This function returns TRUE if successful.

# <span id="page-414-0"></span>Default sensor creation macro for FOB

#define WTflock\_new(port,unit) \

WTsensor\_new(WTflock\_open,WTflock\_close,WTflock\_update, \ WTflock\_deviceopen(port,38400,'N',8,1,2600),unit,WTSENSOR\_DEFAULT)

# Ascension Flock of Birds

Ascension Technology created Flock of Birds to allow users to attach multiple Birds and communicate with them over a single serial port.

Support for a Flock of Birds is already part of the Bird sensor driver (see [page 13-39\)](#page-402-0); the macro *WTbird\_new* takes a *unit* argument. With a single Bird, *unit* is always 1, but with a Flock, unit specifies which Bird to address. You should always open the birds of a flock in sequential order, like this:

WTsensor \*b1, \*b2, \*b3;  $b1 = WTbird_new(SERIAL1, 1);$ b2 = WTbird\_new(SERIAL1, 2);  $b3 = W$ Tbird\_new(SERIAL1, 3);

This creates a flock having 3 birds running at 9600 baud. See [page 13-39](#page-402-0) for the DIP switch settings. There can be a maximum of 14 birds in a flock.

Additional WTK functions for the Bird—for example, for using the Extended Range Controller or setting the Bird hemisphere—are described in *Ascension Extended Range Bird* below, and *[Setting the Bird Hemisphere](#page-406-0)* on page 13-43.

# Ascension Extended Range Bird

The Bird sensors normally have a range of up to 3 feet away from the transmitter. Ascension offers an extended range transmitter (ERT) allowing a range of 8 feet. The ERT works with a special Bird controller called the Extended Range Controller (ERC). The ERC will be the first unit in your bird arrangement. The ERC's serial port is used to communicate with the whole flock. See your ERC documentation for how to connect the ERC to the other birds in your flock.

When you use the Extended Range Bird, you must call the function *WTercbird new* instead of WTbird\_new to initialize a bird. Before you initialize the bird, WTK needs to know which serial port the bird is connected to. You must use the *WTercbird\_init* macro (with the port number) to pass this information to WTK.

You must use consecutive addresses (starting at 1) to identify the birds. The Extended Range Controller (ERC) does not have to be the master unit, and is therefore not restricted to an address of 1. For example, if you have the ERC at address 3, and two bird receivers at address 1 and 2 respectively the initialization function calls should be:

 $\prime$ \* inform WTK that you are using an ERC at port X  $\prime\prime$ WTercbird\_init( SERIAL\_X ); /\* initialize the receivers at addresses 1 and 2 \*/ WTercbird\_new( SERIAL\_X, 1 ); WTercbird\_new( SERIAL\_X, 2 );

If instead, the ERC is set to address 1, the initialization function calls would be:

WTercbird\_init( SERIAL\_X ); WTercbird\_new( SERIAL\_X, 2 ); WTercbird\_new( SERIAL\_X, 3 );

You may notice that the WTK sensor unit numbers correspond to the bird addresses. As with the regular bird, you must call *WTercbird\_new* for all the receiver units in the system, even if you are not using them.

### Accessing Extended Range Bird Raw Data

See *[Accessing Bird Raw Data](#page-404-0)* on page 13-41.

### Scaling Extended Range Bird Records

See *[Scaling Bird Records](#page-404-0)* on page 13-41.

# Extended Range Bird Update Function

See *[Bird Update Function](#page-405-0)* on page 13-42.

# CIS Graphics Geometry Ball, Jr.

The CIS Graphics Geometry Ball, Jr. is a 6 degree-of-freedom serial port device that sits on the desktop. It responds to both forces and torques, which can be mapped into translations and rotations in 3D.

To create a Geometry Ball, Jr. sensor object on serial port 1, you can use the macro call:

WTsensor \*geoball; geoball = WTgeoball\_new(SERIAL1);

This macro makes use of the sensor driver functions WTgeoball\_open, WTgeoball\_close, and *WTgeoball\_update*. It creates the geoball sensor object running at 9600 baud.

The coordinate frame of this sensor is the same as for the Spaceball and is defined in the WTK driver functions as follows. If the device is placed on a desk or table in front of you with the cable coming out the back of the device oriented away from you, then, (as illustrated in [figure 13-6 on page 13-100](#page-463-0) for the Spaceball) the  $Z$  axis of the device points straight ahead, the X axis points to the right, and the Y axis points down. If this coordinate frame is not appropriate for your application, the function *WTsensor\_rotate* (see page [13-20](#page-383-0)) can be used to define the device's coordinate frame.

# Accessing Geometry Ball, Jr. Raw Data

WTK maintains a data structure containing the raw data read from the Geometry Ball, Jr. This information is accessed using [WTsensor\\_getrawdata](#page-378-0) (see page 13-15) as in the example below.

The raw data structure for the Geometry Ball, Jr. is type defined as follows. Note that both <sup>p</sup> and w are in the original Geometry Ball, Jr. coordinates and that no scale factors have been applied to the values.

```
typedef struct _WTgeoball_rawdata {
    char p[3]; /* absolute position */
    char w[3]; /* euler angles */
} WTgeoball_rawdata;
```
Geometry Ball, Jr. raw data is accessed as follows:

WTsensor \*geoball; WTgeoball\_rawdata \*raw;

raw = (WTgeoball\_rawdata \*)WTsensor\_getrawdata(geoball); WTmessage("Position: %c, %c, %c\n", raw->p[X], raw->p[Y], raw->p[Z]); WTmessage("Angles: %c, %c, %c\n", raw->w[X], raw->w[Y], raw->w[Z]);

# Scaling Geometry Ball, Jr. Records

Translational and rotational records for the Geometry Ball, Jr. can be scaled using the functions WTsensor\_setsensitivity (see [page 13-11](#page-374-0)) and WTsensor\_setangularrate (see [page 13-12\)](#page-375-0) respectively.

# Geometry Ball, Jr. Update Function

### **WTgeoball\_update**

void WTgeoball\_update( WTsensor \* sensor);

This update function packages the translation and rotation record from the device into the sensor object's record after transforming the record to the WTK coordinate convention, and applying any scale factors that may have been set with *WTsensor\_setsensitivity* (see page [13-11](#page-374-0)) and WTsensor\_setangularrate (see [page 13-12](#page-375-0)).

The macro WTgeoball\_new creates a Geometry Ball, Jr. sensor object that uses the function WTgeoball\_update and is recommended for most users.

See *[Example 2: Driver for the Geometry Ball Jr.](#page-919-0)* on page E-10.

# Geometry Ball, Jr. Defined Constants

Button presses for a Geometry Ball, Jr. can be detected using WTsensor\_getmiscdata (see [page 13-15\)](#page-378-0) together with the following defined constants:

**Button transitioned down**. This event is generated each time the button moves from up to down. These events are defined as: *WTGEOBALL\_LEFTBUTTON* and WTGEOBALL\_RIGHTBUTTON.

### Checking the Serial Port for Geometry Ball, Jr.

### **WTgeoball\_present**

FLAG WTgeoball\_present( WTserial \* serial);

This function checks whether there is a live Geometry Ball, Jr. sensor object at the particular serial port corresponding to the serial port object (which is given as input).

# Fakespace BOOM Devices

The monochrome BOOM, two-color BOOM2C (which uses a color space based on red and green), and full-color BOOM3C by Fakespace are CRT-based stereoscopic viewing devices attached to a 6 degree-of-freedom articulated arm. The six joints in the arm permit the BOOM viewer to be moved and oriented within a sphere of about six feet in radius.

WTK's BOOM sensor driver functions *WTboom\_open, WTboom\_close, and* WTboom\_update manage the serial port communications with the BOOM to generate correct position and orientation records based on the configuration of the BOOM arm.

To create a BOOM sensor object on serial port 1, you can use the macro call:

WTsensor \*boom; WTmessage("About to create BOOM sensor ...\n"); boom = WTboom\_new(SERIAL1);

if ( !boom ) WTwarning("Couldn't open BOOM\n"); else

WTmessage("Calibration complete.\n");

This macro makes use of the sensor driver functions *WTboom\_open*, *WTboom\_close*, and WTboom\_update to generate correct position and orientation record based on the configuration of the BOOM arm. It creates the BOOM sensor object running at 9600 baud.

### Accessing BOOM Raw Data

WTK maintains a data structure containing the raw data read from the BOOM device. The information is accessed using the function *[WTsensor\\_getrawdata](#page-378-0)* (see page 13-15). The BOOM raw data structure stores the angular readings from the BOOM arm.

The raw data structure for the BOOM is type defined as follows:

typedef struct \_WTboom\_rawdata { short angles[6]; } WTboom\_rawdata;

and is accessed as follows:

WTboom\_rawdata \*raw; raw = (WTboom\_rawdata \*)WTsensor\_getrawdata(boom)

### Scaling BOOM Records

The sensitivity of the BOOM (as set by *WTsensor\_setsensitivity* on [page 13-11](#page-374-0)) determines the magnitude of the translation record generated by motion of the BOOM arm. Therefore by setting the sensor sensitivity, you can affect the apparent range of motion within the virtual environment. There is no angular adjustment for the BOOM (i.e., the function WTsensor\_setangularrate has no effect).

# BOOM Update Function

### **WTboom\_update**

void WTboom\_update( WTsensor \*sensor);

This update function reads the raw angular data from the BOOM arm into the angles array in the *WTboom\_rawdata* structure. *angles[0]* refers to the angle of the first joint above the base. Refer to the BOOM documentation for more information about interpreting the data read.

The macro *WTboom* new creates a BOOM sensor object that uses the *WTboom\_update* function and is recommended for most users.

# BOOM Defined Constants

The BOOM also supports two push-button switches mounted on the ends of the grip handles. Events from these functions can be accessed using the function WTsensor\_getmiscdata to determine whether the BOOM buttons are currently pressed:

**Button held down**. This event is generated each frame that the button is held down. These events are defined as: WTBOOM\_LEFTBUTTON, and WTBOOM\_RIGHTBUTTON.

Following is an example of accessing BOOM button events to drive motion through the virtual world:

WTsensor \*boom; WTviewpoint \*view; WT<sub>p3</sub> trans:

/\* Obtain the viewpoint direction vector and scale it to a fraction of the size of the universe being navigated. \*/ view = WTuniverse\_getviewpoints(); WTviewpoint\_getdirection(view, trans); WTp3\_mults(trans, WTnode\_getradius(WTuniverse\_getrootnodes()));

```
/* If the left BOOM button is pressed, translate the viewpoint
along the viewpoint direction */
if ( WTsensor_getmiscdata(boom)&WTBOOM_LEFTBUTTON )
    WTviewpoint_translate(view, trans, WTFRAME_WORLD);
/* Use the right BOOM button to move backwards */
if ( WTsensor_getmiscdata(boom)&WTBOOM_RIGHTBUTTON ) {
    WTp3_invert(trans, trans);
    WTviewpoint_translate(view, trans, WTFRAME_WORLD);
}
```
The defined constants used with BOOMs configured with a joystick are described in the following section.

# BOOM Joystick

Some BOOMs are configured with a joystick rather than buttons built into the handle. Use the macro WTboom\_newjoystick (which references the update function WTboom\_joystickupdate) for instantiating such a BOOM sensor object, rather than WTboom\_new.

The defined constants WTBOOM\_LEFT, WTBOOM\_RIGHT, WTBOOM\_UP, WTBOOM\_DOWN are provided for use with the function [WTsensor\\_getmiscdata](#page-378-0) (see page [13-15\)](#page-378-0) to determine the current state of the joystick. In addition, the defined constant WTBOOM\_RESET can be used to determine whether the reset button has been pressed. The joystick has nine possible positions that can be determined by calling WTsensor\_getmiscdata. These positions are: up, down, right, left, up and to the right, up and to the left, down and to the right, down and to the left, and centered (i.e., none of the above). For example, to test the various possibilities, your code might be structured as follows:

```
WTboom *boom; 
int data;
```

```
data = WTsensor_getmiscdata(boom); 
if ( data&WTBOOM_LEFT ) { 
    if ( data&WTBOOM_UP )
        WTmessage("joystick is up and to the left\n");
```

```
else if ( data&WTBOOM_DOWN )
        WTmessage("joystick is down and to the left\n"); 
    else
        WTmessage("joystick is to the left\n");
}
else if ( data&WTBOOM_RIGHT ) {
    if ( data&WTBOOM_UP )
        WTmessage("joystick is up and to the right\n");
    else if ( data&WTBOOM_DOWN )
        WTmessage("joystick is down and to the right\n");
    else
        WTmessage("joystick is to the right\n");
}
else if ( data&WTBOOM_UP )
    WTmessage("joystick is up\n");
else if ( data&WTBOOM_DOWN )
    WTmessage("joystick is down\n");
else
    WTmessage("joystick is centered\n");
```
# Fakespace Pinch Glove System

The Pinch Glove provides a way of recognizing natural gestures that have natural meaning to the user. For example a pinching gesture can be used to grab a virtual object.

To create a Pinch Glove sensor object on serial port 1 running at 9600 baud (default baud rate setting), you can use the macro call:

WTsensor \*pinch; pinch = WTpinch\_new(SERIAL1, 9600);

This macro makes use of the sensor driver functions WTpinch\_open, WTpinch\_close, and WTpinch\_update.

The right-most 3 switches are for setting baud rates. Following are the DIP switch settings (for the right-most 3 switches) for the Pinch Glove running at 9600 baud:

<span id="page-423-0"></span>Pinch Glove **OFF OFF ON** 

Consult your Pinch Glove reference manual if you are uncertain of how to set the DIP switches.

### Accessing Pinch Glove Raw Data

The raw data structure for the Pinch Glove is type defined as follows:

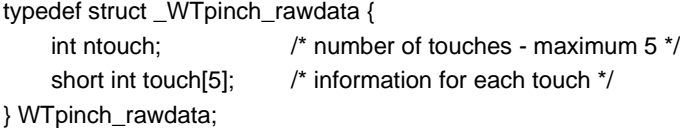

and accessed as follows:

```
WTsensor *pinch;
WTpinch_rawdata *raw;
short rp,rr,rm,ri,rt,lp,lr,lm,li,lt;
int i;
```
raw = (WTpinch\_rawdata \*)WTsensor\_getrawdata(pinch);

```
/* print number of touches */
WTmessage("Number of touches %d\n", raw->ntouch);
```

```
/* for each touch print out what fingers touched */
for(i=0;i<raw->ntouch;i++) {
    rp = raw->touch[i]&WTPINCH_RPINKIE;
    rr = raw->touch[i]&WTPINCH_RRING;
    rm = raw->touch[i]&WTPINCH_RMIDDLE;
    ri = raw->touch[i]&WTPINCH_RINDEX;
    rt = raw->touch[i]&WTPINCH_RTHUMB;
    lp = raw->touch[i]&WTPINCH_LPINKIE;
    lr = raw->touch[i]&WTPINCH_LRING;
    lm = raw->touch[i]&WTPINCH_LMIDDLE;
    li = raw->touch[i]&WTPINCH_LINDEX;
```

```
lt = raw->touch[i]&WTPINCH_LTHUMB;
WTmessage("Touch number %d \n", i+1);
if(rp) WTmessage("rpinkie ");
if(rr) WTmessage("rring ");
if(rm) WTmessage("rmiddle ");
if(ri) WTmessage("rindex ");
if(rt) WTmessage("rthumb ");
if(lp) WTmessage("lpinkie ");
if(lr) WTmessage("lring ");
if(lm) WTmessage("lmiddle ");
if(li) WTmessage("lindex ");
if(lt) WTmessage("lthumb ");
WTmessage("\n");
```
# Scaling Pinch Glove Records

Records cannot be scaled for this sensor object. So the functions WTsensor\_setsensitivity and WTsensor\_setangularrate have no effect.

# Pinch Glove Update Function

### **WTpinch\_update**

}

void WTpinch\_update( WTsensor \*sensor);

This update function updates the raw data structure to get contact information between fingers.

The macro WTpinch\_new creates a Pinch Glove sensor object that uses the WTpinch\_update function and is recommended for most users.

# Pinch Glove Defined Constants

The contact information between fingers of the Pinch Glove can be accessed using the function [WTsensor\\_getrawdata](#page-378-0) (see page 13-15). Also see *[Accessing Pinch Glove Raw](#page-423-0)  Data* [on page 13-60.](#page-423-0)

WTK provides defined constants that are common to both left and right fingers as well individual constants for left and right fingers.

The common constants are:

WTPINCH\_THUMB (thumb) WTPINCH\_INDEX (index finger) WTPINCH\_MIDDLE (middle finger) WTPINCH\_RING (ring finger) WTPINCH\_PINKY (pinky finger)

The individual constants for the left hand fingers are:

WTPINCH\_LTHUMB WTPINCH\_LINDEX WTPINCH\_LMIDDLE WTPINCH\_LRING WTPINCH\_LPINKY

The individual constants for the right hand fingers are:

WTPINCH\_RTHUMB WTPINCH\_RINDEX WTPINCH\_RMIDDLE WTPINCH\_RRING WTPINCH\_RPINKY

In addition, the defined constants *WTPINCH\_NOTOUCH* (indicating there is no contact between the fingers) and WTPINCH\_FINGERS (indicating there is contact between fingers) are provided.

# <span id="page-426-0"></span>Fifth Dimension Technologies' 5DT Glove

The 5DT Glove measures finger flexure and the orientation (roll and pitch) of a user's hand. It can emulate a Mouse as well as a baseless joystick and the user can also type while wearing the glove.

To create a 5DT Glove sensor object on serial port 1, you can use the macro call:

WTsensor \*glove5DT; glove5DT = WTglove5DT\_new(SERIAL1);

This macro makes use of the sensor driver functions WTglove5DT\_open, WTglove5DT\_close, and WTglove5DT\_update. It creates the 5DT Glove sensor object running at 19200 baud.

# Accessing 5DT Glove Raw Data

The raw data structure for the 5DT Glove is type defined as follows:

```
typedef struct _WTglove5DT_rawdata
{ 
    char bSerial;
    char bFinger[5]; /* finger flex values 0=Thumb 1=Index ...*/
    char bPitch; \frac{1}{2} 128 to +128, 0 being straight up*/
    char bRoll; \frac{1}{2} /* -128 to +128, 0 being straight up*/
} WTglove5DT_rawdata;
```
and is accessed as follows:

```
WTsensor *glove5DT;
WTglove5DT_rawdata *raw;
raw = (WTglove5DT_rawdata *)WTsensor_getrawdata(glove5DT);
WTmessage ("PITCH: %d\tROLL: %d\tFINGERS: %d %d %d %d %d\n", raw->bPitch,
        raw->bRoll,
        raw->bFinger[0], 
        raw->bFinger[1],
```
);

```
raw->bFinger[2], 
raw->bFinger[3], 
raw->bFinger[4]
```
# Scaling 5DT Glove Records

Records cannot be scaled for this sensor object. So, the functions WTsensor\_setsensitivity and WTsensor\_setangularrate have no effect.

### 5DT Glove Update Function

### **WTglove5DT\_update**

void WTglove5DT\_update( WTsensor \*sensor);

This update function calls *[WTglove5dt\\_rawupdate](#page-428-0)* (see page 13-65) to update the raw data structure to get absolute orientation and the current state of the fingers in the hand model. It then applies any rotational contraints to the record. Finally it relativizes the record and stores it with the sensor by calling WTsensor\_setrecord [\(see page 13-24\).](#page-387-0)

The macro WTglove5DT\_new creates a 5DT Glove sensor object that uses the WTglove5DT\_update function.

### **WTglove5dt\_updatefingers**

void WTglove5dt\_updatefingers( WTsensor \*sensor);

WTglove5dt\_updatefingers is provided so that the current state of the fingers in the hand model can be updated independently of the model's orientation.

This function can be used instead of *WTglove5DT\_update* if the user does not need the orientation information.

# <span id="page-428-0"></span>Writing Your Own 5DT Glove Update Function

Your update function should first call *WTglove5DT\_rawupdate* (see below) to obtain the absolute pitch and roll data and the finger flex information. It should then specify how the raw data is to be transformed into an orientation record. Finally, your update function must store this record by calling WTsensor\_setrecord [\(see page 13-24\)](#page-387-0). See *[Example 3: Update](#page-924-0)  [Function for Absolute Device \(Pseudocode\)](#page-924-0)* on page E-15.

### **WTglove5dt\_rawupdate**

int WTglove5dt\_rawupdate( WTsensor \*sensor);

This function obtains the absolute pitch and roll data and the finger flex information and stores it in the sensor's raw data structure (*WTglove5DT\_rawdata*). This information can be accessed with [WTsensor\\_getrawdata](#page-378-0) (see page 13-15). Also see *[Accessing 5DT Glove Raw](#page-426-0)  Data* [on page 13-63.](#page-426-0)

# 5DT Glove Defined Constants

The current state of the fingers can be accessed using the function *[WTsensor\\_getmiscdata](#page-378-0)* [\(see page 13-15\)](#page-378-0) together with the following defined constants:

WTGLOVE5DT\_OPEN (glove is open) WTGLOVE5DT\_CLOSED (glove is closed) WTGLOVE5DT\_THUMB (thumb) WTGLOVE5DT\_INDEX (index finger) WTGLOVE5DT\_MIDDLE (middle finger) WTGLOVE5DT\_RING (ring finger) WTGLOVE5DT\_PINKY (pinky finger) WTGLOVE5DT\_ALL (all fingers).

# Calibrating the 5DT Glove

### **WTglove5dt\_calibrateopen**

int WTglove5dt\_calibrateopen( WTsensor \*sensor);

This function allows you to set the state and orientation of the glove, which makes up the "open" state. Calibrating the closed position along with the open position allows miscellaneous data to provide an accurate reading of the glove states (i.e., WTGLOVE5DT\_OPEN,WTGLOVE5DT\_CLOSED).

### **WTglove5dt\_calibrateclosed**

void WTglove5dt\_calibrateclosed( WTsensor \*sensor);

This function allows you to set the state and orientation of the glove, which makes up the "closed" state. Calibrating the open position along with the closed position allows miscellaneous data to provide an accurate reading of the glove states (i.e., WTGLOVE5DT\_OPEN,WTGLOVE5DT\_CLOSED).

# Changing the Hand Model of the 5DT Glove

### **WTglove5dt\_loadhandmodel**

int WTglove5dt\_loadhandmodel( WTsensor \*sensor, char \*filename, float scale);

This function lets you change the hand model while a simulation is running. The name and scale of the model file are specified by filename and scale, respectively.

*Note: The default hand model loaded when the sensor is first initialized is "hand5DT.nff".*

# Gameport Joystick

# Limitations

- Only 2 axes Gameport Joysticks with up to 4 buttons are supported.
- You can only have one joystick attached to the system and it must be on port 1. (This is a limitation of the current NT joystick driver.)

# Installing the joystick driver under NT

You must have the NT system driver for the gameport joystick installed to use it under WorldToolKit. If you have not previously installed one before or are unsure, follow the steps below to add the driver to your system.

- 1. Insert the NT 4.0 CD into your drive.
- 2. Open the control panel
- 3. Select 'multimedia'
- 4. Select 'devices'
- 5. Select 'add'
- 6. Choose 'unlisted or updated driver' and press 'ok'
- 7. Type in 'd:\drvlib\multimed\joystick\x86' where d is the letter of your CD-ROM drive
- 8. Restart system when prompted

# Configuring and calibrating the joystick

WorldToolKit uses the standard NT joystick control panel to calibrate the gameport joystick. You must calibrate before you use a joystick for the first time, and any time your joystick is not behaving correctly. To calibrate your joystick:

- 1. Open the control panel
- 2. Select 'joystick'
- 3. Select the attributes that reflect your joystick
- 4. Choose 'calibrate' and follow directions
- 5. Choose 'test' to verify your calibration

# Creating a Gameport Joystick Sensor Object

To create a Gameport Joystick sensor object on serial port 1, you can use the macro call:

```
WTsensor *joystick;
joystick = WTjoystick_new(SERIAL1);
```

```
( if !joystick )
    WTwarning("Could not open gameport joystick\n");
```
This macro makes use of the sensor driver functions *WTjoystick\_open*, *WTjoystick\_close*, and WTjoystick\_walk. It creates the Gameport Joystick sensor object running at 19200 baud.

At initialization, WTK searches the current directory for a joystick calibration file named ajoy.cal. The calibration file is in ASCII format with six values specifying floating point values for minimum X, maximum X, minimum Y, maximum Y, center X and center Y, respectively. This is a sample calibration file and also represents the default values used by WTK:

0.0 255.0 0.0 255.0 128.0 128.0

If the calibration file is not found, default values are used for the center and range values of the joystick.

To use an update function other than *WTjoystick\_walk*, for example, *WTjoystick fly*, you can call WTsensor\_new directly or simply make the following call after using WTjoystick\_new:

WTsensor\_setupdatefn( joystick, WTjoystick\_fly );
# <span id="page-432-0"></span>Accessing Gameport Joystick Raw Data

WTK maintains a data structure containing the raw data from the Gameport Joystick. This information can be accessed using the function [WTsensor\\_getrawdata](#page-378-0) (see page 13-15) as in the example below. The raw data structure for the Gameport Joystick is type defined as follows:

typedef struct \_WTjoystick\_rawdata { unsigned short x; unsigned short y; } WTjoystick\_rawdata;

and is accessed as follows :

WTsensor \*joystick; WTjoystick\_rawdata \*raw; raw = (WTjoystick\_rawdata \*)WTsensor\_getrawdata(joystick);

WTmessage("Roll %d Pitch %d\n", raw->x, raw->y);

## Scaling Gameport Joystick Records

Translational and rotaional records for the Gameport Joystick can be scaled using the functions WTsensor\_setsensitivity (see [page 13-11](#page-374-0)) and WTsensor\_setangularrate (see [page 13-12\)](#page-375-0) respectively.

### Gameport Joystick Update Functions

The WTK update functions for the Gameport Joystick store the position record from the device into the sensor object's record, after applying any scale factors set with WTsensor\_setsensitivity (see [page 13-11\)](#page-374-0) and WTsensor\_setangularrate (see [page 13-12](#page-375-0)).

#### **WTjoystick\_fly**

void WTjoystick\_fly( WTsensor \*sensor);

This function is an update function that moves a sensor forward along the Z-axis at a constant velocity. It can be used to operate the joystick in a manner familiar to users of flight simulation programs. When this update function is used, the sensor moves forward along Z at a small constant velocity (0.1 times the sensor sensitivity each frame). Moving the joystick forward/backward pitches around X, and moving the joystick right/left rolls around Z.

The macro WTjoystick\_newfly creates a gameport joystick object that uses the WTjoystick\_fly update function.

#### **WTjoystick\_walk**

void WTjoystick\_walk( WTsensor \*sensor);

This function initializes a sensor to move in the "walkthrough" mode. The joystick can be used to move a viewpoint or object in the X-Z plane. When no buttons are pressed, moving the joystick forward or backward moves forward or backward along the Z axis. Moving the joystick right or left yaws around the Y axis. When the front button is depressed, moving the joystick forward or backward pitches around the X axis, and moving the joystick right or left rolls around the Z axis.

The macro WTjoystick\_new creates a Gameport Joystick object that uses the WTjoystick\_walk update function.

#### **WTjoystick\_walk2**

void WTjoystick\_walk2( WTsensor \*sensor);

This function initializes a sensor to move in a second "walkthrough" mode. The WTjoystick\_walk2 update function is like WTjoystick\_walk except that holding down the trigger button allows you to raise or lower the viewpoint.

The macro WTjoystick\_newwalk2 creates a gameport joystick object that uses the WTjoystick\_walk2 update function.

## Writing your Own Gameport Joystick Update Function

Your update function should first call WTjoyserial\_rawupdate to obtain the Gameport Joystick's raw data. It should then specify how the raw data is to be transformed into 3D position record. Finally, your update function must store this record by calling WTsensor\_setrecord (see [page 13-24](#page-387-0)). See *[Example 3: Update Function for Absolute](#page-924-0)  [Device \(Pseudocode\)](#page-924-0)* on page E-15.

#### **WTjoystick\_rawupdate**

int WTjoystick\_rawupdate( WTsensor \*sensor);

This function reads in the raw data from the Gameport Joystick and stores it in the sensor's raw data structure. This information can be accessed with the function [WTsensor\\_getrawdata](#page-378-0) (see page 13-15). Also see .*[Accessing Gameport Joystick Raw Data](#page-432-0)* [on page 13-69](#page-432-0)

### Gameport Joystick Defined Constants

The Gameport Joystick supports three momentary buttons in addition to the trigger. These values can be accessed by using the WTsensor\_getmiscdata function with any of the following constants described in the *joystick.h* file in the *include* directory:

WTJOYSTICK\_TRIGGERDOWN WTJOYSTICK\_TOPDOWN WTJOYSTICK\_BUTTON1DOWN WTJOYSTICK\_BUTTON2DOWN WTJOYSTICK\_BUTTONNORM WTJOYSTICK\_BUTTONREVERSE

### Gameport Joystick Range

#### **WTjoystick\_getrange**

void WTjoystick\_getrange( WTsensor \*sensor, WTp2 range);

This function returns the maximum  $X$  and  $Y$  values (divided by 2), which can be attained by the joystick.

### Gameport Joystick Drift

#### **WTjoystick\_setdrift**

void WTjoystick\_setdrift( WTsensor \*sensor, float drift\_per);

This function sets the joystick's drift amount to a percentage of the joystick's range. The drift\_per parameter specifies the percentage.

#### <span id="page-436-0"></span>**WTjoystick\_getdrift**

float WTjoystick\_getdrift( WTsensor \*sensor);

This function returns the drift amount of the specified joystick sensor. See WTjoystick\_setdrift, above.

## Reinitializing the Gameport Joystick

#### **WTjoystick\_readcalibrationfile**

void WTjoystick\_readcalibrationfile( void);

This function reads the joystick's calibration file (*ajoy.cal*) so that the joystick can be reinitialized. Page [13-68](#page-431-0) describes the ajoy.cal file.

# Logitech 3D Mouse (Red Baron)

An early version of the Logitech 3D Mouse went by the name "Red Baron," and WTK adopted this name for the sensor driver functions for this device. The Logitech 3D Mouse has two modes of operation. When it is on the desk surface, it functions in a manner very similar to a 2D Mouse, with asynchronous cursor tracking. (Cursor tracking with the Logitech 3D Mouse is not supported on all platforms.) When the device is lifted from the desk, it is driven by software in a mode that tracks 3D positions and orientations. In this mode it is used for direct manipulation of viewpoints or objects in the same way as other position and orientation sensing devices.

To create a 3D Mouse sensor object on serial port 1, you can use the macro call:

WTsensor \*baron; baron = WTbaron\_new(SERIAL1); This macro makes use of the sensor driver functions WTbaron\_open, WTbaron\_close, and WTbaron\_update. It creates the 3D Mouse sensor object running at 9600 baud on UNIX platforms and running at 1200 baud on Windows 32-bit platforms.

At initialization, both the transmitter triangle and Mouse should be on the desk surface. Unlike for the head tracker, where the transmitter and receiver triangles point in opposite directions, for desk-based operation the configuration at initialization is for the two triangles to point in the same direction.

When the side button (suspend button) on the 3D Mouse is depressed, position and orientation records for the sensor are frozen at their current values, until the button is released. In this manner, the button can be used as a "clutch" or "ratchet" to be able to traverse large distances or angles by depressing the button while returning the sensor to within range of the ultrasonic speakers.

#### Accessing 3D Mouse Raw Data

WTK maintains a data structure containing the raw data read from the 3D Mouse. This information is accessed using the function [WTsensor\\_getrawdata](#page-378-0) (see page 13-15) as in the example below.

The raw data structure for the 3D Mouse is type defined as follows:

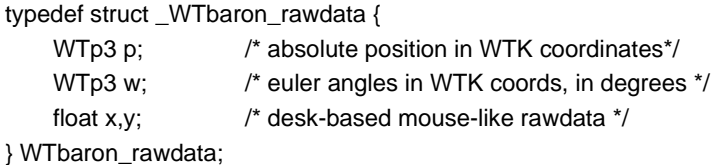

While the values stored in  $p$  and  $w$  are updated each frame, the X, Y raw data values are only updated when the unit is on the desk. When the device has been in flying mode (as indicated by  $WTLOGITECH$  FLYING) and then is returned to the desk, the X, Y values are re-initialized to the middle of the screen or window.

3D Mouse raw data is accessed as follows:

WTsensor \*baron; WTbaron\_rawdata \*raw;

```
/* get raw baron values */
raw = (WTbaron_rawdata *)WTsensor_getrawdata(baron);
/* print position and orientation data if in flying mode */
if ( WTsensor_getmiscdata(baron) & WTLOGITECH_FLYING ) {
    WTp3_print(raw->p, "Baron position: ");
    WTp3_print(raw->w, "Baron angles: ");
}
else {
    WTmessage("x,y coordinates: %f %f\n",x, y);
}
```
### Scaling 3D Mouse Records

As for the Logitech Head Tracker, the 3D Mouse translation records can be scaled using the function [WTsensor\\_setsensitivity](#page-374-0) (see page 13-11).

There is no angular speed adjustment for the 3D Mouse, i.e., the function WTsensor\_setangularrate has no effect.

### 3D Mouse Update Function

#### **WTbaron\_update**

void WTbaron\_update( WTsensor \*sensor);

This update function updates the raw data structure to get absolute 3D position and euler angles. It also updates the screen coordinates if the unit is on the desk. It then applies any translational contraints and scale factors. Finally, it relativizes the record and stores it with the sensor by calling WTsensor\_setrecord (see [page 13-24](#page-387-0)).

The macro *WTbaron\_new* creates a 3D Mouse sensor object that uses the *WTbaron\_update* function and is recommended for most users.

#### 3D Mouse Defined Constants

The 3D Mouse has three buttons (left, middle, and right) similar to a normal Mouse. In addition, it has a button on the side of the Mouse body called the "suspend button", so named because it is used to suspend motion when pressed (this is the "ratcheting" described above). Events from these buttons are accessed using the function *[WTsensor\\_getmiscdata](#page-378-0)* [\(see page 13-15\)](#page-378-0) together with the defined constants:

**Button transitional down**. This generates a single event each time the button moves from up to down. These events are defined as: WTLOGITECH\_LEFTBUTTON, WTLOGITECH\_MIDDLEBUTTON, WTLOGITECH\_PEDESTALBUTTON, WTLOGITECH\_RIGHTBUTTON, and WTLOGITECH\_SUSPENDBUTTON.

In addition, the defined constants WTLOGITECH\_FLAGBIT and WTLOGITECH\_FLYING are provided. WTLOGITECH\_FLAGBIT can be used to detect a bad record. WTLOGITECH\_FLYING can be used to detect when the 3D Mouse is currently off the desktop, as in the example below. Note that this constant makes sense only if the Mouse was on the desk at initialization. The following code fragment illustrates using this flag to control the viewpoint with the tracker when it is in flying mode:

/\* Logitech 3D Mouse starts off on the desk \*/ FLAG baron\_flying = FALSE;

```
/* this function tests whether the Logitech 3D Mouse is entering or leaving
* 6D mode, and if so, attaches or detaches the sensor from the viewpoint. */
baron_control_view(WTsensor *baron) {
    WTviewpoint *view;
    view = WTuniverse_getviewpoints();
    /* If lifted off from desk, attach sensor to viewpoint.*/
    if ( WTsensor_getmiscdata(baron) & WTLOGITECH_FLYING
             && !baron_flying ) {
        WTviewpoint_addsensor(view, baron);
        baron_flying = TRUE;
    }
    /* Else if landing, remove sensor from viewpoint */
    else if ( !(WTsensor_getmiscdata(baron) &
             WTLOGITECH_FLYING ) && baron_flying ) {
        WTviewpoint_removesensor(view, baron);
        baron_flying = FALSE;
    }
}
```
# Logitech Head Tracker

The Logitech Head Tracker from Logitech, Inc. is a serial port device that measures absolute position and orientation by using three microphones to triangulate on three ultrasonic speakers. The speakers are mounted in a large triangle, and the microphones are in a smaller triangle, which is either attached to the end of a special Logitech Mouse (see [page 13-73\)](#page-436-0) for desk-based use or is mounted on top of a head-mounted display for use as a head tracker. WTK provides sensor drivers for these two different physical configurations. In another configuration, the Head Tracker is built in to the StereoGraphics CrystalEyesVR combined viewing and tracking system. An additional driver is provided in WTK for this system (see [page 13-108\)](#page-471-0).

When the Head Tracker sensor moves out of range of the ultrasonic transmitters, records returned from the device are thresholded by WTK so that they cease to change until the sensor returns within range. The tracked area is approximately a two foot cube, with diminished accuracy within a seven foot cube. In using this device, remember that it

operates ultrasonically and therefore, unlike the magnetic ISOTRAK or Bird, the sensor microphones must be within line of sight of the transmitting speakers for stable operation.

To create a Head Tracker on serial port 1, you use the macro call:

```
WTsensor *logitech;
WTmessage("About to create Logitech head tracker...\n");
logitech = WTlogitech_new(SERIAL1);
if ( !logitech )
    WTwarning("Couldn't open Logitech\n");
else
    WTmessage("Calibration complete.\n");
```
This macro makes use of the sensor driver functions *WTlogitech open*, *WTlogitech close*, and *WTlogitech update*. It creates the Head Tracker sensor object running at 19200 baud on UNIX platforms and running at 1200 baud on Windows 32-bit platforms.

At sensor initialization, the transmitter and receiver must be in a particular spatial relationship with one another for its subsequent operation to be correct. The correct orientation is to place both the helmet and transmitter triangles level so that the planes of the triangles are parallel and the transmitter and receiver units face each other (see [figure](#page-442-0)  [13-3 on page 13-79\)](#page-442-0). The cables from the two triangles should point in opposite directions. If the transmitter and receiver triangles are not within range of each other at the time of sensor initialization, the *WTlogitech\_open* function prompts you to move the receiver within range so that the initialization can be completed.

<span id="page-442-0"></span>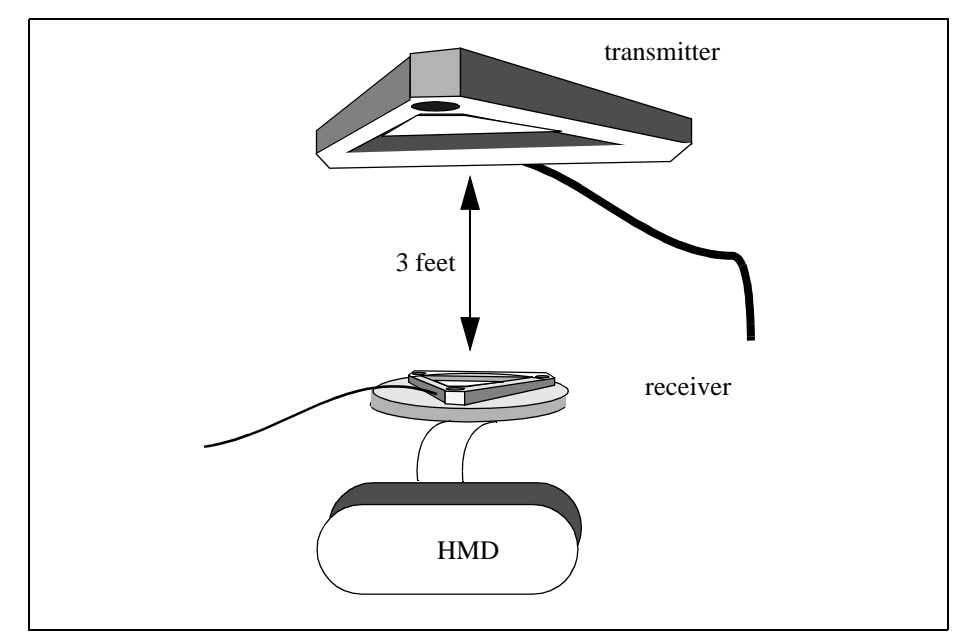

Figure 13-3: Setup for the Logitech Head Tracker.

## Accessing Head Tracker Raw Data

WTK maintains a data structure containing the raw data read from the Head Tracker device. This information is accessed using the function [WTsensor\\_getrawdata](#page-378-0) (see page 13-15) as in the example below.

The raw data structure for the Head Tracker is type defined as follows:

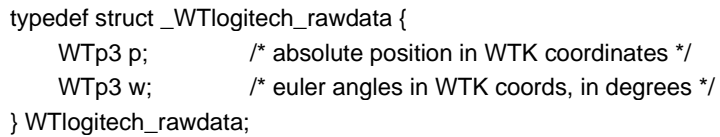

and accessed as follows:

WTsensor \*logitech; WTlogitech\_rawdata \*raw;

/\* print out the raw data \*/ raw = (WTlogitech\_rawdata \*)WTsensor\_getrawdata(logitech); WTp3\_print(raw->p, "logitech raw position: "); WTp3\_print(raw->w, "logitech raw angles: ");

#### Scaling Head Tracker Records

Translational records for the Head Tracker can be scaled using the function [WTsensor\\_setsensitivity](#page-374-0) (see page 13-11).

There is no angular speed adjustment for the Head Tracker, i.e., the function WTsensor\_setangularrate has no effect.

#### Head Tracker Update Function

#### **WTlogitech\_update**

void WTlogitech\_update( WTsensor \*sensor);

This update function updates the raw data structure to get absolute 3D position and euler angles. It then applies any translational contraints and scale factors. Finally, it relativizes the record and stores it with the sensor by calling *WTsensor\_setrecord* (see [page 13-24\)](#page-387-0).

The macro WTlogitech\_new creates a Head Tracker sensor object that uses the WTlogitech\_update function and is recommended for most users.

## Head Tracker Defined Constants

The defined constants WTLOGITECH\_FLAGBIT (to detect bad records) and WTLOGITECH\_OUTBIT (to detect whether the receiver is out of range of the transmitter) are provided and can be used with the function [WTsensor\\_getmiscdata](#page-378-0) (see page 13-15).

# Logitech Space Control Mouse (Magellan)

The Space Control Mouse, from Logitech, Inc. is a *six degrees-of-freedom* serial port device that sits on the desktop. It responds to both forces and torques, which can be mapped into translations and rotations in 3D. The WTK update functions package the translation and rotation record from the Space Control Mouse into the sensor object's record, after it transforms the record to the WTK coordinate convention and applys any scale factors set with *WTsensor\_setsensitivity* and *WTsensor\_setangularrate.* 

To create a Space Control Mouse sensor object on serial port 1, you can use the macro call:

WTsensor \*magellan; magellan = WTspacecontrol\_new(SERIAL1);

This macro makes use of the sensor driver functions *WTspacecontrol\_open*, WTspacecontrol\_close and WTspacecontrol\_update. It creates the Space Control Mouse sensor object running at 9600 baud.

The coordinate frame of these sensors is defined in the WTK driver functions as follows. If the device is placed on a desk or table in front of you with the cable coming out the back of the device pointing away from you, as illustrated in [figure 13-4,](#page-445-0) then the Z axis of the device points straight ahead, the X axis points to the right, and the Y axis points down. If this coordinate frame is not appropriate for your application, the function *WTsensor\_rotate* (see [page 13-20](#page-383-0)) can be used to define the device's coordinate frame.

<span id="page-445-0"></span>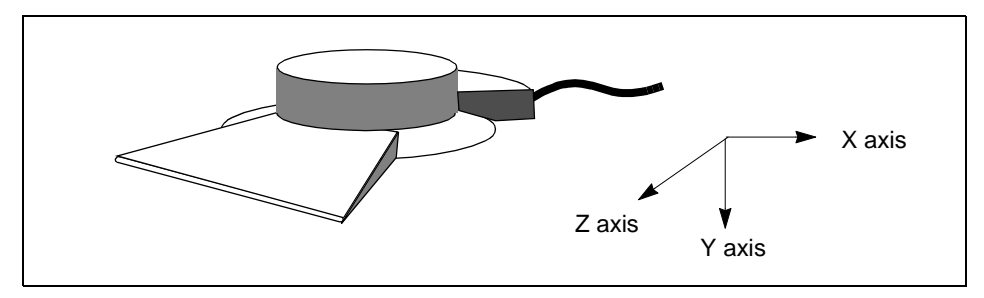

Figure 13-4: Logitech Space Control Mouse (Magellan) reference frame.

### Accessing Space Control Mouse Raw Data

WTK maintains a data structure containing the raw data read from the Space Control Mouse. This information is accessed using *[WTsensor\\_getrawdata](#page-378-0)* (see page 13-15) as in the following example.

The raw data structure for the Space Control Mouse is type defined as follows. Note that both p and w are in the original Space Control Mouse coordinates and that no scale factors or constraints have been applied to the values.

```
typedef struct _WTspacecontrol_rawdata {
   short p[3]; /* absolute position */
   short w[3]; /* euler angles */
   } WTspacecontrol_rawdata;
```
Space Control Mouse raw data is accessed as follows:

WTsensor \*spacecontrol; WTspacecontrol\_rawdata \*raw;

/\* get the raw spacecontrol values and print them out \*/ raw = (WTspacecontrol\_rawdata \*)WTsensor\_getrawdata(spacecontrol); WTmessage("Position: %d, %d, %d\n", raw->p[X], raw->p[Y], raw->p[Z]); WTmessage("Angles: %d, %d, %d\n", raw->w[X], raw->w[Y], raw->w[Z]);

# Scaling Space Control Mouse Records

Translational and rotational records for the Space Control Mouse can be scaled using the functions WTsensor\_setsensitivity (see [page 13-11](#page-374-0)) and WTsensor\_setangularrate (see [page 13-12\)](#page-375-0) respectively.

## Space Control Mouse Update Function

#### **WTspacecontrol\_update**

void WTspacecontrol\_update( WTsensor \*sensor);

This update function calls *WTspacecontrol\_rawupdate* (see below) to update the raw data structure to get the 3D position and euler angle. It then applies any scale factors set with  $W$ Tsensor\_setsensitivity (see page  $13-11$ ) and  $W$ Tsensor\_setangularrate (see page  $13-12$ ). Finally it converts the euler to a quarternion and stores the record with the sensor by calling WTsensor\_setrecord (see [page 13-24](#page-387-0)).

The macro *WTspacecontrol\_new* creates a Space Control Mouse sensor object that uses the WTspacecontrol\_update function.

### Writing your own Space Control Mouse Update Function

Your update function should first call *WTspacecontrol\_rawupdate* (see below) to obtain the sensor's raw position and orientation. It should then specify how the raw data is to be transformed into 3D position and orientation record. Finally, your update function must store this record by calling WTsensor\_setrecord [\(see page 13-24\).](#page-387-0)

#### **WTspacecontrol\_rawupdate**

void WTspacecontrol\_rawupdate( WTsensor \*sensor);

This function obtains raw position, orientation, and button-press data for a Space Control Mouse device. *WTspacecontrol\_rawupdate* should be called at the beginning of the sensor user's update function to obtain the raw Space Control Mouse position, orientation and button-press data. It obtains the relative translation and orientation information from the Space Control Mouse and stores it in the sensor's raw data structure (WTspacecontrol\_rawdata). This information can be accessed with WTsensor\_getrawdata (see [page 13-15](#page-378-0)). Also see *[Accessing Space Control Mouse Raw Data](#page-445-0)* on page 13-82.

This function also reads the SpaceController button presses, which can be accessed with WTsensor\_getmiscdata (see [page 13-15](#page-378-0)). Also see *Space Control Mouse Defined Constants* below.

### Space Control Mouse Defined Constants

There are nine user-programmable buttons on the Space Control Mouse. All of these are positioned on the top edge of the Space Control Mouse frame. The button marked with a "\*" is called the "pick button" (to maintain compatibility with the Spaceball).

Events from these buttons can be accessed using [WTsensor\\_getmiscdata](#page-378-0) (see page 13-15) together with the following defined constants:

**Button held down**. This event is generated each frame that the button is held down. These events are defined as: *WTSPACECONTROL\_BUTTONx* (where x is a number between 1 and 8. For example, WTSPACECONTROL\_BUTTON4) and WTSPACECONTROL\_BUTTONA (the "pick button").

### Special Space Control Mouse Modes

As indicated in the Space Control Mouse documentation, you can set the device into a special "dominant" mode where only the largest of the six DOF values is returned. This makes the device easier to operate for new users. This and other control modes are accessed through a special combination of key presses. WTK should work fine with any of these settings.

# <span id="page-448-0"></span>Polhemus ISOTRAK

The ISOTRAK tracker from Polhemus, Inc. is an electromagnetic-based six degree-offreedom sensor that measures absolute position and orientation.

To create an ISOTRAK sensor object on serial port 1, you can use the macro call:

WTsensor \*isotrak; isotrak = WTpolhemus\_new(SERIAL1);

This macro makes use of the sensor driver functions WTpolhemus\_open, WTpolhemus\_close, and WTpolhemus\_update. It creates the ISOTRAK sensor object running at 9600 baud.

Following are the DIP switch settings for the ISOTRAK sensor objects running at 9600 baud.

ISOTRAK ON ON OFF ON OFF OFF OFF OFF

Consult your ISOTRAK reference manual if you are uncertain of how to set your ISOTRAK DIP switches.

When you call *WTpolhemus\_new* to construct a new ISOTRAK sensor object, the *openfn* for the device is automatically called. Part of the function of the *openfn* for this device is to calibrate the sensor, which consists of obtaining an initial position and orientation record. This takes several seconds, during which the device should not be moved. Records subsequently generated by the *updatefn* are with respect to this initial reference frame. It may be useful in your application to let the user know that the device is about to be calibrated. For example, you might want to have a print statement:

WTsensor \*sensor; WTmessage("About to calibrate/initialize ISOTRAK...\n"); sensor = WTpolhemus\_new(SERIAL1); WTmessage("Initialization complete.\n");

<span id="page-449-0"></span>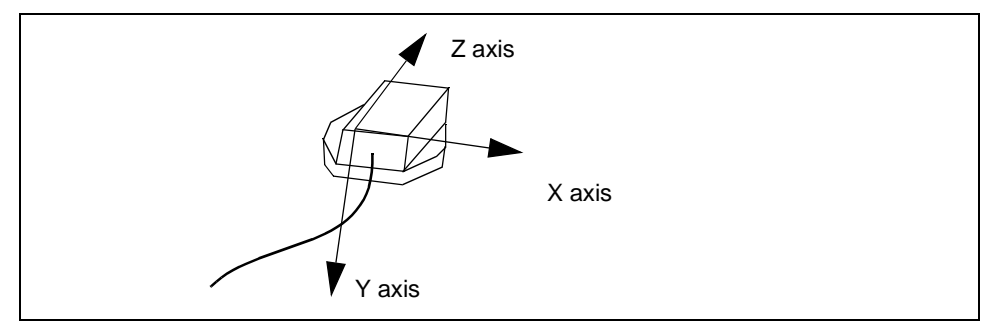

Figure 13-5: ISOTRAK sensor reference frame

The coordinate frame of this sensor is defined in the WTK driver functions as follows. If the receiver cube is placed "flat-end down" in front of you with the cable from the cube coming out the back of the cube toward you, then (as illustrated in figure 13-5) the Z axis of the device points straight ahead, the X axis points to the right, and the Y axis points down. If this coordinate frame is not appropriate for your application, the function WTsensor\_rotate (see [page 13-20\)](#page-383-0) can be used to define another coordinate frame for the device.

### Accessing ISOTRAK Raw Data

WTK does not provide a separate raw data structure for this device. The most recent sensor record can be obtained using *WTsensor getlastrecord* (see page 13-25). This function retrieves the absolute record in WTK coordinates with no scale factors applied. This record is called "absolute" because it describes a location in 3D space rather than a change in location since the last frame. This absolute record is, however, relative to the position and orientation of the device when the device was opened by WTK.

### Scaling ISOTRAK Records

Translation records for the ISOTRAK can be scaled using the function WTsensor\_setsensitivity (see page  $13-11$ ). It is often useful, for example, to scale sensor inputs with the size of the scene.

Unlike translation records, however, orientation records from the ISOTRAK cannot be scaled in the WTK update function for this device. For example, if the ISOTRAK is used to track head motion (the sensor object is attached to the viewpoint), then a 360 degree rotation of the ISOTRAK device in the real world generates a 360 degree rotation in the virtual world.

It is possible to turn off all rotational input from this device by writing your own update function which nullifies the orientation record. The following is a simple update function that accomplishes this for the ISOTRAK:

```
/* update function which turns off all rotational input from the ISOTRAK */
void polhemus_myupdate(WTsensor *sensor)
{
    WTp3 p;
    WTq q;
    /* call the WTK-supplied update function */
    WTpolhemus_update(sensor);
    /* use the translation record as is */
    WTsensor_gettranslation(sensor, p);
    /* nullify the orientation record */
    WTq_init(q);
    /* reset the ISOTRAK sensor record */
    WTsensor_setrecord(sensor, p, q);
}
```
This update function could be set as follows:

WTsensor\_setupdatefn(sensor, polhemus\_myupdate);

or by passing in polhemus\_myupdate to WTsensor\_new.

### ISOTRAK Update Function

#### **WTpolhemus\_update**

void WTpolhemus\_update( WTsensor \* sensor);

This update function packages the translation and rotation record from the device into the sensor object's record after relativizing it and then applying any translational scale factor that may have been set with *WTsensor\_setsensitivity* (see [page 13-11\)](#page-374-0). The macro WTpolhemus\_new creates an ISOTRAK sensor object that uses the WTpolhemus\_update function and is recommended for most users.

# Polhemus ISOTRAK II

The ISOTRAK II tracker is very similar to the ISOTRAK (see [page 13-85](#page-448-0)), except that it supports two sensors (receivers) instead of one. In fact, an ISOTRAK II with only one receiver attached operates exactly like an ISOTRAK, and from WTK you should treat it just like an ISOTRAK (however, use *WTpolhemus\_new* rather than *WTisotrak2\_new* if you are using just one receiver).

To create an ISOTRAK II sensor object having two receivers on serial port 1, you can use the macro call:

WTsensor \*i1, \*i2; i1 = WTisotrak2\_new(SERIAL1, 1); i2 = WTisotrak2\_new(SERIAL1, 2);

This macro makes use of the sensor driver functions WTisotrak2\_open, WTisotrak2\_close, and WTisotrak2\_update. It creates the ISOTRAK II sensor object having two receivers running at 9600 baud.

The second argument to *WTisotrak2* new is the unit number (1 or 2). Following are the DIP switch settings for the ISOTRAK II running at 9600 baud:

ISOTRAK II ON ON OFF ON OFF OFF OFF OFF

Consult your ISOTRAK II reference manual if you are uncertain of how to set your DIP switches. You should try to use the ISOTRAK II at 19200 baud as this may dramatically improve response time. To do so, change the DIP switches on the ISOTRAK II and change your *WTisotrak2\_new* macro (in the *sensor.h* file in the *include* directory) to use the higher baud rate.

Following are the DIP switch settings for the ISOTRAK II running at 19200 baud:

ISOTRAK II OFF OFF ON ON OFF OFF OFF OFF

Consult your ISOTRAK II reference manual if you are uncertain of how to set your ISOTRAK II DIP switches.

When you call *WTisotrak2\_new* for the first receiver (unit 1), the *openfn* for the device is called, which calibrates the sensor. Calibration consists of obtaining an initial position and orientation record, which takes several seconds, during which the device should not be moved. Records subsequently generated by the *updatefn* are with respect to this initial reference frame. As with other 6D sensors, it may be useful in your application to let the user know that the device is about to be calibrated (see the example under *[Polhemus](#page-448-0)  ISOTRAK* [on page 13-85\)](#page-448-0).

The coordinate frame of the ISOTRAK II is the same as for the ISOTRAK (see [figure 13-5](#page-449-0)  [on page 13-86](#page-449-0)).

### Accessing ISOTRAK II Raw Data

See *[Accessing ISOTRAK Raw Data](#page-449-0)* on page 13-86.

### Scaling ISOTRAK II Records

See *[Scaling ISOTRAK Records](#page-449-0)* on page 13-86.

### ISOTRAK II Update Function

#### **WTisotrak2\_update**

void WTisotrak2\_update( WTsensor \* sensor);

This update function packages the translation and rotation record from the device into the sensor object's record after relativizing it and then applying any translational scale factor that may have been set with [WTsensor\\_setsensitivity](#page-374-0) (see page 13-11).

The macro WTisotrak2\_new creates an ISOTRAK II sensor object that uses the WTisotrak2\_update function and is recommended for most users.

# Polhemus InsideTRAK

The InsideTRAK tracker from Polhemus, Inc. is very similar to the Polhemus ISOTRAK (see [page 13-85](#page-448-0)) , but it is only available on Intel-based workstations with ISA bus slots. This six-degree-of-freedom electromagnetic tracking system supports one transmitter and two receivers that measure absolute position and orientation.

To create an InsideTRAK sensor object having two receivers you can use the macro call:

WTsensor \*i1, \*i2;  $i1 = W$ Tinsidetrak\_new(1);  $i2 = W$ Tinsidetrak\_new(2);

if (!i1 || !i2) WTwarning("Could not open InsideTRAK receivers\n");

This macro makes use of the sensor driver functions *WTinsidetraknt\_open*, WTinsidetraknt\_close, and WTinsidetraknt\_update. It creates the InsideTRAK sensor object having two receivers.

*Note: Unlike other sensor objects, you do not need to specify the serial port for the InsideTRAK. So, if using the generic sensor constructor function - WTsensor\_new (see [page 13-7](#page-370-0)), the serial port argument should always be NULL.*

When you call *WTinsidetrak\_new* for the first receiver (unit 1), the *openfn* for the device is called, which calibrates the sensor. Calibration consists of obtaining an initial position and orientation record, which takes several seconds, during which the device should not be moved. Records subsequently generated by the *updatefn* are with respect to this initial reference frame. As with other 6D sensors, it may be useful in your application to let the user know that the device is about to be calibrated (see the example under *[Polhemus](#page-448-0)  ISOTRAK* [on page 13-85\)](#page-448-0).

The coordinate frame of the InsideTRAK is the same as for the ISOTRAK (see [figure 13-5](#page-449-0)  [on page 13-86](#page-449-0)).

### Accessing InsideTRAK Raw Data

See *[Accessing ISOTRAK Raw Data](#page-449-0)* on page 13-86.

### Scaling InsideTRAK Records

See *[Scaling ISOTRAK Records](#page-449-0)* on page 13-86.

### InsideTRAK Update Function

#### **WTinsidetrak\_update**

void WTinsidetrak\_update( WTsensor \* sensor);

This update function packages the translation and rotation record from the device into the sensor object's record after relativizing it and then applying any translational scale factor that may have been set with WTsensor\_setsensitivity (see [page 13-11\)](#page-374-0).

The macro WTinsidetrak\_new creates an InsideTRAK sensor object that uses the WTinsidetrak\_update function and is recommended for most users.

# Polhemus FASTRAK

The FASTRAK is similar to previous Polhemus sensors, except that it supports multiple trackers (up to four) and has much reduced sensor lag and increased accuracy.

To create a FASTRAK sensor object on serial port 1, you can use the macro call:

WTsensor \*fastrak; fastrak = WTfastrak\_new(SERIAL1, unit);

This macro makes use of the sensor driver functions *WTfastrak\_open*, *WTfastrak\_close*, and WTfastrak\_update. It creates the FASTRAK sensor object running at 9600 baud on UNIX platforms and running at 19200 baud on Windows 32-bit platforms.

unit is a unit number, from 1 to 4, specifying which FASTRAK receiver to open. If you are using multiple receivers, open them in sequential order. For example, if you are using 3 FASTRAK receivers, open them like this:

WTsensor \*f1, \*f2, \*f3; f1 = WTfastrak\_new(SERIAL1, 1); f2 = WTfastrak\_new(SERIAL1, 2); f3 = WTfastrak\_new(SERIAL1, 3);

Following are the DIP switch settings for the FASTRAK running at 9600 baud:

FASTRAK ON ON OFF OFF ON OFF OFF ON

You should try to use the FASTRAK at 19200 baud as this will dramatically improve response when used with multiple sensors. To do this, you must first power down your FASTRAK, change the DIP switch settings to 19200 baud and then repower the device. With WTK, you will need to modify the *sensors.h* include file to specify a baud rate of 19200.

Following are the DIP switch settings for the FASTRAK running at 19200 baud:

FASTRAK OFF OFF ON ON ON OFF OFF ON

Consult your FASTRAK reference manual if you are uncertain of how to set your FASTRAK DIP switches.

The first sensor you open *must* be the sensor connected to the FASTRAK's sensor number one port. For example, you cannot start up using just sensor number two. In addition, if you connect multiple sensors to the FASTRAK, but tell WTK to open only a single sensor, you may get erratic results because the FASTRAK is returning multiple records. If you are only using a single sensor with WTK, then you should also configure the FASTRAK accordingly.

### Polhemus Stylus

Using the Polhemus Stylus in your WTK applications is no different than using the Polhemus FASTRAK. However, you must use the Stylus as the first unit of the FASTRAK. You must plug the Stylus into the back panel of the FASTRAK where, if you were not using a Stylus, the FASTRAK receiver 1 would have been plugged in. (Refer to your FASTRAK/ Stylus manual for more information.)

Following is an example of accessing the Stylus button event.

WTsensor \*stylus,\*f2; stylus= WTfastrak\_new(SERIAL1,1); f2= WTfastrak\_new(SERIAL1,2); /\*Additional units may be connected\*/ if(WTsensor\_getmiscdata(stylus) & WTFASTRAK\_STYLUSBUTTON\_DOWN) WTmessage("Stylus button is down\n"); else

WTmessage("Stylus button is up\n");

### Accessing FASTRAK Raw Data

See *[Accessing ISOTRAK Raw Data](#page-449-0)* on page 13-86.

### Scaling FASTRAK Records

See *[Scaling ISOTRAK Records](#page-449-0)* on page 13-86.

### FASTRAK Update Function

#### **WTfastrak\_update**

void WTfastrak\_update( WTsensor \* sensor);

This update function packages the translation and rotation record from the device into the sensor object's record after relativizing it and then applying any translational scale factor that may have been set with WTsensor\_setsensitivity (see [page 13-11\)](#page-374-0).

The macro WTfastrak\_new creates a FASTRAK sensor object that uses the WTfastrak\_update function and is recommended for most users.

### Filtering the FASTRAK

The default operation of the FASTRAK doesn't use any filtering of its signal inputs. In some environments, this may lead to a jumpy or erratic signal. Polhemus supplies two functions for adaptive filtering of either the position or orientation information returned by the FASTRAK. These filtering operations are performed by the FASTRAK hardware and they will add a noticeable sensor lag into the measurement process.

For more detailed information about the use of these filters, please consult your Polhemus FASTRAK manual.

#### **WTfastrak\_afilter**

void WTfastrak\_afilter( WTsensor \*ftrak, float sensitivity, float flow, float fhigh, float factor);

This function controls the amount of adaptive filtering applied to the orientation or altitude values returned by the FASTRAK device.

#### **WTfastrak\_afilteroff**

void WTfastrak\_afilteroff( WTsensor \*ftrak);

This function turns off the filtering of orientation or altitude values previously set by WTfastrak\_afilter.

#### **WTfastrak\_pfilter**

void WTfastrak\_pfilter( WTsensor \*ftrak, float sensitivity, float flow, float fhigh, float factor);

This function controls the amount of adaptive filtering applied to the position values returned by the FASTRAK device.

#### **WTfastrak\_pfilteroff**

void WTfastrak\_pfilteroff( WTsensor \*ftrak);

This function turns off the filtering of position values previously set by *WTfastrak\_pfilter.* 

# <span id="page-459-0"></span>Precision Navigation Wayfinder-VR

The Precision Navigation Wayfinder-VR head tracker is a serial device used to track the orientation of the wearer using inertial and compass technologies. This tracker provides 360 degrees of yaw rotation, and about +/- 45 degrees of pitch and roll rotation.

To create a Wayfinder-VR sensor object on serial port 1, you can use the macro call:

WTsensor \*precision; precision = WTprecision\_new(SERIAL1);

This macro makes use of the sensor driver functions WTprecision\_open, WTprecision\_close, and WTprecision\_update. It creates the Wayfinder-VR sensor object running at 38400 baud.

#### Accessing Wayfinder-VR Raw Data

WTK maintains a data structure containing the raw data read from the Wayfinder-VR. This information can be accessed using the function *WTsensor\_getrawdata* (see [page 13-15\)](#page-378-0) as in the example below. The Wayfinder-VR raw data structure stores the absolute rotation of the tracker as an euler.

The raw data structure for the Wayfinder-VR is type defined as follows:

```
typedef struct _WTprecision_rawdata {
    WTp3 e;
} WTprecision_rawdata;
```
and is accessed as follows:

```
WTsensor *precision
WTprecision_rawdata *raw;
raw = (WTprecision_rawdata *) WTsensor_getrawdata (precision);
WTp3_print (raw->e, "Raw euler: ");
```
# Scaling Wayfinder-VR Records

Records cannot be scaled for this sensor object. So the functions WTsensor\_setsensitivity and WTsensor\_setangularrate have no effect.

## Wayfinder-VR Update Function

#### **WTprecision\_update**

void WTprecision\_update( WTsensor \*sensor);

This update function calls *WTprecision\_rawupdate* (see below) to update the raw data structure, convert it to a quaternion, and relativize it with the previous record. The macro WTprecision\_new creates a Wayfinder-VR sensor object that uses the WTprecision\_update function.

### Writing your Own Wayfinder-VR Update Function

Your update function should first call *WTprecision\_rawupdate* (see below) to obtain the sensor object's raw data as an absolute euler. It should then specify how the raw data is to be transformed into an orientation record. Finally, your update function must store this record by calling WTsensor\_setrecord (see [page 13-24\)](#page-387-0). See *[Example 3: Update Function](#page-924-0)  [for Absolute Device \(Pseudocode\)](#page-924-0)* on page E-15.

#### **WTprecision\_rawupdate**

int WTprecision\_rawupdate( WTsensor \*sensor);

This function reads the tracker input and puts it in the raw data structure as an absolute euler rotation. This information can be accessed with *[WTsensor\\_getrawdata](#page-378-0)* (see page 13-15). Also see *[Accessing Wayfinder-VR Raw Data](#page-459-0)* on page 13-96.

### Special Notes on Wayfinder-VR

This section provides some tips on what you can do if your Wayfinder-VR is not working. Before you proceed, *make sure the battery is not dead*.

The device keeps track of the previous baud rate at which it was being operated. This means that suppose it was being used at 9600 baud rate before being disconnected, then the next time that it is used it would still be running at 9600 baud rate. WTK uses 38400 baud rate when trying to open the device. Thus, if the device was being used at any other baud rate, it fails to open.

If you encounter the above problem do the following:

Connect the Precision Navigation Wayfinder-VR to one of the serial ports.

On Windows NT 3.51:

1. From Program Manager/Accessories, double-click on Terminal.

A window displays from which you can either see erroneous records being output or nothing being output.

- 2. Click on Settings and select Terminal Preferences. From the dialog box that displays, check the Local Echo option.
- 3. Click on Settings and select Communications. From the dialog box that displays, choose the required COM port. Set Data Bits to 8, Stop Bits to 1 and Parity to None.
- 4. If erroneous records are being output, choose the baud rate (from the same dialog box as above) one by one (i.e., 300/1200/2400/4800/9600/19200/38400) until the device starts outputting correct records (i.e., of type \$C<compass>P<pitch>R<roll>\*checksum<cr><lf>).
- 5. If nothing is being output, the device is probably in halt mode. Choose the baud rate one by one (as above) but additionally type go and press Enter (try to get the device into continuous mode). If the device is on the correct baud rate, records of type \$C<compass>P<pitch>R<roll>\*checksum<cr><lf> will start being output.
- 6. Once correct records have started being output, type h and press Enter to bring the device into halt mode. Now set the baud rate to 38400 by typing  $b=7$ . The device is now set to baud rate 38400 and can be opened by WTK.

7. Close the terminal program (no need to save settings). Disconnect the device (this is *important*). The effect of changing the baud rate does not take place unless the device is disconnected. Now reconnect it and open it with WTK.

On Windows 95/NT 4.0:

1. Double-click on Hypertrm.exe from Program Files/Accessories/Hyper Terminal.

The Connection Description dialog box displays.

2. Choose an icon (any icon) and type a name (any name). Click OK.

The Phone Number dialog box displays.

3. From the Connect Using pull-down menu, choose the required COM port. Click OK.

The COM Properties dialog box displays.

- 4. Set Data Bits to 8, Parity to None, Stop Bits to 1, and Flow Control to Hardware. Click OK.
- 5. From the File menu, click Properties. From the dialog box, choose the Settings tab. Click on ASCII Setup. Check the Echo Typed Characters Locally option.
- 6. If erroneous records are being output, choose the baud rate (from the same dialog box as above) one by one (i.e., 300/1200/2400/4800/9600/19200/38400) until the device starts outputting correct records (i.e., of type \$C<compass>P<pitch>R<roll>\*checksum<cr><lf>).
- 7. If nothing is being output, the device is probably in halt mode. Choose the baud rate one by one (as above) but additionally type go and press Enter (try to get the device into continuous mode). If the device is on the correct baud rate, records of type \$C<compass>P<pitch>R<roll>\*checksum<cr><lf> will start being output.
- 8. Once correct records have started being output, type h and press Enter to bring the device into halt mode. Now, set the baud rate to 38400 by typing  $b=7$ . The device is now set to baud rate 38400 and can be opened by WTK.
- 9. Close the terminal program (no need to save settings). Disconnect the device (this is *important*). The effect of changing the baud rate does not take place unless the device is disconnected. Now reconnect it and open it with WTK.

# <span id="page-463-0"></span>Spacetec IMC Spaceball

The Spacetec IMC Spaceball is a 6 degree-of-freedom serial port device that sits on the desktop. It responds to both forces and torques, which can be mapped into translations and rotations in 3D.

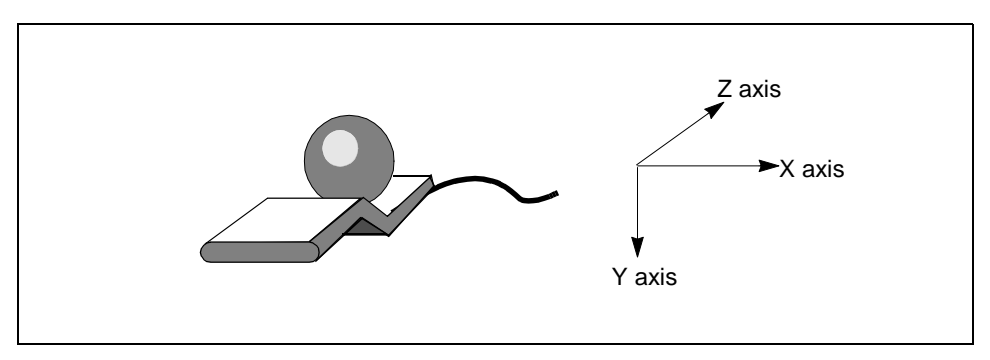

Figure 13-6: Spaceball and its reference frame

To create a Spaceball sensor object on serial port 1, you can use the macro call:

```
WTsensor *spaceball;
spaceball = WTspaceball_new(SERIAL1);
```
This macro makes use of the sensor driver functions *WTspaceball\_open*, WTspaceball\_close, and WTspaceball\_update. It creates the Spaceball sensor object running at 9600 baud.

The coordinate frame of this sensor is defined in the WTK driver functions as follows. If the device is placed on a desk or table in front of you with the cable coming out the back of the device oriented away from you, then, (as illustrated above) the Z axis of the device points straight ahead, the X axis points to the right, and the Y axis points down. If this coordinate frame is not appropriate for your application, the function *WTsensor* rotate (see [page 13-20\)](#page-383-0) can be used to define the device's coordinate frame.

# Accessing Spaceball Raw Data

WTK maintains a data structure containing the raw data read from the Spaceball. This information is accessed using [WTsensor\\_getrawdata](#page-378-0) (see page 13-15) as in the example below.

The raw data structure for the Spaceball is type defined as follows. Note that both  $p$  and  $w$ are in the original Spaceball coordinates and that no scale factors have been applied to the values.

typedef struct \_WTspaceball\_rawdata { short p[3]; /\* absolute position \*/ short w[3]; /\* euler angles \*/ } WTspaceball\_rawdata;

Spaceball raw data is accessed as follows:

WTsensor \*spaceball; WTspaceball\_rawdata \*raw;

/\* get the raw spaceball values and print them out \*/ raw = (WTspaceball\_rawdata \*)WTsensor\_getrawdata(spaceball); WTmessage("Position: %d, %d, %d\n", raw->p[X], raw->p[Y], raw->p[Z]); WTmessage("Angles: %d, %d, %d\n", raw->w[X], raw->w[Y], raw->w[Z]);

## Scaling Spaceball Records

Translational and rotational records for the Spaceball can be scaled using the functions WTsensor\_setsensitivity (see [page 13-11\)](#page-374-0) and WTsensor\_setangularrate (see [page 13-12](#page-375-0)) respectively.

### Spaceball Update Functions

#### **WTspaceball\_update**

void WTspaceball\_update( WTsensor \* sensor);

This update function packages the translation and rotation record from the device into the sensor object's record after transforming the record to the WTK coordinate convention, and applying any scale factors that may have been set with *WTsensor\_setsensitivity* (see page [13-11](#page-374-0)) and WTsensor\_setangularrate (see [page 13-12](#page-375-0)).

The macro *WTspaceball new* creates a Spaceball sensor object that uses the WTspaceball\_update function and is recommended for most users.

#### **WTspaceball\_dominant**

void WTspaceball\_dominant( WTsensor \*sensor);

This update function restricts the Spaceball movement to just one axis. It is an update function for the Spaceball that can be used in place of *WTspaceball\_update*.

In "dominant" mode, the largest single input value from the Spaceball is considered the only input. So, out of the six possible values only the largest value is kept, and the other five values are filtered out (reduced to zero). This can be very useful for avoiding unwanted motion. For example, if you push the Spaceball forward intending to cause a forward motion, the Spaceball is likely to detect small forces in other directions or rotations. In dominant mode, these small values are filtered out and the viewpoint would move forward along a single axis only. This can be a useful technique for "rookie" users or for more precise control over positioning objects.

To toggle the use of dominant mode, simply use the *WTsensor\_setupdatefn* to switch between the functions *WTspaceball\_dominant* and *WTspaceball\_update.* 

The macro *WTspaceball\_newdominant* creates a Spaceball sensor object that uses the WTspaceball\_dominant function.

## Spaceball Defined Constants

There are nine user-programmable buttons on the Spaceball. Eight of these are positioned on the top edge of the Spaceball frame. One other button, called the "pick button," is mounted on the forward face of the ball itself. Events from these buttons can be accessed using WTsensor\_getmiscdata (see [page 13-15](#page-378-0)) together with the following defined constants:

- **Button held down**. This event is generated each frame that the button is held down. These events are defined as: *WTSPACEBALL BUTTONx* where x is a number between 1 and 8 (for example, *WTSPACEBALL\_BUTTON4*) and WTSPACEBALL\_PICKBUTTON. In addition, there is a mask called WTSPACEBALL\_BUTTONS that can be used to see if any button is currently held down.
- **Button transitioned down**. This event is generated each time the button moves from up to down. These events are defined as:  $WTSPACEBALL_BUTTONx_DOWN$ , where x is a number between 1 and 8, and WTSPACEBALL\_PICKBUTTON\_DOWN. In addition, there is a mask called WTSPACEBALL\_BUTTONS\_DOWN that can be used to see if any button transitioned down.
- **Button transitioned up**. This generates a single event each time the button moves from down to up. These events are defined as: *WTSPACEBALL\_BUTTONx\_UP*, where x is a number between 1 and 8, and WTSPACEBALL\_PICKBUTTON\_UP. In addition, there is a mask called WTSPACEBALL\_BUTTONS\_UP that can be used to see if any button transitioned up.

### Redefining the Center for the Spaceball

#### **WTspaceball\_rezero**

WTspaceball\_rezero( WTsensor \*spaceball);

This function redefines the Spaceball's center value at its current position. Spaceballs may become slightly inaccurate with use and may "drift" when their default "center" value has changed. If you have a drifting Spaceball, you can call this function to redefine the

Spaceball's "center" as its current position. The Spaceball should not have any forces applied to it when this function is called.

#### Special Notes on Spaceball Model 3003

If you are using the Spacetec Spaceball Model 3003, be aware that the WTK driver has not been rewritten for the Model 3003. The 2003 driver works for both units, with a couple of differences. The ball controls translation and rotation in 6 degrees in real time for both models, but the 3003 only has one button (whereas the 2003 has 8 plus a pick button) that WTK supports. The button on the right side of the 3003 acts as the pick button. Future drivers for the 3003 may include additional support.

# Spacetec IMC Spaceball SpaceController

The Spacetec IMC Spaceball SpaceController is a 6 degree-of-freedom serial port device that sits on the desktop. It responds to both forces and torques, which can be mapped into translations and rotations in 3D.

To create a Spaceball SpaceController sensor object on serial port 1, you can use the macro call:

WTsensor \*spacecontrol; spacecontrol = WTspaceballSC\_new(SERIAL1);

This macro makes use of the sensor driver functions WTspaceballSC\_open, WTspaceballSC\_close, and WTspaceballSC\_update. It creates the Spaceball SpaceController sensor object running at 9600 baud.

The coordinate frame of this sensor is the same as for the Spaceball and is defined in the WTK driver functions as follows. If the device is placed on a desk or table in front of you with the cable coming out the back of the device oriented away from you, then, (as illustrated in [figure 13-6 on page 13-100](#page-463-0) for the Spaceball) the Z axis of the device points straight ahead, the  $X$  axis points to the right, and the  $Y$  axis points down. If this coordinate frame is not appropriate for your application, the function *WTsensor\_rotate* (see page [13-20](#page-383-0)) can be used to define the device's coordinate frame.
## Accessing Spaceball SpaceController Raw Data

WTK maintains a data structure containing the raw data read from the Spaceball SpaceController. This information is accessed using [WTsensor\\_getrawdata](#page-378-0) (see page [13-15\)](#page-378-0) as in the example below.

The Spaceball SpaceController raw data structure is type defined as follows. Note that both <sup>p</sup> and w are in the original Spaceball SpaceController coordinates and that no scale factors have been applied to the values.

typedef struct \_WTspaceballSC\_rawdata { WTp3 p;  $\frac{1}{2}$  /\* absolute position \*/ WTp3 w; /\* euler angles \*/ } WTspaceballSC\_rawdata;

Spaceball SpaceController raw data is accessed as follows:

WTsensor \*spacecontrol; WTspaceballSC\_rawdata \*raw;

```
raw = (WTspaceballSC_rawdata *)WTsensor_getrawdata(spacecontrol);
WTmessage("Position: %f, %f, %f\n", raw->p[X], raw->p[Y], raw->p[Z]);
WTmessage("Rotation: %f, %f, %f\n", raw->w[X], raw->w[Y], raw->w[Z]);
```
## Scaling Spaceball SpaceController Records

Translational and rotational records for the Spaceball SpaceController can be scaled using the functions WTsensor\_setsensitivity (see [page 13-11\)](#page-374-0) and WTsensor\_setangularrate (see [page 13-12\)](#page-375-0) respectively.

## Spaceball SpaceController Update Functions

#### **WTspaceballSC\_update**

void WTspaceballSC\_update( WTsensor \*sensor);

This update function packages the translation and rotation record from the device into the sensor object's record after transforming the record to the WTK coordinate convention, and applying any scale factors that may have been set with *WTsensor\_setsensitivity* (see page [13-11](#page-374-0)) and WTsensor\_setangularrate (see [page 13-12](#page-375-0)).

The macro *WTspaceball\_new* creates a Spaceball sensor object that uses the function WTspaceballSC update and is recommended for most users.

#### **WTspaceballSC\_dominant**

void WTspaceballSC\_dominant( WTsensor \*sensor);

This update function restricts Spaceball SpaceController movement to just one axis. It is an update function for the Spaceball SpaceController that can be used in place of WTspaceballSC\_update.

In "dominant" mode, the largest single input value from the Spaceball SpaceController is considered the only input. So, out of the six possible values only the largest value is kept, and the other five values are filtered out (reduced to zero). This can be very useful for avoiding unwanted motion. For example, if you push the Spaceball SpaceController forward intending to cause a forward motion, the Spaceball SpaceController is likely to detect small forces in other directions or rotations. In dominant mode, these small values are filtered out and the viewpoint would move forward along a single axis only. This can be a useful technique for "rookie" users or for more precise control over positioning objects.

To toggle the use of dominant mode, simply use the *WTsensor* setupdatefn (see page [13-10\)](#page-373-0) to switch between the functions WTspaceballSC\_dominant and WTspaceballSC\_update.

## Spaceball SpaceController Defined Constants

There are two buttons on the Spaceball SpaceController, one on each side. Events from these buttons can be accessed using *WTsensor\_getmiscdata* (see [page 13-15](#page-378-0)) together with the following defined constants:

**Button held down.** This event is generated each frame the button is held down. These events are defined as: *WTSPACEBALLSC\_BUTTONx* where x is either 1 and 2 (for example, *WTSPACEBALLSC\_BUTTON1*). In addition, there is a mask called *WTSPACEBALLSC* BUTTONS that can be used to see if either button is currently held down.

## Redefining the Center for the Spaceball SpaceController

#### **WTspaceballSC\_rezero**

WTspaceballSC\_rezero( WTsensor \*spacecontrol);

This function redefines the Spaceball SpaceController's center value at its current position. Spaceball SpaceControllers may become slightly inaccurate with use and may "drift" when their default "center" value has changed. If you have a drifting Spaceball SpaceController, you can call this function to redefine the Spaceball SpaceController's "center" as its current position. The Spaceball SpaceController should not have any forces applied to it when this function is called.

## Changing the Input Focus Window for the Spaceball **SpaceController**

#### **WTspaceballSC\_setwindow**

FLAG WTspaceballSC\_setwindow( WTsensor \*sensor, WTwindow \*window);

<span id="page-471-0"></span>The Spaceball SpaceController has a WTK window associated with it to which it sends messages. By default, this is the WTK window created by the call to *WTuniverse* new (see [page 2-2\).](#page-41-0) So, you need to call this function only if you want to change the WTK window having the input focus associated with the Spaceball Spacecontrollers.

# StereoGraphics CrystalEyes and CrystalEyesVR LCD Shutter Glasses

WTK supports StereoGraphics CrystalEyes and the CrystalEyesVR display system. The CrystalEyes provide stereo viewing, whereas the CrystalEyesVR display system is actually a specialized usage of the Logitech position tracker together with stereo viewing. The system consists of LCD-shutter glasses synchronized with a high-frequency monitor and imbedded Logitech ultrasonic receivers. Since orientation and initialization differ from a generic Logitech sensor, WTK provides a separate sensor driver for CrystalEyesVR.

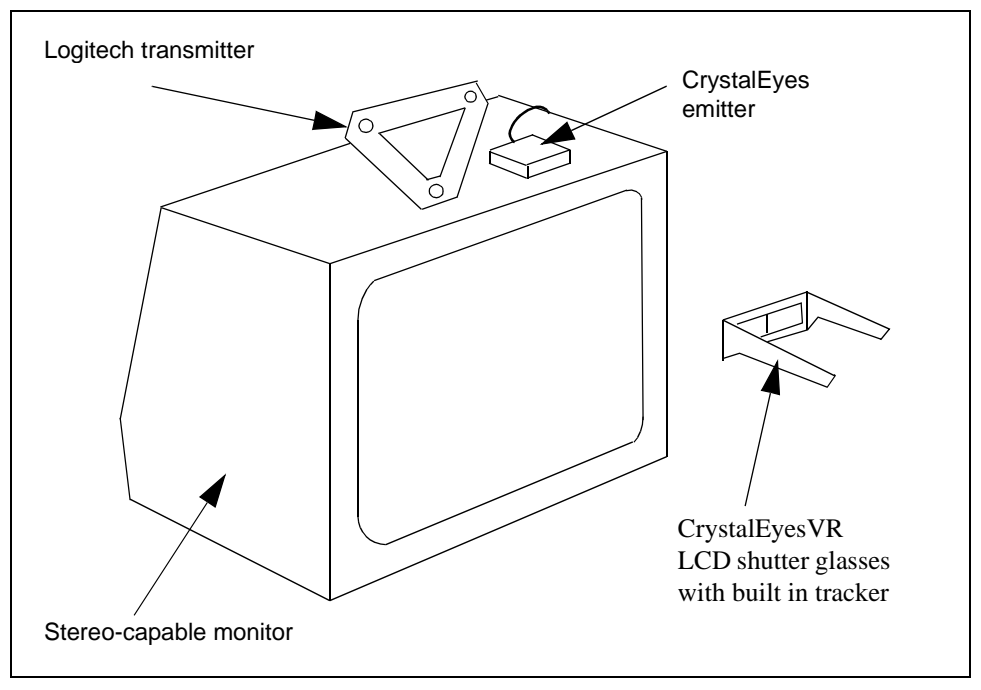

Figure 13-7: CrystalEyesVR sensor reference frame.

To create a CrystalEyesVR sensor object on serial port 1, you can use the macro call:

```
WTsensor *ceyesvr;
WTmessage("About to open CrystalEyes VR...\n");
ceyesvr =WTcrystaleyesVR_new(SERIAL1);
if (!ceyesvr)
    WTwarning("Warning, couldn't open CrystalEyesVR\n");
else
    WTmessage("Calibration complete.\n");
```
This macro makes use of the sensor driver functions *WTcrystaleyesVR\_open*, WTlogitech\_close, and WTcrystaleyesVR\_update. It creates the CrystalEyerVR sensor object running at 9600 baud on UNIX platforms and running at 1200 baud on Windows 32 bit platforms.

At sensor initialization, the transmitter and receiver must be in a particular spatial relationship with one another for everything to work correctly. The correct orientation is with the goggles and transmitter triangle facing each other directly as shown in [figure 13-7](#page-471-0)  [on page 13-108.](#page-471-0) If the transmitter and receiver are not within range of each other at the time of sensor initialization, the WTcrystaleyesVR\_open function prompts you to move the receiver within range so that the initialization process can be completed.

## Accessing CrystalEyesVR Raw Data

The raw data structure for the CrystalEyesVR is the same raw data structure used for the Logitech Head Tracker device (see [page 13-79\)](#page-442-0).

## Scaling CrystalEyesVR Records

As for the Logitech Head Tracker, CrystalEyesVR translation records can be scaled by using the function *WTsensor\_setsensitivity* (see [page 13-11](#page-374-0)).

There is no angular adjustment for the CrystalEyesVR (i.e., the function WTsensor\_setangularrate has no effect).

## CrystalEyesVR Defined Constants

The defined constants WTLOGITECH\_FLAGBIT (to detect bad records) and WTLOGITECH\_OUTBIT (to detect whether the receiver is out of range of the transmitter) are provided and can be used with the function *[WTsensor\\_getmiscdata](#page-378-0)* (see page 13-15).

## CrystalEyesVR Update Function

#### **WTcrystaleyesVR\_update**

void WTcrystaleyesVR\_update( WTsensor \*sensor);

The update function provided in WTK follows the approach recommended by StereoGraphics (the vendor of the CrystalEyesVR system). This update function is appropriate for a user who is sitting or standing in front of the monitor on which the scene is displayed. Most likely the transmitter triangle is fixed to the top of the monitor.

The function *WTcrystaleyesVR\_update* uses only the X and Y translation values returned by the ultrasonic tracker. In other words, only the side-to-side motion and up-and-down motion of the user, as returned by the head-tracker, is used by the update function. This information is turned into translation and rotation records by the update function as follows:

- *Horizontal and vertical (X and Y) translations* are generated by this update function based on the X and Y input values. As with other WTK sensor drivers, the translation amounts are scaled by the sensor's sensitivity, which can be set using WTsensor\_setsensitivity (see [page 13-11\)](#page-374-0), and is by default equal to 1.0. No Z translations are generated.
- *Rotations* are computed as a function of the X, Y translation values of the device (while rotational inputs from the device are ignored). The viewpoint is yawed (i.e., rotated about Y) when the user shifts left or right. The yaw angle (in radians) is computed by scaling the user's X location, relative to the user's original location, so that it is between plus and minus the sensor's angular rate value, as set with WTsensor\_setangularrate (see [page 13-12](#page-375-0)). Similarly, the angle of pitch is computed based on the user's Y location relative the user's original position. This update function does not generate roll, that is, rotations corresponding to tilting the head.

The effect is that when you translate your head to the right, your viewpoint is also rotated (by an amount controlled by the sensor's angular rate) to the left. If you translate your head to the left, your viewpoint is rotated to the right. If you move your head upward, your viewpoint translates upward within the scene, and is also pitched down. If you move your head down, your viewpoint is translated down in the scene and is also pitched upward.

With this approach, as you move your head from side-to-side and up and down, you are able to see around to the sides of objects as well as above and below them, enhancing the sense of 3D.

The macro *WTcrystaleyesVR\_new* creates a CrystalEyesVR sensor object that uses the WTcrystaleyes VR\_update function and is recommended for most users.

# ThrustMaster Formula T2 Steering Console

The Formula T2 provides a natural driving experience around your virtual world.

To create a Formula T2 sensor object you can use the macro call:

WTsensor \*formula; formula = WTformula\_new(unit);

This macro makes use of the sensor driver functions WTformula\_open, WTformula\_close, and WTformula\_update. It creates the Formula T2 sensor object having two steering consoles. The unit argument is unused and can be set to 1.

At initialization, WTK searches the current directory for a Formula T2 calibration file named formula.cal. The calibration file is in ASCII format with six values specifying integer values for wheel center, wheel range, wheel drift, pedal center, pedal range, and pedal drift. This is a sample calibration file and also represents the default values used by WTK:

11 24 4 20 21 4

If the calibration file is not found, the default values are used.

<span id="page-475-0"></span>*Note: Unlike other sensor objects, you do not need to specify the serial port for the Formula T2. So, if using the generic sensor constructor function –* [WTsensor\\_new](#page-370-0) *(see page [13-7\),](#page-370-0) the serial port argument should always be NULL.*

### Accessing Formula T2 Raw Data

The raw data structure for the Formula T2 is type defined as follows:

typedef struct \_WTformula\_rawdata { unsigned short wheel; unsigned short pedal; } WTformula\_rawdata;

and accessed as follows:

WTsensor \*formula; WTformula\_rawdata \*raw; raw = (WTformula\_rawdata \*)WTsensor\_getrawdata(formula); WTmessage(" Wheel %d Pedal %d\n", raw->wheel, raw->pedal);

## Scaling Formula T2 Records

Translational and rotational records for the Formula T2 can be scaled using the functions [WTsensor\\_setsensitivity](#page-374-0) (see page 13-11) and [WTsensor\\_setangularrate](#page-375-0) (see page 13-12) to change the speed and turning radius respectively.

## Formula T2 Update Function

#### **WTformula\_drive**

void WTformula\_drive( WTsensor \*sensor); <span id="page-476-0"></span>This function calls *WTformula rawupdate* (see below) to obtain the raw wheel and pedal information. It then applies any scale factors that may have been set with [WTsensor\\_setsensitivity](#page-374-0) (see page  $13-11$ ) and [WTsensor\\_setangularrate](#page-375-0) (see page  $13-12$ ). Finally it stores the record with the sensor by calling *WTsensor\_setrecord* [\(see page 13-24\).](#page-387-0)

The macro *WTformula new* creates a Formula T2 sensor object that uses the WTformula\_update function.

## Writing Your Own Formula T2 Update Function

Your update function should first call WTformula\_rawupdate (see below) to obtain the raw wheel and pedal information. It should then specify how the raw data is to be transformed into a 3D position and orientation record. Finally, your update function must store this record by calling WTsensor\_setrecord [\(see page 13-24\).](#page-387-0)

#### **WTformula\_rawupdate**

void WTformula\_rawupdate( WTsensor \*sensor);

This function obtains the raw wheel and pedal information. It stores the raw wheel and pedal information in the sensor's raw data structure (WTformula\_rawdata). This information can be accessed with *WTsensor* getrawdata (see page 13-15). Also see *[Accessing Formula T2 Raw Data](#page-475-0)* on page 13-112.

# ThrustMaster Serial Joystick

The ThrustMaster Mark II Flight Control System is similar to a number of game-port joysticks available for Intel-based personal computers, although this version has a DB9 serial connector which makes it usable on virtually all platforms supported by WTK. In addition to left and right analog actuators, this joystick has three buttons, one trigger, and a four-way hat switch. For more inputs, you can attach a ThrustMaster Mark II Weapons Control System directly to the Mark II Flight Control System.

<span id="page-477-0"></span>To create a Serial Joystick sensor object on serial port 1, you can use the macro call:

```
WTsensor *joyserial; 
joyserial = WTjoyserial_new(SERIAL1);
```

```
( if !joyserial )
    WTwarning("Could not open serial joystick\n");
```
This macro makes use of the sensor driver functions *WTjoyserial\_open*, *WTjoyserial\_close*, and WTjoyserial\_walk. It creates the Serial Joystick sensor object running at 19200 baud.

At initialization, WTK searches the current directory for a joystick calibration file named joystick.cal. The calibration file is in ASCII format with six values specifying floating point values for minimum X, maximum X, minimum Y, maximum Y, center X and center Y, respectively. This is a sample calibration file and also represents the default values used by WTK:

0.0 255.0 0.0 255.0 128.0 128.0

If the calibration file is not found, default values are used for the center and range values of the joystick.

To use an update function other than *WTjoyserial\_walk*, for example, *WTjoyserial\_fly*, you can call WTsensor\_new directly or simply make the following call after using WTjoyserial\_new:

WTsensor\_setupdatefn( joyserial, WTjoyserial\_fly );

#### Accessing Serial Joystick Raw Data

WTK maintains a data structure containing the raw data from the Serial Joystick. This information can be accessed using the function *[WTsensor\\_getrawdata](#page-378-0)* (see page 13-15) as in the example below.

The raw data structure for the Serial Joystick is type defined as follows:

typedef struct \_WTjoyserial\_rawdata

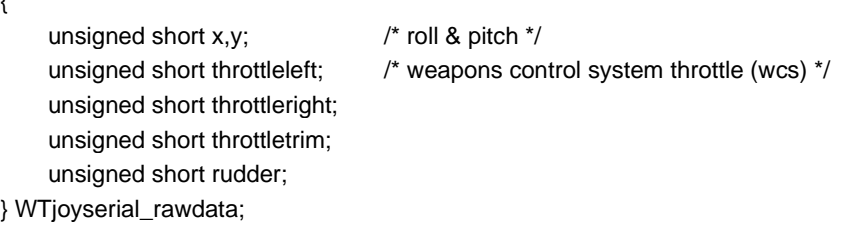

and is accessed as follows :

{

WTsensor \*joyserial; WTjoyserial\_rawdata \*raw; raw = (WTjoyserial\_rawdata \*)WTsensor\_getrawdata(joyserial);

WTmessage("Roll %d Pitch %d\n", raw->x, raw->y); WTmessage("Throttleleft %d ThrottleRight %d Rudder %d\n", raw->throttleleft, raw->throttleright, raw->rudder);

## Scaling Serial Joystick Records

Translational and rotaional records for the Serial Joystick can be scaled using the functions WTsensor\_setsensitivity (see [page 13-11\)](#page-374-0) and WTsensor\_setangularrate (see [page 13-12](#page-375-0)) respectively.

## Serial Joystick Update Functions

The WTK update functions for the Serial Joystick store the position record from the device into the sensor object's record, after applying any scale factors set with WTsensor\_setsensitivity (see [page 13-11\)](#page-374-0) and WTsensor\_setangularrate (see [page 13-12](#page-375-0)).

#### **WTjoyserial\_fly**

void WTjoyserial\_fly( WTsensor \*sensor);

This function is an update function that moves a sensor forward along the Z-axis at a constant velocity. It can be used to operate the joystick in a manner familiar to users of flight simulation programs. When this update function is used, the sensor moves forward along Z at a small constant velocity (0.1 times the sensor sensitivity each frame). Moving the joystick forward/backward pitches around X, and moving the joystick right/left rolls around Z.

The macro *WTjoyserial\_newfly* creates a serial joystick object that uses the *WTjoyserial\_fly* update function.

#### **WTjoyserial\_walk**

void WTjoyserial\_walk( WTsensor \*sensor);

This function initializes a sensor to move in the "walkthrough" mode. The joystick can be used to move a viewpoint or object in the X-Z plane. When no buttons are pressed, moving the joystick forward or backward moves forward or backward along the Z axis. Moving the joystick right or left yaws around the Y axis. When the front button is depressed, moving the joystick forward or backward pitches around the X axis, and moving the joystick right or left rolls around the Z axis.

The macro WTjoyserial\_new creates a Serial Joystick object that uses the WTjoyserial\_walk update function.

#### **WTjoyserial\_walk2**

void WTjoyserial\_walk2( WTsensor \*sensor);

This function initializes a sensor to move in a second "walkthrough" mode. The WTjoyserial\_walk2 update function is like WTjoyserial\_walk except that holding down the trigger button allows you to raise or lower the viewpoint.

The macro *WTjoyserial newwalk2* creates a serial joystick object that uses the WTjoyserial\_walk2 update function.

## Writing your Own Serial Joystick Update Function

Your update function should first call *WTjoyserial\_rawupdate* to obtain the Serial Joystick's raw data. It should then specify how the raw data is to be transformed into 3D position record. Finally, your update function must store this record by calling WTsensor\_setrecord (see [page 13-24](#page-387-0)). See *[Example 3: Update Function for Absolute Device \(Pseudocode\)](#page-924-0)* on [page E-15.](#page-924-0)

#### **WTjoyserial\_rawupdate**

int WTjoyserial\_rawupdate( WTsensor \*sensor);

This function reads in the raw data from the Serial Joystick and stores it in the sensor's raw data structure. This information can be accessed with the function *[WTsensor\\_getrawdata](#page-378-0)* [\(see page 13-15\).](#page-378-0) Also see *[Accessing Serial Joystick Raw Data](#page-477-0)* on page 13-114.

## Serial Joystick Defined Constants

The ThrustMaster Mark II Flight Control System supports three momentary buttons in addition to the trigger and a hat switch. The Mark II Weapons Control System adds an additional six momentary switches as well as a three position rocker switch. These values can be accessed by using the *WTsensor\_getmiscdata* function with any of the following constants described in the joyserial.h file in the include directory:

WTJOYSERIAL\_TRIGGERDOWN WTJOYSERIAL\_TOPDOWN WTJOYSERIAL\_SIDEDOWN WTJOYSERIAL\_BOTTOMDOWN WTJOYSERIAL\_HATRIGHT WTJOYSERIAL\_HATLEFT WTJOYSERIAL\_HATDOWN WTJOYSERIAL\_HATUP

WTJOYSERIAL\_WCS1 WTJOYSERIAL\_WCS2 WTJOYSERIAL\_WCS3 WTJOYSERIAL\_WCS4 WTJOYSERIAL\_WCS5 WTJOYSERIAL\_WCS6 WTJOYSERIAL\_WCS7 WTJOYSERIAL\_WCSTOGGLEA WTJOYSERIAL\_WCSTOGGLEB

## Serial Joystick Range

#### **WTjoyserial\_getrange**

void WTjoyserial\_getrange( WTsensor \*sensor, WTp2 range);

This function returns the maximum  $X$  and  $Y$  values (divided by 2), which can be attained by the joystick.

## Serial Joystick Drift

#### **WTjoyserial\_setdrift**

void WTjoyserial\_setdrift( WTsensor \*sensor, float drift\_per);

This function sets the joystick's drift amount to a percentage of the joystick's range. The drift\_per parameter specifies the percentage.

#### **WTjoyserial\_getdrift**

float WTjoyserial\_getdrift( WTsensor \*sensor);

This function returns the drift amount of the specified joystick sensor. See WTjoyserial\_setdrift, above.

## Reinitializing the Serial Joystick

#### **WTjoyserial\_readcalibrationfile**

void WTjoyserial\_readcalibrationfile( void);

This function reads the joystick's calibration file so joystick.cal can be re-initialized. [Page](#page-476-0)  [13-113](#page-476-0) talks about the joystick.cal file.

# VictorMaxx Technologies' CyberMaxx2 HMD

VictorMaxx Technologies' CyberMaxx2 HMD is a serial device used to track the orientation of the wearer using inertial and compass technologies. This tracker provides 360 degrees of yaw rotation, and about +/- 60 degrees of pitch and roll rotation.

To create a CyberMaxx2 HMD sensor object on serial port 1, you can use the macro call:

WTsensor \*cybermaxx2; cybermaxx2 = WTcybermaxx2\_new(SERIAL1);

This macro makes use of the sensor driver functions *WTcybermaxx2 open*, WTcybermaxx2\_close, and WTcybermaxx2\_update. It creates the CyberMaxx2 HMD sensor object running at 9600 baud.

## <span id="page-483-0"></span>Accessing CyberMaxx2 HMD Raw Data

WTK maintains a data structure containing the raw data read from the CyberMaxx2 HMD. This information can be accessed using the function *WTsensor\_getrawdata* (see page [13-15](#page-378-0)) as in the example below. The CyberMaxx2 HMD raw data structure stores the absolute rotation of the tracker as an euler.

The raw data structure for the CyberMaxx2 HMD is type defined as follows:

typedef struct \_WTcybermaxx2\_rawdata { float e[3]; } WTcybermaxx2\_rawdata;

and is accessed as follows:

```
WTsensor *cybermaxx2;
WTp3 p3;
WTcybermaxx2_rawdata *raw;
raw = (WTcybermaxx2_rawdata *) WTsensor_getrawdata (cybermaxx2);
WTp3_copy(raw->e, p3);
WTp3_print (p3, "Raw euler: ");
```
## Scaling CyberMaxx2 HMD Records

Records cannot be scaled for this sensor object. So the functions WTsensor\_setsensitivity and WTsensor\_setangularrate have no effect.

## CyberMaxx2 HMD Update Function

#### **WTcybermaxx2\_update**

void WTcybermaxx2\_update( WTsensor \*sensor);

This update function calls *WTcybermaxx2\_rawupdate* (see below) to update the raw data structure, convert it to a quaternion, and relativize it with the previous record. The macro WTcybermaxx2\_new creates a CyberMaxx2 HMD sensor object that uses the WTcybermaxx2\_update function.

## Writing your Own CyberMaxx2 HMD Update Function

Your update function should first call WTcybermaxx2\_rawupdate (see below) to obtain the sensor object's raw data as an absolute euler. It should then specify how the raw data is to be transformed into an orientation record. Finally, your update function must store this record by calling WTsensor\_setrecord (see [page 13-24\)](#page-387-0). See *[Example 3: Update Function](#page-924-0)  [for Absolute Device \(Pseudocode\)](#page-924-0)* on page E-15.

#### **WTcybermaxx2\_rawupdate**

FLAG WTcybermaxx2\_rawupdate( WTsensor \*sensor);

This function reads the tracker input and puts it in the raw data structure as an absolute euler rotation. This information can be accessed with *[WTsensor\\_getrawdata](#page-378-0)* (see page 13-15). Also see [Accessing CyberMaxx2 HMD Raw Data](#page-483-0) (see page 13-120).

# Virtual i-O i-glasses!

Virtual i-O i-glasses! is a serial device used to track the orientation of the wearer using inertial and compass technologies. This tracker provides 360 degrees of yaw rotation, and about +/- 60 degrees of pitch and roll rotation.

To create an i-glasses! sensor object on serial port 1, you can use the macro call:

WTsensor \*iglasses; iglasses = WTiglasses\_new(SERIAL1);

This macro makes use of the sensor driver functions WTiglasses\_open, WTiglasses\_close, and WTiglasses\_update. It creates the i-glasses! sensor object running at 19200 baud.

## <span id="page-485-0"></span>Accessing i-glasses! Raw Data

WTK maintains a data structure containing the raw data read from the i-glasses!. This information can be accessed using the function *WTsensor\_getrawdata* (see [page 13-15\)](#page-378-0) as in the example below. The i-glasses! raw data structure stores the absolute rotation of the tracker as an euler.

The raw data structure for the i-glasses! is type defined as follows:

```
typedef struct _WTiglasses_rawdata {
    WTp3 e;
} WTiglasses_rawdata;
```
and is accessed as follows:

WTsensor \*iglasses; WTiglasses\_rawdata \*raw; raw = (WTiglasses\_rawdata \*) WTsensor\_getrawdata (iglasses); WTp3\_print (raw->e, "Raw euler: ");

#### Scaling i-glasses! Records

Records cannot be scaled for this sensor object. So the functions *WTsensor\_setsensitivity* and WTsensor\_setangularrate have no effect.

## i-glasses! Update Function

#### **WTiglasses\_update**

int WTiglasses\_update( WTsensor \*sensor);

This update function calls WTiglasses\_rawupdate (see below) to update the raw data structure, convert it to a quaternion, and relativize it with the previous record.

The macro WTiglasses\_new creates an i-glasses! sensor object that uses the WTiglasses update function.

## Writing your Own i-glasses! Update Function

Your update function should first call *WTiglasses\_rawupdate* (see below) to obtain the sensor object's raw data as an absolute euler. It should then specify how the raw data is to be transformed into an orientation record. Finally, your update function must store this record by calling WTsensor\_setrecord (see [page 13-24\)](#page-387-0). See *[Example 3: Update Function](#page-924-0)  [for Absolute Device \(Pseudocode\)](#page-924-0)* on page E-15.

#### **WTiglasses\_rawupdate**

void WTiglasses\_rawupdate( WTsensor \*sensor);

This function reads the tracker input and puts it in the raw data structure as an absolute euler rotation. This information can be accessed with *[WTsensor\\_getrawdata](#page-378-0)* (see page 13-15). Also see *[Accessing i-glasses! Raw Data](#page-485-0)* on page 13-122.

# Virtual Technologies CyberGlove

The Virtual Technologies CyberGlove is a popular serial port device for direct manipulation of objects in virtual worlds. The CyberGlove comes in an 18-sensor model and a 22-sensor model. WorldToolKit's CyberGlove driver automatically handles CyberGloves with either number of sensors, and also supports both left and right gloves. WTK's CyberGlove device driver is different from the other WTK device drivers and uses a WTcybglove structure which is different from the WTsensor structure. The reason for this difference is to be able to provide functions for calibrating and graphically representing this compound device. WorldToolKit's CyberGlove driver enables you to do the following:

- Instantiate up to two WTcybglove entities.
- Optionally specify CyberGlove parameters in the VirtualHand resource file.
- Calibrate the CyberGlove.
- Create a graphical hand model which is automatically updated by input from the CyberGlove.
- Set the visibility of the hand model.
- Access the movable objects comprising the hand model and the angle information from the glove.
- Perform collision detection between the hand model objects and the other objects in the scene graph.

Note: This device is supported on the SGI and Windows NT platforms only. The subsection - "For Windows NT Users" - lists some characteristics of the driver that are specific to its functioning on the Windows NT platform.

### Initializing the CyberGlove

#### **WTcybglove\_new**

WTcybglove \*WTcybglove\_new( int baud, char \*device, char \*calibrationfilename);

Call WTcybglove\_new to initialize a CyberGlove and obtain a pointer to a new WTcybglove object. WTcybglove\_new must be called separately for each CyberGlove you wish to use. For example, to create an application which uses both a left and a right glove, you must call WTcybglove\_new twice. In addition, you must use a different serial port device for each CyberGlove.

Note: The WTcybglove structure is different from the WTsensor structure and may not be passed in to the WTsensor functions.

Currently WTK supports the use of up to two CyberGloves in an application. Once two WTK CyberGlove objects have been constructed, subsequent calls to WTcybglove\_new return NULL.

The first argument to WTcybglove\_new is the baud rate, which must be one of 1200, 2400, 4800, 9600, 19200, 38400 or 57600. The second argument is the serial port device name, which is, for example, SERIAL1 for serial port 1. You can find out more about serial ports

by consulting your hardware guide. The third argument to WTcybglove\_new is the name of a calibration file for the glove. This file must be located in the same directory as the application executable. A default calibration file (default.cal) is supplied with the CyberGlove product.

Note: You must have a CyberGlove calibration file to call WTcybglove\_new. If the specified calibration file is not found in the directory in which your executable is located, then WTcybglove\_new produces a warning message and returns NULL.

On the Windows platform, you must have the calibration panel resource file, panel.res, included in the project makefile. The file "panel.res" is located in the CyberGlove distribution provided by Virtual Technologies. The CyberGlove driver will not be able to create the calibration panel without this file, and will exit with an "unhandled exception" if thefile is not present. If your application has a resource file of its own, you must merge the resources specified in panel.res into your application's resource file. This may be done by dragging and dropping the resources fromone file into the other, from within the Visual C++ development environment. Even if you do not wish to open and use the calibration panel, WTcybglove new initializes the panel window and requires this file to be present. There is no equivalent calibration panel resource file on the UNIX platform.

The baud rate, serial port selection, and calibration file name can alternatively be specified in a configuration file. The configuration (or application resource) file is called VirtualHand. Refer to the CyberGlove User's Manual for a description of the format that must be used in the VirtualHand resource file. Apart from the initialization parameters, there are various other application specific options that can be set using the resource file.These, and their respective field definitions are discussed in the CyberGlove User's Manual. On UNIX platforms, you may use the xrdb command to merge the VirtualHand resource file into the X server's resource database. (Type xrdb -merge VirtualHand at the command prompt). On Windows platforms the VirtualHand resource file must exist in the directory that contains the executable. The resource file will not be read otherwise. By using the VirtualHand file you can make changes to the values of the initialization parameters without having to recompile your application.

If you wish to use the resource file to specify the baud rate for your glove, simply pass in 0 for the baud argument to WTcybglove\_new. If you pass in 0 as the baud rate argument, but no value for the baud rate is found in the configuration file, then the baud rate defaults to 38400.

Similarly, to use the VirtualHand resource file to specify the device name and/or calibration file name, pass in NULL for the corresponding argument to WTcybglove\_new. The default value for the device name is /dev/ttyd1 on UNIX platforms and COM1 on Windows

platforms. You must use a system-specific device designation in the configuration file and not one of WTK's cross-platform serial device constants. The default value for the glove calibration file is default.cal.

Following are example entries such as might appear in the VirtualHand resource file. Note that "glove1" refers to the first CyberGlove activated with WTcybglove\_new. You can add similar lines substituting "glove2" for "glove1" if two CyberGloves are in use.

VirtualHand\*glove1device: /dev/ttyd2 VirtualHand\*glove1speed: 38400 VirtualHand\*glove1calFile: default.cal VirtualHand\*handModel: hires\_hand.vnf

(On Windows platforms, a device name of COM2 is specified by entering:

VirtualHand\*glove1device: COM2)

## Calibrating the CyberGlove

WorldToolKit enables you to interactively recalibrate your CyberGlove while your WorldToolKit application is running. Please note though that an initial calibration file is still required to be present at the time that WTcybglove\_new is called, as described in the previous section.

#### **WTcybglove\_showcalibrationpanel**

void WTcybglove\_showcalibrationpanel( FLAG on);

Call WTcybglove\_showcalibrationpanel passing in TRUE to display a panel from which you can alter the calibration settings loaded from your calibration file. If you do not call this function, your calibration remains as originally loaded from your calibration file. To close the calibration panel, call WTcybglove\_showcalibrationpanel passing in FALSE.This function may not be called until at least one CyberGlove has been initialized by calling WTcybglove\_new.

The adjustments made using the calibration panel will be used in the current WTK session. If you wish to save the adjustments, you may do so by clicking on the "save" button in the calibration panel. The default name of a saved calibration file is "untitled.cal." This can be changed by editing the name field in the panel. You will not be warned about overwriting an existing calibration file.

The calibration panel can be used to calibrate multiple gloves. To do so, you must enter the desired glove number into the field next to the "Show" button on the calibration panel, and then click the "Show" button. Make sure that all CyberGloves to be calibrated have been activated using WTcybglove\_new before trying to calibrate them.

The calibration file written out by this function may be used in a new WTK session by specifying the new file name in the configuration file.

## Creating a Graphical Hand Model for CyberGlove

#### **WTcybglove\_usehandmodel**

WTnode \*WTcybglove\_usehandmodel( WTcybglove \*glove, char \*handmodelname, float scale, WTnode \*parent);

WTcybglove\_usehandmodel builds a hand model from a multi-object NFF file. The order and naming of the objects in this file is described in the CyberGlove User's Manual.

The first argument to WTcybglove\_usehandmodel specifies the CyberGlove sensor object by which the hand model is to be controlled. Once this call has been made, the hand model is automatically updated by WTK with the latest CyberGlove input once per frame.

The second argument is the name of the file which contains the hand model. The file must follow the Virtual Technologies guidelines for a hand model file. You may supply NULL as an argument here, which will result in a default to the value specified in your VirtualHand resource file. If the hand model file is not found, a very simple hand model is generated automatically without a model file. WTK supplies a more complex hand model for use with the CyberGlove, if you so desire. Please see the Readme.txt file in the models directory of the WTK distribution.

WTK assigns the following names to the hand model objects constructed by this call: "cyforearm1", "cypalm1", "cythumbbase1", "cythumbmedial1", "cythumbtip1", "cyindexbase1", "cyindexmedial1", "cyindextip1", "cymiddlebase1", "cymiddlemedial1", "cymiddletip1", "cyringbase1", "cyringmedial1", "cyringtip1", "cypinkiebase1", "cypinkiemedial1", "cypinkietip1", for the first WTcybglove object constructed. If a second WTcybglove is constructed, the names are "cyforearm2", etc. These are the

names that are returned by the function WTnode\_getname.

The third argument specifies the scale of the hand model. The hand model may not be scaled after it is created by the WTcybglove—usehandmodel function. If you use any of the geometry scaling functions provided by WTK on the hand model objects, the hand will become distorted.

The fourth argument, parent, is a pointer to a WTnode that indicates the node below which the CyberGlove hand model structure will be attached in the scene graph. If you do not wish to insert the CyberGlove hand model into the scene graph, you may pass in NULL for this argument.

This function returns the top most node in the CyberGlove hand model structure. The hand model is created as a hierarchy of movable nodes and attachments. If you passed in NULL for the parent argument, you may use the returned node to add the CyberGlove model structure anywhere in the scene graph by using WTnode\_addchild or WTnode\_insertchild. Use the function WT node print (with the node returned by this function) to get a listing of the hierarchy of nodes in the hand model structure.

Once constructed, WTK updates the graphical hand's position each frame using input from the CyberGlove device. The forearm object is the only object in the hand model which you may attach another sensor to or alter the orientation of. Any sensor, such as a 6-D tracker, can be attached to the forearm object, and the rest of the hand model will move along with the forearm. In the WTK event loop, the CyberGlove finger and wrist objects are updated immediately after all other objects (including the forearm object) have been updated by all active WTsensors in the simulation. The input from the CyberGlove determines the position and orientation of all of the finger and wrist objects relative to the forearm. For this reason, attempts to alter the orientation or position of any of the hand model objects other than the forearm will have no effect.

You may not delete the nodes which comprise the hand model objects using WT node delete or WT node deletechild; your program will crash if any node belonging to the CyberGlove hand model structure is deleted. To delete the hand model, use WTcybglove\_deletehandmodel. The forearm node (which is the top most node in the hand model hierarchy) may be removed and attached elsewhere in the scene graph. The entire hand model will automatically be moved along with the forearm node.

If there is already a hand model associated with the WTcybglove object at the time WTcybglove usehandmodel is called, it is deleted and a new hand model is built corresponding to the current args to WTcybglove\_usehandmodel. Note that when the new hand model is created, it is positioned at the universe origin and oriented along the Y-axis.

You may wish to obtain the position and orientation of the forearm object before creating the new hand model, so that you can position and orient the new hand model where the old one was. Also, if a WTK sensor had been attached to the original forearm object, you may wish to attach the sensor to the new forearm object if you want it to have the same behavior as the original hand model.

In order to get the current position and orientation of the forearm node, you must create a nodepath from the root node of the scene graph to the forearm node. A nodepath is necessary to obtain the cumulative transformation matrix from the root node to the hand model. Pass this nodepath to the function WTnodepath\_gettransform to get a 4x4 matrix containing the position and orientation information of the forearm node in world coordinates.

#### **WTcybglove\_deletehandmodel**

void WTcybglove\_deletehandmodel( WTcybglove \*glove);

WTcybglove\_deletehandmodel deletes and frees all of the objects in the hand model. The calibration of the CyberGlove remains the same, so that if you call WTcybglove\_usehandmodel again, the current calibration data will be used for the new model.

You must use this function only to delete the CyberGlove object and hand model nodes. The hand model nodes must not be deleted using WTnode\_delete.

## Setting the Visibility of the Hand Model

#### **WTcybglove\_setvisibility**

void WTcybglove\_setvisibility( WTcybglove \*glove, FLAG visible);

WTcybglove\_setvisibility sets the visibility of all of the objects in the hand model associated with the given CyberGlove. The second argument should be TRUE to make the hand model visible, that is, to have WTK render the hand model each frame, or FALSE to make it invisible. The hand model is visible by default.

To set the visibility of an individual object in the hand model, such as the forearm or the thumb, you must first access the relevant node. Accessing individual nodes in the hand model is discussed in the next section. Once you get a pointer to the node, you may then call WTnode\_enable passing in TRUE or FALSE to turn the visibility on or off respectively. Note that since the hand model is organized as a hierarchy of movable nodes, turning off the visibility of the palm causes the fingers also to be invisible. This behavior is programmed to be different for the forearm, in that, calling WTnode\_enable on the forearm disables/enables the forearm only, even though the rest of the hand is hierarchically below the forearm. This allows you to choose not to render the forearm and display the hand as just the palm and the fingers.

Use the function WTnode\_print to get a listing of the hierarchy of nodes in the hand model structure.

## Accessing Hand Model Objects

The graphical objects making up the hand model can be accessed through the functions described in this section.

#### **CWTcybglove\_getforearm**

WTnode \*WTcybglove\_getforearm( WTcybglove \*glove);

WTcybglove\_getforearm returns a pointer to the forearm object associated with the specified CyberGlove. This is a pointer to a movable node. The forearm object may be moved in any way that you wish, and the rest of the hand will follow this orientation. It is permitted to set the visibility of this or any of the other hand model objects individually with WTnode\_enable.

If you haven't called WTcybglove\_usehandmodel before calling this function, NULL is returned.

You may not delete this node. To delete the CyberGlove hand model structure use WTcybglove\_deletehandmodel.

#### **WTcybglove\_getpalm**

WTnode \*WTcybglove\_getpalm( WTcybglove \*glove);

WTcybglove\_getpalm returns a pointer to the palm object constructed byWTcybglove\_usehandmodel. If you haven't called WTcybglove\_usehandmodel before calling this function, NULL is returned.

You may not move this object in relation to the forearm; this relationship is controlled by the CyberGlove. The only way to affect the position and orientation of a CyberGlove object (other than the forearm) with respect to the object it is connected to is by changing the angle information present in the 2-D array of floats returned by WTcybglove\_getanglearray.

You may not delete this node. To delete the CyberGlove hand model structure use WTcybglove\_deletehandmodel.

#### **WTcybglove\_getfingers**

WTnode \*\*WTcybglove\_getfingers( WTcybglove \*glove);

WTcybglove\_getfingers returns a 5x3 array of WTnode pointers. These pointers could be useful if you wish to do collision detection or change the color of the finger objects.

Indexing into the 2d array is accomplished using multiplication and addition as shown in the example below, which sets the visibility of the finger objects.

If you haven't called WTcybglove\_usehandmodel before calling this function, NULL is returned.

```
WTnode **fingers;
WTcybglove *glove;
int finger, joint;
glove = WTcybglove_new(19200, SERIAL1, "default.cal");
WTcybglove_usehandmodel(glove, "hires_hand.vnf", 1.0f, NULL);
fingers = WTcybglove_getfingers(glove);
for (finger = WTCG_THUMB; finger < WTCG_FINGERS; finger++) {
    for (joint = WTCG_BASE; joint < WTCG_FINGER_SEGMENTS; joint++) {
        WTnode_enable(fingers[WTCG_FINGER_SEGMENTS * finger + joint],
                FALSE);
    }
}
```
(Note that the above example is only intended to show how to index into the finger array. In actuality, if you want to disable all the fingers, you would have to call WTnode\_enable on the bases of the fingers only. The medials and tips will be automatically disabled as they are arranged below the bases in the node hierarchy.)

Refer to the section 'Defined Constants for the CyberGlove Hand Model' for a list of the constants WTCG\_THUMB, WTCG\_BASE, etc, that identify the different hand model parts.

You may not delete the finger objects. To delete the CyberGlove hand model structure use WTcybglove\_deletehandmodel.

## Accessing the CyberGlove Bend Angle Data

CyberGlove bend angle data can be obtained with a call to WTcybglove\_getanglearray. The angles returned reflect the current calibration settings for the glove, and are the angles used when the CyberGlove hand model is rendered if you have called WTcybglove\_usehandmodel. All of the angle information is specified in radians.

#### **WTcybglove\_getanglearray**

float \*WTcybglove\_getanglearray(

WTcybglove \*glove);

WTcybglove\_getanglearray returns a 6x4 array of floating point values. These values are bend angles represented in radians. The first index in this array corresponds to the finger, starting with 0 for the thumb to 4 for the pinkie. Index 5 is used for the palm and wrist - the palm arch, wrist pitch and wrist yaw are stored from [5][0] through [5][2]. The second index into this array refers to the joints of each finger. Index 0 is the base, 1 is the medial, and 2 is the tip. Index 3 holds the abduction angle for each finger.

The following example shows how to access the information in this array.

```
float *anglearray;
int finger, joint;
anglearray = WTcybglove_getanglearray(glove);
for (finger = WTCG_THUMB; finger < WTCG_FINGERS; finger++) {
    for (joint = WTCG_BASE; joint < WTCG_FINGER_ANGLES; joint++) {
        printf("anglearray[%d][%d] = %f\n", finger, joint,
                 anglearray[ WTCG_FINGER_ANGLES * finger + joint ]);
    }
}
finger = WTCG_WRIST;
for (joint = WTCG_PALM_ARCH; joint < WTCG_WRIST_ANGLES; joint++) {
    printf("anglearray[%d][%d] = %f\n", finger, joint,
             anglearray[ WTCG_FINGER_ANGLES * finger + joint ]);
}
```
If you wish to impose constraints on the movement of the hand model, you can do so by modifying the contents of the angle array. If you choose to do this, you will have to examine and alter the joint angle values every frame.

Refer to the section 'Defined Constants for the CyberGlove Hand Model' for a list of the constants WTCG\_THUMB, WTCG\_BASE, etc, that identify the different hand model parts.

Note that in the angle array, the following elements:

```
array[WTCG_FINGER_ANGLES * WTCG_WRIST + 3]
array[WTCG_FINGER_ANGLES * WTCG_INDEX + WTCG_ABDUCT]
```
are not used or updated by the CyberGlove, and the following element:

array[WTCG\_FINGER\_ANGLES \* WTCG\_WRIST + WTCG\_PALM\_ARCH]

is not considered during the rendering process.

#### Defined Constants for the CyberGlove Hand Model

The following constants are used for the fingers and the wrist.

WTCG\_THUMB WTCG\_INDEX WTCG\_MIDDLE WTCG\_RING WTCG\_PINKIE WTCG\_WRIST WTCG\_FINGERS

The first five of the above are used for the thumb, index, middle, ring and pinkie fingers respectively. WTCG\_WRIST is used to identify the wrist joint. WTCG\_FINGERS is provided as a delimiter for the set of finger constants.

The following constants are used to identify the joint angles for each finger, from the base to the tip (for the three joints in a finger) and the abduction angle for the finger as a whole.

WTCG\_BASE WTCG\_MEDIAL WTCG\_TIP WTCG\_ABDUCT WTCG\_FINGER\_ANGLES

WTCG\_FINGER\_ANGLES is a delimiter for the finger angles.

The following constants are used to identify the joint angles for the wrist -the arch of the palm, the pitch and yaw of the wrist. WTCG\_WRIST\_ANGLES is a delimiter for the wrist angles.

WTCG\_PALM\_ARCH WTCG\_WRIST\_PITCH WTCG\_WRIST\_YAW WTCG\_WRIST\_ANGLES

## For Windows NT Users:

- The resource file panel.res must be included in the Visual  $C_{++}$  project makefile. If this file is not present, the CyberGlove driver will notbe able to create the calibration panel, and will exit because of an"unhandled exception". (panel.res exists in the CyberGlove distribution provided by Virtual Technologies.)
- The glove defaults resource file, VirtualHand, must be present in the current working directory. (VirtualHand exists in the CyberGlove distribution provided by Virtual Technologies.)

# 14 Paths

# Introduction

A WorldToolKit path stores a series of position and orientation records in absolute world coordinates. These paths can be used to guide the viewpoint or move other entities in the scene. Paths can be dynamically recorded, edited, saved and loaded, and played back in a variety of ways. You can also use interpolation to smooth a roughly defined path.

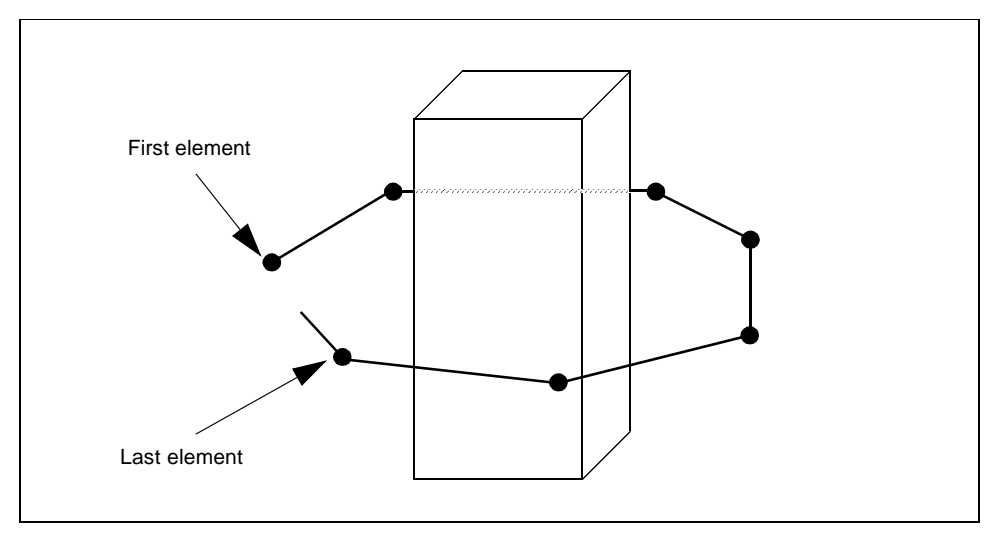

Figure 14-1: A path around an object

As shown in figure 14-1, paths are made up of a set of discrete *elements*, where each element stores an absolute position and orientation. A path may be constructed by recording the position and orientation of the viewpoint each frame, creating one element each time through the simulation loop or at a specified sample rate.

Paths are useful for a variety of applications. For example, if you are creating a demonstration program, you can record an optimal path through the virtual environment before the actual demonstration. Viewpoint paths are useful for any application in which it may be important for the user to see certain aspects of the virtual world. Viewpoint paths can also be used whenever an application requires that a viewpoint be moved from one location to another and you want to provide a smooth transition.

Similarly, there are many uses for paths associated with other entities in the scene. Consider a simple case in which you want to have a door swing open and shut. One approach is to create a task function, in which the door is rotated a specified amount each frame. The task function would also include a test to determine when the door was fully open so that it could be made to rotate in the opposite direction. An alternative approach is to use pathing to record the motion of the door while it is interactively swung open and shut. For example, you could attach a sensor such as the Spaceball to the door, and while twisting the Spaceball to open and close the door, record the door's path. Then, whenever the door needed to be opened and closed in the simulation, the path could be replayed. If the path's playback mode were set to oscillate, then you would only need to record the motion of the door as it opened to have it both open and shut on playback.

## Path Construction and Destruction

There are five ways to create or define a new path. You can:

- Record it
- Construct it element by element
- Interpolate an existing path
- Copy an existing path
- Load a path from a file

#### **TO RECORD A PATH:**

- 1. Call WTpath\_new to obtain a pointer to a new, empty path.
- 2. Call *WTpath\_record* to start recording your current viewpoint's location and orientation.
- 3. Call WTuniverse\_go to start the simulation loop if it is not already running. One element will be recorded to the path each frame.
- 4. Call WTpath\_stop to stop recording.

#### **TO CONSTRUCT A PATH ELEMENT BY ELEMENT:**

- 1. Call WTpath\_new to obtain a pointer to a new, empty path.
- 2. Call *WTpathelement\_new* to create a new element at the desired location.
- 3. Call WTpath\_insertelement or WTpath\_appendelement to add the element to the path.

#### **TO INTERPOLATE AN EXISTING PATH**

To construct a path which is an interpolated ("smoothed") version of an existing path, use the function WTpath\_interpolate.

#### **TO COPY AN EXISTING PATH:**

• See *WTpath\_copy* on [page 14-5](#page-504-0).

#### **TO LOAD A PATH FROM A FILE**

See WTpath\_load on [page 14-11](#page-510-0).

### **Functions**

#### **WTpath\_new**

WTpath \*WTpath\_new( NULL);

This function creates and returns a pointer to a new path. The path is initially empty, that is, it contains no elements. NULL is passed in as the only argument. (The NULL parameter is a redundancy necessitated by earlier releases of WTK.) necessary

A path has a variety of state parameters, summarized in the following list. The default values listed here are the values set when a new path is constructed with WTpath\_new:

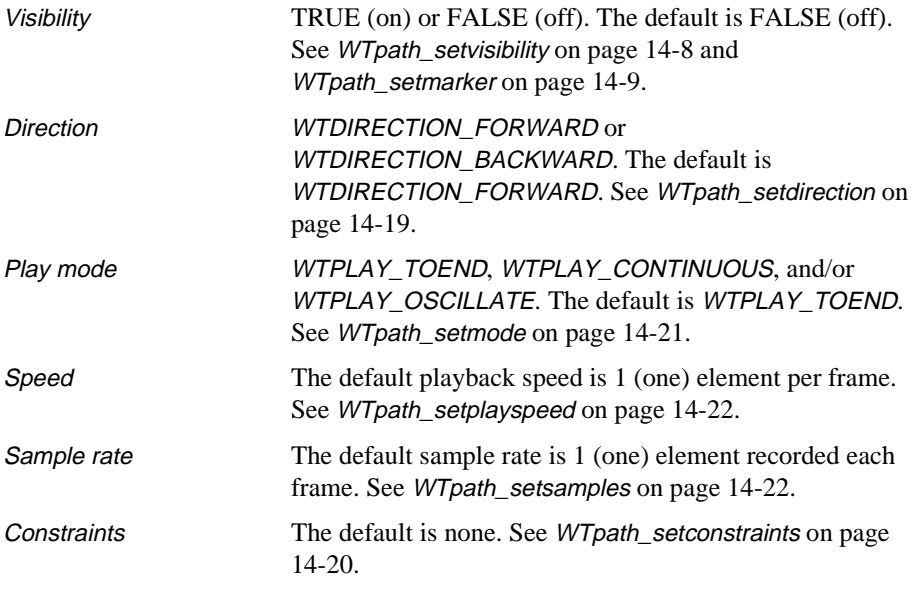

By default, a path created with *WTpath\_record* is associated with the motion of the current viewpoint. Any viewpoint's motion can be recorded in a path by first assigning that viewpoint to be the current viewpoint (if it isn't already) using WTuniverse\_setviewpoint (see [page 2-15](#page-54-0)). To associate a path with an entity other than the viewpoint (and which could be controlled by a sensor) use WTpath\_setrecordlink (see [page 14-15](#page-514-0)).
To visually represent the path, a marker is displayed at each element of the path. This marker (a geometry) can be set using *WTpath\_setmarker* (see [page 14-9\)](#page-508-0). As no default marker will be used, you must set the marker before setting the visibility of a path with WTpath\_setvisibility (see [page 14-8](#page-507-0)).

#### **WTpath\_delete**

void WTpath\_delete( WTpath \*path);

This function deletes the path specified by the *path* argument. If the path is playing, it is stopped. All elements belonging to the path are deleted, as are all markers used to display the path if it is visible. The path is removed from the universe's list of paths, and all memory used by the path is released.

#### **WTpath\_copy**

WTpath \*WTpath\_copy( WTpath \*path);

This function copies an existing path. It creates a new path with a sequence of path elements with the same position and orientation values as in the original path. No other information is copied from the original path to the new path, so the new path's play direction, visibility, and other state values are the same as those of a path just constructed with *WTpath\_new*.

If successful, a pointer to the copy of the path is returned, otherwise NULL is returned.

*Note:* If you plan to visually display the copied path, you must call WTpath\_setmarker for the *new copied path, as in the example below.*

WTpath \*path, \*copy; WTgeometry \*newmarker;

 $copy = WTpath\_copy(path);$ WTpath\_setmarker(copy, newmarker);

#### **WTpath\_interpolate**

WTpath \*WTpath\_interpolate( WTpath \*path, int nsectors, int method);

This function creates a new path by interpolating between the elements of the specified path. The new path's play direction, visibility, and other state values are the same as those of a path just constructed with WTpath\_new.

If successful, the new path is returned, otherwise NULL is returned. The original path is unaffected by this operation.

The *nsectors* argument specifies the number of sectors to be created between each of the elements of the original path. This number must be 1 (one) or greater and the original path must have at least two elements for the interpolation to be successful.

The method argument indicates the approach to be used to generate the *positions* of the interpolated points (see [figure 14-2](#page-506-0)). The possible values for method are as follows:

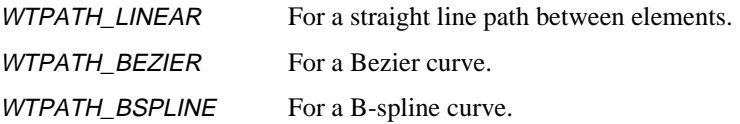

The *orientations* of the elements are also interpolated, however the method used to interpolate orientations is always linear, independent of the method chosen to interpolate positions.

<span id="page-506-0"></span>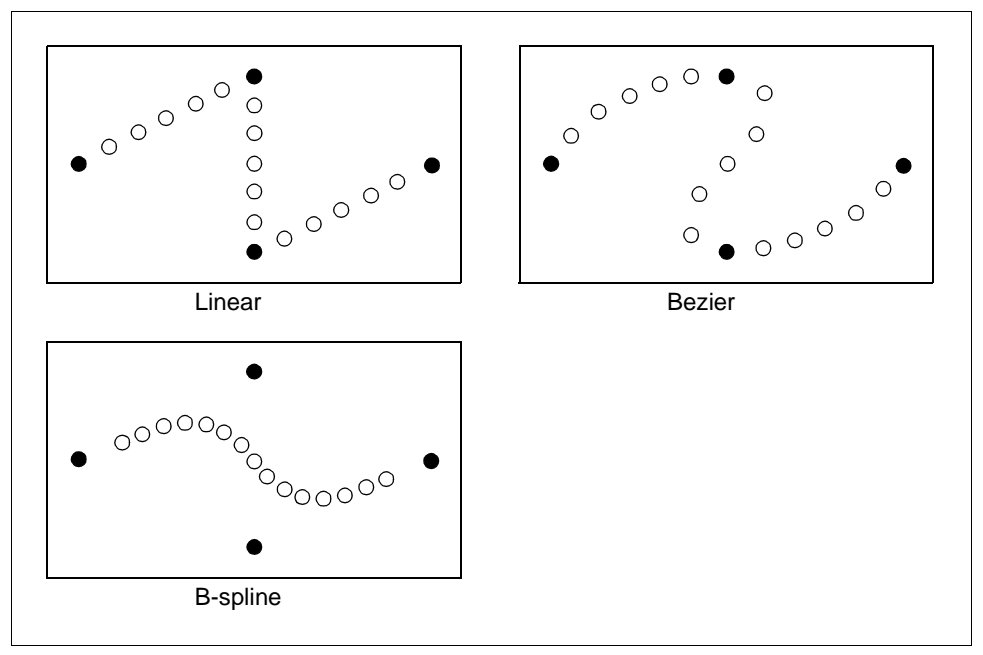

Figure 14-2: Path Interpolation methods

The Linear path interpolation option places the interpolated points along a straight line between each pair of points in the original path.

The Bezier option may be the most generally useful since it gives a smooth curve that passes through the elements of the original path. WTK sets the control points for the Bezier interpolation so that the tangent vector to the curve at any point on the original path is parallel to the vector from the previous point on the path to the next one.

The B-spline option produces a curve which is the "smoothest" of all the options, but which does not in general pass through the elements of the original path.

<span id="page-507-0"></span>An example of calling *WTpath\_interpolate* is the following. Note that after calling this function, you can delete the original path if it is no longer needed.

WTpath \*oldpath, \*newpath; newpath = WTpath\_interpolate(oldpath, 6, WTPATH\_BEZIER);

The new path created by the example above has six elements between every pair of elements in the original path, or 7 times as many elements as oldpath (plus one). The elements of the new path lie on a Bezier curve through the elements of the original path.

## Path Management

There can be many multiple active paths in the universe, each in a different state. To find the list of all paths in the universe, use *WTuniverse\_getpaths* (see page  $2-13$ ), then WTpath\_next (see [page 14-10](#page-509-0)) to iterate through the list. By default, paths are associated with the universe's current viewpoint (see *WTuniverse\_setviewpoint* on [page 2-15\)](#page-54-0). You can use the function *WTpath\_setrecordlink* (see [page 14-15\)](#page-514-0) to associate a path with any other entity.

Paths can be made visible by calling *WTpath\_setvisibility* (see below). When visible, the path's "marker," passed in as the argument to *WTpath\_setmarker* (see [page 14-9\)](#page-508-0), is replicated at each path element location. The effect is that you can see the entire path as a string of geometries through space.

#### **WTpath\_setvisibility**

void WTpath\_setvisibility( WTpath \*path, FLAG flag);

This function toggles the visibility of a path's graphical representation. When visible, a copy of the path's marker appears at each element of the path (with the path element's position and orientation). The flag argument should be TRUE to make the path visible and FALSE to make it invisible.

<span id="page-508-0"></span>By default, paths are invisible. Once a path is made visible for the first time, subsequent calls to *WTpath\_setvisibility* adds or removes the marker replicas from the universe as needed. See the example below, under WTpath\_getvisibility.

Also see *WTpath* setmarker on page 14-9 and *WTpath getmarker* on [page 14-10.](#page-509-0)

#### **WTpath\_getvisibility**

FLAG WTpath\_getvisibility( WTpath \*path);

This function returns TRUE if a path is currently visible, otherwise FALSE. In the following example, a path's visibility is toggled, so that if it was invisible it becomes visible and vice versa:

WTpath \*path; WTpath\_setvisibility(path, !WTpath\_getvisibility(path));

#### **WTpath\_setmarker**

void WTpath\_setmarker( WTpath \*path, WTgeometry \*marker);

This function sets the geometry that will be used to display a path element, when the path's visibility is TRUE. The function takes in the relevant path and the geometry as arguments.

This function is provided to visualize a path that has been recorded, loaded or created. The requested geometry is displayed at every path element position. It is best to use a very simple geometry model (with very few polygons) for the marker since potentially hundreds of copies of it could be visible in the simulation. If either the path or the geometry is NULL, the function returns without any effect.

*Note: This function should only be called for a path that has never been made visible.*

#### <span id="page-509-0"></span>**WTpath\_getmarker**

WTgeometry \*WTpath\_getmarker( WTpath \*path);

This function returns a pointer to the geometry that is currently being used to represent path elements when the path is made visible.

The function returns NULL when the path passed in is void. This function should be used only after a call to *WTpath\_setmarker*, otherwise NULL will be returned since there is no default geometry to make the path elements visible.

#### **WTpath\_getelements**

WTpathelement \*WTpath\_getelements( WTpath \*path);

This function returns a pointer to the first element in the specified path's list of elements. Use *WTpathelement\_next* to iterate through the path's list of elements. If the path does not contain any elements, for example if the path was just created with *WTpath\_new*, NULL is returned. See also WTpath\_getcurrentelement on [page 14-18](#page-517-0).

#### **WTpath\_numelements**

int WTpath\_numelements( WTpath \*path);

This function returns the number of elements in a path's element list.

#### **WTpath\_next**

WTpath \*WTpath\_next( WTpath \*path);

This function iterates through the universe's list of paths. If the *path* argument is NULL, or if the specified path is the last path on the list, then NULL is returned.

The following example uses *WTpath\_next* to iterate through the universe's list of paths, turning off the visible representation of each path:

```
WTpath *path;
for ( path=WTuniverse_getpaths() ; path ; path=WTpath_next(path) ) {
    WTpath_setvisibility(path, FALSE);
}
```
# Loading and Saving Paths

Paths can be saved to files and loaded back again. The file created when a path is saved contains a simple ASCII listing of the path elements' coordinates. No other information about the path is saved.

#### **WTpath\_load**

WTpath \*WTpath\_load( char \*filename, NULL);

This function creates a new path by loading in path data from the file specified by the filename argument. The new path consists of one element for each position and orientation record in the path file. Aside from the elements constructed from the file, the state of the new path is the same as that of a path constructed using WTpath\_new. If successful, a complete, new path is returned, otherwise NULL is returned.

See *WTpath\_new* on [page 14-12](#page-511-0) for more information about the default state of a newlycreated path, and how to set a marker to visualize it.

#### <span id="page-511-0"></span>**WTpath\_save**

FLAG WTpath\_save( WTpath \*path, char \*filename);

This function saves a path to the file specified by *filename*. The file that is written contains a sequential list of the positions and orientations of the elements making up the path. Success is indicated by the return value; TRUE indicates success, otherwise FALSE is returned.

## Path File Format

WTK path files are usually given a .pth extension. (Note however, that this is not necessary). A WTK path file stores position and orientation records in the ASCII format. An example path file is shown below:

path record v.2 8 Posi -10.60 651.98 875.80 Orie -0.33 0.01 -0.004 0.94 Posi -6.14 646.44 3885.47 Orie -0.33 0.011 -0.004 0.94 Posi -1.680267 640.893738 3895.134277 Orie -0.334686 0.011820 -0.004199 0.942246 Posi 2.781840 635.345947 3904.798096 Orie -0.334686 0.011820 -0.004199 0.942246 Posi 7.243946 629.798096 3914.461914 Orie -0.335399 0.014391 -0.005124 0.941952 Posi 11.024731 624.091980 3923.803711 Orie -0.335399 0.014391 -0.005124 0.941952 Posi 14.805515 618.385864 3933.145508 Orie -0.335399 0.014391 -0.005124 0.941952 Posi 18.586300 612.679749 3942.487305 Orie -0.335399 0.014391 -0.005124 0.941952 The first line is used by WTK to identify that the file is indeed a path file in the WTK format. If the path file is generated by WTK (using WTpath save), this line is inserted for you. If you are generating the file using an external editor, make sure the first line says "path record v.2".

The second line indicates the number of position and orientation pairs contained in the file. In the above example, this number is 8, which means that there are 8 position records and 8 orientation records in the file. If the number of records in the file is less than this value, WTK will not load the file. If the number of records in the file is greater than this number, WTK will quit reading the file after the specified number of records have been read. A path can contain any (non-negative) number of position and orientation pairs.

The path data follows next, as a sequence of alternating position and orientation records. Each pair of position and orientation records constitutes a 'path element'.

A position record begins with the keyword "Posi", and consists of three floats representing the x,y and z values of that position respectively. An orientation record begins with the keyword "Orie", and consists of four floats that represent the orientation in the form of a quaternion.

## Recording and Playback

Many options are provided for recording and playing back WTK paths. It may help to think of WTK paths as analogous with a common tape deck or VCR, since similar functions are available: play, record, stop, rewind, etc. One difference between using a WTK path and using a VCR is that the path only affects the viewpoint or any other associated entity when it is being played – you can rewind the path or change the current element setting without actually moving the viewpoint there.

By default, a path plays (either forward or backward) until the end (or beginning) of the path is reached, and then it stops. Using alternative playback modes (set with WTpath setmode) a path can be played back continuously and can be made to play backwards and forwards between its two ends.

#### **WTpath\_play**

void WTpath\_play( WTpath \*path);

This function begins the playback of the indicated path starting from the path's current element. Prior to calling this function, a motion link connecting the specified path with a target object must have been created. (See *WTmotionlink\_new* on [page 15-3.](#page-532-0)) When a path plays, the target of the motion link associated with the path is moved from element to element along the path. At any given path element, the target of the motion link (viewpoint, transform or movable) is given the position and orientation stored with the path element.

Once WTpath\_play is called, the path continues to play until either WTpath\_stop is called or the conditions for stopping, as determined by the path's play mode, are met.

You cannot simultaneously play and record a path. If the path you wish to play is currently recording, call WTpath\_stop before calling WTpath\_play.

See also WTpath\_stop, WTpath\_setplayspeed, WTpath\_setdirection, WTpath\_setmode, and WTpath\_setcurrentelement.

#### **WTpath\_play1**

void WTpath\_play1( WTpath \*path);

This function begins the playback of the indicated path starting from the path's current element, but plays for one frame only. Depending on the path's play speed, the viewpoint, or any associated entity may or may not advance when *WTpath\_play1* is called.

#### **WTpath\_record**

FLAG WTpath\_record( WTpath \*path);

This function starts recording the position and orientation of the current viewpoint (default) or the position and orientation of the target of a motion link. (See WTpath\_setrecordlink on [page 14-15](#page-514-0).) By default, position and orientation are recorded once per frame, however this sample rate can be changed by calling WTpath\_setsamples.

<span id="page-514-0"></span>Each position/orientation record obtained while recording is stored in a new path element that is added to the end of the specified path. In this way, you can use *WTpath\_record* to build a completely new sequence of path elements for a newly constructed path or to add new path elements to the end of an existing path.

To stop recording, call *WTpath* stop. You can not simultaneously play and record a path. If the path you wish to record is currently playing, you must either call WTpath\_stop first or wait until the path finishes playing. The return value indicates success or failure.

#### **WTpath\_record1**

FLAG WTpath\_record1( WTpath \*path);

This function starts recording the position and orientation of the current viewpoint (default) or the position and orientation of the target of a motion link, but only one frame is recorded.

#### **WTpath\_setrecordlink**

FLAG WTpath\_setrecordlink( WTpath \*path, WTmotionlink \*link)

Use this function to record the motion of the target of a motion link. The motion link is expected to have been created with a valid source (a sensor or another path), and a valid target (a viewpoint, a transform node, a node path, or a movable node). If the path does not already exist, *WTpath\_new* must be called to create a new path prior to calling this function.

The path should be stopped (i.e., not playing or recording) at the time *WTpath\_setrecordlink* is called. If the path you wish to record is currently playing, you must either call WTpath\_stop first or wait until the path finishes playing.

WTpath\_setrecordlink returns TRUE if it is able to begin recording or FALSE if either the path or the motion link is void, or if the path is already playing or recording.

If this function is not called first, then WTpath\_record will record the position and orientation of the current viewpoint. To record the position and orientation of an entity other than the current viewpoint, you must call *WTpath\_setrecordlink* prior to calling WTpath\_record or WTpath\_record1. To begin recording, call WTpath\_record or WTpath\_record1 after calling this function. Once the path has been recorded, you can create a motion link between this newly created path and any target for playback. See WT motionlink new on [page 15-3.](#page-532-0)

#### **WTpath\_stop**

void WTpath\_stop( WTpath \*path);

This function stops a path that is either playing or recording.

#### **WTpath\_rewind**

void WTpath\_rewind( WTpath path);

This function sets a path's current pointer to the path's first element. Only the path's pointer and, not the current viewpoint (or other entity associated with the path), is moved by this call. To move the current viewpoint (or other entity associated with the path), to the current element, call WTpath\_showcurrentelement.

#### **WTpath\_isplaying**

FLAG WTpath\_isplaying( WTpath \*path);

This function returns TRUE if the specified path is currently playing, otherwise it returns FALSE.

#### **WTpath\_isrecording**

FLAG WTpath\_isrecording( WTpath \*path);

This function returns TRUE if the specified path is currently being recorded, otherwise it returns FALSE.

#### **WTpath\_showcurrentelement**

void WTpath\_showcurrentelement( WTpath \*path);

This function moves the current viewpoint (or other entity associated with the path) to the position and orientation of the path's current element. In the following example, the viewpoint is moved to the first element of a path:

WTpath \*path; WTpath\_rewind(path); WTpath\_showcurrentelement(path);

#### **WTpath\_setcurrentelement**

FLAG WTpath\_setcurrentelement( WTpath \*path, WTpathelement \*element);

This function sets the current element of a path. The current element is the element from which play begins, when *WTpath\_play* or *WTpath\_play1* is called. It is also the element after which a new element is inserted when *WTpath\_insertelement* is called. This function affects only the current element setting, not the location of the current viewpoint. To move the current viewpoint (or an entity associated with the path) to the current element location after calling WTpath\_setcurrentelement, call WTpath\_showcurrentelement as in the following example:

WTpath \*path; WTpathelement \*element; WTpath\_setcurrentelement(path, telement); WTpath\_showcurrentelement(path);

If successful, TRUE is returned. Otherwise, for example if the specified path element does not belong to the path, then FALSE is returned.

#### <span id="page-517-0"></span>**WTpath\_getcurrentelement**

WTpathelement \*WTpath\_getcurrentelement( WTpath \*path);

This function returns a path's current element. If the path has no elements, for example, if the path was just created with WTpath\_new, then NULL is returned.

#### **WTpath\_seek**

FLAG WTpath\_seek( WTpath \*path, int offset, int where);

This function moves a path's current element pointer forward or backward in the path's element list. The *offset* value, which can be either positive or negative, specifies the number of elements to move. The where argument specifies the starting point from which the offset is made. Valid values of where are:

- •WTPATH\_FIRST
- •WTPATH\_CURRENT
- •WTPATH\_LAST

The return value is TRUE if successful and FALSE if the seek is invalid, that is, if an attempt is made to seek to a non-existent position in the list.

For example, to move the element position backward by one, call:

WTpath\_seek(path, -1, WTPATH\_CURRENT);

To move the element position forward by two, call:

WTpath\_seek(path, 2, WTPATH\_CURRENT);

To move the element position to the third element in the list (two ahead of the first element), call:

WTpath\_seek(path, 2, WTPATH\_FIRST);

To move the element position to three before the last element, call:

WTpath\_seek(path, -3, WTPATH\_LAST);

If there were 10 elements in the list, after the above call to *WTpath\_seek* the current element position would be at the 7th element.

Additional examples of using WTpath\_seek are provided below under WTpath\_setdirection.

#### **WTpath\_setdirection**

void WTpath\_setdirection( WTpath \*path, FLAG flag);

This function sets the play direction of a path. The *flag* argument should be WTDIRECTION\_BACKWARD for backward or WTDIRECTION\_FORWARD for forward. The default play direction for a path is forward. In the following example, a path is made to play back and forth between its fifth and tenth elements. This example assumes that a path with at least this many elements has been constructed.

```
WTpath *path;
WTpathelement *element, *element5, *element10;
/* make sure we actually have this many elements */
if ( WTpath_numelements(path)<10 )
    WTwarning("Don't proceed\n");
/* get pointers to the 5th and 10th elements */
WTpath_seek(path, 9, WTPATH_FIRST);
element10 = WTpath_getcurrentelement(path);
WTpath_seek(path, 4, WTPATH_FIRST);
element5 = WTpath_getcurrentelement(path);
/* set the play direction to forward and start playing from the
5th element. */
WTpath_setdirection(path, WTDIRECTION_FORWARD);
WTpath_play(path);
/*..... the simulation is run...... */
```

```
/* reverse the path playback direction when the 5th and 10th elements
are reached while the simulation runs. */
element = WTpath_getcurrentelement(path);
if ( element==element5 )
    WTpath_setdirection(path, WTDIRECTION_FORWARD);
else if ( element==element10 )
    WTpath_setdirection(path, WTDIRECTION_BACKWARD);
```
#### **WTpath\_getdirection**

FLAG WTpath\_getdirection( WTpath \*path);

This function returns a path's play direction, either *WTDIRECTION* BACKWARD or WTDIRECTION\_FORWARD.

#### **WTpath\_setconstraints**

void WTpath\_setconstraints( WTpath \*path, short constraints);

This function constrains the position and orientation information played back by a path. This is accomplished by passing in a combination of the flags listed below separated by the C language bitwise OR operator "|".

One particularly useful application of this function is to provide a guided tour around a simulation for someone wearing a head-mounted display. In this case it is often desirable to have the viewpoint follow the path, while leaving orientations under the complete control of the user as their head motion is tracked. The following line of code constrains the playback of path orientations (rotations):

WTpath \*path; WTpath\_setconstraints(path, WTCONSTRAIN\_XROT | WTCONSTRAIN\_YROT | WTCONSTRAIN\_ZROT);

It is not possible to constrain path rotations about the individual coordinate axes independently. Turning on any of the rotational constraints (*WTCONSTRAIN\_XROT*, WTCONSTRAIN\_YROT, or WTCONSTRAIN\_ZROT) effectively turns all of them on. Similarly, it is not possible to constrain path translations along the individual coordinate axes independently. Turning on any of the translational constraints (WTCONSTRAIN\_X, WTCONSTRAIN\_Y, or WTCONSTRAIN\_Z) effectively turns all of them on.

Also see WTsensor\_setconstraints on [page 13-21.](#page-384-0)

#### **WTpath\_getconstraints**

short WTpath\_getconstraints( WTpath \*path);

This function returns a path's constraints, as set by WTpath\_setconstraints. The default value is 0 (zero), meaning no constraints are applied.

A restriction on the use of path constraints is described under WTpath\_setconstraints.

#### **WTpath\_setmode**

void WTpath\_setmode( WTpath \*path, short mode);

This function sets a path's playback mode. The following list summarizes the possible values of the mode argument.

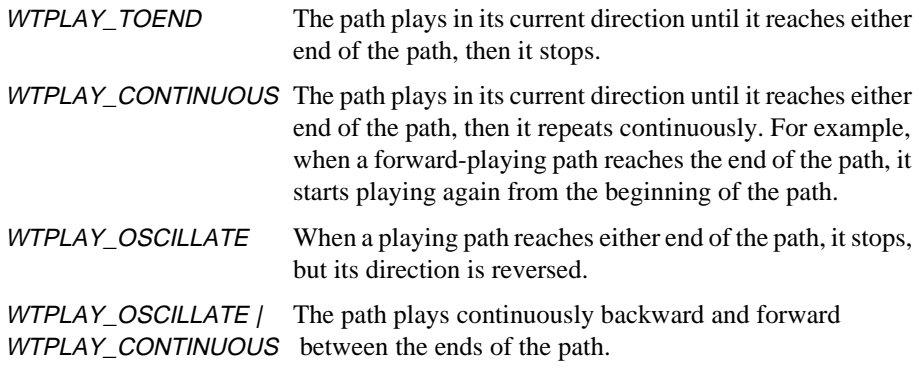

If the fourth option above is set, as in the following example, the path will both change direction *and* keep going when it reaches either end of the path:

short mode; WTpath \*path; mode = WTPLAY\_CONTINUOUS | WTPLAY\_OSCILLATE; WTpath\_setmode(path, mode);

#### **WTpath\_getmode**

short WTpath\_getmode( WTpath \*path);

This function returns a path's play mode, as set by *WTpath\_setmode*. The return value is either WTPLAY\_TOEND, WTPLAY\_CONTINUOUS, WTPLAY\_OSCILLATE or WTPLAY\_CONTINUOUS|WTPLAY\_OSCILLATE.

The following code fragment calls *WTpath\_getmode* to determine whether the mode WTPLAY\_OSCILLATE has been set for the path:

WTpath \*path; if ( WTpath\_getmode(path) & WTPLAY\_OSCILLATE ) WTmessage("Path set to oscillate\n");

else

WTwarning("Path not set to oscillate\n");

#### **WTpath\_setplayspeed**

void WTpath\_setplayspeed( WTpath \*path, int speed);

This function sets the playback speed for a path. The speed is the number of path elements advanced each frame of the simulation. The *speed* argument must be an integer greater than or equal to 1 (one). The default speed is 1 (one).

#### **WTpath\_getplayspeed**

int WTpath\_getplayspeed( WTpath \*path);

This function returns the playback speed of a path. The default value is 1 (one).

#### **WTpath\_setsamples**

void WTpath\_setsamples( WTpath \*path, int frames\_per\_element);

This function sets a path's sample rate, that is, the number of frames of the simulation which elapse for each recorded element. For example, if frames\_per\_element is 10, an actively recording path will record position and orientation information once every 10 frames. The *frames\_per\_element* argument must be an integer greater than or equal to 1 (one). The default sample rate is 1 (one), meaning that one element is created each frame.

This function allows you to save memory by recording fewer elements. This is especially useful for long paths and/or high frame rates.

#### **WTpath\_getsamples**

int WTpath\_getsamples( WTpath \*path);

This function returns the sample rate of a path. The default value is 1 (one).

# Path Element Management

## The WTpathelement Class

The individual elements in a path are a WTK class of their own, the *WTpathelement* class. With this class you can create a path element by element or edit an existing path. There are functions for creating, deleting, and copying path elements, and functions for adding and removing path elements from paths. You can also set and get the locations of path elements directly. Once a path element is created, it can be added to a path with either WTpath\_insertelement or WTpath\_appendelement.

#### **WTpathelement\_new**

WTpathelement \*WTpathelement\_new( WTpq \*location);

This function creates and returns a pointer to a new path element, which is initialized to the specified position and orientation.

Position and orientation are specified in the location structure. The path element does not belong to any path until specifically added to one with *WTpath\_insertelement* or WTpath\_appendelement.

A path element can belong to only one path at a time. If a path element is currently in a path and you wish to insert it in another path, it must first be removed from the path it is in using WTpathelement\_remove.

#### **WTpathelement\_delete**

void WTpathelement\_delete( WTpathelement \*element);

This function deletes a path element and frees the memory used. If the path element is a member of a path, it is first removed from the path and then deleted.

#### **WTpathelement\_remove**

void WTpathelement\_remove( WTpathelement \*element);

This function removes a path element from the path that references it but does not delete it. If the path element does not belong to a path, this function has no effect.

#### **WTpathelement\_copy**

WTpathelement \*WTpathelement\_copy( WTpathelement \*element);

This function creates a copy of the path element pointed to by the element argument. The copy is a new path element with the same position and orientation as the original one. If successful, a pointer to the path element copy is returned, otherwise NULL is returned. The new path element does not belong to any path.

#### **WTpathelement\_setposition**

void WTpathelement\_setposition( WTpathelement \*element, WTp3 pos);

This function sets the position of a single path element to the location specified in pos. Path element positions are the positions to which the viewpoint (or an entity associated with the path) is moved as a path is played back.

#### **WTpathelement\_getposition**

void WTpathelement\_getposition( WTpathelement \*element, WTp3 pos);

This function retrieves the position of the specified path element and places it in pos.

#### **WTpathelement\_setorientation**

void WTpathelement\_setorientation( WTpathelement \*element, WTq q);

This function sets the orientation of a single path element to the orientation specified by q.

#### **WTpathelement\_getorientation**

void WTpathelement\_getorientation( WTpathelement \*element, WTq q);

This function retrieves the orientation of a single path element and places it in q.

#### **WTpathelement\_getpath**

WTpath \*WTpathelement\_getpath( WTpathelement \*element);

This function returns a pointer to the path to which a path element belongs. If the path element does not belong to any path, NULL is returned. Path elements are assigned to a path either automatically when a path is in record mode or with the functions WTpath\_appendelement or WTpath\_insertelement.

#### **WTpathelement\_next**

WTpathelement \*WTpathelement\_next( WTpathelement \*element);

This function returns the next element in a list of path elements. Use this function to iterate through the list of elements in a path, as in the following example.

WTp3 p; WTpathelement \*element; WTpath \*path;

```
/* Display the positions of the elements in a path */
for ( element=WTpath_getelements(path) ; element ;
        element=WTpathelement_next(element)) {
    WTpathelement_getposition(element, p);
    WTp3_print(p, "element position");
}
```
# Path Editing

These path-editing functions let you add elements to the end of the path or insert elements at the current element position. Elements can be removed from a path and/or deleted with WTpathelement\_remove and WTpathelement\_delete, which are described in the previous section.

#### **WTpath\_appendelement**

void WTpath\_appendelement( WTpath \*path, WTpathelement \*element);

This function appends a path element onto a specified path's list of elements, making it the last element of the path. The element argument is a pointer to an existing path element object. A path element can only belong to one path at a time. If the path element pointed to by the element argument is already in a path, then this function has no effect. To append this element to the new path, first call *WTpathelement* remove to remove it from the old path.

#### **WTpath\_insertelement**

void WTpath\_insertelement( WTpath \*path, WTpathelement \*element);

This function inserts a path element into a path's list of elements at the path's current position. The element is inserted immediately after the path's current element.

An element can only belong to one path at a time. If the path element pointed to by the element argument is already in a path, then this function has no effect. To insert this element into the new path, first call *WTpathelement\_remove* to remove it from the old path.

The *element* argument is either a pointer to an existing path element or it may be NULL. If element is NULL, then a new path element is created and inserted into the path, and the position and orientation of this new path element are taken from the current viewpoint (or any other entity associated with the path).

For example, suppose that you wish to insert an element in a path so that the path passes through the world coordinate origin with the same orientation as the path element just before the inserted element. The following example shows how to create such a element between the fifth and sixth elements in a path:

WTpath \*path; WTpathelement \*element; WTpq location;

 $\prime$  go to the 5th element in the path (the 4th element after the first one)  $\prime$ WTpath\_seek(path, 4, WTPATH\_FIRST);

/\* get the orientation of that element and store it in location \*/ WTpathelement\_getorientation(WTpath\_getcurrentelement(path), location.q);

/\* construct a pathelement at the world origin with the same orientation as the 5th element \*/ WTp3\_init(location.p); element = WTpathelement\_new(&location);

/\* insert the element in the path after the 5th (current) element \*/ WTpath\_insertelement(path, element);

## Path Name

#### **WTpath\_setname**

void WTpath\_setname( WTpath \*path, const char \*name);

This function sets the name of the specified path. All paths have a name; by default, a path's name is "" (i.e., a NULL string).

#### **WTpath\_getname**

const char \*WTpath\_getname( WTpath \*path);

This function returns the name of the specified path.

# User-specifiable Path Data

A void pointer is included as part of the structure defining a path, so that you can store whatever data you wish with a path. The following functions can be used to set and get this field within any path.

#### **WTpath\_setdata**

void WTpath\_setdata( WTpath \*path, void \*data);

This function sets the user-defined data field in a path. Private application data can be stored in any structure. To store a pointer to the structure within the path, pass in a pointer to the structure, cast to void\*, as the data argument.

#### **WTpath\_getdata**

void \*WTpath\_getdata( WTpath \*path);

This function retrieves user-defined data stored within a path. Cast the value returned by this function to the same type used to store the data with the WTpath\_setdata function.

# 15 Motion Links

# Introduction

Sensors and paths allow you to interact with a virtual world by providing you with control over the motion of objects or the viewpoint. To associate a sensor (or a path) with an entity in a world, use motion links. A motion link connects a *source* of position and orientation information with a *target* that moves to correspond with that changing set of information.

## Motion Link Sources and Targets

The motion link source can be a path or a sensor. Motion link targets include the following:

- **viewpoint**: Use this as your target when you want to control your viewpoint by the source you've specified.
- **transform node**: Use this as your target when you want your source to affect a specific transformation in the scene graph, such as the one that controls wrist movement in a human figure.
- **node path**: Use this as your target when you want your source to affect the cumulative set of transformations used for a specific node, as when you want to control the position of a human figure in the world coordinate frame. Note that the leaf node of the node path must be either a transform node or a movable node.
- **movable node**: Use this as your target when you want your source to affect a movable node (with or without attachments). Refer to the *[Movable Nodes](#page-200-0)* chapter (starting on [page 5-1\)](#page-200-0) for more information about movable nodes.

[Figure 15-1](#page-531-0) illustrates the targets that can be attached to a sensor using a motion link. Although a sensor is shown on one end (the source) of the motion link. A path can also be used as the source that is connected to a target via a motion link.

<span id="page-531-0"></span>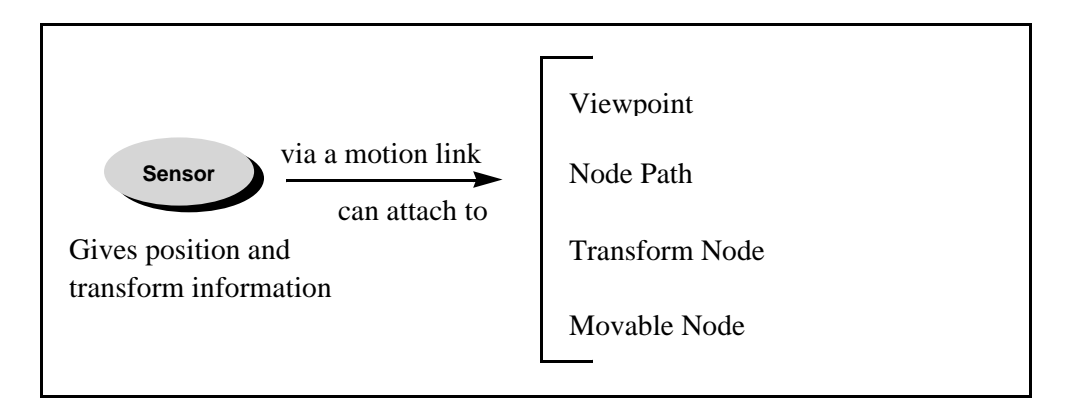

Figure 15-1: Some ways to use motion links

Once a motion link is created (*WTmotionlink new* on [page 15-3\)](#page-532-0), position and orientation records from the motion link source automatically cause corresponding translation and rotation of the motion link's target. If the target has more than one motion link associated with it, each of these motion links contributes to the motion of the target.

You can also use a path as the source of position and orientation information which can then be directed to some object by a motion link. This would be an advantage if you want to move a viewpoint through your scene along a defined path. If you have a Grand Canyon simulation, for example, you can define a path through the best parts of the canyon, then attach the path to the viewpoint using a motion link.

Additionally, you can use functions like *WTpath\_setrecordlink* (see [page 15-14](#page-543-0)) to create a path from the position and orientation information being transmitted by a motion link. This path can then be used as a source of position and orientation information to some target using another motion link.

## Reference Frames

When you create a new motion link, the source affects the position and orientation of the target relative to a particular reference frame. The default reference frame used for a newly created motion link is dependent upon the target type. The target types and their default references frames are as listed in [table 15-1 on page 15-4](#page-533-0).

<span id="page-532-0"></span>It is possible to change the reference frame in which the source's position and orientation information is applied to the motion link's target by using the function WTmotionlink\_setreferenceframe (see [page 15-8](#page-537-0)). For example, if you have created a motion link which connects a sensor to a movable, the sensor's position and orientation information will, by default, affect the movable in its local frame. By calling WTmotionlink\_setreferenceframe, you could apply a sensor's position and orientation information to the movable in a coordinate frame other than the default.

### **Constraints**

WTK lets you add control to a motion link so that the position and/or orientation of the motion link's target is constrained. You can add the constraint along any degree of freedom (DOF) or any combination of DOFs using the WTmotionlink\_addconstraint (see [page](#page-540-0)  [15-11](#page-540-0)) function.

## Motion Link Functions

#### **WTmotionlink\_new**

WTmotionlink \*WTmotionlink\_new( void \*source, void \*target, int from\_type, int to\_type);

Arguments:

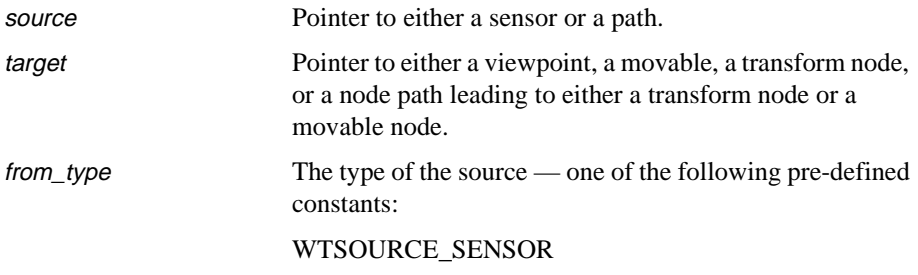

<span id="page-533-0"></span>WTSOURCE\_PATH to\_type The type of the target — one of the following pre-defined constants: WTTARGET\_VIEWPOINT WTTARGET\_MOVABLE WTTARGET\_TRANSFORM WTTARGET\_NODEPATH

This function creates a new motion link whose source will affect the position and orientation of the target relative to a particular reference frame. The default reference frame used for a newly created motion link is dependent upon the target type and is shown in table 15-1.

The possible reference frames are WTFRAME\_LOCAL, WTFRAME\_PARENT, WTFRAME\_VPOINT, and WTFRAME\_WORLD.

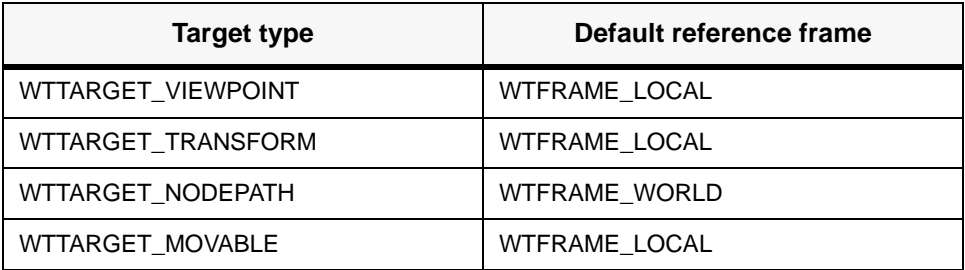

Table 15-1: Default Motion Link Reference Frames

To change the reference frame of a motion link from its default value, use the function WTmotionlink\_setreferenceframe. For sensors that return absolute records (e.g., FASTRAK, ISOTRAK, InsideTRAK, and Flock of Birds), to either a transform or movable node, you must set the reference frame of the corresponding motion link to WTFRAME\_PARENT in order to get the expected behavior.

#### **WTmotionlink\_delete**

void WTmotionlink\_delete( WTmotionlink \*link);

This function deletes the specified motion link from the universe's list of motion links, and releases all memory used by the motion link.

#### **WTuniverse\_deletelink**

See WTuniverse\_deletelink on [page 2-17](#page-56-0) for a description.

#### **WTmotionlink\_enable**

void WTmotionlink\_enable( WTmotionlink \*link, FLAG flag);

If the flag is TRUE, this function enables the specified motion link. If the flag is FALSE, this function disables the specified motion link. When disabled, a motion link has no effect on its target. By default, a motion link is enabled, meaning that it is active.

#### **WTmotionlink\_isenabled**

FLAG WTmotionlink\_isenabled( WTmotionlink \*link);

This function returns TRUE if the specified motion link is enabled (i.e., active), and returns FALSE if the motion link is disabled. If a motion link is disabled, it ceases to have effect on its target.

#### **WTmotionlink\_setdata**

void WTmotionlink\_setdata( WTmotionlink \*link, void \*data);

This function sets the user-defined data field for the specified motion link. You will have to type cast data to a VOID pointer. Use the data field if you need to store any application information that is specific to a motion link.

#### **WTmotionlink\_getdata**

void \*WTmotionlink\_getdata( WTmotionlink \*link);

This function retrieves the user-defined data field for the specified motion link. This function returns NULL if you did not set the data field with non-NULL data, by way of WTmotionlink\_setdata.

#### **WTmotionlink\_getsource**

FLAG WTmotionlink\_getsource( WTmotionlink \*link, void \*\*source, int \*type);

Use this function to retrieve the source and source type of the specified motion link. The return value is TRUE if successful. See WTmotionlink *gettarget* below for an example of usage.

#### **WTmotionlink\_gettarget**

FLAG WTmotionlink\_gettarget( WTmotionlink \*link, void \*\*target, int \*type);

Use this function to retrieve the target and target type of the specified motion link. The return value is TRUE if successful.

Example:

```
WTmotionlink *link;
void *from, *to;
int from_type, to_type;
WTmotionlink_getsource(link, &from, &from_type);
WTmotionlink_gettarget(link, &to, &to_type);
switch (from_type){
    case WTSOURCE_SENSOR:
        WTmessage("From a sensor");
        break;
    case WTSOURCE_PATH:
        WTmessage("From a path");
       break;
}
switch (to_type){
    case WTTARGET_VIEWPOINT:
        WTmessage(" to a viewpoint.\n");
       break;
    case WTTARGET_MOVABLE:
        WTmessage(" to a movable.\n");
        break;
    case WTTARGET_TRANSFORM:
        WTmessage(" to a transform.\n");
        break;
    case WTTARGET_NODEPATH:
        WTmessage(" to a nodepath.\n");
        break;
}
```
#### **WTuniverse\_getmotionlinks**

See *WTuniverse\_getmotionlinks* on [page 2-17](#page-56-0) for a description.

#### <span id="page-537-0"></span>**WTmotionlink\_next**

WTmotionlink \*WTmotionlink\_next( WTmotionlink \*link);

This function returns the next motion link in the universe's list of motion links. A pointer to the first link is obtained with a call to *WTuniverse\_getmotionlinks*. You can then iterate through the list of existing motion links using WTmotionlink\_next.

#### **WTmotionlink\_setreferenceframe**

FLAG WTmotionlink\_setreferenceframe( WTmotionlink \*link, int frame, WTviewpoint \*vpoint);

Use this function to set the reference frame in which the indicated motion link will operate. A reference frame, (not to be confused with a constraint frame) is the coordinate frame in which motion of the motion link's target is expected. Depending on the type of the motion link's target, only certain coordinate frames are valid reference frames. Table 15-2 lists the valid motion link reference frames.

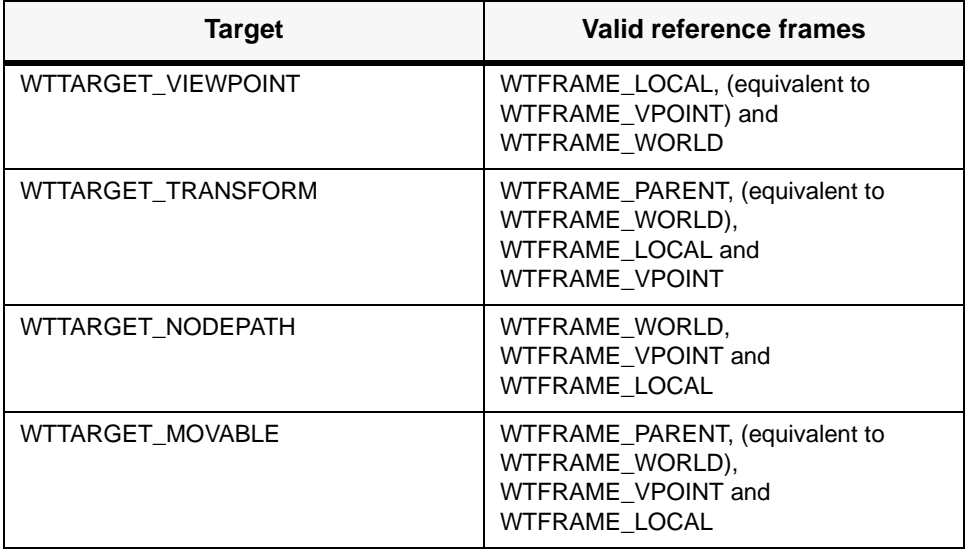

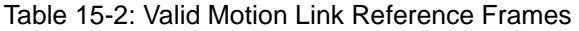

If a motion link is to be applied in a viewpoint frame, then a pointer to the pertinent viewpoint is passed in as the third argument, vpoint. In this case, if this pointer is invalid the function returns FALSE. In all other cases the vpoint argument should be NULL.

This function returns FALSE if an invalid motion link is passed in, or if the requested reference frame is not a valid one, otherwise TRUE is returned. If this function returns FALSE, the reference frame of the specified motion link remains unchanged. When a motion link is created, the reference frame is assigned to a default value, depending upon the target type. See [table 15-1](#page-533-0) for a list of the default motion link reference frames.

*Note: For sensors that return absolute records (e.g., FASTRAK, ISOTRAK, InsideTRAK, and Flock of Birds), to either a transform or movable node, you must set the reference frame of the corresponding motion link to* WTFRAME\_PARENT *in order to get the expected behavior.*

#### **WTmotionlink\_getreferenceframe**

int WTmotionlink\_getreferenceframe( WTmotionlink \*link);

This function returns the frame (WTFRAME\_LOCAL, WTFRAME\_WORLD, WTFRAME\_PARENT, or WTFRAME\_VPOINT), in which the indicated motion link is applied. If the specified motion link is invalid, -1 is returned.

## Constraints on Motion links

Use the following functions to set and manipulate constraints on motion links. You can constrain translation along and rotation about any axis, to either prevent motion entirely or to restrict motion to a specified range.

For ease of use, this release supports the functions *WTsensor* setconstraints and WTsensor\_getconstraints (see [Chapter 13](#page-364-0), *[Sensors](#page-364-0)*). Remember, however, that these functions constrain the values returned by a sensor so they affect all the targets (or entities) that are controlled by that sensor. Constraints on motion links, on the other hand, apply only on the target of the motion link and are not associated with a sensor. That is why they provide better flexibility.

#### **WTmotionlink\_setconstraintframe**

FLAG WTmotionlink\_setconstraintframe( WTmotionlink \*link, int constraintframe);

Use this function to set the *constraint frame* of a motion link. A constraint frame is the coordinate frame in which the constraints on a motion link are applied. If the constraints are to be applied in a frame different from the default one, the new frame is passed in as the argument constraintframe. Depending on the motion link's target type, only certain constraint frames are valid. Table 15-3 lists the valid motion link constraint frames.

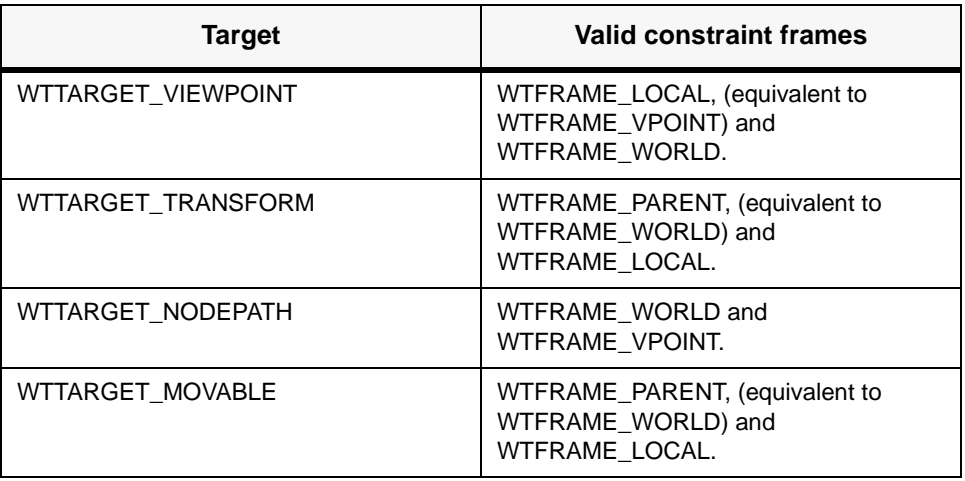

Table 15-3: Valid Motion Link Constraint Frames

This function returns FALSE if an invalid motion link is passed in, or if the requested constraint frame is an invalid one, otherwise TRUE is returned. When a motion link is created, the constraint frame is set to a default value. If there are no constraints applied upon the motion link, then the constraint frame assigned to this motion link has no significance. The default constraint frame assigned to a motion link is dependent upon the motion link's target type and are listed in [table 15-4](#page-540-0).
<span id="page-540-0"></span>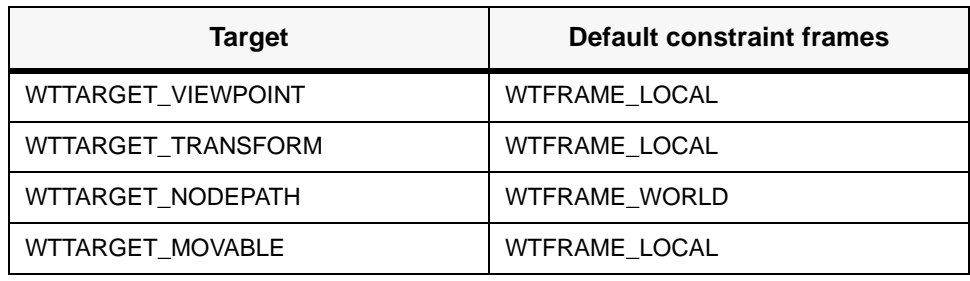

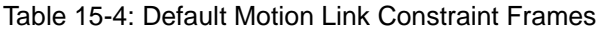

#### **WTmotionlink\_getconstraintframe**

int WTmotionlink\_getconstraintframe( WTmotionlink \*link);

This function returns the frame (WTFRAME\_LOCAL, WTFRAME\_WORLD, WTFRAME\_PARENT or WTFRAME\_VPOINT) in which the constraints on the specified motion link are applied. If the motion link is invalid, -1 is returned. Even if no constraints have been applied on the motion link, a *WTFRAME\_* value (the default value, if not set) is returned which indicates the frame in which constraints, if added, would be in effect.

See also WTmotionlink\_setconstraintframe on [page 15-10](#page-539-0).

### **WTmotionlink\_addconstraint**

FLAG WTmotionlink\_addconstraint( WTmotionlink \*link, int dof, float min, float max);

Use this function to add a constraint to a motion link so that the position and/or orientation of the motion link's target is constrained. The constraint is added along the degrees of freedom (DOF) specified by the *dof* argument (WTCONSTRAIN\_X, WTCONSTRAIN\_Y, WTCONSTRAIN\_Z, WTCONSTRAIN\_XROT, WTCONSTRAIN\_YROT or WTCONSTRAIN\_ZROT). The min and max arguments specify the range within which the target of the motion link is constrained (within that DOF). When constraining a

translational DOF, min and max specify coordinates, and when constraining a rotational DOF *min* and *max* represent angles specified in radians.

This function returns FALSE if an invalid motion link is passed in or if the min and max values are unacceptable for the indicated DOF. Valid min and max values for the different DOFs and target types are discussed below. When constraining a translational DOF, regardless of the motion link's target type, min must be less than or equal to max. When constraining a rotational DOF with a target type of either WTTARGET\_TRANSFORM, WTTARGET\_NODEPATH or WTTARGET\_MOVABLE, min must be less than or equal to max. When constraining a rotational DOF with a target type of *WTTARGET\_VIEWPOINT*, the following rules apply:

- For constraining rotations about the x-axis or the y-axis, min and max could assume either positive or negative values, with *min* being less than or equal to max. The absolute values of min and max should individually be less than two times Pi. Also, the sum of the absolute values of *min* and *max* should be less than two times Pi.
- For constraining rotation about the z-axis (or twist) apart from min having to be less than or equal to max, min and max must each be between -Pi and Pi.

#### **WTmotionlink\_removeconstraint**

FLAG WTmotionlink\_removeconstraint( WTmotionlink \*link, int dof);

This function removes a particular constraint, if applied, from the specified motion link. The constraint is specified by the degree of freedom (*dof*) argument. For example, *dof* could be WTCONSTRAIN\_X, WTCONSTRAIN\_YROT or some other WTCONSTRAIN\_value. (See WTmotionlink\_addconstraint on [page 15-11](#page-540-0).)

If the motion link passed in is invalid, or if the specified constraint does not exist in the motion link's list of constraints, FALSE is returned, otherwise, the specified constraint is removed and TRUE is returned.

### **Example of Constraining a Motion Link**

/\* Program segment to demonstrate the use of constraints on a motion link between /\* a sensor and a transform node \*/

```
WTmotionlink *link;
WTsensor *sensor;
WTnode *pos_xform, *sens_xform;
WTnode *root;
WTnode *sep;
WTnode *door_node;
WTgeometry *door_geom;
root = WTuniverse_getrootnodes();
sep = WTsepnode_new( root);
/* Create and set a tranfsorm node that sets the door in its global position */
pos_xform = WTxformnode_new( sep);
WTnode_translate( pos_xform, 4.0f, 0.0f, 4.0f);
/* Create a transform node that will be linked to the sensor to allow sensor
control of the door */
sens_xform = WTxformnode_new( sep);
door_geom = WTgeometry_newblock( 2.4f, 4.8f, 0.4f, TRUE);
door_node = WTgeometrynode_new( sep, door_geom);
sensor = WTmouse_new();
link = WTmotionlink_new(sensor, sens_xform, 
        WTSOURCE_SENSOR, WTTARGET_TRANSFORM);
/* Set constraints on the motion link to the door, to allow only restricted
rotation around Y-axis. */
WTmotionlink_addconstraint( link, WTCONSTRAIN_X, 0.0f, 0.0f);
WTmotionlink_addconstraint( link, WTCONSTRAIN_Y, 0.0f, 0.0f );
WTmotionlink_addconstraint( link, WTCONSTRAIN_Z, 0.0f, 0.0f);
WTmotionlink_addconstraint( link, WTCONSTRAIN_XROT, 0.0f, 0.0f);
WTmotionlink_addconstraint( link, WTCONSTRAIN_YROT, 0.0f, 1.4f );
WTmotionlink_addconstraint( link, WTCONSTRAIN_ZROT, 0.0f, 0.0f);
```
The above code segment constrains the motion of a door such that it is allowed to rotate only about its Y axis between 0.0 and 1.4 radians. (Translation along all three axes and rotation about the X axis and Z axis is completely restrained.)

## **WTpath\_setrecordlink**

See WTpath\_setrecordlink on [page 14-15](#page-514-0) for a description.

# 16 Viewpoints

# <span id="page-544-0"></span>Introduction

A WorldToolKit viewpoint defines the position and orientation from which all of the geometries associated with a simulation are rendered and projected to the computer screen. Each WTK window has a viewpoint associated with it, and it is from this viewpoint that the scene graph associated with the window is drawn.

When you create a universe with *WTuniverse\_new*, WTK automatically creates a viewpoint for it. For many applications, this one viewpoint is sufficient. WTK also lets you construct additional viewpoints and switch between them. For example, you may wish to create a "birds-eye view," an "out-the-window view," or a "rear view." Changing viewpoints in this way is like cutting between different cameras in a movie. (The *[Animating](#page-321-0)  [Textures](#page-321-0)* section on [page 10-18](#page-321-0) of the *[Textures](#page-304-0)* chapter discusses rear-view mirrors.) To create additional viewpoints, or to copy or delete existing viewpoints, see *[Basic Viewpoint](#page-546-0)  Management* [on page 16-3.](#page-546-0)

To display several viewpoints simultaneously, you create multiple windows and then use the WTwindow\_setviewpoint function (see [page 17-11](#page-580-0)) to specify the viewpoint from which the scene is rendered into each window. Each of these windows is associated with a scene graph; alternate views of the same scene would use the same scene graph, while windows depicting different scenes would use different scene graphs. Unlike some systems (such as Open Inventor), viewpoints aren't nodes in the WTK scene graph; the viewpoint is determined before a scene is rendered.

You can set the position and orientation of a viewpoint through function calls like WTviewpoint\_setposition and WTviewpoint\_setorientation (see *[Accessing Viewpoint](#page-551-0)  [Position and Orientation](#page-551-0)* on page 16-8). Or, you can control a viewpoint's position and orientation using a sensor, which you attach to it (see *[Linking a Sensor to a Viewpoint](#page-549-0)* on [page 16-6\)](#page-549-0). For example, if a mouse sensor object is constructed and attached to a viewpoint (see WTmotionlink\_new on [page 15-3\)](#page-532-0), you can translate and rotate the viewpoint using mouse motion and button clicks.

<span id="page-545-0"></span>You can also manage a viewpoint's motion through viewpoint *pathing*. Using the functions in the *[Paths](#page-500-0)* chapter, you can record a suitable path through a virtual world. You can then play back the path such that the viewpoint moves smoothly along the path. Refer to the *Paths* chapter (starting on [page 14-1\)](#page-500-0) and the *Motion Links* chapter (starting on [page 15-1\)](#page-530-0) for more information.

Apart from position and orientation, a viewpoint is characterized by other parameters such as aspect ratio, parallax, convergence and convergence distance. These parameters are defined in detail in the description of the function WTviewpoint\_new on [page 16-3](#page-546-0). The WTK functions that manipulate these parameters are presented in the sections *[Viewpoint](#page-561-0)  Aspect Ratio* [on page 16-18](#page-561-0) and *[Stereo Viewing](#page-562-0)* on page 16-19.

Figure 16-1 and [Figure 16-2](#page-546-0) illustrate monoscopic and stereoscopic viewing geometries for symmetric window projections. (For information on the different stereoscopic viewing modes, see [page 2-34](#page-73-0)). The view angle and the hither and yon values are set using functions described in the *[Windows](#page-570-0)* chapter (starting on [page 17-1\)](#page-570-0). (These terms are explained in detail on [page 17-5.](#page-574-0)) Note that the view position and orientation is relative to the global (i.e., world) coordinate frame.

In figure 16-1, the view position is the origin of the viewpoint coordinate frame. The view direction is the same as the Z axis of the viewpoint frame. Although the Y axes in the viewpoint frame and the world coordinate frame happen to be parallel, this is not generally the case. The yon clipping plane, which truncates the view pyramid defining its far end, is not shown.

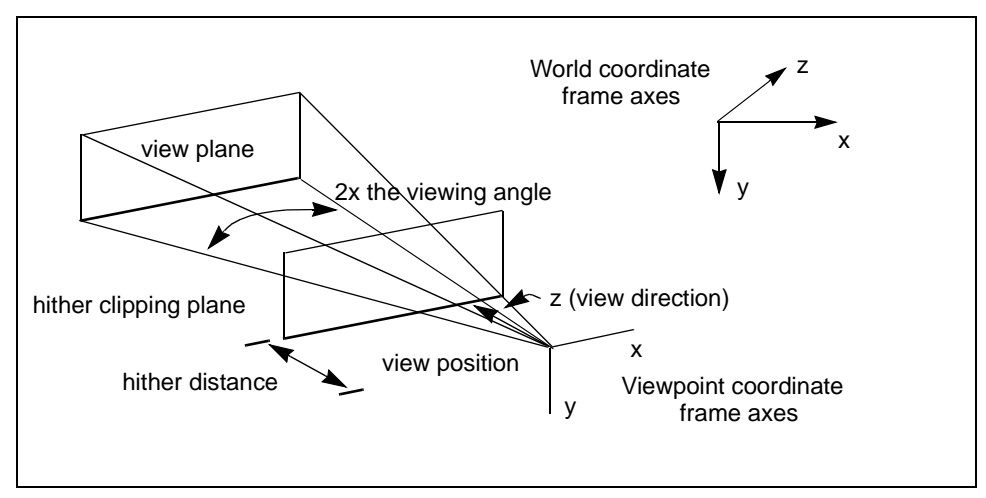

Figure 16-1: Monoscopic viewing geometry

<span id="page-546-0"></span>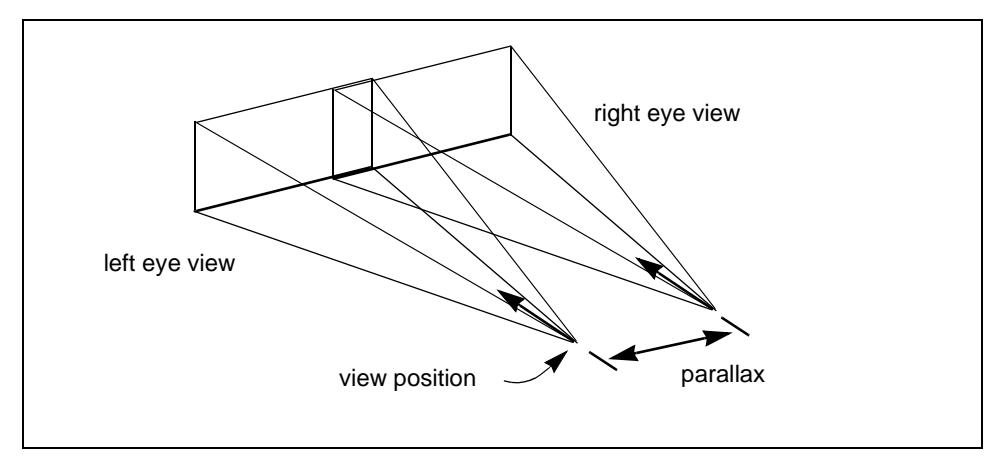

Figure 16-2: Stereoscopic viewing

Figure 16-2 illustrates how stereoscopic viewing has the same parameters as monoscopic viewing, except that there are *two* view pyramids, linearly offset by the parallax distance.

# Basic Viewpoint Management

#### **WTviewpoint\_new**

WTviewpoint \*WTviewpoint\_new( void);

This function creates and returns a pointer to a new viewpoint object with the following default parameter values:

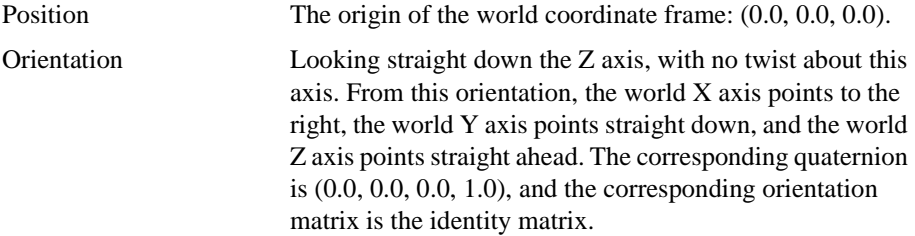

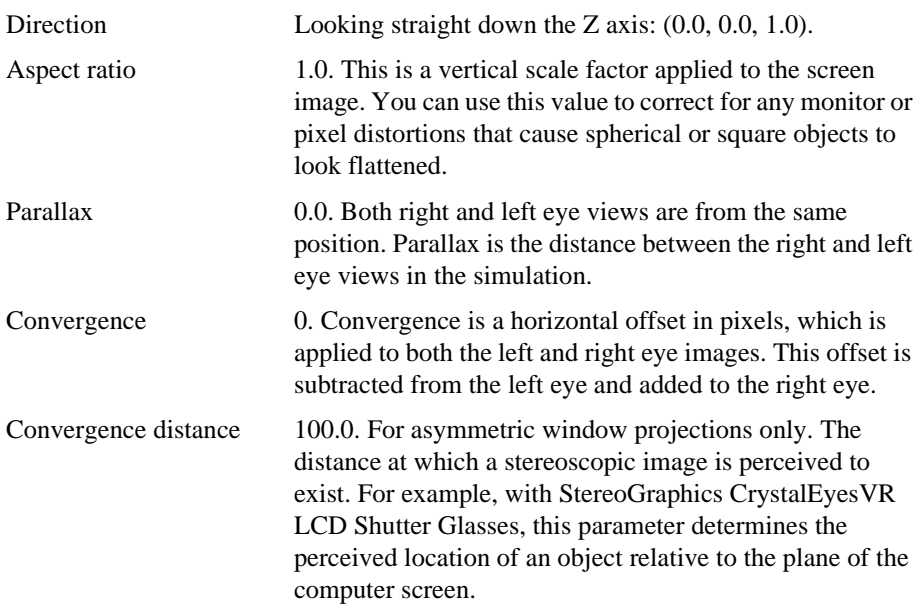

If only one viewpoint is needed for your application, you do not need to call WTviewpoint\_new because WTuniverse\_new automatically constructs a viewpoint and adds it to the universe. WTuniverse\_new (which must be called at the beginning of any WTK application) also creates a window, which by default uses the automatically created viewpoint when the scene is rendered.

The WTwindow\_setviewpoint function is used to set the viewpoint for a window. The WTwindow\_seteye function is used to specify whether the view is rendered as seen from the left or right eye.

The universe maintains a list of all viewpoints created with WTviewpoint\_new. This list can be accessed with *WTuniverse\_getviewpoints* (see [page 2-15\)](#page-54-0), which returns a pointer to the first viewpoint. You can then iterate through the list using the *WTviewpoint\_next* function, which returns the next viewpoint in the list.

### **WTviewpoint\_delete**

void WTviewpoint\_delete( WTviewpoint \*viewpoint);

This function deletes the specified viewpoint, and frees the memory it uses. WTK does not delete the viewpoint if that is the universe's current viewpoint. You can, however, delete any other viewpoint. All viewpoints are deleted when WTuniverse\_delete is called.

#### **WTviewpoint\_copy**

WTviewpoint \*WTviewpoint\_copy( WTviewpoint \*old\_viewpoint);

This function copies an existing viewpoint and returns a pointer to a new viewpoint. The new viewpoint's state is initialized to the values of the original viewpoint. The entire state of the original viewpoint is copied, except for any sensors that may be attached to it. The new viewpoint has no sensors attached to it.

#### **WTviewpoint\_next**

WTviewpoint \*WTviewpoint\_next( WTviewpoint \*viewpoint);

This function returns the next viewpoint in the universe's list of viewpoints. A pointer to the first viewpoint is obtained with a call to *WTuniverse\_getviewpoints*. You can then iterate through the list of existing viewpoints using *WTviewpoint\_next*.

# <span id="page-549-0"></span>Linking a Sensor to a Viewpoint

It is possible to attach a sensor to a viewpoint, so that the sensor's position and orientation records automatically cause a corresponding translation and rotation of the viewpoint. The easiest way to attach a sensor to a viewpoint is by calling *WTviewpoint* addsensor as shown in the example below. Motion links, which are described in the *[Motion Links](#page-530-0)* chapter (starting on [page 15-1\)](#page-530-0), are a more powerful and general-purpose mechanism for attaching sensors to viewpoints or other entities in the scene graph.

Motion links cause position and orientation information generated by a sensor or a path to be applied to the link's target. A viewpoint is one such target.

Once you've linked a sensor or a path to a viewpoint, translation and rotation of the viewpoint can be controlled by the sensor. If a viewpoint is linked to more than one sensor, each sensor contributes to the motion of the viewpoint.

In the following example, Polhemus ISOTRAK and Spacetec IMC Spaceball sensor objects are created and attached to the viewpoint. This is a useful sensor configuration in setups where head tracking with an absolute sensor such as the ISOTRAK is desired, but where you also want to independently control the viewpoint with a joystick-like device such as the Spaceball.

```
#include "wt.h"
main()
{
    WTsensor *polhemus, *spaceball; /* sensor objects */
    WTnode *root, *scene;
    /* initialize the universe */
    WTuniverse_new(WTDISPLAY_DEFAULT, WTWINDOW_DEFAULT);
    /* create some graphics */
    root = WTuniverse_getrootnodes();
    scene = WTnode_load(root, "myscene", 1.0);
    /* create a polhemus sensor object on serial port SERIAL1 */
    polhemus = WTpolhemus_new(SERIAL1);
```

```
/* create a spaceball sensor object on serial port SERIAL2 */
spaceball = WTspaceball_new(SERIAL2);
```

```
/* attach the polhemus and spaceball to the universe's viewpoint */
WTviewpoint_addsensor(WTuniverse_getviewpoints(), polhemus);
WTviewpoint_addsensor(WTuniverse_getviewpoints(), spaceball);
```

```
/* prepare to enter the simulation */
WTuniverse_ready();
```

```
/* start the simulation */
WTuniverse_go();
```

```
/* clean up */
WTuniverse_delete();
```

```
return 0;
}
```
This example uses an absolute device and a relative device to control the viewpoint, and is a fairly intuitive configuration to work with. It can be interesting to experiment with different sensor configurations. Not all work equally well, although what works well depends on your particular application. Linking more than one absolute sensor to the same viewpoint, for example, can lead to non-intuitive results if the devices generate input simultaneously. Refer to *[Constraints on Motion links](#page-538-0)* on page 15-9 in the *Motion Links* chapter to constrain the effect of a sensor on the motion of a viewpoint.

#### **WTviewpoint\_addsensor**

void WTviewpoint\_addsensor( WTviewpoint \*viewpoint, WTsensor \*sensor);

This function attaches a sensor to a viewpoint.

#### <span id="page-551-0"></span>**WTviewpoint\_removesensor**

void WTviewpoint\_removesensor( WTviewpoint \*viewpoint, WTsensor \*sensor);

This function detaches a sensor from a viewpoint object, so that input from the sensor no longer affects the motion of the viewpoint.

# Accessing Viewpoint Position and Orientation

When sensors are linked to a viewpoint, the viewpoint moves automatically with input from the sensors. The functions in this section provide additional means for specifying the motion or placement of viewpoints.

Several of the functions in this section take a reference frame as the final argument. If WTFRAME\_LOCAL or WTFRAME\_VPOINT is specified, then the viewpoint is translated and/or rotated with respect to its own reference frame.

#### **WTviewpoint\_setposition**

void WTviewpoint\_setposition( WTviewpoint \*viewpoint, WTp3 p);

This function moves the viewpoint to the specified 3D position. The position is specified in the p parameter (in world coordinates).

#### **WTviewpoint\_getposition**

void WTviewpoint\_getposition( WTviewpoint \*viewpoint, WTp3 p);

<span id="page-552-0"></span>This function retrieves the 3D position of the viewpoint and places it in p. In the case of stereo viewing with non-zero parallax, this is the position of the left eye, as shown in [figure](#page-546-0)  [16-2 on page 16-3](#page-546-0).

#### **WTviewpoint\_getlastposition**

void WTviewpoint\_getlastposition( WTviewpoint \*vpoint, WTp3 pos);

This function gets a viewpoint's position when the last frame was rendered. The viewpoint is passed in as vpoint and the position is returned in pos.

Technically speaking, this is the viewpoint's position after the completion of the last frame. Before the viewpoint moves in the current frame, *WTviewpoint getposition* and WTviewpoint\_getlastposition return the same position. For example, suppose the viewpoint is being controlled by a sensor. Now, working with the default event order, a call to WTviewpoint getlastposition in the actions function would return the same value as would a call to *WTviepwoint\_getposition* because the sensor updates have not occurred yet. To effectively use this function, you should change the event order (using WTuniverse\_seteventorder) such that sensor updates occur before the actions function is called. This way, the sensor updates the viewpoint's position, and *WTviewpoint* getposition returns the new position, while *WTviewpoint\_getlastposition* returns the previous position.

This function is especially useful if you are implementing a collision detection algorithm to prevent the viewpoint from bumping into objects in the universe. After the viewpoint is updated by the sensor, if you detect a collision with any object, you can reset it with the value returned by WTviewpoint\_getlastposition.

#### **WTviewpoint\_translate**

void WTviewpoint\_translate( WTviewpoint \*viewpoint, WTp3 p, short frame);

This function translates a viewpoint by the specified vector in the world, local/viewpoint frame. The parameter  $p$  is the specified vector. The world, local or viewpoint frame are specified by WTFRAME\_WORLD, WTFRAME\_LOCAL, or WTFRAME\_VPOINT. Note that <span id="page-553-0"></span>WTFRAME\_LOCAL and WTFRAME\_VPOINT both refer to the reference frame of the viewpoint in this case, and produce the same result when used.

The following code fragment shows how to shift a viewpoint to the right in its own reference frame by one unit. Recall that for any reference frame, the X axis points to the right, the Y axis points straight down, and the Z axis points straight ahead (see figure 16-3).

WTviewpoint \*viewpoint; WTp3 p;  $p[X] = 1.0; p[Y] = p[Z] = 0.0;$ WTviewpoint\_translate(view, p, WTFRAME\_VPOINT);

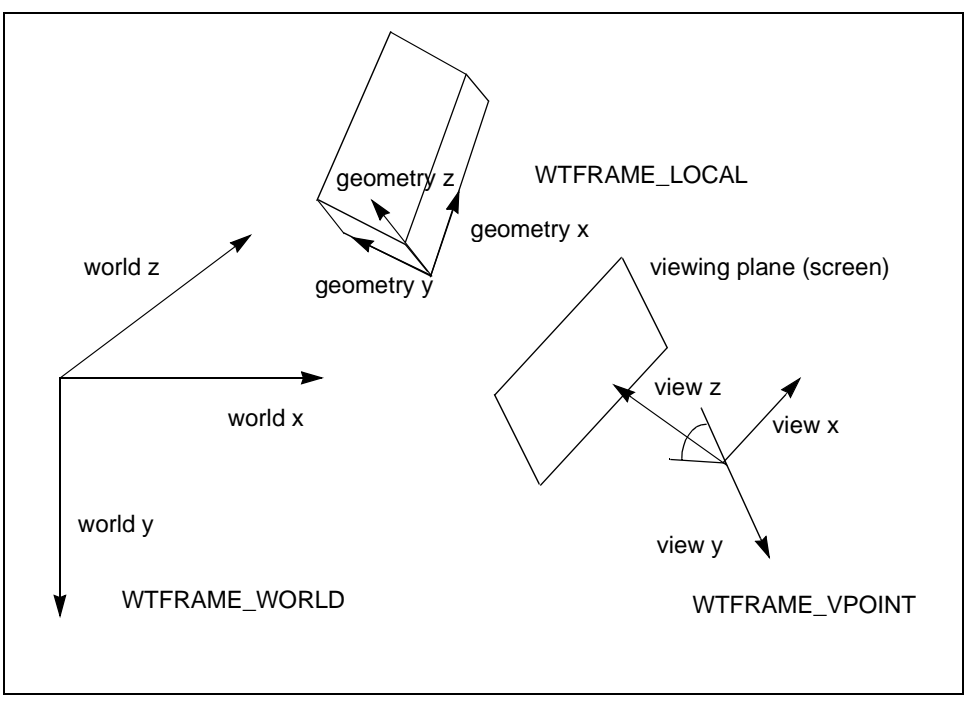

Figure 16-3: Reference frames for geometry motion

### <span id="page-554-0"></span>**WTviewpoint\_setorientation**

void WTviewpoint\_setorientation( WTviewpoint \*viewpoint, WTq q);

This function sets the viewpoint's orientation to the specified quaternion. The  $q$  parameter is the specified quaternion.

If orientations are represented as 3x3 matrices in your program, the conversion function WTm3\_2q can be used to generate the corresponding quaternion, which can then be passed in to WTviewpoint\_setorientation.

#### **WTviewpoint\_getorientation**

void WTviewpoint\_getorientation( WTviewpoint \*viewpoint, WTq q);

This function returns the orientation of the viewpoint, specified as a quaternion (in the  $q$ ) parameter). To convert this to a 3x3 matrix representation, use the function  $WTq$  2m3.

#### **WTviewpoint\_getlastorientation**

void WTviewpoint\_getlastorientation( WTviewpoint \*view, WTq q);

This function gets a viewpoint's orientation in the last frame. The viewpoint is passed in as view and the orientation is returned in q.

Similar to the *WTviewpoint getlastposition* function, the way you use this function depends on the universe event order – whether the sensor updates are done before the actions function is called. See *WTviewpoint\_getlastposition* (on [page 16-9\)](#page-552-0) for more information about how and where you can use this function.

#### <span id="page-555-0"></span>**WTviewpoint\_rotate**

void WTviewpoint\_rotate( WTviewpoint \*viewpoint, short axis, float angle, short frame);

This function rotates a viewpoint on a specified axis about the viewpoint's position in the world, local/viewpoint frame (see [figure 16-3 on page 16-10\)](#page-553-0). The axis parameter is one of the defined constants X, Y, or Z, and pertains to the specified reference frame (WTFRAME\_WORLD, WTFRAME\_LOCAL, or WTFRAME\_VPOINT). Note that WTFRAME\_LOCAL and WTFRAME\_VPOINT both refer to the reference frame of the viewpoint in this case, and produce the same result when used. The angle parameter represents the amount of rotation (in radians) to perform about the specified axis.

The following example shows how to roll a viewpoint by 90 degrees to the right:

WTviewpoint \*viewpoint; WTviewpoint\_rotate (view, Z, 0.5\*PI, WTFRAME\_VPOINT);

#### **WTviewpoint\_move**

void WTviewpoint\_move( WTviewpoint \*viewpoint, WTpq \*moveby, short frame);

This function moves a viewpoint by the translation and rotation values specified in *moveby*. The argument *moveby* is a pointer to a *WTpq* structure (which contains both a *WTp3* and a WTq), and is applied to the viewpoint in the specified reference frame WTFRAME\_WORLD, WTFRAME\_LOCAL or WTFRAME\_VPOINT. (The latter two reference frames are the same when referring to a viewpoint.) This function causes a translation and a rotation of the viewpoint, because the WTpq structure contains both translation and rotational information. WTviewpoint\_move is a relative move, compared to WTviewpoint\_moveto (see below), which is an absolute move.

The rotational component of the *moveby* parameter (the q portion of the WTpq structure) is applied about the viewpoint position (see [figure 16-1 on page 16-2\)](#page-545-0).

### <span id="page-556-0"></span>**WTviewpoint\_moveto**

void WTviewpoint\_moveto( WTviewpoint \*viewpoint, WTpq \*newviewat);

This function moves a viewpoint to the position and orientation specified in newviewat. The argument *newviewat* is a pointer to a *WTpq* structure (which contains both a  $WTP3$  and a WTq). WTviewpoint\_moveto moves the viewpoint to the absolute position and orientation contained in them. WTviewpoint\_moveto is an absolute move, compared to WTviewpoint\_move (see above), which is a relative move.

Since a WTpq is a structure, only a pointer to it can be passed in to a function. Structures should not be directly passed in to functions.

### **WTviewpoint\_setdirection**

void WTviewpoint\_setdirection( WTviewpoint \*viewpoint, WTp3 dir);

This function sets the viewpoint direction to the view specified by the dir parameter. The view direction represents the Z axis of the local viewpoint frame.

The *WTviewpoint\_rotate* function can be used after a call to *WTviewpoint\_setdirection* to specify the amount of twist (rotation) around the new view direction.

#### **WTviewpoint\_getdirection**

void WTviewpoint\_getdirection( WTviewpoint \*viewpoint, WTp3 dir);

This function returns the direction of the viewpoint. The dir vector points along the Z axis of the viewpoint's local coordinate frame.

#### **WTviewpoint\_getaxis**

void WTviewpoint\_getaxis( WTviewpoint \*viewpoint, short axis, WTp3 vector);

This function returns the unit vector in the direction of the specified viewpoint's *axis* in the world frame, which is specified by the axis parameter. Valid values for axis are X, Y, and Z (which represent axes).

#### **WTviewpoint\_alignaxis**

void WTviewpoint\_alignaxis( WTviewpoint \*viewpoint, short axis, WTp3 dir);

This function rotates the viewpoint so the specified axis aligns with the specified direction. The axis is specified by the *axis* parameter. Valid values of *axis* are X, Y, and Z (which represent axes). Direction is specified by the *dir* vector. The *dir* vector should be specified relative to the world frame axis.

# Using a Specified Reference Frame

The first function in this section, *WTviewpoint\_getframe*, is used to obtain reference frame information (a  $WTpq$ ) which can then be passed in to any of the other "frame" functions.

The functions in this section are just like the correspondingly named functions without the final "frame" at the end of the function name, except that the positions (or 3D vectors) and orientations passed in to these functions are interpreted as being relative to the specified reference frame.

### **WTviewpoint\_getframe**

void WTviewpoint\_getframe( WTviewpoint \*viewpoint, WTpq \*frame);

This function returns the specified viewpoint's position and orientation and places it in the frame parameter.

#### **WTviewpoint\_setpositionframe**

void WTviewpoint\_setpositionframe( WTviewpoint \*viewpoint, WTp3 pos, WTpq \*frame);

This function moves the viewpoint to the specified 3D position in the specified frame. It is like *WTviewpoint\_setposition* (see [page 16-8\)](#page-551-0) but takes an additional argument *frame*.

#### **WTviewpoint\_getpositionframe**

void WTviewpoint\_getpositionframe( WTviewpoint \* view, WTp3 pos, WTpq \*frame);

This function returns the 3D position of the viewpoint relative to the specified frame. It is like *WTviewpoint\_getposition* (see [page 16-8](#page-551-0)) but takes an additional argument *frame*.

#### **WTviewpoint\_translateframe**

void WTviewpoint\_translateframe( WTviewpoint \* view, WTp3 p, WTpq \*frame);

This function translates a viewpoint by the specified vector in the specified frame. It is like WTviewpoint\_translate but takes an additional argument frame.

#### **WTviewpoint\_setorientationframe**

void WTviewpoint\_setorientationframe( WTviewpoint \* view, WTq q, WTpq \*frame);

This function sets the viewpoint's orientation in the specified frame to the specified quaternion. It is like *WTviewpoint* setorientation (see [page 16-11](#page-554-0)) but takes an additional argument frame.

#### **WTviewpoint\_getorientationframe**

void WTviewpoint\_getorientationframe( WTviewpoint \* view, WTq q, WTpq \*frame);

This function returns the orientation of the viewpoint relative to the specified frame, specified as a quaternion. It is like *WTviewpoint\_getorientation* (see [page 16-11\)](#page-554-0) but takes an additional argument frame.

#### **WTviewpoint\_rotateframe**

void WTviewpoint\_rotateframe( WTviewpoint \* view, short axis, float angle. WTpq \*frame);

This function rotates a viewpoint around a given axis around the viewpoint's position in the specified frame. It is like *WTviewpoint\_rotate* (see [page 16-12](#page-555-0)) but takes an additional argument frame, which can be any coordinate frame (i.e., the specified WTpq).

### **WTviewpoint\_moveframe**

void WTviewpoint\_moveframe( WTviewpoint \* view, WTpq \*pq, WTpq \*frame);

This function moves a viewpoint *by* the specified translation and rotation values in the specified frame. It is like *WTviewpoint move* (see [page 16-12](#page-555-0)) but takes an additional argument frame, which can be any coordinate frame (i.e., the specified WTpq). This is a relative move, compared to WTmovetoframe (see below), which is an absolute move.

#### **WTviewpoint\_movetoframe**

void WTviewpoint\_movetoframe( WTviewpoint \* view, WTpq \*pq, WTpq \*frame);

This function moves a viewpoint *to* the specified position and orientation in the specified frame. It is like *WTviewpoint\_moveto* (see [page 16-13](#page-556-0)) but takes an additional argument *frame*, which can be any coordinate frame (i.e., the specified  $WTpq$ ). This is an absolute move, compared to WTmoveframe (see above), which is a relative move.

### **WTviewpoint\_setdirectionframe**

void WTviewpoint\_setdirectionframe( WTviewpoint \* view, WTp3 dir, WTpq \*frame);

This function rotates the viewpoint to the specified view direction in the specified frame. It is like *WTviewpoint\_setdirection* but takes an additional argument *frame*.

#### <span id="page-561-0"></span>**WTviewpoint\_getdirectionframe**

void WTviewpoint\_getdirectionframe( WTviewpoint \* view, WTp3 dir, WTpq \*frame);

This function returns the direction of the viewpoint relative to the specified frame. It is like WTviewpoint getdirection but takes an additional argument frame.

For more information about the use of reference frames, please see the discussion in *[Geometry Motion Reference Frames](#page-382-0)* on page 13-19.

# Viewpoint Aspect Ratio

#### **WTviewpoint\_setaspect**

void WTviewpoint\_setaspect ( WTviewpoint \*viewpoint, float aspect);

This function sets the viewpoint's aspect ratio. This function can be used to correct for any monitor or pixel distortion that causes round objects to look elliptical or square objects to look rectangular. If the horizontal and vertical extents of pixels in the display are equal, then no correction should be needed. Otherwise, call this function with aspect set to the ratio of the horizontal pixel extent to the vertical pixel extent. Increasing values of aspect make objects appear taller on the screen (without affecting their apparent width).

For example, if the pixels in your display are twice as wide as they are tall, then an object which was modeled as a perfect square would appear on the screen to be only half as tall as it was wide when rendered with the default viewpoint aspect ratio of 1.0. You could compensate for this by using the following call.

WTviewpoint \*viewpoint; WTviewpoint\_setaspect(view, 2.0); <span id="page-562-0"></span>This effectively stretches objects vertically by a factor of two, making the particular object appear square. See also WTwindow\_setviewangle on [page 17-19](#page-588-0), and WTviewpoint\_getaspect, below.

#### **WTviewpoint\_getaspect**

float WTviewpoint\_getaspect( WTviewpoint \*viewpoint);

This function returns the viewpoint's current aspect ratio. This value is specified as a ratio of the horizontal and vertical drawing dimensions. See also WTwindow\_setviewangle, WTviewpoint\_setaspect above.

# Stereo Viewing

The functions in this section are used to set and get the parameters used for stereo viewing. Please refer to the function *WTviewpoint\_new* on [page 16-3](#page-546-0) for parameter definitions and default values.

#### **WTviewpoint\_setparallax**

void WTviewpoint\_setparallax( WTviewpoint \*viewpoint, float parallax);

This function sets the parallax value for stereo viewing. Parallax is the distance between the left and right eye views in the simulation (see [figure 16-2 on page 16-3\)](#page-546-0).

It is often desirable to set the parallax value to some fraction of the typical range of units of interest in your application. For example, you might use the radius of the volume defined by the scene graph, as in the following:

WTviewpoint \*viewpoint; WTviewpoint\_setparallax(view, 0.05 \* WTnode\_getradius(WTuniverse\_getrootnodes()); <span id="page-563-0"></span>In some applications, the volume defined by the scene graph may be very large compared to the size of typical objects in the scene. For example, consider a driving simulation over a very large terrain containing trees and buildings that are considerably smaller in extent than the terrain. In this case, it may be preferable to scale the viewpoint parallax relative to the extents of just a portion of the scene graph, as in the following:

WTnode\*node; WTviewpoint \*viewpoint; WTviewpoint\_setparallax(view, 0.1 \* WTnode\_getradius(node));

By increasing the parallax value, you can achieve an enhanced stereo effect (sometimes called "hyper-stereo"). However, as parallax increases, it may become difficult for your eyes to fuse the stereo pair of images into a single 3D image.

#### **WTviewpoint\_getparallax**

float WTviewpoint\_getparallax( WTviewpoint \*viewpoint);

This function returns the viewpoint's parallax value, which is the distance in world coordinates between the left and right eyes.

The following example uses the viewpoint's parallax value to determine the location of the viewpoint's left and right eyes in the world coordinate frame.

WTviewpoint \*viewpoint; WTp3 pleft, pright;

/\* retrieve the position of the viewpoint's left eye \*/ WTviewpoint\_getposition(view, pleft);

/\* set pright to the position of the right eye in the viewpoint frame \*/ pright[X] = WTviewpoint\_getparallax(view);  $pright[Y] = pright[Z] = 0.0;$ 

/\* convert pright to world coordinates \*/ WTviewpoint\_local2world(view, pright, pright); /\* print out eye positions in world coordinates \*/ WTp3\_print(pleft, "left eye"); WTp3\_print(pright, "right eye");

#### **WTviewpoint\_setconvergence**

void WTviewpoint\_setconvergence( WTviewpoint \*viewpoint, short convergence);

This function sets the horizontal offset (in pixels) that is applied to both the left and right eye images. The offset is subtracted from the left eye and added to the right eye.

This function can be used to achieve stereo fusion in head-mounted displays where the display screens are not exactly centered in front of the user's eyes. A negative convergence value moves the images for the eyes closer together, a positive value moves them further apart.

#### **WTviewpoint\_getconvergence**

short WTviewpoint\_getconvergence( WTviewpoint \*viewpoint);

This function returns the viewpoint's stereo convergence value in screen pixel units. This value should not be confused with the convergence distance value used with asymmetric viewing projections, shown in [figure 16-4.](#page-565-0)

<span id="page-565-0"></span>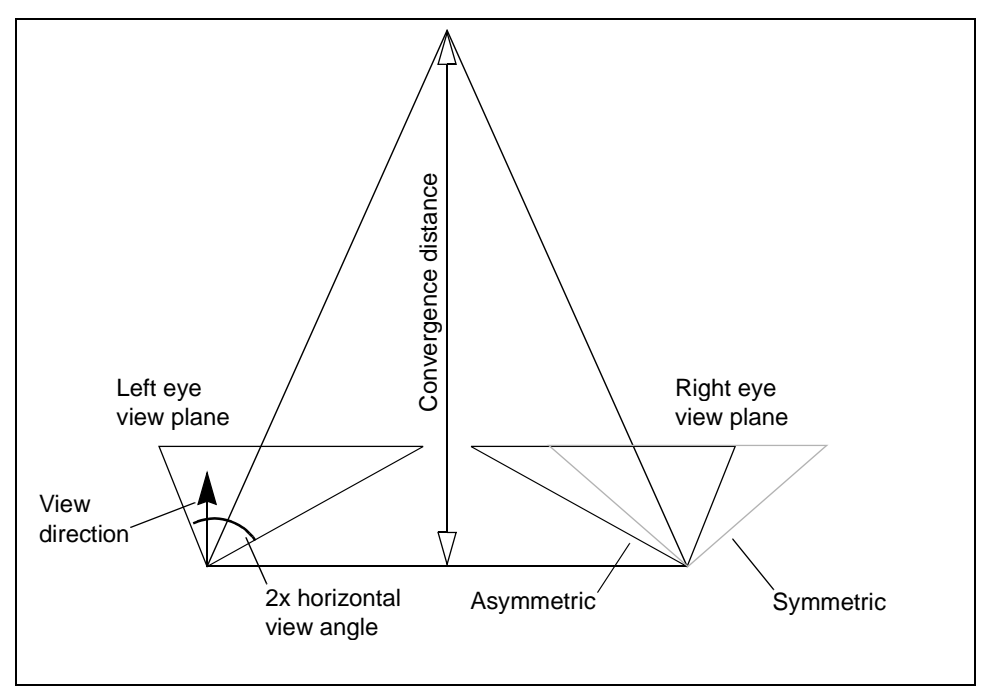

Figure 16-4: Top view of stereoscopic viewing pyramid with asymmetric projection

#### **WTviewpoint\_setconvdistance**

void WTviewpoint\_setconvdistance( WTviewpoint \*viewpoint, float val);

This function sets the convergence distance of the specified viewpoint. This value has no effect on the scene that is drawn unless asymmetric viewing has been turned on by calling WTwindow\_setprojection and specifying WTPROJECTION\_ASYMMETRIC for the projection type.

When asymmetric viewing is on, the scene is drawn from the same view position, view direction, and view angle as when asymmetric viewing is off. However, with asymmetric viewing, the scene appears horizontally skewed. The amount of skew is determined by the value of the viewpoint's convergence distance parameter, as illustrated in figure 16-4. As the convergence distance decreases, the amount of skew increases.

Asymmetric viewing is useful in some stereo viewing configurations. By changing the convergence distance, geometries can be made to appear either in front of or behind the display device (e.g., the screen). A geometry in the 3D world closer to the viewpoint than the convergence distance appears to be in front of the screen, while a geometry that is farther from the viewpoint than the convergence distance appears to be behind the screen.

The most dramatic stereo effect is often achieved when part of your scene appears to be in front of the screen, and part appears to be behind the screen. You may wish to experiment with setting the value of the convergence distance to the distance from the viewpoint to the midpoint of your scene, as in the following example. *This example assumes that the asymmetric projection type has already been set for the specified window:*

```
void adjustconvergencedistance(WTwindow *w)
{
    WTviewpoint *viewpoint;
    float distance;
    WTp3 p, midpt;
```

```
/* find distance from viewpoint to midpoint of scene graph*/
view = WTwindow getviewpoint(w);
WTnode_getmidpoint(WTwindow_getrootnode(), midpt);
WTviewpoint_getposition(view, p);
distance = WTp3 distance(midpt, p);
```
/\* set viewpoint convergence distance to that value \*/ WTviewpoint\_setconvdistance(view, distance);

}

#### **WTviewpoint\_getconvdistance**

float WTviewpoint\_getconvdistance( WTviewpoint \*viewpoint);

This function returns the value of the viewpoint's convergence distance parameter.

See also *WTviewpoint* setconvdistance above and *WTwindow* setprojection on [page 17-14.](#page-583-0)

# Coordinate Transformations

## **WTviewpoint\_world2local**

void WTviewpoint\_world2local( WTviewpoint \*viewpoint, WTp3 pin, WTp3 pout);

This function takes the specified 3D point *pin* in the world coordinate frame, and determines the location of that point in relation to the specified viewpoint's reference frame. The result is stored in the pout parameter.

### **WTviewpoint\_local2world**

```
void WTviewpoint_local2world(
    WTviewpoint *viewpoint,
    WTp3 pin,
    WTp3 pout);
```
This function takes a 3D point *pin* in the coordinate frame of the specified viewpoint (specified in the viewpoint parameter), and determines the location of that point in relation to the world coordinate frame. The result is stored in pout.

The following example uses *WTviewpoint\_local2world* to place a geometry in front of a viewpoint. Another example is provided under WTviewpoint\_getparallax on [page 16-20](#page-563-0).

```
WTnode *geom;
WTviewpoint *viewpoint;
WTp3 pos_local; /* position in viewpoint's frame */
WTp3 pos_world; /* position in world frame */
/* place the object in front of the viewpoint.
The object's orientation is not considered in this example. */
pos_local[X] = pos_local[Y] = 0.0;
pos_local[Z] = 5.0 * WTnode_getradius(geom);
WTviewpoint_local2world(view, pos_local, pos_world);
/* move the object to the world-coordinate location */
WTnode_settranslation(geom, pos_world);
```
# Viewpoint Name

### **WTviewpoint\_setname**

void WTviewpoint\_setname( WTviewpoint \*viewpt, const char \*name);

This function sets the name of the specified viewpoint. All viewpoints have a name; by default, a viewpoint's name is "" (i.e., a NULL string).

### **WTviewpoint\_getname**

const char \*WTviewpoint\_getname( WTviewpoint \*viewpt);

This function returns the name of the specified viewpoint.

# User-specifiable Viewpoint Data

A void \* pointer is included as part of the structure defining a viewpoint, so that you can store whatever data you want with a viewpoint. The following functions can be used to set and get this field within any viewpoint.

### **WTviewpoint\_setdata**

void WTviewpoint\_setdata( WTviewpoint \*viewpoint, void \*data);

This function sets the user-defined data field in a viewpoint. Private application data can be stored in any structure. To store a pointer to a structure within the viewpoint, pass in a pointer to the structure, cast to a void\*, as the data argument.

#### **WTviewpoint\_getdata**

void \*WTviewpoint\_getdata( WTviewpoint \*viewpoint);

This function retrieves private data stored within a viewpoint. You should cast the value returned by this function to the same type used to store the data with the WTviewpoint\_setdata function.

# Viewpoint Intersection Test

#### **WTviewpoint\_intersectpoly**

For information on this function, see [page 4-89](#page-194-0). Also see *[How Do I Test For Objects](#page-850-0)  [Intersecting With Other Objects In The Universe?](#page-850-0)* on page A-25.

# 17 Windows

# <span id="page-570-0"></span>Introduction

A WTK window object corresponds to a region of the screen in which a view of the graphical universe is displayed. With the window class, multiple views can be displayed simultaneously and flexibly to different parts of the screen.

Included in this chapter are WTK functions that let you do the following:

- create a window with system-specific characteristics (such as border type) and delete it
- reposition and resize a window
- define the way in which the scene is viewed in a window when rendered
- define the way in which the scene is projected to the window when rendered
- picking and ray-casting in a window
- set the rendering properties of a window (such as background color and texture backdrop)
- assign user-specifiable data to a window
- get the system-specific ID of a window
- create multiple viewports within a window

# Window Construction and Destruction

#### **WTwindow\_new**

WTwindow \*WTwindow\_new( int x0, int y0, int xsize, int ysize, int flags);

This function creates a new WTK window object and displays it on the screen using the host system window manager. If successful, a pointer to the window object is returned; otherwise NULL is returned.

The values in the  $x0$  and  $y0$  arguments are the minimum X, Y screen coordinates of the window. The values in the *xsize* and *ysize* arguments are the width and height of the window, not including the window border. The parameter flags is a constant defining the window's characteristics. (For information on the different stereoscopic viewing modes, see [page 2-34\)](#page-73-0).

These are the possible values for flags:

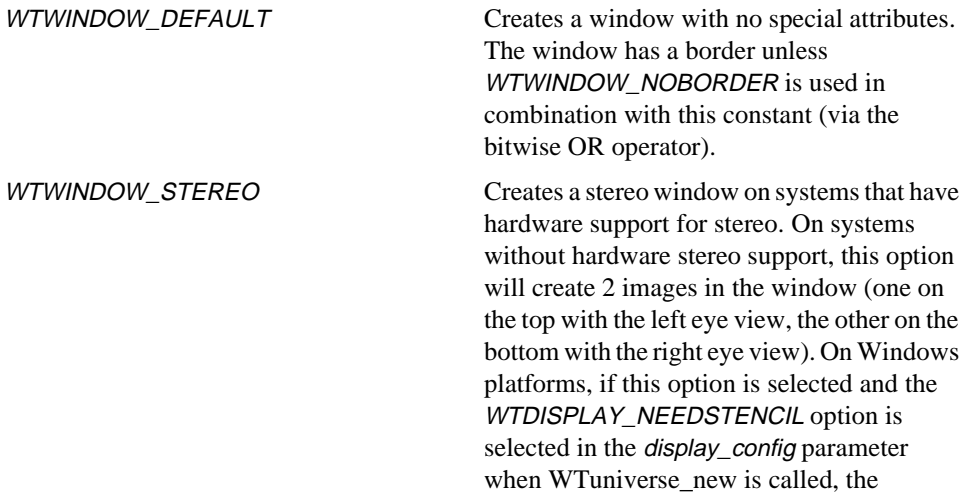

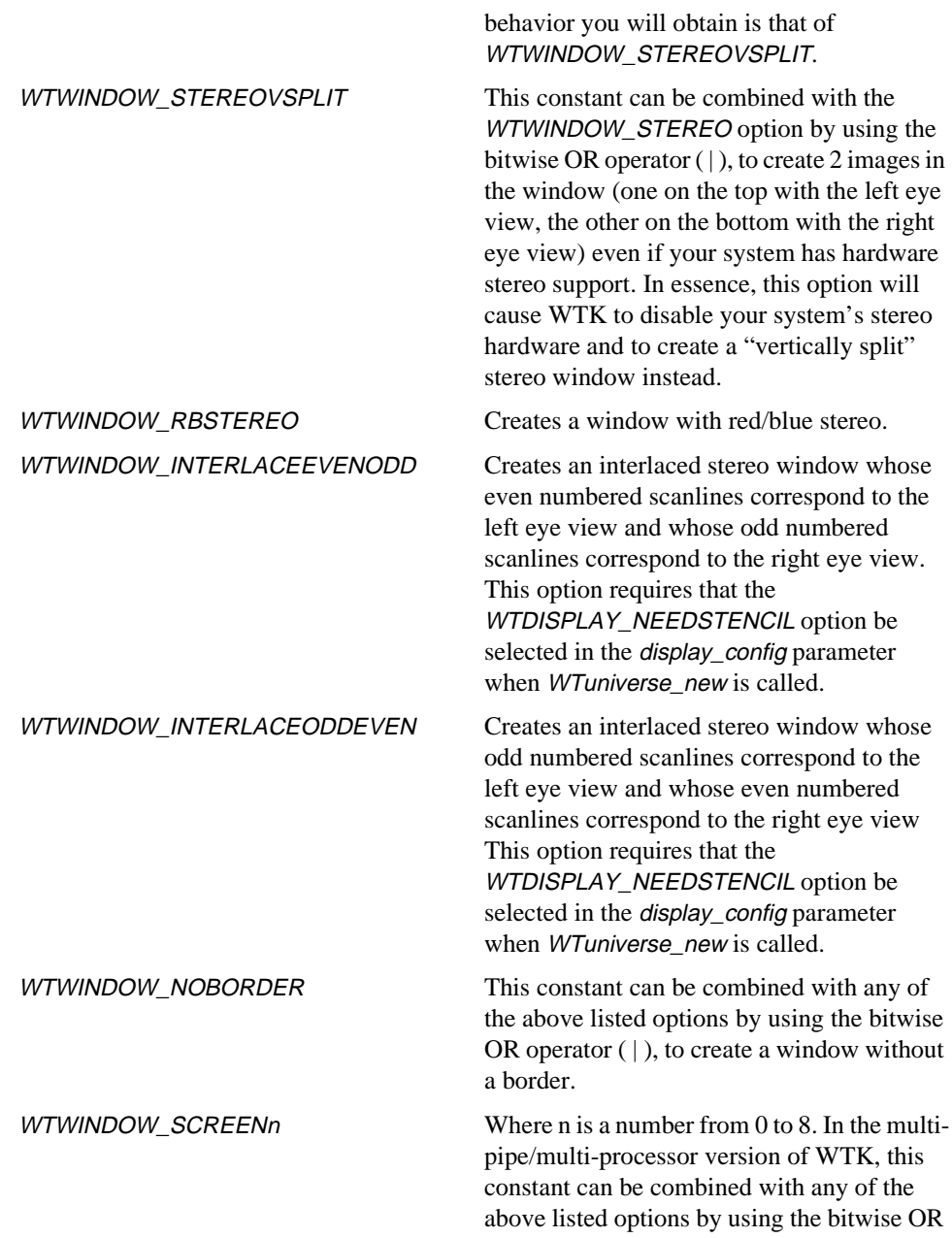

operator ( | ), to specify which screen the window is to be placed on.

If the window\_config parameter is set to any of the stereo options (WTWINDOW\_STEREO, WTWINDOW\_RBSTEREO, WTWINDOW\_INTERLACEEVENODD, or WTWINDOW\_INTERLACEODDEVEN), you will need to adjust the viewpoint's parallax and convergence values. See WTviewpoint\_setparallax and WTviewpoint\_setconvergence.

You only need to call WTwindow\_new to create additional windows besides those created by the call to WTuniverse\_new. The windows created by WTuniverse\_new have viewpoints associated with them, while windows created by calling WTwindow\_new are assigned a NULL viewpoint. A window's viewpoint is set using WTwindow\_setviewpoint (see page [17-11](#page-580-0)).

As windows are created, they are added to the end of the universe's list of windows. A pointer to the front window in this list is returned by the *WTuniverse\_getwindows* (see page [2-13](#page-52-0)) function. When the window is created, the following parameters are set:

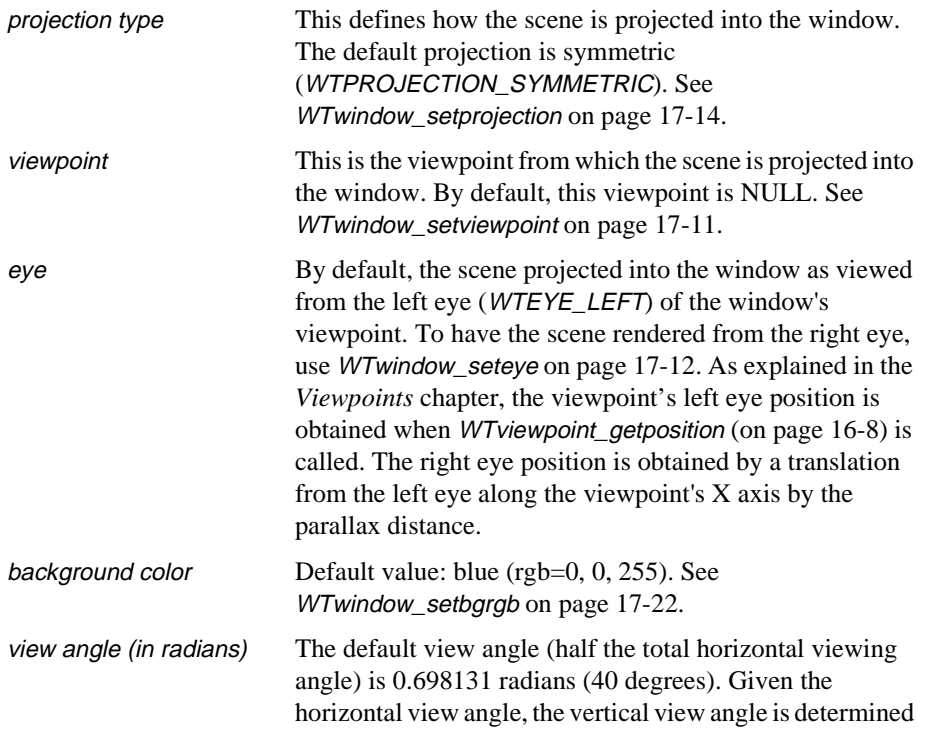

<span id="page-574-0"></span>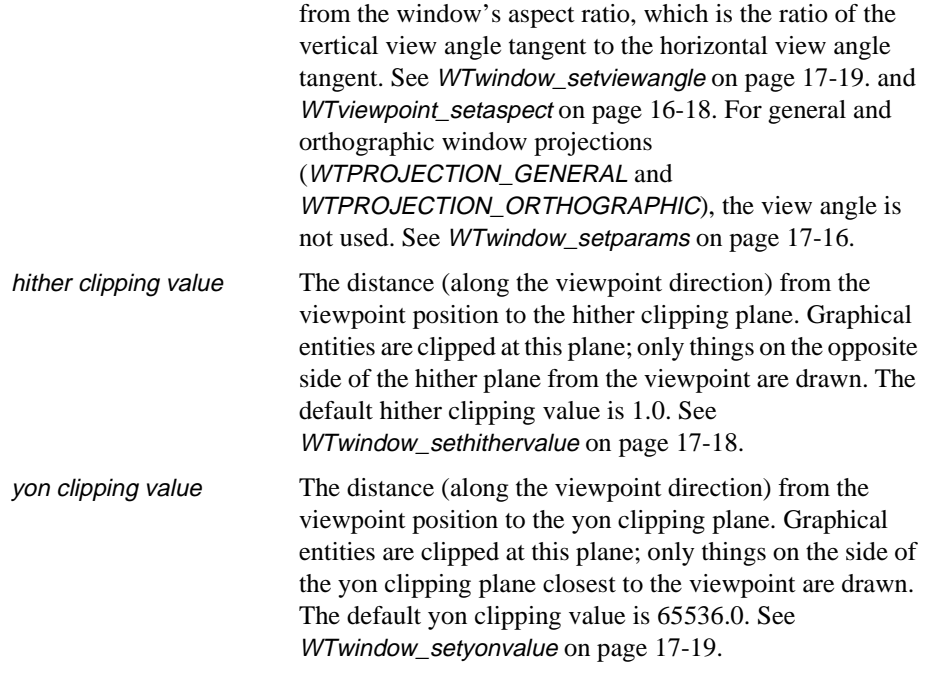

[Figure 17-1](#page-575-0) illustrates the relationship of the viewpoint to the window parameters. The view plane is a slice through the view frustum (pyramid) determined by the size of the window and the view angle. The yon clipping plane, which truncates the view pyramid defining its far end, is not shown.

<span id="page-575-0"></span>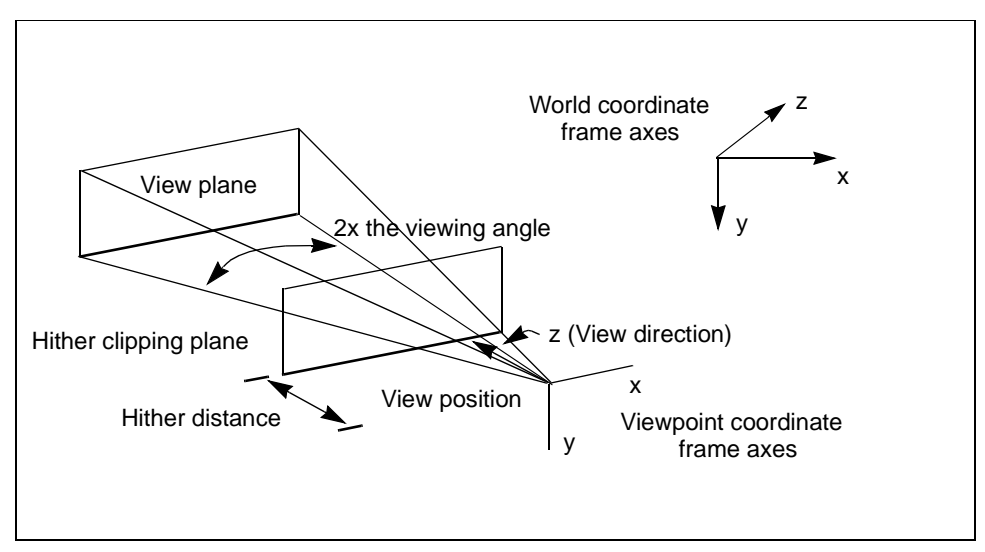

Figure 17-1: Monoscopic viewing geometry

#### **WTinit\_usewindow**

Prototype for Windows:

void WTinit\_usewindow( HWND \*parent);

Prototype for UNIX:

void WTinit\_usewindow( Widget \*parent)

Argument:

parent The ID of the parent host-specific window that will enclose the WTK window.

This function integrates WTK windows with host-specific windows. This function must be called *before* WTuniverse\_new (see [page 2-2\)](#page-41-0). See *[How Do I Integrate A WTK Rendering](#page-860-0)  [Window With A Host-Specific Window?](#page-860-0)* on page A-35.
### **WTwindow\_newuser**

#### Prototype for Windows

WTwindow \*WTwindow\_newuser( HWND \*parent, int window\_config);

Prototype for UNIX:

WTwindow \*WTwindow\_newuser( Widget \*parent, int window\_config);

#### Argument:

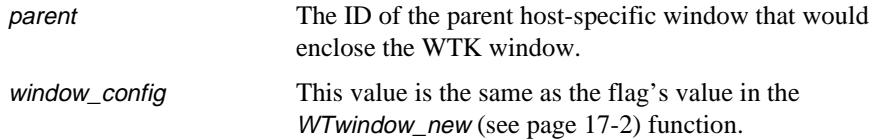

This function integrates WTK windows with host-specific windows. This function must be called *after* WTuniverse\_new (see [page 2-2\)](#page-41-0). See *[How Do I Integrate A WTK Rendering](#page-860-0)  [Window With A Host-Specific Window?](#page-860-0)* on page A-35.

### **WTwindow\_delete**

void WTwindow\_delete( WTwindow \*window);

This function deletes a WTK window object. The window argument may be a pointer to a window object, created by an explicit call to *WTwindow\_new*, or a pointer to a window that was created implicitly by a call to WTuniverse\_new.

### Accessing Universe's Windows

### **WTwindow\_next**

WTwindow \*WTwindow\_next( WTwindow \*window);

This function returns the next window in the universe's list of WTK window objects. A pointer to the first window in this list is obtained by calling *WTuniverse getwindows* (see [page 2-13\)](#page-52-0).

For example, suppose that your application uses a stereo display created by calling WTuniverse new with the WTDISPLAY STEREO option, and that you wish to obtain pointers to the windows in which the left and right-eye views are displayed. This can be accomplished as follows:

WTwindow \*wleft, \*wright;

/\* WTuniverse\_new is first WTK call in program \*/ WTuniverse\_new(WTDISPLAY\_STEREO, WTWINDOW\_NOBORDER);

/\* left eye view is displayed in first window created by WTuniverse\_new \*/ wleft = WTuniverse\_getwindows(); /\* right eye view displayed in second window created. \*/ wright = WTwindow\_next(wleft);

### Associating Scene Graphs with Windows

### **WTwindow\_setrootnode**

void WTwindow\_setrootnode( WTwindow \*window, WTnode \*rootnode);

This function associates a scene graph with a specified window by passing in the root node of the scene graph. Once this is done, the scene graph will be rendered into the specified window.

The WTuniverse\_new (see [page 2-2](#page-41-0)) function automatically associates the default scene graph (i.e., the root node constructed by WTuniverse\_new) with each of the windows it creates. So, if your application uses only the default scene graph and does not create any additional windows, then you do not need to call this function.

### **WTwindow\_getrootnode**

WTnode \*WTwindow\_getrootnode ( WTwindow \*window);

This function returns the root node of the scene graph associated with the specified window.

### **WTwindow\_enable**

void \*WTwindow\_enable ( WTwindow \*window, FLAG enable);

This function allows you to enable or disable rendering to a specified window. By default, each window is enabled. This is useful when your simulation contains multiple windows and one or more windows are not active, i.e., they do not need to be updated in the simulation loop. Using this function to disable rendering to inactive windows can substantially improve performance.

### **WTwindow\_isenabled**

FLAG WTwindow\_isenabled ( WTwindow \*window);

This function returns TRUE if the specified window is enabled and returns FALSE if the specified window is disabled. See WTwindow\_enable above.

# Window Size and Placement

A WTK window object's initial size and location on the screen are set at the time it is created. For a window created with WTwindow\_new (see [page 17-2\)](#page-571-0), the initial size and location are specified as arguments of the function. Size and location depend on the display option chosen, and can also be set using WTK's resource facility (discussed in *[Resource](#page-67-0)  Files* [on page 2-28\)](#page-67-0).

After the windows objects are created, you can obtain their current size and location, resize them, or move them using the functions described in this section.

### **WTwindow\_setposition**

```
void WTwindow_setposition(
    WTwindow *window,
    int x0, 
    int y0, 
    int width, 
    int height);
```
This function changes a window's size and/or location on the screen. The  $x0$  and  $y0$ parameters are the minimum X and Y screen coordinates of the window, while width and height specify the width and height of the window in screen coordinates (not including the window border).

### **WTwindow\_getposition**

```
void WTwindow_getposition(
    WTwindow *window,
    int *x0,
    int *y0,
    int *width,
    int *height);
```
This function returns the location and size of a window. It places the minimum X and Y window coordinates into the values  $x0$  and  $y0$ , and the width and height of the window (in pixels) into the values width and height (not including the window border).

# <span id="page-580-0"></span>Windows and Viewpoints

Each WTK window object has, associated with it, a viewpoint, as well as the eye (either left or right) from which the scene is rendered in that window (see [figure 17-1 on page](#page-575-0)  [17-6](#page-575-0)). For example, it may be useful to have a window that provides a bird's-eye view of the simulation, or a close-up view, or an out-the-window view. It may even be useful to have a window with a NULL viewpoint, which simply displays status information with user-defined drawing functions.

The functions in this section allow you to control your viewpoints.

### **WTwindow\_setviewpoint**

void WTwindow\_setviewpoint( WTwindow \*window, WTviewpoint \*view);

This function sets the viewpoint to be displayed in the specified window. The window or stereo-pair of windows created when *WTuniverse\_new* (see [page 2-2\)](#page-41-0) is called is assigned the viewpoint which is automatically created by the *WTuniverse\_new* call. However, when a window is created with *WTwindow\_new* (see [page 17-2](#page-571-0)), the viewpoint set for it is NULL. To have a viewpoint displayed in a window other than the windows put up by the call to WTuniverse new, you must explicitly set the viewpoint for the window by calling WTwindow\_setviewpoint.

To have a window in your WTK application which does not display a view of the WTK graphical universe, but which only displays the results of user-defined drawing functions, set the viewpoint for the window to NULL.

### **WTwindow\_getviewpoint**

WTviewpoint \*WTwindow\_getviewpoint( WTwindow \*window);

This function returns the viewpoint currently set for the specified window. See WTwindow\_setviewpoint, above.

### **WTwindow\_seteye**

void WTwindow\_seteye( WTwindow \*window, short eye);

This function specifies whether the scene displayed in the specified window should be rendered from the left or right eye of the viewpoint. The left and right eyes are separated by the viewpoint's parallax value.

The value of eye must be one the defined constants WTEYE\_LEFT or WTEYE\_RIGHT. The default value for a window is *WTEYE* LEFT.

This function is useful in the case where two distinct windows are created for stereo viewing and when it is desirable to use a common viewpoint for each window. Even though each window shares a common viewpoint, *WTviewpoint\_setparallax* (see [page 16-19\)](#page-562-0) can be used to set the distance in the 3D virtual world between the points from which the left and right eye views are drawn. You can then use *WTwindow\_seteye* to specify which eye view to use for each window of the stereo window pair.

### **WTwindow\_geteye**

short WTwindow\_geteye( WTwindow \*window);

This function determines which eye the window's viewpoint is set to display. It returns either WTEYE\_LEFT or WTEYE\_RIGHT. If the pointer passed in is not in the universe's list of windows, it returns -1. See WTwindow\_seteye above, and WTviewpoint\_setparallax on [page 16-19.](#page-562-0)

### **WTwindow\_setviewpoint2**

void WTwindow\_setviewpoint2( WTwindow \*window, WTviewpoint \*view);

This function sets the second viewpoint to display for the specified window when using a stereo window. Use this function in special situations, when it is necessary to perform view projections into a stereo window using two completely different viewpoints.

If the viewpoints used for the left and right eye view only differ in their parallax value, then you do not need to use this function. You can instead use a single viewpoint and set the viewpoint's parallax value to an appropriate value. See WTwindow\_setviewpoint on [page](#page-580-0)  [17-11](#page-580-0) and WTviewpoint\_setparallax on [page 16-19](#page-562-0).

### **WTwindow\_getviewpoint2**

WTviewpoint \*WTwindow\_getviewpoint2( WTwindow \*window);

This function returns the second viewpoint associated with the specified window. See WTwindow\_setviewpoint2 above.

### **WTwindow\_getscreen**

int WTwindow\_getscreen( WTwindow \*window);

This function returns the screen number upon which the window appears.

### Zooming the Window Viewpoint

### **WTwindow\_zoomviewpoint**

void WTwindow\_zoomviewpoint( WTwindow \*window);

This function zooms the viewpoint of the given window so that all geometries in the scene graph (associated with that window) are visible. The orientation of the viewpoint is preserved. This is useful when you associate a new scene graph with the window and require orientation.

### <span id="page-583-0"></span>**WTwindow\_zoomviewtonode**

void WTwindow\_zoomviewtonode( WTwindow \*window, WTnode \*node, int which);

This function zooms the viewpoint of the specified window so that all geometries in the node (and the node's sub-tree) are visible. The orientation of the viewpoint is preserved. This is useful when you associate a new scene graph with the window and require orientation. The which parameter indicates which instance of the node to zoom to, since there may be many instances of the node in the scene graph.

## Window-projection Functions

In WTK Version 2.0, the WTviewpoint class contained all parameters pertaining to the viewing pyramid or frustum. Beginning with WTK 2.1 and including the current release, functions are provided so that the view frustum parameters can instead be stored with the window. This gives more flexibility, because with this capability, you are able to render the scene from the same viewpoint into different windows using different viewing projections into each window.

### **WTwindow\_setprojection**

void WTwindow\_setprojection( WTwindow \*window, int type);

This function sets one of the following projection types for the specified window:

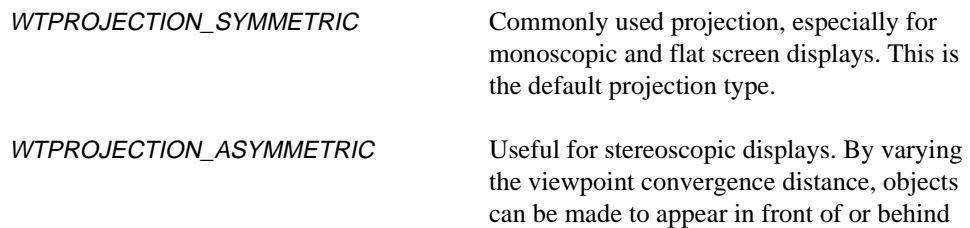

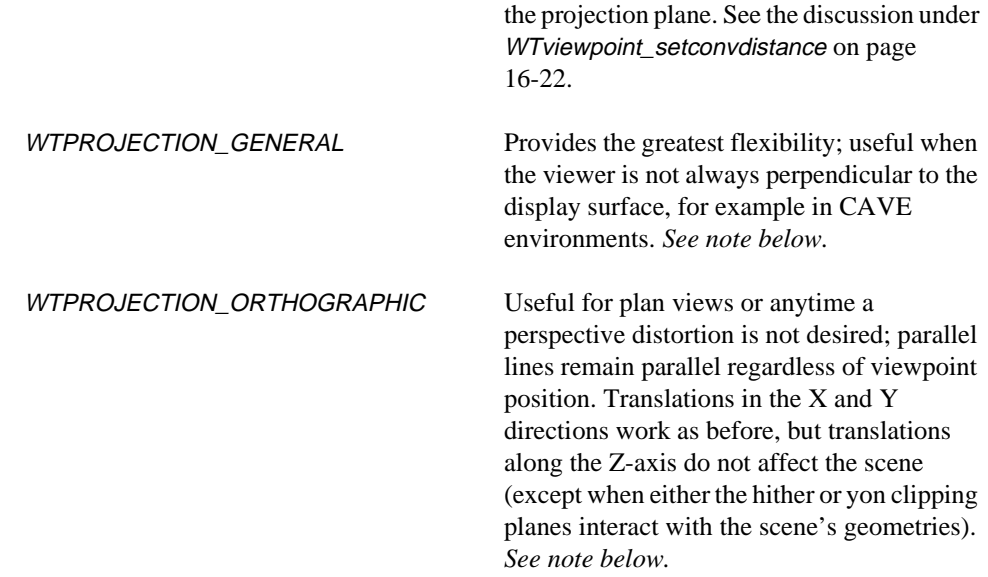

*Note: When using either* WTPROJECTION\_GENERAL *or*  WTPROJECTION\_ORTHOGRAPHIC*, you must specify any aspect of the window's viewing frustum using* WTwindow\_setparams*. The functions*  WTwindow\_setviewangle*,* WTwindow\_sethithervalue*, and* WTwindow\_setyonvalue*, do not affect the window's view frustum when using orthographic or general projections.*

The default projection type is WTPROJECTION\_SYMMETRIC. However, when WTuniverse\_new is called with WTDISPLAY\_CRYSTALEYES, the window projection is set to WTPROJECTION\_ASYMMETRIC.

If you intend to use a projection type other than the default one (WTPROJECTION\_SYMMETRIC), the call to WTwindow\_setprojection must precede calls to any other window functions. For example, if you call WTwindow\_zoomviewpoint and then set the projection to orthographic, it will look as if the zoom didn't work.

### <span id="page-585-0"></span>**WTwindow\_getprojection**

int WTwindow\_getprojection WTwindow \*window);

This function returns the projection type for the specified window. The projection type is one of the following:

WTPROJECTION\_SYMMETRIC WTPROJECTION\_ASYMMETRIC WTPROJECTION\_GENERAL WTPROJECTION\_ORTHOGRAPHIC.

#### **WTwindow\_setparams**

void WTwindow\_setparams( WTwindow \*window, FLAG eye, float left, float right, float bottom, float top, float near, float far);

This function specifies the parameters describing the window's viewing frustum used for the specified eye (WTEYE\_LEFT or WTEYE\_RIGHT). This function only works when a window's projection type has been set to either *WTPROJECTION\_GENERAL* or WTPROJECTION\_ORTHOGRAPHIC.

The *near* parameter defines the distance to the near (hither) clipping plane. The far parameter defines the distance to the far (yon) clipping plane. The parameters top and left are the distances along the X and Y axes in the viewpoint coordinate frame which define the top-left corner of the view pyramid where it intersects the hither clipping plane. The parameters bottom and right are the distances along the X and Y axes in the viewpoint coordinate frame which define the bottom-right corner of the view pyramid where it intersects the hither clipping plane. For orthographic projections the viewing "pyramid" is not a pyramid at all, but a box with all of its walls mutually perpendicular. The view pyramid is shown in [figure 17-1 on page 17-6](#page-575-0).

With this function, you can create windows that are not directly in front of the viewpoint, depending on the left, right, bottom, and top coordinates. If left and right are positive, then the window is off to the right. If bottom and top are both negative, then the window is below the viewpoint.

To keep the viewpoint within the window boundaries, make left negative, right positive, bottom negative, and top positive. For example, to create a window like the default WTK window (with the viewpoint directly in the center) use *WTPROJECTION\_GENERAL*, make left a negative number, right a positive number of the same magnitude as left, top a positive number, and *bottom* a negative number of the same magnitude as *top*.

When this function is called, the values specified for *near* and *far* override the hither and yon values of the window.

### **WTwindow\_getparams**

void WTwindow\_getparams( WTwindow \*window, FLAG eye, float \*left, float \*right, float \*bottom, float \*top, float \*near, float \*far);

This function obtains the current window parameters describing the viewing frustum for a window with general or orthographic projection. The eye parameter can be either WTEYE\_LEFT or WTEYE\_RIGHT. See WTwindow\_setprojection on [page 17-14.](#page-583-0)

# Other Window-projection Functions

The functions described in this section are WTwindow class functions that had corresponding functions in the WTviewpoint class in releases of WTK prior to Release 6 and this current release. These functions have been moved to the WTwindow class to give greater flexibility in associating viewpoints and viewing parameters with windows.

For backward compatibility, the corresponding *WTviewpoint* class functions will continue to be supported, and applications created with WTK 2.1 should behave in exactly the same way if recompiled using the current release. However, if you call one of the functions in this section, it will override any calls to the corresponding WTviewpoint function that you previously made for the viewpoint associated with that window. In future development, it is recommended that you use the functions in this section rather than the old corresponding WTviewpoint functions.

The functions described in this section have no effect when the window projection type is WTPROJECTION\_GENERAL or WTPROJECTION\_ORTHOGRAPHIC, because in those cases all view frustum parameters are set with *WTwindow* setparams (see [page 17-16](#page-585-0)).

### **WTwindow\_sethithervalue**

void WTwindow\_sethithervalue( WTwindow \*window, float val);

This function sets the distance of the window's hither clip plane in front of the viewpoint. The default hither clipping value is 1.0

The new value specified in the *val* argument must be greater than the floating point "fuzz" value WTFUZZ (0.004) used by WTK, or the function will leave the hither clipping plane as close to the viewpoint as it can.

### **WTwindow\_gethithervalue**

float WTwindow\_gethithervalue( WTwindow \*window);

This function returns the window's hither clipping value.

### **WTwindow\_setyonvalue**

void WTwindow\_setyonvalue( WTwindow \*window, float val);

This function sets the window's yon clipping value. This is the distance in front of the viewpoint beyond which the scene is not rendered in that window. For example, if you pass in a value of 100.0 to this function, then those geometries or portions of geometries which are beyond 100.0 distance units from the eye are not rendered.

The default yon clipping value is 65536.0.

### **WTwindow\_getyonvalue**

float WTwindow\_getyonvalue( WTwindow \*window);

This function returns the window's yon clipping value.

### **WTwindow\_setviewangle**

void WTwindow\_setviewangle( WTwindow \*window, float angle);

This function sets the specified window's horizontal view angle.The view angle is defined as half the horizontal angular field of view (in radians). The angle specified must be between 0.0 and PI/2.0 or the function has no effect. The default view angle (half the total horizontal viewing angle) is 0.698131 radians (40 degrees).

When the horizontal view angle is set with this function, the vertical view angle is automatically sets as well, based on the dimensions of the window.

### **WTwindow\_getviewangle**

float WTwindow\_getviewangle( WTwindow \*window);

This function returns the window's view angle in radians. The view angle is half the horizontal angular field of view.

# Picking and Ray Casting

### **WTwindow\_pickpoly**

WTpoly \*WTwindow\_pickpoly( WTwindow \*window, WTp2 point, WTnodepath \*\*nodepath, WTp3 p);

This function obtains a pointer to the frontmost polygon at the specified 2D point in the specified window. The 2D point argument is specified in window coordinates, not screen coordinates, where (0.0, 0.0) represents the top-left corner of the window and the bottomright corner of the window is represented by (window width - 1, window height - 1). If the specified point does not lie within the specified window, or if there is no polygon at that coordinate, then NULL is returned.

The WTp3 value obtained is the 3D world coordinate point of the picked polygon which projects to the specified 2D point.

This function also fills in the value of the *WTnodepath* pointer, indicating the node path to which the selected polygon belongs. The node path returned begins at the root node of the specified window. If the polygon selected is in a *WTgeometry* node which is referenced more than once in the scene graph, it may be useful to know for which occurrence of the WTgeometry node the polygon was selected. You are allowed to pass in NULL for the nodepath argument. If you do pass in NULL, then the function does not provide the WTnodepath pointer information to you and does not create a *WTnodepath* for you. If a WTnodepath is created, you are responsible for deleting this WTnodepath, when you no longer need it. To do so, call *WTnodepath\_delete*.

The following example shows how to pick the frontmost polygon in the center of a window.

```
WTpoly *pick_center_poly(WTwindow *w)
{
    int width, height, x0, y0;
    WTpoly *pickedpoly;
    WTp2 point;
    WTp3 p;
    WTwindow_getposition(w, &x0, &y0, &width, &height);
    point[X] = width/2.0;point[Y] = height/2.0;pickedpoly = WTwindow_pickpoly(w, point, NULL, p);
    return pickedpoly;
}
```
### **WTwindow\_getray**

FLAG WTwindow\_getray( WTwindow \*window, WTp2 point, WTp3 rayorigin, WTp3 ray);

This function determines the ray that emanates from the view position (where the scene in that window is rendered), which passes through the specified point. For the *point* argument, the point (0.0, 0.0) corresponds to the upper-left corner of the window. This ray is normalized (that is, has a length equal to 1.0) and is in world coordinates; it is placed in the parameter ray by this function. The view position is placed in rayorigin by this function.

### **WTwindow\_projectpoint**

FLAG WTwindow\_projectpoint( WTwindow \*window, int eye, WTp3 pos, WTp2 point);

This function computes the 2D screen point relative to the window position where a 3D world coordinate projects. If the 3D point projects to a 2D screen point that is outside of the window, this function still returns the 2D point relative to the window but it will also return FALSE.

If the specified window is a stereo window, then the eye parameter identifies whether the projection is computed from the left (*WTEYE\_LEFT*) eye of the window's viewpoint or the right (WTEYE\_RIGHT) eye. For non-stereo windows, the eye parameter is ignored.

### Window-rendering Properties

### **WTwindow\_setbgrgb**

void WTwindow\_setbgrgb( WTwindow \*window, unsigned char r, unsigned char g, unsigned char b);

This function sets the 24-bit background color for the specified window. Valid values for r, g, and b are 0 to 255. The default value is blue (rgb =  $0, 0, 255$ ).

The following example sets the background color of the first window created by the WTK application to yellow:

WTwindow\_setbgrgb(WTuniverse\_getwindows(), 255, 255, 0);

### **WTwindow\_getbgrgb**

```
void WTwindow_getbgrgb(
    WTwindow *window,
    unsigned char *r,
    unsigned char *g,
    unsigned char *b);
```
This function obtains the background color of the specified window.

### **WTwindow\_setdrawfn**

void WTwindow\_setdrawfn( WTwindow \*window, void (\*drawfn)(WTwindow \*win, FLAG eye));

This function specifies a function containing calls to 3D drawing routines (see *[3D Drawing](#page-653-0)* [on page 19-8](#page-653-0) in the *Drawing Functions* chapter). For example, you could use this function to incorporate a 3D grid, or other objects, into the simulation.

Your user-defined 3D drawing function drawfn is invoked by WTK during the simulation loop. If the specified window is a stereo window then *drawfn* will be invoked twice, once for each eye. In this case the eye parameter that WTK passes to drawfn will be WTEYE\_RIGHT and then WTEYE\_LEFT. If the specified window is not a stereo window then WTK will pass in WTEYE\_LEFT as the eye parameter.

Before drawfn is called within the WTK simulation loop, a copy of the current view matrix is pushed on top of the model view stack, so that your drawing elements can be drawn from this viewpoint if desired. Don't forget that the WTK coordinate convention differs from the OpenGL convention. (The WTK convention has X pointing to the right, Y pointing down, and Z pointing straight ahead. WTK coordinates are obtained by simply negating Y and Z OpenGL coordinate values.)

The current view matrix in WTK incorporates the transformation from OpenGL to WTK coordinates. So, if your *drawfn* uses the current view matrix, you must specify your drawing coordinates such as values passed into the OpenGL function glVertex using the WTK coordinate convention.

If using OpenGL drawing routines in the drawfn function, you must pop all matrices, and only those matrices, that you pushed onto the stack.

Note that no WTK function calls (other than math library calls, *WTwindow\_set3D...*, WTwindow\_draw3D..., or WTwindow\_loadimage) may be used in the user-defined draw function, *drawfn*.

It is recommended that you not use this function because 3D drawing calls made in the userspecified drawfn are platform specific and hence make your application non-portable.

### **WTwindow\_setfgactions**

void WTwindow\_setfgactions( WTwindow \*window, void (\*fgdrawfn)(WTwindow\* win, FLAG eye));

This function specifies a function containing calls to 2D drawing routines (drawn in the foreground). (See *2D Drawing* [on page 19-1](#page-646-0) in the *Drawing Functions* chapter.) The drawing routines are incorporated as an overlay onto the WTK scene. WTK handles the overlaying of the drawing elements onto the WTK scene; you do not have to manage this yourself. WTK does not actually draw into overlay bitplanes. Instead it uses the normal draw bitplanes, so that you can use the full image depth of the normal draw buffer. For example, you could use this function to create a "heads-up display" including text or other 2D graphical entities.

Your user-defined 2D drawing function *fgdrawfn* is invoked by WTK during the simulation loop. If the specified window is a stereo window, then *fgdrawfn* is invoked twice, once for each eye; the eye parameter that WTK passes to *fgdrawfn* will first be *WTEYE\_RIGHT* and then *WTEYE\_LEFT*. If the specified window is not a stereo window then WTK passes in WTEYE\_LEFT as the eye parameter.

Before the function fgdrawfn is called, the matrix stack is initialized so that all the 2D functions use a normalized window coordinate system. A value of:

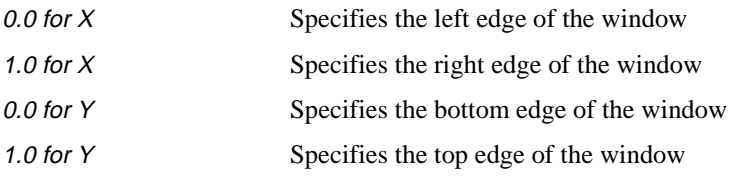

*Note: This coordinate convention is unique within WTK.*

If using OpenGL drawing routines in the function *fgdrawfn*, you must pop all matrices and only those matrices that you push onto the stack.

Note that no WTK function calls (other than math library calls, *WTwindow\_set2D...*, WTwindow\_draw2D..., or WTwindow\_loadimage) may be used in the user-defined draw function, fgdrawfn. In fact, the WTwindow\_set2D... and WTwindow\_draw2D... functions can only be called from the fgdrawfn specified in WTwindow\_setfgactions.

It is recommended that you do not use this function because 2D drawing calls made in the user-specified drawfn are platform specific and hence make your application non-portable.

### **WTwindow\_numpolys**

int WTwindow\_numpolys( WTwindow \*window);

This function returns the number of polygons sent to the graphics pipeline associated with the specified window.

### **WTwindow\_loadimage**

FLAG WTwindow\_loadimage( WTwindow \*window, char \*filename, float zval, FLAG swapbuf, FLAG bitmapdel);

This function loads an image (bitmap) file to the specified window so that it fills the window. This function can be called from the universe action function, or from a userspecified draw function (see WTwindow\_setdrawfn and WTwindow\_setfgactions above).

This function draws the image at depth zval in a view frustum for which depth values are scaled to lie between  $z = -0.999$  and  $z = 1.0$ . To create a texture backdrop for your WTK scene, call *WTwindow\_loadimage* from a user-defined draw function specifying zval = -0.999. If you want the image to be placed on top of the WTK scene, you must call WTwindow\_loadimage with  $zval = 1.0$ .

The parameter swapbuf (either TRUE or FALSE) is used to specify whether the image buffer should be swapped immediately after the image is drawn. If *WTwindow\_loadimage* is called from an action function, then this value should be TRUE, so that the image is displayed immediately. (In this case, you will probably want to put in a delay after calling WTwindow\_loadimage so that the image is visible for a specified time.) If WTwindow\_loadimage is called from a user-defined draw function, then you should pass in FALSE for swapbuf, so that the image can be incorporated into the WTK scene.

The value of *bitmapdel* specifies whether you want the bitmap that is created when the image is loaded to be deleted after the call to *WTwindow\_loadimage*. If you will only be displaying this bitmap once, and not using it as a surface texture, then you should call WTwindow\_loadimage with bitmapdel set to TRUE. However, if this bitmap will be reused in your program, you should call *WTwindow* loadimage with bitmapdel set to FALSE, which saves time when it is reused.

It returns TRUE if it successfully loads and draw the image in the window. It returns FALSE if the specified pointer is not a valid window pointer, or if the bitmap specified by filename could not be loaded.

### **WTwindow\_saveimage**

```
FLAG WTwindow_saveimage(
      WTwindow *window,
      int x,
      int y,
      int width,
      int height,
     char *filename);
```
Use this function to save a part or all of the display in a WTK window into a file. The argument window is a pointer to the WTK window. (See WTuniverse\_getwindows on page [2-13](#page-52-0) to get a pointer to your WTK window.) The image is saved in the TARGA (.tga) format. The last argument, filename is your name for the image file.

The arguments x, y, width and height, determine what area of the display you want captured.  $x = 0$  and  $y = 0$  corresponds to the lower left corner of the window. The *width* and *height* arguments indicate the extents in the X and Y axes respectively, that is, the extents over which the image will be saved. The lower-left corner of the captured part will have the window-coordinates x, y and the upper-right corner of the captured part will have the window-coordinates  $x + width$ ,  $y + height$ . For example, if you need to capture your entire window:

WTwindow\_saveimage(w, 0, 0, width, height, "file.tga");

where *width* and *height* are determined with the following call:

WTwindow\_getposition(w, &xpos, &ypos, &width, &height);

Note that the second and third parameters in the *WTwindow\_saveimage* call are 0 (zero), indicating that you want to capture from the lower left corner of the window. This function only works if your system is set to true color (24 bit) mode. It will not work in 16 bit or 8 bit mode. See also WTwindow\_getimage.

### **WTwindow\_getimage**

See [page 10-33](#page-336-0) for a description of WTwindow\_getimage.

### Window Name

### **WTwindow\_setname**

void WTwindow\_setname( WTwindow \*win, const char \*name);

This function sets the name of the specified window. All windows have a name; by default, a window's name is "" (i.e., a NULL string).

### **WTwindow\_getname**

const char \*WTwindow\_getname( WTwindow \*win);

This function returns the name of the specified window.

## User-specifiable Window Data

### **WTwindow\_setdata**

void WTwindow\_setdata( WTwindow \*window, void \*data);

This function sets the user-defined data field for the specified window. Private application data can be stored in any structure. To store a pointer to this structure within the window, pass in a pointer to the structure, cast to a void\*, as the data argument.

The following example stores a pointer to a WTK graphical object in the window's userdefined data field:

WTnode \*geo; WTwindow \*window; WTwindow\_setdata(window, (void \*) geo);

### **WTwindow\_getdata**

void \*WTwindow\_getdata( WTwindow \*window);

This function retrieves a pointer to the user-defined data stored within a window. Cast the value returned by this function to the same type that was used to store the data in the window with WTwindow\_setdata (see above).

In the following example, the user-defined data field set in the example under WTwindow\_setdata is retrieved.

WTnode \*geo; WTwindow \*window;

/\* retrieve pointer to the geometry node that was associated with the window \*/ geo = (WTnode \*) WTwindow\_getdata(window);

# System-specific Window ID

### **WTwindow\_getidx**

WTwinidtype WTwindow\_getidx( WTwindow \*window);

This function returns the system-specific window ID for the specified window. The return value's type is host-system specific:

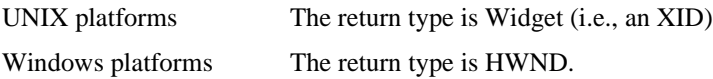

See also WTuniverse\_getwindows on [page 2-13](#page-52-0) and WTuniverse\_getcurrwindow on [page](#page-53-0)   $2 - 14.$ 

### **WTwindow\_getwidget**

Widget WTwindow\_getwidget( WTwindow \*w);

This function gets the X Widget that corresponds to a WTK window, w. If  $w$  is invalid, that is if the pointer is not recognized to be a valid WTK window, NULL is returned. (Available only on UNIX systems.)

This is a very useful function when you need to make Xt calls that require WTK's pointer to the X11 Display. (Display = XtDisplay(Widget);)

See *[On UNIX Platforms, How Do I Get A Pointer To The Display That WTK Is Using?](#page-863-0)* on [page A-38](#page-863-0) for an example of how to use this function.

# **Viewports**

Every WorldToolKit window contains, by default, a single viewport which covers the entire area of the window and wherein the scene is rendered. Additional viewports can be created for each WTK window so that multiple views of one or more scenes can be rendered inside a single WTK window.

There are two advantages to creating and using multiple viewports in a single window instead of creating and using multiple windows. The first advantage is that performance is improved when using multiple viewports in a WTK window instead of using multiple (single viewport) WTK windows. The reason for this is that the rendering buffers are cleared and swapped only once for the single window, rather than having to clear and swap for several windows. The second advantage is that the rendering of each viewport is frame synchronized, i.e. all viewports are rendered on the screen at the same time in a given frame. In contrast, using multiple windows means that WTK must process and render the geometry associated with the first WTK window before it can process and render the geometry associated with succeeding WTK windows and if your application's frame rate is low, there will be a discernable time lag between the updates of each window within one frame.

It is also possible to create a rear-view mirror effect by using multiple viewports in a window. Refer to the Rv\_mirror.c example program in the examples sub-directory of the WTK distribution for an example of how viewports can be used to achieve a rear-view mirror effect.

Applications which do not require multiple viewports within a window, can ignore the concept of a viewport entirely, because viewports are not directly exposed like other WTK objects such as WTwindow, WTnode, etc. There are no objects such as a WTviewport object because the viewport concept is embedded into the WTwindow type. By embedding viewports into the WTwindow type, all of the functionality pertaining to viewports can be accessed via three functions: WTwindow\_setviewport, WTwindow\_getviewport, and WTwindow\_newviewport. The WTwindow\_setviewport function is used to position and size a window's default viewport, WTwindow\_newviewport is used to create, position, and size additional viewports within a window while *WTwindow getviewport* is used to access a viewport's position and size.

Each of these functions operates on a WTwindow object type. For example, to reposition or resize the default viewport of a window, you would pass a pointer to the *WTwindow* whose viewport is to be modified into *WTwindow setviewport*. To create additional viewports in a window, you would pass a pointer to the WTwindow to which additional viewports are to be added, to the *WTwindow newviewport* function which will return a pointer to another WTwindow. In this situation, you would have two *WTwindow* pointers, one which points to the original window (the one which contained the default viewport), and the other which points to the newly created second viewport. All of the WTwindow functions can be used on either of these two WTwindow objects. The only distinction between these two WTwindow objects is the fact that one of them is the base window and the second represents the additional viewport contained in the base window. In essence, there are only two kinds of WTwindows: base windows (which represent the default viewport of a window) and additional viewports (which are added to base windows). The only real distinction between these two types of WTwindows is the fact that only a base type of window can be passed into WTwindow\_newviewport to create additional viewport windows. You cannot create additional viewports within a viewport window; trying to do so will result in an error.

The background color for all the viewports within a window is the same as that of the window. You cannot set a different background color for each viewport within a window. Each viewport can be independently disabled. However, if the base window is disabled, all the viewports it contains are also disabled.

As with windows, the position of a viewport is specified by the position of its top left corner. The viewport's position is, however, relative to the window, and is represented as x and y offsets from the top left corner of the window. For instance, if a window is positioned at (50,50) in screen coordinates, the default viewport's position is (0,0), since it is relative to the top left corner of the window.

### **WTwindow\_setviewport**

FLAG WTwindow\_setviewport( WTwindow \*win, int xoff, int yoff, int xsize, int ysize);

WTwindow\_setviewport is used to set the position and size of the default viewport of a window. The x and y positions of the top left corner of the viewport are specified by *xoff* and yoff respectively. Since the viewport's position is relative to the top left corner of the window to which it belongs, *xoff* and *yoff* must represent offsets from the top left corner of the window.

The width and height of the viewport are specified by *xsize* and *ysize* respectively. *xsize* and ysize are not relative to the window; they must be specified in pixel values. For instance, if you want the height of the viewport to be half the window's height (where the window's height is 480), ysize must be 240, and NOT 0.5.

WTwindow setviewport returns TRUE if it succeeds in setting the position and size of the viewport. It returns FALSE if the pointer to the window is invalid.

### **WTwindow\_getviewport**

FLAG WTwindow\_getviewport( WTwindow \*win, int \*xoff, int \*yoff, int \*xsize, int \*ysize);

Use this function to retrieve the position and size of a viewport. The argument win is used to specify the viewport whose position and size properties are to be obtained. Note that the handle of a viewport is a pointer to a WTwindow. The x and y positions of the top left corner of the viewport are returned in *xoff* and *yoff* respectively. Since the viewport's position is relative to the position of the window to which it belongs, *xoff* and *yoff* represent the offsets from the top left corner of the window that contains the viewport. Use WTwindow getposition to obtain the window's position in screen coordinates. The viewport's width and height are returned in xsize and ysize respectively.

This function returns TRUE if it succeeds in retrieving the viewport's position and size. It returns FALSE if the viewport handle win is invalid.

### **WTwindow\_newviewport**

WTwindow \*WTwindow\_newviewport( WTwindow \*basewin, int xoff, int yoff, int xsize, int ysize);

WTwindow\_newviewport creates a new viewport in a window. basewin must point to the base window wherein to create the new viewport. Note that a window has a viewport associated with it by default. Use *WTwindow\_setviewport* to either reposition or resize the default viewport. Use *WTwindow\_newviewport* only to create an additional viewport in the window.

The x and y positions of the top left corner of the new viewport are specified as xoff and yoff respectively. Since the viewport's position is relative to the position of the window, xoff and yoff must be offsets from the top left corner of the window.

The width and height of the viewport are specified using xsize and ysize respectively. xsize and ysize are not relative to the window; they must be specified in pixel values. For instance, if you want the height of the viewport to be half the window's height (where the window's height is 480), ysize must be 240, and NOT 0.5.

If this function succeeds, it returns a pointer to a WTwindow structure. This pointer must be used as a handle to the newly created viewport. For example, if at a later time you want to get the position and size of this viewport, you must pass in this pointer to WTwindow\_getviewport. Since the viewport's handle is a pointer to a window, all window functions are applicable to it.

This function returns NULL if it fails. *WTwindow\_newviewport* will fail if the argument basewin is an invalid pointer, or if WTK cannot create any more viewports. (WTK places a limit (8) on the number of windows and viewports in an application.)

# Adding User Interface (UI) Objects

WTK provides a set of User Interface (*WTui*) functions for you to create a standard graphical user interface (GUI). The WTui functions are a set of generic high-level functions for creating common UI objects for both UNIX and Microsoft Windows environments using X/Motif widgets and Microsoft Foundation Classes (MFC). You can use WTui functions to make a GUI that runs on both X Windows and MS Windows systems, while preserving the look and feel of each native environment.

In addition to making common UI objects, you can also easily add functionality to certain UI objects by associating callback handler functions with them. Differences in the way Motif and MFC handle events and messages are automatically taken care of by WTK's underlying UI framework.

Although the WTui functionality provided by WTK is not powerful enough to create independent GUI applications (to do that, you must either use Motif or MFC directly), it is useful in creating GUIs for virtual reality applications developed with WTK. Applications developed with WTK using WTui functionality are portable across UNIX and Microsoft Windows platforms.

Note that on Windows platforms, you can only create a windows application using WTK's WTui functionality. You cannot create a console application when using WTK's WTui functionality. However, WTK can simulate and display a console window if your application wants to use WTmessages to display text in a console window. See *[WTui\\_showconsole](#page-644-0)* on page 18-41.

# Creating a UI Application

Here's the basic procedure to create a UI application using WTK's UI:

- 1. Create the toplevel application shell by calling WTui\_init. (See *[Step 1: Creating](#page-608-0)  [the Toplevel Application Shell](#page-608-0)* on page 18-5.)
- 2. Create the main form by calling WTuiform\_new. (See *[Step 2: Creating the Main](#page-609-0)  Form* [on page 18-6.](#page-609-0))
- 3. Create the required UI objects (such as menus, pushbuttons, scrolled lists, etc.). (See *[Step 3: Creating Other UI Objects](#page-610-0)* on page 18-7.)
- 4. Add functionality (if required) to individual UI objects by associating a callback handler function using WTui\_setcallback or WTui\_settoolbarcallback, for tool bars. (See *[Step 4: Adding Functionality to the Required UI Objects](#page-611-0)* on page 18-8.)
- 5. Create the WorldToolKit rendering window by calling *WTuiwtkwindow new* (to integrate the WTK rendering window and the GUI window) or WTwindow\_new (to have the WTK rendering window separate from the GUI window). (See *[Step](#page-614-0)  [5: Creating the WorldToolKit Rendering Window](#page-614-0)* on page 18-11.)
- 6. Manage each form created by calling WTui\_manage. (See *[Step 6: Managing Each](#page-614-0)  [Container Object](#page-614-0)* on page 18-11.)
- 7. Call WTui\_go to start the main platform specific application loop. (See *[Step 7:](#page-615-0)  [Starting The Application Loop](#page-615-0)* on page 18-12.)

The following example shows these seven steps.

### **Example: A Complete GUI Application Using WTK's UI**

/\*\*\* The following program creates an application consisting of the WTK rendering window and two pushbuttons. Clicking the 'Load' pushbutton alternates between loading the file clown.nff and deleting it. You can exit the application by clicking on the 'Exit' pushbutton \*\*\*/

#include <stdio.h> #include <stdlib.h> #include "wt.h"

```
/*** global variables ***/
WTui *toplevel;
/*** callback handler function - called when pushbuttons are clicked ***/
static void LoadFile(WTui *pStruct, void *pData);
static void Exit(WTui *pStruct, void *pData);
int main(int argc, char *argv[])
{
    WTui *shell, *windowform, *pushbutton1, *pushbutton2;
    FLAG toload = TRUE:
    /*** Step 1: Creating the toplevel application shell ***/
    toplevel = WTui_init(&argc,argv);
    /*** Step 2: Creating the main form ***/
    shell = WTuiform_new(toplevel, "WTK GUI Application",
                WTUIATT_LEFT, 200, WTUIATT_TOP, 200,
               WTUIATT_WIDTH, 500, WTUIATT_HEIGHT, 500, NULL);
    /*** Step 3: Creating other UI objects ***/
    pushbutton1 = WTuipushbutton_new(shell, "Load",
        WTUIATT_LEFT, 100, WTUIATT_TOP, 400, 
        WTUIATT_WIDTH, 100, WTUIATT_HEIGHT, 50, NULL);
    pushbutton2 = WTuipushbutton_new(shell, "Exit",
        WTUIATT_LEFT, 300, WTUIATT_TOP, 400, 
        WTUIATT_WIDTH, 100, WUIATT_HEIGHT, 50, NULL);
    windowform = WTuiform_new(shell, NULL, 
        WTUIATT_LEFT, 50, WTUIATT_TOP,50, WTUIATT_WIDTH, 400,
        WTUIATT_HEIGHT, 300, NULL);
     /*** Step 4: Adding functionality to the pushbuttons ***/
    WTui_setcallback(pushbutton1, WTUIEVENT_ACTIVATE, LoadFile, 
        (void *)&toload);
    WTui_setcallback(pushbutton2, WTUIEVENT_ACTIVATE, Exit, NULL);
    WTuniverse_new(WTDISPLAY_NOWINDOW, WTWINDOW_DEFAULT);
```

```
/*** Step 5: Creating the WTK rendering window ***/
    WTuiwtkwindow_new(windowform, WTWINDOW_DEFAULT);
    /*** Step 6: Managing each container object ***/
    WTui_manage(windowform);
    WTui_manage(shell);
    WTmotionlink_new(WTmouse_new(), WTuniverse_getviewpoints(), 
        WTSOURCE_SENSOR, WTTARGET_VIEWPOINT); 
    WTuniverse_ready();
    /*** Step 7: Starting the application loop ***/
    WTui_go(toplevel, TRUE);
    return 0;
}
static void LoadFile(WTui *pStruct, void *pData)
{
    if ((*(FLAG *)pData)) {
        WTnode_load(WTuniverse_getrootnodes(), "clown.nff", 1.f);
        WTwindow_zoomviewpoint(WTuniverse_getwindows());
        (*(FLAG *)pData) = FALSE;
    }
    else {
        WTnode_deletechild(WTuniverse_getrootnodes(), 0);
        (*(FLAG *)pData) = TRUE;
    }
}
static void Exit(WTui *pStruct, void *pData)
{
        WTui_delete(toplevel);
        WTuniverse_delete();
        exit(0);
}
```
The rest of this section details these seven steps and describes the appropriate functions for each of the steps.

### <span id="page-608-0"></span>**STEP 1: CREATING THE TOPLEVEL APPLICATION SHELL**

### **WTui\_init**

WTui \*WTui\_init( int \*argc, char \*\*argv);

This function performs the necessary platform-specific initialization and creates the toplevel application shell. You must call this function before you create any UI objects.

Arguments:

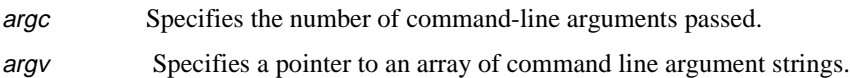

The arguments above are used to process command-line options in the normal C language style, and these are the same arguments passed to the application's main function. These are particularly useful in the UNIX environment, where you can specify a particular resource for the application from the command line. This resource value overrides other definitions (for the same resource) specified in standard resource files (the app-defaults file, for example). Thus, if the name of the application is  $g\mu i$ , the user can set the default background color for this application using the following command: gui -bg blue.

On UNIX platforms, if you are using WTK's support for X Resources, calling *WTui\_init* is sufficient since it creates the X Resource database. You do not need to make a call to WTinit\_defaults, as this function is called internally.

*Note: The* WTui *returned by this function is passed as the first parameter to* WTuiform\_new *when creating the main form as explained in Step 2.*

### <span id="page-609-0"></span>**STEP 2: CREATING THE MAIN FORM**

### **WTuiform\_new**

WTui\* WTuiform\_new( WTui\* parent, char \*title, ...);

This function creates a form (container) object and returns a pointer to it.

Arguments:

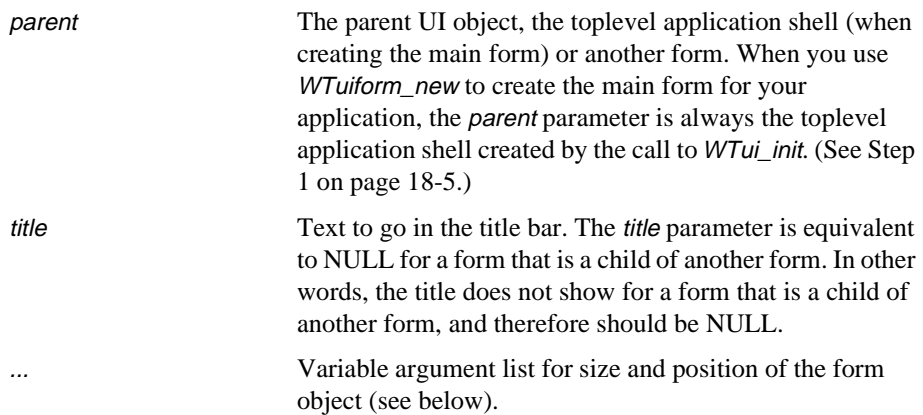

A form is a container object for other UI objects. The main window of the GUI application must always be a form object. The WTUIEVENT\_ACTIVATE event (see *[WTui\\_setcallback](#page-611-0)* [on page 18-8](#page-611-0)) of a form object occurs whenever the form is resized by the end-user.

### <span id="page-610-0"></span>**STEP 3: CREATING OTHER UI OBJECTS**

WTK provides a set of generic high-level functions for creating common UI objects.

Many of the UI objects make use of the following UI resources, when created. These resources are used to set the position and size of a UI object with respect to its parents.

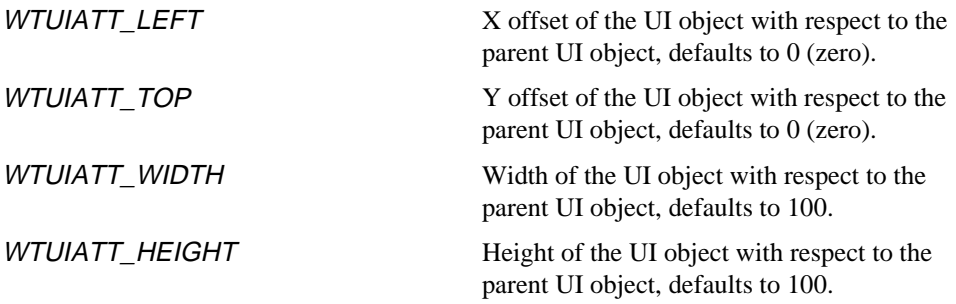

You can set these resources through the variable argument list. They apply to all UI objects having a variable argument list parameter in their creation function.

### **Example: Using Variable Argument List Resources**

/\*\*\* A form and a textfield object \*\*\*/ WTui \*form, \*textfield; textfield = WTuitextfield\_new(form, "Testing", WTUIATT\_LEFT, 150, /\*\* X offset of the textfield with respect to the form \*\*/ WTUIATT\_TOP, 150,  $\frac{1}{2}$  /\*\* Y offset of the textfield with respect to the form \*\*/ WTUIATT\_WIDTH, 50, /\*\* Width of the textfield with respect to the form \*\*/ WTUIATT\_HEIGHT, 20, /\*\* Height of the textfield with respect to the form \*\*/ NULL);

### **SCALED POSITION AND SIZE**

The above resources - WTUIATT\_LEFT, WTUIATT\_TOP, WTUIATT\_WIDTH, and WTUIATT\_HEIGHT are scaled internally. They are scaled by a factor of 1000/x-resolution of the screen. So, if you are running your application at a resolution of 1024x768, the scale factor is 1000/1024 (0.98 approximately). Now if you specify the WTUIATT\_LEFT, WTUIATT\_TOP, WTUIATT\_WIDTH, and WTUIATT\_HEIGHT to be 100, 100, 200, and 200 respectively, the scaled values would be 98, 98, 196, and 196 (approximately). Thus WTK <span id="page-611-0"></span>divides the screen into 1000 units along the X and Y axis. This scaling is to ensure crossplatform portability so that an application looks the same on UNIX and Windows platforms.

*Note: Although you should be able to take advantage of WTK's cross-platform functionality, you might be required to change the values of the above resources when you port an application from UNIX to Windows and vice-versa. This is because the actual size of a UI object on UNIX and Windows is different. For example, a pushbutton of width 100 on Windows may display the string "File Load" fully, whereas you might have to increase the width on UNIX to display the same string fully.* 

See *[User Interface Objects](#page-616-0)* on page 18-13 for a complete list of UI objects which can be created using WTK's WTui functionality. See *[User Interface Object's Utility Functions](#page-632-0)* on [page 18-29](#page-632-0) for a list of functions which operate on the different types of UI objects.

### **STEP 4: ADDING FUNCTIONALITY TO THE REQUIRED UI OBJECTS**

You can add functionality to the UI objects that you have created by associating a callback handler function with the particular UI object. For example, you can add functionality to a pushbutton or menu item so that something happens when the user clicks on it.

### **WTui\_setcallback**

```
void WTui_setcallback(
    WTui *ui, 
    int eventtype,
    UICBP cb, 
    void *cbdata);
```
This function sets the callback handler function for a UI object.

Arguments:

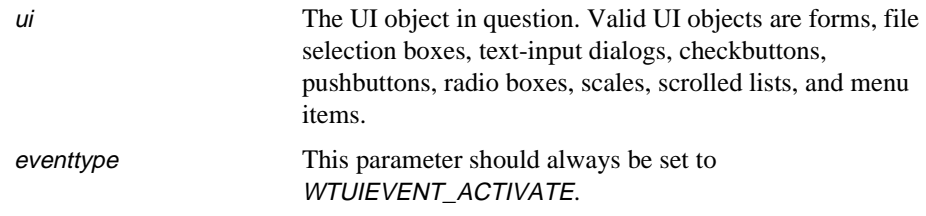
<span id="page-612-0"></span>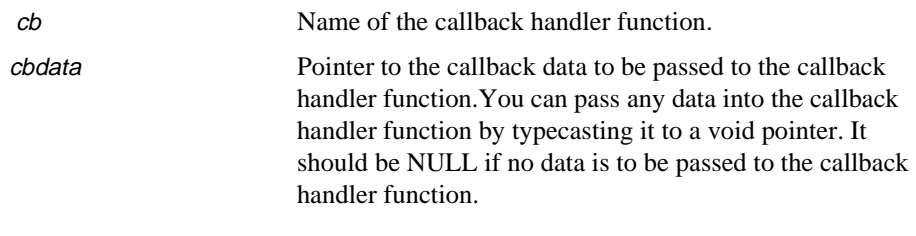

UICBP (User Interface Call Back Procedure) is a type define for a callback handler function. In general a callback handler function has the following signature:

void callback\_function\_name(WTui \*pStruct, void \*pData)

where,

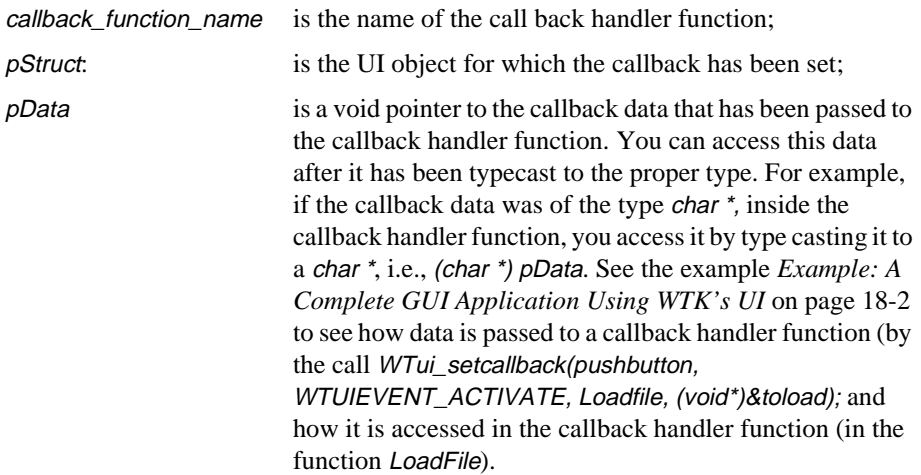

#### **WTui\_settoolbarcallback**

void WTui\_settoolbarcallback( WTui \*ui, int id, init eventtype UICBP cb, void \*cbdata);

This function sets a callback handler function for a particular button on the tool bar.

Arguments:

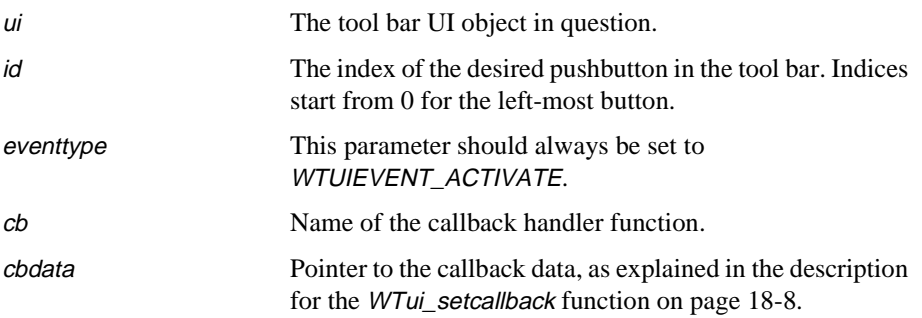

#### **Example: Creating a Tool Bar and Associating Callbacks**

This example code creates a tool bar with five buttons and associates callbacks with each of the toolbar buttons.

```
 /*** Specify the bitmap files *****/
```

```
char *bmap[] = \{ \, \text{km\_hour16} \}, {keyboard16},
                    {scales},
                    {icon},
                    {xlogo16}
```
};

/\*\*\* Create the toolbar \*\*\*/ toolbar = WTui\_newtoolbar(shell, 5, bmap);

/\*\*\* set callbacks to each toolbar button \*\*/

WTui\_settoolbarcallback(toolbar, 0, WTUIEVENT\_ACTIVATE, FileOpen, NULL); WTui\_settoolbarcallback(toolbar, 1, WTUIEVENT\_ACTIVATE, DoLights, NULL); WTui\_settoolbarcallback(toolbar, 2, WTUIEVENT\_ACTIVATE, DoFlying, NULL); WTui\_settoolbarcallback(toolbar, 3, WTUIEVENT\_ACTIVATE, DoFlying, NULL); WTui\_settoolbarcallback(toolbar, 4, WTUIEVENT\_ACTIVATE, FileExit, NULL);

### **STEP 5: CREATING THE WORLDTOOLKIT RENDERING WINDOW**

#### **WTuiwtkwindow\_new**

WTwindow \*WTuiwtkwindow\_new( WTui \*form), int window\_config;

This function integrates a WTK rendering window with a user-defined GUI window, so that WTK rendering takes place in the GUI window instead of a separate window. Either this function or WTwindow\_new (see [page 17-2\)](#page-571-0) must be called to create the WTK rendering window. (*WTwindow\_new* sets the WTK rendering window separate from the user-defined GUI window.)

Arguments:

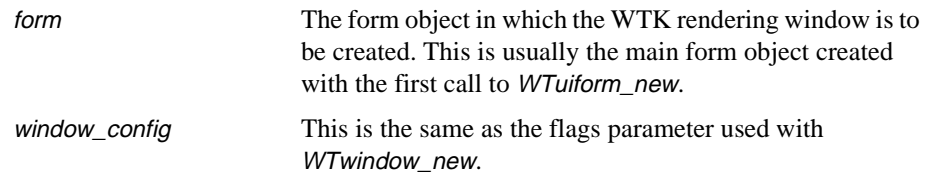

*Note: You must call* WTuniverse\_new *with the* display\_config *parameter set to*  WTDISPLAY\_NOWINDOW *before calling this function.*

### **STEP 6: MANAGING EACH CONTAINER OBJECT**

#### **WTui\_manage**

void WTui\_manage( WTui \*ui);

This function manages a form object.

Argument:

ui The form UI object.

In GUI applications, a form object is a Manager object, i.e., it manages its children (controlling their size and location). This is called Geometry Management and is accomplished by an X Toolkit or Windows function call after all its children are created. To comply with this, WTK has a function, *WTui\_manage*, that should be called for each form object after all the children of the form object have been created.

For form objects, you should call this function for the child first and then the parent. For example, if form A is the parent of form B, then you should call  $WTui\_manager(B)$  before  $WTui$  manage $(A)$ .

### **STEP 7: STARTING THE APPLICATION LOOP**

#### **WTui\_go**

void WTui\_go( WTui \*toplevel, FLAG startwtk);

This function enters the main platform-specific application loop and continuously processes events and messages. WTui\_go should be the last statement in your application's main function.

Arguments:

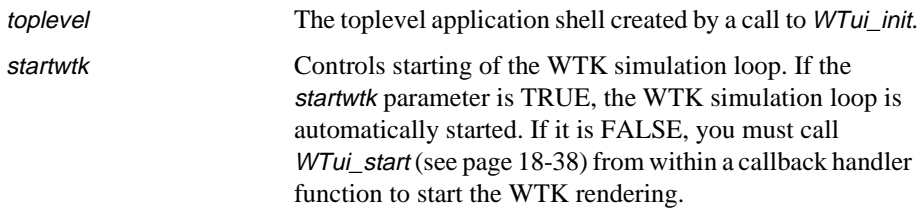

WTui\_go is analogous to WTuniverse\_go (which is used for WTK applications not using WTK's UI functionality) except that it performs the additional functionality of processing windowing system events. So, when using this function, you do not need to call WTuniverse\_go. Note that WTK does not have a WTui\_go1 function which corresponds to WTuniverse\_go1. *[Example: Simulating WTuniverse\\_go1](#page-641-0)* on page 18-38 shows how you can accomplish the functionality equivalent to *WTuniverse\_go1* when using WTK's UI.

# User Interface Objects

### Forms

Forms are described in *[Step 2: Creating the Main Form](#page-609-0)* on page 18-6. Forms are the only container (user interface) objects available in WTK. The only end-user triggered event which applies to forms is a resize event, and so a callback handler function for a form need only concern itself with resize events.

### File-selection Boxes

### **WTuifileselection\_new**

WTui \*WTuifileselection\_new( WTui \*parent, char \*title, char \*file, char \*pat);

This function creates a modal file selection box and returns a pointer to it.

Arguments:

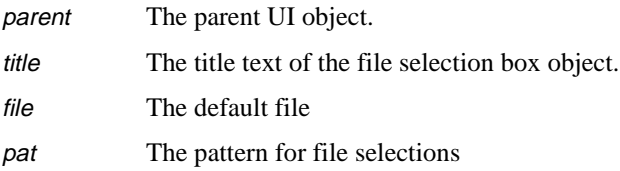

A file selection box is a selection dialog that presents the user with a list of directories and files. It normally pops up when the user clicks on the File Open or File Save As menu items. During creation, a file pattern can be specified using standard wild-card characters (e.g., \*.c) and the file selection box will display all files fitting that pattern. A default file can also be specified.

<span id="page-617-0"></span>You are responsible for writing the appropriate handler function to call when the user clicks OK after selecting a file. Again, identifying the selected file in the callback handler function is very easy; just set a callback for the file selection box object using *WTui\_setcallback* (see [page 18-8](#page-611-0)). A pointer to the pathname of the selected file is obtained from the callback data argument, pData (see [page 18-8](#page-611-0)) of the callback handler function.

The following example illustrates how file selection works.

### **EXAMPLE: ACCESSING PATHNAME OF SELECTED FILE**

/\*\*\* The following code segment shows how you can access the pathname of the selected file from a file selection box. It assumes the file selection box is created in the callback handler function of a menu item (already created). The file selected can be accessed in the callback handler function of the file selection box, when you click OK \*\*\*/

```
/*** Callback handler function for the menu item (already created) ***/
static void FileOpen(WTui *pStruct, void *pData)
```

```
{
```
WTui \*file\_select;

file\_select = WTuifileselection\_new(pStruct, "File Open" , "clown.nff", "\*.nff"); WTui\_setcallback(file\_select, WTUIEVENT\_ACTIVATE, OnFileOpenOK, NULL);

}

```
 /*** Callback handler function for the file selection box ***/ 
static void OnFileOpenOK(WTui *pStruct, void *pData)
{
    char *file;
```

```
file = (char * )pData;WTnode_load(root,file,1.0f);
```

```
}
```
### Message Boxes

#### **WTuimessagebox\_new**

WTui \*WTuimessagebox\_new( WTui \*parent, char \*message, char \*title);

This function creates a modal message box, and returns a pointer to it.

Arguments:

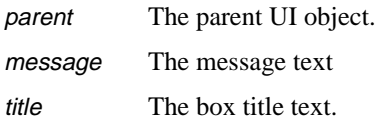

A message box object is a simple message dialog. It displays an appropriate message and the dialog disappears when the user clicks on OK or Cancel. You cannot associate a callback handler function with a message box object.

### Text-input Dialogs

#### **WTuitextinput\_new**

WTui \*WTuitextinput\_new( WTui \*parent, char \*title);

This function creates a simple text input box and returns a pointer to it. The text input box is composed of a label and a text field.

Arguments:

parent The parent UI object.

title The prompt message.

A text input dialog box is a prompt dialog that displays an appropriate message and prompts the user for input. This dialog box allows the user to enter a text string.You can access the string entered by associating a callback handler function with the text input dialog that gets called when the user presses the enter key or clicks on the OK button. In the callback handler function, *WTui\_gettext* (see [page 18-30\)](#page-633-0) can be used to retrieve the text string which was entered.

### **Checkbuttons**

#### **WTuicheckbutton\_new**

```
WTui* WTuicheckbutton_new(
    WTui *parent, 
    char *label, 
    ...);
```
This function creates a checkbutton object and returns a pointer to it.

Arguments:

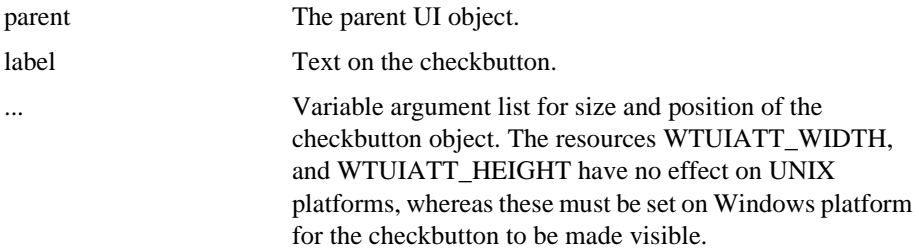

A checkbutton is a simple object that can be checked or unchecked by clicking on it. Checkbuttons are normally used in a group, where the user can select any number of checkbuttons at a given time. Use *[WTui\\_ischecked](#page-638-0)* on page 18-35 to get the state of a particular checkbutton.

*Note: This function creates a single checkbutton. Thus, for example, if you want a group of five checkbuttons, you need to call this function five times.*

### Labels

### **WTuilabel\_new**

WTui \*WTuilabel\_new( WTui \*parent, char \*label, FLAG labeltype, ...);

This function creates a simple, non-editable, static text label and returns a pointer to it.

Arguments:

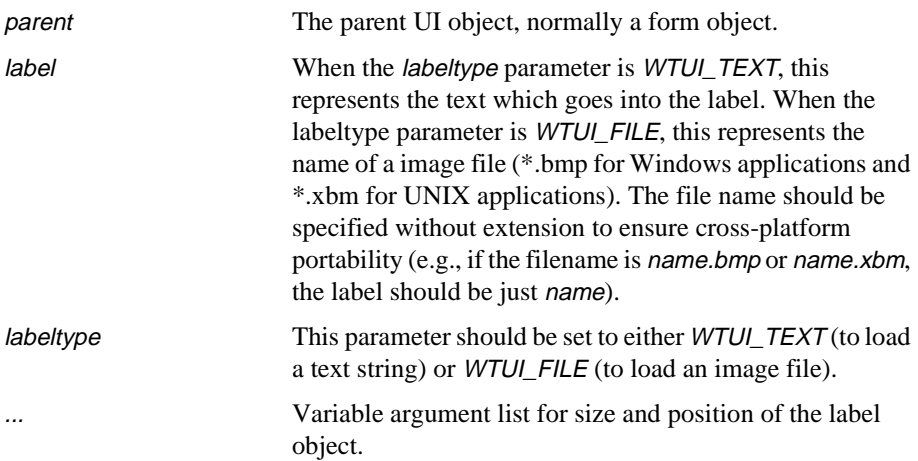

Labels are basic objects that do not permit user interaction. Labels normally create noneditable text. However, an image may also be loaded into a label as described above. You cannot associate a callback handler function with a label object.

### **Pushbuttons**

#### **WTuipushbutton\_new**

```
WTui *WTuipushbutton_new(
    WTui *parent, 
    char *label, 
    ...);
```
This function creates a pushbutton object and returns a pointer to it.

Arguments: parent The parent UI object. label Text on the pushbutton. ... Variable argument list for size and position of the pushbutton object.

A pushbutton is a simple object that responds to a mouse click. It normally has a text label indicating its functionality. You can write a callback handler function and associate it with the pushbutton so that it will be called whenever the user clicks the pushbutton. This connection is accomplished with the WTui\_setcallback function (see [page 18-8\)](#page-611-0).

### Radioboxes

### **WTuiradiobox\_new**

```
WTui* WTuiradiobox_new(
    WTui *parent, 
    int num,
    char **labels,
    ...);
```
This function creates a radiobox object and returns a pointer to it. The radiobox consists of togglebuttons, only one of which can be selected at a given time.

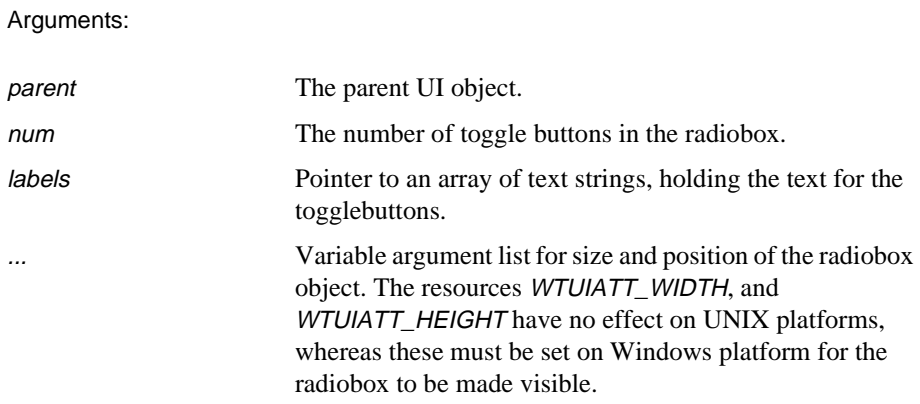

A radiobox is normally used when the user is required to make a single selection from a set of choices. You can associate a callback handler function with a radiobox object and use [WTui\\_getselecteditem](#page-634-0) on page 18-31 to get the index number of the togglebutton selected in a radiobox.

### Scales

#### **WTuiscale\_new**

WTui \*WTuiscale\_new( WTui \*parent, char \*label, int minimum, int maximum, int decimal\_points, int value, ...);

This function creates a scale object and returns a pointer to it.

Arguments:

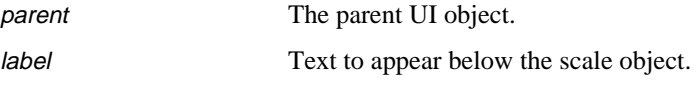

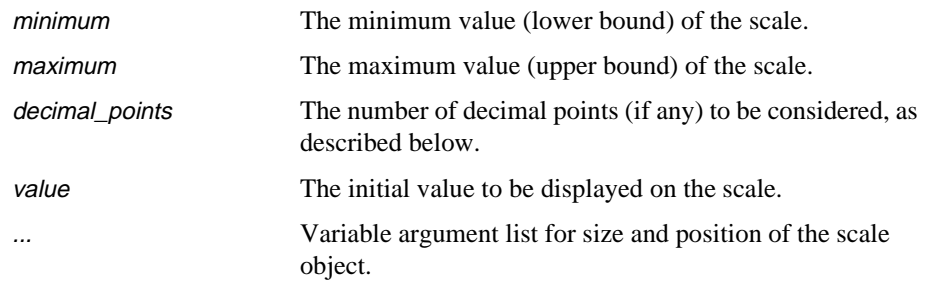

A scale object is a slider that displays a numeric value depending on the position of the slider. The value displayed is between an upper and lower bound, which you specify when you create the object. Thus the user can interactively change the value displayed by using the slider mechanism. Scale objects should be used, whenever possible, in place of having the user input a numeric value using the keyboard.

One important aspect to be noted for scale objects is that the scale's values can be stored only as an integer. This, however, does not keep you from representing fractional values. When creating the scale object, you specify an integer argument called *decimal points*. This value indicates the number of places to move the decimal point to the left of the displayed value. WTK takes care of calculating the actual fractional value that is displayed. The fractional value (float) can be obtained from the callback data of the callback handler function.

*Note: On Windows platforms the actual height of the scale object is 2/3rd of the height specified using* WTUIATT\_HEIGHT *variable, whereas 1/3rd of the height is the text that appears below the scale object. So if* WTUIATT\_HEIGHT *is 60, the actual scale height is 40 and the caption height is 20.*

The example below illustrates how to create and use a scale object.

### **Example: Creating a Scale Object**

WTui \*scale, \*form;

/\*\* Make a new scale object inside the Form (which is already created). The following call creates a scale object at the desired location. The minimum value is 0 as specified. The maximum value is 1 although 100 is specified. This is because the number of decimal points is specified to be 2.\*\*/

scale = WTuiscale\_new(form,"Ambient Light",

0,  $\frac{1}{2}$  /\*\* the minimum value  $\frac{1}{2}$  \*\*/

```
100. \frac{1}{100} \frac{1}{100} \frac{1}{100} \frac{1}{100} \frac{1}{100} \frac{1}{100} \frac{1}{100} \frac{1}{100} \frac{1}{100} \frac{1}{100} \frac{1}{100} \frac{1}{100} \frac{1}{100} \frac{1}{100} \frac{1}{100} \frac{1}{100} \frac{1}{100} \frac{1}{100} 
      2, \frac{1}{2} /** the # of decimal points **/
      40, /** the initial value to be displayed **/
      WTUIATT_LEFT, 20, 
      WTUIATT_TOP, 40,
      NULL);
/** set callback for the scale **/
WTui_setcallback(scale, WTUIEVENT_ACTIVATE, SetLightIntensity,NULL);
/** The callback routine **/
void SetLightIntensity(WTui *pStruct, void *pData)
{
      float *value;
      value = (float *)pData;
      /** Note: pointer pData automatically points to the actual fraction value of the
      scale**/
      WTlightnode_setintensity(light, *value);
}
```
### Scrolled Lists

#### **WTuiscrolledlist\_new**

```
WTui* WTuiscrolledlist_new(
    WTui *parent, 
    char *label, 
    char *items[], 
    int nitems,
    ...);
```
This function creates a scrolled list of strings and returns a pointer to it.

#### Arguments:

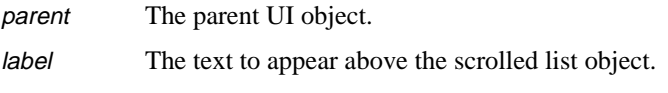

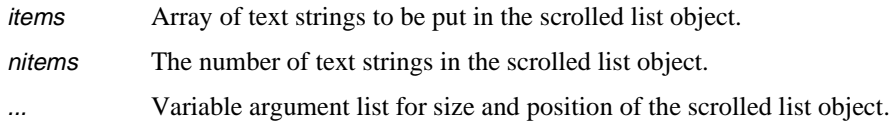

A scrolled list is very convenient for displaying a list of text choices. To select an item in the list, the user double-clicks on it. Only one item can be selected at a time. Additionally, these objects have scroll bars attached to them; the scroll bars show up whenever it is not possible to simultaneously display all items in the list.

What happens after a particular item is selected is up to the callback handler function, which must be written by you. The callback handler function gets called when the user selects a particular text item by double-clicking on it. Inside the callback handler routine you can get the index number of the item selected by calling *[WTui\\_getselecteditem](#page-634-0)* on page [18-31](#page-634-0) or the actual string selected by calling *WTui\_gettext* [on page 18-30](#page-633-0)). See also WTui\_insertitem and WTui\_deleteitem to insert or delete items from the scrolled list.

The following example illustrates how to use scrolled list objects.

#### **Example: Accessing Selected Items in a Scrolled List**

```
WTui *scroll_list;
scroll_list = WTuiscrolledlist_new(....
```
WTui\_setcallback(scroll\_list, WTUIEVENT\_ACTIVATE, SelectedItem, NULL); void SelectedItem(WTui \*pStruct, void \*pData)

```
{
    int index;
    char *string;
    /*** get the index of item selected ***/
    index = WTui_getselecteditem(pStruct);
    /*** get the string selected ***/
    string = WTui_gettext(pStruct);
}
```
### Scrolled Text

#### **WTuiscrolledtext\_new**

WTui \*WTuiscrolledtext\_new( WTui \*parent, char \*text, FLAG editable, ...);

This function creates a text box (with a scroll bar) and returns a pointer to it.

Arguments:

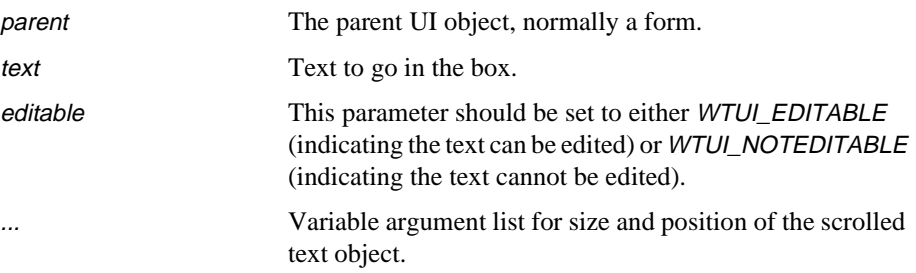

This is a simple text object that can be used for text entry by the user. You can use it anywhere the user types in free-form text. You can also use it to display non-editable text as in a popup help box. Use *WTui\_gettext* [on page 18-30](#page-633-0) to retrieve the text from the text box. You cannot associate a callback handler function to a scrolled text object.

*Note: When the text box is used to display non-editable text, a newline character in the text to be displayed is given by '\r\n' on Windows and by '\n' on UNIX. '\r\n also works on UNIX.*

### Text Fields

#### **WTuitextfield\_new**

```
WTui *WTuitextfield_new(
    WTui *parent,
    char *text,
    ...);
```
This function creates a new editable text-field object and returns a pointer to it.

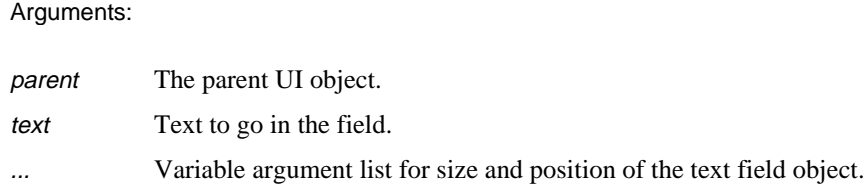

A text field is a simple object that allows a user to enter text using the keyboard. Text-field objects are normally used as a single line data entry field. It allows the user text editing capabilities and also provides the point and click functionality expected of GUI applications. Use *WTui\_gettext* (see [page 18-30](#page-633-0)) to retrieve the text from the text field. You cannot associate a callback handler function with a text field object.

### Menus

### **WTuimenubar\_new**

WTui \*WTuimenubar\_new( WTui \*parent);

This function creates a new menu bar and returns a pointer to it. Menu pop-up buttons and menu items must be created separately with the functions listed below.

Argument:

parent The parent UI object, usually a form.

You cannot associate callback handler functions with a menubar object.

Menus are important objects in a GUI application. WTK allows you to create custom pulldown menu systems for an application. A menu system in WTK consists of three parts:

- The menu bar object, created by a call to the function *WTuimenubar\_new* (see above).
- Pop-up buttons as children of the menu bar (or pop-up buttons can be children of other pop-up buttons to create cascading menus), created by a call to the function WTuimenupopup\_new (see below).
- Menu items as children of pop-up buttons, created by a call to the function WTuimenuitem\_new (see [page 18-26\)](#page-629-0). You can associate callback handler functions to menu items only.

Almost any menu system can be developed using these three objects. When a pop-up button is a child of the menu bar, the menu drops down below the button when the user clicks on it. When the pop-up button is a child of another pop-up button, the new menu pops up to the right of the item when the user clicks on it.

The example on [page 18-26](#page-629-0) illustrates how easy it is to create a menu system using these functions.

*Note: On Windows platforms, if your application has a menu bar, it affects the width and height of the main form. It reduces the width by 8, and the height by 46 units.*

#### **WTuimenupopup\_new**

WTui \*WTuimenupopup\_new( WTui \*parent, char \*label);

This function creates a new menu pop-up button, and returns a pointer to it.

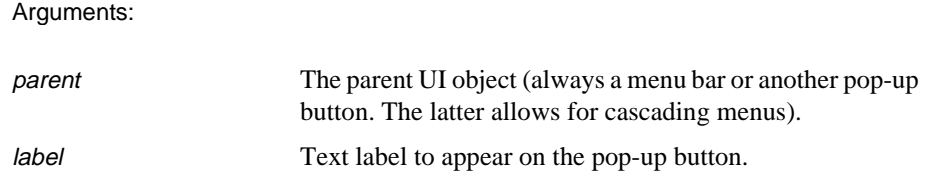

<span id="page-629-0"></span>You cannot associate a callback handler function to a menu pop-up button object.

#### **WTuimenuitem\_new**

```
WTui *WTuimenuitem_new(
    WTui *parent, 
    char *label);
```
This function creates a new menu item button and returns a pointer to it.

Arguments:

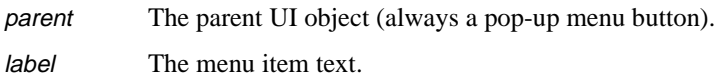

You can associate a callback handler function which gets called every time the user clicks on the menu item. For example, you can pop-up a file selection dialog when the user clicks on a menu item. See *[Example: Accessing Pathname of Selected File](#page-617-0)* on page 18-14.

The text on a menu item can be accessed or changed by calls to *WTui\_settext* [on page 18-29](#page-632-0) and *WTui\_gettext* [on page 18-30.](#page-633-0) The functions *WTui\_enable* [on page 18-34](#page-637-0) and *WTui isenabled* on page 18-34 can be used to enable/disable a menu item and to check if a menu item is enabled respectively.

#### **Example: Simple Menu System Creation**

WTui \*shell, \*mmenu; WTui \*pop1, \*pop2, \*pop3; WTui \*pb1, \*pb2, \*pb3, \*pb4; WTui \*pb5, \*pb6, \*pb7, \*pb8, \*pb9;

/\*\*\* Construct the menu system inside the main form (shell - already created)\*\*\*/ /\*\*\* Create the menu bar \*\*\*/ mmenu = WTuimenubar\_new(shell);

/\*\*\* Create the pop-up buttons \*\*\*/ pop1 = WTuimenupopup\_new(mmenu, File); pop2 = WTuimenupopup\_new(mmenu, Options); pop3 = WTuimenupopup\_new(mmenu, WTK);

/\*\*\* Create the menu items \*\*\*/ pb1 = WTuimenuitem\_new(pop1,New); pb2 = WTuimenuitem\_new(pop1,Open); pb3 = WTuimenuitem\_new(pop1,Save); pb4 = WTuimenuitem\_new(pop1,Exit); pb5 = WTuimenuitem\_new(pop2,WireFrame); pb6 = WTuimenuitem\_new(pop2,Picking); pb7 = WTuimenuitem\_new(pop2,Lights); pb8 = WTuimenuitem\_new(pop3,WTK Start); pb9 = WTuimenuitem\_new(pop3,WTK Stop); /\*\*\* Register callbacks for each of above buttons in the menu \*\*\*/ WTui\_setcallback(pb1, WTUIEVENT\_ACTIVATE, WTUI\_FileNew, NULL); WTui\_setcallback(pb2, WTUIEVENT\_ACTIVATE, WTUI\_FileOpen, NULL); WTui\_setcallback(pb3, WTUIEVENT\_ACTIVATE, WTUI\_FileSave, NULL); WTui\_setcallback(pb4, WTUIEVENT\_ACTIVATE, WTUI\_FileExit, NULL); WTui\_setcallback(pb5, WTUIEVENT\_ACTIVATE, WTUI\_DoWireFrame, NULL); WTui\_setcallback(pb6, WTUIEVENT\_ACTIVATE, WTUI\_DoPicking, NULL); WTui\_setcallback(pb7, WTUIEVENT\_ACTIVATE, WTUI\_DoLights, NULL); WTui\_setcallback(pb8, WTUIEVENT\_ACTIVATE, WTUI\_DoWTKStart, NULL); WTui\_setcallback(pb9, WTUIEVENT\_ACTIVATE, WTUI\_DoWTKStop, NULL);

The above code generates a menu system having the following attributes:

- The main menu bar with three pop-up buttons named File, Options and WTK.
- Each of the above is associated with a popup menu that has several menu items associated with it. For example, if the user clicks on the File popup button, a menu pops up with the following items: New, Open, Save, and Exit.
- Each menu item has a callback handler function associated with it.

It is your responsibility to write the callback handler functions named above (i.e., DoPicking, DoLights etc.). That's all there is to creating a menu system. It can be as simple or as complex as the application demands.

### Tool Bars

#### **WTuitoolbar\_new**

WTui \*WTuitoolbar\_new( WTui \*parent, int items, char \*\*bitmap\_files);

This function creates a new tool bar and returns a pointer to it.

Arguments:

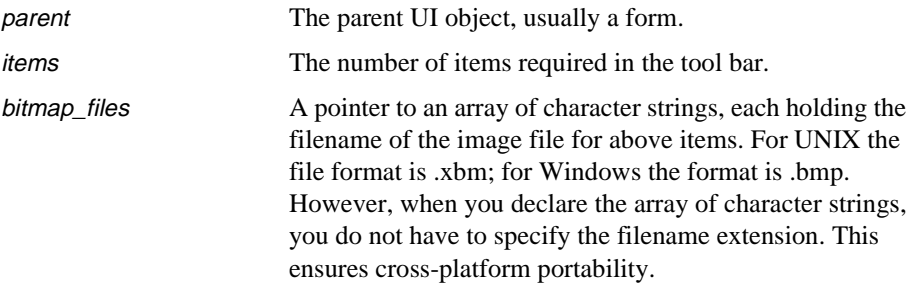

Tool bars allow users to quickly accomplish a task instead of selecting the appropriate menu item and clicking on it. A tool bar object is essentially a group of push buttons, each painted with an appropriate bitmap.

During creation, you must specify the number of items required in the tool bar and pass a pointer to an array of character strings, each specifying the name of the bitmap file to be displayed on each button of the tool bar.

To get the best visual results, all bitmaps in the tool bar should of the same size. As with other UI objects, callback handler functions can be associated with each button of the tool bar. This can be accomplished using *WTui\_settoolbarcallback* (see [page 18-9\)](#page-612-0), which is similar to the more generic *WTui\_setcallback* function, with the difference being that you can pass the integer index of the desired button in the tool bar as one of the arguments.

# <span id="page-632-0"></span>User Interface Object's Utility Functions

### Accessing the Scale Factors

### **WTui\_setscalefactor**

void WTui\_setscalefactor( float x, float y);

This function adjusts the scaling factors that WTK uses when positioning a UI object.

### **WTui\_getscalefactor**

void WTui\_getscalefactor( float \*x, float \*y);

This function retrieves the scaling factors used by WTK to position UI objects.

### Accessing the Text for Text UI Objects

### **WTui\_settext**

FLAG WTui\_settext( WTui \*ui, char \*text);

This function sets the text of a menu item, scrolled list, scrolled text, text input dialog box, or text field. It returns TRUE if successful, or FALSE otherwise.

<span id="page-633-0"></span>Arguments:

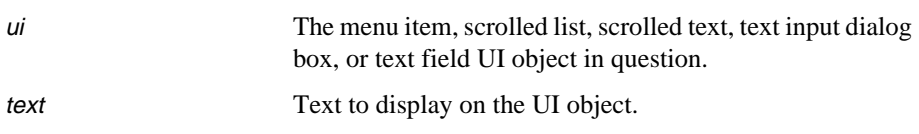

This function replaces the Release 7 function WTui\_setmenutext.

#### **WTui\_gettext**

char \*WTui\_gettext( WTui \*ui);

This function returns the text of a menu item, scrolled list, scrolled text, text input dialog box, or text field UI object, or NULL if the UI object is not one of listed UI objects.

Argument:

ui The UI object in question. Valid UI objects are menu items, scrolled lists, scrolled texts, text input dialog boxes and text fields.

For menu items, scrolled lists and text-input dialogs, this can be called inside the respective callback handler function, to access the selected string or string input, respectively. For scrolled texts and text fields this function can be called from the action function by associating it to a keyboard input.

This function replaces the Release 7 function WTui\_getmenutext.

### <span id="page-634-0"></span>Accessing the Position of a Selection (Scrolled Lists and Radioboxes)

### **WTui\_setselecteditem**

void WTui\_setselecteditem( WTui \*ui, int item);

This function selects the *item* numbered text string in a scrolled list object or the *item* numbered togglebutton in a radiobox object. Items are numbered from 0 to n-1, where n is the number of items in the scrolled list or radio box. 0 refers to the first item and n-1 refers to the last item.

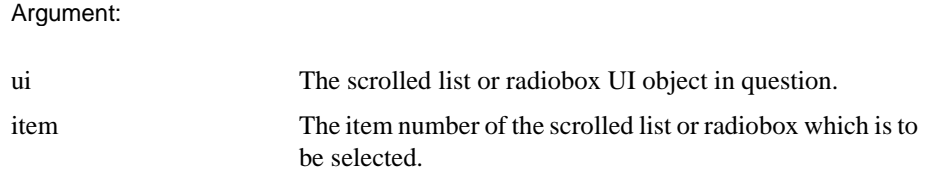

### **WTui\_getselecteditem**

int WTui\_getselecteditem( WTui \*ui);

This function retrieves the position of the selected text string in a scrolled list object or the position of the selected togglebutton in a radiobox object.

Argument: ui The scrolled list or radiobox UI object in question.

The values returned vary from 0 to n-1, where n is the number of items in the scrolled list or radio box. 0 refers to the first item and n-1 refers to the last item. A value of -1 is returned if the UI object is not a scrolled list or a radiobox. This function replaces the Release 7 function WTui\_getselected. Use *[WTui\\_getnumitems](#page-635-0)* on page 18-32 to determine how many items are in a scrolled list or radiobox.

### <span id="page-635-0"></span>Accessing the Number of Items (Scrolled Lists and Radioboxes)

### **WTui\_getnumitems**

int WTui\_getnumitems( WTui \*ui);

This function returns the number of items contained in the specified scrolled list or radiobox UI object.

### Accessing Text of Scrolled List Items

### **WTui\_setitemtext**

void WTui\_setitemtext( WTui \*ui, char \*text, int item);

This function assigns the text string to the *item* numbered element of the specified scrolled list. Items are numbered from 0 to n-1, where n is the number of items in the scrolled list. Use *WTui\_getnumitems* on page 18-32 to determine the number of items contained in a scrolled list.

### **WTui\_getitemtext**

```
const char* WTui_getitemtext(
    WTui *ui,
    int item);
```
This function returns the text string associated with the *item* numbered element of the specified scrolled list. Items are numbered from 0 to n-1, where n is the number of items in the scrolled list. Use *WTui\_getnumitems* on page 18-32 to determine the number of items contained in a scrolled list.

### Inserting or Deleting Items (Scrolled Lists)

### **WTui\_insertitem**

void WTui\_insertitem( WTui \*ui, int index, char \*text);

This function inserts a new text string into an existing scrolled list object.

Arguments:

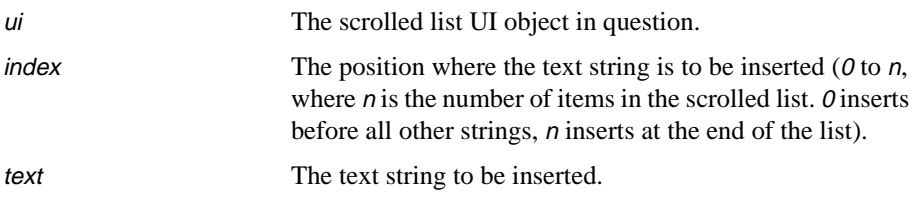

#### **WTui\_deleteitem**

void WTui\_deleteitem( WTui \*ui, int item);

This function deletes a text string from an existing scrolled list object.

Arguments:

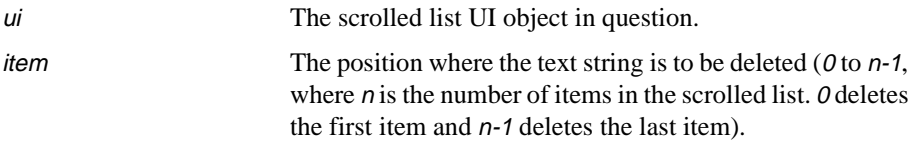

### <span id="page-637-0"></span>Accessing Status of UI Objects

### **WTui\_enable**

FLAG WTui\_enable( WTui \*ui, FLAG flag);

This function enables or disables (dims or undims) the specified menu item or radiobox. It returns TRUE if the UI object is enabled, or FALSE otherwise.This function replaces the Release 7 function WTui\_dimitem.

Arguments:

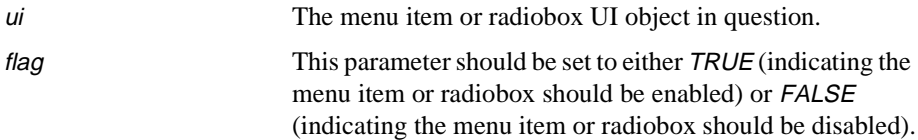

### **WTui\_isenabled**

FLAG WTui\_isenabled( Wtui \*ui);

This function returns TRUE if the menu item or radiobox is enabled, or FALSE otherwise. This function replaces the Release 7 function WTui\_isdimmed.

Argument:

ui Specifies the menu item or radiobox UI object in question.

### <span id="page-638-0"></span>Accessing State of UI Objects (Menu Items and Checkbuttons)

### **WTui\_check**

int WTui\_check( WTui \*ui, int flag);

This function is used to enable or disable the checkmark on a checkbutton or menu item. If flag is TRUE, the checkbutton's or menu item's checkmark will be enabled (displayed). If flag is FALSE, the checkbutton's or menu item's checkmark will be disabled (not displayed).

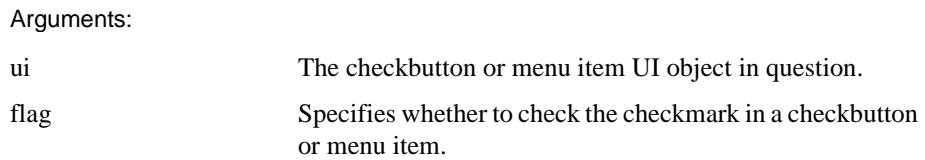

It returns 1 if the checkbutton is checked, or 0 otherwise. A value of -1 is returned if the UI object is not a checkbutton or a menu item.

### **WTui\_ischecked**

int WTui\_ischecked( WTui \*ui);

This function returns TRUE if the specified checkbutton's or menu item's checkmark is checked and FALSE if it is not checked. A value of -1 is returned if the UI object is not a checkbutton or menu item. This function replaces the Release 7 function WTui\_checkbuttonstate.

Arguments:

ui The checkbutton or menu item UI object in question.

### Accessing the Position of UI objects

### **WTui\_setposition**

void WTui\_setposition( WTui \*ui, int left, int top, int width, int height);

This function sets the scaled position and size of the UI object. See *[Scaled Position and Size](#page-610-0)* [on page 18-7](#page-610-0). This function is applicable to all UI objects.

Arguments:

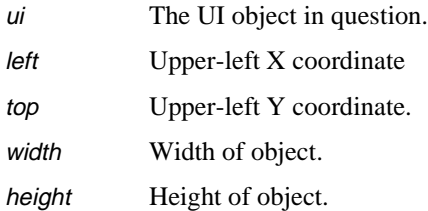

### **WTui\_getposition**

void WTui\_getposition( WTui \*ui, int \*left, int \*top, int \*width, int \*height);

This function return s the scaled position and size of the UI object. See *[Scaled Position and](#page-610-0)  Size* [on page 18-7.](#page-610-0)This function is applicable to all UI objects.

Arguments:

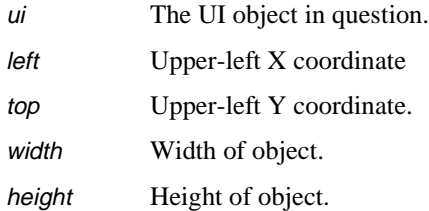

### Extending The UI Functionality of Your Application

### **WTui\_getid**

WTwinidtype WTui\_getid( WTui \*ui)

This function returns a platform-specific ID. On Windows platforms, the return type is HWND. On UNIX platforms, the return type is Widget.

Argument:

ui The UI object in question.

As mentioned in the beginning of the chapter, WTui does not provide comprehensive GUI functionality. It provides the basic functionality to create a GUI. However, you can extend the functionality of your application by adding UI objects directly using Motif or MFC (depending on the platform). This function allows access to the platform-specific ID to do that.

### Controlling the WorldToolKit Simulation Loop

A WTK UI application must process the window system events while the WorldToolKit simulation loop is running. Sometimes an application may be required to start/stop the WTK simulation loop, while still being able to process the window events. In other words, <span id="page-641-0"></span>an application may require the user to interact with the UI objects whether or not the WTK simulation is running. The following three functions give you this control.

#### **WTui\_wtkstart**

```
void WTui_wtkstart(
    void);
```
This function starts the WTK simulation loop. It should always be called from a callback handler function.

### **WTui\_wtkstop**

void WTui\_wtkstop( void);

This function stops the WTK simulation loop. It is a complementary function to *WTui\_start* and is used to stop the WTK simulation loop, while window system events are still processed. It can be called from the universe action function or from a callback handler function.

*Note: This function should never be called after WTuniverse\_delete.*

### **WTui\_iswtkrunning**

FLAG WTui\_iswtkrunning( void);

This function returns TRUE if the WTK simulation loop is running at the time this function is called, or FALSE otherwise.

### **Example: Simulating WTuniverse\_go1**

/\*\*\* The following code segment simulates WTuniverse\_go1. It calls WTui\_go as usual from the main function to start the WTK simulation loop. In the action function a global counter keeps track of the number of frames the simulation is run - 50 times in this example. The simulation can be started again by calling WTui\_wtkstart from a callback function of a pushbutton or menu item (not shown in this code segment)\*\*\*/

```
/*** global variables ***/
FLAG go1 = TRUE;
int framecount = 0;
int main(int argc, char *argv[])
{
     ....
     ....
     ....
     ....
    WTuniverse_setactions(actions);
    WTui_go(toplevel, TRUE);
    return 0;
}
void actions(void)
{
    if (go1) {
         if (framecount != 50) {
              /*** tasks to perform in the first 50 frames ***/
              framecount++;
         }
         else {
              WTui_wtkstop();
              go1 = FALSE;}
    }
         /*** rest of the tasks ***/
}
```
### Miscellaneous Functions

### **WTui\_delete**

void WTui\_delete( WTui \*ui);

This function deletes the UI object and its children.

Argument:

ui Specifies the UI object to delete.

### **WTui\_getparent**

WTui \*WTui\_getparent ( WTui \*ui);

This function returns a pointer to the UI object's parent.

Argument:

ui Specifies the UI object in question.

### **WTui\_unmanage**

void WTui\_unmanage( WTui \*ui);

This function is used to hide a UI object.

Argument:

ui Specifies the UI object in question.

*Note: This function is not applicable for the toplevel application shell, menus (menubar, popup menus, and menu items) and toolbars.*

#### **WTui\_getcallback**

UICBP WTui\_getcallback( WTui \*ui, int eventtype);

This function returns a pointer to the callback handler function associated with the specified UI object.

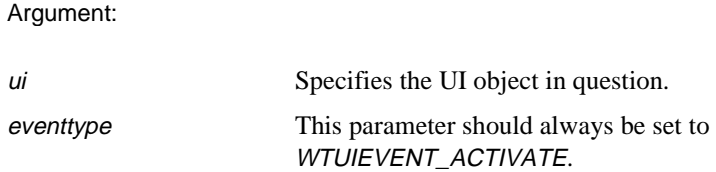

Use this function to dynamically switch callbacks between UI objects. For example, to switch callbacks of two pushbuttons, you would get their callbacks using this function and then set the appropriate callbacks using *WTui\_setcallback* (see [page 18-8](#page-611-0).)

### **WTui\_showconsole**

void WTui\_showconsole( int flag);

This function can be used on Windows platforms to show or hide the console window. Pass in TRUE as the flag parameter to make the console window visible, and FALSE to make the console window invisible.

### **WTui\_isconsolevisible**

int WTui\_showconsole(void);

This function returns TRUE if the console window is visible, and FALSE if it is not visible. This function can only be used on Windows platforms.

19

# Drawing Functions

## <span id="page-646-0"></span>User-defined Drawing Functions

WTK lets you embed your own OpenGL drawing routines into your WTK application. SENSE8 created this capability because there will probably always be a greater number of rendering capabilities of your OpenGL workstation than can be supported within WTK. With WTK's user-defined drawing functions, you can combine the full rendering capabilities of your workstation with the functionality of WTK. The drawing functions are classified into two categories: 2D (see below) and 3D (see [page 19-8](#page-653-0)).

# 2D Drawing

#### **WTwindow\_setfgactions**

See WTwindow\_setfgactions on [page 17-24](#page-593-0) for a description.

### Pre-defined 2D Drawing Functions

#### **WTwindow\_set2Dcolor**

void WTwindow\_set2Dcolor( WTwindow \*window, unsigned char r, unsigned char g, unsigned char b);

This function specifies the color to be used by subsequent 2D drawing (WTwindow\_draw2D...) functions. The default color is white. This function should only be called from within the user-defined fgdrawfn function, which is specified in [WTwindow\\_setfgactions](#page-646-0) (see page 19-1).

#### **WTwindow\_set2Dlinestyle**

```
void WTwindow_set2Dlinestyle(
    WTwindow *window,
    int style);
```
This function sets the 2D line style of the specified window to the stipple pattern represented by the style parameter. The default line style is solid.

The style parameter's 16 least significant bits represent a bitmask where a 1 bit indicates that drawing occurs while a 0 bit indicates that drawing does not occur. If the style value is:

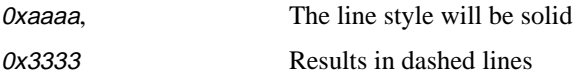

This function should only be called from within the user-defined *fgdrawfn* function, which is specified in [WTwindow\\_setfgactions](#page-646-0) (see page 19-1).

#### **WTwindow\_set2Dlinewidth**

void WTwindow\_set2Dlinewidth( WTwindow \*window, float width);

This function sets the 2D line width (in pixels) for the specified window to the value specified by the width argument. The default line width is 1.0.

This function should only be called from within the user-defined *fgdrawfn* function, which is specified in [WTwindow\\_setfgactions](#page-646-0) (see page 19-1).
#### **WTwindow\_draw2Dcircle**

void WTwindow\_draw2Dcircle( WTwindow \*window, float xc, float yc, float radius, int mode);

This function draws a circle whose center is specified by the  $xc$ , yc parameters. The  $xc$ , yc, and radius values are in normalized window coordinates (i.e., 0.0 -1.0). The discussion on the function *[WTwindow\\_setfgactions](#page-646-0)* (see page 19-1) talks about normalized window coordinates. A radius of 1.0 will be the smaller of the window height or width.

The *mode* parameter indicates the drawing style to be used. If the mode is:

WTDRAW2D HOLLOW Draw outline. WTDRAW2D\_SOLID Solid fill.

This function should only be called from within the user-defined fgdrawfn function, which is specified in [WTwindow\\_setfgactions](#page-646-0) (see page 19-1).

Also see, WTwindow\_set2Dcolor ([page 19-1\)](#page-646-0), [WTwindow\\_set2Dlinestyle](#page-647-0) [\(page 19-8](#page-653-0)), and WTwindow\_set2Dlinewidth [\(page 19-2\)](#page-647-0).

#### **WTwindow\_draw2Drectangle**

void WTwindow\_draw2Drectangle( WTwindow \*window, float x1, float y1, float x2, float y2, int mode);

This function draws a rectangle whose bottom left point is specified by the  $x_1$ ,  $y_1$  values and the upper right point is specified by the  $x2$ ,  $y2$  values. The  $x1$ ,  $y1$ ,  $x2$ , and  $y2$  values are in normalized coordinates (i.e., 0.0-1.0). The discussion on the function [WTwindow\\_setfgactions](#page-646-0) (see page 19-1) talks about normalized window coordinates.

The mode parameter indicates the drawing style to be used. If the mode is:

WTDRAW2D\_HOLLOW Draw outline. WTDRAW2D\_SOLID Solid fill.

This function should only be called from within the user-defined *fgdrawfn* function, which is specified in [WTwindow\\_setfgactions](#page-646-0) (see page 19-1).

Also see, WTwindow\_set2Dcolor ([page 19-1\)](#page-646-0), [WTwindow\\_set2Dlinestyle](#page-647-0) [\(page 19-8](#page-653-0)), and WTwindow\_set2Dlinewidth [\(page 19-2\)](#page-647-0).

#### **WTwindow\_draw2Dpoint**

void WTwindow\_draw2Dpoint( WTwindow \*window, float x, float y);

This function draws a point at the coordinates specified by the x and y values. The x and y values are in normalized coordinates (i.e., 0.0-1.0). The discussion on the function WTwindow setfgactions (see page 19-1) talks about normalized window coordinates.

This function should only be called from within the user-defined *fgdrawfn* function, which is specified in [WTwindow\\_setfgactions](#page-646-0) (see page 19-1). Also see [WTwindow\\_set2Dcolor](#page-646-0) [\(see page 19-1\).](#page-646-0)

#### **WTwindow\_draw2Dline**

```
void WTwindow_draw2Dline(
    WTwindow *window,
    float x1, 
    float y1, 
    float x2, 
    float y2);
```
This function draws a line between the point specified by the  $x_1$  and  $y_1$  values to the point specified by the  $x^2$  and  $y^2$  values. The  $x^1$ ,  $y^1$ ,  $x^2$ , and  $y^2$  values are in normalized coordinates (i.e., 0.0-1.0). The discussion on the function [WTwindow\\_setfgactions](#page-646-0) (see [page 19-1\)](#page-646-0) talks about normalized window coordinates.

This function should only be called from within the user-defined *fgdrawfn* function, which is specified in [WTwindow\\_setfgactions](#page-646-0) (see page 19-1).

Also see, WTwindow\_set2Dcolor ([page 19-1\)](#page-646-0), [WTwindow\\_set2Dlinestyle](#page-647-0) [\(page 19-8](#page-653-0)), and WTwindow\_set2Dlinewidth [\(page 19-2\)](#page-647-0).

#### **WTwindow\_draw2Dtexture**

void WTwindow\_draw2Dtexture( WTwindow \*window, char \*bitmapname, FLAG transparent, WTp2 \*xyarray, WTp2 \*uvarray);

This function drapes the specified texture bitmap specified by bitmapname onto the 2D polygon represented by the sequence of four coordinates defined by xyarray and their respective texture coordinates contained in uvarray. The xyarray should contain coordinates for four vertices, because the 2D polygon is assumed to be a quad. Moreover, the vertices *have* to be specified in the counter-clockwise order.

The bitmapname argument must be a name of a bitmap previously loaded in WTK, outside of the 2D callback function. The easiest way to do this is to call WTtexture cache(bitmapname,  $TRUE$ ) (see [page 10-17\)](#page-320-0) prior to starting the universe.

If a texture is transparent (transparent=TRUE), you will be able to see through portions of the polygon to which the texture is applied. The transparent flag indicates whether black pixels in the texture should be rendered; if black pixels are not rendered, then they are effectively transparent.

This function should only be called from within the user-defined fgdrawfn function, which is specified in [WTwindow\\_setfgactions](#page-646-0) (see page 19-1).

#### <span id="page-651-0"></span>**WTwindow\_set2Dfont**

void WTwindow\_set2Dfont( WTwindow \*window, int fontindex);

This function sets the font index to be used when drawing 2D text to the specified window. The default font is system dependent on Windows 32-bit platforms, whereas on UNIX platforms, there is no default font. The specified fontindex parameter is used as an index into an ASCII file named font.wtk, which contains a list of font names that are loaded automatically by WTK. Valid values for the fontindex parameter range between 0 and the number of entries in the *font.wtk* file minus one. The user must create the *font.wtk* file and place it in the same directory as the application.

To obtain a list of available fonts on a UNIX system, run xlsfonts. To obtain a list of available fonts in a Windows 32-bit system, use the fonts icon in the Control Panel.

On Windows 32-bit platforms, the format of the font.wtk file is font name followed by font size. Following is a sample of the *font.wtk* file (2 entries) on Windows 32-bit platforms:

Arial Bold Italic 20 Times New Roman 15

On UNIX platforms, the best way to create the *font.wtk* file is to first redirect the output of the xlsfonts command to a file, say font.txt.

xlsfonts > font.txt

Now you can open this file and copy the fonts you require to the *font.wtk* file. Following is a sample of the font.wtk file (2 entries) on SGI Indigo2 Impact:

-adobe-courier-bold-o-normal--0-0-0-0-m-0-iso8859-1 -sgi-fixed-bold-r-normal--15-140-75-75-c-90-iso8859-3

This function should only be called from within the user-defined fgdrawfn function, which is specified in *[WTwindow\\_setfgactions](#page-646-0)* (see page 19-1).

Also see *[WTwindow\\_set2Dcolor](#page-646-0)* (see page 19-1).

#### **WTwindow\_draw2Dtext**

void WTwindowdrawt2Dtext( WTwindow \*window, float x, float y, char \*text);

This function draws the specified text string (specified by the text parameter) starting at the  $x$ , y coordinates of the specified window. The x and y values are in normalized coordinates  $(i.e., 0.0-1.0)$ . The discussion on the function *[WTwindow\\_setfgactions](#page-646-0)* (see page 19-1) talks about normalized window coordinates.

The font used to draw the text string is set by calling *[WTwindow\\_set2Dfont](#page-651-0)* (see page 19-6).

This function should only be called from within the user-defined fgdrawfn function, which is specified in [WTwindow\\_setfgactions](#page-646-0) (see page 19-1).

Note: On UNIX platforms, since there is no default font, you must call [WTwindow\\_set2Dfont](#page-651-0) *[\(see page 19-6\)](#page-651-0) before calling this function. On Windows 32-bit platforms, if this function is called without calling* [WTwindow\\_set2Dfont](#page-651-0) *(see page 19-6), it uses the default system dependent font.*

#### **WTwindow\_get2Dtextextents**

void WTwindow\_get2Dtextextents( WTwindow \*window, char \*string, float \*width, float \*height);

This function returns the width and height in normalized window coordinates of the specified text string's extents.

This function should only be called from within the user-defined *fgdrawfn* function, which is specified in WTwindow\_setfgactions.

## <span id="page-653-0"></span>3D Drawing

#### **WTwindow\_setdrawfn**

See WTwindow\_setdrawfn on [page 17-23](#page-592-0) for a description.

## Pre-defined 3D Drawing Functions

#### **WTwindow\_set3Dcolor**

void WTwindow\_set3Dcolor( WTwindow \*window, unsigned char r, unsigned char g, unsigned char b);

This function specifies the color to be used by subsequent 3D drawing (WTwindow\_draw3D...) functions. The default color is white.

This function should only be called from within the user-defined *drawfn* function, which is specified in *WTwindow\_setdrawfn* (see page 19-8).

#### **WTwindow\_set3Dlinestyle**

void WTwindow\_set3Dlinestyle( WTwindow \*window, int style);

This function sets the 3D line style of the specified window to the stipple pattern represented by the style parameter. The default line style is solid.

The style parameter's 16 least significant bits represent a bitmask where a 1 bit indicates that drawing occurs while a 0 bit indicates that drawing does not occur.

<span id="page-654-0"></span>If the style value is:

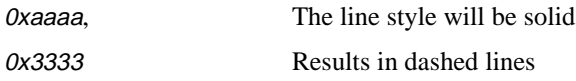

This function should only be called from within the user-defined *drawfn* function, which is specified in [WTwindow\\_setdrawfn](#page-653-0) (see page 19-8).

#### **WTwindow\_set3Dlinewidth**

void WTwindow\_set3Dlinewidth( WTwindow \*window, float width);

This function sets the 3D line width (in pixels) for the specified window to the value specified by the width parameter. The default line width is 1.0.

This function should only be called from within the user-defined *drawfn* function, which is specified in [WTwindow\\_setdrawfn](#page-653-0) (see page 19-8).

#### **WTwindow\_set3Dpointsize**

void WTwindow\_set3Dpointsize( WTwindow \*window, float size);

This function sets the 3D point size (in pixels) of the specified window to the value specified by the size parameter. The default point size is 1.0.

This function should only be called from within the user-defined *drawfn* function, which is specified in *[WTwindow\\_setdrawfn](#page-653-0)* (see page 19-8).

#### **WTwindow\_draw3Dpoints**

void WTwindow\_draw3Dpoints( WTwindow \*window, WTp3 \*pts, int numpts);

This function draws a set of points at the coordinates specified in the *pts* array. The *numpts* parameter specifies the number of points to draw.

This function should only be called from within the user-defined *drawfn* function, which is specified in *[WTwindow\\_setdrawfn](#page-653-0)* (see page 19-8).

See WTwindow\_set3Dcolor on [page 19-8](#page-653-0) and WTwindow\_set3Dpointsize above.

#### **WTwindow\_draw3Dlines**

```
void WTwindow_draw3Dlines(
    WTwindow *window,
    WTp3 *pts, 
    int numpts, 
    FLAG style);
```
This function draws a set of lines between the points specified in the *pts* array. The *numpts* parameter specifies the number of points contained in the pts array.

The *style* parameter indicates the drawing style to be used. If the style is:

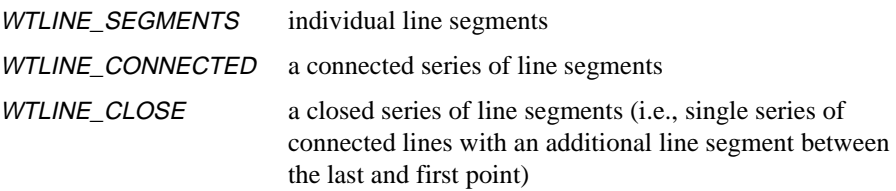

This function should only be called from within the user-defined *drawfn* function, which is specified in *[WTwindow\\_setdrawfn](#page-653-0)* (see page 19-8).

See WTwindow\_set3Dcolor on [page 19-8](#page-653-0), WTwindow\_set3Dlinestyle on [page 19-8](#page-653-0), and WTwindow\_set3Dlinewidth on [page 19-9](#page-654-0).

# 20 Sound

## Introduction

The WTK sound support library provides a common cross-platform API for playing sound files on various hardware platforms. Some platforms support spatialized sound, while others simply provide ambient sounds.

A common scenario would proceed as follows:

- 1. Open an audio hardware device.
- 2. Set up the hardware parameters (output type, rolloff, etc.).
- 3. Load various sound samples from disk.
- 4. Assign properties to sounds (volume, pitch, priority, position, etc.).
- 5. Cue the sounds to play on events or loop continuously during the simulation.
- 6. Close the audio hardware device, which removes the sound samples from memory.

## Supported Devices

#### **WINDOWS 95/NT**

• Windows-compatible sound card (WINMM)

This device does not require any special software. For this device to work, a standard Windows compatible sound card should be installed and working. Using this device you can play one software-spatialized sound at a time.

• DiamondWare with Windows-compatible sound card (DWSTK)

For this device type to work, you need to have a standard Windows compatible sound card installed and working, as well as the DiamondWare STK DLL. Using this device you can play up to 16 software-spatialized sounds at a time. To install the DLL, copy the DWSW32.DLL file to your Windows system directory.

• Crystal River Engineering AudioReality NT Sound Server (CRE)

This device requires an AudioReality NT Sound Server from Crystal River Engineering. This device is a separate PC which contains hardware specifically designed to produce high-quality 3D audio. WTK communicates with the Sound Server through a null-modem serial cable. Using this device you can play up to four hardware-spatialized sounds at a time.

• Direct Sound (only available with Windows 95 using the Direct3D version of WTK)

This device allows up to 16 spatialized sounds to be played at once. This capability does not require any special software or hardware other than the DirectX toolkit (installed with WTK Direct) and a Windows-compatible sound card. See your Hardware Guide for more information.

#### **SGI**

• SGI Audio Library (SGI)

This device requires that you have an IRIS Audio Processor, and the Audio Library (AL) installed. The number of sounds that can be software-spatialized at a time depends on the system hardware. Multiple sounds of differing frequencies cannot be played simultaneously on this device. If you attempt to simultaneously play multiple sounds with differing frequencies on this device, only the sounds whose frequencies are identical to the frequency of the most recently loaded sound will actually play.

• VSI Synthesizer (VSI)

This device requires a synthesizer from Visual Synthesis Incorporated. Using this device you can play up to 16 hardware-spatialized sounds at a time.

• Crystal River Engineering Acoustetron (CRE)

Same as above, with the exception that the SGI requires an Acoustetron Server rather than an AudioReality NT Server.

*Note: For vendor-specific information, see [Sources of Components on page J-1](#page-986-0).*

## Device-level Functionality

#### **WTsounddevice\_open**

WTsounddevice \*WTsounddevice\_open( int type, int nplayable, WTviewpoint \*listener);

This function opens an audio device and assigns the specified viewpoint as the listener. It returns a pointer to a new sound device object, or NULL if unsuccessful.

If a NULL is passed for listener, then the default universe viewpoint (returned from WTuniverse\_getviewpoints()) is set as the default listener. Use the nplayable argument to request a specific number of sounds you want to play simultaneously. The actual number may be adjusted by the hardware you are using. (To determine the number of sounds you can play, use WTsounddevice\_numplayable.)

Arguments:

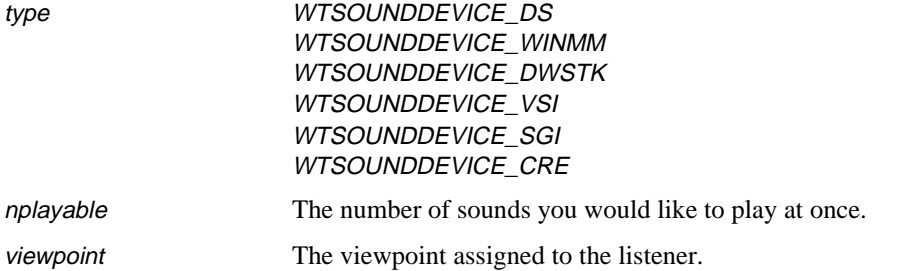

#### **WTsounddevice\_close**

FLAG WTsounddevice\_close( WTsounddevice \*device)

This function closes an audio device and deletes all sounds associated with the device. It returns TRUE, if successful, or FALSE otherwise. The device argument specifies the device you want to close.

#### <span id="page-659-0"></span>**WTsounddevice\_update**

WTsound \*WTsounddevice\_update ( WTsounddevice \*device);

This function updates listener and sound position/orientations. For smooth motion of sounds and listeners, you should call this function from the universe's action function. For non-spatialized systems this function is used to force updates of sampling and mixing of sounds, and should still be called in the actions function.

*Note: If the user does not call this function, it is called internally by WTK.*

Argument:

device Device to update sounds for.

#### **WTsounddevice\_getsounds**

WTsound \*WTsounddevice\_getsounds ( WTsounddevice \*device);

This function gets a pointer to the list of sounds currently loaded by a device. The *device* argument specifies the device from which to get sounds.

It returns a pointer to the first sound in the device's list of sounds, NULL if no sounds are currently loaded by the device. Use *WTsound\_next* (see page  $20-11$ ) to loop through the list until NULL is returned signifying the end of the list.

#### **WTsounddevice\_numplayable**

int WTsounddevice\_numplayable ( WTsounddevice \*device);

This function gets the number of sources available for a device. This is the number of sounds that can play simultaneously. The *device* argument specifies the device from which to retrieve the number of sources.

It returns the number of sound sources available for the device. You can set the priority for each sound (see WTsound\_setparam on [page 20-12](#page-667-0)) so if you try to play more sounds than the sound device is capable of playing, the highest priority sounds will play, while lower priority sounds get bumped from the list of simultaneously playing sounds.

#### **WTsounddevice\_name2sound**

WTsound \*WTsounddevice\_name2sound ( WTsounddevice \*device, char \*name);

This function gets a sound by its name. The device argument specifies the device from which to get the sound. The *name* argument specifies the name of the sound to get.

#### **WTsounddevice\_setparam**

void WTsounddevice\_setparam ( WTsounddevice \*device, int param, float value);

This function sets various parameters for a sound device. The device argument specifies the device to modify. The *param* argument specifies the parameter to adjust. The *value* argument specifies the value to set. For example:

WTsounddevice\_setparams( myDevice, WTSOUNDDEVICE\_ROLLOFF, 10.0f);

[Table 20-1](#page-661-0) shows which options can be used with which hardware. [Table 20-2](#page-662-0) describes some of these options further.

<span id="page-661-0"></span>Please refer to *[CRE Device Parameters](#page-662-0)* on page 20-7 for descriptions of parameters for Crystal River Engineering devices.

|                                           | <b>WINMM</b> | <b>DWSTK</b> | <b>CRE</b> | <b>DS</b> | <b>SGI</b> | VSI |
|-------------------------------------------|--------------|--------------|------------|-----------|------------|-----|
| WTSOUNDDEVICE OUTPUT                      |              |              | x          | x         |            |     |
| <i>WTSOUNDDEVICE</i><br><b>ROLLOFF</b>    | x            | x            | x          | x         | x          |     |
| <i>WTSOUNDDEVICE</i><br><b>ROLLOFFEXP</b> |              |              | x          |           |            |     |
| <i>WTSOUNDDEVICE</i><br><b>ABSORBDIST</b> |              |              | x          |           |            |     |
| <i>WTSOUNDDEVICE</i><br><b>SPATIALIZE</b> | x            | x            | x          | x         | x          | x   |

Table 20-1: Options for WTsounddevice\_setparam

Key for table 20-1:

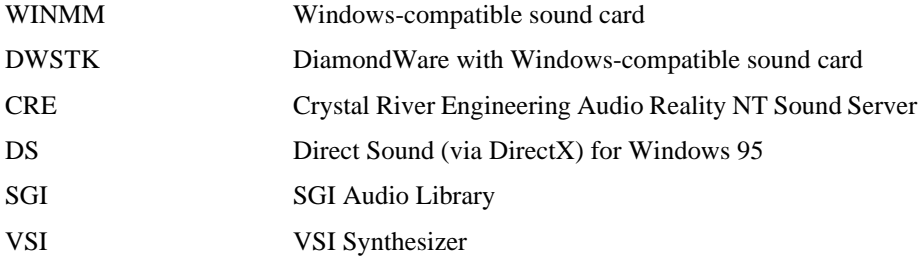

<span id="page-662-0"></span>Table 20-2 describes some of the options for WTsounddevice\_setparams.

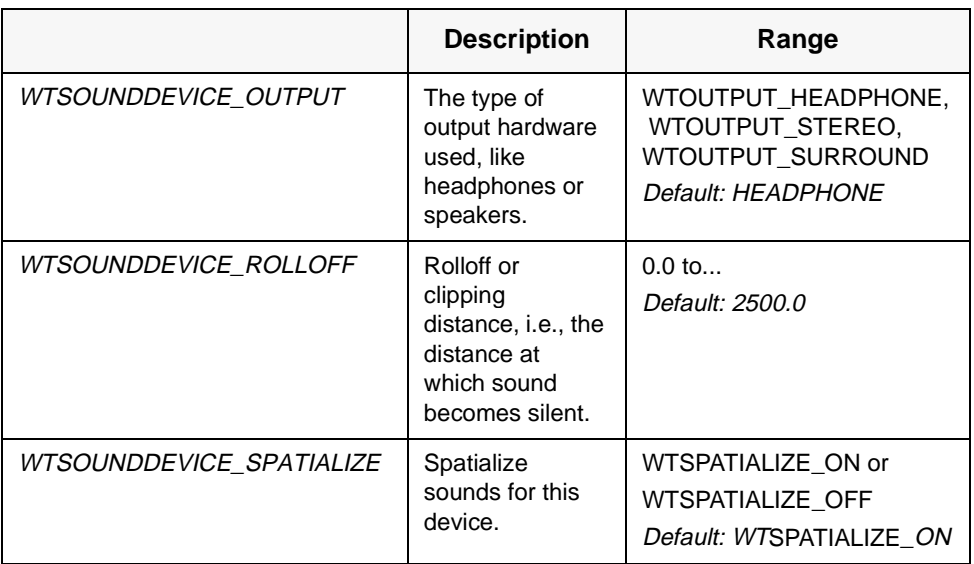

Table 20-2: Description of WTsounddevice\_setparams options

## CRE Device Parameters

As indicated by [table 20-1 on page 20-6](#page-661-0), the parameters that are applicable to the CRE device are WTSOUNDDEVICE\_OUTPUT, WTSOUNDDEVICE\_ROLLOFFEXP, WTSOUNDDEVICE\_SPATIALIZE and WTSOUNDDEVICE\_ABSORBDIST. (WTSOUNDDEVICE\_ROLLOFF is interpreted as WTSOUNDDEVICE\_ABSORBDIST.)

WTSOUNDDEVICE\_OUTPUT refers to the type of output hardware used. WTK chooses the headphones (WTOUTPUT\_HEADPHONE) as the default for the CRE server output. The other types supported are the WTOUTPUT\_STEREO and the WTOUTPUT\_SURROUND, which refer to speakers built in your monitor or placed around your monitor, respectively.

WTSOUNDDEVICE\_ROLLOFFEXP is an index to the roll-off due to spreading power loss. This parameter is set for the device, so it affects all sounds created. Typically, roll-off exponents in the range of 0.5 to 1.2 are of interest. The default value is 0.8. Use a float when you refer to this parameter. A zero or a negative roll-off resets it to its default value.

WTSOUNDDEVICE\_ABSORBDIST refers to the atmospheric absorption control distance. This parameter is used to simulate atmospheric absorption and controls the amount of extra high frequency fall-off over distance. This option also is used only on the "device," so it affects all created sounds. The argument should be a float, indicating a distance in current units. A zero or negative argument resets it to its default value.

*Note: You can make use of the CRE Acoustetron environment variables to set either the port specifications or the baud rate at which to communicate with the CRE. For example, on UNIX platforms if you want to use the CRE on /dev/ttyd2 at a baud rate of 38400, do the following:*

*setenv TRONCOM 2@384* 

*Please refer to your CRE manual for more information.* 

#### **WTsounddevice\_getparam**

float WTsounddevice\_getparam ( WTsounddevice \*device, int param);

This function returns a parameter for a sound device. See [table 20-4 on page 20-14](#page-669-0). The device argument specifies the device to get the parameters from. The *param* argument specifies the parameters to adjust. For example:

float rolloff; rolloff=WTsounddevice\_getparam ( myDevice, WTSOUNDDEVICE\_ROLLOFF);

#### **WTsounddevice\_setdata**

void WTsounddevice\_setdata ( WTsounddevice \*device, void \*data);

This function attaches user-defined data to a sound device. The *device* argument specifies the device where the data will be attached. The data argument is a pointer to the data.

Private application data can be stored in any structure. To store a pointer to the structure within the sound, pass in a pointer, cast to a *void*<sup>\*</sup>, as the *data* argument.

#### **WTsounddevice\_getdata**

void \*WTsounddevice\_getdata ( WTsounddevice \*device);

This function retrieves the user-defined data from a sound device. The *device* argument specifies the device from which the data is retrieved.

This function returns a void pointer to the sound's data. You should cast the value returned by this function to the same type that was used to store the data in the sound with WTsound\_setdata.

## Device-level Spatializing Functions

#### **WTsounddevice\_setlistener**

FLAG WTsounddevice\_setlistener ( WTsounddevice \*device, WTviewpoint \*viewpoint);

This function specifies a viewpoint as a listener. The device argument specifies the device for which the listener is set. The *viewpoint* argument specifies the location of the listener. It returns TRUE if successful, FALSE if unsuccessful.

#### **WTsounddevice\_getlistener**

WTviewpoint \*WTsounddevice\_getlistener ( WTsounddevice \*device);

This function gets the viewpoint that is being used as a listener by a device. The *device* argument specifies the device from which to get the listener. This function returns the viewpoint used as listener or NULL if unsuccessful.

## Sound-level Functionality

#### **WTsound\_load**

WTsound \*WTsound\_load ( WTsounddevice \*device, char \*source);

This function creates a new sound from a source. The *device* argument specifies the sound device from which to load the sound. The *source* argument specifies the name of source (filename, resource name, or sample name). This function returns a pointer to the new sound or NULL if unsuccessful.

The source can be a file or, on VSI systems, a sample in a midi bank. For VSI sound systems, first call this function with the bank name to load, then make subsequent calls to load particular samples. The filename should contain the path to the sound if it is needed. Search paths are not used for loading sounds. The CRE sound servers do not require a directory path.

#### **WTsound\_delete**

FLAG WTsound\_delete ( WTsound \*sound);

This function deletes a sound. The sound argument specifies which sound to delete. If the deletion is successful, the function returns TRUE; otherwise it returns FALSE.

#### **WTsound\_stop**

```
void WTsound_stop (
    WTsound *sound);
```
This function stops a currently playing sound. The *sound* argument specifies the name of the sound to stop playing.

#### <span id="page-666-0"></span>**WTsound\_next**

WTsound \*WTsound\_next ( WTsound \*sound);

This function iterates through the list of sounds currently loaded by a device. The *sound* argument specifies the name of the sound to start playing. This function returns the next sound in the list of sounds, if there is one. If the sound is the last one in the list, it returns NULL.

To get a pointer to the first sound in this list, see WTsounddevice\_getsounds on [page 20-4](#page-659-0).

#### **WTsound\_play**

FLAG WTsound\_play ( WTsound \*sound);

This function cues a sound to begin playing. When a sound is finished playing, it returns to the beginning of the sample. The sound argument specifies the name of the sound to play.

This function returns a FALSE if the passed parameter (sound) is NULL (or if the device type in the sound structure is not one of the types mentioned under *WTsounddevice\_open*). For all other cases, it returns TRUE.

When the sound is finished playing it calls its done function, which can be set using the WTsound\_setdonefn function (see [page 20-16\)](#page-671-0).

Note that when using the SGI Audio Library, multiple sounds of differing frequencies cannot be played simultaneously. If you attempt to simultaneously play multiple sounds with differing frequencies using the SGI Audio library, only the sounds whose frequencies are identical to the frequency of the most recently loaded sound will actually play.

To check if a sound is currently playing, see WTsound\_isplaying, below.

#### <span id="page-667-0"></span>**WTsound\_isplaying**

FLAG WTsound\_isplaying ( WTsound \*sound);

This function determines if a sound is currently playing. The *sound* argument specifies the name of the sound that you want to check.

This function returns a TRUE or FALSE. A playing sound is not necessarily audible due to spatialization or priority.

*Note: For the Crystal River Engineering AudioReality NT Sound Server, this action requires communication over the serial port and therefore can be quite expensive from a performance perspective.*

#### **WTsound\_setparam**

void WTsound\_setparam ( WTsound \*sound, int param, float value);

This function sets various parameters for a sound. The *sound* argument specifies the name of the sound to modify. The *param* argument specifies the parameter to adjust. The *value* parameter specifies the value to set. For example:

WTsound\_setparam ( mySound, WTSOUND\_VOLUME, 0.5f);

Sound sample rates:

WTSAMPLERATE\_48KHZ

WTSAMPLERATE\_8KHZ WTSAMPLERATE\_11KHZ WTSAMPLERATE\_16KHZ WTSAMPLERATE\_22KHZ WTSAMPLERATE\_32KHZ WTSAMPLERATE\_44KHZ These sample rates can be used for setting the WTSOUND\_PLAYRATE parameter of the sound.

[Table 20-4](#page-669-0) shows which options can be used with which hardware.

|                         | <b>WINMM</b> | <b>DWSTK</b> | <b>CRE</b> | <b>DS</b> | <b>SGI</b> | <b>VSI</b> |
|-------------------------|--------------|--------------|------------|-----------|------------|------------|
| WTSOUND_VOLUME          |              | x            | x          | x         | x          | x          |
| WTSOUND_LRPAN           |              | x            |            |           | X          |            |
| <b>WTSOUND FBPAN</b>    |              |              |            |           | x          |            |
| <b>WTSOUND PITCH</b>    |              | x            | x          |           |            | x          |
| <b>WTSOUND PLAYRATE</b> |              |              |            | x         | x          |            |
| WTSOUND_PRIORITY        | x            | x            |            | x         | x          | X          |
| <b>WTSOUND LOOPS</b>    | x            | x            | x          | x         | x          |            |
| WTSOUND_DOPPLER         |              |              | x          |           |            |            |
| WTSOUND SPATIALIZE      | x            | x            | x          | x         | x          | x          |

Table 20-3: Devices with which WTsound\_setparam options are used

Key for [table 20-4](#page-669-0):

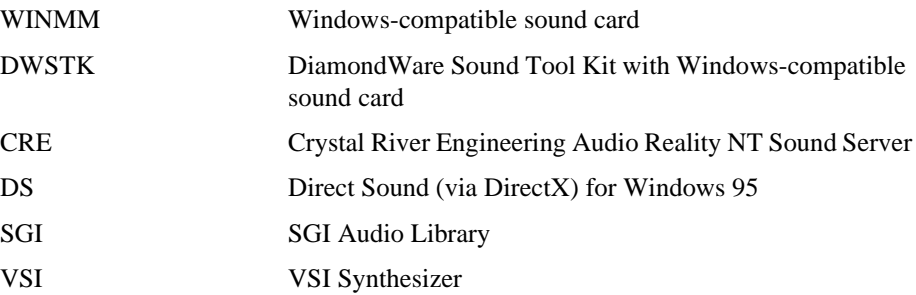

<span id="page-669-0"></span>Table 20-4 describes some of the WTsound\_setparams options.

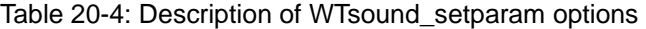

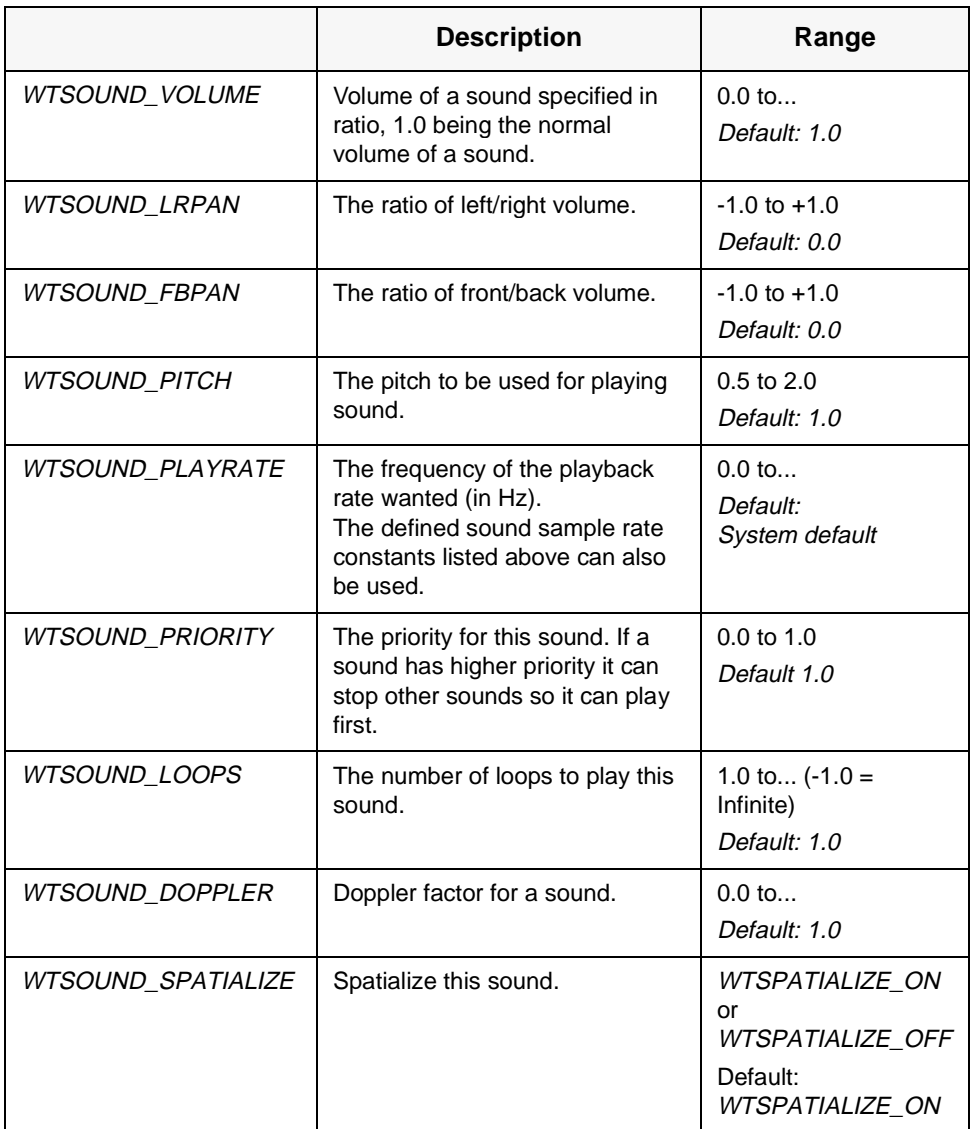

#### **WTsound\_getparam**

float WTsound\_getparam ( WTsound \*sound, int param);

This function retrieves the parameters for a sound. [Table 20-4 on page 20-14](#page-669-0) also applies to this function. The sound argument specifies the name of the sound from which to get the parameters. The param argument specifies the parameter to get. For example:

float volume; volume=WTsound\_getparams ( myDevice, WTSOUND\_VOLUME);

#### **WTsound\_getname**

char \*WTsound\_getname ( WTsound \*sound);

This function returns a pointer to the filename of the sound. The sound argument specifies the sound from which to get the name.

#### **WTsound\_setdata**

void WTsound\_setdata ( WTsound \*sound, void \*data);

This function attaches user-definable data to a sound. The sound argument specifies the sound where the data will be attached. The *data* argument is the pointer to the data.

This function returns a void pointer to the sound's data. Private application data can be stored in any structure. To store a pointer to the structure within the sound, pass in a pointer, cast to a *void*<sup>\*</sup>, as the *data* argument.

#### <span id="page-671-0"></span>**WTsound\_getdata**

void \*WTsound\_getdata ( WTsound \*sound);

This function retrieves user-defined data from a sound. The *sound* argument specifies the sound from which to get the data.

This function returns a void pointer to the sound's data. You should cast the value returned by this function to the same type that was used to store the data in the sound with WTsound\_setdata.

#### **WTsound\_setdonefn**

```
void WTsound_setdonefn (
   WTsound *sound,
   PFVS done);
```
This function sets a function to call when a sound is finished playing. The *sound* argument specifies the sound to modify. The *done* argument is a pointer to the function that is called when the sound is done playing. PFVS is a type signifying a pointer to a function returning VOID and taking a pointer to a WTsound structure as a parameter. In C terminology, PFVS means the following:

```
typedef void (*PFVS)(WTsound_ptr);
```
The following is an example for *WTsound\_setdonefn*:

```
void doneFn(WTsound *sound)
{
    WTmessage("Sound is done\n");
}
```
#### **WTsound\_getdonefn**

PFVS WTsound\_getdonefn ( WTsound \*sound);

This function retrieves the function that will be called when the sound is done playing. It returns a pointer to the sound's function, which is specified in the done argument. The sound argument specifies from which sound the function is retrieved.

## Sound-level Spatializing Functions

If none of these functions are used for positioning a sound, the sound will be placed at the current viewpoint position — or the origin if no viewpoint position exists.

#### **WTsound\_setposition**

void WTsound\_setposition ( WTsound \*sound, WTp3 position);

This function sets a sound's position in 3D space. This setting overrides object and viewpoint attachments for placing sounds. The sound argument specifies the sound for which the position is specified. The *position* argument specifies the new position setting for the sound void.

#### **WTsound\_getposition**

void WTsound\_getposition ( WTsound \*sound, WTp3 position);

This function returns the current position setting of a sound. The sound argument specifies the sound from which to get the position. The *position* argument is the current position of the sound void.

#### **WTsound\_setnodepath**

FLAG WTsound\_setnodepath( WTsound \*sound, WTnodepath \*npath);

This function assigns the sound to a source specified by a node path. The *sound* argument specifies the sound you want to attach. The *npath* argument specifies the node path that will be attached to the sound. Setting npath to NULL will remove the sound from it source, or object.

#### **WTsound\_getnodepath**

WTnodepath \*WTsound\_getnodepath( WTsound \*sound);

This function retrieves the current nodepath associated with the sound

21

## Client-Server Networking (Via the World2World Servers)

## Introduction

The Object/Property/Event programming paradigm (described in [Chapter 3](#page-78-0)), in conjunction with the new high level networking functionality provided in WTK Release 8, provides programmers with the ability to easily develop multi-user 3D/VR networked applications for use over LANs or the Internet. The new high level networking capabilities are designed to operate in conjunction with Sense8's World2World server product. If you have not purchased the World2World server product, you will not be able to take advantage of the high level networking capabilities described in this chapter to build multi-user simulations. See below for a brief description of World2World or contact Sense8 for detailed information about the World2World product.

Based on the Object/Property/Event paradigm, World2World-compliant simulations are composed of objects and object properties. To allow multiple users to run and participate in the same simulation, each user (client) needs to be able to receive certain updates (changes in property values) made by the other participants. For example, suppose there is a graphical object in your simulation that you want each user to be able to manipulate. If one user drags the object to a new location, you will want the other users to also see that movement.

To achieve this, the affected property must be shared by both the client that is modifying the value and the clients that want to receive the new value. Each change made to the value of a property is known as an event. When a property is shared, the events that are internally generated for each property value change are what allow the updated information to be automatically sent over the network to any other clients that have also shared that property. If desired, you can add additional event handlers to specify actions to be performed in response to an event (see [page 3-23](#page-100-0)).

The mechanism by which property value changes are transmitted to all clients who are sharing the property is the World2World server product. The World2World server product consists of a Server Manager, Simulation Servers, and an optional Firewall Proxy. A multiuser client application connects to the Server Manager, which determines whether the client has the appropriate log-in authority and directs the client to the appropriate Simulation Server, based on the simulation that the client is running. The Simulation Server stores and organizes simulation data and distributes data updates as appropriate to other users of the multi-user application connected to the same Simulation Server. The WTK Release 8 API allows programmers to specify which object properties are to be shared, to specify how that shared data will be stored and organized on a World2World Simulation Server and provides the functionality necessary to connect to the World2World servers. By limiting network data transfer to only properties that have been shared, World2World helps to reduce bandwidth usage.

WTK applications can connect to multiple World2World Simulation Servers. Each connection made by WTK to a World2World Simulation Server is represented by a WTconnection object. Each WTconnection object has one or more WTsharegroups, which are used to group together a set of shared properties. By default, each WTconnection has a single WTsharegroup, which is referred to as the *root* WTsharegroup. Additional WTsharegroups can be created in a hierarchical arrangement under the root WTsharegroup.

*Note: This chapter discusses only the client-side aspects of developing a multi-user World2World-compliant simulation. For more information on the server-side components of World2World, including how to install, configure, and start the World2World servers, see the "World2World User's Guide."* 

## Sharing Properties

As described in the introduction, when a client shares a property, the events that are internally generated each time that a client makes changes to the property's value cause those updates to be sent to the World2World Simulation Server. Once the update has been made on the Simulation Server, the Simulation Server sends the property update to all the other clients who are sharing that property. These updates will happen automatically, but can be overridden by a connection callback function (see [page 21-23\)](#page-696-0).

In order to share a property, you must specify the *WTsharegroup* under which the property will be grouped on a World2World Simulation Server. Each Simulation Server can have a hierarchical arrangement of WTsharegroups which are used to organize the properties stored on a Simulation Server. See *Sharegroups* [on page 21-11](#page-684-0) for more information about WTsharegroups. A single property can be shared under multiple sharegroups, though each Simulation Server will only retain a single copy of the shared property value.

## <span id="page-676-0"></span>Locked Properties

Shared properties can be locked by a client, causing the Simulation Server to prohibit any other user from removing the property from its sharegroup or from modifying the property's value until the client (which holds the lock) releases the lock.

Only one client can have a lock on a particular property at any given time. Be aware that properties are also affected by locks on sharegroups in that a sharegroup lock trickles down to the sharegroup's properties (as well as its child sharegroups and their properties). See [page 21-12](#page-685-0) for information on locked sharegroups.

You can immediately lock properties upon being shared through the shareflags parameter of the WTproperty\_share function (see [page 21-5\)](#page-678-0), or you can lock existing shared properties with the WTproperty\_lock function (see [page 21-10\)](#page-683-0).

## Persistent Properties

When a property is shared, it can be flagged as being persistent through the *shareflags* parameter of the WTproperty\_share function. By making a shared property persistent, you can ensure that the property is not removed from the Simulation Server even if all of the clients who are sharing the property have disconnected from the Simulation Server. If a property is not persistent, the property will be automatically removed from the Simulation Server when there are no remaining clients who are sharing this property.

The only way a persistent property can be deleted from the Simulation Server is if a client sharing the property makes an explicit call to *WTproperty\_unshare* with the *forcedelete* parameter set to TRUE. Note that a shared property will be persistent if at least one client who has asked to share the property has specified that the property is to be persistent.

## Update Frequencies

Shared properties have an update frequency, specified in seconds, which determines how often property value updates are queued up to be sent over the network. It is the *connection's* update rate (see [page 21-23](#page-696-0)) that controls how often the queued updates are actually sent across the network.

<span id="page-677-0"></span>The default update frequency for shared properties is 0.0 (WTSHAREDDATA\_UPDATEONSET), which means that a property change update is queued every time the property is changed. You can control the update frequency with the WTproperty setupdate freq function (see page  $21-8$ ). If the shared property's update frequency is set to a negative number or WTSHAREDDATA\_NOUPDATE, property change updates will not be queued for the property and must therefore be sent manually with calls to *WTproperty\_sendupdate* (see [page 21-9\)](#page-682-0).

Note that it is pointless (and inefficient) to queue property updates faster than they are actually being sent across the network. In fact, if you want to reduce network traffic, and you have shared properties whose update frequency is not critical to your simulation, you can queue property updates less often than they are being sent across the network, so that property updates aren't made more often than is really necessary. Take these factors into consideration when setting your properties' update frequencies and your connections' update rates.

Be aware that reducing the number of times that an update is sent across the network may require you to employ dead reckoning techniques to smooth the data updates on receiving clients. An example of dead reckoning is provided in the Samples directory of the directory in which you installed World2World.

### Time Sensitive Properties

Shared properties can be flagged as time sensitive properties (see

WTproperty\_settimesensitive on [page 21-9](#page-682-0)), if it is important to accurately track the time at which its value changed. All property update events sent by a Simulation Server contain a timestamp, though the timestamp of time sensitive properties is much more accurate than the timestamp associated with non-time sensitive properties as shown below:

- *For time sensitive properties* the timestamp used is the time at which the client first modified the property value.
- *For non-time sensitive properties* the timestamp used is the time at which the data update was made on the Simulation Server instead of the (earlier and more accurate) time at which the client first modified the property value.

A good example of when to use time sensitive properties is when those property updates are being dead reckoned by the receiving clients. By tracing the history of a property's update style, future updates can be predicted and used to smooth the updates to a property. Because time sensitive properties require clients to send some additional data (the

<span id="page-678-0"></span>timestamp) to the Simulation Server, they increase network traffic somewhat. For that reason, shared properties are, by default, non-time sensitive.

## WTbase – Working with Unsupported Object Types

There are several WTK object types for which the Object/Property/Event programming paradigm does not apply (see [page 3-2](#page-79-0) for a list of the supported object types and their predefined properties). Consequently, these unsupported types cannot contain properties, which allow for the generation of events, and the sharing of data across a network. The most significant WTK objects that fall into this category are geometries, polygons, vertices, and materials.

To extend the Object/Property/Event paradigm, create a WTbase object and add a property to that object representing the desired object attribute, and then synchronize changes to the WTK object data with changes to the WTbase version of the data. For more information on this procedure, see [page 3-7](#page-84-0). Also, an example of this procedure is supplied in the Samples directory of the directory in which you installed World2World.

*Note: Each of the functions described in this chapter are synchronous unless otherwise noted.*

## Property Sharing Functions

#### **WTproperty\_share**

FLAG WTproperty\_share( void \*object const char \*propname WTsharegroup \*shgrp int shareflags);

This function shares an object's property under a sharegroup of a Simulation Server. If a connection is passed in as the shgrp parameter, this function will share the property under the root sharegroup of that connection. The shareflags argument determines how the property is shared. Valid values are:

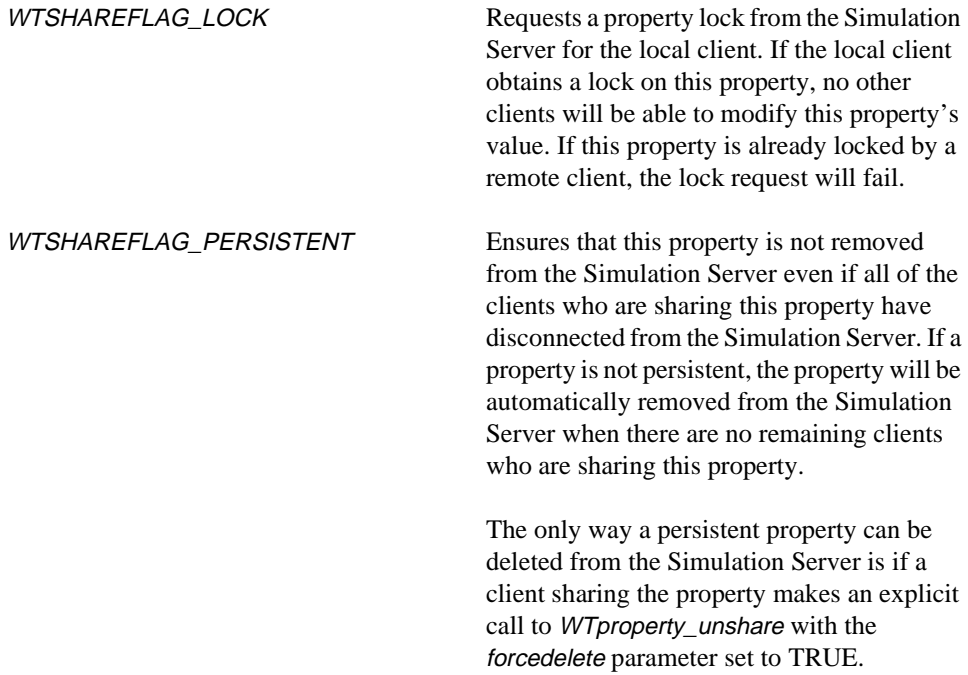

By setting shareflags to (WTSHAREFLAG\_LOCK | WTSHAREFLAG\_PERSISTENT), i.e. bitwise or'ing both of the above options, you can request a lock on the property and also specify that the property is to be persistent. If shareflags is set to 0, the local client will not obtain a lock on the property and the property will not be persistent unless another client has specified that the shared property is to be persistent.

When an object's property is shared, the object's name must be unique among all the objects whose properties are shared on a Simulation Server. If the object whose property is being shared has a non-unique name, WorldToolKit will automatically modify the object's name to make it unique. To ensure that the name you use to refer to an object whose property has been shared, use *WTbase\_getname* to retrieve the potentially modified name of the object. While an object's property is being shared, you cannot use *WTbase\_setname* or any of the WT\*\_setname functions to modify that object's name.

This function is, by default, asynchronous unless the connection's mode is set to synchronous. See *[WTconnection\\_setsynchronous](#page-703-0)* on page 21-30.

#### **WTproperty\_unshare**

FLAG WTproperty\_unshare( void \*object const char \*propname WTsharegroup \*shgrp, FLAG forcedelete);

This function unshares an object's property from the specified sharegroup. If shgrp is NULL, the object's property will be unshared from all sharegroups.

If the forcedelete parameter is set to TRUE, this property will be removed from the Simulation Server's data tree even if the property is persistent. See *[Persistent Properties](#page-676-0)* [on page 21-3](#page-676-0).

This function is, by default, asynchronous unless the connection's mode is set to synchronous. See *[WTconnection\\_setsynchronous](#page-703-0)* on page 21-30.

#### **WTproperty\_isshared**

FLAG WTproperty\_isshared( void \*object const char \*propname);

This function returns TRUE if the object's property is currently shared, otherwise it returns FALSE.

#### **WTproperty\_numshares**

int WTproperty\_numshares( void \*object const char \*propname);

This function returns the number of times an object's property is shared.

#### <span id="page-681-0"></span>**WTproperty\_getsharegroup**

WTsharegroup\* WTproperty\_getsharegroup( void \*object const char \*propname int nshare);

This function returns the *nshare*'th sharegroup in which an object's property is shared. nshare can range between 0 and (*WTproperty\_numshares - 1*).

#### **WTproperty\_setupdatefreq**

void WTproperty\_setupdatefreq( void \*object const char \*propname double frequency);

This function sets the frequency with which data updates for an object's property will be queued for transmission to a Simulation Server. The *frequency* is specified in seconds. By default an update is queued every time a property is set. For more information on property update frequencies, see [page 21-3](#page-676-0).

The frequency argument can be any value of type double, or one of the following constants:

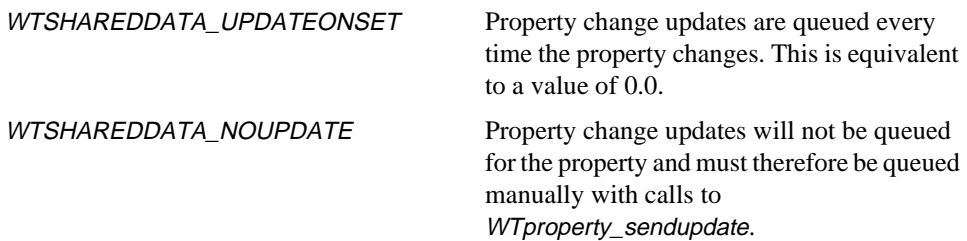

#### **WTproperty\_getupdatefreq**

double WTproperty\_getupdatefreq( void \*object const char \*propname);

This function returns the frequency with which data updates for an object's property occur.

#### <span id="page-682-0"></span>**WTproperty\_sendupdate**

void WTproperty\_sendupdate( void \*object const char \*propname);

This function manually queues an update for the specified object's property. If a property's update frequency is set to WTSHAREDDATA\_NOUPDATE, this function must be called in order for an update to occur. See *[WTproperty\\_setupdatefreq](#page-681-0)* on page 21-8.

#### **WTproperty\_settimesensitive**

void WTproperty\_settimesensitive( void \*object const char \*propname FLAG timesensitive);

This function makes an object's property time sensitive if the timesensitive parameter is set to TRUE and makes the object's property non-time sensitive if timesensitive is set to FALSE. Time sensitive properties are received by other clients with the timestamp from the initiating client, providing more accurate timing information to receiving clients. Properties are NOT time sensitive by default. For more information on time sensitivity, see [page 21-4.](#page-677-0)

#### **WTproperty\_gettimesensitive**

FLAG WTproperty\_gettimesensitive( void \*object const char \*propname);

This function returns TRUE if the specified object's property is time sensitive, otherwise it returns FALSE.

#### <span id="page-683-0"></span>**WTproperty\_lock**

FLAG WTproperty\_lock( void \*object const char \*propname);

This function requests a property lock for the local client so that other clients cannot modify the specified object's propname property. For more information on property locks, see [page](#page-676-0)  [21-3](#page-676-0).

This function is, by default, asynchronous unless the connection's mode is set to synchronous. See *[WTconnection\\_setsynchronous](#page-703-0)* on page 21-30.

#### **WTproperty\_unlock**

FLAG WTproperty\_unlock( void \*object const char \*propname);

This function requests that a property that is locked by the local client be unlocked. Once the local client has unlocked an object's property, other clients can modify the object's property or can themselves request a lock on the object's property. For more information on property locks, see [page 21-3.](#page-676-0)

This function is, by default, asynchronous unless the connection's mode is set to synchronous. See *[WTconnection\\_setsynchronous](#page-703-0)* on page 21-30.

#### **WTproperty\_islocked**

unsigned int WTproperty\_islocked( void \*object const char \*propname);

This function returns the id of the client who has a lock on the specified object's propname property, or 0 if the property isn't locked.
#### <span id="page-684-0"></span>**WTproperty\_islockedbyme**

FLAG WTproperty\_islockedbyme( void \*object const char \*propname);

This function returns TRUE if the specified object's propname property is locked by the local client, otherwise it returns FALSE.

#### **WTbase\_unshare**

FLAG WTbase\_unshare( void \*object);

This function unshares all of an object's properties.

This function is, by default, asynchronous unless the connection's mode is set to synchronous. See *[WTconnection\\_setsynchronous](#page-703-0)* on page 21-30.

## **Sharegroups**

Sharegroups are container objects that are used to group one or more shared properties together on a World2World Simulation Server. Sharegroups can also contain child sharegroups. That is, they can have a parent/child relationship with other sharegroups so that a hierarchical arrangement of sharegroups can be created on a Simulation Server. Each Simulation Server (connection) has, by default, a root sharegroup. All other sharegroups created on that Simulation Server will be direct descendants (children) or indirect descendants of the root sharegroup. Sharegroups that are siblings (that is, they are children of a common parent sharegroup) must be uniquely named.

<span id="page-685-0"></span>In the sample sharegroup data tree below, the Root, House1, and House2 sharegroups are placeholders. They contain no properties and exist only to add structure to the data tree.

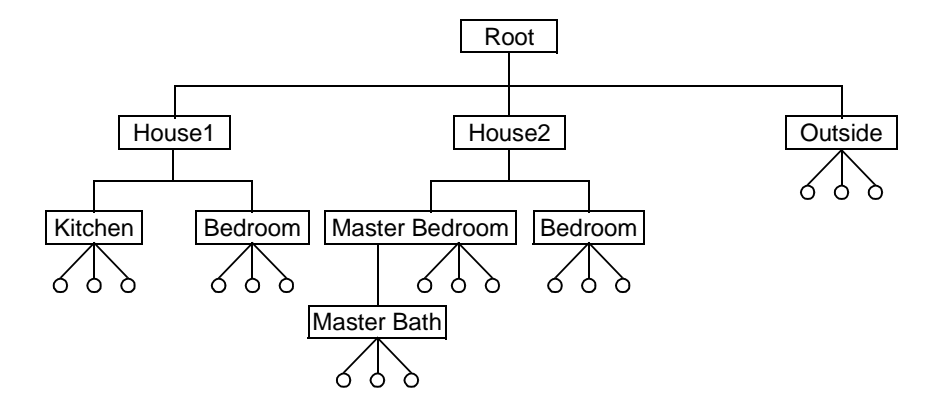

### Locked Sharegroups

Sharegroups can be locked by a client, causing the Simulation Server to prohibit all other users from adding, moving, or removing properties or child sharegroups within the locked sharegroup's subtree, or from modifying the values of any properties contained within the locked sharegroup's subtree until the client releases the lock. That is, the lock on a sharegroup is recursive, affecting not only the properties located directly within the sharegroup, but also any of its child sharegroups and their properties. Locks are granted on a first-come, first-served basis.

In the preceding example, if a client placed a lock on the House1 sharegroup, its Kitchen and Bedroom child sharegroups, and all the properties contained within them would also be locked.

You can immediately lock new sharegroups upon creation through the shareflags parameter of the WTsharegroup\_new function (see [page 21-15](#page-688-0)), or you can lock existing sharegroups with the *WTsharegroup\_lock* function (see [page 21-19\)](#page-692-0).

## <span id="page-686-0"></span>Registered Interest

While the Simulation Server keeps track of the data tree for all sharegroups and their properties, clients will only stay up-to-date with the sub-trees of sharegroups in which they have registered interest. Through connection callback events, each client receives notification of changes occuring to those sharegroups that they are interested in. (For more information on connection callbacks, see [page 21-22.](#page-695-0))

In the sample data tree on [page 21-12](#page-685-0), suppose a client registers interest in only the MasterBedroom sharegroup. Upon registering interest, the client will immediately receive notification of the current children (sub-sharegroups) and properties of MasterBedroom:

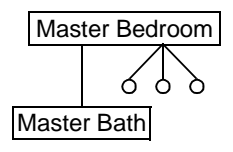

Unlike locks, registered interest is not recursive. So, the client does not receive notification of the properties of MasterBath. To receive notification of the properties of MasterBath, the client would have to also register interest in MasterBath:

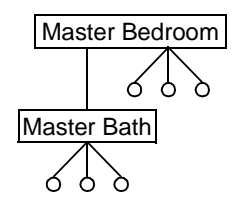

If any other client participating in the multi-user simulation adds or removes any sharegroups or properties to or from MasterBedroom or MasterBath, this client will be notified of the change so that it can stay up-to-date.

Note that registering and unregistering interest does not affect the distribution of shared property updates. Suppose a client registers interest in Outside, shares the Sprinkler property, which belongs to the Outside sharegroup, and then unregisters interest in Outside. The client will still receive updates made to the Sprinkler property, but will not be notified if another client removes or adds a property or sharegroup to Outside.

<span id="page-687-0"></span>You can immediately register interest in new sharegroups upon creation through the shareflags parameter of the *WTsharegroup* new function (see [page 21-15\)](#page-688-0), or you can register interest in existing sharegroups with the *WTsharegroup\_registerinterest* function (see [page 21-20](#page-693-0)).

*Note: By default, every client is NOT interested in the root sharegroup of a connection.*

### Persistent Sharegroups

Sharegroups, like properties, can be flagged as being persistent through the shareflags parameter of the WTsharegroup\_new function. By making a sharegroup persistent, you can ensure that the sharegroup and its properties will not be removed from the Simulation Server, even if all of the clients who are interested in the sharegroup or who are sharing one or more of the sharegroup's properties have disconnected from the Simulation Server. Making a sharegroup persistent is equivalent to making each of the sharegroup's properties persistent. If a sharegroup is flagged as being persistent, any child sharegroups added to the persistent sharegroup will NOT also be persistent (unless the child sharegroups themselves are flagged as being persistent when they are created).

The only way a persistent sharegroup can be deleted from the Simulation Server is if the sharegroup is explicitly removed via a call to *WTsharegroup\_delete* with the *forcedelete* parameter set to TRUE. A property of a persistent sharegroup for which no clients are interested in can be removed from the Simulation Server by calling *WTproperty\_unshare* with the *forcedelete* parameter set to TRUE. Note that a sharegroup will be persistent if at least one client has specified that the sharegroup is to be persistent.

When a persistent property or persistent sharegroup is hierarchically below a non-persistent sharegroup in the Simulation Server's data tree, the sharegroups which are ancestors of the persistent property or sharegroup are, for all intents and purposes, also persistent. The sharegroups from the root sharegroup down to the parent sharegroup of the persistent property (or sharegroup) must be retained on the Simulation Server to maintain the structural integrity of the sharegroups and properties stored within the Simulation Server.

### <span id="page-688-0"></span>Sharegroup Functions

#### **WTsharegroup\_new**

WTsharegroup\* WTsharegroup\_new( const char \*name WTsharegroup \*parent int shareflags);

This function creates a new sharegroup named name as a child of the specified parent sharegroup. If a WTconnection is passed in as the parent parameter, then the root sharegroup of that connection will be used as the parent.

The shareflags parameter can be used to register interest in the sharegroup, lock the sharegroup, or make the sharegroup persistent immediately upon creation. The three options for this argument are:

- WTSHAREFLAG\_INTERESTED
- WTSHAREFLAG\_LOCK
- WTSHAREFLAG\_PERSISTENT

The WTSHAREFLAG\_INTERESTED option is used to register interest in the sharegroup so that the local client can be notified of any changes made to the sharegroup on the Simualtion Server. A notification is sent whenever child sharegroups are added to or removed from the sharegroup, or if properties are added to or removed from the sharegroup. The change notifications make it possible for a client to stay up-to-date with the data stored on the Simulation Server.

The WTSHAREFLAG\_LOCK option requests a lock from the Simulation Server so as to prohibit any other user from adding, moving, or removing properties or child sharegroups within the sharegroup's complete subtree, and to prohibit any other user from modifying the values of any properties contained within the sharegroup's subtree. If the lock is granted to the local client, remote clients will not be able to modify the sharegroup and its subtree until the local client releases the lock. That is, the lock on a sharegroup is recursive, affecting not only the properties located directly within the sharegroup, but also any of its child sharegroups and their properties.

The WTSHAREFLAG\_PERSISTENT option causes the Simulation Server to make that sharegroup persistent. By making a sharegroup persistent, you can ensure that the

sharegroup and its properties will not be removed from the Simulation Server, even if all of the clients who are interested in the sharegroup or who are sharing one or more of the sharegroup's properties have disconnected from the Simulation Server. Making a sharegroup persistent is equivalent to making each of the sharegroup's properties persistent. If a sharegroup is flagged as being persistent, any child sharegroups added to the persistent sharegroup will NOT also be persistent (unless the child sharegroups themselves are flagged as being persistent when they are created).

The only way a persistent sharegroup can be deleted from the Simulation Server's data tree is through an explicit call to *WTsharegroup\_delete* with the *forcedelete* parameter set to TRUE.

These three options can be used independently or can be combined by using the bitwise OR operator ( | ). For example, to register interest, request a sharegroup lock, and to make the sharegroup persistent, set the shareflags parameter to:

(WTSHAREFLAG\_LOCK | WTSHAREFLAG\_INTERESTED | WTSHAREFLAG\_PERSISTENT).

Set shareflags to 0 if you don't want to register interest, lock, or make the sharegroup persistent. For more information on registered interest, see [page 21-13](#page-686-0). For more information on locked sharegroups, see [page 21-12.](#page-685-0) For more information on sharegroup persistence, see [page 21-14](#page-687-0).

This function is, by default, asynchronous unless the connection's mode is set to synchronous. See *[WTconnection\\_setsynchronous](#page-703-0)* on page 21-30.

#### **WTsharegroup\_delete**

FLAG WTsharegroup\_delete( WTsharegroup \*shgrp, FLAG forcedelete);

This function deletes the specified sharegroup. Note that root sharegroups cannot be deleted. If the *forcedelete* parameter is set to TRUE, the sharegroup will be removed from the Simulation Server even if it is a persistent sharegroup. When a sharegroup is removed in this manner and there are other clients who have registered interest in this (now deleted) sharegroup, notification of the sharegroup's removal will be sent to each interested client. This function is, by default, asynchronous unless the connection's mode is set to synchronous. See *[WTconnection\\_setsynchronous](#page-703-0)* on page 21-30.

#### **WTsharegroup\_share**

FLAG WTsharegroup\_share( WTsharegroup \*group, int shareflags);

Attempts to share an unshared WTsharegroup. If an asynchronous attempt to create a WTsharegroup fails (WTsharegroup\_new returns NULL if a synchronous attempt fails) you can retry the share with this function. In asynchronous mode, this function will return TRUE if the request was sent successfully, but doesn't know if the request will actually succeed.

The shareflags parameter can be used to register interest in the sharegroup, lock the sharegroup, or make the sharegroup persistent immediately upon creation. For a description of the available options, see WTsharegroup\_new on [page 21-15](#page-688-0).

#### **WTsharegroup\_isshared**

FLAG WTsharegroup\_isshared( WTsharegroup \*group);

This function returns the share status of the WTsharegroup *group*. Possible return values are:

- 0 Share failed
- 1 Shared
- 2 Share in progress

#### **WTsharegroup\_setdata**

void WTsharegroup\_setdata( WTsharegroup \*shgrp void \*data);

This function sets the user-defined data field on a sharegroup.

#### **WTsharegroup\_getdata**

void\* WTsharegroup\_getdata( WTsharegroup \*shgrp

This function returns the user-defined data field on a sharegroup.

#### **WTsharegroup\_getconnection**

WTconnection\* WTsharegroup\_getconnection( WTsharegroup \*shgrp);

This function returns the WTconnection on which the specified sharegroup exists.

#### **WTsharegroup\_print**

void WTsharegroup\_print( WTsharegroup \*shgrp FLAG children FLAG properties);

This function prints information about the specified sharegroup. If the *children* parameter is set to TRUE, information about the sharegroup's subtree will also be printed. If the properties parameter is set to TRUE, information about the properties of the sharegroup(s) will be displayed.

#### **WTsharegroup\_getname**

char\* WTsharegroup\_getname( WTsharegroup \*shgrp);

This function returns the name of the specified sharegroup.

#### <span id="page-692-0"></span>**WTsharegroup\_lock**

FLAG WTsharegroup\_lock( WTsharegroup \*shgrp);

This function requests a sharegroup lock for the local client so that other clients cannot modify this sharegroup's subtree. For more information on locked sharegroups, see [page](#page-685-0)  [21-12](#page-685-0).

This function is, by default, asynchronous unless the connection's mode is set to synchronous. See *[WTconnection\\_setsynchronous](#page-703-0)* on page 21-30.

#### **WTsharegroup\_unlock**

FLAG WTsharegroup\_unlock( WTsharegroup \*shgrp);

This function requests that a sharegroup that is locked by the local client be unlocked.

This function is, by default, asynchronous unless the connection's mode is set to synchronous. See *[WTconnection\\_setsynchronous](#page-703-0)* on page 21-30.

#### **WTsharegroup\_islocked**

unsigned int WTsharegroup\_islocked( WTsharegroup \*shgrp);

This function returns the id of the client which has a lock on the specified sharegroup, or 0 if the sharegroup isn't locked.

#### **WTsharegroup\_islockedbyme**

FLAG WTsharegroup\_islockedbyme( WTsharegroup \*shgrp);

This function returns TRUE if the specified sharegroup is locked by the local client, otherwise it returns FALSE.

#### <span id="page-693-0"></span>**WTsharegroup\_registerinterest**

void WTsharegroup\_registerinterest( WTsharegroup \*shgrp FLAG interested);

This function registers interest in the specified sharegroup for the local client if the interested parameter is set to TRUE and unregisters interest in the specified sharegroup for the local client if the interested parameter is set to FALSE. For more information about registering interest, see [page 21-13.](#page-686-0)

This function is, by default, asynchronous unless the connection's mode is set to synchronous. See *[WTconnection\\_setsynchronous](#page-703-0)* on page 21-30.

#### **WTsharegroup\_getparent**

WTsharegroup\* WTsharegroup\_getparent( WTsharegroup \*shgrp);

This function returns the parent sharegroup of the specified sharegroup. If the specified sharegroup is a root sharegroup, NULL will be returned.

#### **WTsharegroup\_numchildren**

int WTsharegroup\_numchildren( WTsharegroup \*shgrp);

This function returns the number of sharegroups that are direct children of the specified sharegroup.

#### **WTsharegroup\_getchild**

WTsharegroup\* WTsharegroup\_getchild( WTsharegroup \*shgrp int childnum);

This function returns the *childnum*'th child sharegroup of the specified sharegroup.

#### **WTsharegroup\_findchildbyname**

WTsharegroup \*WTsharegroup\_findchildbyname( WTsharegroup \*group, const char \*name);

Finds an immediate child of group matching name.

#### **WTsharegroup\_numproperties**

int WTsharegroup\_numproperties( WTsharegroup \*shgrp);

This function returns the number of properties of the specified sharegroup.

#### **WTsharegroup\_getproperty**

char\* WTsharegroup\_getproperty( WTsharegroup \*shgrp int propertynum void \*\*object);

This function returns the name of the propertynum'th property of a sharegroup. Because properties are specified with an object and a property name, pass in a pointer to a void\* to retrieve the object pointer for that property.

Example usage of WTsharegroup\_getproperty:

```
void *object;
char *propname;
propname = WTsharegroup_getproperty(shgrp, 0, &object);
if(propname) {
    printf("The object/property is %s:%s\n", WTbase_getname(object), 
                 propname);
```
}

## <span id="page-695-0"></span>Network Connections

When a client application starts it will connect to a server where the application's data is to be shared. This process begins with a login call to a World2World Server Manager at a specified port, which determines what simulation this client will be entering. The Server Manager then proceeds to direct the client to the Simulation Server that has been designated to host that particular simulation. Once connected to the Simulation Server, the client can begin creating sharegroups (see [page 21-11\)](#page-684-0) and sharing properties (see [page 21-2\)](#page-675-0).

To better understand how this process works, see the example provided in the *World2World User's Guide*, Chapter 4, "Starting and Ending World2World." As the developer of the simulation, you only need to worry about the host name of the machine on which the Server Manager is located and determining a unique, unused port on that machine that you can associate with your simulation. The system administrator will take care of configuring the World2World servers to ensure that the clients of your simulation are connected to the appropriate Simulation Server.

The login process involves calling the *WTconnection new* function (see [page 21-26\)](#page-699-0) followed by a call to *WTconnection\_connect* (see [page 21-28](#page-701-0)). Because the login process is a synchronous process, *WTconnection\_connect* will not return until the client has either connected to a Simulation Server or timed out trying. Once a client has connected to a Simulation Server, it will be assigned a user name and id. The user name and id for every client in the same simulation (that is, those clients that connect to the same host name and port, specified by the *WTconnection* new function) as the local client can be obtained through the WTconnection object which is returned from the WTconnection\_new function.

### Synchronous and Asynchronous Connections

A connection operates in one of two modes, *synchronous* or *asynchronous*, specified by the WTconnection\_setsynchronous function (see page  $21-30$ ). By default, a connection operates in asynchronous mode. This mode allows for the client application to continue executing while requests are being fulfilled by the Simulation Server. For example, the client can request a property to be shared and continue interacting with the simulation, being notified at a later time that the property was shared. In synchronous mode, the connection will wait until that request is fulfilled before allowing the client simulation to continue.

### <span id="page-696-0"></span>Update Rates

Connections have an update rate, which determines the updates per second for the connection. This is the number of times per second that the client will send packets to the Simulation Server and the number of times per second that the Simulation Server will send packets to the client. The lower the update rate, the lower the packet traffic over the network.

For modems, or other low-bandwidth mediums, the connection's update rate should be as low as possible. The default behavior is for the connection to match the client frame-rate (WTuniverse\_getframerate). You can control the connection's update rate with the WTconnection\_setupdaterate function (see [page 21-31](#page-704-0)). Setting the connection update frequency to 0 will set the connection's update rate back to the default client frame-rate matching mode. Any other positive value will be used to override the matching mode, and explicitly assign an update rate.

Be aware that reducing the connection's update rate may require you to employ dead reckoning techniques to smooth the data updates on receiving clients. An example of dead reckoning is provided in the Samples directory of the directory in which you installed World2World.

### Connection Callbacks

Just as changes to property values generate events that you can react to, changes to Simulation Server data (such as opening new connections, locking sharegroups, etc.) also generate events that you can react to. These are known as *connection events*. The actions that result in the generation of connection events include:

- opening/closing connections
- creating/removing sharegroups
- locking/unlocking sharegroups
- sharing/unsharing properties
- locking/unlocking properties
- adding/removing users
- updating shared property values

Notice that property value changes result in the generation of both property change events (see [page 3-23](#page-100-0)) and connection events.

You can react to connection events by adding *callback functions* to connection objects. These functions are used by the client to understand and react to the Simulation Server's state changes. For example, when a new user enters the Simulation Server, the client might want to create a geometry node to represent that user.

Callback functions contain a time parameter, which indicates the time at which the event was generated. This time of event information can be used in dead reckoning algorithms to predict the future changes to a property over a specified time frame.

A connection callback function takes the form:

FLAG WTconncb(

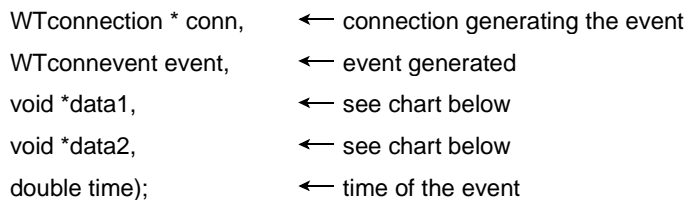

The table below lists the possible connection events. With the exception of WTUSER\_NEW and WTUSER\_DEL, the event types fall into 2 categories: WTLOCAL and WTREMOTE. WTLOCAL events are those events that have occurred due to a request by the local client, whereas WTREMOTE events occur due to requests made by non-local clients. WTUSER\_NEW and WTUSER\_DEL events are fired when anyone (local or remote) enters or leaves the same entrypoint on the server as this connection.

The return value of the callback function is used only for WTREMOTE\_UPDATE events. For WTREMOTE UPDATE events, the callback should return TRUE to allow the network to modify the property value, or FALSE to disallow it.

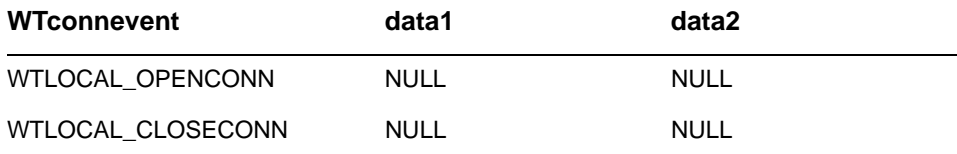

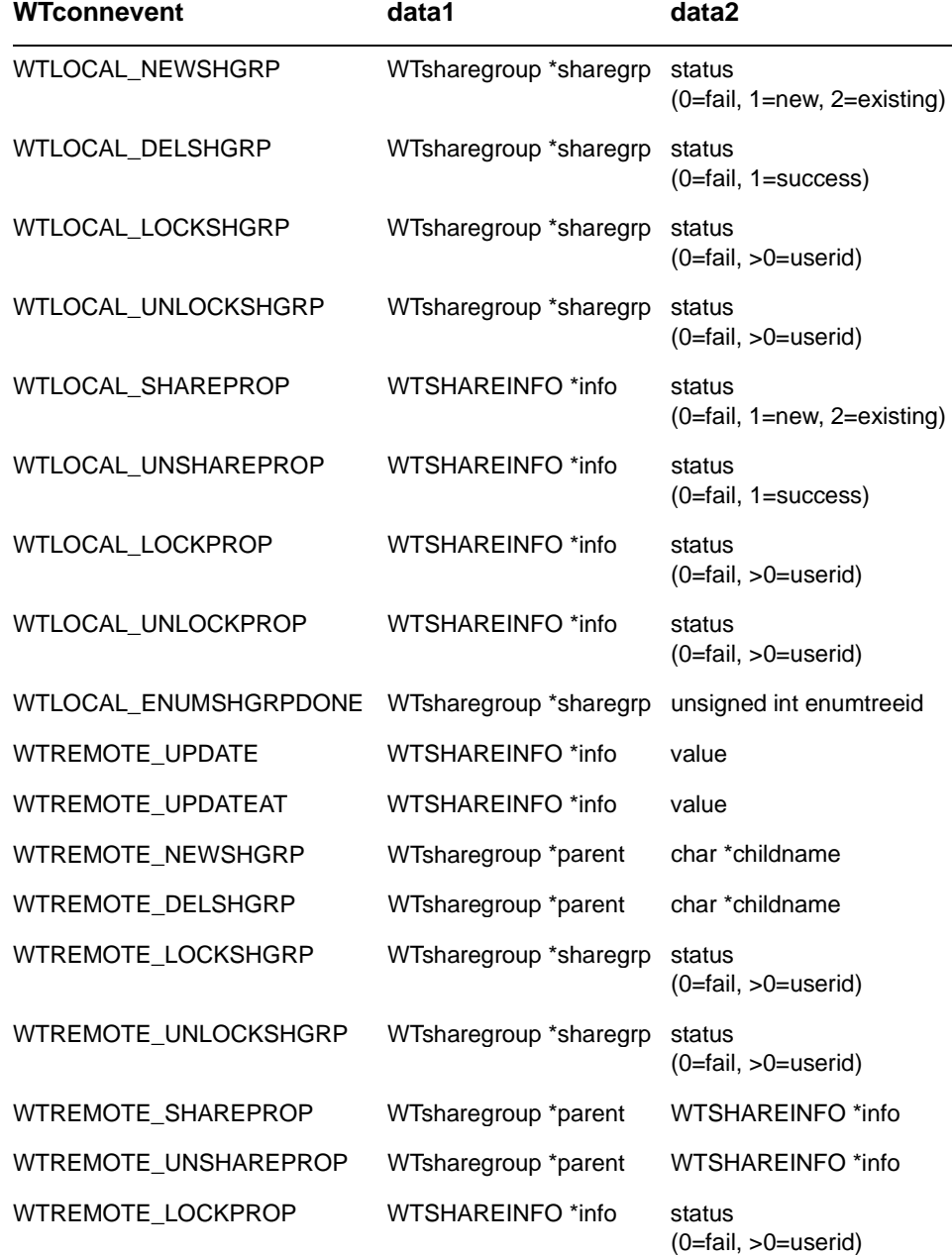

<span id="page-699-0"></span>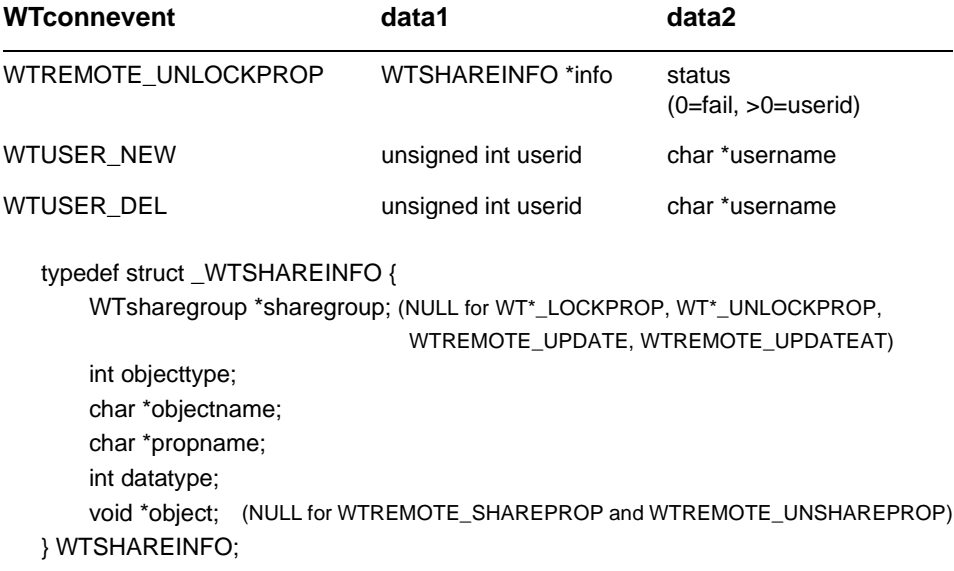

### Connection Functions

All of the following WTconnection functions will accept NULL as the WTconnection pointer parameter and tells WTK to use the first WTconnection object on the universe's list of connections. This is useful if there is only one connection in the application.

#### **WTconnection\_new**

WTconnection\* WTconnection\_new( const char \*host unsigned short port const char \*usrname const char \*passwrd);

This function defines a new connection to the World2World Server Manager at a specified port. To connect this connection, call *WTconnection\_connect* (see [page 21-28\)](#page-701-0). Based on the port number, the Server Manager will direct the client to the appropriate Simulation Server as configured (see the *World2World User's Guide* for details on this process). This call is synchronous and will not return until a connection has been made, refused, or timed out. The password argument is not currently used.

*Note: When choosing a port number for the Server Manager, keep in mind that ports 0 to 1024 are generally used by your operating system. You will probably want to specify a number between 1025 and 32,000. Check with your system administrator to determine whether certain ports are available.*

#### **WTconnection\_delete**

void WTconnection\_delete( WTconnection \*c);

This function disconnects and deletes a connection.

#### **WTconnection\_setdata**

void WTconnection\_setdata( WTconnection \*c void \*data);

This function sets the user-defined data field on a connection.

#### **WTconnection\_getdata**

void\* WTconnection\_getdata( WTconnection \*c);

This function returns the user-defined data field on a connection.

#### **WTuniverse\_getconnections**

WTconnection\* WTuniverse\_getconnections( void);

This function returns a pointer to the first connection in the universe's list of connectionsfor the local client. Use WTconnection\_next to iterate through the list of connections.

#### <span id="page-701-0"></span>**WTconnection\_next**

WTconnection\* WTconnection\_next( WTconnection \*c);

This function returns the next connection in the local client's list of connections. Use WTuniverse *getconnections* to retrieve the first connection in the list.

#### **WTuniverse\_deleteconnections**

void WTuniverse\_deleteconnections( void);

This function deletes all connections made by the local client.

#### **WTconnection\_connect**

FLAG WTconnection\_connect( WTconnection \*c);

This function attempts to connect to the World2World Server Manager and port represented by the specified connection object. Returns TRUE if the connection was successful.

#### **WTconnection\_disconnect**

FLAG WTconnection\_disconnect( WTconnection \*c);

This function disconnects from the World2World Server Manager and port represented by the specified connection object.

#### **WTconnection\_getmyid**

unsigned int WTconnection\_getmyid( WTconnection \*c);

This function returns the local client's id for the specified connection.

#### **WTconnection\_getmyname**

const char\* WTconnection\_getmyname( WTconnection \*c);

This function returns the local client's name for the specified connection.

#### **WTconnection\_getstatus**

int WTconnection\_getstatus( WTconnection \*c);

This function returns the current status of a connection. Possible return values are WTCONNSTATUS\_CONNECTED, WTCONNSTATUS\_DISCONNECTED.

#### **WTconnection\_print**

void WTconnection\_print( WTconnection \*c);

This function prints information about a connection such as status, latency, average latency, local user id, local user name, list of all users, and the sharegroup/property hierarchy.

#### **WTconnection\_update**

void WTconnection\_update( WTconnection \*c);

This function updates a connection (send and receive packets). This function must be called if the client does not call WTuniverse\_go or WTuniverse\_go1.

#### **WTuniverse\_updateconnections**

void WTuniverse\_updateconnections( void);

This function updates all connections of the local client (send and receive packets). This function must be called if the client does not call *WTuniverse\_go* or *WTuniverse\_go1*.

#### <span id="page-703-0"></span>**WTconnection\_synch**

FLAG WTconnection\_synch( WTconnection \*c);

This function waits for pending requests to be fulfilled (returns FALSE if time out occurs).

#### **WTconnection\_getlatency**

double WTconnection\_getlatency( WTconnection \*c);

This function returns the latency associated with a connection. That is, the amount of time it takes for packets to be transmitted to or from a World2World Simulation Server.

#### **WTconnection\_getclockdiff**

double WTconnection\_getclockdiff( WTconnection \*c);

This function returns the time, in seconds, that the local and World2World Simulation Server clocks differ.

#### **WTconnection\_setsynchronous**

void WTconnection\_setsynchronous( WTconnection \*c FLAG synchronous);

If the synchronous parameter is TRUE, this function sets the operating mode of a connection to synchronous. If FALSE, the operating mode will be asynchronous. By default, the operating mode of a connection is asynchronous. For more information on the synchronous and asynchronous modes of a connection, see [page 21-22.](#page-695-0)

#### <span id="page-704-0"></span>**WTconnection\_issynchronous**

FLAG WTconnection\_issynchronous( WTconnection \*c);

This function returns TRUE if the operating mode of a connection is synchronous, returns FALSE otherwise.

#### **WTconnection\_setupdaterate**

void WTconnection\_setupdaterate( WTconnection \*c unsigned short fps);

This function sets the rate at which data packets are sent over the connection. The fps parameter indicates how many times per second that data packets should be sent. Data packets include such data as property value changes, lock/unlock requests, share/unshare requests, etc. By default, a connection's update rate is set to match the client's frame rate. If a fps of 0 is specified, the connection's update rate will be set to match the client's frame rate. For more information about a connection's update rate, see [page 21-23](#page-696-0).

#### **WTconnection\_getupdaterate**

unsigned short WTconnection\_getupdaterateq( WTconnection \*c);

This function returns the the number of times per second that data packets are sent for a connection. Data packets include such data as property value changes, lock/unlock requests, share/unshare requests, etc.

#### **WTconnection\_addcallback**

void WTconnection\_addcallback( WTconnection \*c WTconncb cb);

This function adds a callback to a connection. For more information on connection callbacks, see [page 21-23](#page-696-0).

#### **WTconnection\_removecallback**

void WTconnection\_removecallback( WTconnection \*c WTconncb cb):

This function removes a callback from a connection.

#### **WTconnection\_numcallbacks**

int WTconnection\_numcallbacks( WTconnection \*c);

This function returns the number of callbacks on a connection.

#### **WTconnection\_getcallback**

WTconncb WTconnection\_getcallback( WTconnection \*c int conncbnum);

This function returns a numbered callback on a connection.

#### **WTconnection\_getroot**

WTsharegroup\* WTconnection\_getroot( WTconnection \*c);

This function returns the root sharegroup for a connection.

#### **WTconnection\_numusers**

unsigned int WTconnection\_numusers( WTconnection \*c);

This function returns the number of users on a connection.

#### **WTconnection\_getuserid**

unsigned int WTconnection\_getuserid( WTconnection \*c unsigned int usernum);

This function returns a numbered user's id.

#### **WTconnection\_getusername**

const char\* WTconnection\_getusername( WTconnection \*c unsigned int usernum);

This function returns a numbered user's name.

#### **WTconnection\_getuseridbyname**

unsigned int WTconnection\_getuseridbyname( WTconnection \*c const char\*username);

Given a user name, this function returns a user's id.

#### **WTconnection\_getusernamebyid**

const char\* WTconnection\_getusernamebyid( WTconnection \*c unsigned int userid);

Given a user id, this function returns a user's name.

# Enumeration

Enumeration is the process of a client requesting and receiving a copy, or snapshot, of the Simulation Server's data tree or sub-tree, i.e. its sharegroups and properties. An enumeration can be requested for any WTsharegroup object on the client. The result of an enumeration is a data tree consisting of a hierarchical arrangement of WTbase objects which represent the data on the Simulation Server. See *Example of an Enumeration Tree* below for more details.

Each enumeration tree is created by calling WTsharegroup\_enumerate. Each enumeration tree is stored on the local client machine and is accessed via the WTconnection object which corresponds with the Simulation Server whose data has been enumerated. Since each connection can store an unlimited number of enumeration trees simultaneously, each enumeration tree is assigned an id number. The enumeration tree id along with the WT connection pointer can be passed into the WT connection\_getenum treebyid function to return a pointer to the root WTbase object of the corresponding enumeration tree. The WTbase \* functions such as *WTbase\_numchildren* and *WTbase\_getchild* can be used to access each element of the enumeration tree.

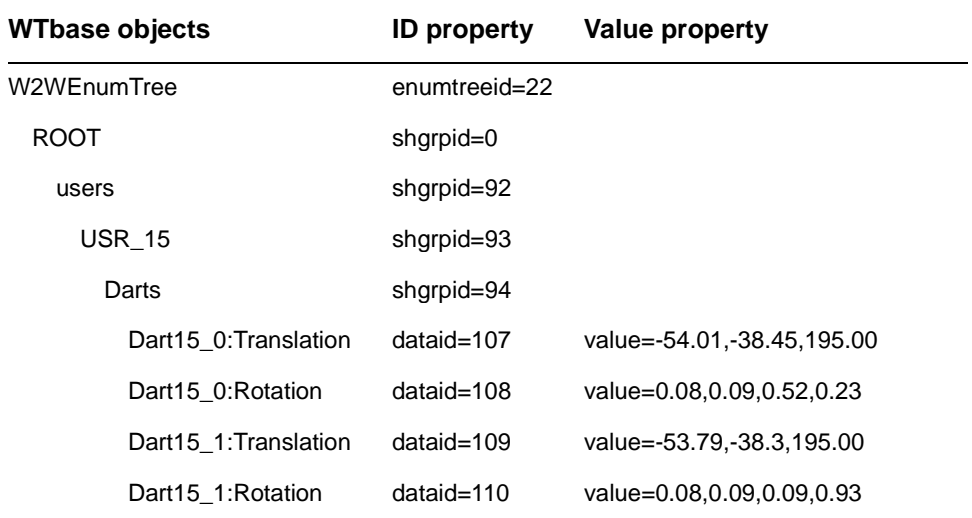

## Example of an Enumeration Tree

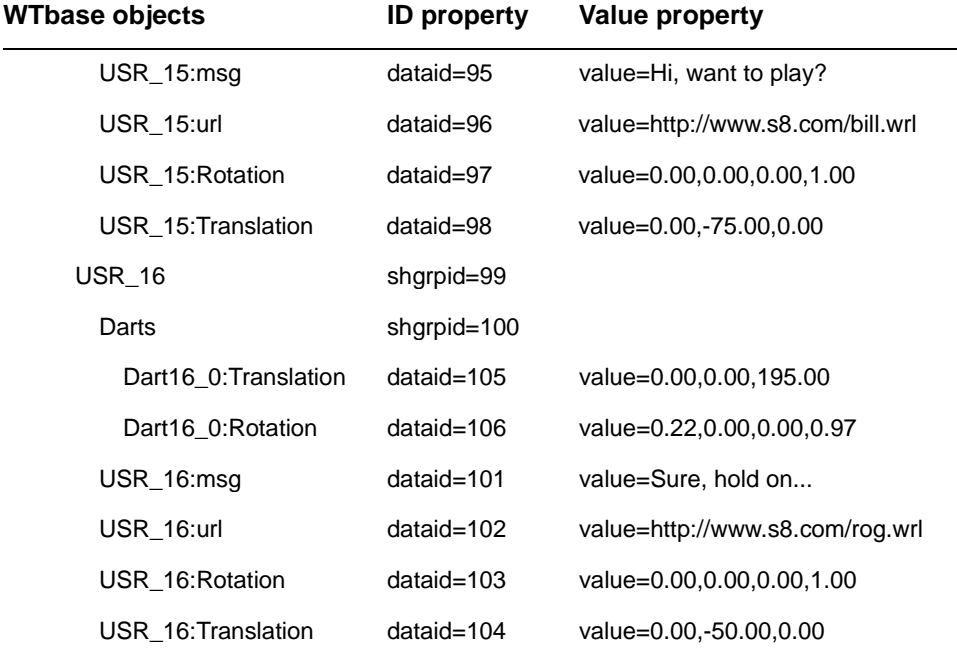

#### The W2WEnumTree WTbase object is the WTbase returned by

WTconnection getenumtree and WTconnection getenumtreebyid. This object has one property, enumtreeid, of type WTUINT which contains the enumtreeid for the WTbase tree it contains. The only child of the W2WEnumTree object is a WTbase representing the WTsharegroup that was enumerated with a call to *WTsharegroup\_enumerate*; we refer to it as the root of the enumeration. Under the root of the enumeration is a hierarchy of WTbase objects representing the sharegroups and properties (if requested) contained on the server.

Each WTbase object has an ID property, either shgrpid or dataid of type WTUINT. If the object has a shgrpid property, it represents a WTsharegroup object, and the name of the WTbase object corresponds to the name of the WTsharegroup. If the object has a dataid property, it represents a shared property, and the name of the WTbase object corresponds to the name of the object, followed by the name of the property (separated by a colon). The value property on these WTbase objects is the value of the property on the server when it was enumerated. The datatype of this *value* property corresponds to the datatype of the property on the server.

#### **WTsharegroup\_enumerate(**

unsigned int WTsharegroup\_enumerate( WTsharegroup \*parent, FLAG recursive, FLAG properties);

This function requests an enumeration of the specified parent sharegroup so that the local client has a copy or snapshot of the current state of the data tree on the Simulation Server. If the recursive parameter is set to TRUE, the specified sharegroup's sub-tree will also be enumerated. If the properties parameter is set to TRUE, the enumeration tree will also contain information about the properties contained within the Simulation Server's data tree. The return value of this function is the enumeration tree's id. Use WTconnection\_getenumtreebyid to obtain a pointer to the root WTbase object of the enumeration tree.

If the WTconnection that the parent sharegroup belongs to is in synchronous mode, this function will not return until the enumeration tree has been created or until the connection times out.

This function is, by default, asynchronous unless the connection's mode is set to synchronous. See *[WTconnection\\_setsynchronous](#page-703-0)* on page 21-30.

#### **WTconnection\_deleteallenumtrees**

void WTconnection\_deleteallenumtrees( WTconnection \*connection);

This function deletes all of the enumeration trees that are currently stored with the specified WTconnection object.

#### **WTconnection\_deleteenumtreebyid**

void WTconnection\_deleteenumtreebyid( WTconnection \*connection, unsigned int enumid);

This function deletes the specified enumeration tree from a WTconnection object.

#### **WTconnection\_getenumtreebyid**

WTbase \*WTconnection\_getenumtreebyid( WTconnection \*connection, unsigned int enumid);

This function returns the root WTbase object of the enumeration tree whose enumeration tree id is enumid. The root WTbase object represents the Simulation Server's sharegroup which was enumerated via a call to *WTsharegroup\_enumerate*. Children of this WTbase object are other WTbase objects. The entire WTbase hierarchy represents a snapshot of the Simulation Server's data sub-tree.

#### **WTconnection\_numenumtrees**

unsigned int WTconnection\_numenumtrees( WTconnection \*connection);

This function returns the number of enumeration trees currently stored with a WTconnection object.

#### **WTconnection\_getenumtree**

WTbase \*WTconnection\_getenumtree( WTconnection \*connection, unsigned int nenumtree);

This function returns the root WTbase object for an enumeration tree of the specified connection by index. The root WTbase object represents the Simulation Server's sharegroup which was enumerated via a call to WTsharegroup\_enumerate. Children of this WTbase object are other WTbase objects. The entire WTbase hierarchy represents a snapshot of the Simulation Server's data sub-tree.

#### **WTconnection\_getenumtreeid**

unsigned int WTconnection\_getenumtreeid( WTconnection \*connection, unsigned int nenumtree);

This function returns the enumeration tree id for an enumeration tree of the specified connection by index.

## WorldToolKit and World Up Compatible **Properties**

If you are developing multi-user applications with both WorldToolKit and World Up, you may be interested to know that some of the pre-defined properties of WorldToolKit objects are directly compatible with properties of World Up objects. The table below lists the predefined WorldToolKit property in the left column and the corresponding World Up property in the right column.

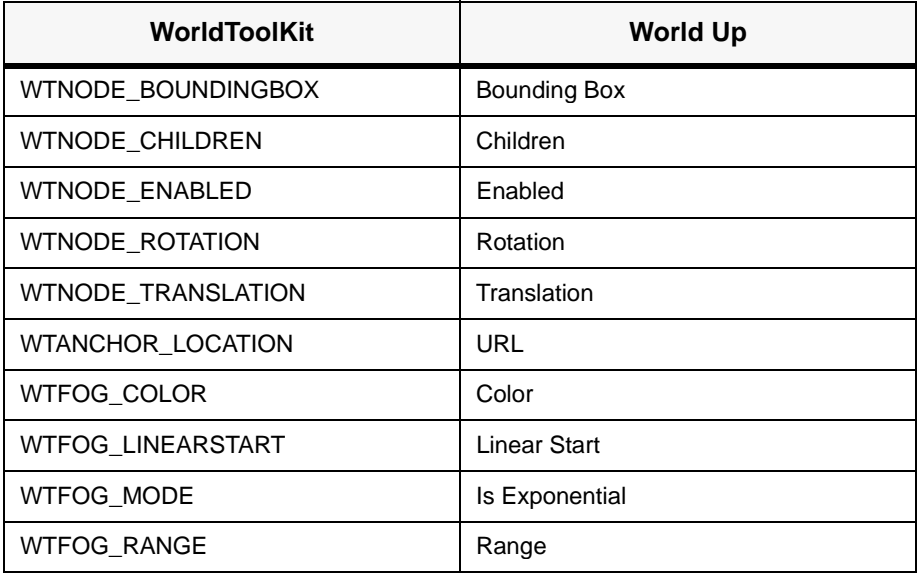

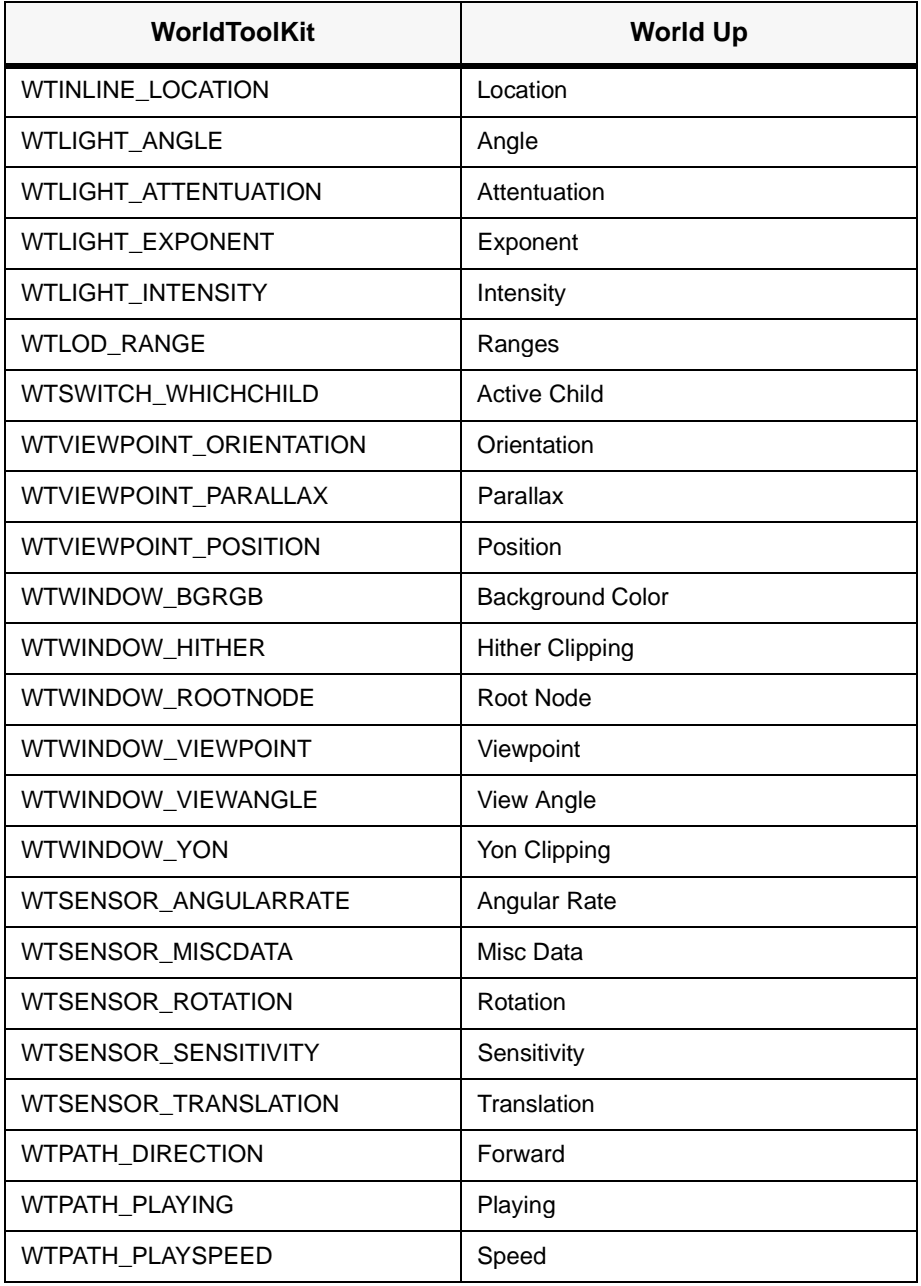

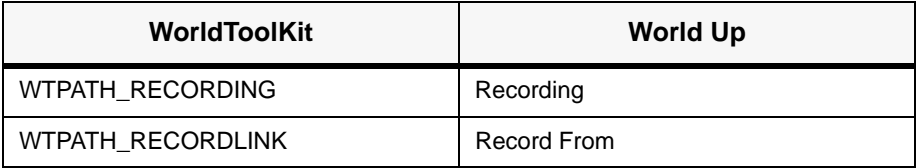

## Introduction to Networking in WTK

WTK's networking capability enables you to build applications that can asynchronously communicate over an Ethernet between several PCs and UNIX workstations. This allows distributed simulations to be created where a mixture of PCs and UNIX workstations support a single simulation. Note that additional licenses are required to use this feature.

This functionality is provided in the form of calls such as *WTnet\_open*, *WTnet\_close*, WTnet\_additem and WTnet\_removeitem. To help you develop an application using these calls, WTK provides a demo program called "netdemo.c" which allows multiple users to share the same virtual world. In this demo, each user can see the other people in the world. Graphical objects (called "avatars") represent the other people in the simulation and are located at the other users' viewpoints. The demo can also measure the amount of "network lag" in the simulation at any point in time. This demo is just an example of the many possibilities enabled by these functions. The following terminology will be used when discussing distributed simulations:

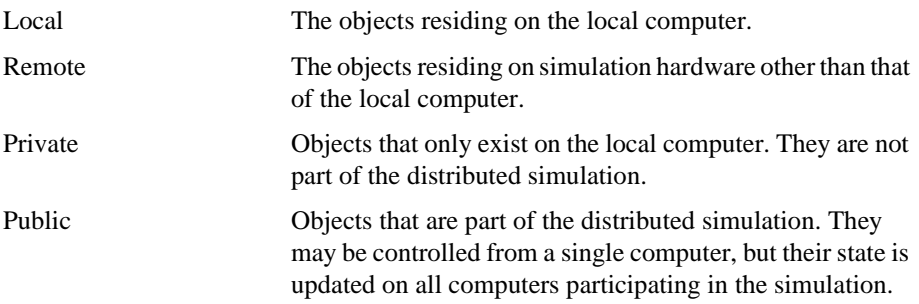

WTK network applications share a common API so that a single application can be run on both PC and UNIX platforms without modification. However, the procedure for configuring your Windows system to use the network capability varies greatly depending on the platform. Please consult your hardware guide for more information on this subject.

Figure 22-1 illustrates the WTK networking layers that are discussed in this chapter.

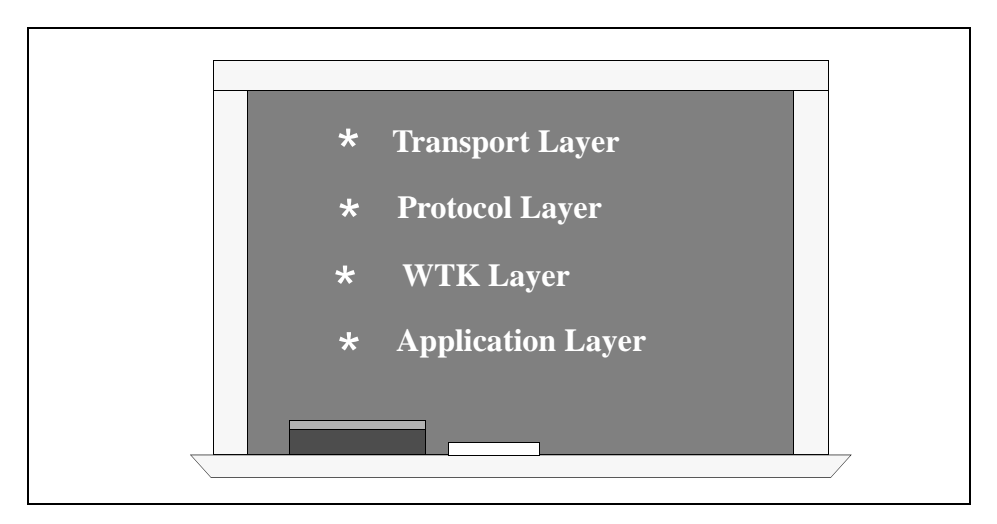

Figure 22-1: WTK networking layers.

## How the Transport Layer Works

At the transport layer, multiple PCs or UNIX workstations have to be connected with standard ethernet hardware and cabling. WTK supports only the DEC/Intel/Xerox (DIX or referred to as the Bluebook Ethernet) standard. This is what almost all workstations use. WTK does not support 802.3/802.5, or Token Ring.

PCs can either have their own physical and independent network, or they can be strung off the same Ethernet line used for the UNIX workstations. Byte-ordering problems between PCs and workstations are handled invisibly by WTK (though there are some user considerations).You must make sure that your PC network is configured in the proper Ethernet fashion as there are many different methods of fashioning networks for PC systems. Consult your system administrator if you have any questions or prior to connecting any new machines to a pre-existing network.

## How the Protocol Layer Works

WTK's networking capability is built upon IP and UDP guidelines. This means that you can use this capability on top of pre-existing networks without causing problems for the entire network. This also means that it is possible to multicast messages onto the Internet for geographically disbursed simulations.

Packets from a particular machine are multicast to the network (UDP) instead of communicated point-to-point (TCP). Multicasting allows for communication to other subnets based upon proper routing information. Multicasting also imposes less of an impact on the network than broadcasting.

## How the WorldToolKit Layer Works

Networked communications are initialized by a call to WTnet\_open. This call does not check to see if the network is up and running; it assumes this is the case. Communications with other machines on the network is established by using a valid multicast group address (Internet class D address). These range from 224.0.0.0 to 239.255.255.255. In addition to the group address, simulation machines will only communicate with other machines that share identical port addresses. This information is passed to WTK through the *WTnet* open call.

Once connectivity has been achieved, application-specific information is passed between machines using discrete message items that are assembled into valid UDP packets. These message items are assembled by the application using the *WTnet additem* function, and sent out onto the network automatically by WTK. (See WTnet\_flush on [page 22-13](#page-726-0) for information on sending messages outside of the simulation loop.)

The receiving application processes these message items by stripping them out of the packet using the WTnet\_removeitem function.

# How the Application Layer Works

Communication is limited to the transmittal and receipt of specific message items that are multicast to the network. While WTK provides the substrate for communications to occur, your application (and not WTK) defines what information these items contain. In other words, it is the application's responsibility to make sense of these pieces of information and to do something with them.

In the netdemo.c program, each machine sends individual message items that, for example, describe the position and orientation of the local viewer (an example of a public object), or describe an application specific event. Each machine also checks whether it has received any message items from other machines. If so, it extracts them using the WTnet removeitem function (see page  $22-11$ ). This information is then used to update the state of the local simulation. Because each machine is running an identical simulation, only changes in the state of a particular machine need to be passed to other machines. This minimizes the information passed across the network.

# Sample Transaction

## Local Machine

In this example, the local user changes their viewpoint, which moves their virtual body to a different position and orientation. This avatar (a graphical object representing the local user) is an example of a local, public object.

When the local machine enters its user-defined action function (see *WTuniverse setactions* on [page 2-12](#page-51-0)), an application function (*net\_actions*) executes. This function uses WTnet\_additem to send the current position and orientation of the local viewer.

In the same net actions routine on the local machine, the *WTnet next* function is called to see whether any valid message items have arrived from a remote machine. If a message item has been received, it is extracted and decoded using the *WTnet\_removeitem* function. For example, these message items might describe the position and orientation of the remote public objects.

### Remote Machines

When each of the remote machines reach their *net\_actions* function, they also send messages that describe the position and orientation of their local public objects (their viewpoints in this case). Each remote machine then processes the message items received from other machines.

When a message item containing the new position and orientation information for a remote user's viewpoint is received, this information is used to move the avatar representing the remote user to the updated location.

This cycle of sending and receiving application-specific messages is repeated, resulting in a distributed simulation.

## Message Latency

The time it takes for a change in the distributed simulation (such as changing the appearance of a remote object) to propagate through the entire simulation depends on these factors:

- The number of machines in the simulation
- The current packet traffic
- The frame-rate of the slowest machine in the network
- The network's communication bandwidth and latency

In a worst case scenario, this latency could be upwards of several seconds. In a best case scenario, you will experience at least a two-frame propagation delay (one frame to send, one frame to receive, and process/display). Based on this, you can calculate the actual latency or propagation delay in your particular application.

# Byte Ordering

Data is transmitted over the network in "net" order (big-endian byte order). This is not of concern to the user unless data is being transferred to different types of machines. The byte swapping is handled internally by WTK as long as the data type is known. However, structures containing members that are less than four bytes in size must be declared differently on different platforms. This is because different platforms handle bytealignment and padding differently. (See the discussion about message types in *[Network](#page-720-0)  Functions* [on page 22-7.](#page-720-0)) Here is an example of declaring such a structure:

```
#if WIN32 /* Intel and DEC order */
typedef struct xxyyzz {
    char cc;
    char bb;
    short aa;
    float dd;
} xxyyzz;
#else /* SGI or SUN order */
typedef struct xxyyzz {
    short aa;
    char bb;
    char cc;
    float dd;
} xxyyzz;
#endif /* WIN32 */
```
WTK's *WTpq* structure, which consists of arrays of floating point values, is an example of a structure where the storage order is transparently handled between machines, because the structure members are all 4-byte aligned. The examples under the WTnet\_additem and WTnet\_removeitem functions illustrate how to send and receive WTpq's over the net. You may need to consult your compiler documentation for more information about data storage order and alignment on your machine.
### Network Functions

Network communications are established using the concept of individual message items that are assembled into IP/UDP packets, which are then sent to a specific port number on the network. Only simulations that are "listening" to the particular port will be able to receive the packet.

Each message item has a *type* and *tag* field associated with it. The type field describes the contents of the buffer being passed. The value of the type field must be between 1 and 255, so that the user can define up to 255 different types of messages. The value 1 is reserved for char data, and value 2 is reserved for shorts.

The tag field is used as an identifier, for example to identify the WTK object with which the message item is associated. The WTK application defines constants to use with the tag field. Tags may range between 0 and 65535. To distinguish between message items having the same type value, different tag values must be used.

Message items must be at least one byte in length but no more than 256 bytes.

### **WTnet\_open**

FLAG WTnet\_open( char \*group, unsigned short port, unsigned char range);

This function opens up the network if it hasn't already been opened. It must be called before other network functions are called. It returns  $\theta$  (zero) if *WTnet\_open* has already been called or if the network could not be opened. If a NULL or zero value is supplied for any of the parameters, then the default values for those parameters are used.

The *group* parameter specifies the multicast IP address. The default group is "224.0.0.88." This parameter must be a valid multicast address that has not been previously assigned. All machines in the distributed simulation must have the same group parameter in order to communicate with each other. A valid multicast address must be an IP address in the range from 224.0.0.0 to 239.255.255.255. Within this range the following addresses are already assigned (via RFC 1340), and so cannot be used:

224.0.0.0 - 224.0.0.9 224.0.1.0 - 224.0.1.9 224.0.2.1 - 224.0.2.2 224.0.3.0 - 224.0.4.255 224.1.0.0 - 224.2.255.255 232.0.0.0 - 232.255.255.255

The port number specifies which port to talk or listen to on the network. The default port number is 1233. The range of valid port numbers is (1024-5000). All machines in the distributed simulation must have the same port parameter in order to communicate with each other.

The *range* parameter specifies the Internet Protocol Time to Live value which has a default value of 1 (one). This parameter determines the life of the packet. Every time the packet passes through a network gateway, the packet's life is decremented. Once the life value reaches zero, the packet "dies" and is no longer propagated through the net. If communication is to take place only over a subnet, the range value should be 1 (one). The range value must be between 1 and 255.

In the following example, WTnet\_open is called, and the default values for group, port, and range are assigned.

/\* open the network using all default parameter values \*/ WTnet\_open(NULL, 0, 0);

The following example calls *WTnet\_open* with user-defined parameters:

/\* open the network with user defined parameter values \*/ WTnet\_open("224.3.2.1", 4567, 2);

### **WTnet\_close**

void WTnet\_close( void);

This function closes the network, if it is currently open, and deletes private data structures.

### **WTnet\_additem**

FLAG WTnet\_additem( void \*item, int len, int type, int tag);

This function adds an item to the packet sent over the network. If the net is not open or the item length is greater than 256 or less than 1 (one), then the call is rejected and FALSE is returned.

Each message item has a type and tag field associated with it along with the user-definable item buffer. The type field describes the contents of the buffer being passed. The value of the type field must be between 1 and 255, which means you can define up to 255 different types of messages. The value 1 is reserved for char data, and the value 2 is reserved for shorts. If the *type* value passed in to this function is less than 1 or greater than 255, FALSE is returned.

The tag field is an identifier. For example, you can use it to identify the WTK object with which the message item is associated. Your WTK application should define constants to be used for the tag field. Tags may range between 0 and 65535. To distinguish between message items having the same type value, different tag values must be used.

In the following example, a WTpq structure containing viewpoint information is sent out on the net. An example of retrieving this message is provided under the function WTnet\_removeitem.

/\* define message type (can't use 1 or 2, which are reserved) so that receiving end knows what type of msg being sent \*/ #define NETVIEWPOS 5

/\* the parameter myid is a unique identifier, which lets the

receiving applications know the msg came from me. \*/ void net\_sendview(int myid) { WTpq myview; WTviewpoint\_getposition(WTuniverse\_getviewpoints(), myview.p); WTviewpoint\_getorientation(WTuniverse\_getviewpoints(), myview.q); WTnet\_additem(&myview, sizeof(WTpq), NETVIEWPOS, myid); }

#### **WTnet\_addstring**

```
FLAG WTnet_addstring(
    void *string,
    int len,
    int type,
    int tag);
```
This function adds an item to be sent over the network, whose data is a string. This function allows you to either use the reserve type number 1 for char data, or to use a defined type value other than 1 for sending char data. Otherwise, the function is the same as WTnet\_additem. This is an example that sends char data as type 8:

```
/* we could use the predefined message type 1 
for char data, but we define our own */
#define MYCHARTYPE 8
void send_hello(void)
{
    char *msg = "Hello";
    /* note that 1 is added to strlen */
    WTnet_addstring(msg, strlen(msg)+1, MYCHARTYPE, 0);
}
```
### **WTnet\_next**

int WTnet\_next( int \*tag, int \*retlen);

This function determines what the next available item is. A return value of zero means no data is available while a return value greater than zero indicates the type of the next available item. The tag and retlen parameters are set to the corresponding values of the next available item.

An example for this function is provided under *WTnet\_removeitem*, below.

### **WTnet\_removeitem**

int WTnet\_removeitem( void \*item, int len, int \*tag, int \*retlen);

This function copies the next available item into the buffer specified by the *item* parameter. If the length of the item is greater than the len parameter, a return value of -1 is returned. The *retlen* parameter is set to the length of the item. The *tag* parameter is set to the tag associated with the item.

If no item was available, a value of 0 (zero) is returned. If successful, the return value is the type of the item.

In the following code fragment, a message item corresponding to the viewpoint location of a remote machine is obtained from the network and used to update the location of the remote user's avatar. The array of graphical objects representing the users, netobjects, is assumed to have been set elsewhere in the application.

/\* define maximum number of nodes \*/ #define NUMNODES 16 /\* define viewpoint message type \*/ #define NETVIEWPOS 5

int type, tag, retlen;

```
WTpq remoteview;
WTm4 mview;
WTnode *netobjects[NUMNODES]; /* These are assumed to be movable geometry
                                  nodes */
/* process incoming packets */
while ( (type = WTnet_next(&tag, &retlen) ) > 0 ) {
    switch ( type ) {
    case NETVIEWPOS: 
        WTnet_removeitem(&remoteview, sizeof(WTpq), &tag, &retlen);
        WTpq_2m4(&remoteview,mview);
        /* the tag identifies which remote user packet came from */
        if ( tag>=0 && tag<NUMNODES ) {
             WTnode_settransform(netobjects[tag], mview);
        }
        break;
        /* .... handle other cases as required by application... */
    default:
        WTnet_skip();
    }
}
```
### **WTnet\_removestring**

```
int WTnet_removestring(
    void *item,
    int len,
    int *tag,
    int *retlen);
```
This function is the same as *WTnet\_removeitem* but is used to get data that is known to be a string.

### **WTnet\_skip**

void WTnet\_skip( void);

This function removes the next available item from the input queue. Use this function after a call to WTnet\_next if the next item is not needed. An example of using this function is provided under WTnet\_removeitem.

### **WTnet\_flush**

void WTnet\_flush( void);

This function ensures that all message items added by previous calls to *WTnet\_additem* and WTnet\_addstring are sent out on the network. There is no need to call this function for message items added while the simulation is running (i.e., after calling *WTuniverse\_go*), since this is handled internally. However, to send a message outside of the simulation loop, for example, during initialization of a simulation, you must call this function.

### **WTnet\_getrange**

FLAG WTnet\_getrange( void);

This function returns the current range (Time to Live) value.

### **WTnet\_getport**

unsigned short WTnet\_getport( void);

This function returns the current port value.

### Introduction to the Serial Port Class

The functions described in this chapter simplify the task of communicating over serial ports. They can be used to communicate with an input device following the WTK sensor driver specification (see [Appendix E\)](#page-910-0) or for any other serial communication. Consult your Hardware Guide for system-specific considerations concerning serial ports.

### Serial Port Construction and Destruction

### **WTserial\_new**

For Windows 32-bit platforms:

WTserial \*WTserial\_new( char \*port, int baud, char parity, int databits, int stopbits, int buffersize);

For UNIX platforms:

WTserial \*WTserial\_new( char \*port, int baud);

Arguments:

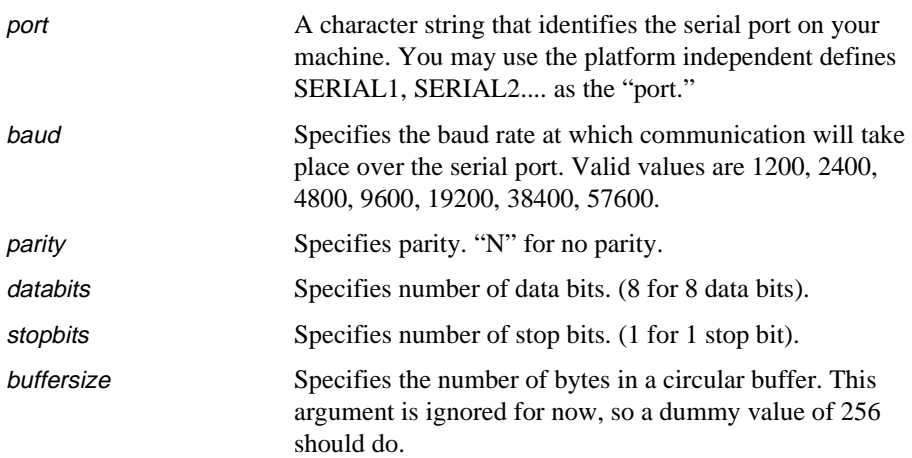

This function creates a serial port object. Once created, the serial port object can be passed in to the generic sensor construction function WTsensor\_new [\(see page 13-7\),](#page-370-0) when you wish to create a sensor object whose records are obtained by communication over the serial port. However, if you are using the device-specific macro to create a sensor object, it is unnecessary to call WTserial\_new because the macro creates the serial port object by calling WTserial\_new.

Examples for this function are provided in the device-specific macro definitions in the sensor.h file in the include directory.

#### **WTserial\_delete**

void WTserial\_delete( WTserial \*serial);

This function frees a serial port object. If you are using the serial port functions as part of a WTK sensor driver, it is unnecessary to call *WTserial\_delete* when you are done with the sensor object because WTsensor\_delete [\(see page 13-10\)](#page-373-0) calls WTserial\_delete.

### Reading and Writing to a Serial Port Object

### **WTserial\_read**

short WTserial\_read( WTserial \*serial, char \*data, int length, FLAG retry);

This function reads a string of a specified length (number of bytes) from a serial port into the buffer called data. It returns the number of characters that were actually read. The length requested must be no larger than the buffer size for the serial port. Your Hardware Guide describes how this buffer size is set. The serial argument refers to the serial port object from which you want to read data.

The *retry* flag is used to specify what should happen if fewer bytes than the requested number are actually available. This can happen if *WTserial\_read* calls are made in such rapid succession that the requested number of characters hasn't had time to arrive. The retry flag is used as follows.

### *On Windows 32-bit platforms:*

If the retry flag is set, WTK polls the serial port until either the desired number of characters have been read or the clock times out. (The default value for the time-out is three times CLOCKS\_PER\_SEC.) If time-out occurs before the desired number of characters are read, the "data" field contains the characters read so far (if any), but the function returns -1 to indicate an incomplete read. If however, WTK is able to read the number of characters desired (in the allowed time), this function returns the number that were read. If the *retry* flag is not set, WTK polls the serial port just once, reads any characters that are waiting at the port, and returns the number read. If there are no characters to be read, it returns -1.

### *On UNIX platforms:*

If the retry flag is set, WTK polls the serial port to see if the requested number of characters are there to be read. The port is read *only* if the number of characters available is greater than or equal to the number desired. Otherwise, *WTserial\_read* just returns -1 without reading even the ones that are waiting at the port. If the retry flag is not set, *WTserial\_read*  reads the characters available at the port but NOT greater than the number requested. It returns the number of characters read (-1 if none are read).

#### **WTserial\_ntoread**

int WTserial\_ntoread( WTserial \*serial);

This function determines how many characters are waiting to be read at the serial port. The serial argument refers to the serial port object being read.

#### **WTserial\_write**

short WTserial\_write( WTserial \*serial, char \*buffer, int length);

This function writes a string of a given length to a serial port and returns the number of characters that were successfully written. The serial argument refers to the serial port object to which you want to write. The *buffer* argument contains the string that you want to write to the serial port (pointed to by the serial port object, serial). The length argument is the number of characters to write.

### User-specifiable Serial Data

### **WTserial\_setdata**

void WTserial\_setdata ( WTserial \*serial, void \*data);

This function sets a user-defined data field in a serial port object. Private application data can be stored in any structure. To store a pointer to the structure within a serial port object, pass in a pointer to the structure, cast to a void\*, as the data argument.

### **WTserial\_getdata**

void \*WTserial\_getdata ( WTserial \*serial);

This function retrieves user-defined data stored within a serial port object. You should cast the value returned by this function to the same type used to store the data with the WTserial\_setdata function.

### Platform Specific Functions

The following serial port functions are platform-specific.

Windows 32-bit platforms:

WTserial\_setbaud WTserial\_getbaud WTserial\_setbytesize WTserial\_getbytesize WTserial\_setRTS

UNIX platforms:

WTserial\_readx WTserial\_setsize WTserial\_setbaud (only on SUN platfporms)

Refer to your platform-specific Hardware Guide for more platform specific serial port functions.

## 24 **Portability**

### <span id="page-734-0"></span>Providing for Portability

WTK runs on a variety of platforms, including both Windows 32-bit and UNIX systems. Most of WTK is portable across every platform, including both source code and data, making cross-system development easy. However, if the rest of your application (code other than WTK calls) makes assumptions about the operating system on which it runs, you lose portability. For this reason, WTK provides facilities to handle common cross-platform needs in a portable way.

### Reading the Keyboard

You can use typical system-specific calls to read the keyboard, but if you want your code to be portable, use the following functions provided to handle the keyboard.

### **WTkeyboard\_open**

void WTkeyboard\_open( void);

This function initializes the process of reading the keyboard. Once initialized, you can use the functions WTkeyboard\_getkey and WTkeyboard\_getlastkey to obtain keyboard input. WTkeyboard\_open must be called before any calls are made to these functions. See *[Can](#page-833-0)  [WTK Detect Keyboard Events?](#page-833-0)* on page A-8 for an example of how to use this function.

On some systems, it may be useful to close the keyboard (using WTkeyboard\_close) when input from the keyboard is no longer needed.

### **WTkeyboard\_getkey**

short WTkeyboard\_getkey( void);

This function removes the next key from the keyboard input buffer and returns it. Since this function removes only a single key press event from the input buffer each time it is called (compared to WTkeyboard\_getlastkey, which empties the buffer), it is your responsibility to call it frequently enough to clear the events from the input buffer.

This function is usually used within a "while" statement in an application's action function (see WTuniverse\_setactions on [page 2-12\)](#page-51-0), as shown in the following code fragment. This example assumes that *WTkeyboard\_open* has been called in the main program before WTuniverse\_go, and that handle\_key is a function defined in the application, possibly containing a "switch" statement as in the example under WTkeyboard\_getlastkey (see below).

```
short key;
/* use 'while' statement to process all keyboard events */
while ( key = WTkeyboard_getkey() ) {
    handle_key(key);
}
```
See *[Can WTK Detect Keyboard Events?](#page-833-0)* on page A-8 for an example of how to use this function. See *[Keyboard Constants](#page-877-0)* on page C-4 for defined constants pertaining to the extended keyboard.

### **WTkeyboard\_getlastkey**

```
short WTkeyboard_getlastkey(
    void);
```
This function returns the most recently pressed key and discards any others in the input buffer. For example, if the keys "a", "b", and "c" were pressed, it ignores "a" and "b" (removing them from the input buffer and discarding them) and returns "c."

In typical use, WTkeyboard\_getlastkey is called in the application's action function (see WTuniverse setactions on [page 2-12](#page-51-0)) and might contain code like the following:

```
short key;
key = WTkeyboard_getlastkey();
switch ( key ) {
    case 'a':
         WTmessage("got an 'a'\n");
         break;
    case 'q':
         WTmessage("Quitting application\n");
         WTuniverse_stop();
        break;
    default:
         break;
}
```
This example assumes that *WTkeyboard\_open* has previously been called in the main program before WTuniverse\_go. See *[Keyboard Constants](#page-877-0)* on page C-4 for defined constants pertaining to the extended keyboard.

### **WTkeyboard\_close**

void WTkeyboard\_close( void);

This function closes a keyboard. Use this function if you have previously called [WTkeyboard\\_open](#page-734-0) (see page 24-1), but no longer need to read input from the keyboard. On some systems, this can be important for the efficiency of event processing.

### Reading File Directories

WTK provides a portable facility for reading directories. Its use is demonstrated with the following example, in which a directory is opened and its contents are listed.

```
WTdirectory *dir;
char *fname;
/* obtain a pointer to a WTdirectory structure for the specified path */
dir = WTdirectory_open("/wtk/models");
/* if successfully opened directory, print a list of its contents and close it */
if ( dir) \{while ( (fname = WTdirectory_getentry(dir)) != NULL )
         WTmessage("%s\n", fname);
    WTdirectory_close(dir);
}
```
#### **WTdirectory\_open**

```
WTdirectory * WTdirectory_open(
    char *path);
```
This function opens a directory for the purpose of reading its contents. If successful, a WT directory object is returned, otherwise NULL is returned. When you are done examining the contents of the opened directory, close the directory by passing the WTdirectory object to WTdirectory\_close (see below).

### **WTdirectory\_getentry**

```
char * WTdirectory_getentry(
    WTdirectory *dir);
```
This function returns the next entry from an opened directory. A filename is returned each time the function is called, until there are no more filenames and NULL is returned.

### <span id="page-738-0"></span>**WTdirectory\_close**

void WTdirectory\_close( WTdirectory \*dir);

This function closes an open directory.

### Messages and Errors

Warnings and error messages in WTK provide status information about your application. A description of possible warnings and errors is provided in Appendix D, *[Error Messages](#page-896-0)  [and Warnings](#page-896-0)*. WTK also provides functions for the developer to specify applicationspecific messages and error conditions.

### **WTmessage**

```
void WTmessage(
    char *format,
    ....);
```
This function is similar to the C library function *printf*; it prints messages from your application to output. Use this function exactly like *printf* for printing messages from your WTK application. The advantage of using *WTmessage* is that your messages are easily redirected to the console or to a file using the function *WTmessage\_sendto* (see below). Also, if directed to the console, your message can print even on platforms that do not easily support standard C I/O, such as Windows applications. Using *WTmessage* instead of *printf* therefore increases the portability of your application.

To make the change from printf to WTmessage transparent, you could use the following definition:

#define printf WTmessage

### <span id="page-739-0"></span>**WTwarning**

```
void WTwarning(
    char *format,
    ....);
```
This function is similar to the C library function *printf*; it prints messages from your application to output. Like *WTmessage* (see above), it takes arguments similar to *printf.* However, when you call WTwarning, the arguments are printed preceded by the string WTK Warning: The advantage of using WTwarning is that your warning messages are easily redirected to the console or to a file using the function WTmessage\_sendto. Also, if directed to the console, your warning message can print even on platforms that do not easily support standard C I/O, like Windows applications. Using WTwarning instead of printf therefore increases the portability of your application.

#### **WTmessage\_sendto**

void WTmessage\_sendto( int type, int where, FILE \*output\_file);

This function redirects messages, warnings and errors from your application to a file, console, or callback function. By default, all messages go to the console.

The type argument indicates the type of message to redirect. It should be one of the following:

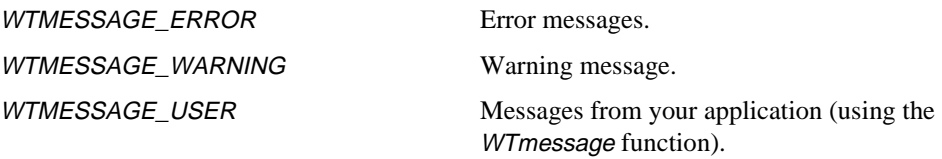

The where argument indicates where to direct the messages. It should be some combination of the following:

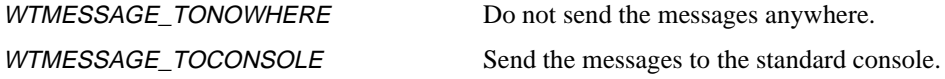

WTMESSAGE\_TOFILE Send the messages to a file.

WTMESSAGE\_TOCALLBACK Send the messages to a user-specified callback function.

If *WTMESSAGE\_TOFILE* is given, the *output\_file* argument should point to a valid file (opened with fopen()). Otherwise, the output\_file argument is ignored and the message goes to the console.

The following is an example of sending a warning to nowhere:

/\* Do NOT display any WTK warnings \*/ WTmessage\_sendto(WTMESSAGE\_WARNING, WTMESSAGE\_TONOWHERE, NULL);

If WTMESSAGE\_TOCALLBACK is given, you should call the WTmessage\_setcallback function to specify the function where you want the messages sent.

You can also direct messages to both the console and a file, using the logical OR operator ('|'), as illustrated here:

```
/* Send user message to both the console and a file */
FILE *fp = fopen("output", "w");WTmessage_sendto(WTMESSAGE_USER, 
           WTMESSAGE_TOCONSOLE | WTMESSAGE_TOFILE, fp);
```
#### **WTmessage\_setcallback**

void WTmessage\_setcallback ( void (\*callback function) (char \*str));

This function sets the destination for message callbacks. The function passed as the argument should be in this form:

void my\_function (char \*string)

#### **WTerror**

```
void WTerror(
    char *format,
    ....);
```
This function displays an error message and immediately exits the application. Like WTmessage [\(see page 24-5\)](#page-738-0), it takes arguments similar to the C function printf. However, when you call *WTerror*, the arguments are printed preceded by the string *WTK error:* and the application terminates immediately. Use this function to abort your application if an unresolvable problem occurs, such as not being able to load an essential model.

For example:

char \*filename;

```
/* try to load a file, and terminate with error msg if failure */
node = WTnode_load (root, filename, 1.0f);
if (!node)
    WTerror("Couldn't load '%s'", filename);
```
### **Waiting**

### **WTmsleep**

void WTmsleep( int msec);

This function causes the application to "sleep" for a given amount of time in milliseconds. The *msec* argument is the number of milliseconds to sleep. Note that due to differences between platforms, this function is not always precisely accurate. It is usually accurate to the nearest 1/100 of a second.

A typical use for this function is to pause while initializing a sensor. For example:

WTserial \*serial; WTserial\_write(serial, "Reset", 5); WTmsleep(500); /\* Wait for half a second \*/

### Memory Allocation

### **WTmalloc**

void \*WTmalloc( size\_t size);

This function is identical in functionality to the C library function malloc, except that in the multi-pipe/multi-processing version of WTK, shared memory is allocated instead of private (non-shared) memory.

Shared memory must be used in these cases:

- To store image data that is passed to WTtexture\_replace
- For data that may be used by a task or universe action function
- For window drawing callback functions

Shared memory can be allocated through a call to WTmalloc.

#### **WTcalloc**

void \*WTcalloc( size\_t num, size\_t size);

This function is identical in functionality to the C library function calloc, except that in the multi-pipe/multi-processing version of WTK, shared memory is allocated instead of private (non-shared) memory.

Shared memory must be used in these cases:

- To store image data that is passed to *WTtexture\_replace*
- For data that may be used by a task or universe action function
- For window drawing callback functions

Shared memory can be allocated through a call to WTcalloc.

### **WTrealloc**

void \*WTrealloc( void \*old, size\_t newsize);

This function is identical in functionality to the C library function *realloc*, except that in the multi-pipe/multi-processing version of WTK, shared memory is allocated instead of private (non-shared) memory.

Shared memory must be used in these cases:

- To store image data that is passed to *WTtexture\_replace*
- For data that may be used by a task or universe action function
- For window drawing callback functions

Shared memory can be allocated through a call to WTrealloc.

### **WTfree**

void WTfree(, void \*pointer);

This function is identical in functionality to the C library function *free*, except that it is used to free memory that was allocated by calls to WTmalloc, WTcalloc, or WTrealloc.

25

# Math Library

### Introduction

The WTK math library contains functions for managing position and orientation data. These are the data types used in the math library:

- $W Tp2 2D Vector array of 2 floating point values.$  (see [page 25-4\)](#page-747-0)
- $W T p3$  3D Vector array of 3 floating point values. (see [page 25-5\)](#page-748-0)
- $W Tq$  Quaternion array of 4 floating point values. (see [page 25-12\)](#page-755-0)
- $W T \rho q$  Coordinate Frame structure containing WTp3 and WTq. (see [page 25-19](#page-762-0))
- *WTm3* 3D Matrix  $-3x3$  array of floating point values. (see [page 25-21\)](#page-764-0)
- $WTm4$  4D Matrix  $-4x4$  array of floating point values. (see [page 25-22\)](#page-765-0)

In WTK, orientation records are stored in quaternion form. If you prefer to work with matrices or euler angles, or if you are writing a sensor driver for a device that returns orientation records in matrices or euler angles, then you will need to convert the orientation records into quaternion form. Conversion functions are provided for going between matrix, euler angle, and quaternion representations of an orientation.

It may be convenient, when indexing mathematical quantities in WTK, to use the constants X, Y, Z, and W, which have been defined as 0, 1, 2, and 3 respectively.

The functions *WTp3\_print*, *WTpq\_print*, and *WTq\_print* are provided to allow you to easily print out the value of position and orientation variables, for debugging an application or for other purposes.

Many of the functions in this chapter are actually macros defined in the *mathlib.h* header file. These are indicated by "[MACRO]" in the corresponding descriptions in this chapter. Be careful *not* to nest function calls within a macro call as in the following example.

This example uses the macro  $WTp3_mults$  and a function f, which could be any function returning a floating point value:

WTp3 pos; WTp3\_mults(pos, f(pos)); /\* gives incorrect result \*/

The reason that this gives an incorrect result is that  $f(\rho os)$  is evaluated three times by  $WTp3_mults$ , at the same time that  $WTp3_mults$  is changing the components of pos! To obtain the intended result, you would use the following instead:

WTp3 pos; float val;  $val = f(pos);$ WTp3\_mults(pos, val); /\* gives correct result \*/

This approach is preferable not just because it gives the correct value, but because when implemented this way, f(pos) is evaluated only once rather than three times.

### WTK Math Conventions

The WTK coordinate system has the X axis pointing to the right, the Y axis pointing down, and the Z axis pointing straight ahead. This is a right-handed coordinate system because it obeys the right-hand rule. Align the fingers of your right hand with the first axis, facing the palm of your hand towards the second axis. Your thumb will point in the third axis direction (see [Figure 25-1\)](#page-746-0). Rotations also obey the right-hand rule. With the thumb of your right hand pointing along an axis, positive rotation is in the direction that your fingers bend.

<span id="page-746-0"></span>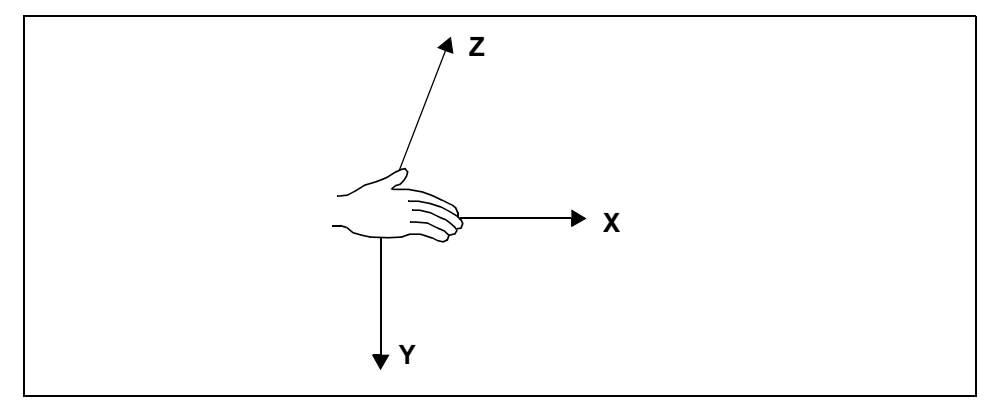

Figure 25-1: An Illustration of the "right-hand rule".

Rotation operators in WTK operate from right to left. What does this mean? Let's say you are working with an orientation that is represented by a 3x3 matrix. When this matrix multiplies a 3D vector, the 3D vector is rotated (hence the matrix is a "rotation operator"). There are two ways to multiply a vector and a matrix to create another vector:

- Either the vector is a *column vector* and the matrix is to its left (the matrix operates from left to right)
- Or the vector is a *row vector* and the matrix is to its right (the matrix operates from right to left)

Different results are obtained in these two cases. In WTK, matrices and quaternions follow the convention of operating from right to left. If you have a matrix that does not obey this convention (and it is a unitary matrix), call WTm3\_transpose or WTm4\_transpose to generate an acceptable matrix. Similarly, if you have a quaternion that does not obey this convention, call WTq\_invert to generate an acceptable quaternion.

### <span id="page-747-0"></span>WTp2: 2D Vectors

A WTp2 is type defined as an array of two floats.

### **WTp2\_init**

[MACRO] WTp2\_init( WTp2 p);

This function initializes a 2D vector so that  $p[X] = p[Y] = 0.0$ .

### **WTp2\_copy**

[MACRO] WTp2\_copy( WTp2 pin, WTp2 pout);

This function copies pin into pout.

### **WTp2\_mag**

[MACRO] WTp2\_mag( WTp2 p);

This function returns the magnitude of  $p$ .

### **WTp2\_norm**

[MACRO] WTp2\_norm( WTp2 p);

This function normalizes  $p$  (scales it to unit length).

### <span id="page-748-0"></span>**WTp2\_dot**

[MACRO] WTp2\_dot( WTp2 a, WTp2 b);

This function returns the dot product of a and b, which is defined to be:

 $dot = a[X]^*b[X] + a[Y]^*b[Y]$ 

### **WTp2\_subtract**

[MACRO] WTp2\_subtract( WTp2 p1, WTp2 p2, WTp2 pout);

This function subtracts vector  $p^2$  from  $p^1$  and puts the result in *pout*.

### WTp3: 3D Vectors

A WTp3 is type defined as an array of three floats.

### **WTp3\_init**

[MACRO] WTp3\_init( WTp3 p);

This function initializes a 3D vector so that  $p[X] = p[Y] = p[Z] = 0.0$ .

### **WTp3\_copy**

[MACRO] WTp3\_copy( WTp3 pin, WTp3 pout);

This function copies *pin* into *pout*.

### **WTp3\_invert**

[MACRO] WTp3\_invert( WTp3 pin, WTp3 pout);

This function negates a 3D vector. For example, it sets:

 $pout[X] = -pin[X]$ ;  $pout[Y] = -pin[Y]$ ;  $pout[Z] = -pin[Z]$ ;

### **WTp3\_mag**

[MACRO] WTp3\_mag( WTp3 p);

This function returns the length of a 3D vector.

### **WTp3\_norm**

[MACRO] WTp3\_norm( WTp3 p);

This function normalizes a 3D vector, dividing each of its components by the vector's length.

### **WTp3\_add**

[MACRO] WTp3\_add( WTp3 p1, WTp3 p2, WTp3 pout);

This function adds vectors  $p_1$  and  $p_2$  and puts the result in pout.

### **WTp3\_subtract**

[MACRO] WTp3\_subtract( WTp3 p1, WTp3 p2, WTp3 pout);

This function subtracts vector  $p2$  from  $p1$  and puts the result in pout.

### **WTp3\_dot**

[MACRO] WTp3\_dot( WTp3 p1, WTp3 p2);

This function returns the dot product of  $p1$  and  $p2$ , which is defined to be:

 $dot = p1[X]^*p2[X] + p1[Y]^*p2[Y] + p1[Z]^*p2[Z]$ 

#### **WTp3\_cross**

void WTp3\_cross( WTp3 p1, WTp3 p2, WTp3 pout);

This function finds the cross product of vectors  $p_1$  and  $p_2$  and puts the result in pout (as illustrated in Figure 25-2). If you imagine a plane passing through  $p_1$  and  $p_2$ , pout is a vector normal to, or sticking straight out of, that plane. Note that using the right-hand rule, p1 and p2 determine pout.

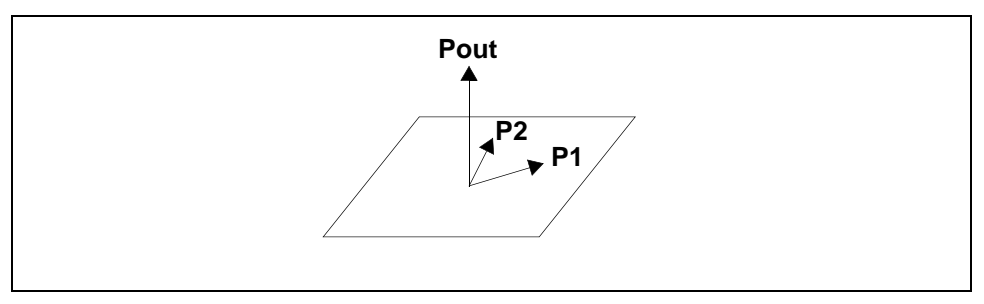

Figure 25-2: An illustration of the cross product: P1 x P2 = Pout.

### **WTp3\_equal**

[MACRO] WTp3\_equal( WTp3 p1, WTp3 p2);

This function tests two 3D vectors for equality. The 3D vectors  $p_1$  and  $p_2$  are considered equal if each of their three components is equal within the defined constant WTFUZZ  $(0.004)$ . If  $p1$  and  $p2$  are equal then TRUE is returned. Otherwise FALSE is returned.

### **WTp3\_exact**

[MACRO] FLAG WTp3\_exact( WTp3 p1, WTp3 p2);

This function tests two 3D vectors for equality. All components of the vectors  $p_1$  and  $p_2$ must be exactly equal. If  $p1$  and  $p2$  are equal then TRUE is returned. Otherwise, FALSE is returned.

### **WTp3\_rotate**

void WTp3\_rotate( WTp3 pin, WTq q, WTp3 pout);

This function rotates a 3D vector (specified in pin) through the rotation represented by q, and puts the result into pout.

### **WTp3\_rotatept**

void WTp3\_rotatept( WTp3 pin, WTq q, WTp3 pout, WTp3 point);

This function rotates a 3D vector (specified in *pin*) around a 3D *point* by the rotation represented by a quaternion q, and puts the result into pout.

### **WTp3\_xform**

void WTp3\_xform( WTp3 pin, WTpq \*pq, WTp3 pout);

This function transforms a point (specified in *pin*) from world coordinates to a local reference frame (specified in pq). The resulting point is placed into pout.

### **WTp3\_multm3**

```
void WTp3_multm3(
   WTp3 v1
   WTm3 m,
   WTp3 v2);
```
This function multiplies a direction vector by a WTm3 matrix. The result is placed into v2.

### **WTp3\_multm4**

```
void WTp3_multm4 (
   WTp3 v1,
   WTm4 m,
   WTp3 v2);
```
This function multiplies a direction vector by a *WTm4* matrix. The result is placed into v2.

### **WTp3\_mults**

```
[MACRO] WTp3_mults(
    WTp3 p,
    float s);
```
This function multiplies the vector  $\rho$  by the scalar (floating point value) s and places the result into p.

### **WTp3\_distance**

float WTp3\_distance( WTp3 p1, WTp3 p2);

This function returns the distance between points  $p_1$  and  $p_2$ .

### **WTp3\_disttovector**

float WTp3\_disttovector( WTp3 pt, WTp3 ptondir, WTp3 dir);

This function returns the perpendicular distance from a point to a vector in 3D space. The point is passed in as pt and the vector is passed in via two components: *ptondir* is a point on the vector and *dir* is the direction of the vector. The direction vector *dir* must be a unit vector (i.e. it must normalized).

### **WTp3\_coplanar**

short WTp3\_coplanar( WTp3 \*verts, int nverts, WTp3 normal);

This function tests whether a set of 3D points are coplanar to within the WTK fuzz value  $WTFUZZ$  (0.004). This is the same function that is used internally to check for coplanarity when new polygons are created.

The verts argument should be an array of *WTp3*'s and the *nverts* argument indicates the number of elements in the array. The return value is as follows:

- <sup>0</sup> If the points are not coplanar.
- <sup>1</sup> If the points are coplanar and the polygon defined by the points is convex.

<span id="page-755-0"></span>2 If the points are coplanar and the polygon defined by the points is nonconvex.

This function also computes the normal vector for this set of points and places it in the normal argument. If the set of points is not coplanar (i.e., if FALSE is returned) then the normal that is computed may not be meaningful.

### **WTp3\_print**

void WTp3\_print( WTp3 pos, char \*string);

This function prints to *WTMESSAGE\_USER* the value of the specified string, followed by the value of each element of the WTp3 structure. For example:

WTp3 pos; WTp3\_print(pos, "This is my current view position");

would generate the following output:

This is my current view position 10.001 56.256 -34.567

This function uses the *WTmessage* call, so that the output of *WTp3\_print* can be redirected using *WTmessage\_sendto* (see [page 24-6](#page-739-0)).

### WTq: Quaternions

Quaternions in WTK are stored in a  $W Tq$ , which is type defined as an array of four floats and is assumed to be normalized to a length equal to 1.0. In order to understand what quaternions are and how they are used, a discussion of rotations is in order.

There are 24 conventions for describing an orientation in 3D-space involving rotations about the cardinal axes. Two examples, YXZ Euler (or body-fixed) and ZXY fixed (or world-fixed), are in the description of WTeuler\_2q. Others include permutations of three and also only two axes: ZYZ, YXY, etc. Any euler convention is equivalent to the fixed convention with reversed axis order (EulerYXZ = FixedZXY).
These conventions are easy to visualize, but have limitations. For each convention, any orientation can still be described by two sets of angles. This is why WTq\_2euler returns two sets of euler angles; both are correct. For example, in WTK (which uses EulerXYZ, or "pitch, yaw, then roll"), the default orientation corresponds to looking down the Z axis, and your rotation is [0,0,0]. Looking down the Z axis could also be described as [180,180,180].

Also, for a three-axes convention, when the second rotation is  $+/-$  PI/2, the first and third rotation are synonymous. For example, in WTK, let us pitch up PI/4, then yaw right PI/2. Now, forgetting how we got there, let's describe the orientation. We are facing right, tilting our head diagonally towards our right shoulder. Did we not pitch, yaw PI/2 right, then roll PI/4 right? Did we pitch up PI/2, yaw PI/2 right, then roll PI/4 left? There are infinite solutions at this point, a situation known as Gimble lock, which is why WTq\_2euler assumes zero pitch when yaw is  $+/-$  PI/2. The same Gimble lock happens for two-axes conventions: when the second rotation is zero, obviously the first and third rotations are indistinguishable.

Instead of describing an orientation by rotations about cardinal axes, there exists a "singleaxis" vector around which a rotation will achieve the goal orientation. This vector and angle together are what compose a quaternion.

However, do not confuse this vector and angle pair with the popular term "dir and twist". The direction vector and single-axis vector, and twist angle and single-axis angle are completely different. The direction vector points out of the nose of the viewpoint whichever way it is facing, with twist being the roll applied around it. The quaternion comprises the single-axis vector around which you rotated, and the amount of that rotation to get to that orientation. For example, Yaw left by PI/2 and roll left by PI/2. The direction vector is [- 1,0,0] and the twist is -PI/2. The single-axis vector (before normalization) to achieve the same goal is  $[1,-1,-1]$  and the angle is PI/2.

Now, quaternions are more useful than just a compact description of a rotation. In their raw form they can be quickly multiplied together (thereby adding rotations as described in WTeuler\_2q), and converted to a rotation matrix in one step: important qualities when creating a real-time 3DVR toolkit. However, to gain this functionality, the raw form is not intelligible without knowing how the values are obtained.

The single-axis vector must be normalized, then multiplied by sin(single-axis angle/2), yielding the first three values. The fourth value is cos(single-axis angle/2).

 $q = [x * sin(a/2), y * sin(a/2), z * sin(a/2), cos(a/2)]$ 

The quaternion is therefore a four-dimensional unit vector which is why it is easily manipulated with four-dimensional math. Because the single-axis vector is combined with a transcendental function, having all values in the quaternion near zero is not an error.

For many applications it is enough to simply think of a quaternion as a representation of orientation or as a rotation operator. For example, viewpoints and graphical objects are two WTK object types that have an associated orientation. These orientations can be obtained with WTviewpoint getorientation and WTnode\_getorientation. The quaternion that is obtained by calling these functions can be thought of as an operator which, if applied to axes initially aligned with the world coordinates axes, would make them align with the local coordinate frame axes of the viewpoint or object.

For those who would like to learn more about quaternions, we recommend the following references:

- Craig, J. *Introduction to Robotics*, Addison-Wesley, 2nd edition, 1989. Chapter 2 is an excellent description of spatial transformations including a number of representations for orientation.
- Shoemake, K., "Animating Rotation with Quaternion Curves", ACM SIGGRAPH 1985, San Francisco, pp. 245-254. The appendix lists a number of conversions including quaternion-to-rotation matrix, rotation matrix-to-quaternion, euler angles to quaternion, matrix to euler angles. Also contains good pointers to other references.
- Funda, J., and Paul, R.P., "A Comparison of Transforms and Quaternions in Robotics", 1988 IEEE Robotics and Automation, pp. 886-891. More mathematical treatment of quaternions as spatial transforms. Describes efficient computational techniques for performing spatial operations.
- Maillot, P.-G., "Using Quaternions for Coding 3D Transformations", pp. 498-515 in *Graphics Gems*, A.S. Glassner, ed., Academic Press, 1990.

# **WTq\_init**

[MACRO] WTq\_init( WTq q);

This function initializes a quaternion, so that:

 $q[X] = q[Y] = q[Z] = 0.0; q[W] = 1.0;$ 

<span id="page-758-0"></span>A quaternion q, initialized as above, represents no rotation.

# **WTq\_copy**

[MACRO] WTq\_copy( WTq qin, WTq qout);

This function copies *qin* into *qout*.

#### **WTq\_invert**

[MACRO] WTq\_invert( WTq qin, WTq qout);

This function inverts a quaternion, setting:

qout[X] = - qin[X];  $qout[Y]$  = -qin[Y];  $qout[Z]$  = -qin[Z];  $qout[W] = qin[W];$ 

The inverse of a quaternion corresponds to an inverse rotation.

#### **WTq\_mag**

[MACRO] WTq\_mag( WTq q);

This function returns the length of a quaternion vector. Note that all quaternions used in WTK are expected to be normalized, that is, have length = 1.0. See the next macro, WTq\_norm.

#### **WTq\_norm**

[MACRO] WTq\_norm( WTq q);

This function normalizes a quaternion, that is, it scales each component of the quaternion so that the sum of the squares of the components equals one.

#### **WTq\_exact**

```
[MACRO] FLAG WTq_exact(
WTq q1, 
WTq q2);
```
This function tests two quaternions for equality. All components of the quaternions  $q_1$  and  $q2$  must be exactly equal. If  $q1$  and  $q2$  are equal then TRUE is returned. Otherwise, FALSE is returned.

#### **WTq\_equal**

```
[MACRO] FLAG WTq_equal(
   WTq q1, 
   WTq q2);
```
This function tests two quaternions for equality. The quaternions  $q_1$  and  $q_2$  are considered equal if each of the four components is equal to within the defined constant *WTFUZZ*  $(0.004)$ . If q1 and q2 are equal, then TRUE is returned. Otherwise, FALSE is returned.

#### **WTq\_getvector**

```
void WTq_getvector(
WTq q, 
WTp3 vec);
```
This function returns in vec the unit vector which is rotated around by the quaternion.

## **WTq\_getangle**

float WTq\_getangle( WTq q);

This function returns the angle sweep of the quaternion. This is the amount of rotation in the quaternion. This angle is returned in radians.

#### **WTq\_scale**

void WTq\_scale( WTq qin, WTq qout, float scale);

This function controls the angle sweep (the amount of rotation) in a quaternion. The input quaternion is specified in *qin*, the amount by which to scale is specified in the scale parameter. The resultant quaternion is placed in qout.

#### **WTq\_construct**

void WTq\_construct( WTp3 vec, float ang, WTq qout);

This function composes a quaternion *qout* from the vector vec and angle *ang* specified in radians.

# **WTq\_mult**

void WTq\_mult( WTq q1, WTq q2, WTq qout);

This function multiplies quaternion  $q2$  into  $q1$  and puts the result into *qout*. Multiplying quaternions corresponds to composing rotations. An example of using this function is

provided under the function WTeuler\_2q on [page 25-27.](#page-770-0)

#### **WTq\_multinv**

void WTq\_multinv( WTq q1, WTq q2, WTq qout);

This function multiplies quaternion  $q2$  into the inverse of  $q1$  and puts the result into *qout*. To understand the purpose of this function, you can think of it as first "undoing" rotation  $q_1$  and then applying rotation  $q_2$  to obtain *qout*. The *qout* parameter is therefore the rotation needed to go from orientation q1 to orientation q2.

#### **WTq\_interpolate**

void WTq\_multinv( WTq q1, WTq q2, float u, WTq qout);

This function finds the spherical linear interpolation using the shortest path between quaternion  $q_1$  and  $q_2$ , and places the result into *qout*. The u argument is a factor between 0 (zero) and 1 (one), which specifies the point of interpolation. For example,  $u = 0.5$  would find a quaternion halfway between  $q1$  and  $q2$ .

#### **WTq\_dot**

```
[MACRO] WTq_dot(
    WTq q1, 
    WTq q2);
```
This function returns the dot product of  $q_1$  and  $q_2$ .

# **WTq\_print**

void WTq\_print( WTq orientation, char \*string);

This function prints to *WTMESSAGE\_USER* the value of the string followed by the value of each element of the WTq structure. For example:

WTq q; WTviewpoint\_getorientation(WTuniverse\_getviewpoint(), q); WTq\_print(q, "This is my current view orientation");

would generate the following output:

This is my current view orientation -0.025 0.453 0.346 -0.556

This uses a *WTmessage call, so WTq\_print* output is redirected using *WTmessage\_sendto* (see [page 24-6](#page-739-0)).

# WTpq: Coordinate Frame Structure

WTK defines the following type definition for 6D coordinate frame records:

```
typedef struct _WTpq {
    WTp3 p;
    WTq q;
} WTpq;
```
To pass a WTpq to a routine in C, you must take the address of the structure using the C ampersand operator  $(\&)$  to pass it by address. The following functions and macros illustrate the passing in of a WTpq by address.

# **WTpq\_init**

[MACRO] WTpq\_init( WTpq \*pq);

This function initializes the WTpq structure as follows:

 $p[X] = p[Y] = p[Z] = 0.0f;$  $q[X] = q[Y] = q[Z] = 0.0f;$  $q[W] = 1.0f;$ 

For example, you might have:

/\* declare and initialize a WTpq struct \*/ WTpq pq; WTpq\_init(&pq);

#### **WTpq\_copy**

[MACRO] WTpq\_copy( WTpq \*pqin, WTpq \*pqout);

This function copies the contents of *pqin* into *pqout*.

# **WTpq\_print**

void WTpq\_print( WTpq \*pq, char \*string);

This function prints to WTMESSAGE\_USER the value of the string followed by the value of each element of the WTpq structure. For example:

WTpq viewpq; WTpq\_print(&viewpq, "This is my current viewpoint"); would generate the following output:

This is my current viewpoint p: 10.003 5.004 10.123, q: -0.25 0.453 0.346 -0.556

This function uses the *WTmessage* call, so that the output of *WTpq\_print* can be redirected using *WTmessage\_sendto* (see [page 24-6](#page-739-0)).

# WTm3: 3D Matrices

Besides quaternions, WTK supports 3D matrices which are commonly used for rotation operations. A WTm3 is type defined as a 3x3 array of floats. If the WTm3 is a rotation matrix (created by *WTeuler\_2m3* or *WTq\_2m3*) then it is orthonormal and its inverse is its transpose.

### **WTm3\_init**

[MACRO] WTm3\_init( WTm3 m);

This function sets a matrix equal to the identity matrix. This is a matrix with 1s along its diagonal and 0s everywhere else, corresponding to no rotation (see Figure 25-3).

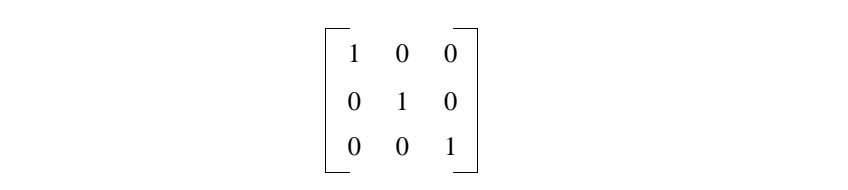

Figure 25-3: The 3x3 identity matrix.

#### <span id="page-765-0"></span>**WTm3\_copy**

[MACRO] WTm3\_copy( WTm3 min, WTm3 mout);

This function copies *min* into *mout*.

### **WTm3\_transpose**

void WTm3\_transpose( WTm3 min, WTm3 mout);

This function puts the transpose of *min* into *mout*, swapping the rows with the columns.  $mouth[x, y] = min[y, x]$ 

#### **WTm3\_multm3**

void WTm3\_multm3( WTm3 m1, WTm3 m2, WTm3 mout);

This function performs the matrix multiplication mout =  $m1$  \* m2. Matrix mout is the composite rotation of m1 and m2.

# WTm4: 4D Matrices

In addition to WTpq structures, WTK supports 4D transformation matrices. A WTm4 is a 4x4 array of floats. It represents a translation followed by a rotation, and effectively contains a *WTm3* rotation in the upper left 3x3, and a *WTp3* translation in the lower left 3x1, with the remaining far right column containing special values that should not be manipulated.

# **WTm4\_init**

[MACRO] WTm4\_init( WTm4 m);

This function sets a matrix equal to the identity matrix. This is a matrix with 1s along its diagonal and 0s everywhere else, corresponding to no translation or rotation (see Figure 25-4).

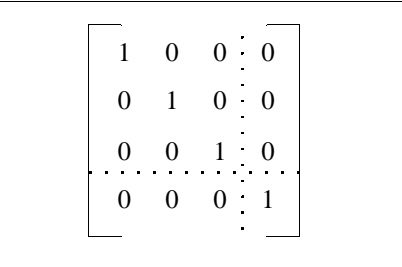

Figure 25-4: The 4x4 identity matrix.

# **WTm4\_copy**

[MACRO] WTm4\_copy( WTm4 min, WTm4 mout);

This function copies min into mout.

# **WTm4\_transpose**

void WTm4\_transpose WTm4 min, WTm4 mout);

This function puts the transpose of *min* into *mout*, swapping the rows with the columns.  $mout[x,y] = min[y,x]$ 

#### **WTm4\_multm4**

void WTm4\_multm4 WTm4 m1, WTm4 m2, WTm4 mout);

This function performs the matrix multiplication  $m\omega t = m1$  \* m2. Matrix mout is the composite transformation of m1 and m2.

### **WTm4\_invert**

int WTm4\_invert( WTm4 src, WTm4 dst);

This function inverts a *WTm4* matrix. The matrix to invert is specified in the *src* argument, and its inverse is returned in the *dst* parameter. Matrix *src* represents a translation then rotation. The inverse of src, dst, is a transformation that unrotates then untranslates by the same amounts, such that  $dst*src = identity$ .

If the matrix has a zero determinant value, it is uninvertable and 0 (FALSE) is returned, with a warning to that effect. Otherwise, the function returns 1 (TRUE).

# **WTm4\_xformp3**

void WTm4\_xformp3( WTm4 m4, WTp3 pin, WTp3 pout);

This function transforms a point *pin* by the transform matrix in m4. The result is returned in pout.

WTm4\_xformp3 is useful when you want to know the position of a point after it is affected by a transformation. For example, to determine where a geometry is rendered, you can transform the geometry's midpoint by the cumulative transformation matrix along the node path from the root node to the geometry node.

Mathematically, pin is taken as a row vector and post-multiplied by the transform matrix  $m4$ .

## **WTm4\_rotatep3**

void WTm4\_rotatep3( WTm4 m4, WTp3 pin, WTp3 pout);

This function rotates a vector *pin* by a matrix, *m4*. The result is returned in *pout*. This function ignores the translational component of m4, and applies only the rotational part to the WTp3 vector.

WTm4\_rotatep3 is useful when you need to rotate a "ray" by an accumulated transformation. A ray is a vector representing a direction. If a ray is affected by a transformation matrix, its new direction is obtained by simply applying the rotational element to it. That is why *WTm4\_rotatep3* ignores the translational component and in this way differs from WTm4\_xformp3.

# Conversion Functions

This section contains a variety of conversion functions that you can use to convert different representations of orientation.

Functions for converting a matrix or quaternion to euler angles are not always well-defined. That is, for a given orientation it is possible to find more than one set of euler angles which would generate that orientation. Therefore, the euler angles retrieved may not be the ones used in *WTeuler 2q* or *WTeuler 2m3*. However, the eulers will be valid for that orientation.

#### **WTm3\_2q**

void WTm3\_2q( WTm3 m, WTq q);

This function converts a 3D rotation matrix to a quaternion.

This conversion routine makes sense only if the matrix passed in is a legitimate rotation operator. If the rows of the matrix are not orthonormal, the function first generates the closest orthonormal matrix to the one passed in, and then converts that matrix to a quaternion.

If the quaternion that results is the inverse of what you would expect, it may be because the matrix passed in is one intended to multiply vectors from the left, whereas the WTK convention is for matrices to multiply vectors from the right. The functions  $WTq\_invert$  (see [page 25-15\)](#page-758-0) or WTm3\_transpose (see [page 25-22\)](#page-765-0) are useful in this case.

If the matrix passed in cannot be interpreted as a rotation operator, it returns the unit quaternion:

 $q[X] = q[Y] = q[Z] = 0.0; q[W] = 1.0;$ 

For example, a matrix where the magnitude of one of the row vectors was 0.0 would yield the result shown above.

# **WTq\_2m3**

void WTq\_2m3( WTq q, WTm3 m);

This function converts a quaternion to a 3D matrix.

### <span id="page-770-0"></span>**WTeuler\_2m3**

void WTeuler\_2m3( float wx, float wy, float wz, WTm3);

This function constructs a 3D rotation matrix from the given euler angles (specified in radians).

### **WTm3\_2euler**

```
void WTm3_2euler(
    WTm3 m,
    WTp3 first,
    WTp3 second);
```
This function extracts euler angles (specified in radians) from the specified rotation matrix. The first and second are the two possible sets of euler angles that can be derived from the matrix. The first is the solution with yaw (Y-rotation) between  $+/-$  PI/2. The second always has the magnitude of yaw between PI/2 and PI.

When the Y-rotation is found to be exactly  $+/-$  PI/2, the X-rotation (pitch) is assumed to be zero.

# **WTeuler\_2q**

void WTeuler\_2q( float wx, float wy, float wz, WTq q);

This function converts euler angles (specified in radians) to a unit quaternion. The euler angle rotation is defined by right-hand rotations in a *body-fixed coordinate frame* in the following order:

- first rotating about the X axis (of the body frame) by the angle wx,
- then about the (rotated body) Y axis by wy,
- and finally about the (rotated body) Z axis by wz.

The *body-fixed coordinate frame* is similar to the local coordinate system (LCS), with the following difference. The *body-fixed coordinate frame* changes orientation when the first rotation (to the X axis) is applied to it. The body has changed orientation in 3D space, so the X, Y, and Z axes are now different in relation to the world coordinate system. When the Y rotation is applied (to the now rotated body), it is not rotating on the same axis that was the Y axis originally.

If, instead, the angles are defined with respect to a *fixed coordinate frame* (e.g., the world reference frame), then WTeuler\_2q applies the rotations in the reverse order, that is:

- first rolling by  $wz$  about  $Z$  (of the fixed frame),
- then yawing by  $wy$  about the (fixed)  $Y$  axis,
- and finally pitching by wx about the (fixed) X axis.

If for some reason you have euler angles that must be combined in a different order than described above to produce the correct final orientation, then by making multiple calls to WTeuler\_2q, you can produce the appropriate quaternion q.

For example, let's say you are writing a sensor driver for a device that returns euler angles. Suppose these angles either:

- are defined with respect to a body-fixed reference frame and determine the correct orientation when rotation about Y is applied first, then rotation about X, and finally rotation about  $Z$  (i.e., in Y, X, Z order)
- or they are defined with respect to a fixed reference frame (like the world reference frame), and determine the correct orientation when rotation about Z is applied first, then rotation about X, and finally rotation about Y. (i.e., in  $Z$ ,  $X$ ,  $Y$ order)

To obtain the corresponding quaternion  $q$ , you could use the following function:

```
/*
* This function builds up the quaternion q by generating
* the quaternion for rotation about each axis and then
* multiplying them together in the correct order.
*/
void my_euler_2q(wx, wy, wz, q)
    float wx, wy, wz;
    WTq q;
{
    WTq qx, qy, qz;
    /* generate the quaternions for rotation about each axis */
    WTeuler_2q(wx, 0.0, 0.0, qx);
    WTeuler_2q(0.0, wy, 0.0, qy);
    WTeuler_2q(0.0, 0.0, wz, qz);
    /* Note the order of quaternion multiplication. */
    WTq_mult(qz, qx, q);
    WTq_mult(q, qy, q);
}
```
Another example of using this function is provided under WTsensor\_rotate on [page 13-20.](#page-383-0)

#### **WTq\_2euler**

void WTq\_2euler( WTq q, WTp3 first, WTp3 second);

This function extracts euler angles, specified in radians, from the specified unit quaternion. The first and second are the two possible sets of euler angles that can be derived from the quaternion. The first is the solution with yaw (Y-rotation) between  $+/-$  PI/2. The second always has the magnitude of yaw between PI/2 and PI.

When the Y-rotation is found to be exactly  $+/-$  PI/2, the X-rotation is assumed to be zero.

#### **WTq\_2dir**

void WTq\_2dir( WTq q, WTp3 dir);

This function converts a quaternion into a direction vector. This direction vector is the vector that results from taking a unit vector along the Z axis (i.e.  $[0,0,1]$ ) and rotating it by q. Given an orientation (like from WTnode\_getorientation or WTviewpoint\_getorientation) this function finds the vector pointing out the front of the node, or nose of the viewpoint.

#### **WTdir\_2q**

void WTdir\_2q( WTp3 dir, WTq q);

This function converts a unit vector to a quaternion. In generating  $q$ , it is assumed there is no twist (roll) about the direction vector (otherwise, see *WTq\_2dirandtwist*).

If the specified direction vector is not normalized (i.e., does not have length equal to 1), the resulting quaternion will not be valid.

#### **WTq\_2dirandtwist**

void WTq\_2dirandtwist( WTq q, WTp3 dir, float \*twist);

This function is similar to  $WTq\_2dir$ , which converts a quaternion q into a direction vector dir. WTq 2dirandtwist gets the twist factor (roll) from the quaternion, apart from the direction. The direction vector is the vector that results from taking a unit vector along the Z axis (i.e. [0,0,1]) and rotating it by q. Given an orientation (like from WTnode\_getorientation or WTviewpoint\_getorientation) this function finds the vector pointing out the front of the node, or nose of the viewpoint.

# **WTdirandtwist\_2q**

void WTdirandtwist\_2q( WTp3 dir, float twist WTq q);

This function converts a vector dir to a quaternion having a twist as specified by the twist argument. This function is different from WTdir  $2q$  in that it considers the twist (roll) about the vector direction. It is required for the vector direction to be non-zero to obtain a valid quaternion. This result is placed in q.

# **WTm4\_2pq**

void WTm4\_2pq( WTm4 m, WTpq \*pq);

This function converts a *WTm4* matrix into a *WTpq* structure that holds position (p) and orientation (q) values. The function accepts a pointer to a  $WTpq$  structure whose p and q fields are respectively updated by the calculated position and orientation values.

If the specified matrix is bad, an initialized  $q$  (i.e. [0,0,0,1]) is returned as the orientation part of the WTpq structure. An illegal matrix is one where the first three elements of any of the first three rows are all zero.

# **WTpq\_2m4**

void WTpq\_2m4( WTpq \*pq, WTm4 m);

This function converts a WTpq structure with position and orientation fields into a WTm4 matrix. The resultant matrix is returned as m.

#### **WTq\_2m4**

void WTq\_2m4( WTq q, WTm4 m);

This function converts a quaternion to a  $4x4$  matrix, and places the result into m. The transitional component of  $m$  is set to [0,0,0].

#### **WTq\_2eulernear**

void WTq\_2eulernear( WTq q, WTp3 nearp, WTp3 euler);

This function returns an euler that is closest to the specified euler, corresponding to the specified  $WTq$ . This  $WTq$ , specified in the q argument, can be converted into two eulers, one of which is closer to the specified reference euler, nearp. The closer euler is stored in the euler parameter.

#### **WTm3\_2eulernear**

void WTm3\_2eulernear( WTm3 m, WTp3 nearp, WTp3 euler);

This function returns an euler that is closest to a specified euler, corresponding to the specified WTm3 (a 3x3 matrix). This WTm3, specified in the m argument, can be converted into two eulers, one of which is closer to the specified reference euler, nearp. The closer euler is stored in the *euler* parameter.

## **WTnormal\_2slope**

float WTnormal\_2slope( WTp3 normal);

This function takes a normal, like the normal for a polygon or ground surface, and returns the corresponding slope in radians. The returned value is between 0.0 and PI/2, with 0.0 returned for a polygon parallel to the X-Z plane, and PI/2 returned for a vertically-oriented polygon. The normal argument must have unit magnitude for the function to work.

For example, to obtain the slope of a polygon you would call:

WTpoly \*poly; WTp3 normal; float slope; WTpoly\_getnormal(poly, normal); slope = WTnormal\_2slope(normal);

# Floating-point Comparisons

#### **WTzero**

[MACRO] WTzero( float value);

This function returns TRUE if the magnitude of the specified value is less than the defined constant WTFUZZ (0.004). Otherwise, WTzero returns FALSE.

Please refer to the discussion under *[Roundoff and Scaling](#page-226-0)* on page 6-13 for information about floating-point tolerances within WTK.

# Reference-frame Math Utilities

This section contains functions for converting positions and orientations from one reference frame to another. More information about reference frames is provided in *[Geometry Motion Reference Frames](#page-382-0)* on page 13-19.

### **WTp3\_frame2frame**

void WTp3\_frame2frame( WTp3 pin, WTpq \*frame1, WTpq \*frame2, WTp3 pout);

This function takes *frame1*'s position (specified in  $pin$ ) and determines its position relative to frame2, then places the result into pout.

#### **WTp3\_local2worldframe**

void WTp3\_local2worldframe( WTp3 pin, WTpq \*frame, WTp3 pout);

This function takes the *frame*'s position (specified in *pin*) and determines its position relative to the world coordinate frame, then places the result into pout.

# **WTp3\_world2localframe**

```
void WTp3_world2localframe(
    WTp3 pin,
    WTpq *frame,
    WTp3 pout);
```
This function takes the position of the world coordinate frame (specified in *pin*) and determines its position relative to the specified local frame, then places the result into pout.

### **WTq\_frame2frame**

void WTq\_frame2frame( WTq qin, WTpq \*frame1, WTpq \*frame2, WTq qout);

This function takes the specified orientation *qin* relative to *frame1* and determines its orientation relative to frame2, then places the result into qout.

#### **WTq\_local2worldframe**

void WTq\_local2worldframe( WTq qin, WTpq \*frame, WTq qout);

This function takes the specified orientation qin for the local frame and determines its orientation relative to the world coordinate frame, then places the result into qout.

#### **WTq\_world2localframe**

void WTq\_world2localframe( WTq qin, WTpq \*frame, WTq qout);

This function takes a specified orientation qin for the world coordinate frame and determines its orientation relative to the local frame, then places the result into qout.

### **WTpq\_frame2frame**

void WTpq\_frame2frame( WTpq \*pqin, WTpq \*frame1, WTpq \*frame2, WTpq \*pqout);

This function takes a specified position and orientation *pqin* for *frame1* and determines the corresponding position and orientation relative to frame2, then places the result into pqout.

#### **WTpq\_local2worldframe**

void WTpq\_local2worldframe( WTpq \*pqin, WTpq \*frame, WTpq \*pqout);

This function takes the specified local *frame*'s position and orientation *pqin*, determines its position and orientation relative to the world coordinate frame, then places the result into pqout.

# **WTpq\_world2localframe**

void WTpq\_world2localframe( WTpq \*pqin, WTpq \*frame, WTpq \*pqout);

This function takes a position and orientation structure *pqin*, specified in relation to the world coordinate frame, determines the corresponding position and orientation relative to the local frame, and places the result into pqout.

# Introduction

.

This chapter defines the C++ classes and methods that correspond to the WTK objects and functions described in this programmer's guide. The C++ class descriptions are provided to allow you to build your applications in a  $C_{++}$  programming environment, which allows you to use object-oriented methodologies.

Each class description lists the methods which are applicable to the class. Because the class method names generally correspond to WTK's C function names, you will need to refer to descriptions of each function elsewhere in this Reference Guide.

To use this chapter, you need to understand how the naming convention in  $C_{++}$  differs from the naming convention in C. In WTK, the C function names are made up of three parts, which helps to identify the purpose of the function. All WTK functions begin with WT, then include a word that identifies the general purpose of the function, followed by an underscore and a word that identifies the specific purpose. For example, WTviewpoint\_setdirection is a viewpoint function that sets the direction of a viewpoint. In C++, the corresponding class is WtViewPoint and the corresponding method is SetDirection.

For the most part the function names can be understood using this approach. Occasionally the C++ method name differs from the function name in C, because the method's name is more descriptive. For these methods, there are cross references to help you find the appropriate C function. The cross references are shown to the left of the method in bold print. For example, if you want to use a method get the first motion link in a scene graph, this cross reference would tell you which function to look up.

**WTuniverse\_getmotionlinks** static WtMotionLink \*GetFirstMotionLink(void);

Use the Index in the Reference manual to look up more information for each function.

# <span id="page-781-0"></span>Class Diagrams

.

The relationship of the C++ classes are shown in figure 26-1 and [figure 26-2](#page-782-0)

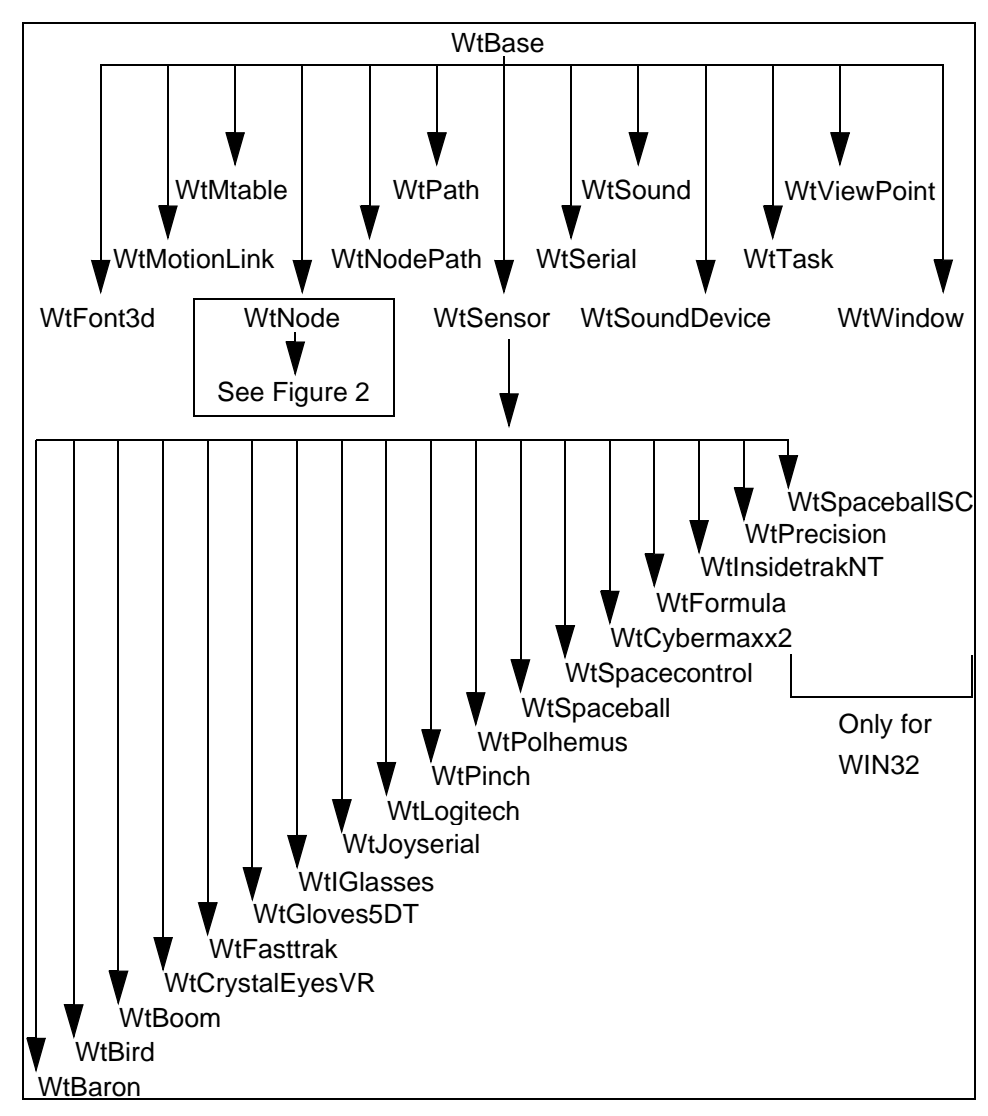

Figure 26-1: C++ Base and Sensor classes

<span id="page-782-0"></span>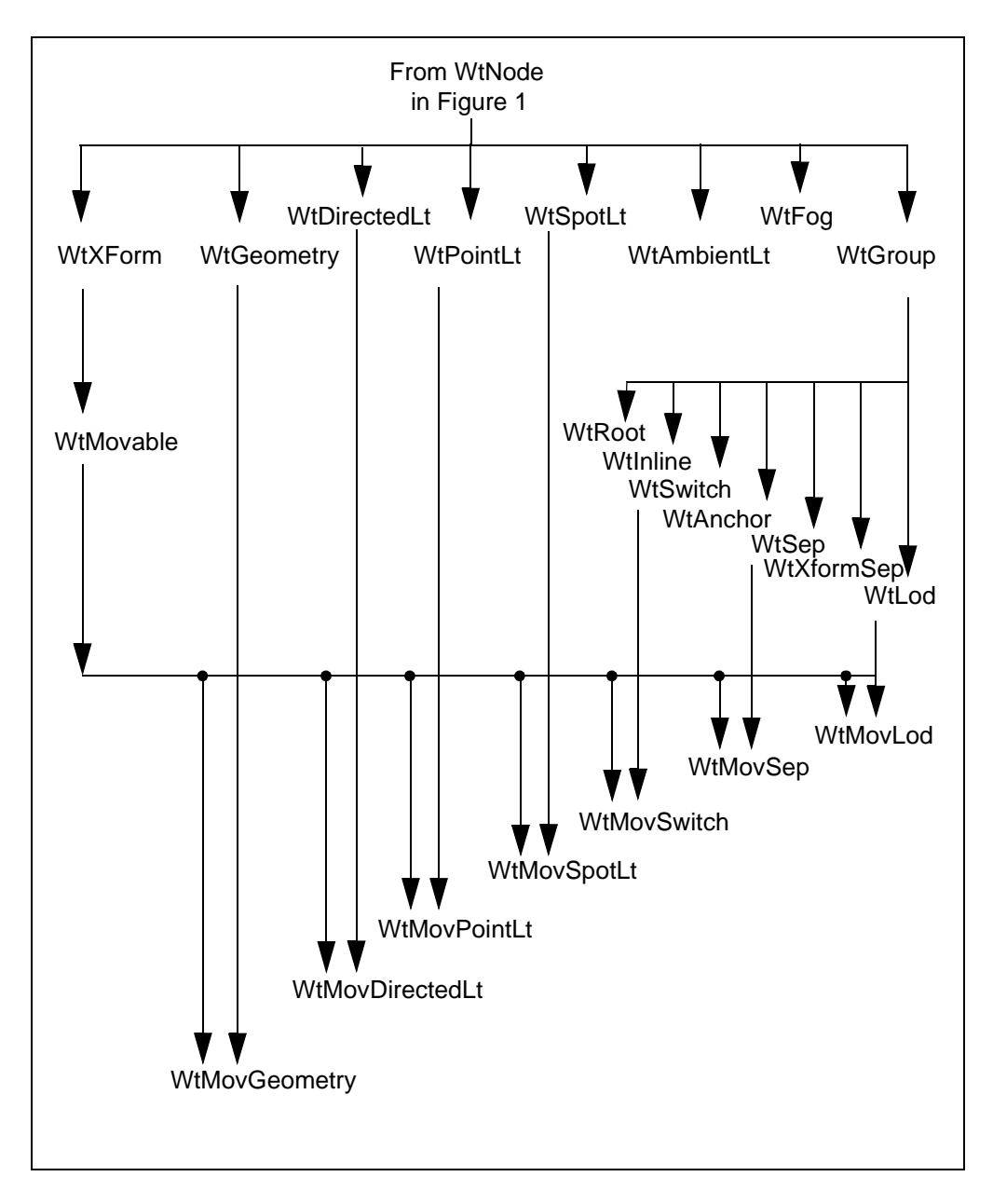

Figure 26-2: WTNode classes

| Stand-alone Classes | Math Classes     |
|---------------------|------------------|
| WtDir               | WtM3             |
| WtKeyBoard          | WtM4             |
| WtNet               | WtP <sub>2</sub> |
| WtScreen            | WtP3             |
| WtTexture           | WtQ              |
| WtUniverse          | <b>WtPQ</b>      |
| <b>WTConnection</b> |                  |
| WTSharegroup        |                  |

Figure 26-3: Stand-alone and Math classes

# Classes and their Methods

The classes and their methods are described in the following order: First, the prototypes for global functions are described, beginning on [page 26-5](#page-784-0). Then the classes shown on the diagram in [figure 26-1](#page-781-0) are described from left to right (i.e., in alphabetical order), starting with WtFont3d on [page 26-6.](#page-785-0) Each of the classes is described along with all of the classes below it on the diagram. For example, WtNode also includes all the classes shown in [figure](#page-782-0)  [26-2](#page-782-0).

After all the classes in [figure 26-1](#page-781-0) are described, the classes shown in figure 26-3 are described, starting with the stand-alone classes on [page 26-33](#page-812-0) and then the math classes on [page 26-39.](#page-818-0)

Finally, the defines are described, beginning on [page 26-45](#page-824-0).

# <span id="page-784-0"></span>Prototypes for Global functions

extern WtGeometry \*GeometryNodeLoad( char \*filename, float scale); extern WtNode \*NodeLoad( char \*filename, float scale); extern WtMovable \*MovNodeLoad( char \*filename, float scale);

*Note: The above functions are the same as the methods in the WtGroup class on [page 26-12](#page-791-0), except that the corresponding node which is created has no parent. These nodes can be added to the scene graph. The following function checks to see whether the constructor function for the corresponding class was successful or not.*

extern FLAG IsValid( WtBase \*base);

char \*ValueToString( WTdatatype dtype, void \*value);

# World2World Client C++ Applications

Define W2WCPP in your makefile or project settings.

# <span id="page-785-0"></span>WtBase Classes

# **WTBASE**

Event handler callback function prototype:

typedef void(\*WtEventhandler)( WtBase \*object, const char \*propname, void \*value, double time, WTeventsource src);

class WtBase

{

WtBase(); WtBase(WtBase \*parent); virtual ~WtBase(); virtual void \*GetWTKStructure() {return baseobject;} /\* the following only work on actual WtBase objects created with "new WtBase" \*/ WtBase \*Next(); void AddParent(WtBase \*parent); void RemoveParent(WtBase \*parent); int NumParents(); WtBase \*GetParent(int parentnum); int NumChildren(); WtBase \*GetChild(int childnum); FLAG IsChild(WtBase \*child); WtBase \*FindChild(const char \*name); /\* The following methods work on WTBASE, WTNODE, WTWINDOW, WTVIEWPOINT, WTSENSOR, and WTPATH \*/ void SetData(void \*data) {userdata = data;} void \*GetData() {return userdata;} int GetType(); void Print(); void SetName(const char \*name); const char \*GetName();

int NumProperties(); const char \*GetProperty(int propnum); const char \*nFindProperty(const char \*propname, int ntocmp); FLAG DeleteProperties(); static WtBase \*Find(int type, const char \*name); static WtBase \*nFind(int type, const char \*name, int ntocmp); FLAG PropertyNew(const char \*propname, WTdatatype dtype); FLAG PropertyDelete(const char \*propname); FLAG PropertyExists(const char \*propname); void PropertySetData(const char \*propname, void \*data); void \*PropertyGetData(const char \*propname); WTdatatype PropertyGetDatatype(const char \*propname); unsigned int PropertyGetSizeOfData(const char \*propname); FLAG PropertySet(const char \*propname, void \*value); FLAG PropertySeti(const char \*propname, int value); FLAG PropertySetui(const char \*propname, unsigned int value); FLAG PropertySetf(const char \*propname, float value); FLAG PropertySetd(const char \*propname, double value); FLAG PropertySetp2(const char \*propname, WTp2 value); FLAG PropertySetp3(const char \*propname, WTp3 value); FLAG PropertySetq(const char \*propname, WTq value); FLAG PropertySets(const char \*propname, const char \*value); FLAG PropertySetp(const char \*propname, void \*value); FLAG PropertySetAt(const char \*propname, void \*value, double time); FLAG PropertyGet(const char \*propname, void \*value); int PropertyGeti(const char \*propname); unsigned int PropertyGetui(const char \*propname); float PropertyGetf(const char \*propname); double PropertyGetd(const char \*propname); FLAG PropertyGetp2(const char \*propname, WTp2 value); FLAG PropertyGetp3(const char \*propname, WTp3 value); FLAG PropertyGetq(const char \*propname, WTq value); char \*PropertyGets(const char \*propname); void \*PropertyGetp(const char \*propname); char \*PropertyGetAsString(const char \*propname); FLAG PropertyAddHandler(const char \*propname, WtEventhandler eh); FLAG PropertyRemoveHandler(const char \*propname, WtEventhandler eh); int PropertyNumHandlers(const char \*propname);

WtEventhandler PropertyGetHandler(const char \*propname, int handlernum); void PropertyRemoveAllHandlers(const char \*propname); FLAG RemoveAllHandlers(); #if W2WCPP /\* The following methods are only available if linking with World2World wrapper library \*/ /\* The following methods work on WTBASE, WTNODE, WTWINDOW, WTVIEWPOINT, WTSENSOR, and WTPATH \*/ FLAG PropertyShare(const char \*propname, WtSharegroup \*shgrp = NULL,  $FLAG$  shareflags = 0); FLAG PropertyShare(const char \*propname, WtConnection \*conn = NULL,  $FLAG$  shareflags = 0); FLAG PropertyUnshare(const char \*propname, WtSharegroup \*shgrp = NULL,  $FLAG$  forcedelete = 0); FLAG PropertyIsShared(const char \*propname); int PropertyNumShares(const char \*propname); WtSharegroup \*PropertyGetSharegroup(const char \*propname, int sharenum); void PropertySetUpdateFreq(const char \*propname, double freq); double PropertyGetUpdateFreq(const char \*propname); void PropertySendUpdate(const char \*propname); void PropertySetTimeSensitive(const char \*propname, FLAG timesensitive); FLAG PropertyGetTimeSensitive(const char \*propname); FLAG PropertyLock(const char \*propname); FLAG PropertyUnlock(const char \*propname); unsigned int PropertyIsLocked(const char \*propname); FLAG PropertyIsLockedByMe(const char \*propname); FLAG Unshare(); #endif

};

# **WTFONT3D**

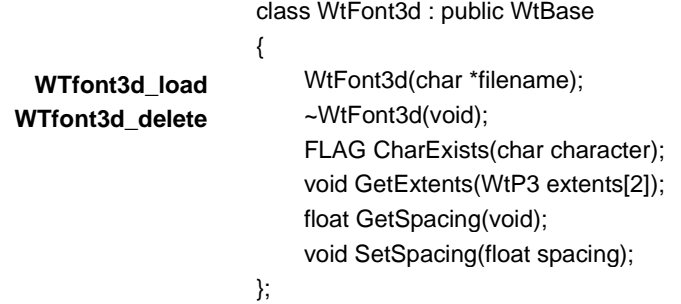

**WTMOTIONLINK**

class WtMotionLink : public WtBase

**WTmotion WTmotionlin** 

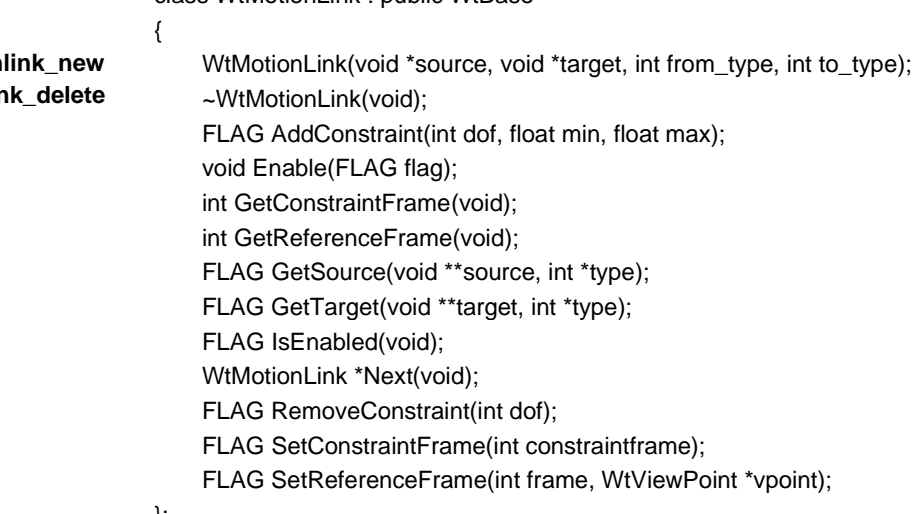

};

## **WTMTABLE**

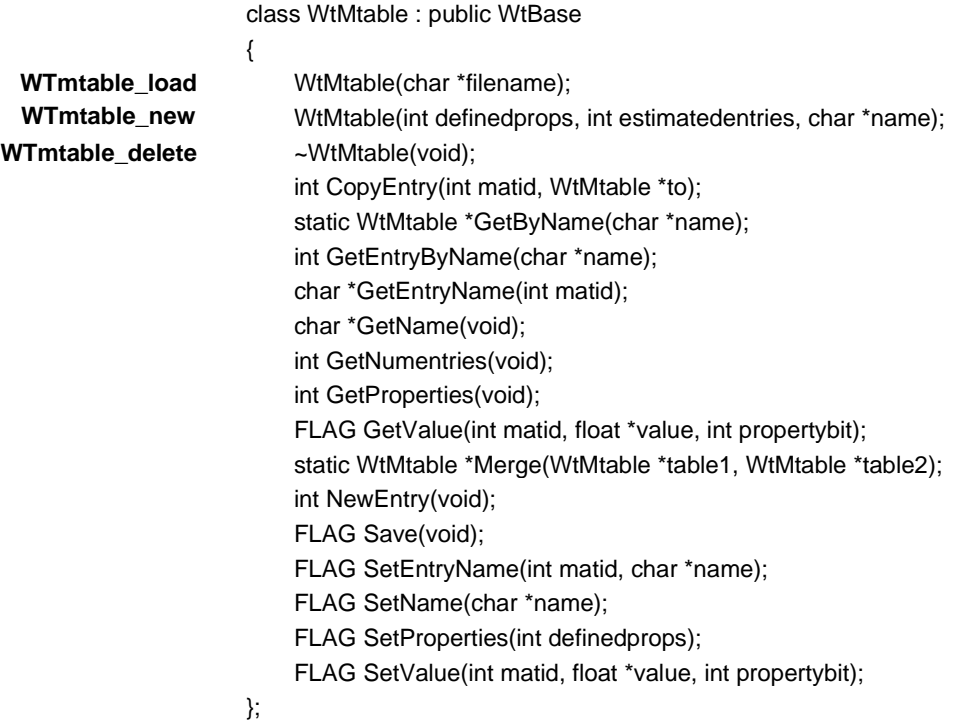

# **WTNODE**

{

```
class WtNode : public WtBase
    WtMovGeometry *ToMovGeometry(void)
    {
        return (WtMovGeometry *)(WtMovable *)this;
    }
    WtMovDirectedLt *ToMovDirectedLt(void)
    {
        return (WtMovDirectedLt *)(WtMovable *)this;
    }
    WtMovPointLt *ToMovPointLt(void)
    {
```

```
return (WtMovPointLt *)(WtMovable *)this;
                                 }
                                 WtMovSpotLt *ToMovSpotLt(void)
                                 {
                                      return (WtMovSpotLt *)(WtMovable *)this;
                                 }
                                 WtMovLod *ToMovLod(void)
                                 {
                                      return (WtMovLod *)(WtMovable *)this;
                                 }
                                 WtMovSep *ToMovSep(void)
                                 {
                                      return (WtMovSep *)(WtMovable *)this;
                                 }
                                 WtMovSwitch *ToMovSwitch(void)
                                 {
                                      return (WtMovSwitch *)(WtMovable *)this;
                         Note: The above methods typecast a WtNode to the corresponding movable node.
                                 }
                                  ~WtNode(void);
                                 char *GetName(void);
                                  WtNode *GetParent(int parentum);
                                 int GetType(void);
                                  FLAG HasBBox(void);
                                  FLAG IsEnabled(void);
                                  FLAG IsMovable(void);
                                 int NumParents(void);
                                 void Print(void);
                                 WTpoly *RayIntersect(WtP3 ray, WtP3 origin, 
                                                       float *distance, WtNodePath **npath);
                                  FLAG Remove(void);
                                  FLAG Save(char *filename, WtViewPoint *vpoint, int filetype, int options);
                                  FLAG SetName(char *name);
                             };
         WTnode_delete
WTnode_hasboundingbox
```
# **WtGroup**

<span id="page-791-0"></span>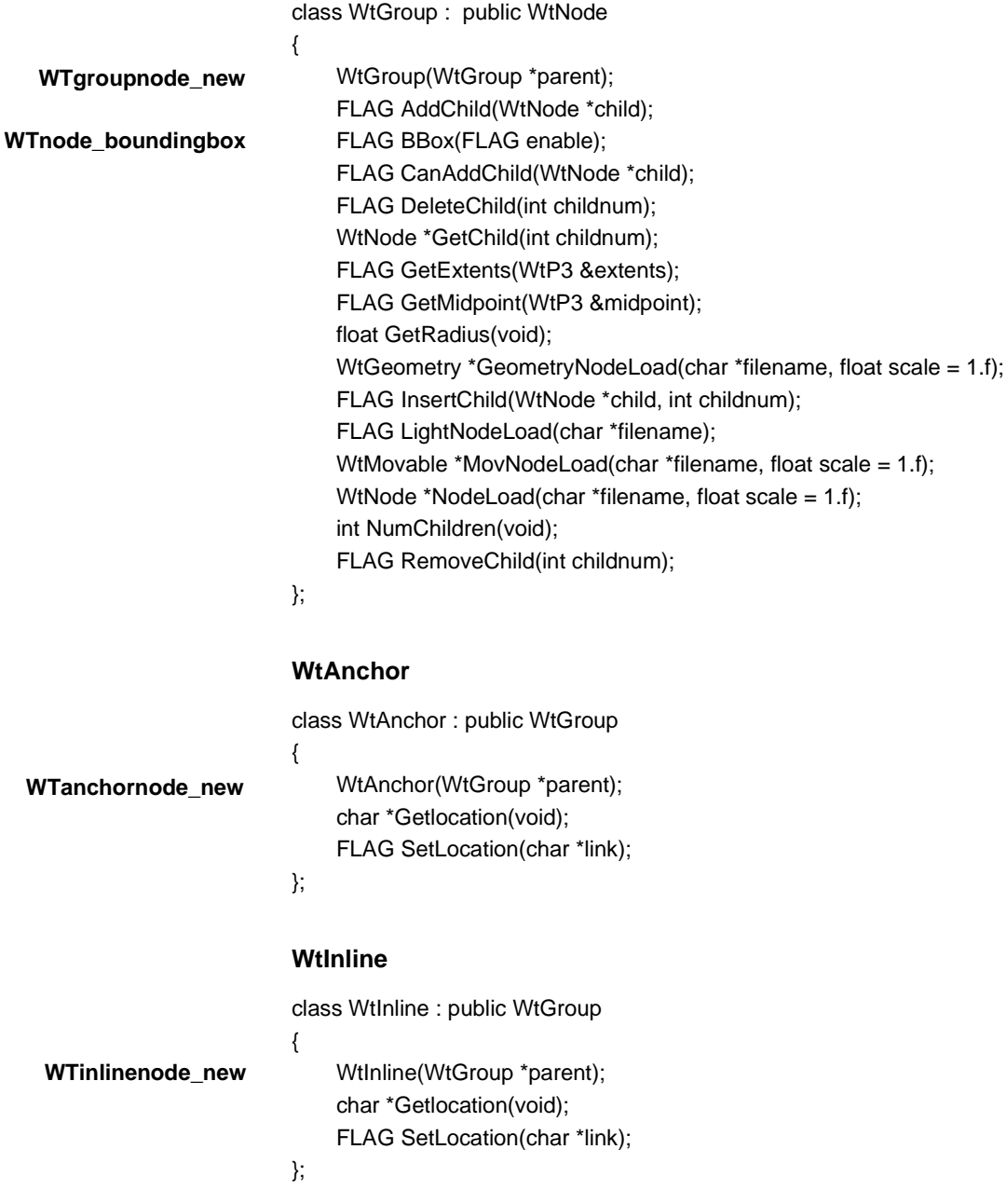
#### **WtLod**

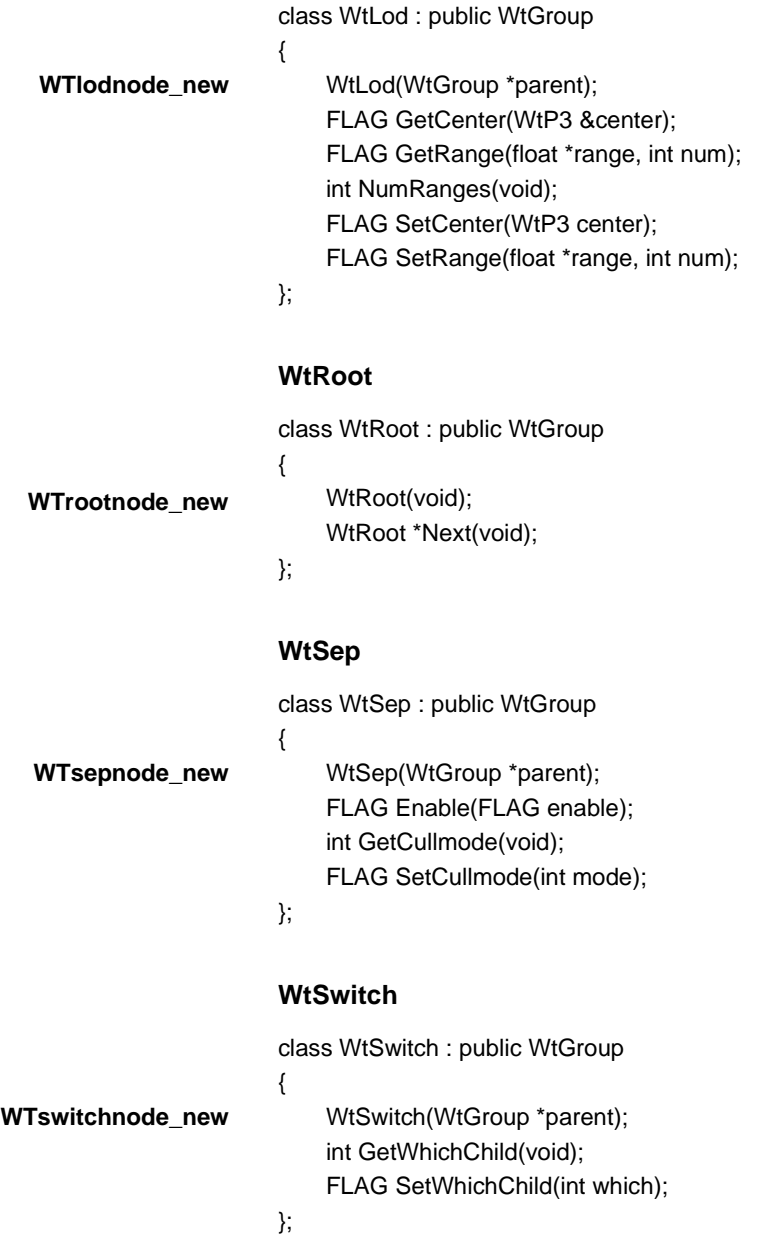

# **WtXformSep**

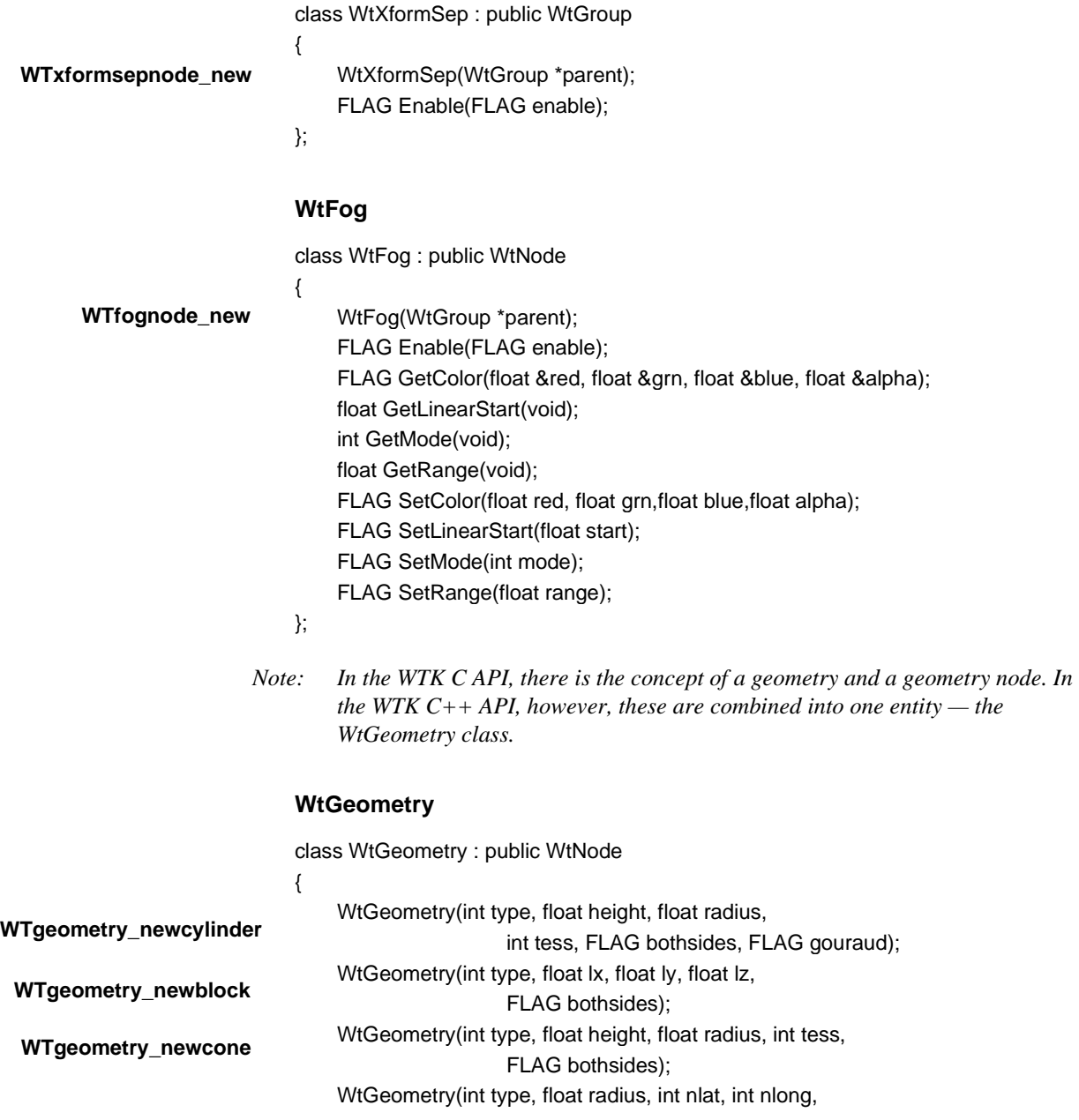

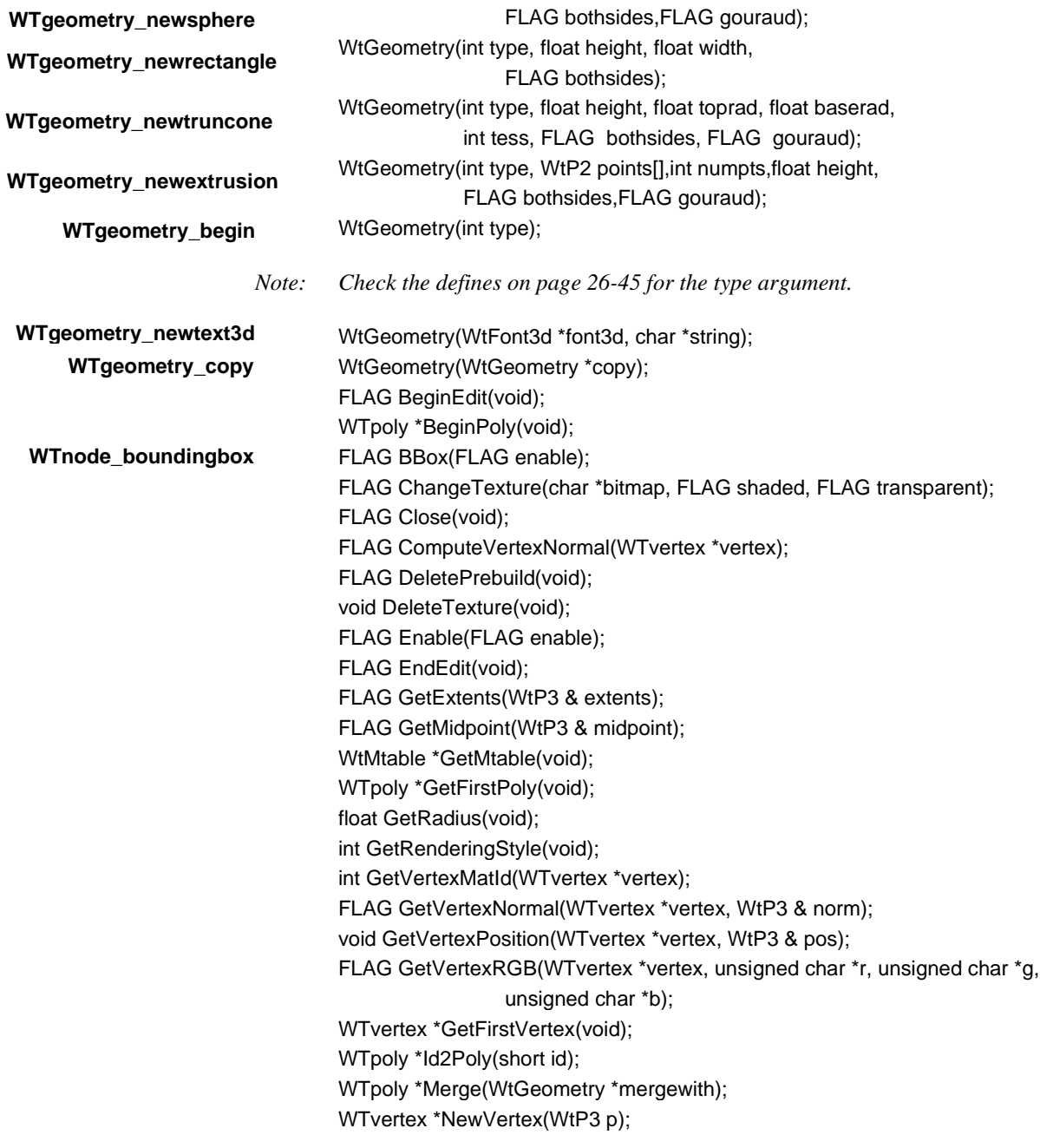

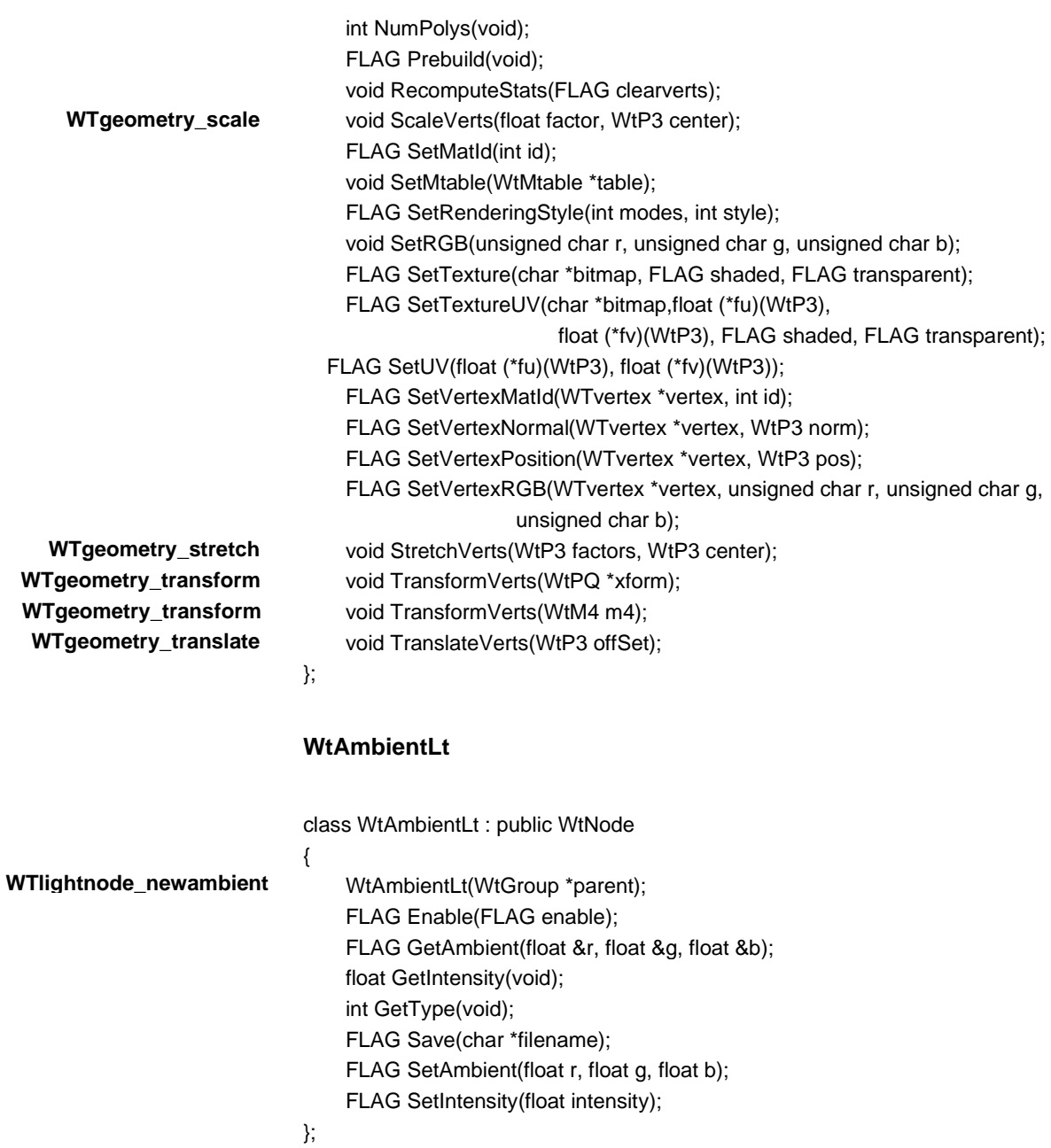

#### **WtDirectedLt**

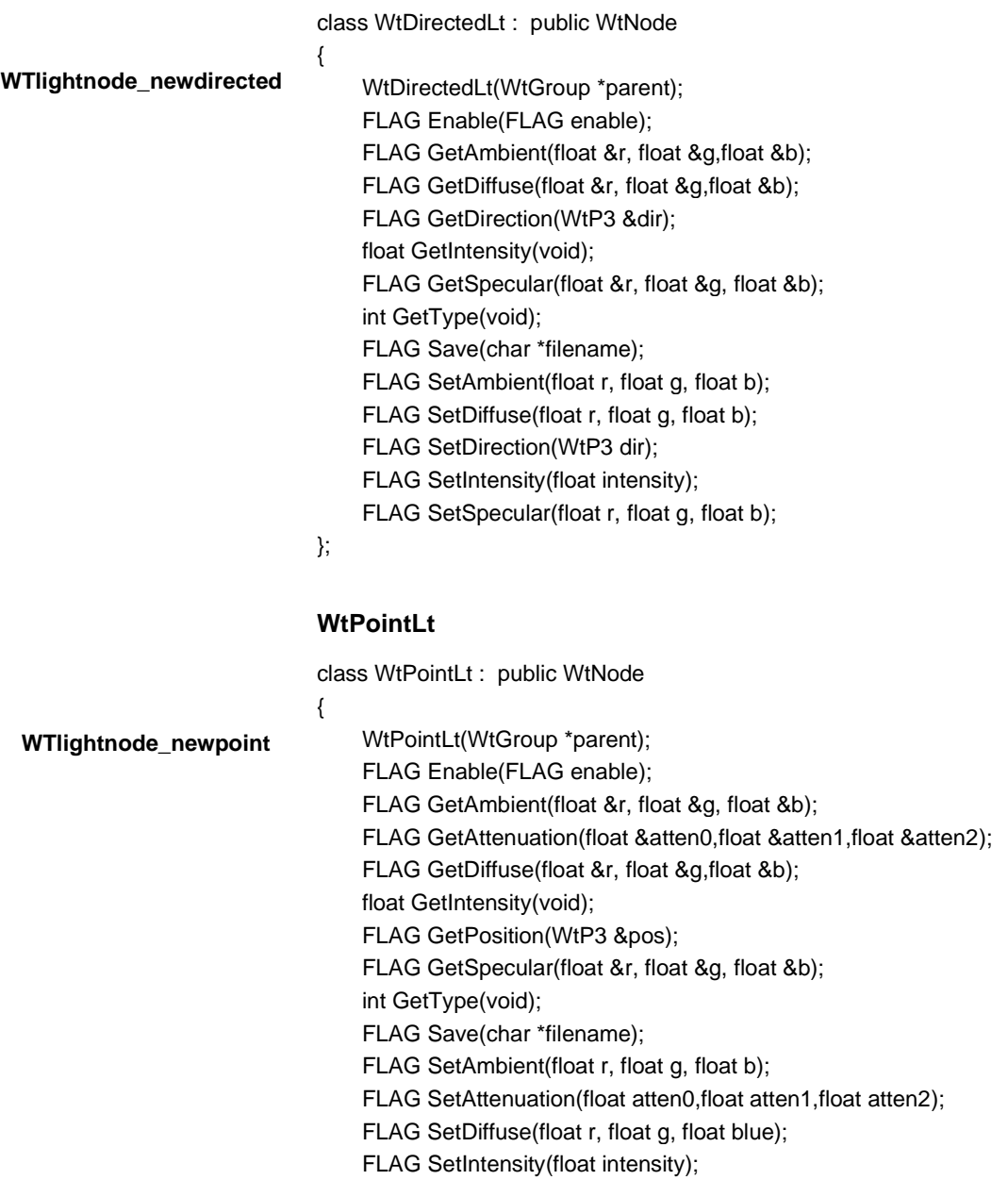

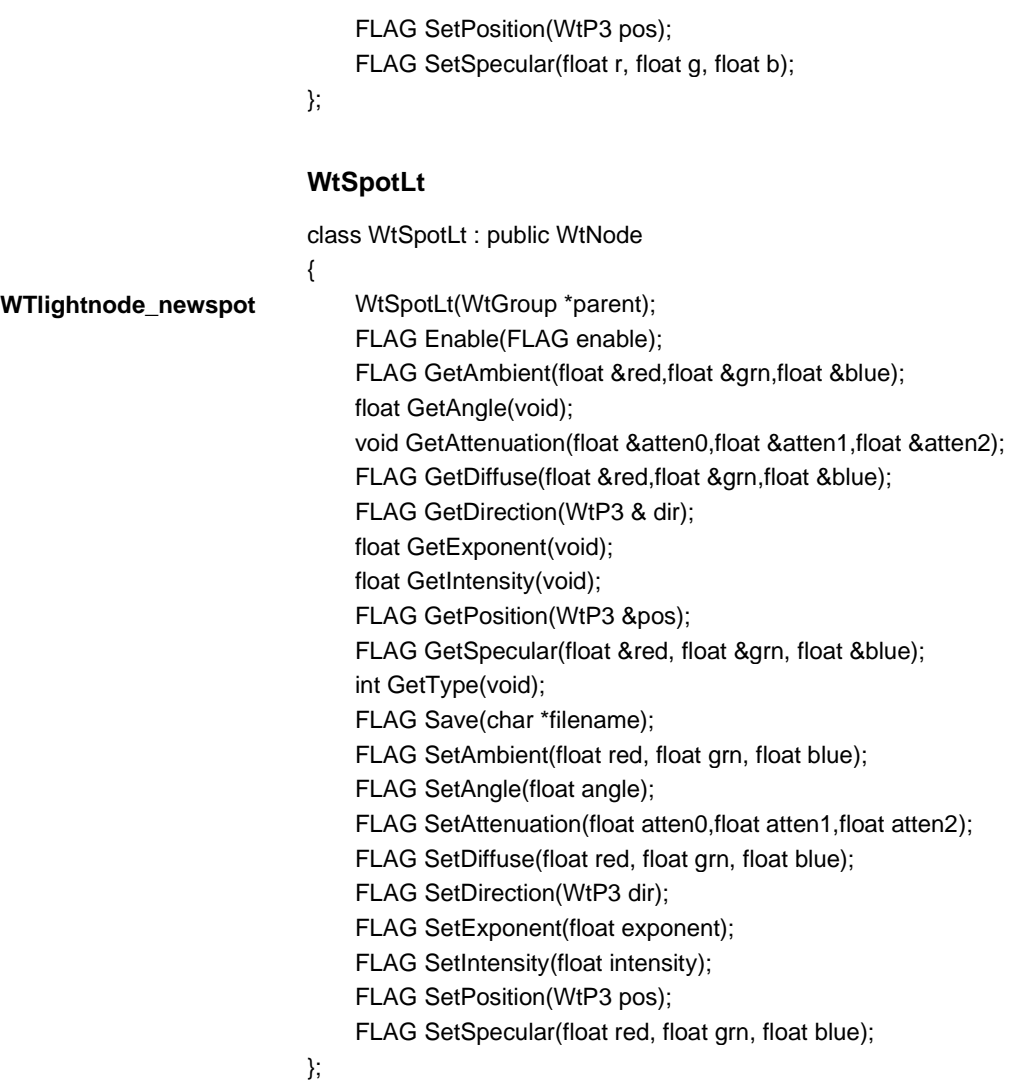

#### **WtXform**

class WtXform : public WtNode { WtXform(WtGroup \*parent); WtMotionLink \*AddSensor(WtSensor \*sensor); FLAG AxisRotation(int axis, float angle, int frame); FLAG GetOrientation(WtQ &ori); FLAG GetRotation(WtM3 &mat); FLAG GetTransform(WtM4 &mat); FLAG GetTranslation(WtP3 &pos); void RemoveSensor(WtSensor \*sensor); FLAG RotateM3(WtM3 m3, int frame); FLAG RotateM4(WtM4 m4, int frame); FLAG RotateQ(WtQ rot, int frame); FLAG Rotation(float angley, float anglex, float anglez, int frame); FLAG SetOrientation(WtQ ori); FLAG SetRotation(WtM3 mat); FLAG SetTransform(WtM4 mat); FLAG SetTranslation(WtP3 pos); FLAG Translate(WtP3 pos, int frame); }; **WtMovable** class WtMovable : public WtXform { FLAG AlignAxis(int axis, WtP3 dir); FLAG Attach(WtNode \*child, int childnum); FLAG DeleteAttachment(int childnum); FLAG Detach(int childnum); WtNode \*GetAttachment(int attachnum); WtMovable \*Instance(WtMovable \*parent); int NumAttachments(void); FLAG MovAxisRotation(int axis, float angle); }; **WTxformnode\_new WTmovnode\_axisrotation**

#### **WtMovGeometry**

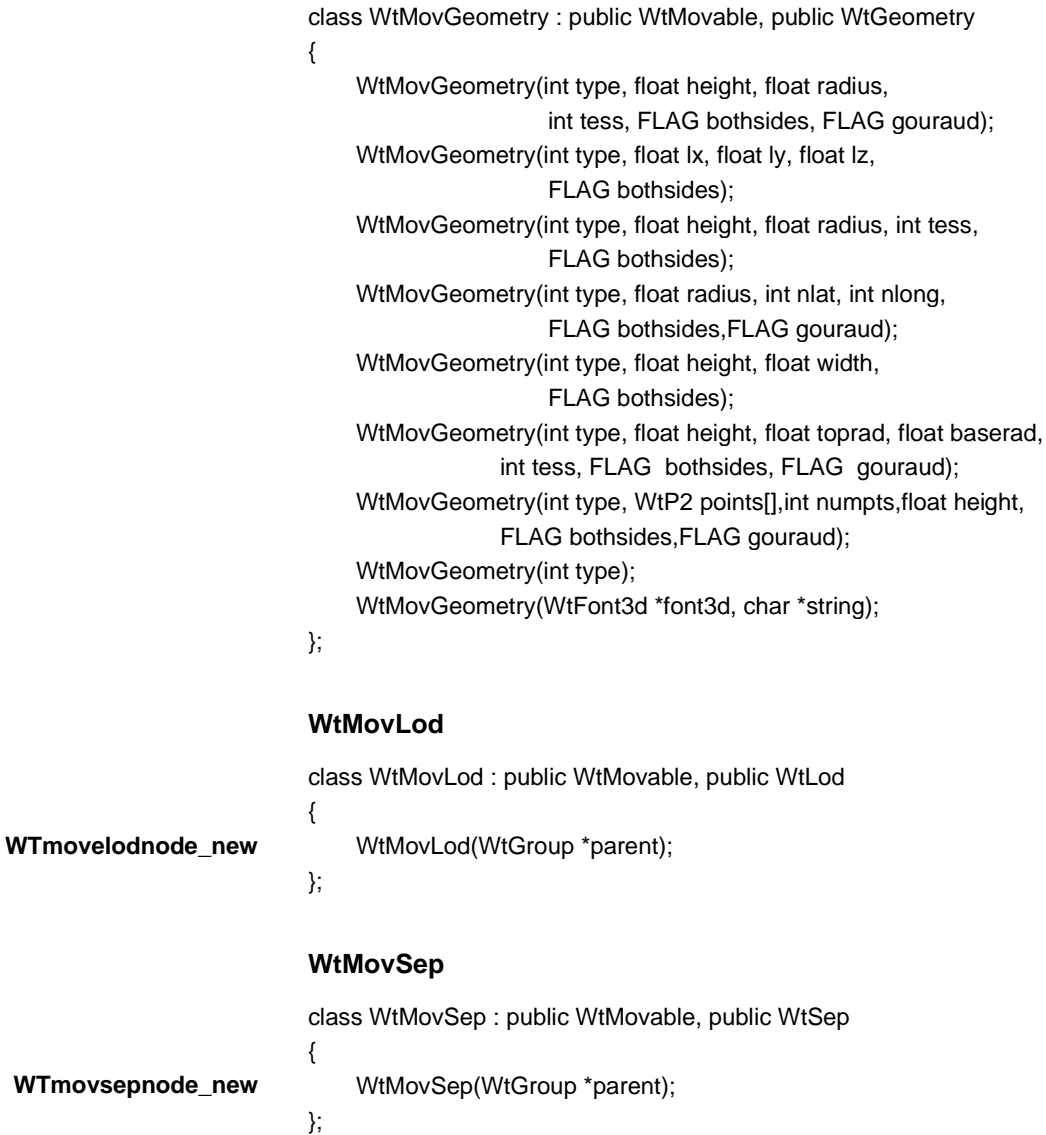

#### **WtMovSwitch**

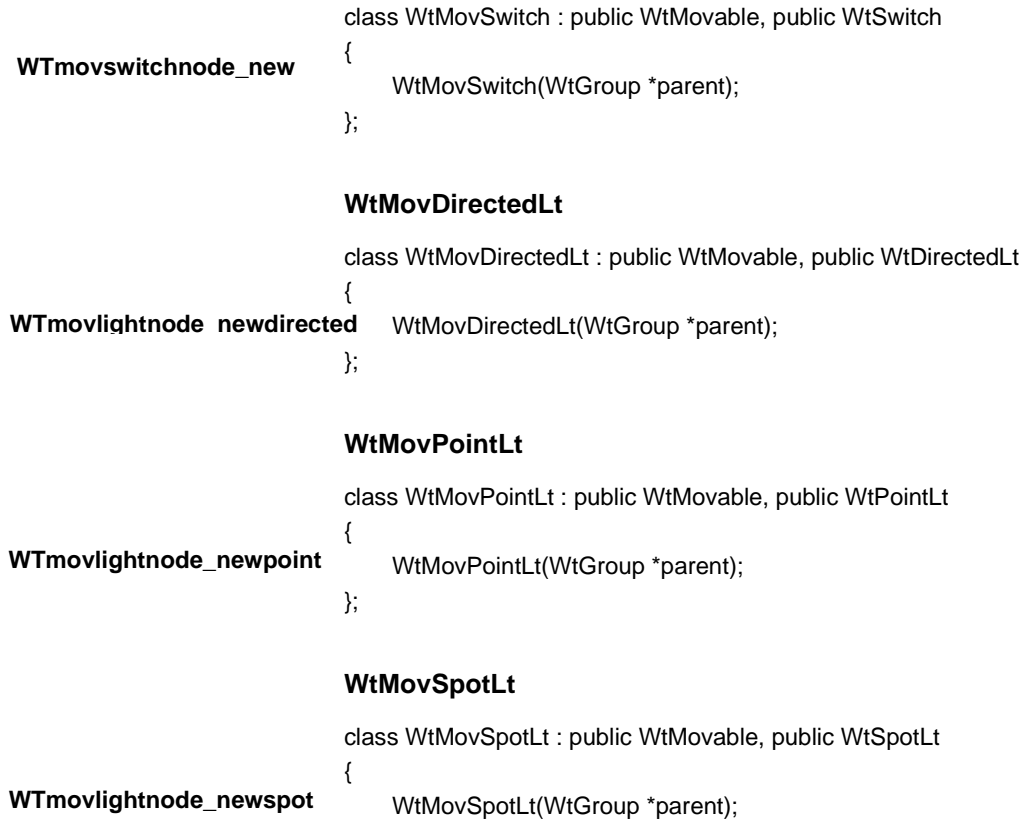

#### **WTNODEPATH**

};

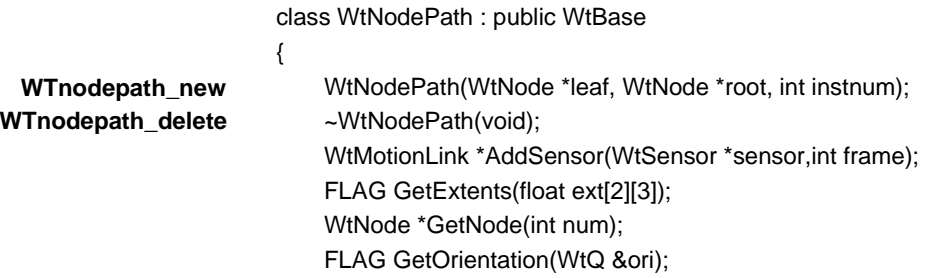

FLAG GetTransform(WtM4 &m4); FLAG GetTranslation(WtP3 &pos); int GetTraversal(int \*nodes, int max); FLAG IntersectBBox(WtNodePath \*nodepath2); WtNodePath \*IntersectNode(WtNode \*node, int occurence); FLAG IntersectPoly(WtNodePath \*nodepath2); int NumNodes(void); void RemoveSensor(WtSensor \*sensor);

};

#### **WTPATH**

class WtPath : public WtBase

{ **WTpath\_load WTpath\_interpolate WTpath\_copy WTpath\_new WTpath\_delete**

WtPath(char \*filename); WtPath(WtPath \*interpolate, int npoints,int method); WtPath(WtPath \*copy); WtPath(void); ~WtPath(void); void AppendElement(WTpathelement \*Element); short GetConstraints(void); WTpathelement \*GetCurrentElement(void); short GetDirection(void); WTpathelement \*GetFirstElement(void); short GetMode(void); int GetPlaySpeed(void); int GetSamples(void); FLAG GetVisibility(void); void InsertElement(WTpathelement \*Element); FLAG IsPlaying(void); FLAG IsRecording(void); WtPath \*Next(void); int NumElements(void); void Play(void); void Play1(void); FLAG Record(void); FLAG Record1(void);

FLAG Save(char \*filename); FLAG Seek(int offSet,int where); void SetConstraints(short constraints); FLAG SetCurrentElement(WTpathelement \*SetElement); void SetDirection(short dir); void SetMode(short mode); void SetPlaySpeed(int speed); FLAG SetRecordLink(WtMotionLink \*link); void SetSamples(int frames\_per\_Element); void SetVisibility(FLAG flag); void ShowCurrentElement(void); void Stop(void);

## **WTSENSOR**

};

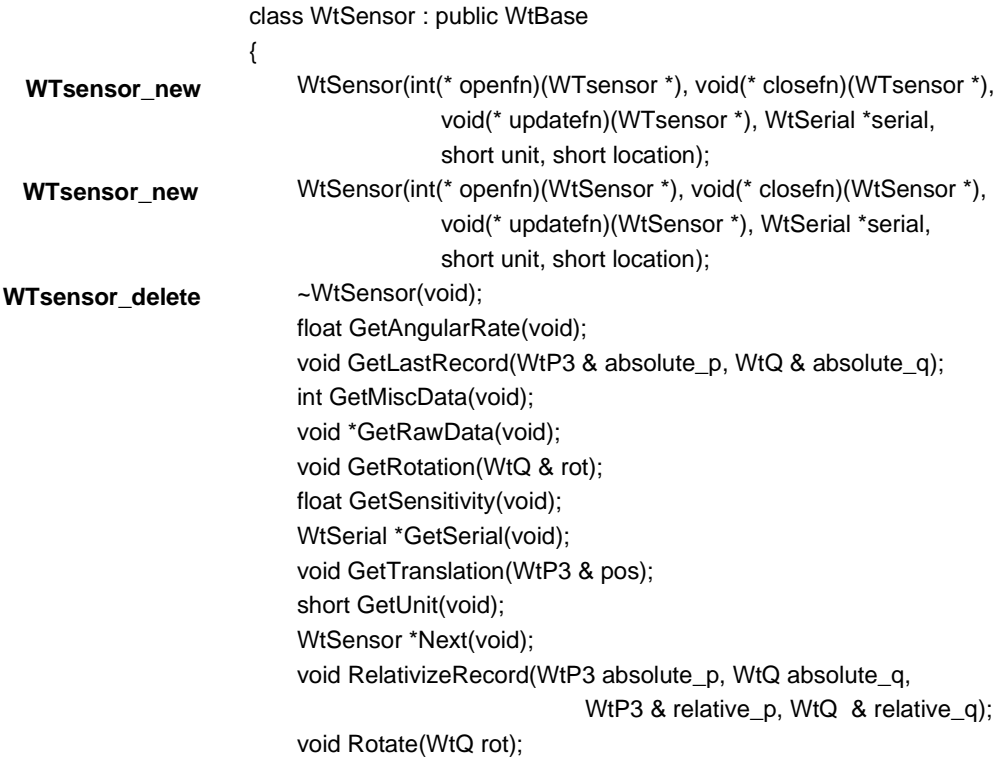

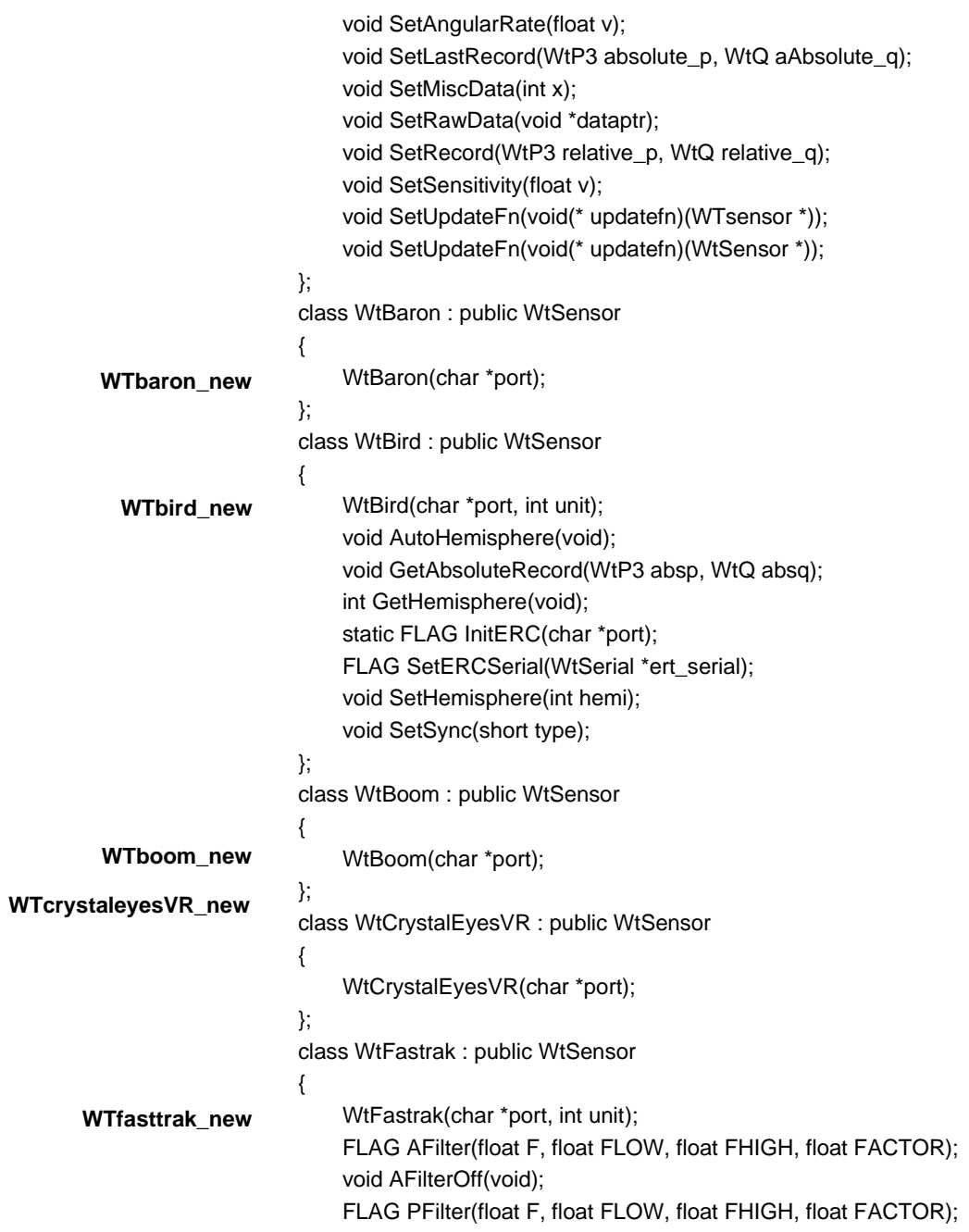

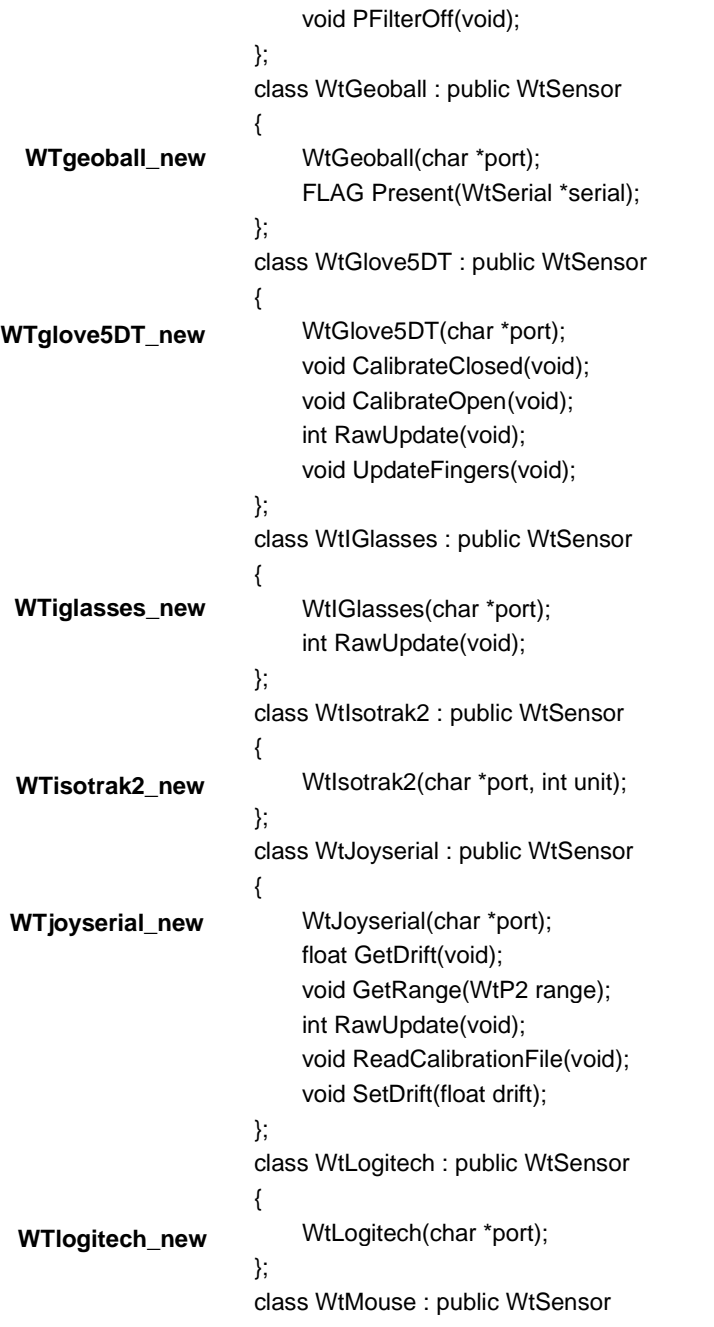

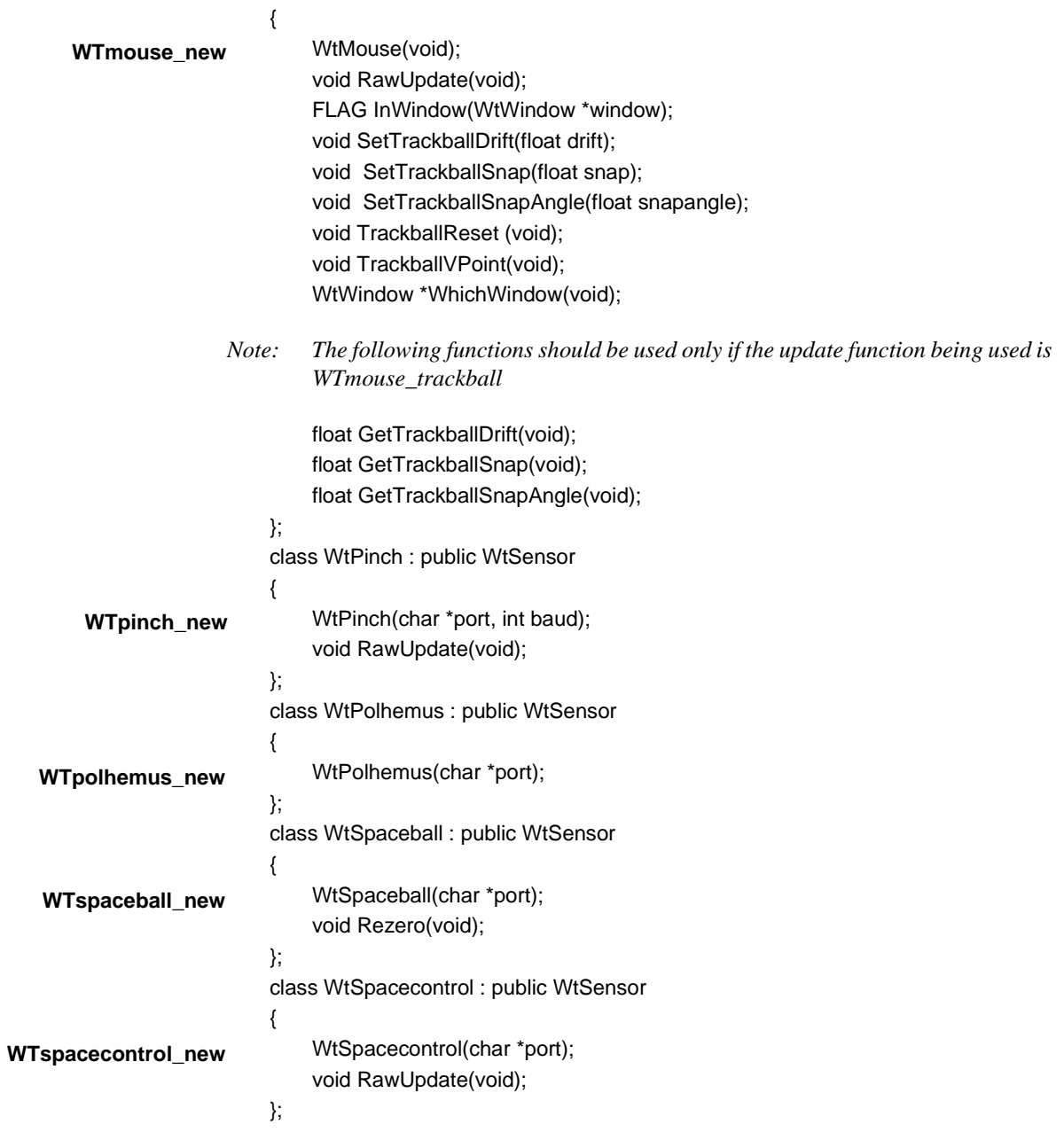

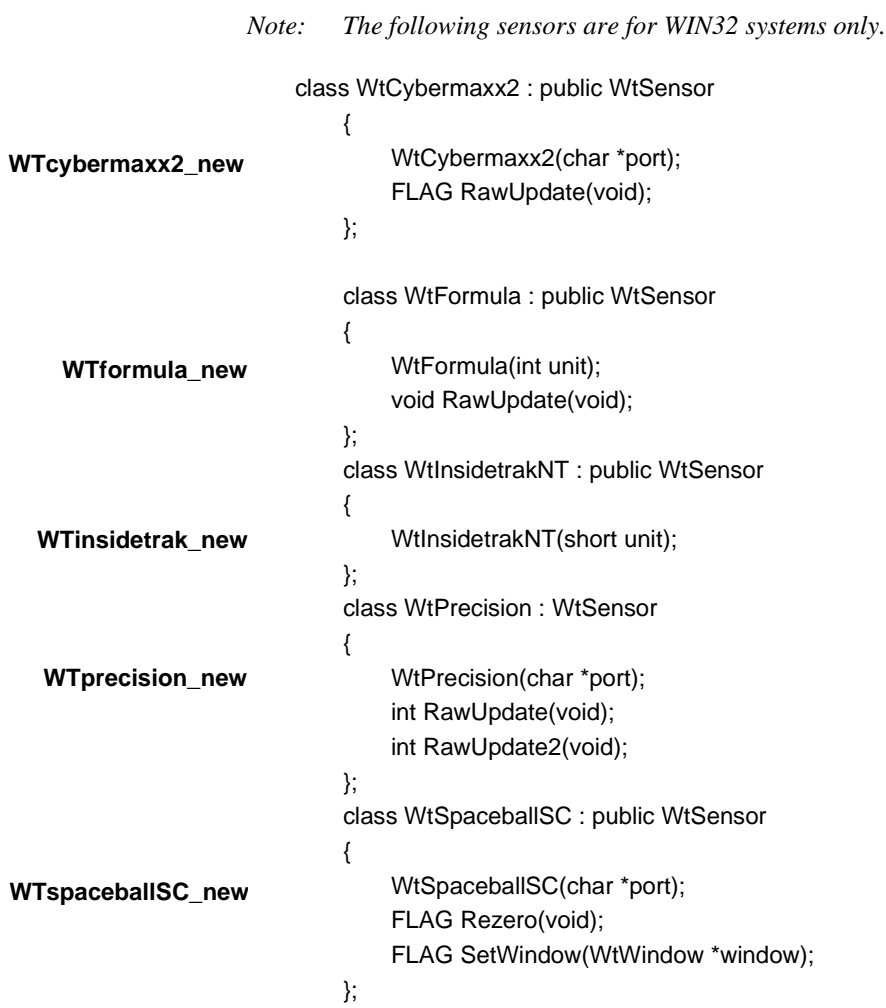

## **WTSERIAL**

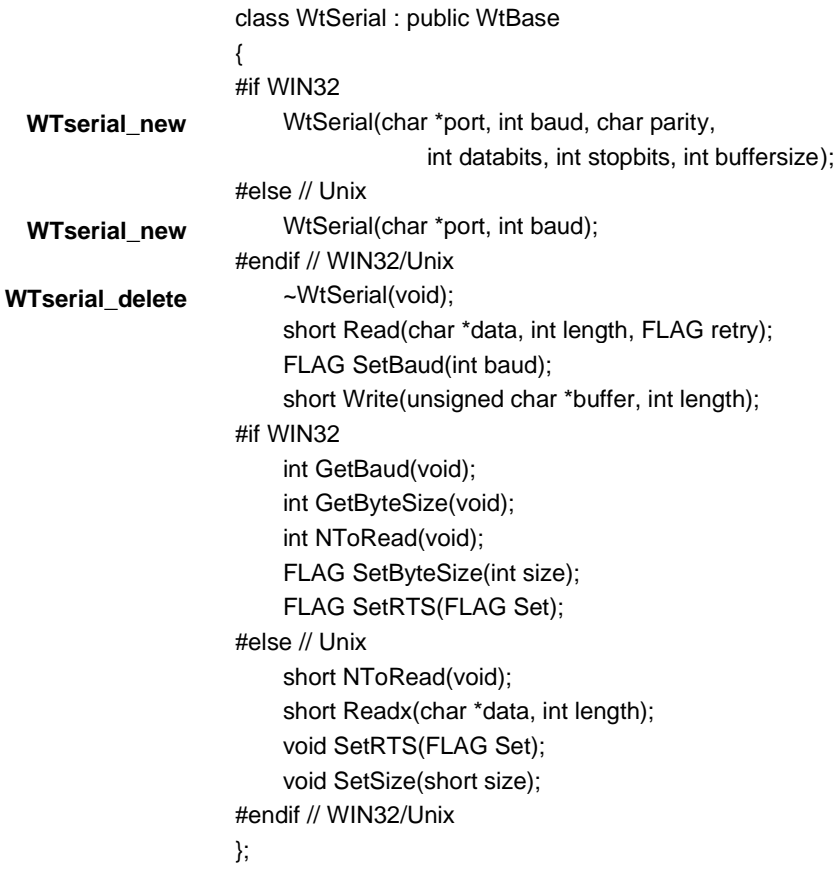

# **WTSOUND**

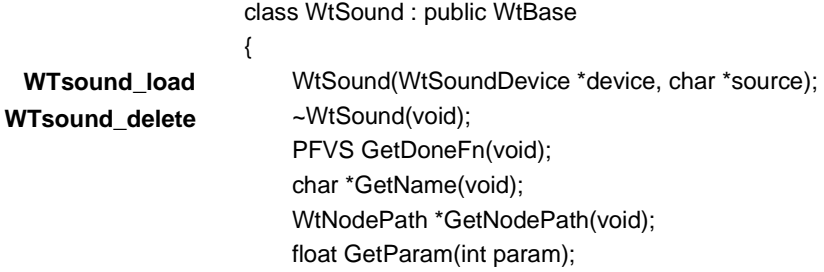

void GetPosition(WtP3 & pos); FLAG IsPlaying(void); WtSound \*Next(void); FLAG Play(void); void SetDoneFn(PFVS donefn); FLAG SetNodePath(WtNodePath \*npath); void SetParam(int param, float value); void SetPosition(WtP3 pos); FLAG Stop(void);

};

{

#### **WTSOUNDDEVICE**

class WtSoundDevice: public WtBase

**WTsounddevice\_open WTsounddevice\_close**

WtSoundDevice(int type, int nplayable, WtViewPoint \*vpoint); ~WtSoundDevice(void); WtViewPoint \*GetListener(void); float GetParam(int param); WtSound \*GetFirstSound(void); WtSound \*Name2Sound(char \*name); int NumPlayable(void); FLAG SetListener(WtViewPoint \*viewpoint); void SetParam(int param, float value); void Update(void);

};

#### **WTTASK**

class WtTask : public WtBase

- {
- **WTtask\_new WTtask\_delete**

WtTask(void \*ptr,WTtask\_function fptr,float priority = 1.f); ~WtTask(void); FLAG Add(void); WTtask\_function GetFunction(void); float GetPriority(void); FLAG Remove(void);

FLAG SetPriority(float priority);

};

{

#### **WTVIEWPOINT**

class WtViewPoint : public WtBase

**WTviewpoint\_copy WTviewpoint\_new WTviewpoint\_delete**

WtViewPoint(WtViewPoint \*copy); WtViewPoint(void); ~WtViewPoint(void); WtMotionLink \*AddSensor(WtSensor \*sensor); void AlignAxis(short axis, WtP3 dir); void GetAxis(short axis, WtP3 & vector); float GetConvDistance(void); short GetConvergence(void); void GetDirection(WtP3 & dir); void GetDirectionFrame(WtP3 & dir, WtPQ frame); void GetFrame(WtPQ & frame); void GetLastOrientation(WtQ & ori); void GetLastPosition(WtP3 & pos); void GetOrientation(WtQ & ori); void GetOrientationFrame(WtQ & ori, WtPQ frame); float GetParallax(void); void GetPosition(WtP3 & pos); void GetPositionFrame(WtP3 & pos, WtPQ frame); void IntersectPoly(WTpoly \*poly, WtNodePath \*npath, float distance); void Local2World(WtP3 pin,WtP3 & pout); void Move(WtPQ move, short frame); void MoveFrame(WtPQ move, WtPQ frame); void MoveTo(WtPQ moveto); void MoveToFrame(WtPQ moveto, WtPQ frame); WtViewPoint \*Next(void); void RemoveSensor(WtSensor \*sensor); void Rotate(short axis, float rad, short frame); void RotateFrame(short axis, float rad, WtPQ frame); void SetConvDistance(float x); void SetConvergence(short x); void SetDirection(WtP3 dir);

void SetDirectionFrame(WtP3 dir, WtPQ frame); void SetOrientation(WtQ ori); void SetOrientationFrame(WtQ ori, WtPQ frame); void SetParallax(float x); void SetPosition(WtP3 pos); void SetPositionFrame(WtP3 pos, WtPQ frame); void Translate(WtP3 trans, short frame); void TranslateFrame(WtP3 trans, WtPQ frame); void World2Local(WtP3 pin, WtP3 & pout);

**WTWINDOW**

};

class WtWindow : public WtBase

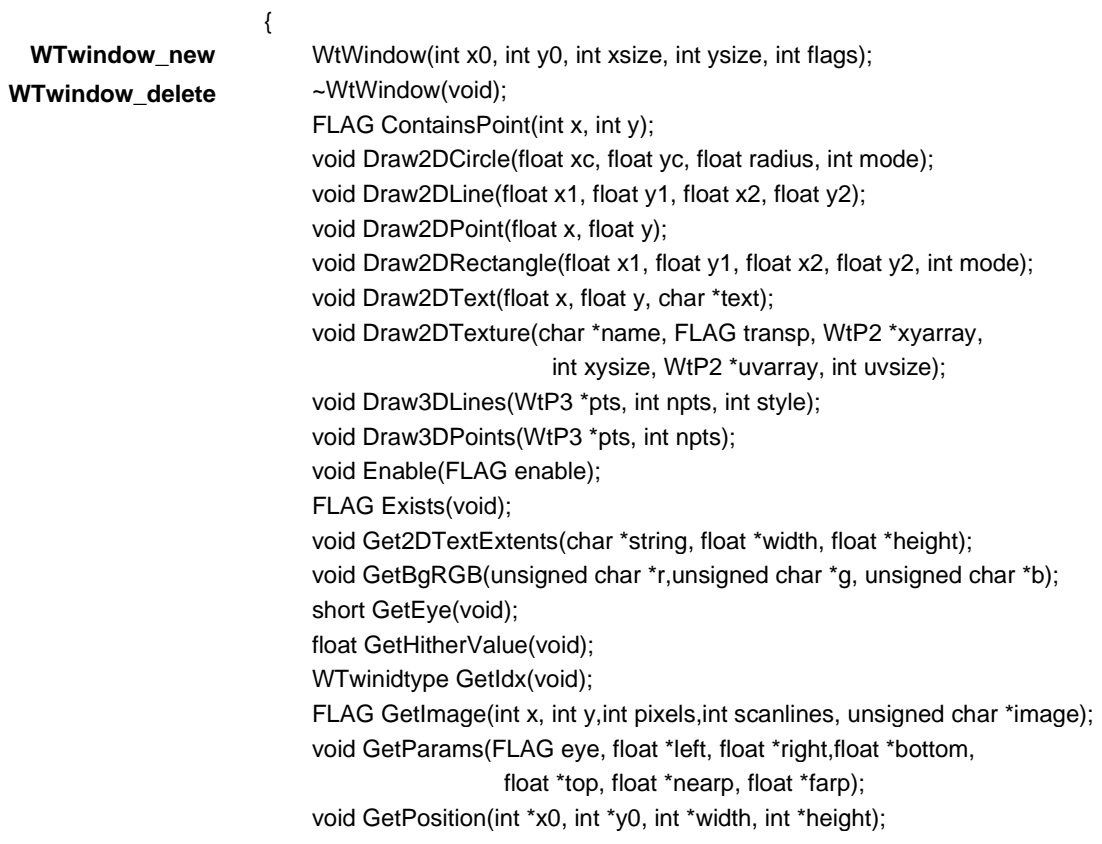

int GetProjection(void); FLAG GetRay(WtP2 point, WtP3 & rayorigin, WtP3 & ray); WtRoot \*GetRootNode(void); int GetScreen(void); float GetViewAngle(void); WtViewPoint \*GetViewPoint(void); WtViewPoint \*GetViewPoint2(void); float GetYonValue(void); FLAG IsEnabled(void); FLAG LoadImage(char \*filename, float zval,FLAG swapbuf, FLAG bitmapdel); WtWindow \*Next(void); int NumPolys(void); WTpoly \*PickPoly(WtP2 pt2D, WtNodePath \*\*npath, WtP3 & pt3D); FLAG ProjectPoint(int eye,WtP3 pos, WtP2 point); void Set2DColor(unsigned char r, unsigned char g, unsigned char b); void Set2DFont(int fontindex); void Set2DLineStyle(int linestyle); void Set2DLineWidth(float width); void Set3DColor(unsigned char r, unsigned char g, unsigned char b); void Set3DLineStyle(int linestyle); void Set3DLineWidth(float lnwidth); void Set3DPointSize(float size); void SetBgRGB(unsigned char r, unsigned char g,unsigned char b); void SetDrawFn(void (\*drawfn)(WtWindow \*, FLAG)); void SetEye(short eye); void SetFgActions(void (\*fgactions)(WtWindow \*, FLAG)); void SetHitherValue(float val); void SetParams(FLAG eye, float left, float right, float bottom, float top, float nearf,float farf); void SetPosition(int x0, int y0, int width, int height); void SetProjection(int type); FLAG SetRootNode(WtRoot \*rootnode); void SetViewAngle(float angle); void SetViewPoint(WtViewPoint \*viewpoint); void SetViewPoint2(WtViewPoint \*viewpoint); void SetYonValue(float val); void ZoomViewPoint(void); void ZoomViewToNode(WtNode \*zoomnode, int which);

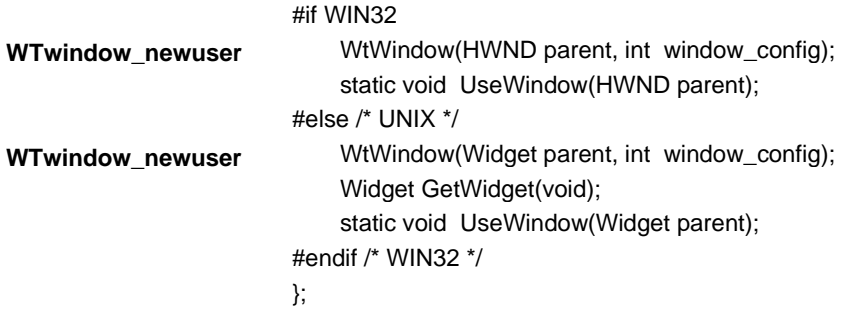

# Stand-alone Classes

#### **WTDIR**

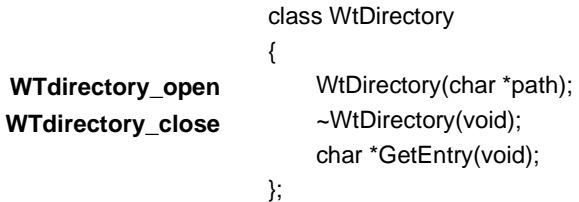

#### **WTKEYBOARD**

class WtKeyboard static void Close(void); static void Open(void); static short GetKey(void); static short GetLastKey(void);

};

{

#### **WTNET**

class WtNetwork

{

static FLAG AddItem(void \*buf, int buflen, int type, int tag); static FLAG AddString(void \*buf, int buflen, int type, int tag); static void Close(void); static void Flush(void); static unsigned short GetPort(void); static FLAG GetRange(void); static int Next(int \*tag, int \*retlen); static FLAG Open(char \*group, unsigned short port, unsigned char range); static int RemoveItem(void \*buf, int buflen, int \*tag, int \*retlen); static int RemoveString(void \*buf, int buflen, int \*tag, int \*retlen); static void Skip(void);

};

#### **WTSCREEN**

class WtScreen { static int GetYBlank(void); static FLAG Load(char \*filename); static WTpoly \*PickPoly(int screen, WtP2 pt2D, WtNodePath \*\*npath, WtP3 & pt3D); static void SetYBlank(int val);

};

#### **WTTEXTURE**

class WtTexture

{

static FLAG Cache(char \*bitmap,FLAG enable); static FLAG GetFilter(char \*bitmap,int \*magfilter,int \*minfilter); static int GetMemory(void);

static FLAG IsCached(char \*bitmap);

static unsigned char \*Load(char \*bitmap, int \*width, int \*height); static FLAG Replace(char \*bitmap, int format, int width,

```
int height, unsigned char *image);
   static FLAG SetFilter(char *bitmap, int magfilter, int minfilter);
};
```
# **WTUNIVERSE**

 $\mathbf{r}$ 

class WtUniverse

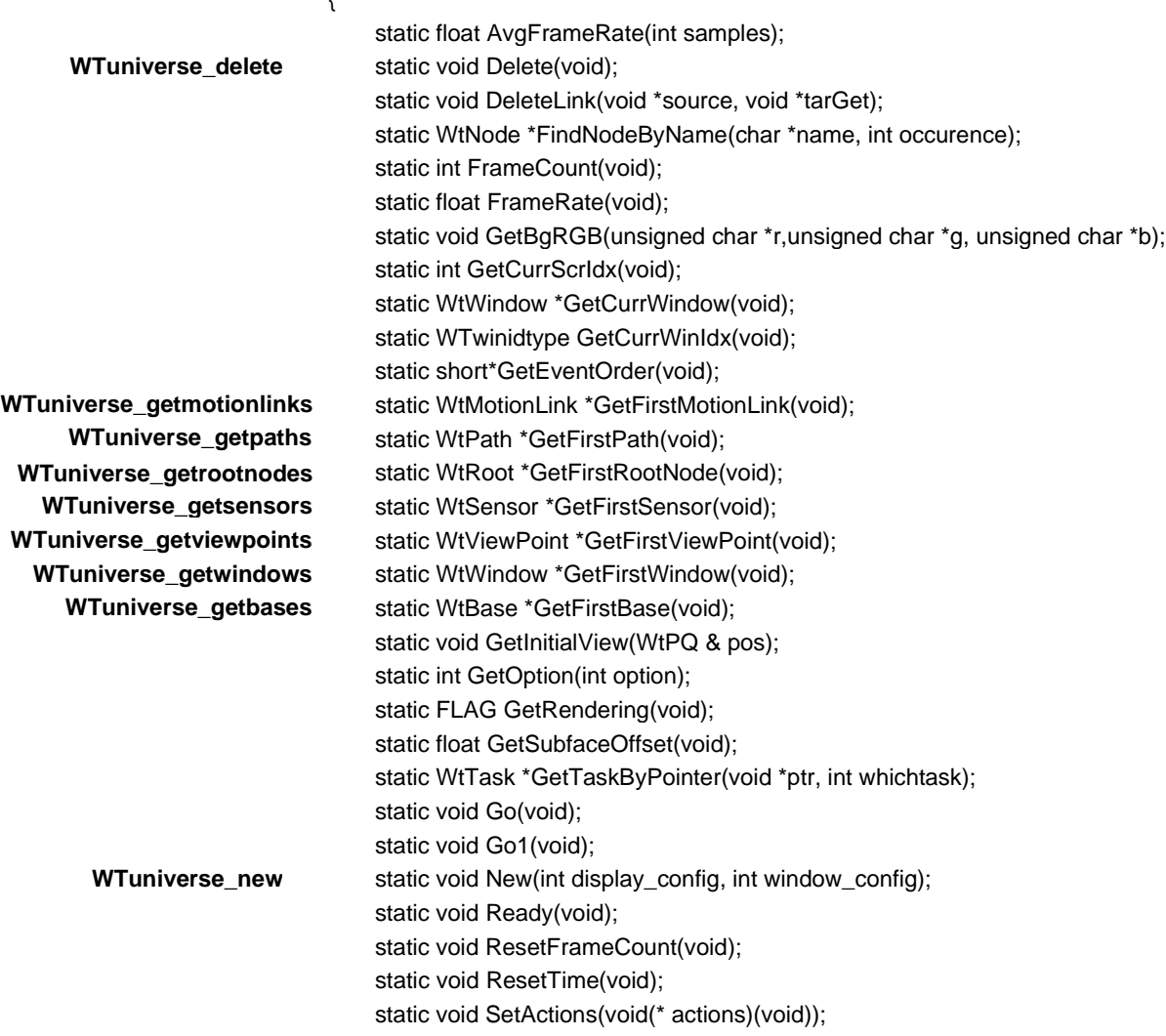

|                           | static void SetBBoxRGB(float r, float g, float b);                                                       |
|---------------------------|----------------------------------------------------------------------------------------------------|
|                           | static void SetBgRGB(unsigned char r, unsigned char g, unsigned char b);                                 |
| <b>WTinit setdefaults</b> | static FLAG SetDefaults(int *argc, char **argy);                                                         |
|                           | static FLAG SetEventOrder(short nevents, short * events);                                                |
| <b>WTinit_setimages</b>   | static void SetImages (const char *paths);                                                               |
| <b>WTinit_setmodels</b>   | static void SetModels (const char *paths);                                                               |
|                           | static void SetOption (int option, int value);                                                           |
|                           | static void SetRendering (FLAG style);                                                                   |
|                           | static void SetSubfaceOffset(float val);                                                                 |
|                           | static void SetViewPoint(WtViewPoint *vpoint);                                                           |
|                           | static void Stop(void);                                                                                  |
|                           | static float Time(void);                                                                                 |
| WTnode vacuum             | static void Vacuum(void);                                                                                |
|                           | static void ProcessEvents(void);                                                                         |
| };                        |                                                                                                    |
| $\lambda T - 4$           | $T1.$ . $f$ . If contains a function of an explorer $f$ and $f$ is the finite of the finite state of $f$ |

*Note: The following classes are only available if linking with the World2World wrapper library.*

#### **WTCONNECTION**

WtConnection Callback function prototype:

typedef FLAG(\*WtConncb)( WtConnection \*conn, Wtconnevent event, void \*data1, void \*data2, double time);

class WtConnection {

WtConnection(const char \*host, unsigned short port, const char \*username =

NULL, const char \*password = NULL);

~WtConnection(void);

virtual void \*GetWTKStructure(void) {return (void\*)connection;}

void SetData(void \*data) {userdata = data;}

void \*GetData(void) {return userdata;}

static WtConnection \*GetFirst(void);

WtConnection \*Next(void); static void DeleteAll(void); FLAG Connect(void); FLAG Disconnect(void); unsigned int GetMyId(void); const char \*GetMyName(void); int GetStatus(void); void Print(void); void Update(void); static void UpdateAll(void); void Synch(void); double GetLatency(void); double GetClockDiff(void); void SetSynchronous(FLAG synchronous); FLAG IsSynchronous(void); void SetUpdateRate(unsigned short freq); unsigned short GetUpdateRate(void); void AddCallback(WtConncb cb); void RemoveCallback(WtConncb cb); int NumCallbacks(void); WtConncb GetCallback(int callbacknum); WtSharegroup \*GetRoot(void); unsigned int NumUsers(void); unsigned int GetUserId(unsigned int usernum); const char \*GetUserName(unsigned int usernum); unsigned int GetUserIdByName(const char \*username); const char \*GetUserNameById(unsigned int userid); void DeleteAllEnumTrees(void); void DeleteEnumTreeById(unsigned int enumid); WtBase \*GetEnumTreeById(unsigned int enumid); unsigned int NumEnumTrees(void); WtBase \*GetEnumTree(unsigned int nenumtree); unsigned int GetEnumTreeId(unsigned int nenumtree);

};

#### **WTSHAREGROUP**

class WtSharegroup { WtSharegroup(const char \*name, WtSharegroup \*parent = NULL, int shareflags  $= 0$ ); WtSharegroup(const char \*name, WtConnection \*conn = NULL, int shareflags  $= 0$ ; ~WtSharegroup(FLAG forcedelete); virtual void \*GetWTKStructure(void) {return (void\*)shgrp;} void SetData(void \*data) {userdata = data;} void \*GetData(void) {return userdata;} void Print(FLAG children, FLAG properties); WtConnection \*GetConnection(void); const char \*GetName(void); FLAG Lock(void); FLAG Unlock(void); unsigned int IsLocked(void); FLAG IsLockedByMe(void); void RegisterInterest(FLAG interested); WtSharegroup \*GetParent(void); int NumChildren(void); WtSharegroup \*GetChild(int childnum); int NumProperties(void); const char \*GetProperty(int propertynum, void \*\*object); unsigned int Enumerate(FLAG recursive, FLAG properties);

};

# Math Classes

## **WTM3**

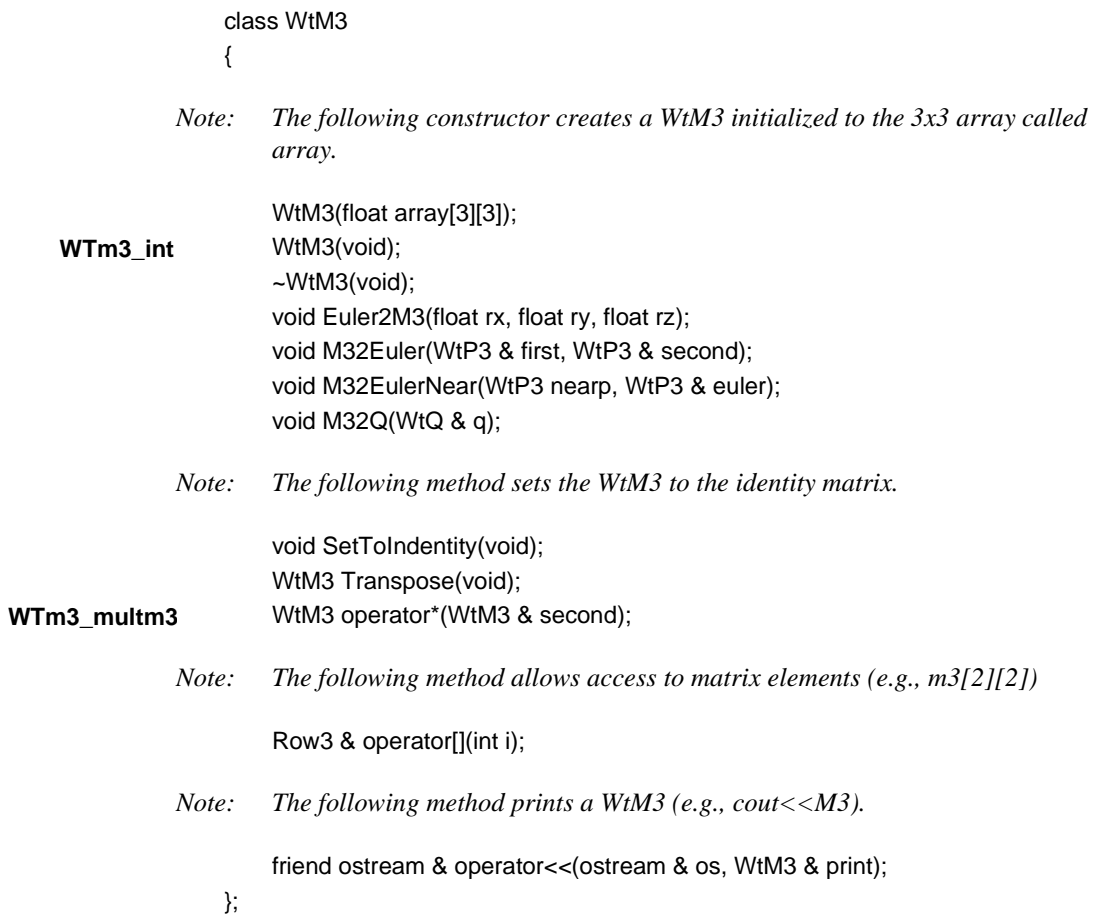

#### **WTM4**

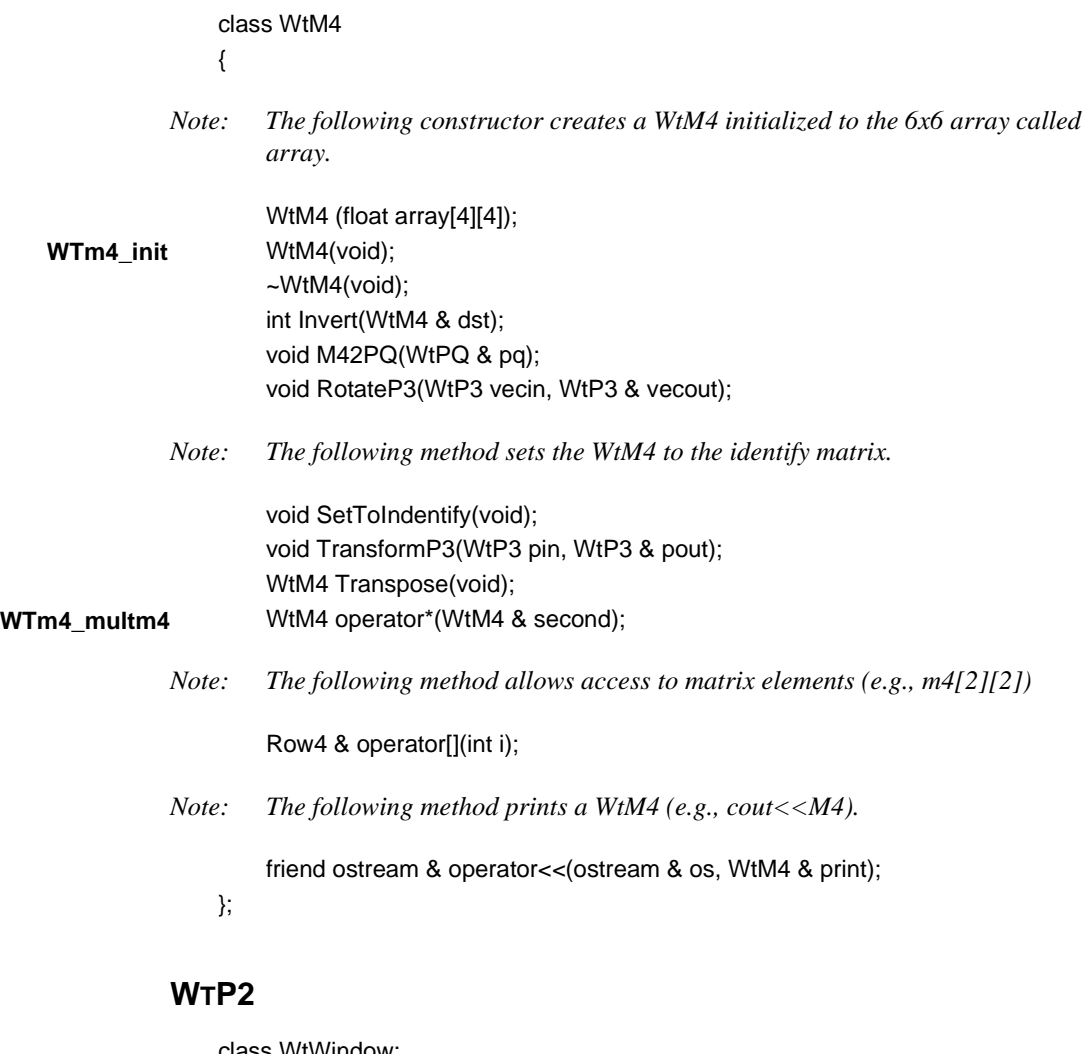

class WtWindow; class WtP2 { *Note: The following constructor creates a WtP2 initialized to x and y.*

WtP2(float x, float y);

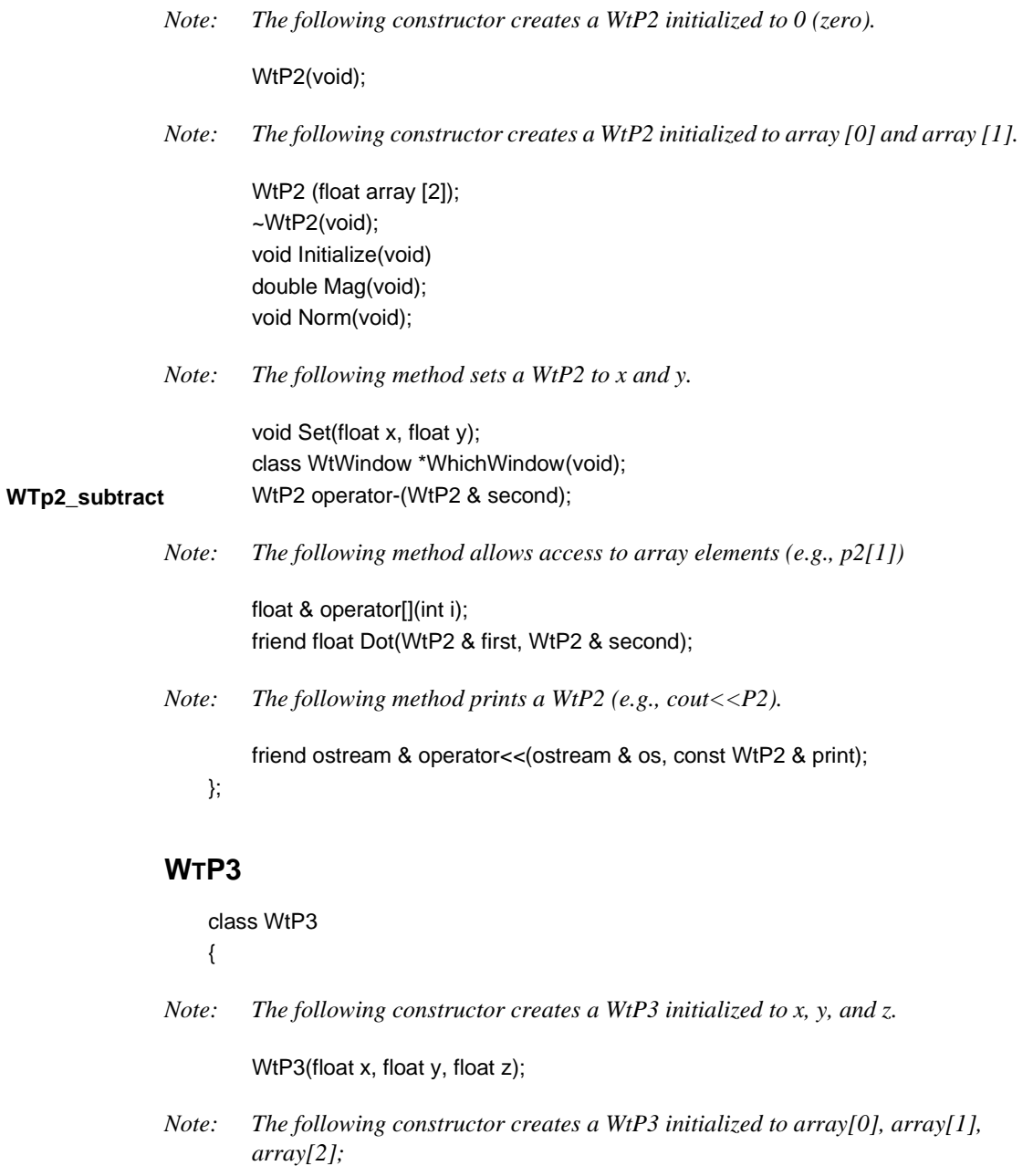

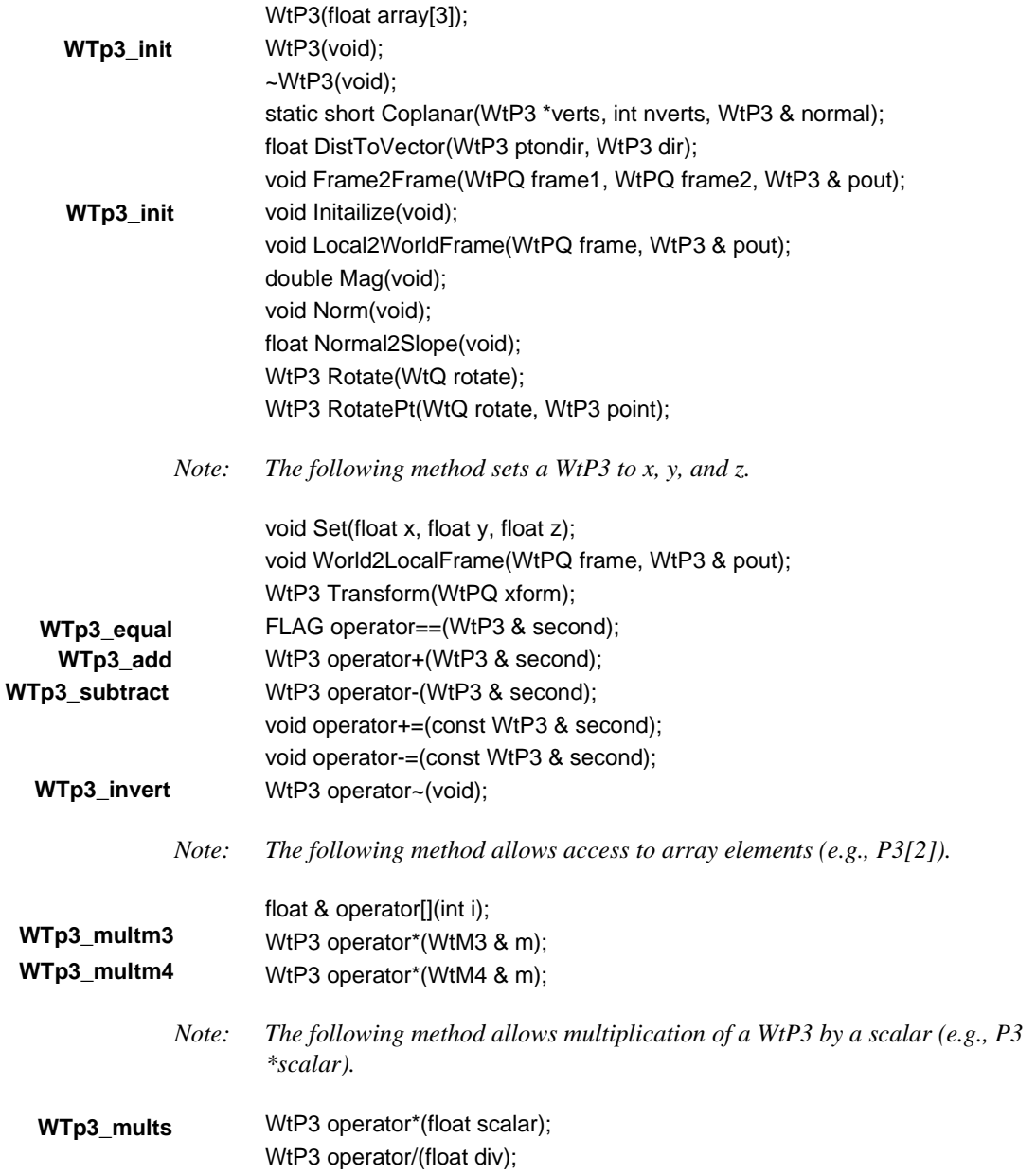

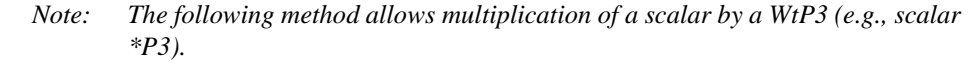

- friend WtP3 operator\*(float scalar, WtP3 & vector); friend WtP3 Cross(WtP3 & first, WtP3 & second); friend float Dot(WtP3 & first, WtP3 & second); friend float Distance(WtP3 & first, WtP3 & second); friend FLAG Equal(WtP3 & first, WtP3 & second); **WTp3\_mults**
	- *Note: The following method prints a WtP3 (e.g., cout<<P3).*

friend ostream & operator<<(ostream & os, const WtP3 & print); };

#### **WTQ**

class WtQ {

*Note: The following constructor creates a WtQ initialized to x, y, z, and w.*

WtQ(float x, float y, float z, float w);

*Note: The following constructor creates a WtQ to array[0], array[1], array[2], and array[3].*

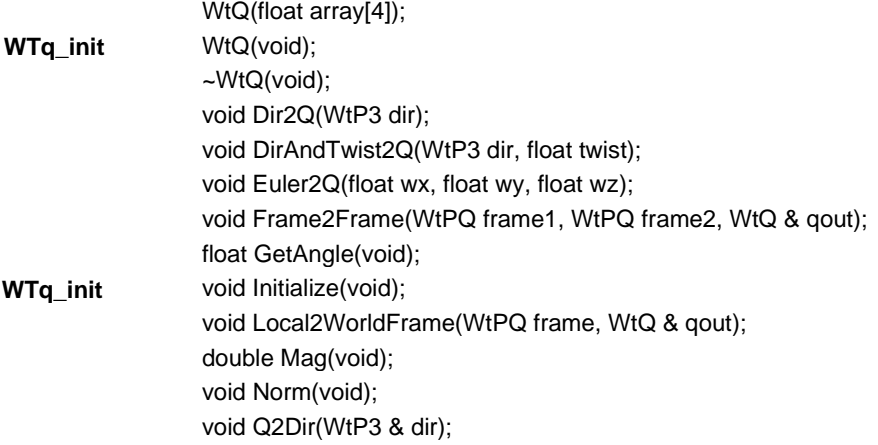

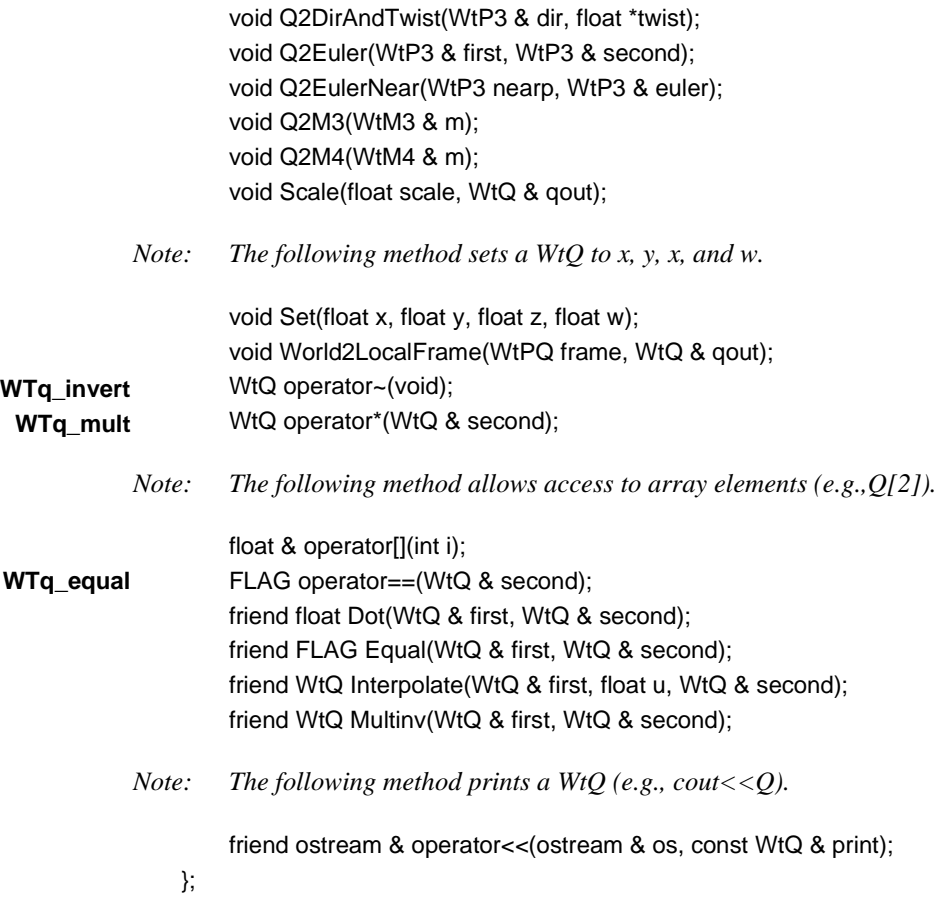

# **WTPQ**

class WtPQ { WtP3 p; WtQ q;

*Note: The following constructor creates a WtPQ initialized to pthree and que.*

WtPQ(WtP3 pthree, WtQ que);

<span id="page-824-0"></span>*Note: The following constructor creates a WtPQ with p initialized to 0,0,0, and q initialized to 0,0,0,1.*

WtPQ(void);

*Note: The following constructor creates a WtPQ initialized to arrays parray and qarray.*

> WtPQ(float parray[3]; float qarray[4]); ~WtPQ(void); void Frame2Frame(WtPQ frame1, WtPQ frame2, WtPQ & pqout);

*Note: The following method sets the p component of WtPQ to 0,0,0, and the q component of WtPQ to 0,0,0,1.*

> void Initialize(void); void Local2WorldFrame(WtPQ frame, WtPQ & pqout); void PQ2M4(WtM4 & m);

*Note: The following method sets the WtPQ to pthree and que.*

void Set(WtP3 pthree, WtQ que); void World2LocalFrame(WtPQ frame, WtPQ & pqout);

*Note: The following method prints a WtPQ (e.g., cout<<PQ).*

friend ostream & operator<<(ostream & os, const WtPQ & print);

};

# **Defines**

*Note: The following defines are used as the "type" argument in the WtGeometry and WtMovGeometry constructors.*

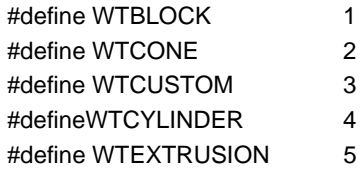

#define WTHEMISPHERE 6

#define WTRECTANGLE 7

#define WTSPHERE 8

#define WTTRUNCONE 9

# Frequently Asked Questions

# Introduction

WTK Release 6/7 has many advanced features for developing high-performance, real-time 3D graphics applications. This appendix provides answers to some common questions on how to use many of these powerful features.

Specifically, it focuses on the following questions:

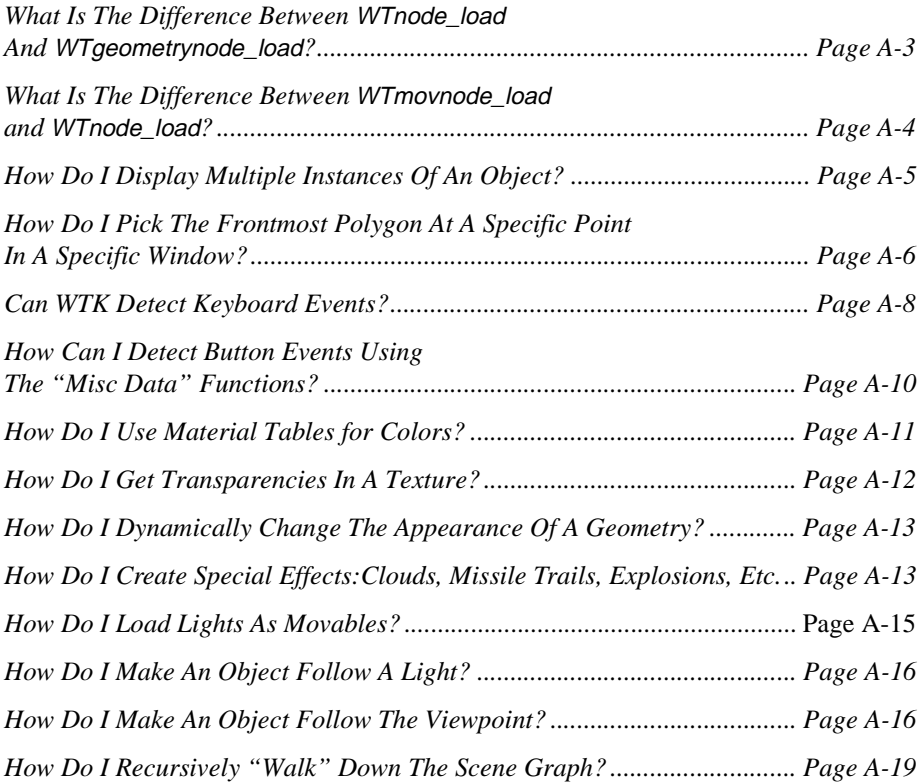

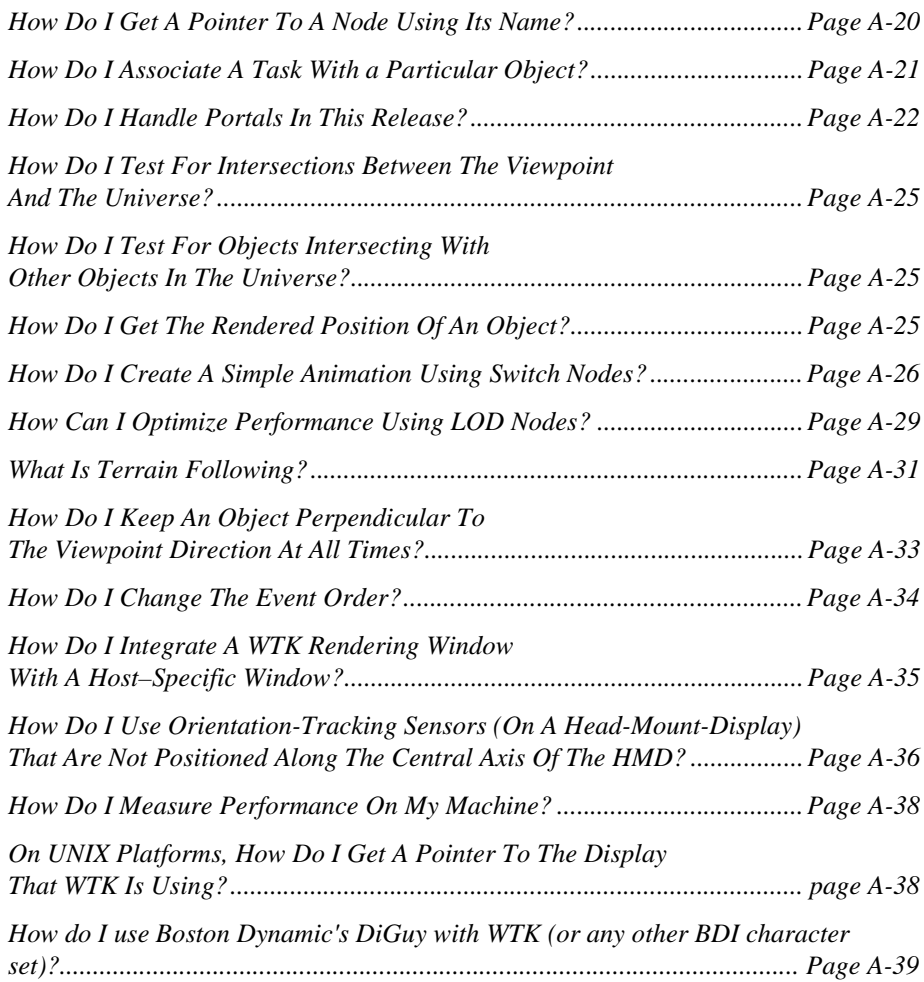
## What Is The Difference Between WTnode load And WTgeometrynode load?

Both *WTgeometrynode* load (see [page 4-46](#page-151-0)) and *WTnode* load (see [page 4-46\)](#page-151-0) read in geometry data from a file. If the file has data concerning a single geometry only, these functions are equivalent, in that, a single geometry node is created. It is when the file has definitions for multiple geometries that these functions produce different results. WTgeometrynode load merges all the geometries into one and creates a single geometry node. WTnode\_load treats each individual geometry separately and creates a geometry node for each one. This way you have as many geometry nodes as there were geometries in the file.

For example, consider a data file that has geometry information for an office model. Suppose the file contains a geometry that defines the office layout, a geometry for a chair, a geometry for a desk, and a table lamp. When you use WTgeometrynode\_load to read this file, you create a single node that contains the polygonal information for all the mentioned objects. On the other hand, when you use WTnode\_load you are creating a node for the office, a node for the chair, one for the desk, and one for the table lamp. Knowing this difference between these two functions, you can decide when to choose one function over the other; the choice is purely application dependent.

You would usually use *WTgeometrynode load* to load static geometry. For instance, in the previous example, after reading in the geometry data, if you wanted the chair to revolve about its axis, it would not have been possible if you had used WTgeometrynode load. However, WTnode\_load would have created a separate node for the chair and you could then set a behavior to it, independent of the rest of the objects in the office.

WTgeometrynode\_load is unavailable for filetypes that contain hierarchical information. (e.g., MultiGen's FLT files, and VRML files.) This is because WTgeometrynode\_load creates *only* geometry nodes; all other node types are ignored and the hierarchical information is lost.

Use *WTnode\_load* (or *WTmovnode\_load* see [page 5-5\)](#page-204-0) for hierarchical filetypes. Also, an added feature while using *WTnode\_load* is that you can specify the source of data to be an http URL pointing to a VRML file, instead of having to read data off of your local disk only.

## What Is The Difference Between WTmovnode load and WTnode load?

The basic difference between the *WTmovnode* load (see [page 5-5](#page-204-0)) and *WTnode* load (see [page 4-46\)](#page-151-0) functions is that *WTmovnode load* creates a movable node out of the data it reads from a file. (See [page 5-1,](#page-200-0) for the structure of a movable node.) Using a movable node is sometimes more convenient because you can add behaviors to the node directly – without having to introduce additional transform nodes.

To illustrate this, consider the following example. Suppose you have a model of an airplane in a data file. When you use *WTnode load* to read this file, you are  $-$  in effect  $-$  creating a geometry node. Since the position and orientation of geometry nodes is effected by transform nodes you would have to insert a transform node before the geometry if you wanted the airplane model to move in your virtual world. You could then apply translation and rotation functions on the transform node to move the airplane. The use of a transform node in your scene graph means that you must insure that other geometry nodes are not also affected by the addition of a transform node; i.e. you may need to use separator or transform separator nodes to prevent the transform node from affecting other geometry nodes.

The above task is simplified if you use a movable geometry node in place of a regular geometry node. If you use WTmovnode\_load you are creating a "movable-airplane." The advantage of this, is that the movable geometry node has a builtin transform component, so the node translation and rotation functions are directly applicable to the movable. You do not have to insert a transform node. The movable is a self-contained entity so you do not have to be concerned about transform information "leaking" to other parts of the scene graph.

If certain geometry nodes do not move during a simulation, you should load those geometry nodes using *WTnode\_load*. This optimizes memory usage, since the movable node's separator component and transform component are no longer needed and hence additional memory is not allocated for those components.

Remember, however, if the data file has multiple geometries in it, *WTmovnode load* creates *one* movable node representing all the geometries. You still have individual nodes for each geometry, but since they are all part of a single movable node, they move as one rigid entity. (See the *Movables* chapter, starting on [page 5-1](#page-200-0) for more information.)

## How Do I Display Multiple Instances Of An Object?

WTK Release 6/7 introduces *instancing* (see [page 4-37](#page-142-0) of the *Scene Graphs* chapter for more information on this concept). Basically, instancing allows you to use multiple representations of the same object, without having multiple copies of the object (as was required in WTK V2.1).

For example, suppose you want to create a fence consisting of 50 planks. Assuming you have the model of the plank, you can use the *WTmovnode load* (see [page 5-5](#page-204-0)) function to load the plank once, and then use the *WTmovnode\_instance* (see [page 5-13](#page-212-0)) function to create 49 instances. (Compare this to WTK V2.1 where you would have to load the plank 50 times, resulting in 50 copies of the identical plank being stored.)

Note the following when using *WTmovnode\_instance*:

- The node that is to be instanced must be a movable node.
- Each instance has its own separator and transform component but shares the content of the base node, i.e., the node that was instanced, ([figure 5-1 on page 5-1](#page-200-0)).
- Since each instance has its own transform component, you can apply unique transformations to each instance, so that each instance appears at the desired location on the WTK rendering window. If you do not apply transformations to the individual instances, you would see just the base node, because the instances would overlap one another. The following function, creates a fence consisting of 50 planks and displays them with a spacing of 10 units. It assumes that you have already created the base movable node corresponding to the object that you want to instance (in this case a plank).

#### **EXAMPLE CODE**

```
void Create_Instances(WTnode *base_movable, int num_of_instances)
{ 
    int i; 
    WTp3 p3;
    WTp3_init(p3); 
    for (i = 0; i < num_0 of _instances; i++)
    {
```
}

```
WTnode *instance;
    instance = WTmovnode_instance(root, base_movable); 
    p3[X] +=10;
    WTnode_settranslation(instance, p3); 
}
```
Be careful when instancing. Because you are loading the object multiple times, you may get different results than you expect.

Suppose, you want the fence to be multicolored (i.e., ten red planks, ten blue, ten green, ten yellow, and ten white). In the above example code, the color you set for the one plank applies to all the instances of that plank. Thus, you would not be able to achieve a multicolored fence with this code. To achieve a multicolored fence, you would load the plank five times to get five different planks, set the colors of these planks, and then instance each one nine times to give you ten planks of each color.

## How Do I Pick The Frontmost Polygon At A Specific Point In A Specific Window?

WTK provides two functions, WTscreen\_pickpoly (see [page 4-91\)](#page-196-0) and WTwindow\_pickpoly (see [page 17-20\)](#page-589-0), to let you pick the frontmost polygon rendered at a specified 2D point in a specified screen or window. The difference between these two functions is in the way you specify the 2D point.

WTscreen\_pickpoly takes the 2D point in screen coordinates whereas WTwindow\_pickpoly takes the 2D point in window coordinates. Screen coordinates are specified as 2D floating point values, with (0.0, 0.0) representing the top-left corner of the screen, and (screen width-1, screen height-1) representing the bottom-right corner of the screen. Window coordinates on the other hand are 2D floating point values, with (0.0, 0.0) representing the top-left corner of the WTwindow, and (window width-1, window height-1) representing the bottom-right corner of the window.

These functions provide the following information:

- the intersected polygon
- the 3D point (in world coordinates) at which the polygon is intersected
- a node path indicating which instance of the node the picked polygon is associated with

If you are not interested in the node path information you can pass in NULL for the node path argument.

It is often the case where you want to obtain the node corresponding to the polygon picked. The following example code retrieves this node using *WTscreen\_pickpoly* and WTwindow\_pickpoly respectively.

*Note: If you want to obtain the node corresponding to the polygon picked, you cannot pass in NULL for the node path argument.*

#### **EXAMPLE CODE**

{

```
WTnode *Screen_Pickpoly(WTsensor *mouse)
    WTmouse_rawdata *raw; 
    WTnodepath *np; 
    WTpoly *poly; 
    WTnode *node = NULL; 
    WTp3 p;
    /* gets the mouse raw data structure (note typecasting)*/ 
    raw = (WTmouse_rawdata *)WTsensor_getrawdata(mouse);
```

```
/* returns the polygon under the mouse cursor */ 
poly = WTscreen_pickpoly(WTuniverse_getcurrscridx(),
    raw->pos, &np, p);
```
/\* if a polygon was picked, return the node corresponding to the polygon picked. This is the last node on the node path, because the node path starts at the root node and ends at the node that was picked \*/ if ( poly )

```
node = WTnodepath_getnode( np, WTnodepath_numnodes(np)-1);
    return node; 
}
WTnode *Window_Pickpoly(WTwindow *w)
{ 
    int x0, y0, width, height; 
    WTnodepath *np; 
    WTpoly *poly; 
    WTnode *node = NULL;
    WTp3 p;
    WTp2 point;
    WTwindow_getposition(w, &x0, &y0, &width, &height); 
    point[X] = width/2.f;point[Y] = height/2.f;/* picks the frontmost polygon in the center of the window */
    poly = WTwindow_pickpolygon(w, point, &np, p);
    /* if a polygon was picked, it returns the node corresponding to the polygon 
    picked. Again, this is the last node on the node path because the 
    node path starts at the root node and ends at the node that was picked */ 
    if ( poly )
        node = WTnodepath_getnode( np, WTnodepath_numnodes(np)-1);
    return node; 
}
```
# Can WTK Detect Keyboard Events?

Yes, WTK lets you detect keyboard events. This is helpful when you need to trigger certain events depending on the key pressed. Most of the demonstration programs in the demo directory on your WTK distribution make use of keyboard input to trigger events.

The basic steps are as follows:

- 1. Call WTkeyboard\_open (see [page 24-1\)](#page-734-0) in your main function before calling WTuniverse go (see [page 2-7\)](#page-46-0).
- 2. Call WTkeyboard\_getkey (see [page 24-2](#page-735-0)) or WTkeyboard\_getlastkey (see page [24-2](#page-735-0)) in the universe action function.
- 3. Use WTkeyboard\_close (see [page 24-3\)](#page-736-0), if you have previously called WTkeyboard\_open, but no longer need to read input from the keyboard.

The following example code illustrates the above concept.

#### **EXAMPLE CODE**

```
int main(int argc, char *argv[])
{
    ... 
    ...
    WTuniverse_setactions(action); 
    WTkeyboard_open(); 
    WTuniverse_go();
      return 0;
}
void action(void)
{ 
    short key;
    key= WTkeyboard_getlastkey(); 
    switch(tolower(key))
    { 
         case 'q':
              WTuniverse_stop();
             break; 
    }
}
```
# How Can I Detect Button Events Using the "Misc Data" Functions?

For those times when you want to perform certain actions based on button events pertaining to various sensors, you can use WTK's *WTsensor\_getmiscdata* function (see [page 13-15](#page-378-0)).

For example you can detect a left-button press on the mouse or a "button transitioned down" event (generated each time a button moves from up to down position) on a Spaceball.

The following example detects whether the left mouse button was pressed, using the WTsensor\_getmiscdata function.

#### **EXAMPLE CODE**

```
void Read_Mouse_Record(WTsensor *mouse)
{ 
    int buttons;
    FLAG leftbutton = FALSE;
    /* get button press data */
    buttons = WTsensor_getmiscdata(mouse);
    /* checks whether left mouse button was pressed */
    leftbutton = buttons & WTMOUSE_LEFTBUTTON;
    if (leftbutton)
        /* add the relevant code here */
}
```
The WTK defined constants used with *WTsensor\_getmiscdata* for each device are described in the corresponding sections of the Sensors chapter (starting on [page 13-1](#page-364-0)), and are also listed in Appendix B, *[Defined Constants](#page-874-0)*.

## How Do I Use Material Tables for Colors?

The concept of a material table is new to Release 6/7. In previous releases, there was only the concept of an RGB color for each polygon or vertex. In Release 6/7, however, every geometry is associated with a material table. The material table for a geometry has entries that correspond to all the colors that the geometry uses. Each polygon (or vertex) has a material ID that references an entry in the material table. This is the way polygons and vertices get their colors.

Each ID can have one or more of the following properties: ambient, diffuse, specular, shininess, emissive, and opacity. There is also an ambient–diffuse property (a combination of the ambient and diffuse properties) which is equivalent to setting the RGB color in previous versions of WTK (see the *Materials* chapter, starting on [page 8-1,](#page-276-0) for a detailed description of all the material properties). You can use the convenient functions WTpoly\_setmatid (see [page 7-3](#page-264-0)) and WTpoly\_getmatid (see [page 7-3\)](#page-264-0) to set or get the material ID of a particular polygon. For example, to set the properties of polygon *B* to that of polygon *A* you would do the following:

WTpoly\_setmatid(B, WTpoly\_getmatid(A));

Note that this yields the desired effects only if both polygons are contained within the same geometry (that is, if they reference the same material table), or in the case where the polygons are contained in different geometries, but the geometries refer to the same material table.

To set the property of the entire geometry, *geom*, to that of polygon, *poly*, you would do the following:

WTgeometry\_setmatid(geom, WTpoly\_getmatid(poly)); (see [page 6-31](#page-244-0))

Now consider the following code segment that uses WTpoly\_setrgb and WTpoly\_getrgb (see [page 7-2](#page-263-0)),

unsigned char r, g,b; WTpoly\_getrgb(A, &r, &g, &b); WTpoly\_setrgb(B, r, g, b);

The above code segment only copies the ambient–diffuse property of polygon *A* to that of polygon *B*. None of the other polygon properties change. If you want a polygon to have all the material properties of another polygon, you need to use material IDs.

You can edit a material table to make appropriate changes. For example, suppose you have a geometry that is red in color and you want some of the geometry's polygons to be yellow. You should use *WTmtable\_newentry* to add a new entry (which corresponds to the "yellow" color) into the material table. Then, set the material IDs of the relevant polygons to point to this new entry. See the *Materials* chapter, starting on [page 8-1](#page-276-0).

### How Do I Get Transparencies In A Texture?

WTK lets you enable transparency within portions of a texture. If a texture's transparency is enabled, the texture image is not rendered where the portions of the image have pixels set to black. So, to make a texture transparent, first color the pixels black, then enable the transparent flag in the appropriate texture application function, such as WTpoly\_settexture (see [page 10-11](#page-314-0)), WTgeometry\_settexture (see [page 10-12](#page-315-0)), WTpoly\_settextureuv (see [page 10-13\)](#page-316-0), or *WTgeometry\_settextureuv* (see [page 10-15\)](#page-318-0).

You can also assign textures to polygons from within 3D file formats, and designate those textures to be transparent (see *[Assigning Textures in 3D File Formats](#page-325-0)* on page 10-22).

Further you can set the environment variable *WTKALPHATEST* to get transparencies in a texture (see the section on the WTKALPHATEST environment variable in your WTK Hardware Guide for more information). Note also that textures can be shaded, transparent, or both.

### How Do I Dynamically Change The Appearance Of A Geometry?

WTK provides functions to edit geometries at the vertex level, thus allowing you to dynamically change the appearance of a geometry, or to "morph" a geometry into another. See *[Vertex-level Geometry Editing](#page-255-0)* on page 6-42.

Keep in mind, that you need to make calls to the vertex editing functions in between your WTgeometry\_beginedit and WTgeometry\_endedit calls. A call to WTgeometry\_beginedit informs WTK that you are going to edit a particular geometry. A call to WTgeometry endedit marks the end of the editing of the geometry and WTK updates the internal state of the geometry, re-calculates polygon normals if necessary, and so on. The morph demonstration program (*morph.c*) in the WTK demo directory contains an example of how to use these functions.

## How Do I Create Special Effects: Clouds, Missile Trails, Exhaust and Explosions

The Missiles demo program (in the demo directory of the CD) provides a few possible solutions to the problem of creating models of gaseous or particulate effects such as smoke, explosions and clouds. The demonstration is presented as a simple space combat game. The game shows the use of a 3D star-field, spaceship exhaust plumes, missile exhaust trails, explosions and clouds of mysterious red gas. The following is a short explanation of the effects and their implementation.

#### Gas Clouds

The red clumps of gas floating about the scene consist of an array of separate elements. Each element is an OpenGL callback node that draws a textured, translucent rectangle. To properly composite the numerous translucent polygons that make up a single cloud, OpenGL calls are required to manipulate the drawing state. When the universe is created, an initialization function loads the texture and creates an OpenGL display list. The display list is a series of OpenGL commands that can be executed multiple times. It is more

efficient than executing the commands explicitly every time they are needed. Instead, the callback node executes the display list when it is traversed by the scene graph manager. Within the display list, the z-buffer is set to a read-only state. This means that the geometry will be obscured by objects already drawn to the screen but it will not obscure objects that are drawn after it is added to the scene. This allows each element to combine its color values with all other values drawn before and after it. The disadvantage of this technique is that the elements are not depth sorted. If all other objects are drawn before the clouds and the elements are very transparent, the lack of depth sorting is not obvious though. The blending method is set and the textured rectangle is drawn with OpenGL calls in the display list as well. The texture is a 32-bit targa image of a cloud with an alpha channel. The alpha channel is a rough circle with smoothly graduated edges. To finish the effect, a billboarding task is attached to the node so that it is always facing the viewpoint.

See cloud.c and cloud.h

#### Missile plumes

The missile plumes are identical to the clouds except for their positioning. A task is added to the missile node that simply creates a billboarded callback node at the current position of the missile each frame. The elements also have a task that tracks the age of the node and removes it after a set time. The texture is the same texture used for the cloud elements.

See trail.c and trail.h

#### Spaceship exhaust

The spaceship exhaust is handled a little differently from that of the missiles. The user defined drawing function is used to draw the exhaust. Translucent 3D points are drawn along the path of the emitting object. The points are scaled according to their distance from the viewpoint. Since the points are not members of the scene graph, a linked list of structs tracking the position of clumps of points is maintained. The list also allows the tracking of the structs, or 'puffs' according to their age. A simple algorithm is used to set the opacity and color of the puffs in relation to their age in frames since creation. There is an option to toggle point smoothing on and off. Point smoothing makes points appear as solid circles instead of squares. Depending upon the hardware and the platform's implementation of OpenGL, point smoothing may be faster or slower than unsmoothed points. Many systems, however, have an upper limit to the size of smoothed points, which may cause degradation in the appearance of the effect when the viewpoint is very close to the emitting object. The 'S' key toggles point smoothing during the demo. The use of many 3D points can be applied effectively to simulate most particle systems such as bubbles and water spray.

See puff.h and puff.c

#### **Explosions**

The explosions consist of 3D points and use much of the same code as the spaceship exhaust. The only real difference is that the emitting nodes are WTmovsepnodes that behave like shrapnel generated by an explosion. Once the explosion is created, the nodes move away from the center with a randomly determined speed and direction, generating a stream of puffs behind them. The age of the particle puff determines the color.

See puff.h, puff.c, explosion.h, and explosion.c

You can modify and interchange these techniques to suit your application. For instance, the billboarded polygon technique demonstrated with the missile trails could be used in the explosion effect instead of using 3D points. With further modification, the polygons could change in scale, transparency or color over time.

#### How Do I Load Lights As Movables?

You can use the *WTmovnode* load (see [page 5-5](#page-204-0)) function to load a light file as a movable. However, if you have more than one light in a light file and you use *WTmovnode\_load* to read in the light file, a single movable containing all the lights is created (and not one movable per light). So, if you need to create individual movables for each light in a light file, you should break the file down into "single–light" files. These files contain only one light each, and WTmovnode\_load can then be called once for each light file to create individual movable light nodes.

You can also create movable spot, point, and directed lights by calling WTmovlightnode\_newspot (see [page 5-4\)](#page-203-0), WTmovlightnode\_newpoint (see [page 5-3](#page-202-0)), and WTmovlightnode\_newdirected (see [page 5-4\)](#page-203-0), respectively.

# How Do I Make An Object Follow A Light?

It is sometimes necessary to have an object follow a light. For example, you might want a cone object to follow a spot-light. The simplest way to do this is to load the light as a movable and attach the object as an attachment to the movable light node.

The following example code assumes you have the light in a light file called "light" and you have the object in a file called "object."

#### **EXAMPLE CODE**

```
void Object_Follow_Light(void)
{ 
    WTnode *spotlight;
    WTnode *cone;
    spotlight = WTmovnode_load(root, "light", 1.f); 
    cone = WTnode_load(NULL, "object", 1.f);
    WTmovnode_attach( spotlight, cone, 0 );
}
```
*Note: If you have more than one light in a light file and you use* WTmovnode\_load *(see [page](#page-204-0)  [5-5](#page-204-0)) to read in the light file, then a single movable containing all of the lights is created (not a movable per light). So, if you need to create movables for say three lights (specified in a light file), you need to separate the light file into three different files each containing one light and call* WTmovnode\_load *for each light file.*

#### How Do I Make An Object Follow The Viewpoint?

In some applications, you want an object to move along with the viewpoint. In other words, you want the object to move such that it is stationary with respect to the viewpoint. This means that it should translate and rotate along with the viewpoint, so that it is not only always in view, but also at the same position and orientation in the viewpoint frame.

For example, suppose you are simulating a football game in which the user views the world through the face mask of a helmet. You would want to have the helmet "follow" the viewpoint such that the helmet remains stationary with respect to the viewpoint, and at all times, it appears that the user is viewing the world through the face mask. You could, of course, set the viewpoint's position and orientation to correspond to a moving helmet, however, in most applications you want to have the *viewpoint* controlled by a sensor, and have the helmet follow it.

The following example code shows how to accomplish this task using the Follow Viewpoint function. In this code segment, the object is moved such that it is always facing the viewpoint and is positioned at 50 units down the z-axis in the viewpoint frame.

#### **EXAMPLE CODE**

```
void Follow_Viewpoint( WTnode *node )
{ 
    WTp3 vpoint_pos, object_offset;
    WTq vpoint_q;
```
/\* Step1 : Create the WTp3 offset, which is the object's position in the viewpoint frame. In this example, the object is positioned at 50 units down the z-axis. It is assumed that the object is modelled at the origin. If not, you need to tune object\_offset to get the object to the desired location \*/ WTp3\_init( object\_offset );

```
object_offset[Z] = 50.0f;
```

```
/* Step2 : Get the viewpoint's position and orientation */ 
WTviewpoint_getposition( WTuniverse_getviewpoints(), 
    vpoint_pos );
WTviewpoint_getorientation( WTuniverse_getviewpoints(),
    vpoint q );
```
/\* Step3 : Transform the object\_offset into the viewpoint frame \*/ WTp3\_rotate( object\_offset, vpoint\_q, object\_offset ); WTp3\_add( object\_offset, vpoint\_pos, object\_offset);

/\* Step4 : Apply the translation and the orientation to the object.

The orientation is the same as the viewpoint's orientation because you want the object to face the viewpoint. \*/ WTnode\_settranslation( node, object\_offset ); WTnode\_setorientation( node, vpoint\_q );

You should call the Follow\_Viewpoint function from the universe action function so that it is executed each frame. Keep in mind, however, that you have to change the default event order in WTK, such that the sensor updates are completed before this function is called. Every frame the viewpoint should be updated by the sensor's motion before you set an object to follow it. Use the function *WTuniverse\_seteventorder* to change the event order. (See the *[How Do I Change The Event Order?](#page-859-0)* on page A-34).

Another way to call the Follow\_Viewpoint function every frame is through tasks. This way you don't need to change the event order because by default tasks are executed after sensors are updated. The example code below illustrates this.

#### **EXAMPLE CODE**

}

```
WTnode *node; 
... 
myfunction()
{ 
     ... 
    /* after the node creation code assign the task to it. */ 
    WTtask_new( node, Follow_Viewpoint, 1.0f);
    ... 
}
```
See the example demonstration program *button.c* (located in the demo directory on your WTK distribution) which makes use of task functions for this purpose.

# How Do I Recursively "Walk" Down The Scene Graph?

Often you will want to "walk" down the scene graph tree and manipulate certain nodes as you encounter them. Having a recursive function that parses your scene graph to identify the relevant nodes helps you in this task. Assume, for example, you want to improve the performance of your application by making use of the geometry optimization feature, WTgeometry\_prebuild (see [page 6-40](#page-253-0)). To use this function, you have to identify all the geometry nodes in your scene and prebuild the geometry in each one of them. The following code example shows you how to accomplish this. (Also see *[Scene Graph](#page-183-0)  Traversal* [on page 4-78.](#page-183-0))

#### **EXAMPLE CODE**

{

```
void traverse_node(WTnode *node)
    int nChildren, nAttachments;
    /* prebuild if it is a geometry node or a movable geometry node */
     if( (WTnode_gettype(node)==WTNODE_GEOM) ||
        (WTnode_gettype(node)==WTNODE_MGEOM) )
    {
        WTgeometry_prebuild( WTnode_getgeometry(node) );
    }
    /* if not a geometry node, we have to recurse */
    nChildren = WTnode_numchildren(node);
    if (nChildren > 0)
    {
        for(i=0; i<nChildren; i++)
        {
            traverse_node(WTnode_getchild(node,i));
        }
    }
    /* handle movable node attachments also */
    nAttachments = WTmovnode_numattachments(node);
```

```
if(nAttachments > 0)
    {
         for(i=0; i<sub>in</sub>Attachments; i++){
              traverse_node(WTmovnode_getattachment(node,i));
         }
    }
}
```
## How Do I Get A Pointer To A Node Using Its Name?

If you know the name of a node in your scene graph and you want to get a pointer to that node, use the function *WTuniverse\_findnodebyname* (see [page 4-49](#page-154-0)). If you have multiple nodes that have the same name, you should inform WTK exactly which occurrence you are trying to retrieve. For this purpose, *WTuniverse\_findnodebyname* takes an integer, *num*, as an argument apart from the string that contains the name. Use num to indicate the occurrence of the node you want.

For example, if you have a node in your scene graph called "mynode," you can retrieve it by calling:

WTuniverse\_findnodebyname( "mynode", 0);

Since there is only one occurrence of "mynode," you should pass in "0" for the occurrence number num.

Now suppose you create three nodes *A*, *B* and *C* in that order. And, suppose you name all three nodes "myname." To retrieve *C*, you should use:

WTuniverse\_findnodebyname( "myname", 0 );

To retrieve *B*, you should use:

WTuniverse\_findnodebyname( "myname", 1 );

And to retrieve *A*, you should call:

WTuniverse\_findnodebyname( "myname", 2 );

Notice that the nodes are returned in the reverse order in which they are created. (Occurrence 0 is *C* not *A*.)

In developing applications, you will run into several situations where it would help to use WTuniverse findnodebyname. For example, suppose you have a model of a school campus, and you want the viewpoint to zoom-in on a geometry node called "laboratory" on start up. The following code allows you to do that:

node = WTuniverse\_findnodebyname( "laboratory", 0 ); WTwindow\_zoomviewtonode( window, node, 0 );

### How Do I Associate A Task With a Particular Object?

Tasks are useful when you want to assign behaviors to individual objects. You can use the WTtask\_new (see [page 11-2\)](#page-339-0) function to associate a task to a particular object. For example suppose you wanted to rotate an object about its Y axis by five degrees each frame. A simple way to do this is to associate a task to the object.

The following example code illustrates how to associate a task to an object.

#### **EXAMPLE CODE**

```
int main(int argc, char *argv[])
{ 
     ...
    /* Create a movable "node" */
     .. 
    WTtask_new(node, Rotate_Y, 1.0f);
     ...
}
```

```
void Rotate_Y(WTnode *node)
{ 
    WTmovnode_axisrotation(node, Y, 5.f*PI/180.f);
}
```
Execution of task functions (associated with objects) is one of the four events that occur in each frame (see [page 2-9](#page-48-0) for more information on the events that occur each frame). When you associate an object with a task, the task function is called once every frame.

You could have implemented the previous example by calling *WTmovnode axisrotation* in the universe action function. However, the usage of tasks is cleaner, particularly when the task function is not as simple as in the example shown here. It is always better to associate a task to an object rather than clutter up the universe action function.

An object can have multiple tasks associated with it. You can use the functions WTtask\_remove to remove a task (deactivate it, but not delete it), WTtask\_add to add back a task (activate it), and WTtask\_delete to delete a task (see the *Tasks* chapter, starting on [page 11-1\)](#page-338-0).

*Note: Associating a new task to an object does not delete an already existing task associated with that same object. If you don't want a previously created task active when you create a new task for that object, i.e. you want the new task to replace the previous task, you must explicitly delete the previous task.* 

## How Do I Handle Portals In This Release?

You can think of "Portals" as the 3D equivalent of links in a hypertext system. They are doorways in space that connect the currently displayed world with an alternate world. Earlier versions of WTK provided portalling as a facility— there were functions by which you could specify which polygon in the current world was a "doorway," and which world to portal into if the viewpoint crossed that polygon. Once these were specified, WTK handled the intersection testing and automatically loaded the new world if the viewpoint intersected with the portal polygon.

The current release of WTK handles portals differently. Any portal information in NFF files is ignored. WTK now provides a function, *WTviewpoint intersectpoly* (see page [16-26](#page-569-0)), that tests whether the viewpoint's motion in a particular frame resulted in an intersection with a specified polygon. So instead of WTK automatically checking whether a portal was crossed, *you* now have explicit control over this by calling WTviewpoint intersectpoly every frame (in your action function). If the function returns TRUE, you should have appropriate code in your application to stop processing the current world and move into a new world. This is usually done by assigning a different root node to the WTK window. (This should be the root node of the scene graph that corresponds to the new world.) See the demonstration program *portal.c* (located in the demo directory of your WTK distribution) for more information on the implementation of portals.

Your application needs to identify the portal polygon and pass this as an argument to the function WTviewpoint\_intersectpoly. The demo *portal.c* loads the model *oplan.nff* and uses the polygon with the texture "picture.tga" as the portal polygon. The NFF file is edited to add a polygon id to this polygon, so that the application can identify it using the function WTgeometry id2poly. The following example code shows (in brief) an implementation of portals.

#### **EXAMPLE CODE**

```
{ 
    ...
    node = WTnode_load( root_node1, "oplan.nff", 1.0f); 
    geom = WTnode_getgeometry( node );
     /* gets the polygon with id=1 */portal_poly = WTgeometry_id2poly( geom, 1); 
      /* creates a node path to the geometry node */
    portal_npath = WTnodepath_new( node, root_node, 0);
    /* creates a second root node and pre-loads a second world. 
    This root node is initially unused. */
    root_node2 = WTrootnode_new(); 
    WTnode_load( root_node2, "lobby.nff", 1.0f); 
}
action_function()
{ 
    if( WTviewpoint_intersectpoly(
         vpoint, portal_poly, portal_npath, 0.0f) )
```
}

{ /\* portal has been crossed. load second root node \*/ WTwindow\_setrootnode( window, root\_node2); /\* add code to update portal\_poly and portal\_npath. These should now be a part of the new scene graph, so that you can portal back into the original world \*/ }

### How Do I Test For Intersections Between The Viewpoint And The Universe?

When you fly your viewpoint through the universe (or the world) that you have created, you do not want the viewpoint to fall through objects. Thus, you should have collision detection algorithms that suit your application. WTK does not test for intersections between the viewpoint and objects in your world. It does, however, provide functions like WTnode\_rayintersect, WTpoly\_rayintersect, WTviewpoint\_intersectpoly and a host of other intersection testing functions, that should help you implement your algorithms. See descriptions for each of these functions (starting on [page 4-85](#page-190-0)) to understand which one would best suit your application. WTK retains the viewpoint's position in the last frame. If your algorithm detects an intersection between the viewpoint and an object in one frame, you can always reset the viewpoint to its position in the previous frame. (See the WTviewpoint\_getlastposition function on [page 16-9](#page-552-0). To use this function, however, you have to change the WTK event order appropriately. See the section *[How Do I Change The](#page-859-0)  Event Order?* [on page A-34.](#page-859-0))

## How Do I Test For Objects Intersecting With Other Objects In The Universe?

Applications often require you to test whether an object intersected with other objects in the world. WTK offers a number of functions to perform collision detection, each suited for a specific case. (Refer to the section *[Intersection Testing](#page-190-0)* on page 4-85 in the *Scene Graphs* chapter.)

To optimize performance, you should organize your scene graph such that you test for intersections only with objects that are relevant. For example, if you are building a simulation that consists of a car moving along a race track, it would be enough to test for collisions between the car and the road, the railings along the road, and other cars on the road. It would not be necessary to test for collisions with buildings and other scenic details alongside the road. Therefore, you should place such irrelevant geometries under a different sub-tree. For most of the intersection functions that WTK provides, you have to specify a node path indicating a sub-tree below which you want collision detection to be done. You have to make sure that only the geometries that you want the intersection test to be performed on are contained in the sub-tree.

## How Do I Get The Rendered Position Of An Object?

In the current release of WTK, getting the rendered position of an object is a two step process. (In this discussion and in most other parts of this book, an object refers to a geometry node.) The function WTgeometry\_getmidpoint (see *[WTgeometry\\_getmidpoint](#page-241-0)* on [page 6-28\)](#page-241-0) returns the midpoint of the geometry contained in a geometry node. If you do not call functions such as WTgeometry\_translate and WTgeometry\_transform, the vertex positions of a geometry never change, and *WTgeometry getmidpoint* will always return the same coordinates for the midpoint.

To move an object around during a simulation you should use transform nodes. WTK "parses" the scene graph noting all the transform nodes that affect an object. The cumulative transformation matrix of these transform nodes is then used to determine where the object is rendered. (OpenGL multiplies each vertex position by the cumulative transform matrix and renders the object accordingly.) The geometry information contained in the object is therefore not altered. That is why the position returned by WTgeometry\_getmidpoint never changes, though the object may not actually be rendered there, as it is influenced by transform nodes. To get the rendered midpoint of the object you have to multiply the geometry midpoint by the cumulative transformation matrix. The following example code demonstrates this.

#### **EXAMPLE CODE**

/\* This example assumes that "mynode" is either a geometry node or a movable geometry node.\*/

WTgeometry\_getmidpoint( mynode, midpoint ); /\* create a node path from the root node to mynode. This is required to obtain the cumulative transform matrix that affects mynode. \*/ npath = WTnodepath\_new( mynode, root\_node, 0); /\* get the transform matrix along this path \*/ WTnodepath\_gettransform( npath, matrix ); /\* now transform the midpoint with this matrix \*/ WTm4\_xformp3( matrix, midpoint, rendered\_midpoint );

*Note: If you model your geometry such that its midpoint is at the origin, it simplifies the above task. The translational part of the transform matrix tells you where the object is rendered. Moreover, if your geometry is modeled at the origin, and the object is a movable node not affected by any external transform nodes, simply call*  WTnode\_gettranslation*. This gives you the rendered position.*

### How Do I Create A Simple Animation Using Switch Nodes?

When you animate (that is, move, resize, or reshape) an object, it is not always practical to do it programmatically. For simple animations, as shown in [Figure A-1](#page-853-0) below, it is much easier to use a flipbook method. You can accomplish this using switch nodes.

Switch nodes allow you to determine which of several children are processed. This is particularly useful if you are creating an animation sequence, in which case you can cycle through the switch node's children – switching once for each frame. You should break your animation sequence down into a finite set of distinguishable frames. Next, you should create a geometry node that corresponds to each frame, and add it as a child to the switch node. Then, every frame you can use the function *WTswitchnode* setwhichchild (see page [4-57](#page-162-0)) to "select" one of the switch node's children to be processed. This way, sequentially switching between the switch node's children, you can build an animation.

[Figure A-1](#page-853-0) shows a three frame animation. The first step is to create a new switch node. Then add the three geometries that you want the switch node to "flip" through. (Keep in mind, that by default, the switch node does not process any of its children.) Then, it's as simple as telling the node which child it should process.

*Note: If your geometry is large (e.g., 1 MB+), you should not use this method for animations. It wouldn't be practical to have 30 frames for 1 MB geometry.* 

*In certain cases, you can even optimize memory usage by only including transform nodes below the switch node. For example, assume you are animating a person walking. When you are building the animation sequence for the motion of the person's legs, you do not have to create a geometry node for every distinct position of a leg. You can instead have one geometry node that represents the leg, and have multiple transform nodes below the switch node. Each of these transform nodes transforms the leg into a different, distinct position. So, cycling through the transform nodes you have an animation with an optimized usage of memory.*

<span id="page-853-0"></span>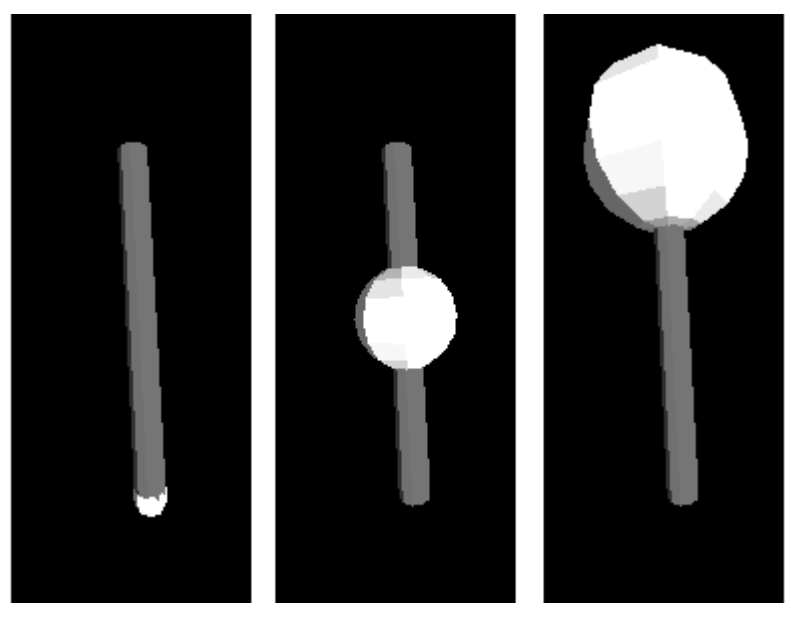

Figure A-1: An Illustration of Simple Animation

#### **EXAMPLE CODE**

```
switch_node= WTswitchnode_new(root);
/* Child 0 */geom = WTgeometry_newsphere(0.1f,8,8,FALSE,FALSE); 
WTmovgeometrynode_new(switch_node, geom);
new\_pos[X] = new\_pos[Z] = 0.0f;new\_pos[Y] = 1.0f;WTgeometry_translate(geom, new_pos);
/* Child 1 */ 
geom = WTgeometry_newsphere(0.3f,8,8,FALSE,FALSE)); 
WTmovgeometrynode_new(switch_node, geom);
```

```
/* Child 2 */ 
geom= WTgeometry_newsphere(0.5f,8,8,FALSE,FALSE)); 
WTmovgeometrynode_new(switch_node, geom);
```

```
new\_pos[Y]= -1.0f;WTgeometry_translate(geom,new_pos);
. . .
int current_child = 0;
WTswitchnode_setwhichchild(switch_node, 0);
while (1)
{ 
    /*time_to_move is an arbitrary timing function*/ 
    if (time_to_move())
    { 
         current_child++;
         /*Loop through the children from first to last*/
         if (current_child > WTnode_numchildren(switch_node))
         current_child = 0;
         WTswitchnode_setwhichchild(switch_node, current_child);
    }
}
```
### How Can I Optimize Performance Using LOD Nodes?

To improve performance (i.e., to obtain a higher frame rate), it is often necessary to trade–off the visual quality of objects in your scene. As your viewpoint moves farther away from your objects, it is no longer necessary to render those objects in as much detail as if they were placed directly in front of you. You can use LOD nodes to switch to less detailed versions (i.e., lower quality) of an object as your viewpoint moves further away from the object.

[Figure A-2](#page-855-0) and the example code below show three different levels of detail for a sphere object. The term "range" is often used in the context of LOD nodes. Range indicates the distance between the viewpoint and the center of the LOD node. (Remember that if the LOD node is affected by transform nodes, its center is correspondingly transformed by the cumulative matrix. The default value for the LOD center is [0.0,0.0,0.0].)

A range therefore represents a "switch–out" distance. You specify a set of ranges to an LOD node by passing an array of floats to the function *WTlodnode\_setrange* (see page <span id="page-855-0"></span>[4-55](#page-160-0)). The first range value indicates the distance from the LOD center at which the first child switches out (i.e., is not processed anymore) and the second child switches in (is processed). Similarly, the second range value indicates the distance at which the second child switches out and the third child switches in.

In the example below, the LOD node has three children. That is why you need to set only *two* ranges, because, for *all* distances beyond the second range, you want the third child to be processed. In other words, you don't set an upper limit on the distance, so the third child can't switch out.

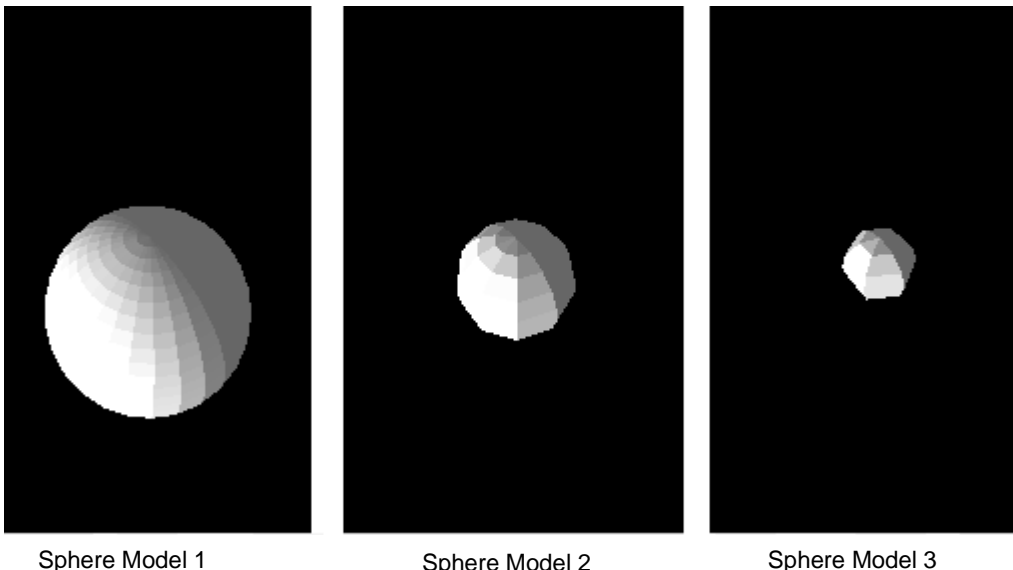

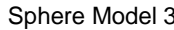

Figure A-2: An Illustration of Three Different Levels of Detail

Figure A-2 shows three spheres with varying detail. Model 1 has the highest detail and Model 3 has the least detail. An LOD node is used to switch between these models. Model 1 is processed when the distance between the LOD center and the viewpoint i[s less tha](#page-160-0)n three units. Model 2 is processed when this distance is greater than three but less than six units. Model 3 is processed for all distances greater than six units.

#### **EXAMPLE CODE**

WTnode \*lod\_node; WTgeometry \*geom; float range[2]= {3.0f,6.0f}; lod\_node= WTlodnode\_new(root);

```
/* Child 0. This is displayed for ranges less than 3.0
since it has the highest detail.*/ 
geom = WTgeometry_newsphere(1.0f,30,30,FALSE,FALSE));
WTmovgeometrynode_new(lod_node,geom);
```
/\* Child 1. This geometry has medium detail. Displayed for ranges between 3.0 and 6.0. \*/ geom = WTgeometry\_newsphere(1.0f,20.20,FALSE,FALSE)); WTmovgeometrynode\_new(lod\_node,geom);

```
/* Child 2. This geometry has the least detail. 
Displayed for ranges beyond 6.0.*/ 
geom = WTgeometry_newsphere(1.0f,10,10,FALSE,FALSE));
WTmovgeometrynode_new(lod_node,geom);
WTlodnode_setrange(lod_node,range,2);
```
## What Is Terrain Following?

*Terrain following* means flying over a terrain at a constant height. If your viewpoint, controlled by a sensor, is moved around over a terrain, it will at times fly too high over the terrain and might also sometimes fall through the terrain. This kind of motion may become very distracting to the user. If your application incorporates some sort of a terrain following algorithm, the viewpoint would glide over the surface at a constant height. This makes flying easier and also more pleasant.

WTK does not provide any automatic means for terrain following. You should use functions such as WTnode\_rayintersect (see [page 4-88\)](#page-193-0) and WTpoly\_rayintersect (see [page](#page-193-0)  [4-88](#page-193-0)) and implement an algorithm of your own. A brief example is shown below that uses

the function *WTnode\_rayintersect* to maintain the viewpoint at a height of ten units above a terrain.

#### **EXAMPLE CODE**

/\* This example assumes that no other geometry apart from the terrain, is below the root node. We intend shooting rays straight down from the viewpoint position to get the distance to the terrain. \*/

WTp3 ray, origin; float distance;

/\* initialize the ray to point straight down \*/ ray[X] = 0.0; ray[Y] = 1.0; ray[Z] = 0.0;

/\* set the origin of the ray to be the viewpoint's current position \*/ WTviewpoint\_getposition( vpoint, origin );

if( WTnode\_rayintersect( root\_node, ray, origin, &distance, NULL ) ) {

/\* intersected the terrain below. 'distance' has the actual distance between the viewpoint and the terrain. If this is not 10 you should reset the viewpoint's position appropriately \*/

```
if( distance < 10.0 ) {
         origin[Y] += (10 - distance);
         WTviewpoint_setposition( vpoint, origin );
    } else {
         origin[Y] = (distance - 10);WTviewpoint_setposition( vpoint, origin );
    } 
} else {
       /* the ray did not intersect the terrain. Either the viewpoint has gone
         off the edge of the terrain or has fallen through it. In either case
         set it back to previous position */
      WTviewpoint_getlastposition( vpoint, origin );
       WTviewpoint_setposition( vpoint, origin );
   }
```
Note that the above code segment expects that the sensor updates for this frame have been completed. Because the function *WTviewpoint\_getlastposition* is used, you should change the default event order such that the universe action function is called after the viewpoint has been updated by the sensor. (See the section *[How Do I Change The Event Order?](#page-859-0)* on [page A-34\)](#page-859-0).

## How Do I Keep An Object Perpendicular To The Viewpoint Direction At All Times?

It is sometimes desirable that an object, whenever in view, always faces the viewpoint (a billboard effect, for example). You can achieve this by keeping the object perpendicular to the viewpoint at all times. For example, suppose in your application you are simulating an explosion by displaying a sequence of textures on a rectangular polygon. Assume that when you are navigating, you want the explosion to always face you (in other words, the rectangular polygon should face you).

The following example code ensures that a particular object is always perpendicular to the viewpoint, and then assigns it as a task to the object.

#### **EXAMPLE CODE**

```
void Perpendicular_Viewpoint(WTnode *node)
{ 
    WTq vq; 
     WTviewpoint_getorientation(WTuniverse_getviewpoints(), vq); 
    WTnode_setorientation(node, vq); 
}
WTnode *node;
int main(int argc,char *argv[])
{ 
    ... 
    node = WTmovgeometrynode_load(root, WTgeometry_newrectangle(1,1,TRUE));
    WTgeometry_settexture(WTnode_getgeometry(node),
                     "explosion", TRUE, FALSE);
```
}

```
WTtask_new(node, Perpendicular_Viewpoint, 1.f);
WTwindow_zoomviewpoint(WTuniverse_getwindows());
...
```
### How Do I Change The Event Order?

Every frame, before rendering into the windows, WTK first executes the user's universe action function. Then, the graphical objects and viewpoints are updated by sensors attached to them, the task functions are executed, and lastly the paths that are in record or play mode are stepped. (See *[Simulation Management](#page-44-0)* on page 2-5.) These are the four events that are processed: actions, sensors, tasks and paths, and the default event–processing order is the order in which they have been mentioned above.

Certain applications may need to have these events processed in a different sequence. WTK provides for this through the function *WTuniverse\_seteventorder* (see [page 2-9\)](#page-48-0). For example, if you are using functions like *WTviewpoint\_intersectpoly*, you need to have the sensor updates done before the actions function is called. The following example code segment shows how you can do this.

#### **EXAMPLE CODE**

```
{ 
   short event_array[4] = { WTEVENT_OBJECTSENSOR,
           WTEVENT_ACTIONS,
           WTEVENT_TASKS,
           WTEVENT_PATHS };
   WTuniverse_new( WTDISPLAY_DEFAULT, WTWINDOW_DEFAULT;
   WTuniverse_seteventorder( 4, event_array );
}
```
If the event order is set using this code, objects and viewpoints are updated by the sensors that control them before the universe action function is called. Note that though WTuniverse\_seteventorder takes an argument for the number of events, WTK requires this to be 4.

## How Do I Integrate A WTK Rendering Window With A Host-Specific Window?

You can use the *WTinit\_usewindow* (see [page 17-6\)](#page-575-0) function and the *WTwindow* newuser (see [page 17-7](#page-576-0)) function to integrate a WTK rendering window with a host–specific window. All you need to do is specify the ID of the host–specific window (*HWND* for a Windows application and *Widget* for UNIX applications).

If you do not specify *WTDISPLAY\_NOWINDOW* in your call to *WTuniverse\_new* (see page [2-2](#page-41-0)), WTK creates a system specific drawing area and renders into it. The functions WTinit\_usewindow and WTwindow\_newuser (see [page 17-7\)](#page-576-0) inform WTK to use the user-specified HWND (or Widget) as the rendering area. WTK then, does not create a new window on Windows platforms, and does not create a new drawing area on UNIX platforms. WTK renders into the window you specified.

There is, however, a minor difference between these two functions. *WTwindow\_newuser* creates an internal structure, a WTwindow, and updates this structure to recognize the user-specified window as the drawing area.

WTinit\_usewindow does not do this. It does *not* create a WTwindow, so WTK is not yet aware that a drawing area has been specified. It is only when you call *WTuniverse* new (with an argument other than *WTDISPLAY\_NOWINDOW*) that WTK creates the internal WTwindow and recognizes the drawing area you provided earlier.

The following example code illustrates how you use *WTinit\_usewindow*.

#### **EXAMPLE CODE**

/\* On Windows platfoms 'mywindow' will be an HWND and on UNIX platforms, 'mywindow' will be a Widget \*/

WTinit\_usewindow( mywindow ); WTuniverse\_new( WTDISPLAY\_DEFAULT, WTWINDOW\_DEFAULT ); Or, if you want to customize your window using WTwindow\_new,

WTuniverse\_new( WTDISPLAY\_NOWINDOW, WTWINDOW\_DEFAULT ); WTinit\_usewindow( mywindow ); WTwindow\_new( x\_pos, y\_pos, x\_size, y\_size, custom\_flags );

The following example code illustrates how you use *WTwindow\_newuser*.

#### **EXAMPLE CODE**

/\* On Windows platforms 'mywindow' will be an HWND and on UNIX platforms,'mywindow' will be a Widget \*/

WTuniverse\_new( WTDISPLAY\_NOWINDOW, WTWINDOW\_DEFAULT ); WTwindow\_newuser( parent, custom\_flags );

WTwindow\_newuser should always be called after WTuniverse\_new.

#### Orienting Sensors Differently

#### How Do I Use Orientation-Tracking Sensors (On A Head-Mount-Display) That Are Not Positioned Along The Central Axis Of The HMD?

If you are using a head-mount display, such as the Vissette from Virtuality, the sensor that tracks orientation may not be positioned along the central axis of the HMD. In the case of the Vissette, this sensor is an InsideTRAK, with the receiver built-in somewhere near the user's left ear (rather than directly on top of the user's head). Further, the sensor may be oriented in such a way that its reference frame does not align with the reference frame of the user's head. For example, if the receiver is incorporated in such a way that it is positioned sideways (that is rotated around its local z-axis by 90 degrees), it will not return correct rotations. When the user moves his/her head from left to right, the sensor will detect a pitch rather than a yaw. To correct this, use the function WTsensor\_rotate (see [page](#page-383-0)  [13-20](#page-383-0)). The following example code shows how this is done.

#### **EXAMPLE CODE**

/\* You have to know the exact orientation of the receiver. This can be found in the instruction manual that accompanies the HMD device that you are using. If the user's head is positioned upright, x-axis is to the user's right, y-axis goes straight down, and the z-axis is straight ahead. You should obtain the rotations (in radians) that should be applied to the user's reference frame to transform it into the sensor's reference frame. In this example these are taken to be X\_ROT, Y\_ROT and Z\_ROT. \*/

#define X\_ROT  $xx$  /\* fill in the rotations in radians  $*/$ #define Y\_ROT yy #define Z\_ROT zz

WTq qx,qy,qz,q; WTsensor \*inside\_trak;

{

/\* initialize the insidetrak sensor that is incorporated into the head mount display \*/  $inside\_trak = WTinsiderrak_new( 1 );$ 

/\* constrain sensor translations \*/ WTsensor\_setconstraints( inside\_trak, WTCONSTRAIN\_X | WTCONSTRAIN\_Y | WTCONSTRAIN Z );

/\* convert the eulers to quaternions \*/ WTeuler\_2q( X\_ROT, 0.0, 0.0, qx ); WTeuler\_2q( 0.0, Y\_ROT, 0.0, qy ); WTeuler\_2q( 0.0, 0.0, Z\_ROT, qz );

 /\* next multiply the quaternions together to get the cumulative rotation \*/ WTq\_mult( qx, qy, q );  $WTq$  mult( q, qz, q );

 /\* now call WTsensor\_rotate with this resultant quaternion \*/ WTsensor\_rotate( inside\_trak, q );

}

*Note: WTK supports these kinds of HMD devices (i.e., ones that have built-in sensors) to track orientation only. That is, you have to constrain translational output from the sensor. In this example, since we are considering the Vissette, the sensor is an InsideTRAK receiver. You should include translations in your application by using a Joystick or some other device.*

## How Do I Measure Performance On My Machine?

There are two aspects to measuring performance on your machine. First, you might want to gauge the general performance of your video card (and its driver), and your CPU performance with the system memory you have. You can accomplish this by using the benchmark program called Indy3D which can be found at http:\\www.sense8.com/indy3d. Compare the results on your machine with those that EAI/SENSE8 provides for each platform.

Secondly, you might want to quantify the performance of one of your applications. Use WTuniverse\_framerate (see [page 2-23](#page-62-0)) to get the average number of frames per second at which your application is running. You can use the function *WTwindow\_numpolys* (see [page 17-25\)](#page-594-0) to determine how many polygons are being rendered in a window. This function's return value does not include polygons whose geometries have been culled (because they are out of view).

## On UNIX Platforms, How Do I Get A Pointer To The Display That WTK Is Using?

Most Xt calls require a pointer to the display that WTK is using. WTK provides a function WTwindow getwidget (see [page 17-29](#page-598-0)) that can help you in obtaining the display. By passing in a pointer to a WTK window into this function you can retrieve the window's X id (that is, the corresponding widget). Once you have the widget, you can get a pointer to the display by calling XtDisplay.

Display = XtDisplay(Widget);
## How do I use Boston Dynamic's DiGuy with WTK (or any other BDI character set)?

The introduction of the OpenGL callback node in WTK release 9 has allowed for a much simpler integration of 3rd party OpenGL based products into a WTK application. Boston Dynamic's DiGuy human animation system is a good example of how WTK and 3rd party vendors can combine to create a great application. In the /demo/diguy subdirectory of your WTK installation you will find an example program on how to develop an application that uses both WTK and DiGuy. The example file, wtkdiguy.c, can be used either as a demonstration program for users with DiGuy, or as an application template for interactive simulations. The code for this application is written in a very approachable manner and is commented heavily so that users that are not so familiar with WTK or DiGuy can have ther application up and running within a manner of minutes. The example code is also very easy to extend and has been written in a very flexible manner. Note: To use this demonstration application you must either (1) own a licensed copy of both WTK and DiGuy or (2) be evaluating either or both products with the appropriate evaluation licenses.

When attempting to use the demonstration code there are a few places where the developer must make changes to the demonstration source code, these places have been marked with appropriate comments and require changes that would take at most a minute or two. These changes are related only to setting the proper environment variables to allow DiGuy to function properly on the user's machine.

# Environment Variables

WorldToolKit uses environment variables to customize its operation on your computer. For example, you can set new paths for image and model files, set the Z-buffer size for your graphics card, etc. To add environment variables in Windows NT 3.51, choose Control Panel from the Main Program group, then select System. To add environment variables in Windows NT 4.0 choose Settings, Control Panel from the Start menu then select System and click the Environment tab. On UNIX platforms, you can add environment variables to your unix shell using the setenv or set command.

The examples below all assume you have installed WorldToolKit into the C:\Program Files\wtk directory on the Windows platform. If you have installed the program to another directory or drive, or if you are on the UNIX platform, modify the examples accordingly.

## **WTKCODES**

The WTKCODES environment variable is used to specify the file path to the WTKCODES file which contains your system-specific software license code. By setting the WTKCODES environment variable to the file path where your WTKCODES file exists, you can ensure that WorldToolKit will always be able to find the software license code and run properly. For example:

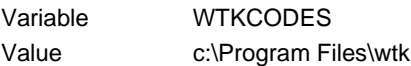

To specify multiple file paths for the WTKCODES environment variables, separate the path names with a semicolon (;) [on UNIX platforms separate path names with a colon (:)] as in the following example, which sets the WTKCODES environment variable to patha and pathb:

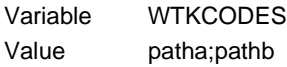

WTK first searches for the file in the current working directory, and then along the paths specified in the corresponding environment variable, in the order that they occur. In the example above, the current directory will be searched ahead of patha and patha will be searched before pathb.

## WTIMAGES

By default, WorldToolKit looks in the current directory to search for texture image files. To set additional file paths for image files, use the environment variable WTIMAGES to specify a path to your texture images subdirectory. For example:

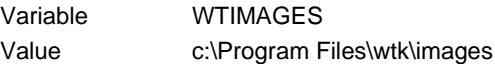

To specify multiple file paths for the *WTIMAGES* environment variables, separate the path names with a semicolon (;) [on UNIX platforms separate path names with a colon (:)] as in the following example, which sets the *WTIMAGES* environment variable to patha and pathb:

Variable WTIMAGES Value patha;pathb

When an image is loaded, WTK first searches for the file in the current working directory, and then along the paths specified in the corresponding environment variable, in the order that they occur. In the example above, the current directory will be searched ahead of patha and patha will be searched before pathb.

## WTMODELS

By default, WorldToolKit looks in the current directory to search for model files. To set additional file paths for model files, use the environment variable WTMODELS to specify a path to your models subdirectory. For example:

Variable WTMODELS Value c:\Program Files\wtk\models To specify multiple file paths for the WTMODELS environment variables, separate the path names with a semicolon (;) [on UNIX platforms separate path names with a colon (:)] as in the following example, which sets the WTMODELS environment variable to patha and pathb:

Variable WTMODELS Value patha;pathb

When a model is loaded, WTK first searches for the file in the current working directory, and then along the paths specified in the corresponding environment variable, in the order that they occur. In the example above, the current directory will be searched ahead of patha and patha will be searched before pathb.

## **WTKZBUFFERSIZE**

WTK performs its calculations assuming that a Z-buffer of depth 24 exists. Some graphics cards only support 16-bit (or less) Z-buffers. If you don't set this value correctly, the hardware graphics card may not function properly or may be disabled entirely causing the default software OpenGL implementation to be used instead and can result in a significant drop in performance. You can avoid this by setting WTKZBUFFERSIZE to the depth of the actual hardware Z-buffer. For example:

Variable WTKZBUFFERSIZE Value 16

## WTKALPHATEST

This environment variable is used to set the transparency threshold of pixels. Pixels, whose final computed transparency value (after factoring in the polygon's material opacity and texture alpha values) is below this threshold value (0-255) will not be written to the framebuffer. This will ensure that all pixels whose transparency value is below a specified threshold value to be treated as completely transparent. This can be useful when you want to have a "cookie-cutter" effect with your textures. For example:

Variable WTKALPHATEST Value 24

The default is 78 on UNIX platforms while the default is 0 on Windows platforms.

## **WTKMAXTEXSIZE**

Texture images will be scaled down, if necessary, so that the image width and height in pixels will not exceed this value. By setting this environment variable to an appropriate value you can help ensure that your application does not exceed your hardware texture memory limits. For example:

Variable WTKMAXTEXSIZE Value 256

The default is 1024 (this is also the maximum).

## **WTKSORTEX**

Texture images will be scaled down, if necessary, so that the texture's width and height are equal. The possible values are 0 (zero) and 1 (one), where  $0 = \text{off.}$  For example:

Variable WTKSQRTEX Value 1

The default is off (zero).

## **WTKPROXY**

http proxy server (hostname:port). Used when reading VRML files, i.e., URLs contained in anchor and/or inline nodes are relative to the proxy server specified here. For example:

Variable WTKPROXY Value BATMOBILE:8080

## WTKALPHAENABLE

Depth of alpha buffer to allocate. Valid values range from 0 to 8. This environment variable can only be used on systems which have alpha buffer hardware. For example:

Variable WTKALPHAENABLE Value 8

The default is 0.

## WTBIRDDELAY

This environment variable is used with Ascension's Bird, Motionstar, 6DOF Mouse or Flock of Birds sensor device. Occasionally, WTK is unable to communicate with the device during the initialization process. This happens when the Flock of Birds takes a little longer to respond than usual. In such cases you may use this environment variable to specify to WTK, an additional amount of time to wait before polling the serial port for a response from the bird.

You must specify the value for *WTBIRDDELAY* in milliseconds. In most cases a value of 1500 is sufficient for the bird to respond. This variable is used only during the initialization process. You do not need to set this variable unless you get a WTK Warning saying "Bird not responding".

Variable WTKBIRDDELAY Value 500

## WTKI<sub>S</sub>

Used to specify the location of the WTK license server daemon when WTK's floating license option is used. (Note that the license server daemon can only be run on SGI platforms.) The license server location is specified by the IP address of the server, followed by a colon, followed by the port number.

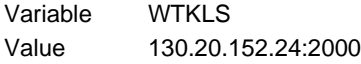

## WTKNOSTEREO

By default, WTK requests a stereo capable visual on UNIX and a stereo capable PFD (Pixel Format Description) on Windows platforms. Because of this, on some graphics systems such as ELSA, applications which do not need or use stereo windows can experience a performance degradation. If your application does not use stereo windows, you can insure maximum graphics performance by setting this environment variable to 1. Doing so will force WTK to use a non-stereo capable visual/PFD.

Variable WTKNOSTEREO Value 1

## WTKMULTISAMPLE

Available on SGI platforms only and specifies the anti-aliasing sampling rate (must be a power of 2). A higher sampling rate will result in a better quality image but will take more processing time. For example:

Variable WTKMULTISAMPLE Value 16

The default is 0.

## **WTKCPU**

Available only on the SGI Multi-pipe/Multi-processor version. Though WTK MP/MP runs multi-process, by default it does not lock processes to particular processors. You may be able to improve performance by locking the WTK processes down to specific processors using the *WTKCPU* environment variable.

This is a numeric variable. For example:

setenv WTKCPU 0123

locks down the first four processes that WTK spawns to the processor numbered 0, 1, 2, and 3, respectively. This is an appropriate setting for WTK running on a three graphics

pipeline computer with four processors, since WTK has a single application process and one process for each screen (or virtual screen).

The syntax for the value field of the environment variable is:

setenv WTKCPU [application processor] [screen0 processor] [screen1 processor] ...

with up to nine digits, one digit for the application processor, and up to eight digits for screen processors. The digit value must be one of the following:

0, 1, 2, 3, 4, 5, 6, 7, 8, 9, a, b, c, d, e, f

If this environment variable is not set, it is possible the application will bounce from one CPU to another each frame. Each pipe may also bounce from CPU to CPU.

## WTKDISPI AY

Available only on the SGI Multi-pipe/Multi-processor version and on the PRO-1000. (For usage on the PRO-1000 refer to the PRO-1000 Installation and Hardware Guide.) Tells WTK MP/MP which X display to associate with each screen. For example:

setenv WTKDISPLAY 'earth:0,wind:0.1,earth:1.0,fire.sense8.com:0.0'

results in the following association:

WTWINDOW\_SCREEN0 the default screen of the machine "earth" WTWINDOW\_SCREEN1 the :0.1 screen of the machine "wind" WTWINDOW SCREEN2 the :1.0 screen of the machine "earth" WTWINDOW\_SCREEN3 the default screen of the machine "fire.sense8.com"

For more information on this environment variable, see Using Multiple Screens on UNIX/ X Windows in the SGI Installation and Hardware Guide.

## WTKSHMEM

Available only on the SGI Multi-pipe/Multi-processor version. Amount of shared memory to allocate in megabytes. Your swap space must be at least as large as the amount of shared memory allocated. This is a numeric variable. For example:

setenv WTKSHMEM 128

The default is 64 MB. For more information on this environment variable, see Application Memory Allocation and Shared Memory in the SGI Installation and Hardware Guide.

## Defined Constants

You can use WTK's constant definitions to make your applications easier to read and more portable. These are declared in the respective header files in the include directory.

They are listed here alphabetically.

## Constraint Constants

Used with the function [WTpath\\_setconstraints](#page-519-0) (see page 14-20) and as returned by the function [WTpath\\_getconstraints](#page-520-0) (see page 14-21) for the path class. Also used with the functions [WTmotionlink\\_addconstraint](#page-540-0) (see page 15-11) and [WTmotionlink\\_removeconstraint](#page-541-0) (see page  $15-12$ ) for the motion link class. Declared in sensor.h.

WTCONSTRAIN\_X WTCONSTRAIN\_XROT WTCONSTRAIN\_Y WTCONSTRAIN\_YROT WTCONSTRAIN\_Z WTCONSTRAIN\_ZROT

## Display Constants

Declared in *other.h.* 

WTDISPLAY\_CYRSTALEYES WTDISPLAY\_DEFAULT WTDISPLAY\_DIRECT3DFX (only for WTK Direct – full screen mode) WTDISPLAY\_DIRECTFULLSCREEN (only for WTK Direct – 3Dfx device) WTDISPLAY\_MONO WTDISPLAY\_NOWINDOW WTDISPLAY\_NEEDSTENCIL WTDISPLAY\_RBSTEREO WTDISPLAY\_STEREO WTDISPLAY\_STEREOWINDOW

## Drawing Constants

Used with the functions [WTwindow\\_draw2Dcircle](#page-648-0) (see page 19-3) and [WTwindow\\_draw2Drectangle](#page-648-0) (see page 19-3). Declared in other.h.

WTDRAW2D\_HOLLOW WTDRAW2D\_SOLID

Used with the function *WTwindow draw3Dlines* (see page 19-10). Declared in *other.h.* 

WTLINE\_CLOSE WTLINE\_CONNECTED WTLINE\_SEGMENTS

## Event Order Constants

Used with the function [WTuniverse\\_seteventorder](#page-48-0) (see page 2-9) and as returned by the function [WTuniverse\\_geteventorder](#page-49-0) (see page 2-10). Declared in other.h.

WTEVENT\_ACTIONS WTEVENT\_OBJECTSENSOR WTEVENT\_PATHS WTEVENT\_TASKS

## Eye Constants

Used with the function *WTwindow\_seteye* (see page  $17-12$ ) and as returned by the function WTwindow\_geteye [\(see page 17-12\).](#page-581-0) Declared in other.h.

WTEYE\_LEFT WTEYE\_RIGHT

## Filetype Constants

Used with the functions WTnode\_save [\(see page 4-48\)](#page-153-0) and [WTgeometry\\_save](#page-239-0) (see page [6-26\).](#page-239-0) Declared in other.h.

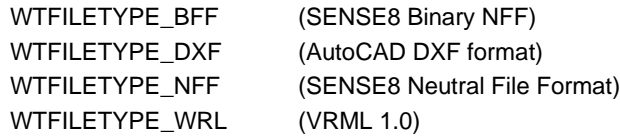

## Frames of Reference Constants

Declared in vr.h.

WTFRAME\_LOCAL WTFRAME\_PARENT WTFRAME\_VPOINT WTFRAME\_WORLD

## Keyboard Constants

As returned by the functions *[WTkeyboard\\_getkey](#page-735-0)* (see page 24-2), and [WTkeyboard\\_getlastkey](#page-735-0) (see page 24-2). Declared in sensors.h.

WTKEY\_BACKSPACE WTKEY\_DOWNARROW WTKEY\_END WTKEY\_ENTER WTKEY\_ESC WTKEY\_F1 WTKEY\_F2 WTKEY\_F3 WTKEY\_F4 WTKEY\_F5 WTKEY\_F6 WTKEY\_F7 WTKEY\_F8 WTKEY\_F9 WTKEY\_F10 WTKEY\_F11 WTKEY\_F12 WTKEY\_HOME WTKEY\_LEFTARROW WTKEY\_MIDDLE WTKEY\_PAGEDOWN WTKEY\_PAGEUP WTKEY\_RIGHTARROW

WTKEY\_TAB WTKEY\_UPARROW

## Light Type Constants

As returned by the function [WTlightnode\\_gettype](#page-361-0) (see page 12-18). Declared in other.h.

WTLIGHTTYPE\_AMBIENT WTLIGHTTYPE\_DIRECTED WTLIGHTTYPE\_POINT WTLIGHTTYPE\_SPOT

## Material Table Property Constants

Used with the functions *WTmtable\_new* [\(see page 8-7\)](#page-282-0), *[WTmtable\\_setvalue](#page-290-0)* (see page [8-15\),](#page-290-0) [WTmtable\\_getvalue](#page-290-0) (see page 8-15), and [WTmtable\\_setproperties](#page-284-0) (see page 8-9), and as returned by the function [WTmtable\\_getproperties](#page-286-0) (see page 8-11). Declared in other.h.

WTMAT\_AMBIENT WTMAT\_AMBIENTDIFFUSE WTMAT\_DIFFUSE WTMAT\_EMISSION WTMAT\_OPACITY WTMAT\_SHININESS WTMAT\_SPECULAR

## Mathematical Constants

Declared in vr.h.

PI, PID2, PID4, PID6, PIT2(PI =  $3.14...$ , PI divided by 2, PI divided by 4, PI divided by 6, and PI times 2) TRUE=1, FALSE=0  $U=0, V=1$ WTFUZZ=0.004 WTzero(x) (ABS(x) < WTFUZZ)  $X=0$ ,  $Y=1$ ,  $Z=2$ ,  $W=3$ 

## Message Constants

Used with the function [WTmessage\\_sendto](#page-739-0) (see page 24-6). Declared in other.h.

Message types:

WTMESSAGE\_ERROR WTMESSAGE\_USER WTMESSAGE\_WARNING

Message destinations:

WTMESSAGE\_TOCALLBACK WTMESSAGE\_TOCONSOLE WTMESSAGE\_TOFILE WTMESSAGE\_TONOWHERE

## Motion Link Source and Target Constants

Used with the functions *WTmotionlink\_new* [\(see page 15-3\),](#page-532-0) and as returned by the functions [WTmotionlink\\_getsource](#page-535-0) (see page 15-6), and [WTmotionlink\\_gettarget](#page-535-0) (see page [15-6\).](#page-535-0) Declared in other.h.

Motion link sources:

WTSOURCE\_PATH WTSOURCE\_SENSOR

Motion link targets:

WTTARGET\_MOVABLE WTTARGET\_NODEPATH WTTARGET\_TRANSFORM WTTARGET\_VIEWPOINT

## Node Constants

As returned by the function WTnode\_gettype [\(see page 4-50\).](#page-155-0) Declared in other.h.

WTNODE\_ANCHOR WTNODE\_FOG WTNODE\_GEOMETRY WTNODE\_GLNODE WTNODE\_GROUP WTNODE\_ILLEGAL WTNODE\_INLINE WTNODE\_LOD WTNODE\_LIGHT WTNODE\_MGEOMETRY WTNODE\_MLIGHT WTNODE\_MLOD WTNODE\_MSEP WTNODE\_MSWT WTNODE\_ROOT

WTNODE\_SEP WTNODE\_SWT WTNODE\_WTOBJECT WTNODE\_XFORM WTNODE\_XFORMSEP

Used with the function [WTfognode\\_setmode](#page-171-0) (see page 4-66) and as returned by the function *[WTfognode\\_getmode](#page-171-0)* (see page 4-66).

WTFOG\_EXP WTFOG\_EXPSQUARED WTFOG\_LINEAR WTFOG\_NONE

Used with the function [WTsepnode\\_setcullmode](#page-162-0) (see page 4-57) and as returned by [WTsepnode\\_getcullmode](#page-162-0) (see page 4-57).

WTNODE\_CULLAUTO WTNODE\_CULLOFF WTNODE\_CULLON

Used with the function [WTswitchnode\\_setwhichchild](#page-162-0) (see page 4-57) and as returned by [WTswitchnode\\_getwhichchild](#page-163-0) (see page 4-58).

WTSWITCH\_ALL WTSWITCH\_NONE

Used with the function WTmovnode\_attach [\(see page 5-11\)](#page-210-0).

WTNODE\_APPEND

## Option Constants

Used with [WTuniverse\\_setoption](#page-63-0) (see page 2-24), and as returned by the function [WTuniverse\\_getoption](#page-66-0) (see page 2-27). Declared in other.h.

WTOPTION\_3DSCHGTEXEXT WTOPTION\_MGENREADVCOLOR WTOPTION\_NEWMGENREAD WTOPTION\_NFFWRITE12 WTOPTION\_NFFWRITEUV WTOPTION\_NFFWRITEV21 WTOPTION\_NOAUTOALPHA WTOPTION\_NOPOSTQUIT WTOPTION\_OLD3DS WTOPTION\_OLDTEXTROT WTOPTION\_OLDWFRONT WTOPTION\_USEWTPUMP WTOPTION\_VERTWARN WTOPTION\_XFORMSCALE

## Path Constants

Used with the function *[WTpath\\_interpolate](#page-505-0)* (see page 14-6). Declared in *other.h.* 

WTPATH\_BEZIER WTPATH\_BSPLINE WTPATH\_LINEAR

Used with the function *WTpath\_seek* [\(see page 14-18\)](#page-517-0). Declared in *other.h.* 

WTPATH\_CURRENT WTPATH\_FIRST WTPATH\_LAST

Used with the function [WTpath\\_setdirection](#page-518-0) (see page 14-19) and as returned by the function [WTpath\\_getdirection](#page-519-0) (see page 14-20). Declared in vr.h.

#### WTDIRECTION\_BACKWARD WTDIRECTION\_FORWARD

Used with the function *WTpath\_setmode* [\(see page 14-21\)](#page-520-0) and as returned by the function WTpath\_getmode [\(see page 14-22\).](#page-521-0) Declared in vr.h.

WTPLAY\_CONTINUOUS WTPLAY\_OSCILLATE WTPLAY\_TOEND

## Projection Type Constants

Used with the function *WTwindow setprojection* (see page 17-14). Declared in *other.h.* 

WTPROJECTION\_ASYMMETRIC WTPROJECTION\_GENERAL WTPROJECTION\_ORTHOGRAPHIC WTPROJECTION\_SYMMETRIC

## Rendering Constants

Used with the function [WTgeometry\\_setrenderingstyle](#page-246-0) (see page 6-33).

WTRENDER\_ALLMODES WTRENDER\_DEFAULT

Used with the functions [WTuniverse\\_setrendering](#page-57-0) (see page 2-18) and [WTgeometry\\_setrenderingstyle](#page-246-0) (see page 6-33), and as returned by the functions [WTuniverse\\_getrendering](#page-59-0) (see page 2-20) and [WTgeometry\\_getrenderingstyle](#page-248-0) (see page [6-35\).](#page-248-0) Declared in other.h.

WTRENDER\_ANTIALIAS WTRENDER\_BEST WTRENDER\_GOURAND WTRENDER\_LIGHTING WTRENDER\_NOSHADE WTRENDER\_PERSPECTIVE WTRENDER\_SMOOTH WTRENDER\_TEXTURED WTRENDER\_WIREFRAME

## Sensor Constants

Used with the function WTsensor\_new [\(see page 13-7\)](#page-370-0). Declared in sensor.h.

WTSENSOR\_DEFAULT

All the constants for a particular sensor are declared in sensor.h.

#### **ANY STANDARD MOUSE**

As returned by the function [WTsensor\\_getmiscdata](#page-378-0) (see page 13-15).

Mouse button is currently down.

WTMOUSE\_LEFTDOWN WTMOUSE\_MIDDLEDOWN WTMOUSE\_RIGHTDOWN

Mouse button has just been pressed.

WTMOUSE\_LEFTBUTTON WTMOUSE\_MIDDLEBUTTON WTMOUSE\_RIGHTBUTTON

Mouse button has just been released.

WTMOUSE\_LEFTUP WTMOUSE\_MIDDLEUP WTMOUSE\_RIGHTUP

Mouse button has been double clicked.

WTMOUSE\_LEFTDBLCLK

WTMOUSE\_MIDDLEDBLCLK WTMOUSE\_RIGHTDBLCLK

#### **ASCENSION BIRD, FLOCK OF BIRDS, AND EXTENDED RANGE BIRD**

Used with the function *[WTbird\\_sethemisphere](#page-406-0)* (see page 13-43) and as returned by the function [WTbird\\_gethemisphere](#page-406-0) (see page 13-43).

WTBIRD\_AFT WTBIRD\_FORWARD WTBIRD\_LEFT WTBIRD\_LOWER WTBIRD\_RIGHT WTBIRD\_UPPER

As returned by the function *[WTsensor\\_getmiscdata](#page-378-0)* (see page 13-15). These constants are for Ascension's 6DOF mouse.

WTBIRD\_LEFTBUTTON WTBIRD\_MIDDLEBUTTON WTBIRD\_RIGHTBUTTON

#### **CIS GRAPHICS GEOMETRY BALL, JR.**

As returned by the function *WTsensor\_getmiscdata* (see [page 13-15\)](#page-378-0).

WTGEOBALL\_LEFTBUTTON WTGEOBALL\_RIGHTBUTTON

#### **FAKESPACE MONOCHROME BOOM, TWO-COLOR BOOM2C, AND FULL-COLOR BOOM3C**

For BOOMs with joystick feature.

WTBOOM\_DOWN WTBOOM\_LEFT WTBOOM\_RESET WTBOOM\_RIGHT WTBOOM\_UP

For BOOMs with left and right buttons, as returned by the function WTsensor\_getmiscdata (see [page 13-15](#page-378-0)).

WTBOOM\_LEFTBUTTON WTBOOM\_RIGHTBUTTON

#### **FAKESPACE PINCH GLOVE SYSTEM**

As returned by the function [WTsensor\\_getrawdata](#page-378-0) (see page 13-15).

Pinch Glove fingers (common constant for left and right fingers).

WTPINCH\_FINGERS WTPINCH\_INDEX WTPINCH\_MIDDLE WTPINCH\_PINKIE WTPINCH\_RING WTPINCH\_THUMB

Pinch Glove individual fingers (different constants for left and right fingers).

WTPINCH\_LINDEX WTPINCH\_LMIDDLE WTPINCH\_LPINKIE WTPINCH\_LRING WTPINCH\_LTHUMB WTPINCH\_NOTOUCH WTPINCH\_RINDEX WTPINCH\_RMIDDLE WTPINCH\_RPINKIE WTPINCH\_RRING WTPINCH\_RTHUMB

#### **FIFTH DIMENSION TECHNOLOGIES' 5DT GLOVE**

As returned by the function *[WTsensor\\_getmiscdata](#page-378-0)* (see page 13-15).

WTGLOVE5DT\_ALL (WTGLOVE5DT\_THUMB & WTGLOVE5DT\_INDEX & WTGLOVE5DT\_MIDDLE & WTGLOVE5DT\_RING & WTGLOVE5DT\_PINKY) WTGLOVE5DT\_CLOSED WTGLOVE5DT\_INDEX WTGLOVE5DT\_MIDDLE WTGLOVE5DT\_OPEN WTGLOVE5DT\_PINKY WTGLOVE5DT\_RING WTGLOVE5DT\_THUMB

#### **LOGITECH 3D MOUSE (RED BARON)**

As returned by the function *WTsensor\_getmiscdata* (see [page 13-15\)](#page-378-0).

WTLOGITECH\_FLAGBIT WTLOGITECH\_FLYING WTLOGITECH\_FRIBIT WTLOGITECH\_LEFTBUTTON WTLOGITECH\_MIDDLEBUTTON WTLOGITECH\_OUTBIT WTLOGITECH\_PEDESTALBUTTON WTLOGITECH\_RIGHTBUTTON WTLOGITECH\_SUSPENDBUTTON

#### **LOGITECH SPACE CONTROL MOUSE (MAGELLAN)**

As returned by the function [WTsensor\\_getmiscdata](#page-378-0) (see page 13-15).

WTSPACECONTROL\_BUTTON1 WTSPACECONTROL\_BUTTON2 WTSPACECONTROL\_BUTTON3 WTSPACECONTROL\_BUTTON4 WTSPACECONTROL\_BUTTON5 WTSPACECONTROL\_BUTTON6 WTSPACECONTROL\_BUTTON7 WTSPACECONTROL\_BUTTON8 WTSPACECONTROL\_BUTTONA

#### **POLHEMUS STYLUS**

As returned by the function *[WTsensor\\_getmiscdata](#page-378-0)* (see page 13-15).

WTFASTRAK\_STYLUSBUTTON\_DOWN

#### **SPACETEC IMC SPACEBALL**

As returned by the function WTsensor\_getmiscdata (see [page 13-15\)](#page-378-0).

Spaceball button is being held down.

WTSPACEBALL\_BUTTON1 WTSPACEBALL\_BUTTON2 WTSPACEBALL\_BUTTON3 WTSPACEBALL\_BUTTON4 WTSPACEBALL\_BUTTON5 WTSPACEBALL\_BUTTON6 WTSPACEBALL\_BUTTON7 WTSPACEBALL\_BUTTON8 WTSPACEBALL\_PICKBUTTON WTSPACEBALL\_BUTTONS

Spaceball button has just been pressed.

WTSPACEBALL\_BUTTON1\_DOWN WTSPACEBALL\_BUTTON2\_DOWN WTSPACEBALL\_BUTTON3\_DOWN WTSPACEBALL\_BUTTON4\_DOWN WTSPACEBALL\_BUTTON5\_DOWN WTSPACEBALL\_BUTTON6\_DOWN WTSPACEBALL\_BUTTON7\_DOWN WTSPACEBALL\_BUTTON8\_DOWN WTSPACEBALL\_PICKBUTTON\_DOWN WTSPACEBALL\_BUTTONS\_DOWN

Spaceball button has just been released.

WTSPACEBALL\_BUTTON1\_UP WTSPACEBALL\_BUTTON2\_UP WTSPACEBALL\_BUTTON3\_UP WTSPACEBALL\_BUTTON4\_UP WTSPACEBALL\_BUTTON5\_UP WTSPACEBALL\_BUTTON6\_UP WTSPACEBALL\_BUTTON7\_UP WTSPACEBALL\_BUTTON8\_UP WTSPACEBALL\_PICKBUTTON\_UP WTSPACEBALL\_BUTTONS\_UP

#### **SPACETEC IMC SPACEBALL SPACECONTROLLER**

As returned by the function *[WTsensor\\_getmiscdata](#page-378-0)* (see page 13-15).

WTSPACEBALLSC\_BUTTON1 WTSPACEBALLSC\_BUTTON2 WTSPACEBALLSC\_BUTTONS

#### **THRUSTMASTER SERIAL JOYSTICK**

As returned by the function WTsensor\_getmiscdata (see [page 13-15\)](#page-378-0).

WTJOYSERIAL\_BOTTOMDOWN WTJOYSERIAL\_HATDOWN WTJOYSERIAL\_HATLEFT WTJOYSERIAL\_HATRIGHT WTJOYSERIAL\_HATUP WTJOYSERIAL\_SIDEDOWN WTJOYSERIAL\_TOPDOWN WTJOYSERIAL\_TRIGGERDOWN WTJOYSERIAL\_WCS1 WTJOYSERIAL\_WCS2 WTJOYSERIAL\_WCS3 WTJOYSERIAL\_WCS4 WTJOYSERIAL\_WCS5 WTJOYSERIAL\_WCS6 WTJOYSERIAL\_WCS7 WTJOYSERIAL\_WCSTOGGLEA WTJOYSERIAL\_WCSTOGGLEB

## Serial Port Constants

Used for the *port* argument to the sensor macros, (e.g., *WTspaceball\_new - see page* [13-102](#page-465-0)). Declared in serial.h.

SERIAL1 SERIAL2

## Sound Constants

Used with the function *WTsound\_setparam* [\(see page 20-12\).](#page-667-0) Declared in *other.h.* 

WTSOUND\_DOPPLER WTSOUND\_FBPAN WTSOUND\_LOOPS WTSOUND\_LRPAN WTSOUND\_PITCH WTSOUND\_PLAYRATE WTSOUND\_PRIORITY WTSOUND\_SPATIALIZE WTSOUND\_VOLUME

Used with the function WTsound\_setparam [\(see page 20-12\)](#page-667-0) for setting the WTSOUND\_PLAYRATE parameter. Declared in other.h.

> WTSAMPLERATE\_8KHZ WTSAMPLERATE\_11KHZ WTSAMPLERATE\_16KHZ WTSAMPLERATE\_22KHZ WTSAMPLERATE\_32KHZ WTSAMPLERATE\_44KHZ WTSAMPLERATE\_48KHZ

Used with the function [WTsound\\_setparam](#page-667-0) (see page 20-12) for setting the WTSOUND\_SPATIALIZE parameter. Declared in other.h.

WTSPATIALIZE\_OFF WTSPATIALIZE\_ON

## Sound Device Constants

Used with the function [WTsounddevice\\_open](#page-658-0) (see page 20-3). Declared in other.h.

WTSOUNDDEVICE\_CRE WTSOUNDDEVICE\_DS WTSOUNDDEVICE\_DWSTK WTSOUNDDEVICE\_SGI WTSOUNDDEVICE\_VSI WTSOUNDDEVICE\_WINMM

Used with the function [WTsounddevice\\_setparam](#page-660-0) (see page 20-5). Declared in other.h.

WTSOUNDDEVICE\_ABSORBDIST WTSOUNDDEVICE\_OUTPUT WTSOUNDDEVICE\_ROLLOFF WTSOUNDDEVICE\_ROLLOFFEXP WTSOUNDDEVICE\_SPATIALIZE

Used with the function *[WTsounddevice\\_setparam](#page-660-0)* (see page 20-5) for setting the WTSOUNDDEVICE\_OUTPUT parameter. Declared in other.h.

> WTOUTPUT\_HEADPHONE WTOUTPUT\_STEREO WTOUTPUT\_SURROUND

Used with the function [WTsounddevice\\_setparam](#page-660-0) (see page 20-5) for setting the WTSOUNDDEVICE\_SPATIALIZE parameter. Declared in other.h.

WTSPATIALIZE\_OFF WTSPATIALIZE\_ON

## Texture Constants

Used with the function *WTtexture\_setfilter* [\(see page 10-25\)](#page-328-0), and as returned by the function WTtexture\_getfilter [\(see page 10-27\).](#page-330-0) Declared in other.h.

WTFILTER\_LINEAR WTFILTER\_LINEARMIPMAPLINEAR WTFILTER\_LINEARMIPMAPNEAREST WTFILTER\_NEAREST WTFILTER\_NEARESTMIPMAPLINEAR WTFILTER\_NEARESTMIPMAPNEAREST

Used with the function WTtexture\_replace [\(see page 10-16\).](#page-319-0) Declared in other.h.

WTIMAGE\_RGBA

## User Interface Constants

Declared in wtkuio.h.

Size and position (some UI objects only).

WTUIATT\_HEIGHT WTUIATT\_LEFT WTUIATT\_TOP WTUIATT\_WIDTH

Label type (for UI objects created with WTuilabel\_new only).

WTUI\_FILE WTUI\_TEXT

Scrolled list type (for UI objects created with WTuiscrolledtext\_new only).

WTUI\_EDITABLE WTUI\_NOTEDITABLE Menu-item state (for UI objects created with WTuimenuitem\_new only).

WTUI\_DIM WTUI\_UNDIM

## Window Constants

Constants used to set window characteristics. Declared in other.h.

WTWINDOW\_DEFAULT WTWINDOW\_INTERLACEEVENODD WTWINDOW\_INTERLACEODDEVEN WTWINDOW\_NOBORDER WTWINDOW\_SCREEN1 WTWINDOW\_SCREEN2 WTWINDOW\_SCREEN3 WTWINDOW\_SCREEN4 WTWINDOW\_SCREEN5 WTWINDOW\_SCREEN6 WTWINDOW\_SCREEN7 WTWINDOW\_SCREEN8 WTWINDOW\_RBSTEREO WTWINDOW\_STEREO WTWINDOW\_STEREOVSPLIT

## Other Constants

A forward slash (/) on UNIX, a backward slash (\) on Windows 32-bit systems.

WTFILE\_DELIM

A colon (:) on UNIX, a semicolon (;) on Windows 32-bit systems.

WTFILE\_PATHDELIM

The maximum length of a filename (which includes the full pathname).

#### WTPATHLEN

See your Hardware Guide for constants that are specific to your computer platform.

# D

# Error Messages and Warnings

In some circumstances, a WTK application may terminate with a diagnostic error message. These fatal errors signify a condition that should not occur in application code. In non-fatal situations, when WTK encounters an unusual condition, a warning message is provided. You can suppress or redirect error messages and warnings with the *WTmessage\_sendto* function (see [page 24-6](#page-739-0)).

The following sections list the WTK error and warning messages, and offer suggestions for what corrective actions you can take. If you obtain an error message that's not listed here, please contact SENSE8 Technical Support. For support information, see [Appendix L,](#page-992-0) *[Technical Support](#page-992-0)*.

## Error Messages

#### **Correct code not found in the WTKCODES file**

To run a WTK application on some platforms, a system-specific code is required in a file called WTKCODES. If you also get one of the warnings "Couldn't find file of security codes, WTKCODES" or "Couldn't open file of security codes, WTKCODES", then the problem is that the file could not be found or opened. Otherwise, the problem is that you are missing the correct code, and you should contact your distributor.

#### **Couldn't get mode for <device>**

On a UNIX platform, WTserial\_new had problems with the device name that you attempted to use as a serial port.

#### **Couldn't find file WTKLS. Is environment variable WTKLS properly set?**

On UNIX platforms, with certain license types, a file called WTKLS is required for interactions with the license server. This file must be located in the same directory as the WTK executable.

#### **Error <n> initiating contact with license server**

This error indicates a problem obtaining a license from the WTK license server. If you get this error, it will usually have been preceded by a warning which provides information about the specific problem.

#### **Incorrect license type? This library is for a class <x> license.**

The library you are using is inappropriate for your system. Contact your distributor.

#### **Internal fault <num>**

WorldToolKit has encountered a prohibited condition internally. Please file a bug report, including the error number  $\langle$ num $\rangle$  and as detailed a description of the conditions which produced the problem as you are able to provide.

#### **Invalid texture name: <texture name>**

Texture names, when supplied from as a DXF layer name or in an NFF file, must begin with one of the strings: "\_S\_", "\_T\_", "\_V\_" to signify that the texture is to be shaded, transparent, or plain vanilla. When textures are supplied by a call to WTpoly\_settexture or WTgeometry settexture, the texture name should not contain the prefix, as texture type is given by other arguments to the texture function.

#### **Make\_arc - too many verts in arc**

There is currently a restriction of 512 vertices for any arc specified in a DXF file being loaded into WorldToolKit. Change your DXF file geometry to limit the number of vertices in any arc.

#### **No Z-buffer available**

To run WTK on some platforms (for example, SGI), a Z-buffer (or software Z-buffering capability) is required.

#### **OUT OF MEMORY!**

An attempt to allocate more dynamic memory from the heap has failed, because your computer has exhausted its free memory. Either you are loading models too big for the amount of physical memory in your computer, or are running other programs that are occupying too much memory.

#### **Polyline has more than <num> vertices**

There is a restriction on the number of vertices which can be present in any polyline entity in a DXF file being loaded into WorldToolKit. This is currently set to 512. Change your DXF file geometry to limit the number of vertices in any polyline.

#### **Scan.l - group code problem**

The DXF parser has encountered a syntactic anomaly with the DXF file being read. Ensure the DXF file can be read by AutoCAD. It is possible that the contents of the file are corrupt or that it was generated by a third party DXF output program that does not generate standard DXF.

#### **Serial port being deleted is invalid**

You will only see this error if you are passing an uninitialized pointer to *WTserial delete*.

#### Serial port <port>: data overflow

When a serial port is created, a buffer is created to hold characters as they are received. You should make the buffer large enough to handle the maximum number of characters that you expect will ever be waiting for processing. If the buffer is full and more characters come in, this message is printed and the application immediately terminates.

#### **Spaceball not responding**

The Spaceball device is not returning data as expected. Check that the unit is powered on, and check your serial cable and baud rate.

#### **Unable to open serial port <devicename>**

On a UNIX platform, WTserial\_new had problems with the device which you attempted to use as a serial port.

#### **Unrecognized baud rate <n>**

The supported baud rates on UNIX platforms are 1200, 2400, 4800, 9600, 19200, and 38400, ... baud.

#### **Write to device timed out**

A problem was encountered during a *WTserial write*. A hardware fault or memory corruption is indicated.

#### **WTserial read - requested more than buffer size**

When serial ports are created with a call to *WTserial\_new*, a buffer size is supplied to indicate the size of the input buffer to create. An attempt to read more than this number of bytes with a call to *WTserial\_read* is not meaningful, and results in this error message.
## **Warnings**

#### **<n> open POLYLINE entities ignored**

or

#### **<n> POLYLINE3D entities ignored**

The DXF reader ignores open POLYLINE entities and non-coplanar POLYLINE3D entities in a DXF file. This warning lets you know that some POLYLINEs were ignored.

#### **<n> polygons were ignored.**

The NFF and Wavefront file readers ignore invalid polygons, for example, polygons with fewer than three vertices and non-coplanar polygons, and report how many were ignored.

#### **<n> unused vertices were removed**

When creating objects, WTK removes vertices that aren't referenced by any polygons.

#### **All serial ports in use**

The Windows 32-bit versions of WTK only support a maximum of four open serial ports.

#### **Already opened serial port**

This message is produced by the function *WTserial new* when a serial port is being opened that has already been opened by your application and has not yet been deleted with a call to WTserial\_delete. You cannot open the same serial port twice.

#### **Bad Group Address**

or

#### **Bad Port**

or

#### **Bad Range**

Please check your arguments to WTnet\_open.

#### **Baron not responding**

The Logitech 3D Mouse (Red Baron) sensor is not returning data as expected. Check that the unit is powered on, and check your serial cable and baud rate.

#### **Bird unit 1 must be opened first.**

The Bird sensors in a Flock of Birds must be opened in order of their Bird addresses, starting with Bird 1.

#### **Boom not responding**

The Boom sensor is not returning data as expected. Check that the unit is powered on, and check your serial cable and baud rate.

#### **Can't initialize the spaceball.**

The SGI version of WTK uses the SGI-supplied Spaceball support. If this Spaceball support fails to find and initialize the Spaceball, this warning results. Check that the serial port to which the Spaceball is attached is configured for a Spaceball.

#### **Can't make geometry - too few vertices**

An object must have at least one polygon, which means it must have at least three vertices. Attempting to create an object with less than three vertices results in this warning.

#### **Can't open image file <image>**

The SGI version of WTK is having trouble opening an image file (.rgb file). Please check that the file is present either in the current directory or on the WTIMAGES path. Also check that it is in the correct file format, e.g., verify that the image can be viewed using the Irix image utility "ipaste."

#### **Could not bind socket**

When initializing networking, the port you attempted to use was possibly in use by another application. You could use the netstat command to find ports in use.

#### **Could not create receive socket**

See your network administrator for an explanation of why WTK was unable to create a socket for networking.

#### **Could not find host name**

Make sure that your WTHOSTS points to a valid hosts file.

#### **Could not join group**

Another application may be using the group address (see *WTnet open* on [page 22-7\)](#page-720-0).

#### **Couldn't configure serial port for Bird**

The SGI version of WTK is having trouble with the serial port when initializing the Bird.

#### **Couldn't find 3D font file <filename>**

The *WTfont3d* load function was unable to find the specified file. Please check that the file is in the current directory or on the WTMODELS path.

#### **Couldn't find file of security codes, WTKCODES**

or

#### **Couldn't open file of security codes, WTKCODES**

To run a WTK application on some platforms, a system-specific code is required in a file called WTKCODES. If you also get one of the warnings "Couldn't find file of security codes, WTKCODES" or "Couldn't open file of security codes, WTKCODES", then the problem is that the file could not be found or opened. Otherwise, the problem is that you are missing the correct code, and you should contact your distributor.

#### **Couldn't get first Boom record.**

**Couldn't get first record for Bird unit <n>.**

**Couldn't get first record from CrystalEyesVR device.**

**Couldn't get first record from Logitech.**

**Couldn't get first record from Red Baron.**

**Couldn't open CrystalEyesVR device.**

**Couldn't open Logitech.**

#### **Couldn't open Red Baron.**

For any of the messages above, please check the connections and baud rate for the specific device.

#### **Couldn't get license**

The WTK license server was unable to obtain a license. It may be that all licenses are already in use, or that your license isn't properly installed, or that your license has expired.

#### **Current node is invalid**

You are trying to play a path which does not have any current element. This should normally not occur.

#### **Do not have a valid group address**

See *WTnet\_open* on [page 22-7](#page-720-0) for a description of valid group addresses.

#### **DXF file line <n>, \_yytext <text>**

The DXF parser has encountered a syntactic anomaly with the DXF file being read. Ensure the DXF file can be read by AutoCAD. It is possible that the contents of the file are corrupt or that it was generated by a third party DXF output program that does not generate standard DXF.

#### **Fastrak does not have a unit <n>**

FASTRAKs only have up to four units, and as few as one may be available.

#### **Fastrak does not have receiver <n>**

The application attempted to open a receiver (sensor unit number) which the FASTRAK doesn't have. The sensor unit number for a FASTRAK must be a number from 1 to 4.

#### **Fastrak not responding**

The FASTRAK sensor is not returning data as expected. Check that the unit is powered on and check your serial cable.

#### **Fastrak unit 1 must be opened first.**

The receiver units of a FASTRAK must be opened in order, starting with unit 1 (one).

#### **File <filename> doesn't contain usable 3D letters**

The function WTfont3d\_load didn't find any 3D character objects in the file. See *[NFF 3D](#page-300-0)  Font Files* [on page 9-5](#page-300-0) for a description of the format of 3D font files.

#### **File <filename> has no readable objects**

The NFF or 3DS reader encountered a file with no objects, or at least no objects containing geometry from which a WTK object could be constructed. An NFF or 3DS file should have at least one object.

#### **File <filename> is not a path file**

WTpath load was called for a file that is not a path file (i.e., saved by WTpath save).

#### **File does not have correct image format: <filename>**

Check that the specified file is the correct rgb file format. Verify, for example, that the file can be viewed using the Irix image utility "ipaste."

#### **Font file <filename> contains more than one object for character <n>**

WTfont3d load encountered a duplicate object for some character (for instance, two objects named "char81"). In this case, the first object for this character is used.

#### **Font file <filename> contains <n> non-character objects**

WTfont3d\_load encountered object with names not beginning with "char."

#### **Function WTuniverse\_go is not reentrant**

or

#### **Function WTuniverse\_go1 is not reentrant**

These functions can not be called recursively, i.e., from inside the simulation loop. Make sure you aren't calling them from the universe action function or an object task function.

#### **Geoball not responding**

The Geometry Ball, Jr. sensor is not returning data as expected. Check that the unit is powered on, and check your serial cable.

#### **Illegal host address <address>**

A host address in your hosts file was not a legal internet address.

#### **Incorrect Bird configuration format line <n>**

The file bird.dat should be 37 lines, each with an ascii decimal number representing a code to send to the Bird.

#### **Incorrect license type for your machine?**

You may be trying to run a version of WTK which is intended for a different class machine. Contact your distributor.

#### **Invalid interrupt <n> for serial port creation**

Please check the value you are passing to the *WTserial new* call. It must be a valid serial port interrupt.

#### **Invalid quaternion passed to <function>**

A common mistake is to initialize a quaternion with  $q[X] = q[Y] = q[Z] = q[W] = 0$  which is not a valid quaternion. Use of an invalid quaternion like this produces unstable, undesirable results, so a warning is reported. To initialize a quaternion, set  $q[W]$  to 1, not 0. See the function WTq\_init on [page 25-14.](#page-757-0)

#### **License server initialization error**

If this is a floating license, check whether the wtklsd daemon is running. If this is a nodelocked license, check that your license is properly installed.

#### **Logitech device: diagnostics failed**

The CrystalEyesVR or Logitech Head Tracker device is having trouble initializing. Check all connections on the device, and power cycle if necessary.

#### **Logitech not responding...**

The Logitech Head Tracker device is not returning data as expected. Check all connections on the device.

#### **Mouse not found**

WorldToolKit could not communicate with the mouse. Be sure your mouse driver is loaded, and that the mouse is properly cabled to your computer.

#### **Net is already open**

You should only open the network once.

#### **No comprehensible geometry in DXF file**

A DXF file must contain some 3D surfaces in order for WTK to load it; a DXF file containing only 2D and line entities can not be loaded.

#### **No serial port found**

An attempt was made to open a serial port using the *WTserial new* call, but the requested serial port hardware was not found. Be sure that the serial port you are trying to open exists on your computer.

#### **Polhemus not responding**

The Polhemus ISOTRAK or ISOTRAK II sensor is not returning data as expected. Check that the unit is powered on, and check your serial cable and baud rate.

#### **Polygon <n> has only <n> verts!**

The NFF writer (*WTgeometry* save or *WTnode* save) found a polygon with fewer than three vertices, which is not valid and indicates degenerate geometry. If you see this warning, please file a bug report.

#### **Polygon <x> has <n> vertices -- outside [3,256]**

In WorldToolKit, polygons may not be degenerate; all polygons must have at least three vertices. The maximum number of vertices allowed is 256 (although for DXF files it is 512). A polygon with a number of vertices outside of this range is rejected.

#### **Polygon vertices are not coplanar**

Polygon vertices are expected to lie in a plane. A small amount of inaccuracy or nonplanarity is tolerated (within the WTFUZZ value), but a polygon is rejected if it is too nonplanar.

#### **Red Baron Flag bit bad in 1st record**

The Logitech 3D Mouse (Red Baron) is having trouble initializing. Check all connections on the device, and power cycle if necessary.

#### **Requested resolution not supported.**

In order to use the RGB 800x600 and PAL hi-resolution modes, you must set the resolution with the 860mode utility so that the high resolution is the default resolution at application start-up.

#### **Serial read timed out**

Upon call to *WTserial\_read*, a specified time can elapse for arrival of the requested number of bytes before the read fails with this error message, indicating the transmitter is no longer alive. The time-out value is currently set s to three seconds. The time-out can only occur if the retry flag argument for WTserial\_read is set to TRUE.

#### **Spaceball has funny packet**

or

#### **Spaceball not responding**

The Spaceball sensor is not returning data as expected. Check that the unit is powered on, and check your serial cable.

#### **Texture <texturename> not found**

Make sure that the specified texture file is in your current directory or on the WTIMAGES path.

#### **Unable to parse 3D Studio file <filename>**

A problem was encountered attempting to parse a 3D Studio file. You could check the file for validity by attempting to load it with 3D Studio itself. If the file loads with 3D Studio but not with WTK, please report the file to technical support.

#### **Window functions are not supported on this platform**

The application attempted to call WTwindow functions on a platform for which WTK does not support window management.

#### **WTK 1.01 binary format is no longer supported.**

The file you are trying to load was probably created by the old *universe\_save* or object\_save functions, which creates a binary format that cannot be read by current versions of WTK.

E

# Writing a Sensor Driver

If you do not want to use WTK's prepackaged driver functions (the openfn, closefn, and updatefn functions provided for each sensor supported in WTK), or if you have a device that is not yet supported in WTK, then you will need to provide your own driver functions as described in this chapter.

Writing a sensor driver in WTK consists of providing arguments to the function WTsensor\_new. This call, which creates a sensor object, has the format:

```
WTsensor *WTsensor_new(
    int (*openfn)(WTsensor*),
    void (*closefn)(WTsensor*),
    void (*updatefn)(WTsensor*),
    WTserial *serial,
    short unit,
    short location);
```
#### where

- openfn is a function that initializes the device
- closeth is a function that closes the device and cleans up
- updatefn is a function that gets records from the device
- serial is a serial port object as returned by the function *WTserial\_new*
- unit is the Nth unit for multi-unit devices
- location is a value that should simply be set to WTSENSOR\_DEFAULT.

## **Overview**

### WTK Math Conventions

The data read from your device must be made consistent with WTK's math conventions (see the *[Math Library](#page-744-0)* chapter, starting on [page 25-1](#page-744-0)). In particular, keep in mind the following:

- You may have to transform the position and orientation records from your device to be consistent with WTK's coordinate convention.
- In WTK, orientation records, including those stored with sensor objects, are stored in quaternion form. If you prefer to work with matrices or euler angles, or if your device returns orientation records in one of these representations, then you will need to convert these records into quaternion form as part of generating a new sensor record. Conversion functions WTm3\_2q (see [page 25-26](#page-769-0)) and WTeuler\_2q (see [page 25-27](#page-770-0)) are provided as part of the WTK math library.
- Orientation records must be stored in such a way that they operate from right to left. If you have a matrix that does not obey this convention (and it is a unitary matrix), call either *WTm3\_transpose* (see [page 25-22](#page-765-0)) or *WTm4\_transpose* (see [page 25-23\)](#page-766-0) to generate an acceptable matrix. Similarly, if you have a quaternion which does not obey this convention, call  $WTq\_invert$  (see [page 25-15\)](#page-758-0) to generate an acceptable quaternion.

### Sensor Records Must Be Relative

All devices in WTK are expected to generate relative position and orientation records. If your device returns absolute records, then the driver function *updatefn* will have to compute the change in position and orientation since the last time the sensor was read. WTK provides the function *[WTsensor\\_relativizerecord](#page-387-0)* (see page 13-24) that simplifies this task.

## <span id="page-912-0"></span>Constraining Sensor Records

If you want the ability to apply constraints to your sensor input – see the WTK functions [WTsensor\\_setconstraints](#page-384-0) (see page 13-21) and [WTmotionlink\\_addconstraint](#page-540-0) (see page  $15-11$ ) – then your sensor driver, namely the function *updatefn* should generate a sensor record that is consistent with the constraint flags set for the sensor.

There are 6 constraint flags, 3 for constraining translations (*WTCONSTRAIN\_X*, WTCONSTRAIN\_Y, and WTCONSTRAIN\_Z) and 3 for constraining rotations (WTCONSTRAIN\_XROT, WTCONSTRAIN\_YROT, and WTCONSTRAIN\_ZROT).

## Scaling Sensor Records

Two scale factors, one for translations and one for rotations, are stored in the WTsensor structure. The WTK calls WTsensor\_setsensitivity (see [page 13-11\)](#page-374-0) and WTsensor\_setangularrate (see page  $13-12$ ) are provided so that these scale factors can be modified. For example, in many WTK applications, sensitivity values are scaled with the size of graphical entities in the universe.

If you wish to take advantage of this feature when writing your sensor driver, then multiply the translational values returned by your device by the value returned by WTsensor\_getsensitivity (see page  $13-12$ ), and the angular values returned by your device by the value returned by *WTsensor\_getangularrate* (see [page 13-13](#page-376-0)).

If your device returns absolute (rather than relative) records, then it may not be desirable to scale rotation records, although scaling translation records may still be useful. For example, suppose your device is an absolute sensor worn on the head, used to track the viewpoint. In a realistic simulation, a 360 degree turn of the head should correspond to a 360 degree turn in the virtual world. If this is what is desired, then rotational input from the device should not be scaled by the value returned by WTsensor\_getangularrate. Sensor input *will* still have to be relativized, however, as described in the section below on updatefn.

It may also be useful to scale input from the sensor by the largest value returned by the device. For translation records, then, the resulting scaled values would be in the range [ sensitivity, sensitivity, where sensitivity is the value returned by the function WTsensor\_setsensitivity, which is in the same units as distances in the graphical world. The advantage of this is that sensitivity can then be interpreted as a maximum speed along any axis, as described under the function WTsensor\_setsensitivity. The same applies for rotation records and the value returned by WTsensor\_getangularrate.

When a new sensor object is created (with *WTsensor\_new*), the following default values are set:

WTsensor\_setsensitivity(sensor, 1.0); WTsensor\_setangularrate(sensor, PI/36.0); /\* 5 degrees, in radians \*/

If sensor values are scaled in the manner described above, and the device is attached to the viewpoint object, then each time through the simulation loop, the viewpoint will translate at most 1 (one) distance unit along any axis and will rotate at most five degrees about any axis. These rates can be changed with calls to WTsensor\_setsensitivity and WTsensor\_setangularrate. The example shown in *[Example 3: Update Function for](#page-924-0)  [Absolute Device \(Pseudocode\)](#page-924-0)* on page E-15 illustrates how to incorporate these scale factors into a sensor driver.

### Talking to the Serial Port

Many sensors are serial peripheral devices. WTK contains routines for reading and writing to serial ports. See the *[Serial Ports](#page-728-0)* chapter (starting on [page 23-1](#page-728-0)) for more on this subject.

### Include Files

Your sensor driver should have the following include statement:

#include "wt.h"

Assuming your compiler can find the path to this include file, which is supplied with WTK, all required type defines (such as that for WTsensor) should be found.

## Driver Functions

You only need to refer to the driver functions *openfn*, *closefn*, and *updatefn* when you pass them in to the sensor object constructor function (*WTsensor\_new*). Otherwise, you should not refer directly to the driver functions in your program.

#### **openfn**

int openfn( WTsensor \*sensor);

The purpose of openfn is to initialize the device.

If the device you are using returns absolute position and orientation records, obtain the first sensor record and store it with the sensor object, using this call:

WTsensor\_setlastrecord(sensor, p, q);

where p is of type WTp3, and q is of type WTq (quaternion). Of course, p and q must be consistent with WTK's math conventions as described above. If your device returns orientation records in either matrix form or as euler angles, then the functions  $WTm3_2q$ (see [page 25-26](#page-769-0)) and WTeuler\_2q (see [page 25-27](#page-770-0)) can be used to obtain the corresponding quaternion q.

(The absolute position/orientation record stored with the sensor object with the call WTsensor\_setlastrecord is used in *updatefn* to generate a relative position/orientation record.)

Finally, if the device is to be polled each time through the simulation loop rather than streaming data continuously, then you should request the next record before exiting openfn.

On some platforms, certain serial devices require that the serial port's RTS signal be kept in either a high or low state or the device will not communicate with the serial port. See the function WTserial\_setRTS on [page 23-5](#page-732-0) for more information. Also consult your hardware guide for other system-specific considerations concerning serial ports.

If you successfully managed to open the device, you should return a non-zero integer value. If you had problems in opening the device, you should return NULL or zero.

#### **closefn**

void closefn( WTsensor \*sensor);

The function *closefn* is called by WTK when you call *WTsensor\_delete* [\(see page 13-10\)](#page-373-0) or [WTuniverse\\_delete](#page-44-0) (see page 2-5) (which in turn calls WTsensor\_delete). WTsensor\_delete calls the *closefn* before calling *WTserial\_delete* [\(see page 23-2\)](#page-729-0) (which frees the sensor's serial port object) and before freeing the sensor's raw data structure, so that if necessary the serial port object and raw data can still be accessed from the closefn.

If your device is a serial port device, then with this function you can retrieve any remaining data that was sent from the device to the serial port. It is unnecessary to call *WTserial\_delete* from the closefn because WTsensor\_delete calls WTserial\_delete.

#### **updatefn**

void updatefn( WTsensor \*sensor);

This function obtains a new sensor record. It is called automatically each time through the simulation loop by the WTK simulation manager for all WTK sensor objects.

The function *updatefn* has four parts:

- 1. A new data record is obtained from the device.
- 2. The new record is used to generate relative position  $(p)$  and orientation  $(q)$  values, where  $p$  is a WTp3 and  $q$  is a WTq (quaternion). These values may be scaled, as described in *[Scaling Sensor Records](#page-912-0)* on page E-3.
- 3.  $\pi$  p and q are stored with the sensor object by calling

WTsensor\_setrecord(sensor, p, q);

<sup>p</sup> and q make up the new sensor record. If the sensor is attached to a graphical object, for example, then  $p$  and  $q$  are used to change the object's position and orientation.

4. If the sensor is a serial port device and is being polled, the next record is requested.

Steps 1 and 4 require that you know how to "talk to" the sensor device. WTK provides utility functions for reading and writing to a serial port (see the *[Serial Ports](#page-728-0)* chapter for a description of these functions). Or, you may provide your own routines for communicating with the device.

Step 3 simply involves calling *WTsensor\_setrecord* exactly as shown above.

That leaves Step 2, that is, how to generate  $\rho$  and  $q$  from the data read from your device. How  $p$  and  $q$  are generated from the data read from the device is really up to you. For example, your input device might generate only X and Y coordinate information and button presses. (This is what the typical mouse device returns.) *[Example 1: Update Function for](#page-917-0)  the Mouse* [on page E-8](#page-917-0) is an example of a typical update function for such a device. This update function generates yaws from button presses, forward and back motion from Y screen values, and left and right motion from X screen values. (For more information specific to use of the mouse, see the *[Sensors](#page-364-0)* chapter, starting on [page 13-1](#page-364-0).)

If your device returns position or orientation records that are three-dimensional, you may need to convert the data so that it is consistent with the WTK math conventions described above.

Then, if the resulting record is relative (that is, it corresponds to a change in position and orientation rather than an absolute position and orientation), you need only store this information in  $p$  and  $q$  and you are done with Step 2. If your orientation record is in matrix or euler angle form, then q may be obtained by calling  $WTm3_2q$  or WTeuler 2q.

If, on the other hand, the sensor record is absolute, you will need to turn it into a relative record. To do so, first convert the orientation record into a quaternion if not already stored that way. Then call:

WTsensor\_relativizerecord(sensor, absolute\_p, absolute\_q, p, q);

where *absolute\_p* and *absolute\_q* are the absolute records passed in, and  $p$  and  $q$  are the relative records returned, which can then be passed in to WTsensor\_setrecord.

Since the WTsensor\_relativizerecord function uses the absolute sensor record from the last time through the simulation loop (which was stored with the call to WTsensor\_setlastrecord), you need to call these functions with the new absolute record, for use next time through the loop. In other words, after the call to WTsensor\_relativizerecord, you should call

WTsensor\_setlastrecord(sensor, absolute\_p, absolute\_q);

<span id="page-917-0"></span>if your device returns absolute records.

An alternative approach to writing an update function for a device returning absolute records is outlined in *[Example 3: Update Function for Absolute Device \(Pseudocode\)](#page-924-0)* on [page E-15.](#page-924-0)

Finally, you may wish to store other kinds of data such as button presses with the sensor object. This information might be used, for example, in the universe's action function as a trigger of activity (see the function *WTuniverse\_setactions* on [page 2-12](#page-51-0)). To store this data with the sensor, use the call

```
WTsensor_setmiscdata(sensor, x);
```
where x is a int. This data can then be retrieved with the call

```
x = WTsensor_getmiscdata(sensor);
```
If your driver is for a device supported in WTK, then you may wish to use the defined constants for button press and other data given in [Appendix C.](#page-874-0)

### Example 1: Update Function for the Mouse

This example provides an illustration of taking the input from a device that does not generate 3D position or orientation data and converting it into such a record. On some platforms, to have a mouse cursor appear as part of your mouse sensor driver, a function WTmouse\_drawcursor must be called. Please consult your Hardware Guide.

/\*

- \* Example of a mouse update function.
- \* This update function first obtains the raw screen coordinates
- \* and button presses from the mouse device by calling
- \* WTmouse\_rawupdate.
- \*

\*

- \* The sensor translation record p is then computed, with X screen
- \* values used to generate left/right motion, and Y screen values
- \* used to generate forward/back motion.
- \* The sensor rotation record is obtained from left and right button

```
* presses. Left button presses generate yaw left; right button presses
* generate yaw right.
*/
void mouse_myupdate(WTsensor *sensor)
    float wy; /* to store yaw value, in radians */
    int buttons; /* stores button press data */
    FLAG lbutton, rbutton; /* left and right button presses */
    WTmouse_rawdata *raw;/* raw mouse x,y record */
    WTp3 p; \frac{1}{2} /* for call to WTsensor_setrecord */
    WTq q; \frac{1}{2} /* for call to WTsensor_setrecord */
    float speed; /* sensor sensitivity value */
    WTwindow *w;
    int x, y, width, height;
    /* get new raw data record from device */
    WTmouse_rawupdate(sensor);
    /* determine window mouse is in */
    w = WTmouse_whichwindow(sensor);
    if (!w) {
        WTp3_init(p);
        WTq_init(q);
        WTsensor_setrecord(sensor, p, q);
        return;
    }
    /* get new window height and width */
    WTwindow_getposition(w, &x, &y, &width, &height);
    /* get raw x and y mouse values in screen coordinates */
    raw = (WTmouse_rawdata *)WTsensor_getrawdata(sensor);
    /* transform raw screen values to translation record.
    Scale the values to lie between -speed and +speed */
    speed = WTsensor_getsensitivity(sensor);
    WTp3_init(p);
```
{

```
/* are any buttons currently down? */
buttons = WTsensor_getmiscdata(sensor);
lbutton = buttons & WTMOUSE_LEFTDOWN;
rbutton = buttons & WTMOUSE_RIGHTDOWN;
/* generate yaw value using button presses, and scaled 
by the sensor's angular rate */
/* left button press */
if ( lbutton && !rbutton ) {
    wy = -WTsensor_getangularrate(sensor);
    WTeuler_2q(0.0, wy, 0.0, q);
}
/* right button press */
else if ( rbutton && !lbutton ) {
    wy = WTsensor_getangularrate(sensor);
    WTeuler_2q(0.0, wy, 0.0, q);
}
else {
    WTq_init(q);
}
/* store the record with the sensor */
WTsensor_setrecord(sensor, p, q);
```
## Example 2: Driver for the Geometry Ball Jr.

This is an example of a complete sensor driver for a device returning relative records. The Geometry Ball Jr. is a desktop device produced by CIS Graphics, Inc. It senses forces and torques and returns relative x, y, z, roll, pitch, yaw records.

/\*

}

- \* geoball.c: interface to the Geometry Ball jr.
- \* initialization; termination; calibration
- \* This is an example of writing a WTK device driver.
- \* This is not a standalone application.

```
 *
```

```
 * Copyright (c) 1990-1997 SENSE8 Corporation 
 */
#include "wt.h"
#define ESC 0x1b /* hex value of ESC character */
#define WTGEOBALL_NBYTES 1/* 12 bytes for binary pos/orientation record */
#define WTGEOBALL_MAXVAL 128/* maximum value returned by geoball */
/* command buffer - sent to ball */
static char cmd[3] = {ESC};
/*
 * Called to initialize the geoball
 */
int WTgeoball_open(WTsensor *sensor)
{
    WTserial *serial;
    char geoball[WTGEOBALL_NBYTES];
    /* get pointer to serial object */
    serial = WTsensor_getserial(sensor);
    /* allocate raw data struct */
    WTsensor_setrawdata(sensor, (void *)malloc(sizeof(WTgeoball_rawdata)));
    /* set Geoball polling mode to request */
    cmd[1] = 'R';WTserial_write(serial, cmd, 2);
    WTmsleep(300);
    /* set Geoball output mode to binary */
    cmd[1] = 'P';cmd[2] = 'C';WTserial_write(serial, cmd, 3);
    WTmsleep(300);
    /* request Geoball test record */
    cmd[1] = 0x05;
```

```
WTserial_write(serial, cmd, 2);
    WTmsleep(150);
    /* read Geoball test record */
    if ( WTserial_read(serial, geoball, WTGEOBALL_NBYTES, TRUE) == -1 ) {
         WTwarning("Geoball not responding.\n");
         return FALSE;
    }
    /* request 1st Geoball record */
    WTserial_write(serial, cmd, 2);
    return TRUE;
}
/*
 * All done; free the geoball
 */
void WTgeoball_close(WTsensor *sensor)
{
    /* no special shutdown required */
}
/*
 * acquire a new record
 */
void WTgeoball_update(WTsensor *sensor)
{
    WTserial *serial;
    static char geoball[WTGEOBALL_NBYTES];
    /* rotation angles about x,y,z */
    float wx,wy,wz;
    float trans_factor,ang_factor;
    WTgeoball_rawdata *raw;
    WTpq l6d;
    static short got_bytes = 0;
```

```
/* allow 5 frames to get a complete record */
static short count = 0;
short need, got;
/* get pointers to serial object and raw data */
serial = WTsensor_getserial(sensor);
raw = (WTgeoball_rawdata *)WTsensor_getrawdata(sensor);
\prime read up to the needed # of bytes at the serial port \prime\primeneed = WTGEOBALL_NBYTES - got_bytes;
got = WTserial_read(serial, geoball+got_bytes, need, FALSE);
got_bytes += got;
if ( got!=need ) \{/* if incomplete record at serial port, initialize sensor record */
    WTpq_init(&l6d);
    WTsensor_setrecord(sensor, l6d.p, l6d.q);
    WTsensor_setmiscdata(sensor, 0);
    WTp3_init(raw->p);
    WTp3_init(raw->w);
    count++;
    if (count==5) {
         count = 0;
         WTwarning("Geoball not responding...\n");
         /* request a new record */
         WTserial_write(serial, cmd,2);
         got_bytes = 0; /* reset byte counter to start over \frac{*}{ }}
    return;
}
count = 0;
got_bytes = 0; /* reset byte counter now that have complete record \dot{\gamma}/* put raw position data into raw data struct */
raw\text{-}p[X] = geoball[4];raw\rightarrow p[Y] = geoball[5];raw\text{-}p[Z] = geoball[6];raw > w[X] = geoball[7];raw > w[Y] = geoball[8];
```

```
raw->w[Z] = geoball[9];
```

```
/* button presses */
WTsensor_setmiscdata(sensor, geoball[3]);
```

```
/* scale geoball inputs to get velocities in range */
trans_factor = WTsensor_getsensitivity(sensor)/WTGEOBALL_MAXVAL;
ang_factor = WTsensor_getangularrate(sensor)/WTGEOBALL_MAXVAL;
```

```
/* position */
l6d.p[X] = (float) geoball[4] * trans_factor;
\text{Idd.p}[Y] = \text{(float)} - \text{geoball}[5] * \text{trans\_factor};l6d.p[Z] = (float) -geoball[6] * trans_factor;
```

```
/* orientation */
wx = (float) geoball[7] * ang_factor;wy = (float) -geoball[8] * ang factor;wz = (float) - geoball[9] * ang_factor;
```

```
WTeuler_2q(wx,wy,wz,l6d.q);
```
/\* store translational and rotational information \*/ WTsensor\_setrecord(sensor, l6d.p, l6d.q);

```
/* request next record */
WTserial_write(serial, cmd, 2);
```

```
}
```
*Note: Constraints apply to Sensors as well as Motion Links. If you need to constrain the sensor as a whole, use* [WTsensor\\_setconstraints](#page-384-0) *(see page 13-21); whereas, if you need to constrain the motion of an entity that is attached to a sensor, use*  [WTmotionlink\\_addconstraint](#page-540-0) *(see page 15-11).*

## <span id="page-924-0"></span>Example 3: Update Function for Absolute Device (Pseudocode)

{

This example illustrates an alternative approach to writing an update function for a device returning absolute position and euler angle records. The italicized function names indicate functions which would have to be written before this function could be used.

```
void pseudocode_update(WTsensor *sensor)
    WTp3 abs_p, abs_w; /* current absolute record */
    WTp3 last_abs_p, last_abs_w;/* last absolute record */
    WTp3 p, w; \frac{1}{2} /* current relative record */
    WTq q; \frac{1}{2} /* for WTsensor_setrecord */
    float trans_factor, ang_factor;
    /* read current absolute p, w */
    read_sensor(absolute_p, absolute_w);
    /* function to obtain prior absolute p, w, perhaps from the
      page 13-15) */
    get_last(last_abs_p, last_abs_w);
    /* calculate relative p, w */
    WTp3_subtract(abs_p, last_abs_p, p);
    WTp3_subtract(abs_w, last_abs_w, w);
    /* get scale factors */
    trans_factor = WTsensor_getsensitivity(sensor)/MAXSENSORVAL;
    ang_factor = WTsensor_getangularrate(sensor)/MAXSENSORVAL;
    /* scale factor to relative record - note that you might
    not want to scale the rotation records */
    p[X] = p[X]^* trans_factor;
    w[X] = w[X]^* ang factor;
    /* convert from XYZ relative euler angles to relative quat
    page 25-27) */
    WTeuler_2q(w[X], w[Y], w[Z], q);
```
#### Appendix E: Writing a Sensor Driver

/\* store relative translation and rotation record \*/ WTsensor\_setrecord(sensor, p, q);

/\* store current absolute translation and rotation record, perhaps to raw storage (see WTsensor\_setrawdata on [page 13-26\)](#page-389-0) \*/ save\_last(abs\_p, abs\_w);

}

F

# WTK Neutral File Format

## The NFF Format

The SENSE8 neutral file format (NFF) is a generic representation for polygonal geometry. NFF files are written in ASCII format.

In the NFF file, objects are represented as sets of polygons, and polygons are ordered collections of vertices. The format specifies polygon color and texture application, back face rejection, vertex normals, object names, and polygon IDs.

To save out a *geometry node* in the NFF format, use the defined constant WTFILETYPE\_NFF as the filetype argument to the WTnode\_save function (see [page 4-48](#page-153-0)).

To save out a *geometry* in the NFF format, use the defined constant WTFILETYPE\_NFF as the filetype argument to the WTgeometry\_save function (see [page 6-26](#page-239-0)).

To read in a geometry from a file in NFF format, simply call WTnode\_load or WTgeometrynode\_load with the filename of the file you wish to load (and other arguments as appropriate), and WTK will automatically detect whether the file is indeed in NFF format.

## The BFF Format (Binary NFF)

WTK's NFF format is now supported in binary (BFF). The BFF format is identical to the NFF version, with the exception that 12-bit colors are not supported. (All colors are 24-bit.)

To save out a *geometry node* in the BFF format, use the defined constant WTFILETYPE\_BFF as the filetype argument to the WTnode\_save function (see [page 4-48](#page-153-0)).

To save out a *geometry* in the BFF format, use the defined constant WTFILETYPE\_BFF as the filetype argument to the WTgeometry\_save function (see [page 6-26](#page-239-0)).

To read in a geometry from a file in BFF format, simply call WTnode\_load or WTgeometrynode load with the filename of the file you wish to load (and other arguments as appropriate), and WTK will automatically detect whether the file is indeed in BFF format.

## NFF Syntax

The following describes the current version of the NFF format. For changes from earlier versions, see *[NFF Version History, Backward Compatibility](#page-934-0)* on page F-9.

NFF files contain a header and a set of one or more object specifications.

NFF files may have comments placed on any line. The characters "**//**" introduce a comment. All characters on the line following the "**//**" are ignored. The comments are not retained by WTK and are therefore not written out to an NFF file. The NFF reader is also very flexible with white space; any number of tabs or spaces are allowed before, between and after words in the file.

All lines must be terminated by a line feed character, but the PC end-of-line convention CR-LF (carriage return - line feed) is also supported. (Note that the CR-LF is read in, but isn't written out. Only LFs are written out to an NFF file, since this maintains compatibility across platforms).

### NFF Header

The file must begin with a line containing the string token *nff*. This is used by WTK to determine the type of the file.

The second line in the file should be the NFF version number. The current version is 3.0. Although the version number is optional, providing it ensures that the file will be read correctly even if the NFF format changes in the future. The optional viewpoint is specified as two lines with the tokens viewpos and viewdir. These specify the viewpoint's location and view direction respectively.

Here is the entire header syntax:

```
nff
[version n.nn]
[viewpos x y z]
[viewdir x y z]
```
Here is an example of an NFF header:

nff version 3.0 viewpos 0.000 0.000 0.000 viewdir 0.000 0.000 1.000

### NFF Objects

Each object specification starts with a line of text giving the object's symbolic name, followed by the description of the geometry of the object. The syntax is as follows:

```
<objectname>
<material table reference>
<number of vertices>
<first vertex>
...
<last vertex>
<number of polygons>
<first polygon>
...
<last polygon>
```
An NFF file can contain any number of objects, each described by its own name and geometry. The file structure is:

<NFF header> <first NFF object> ... <last NFF object>

## <span id="page-929-0"></span>NFF Materials

After the name of the object, there is a reference to (i.e., the name of ) a material table. WTK parses the specified material table and associates it with the NFF object.

The values for each of the materials used with a geometry are contained in its *material table.* A material table is a collection of "robust" colors. These colors are termed robust because they include more reflectance information than the ambient-diffuse color reflectance available in previous versions of WTK.

Material tables are indexed from 0 (zero) to the number of materials in the table. Each polygon or vertex contains an index into the material table. This means that each polygon or vertex has a number — not a color — attached to it. This number references an entry in the material table.

More than one geometry may point to the same material table, and a geometry may point to different tables depending on the effect you need. For more information, see the *[Materials](#page-276-0)* chapter, starting on [page 8-1](#page-276-0).

## NFF Vertices

After the NFF object name and the material table reference, the next line should be a single integer value defining the total number of vertices in the object. Vertex X, Y, Z coordinates, as real numbers, follow one per line. The vertex coordinate lines should contain three real numbers (as could be read in C with a "%f %f %f" format string). One or more spaces or tabs must separate the numbers.

If your hardware supports Gouraud-shaded polygons, you can optionally specify a normal vector for each vertex (this is used to calculate the shading intensity for each vertex).

The vertex normal is introduced by the keyword "norm" and is defined as three real numbers. Here is the vertex definition syntax:

```
<number of vertices>
x \ y \ z [<norm x \ y \ z>]
...
x \vee z [<norm x \vee z>]
```
Here is an example of defining three vertices with vertex normals for Gouraud-shading:

3 // number of vertices to be defined 0.00 0.00 0.00 norm 0.707 0.707 0.00 -100.00 0.00 0.00 norm 1.00 0.00 0.00 0.00 100.00 0.00 norm -0.707 -0.707 0.00

If your hardware supports vertex colors, you can optionally specify a vertex color. If vertex colors are provided for all the vertices of a polygon, the polygon will be rendered with those colors instead of the polygon's color. The vertex color is introduced by the keyword "rgb" and takes the form 0xrrggbb, a hexadecimal number in the range 0x000000 to 0xffffff, with 8 bits each for red, green, and blue. For example, red is 0xff0000, black is 0x000000, white 0xffffff and yellow 0xffff00.

This is an example of a vertex color:

0.00 2.00 0.00 rgb 0x0000ff // a blue vertex

Note that specifying the vertex colors in this format is not accepted in NFF files version 3.0 and later. In version 3.0 files, you should use material indices for each vertex that has color. The vertex is colored according to the material table entry that is referenced by the vertex's index.

This is an example of a vertex color in a version 3.0 file:

1.00 0.00 0.00 matid 2

It is assumed that the material table referenced by this geometry has an entry that corresponds to index=2.

A vertex may also specify an explicit texture coordinate  $(u, v)$ . If present for all the vertices of a polygon, these  $(u, v)$  coordinates will precisely define the texture mapping. The vertex  $(u, v)$  values are introduced by the keyword "uv" and take the form of two floating-point numbers.

This is an example of a vertex uv value:

1.00 0.00 0.00 uv 0.5 0.5 // a uv coordinate

## <span id="page-931-0"></span>NFF Polygons

After defining the vertices, the next line in the NFF file contains the number of polygons in the object. Polygon specification lines follow, one for each polygon.

Each polygon specification line is in this form:

<#vertices><verticies><matid>[both] [<texture>[<attributes>]] [id=n] [<portal>]

The polygon specification line starts with an integer giving the number of vertices in the polygon. Following that is a list of vertex indices for the current polygon, with zero referring to the first vertex in the object's vertex list. For back face rejection purposes it is important to note that the front face of a polygon is defined as the side of the polygon for which the vertices go around counter-clockwise. Back face rejection is further discussed below where the "both" flag is described.

After the list of vertex indices is a color designator that is specified by the keyword matid (for material index). matid is followed by an interger that associates a polygon with an entry in the geometry's material table. Earlier versions of NFF files (prior to 3.0) used hexadecimal numbers to specify colors, ranging from 0x0 to 0xffffff.

The optional string "both" indicates that both sides of the polygon are to be visible. If "both" is not specified, then only front facing polygons, as defined above, are rendered.

Optionally, a texture name and attributes can be specified for the polygon. When texturing is on, color is ignored for the textured polygons since the surface properties come from the texture. The texture name specifies the file containing the bitmap to be used as a texture and also specifies whether the texture is to be plain, shaded, or transparent. Shaded textures have their brightness affected by the lights present in the model. Transparent textures are rendered so that all black pixels in the source bitmap are transparent when the texture is applied to a polygon. Texture names begin with the character "**\_**"; the character following the "**\_**" indicates the type of texture, according to the following:

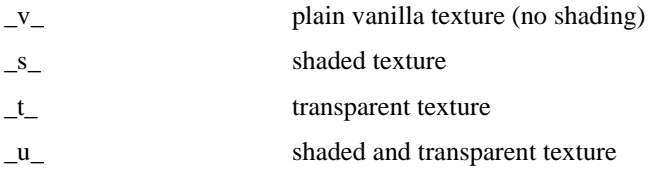

For example, a texture named  $_v_rug$  causes a texture from a file named rug to be used. A texture named *s* rug would apply the same texture, but is shaded based on lighting.

You can specify texture attributes in two ways:

- By providing uv mapping coordinates for the vertices using the uv keyword as described in *[NFF Vertices](#page-929-0)* on page F-4
- By using the following keywords in the polygon specification: [rot <value>] [scale <value>] [trans <value> <value>] [mirror]

for texture rotation, scaling, translation, and mirroring respectively.

Rotations are specified in radians, and all operations are performed in u,v texture coordinate space. Any or none of these attributes may appear, but they must be placed after the texture name.

If every vertex in the polygon has uv coordinates specified, then these uv values are used to determine the mapping of the texture onto the polygon, and any keywords which may be present (rot, scale, trans) are ignored.

Regardless of the order of the attributes, when the polygon is loaded they are applied in the following order:

- mirroring
- rotation
- scaling
- translation

Since the NFF file's description of these texture attributes does not uniquely specify every possible transformation, if you require that files saved by WTK to retain their exact transformation when loaded back in, either apply your attributes in the same order (mirroring, rotation, scaling, and translation) before saving, or save your file using the vertex uv option (see WTuniverse\_setoption on [page 2-24\)](#page-63-0).

The polygon's material color will be blended with the texture if you use the keyword 'tint'. By default, blending does not take place, which means the polygon's color does not contribute to the texture. The keyword 'tint' may be used anywhere on the polygon specification line after the polygon's 'matid' has been specifed. Using 'tint' for a polygon that is not textured will not have any effect, even if the polygon is textured programatically by the application.

Using the optional polygon ID token  $id=n$ , you can assign an integer value n to any polygon in your NFF file (for example: id=567). Then, from within your WTK application, you can use the *WTpoly getid* function (see [page 7-7\)](#page-268-0) to retrieve the ID number for the polygon in question. You can use this feature to "link" polygons in your NFF file with polygons in your application using the function *WTgeometry\_id2poly* (see [page 6-33](#page-246-0)).

Earlier versions of NFF files had portal information. This is ignored in version 3.0 and later. See *[How Do I Handle Portals In This Release?](#page-847-0)* on page A-22.

This is a sample polygon specification, illustrating all possible options:

5 0 1 2 3 4 0xffff00 both \_s\_rug rot 1.0 scale 0.5 trans 1.0 1.0 id=5

This polygon has five vertices and is colored yellow, although the yellow will not appear unless you are rendering without textures. Both sides of the polygon are visible, and a shaded rug texture is applied. The rug texture is rotated one radian, scaled to half-size, and translated by  $(1.0,1.0)$  in  $(u,v)$  space. The polygon's ID number is set to five and if the viewpoint crosses this polygon, the universe "rugworld" will be loaded (if using WTK version 2.1 functions).

## NFF Format Extensions

## Automatic Normal Generation

Since adding vertex normals by hand can be difficult, WorldToolKit supports an automatic normal generation procedure for NFF files (this doesn't work for DXF or other file formats). To use this feature, you would add an "N" at the end of any vertex line for which you wanted WorldToolKit to calculate the normals. When the file is read into WorldToolKit, the "N" is replaced with an approximate vertex normal, based on the average of the polygons surrounding that vertex. This approximation may lead to an incorrect normals if the polygons are defined haphazardly. You may also encounter problems if some vertices are shared by polygons that are not Gouraud-shaded. In this case, you will have to make duplicate vertices - one with a vertex normal and one without. After reading in an object with automatic normals, you may want to write the object back out so that the next time it is read in, the normals are already calculated.

## <span id="page-934-0"></span>NFF Version History, Backward Compatibility

3.0 added reference to a material table used by the geometries; colors are no longer accepted as hexadecimal numbers. matids are used to associate vertices and polygons with entries in a material table; portal information is ignored.

- 2.1 no changes
- 2.09 binary nff file format introduced added "rgb" keyword for vertex colors added "uv" keyword for vertex texture mapping coordinates added \_u\_ designation for textures which are both shaded and transparent
- 2.0 added "norm" keyword to introduce vertex normals; allow 24-bit color for polygons
- 1.9 no changes
- 1.7 changed object shading to =on and =off instead of =flat and =none
- 1.6 first numbered version

To produce more compact files, texture application information is by default written out using the rot, scale, trans, and mirror parameters described under *[NFF Polygons](#page-931-0)* on page [F-6.](#page-931-0) (The same was true under WTK Version 2.0.) To have texture application information written out as vertex uv values instead, you must call:

WTuniverse\_setoption(WTOPTION\_NFFWRITEUV,TRUE);

before saving out your objects, or set the writeuv parameter to TRUE using the resource facility described in *[Resource Files](#page-67-0)* on page 2-28. This option also pertains to BFF files.

The rot, scale, trans, and mirror values are only set by calls to *WTpoly\_rotatetexture*, WTpoly\_scaletexture, WTpoly\_translatetexture, and WTpoly\_mirrortexture.

If you make any calls to WTpoly\_settextureuv, WTpoly\_setuv or WTpoly\_stretchtexture, or if your textured objects were originally created using u,v information, write out your objects with the writeuv option set to TRUE to preserve the texture application information.

## A Sample NFF File

The following is an example of a NFF file containing simple cube structures. Some polygons of the first cube are textured and some are not.

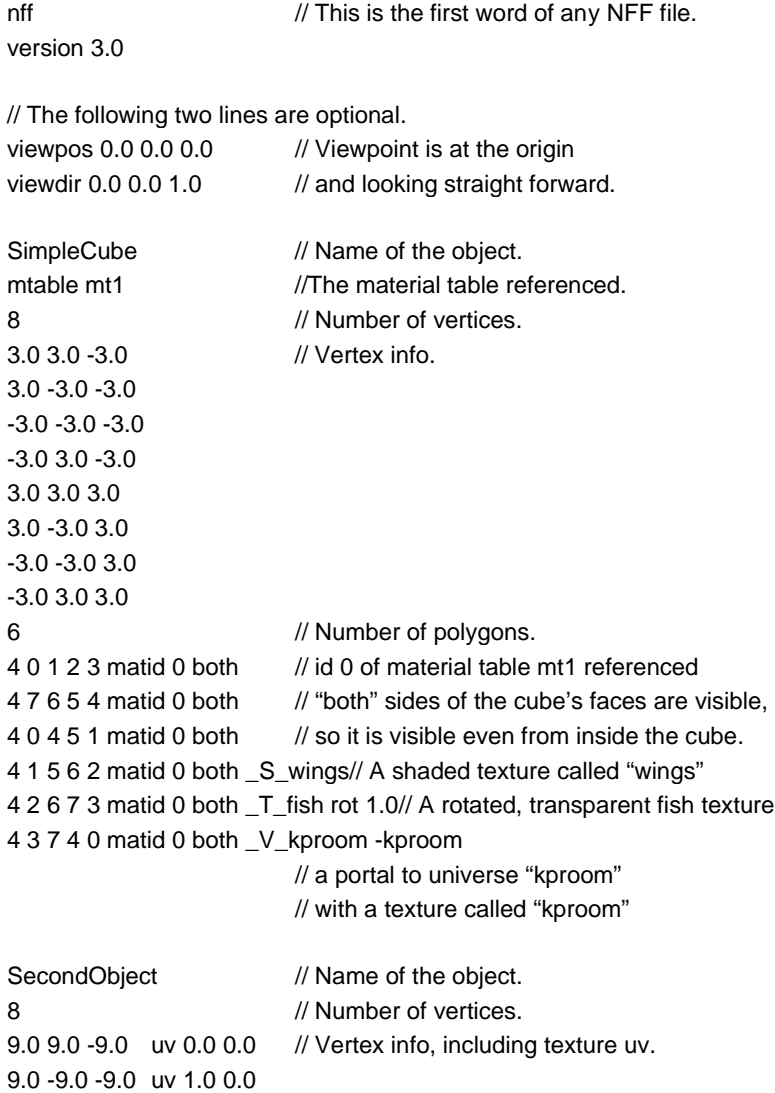
```
-9.0 -9.0 -9.0 uv 1.0 0.5
-9.0 9.0 -9.0 uv 0.0 0.5
9.0 9.0 9.0 rgb 0xff0000
9.0 -9.0 9.0 rgb 0xff8800 // orange
-9.0 -9.0 9.0 rgb 0x0000ff
-9.0 9.0 9.0 rgb 0xff0000
6 // Number of polygons.
4 0 1 2 3 0xff0000 both _T_fish// Texture is applied using vertex uv's
                         // to apply bottom half of texture to polygon
4 7 6 5 4 0x00ff00 both // Note that this polygon will use vertex colors
                         // instead of the polygon color!
4 0 4 5 1 0x0000ff both
4 1 5 6 2 0xffff00 both
4 2 6 7 3 0xffffff both
4 3 7 4 0 0x000000 both
```
# G Transitioning From Version 2.1 To Release 6/7/8/9

# Introduction

While WTK Release  $6/7/8/9$  introduces many significant improvements and features, its new architecture and paradigms require a shift in the way you think about developing your real-time, 3D applications. This release offers backward compatibility support for your simulations created in WTK V2.1; simply recompile them and they will run correctly. However, if you want to modify the simulation or create a new simulation, it's important to first understand how the paradigm has changed.

This chapter provides key information to smooth your transition from WTK V2.1 to this release. The main sections of this chapter are as follows:

- *Paradigms of this Release* briefly describes the major new features of this release. (see [page G-2](#page-939-0))
- *Mapping 2.1 Functions to this Release* lists WTK V2.1 functions and their corresponding current release function. (see [page G-9\)](#page-946-0)
- *Details on Mapping WTK V2.1 Functions to this Release* where there is not a direct mapping, this section discusses and guides you through how to accomplish the task in the current release. (see [page G-22](#page-959-0))
- *[New Functions to Facilitate Incorporation of WTK V2.1 Applications into the R6/](#page-971-0) [R7/R8/R9 Paradigm](#page-971-0)* – lists the new functions that have been added to facilitate the incorporation of WTK V2.1 applications into the Release 6/7/8/9 scene graph paradigm. (see [page G-34](#page-971-0))
- *Note: Throughout this chapter, the words "this release" and "the current release" are used to denote Release 6, Release 7, Release 8 and Release 9.*

# <span id="page-939-0"></span>Paradigms of this Release

There are many new concepts and features in WTK. This section briefly introduces you to some of the major concepts, specifically the new scene graph and its content elements, instancing, materials, lights, special effects, 3D sound, user-interface elements, motion links, switch nodes, and level-of-detail nodes.

## The Scene Graph

The scene graph is the most important addition to this release and affects many of the other new features. It provides a very powerful scene structure for real-time 3D simulation. Specifically, it provides the hierarchical framework for easily grouping objects together spatially. This is essential for maintaining performance in scenes which contain many individual objects. Because you can group objects together in a positional hierarchy, you are able the use the scene graph to easily construct and maintain efficient simulations that contain individual moving parts. See Chapter 3, *Scene Graphs*, for a detailed discussion on scene graph concepts and how to use WTK's functions to build your hierarchical scenes.

WTK lets you build a scene (simulation) by assembling geometries, lights, and positional information into a hierarchical structure (known as a scene graph). The scene graph is the structure that holds all of the current scene data, and dictates how the scene is rendered. You can think of the scene graph as an upside down tree, where the root is on the top and the branches and leaves are on the bottom.

In WTK V2.1 objects existed in the universe in a flat hierarchy as shown in [figure G-1.](#page-940-0) If you wanted to attach objects together, you specifically called each object and told WTK how and where to attach it.

<span id="page-940-0"></span>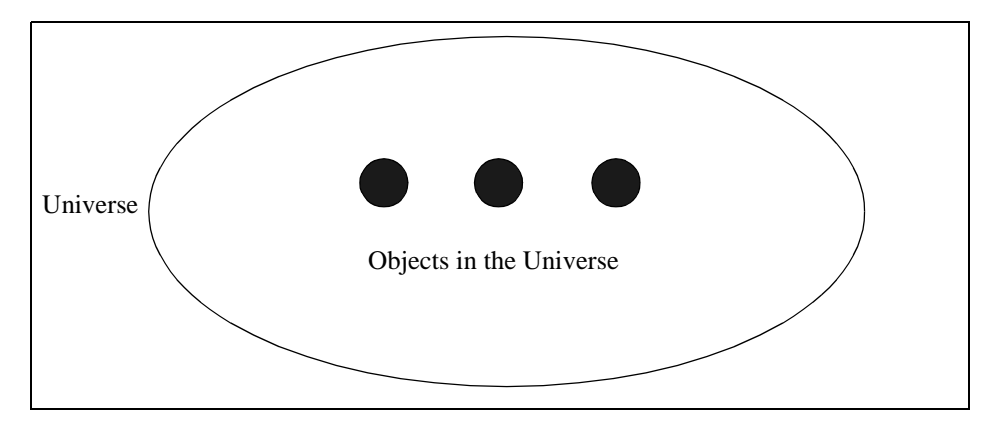

Figure G-1: Objects in WTK V2.1

This release provides a much broader range of nodes which are hierarchically arranged in the scene graph and each of which represent part of the simulation. Now, objects are replaced by geometries, which are part of the scene graph as shown in figure G-2.

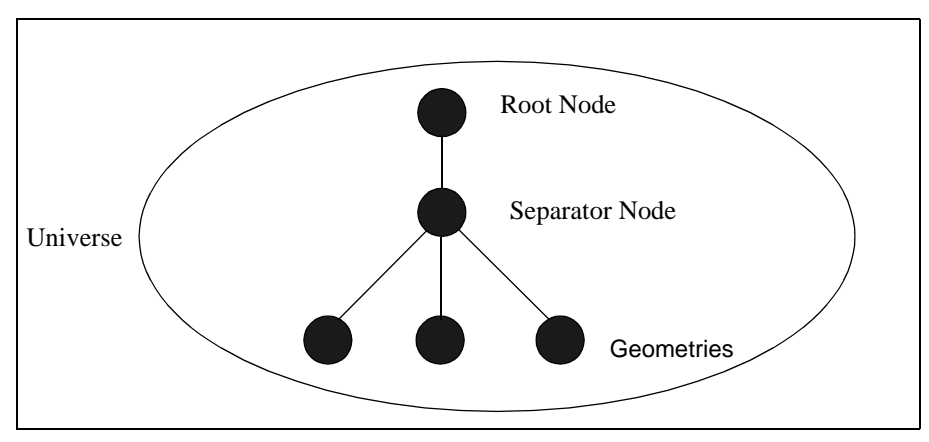

Figure G-2: Geometries in Current Release

In this release, a geometry must be attached to a scene graph to become visible in the simulation. This is a two-step process; first you create a geometry, then you create a geometry node so that you can attach it to the scene graph. The scene graph contains other parts of the simulation, like lights, LOD nodes, switches, etc. Only geometry nodes require the two-step process of creation and attachment. All other scene graph components can be created in a single step by creating a node of the appropriate type.

Multiple scene graphs are also possible. This allows you to create different environments in a simulation and only display the environment that is currently being used. For example, if your simulation includes both an indoor and an outdoor environment, the universe would contain two scene graphs, each with different lighting and different geometries. As the user moves from the indoor to the outdoor environment, the outdoor scene graph becomes active. Previously, this transition between environments was accomplished using Portals. Portals are no longer needed. See *[Changes in Reading/Writing NFF Files](#page-961-0)* on page G-24. Also see *[How Do I Handle Portals In This Release?](#page-847-0)* on page A-22.

#### **THE NODE**

The *node* is the fundamental element of the scene graph, it is the basic building block that you use to construct scene graphs. A node is simply an element of content, or a grouping/ organizational element used to maintain scene hierarchy. A node can serve several purposes. It can:

- represent an element of the simulation, like a geometry or light
- represent controlling elements in a simulation, like a switch node or level-of-detail node
- function as an unseen element in the simulation, like a transform node that gives position and orientation information
- prevent information about one part of the scene graph from influencing other parts of the scene graph, like separator node

In WTK V2.1, many of the functions were object (*WTobject\_xx*) functions. These functions are now node (WTnode\_xx) functions.

See in the *The Node* [on page 4-5](#page-110-0) of the *Scene Graphs* chapter for more information on node types.

## Instancing

One of the advantages of a scene graph is the ability to *instance* a node*.* An instance is a reference to the original node. Instancing means you have only one object loaded into memory, but you can make as many references to it as you need. Each of these instances usually has a unique position in the scene graph. For example, you can have a model of one car that is instanced several places in the simulation, resulting in several cars on the road at the same time, all of which look the same. In a scene graph which has multiple instances of the same car model, a *node path* can be used to identify a specific *instance* of the car model. See the *Motion Links* chapter (starting on [page 15-1](#page-530-0)), the *Scene Graphs* chapter (starting on [page 4-1](#page-106-0)), and *Node Paths* [on page 4-79](#page-184-0) of the *Scene Graphs* chapter for more information.

## **Materials**

While WTK V2.1 supported RGB color for objects, this release expands the concept to materials for geometries. A material is a combination of light and color attributes which you use to define the appearance of a geometry or collection of geometries. WTK functions let you create, edit, and save material information. Materials have the following properties:

- **Ambient:** The color reflected from the material without regard to light direction.
- **Diffuse:** The color reflected from the material as a function of light direction. This "diffuse" color corresponds directly with the WTK V2.1 concept of color.
- **Specular:** The color reflected from the highlights of the geometry. The specular material property is what makes a geometry appear to be "shiny" with highlights appearing on its surface.
- **Shininess:** The narrowness of focus of specular highlights. The higher the value, the shinier the appearance of the material. Shininess can range from 0 to 128 (floating point). The lower the shininess value, the more "spread out" the highlight is; the higher the shininess value, the sharper the highlight is.
- **Emissiveness:** The color of light produced (not reflected) by the material even when there is no light.
- **Opacity (Translucency):** The extent to which the color value of a pixel is combined with the color value behind. For example, a window has very little opacity, so it will pass the color of the objects behind it more than a wall, which is entirely opaque.

These material properties offer a substantial improvement over simple color for objects in WTK V2.1. Materials are contained in material tables. Each geometry that uses a material has its own material table, which stores its ambient, diffuse, and specular RGB values, as well as the other material properties. See the *Materials* chapter, starting on [page 8-1,](#page-276-0) *[Changes in Reading/Writing NFF Files](#page-961-0)* on page G-24, and *[How Do I Use Material Tables](#page-836-0)  for Colors?* [on page A-11](#page-836-0).

Note that you do not need to specify all of the material properties for a geometry. Using fewer fields can generate moderate improvements in performance. Also note that materials are *not* nodes.

## **Lights**

In WTK R6/7/8/9, lights, along with geometries, positional information, and fog, make up the content elements (nodes) you use to build your scene. This release handles lights differently than WTK V2.1. One conceptual difference between the way WTK V2.1 handled lights and the way they are handled now, is that lights are now treated as nodes. This means when you create lights in your scene you have to specify a parent below which to add the light node.

In this release, a light node affects the elements that are to the right and below it in the scene graph. Thus, when you build your scene as a hierarchy of nodes, it matters where you place your light nodes in the scene graph. In WTK V2.1, however, lights illuminated every object in the universe. See *Handling of Lights in This Release* on [page G-26,](#page-963-0) the *Lights* chapter (starting on [page 12-1\)](#page-344-0), the *Scene Graphs* chapter (starting on [page 4-1](#page-106-0)), and *[How Do I](#page-846-0)  [Associate A Task With a Particular Object?](#page-846-0)* on page A-21 for detailed information on lights.

## Special Effects (Fog)

As mentioned above, fog nodes are content elements of a scene graph. You can use fog nodes to simulate special effects like fog, haze, smog, mist, smoke, and clouds in the atmosphere or general cloudiness for underwater simulations. You set the attributes of fog nodes to obtain these special effects.

Fog obscures distant objects in the scene more than closer objects. You can control the amount that objects are obscured, the distance at which objects begin to be obscured, and the distance at which objects are totally obscured by the fog. You can also specify whether the fog increases in a linear or exponential manner. See the *Scene Graphs* chapter (starting on [page 4-1](#page-106-0)) for detailed information on fog nodes.

## 3D Sound

You can now enhance the realism of your scenes using 3D sound. 3D sound refers to the spatial characteristics of sound. See the *Sound* chapter, starting on [page 20-1](#page-656-0).

## Multiple Windows

Multiple windows are not new to this release, but they are easier to implement. A viewpoint must be associated with each window in the universe. See the *Windows* chapter, starting on [page 17-1.](#page-570-0)

## User-Interface (UI) Objects

You can now add user interface features, like pushbuttons, toolbars, or menu bars to your simulations. Since WTK's UI functionality is cross-platform, you can design these UI elements to work both in Microsoft Windows and X/Windows. UI elements can pass information back, call child windows, and perform other functions associated with a graphical user interface (GUI) environment. See the *Adding User-Interface (UI) Objects*  chapter, starting on [page 18-1](#page-604-0).

## Motion Links

A motion link connects a *source* of position and orientation information with a *target* that moves to correspond with that changing set of information. The source can be a path or a sensor, and there are four types of targets: a viewpoint, a movable node, a node path, and a transform node. See *[Moving from WTxx\\_addsensor to Motion Links](#page-964-0)* on page G-27, the *Motion Links* chapter (starting on [page 15-1](#page-530-0)), the *Scene Graphs* chapter (starting on [page](#page-106-0)  [4-1](#page-106-0)), and the *Paths* chapter (starting on [page 14-1\)](#page-500-0) for more information.

## Switches and Level of Detail Nodes

Switch nodes and level-of-detail (LOD) nodes are procedural elements that control how portions of the scene graph are processed. See *[Scene Graph Concepts in Detail](#page-110-0)* on page 4-5.

### Replaced Features

Several features of WTK V2.1 have been replaced with new features. These include:

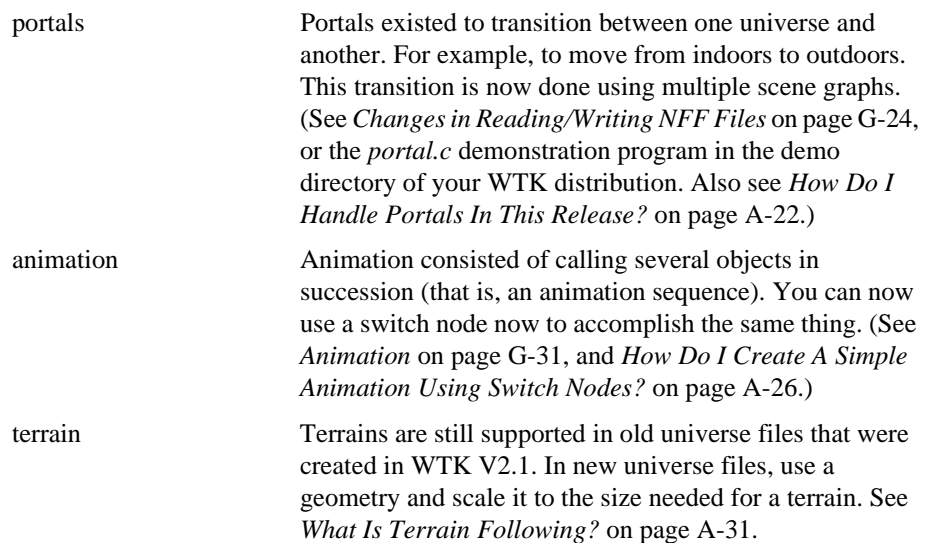

# <span id="page-946-0"></span>Mapping WTK V2.1 Functions To This Release

Where there is a fairly direct one-to-one mapping between a function in this current release and a WTK V2.1 function, the corresponding current release function is listed in the right column of table G-1. For those WTK V2.1 functions that do not have a direct one-to-one mapping to a function in this release, the right column refers you to a function that is similar in functionality to the WTK V2.1 function. Also see the notes following table G-1.

| <b>Version 2.1 Function</b> | <b>Current Release Function</b>                                                                                                    |
|-----------------------------|----------------------------------------------------------------------------------------------------|
| WTanimation *               | See WTswitchnode new.<br>See Animation on page G-31, and see How<br>Do I Create A Simple Animation Using<br>Switch Nodes? on page A-26. |
| WTfont3d_textobject         | WTgeometry_newtext3d                                                                                                    |
| WTgeometry load             | WTgeometrynode_load<br>See Loading In Objects on page G-22 and<br>How Do I Get A Pointer To A Node Using<br>Its Name? on page A-20.     |
| WTgroup_*                   | See WTgroupnode_new.<br>See The Lack of WTgroup_* Functions on<br>page G-32.                                                            |
| WTlight_add                 | WTlightnode_new                                                                                                    |
| WTlight_addsensor           | See WTmotionlink_new.<br>See Moving from WTxx_addsensor to<br><i>Motion Links</i> on page G-27.                                         |
| WTlight_delete              | WTnode delete                                                                                                    |
| WTlight_deleteall           | See How Do I Associate A Task With a<br>Particular Object? on page A-21.                                                                |
| WTlight_getambient          | WTlightnode getintensity                                                                                                    |

Table G-1: Version 2.1 functions mapped to current release

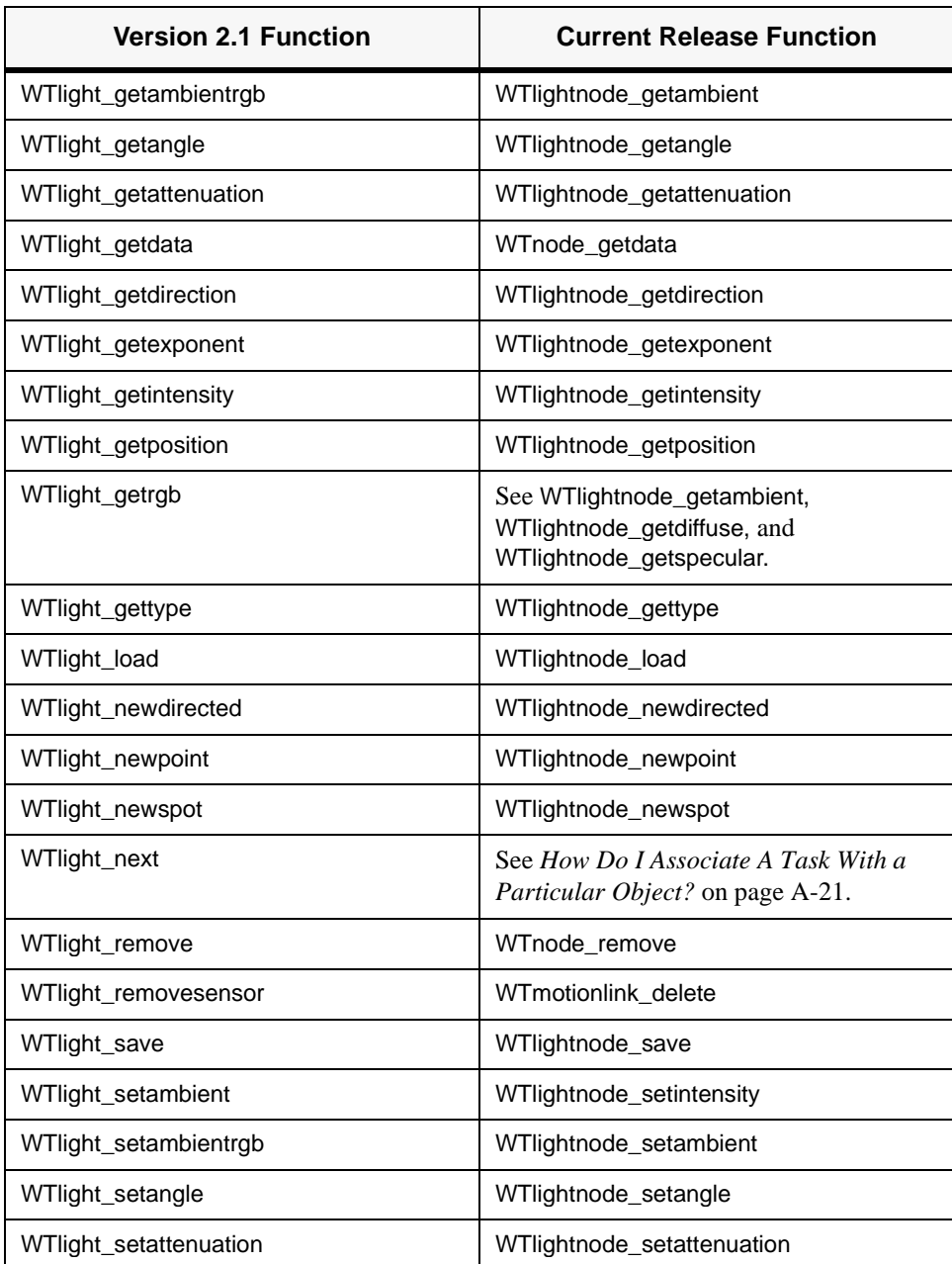

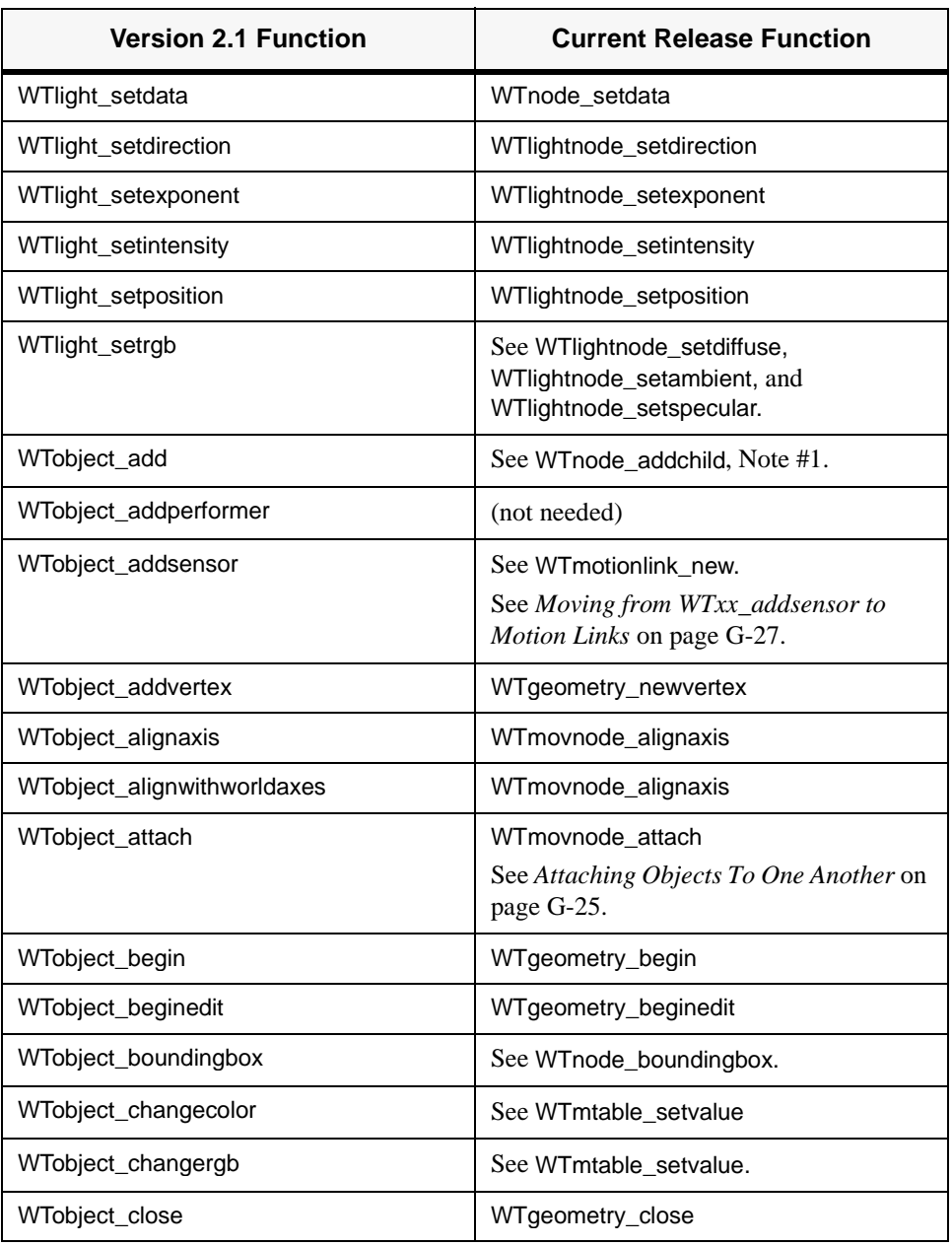

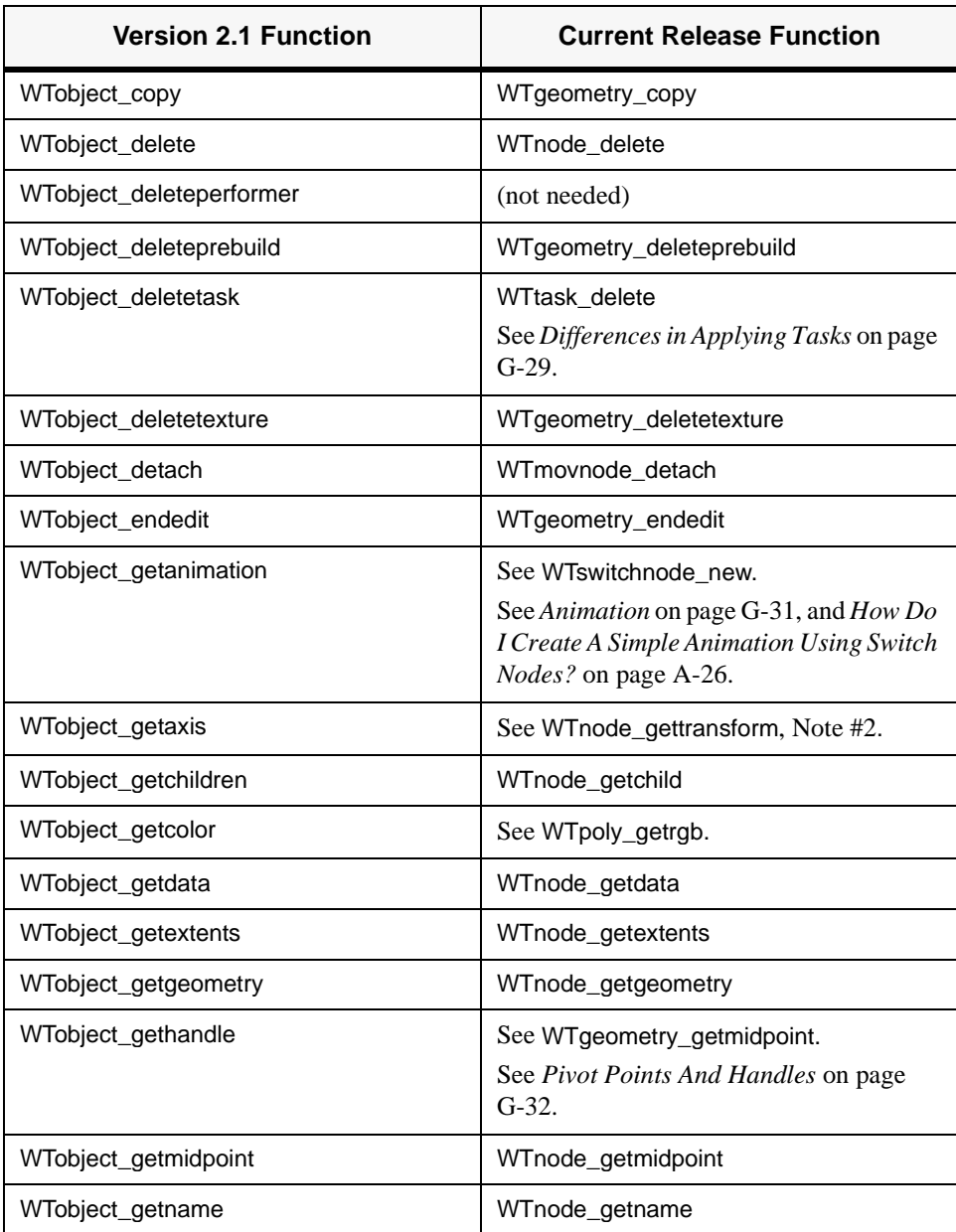

| <b>Version 2.1 Function</b> | <b>Current Release Function</b>                 |
|-----------------------------|-------------------------------------------------|
| WTobject_getpathnode        | See WTpath_getmarker                            |
| WTobject_getorientation     | WTnode_getorientation                           |
| WTobject_getpivot           | See Pivot Points And Handles on page<br>$G-32.$ |
| WTobject_getpolys           | WTgeometry_getpolys                             |
| WTobject_getposition        | WTnode_gettranslation                           |
| WTobject_getsensorframe     | WTmotionlink_getreferenceframe                  |
| WTobject_getvertexposition  | WTgeometry_getvertexposition                    |
| WTobject_getvertexnormal    | WTgeometry_getvertexnormal                      |
| WTobject_getradius          | WTnode_getradius                                |
| WTobject_getrendering       | WTgeometry_getrenderingstyle                    |
| WTobject_getrgb             | See WTpoly_getrgb.                              |
| WTobject_getshading         | WTgeometry_getrenderingstyle                    |
| WTobject_gettask            | WTuniverse_gettaskbypointer                     |
| WTobject_getvertexrgb       | WTgeometry_getvertexrgb                         |
| WTobject_getvertices        | WTgeometry_getvertices                          |
| WTobject_getvisibility      | See WTnode_isenabled.                           |
| WTobject_id2poly            | WTgeometry_id2poly                              |
| WTobject_insimulation       | See WTnode_getparent, Note #1.                  |
| WTobject_intersect          | WTnodepath_intersectbbox                        |
| WTobject_levelofdetail      | See WTlodnode_new.                              |
| WTobject_local2world        | See WTnodepath_gettransform.                    |
| WTobject_move               | See WTnode_translate and<br>WTnode_rotate.      |

Table G-1: Version 2.1 functions mapped to current release (continued)

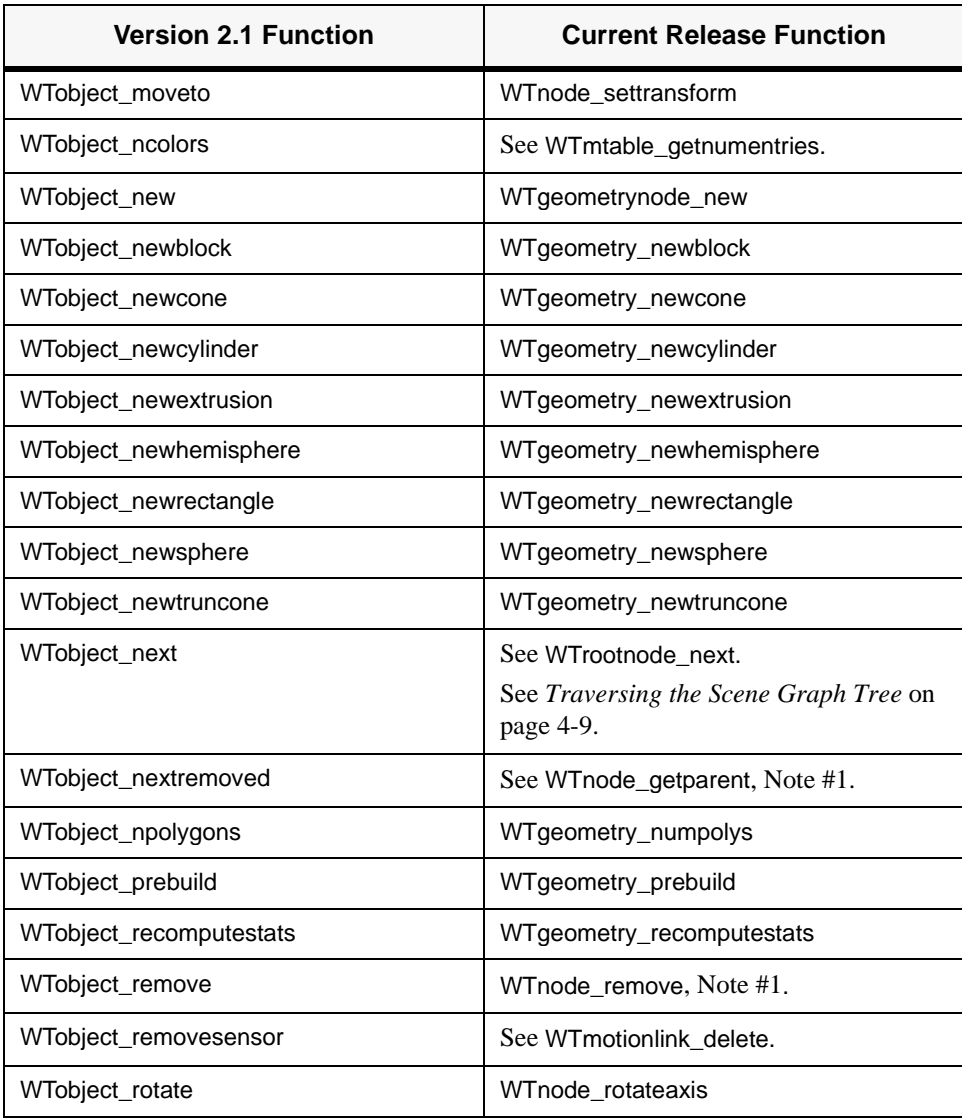

| <b>Version 2.1 Function</b> | <b>Current Release Function</b>                                                                                                    |
|-----------------------------|----------------------------------------------------------------------------------------------------|
| WTobject_rotatepoint        | See WTgeometry_transform.<br>See Notes on Using<br>WTgeometry_translate and<br>WTgeometry_transform to Change the<br>Vertex Postions on page G-28.          |
| WTobject_save               | WTnode_save                                                                                                    |
| WTobject_scale              | WTgeometry_scale                                                                                                    |
| WTobject_setalpha           | See WTgeometry_setmatid.                                                                                                    |
| WTobject_setaxes            | See WTnode_settransform, Note #2.                                                                                                    |
| WTobject_setcolor           | WTgeometry_setrgb                                                                                                    |
| WTobject_setdata            | WTnode_setdata                                                                                                    |
| WTobject_sethandle          | See WTgeometry_translate, Note #3.<br>See Notes on Using<br>WTgeometry_translate and<br>WTgeometry_transform to Change the<br>Vertex Postions on page G-28. |
| WTobject_setname            | WTnode_setname                                                                                                    |
| WTobject_setorientation     | WTnode_setorientation                                                                                                    |
| WTobject_setpivot           | See WTgeometry_translate.<br>See Pivot Points and Handles on page<br>$G-32.$                                                                                |
| WTobject_setpostion         | WTnode_setposition                                                                                                    |
| WTobject_setrendering       | WTgeometry_setrenderingstyle                                                                                                    |
| WTobject_setrgb             | WTgeometry_setrgb                                                                                                    |
| WTobject_setsensorframe     | WTmotionlink_setreferenceframe                                                                                                    |
| WTobject_setshading         | WTgeometry_setrenderingstyle                                                                                                    |

Table G-1: Version 2.1 functions mapped to current release (continued)

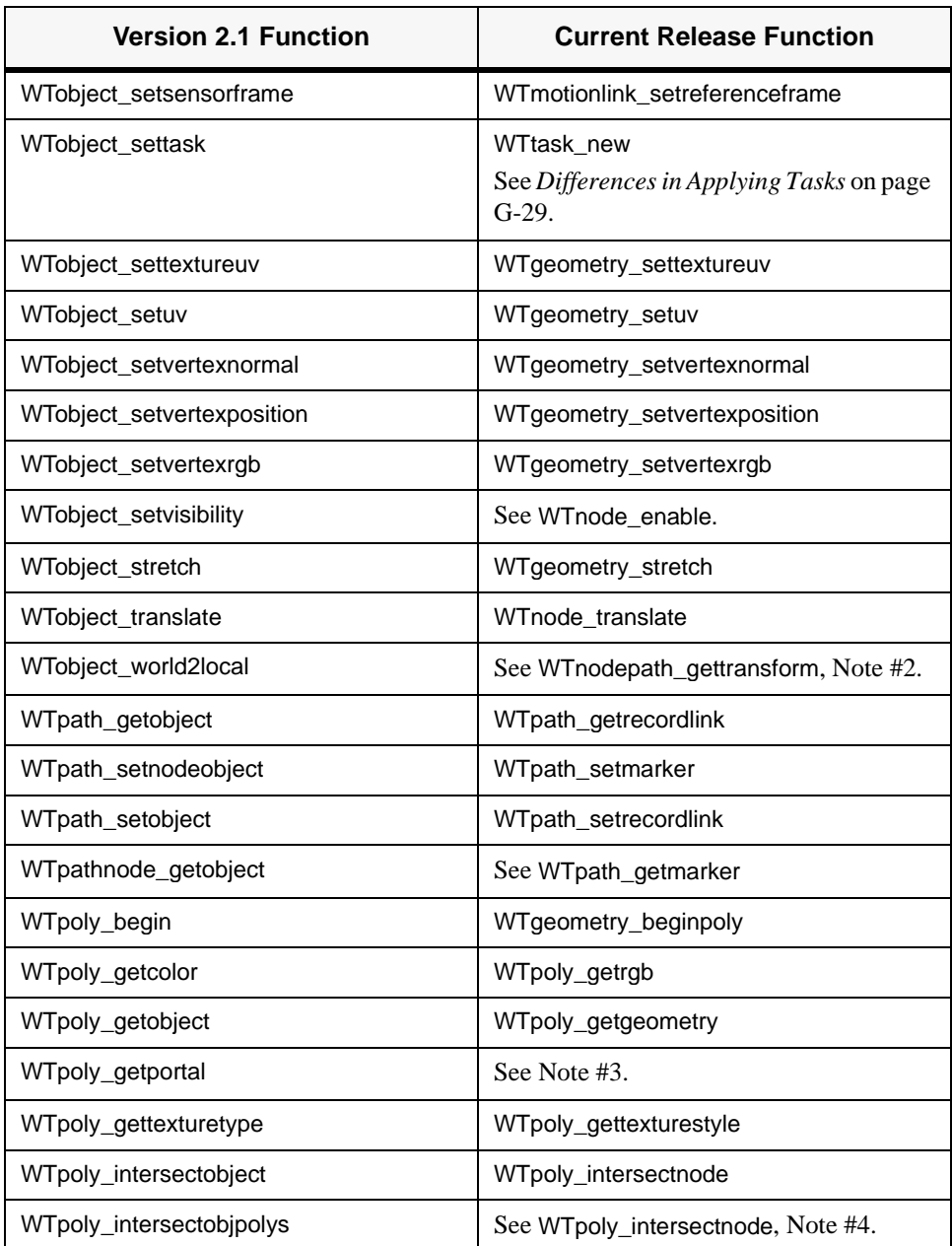

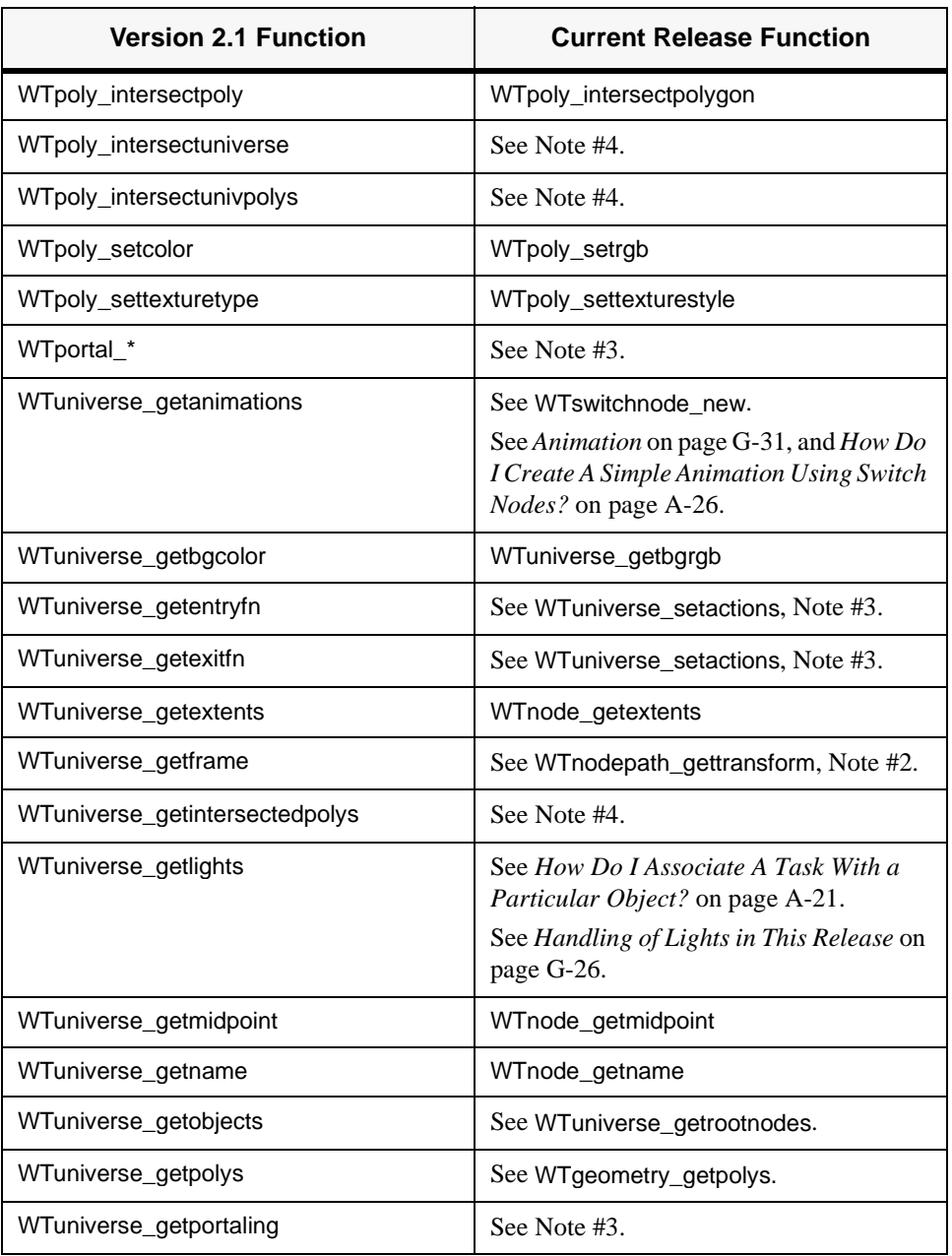

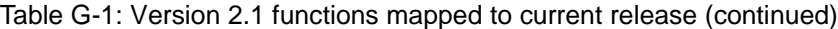

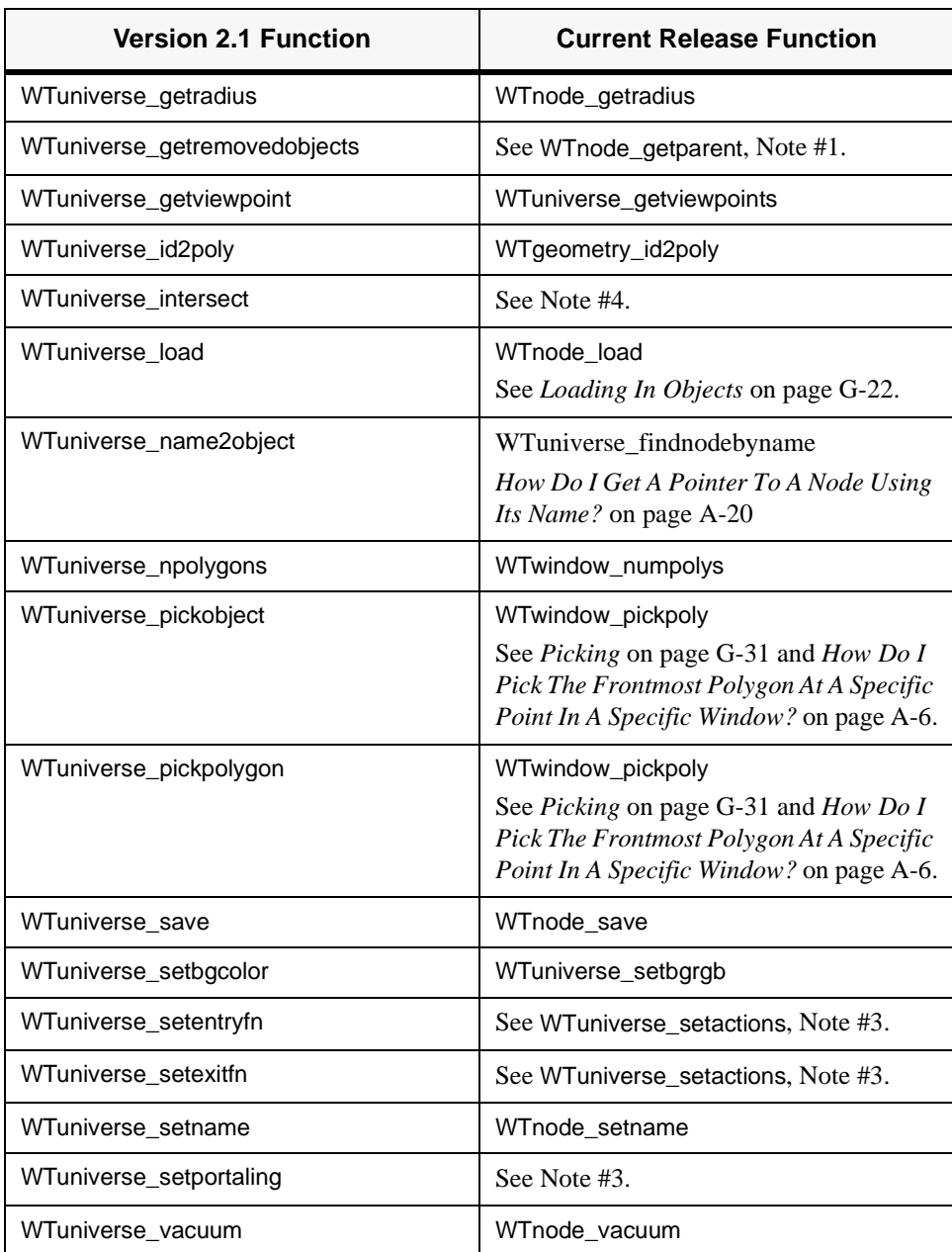

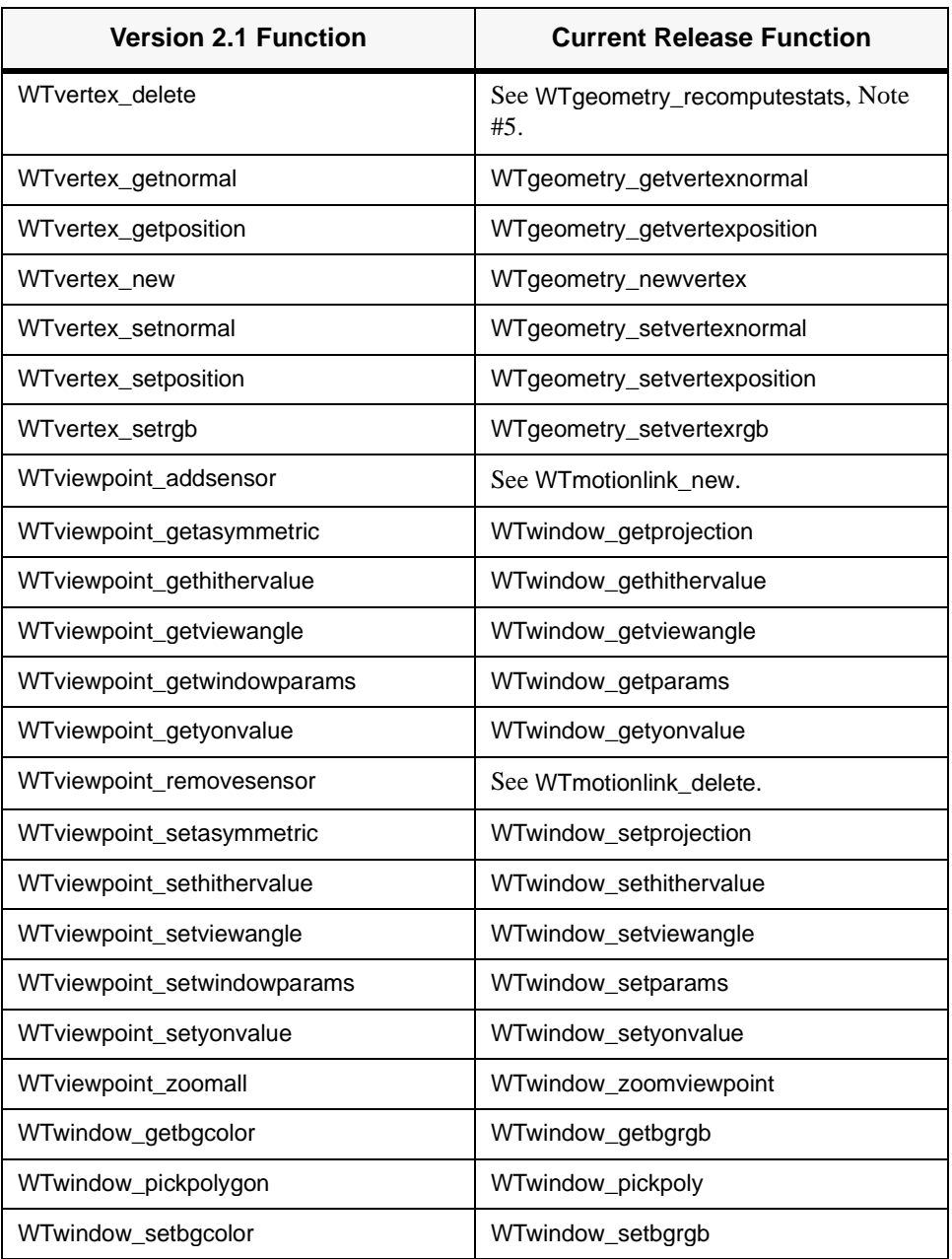

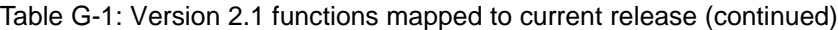

#### **NOTES**

#### 1. WTobject\_add, WTobject\_insimulation, WTobject\_nextremoved, WTobject\_remove, WTuniverse\_getremovedobjects:

WTK V2.1 allowed for objects to be created and yet be inactive in the simulation. This release also allows for entities (nodes) to be inactive. A node is effectively inactive if it is not contained within the scene graph of any root node (i.e., if it is not directly or indirectly connected to a root node). A node that is connected to a root node may also be inactive if its root node is not associated with an active window. While the current release allows inactive nodes, WTK does not actively track them. If it's necessary for you to track inactive nodes, you can create a root node that is not associated with any window and then associate all inactive nodes with the "inactive" root node. For example, whenever you remove nodes from an active root node, you can attach them to the inactive root node, thereby always keeping track of the inactive nodes.

2. WTobject\_getaxis, WTobject\_setaxes, WTobject\_world2local, WTuniverse\_getframe:

WTK V2.1 allowed for objects to be independently defined in their own coordinate frame and therefore required functions for manipulating an object's coordinate frame. The current release incorporates the concept of a scene graph, so the coordinate frame of each object in the scene graph is relative to the coordinate frame of its parent node. Because of this, the current release allows for the creation and modification of transformation nodes to affect the position and orientation of objects and therefore eliminates the need for functions that directly manipulate coordinate frames. (*See Notes on Using* WTgeometry\_translate *and*  WTgeometry\_transform *to Change the Vertex Positions*, on [page G-28](#page-965-0) and *[Rotating A Movable About Its Midpoint](#page-965-0)* on page G-28.)

3. WTpoly\_getportal, WTportal\_\*, WTuniverse\_getentryfn, WTuniverse\_getexitfn, WTuniverse\_getportaling, WTuniverse\_setentryfn, WTuniverse\_setexitfn, WTuniverse\_setportaling:

One significant change from WTK V2.1 to this release involves portals. All portal information in NFF files is now ignored. WTK no longer associates a polygon with a portal. (See *[Changes in Reading/Writing NFF Files](#page-961-0)* on page G-24. Also see *[How Do I Handle Portals In This Release?](#page-847-0)* on page A-22.)

4. WTpoly\_intersectobipolys, WTpoly\_intersectuniverse, WTpoly\_intersectunivpolys, WTuniverse\_getintersectedpolys, WTuniverse\_intersect:

WTK provides a number of functions for testing the intersection of two objects, either on the polygon or the bounding box level. (See *[Intersection Testing](#page-190-0)* on page [4-85](#page-190-0). Also see *[How Do I Test For Objects Intersecting With Other Objects In The](#page-850-0)  Universe?* [on page A-25.](#page-850-0)) The intersection functions require that the two objects you are testing be contained within a common scene graph, and that neither object is a subset of the other object (i.e., the scene graph sub-tree corresponding to one object does not also contain the scene graph sub-tree of the other object). Some WTK V2.1 functions like *WTpoly\_intersectobipolys* returned a list of all polygons of the object that intersected with the specified polygon. The current release does not have any functions that return a list of polygons. If you need to obtain a list of intersected polygons, do it by calling *WTpoly\_intersectnode* to test whether a polygon intersects an object, and if so, then manually test each polygon of the object to see if it intersects the specified polygon (see WTpoly\_intersectpolygon on [page 4-85\)](#page-190-0).

5. WTvertex\_delete: The current release does not allow you to directly delete vertices from geometries. WTK does allow, however, geometries to contain unused vertices (i.e., no polygons within the geometry reference the vertex). Thus, you shouldn't worry about extra unused vertices within your geometries. If you want to remove a vertex from an existing polygon, you can use the WTgeometry\_beginpoly function to create a new polygon and then use the WTpoly\_addvertex function to add only those vertices which are still needed.

You can then use *WTpoly\_delete* to delete the previously defined polygon. If you then call WTgeometry\_recomputestats with the clearverts flag set to TRUE, WTK removes all unused vertices from the specified geometry.

# <span id="page-959-0"></span>Details on Mapping WTK V2.1 Functions to This Release

This section discusses and guides you through how to accomplish certain tasks using the paradigms of this current release. It explains the following topics:

- loading in objects
- changes in reading and writing NFF files
- attaching objects to one another
- handling of lights in this release
- moving from *WTxx\_addsensor* to motion links
- rotating a movable about its midpoint
- using WTgeometry\_translate and WTgeometry\_transform to change the vertex positions
- differences in applying tasks
- positioning and moving objects in your scene
- picking
- animation
- the lack of *WTgroup\_\** functions
- Pivot Points and Handles
- Coordinate Frames

## Loading In Objects

To load in your objects in this release, you might use WTnode\_load, WTmovnode\_load, or WTgeometrynode\_load. The following sections provide some important "tips" on using these functions to import objects.

#### **WTNODE\_LOAD**

The *WTnode\_load* function creates individual nodes for each geometry in the file being read. If your file has only one geometry this is equivalent to *WTgeometrynode\_load*. WTnode\_load maintains the hierarchical information present in the file. If the file has no hierarchical information (e.g., it just lists a bunch of geometries), then a node is created for each geometry and added to the specified parent. You could then move each geometry node independently of the other. Also see *[How Do I Get A Pointer To A Node Using Its Name?](#page-845-0)* [on page A-20](#page-845-0).

#### **WTMOVNODE\_LOAD**

The *WTmovnode* load function loads movables; it is the best way to simulate WTK V2.1 object behavior. When using WTmovnode\_load, however, you need to be careful if you have a file containing multiple objects and you want to move these independently of each other. If that is what you require, you would need to break it down into multiple files so that each file contains a single object. You have to do this because multiple objects loaded through WTmovnode\_load move together, as they are assumed to be associated with each other to form a single entity. *[How Do I Get A Pointer To A Node Using Its Name?](#page-845-0)* on page [A-20](#page-845-0)

#### **WTGEOMETRYNODE\_LOAD**

When using *WTgeometrynode* load, if the file being imported has multiple geometries, this function merges all geometries into a single one and returns one geometry node. Note that this would be meaningless for filetypes that maintain hierarchical information (such as MultiGen and VRML). Therefore, this function is not available for these filetypes. Refer to the *Scene Graphs* chapter (starting on [page 4-1\)](#page-106-0) for more information on the filetypes that this function supports. Also see *[How Do I Get A Pointer To A Node Using Its Name?](#page-845-0)* on [page A-20.](#page-845-0)

#### **GENERAL NOTES**

Once you load your object, you can position it in your scene using the WTnode\_settranslation, WTnode\_setrotation, and WTnode\_orientation functions. Keep in mind that the  $W T p3$  you pass into the *WTnode\_settranslation* function may not be the same as you would have passed to WTobject\_setposition. This is because WTobject\_setposition sets the object's position to that value irrespective of its initial position.

<span id="page-961-0"></span>WTnode\_settranslation, on the other hand, acts on a transform node or the transform component of a movable node, and therefore, adds the value to the geometry's current position. For example, if you position a geometry at 15 units along the x-axis, and you apply  $a + 15$  unit translation through a *WTnode\_settranslation* to it, it ends up at 30 units along the x-axis.

*Note: The functions* WTgeometry\_translate *and* WTgeometry\_transform *change the geometry's vertex positions, so you can also use these to position geometries in your scene without having to deal with transform nodes.*

## Changes in Reading/Writing NFF Files

The transition from WTK V2.1 to the current release has resulted in some changes in the way NFF files are read. The major differences between the way this release handles NFF files and the way they were handled in WTK V2.1 are the following:

- Portal information in NFF files is now ignored.
- You can't save out NFF files of your universe that have multiple objects which were grouped previously as a WTgroup. You still have the ability, however, to save out single geometries as NFF files.
- This release uses material table information to give color to polygons and vertices rather than hexadecimal color values.

The first significant change involves portals. All portal information in NFF files is now ignored. WTK no longer associates a polygon with a portal. This obviously affects the behavior of your earlier applications. You can correct this by adding code in your actions function to check whether your viewpoint has crossed a portal polygon.

WTK now has a function, *WTviewpoint\_intersectpoly* (see [page 16-26\)](#page-569-0), that tests whether the viewpoint has crossed a given polygon due to its motion in the current frame. Since this function checks for intersection with the polygon on a frame by frame basis, you should call *WTviewpoint\_intersectpoly* in your actions function, so that it is executed once every frame. This is not done by default within WTK to give you more control over what needs to be done if a portal is crossed. Also, from a performance perspective, you have the ability to turn off the test depending on where the viewpoint is. To determine which polygon to perform the test on, you should mark the portal polygon with a Polygon ID in your NFF file and retrieve it in your application. (See the example demonstration program *portal.c*, located in the demo directory of your WTK distribution. Also see *[How Do I Handle Portals](#page-847-0)  [In This Release?](#page-847-0)* on page A-22.)

<span id="page-962-0"></span>Another change is that this release does not have the concept of WTgroup. If you load in your objects into WTK using *WTnode load*, you will not be able to use *WTgroup* functions like *WTgroup\_saveobjects*. This prevents you from writing out NFF files of your universe that have multiple objects which were grouped previously as a WTgroup. You still have the ability, however, to save out single geometries as NFF files. You have two options for saving out a scene graph with multiple geometries. The more intuitive way, as far as this release is concerned, is to save it out as a VRML file. This option keeps the hierarchical structure intact, and preserves the different node types. The other option is to merge all of the geometries into one file, and then save the file in an NFF or DXF format. Remember that when you save a file using this option, and read it back in, you will have only one geometry with no hierarchy. (See the example on how to take into account the relative positions of the geometries before using WTgeometry\_merge on [page 6-27](#page-240-0).)

The last major change in the way NFF files are read is with the use of material tables. In WTK V2.1 NFF files, you associated polygons and vertices with colors specified as 12-bit or 24-bit hexadecimal numbers. The current release uses material table information to give colors to polygons and vertices. WTK now associates each geometry with a material table. The material table has entries for every color and material property that the geometry uses. Each polygon (and vertex, if the geometry has vertex colors) is associated with a Material ID (matid) that references an entry in the material table. If the version number at the top of your NFF file says 3.0 or greater, the NFF reader will not accept hexadecimal colors specified for each polygon and vertex.

## Attaching Objects To One Another

WTK V2.1 provided a function called *WTobject\_attach*, which you could use to create a hierarchical relationship between objects. For example, you could have a base object with one or more objects "attached" to it, so that when the base object moved, all of the attached objects moved along with it, as one entity.

In this release, the WTmovnode\_load (see [page 5-5\)](#page-204-0) function lets you create such a hierarchical relationship between geometrical entities. The basic steps are as follows:

- 1. Create your base object as a movable (using WTmovnode\_load or WTmovgeometrynode\_new).
- 2. Use *WTmovnode\_attach* (see [page 5-11](#page-210-0)) to attach any other movable or geometry node to this movable base object.

<span id="page-963-0"></span>The following example illustrates how to attach geometrical entities:

```
{ 
    earth = WTmovnode_load( rootnode, "earth.nff", 1.0f); 
    moon = WTnode_load( NULL, "moon.nff", 1.0f); 
    WTmovnode_attach( earth, moon, 0); 
}
```
After the attachment is made, the base node and the attached nodes move as one entity. The individual attachments can still move independently of each other, but a movement of the base node moves all of the attached nodes, as if they were rigidly connected.

You can create complex hierarchical structures through multiple calls to WTmovnode\_attach. (See the example demonstration program *arm.c,* located in the demo directory of the WTK distribution.)

When a node in the hierarchy moves, all of the nodes that are hierarchically below it move with it. Nodes that are hierarchically above this node are not affected by its motion. (Remember, the bounding box of the base node now encompasses all of the attached nodes.)

Refer to the *Movables* chapter, starting on [page 5-1](#page-200-0), for more information about the other functions that concern movable node attachments. Also see *[How Do I Associate A Task](#page-846-0)  [With a Particular Object?](#page-846-0)* on page A-21.

## Handling Of Lights In This Release

One conceptual difference between the way WTK V2.1 handled lights and the way they are handled now, is that lights are now treated as nodes. This means when you create lights in your scene you have to specify a parent below which to add the light node.

In this release, a light node affects the elements that are to the right and below it in the scene graph. Thus, when you build your scene as a hierarchy of nodes, it matters where you place your light nodes in the scene graph. In WTK V2.1, however, lights illuminated every object in the universe.

You can take advantage of this state-dependent lighting to produce lighting effects which were not possible using WTK V2.1. You can use a separator node (see [page 4-21\)](#page-126-0) to constrain the areas that a light node may illuminate. A separator node placed (in the scene

<span id="page-964-0"></span>graph) above a light node does not allow light information to "seep" past it to its parent node or to the parent node's sibling nodes.

In the current release, WTK does not maintain a list of light nodes that are created. So, the WTK V2.1 function *WTuniverse\_getlights* is no longer applicable. You will have to traverse through your scene graph and get a pointer to the light nodes as necessary (see *[Traversing the Scene Graph Tree](#page-114-0)* on page 4-9).

An added feature in this release is that you can load and create your lights as movables. This gives you the ability to move light nodes around, attach nodes to them, and apply any of the transform functions to them. See *[How Do I Associate A Task With a Particular Object?](#page-846-0)* on [page A-21.](#page-846-0)

## Moving from WTxx\_addsensor to Motion Links

WTK V2.1 did not have the concept of motion links. Subsequent releases use motion links to associate a sensor with a viewpoint (or a transform node or a movable node). The advantage to this approach is you have more control over the way a sensor associates with an entity.

For example, previously if a viewpoint and an object were controlled by a sensor, constraints applied on the sensor would affect the behavior of both the viewpoint as well as the object. By replacing the following two lines of code:

WTviewpoint\_addsensor( view, sensor); WTobject\_addsensor( object, sensor);

with

link1 = WTmotionlink\_new( sensor, view, WTSOURCE\_SENSOR, WTTARGET\_VIEWPOINT); link2 = WTmotionlink\_new( sensor, node, WTSOURCE\_SENSOR, WTTARGET\_MOVABLE);

you have more control over the way the sensor moves each entity. You can apply constraints on each motion link rather than the sensor itself.

WTK maintains a list of the motion links that have been created in your application. If you need to modify or manipulate a particular motion link, you can access this list by calling

<span id="page-965-0"></span>the *WTuniverse\_getmotionlinks* (see [page 2-17\)](#page-56-0) function to access the first motion link. You can call *WTmotionlinks\_next* to traverse this list. For more information on related functions, see the *Motion Links* chapter, starting on [page 15-1.](#page-530-0)

*Note: For backward compatibility, and ease-of-use in certain situations, the function*  WTsensor\_setconstraints *is still available.*

## Rotating A Movable About Its Midpoint

To simulate the WTK V2.1 *WTobject\_alignaxis* function, you can use the new WTmovnode\_alignaxis (see [page 5-8\)](#page-207-0) function. This function rotates the movable node about its midpoint in such a way that the specified axis of the movable now aligns with (i.e., points in the same direction as) the direction vector. Note that this function is not available for regular transform nodes or geometry nodes.

The following example aligns a graphical object with a light (it assumes that "flashlight" is a movable created with *WTmovnode\_load*, and "lightnode" is a directional light node):

```
{ 
    WTp3 dir;
      WTlightnode_getdirection( lightnode, dir ); 
    /* X axis assumed to point along flashlight length */
    WTmovnode_alignaxis( flashlight, X, dir ); 
}
```
## Changing Vertex Positions

This section discusses using *WTgeometry\_translate* and *WTgeometry\_transform* to change vertex positions. Before using these functions, keep in mind that they change the vertex positions of a geometry and do not retain the original vertex positions. Thus, if you are planning on saving out your scene graph and then reading the saved file back in, you should not use these functions in place of a function such as WTobject\_setposition.

<span id="page-966-0"></span>Also, WTgeometry\_translate is not the same as WTnode\_translate, since the latter just updates a transform node's matrix without modifying the vertex positions. You should not have calls to either *WTgeometry\_translate* or *WTgeometry\_transform* in your action function. This is because

- 1. it slows down your application (recalculating every vertex's position, and updating the geometry's extents), and
- 2. for such purposes, you should be using a transform node with a call to WTnode\_translate.

In summary, you should use these functions as utility functions to modify your geometries and save them out, rather than having to make use of a modeler. However, if you are certain that altering the geometry's vertex positions will have no undesirable results, these functions become very useful in positioning static geometry in a scene as necessary. You could then eliminate the need for loading static geometries as movables.

## Differences in Applying Tasks

The function *WTobject\_settask* has been replaced with *WTtask\_new*. This gives you more flexibility in creating tasks and assigning them to objects.

The *WTobject\_settask* function imposed the restriction of associating only one task per object. You can now repeatedly call *WTtask new* on an object and assign as many tasks as necessary to it. Note that this requires you to explicitly delete tasks that you no longer want active. In WTK V2.1, however, this was done for you since the new task *replaced* an existing one.

The following line:

```
WTobject_settask( object, taskptr );
```
should be replaced with:

WTtask\_new( node, taskptr, 1.0 );

Use *WTtask delete* to delete tasks.

See *[How Do I Associate A Task With a Particular Object?](#page-846-0)* on page A-21.

## Positioning And Moving Objects In Your Scene: WTobject and WTgeometry

There is a fundamental difference between the concept of an object as used in WTK V2.1 and the concept of a geometry as used now. Both *WTobject* and *WTgeometry* contain the geometric details of the graphical entity they represent. In WTK V2.1, to move an object around in the universe, you directly manipulated its position and orientation. To manipulate a geometry, however, you use transform nodes.

A geometry consists of vertices and their positions, polygonal information, and surface definitions. A geometry by itself cannot be a part of a scene graph. After you create a geometry, a "geometry node" is built with this geometry and added into the scene graph. If this node is not affected by any transformation nodes, it will be rendered exactly where the vertex positions are defined. To alter the rendering position of the geometry, you should insert a transform node before it, and call translate or rotate functions on the transform node. You cannot move a geometry node directly because there are no functions like WTobject setposition (or WTobject move) that can be applied on a geometry node.

If you have a static geometry (a geometry that does not move during a simulation) in your scene and you want to position it at a particular spot, you could use *WTgeometry translate* (or *WTgeometry\_transform*). Keep in mind that these functions alter the vertex positions, and saving out the scene graph results in the geometry being saved with these new positions. These functions are useful for geometries that are not going to move.

The process of creating a transform node for every geometry is simplified by using movables. Movables have "built-in" transform components, so all transform node functions are applicable to movable nodes as well. In converting your WTK V2.1 applications to this release, your task will become easier if you make all your objects movables. Refer to the *Movables* chapter (starting on [page 5-1](#page-200-0)) for more information.

It is possible that a geometry node is affected by more than one transform node. The *Scene Graphs* chapter (starting on [page 4-1](#page-106-0)) describes the use of separator nodes to block transformations. It also describes how transforms accumulate and the use of node paths to obtain the resultant (transformation) matrix for a series of transform nodes.

## <span id="page-968-0"></span>Picking

WTK V2.1 provided for selecting of polygons and objects based on their projection onto a 2D window through functions such as WTuniverse\_pickpolygon and WTuniverse\_pickobject.

There are two main differences in the way you perform picking in this release. The relevant functions are WTwindow\_pickpoly and WTscreen\_pickpoly. Both of these functions return the polygon that was picked. They do not return a pointer to the object (node) that was selected because, in a hierarchical structure, it makes more sense to return a node path to that node, rather than the node itself. This is because it is possible that the node is referenced multiple times in the scene graph, and a node path tells you exactly which instance of the node was picked. You should pass in a non-NULL node path as an argument to WTwindow\_pickpoly or WTscreen\_pickpoly, which will be appropriately filled in by WTK. You can then obtain the last node (the one that was selected) on this node path.

Also, in WTK V2.1, the picking functions returned NULL if the universe was being rendered in wireframe mode. This is no longer true. Both WTwindow\_pickpoly and WTscreen\_pickpoly return the selected polygon, if it is visible, irrespective of the rendering mode.

See *[How Do I Pick The Frontmost Polygon At A Specific Point In A Specific Window?](#page-831-0)* on [page A-6.](#page-831-0)

## Animation

This release does not offer an automated procedure for animations. You have to build your animation sequences with the help of switch nodes. See the *Scene Graphs* chapter (starting on page [page 4-1\)](#page-106-0) for more information about these node types.

A switch node allows you to determine which of its children is to be rendered in a particular frame. You can create a switch node with a sequence of geometry nodes as its children, so that each child corresponds to a frame in an animation sequence. You can then cycle through the children, switching once for every frame.

We have also included a code example to show how to use switch nodes to generate a simple animation (see *[How Do I Create A Simple Animation Using Switch Nodes?](#page-851-0)* on page [A-26\)](#page-851-0). Apart from switch nodes, you might also use WTK pathing functions to record the motion of either the viewpoint, or an object, and play it back.

## <span id="page-969-0"></span>The Lack of *WTgroup* \* Functions

In a hierarchical structure, every sub-tree of your scene graph is a group. Typically, separator nodes and group nodes are used to collect related nodes below them to form a group. See the *Scene Graphs* chapter, starting on [page 4-1](#page-106-0).

A change to the sub-tree at the head affects all the nodes below it. For example, if you have a transform node as the first child in a sub-tree, you can move the whole sub-tree as a collective entity, by just altering this transform node. You can also build a group by creating a movable separator node that has a number of associated nodes as children. These nodes can then be moved independently of each other, as well as one rigid entity.

WTgroup\_saveobjects was a useful function to save multiple objects into a file. This has been replaced with WTnode\_save, which can save the entire sub-tree below a specified node into a VRML file, maintaining the scene structure and hierarchical information. Another useful function is *WTgeometry\_merge* which merges two geometries into one. Using node paths you can maintain the relative positions of the merged geometries. This way you can write out multiple objects as one geometry. (See [page 6-27](#page-240-0) for a description of the WTgeometry\_merge function and an example.)

Calls to WTgroup\_getobjects and WTgroup\_nextobject should be replaced with the code that recursively traverses the relevant sub-tree and returns the geometry nodes sequentially. (See *[Traversing the Scene Graph Tree](#page-114-0)* on page 4-9 and *[How Do I Measure Performance](#page-863-0)  [On My Machine?](#page-863-0)* on page A-38.)

## Pivot Points And Handles

In WTK V2.1, geometries were moved and oriented around a midpoint (the center of the bounding box of the object) by default. If you wanted to rotate an object around something other than the default pivot point (the center of the bounding box), you had to use the WTobject\_setpivot function.

The most "natural" way to move a geometry, however, is to do it in reference to some coordinate reference frame. Typically, the object's coordinate frame is used. Keeping this point in mind, geometries are usually created in what becomes their "local" coordinate frame (i.e., the origin in the modeling software defines this local coordinate reference frame).

This release uses this new, more natural paradigm, which will simplify your code and improve efficiency. In this release, when you load a geometry, what was the origin of the model becomes the local coordinate reference frame (and therefore the pivot point). In most instances, you will not need to change the pivot point.

This new approach may require you to take a look at the way geometries are modeled. Instead of setting the pivot point, you may need to model your geometries in such a way that its pivot coincides with the geometry's local coordinate reference frame origin. If this is not possible, you can use WTgeometry transform or WTgeometry translate to reposition the geometry so that its "pivot" point coincides with its local coordinate reference frame origin. In the past, most geometries were drawn by artists (not by engineers), who simply didn't care about the location of the origin.

#### **EXAMPLE: SIMULATING WTOBJECT\_SETPIVOT**

To simulate WTobject\_setpivot, you can use code similar to the following:

/\*If mynode is your movable geometry node\*/ WTp3\_invert( pivot, invpivot ); WTgeometry\_translate( WTnode\_getgeometry( mynode ), invpivot ); WTnode\_translate( mynode, pivot, WTFRAME\_LOCAL );

#### **SIMULATING WTOBJECT\_SETHANDLE**

There is no function in this release that directly corresponds to the WTK V2.1 WTobject\_sethandle function. WTobject\_sethandle was used so that subsequent calls to WTobject\_setposition and WTobject\_moveto would be relative to that handle rather than the midpoint of the object. In this release, however, you move an object or set its position using transform nodes, which will affect a geometry's vertices. Therefore, you need to modify the translational part of the transform nodes in order to position an object in its appropriate place.

If you want to move an object with a predefined offset, you can add a transform node before the object with the desired offset.

## <span id="page-971-0"></span>Coordinate Frames

Similar to WTK V2.1, this release provides local, world, and viewpoint coordinate frames.

For example, to get *mynode's* position in world coordinates, use:

mynodepath = WTnodepath\_new( mynode, WTuniverse\_getrootnodes(), 0 ); WTnodepath\_gettranslation( mynodepath, worldpos );

See *[Using Frames of Reference \(Coordinate Frames\)](#page-137-0)* on page 4-32.

# New Functions to Facilitate Incorporation of WTK V2.1 Applications into the R6/R7/R8/R9 Paradigm

This section lists the new functions that have been added to facilitate the incorporation of WTK V2.1 applications into the Release 6/7/8/9 scene graph paradigm.

## Scene Graphs and Nodes

WTobject nodes are provided for backward compatibility with versions of WTK prior to Release 6/7/8/9. If you call any of the *WTobject* constructor functions (*WTobject\_new*, WTterrain\_new, WTobject\_newcylinder, etc.), WTK constructs the WTobject and also automatically creates a WTobject node.
The node created by WTK in the WTobject constructor function can be obtained using the function WTobject\_getnode.

#### **WTobject\_getnode**

WTnode \*WTobject\_getnode( WTobject \*obj);

Returns the (automatically created) node associated with the specified object.

#### **WTnode\_getobject**

WTobject \*WTnode\_getobject( WTnode \*node);

This function returns a pointer to the *WTobject* associated with the specified node. Note that WTobjects are only associated with those nodes that WTK automatically created to correspond to newly created WTobjects.

## Material Colors

The functions below all create a new material of the specified color; defined fields other than diffuse will be filled with default values. These functions are backwardly compatible for existing applications. These functions should not be used in new WTK development; users should work directly with the material table functions instead.

These functions have no effect on a material table which has neither the diffuse nor the ambient-diffuse material property set.

- **WTpoly\_setcolor**
- **WTvertex\_setcolor**
- **WTobject\_setcolor**
- **WTvertex\_setrgb**
- **WTobject\_setrgb**

When you call one of these functions, WTK *generates a new material* for the polygons whose colors are being set, rather than editing the material that the polygon/vertex/object is referring to. This is to isolate changes to the intended entities. Multiple "sets" of the same color will re-use the same material; i.e., if WTpoly\_setcolor(white) is called on six polygons in an object, only one new material will be created.

*Note: Textures function independently from materials; texture information is not considered to be part of the material.* 

# H Transitioning From Release 6 To Release 7/8/9

To ensure WTK's consistency and ease-of-use, Release 7, Release 8 and Release 9 introduce some *new* functions (which directly correspond to existing Release 6 functions) in the areas of WTK UI, transformations, and C++ wrappers. Since these new functions replace the Release 6 functions, the WTK Release 7/8/9 documentation (that is, the Reference Manual and PDF files) only describes the Release 7/8/9 version.

If your application uses any of the equivalent Release 6 functions, you do not need to make any changes. However, when creating new applications, it is recommended that you use the new functions. The following section provides a listing (by area) of the new functions and the equivalent Release 6 functions.

## Changed Functions from Release 6 to Release 7/8/9

## WTK User-Interface (UI) Functions

The names of all the UI constructor functions (i.e., functions that create a UI object) have changed. Further the prototypes of certain functions have changed. Certain arguments have been removed because they were either ignored or it did not make sense to have them.

Table H-1 lists the functions whose names have changed only.

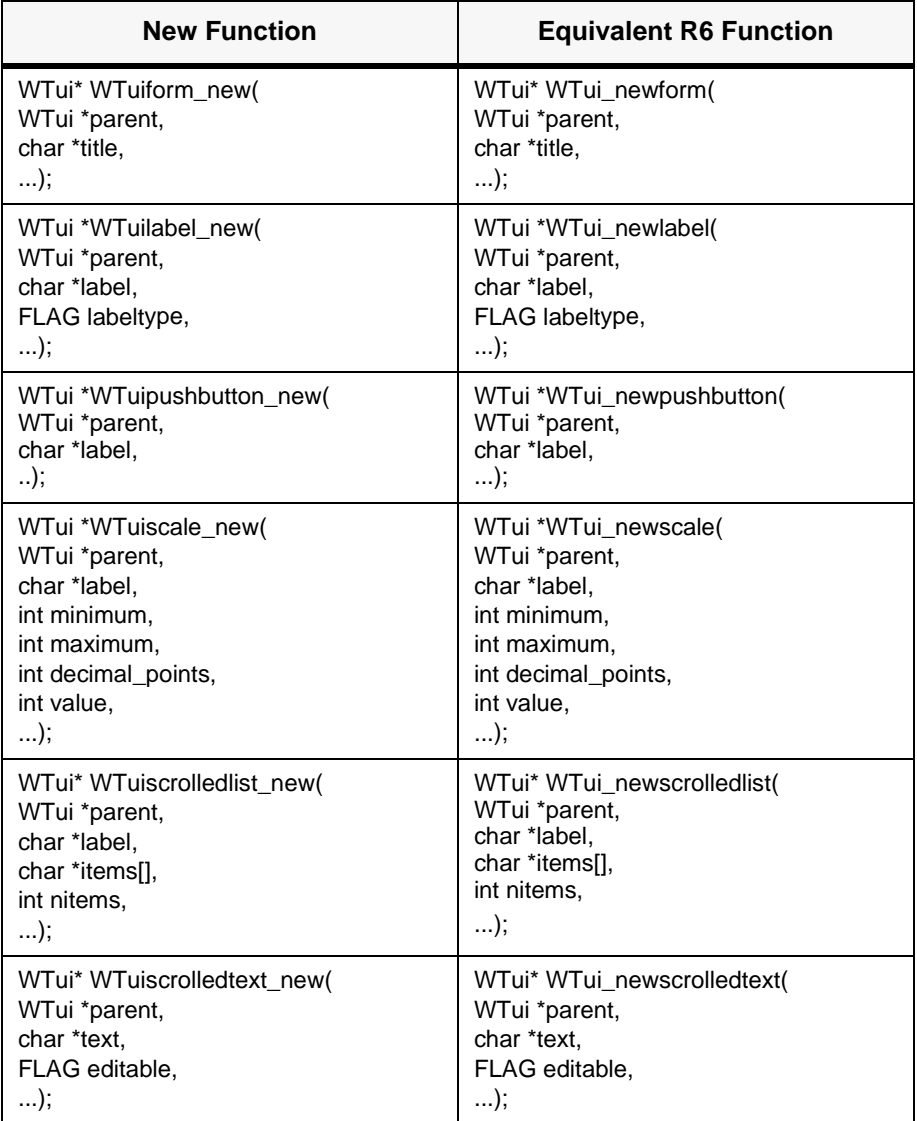

Table H-1: UI Functions Whose Names Have Changed in This Release

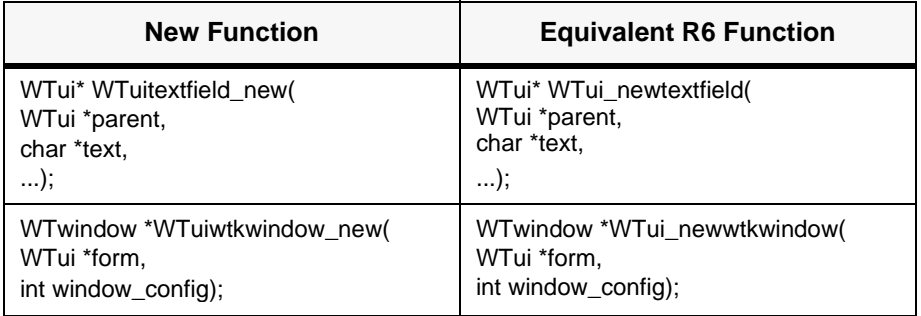

Table H-1: UI Functions Whose Names Have Changed in This Release

Table H-2 lists the UI functions whose names and prototypes have changed.

Table H-2: UI Functions whose Names and Prototypes have Changed in this Release

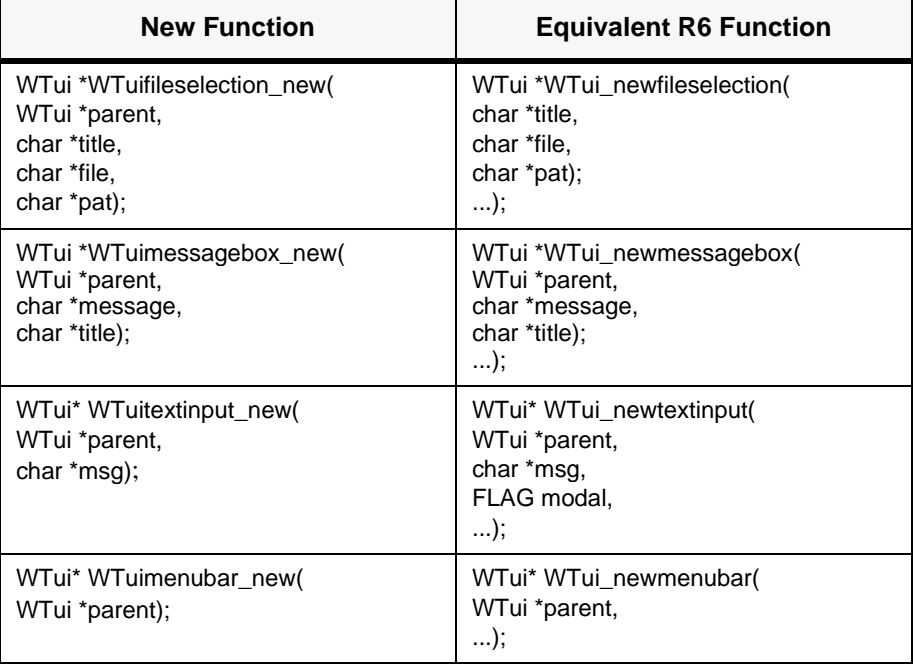

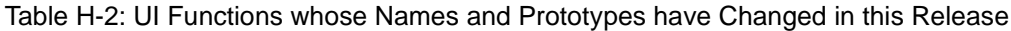

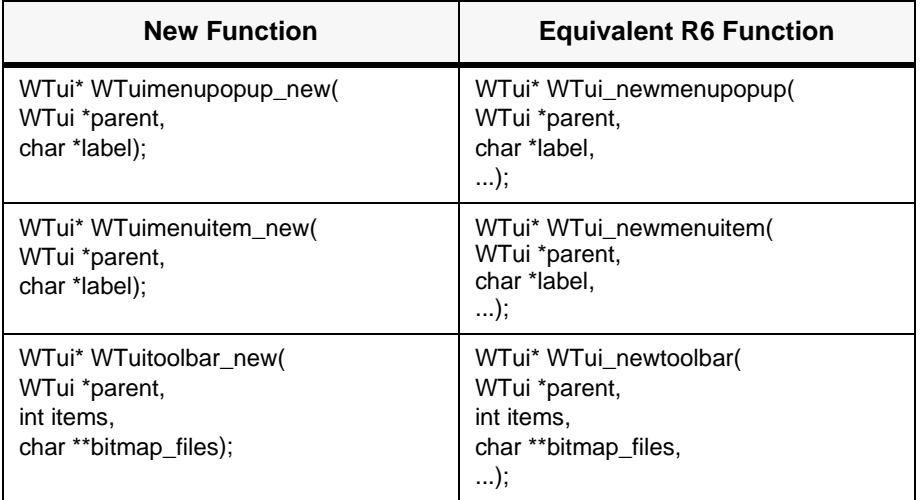

### **Transformations**

In WTK Release 6, there were several functions that required angle parameters to be specified in *degrees*. WTK Release 7/8/9 introduces some new functions which behave similarly, except that now all angles are specified in *radians*. Thus, in Release 7/8/9, all functions requiring angle parameters are now specified in radians.

Table H-3 lists the transformation functions that have changed in this release.

Table H-3: Release 7/8/9 Transformation Functions that are Now Specified in Radians

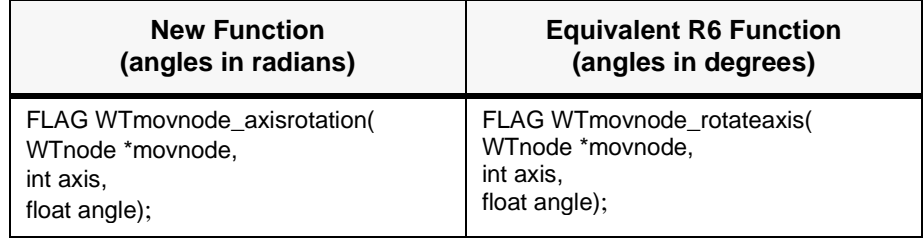

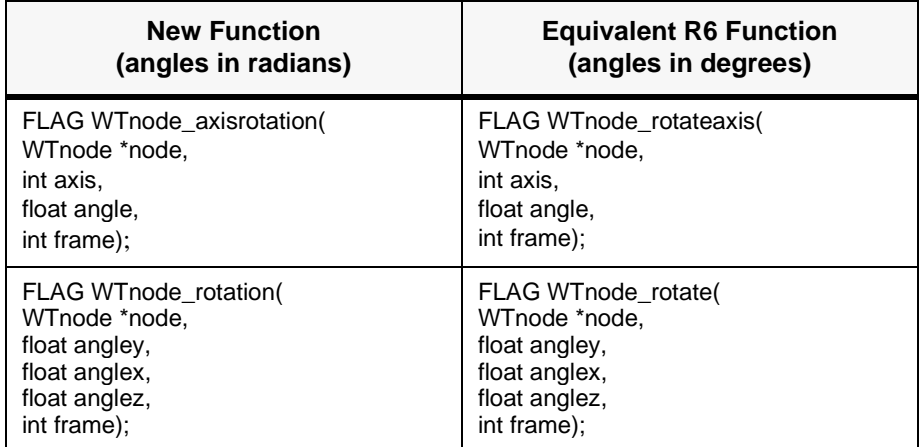

Table H-3: Release 7/8/9 Transformation Functions that are Now Specified in Radians

#### **C++ WRAPPERS**

Table H-4 lists the C++ wrapper functions for the above three transformation functions.

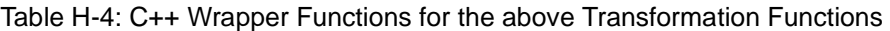

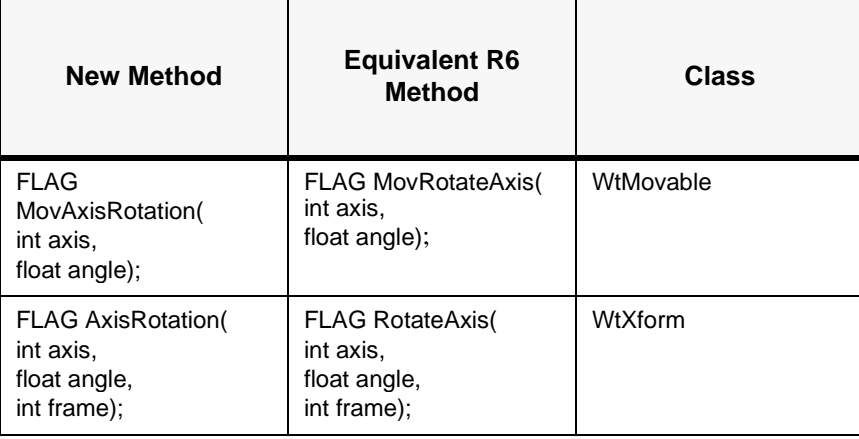

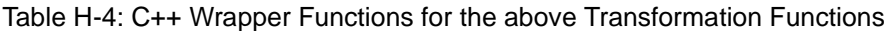

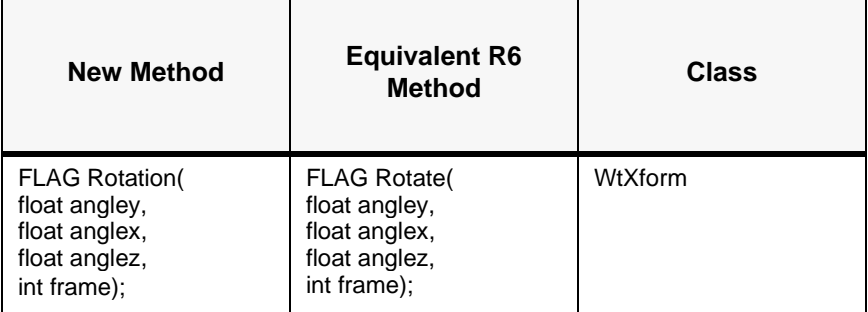

## Third-party Software

This chapter contains information from other software providers for both image conversion and modeling packages. WTK also has a sister product, called World Up, which includes a built-in Modeler. The World Up Modeler converts images to the NFF format by importing the file and then saving it in the NFF format. The World Up Modeler supports the file formats shown in table I-1:

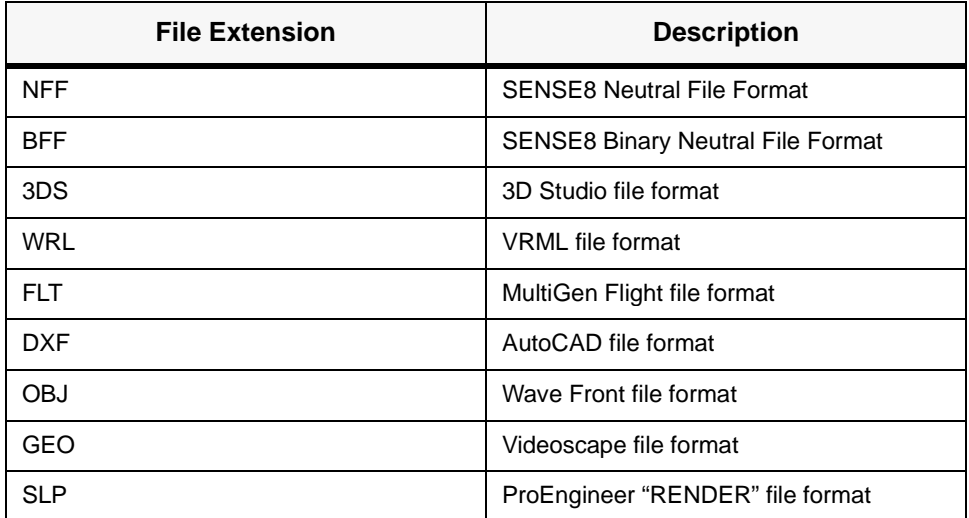

Table I-1: File formats supported by the World Up Modeler

You can also use the World Up Modeler to create new images, apply materials and textures to the model, and do real-time rendering. World Up runs on NT/Windows 95 and SGI platforms. For more information, contact SENSE8 using the information in Appendix K, *[Technical Support](#page-992-0)*.

## Image Conversion (SGI)

We recommend using the Iris image utilities included with IRIX in the eoe2.sw.imagetools subsystem.

The Irix operating system comes with approximately 100 image utilities for performing a variety of image operations and converting between various image formats. These are installed on your system in /usr/sbin when you load the subsystem of Irix called eoe2.sw.imagetools.

One particularly useful utility is the one called ipaste, which displays a .rgb image in a window on your monitor. The syntax for this command is:

ipaste image.rgb

Table I-2 lists image conversion products.

### Image Conversion (Windows 32-bit Platforms)

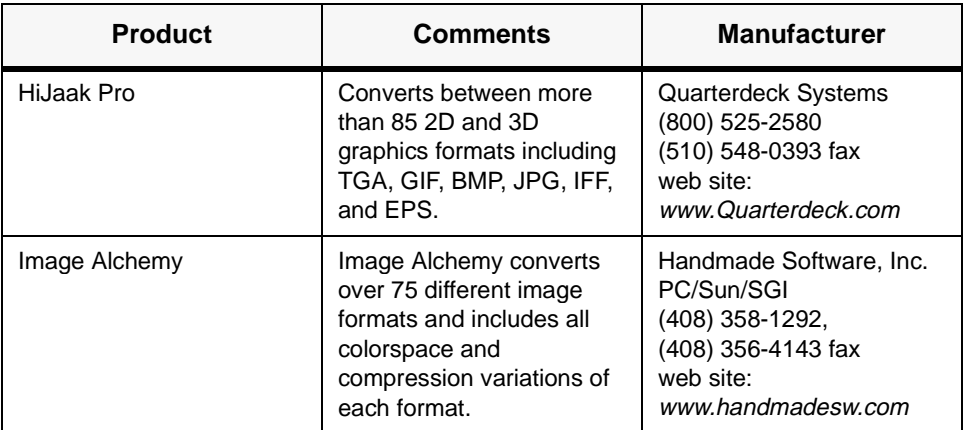

Table I-2: Image conversion (Windows 32-bit Plafforms)

Table I-3 lists model conversion products.

## Model Conversion

#### Table I-3: Model conversion

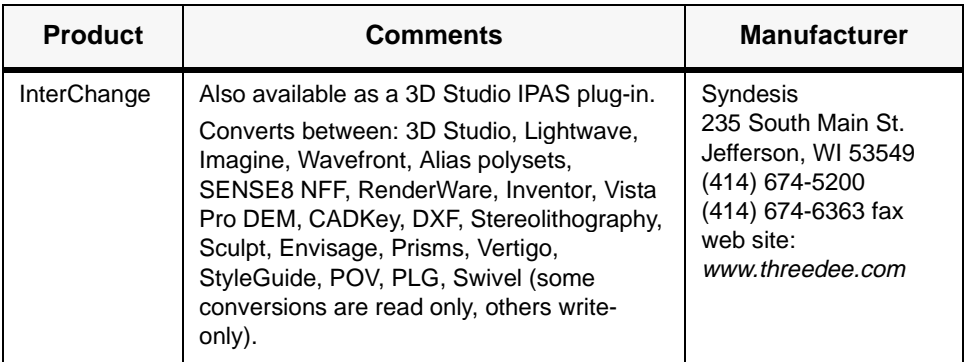

Table I-4 lists 3D modelers.

## 3D Modelers

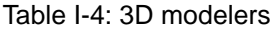

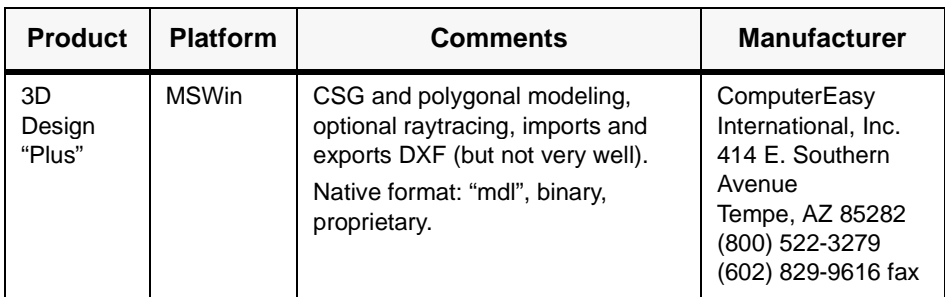

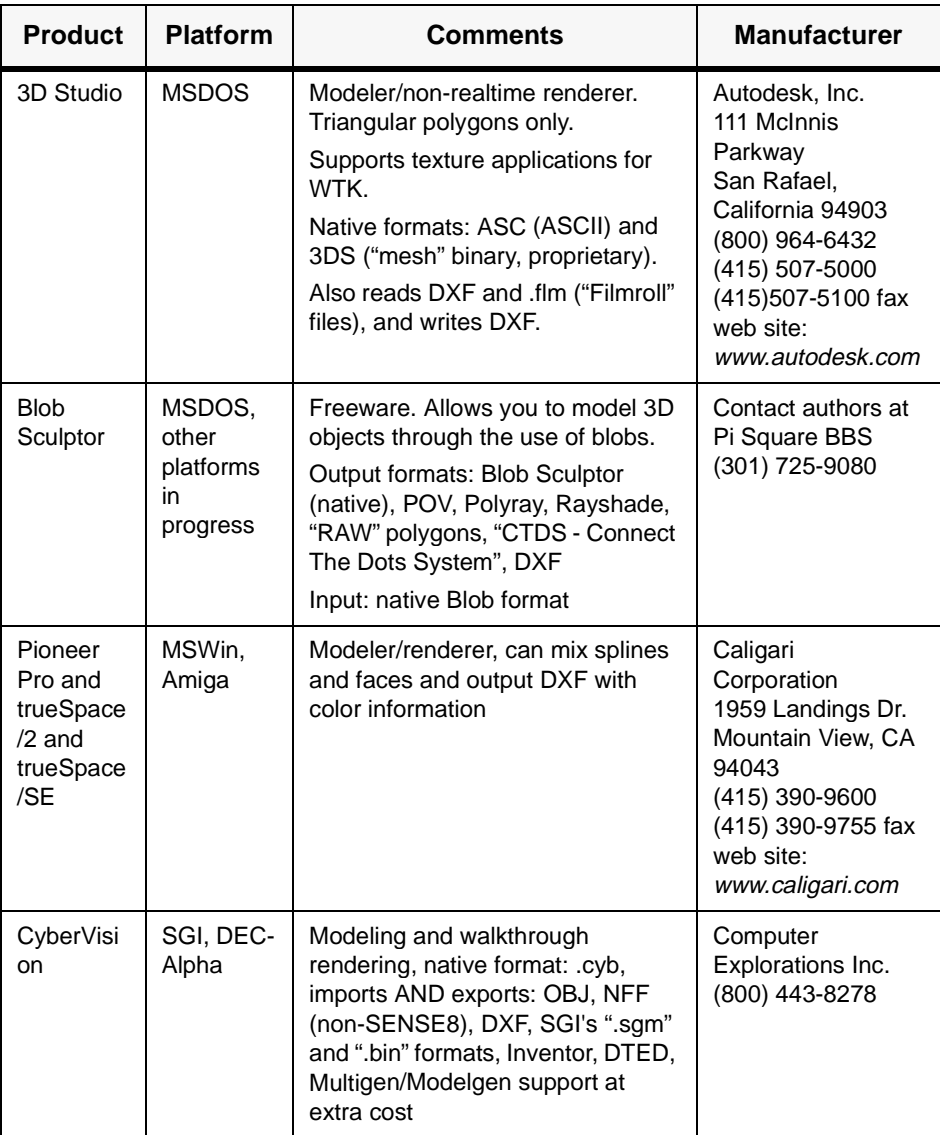

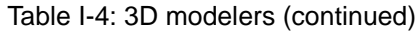

| <b>Product</b>                                         | <b>Platform</b>      | <b>Comments</b>                                                                                                    | <b>Manufacturer</b>                                                                                                    |
|--------------------------------------------------------|----------------------|----------------------------------------------------------------------------------------------------|----------------------------------------------------------------------------------------------------|
| LightWave                                              | MSWin,<br>Amiga      | Modeler and non-realtime<br>renderer.<br>Reads and writes its own 3D file<br>format, Lightwave. Also reads<br>Videoscape files.<br>Converters are provided for<br>importing DXF 11 or higher,<br>3DStudio, PICT, Swivel. | NewTek, Inc.<br>1200 SW<br>Executive Dr.<br>Topeka, Kansas<br>66615<br>(800) 847-6111<br>(800) 854-7111 fax<br>web site:<br>www.newtek.com                     |
| Multigen,<br>ModelGen                                  | SGI only             | Reads and writes their own .flt<br>"flight" format which is readable by<br>WTK-SGI.<br>Supports textures in WTK.<br>Imports DXF                                                                                          | MultiGen Inc.<br>550 South<br>Winchester Blvd.,<br>Suite 500<br>San Jose, CA<br>95128<br>(408) 261-4100<br>(408) 247-4326 fax<br>web site:<br>www.multigen.com |
| Polywog                                                | MSWin,<br>Amiga      | Freeware wireframe 3D modeler;<br>no solid rendering or application of<br>colors/textures.<br>Reads and writes SENSE8 NFF,<br>GEO (VScape), and PLG (VR386).                                                             | Author contact:<br>iguana@crl.com                                                                                                    |
| Ray<br>Dream<br>Designer<br>and Ray<br>Dream<br>Studio | Mac.<br><b>MSWin</b> | Integrated modeler/non-realtime<br>renderer, can output usable DXF<br>files                                                                                                    | Fractal Design<br>Corporation<br>P.O. Box 66959<br>Scotts Valley, CA<br>95067-6959<br>(800) 846-0111<br>web site:<br>www.fractal.com                           |

Table I-4: 3D modelers (continued)

| <b>Product</b>        | <b>Platform</b> | <b>Comments</b>                                                                                                    | <b>Manufacturer</b>                                                                                                    |
|-----------------------|-----------------|----------------------------------------------------------------------------------------------------|----------------------------------------------------------------------------------------------------|
| 3Design               | SGI only        | Entertainment-based modeler that<br>integrates NURBS, polygon, and<br>metaball modeling functions within<br>a single easy-to-use package.<br>Uses ASCII formats: .obj for object<br>geometry, .mtl for material list/<br>descriptions.<br>There is also the .Geo format,<br>which is inherited from the TDI<br>Explore package.<br>They have translators from<br>3Design to DXF or IGES (DXF will<br>be the most accurate because of<br>polygons but it seems that it will<br>not write out color layers.<br>Reads: OBJ, IGES, DXF, SDRC,<br>STL, Catia, ProE SLA (use sla_obj<br>command), 3DS (3DS conversion<br>done by Inner Space Labs).<br>Writes: OBJ (.obj) | Wavefront<br>Technologies, A<br><b>Silicon Graphics</b><br>Company<br>110 Richmond<br><b>Street East</b><br><b>Toronto Ontario</b><br>Canada<br>(800) 441-2542<br>(416) 362-0630 fax<br>web site:<br>www.aw.sgi.com |
| World<br>Render<br>3D | <b>MSWin</b>    | Wireframe modeler and translator.<br>Reads and writes: 3DS, 3D<br>Workshop, DXF, Envisage 3D,<br>Imagine, Lightwave, NapCad 3D,<br>NFF, "RAW", Sculpt 3D/4D,<br>VideoScape, Wavefront, native<br>"World Render 3D" format.<br>Writes: DBW 2.0, POV-Ray 1.0,<br>TART, Vivid 2.0. Demo version on<br>the net and on CISalso.                                                                                                    | <b>MAZAR</b> software<br>corp.<br>1801 NE 197<br>Terrace N. Miami<br>Beach, FL 33179<br>(305) 936-9290                                                                                                    |

Table I-4: 3D modelers (continued)

## Sources of Components

This appendix lists the manufacturers of a variety of products used with WTK. You can contact the manufacturers listed here to determine the appropriateness of any particular component for use with WTK.

### Input Devices

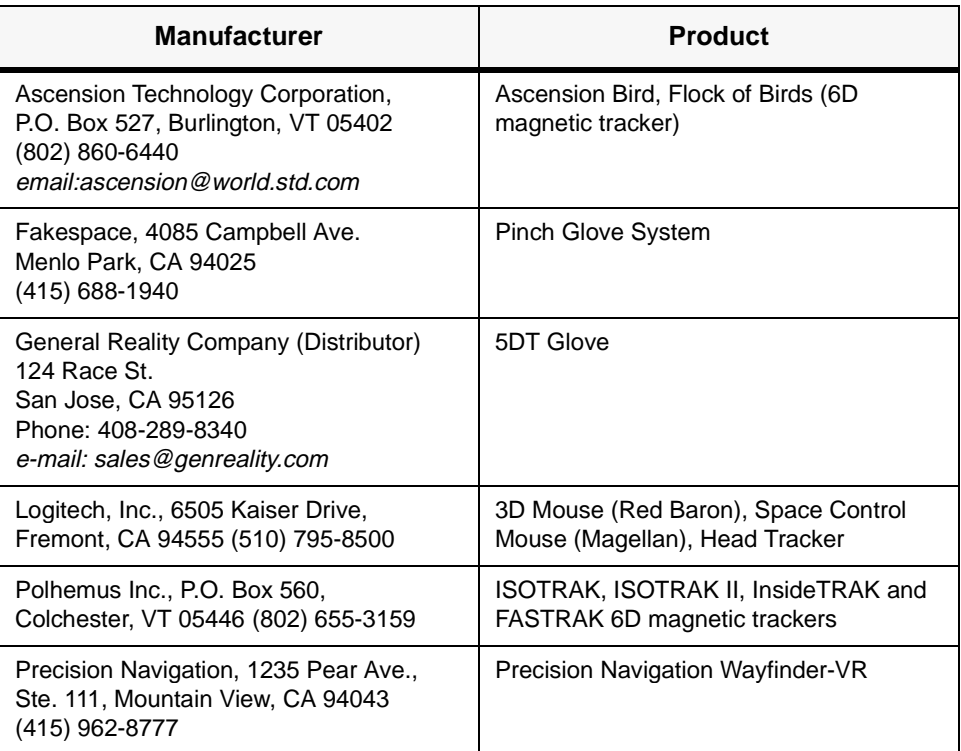

Table J-1: Input devices

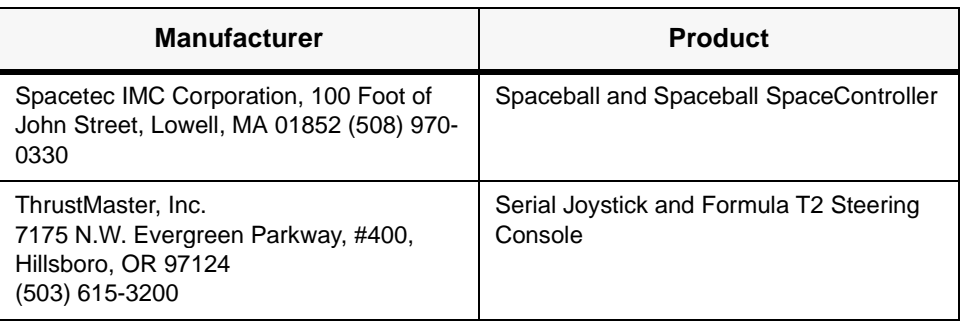

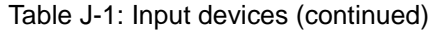

## Output Devices

#### Table J-2: Output devices

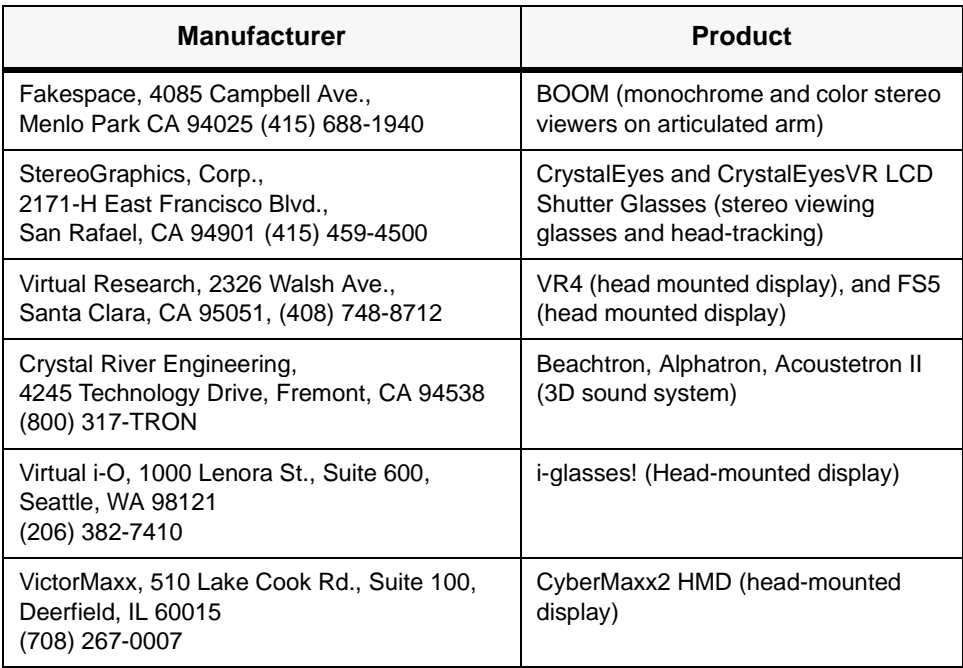

## Video Accelerators

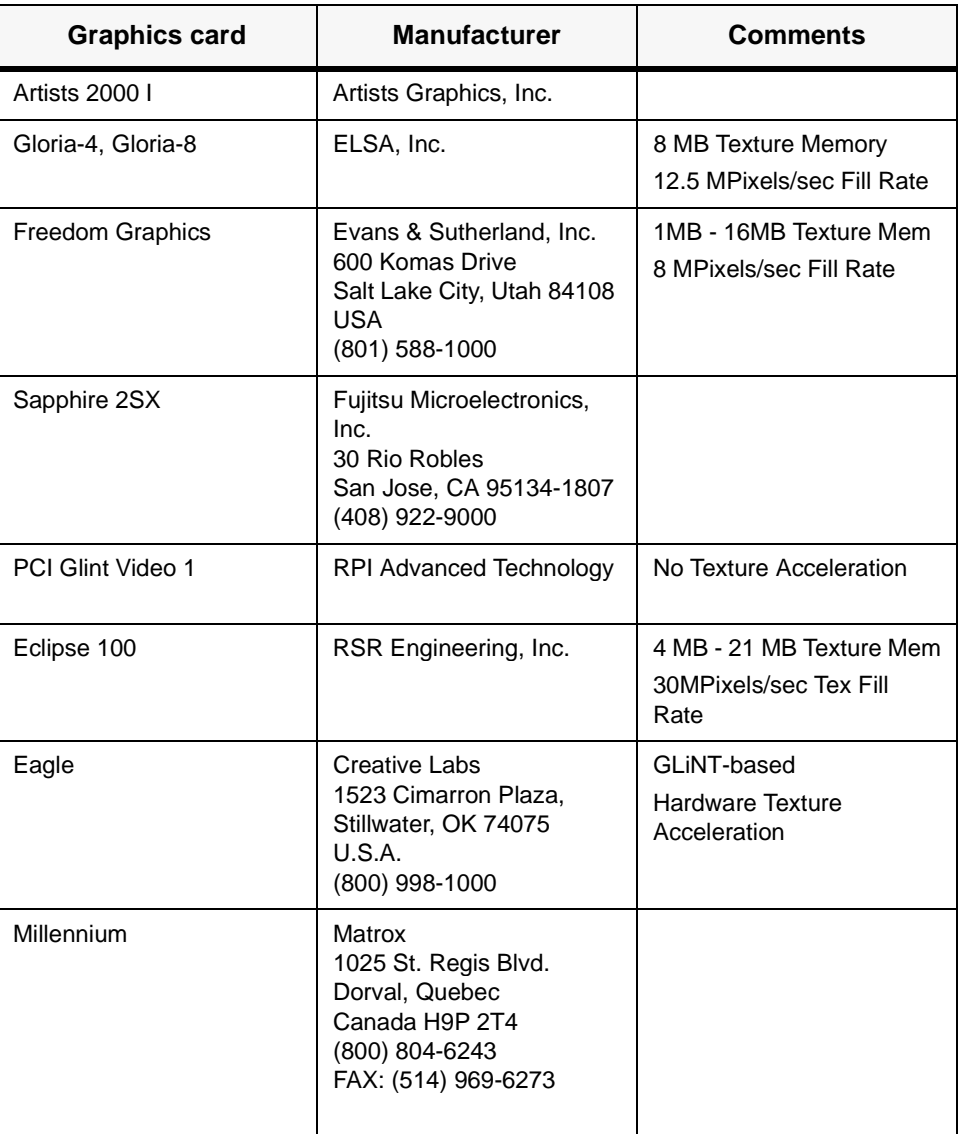

#### Table J-3: OpenGL graphics accelerators

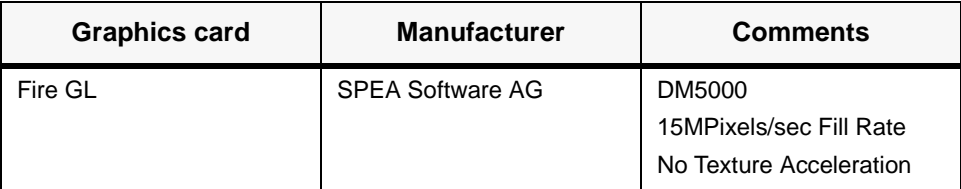

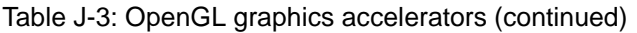

## The WTK Users' Group

<span id="page-990-0"></span>A WorldToolKit Users' Group (SIG-WTK) has been organized by WTK customers with assistance from EAI/SENSE8. SIG-WTK provides a world-wide electronic forum for the discussion of WTK-related issues. In addition to the electronic forum, several SIG-WTK users' group meetings have been held and additional regular meetings are planned.

## Participating in SIG-WTK

The following material comes from the original SIG-WTK chairman, Terry Fong.

#### *Greetings, fellow WTK user!*

I would like to cordially invite you to participate in SIG-WTK, the WorldToolKit Users' Group. This group provides a contact point for users of EAI's SENSE8 Product Line's WorldToolKit to discuss and exchange information on a variety of topics. Among these are:

- 3D objects: modeling, importing/exporting to WTK NFF, sharing.
- Sensor drivers: development, reducing lag and latency.
- Managing user interaction.
- Efficient development of virtual environments with WTK.
- Distribution and sharing of virtual environments.
- Improving simulation performance (e.g., frame rate, quality).
- Platform-specific issues (e.g., GL queues on SGI machines).
- Advocating WTK improvements/changes to EAI/SENSE8.

## Communicating with SIG-WTK

To subscribe or unsubscribe, send e-mail to:

sig-wtk-request@sense8.com

In the body of the message, type the word *subscribe* or *unsubscribe* without any white space preceding the word.

To get help, or a list of possible commands, send e-mail to:

majordomo@sense8.com

In the body of the message, type the word *help*.

To send a message to all SIG-WTK members, please address it to:

sig-wtk@sense8.com

## SIG-WTK:Email Archives

If you are interested in looking through the archives of sig-wtk email, there are several ways to do this:

By Thread (Oldest Thread Listed First):

http://www.sense8.com/support/archive/sig-wtk.archive/threads.html

By Date (Most Recent Messages Listed First):

http://www.sense8.com/support/archive/sig-wtk.archive/maillist.html

By Text Search:

http://www.sense8.com/support/AT-SigWTKquery.html.

## Technical Support

<span id="page-992-0"></span>If you encounter problems installing or using WTK, EAI/SENSE8 offers several methods for getting your problems answered. If the problem needs immediate assistance, please contact your EAI/SENSE8 authorized reseller or EAI/SENSE8 directly for Technical Support.

Whenever contacting EAI/SENSE8 for technical support, please have your WTK serial number ready. It's printed on your CD-ROM jewel case (or distribution tape). You can save yourself time and effort by reading the WTK support page on the World Wide Web before you call. It has links to download the latest patches and answers to FAQs (frequently asked questions) about WTK. The URL is listed below.

## U.S. Technical Support

#### **USA Headquarters**

EAI's SENSE8 Product Line 100 Shoreline Highway, Suite 282 Mill Valley, CA 94941 *Sales/Product Information:* (415) 339-3200 *Facsimile: (*415) 339-3201 *Technical Support (phone):* (415) 339-3392 *Technical Support (e-mail):* support@sense8.com *WTKCODES (e-mail):* wtkcodes@sense8.com *Web site:* www.sense8.com *Web site (for Technical Support questions):* www.sense8.com/wtksupport/index.html *Web site (for WTKCODES):* www.sense8.com/wtklicense.html

## Non-US Technical Support

Please contact your WTK reseller directly. They can provide you with local support in your time zone. If you have difficulties getting support from your dealers, then please contact USA headquarters.

## SIG-WTK Users' Group

A WorldToolKit Users' Group (SIG-WTK) has been set up at the NASA Ames Research Center in Mountain View, California. SIG-WTK provides a world-wide electronic forum for the discussion of WTK-related issues as well as an anonymous ftp site for uploading and downloading WTK-related data. More information about SIG-WTK is provided in Appendix J, *[The WTK Users' Group](#page-990-0)*.

# M **Glossary**

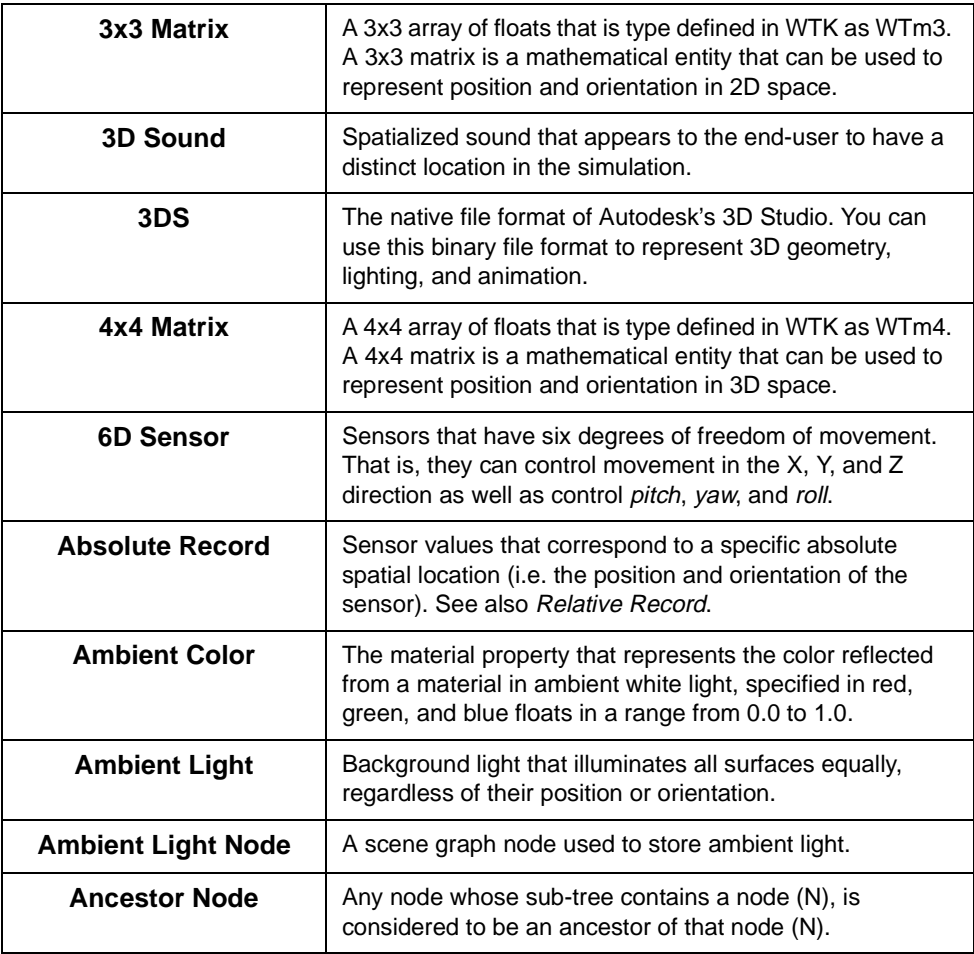

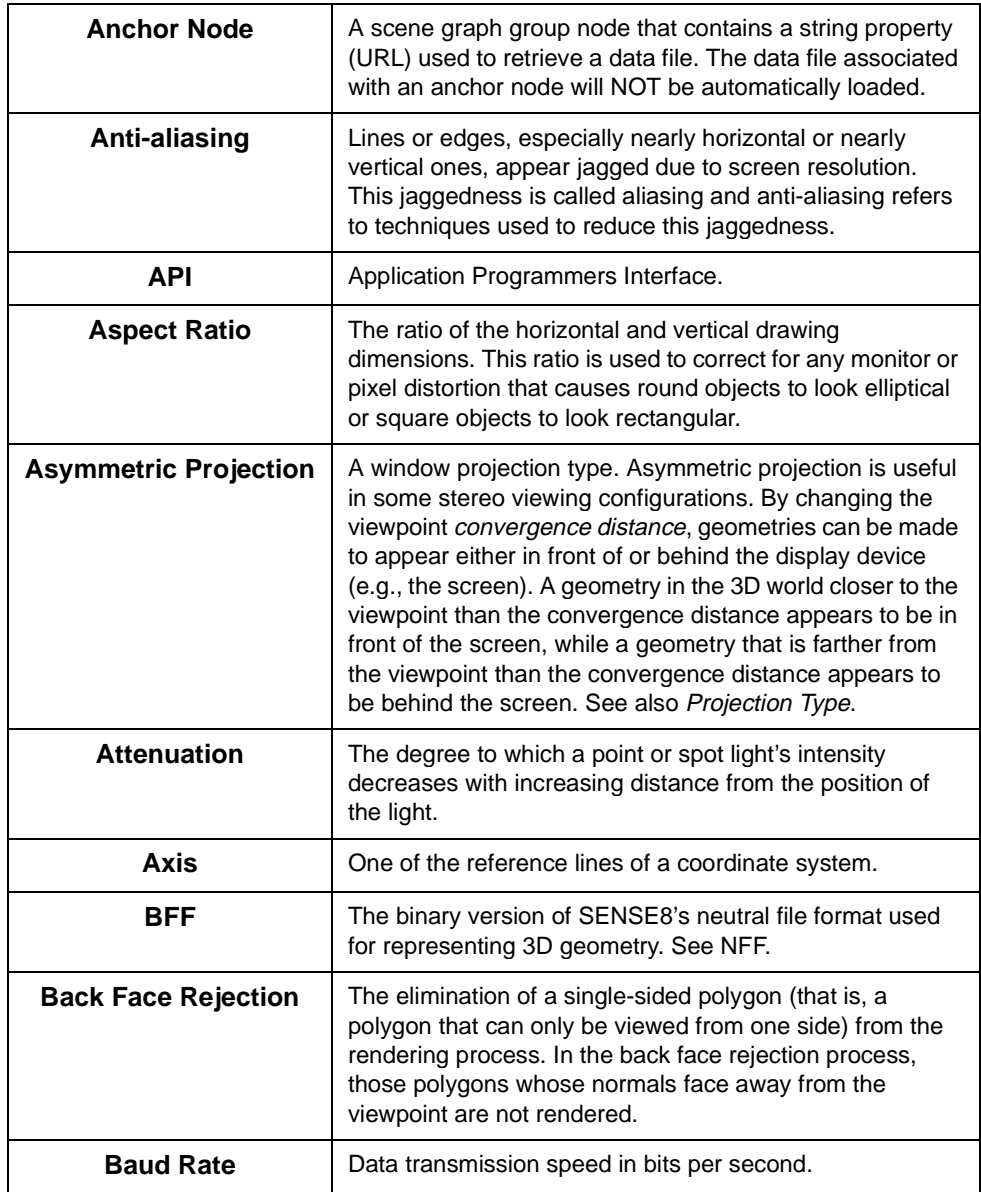

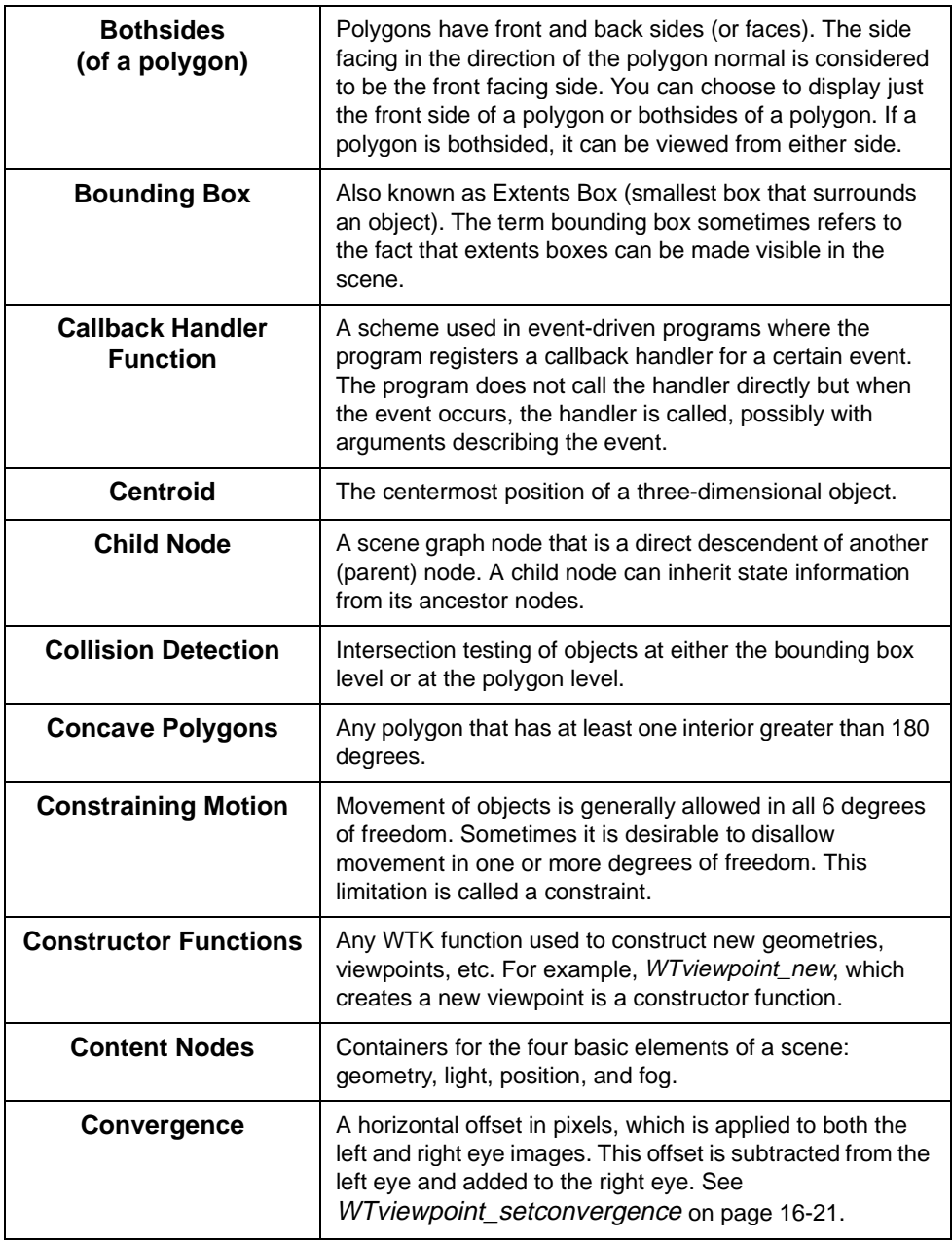

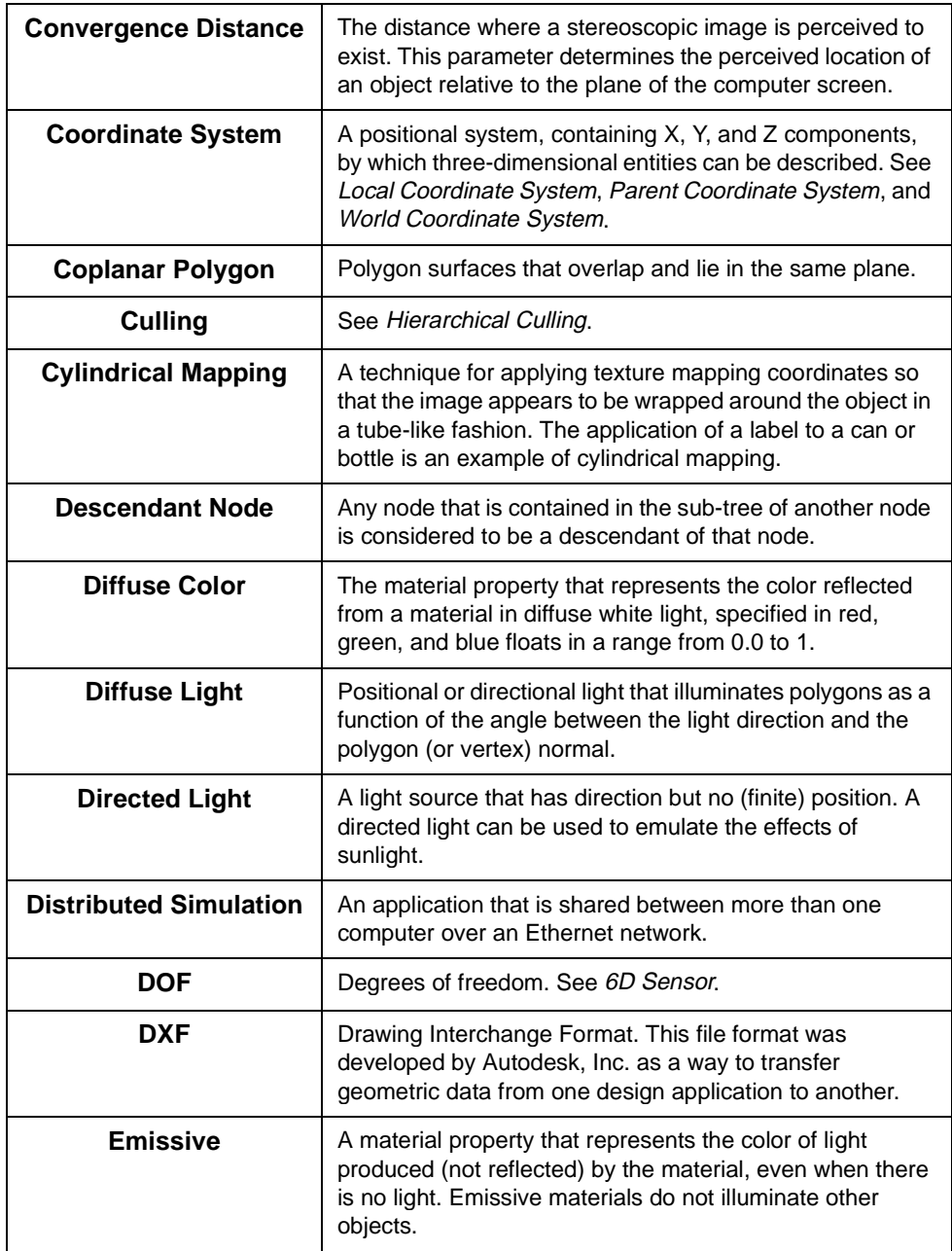

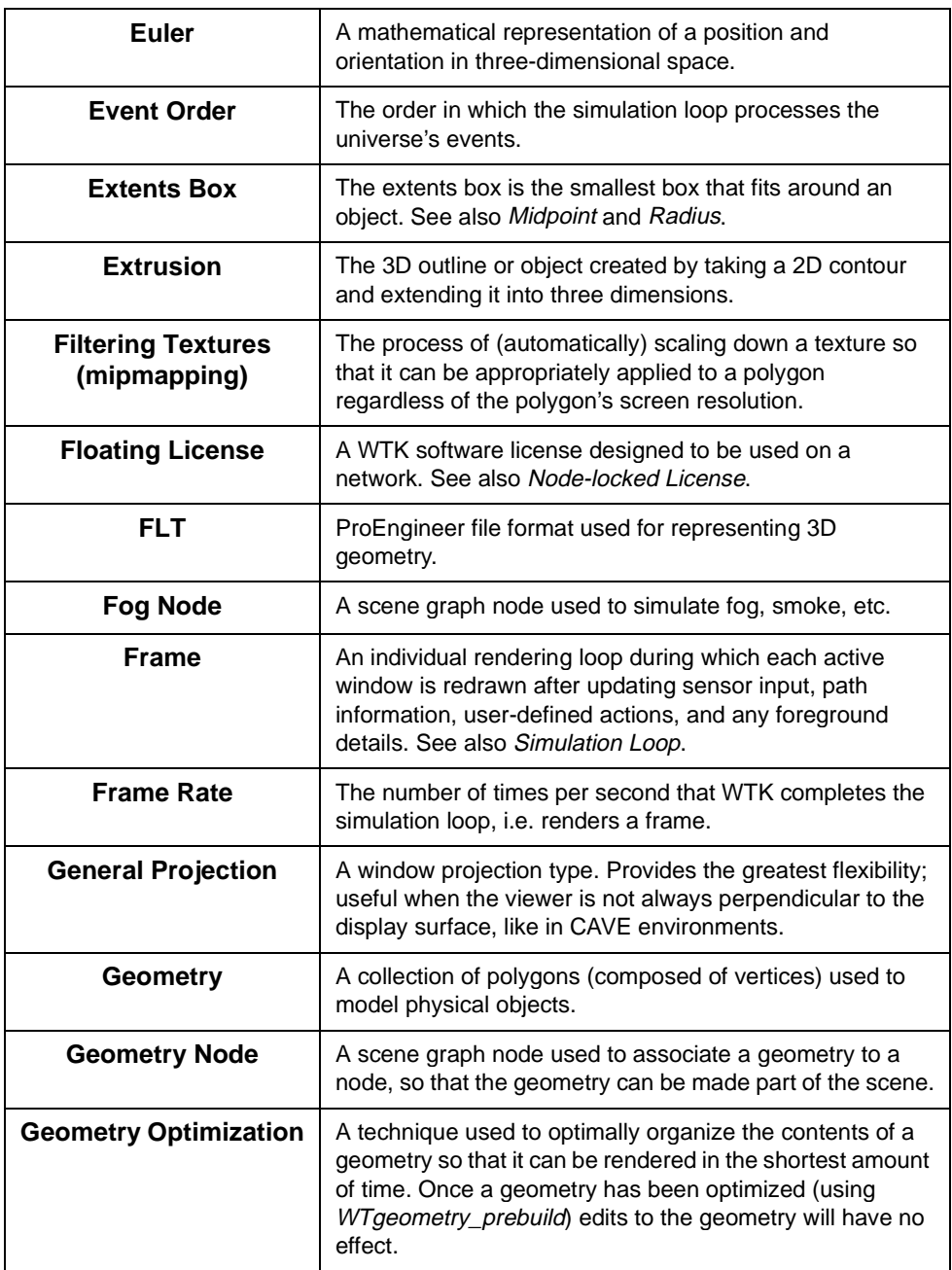

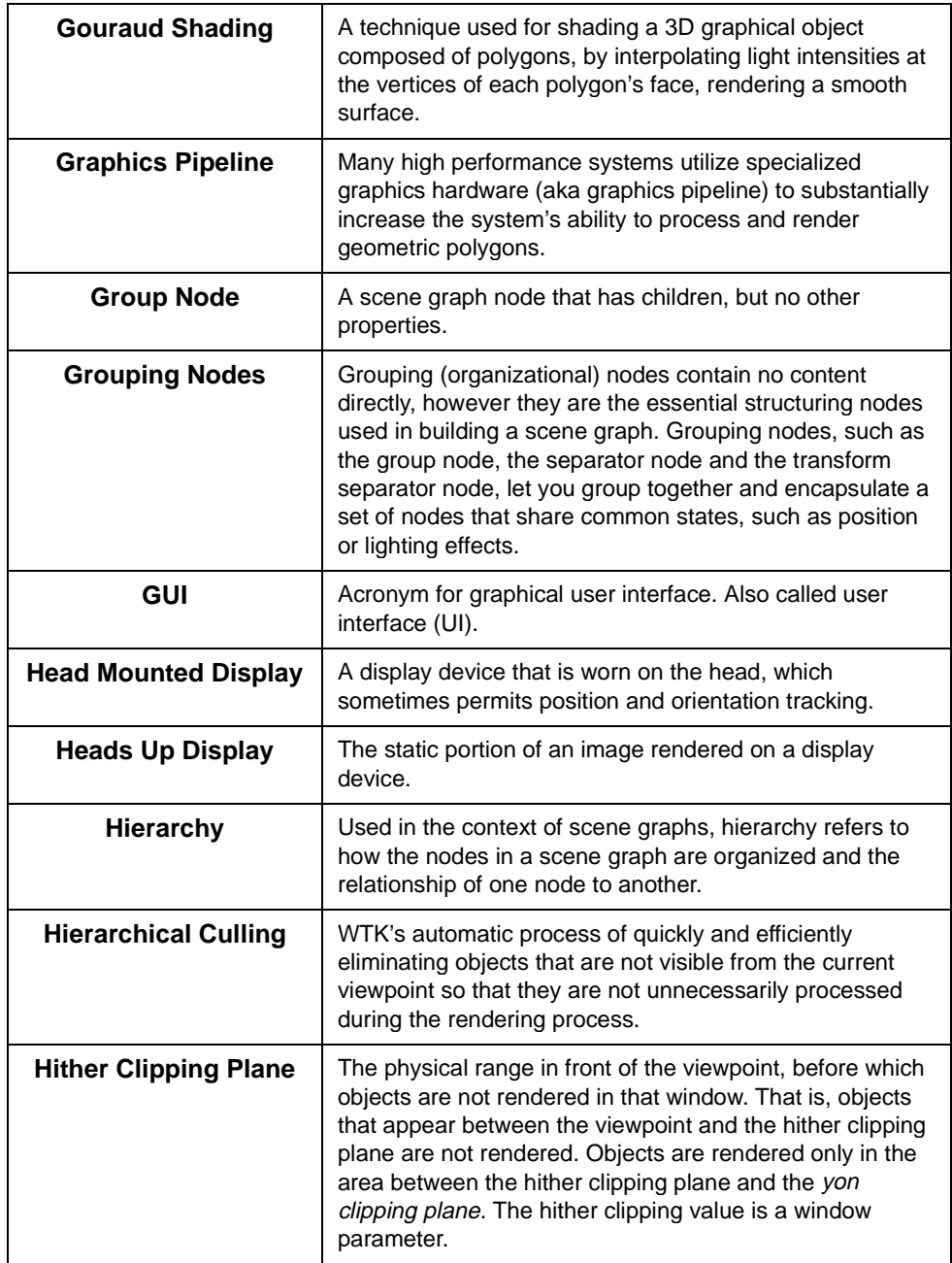

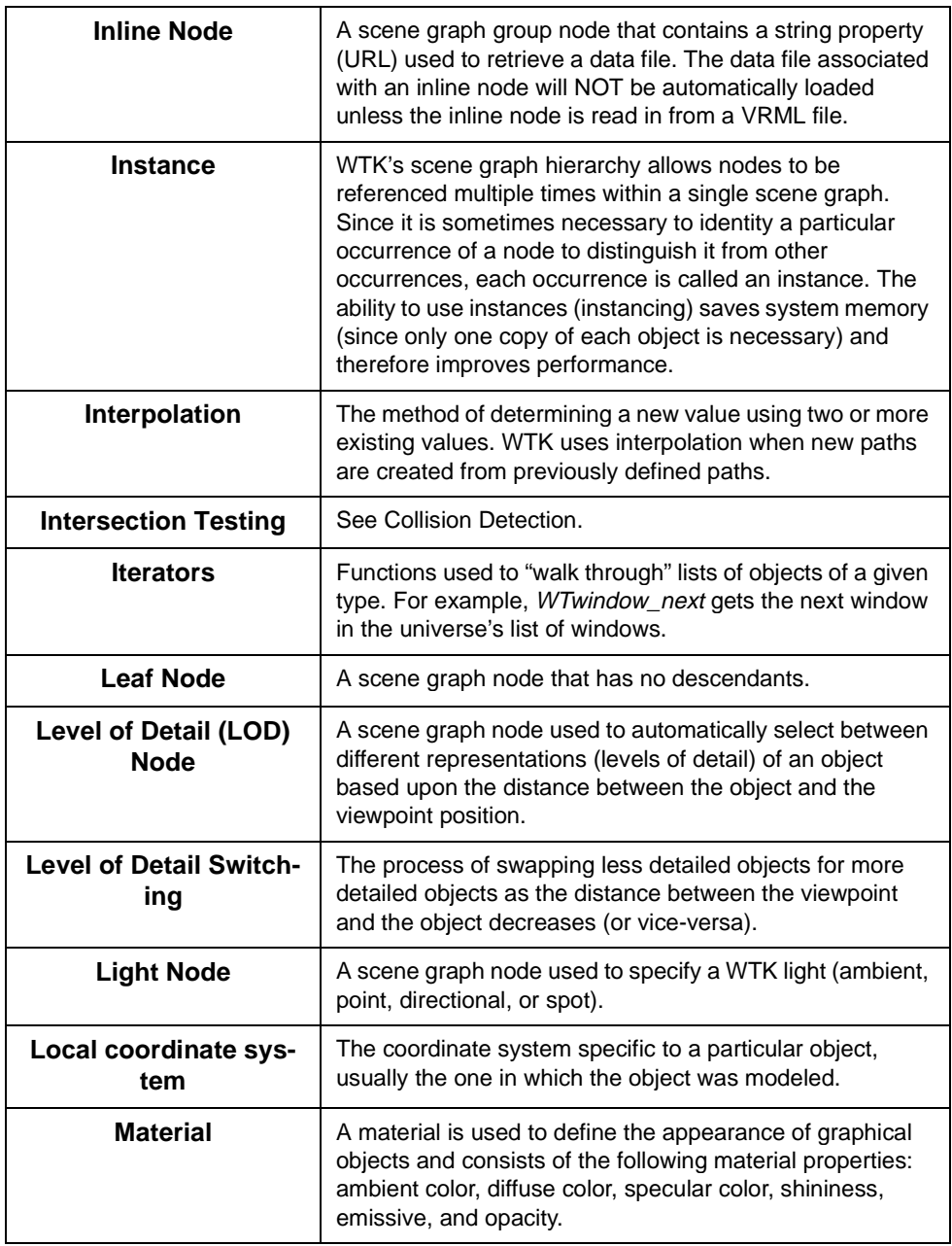

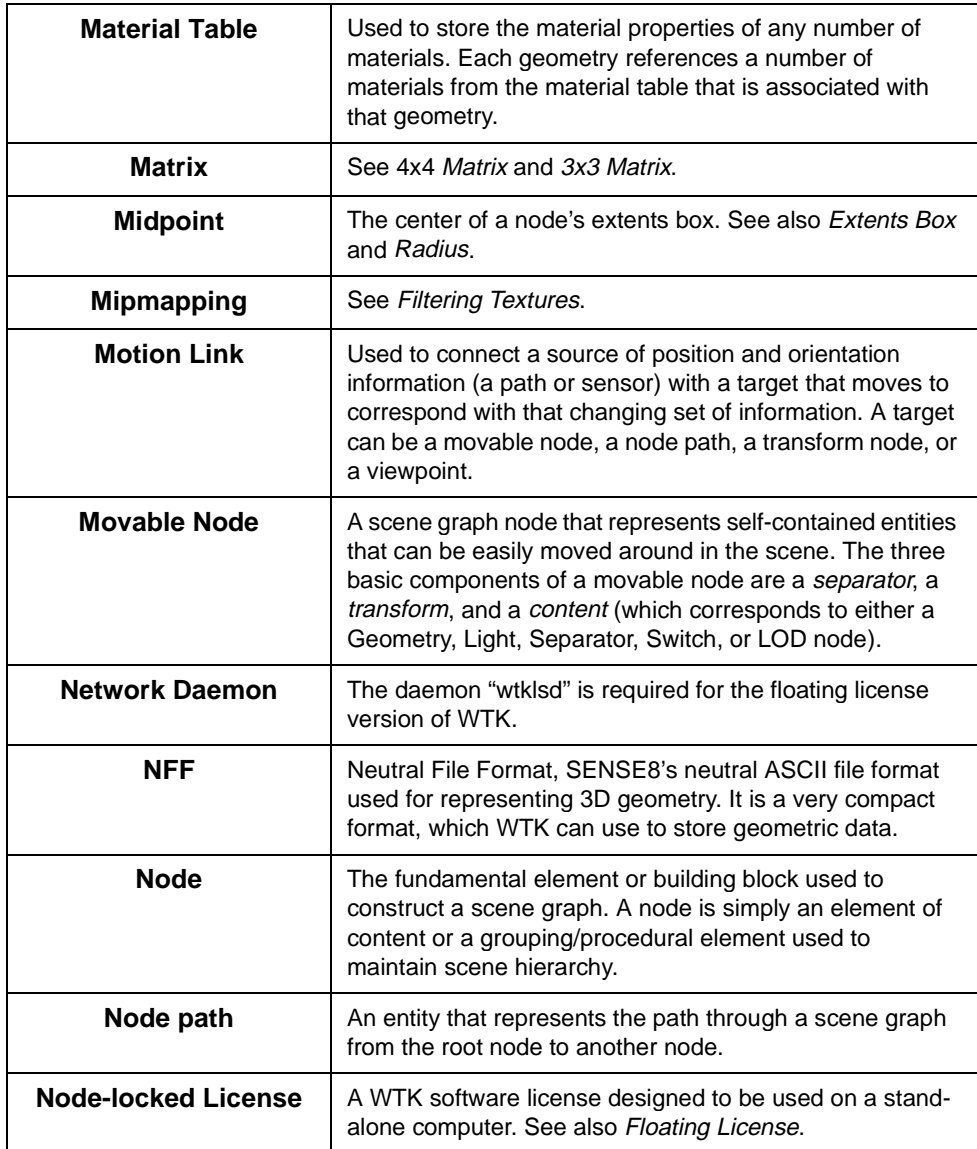

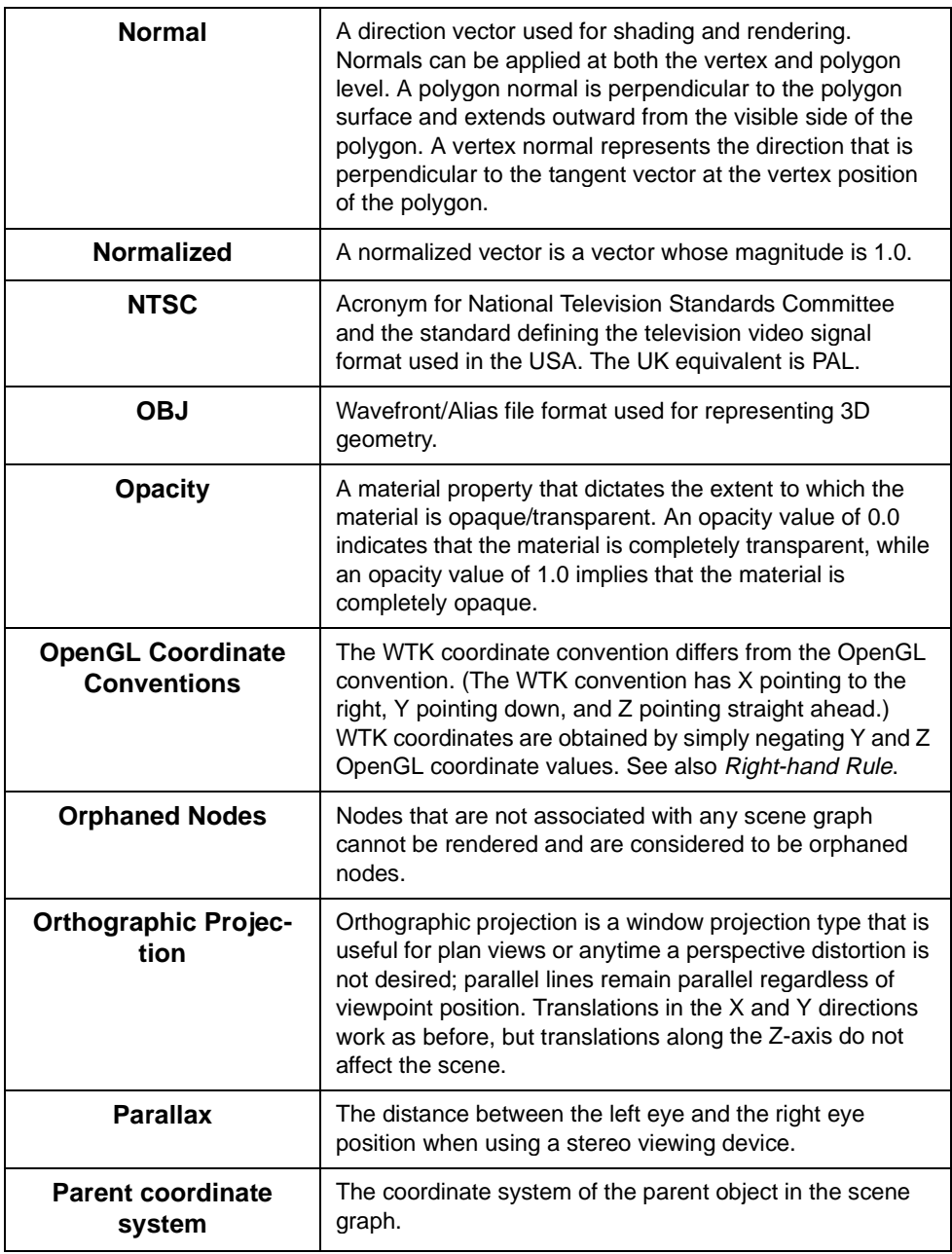

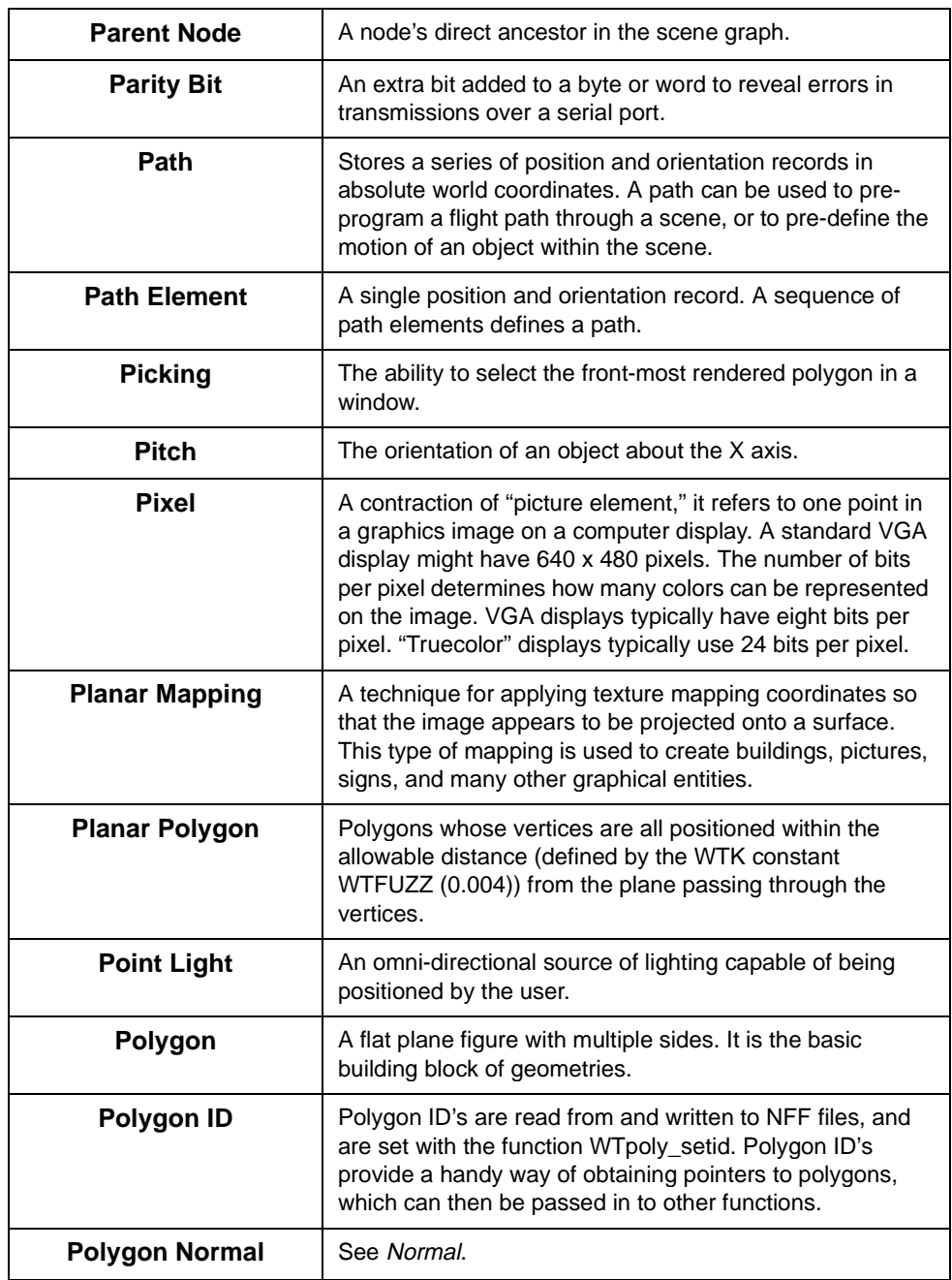

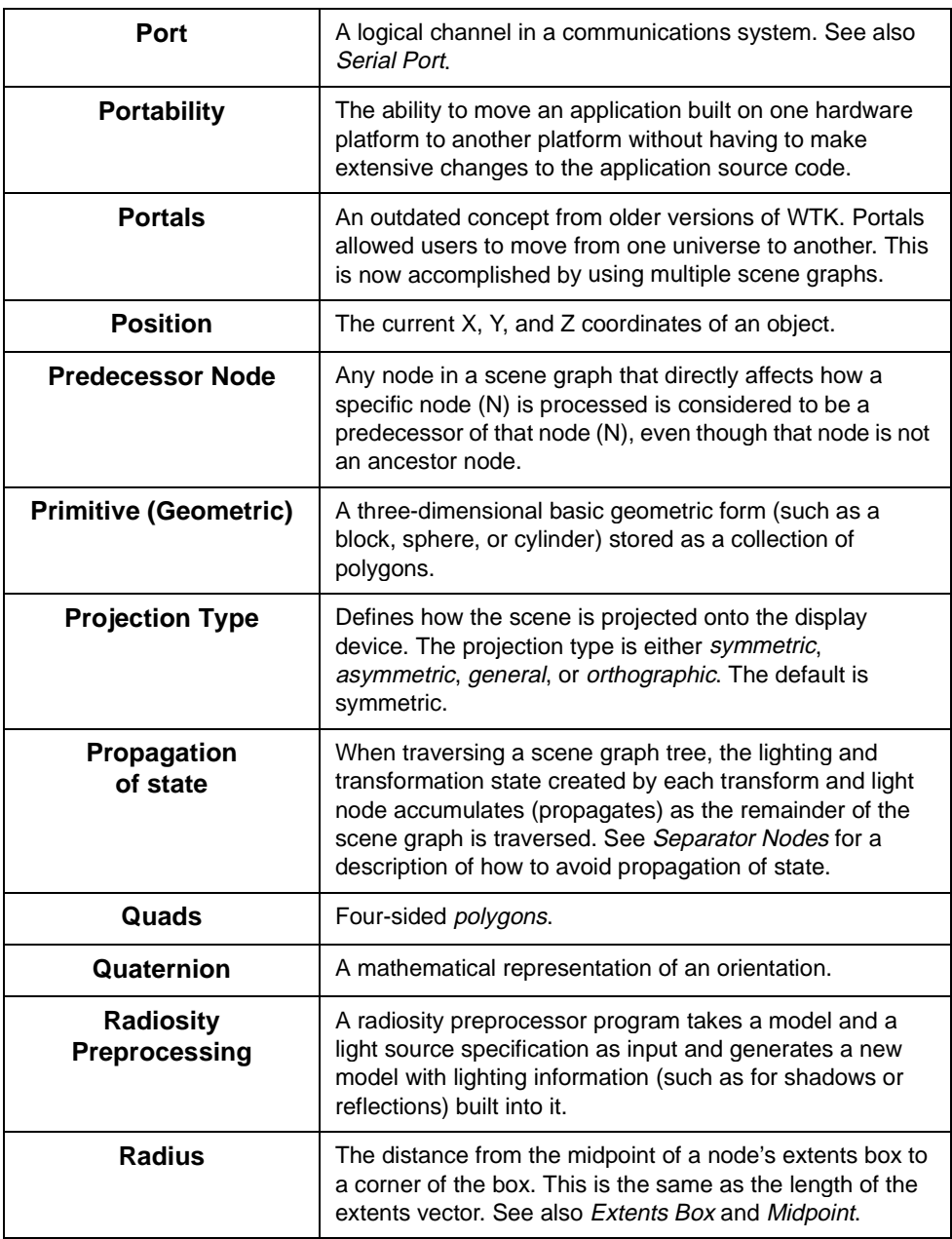

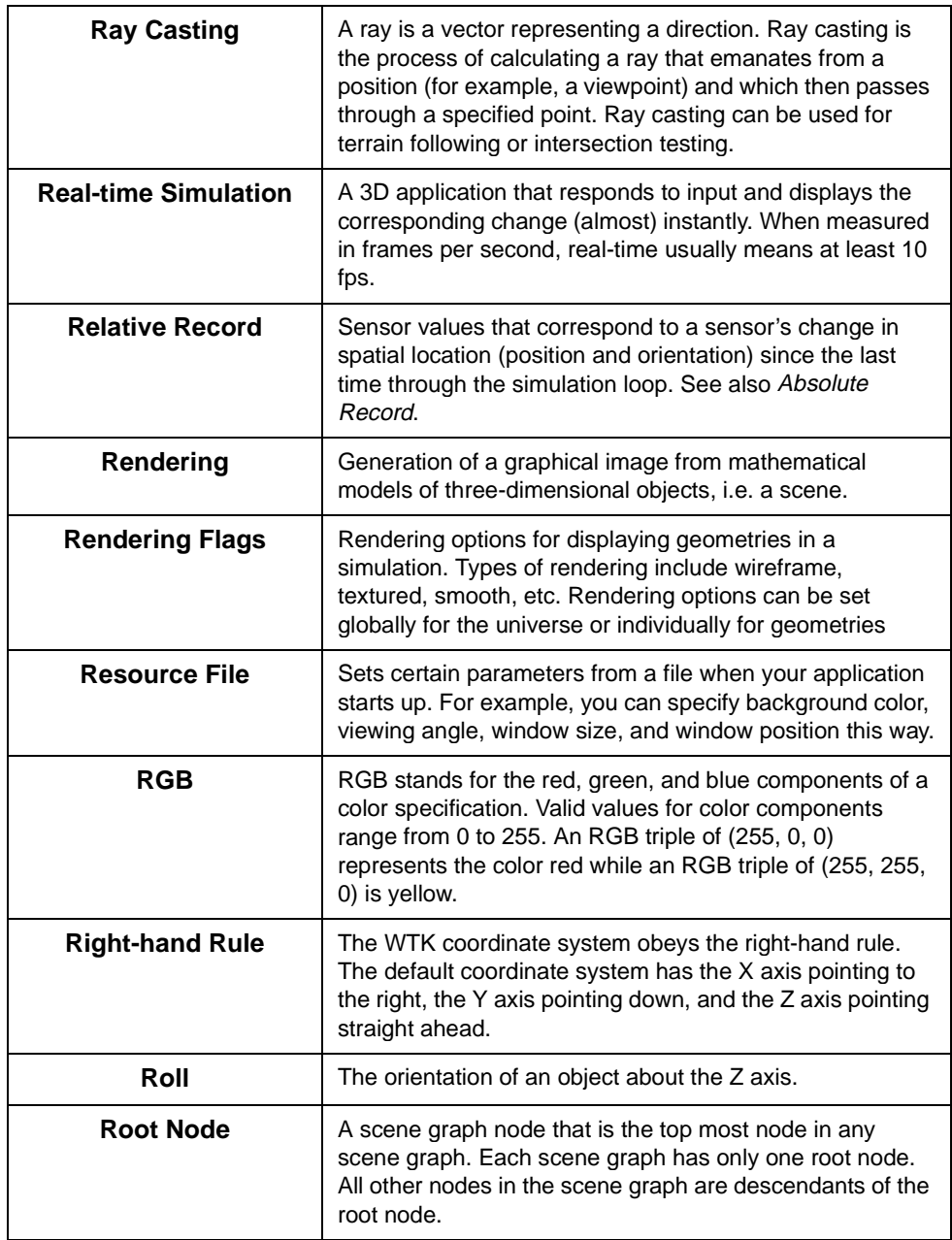

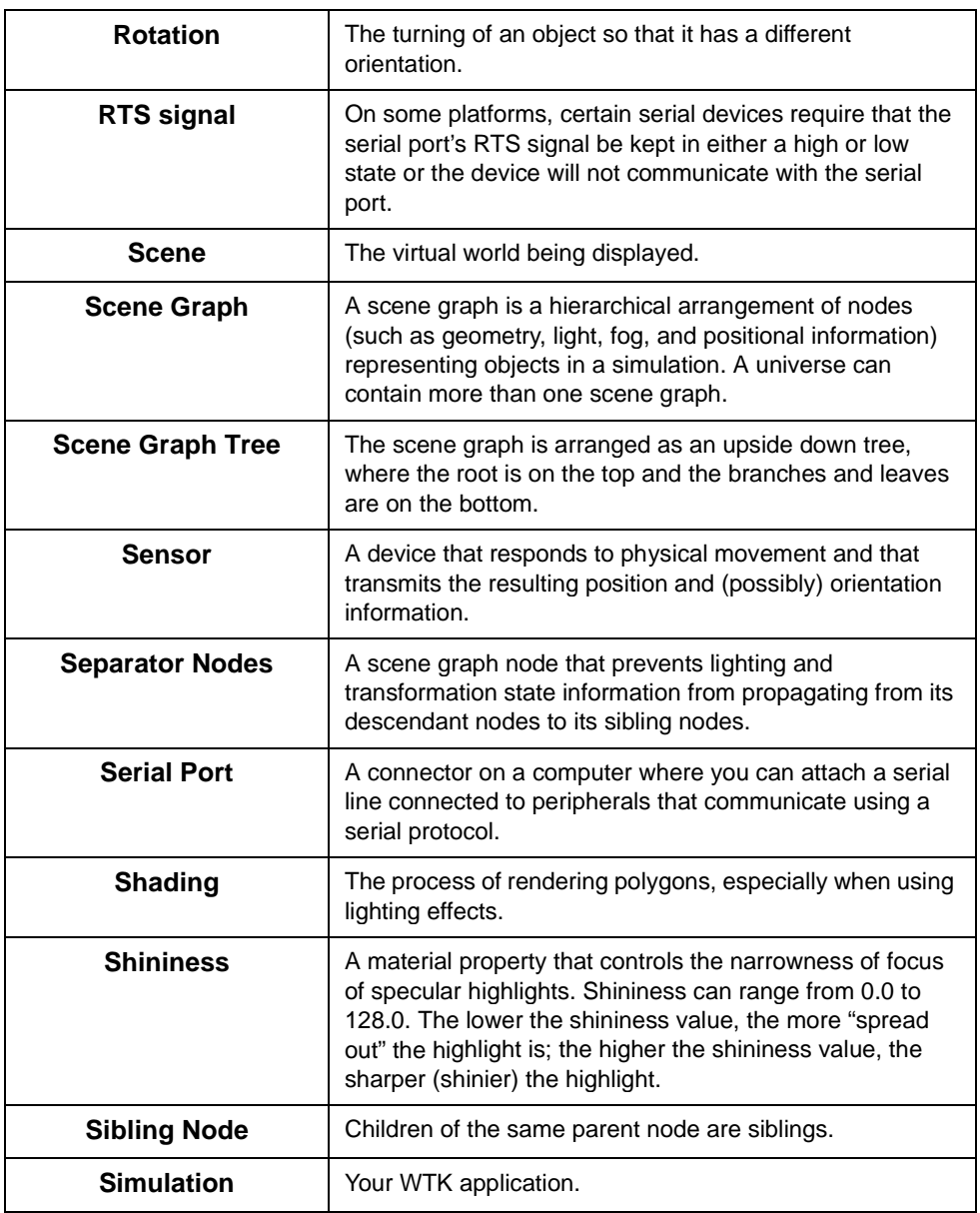

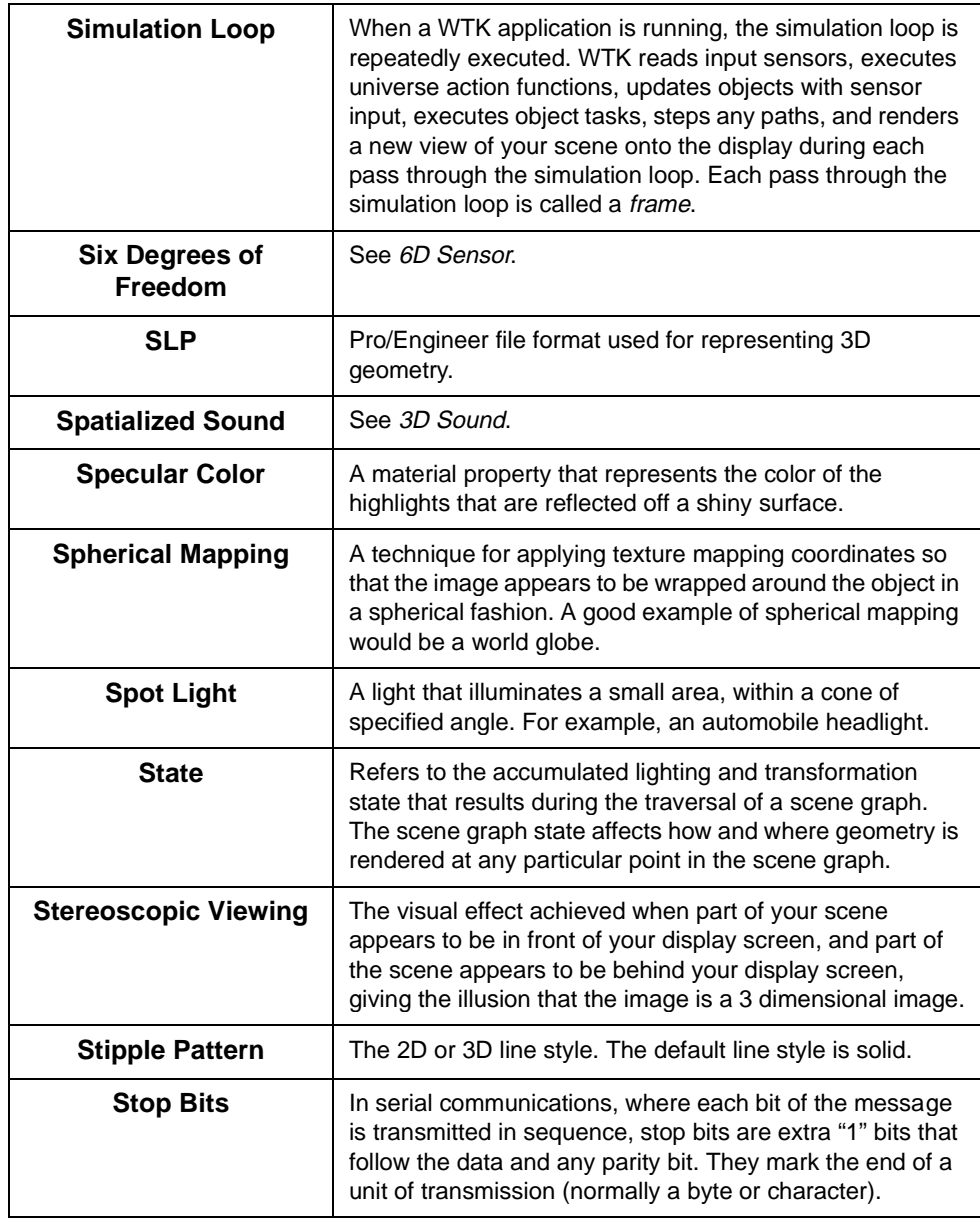
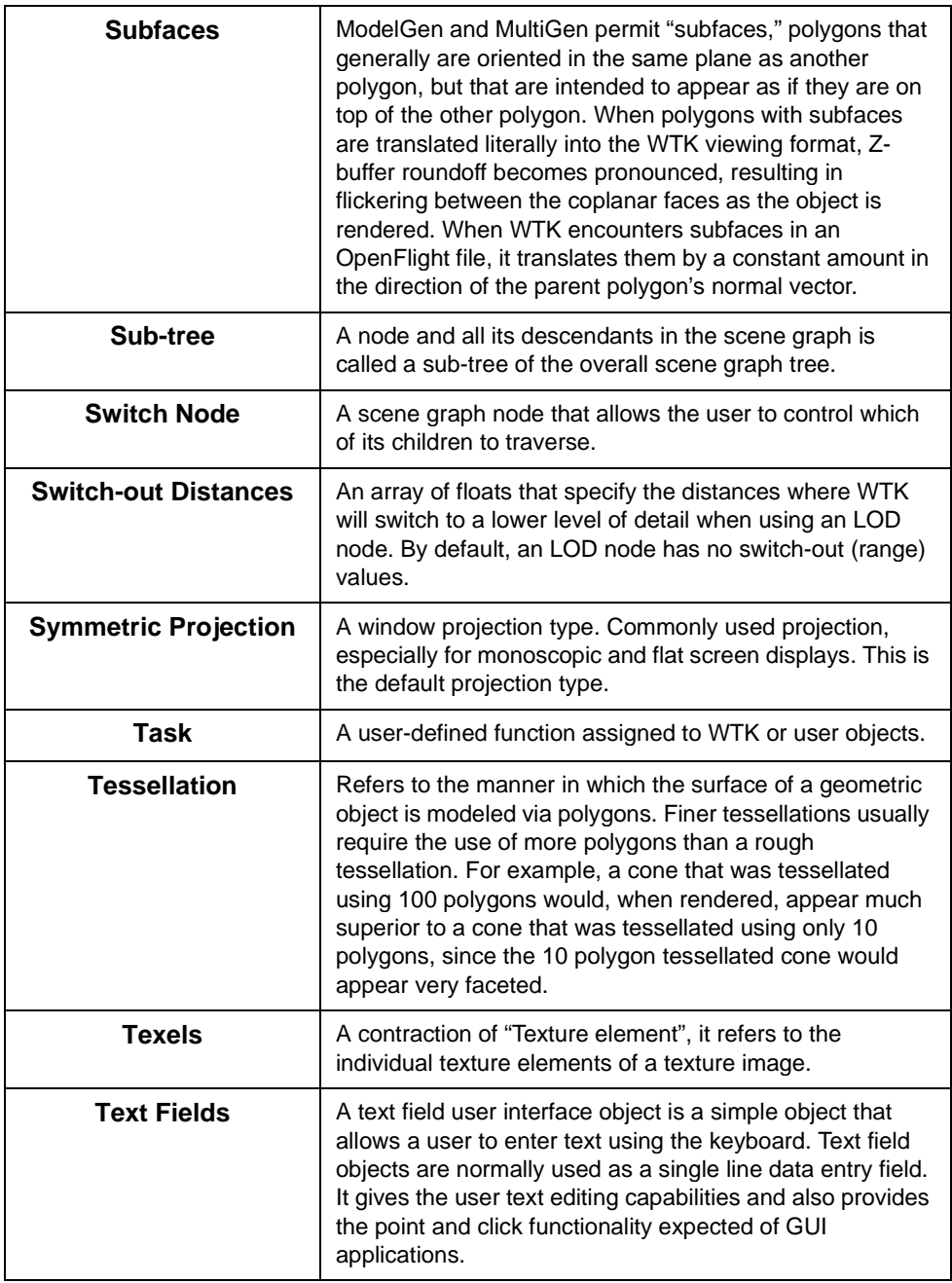

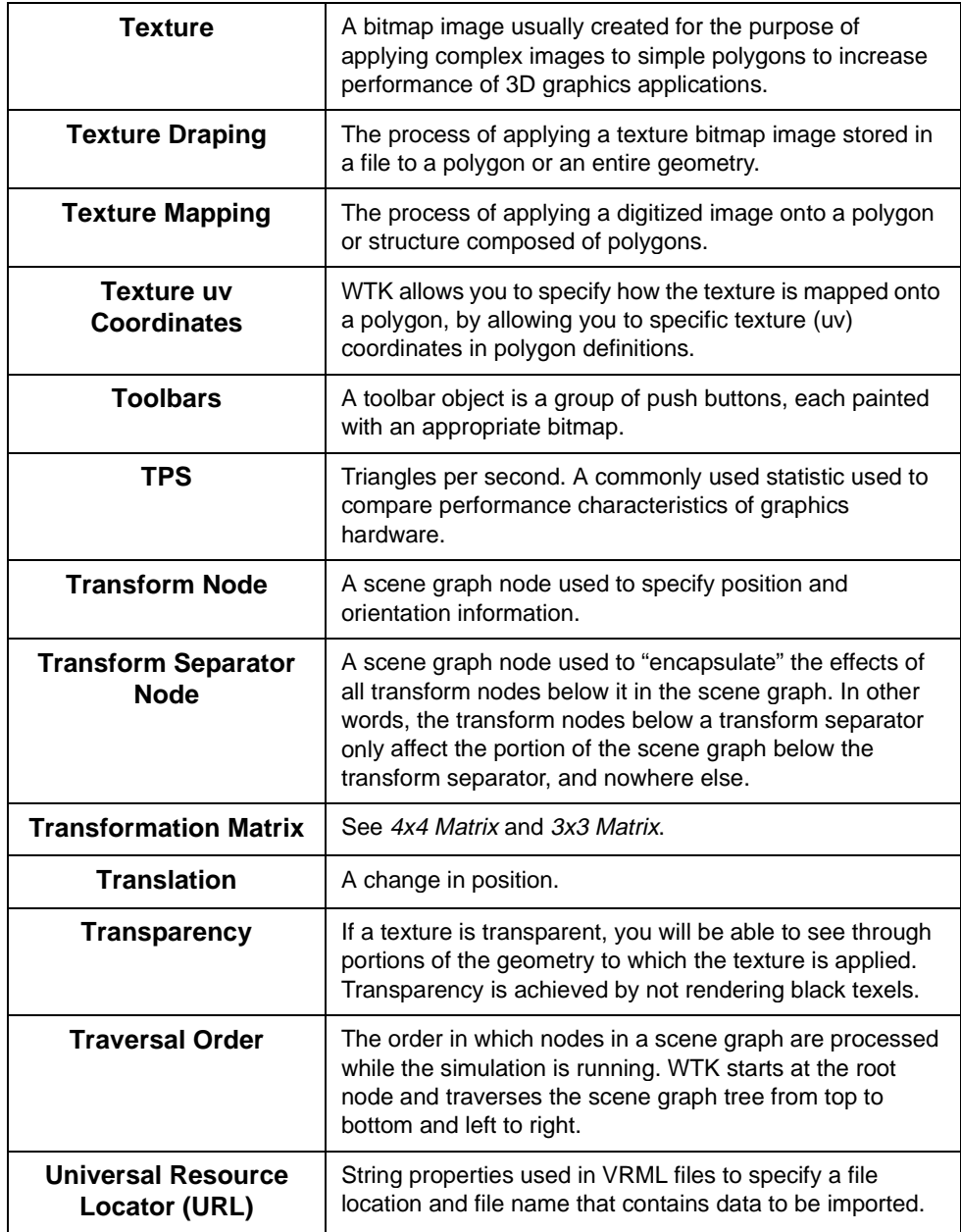

<span id="page-1010-0"></span>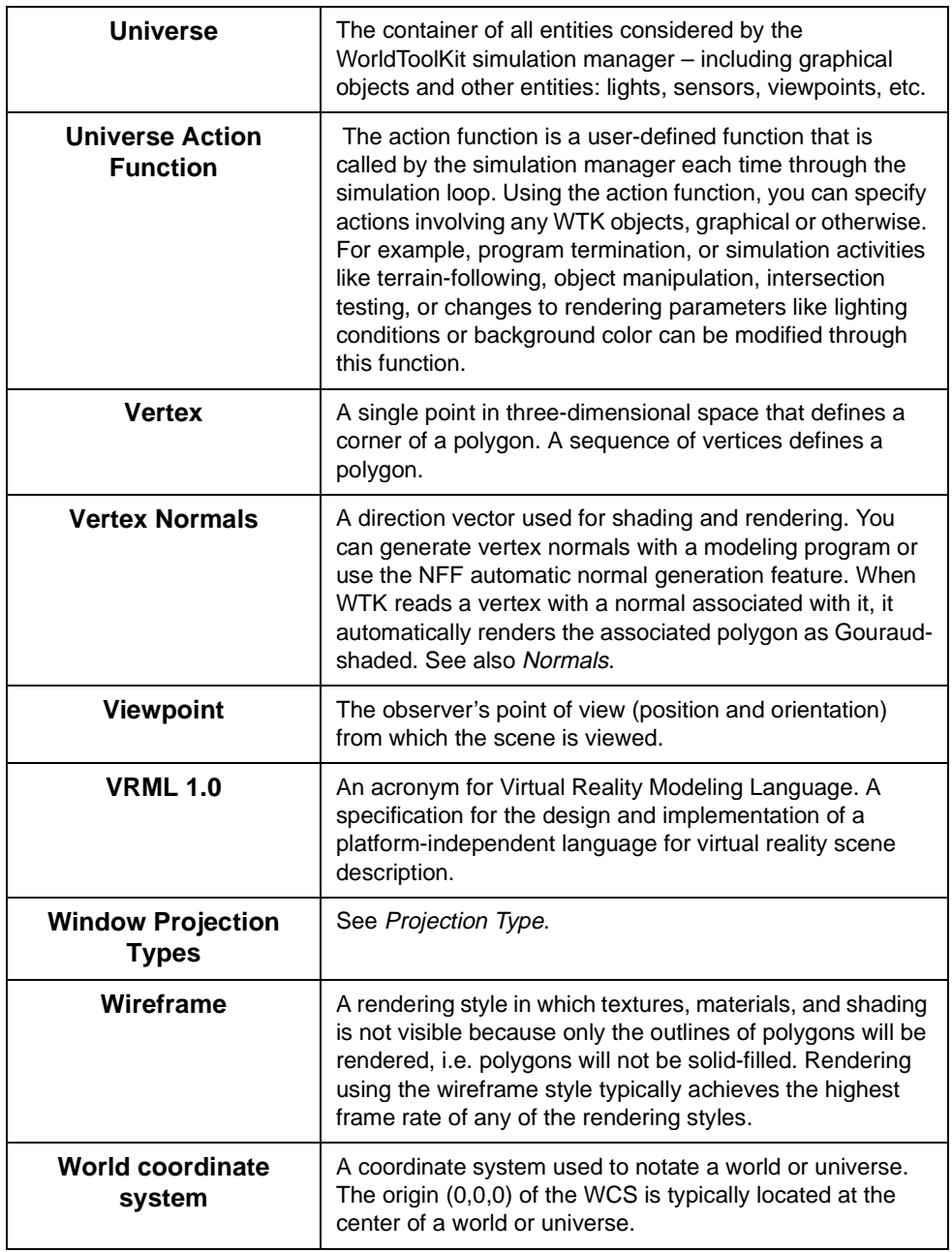

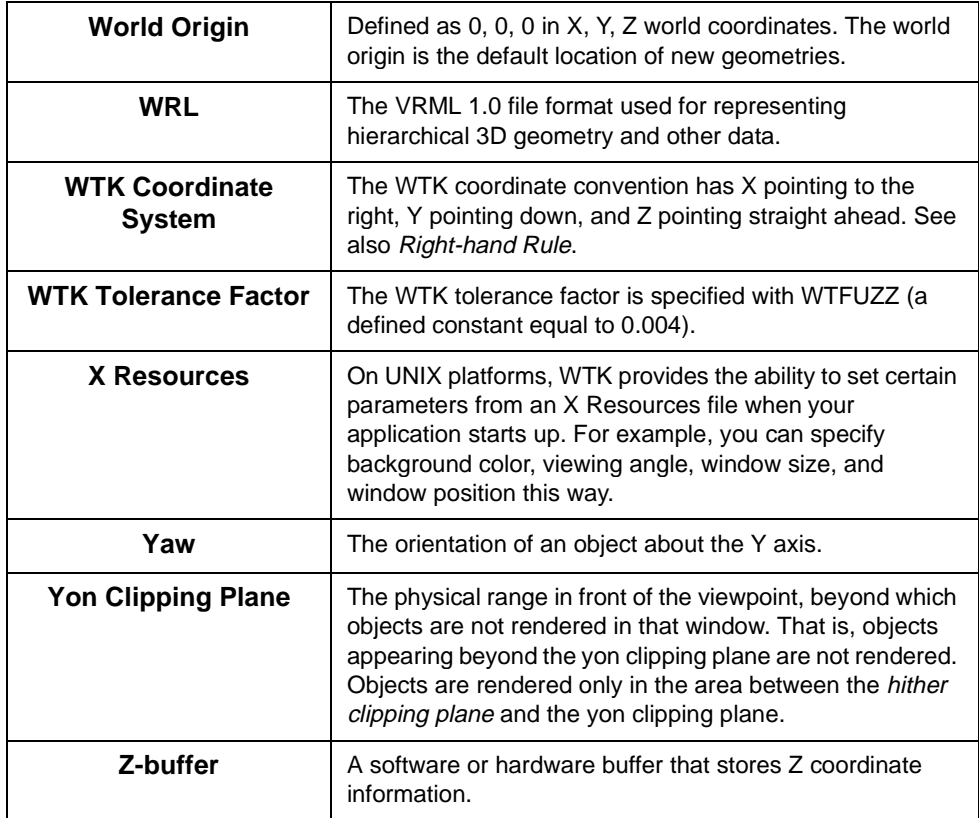

## Index

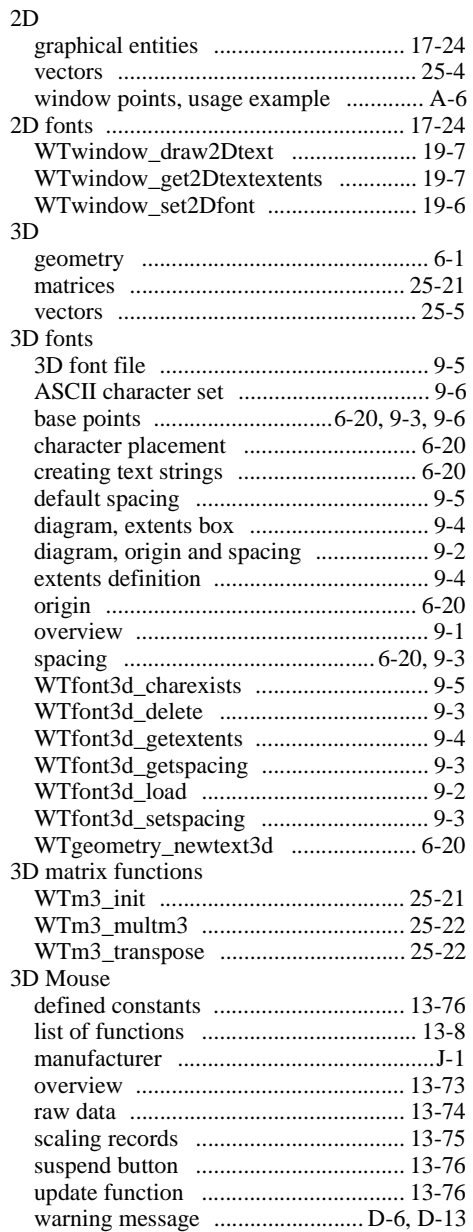

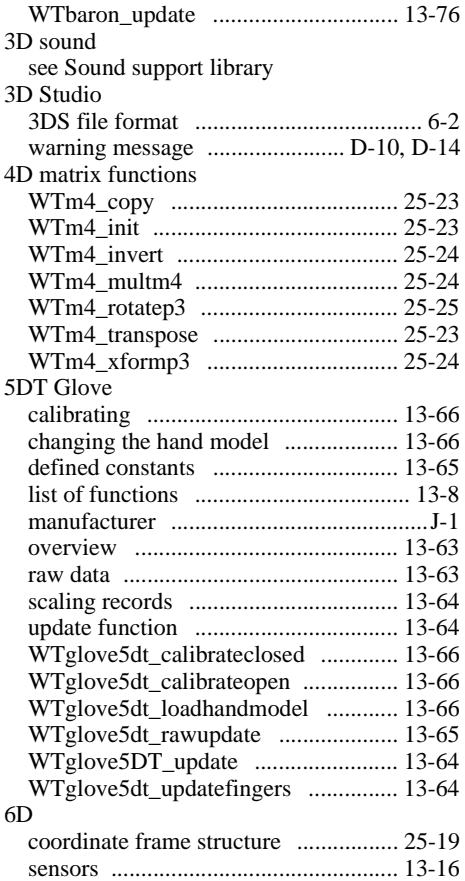

## **A**

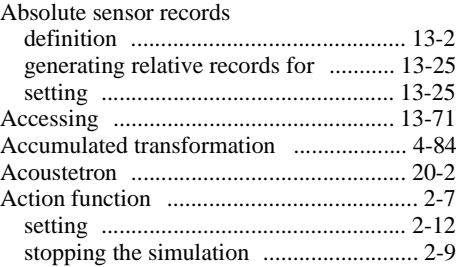

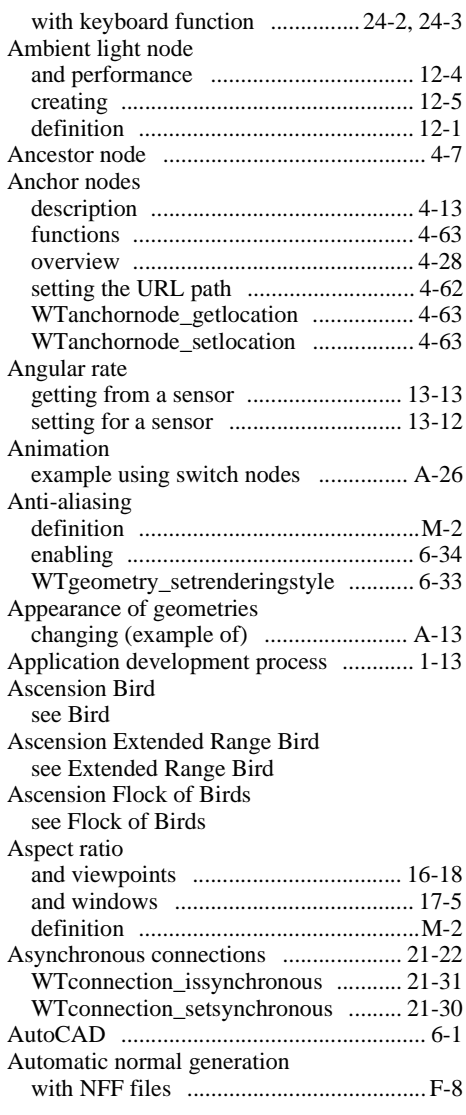

## **B**

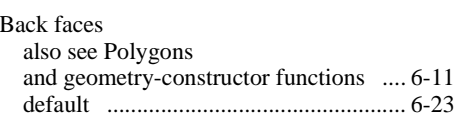

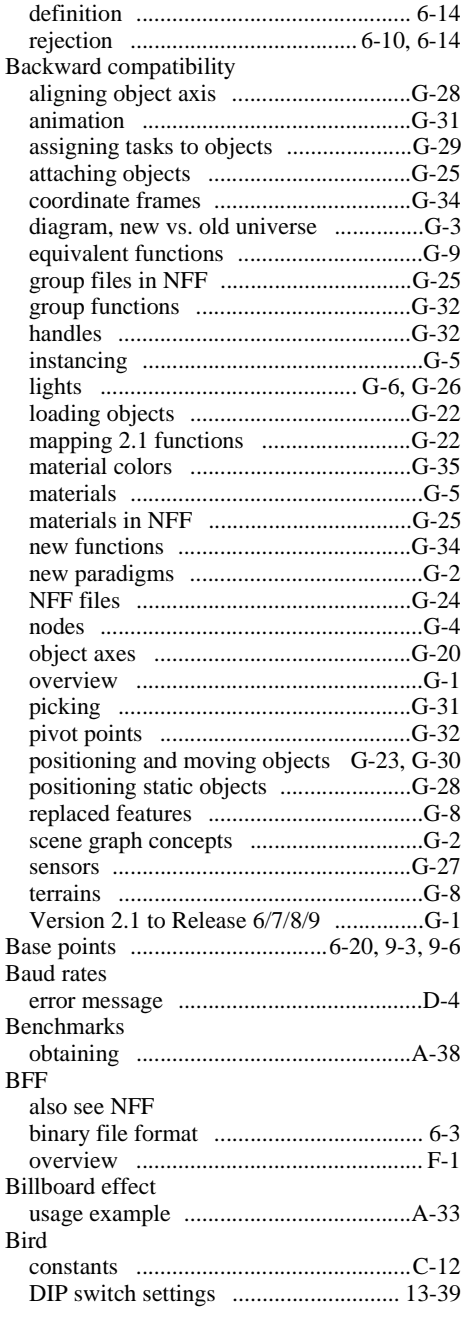

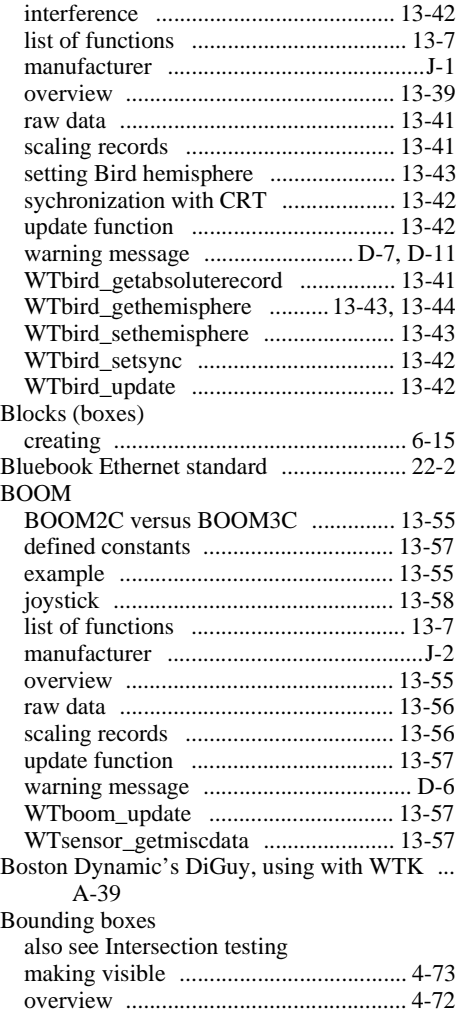

## **C**

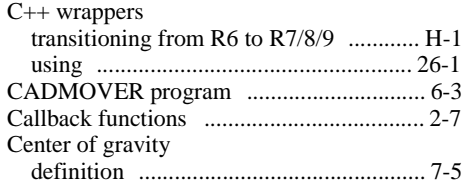

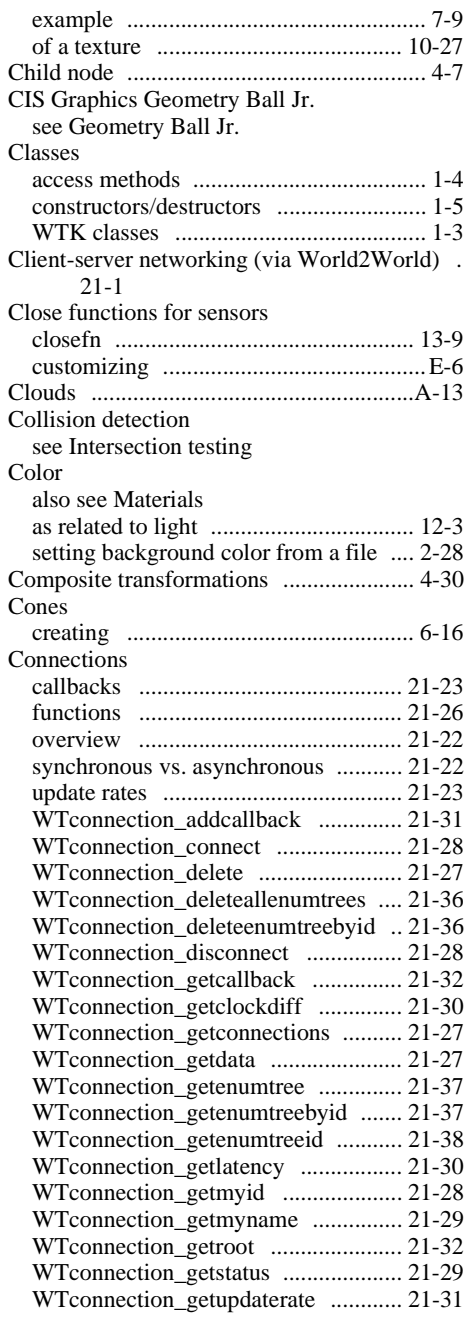

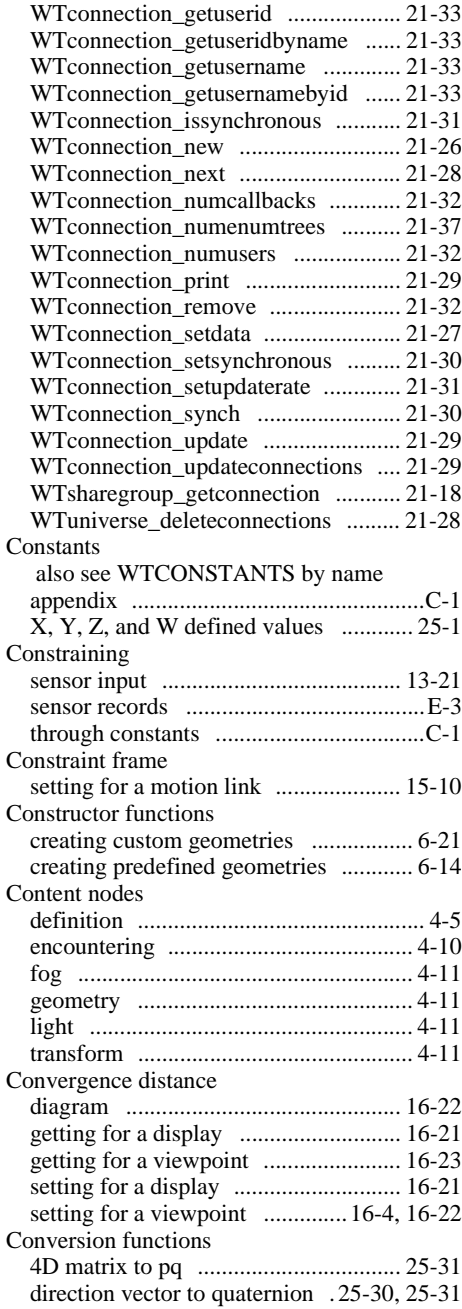

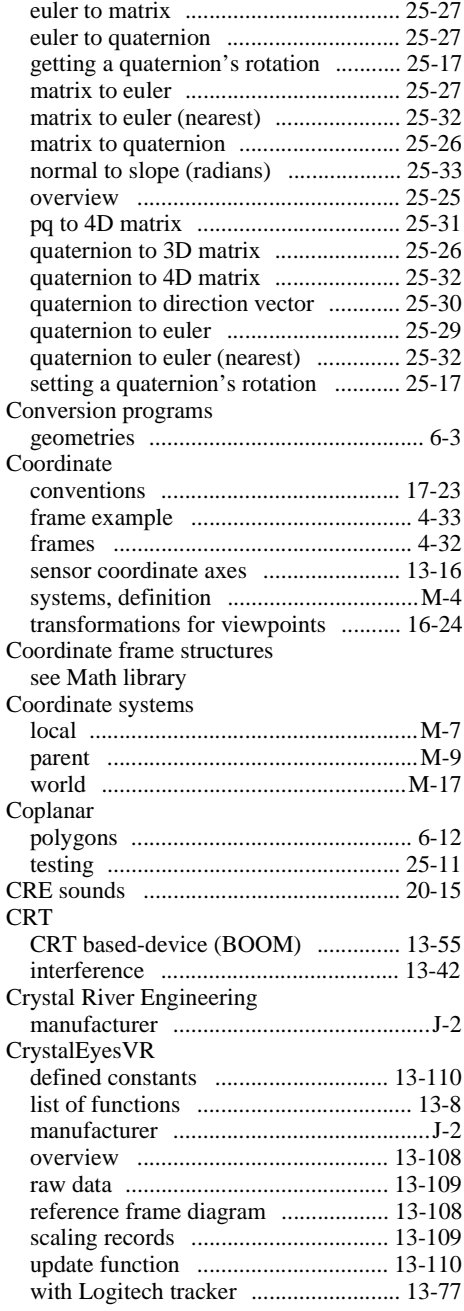

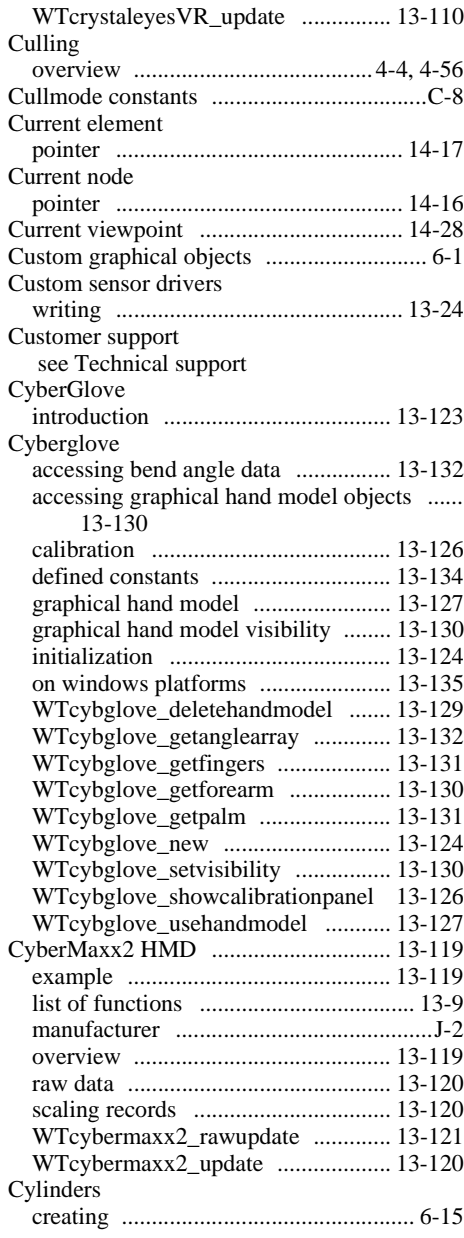

#### **D**

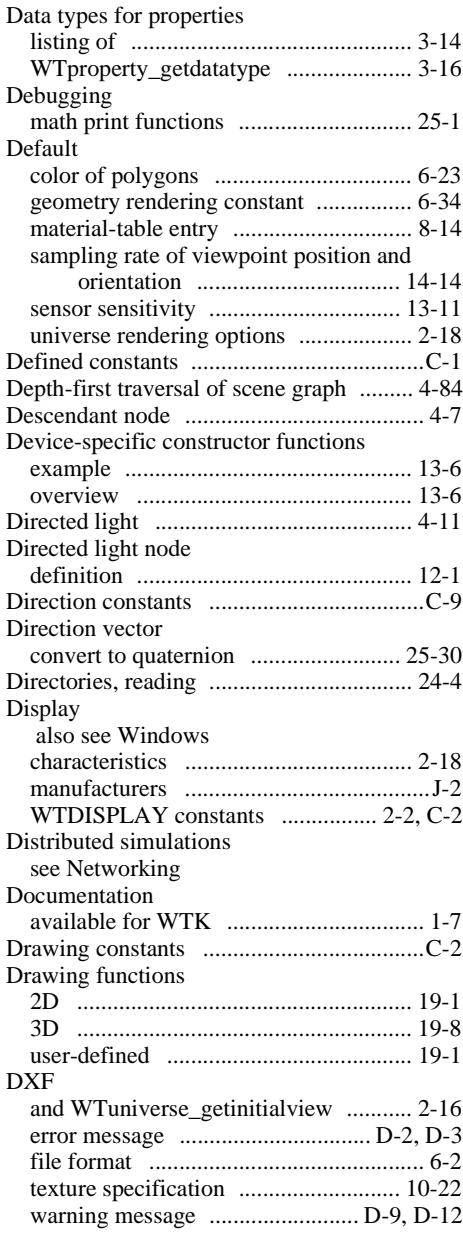

## **E**

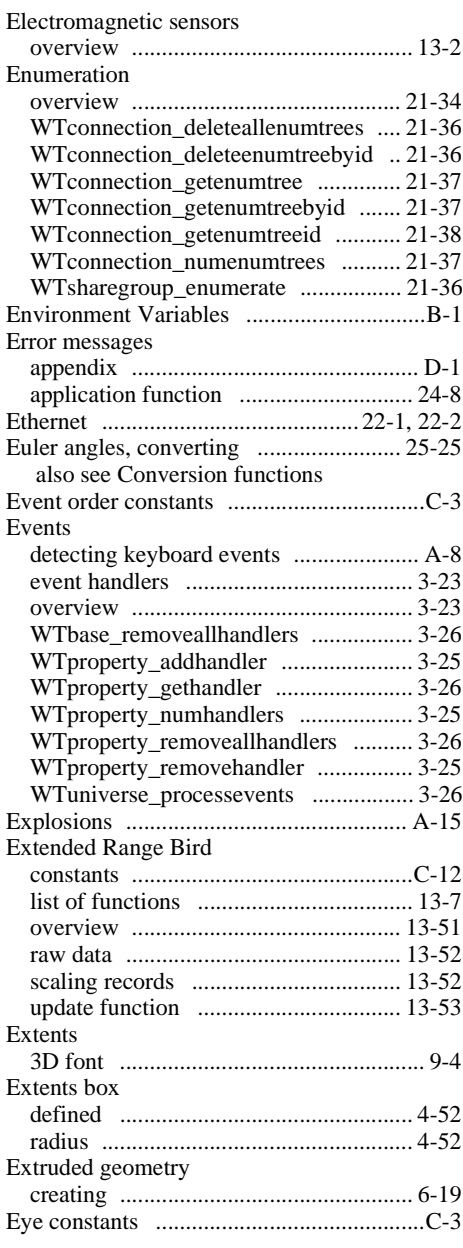

#### **F**

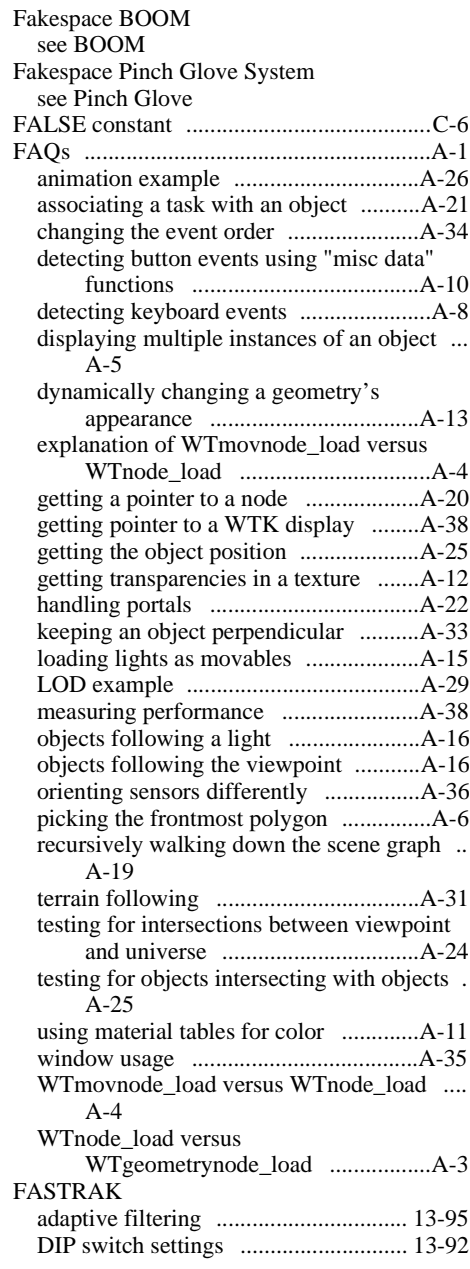

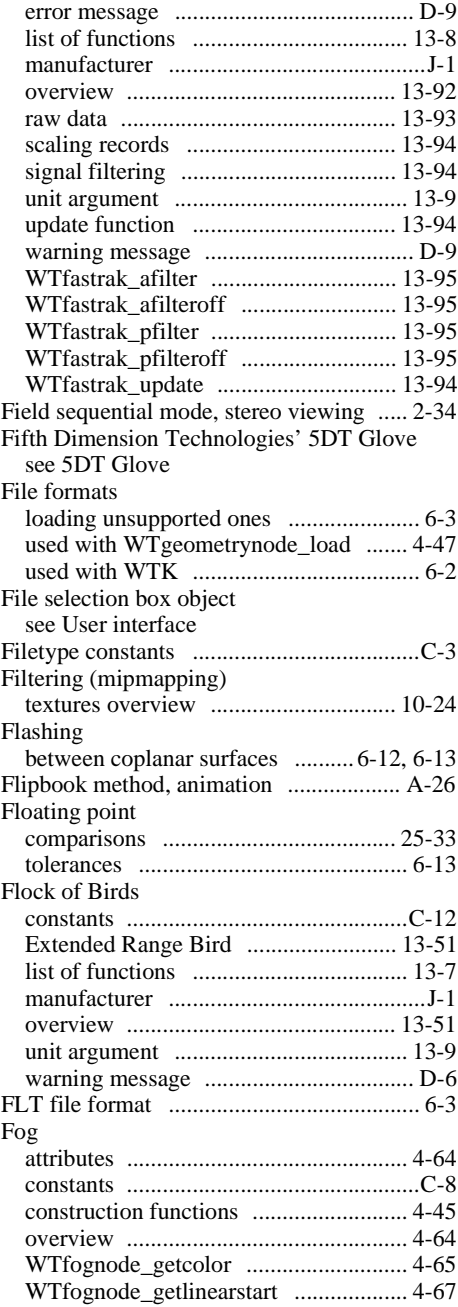

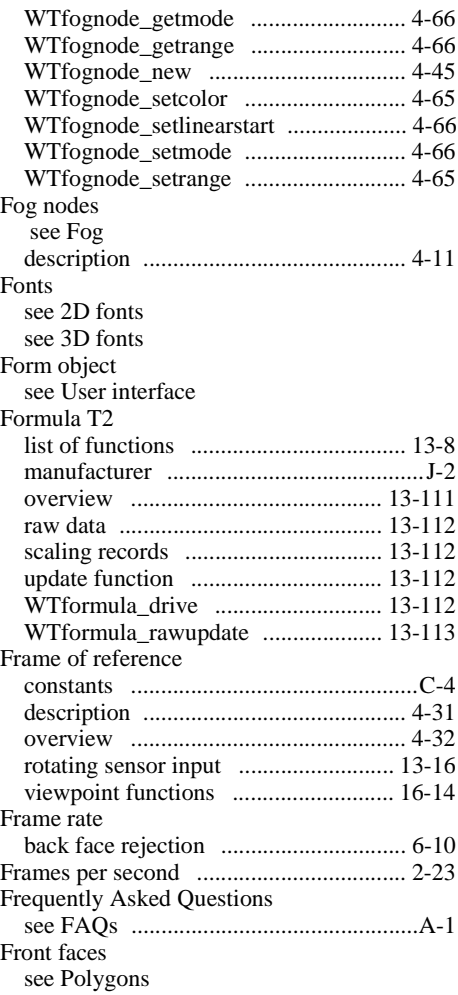

# G<br>Gar

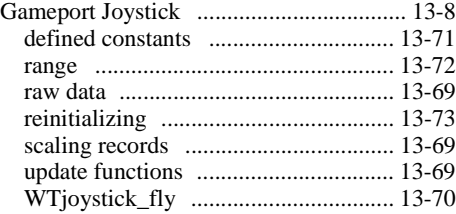

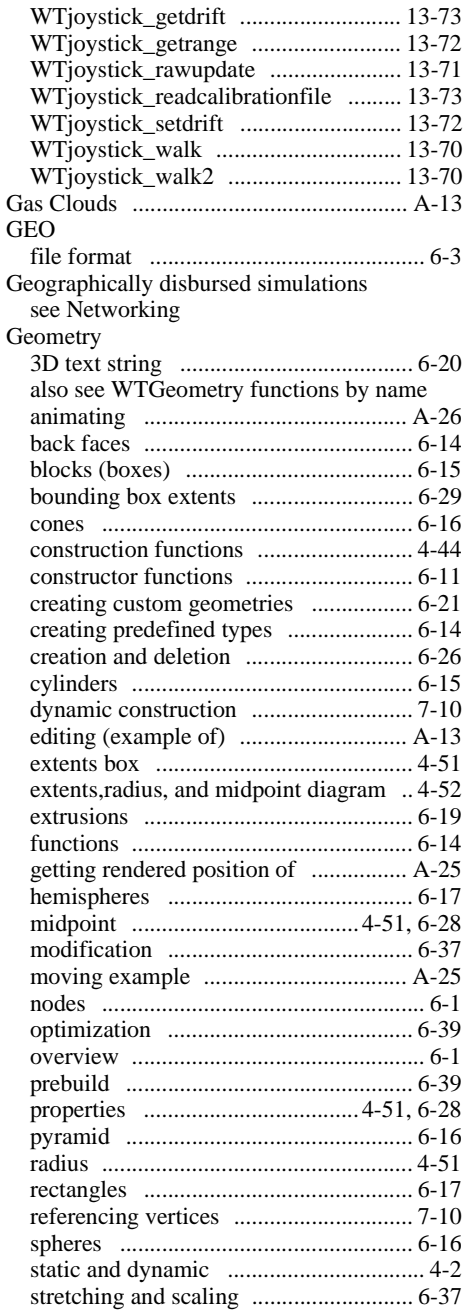

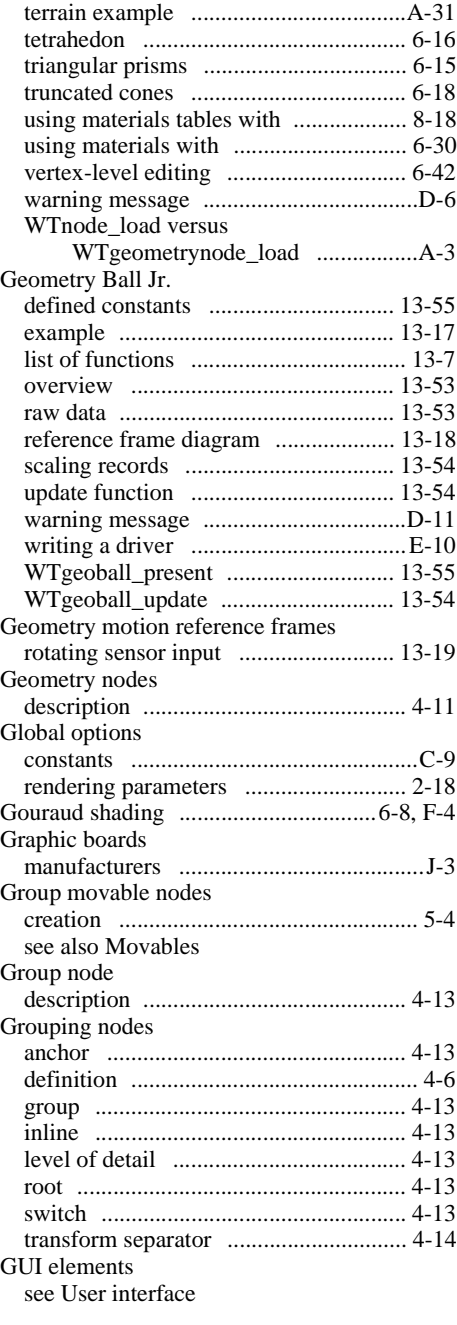

## **H**

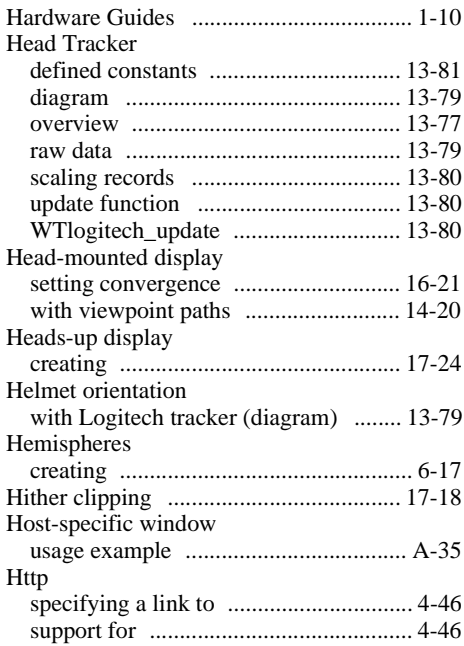

## **I**

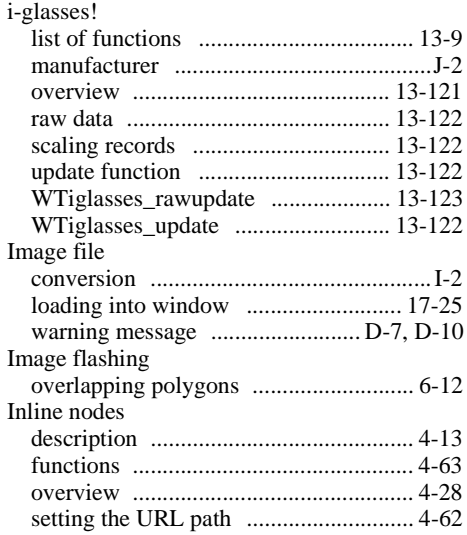

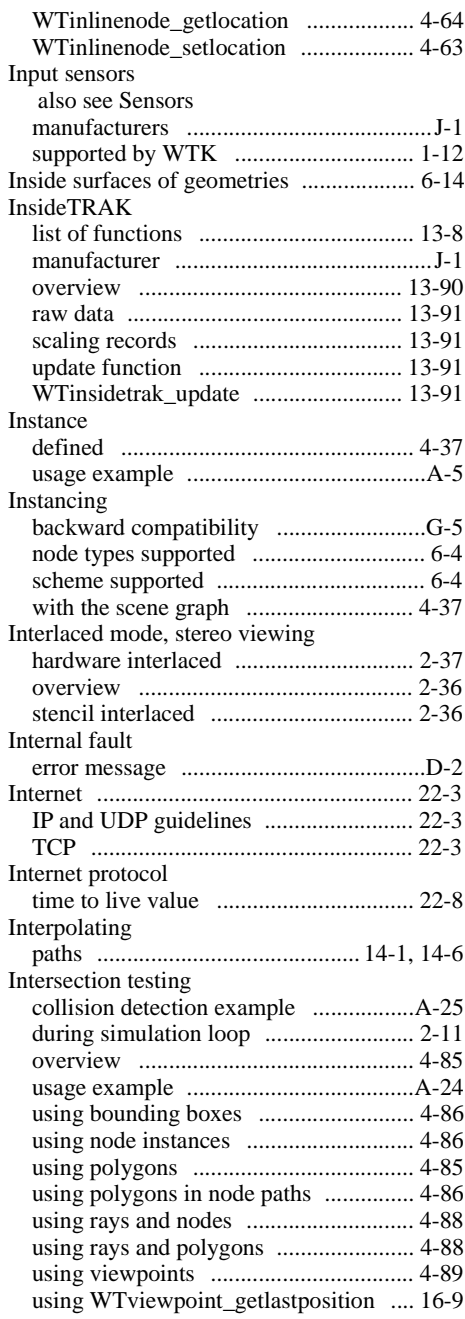

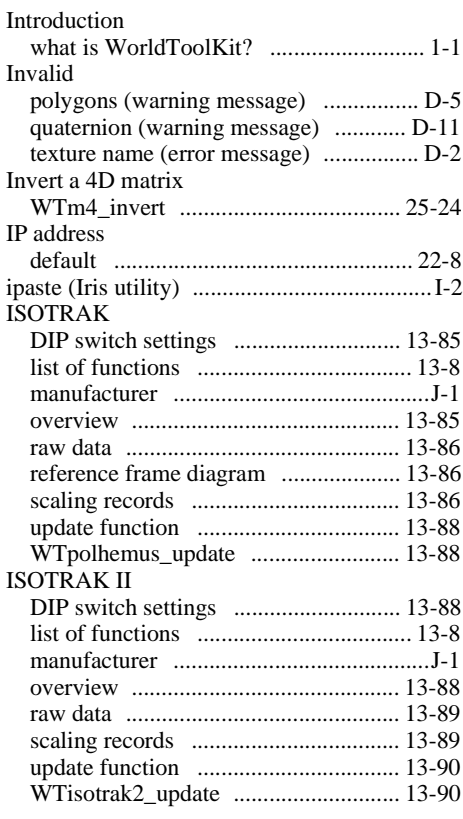

## **K**

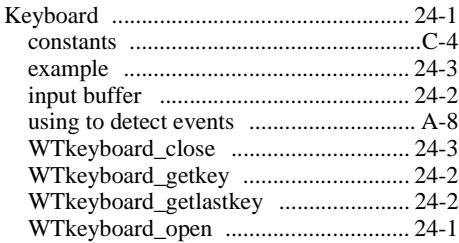

#### **L**

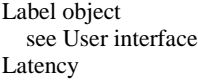

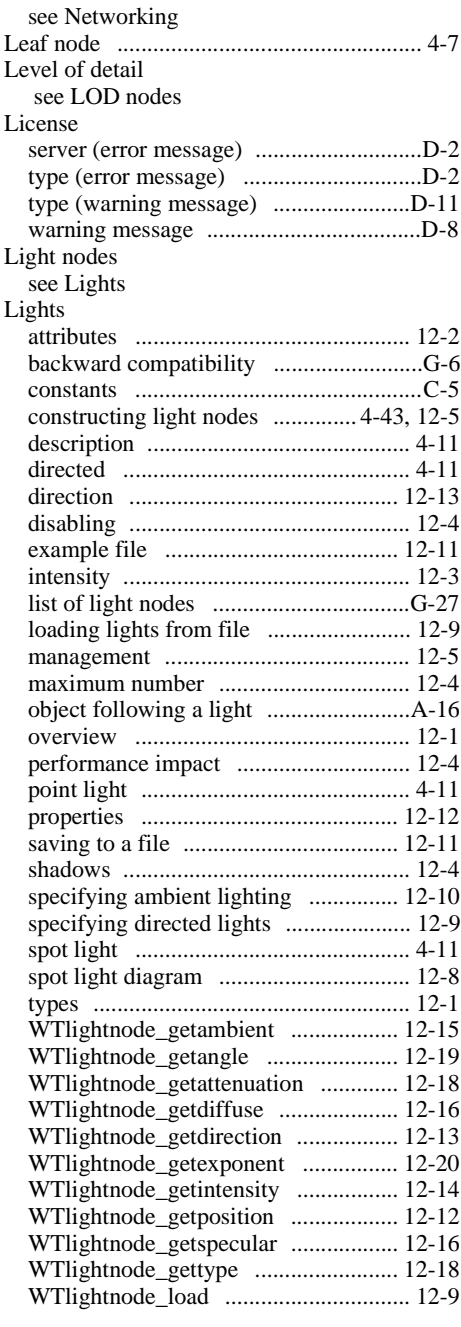

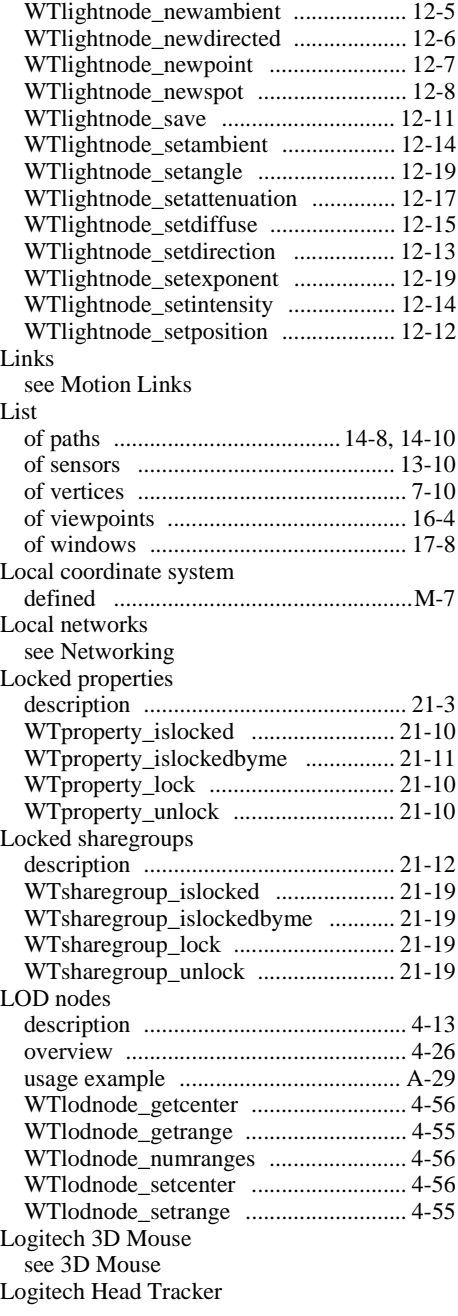

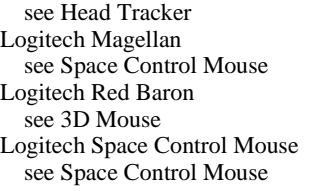

#### **M**

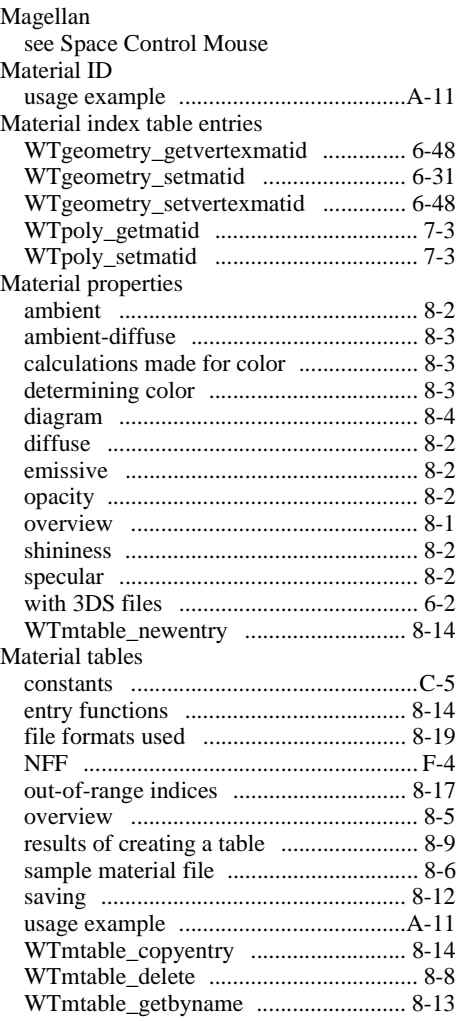

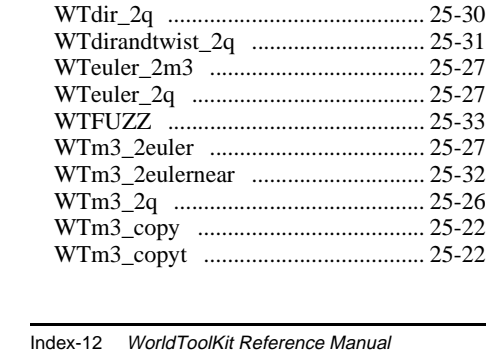

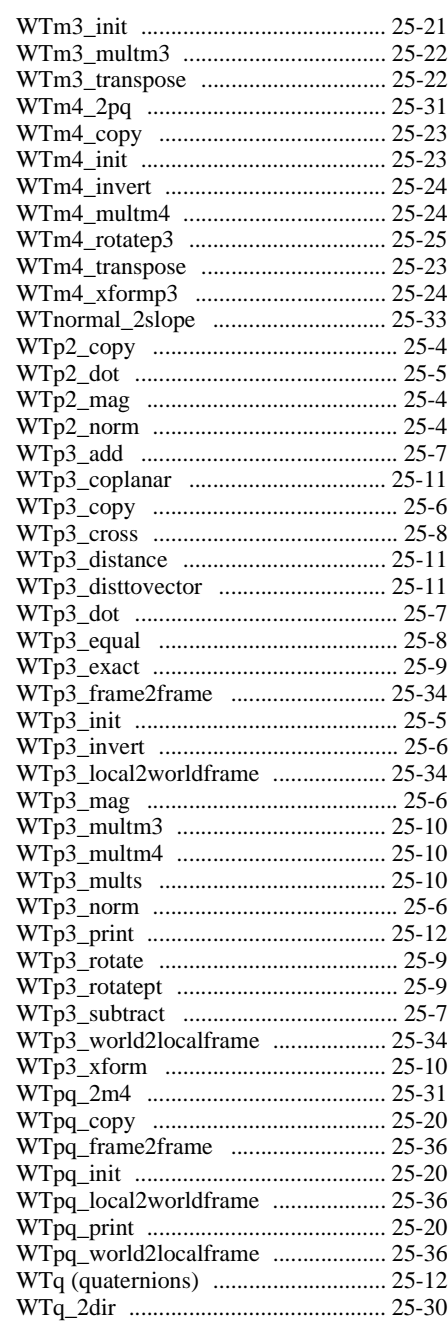

**Materials** 

Math conventions

Math library

[WTmtable\\_getdata ............................... 8-13](#page-288-0) WTmtable getentrybyname ....................... 8-17 [WTmtable\\_getentryname ..................... 8-16](#page-291-0) [WTmtable\\_getname ............................. 8-13](#page-288-0) WTmtable getnumentries ........................... 8-8 [WTmtable\\_getproperties ..................... 8-11](#page-286-0) [WTmtable\\_getvalue ............................. 8-15](#page-290-0) [WTmtable\\_load ................................... 8-11](#page-286-0) [WTmtable\\_merge .................................. 8-8](#page-283-0) [WTmtable\\_new ...................................... 8-7](#page-282-0) [WTmtable\\_newentry ........................... 8-14](#page-289-0) [WTmtable\\_save ................................... 8-12](#page-287-0) [WTmtable\\_setdata ............................... 8-13](#page-288-0) [WTmtable\\_setentryname ..................... 8-16](#page-291-0) [WTmtable\\_setname ............................. 8-12](#page-287-0) [WTmtable\\_setproperties ........................ 8-9](#page-284-0) WTmtable setvalue ................................. 8-15 [WTpoly\\_getmatid .................................. 7-3](#page-264-0) [WTpoly\\_setmatid ................................... 7-3](#page-264-0)

[advanced topics .................................... 8-17](#page-292-0) [backward compatibility ......................... G-5](#page-942-0) [material tables ........................................ 8-5](#page-280-0) [overview ................................................. 8-1](#page-276-0) [properties ............................................... 8-1](#page-276-0)

[overview ............................................... 25-2](#page-745-0) [used with custom sensor drivers ............E-2](#page-911-0)

[2D vectors ............................................ 25-4](#page-747-0) [3D matrices ........................................ 25-21](#page-764-0) [3D vectors ............................................ 25-5](#page-748-0) [4D matrices ........................................ 25-22](#page-765-0) [conversion functions .......................... 25-25](#page-768-0) [floating point comparisons ................. 25-33](#page-776-0) [math data types .................................... 25-1](#page-744-0) [overview ............................................... 25-1](#page-744-0) [WorldToolKit conventions .................. 25-2](#page-745-0)

 [also see Conversion functions](#page-744-0)

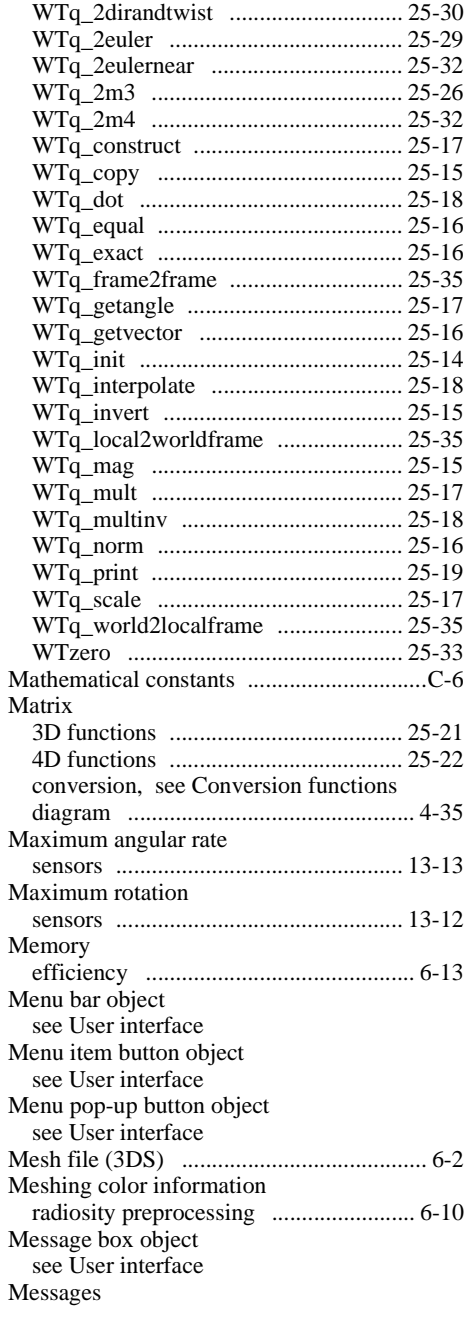

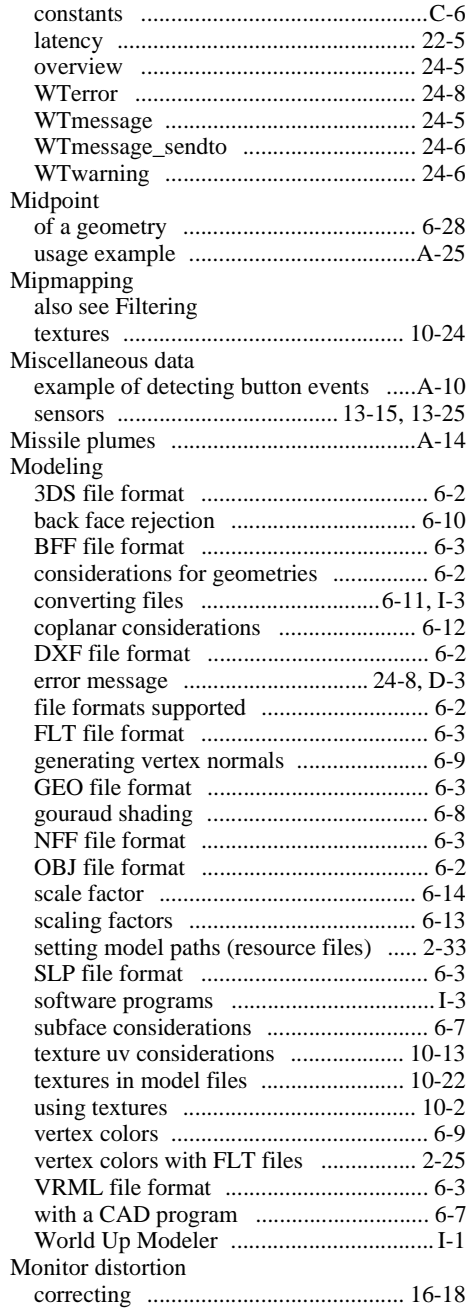

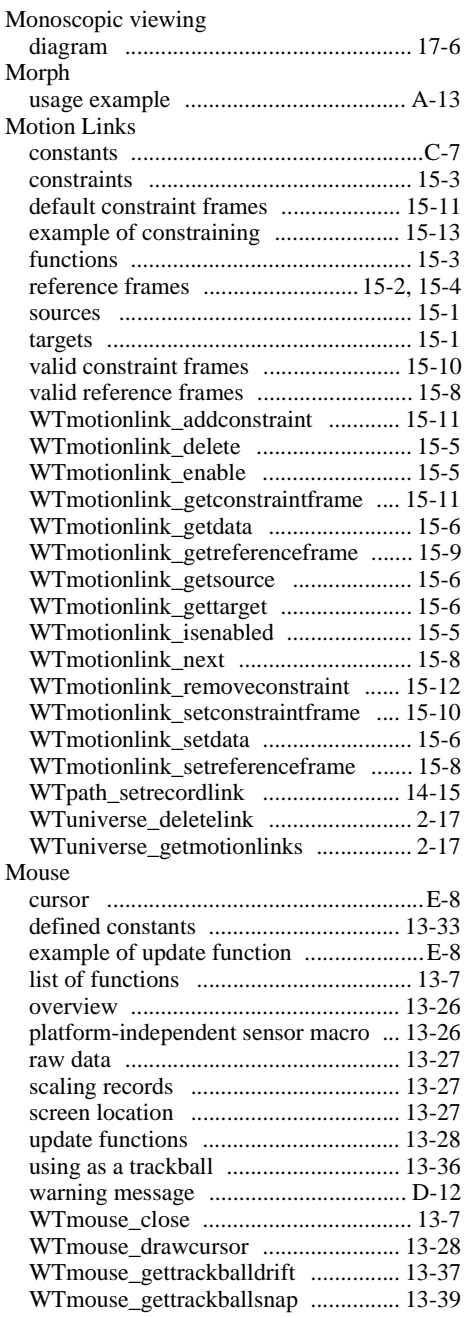

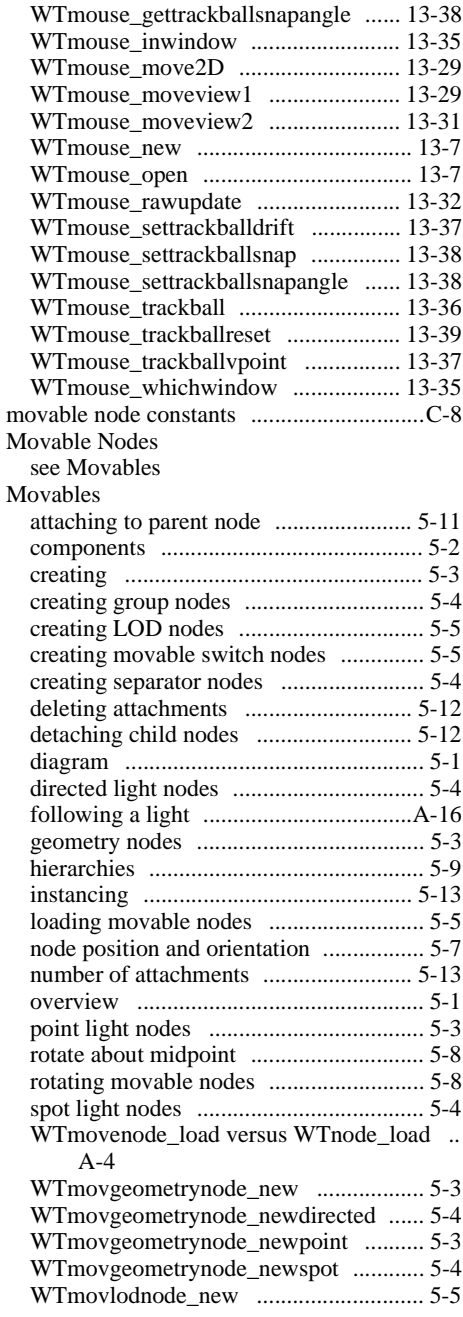

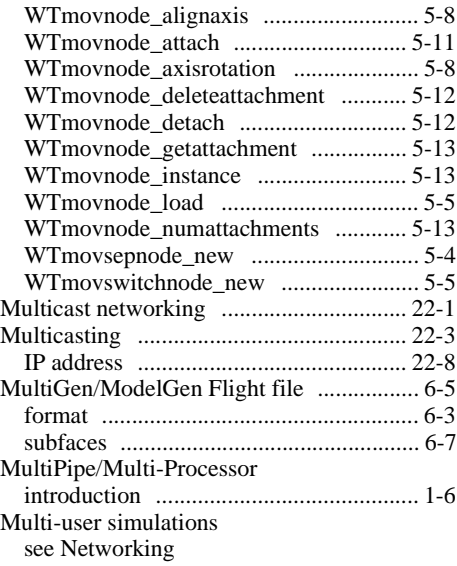

## **N**

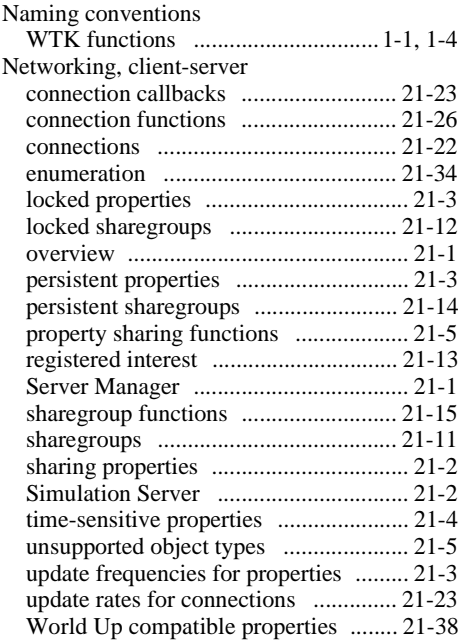

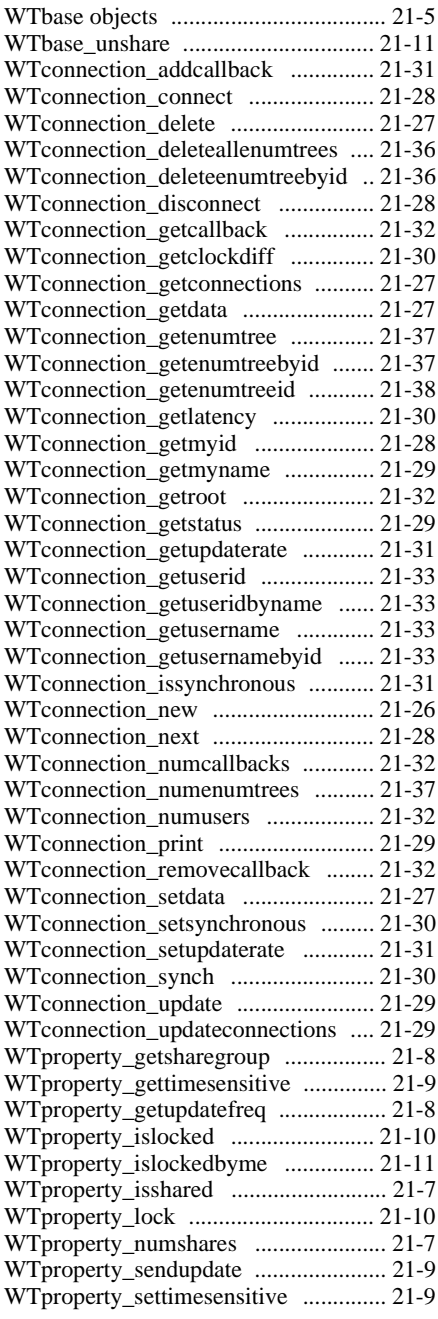

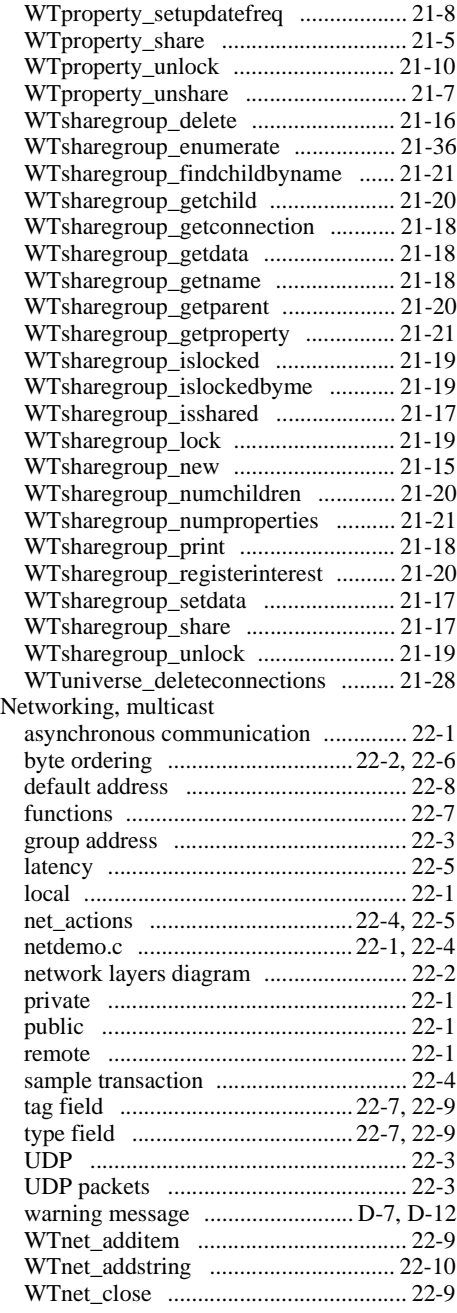

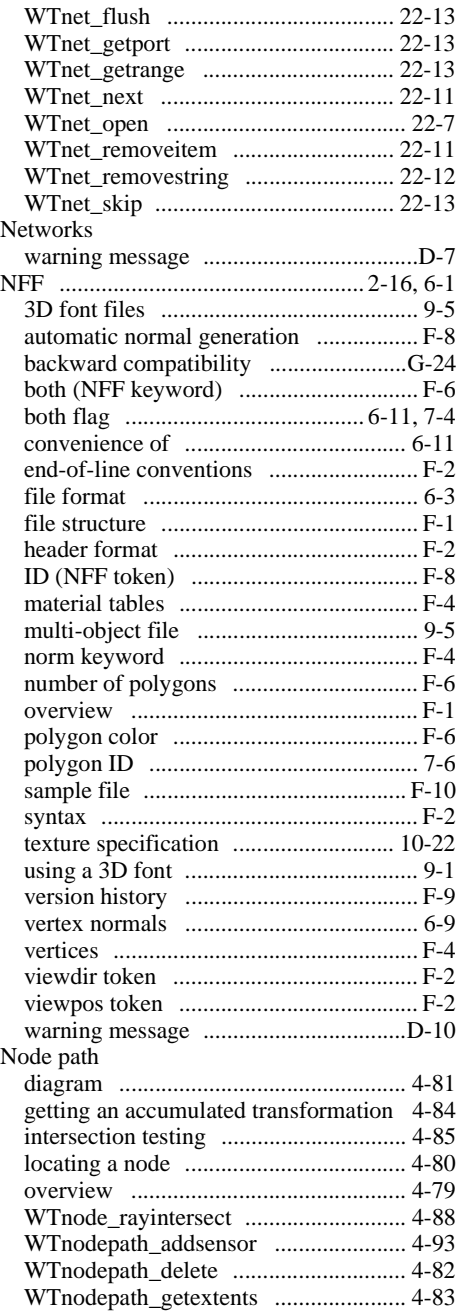

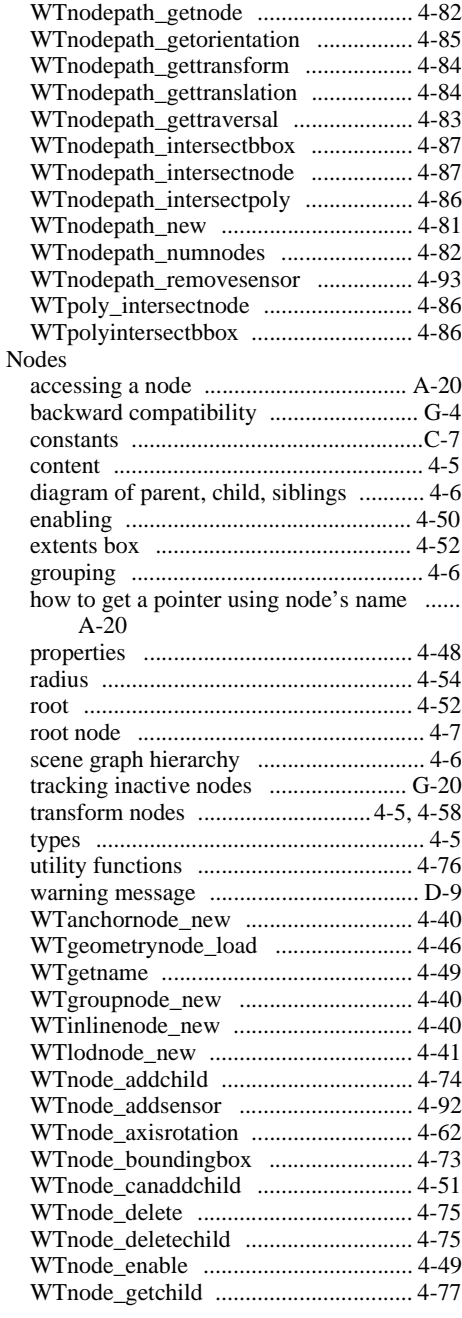

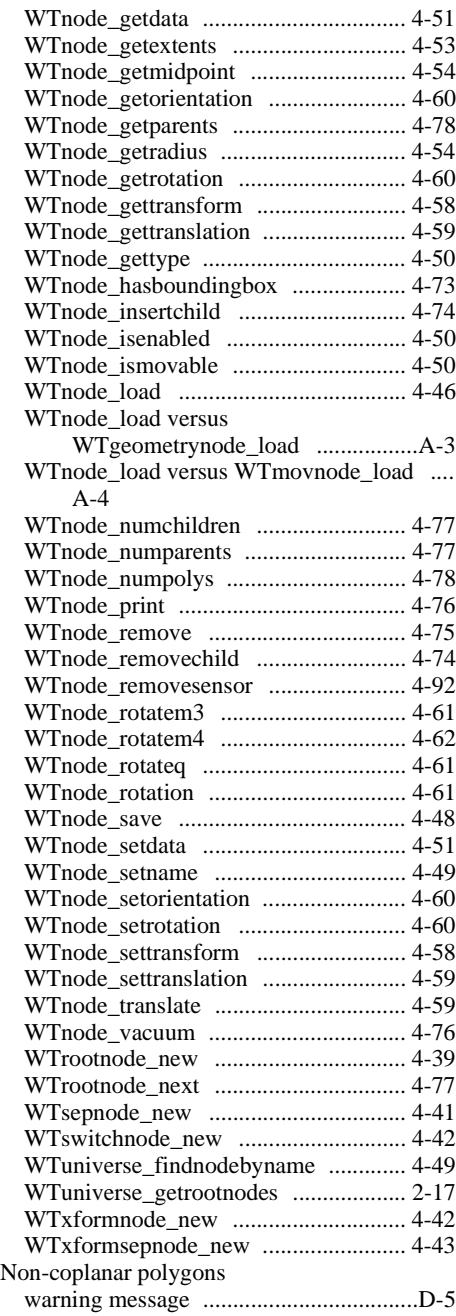

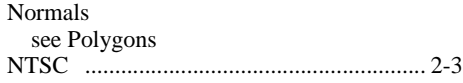

#### **O**

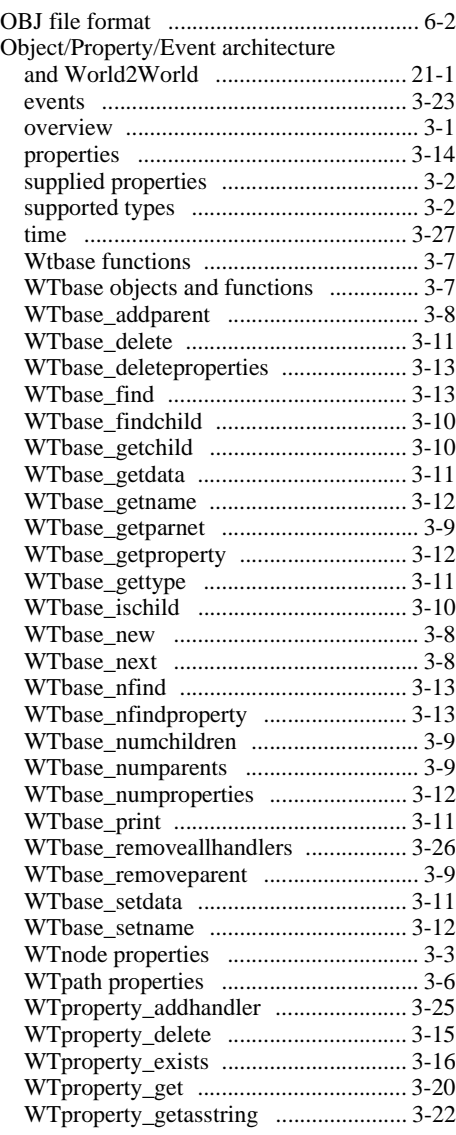

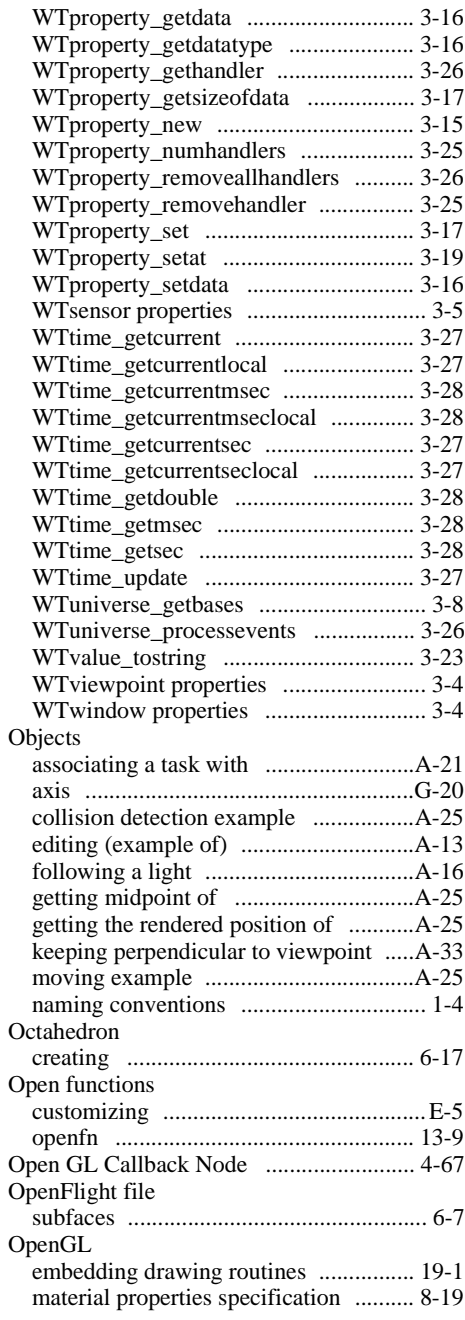

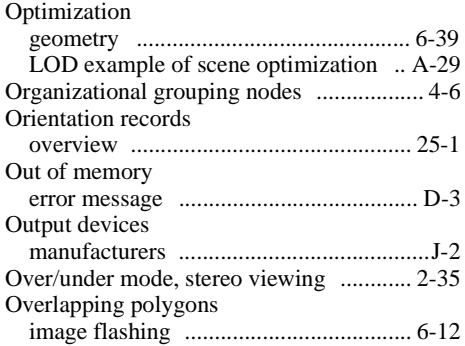

#### **P**

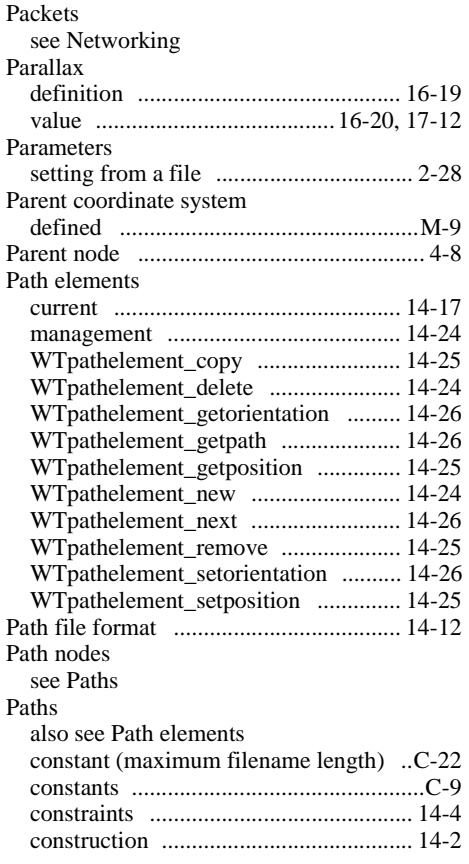

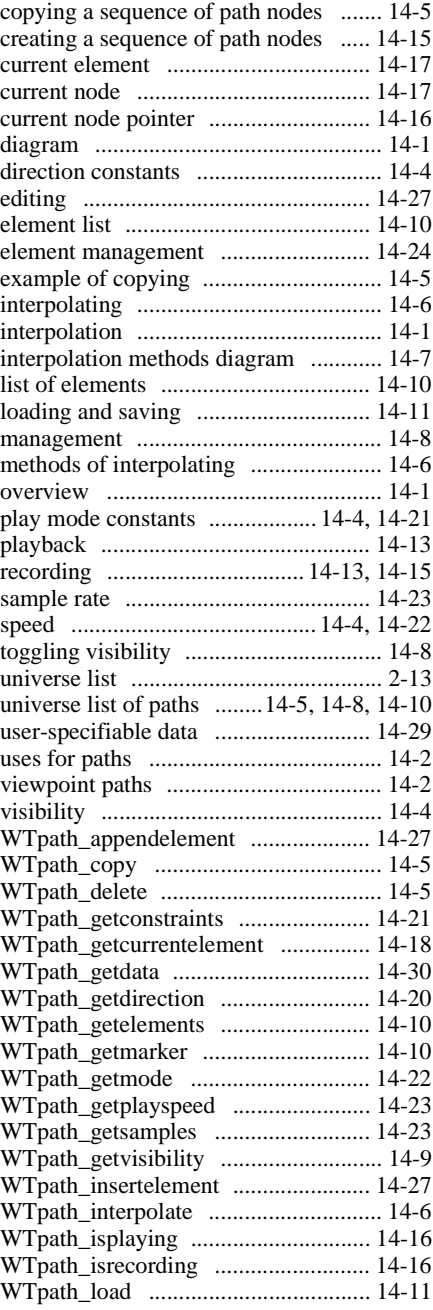

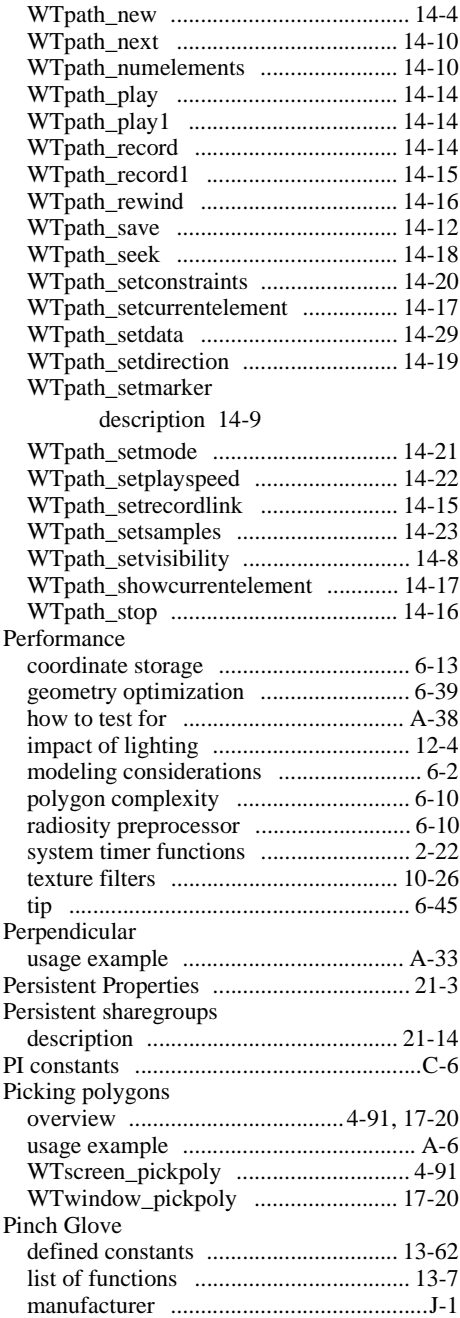

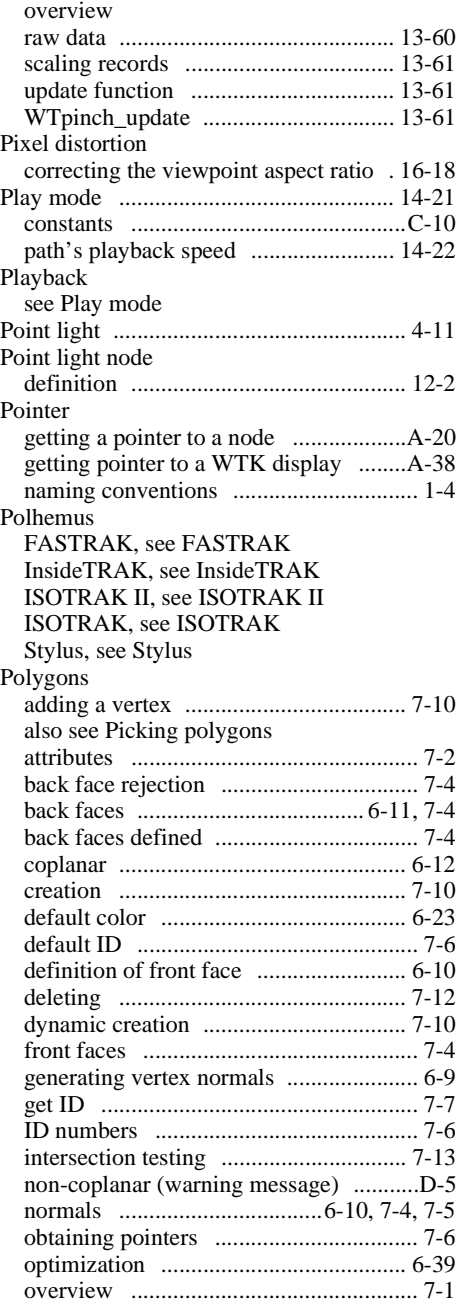

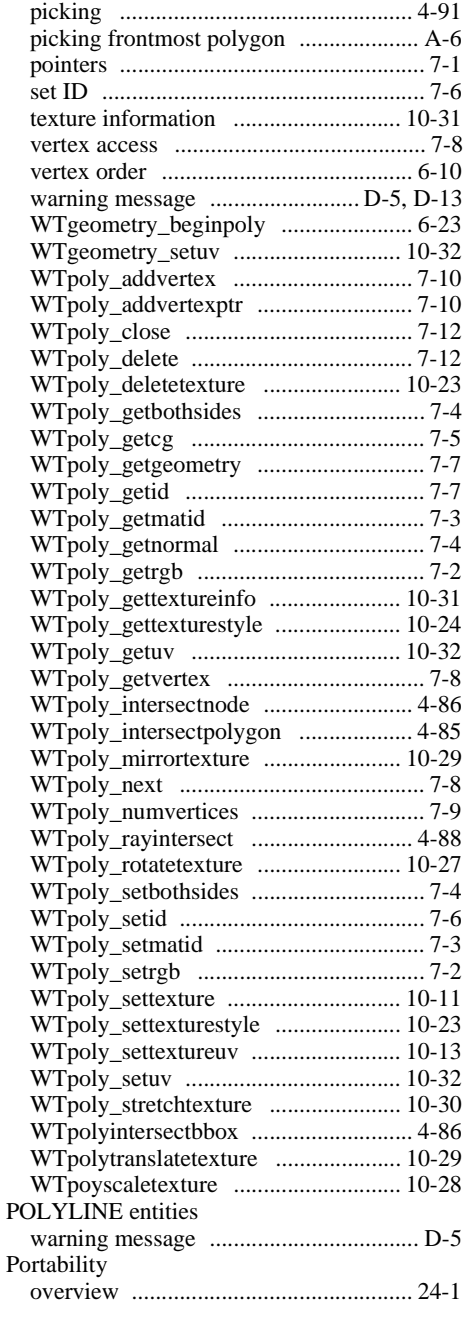

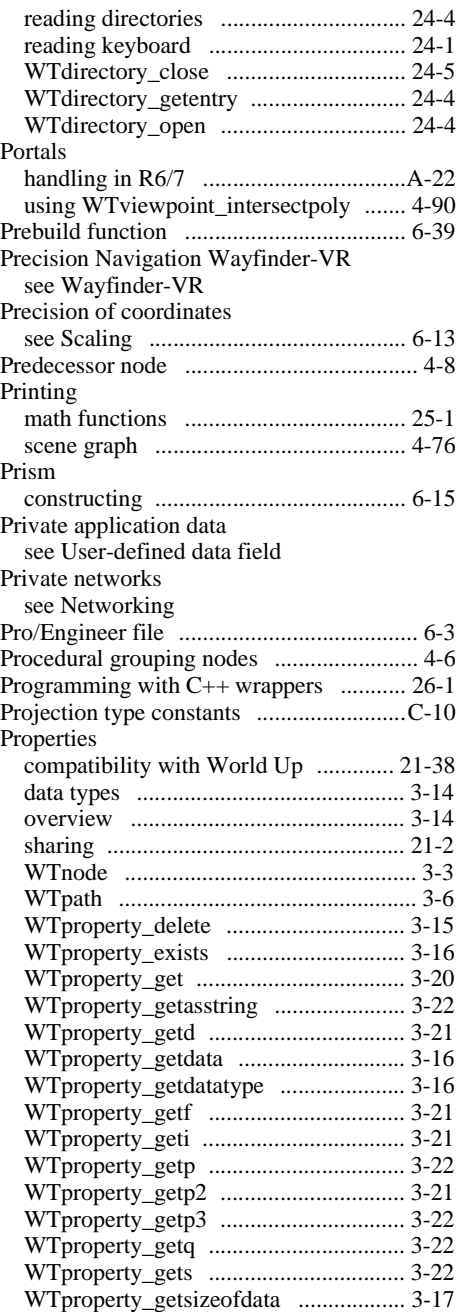

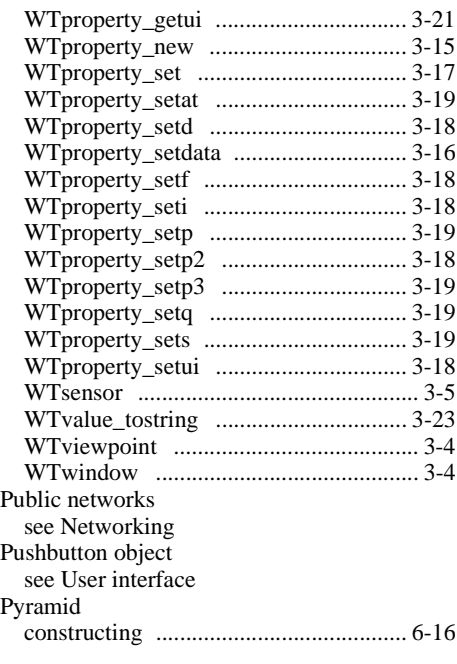

## **Q**

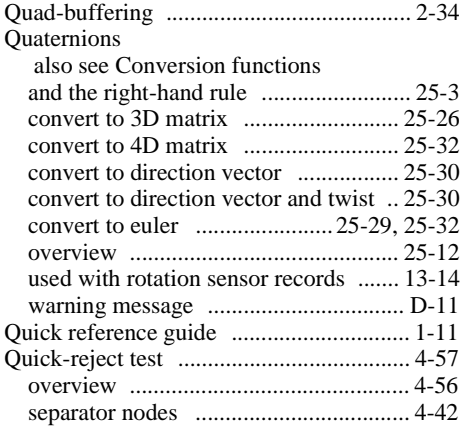

## **R**

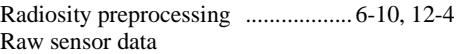

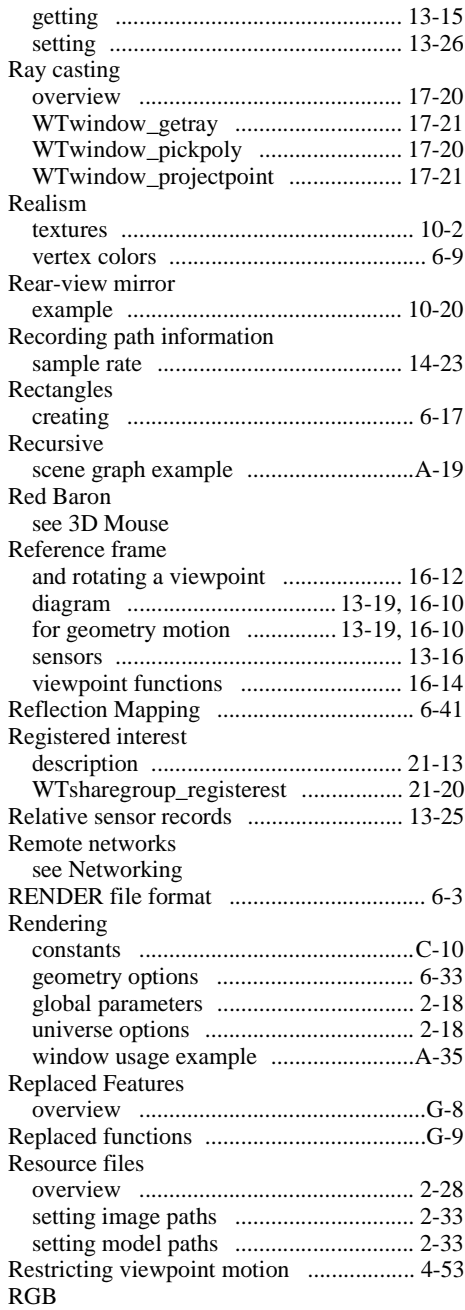

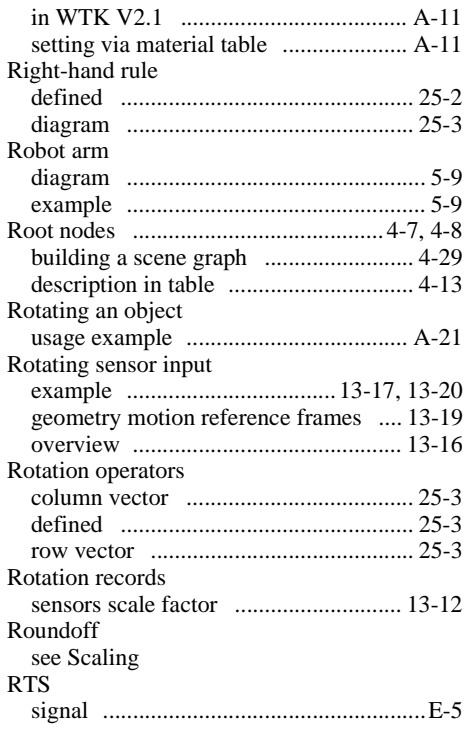

## **S**

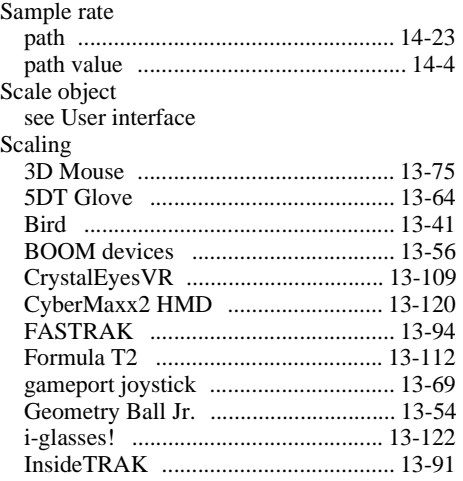

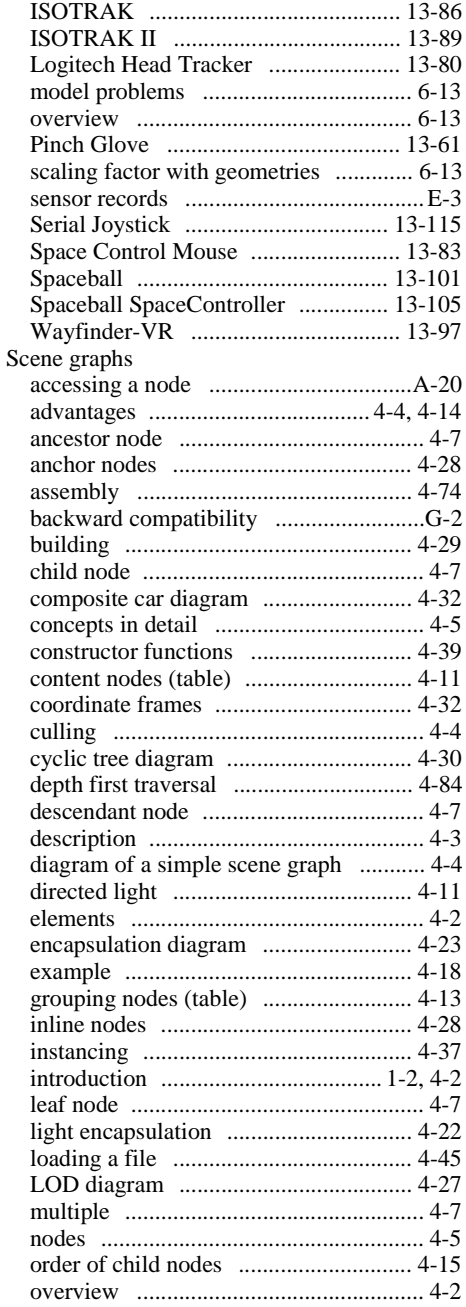

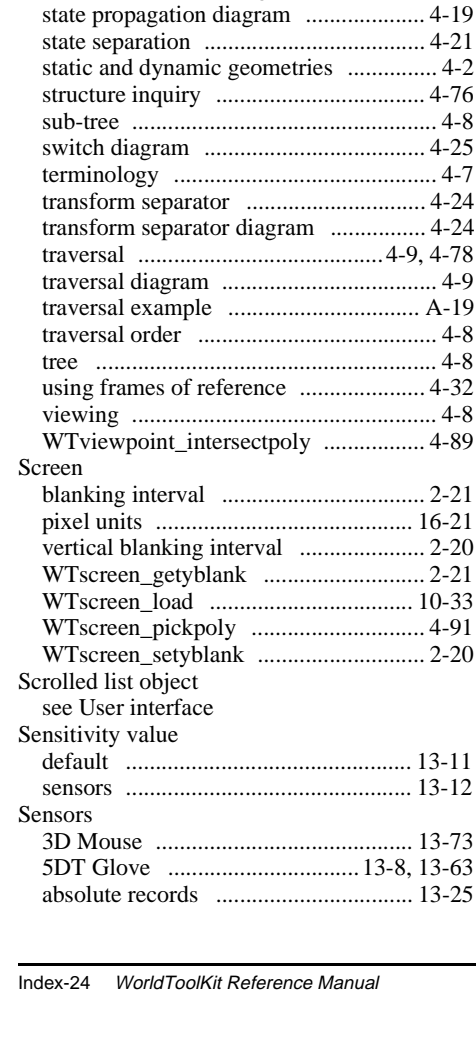

 $16-21$ 

10-33

 $13 - 11$ 13-12

13-73 [13-63](#page-426-0) 13-25

[parent node ............................................. 4-8](#page-113-0) [point light ............................................. 4-11](#page-116-0) [predecessor node .................................... 4-8](#page-113-0) [printing ..........................................4-8,](#page-113-0) [4-76](#page-181-0) [rendering ................................................ 4-9](#page-114-0) [root node .........................................4-7,](#page-112-0) [4-8](#page-113-0) [saving ................................................... 4-48](#page-153-0) [scenes ..................................................... 4-2](#page-107-0) [schematic diagram ................................. 4-7](#page-112-0) [separator node diagram ........................ 4-21](#page-126-0) [separator nodes .................................... 4-21](#page-126-0) [sibling node ............................................ 4-8](#page-113-0) [spot light .............................................. 4-11](#page-116-0) [state .............................................4-10,](#page-115-0) [4-17](#page-122-0) [state accumulation diagram ................. 4-17](#page-122-0)

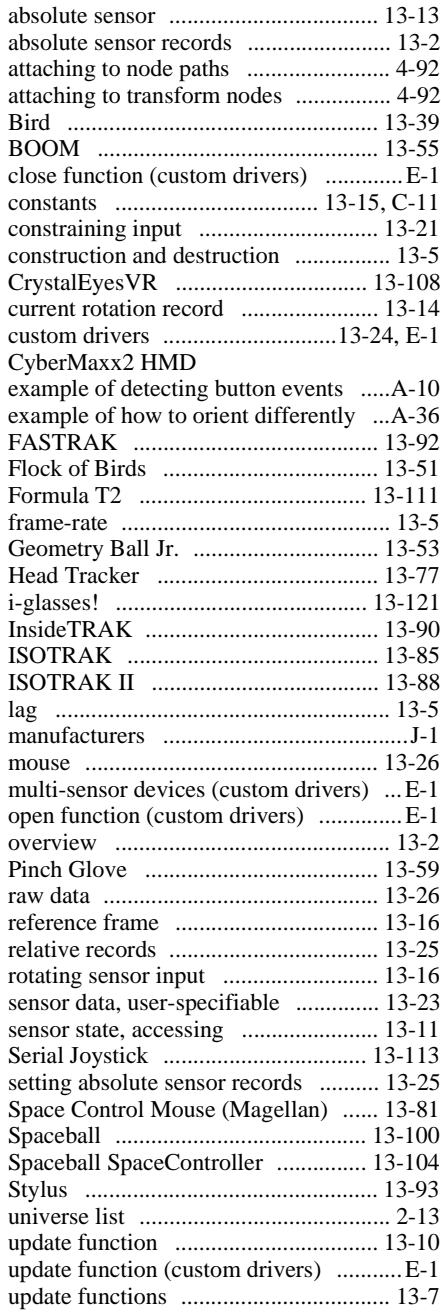

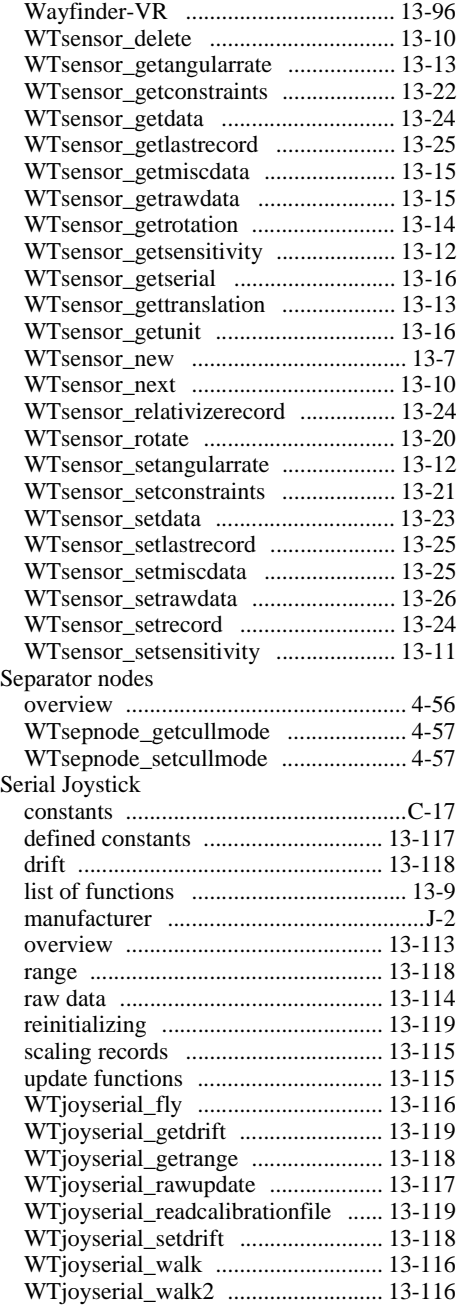

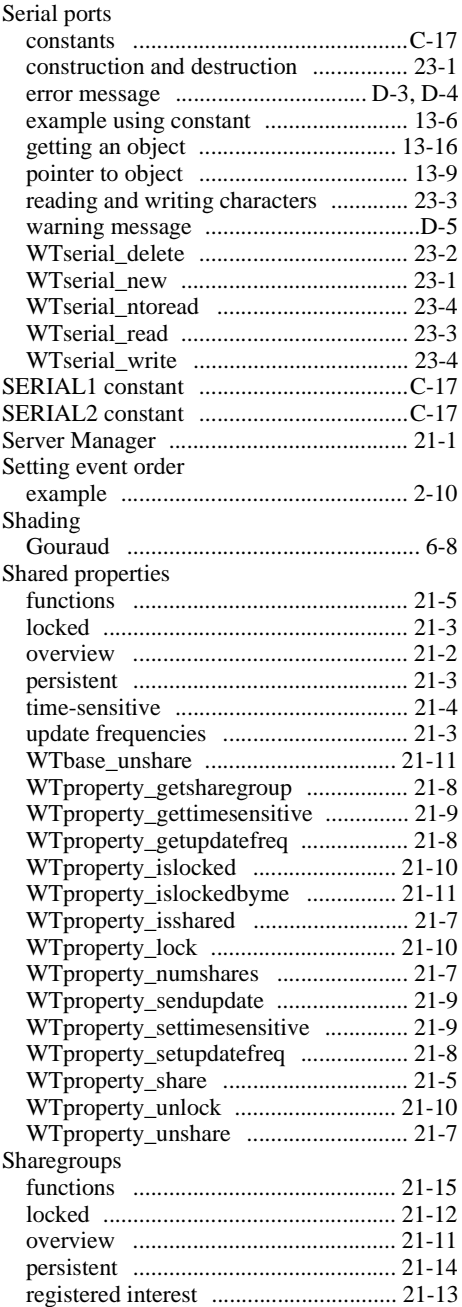

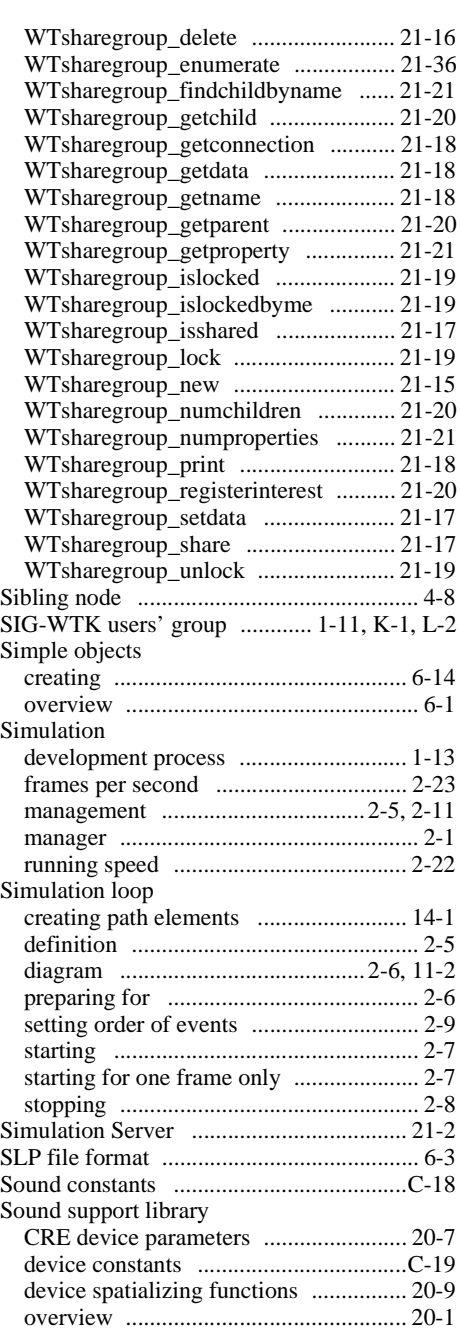

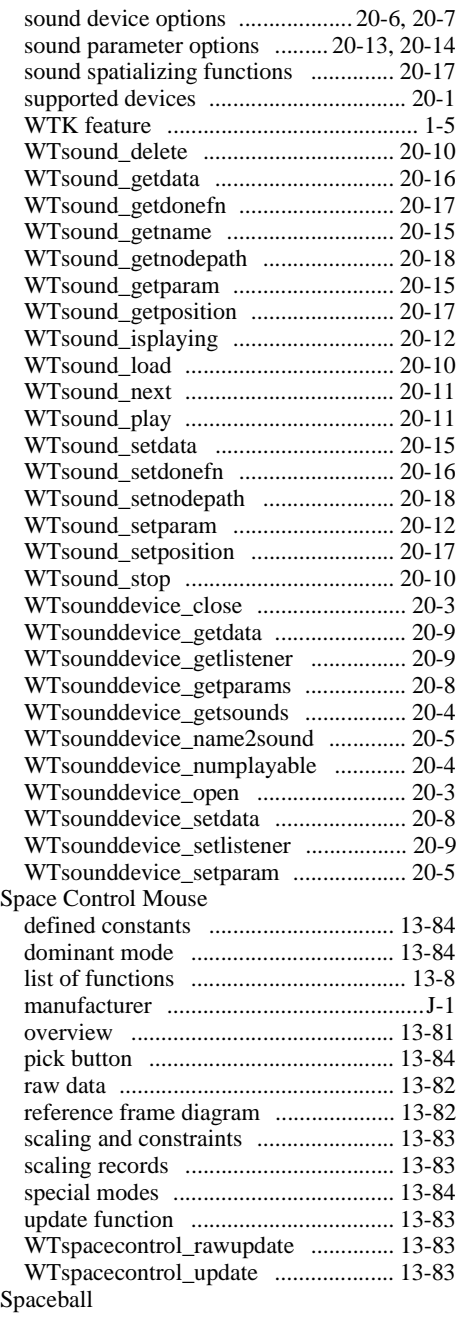

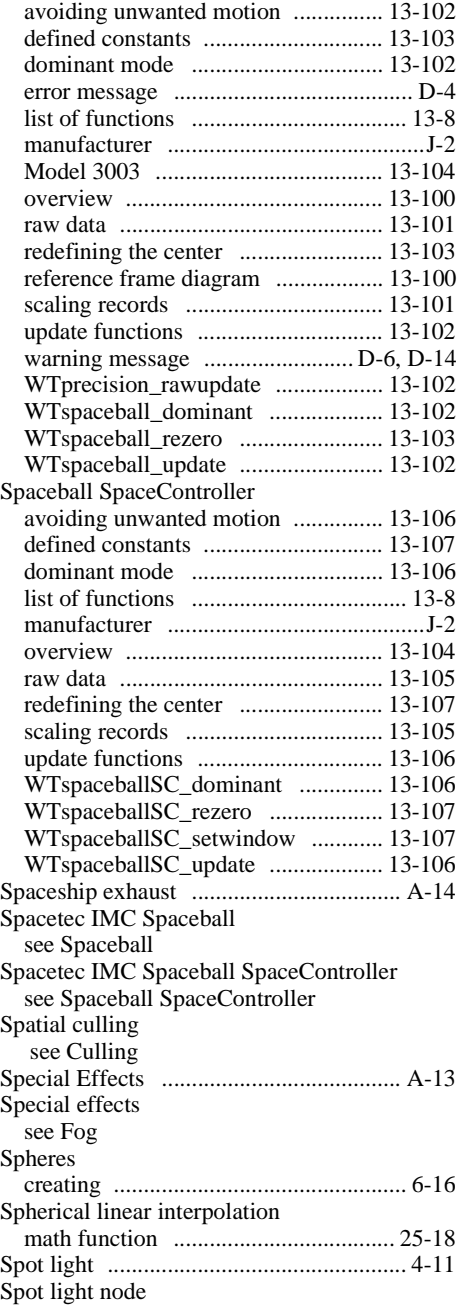

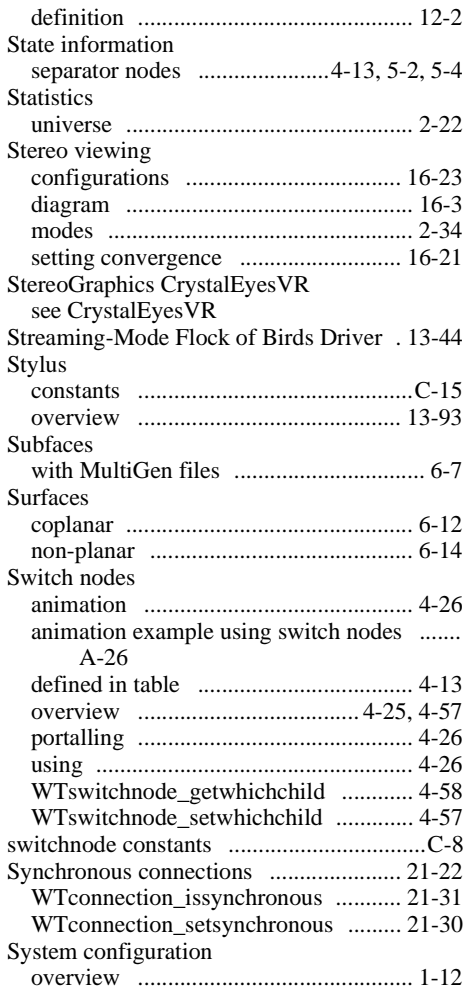

#### **T**

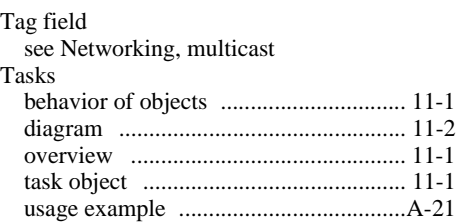

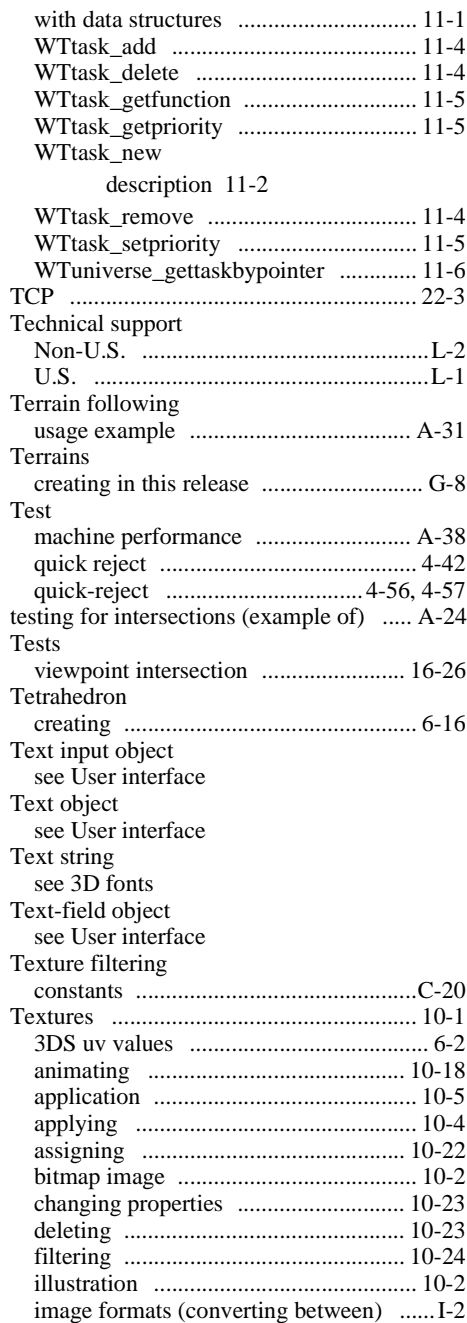

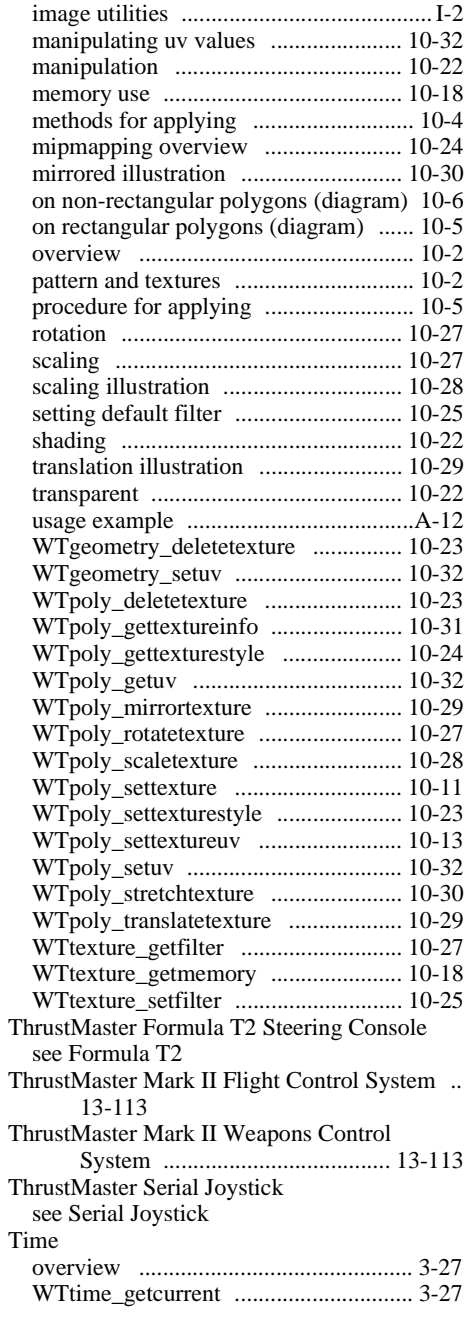

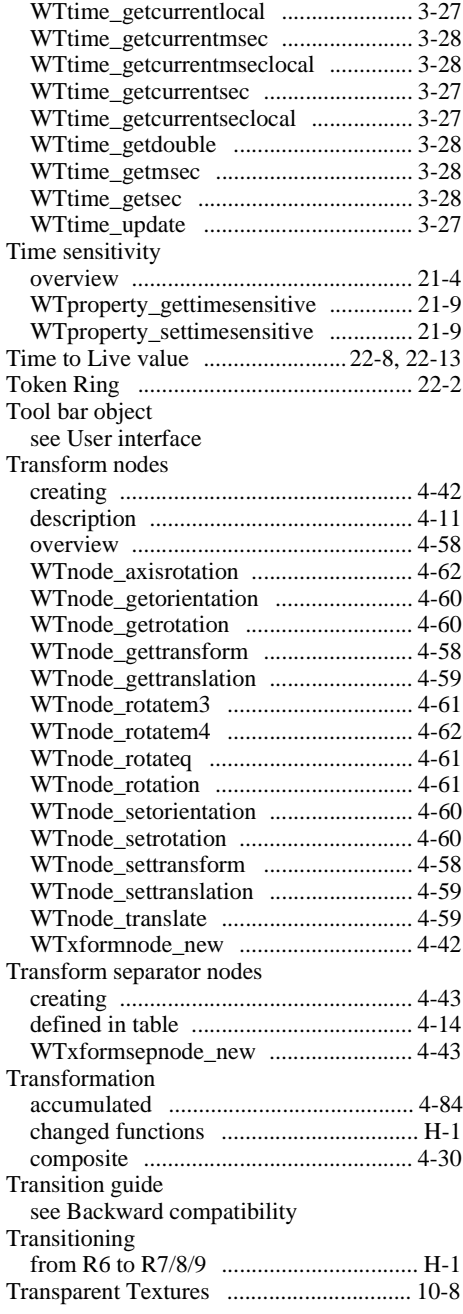

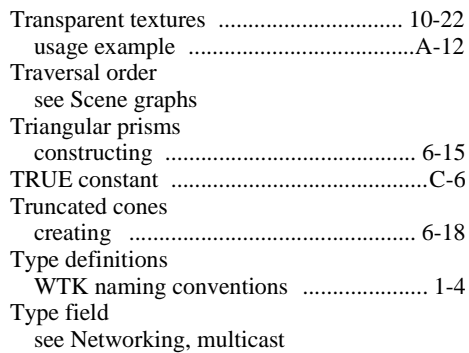

#### **U**

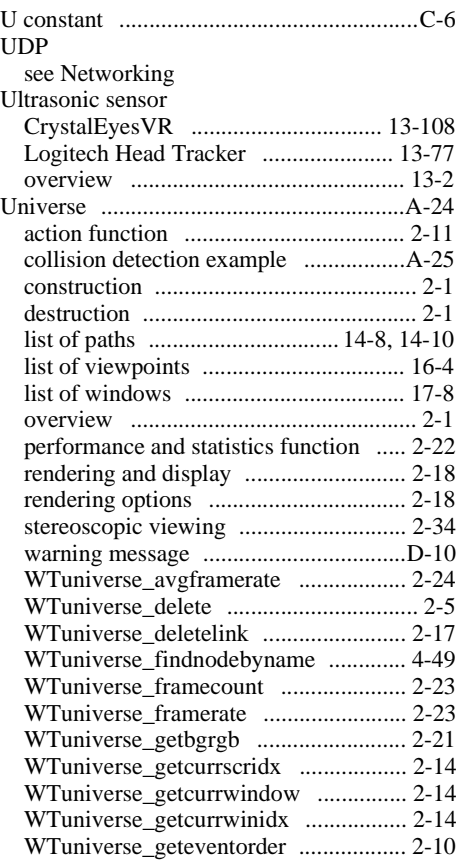

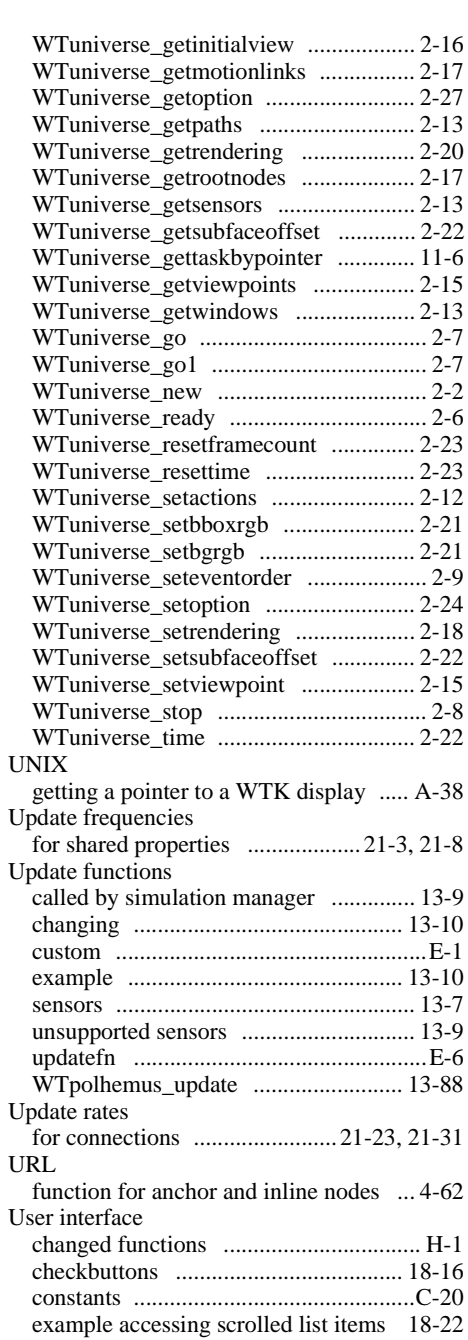

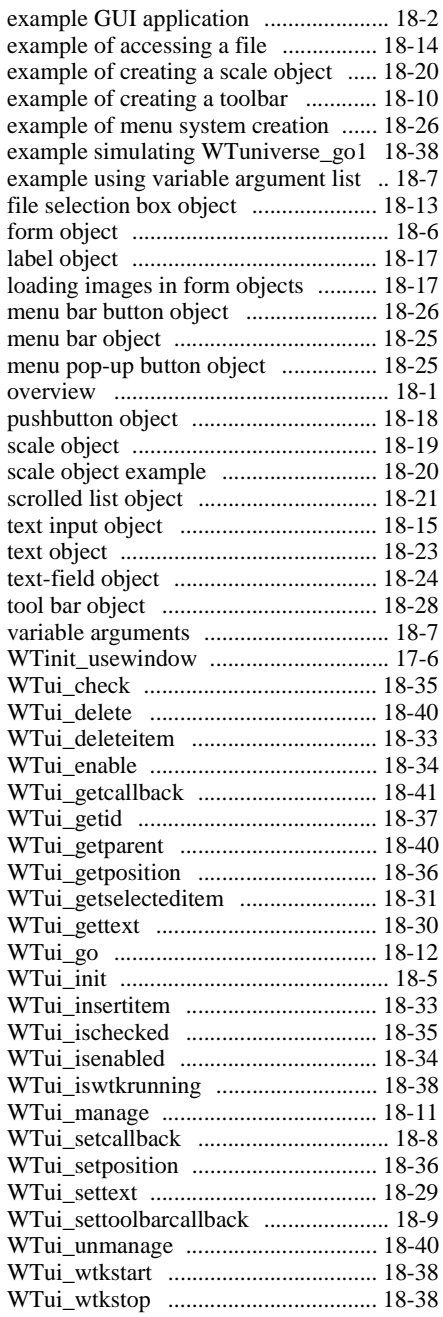

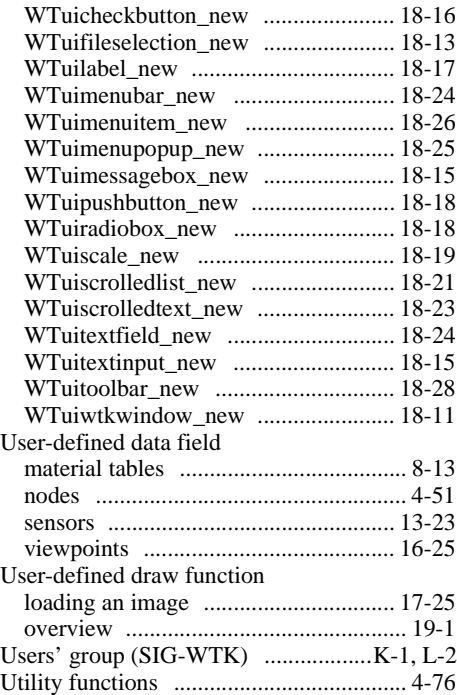

## **V**

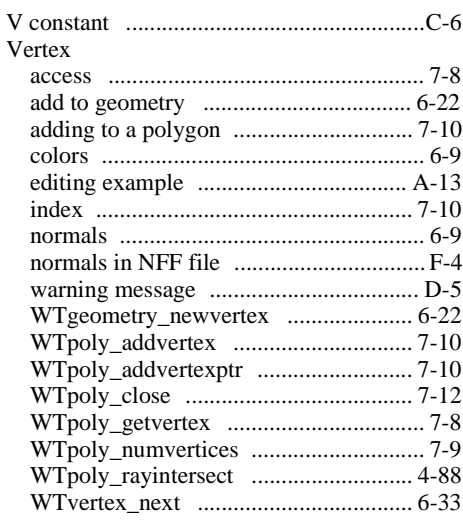

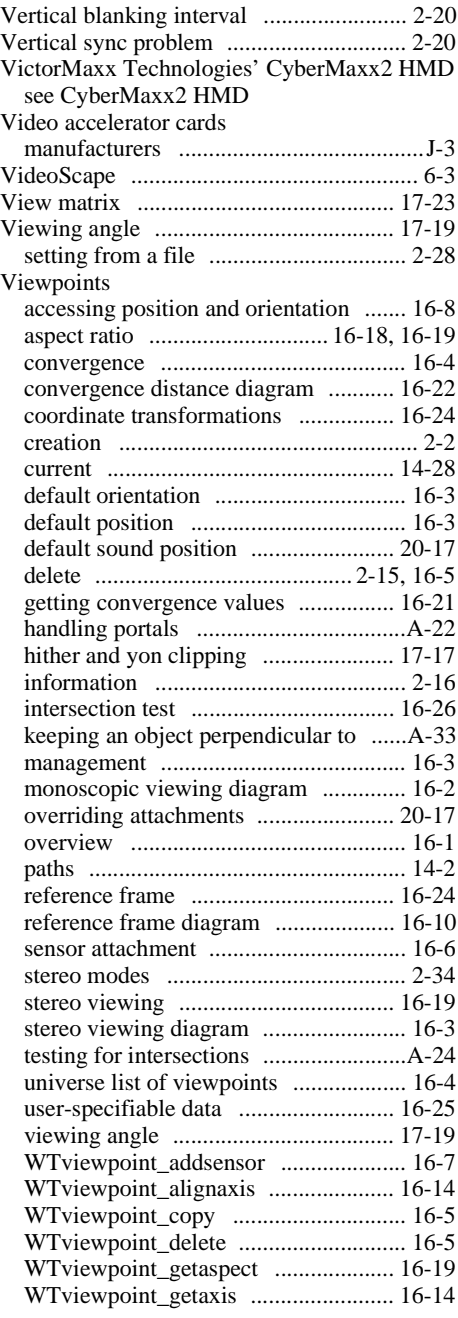

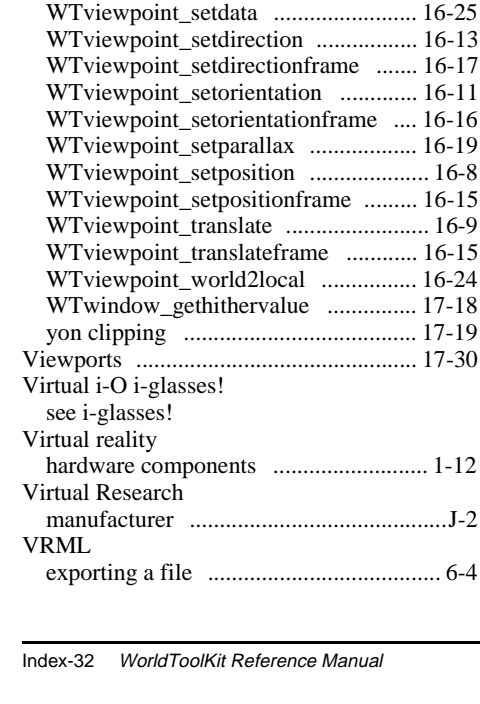

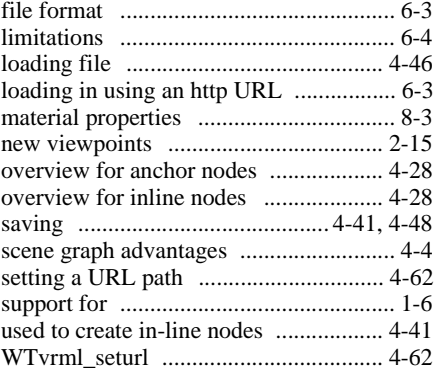

#### **W**

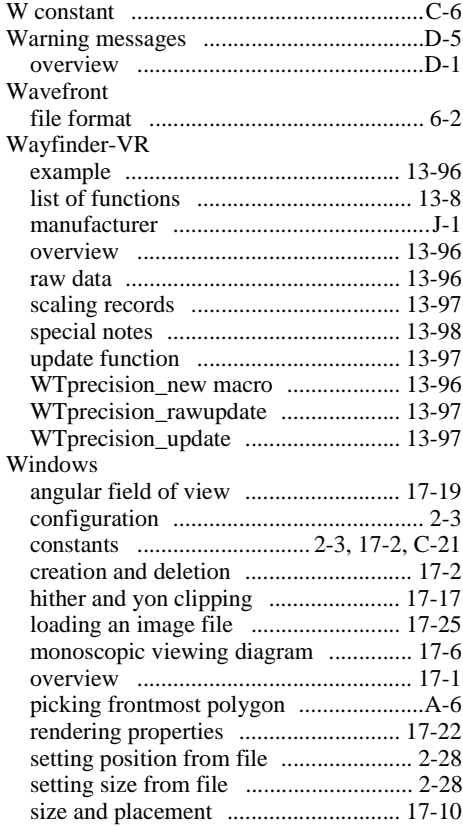

[WTviewpoint\\_getconvdistance ......... 16-23](#page-566-0) [WTviewpoint\\_getconvergence .......... 16-21](#page-564-0) [WTviewpoint\\_getdata ........................ 16-26](#page-569-0) [WTviewpoint\\_getdirection ................ 16-13](#page-556-0) [WTviewpoint\\_getdirectionframe ....... 16-18](#page-561-0) [WTviewpoint\\_getframe ..................... 16-15](#page-558-0) [WTviewpoint\\_getlastorientation ....... 16-11](#page-554-0) [WTviewpoint\\_getlastposition .............. 16-9](#page-552-0) [WTviewpoint\\_getorientation ............. 16-11](#page-554-0) [WTviewpoint\\_getorientationframe .... 16-16](#page-559-0) WTviewpoint getparallax ................. 16-20 [WTviewpoint\\_getposition ................... 16-8](#page-551-0) [WTviewpoint\\_getpositionframe ........ 16-15](#page-558-0) [WTviewpoint\\_intersectpoly ................. 4-89](#page-194-0) [WTviewpoint\\_local2world ................ 16-24](#page-567-0) [WTviewpoint\\_move .......................... 16-12](#page-555-0) [WTviewpoint\\_moveframe ................. 16-17](#page-560-0) [WTviewpoint\\_moveto ....................... 16-13](#page-556-0) [WTviewpoint\\_movetoframe .............. 16-17](#page-560-0) [WTviewpoint\\_new ............................... 16-3](#page-546-0) [WTviewpoint\\_next .............................. 16-5](#page-548-0) [WTviewpoint\\_removesensor ............... 16-8](#page-551-0) WTviewpoint rotate ............................. 16-12 [WTviewpoint\\_rotateframe ................. 16-16](#page-559-0) [WTviewpoint\\_setaspect ..................... 16-18](#page-561-0) WTviewpoint setconvdistance .......... 16-22 [WTviewpoint\\_setconvergence ........... 16-21](#page-564-0)
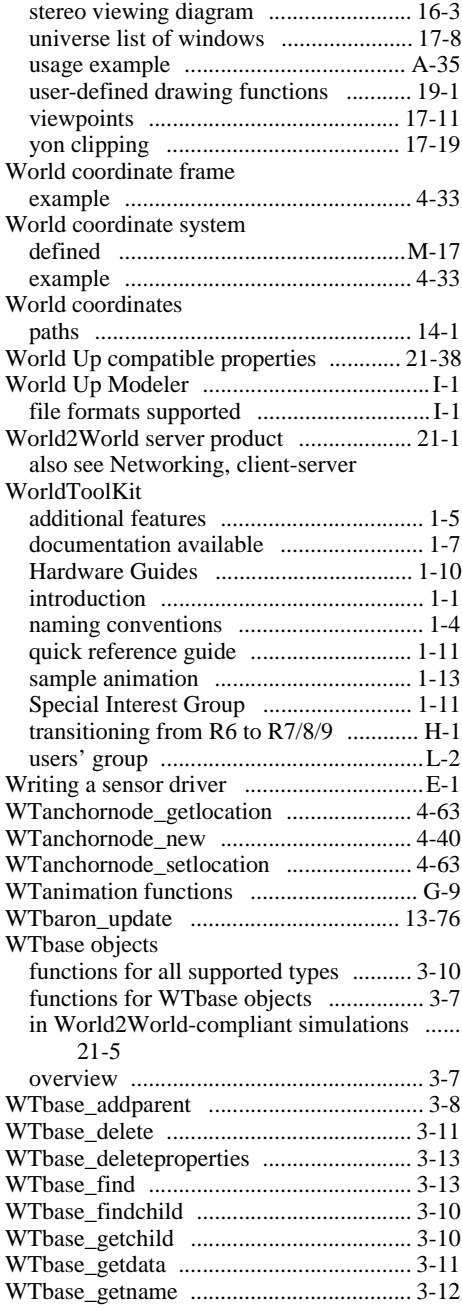

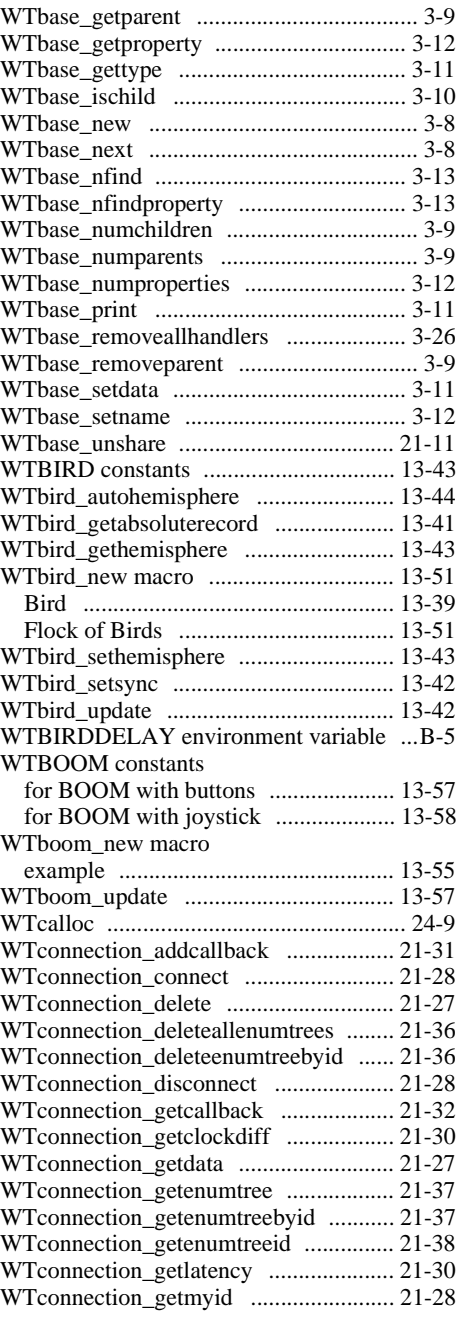

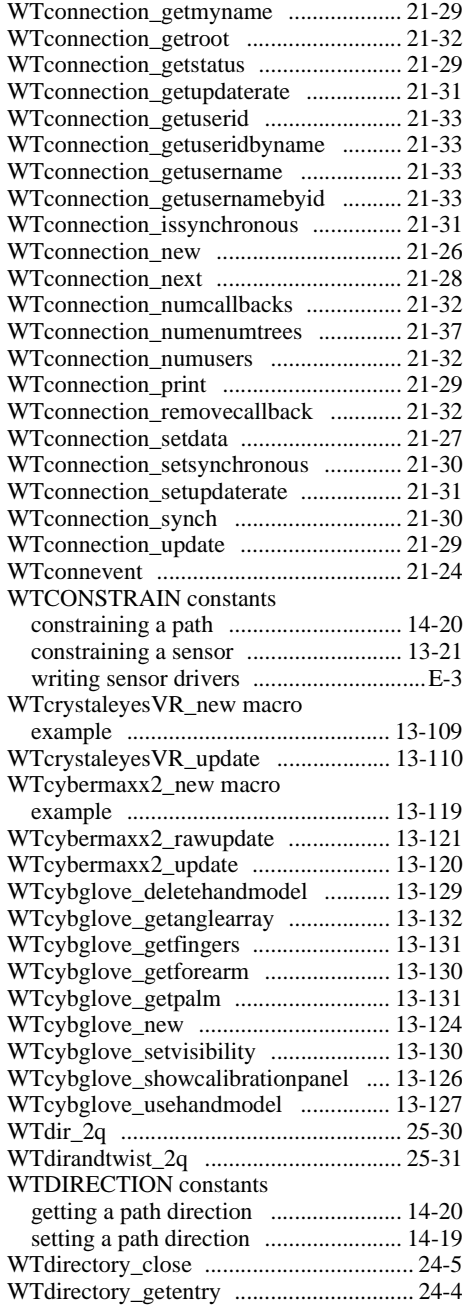

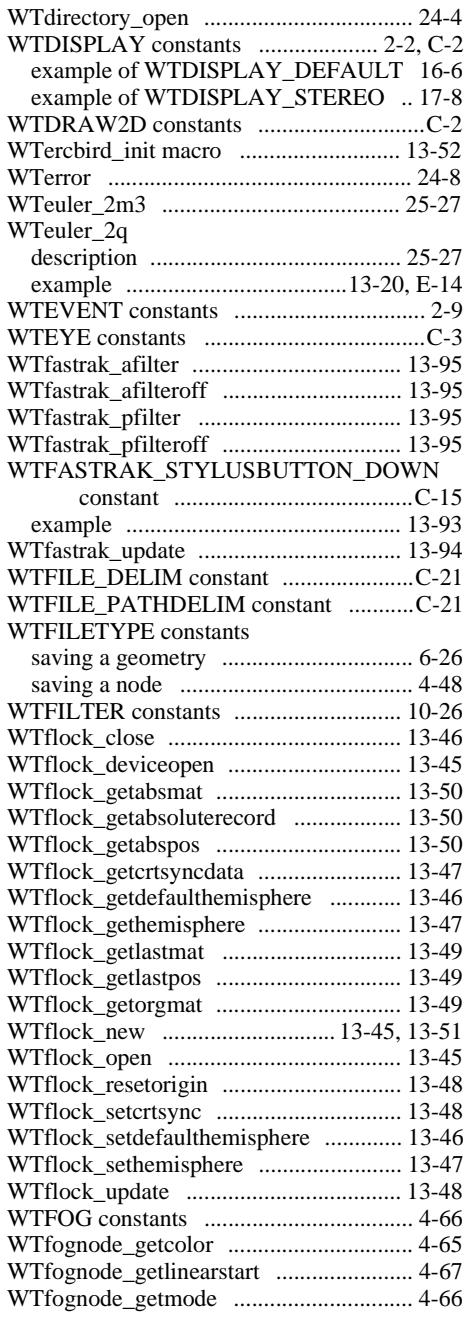

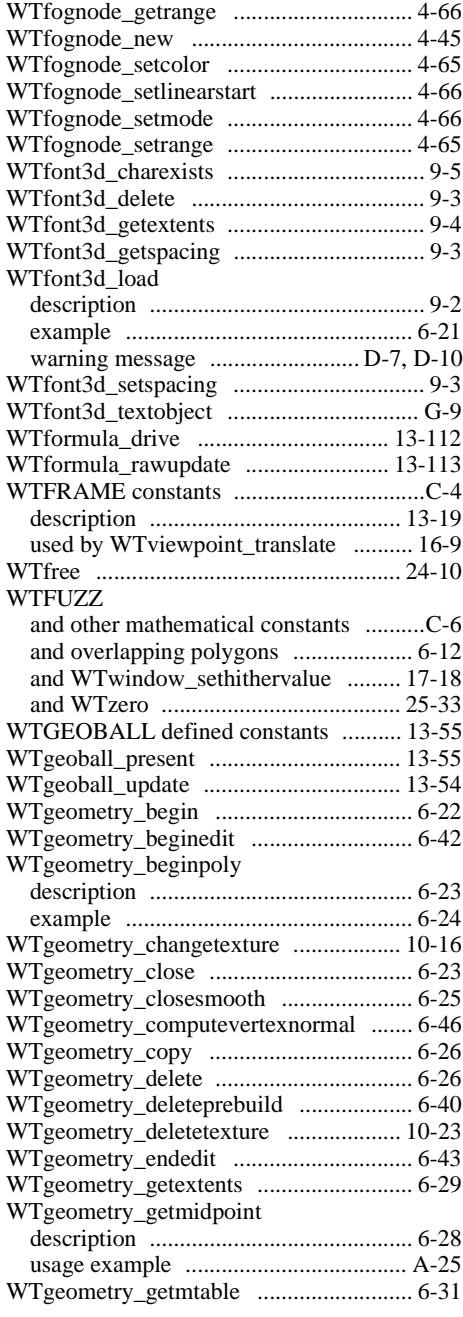

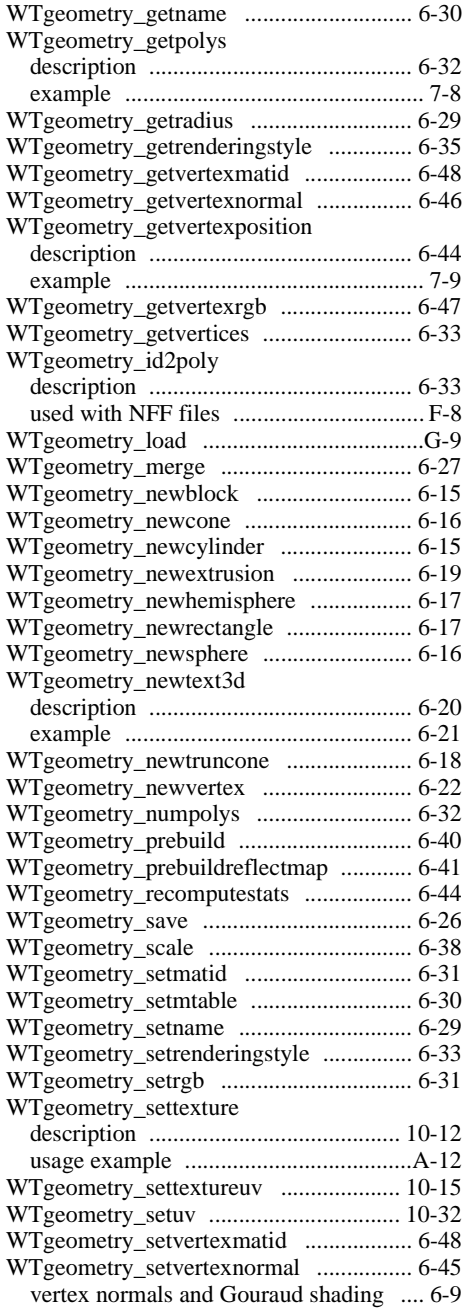

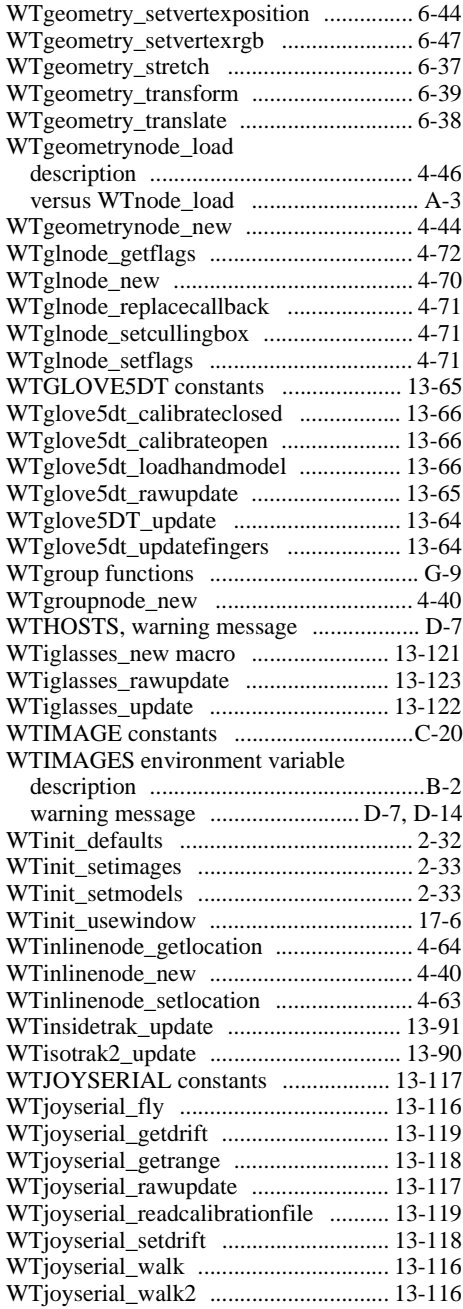

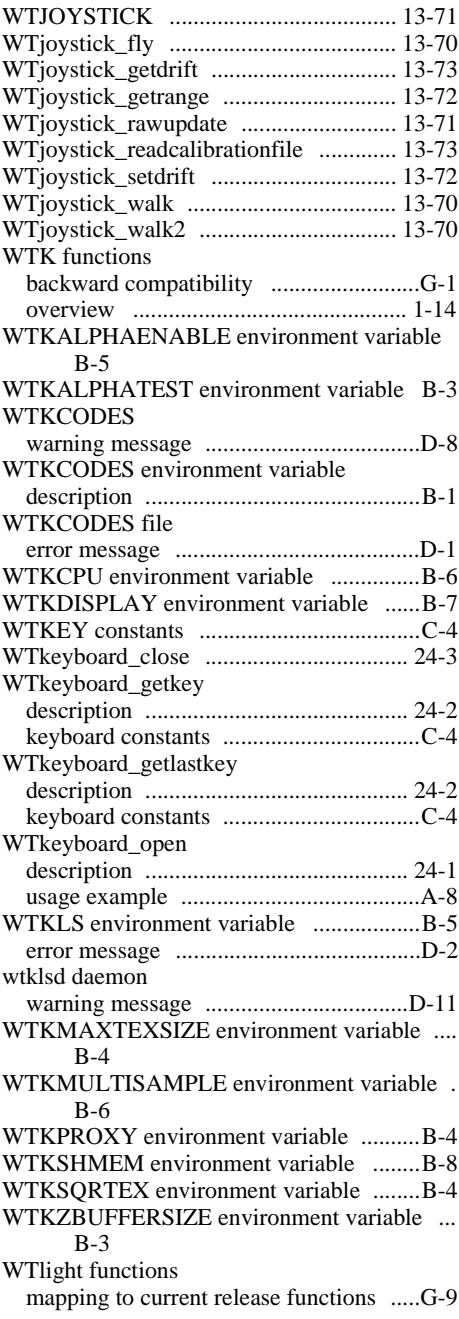

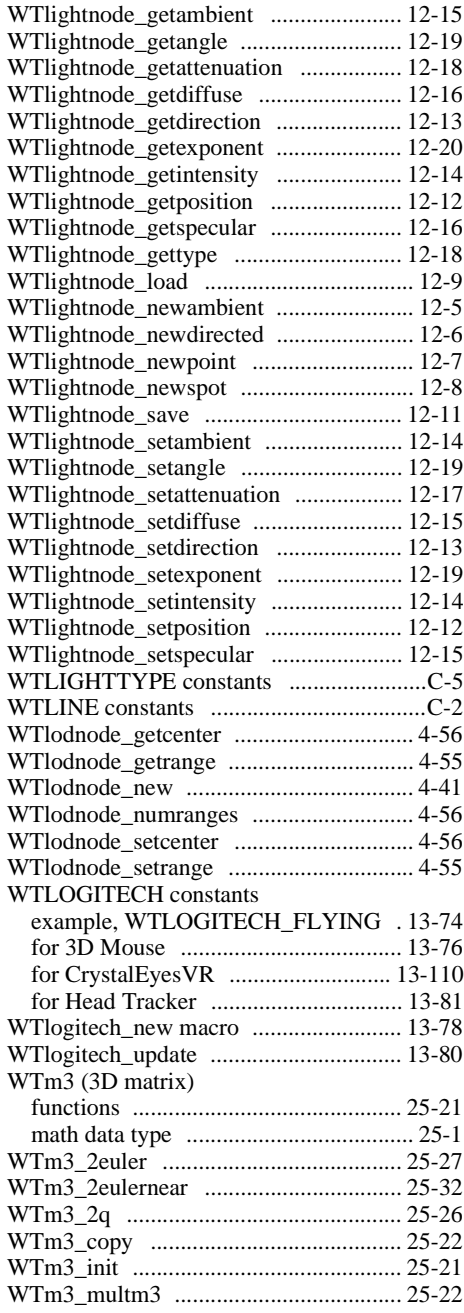

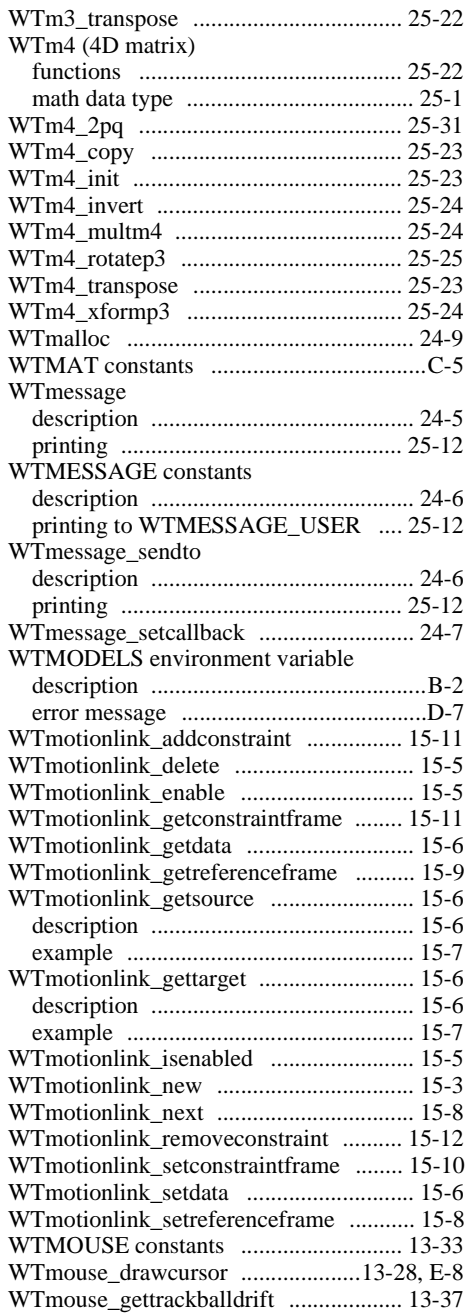

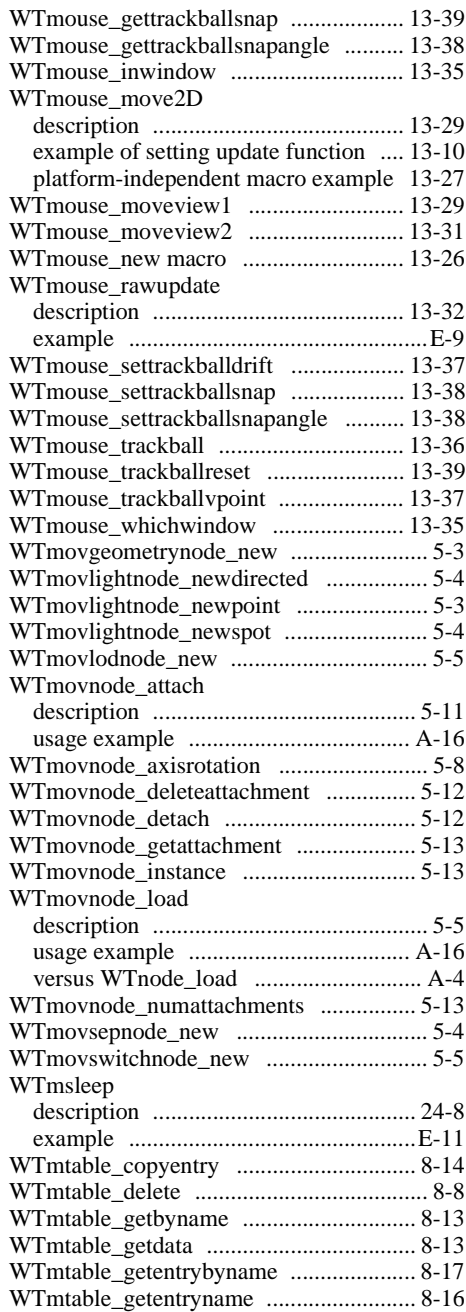

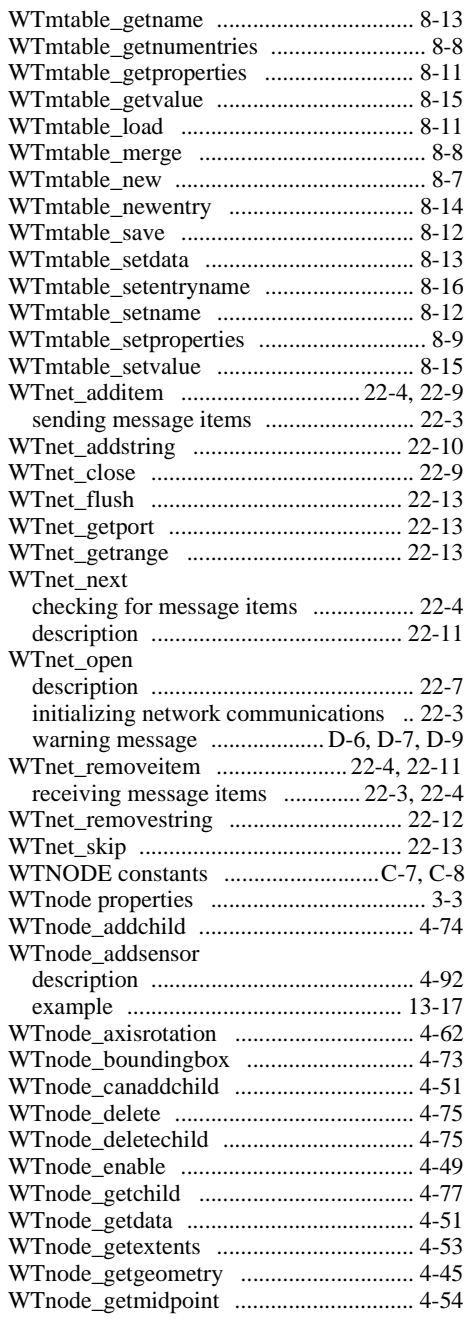

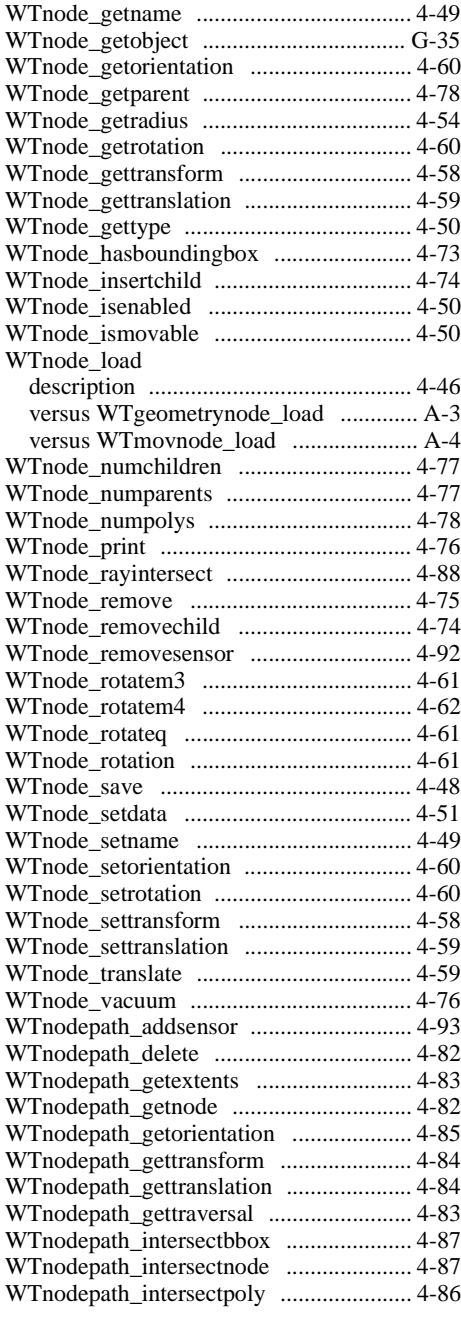

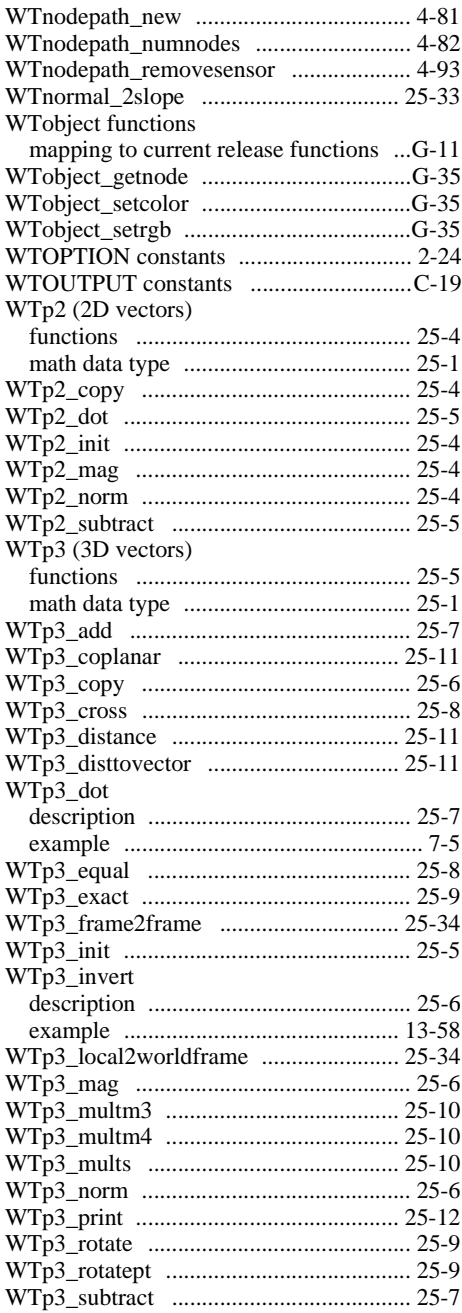

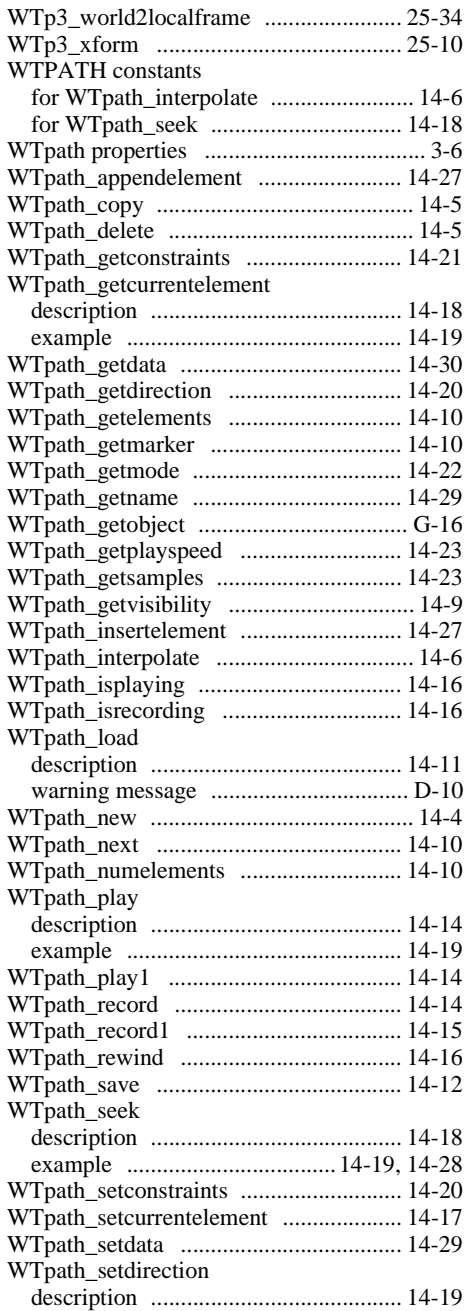

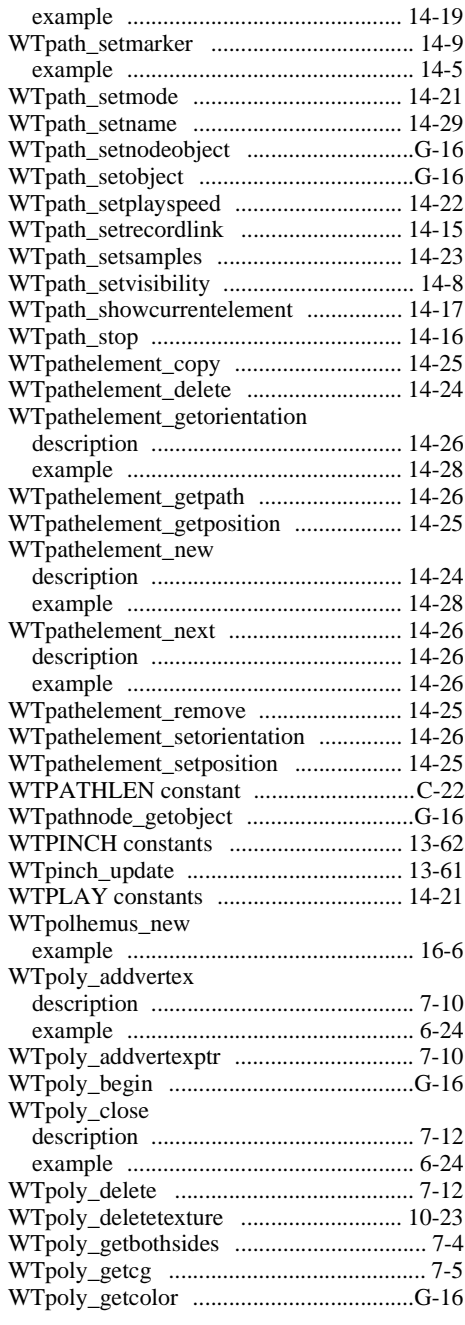

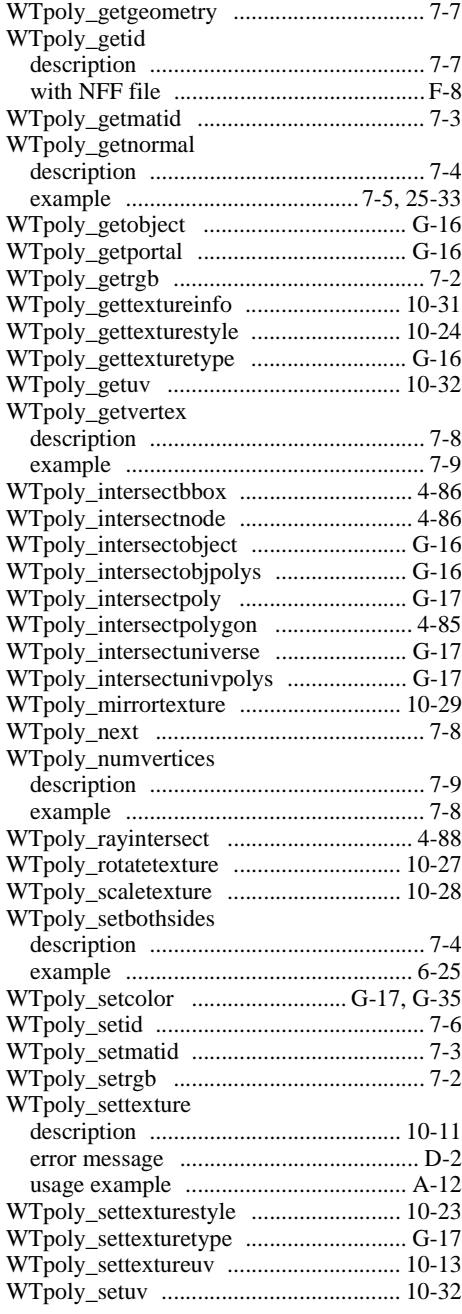

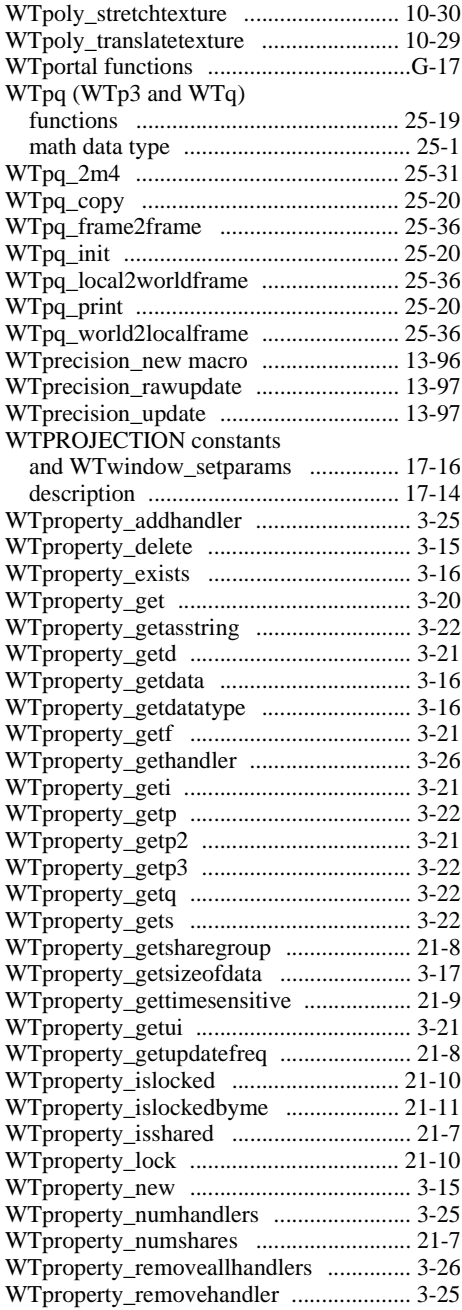

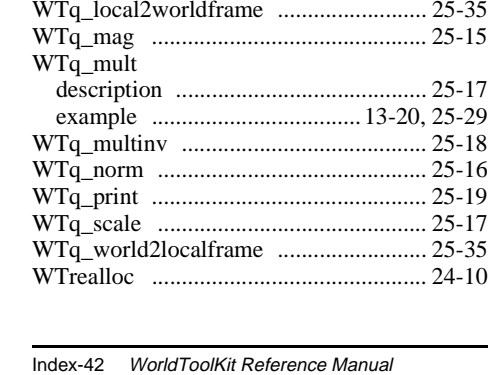

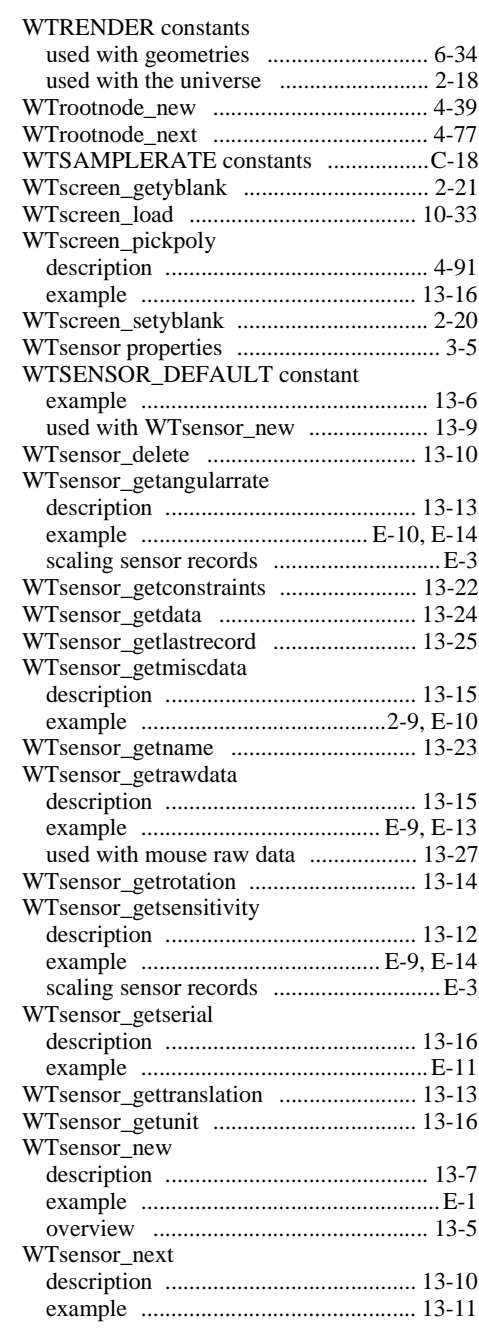

WTq (quaternions)

[WTproperty\\_sendupdate .......................... 21-9](#page-682-0) [WTproperty\\_set ....................................... 3-17](#page-94-0) [WTproperty\\_setat .................................... 3-19](#page-96-0) [WTproperty\\_setd ..................................... 3-18](#page-95-0) [WTproperty\\_setdata ................................. 3-16](#page-93-0) [WTproperty\\_setf ...................................... 3-18](#page-95-0) [WTproperty\\_seti ...................................... 3-18](#page-95-0) [WTproperty\\_setp ..................................... 3-19](#page-96-0) [WTproperty\\_setp2 ................................... 3-18](#page-95-0) [WTproperty\\_setp3 ................................... 3-19](#page-96-0) [WTproperty\\_setq ..................................... 3-19](#page-96-0) [WTproperty\\_sets ...................................... 3-19](#page-96-0) [WTproperty\\_settimesensitive .................. 21-9](#page-682-0) [WTproperty\\_setui .................................... 3-18](#page-95-0) [WTproperty\\_setupdatefreq ...................... 21-8](#page-681-0) [WTproperty\\_share ................................... 21-5](#page-678-0) [WTproperty\\_unlock ............................... 21-10](#page-683-0) [WTproperty\\_unshare ............................... 21-7](#page-680-0)

[math data type ...................................... 25-1](#page-744-0) [overview and functions ...................... 25-12](#page-755-0) [WTq\\_2dir ............................................... 25-30](#page-773-0) [WTq\\_2dirandtwist ................................. 25-30](#page-773-0) [WTq\\_2euler ........................................... 25-29](#page-772-0) [WTq\\_2eulernear .................................... 25-32](#page-775-0) [WTq\\_2m3 .............................................. 25-26](#page-769-0) [WTq\\_2m4 .............................................. 25-32](#page-775-0) [WTq\\_construct ....................................... 25-17](#page-760-0) [WTq\\_copy ............................................. 25-15](#page-758-0) [WTq\\_dot ................................................ 25-18](#page-761-0) [WTq\\_equal ............................................. 25-16](#page-759-0) [WTq\\_exact ............................................. 25-16](#page-759-0) [WTq\\_frame2frame ................................. 25-35](#page-778-0) [WTq\\_getangle ........................................ 25-17](#page-760-0) [WTq\\_getvector ...................................... 25-16](#page-759-0) [WTq\\_init ................................................ 25-14](#page-757-0) [WTq\\_interpolate .................................... 25-18](#page-761-0) [WTq\\_invert ............................................ 25-15](#page-758-0)

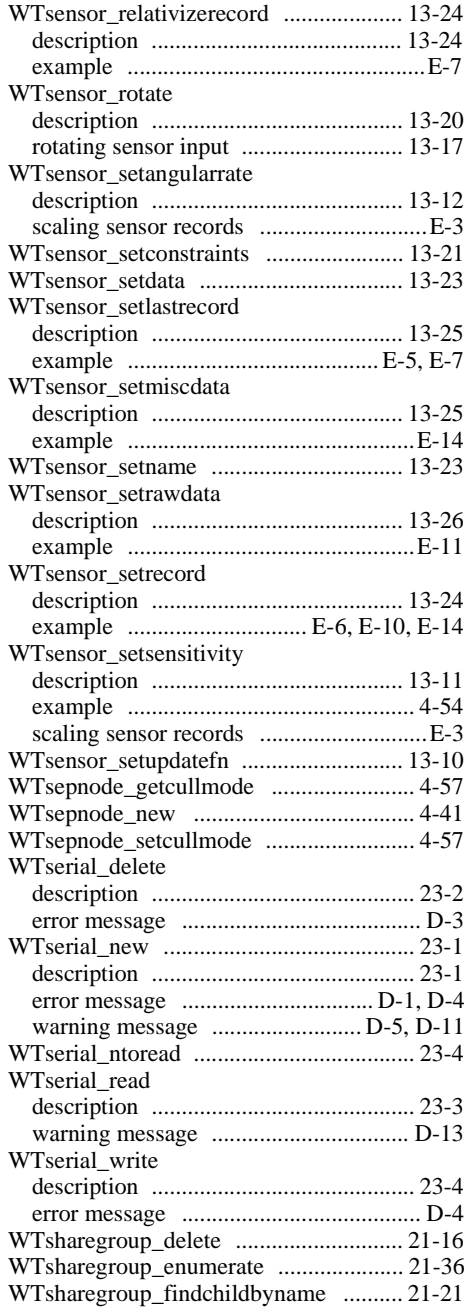

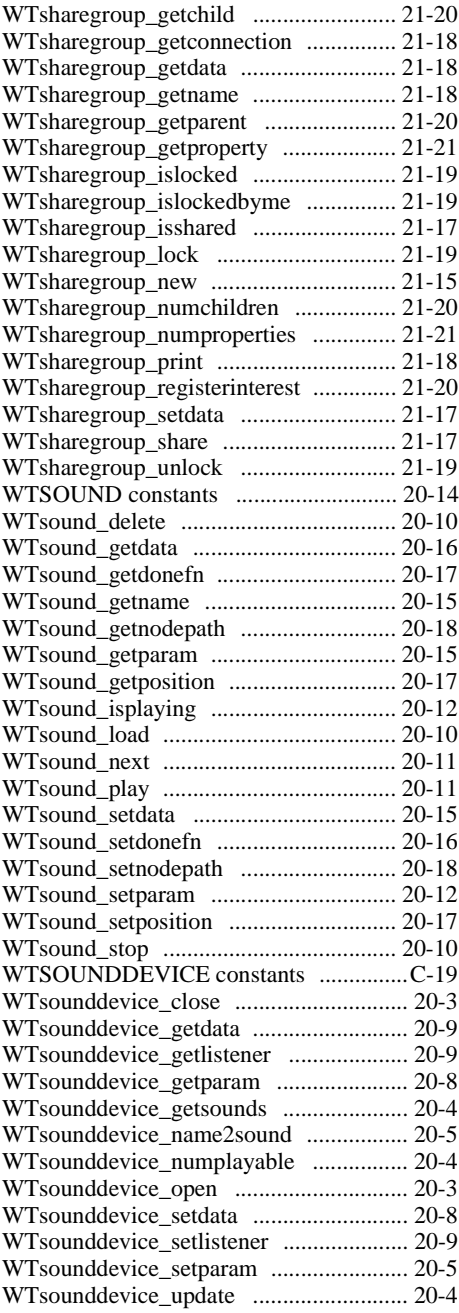

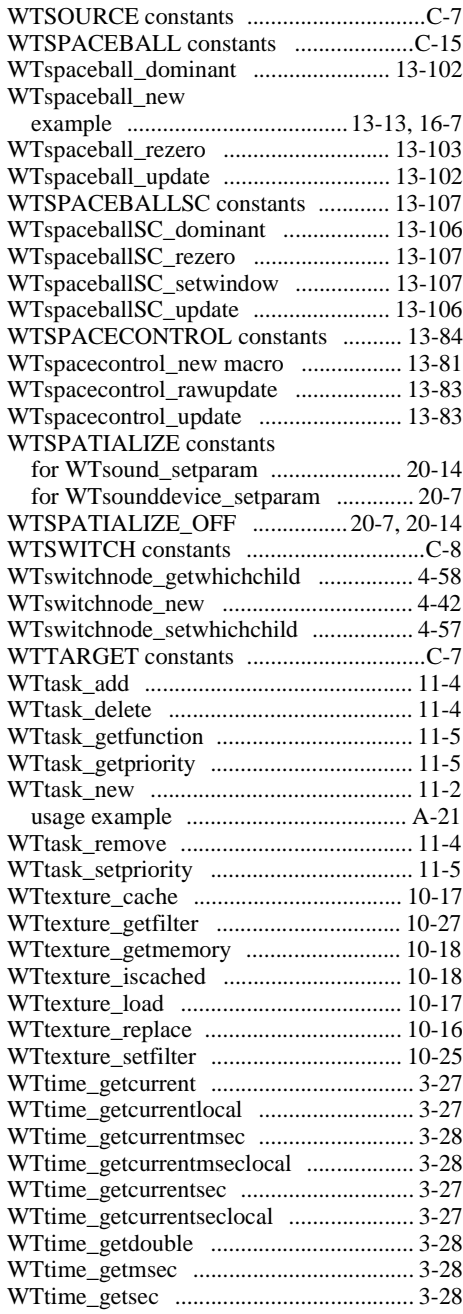

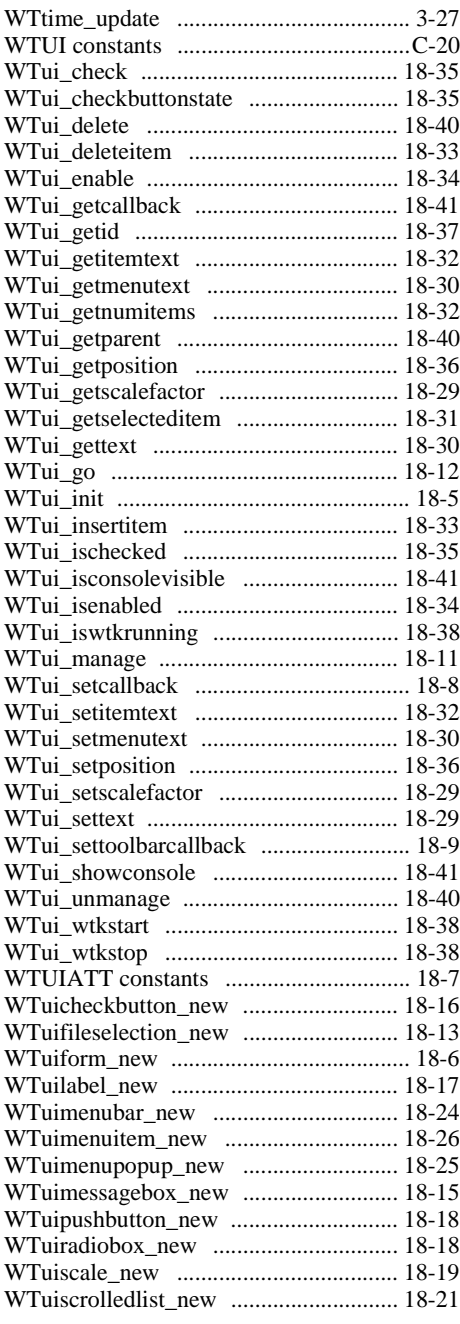

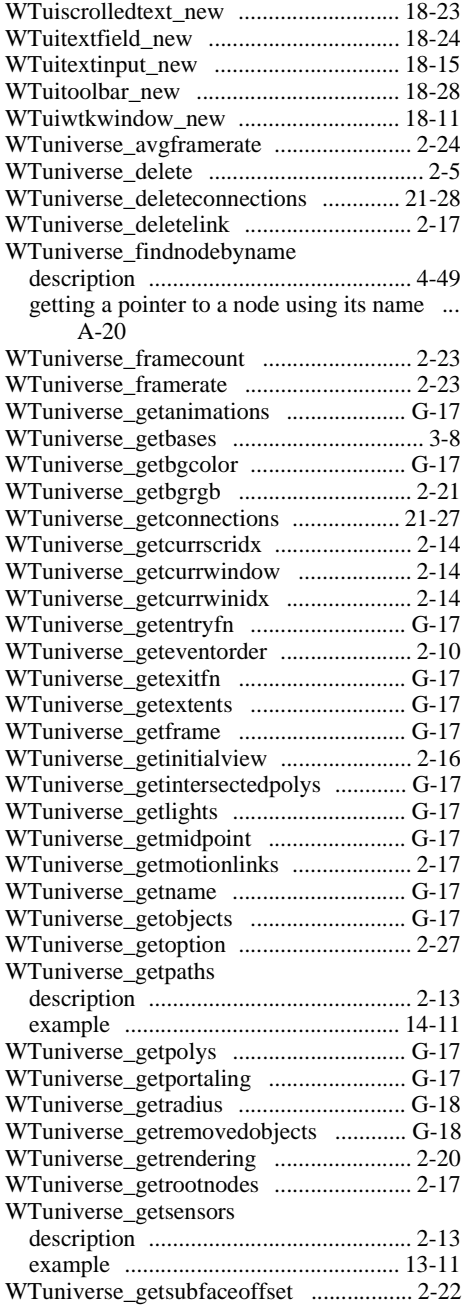

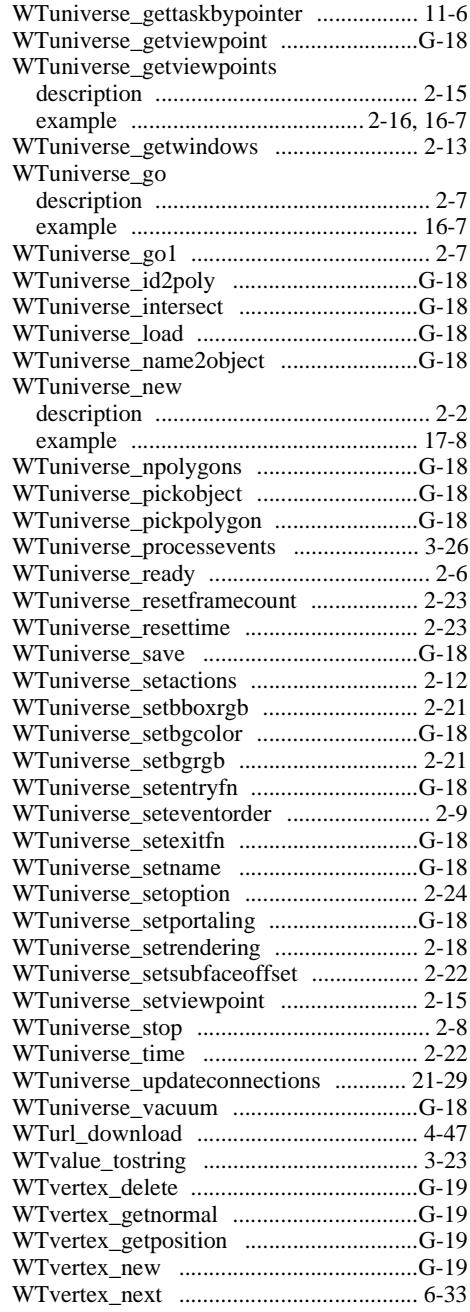

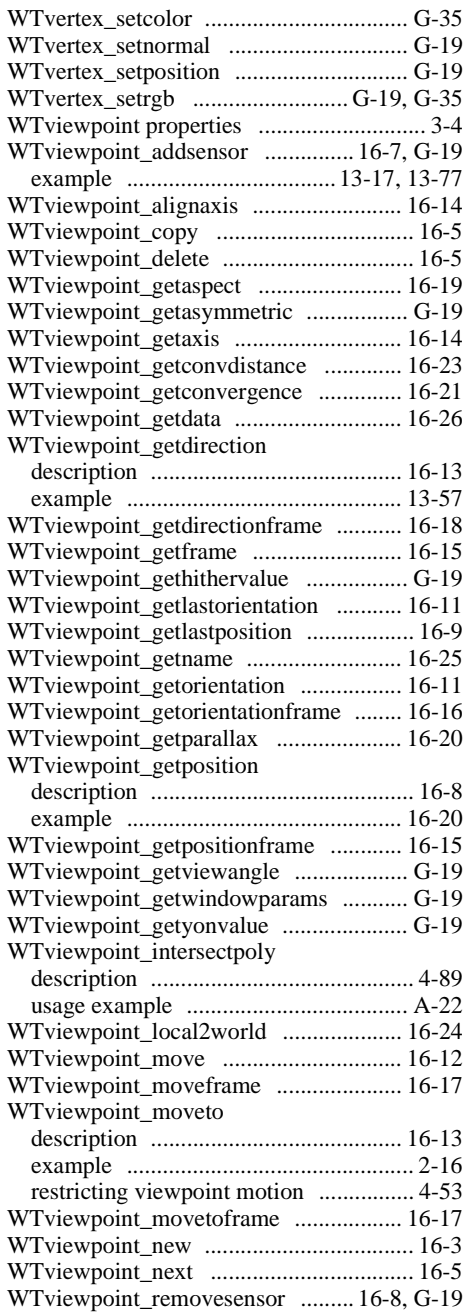

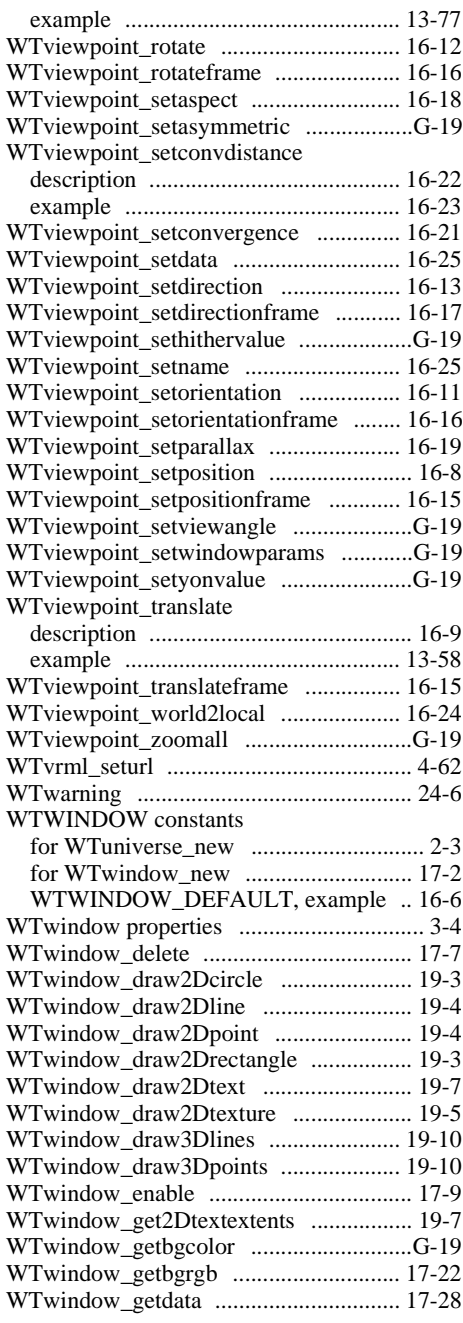

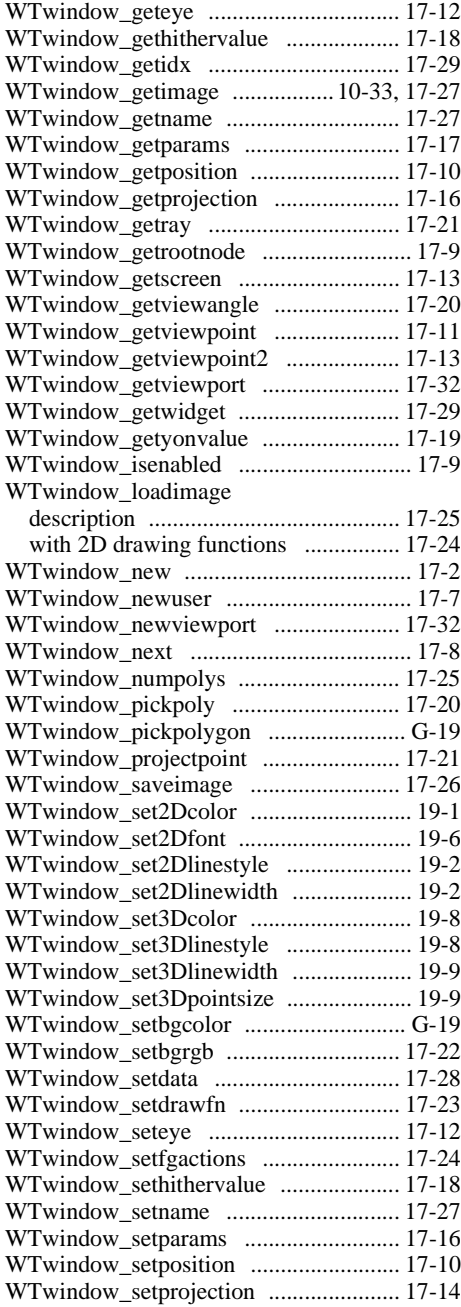

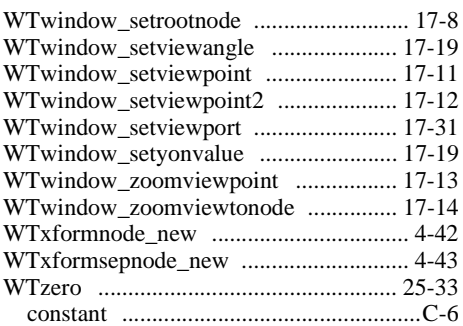

### **X**

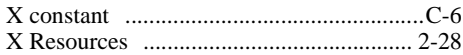

### **Y**

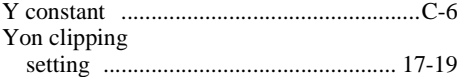

#### **Z**

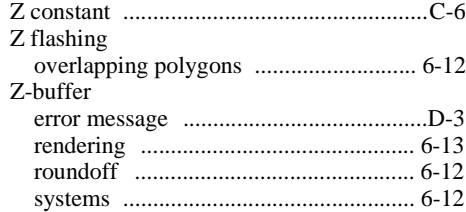

# **NOTES**

## **Notes**

## **Notes**

## **Notes**